# **30 Ladder Instructions**

This chapter describes GP-Pro EX logic instructions. Instructions that can be used in logic programs are described in detail.

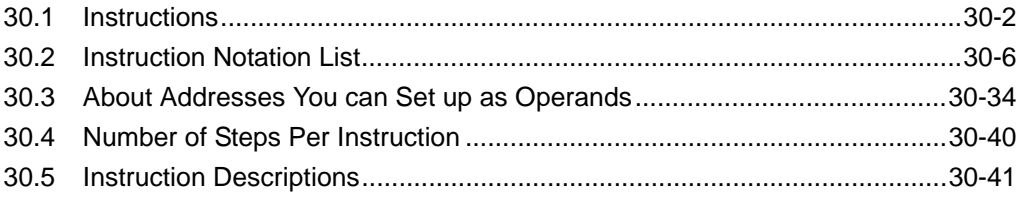

# <span id="page-1-0"></span>**30.1 Instructions**

The following table provides a list of instructions available for the logic program. The models that support logic can use all of these instructions. The instructions are divided into the following 8 categories: (1) Basic, (2) Timer, (3) Counter, (4) Read/Write, (5) Operation, (6) Function, (7) Comparison, (8) Conversion.

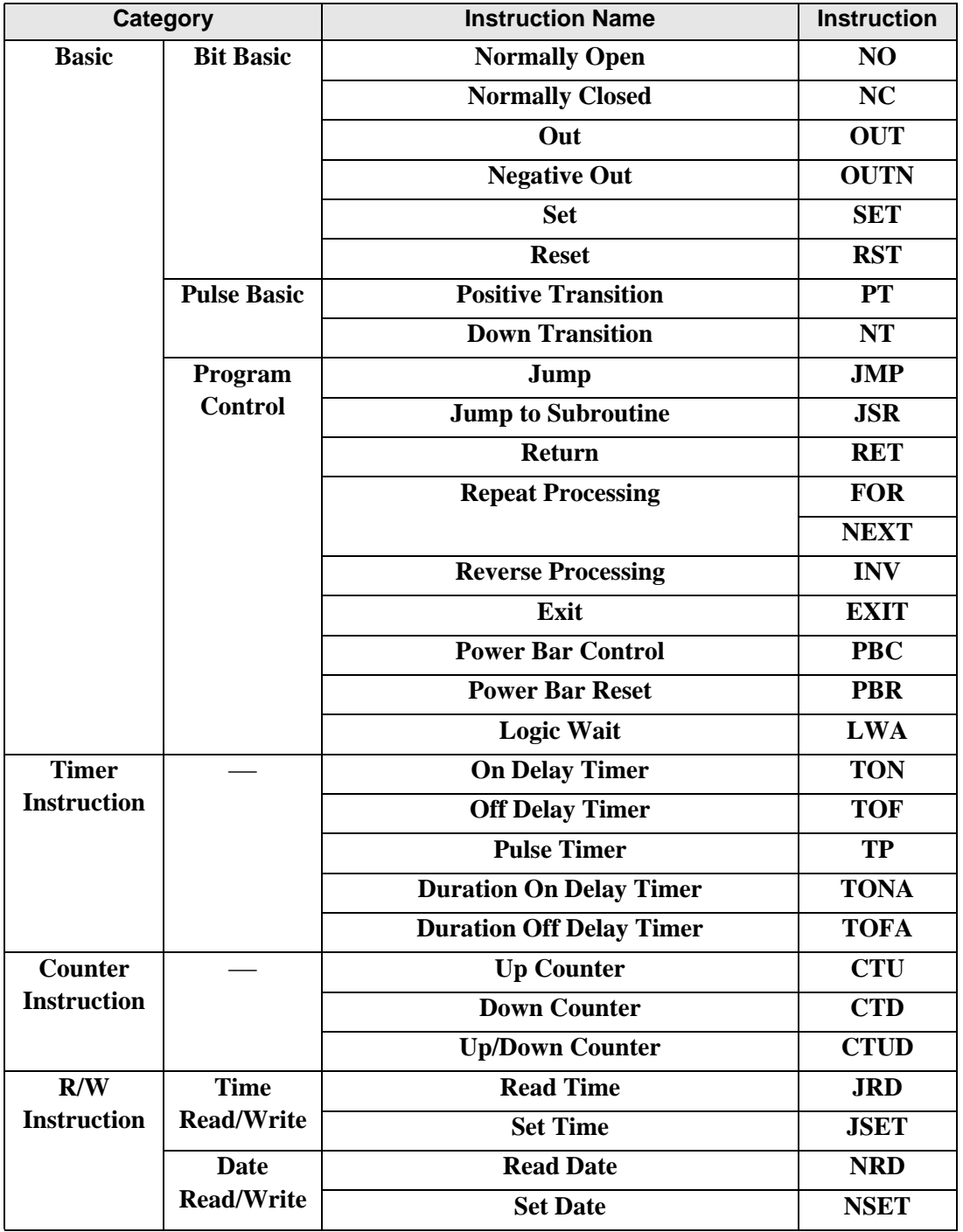

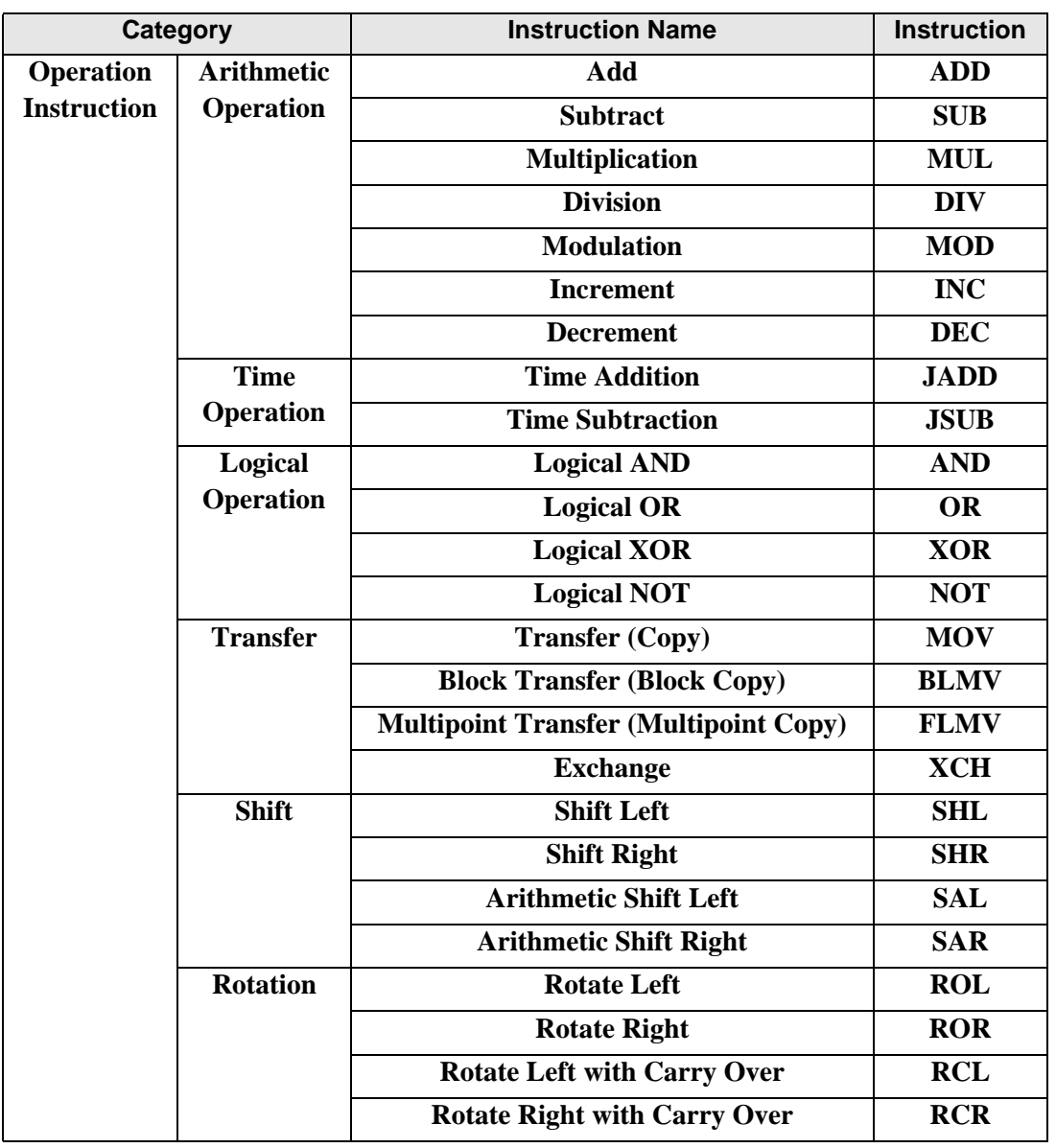

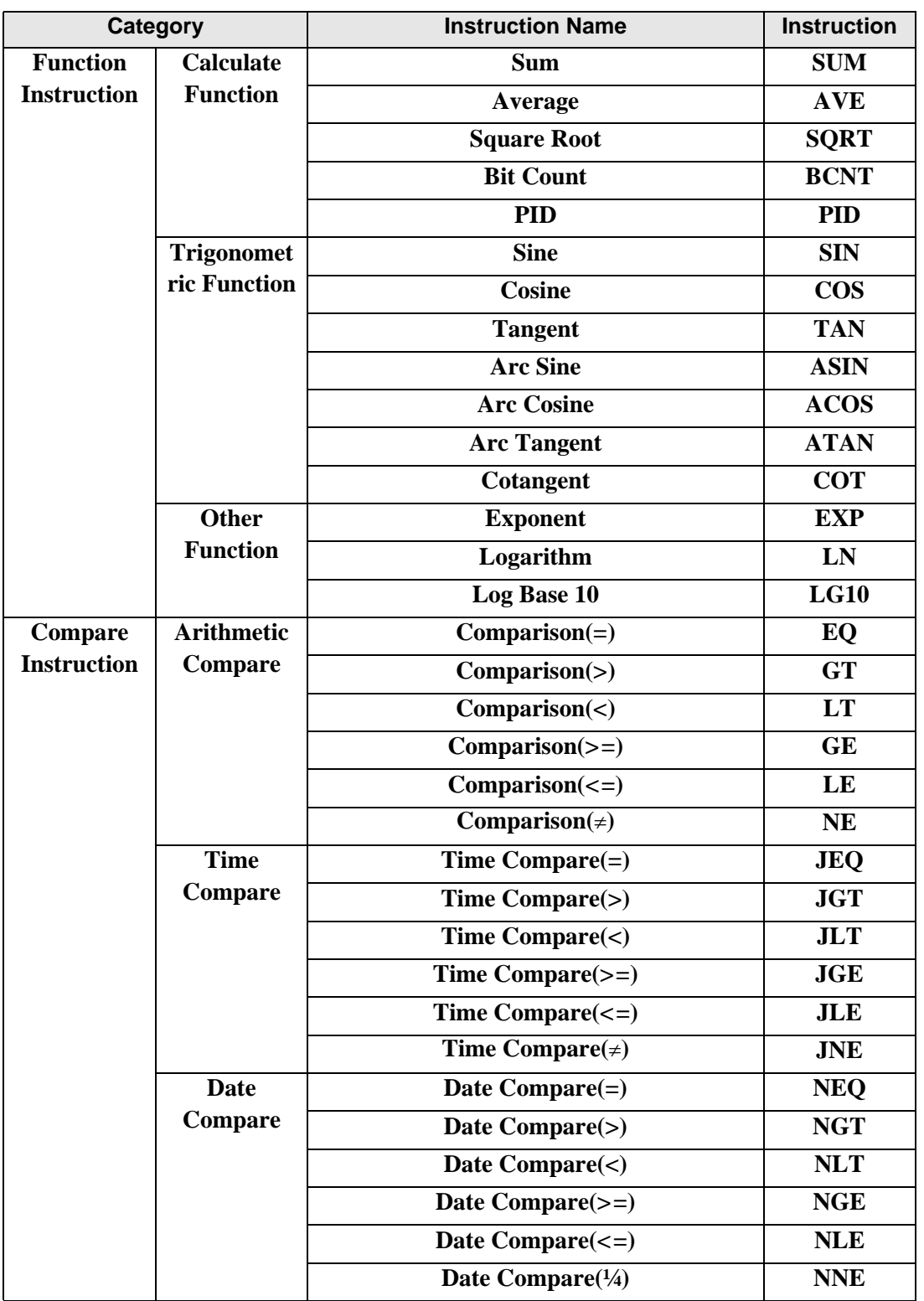

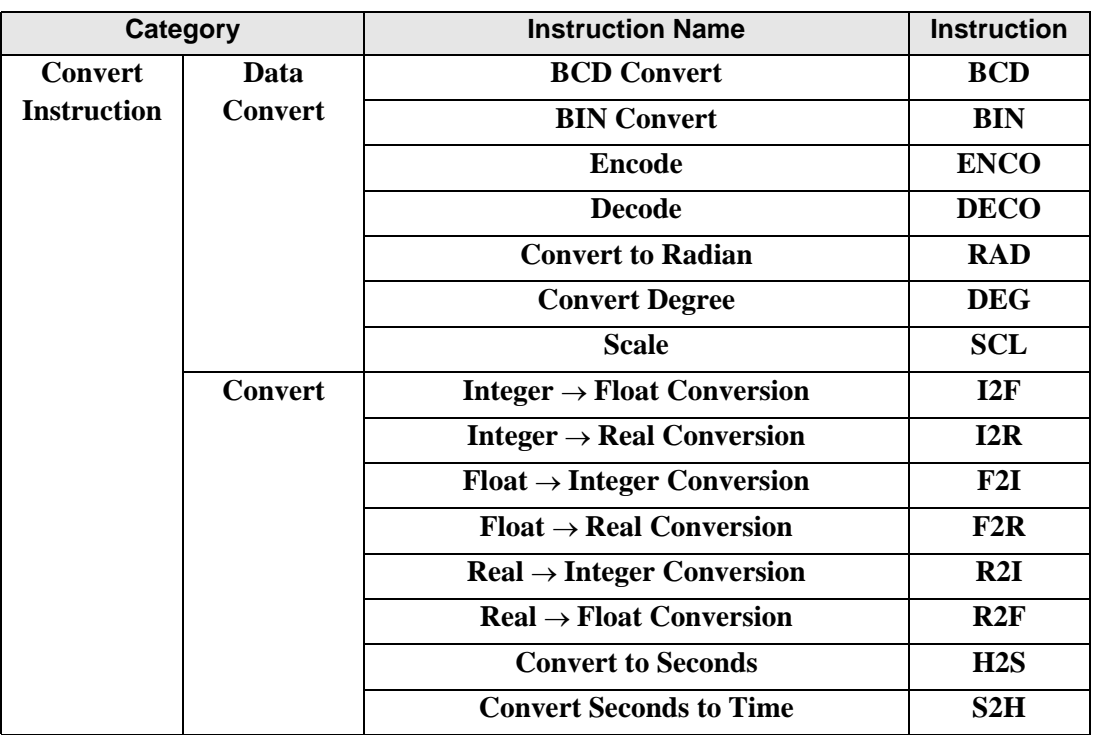

# <span id="page-5-0"></span>**30.2 Instruction Notation List**

This list shows the categorized instruction names and symbols.

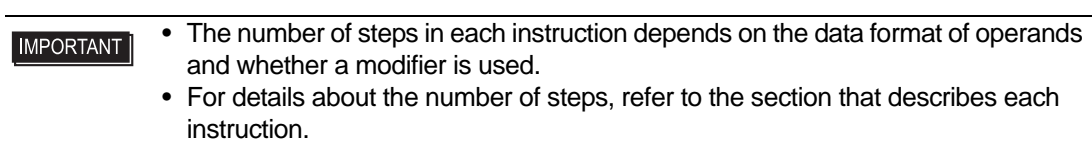

#### **30.2.1 Basic Instructions**

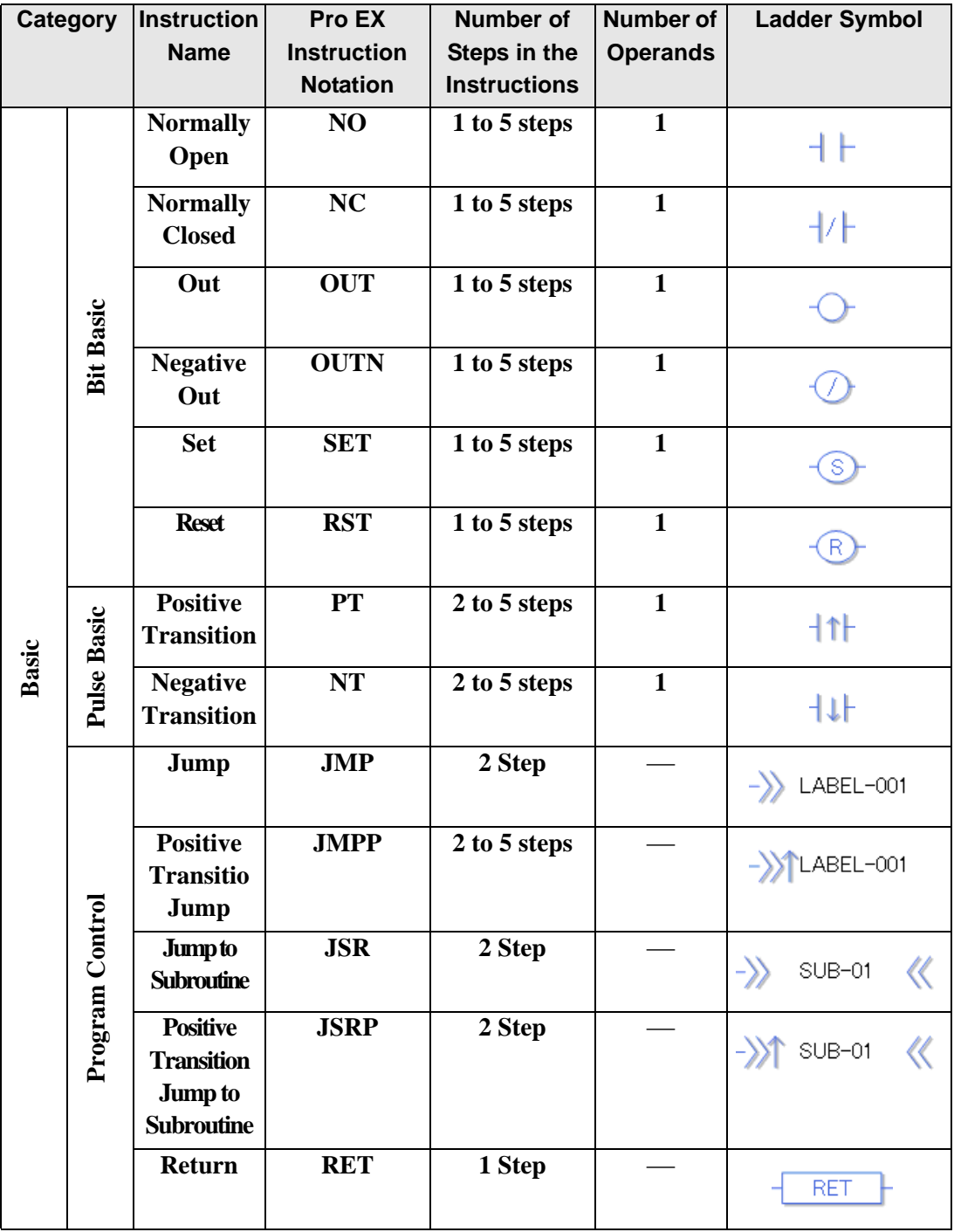

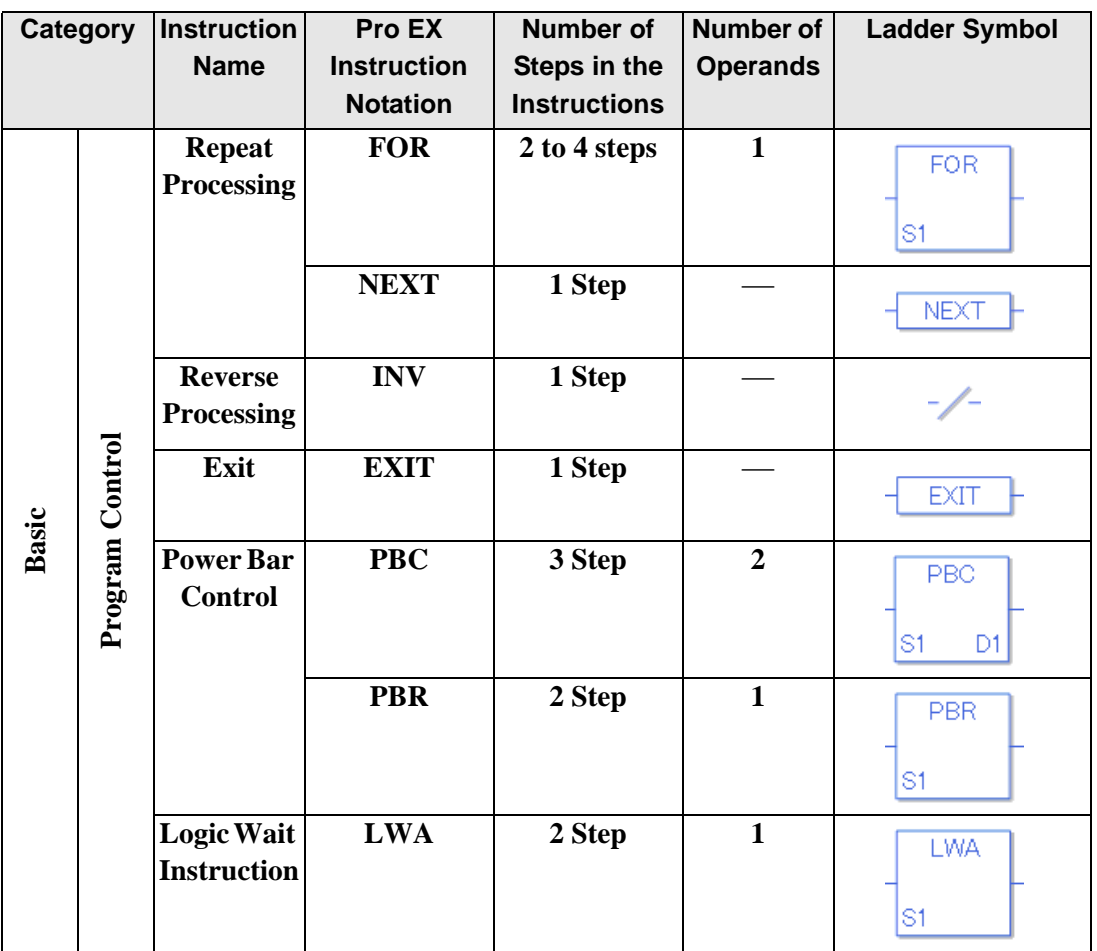

(Note)

To use as 1 Step, the number of bit variables (M address) must be 1536 or less and set to be clear. When 1536 or more bit variables are created and becomes 2 Step, even if it is cleared. Please configure retentive settings in the Retentive Settings dialog box.

#### **30.2.2 Timer Instructions**

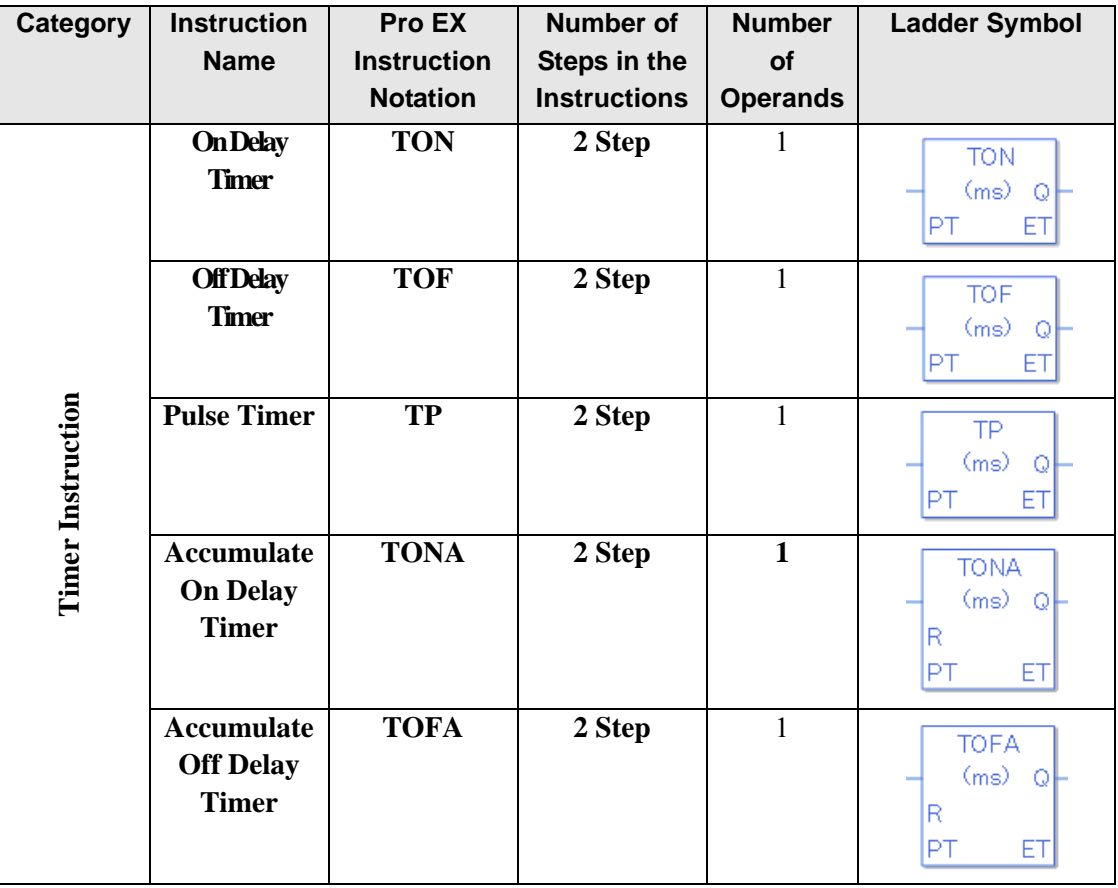

#### **30.2.3 Counter Instructions**

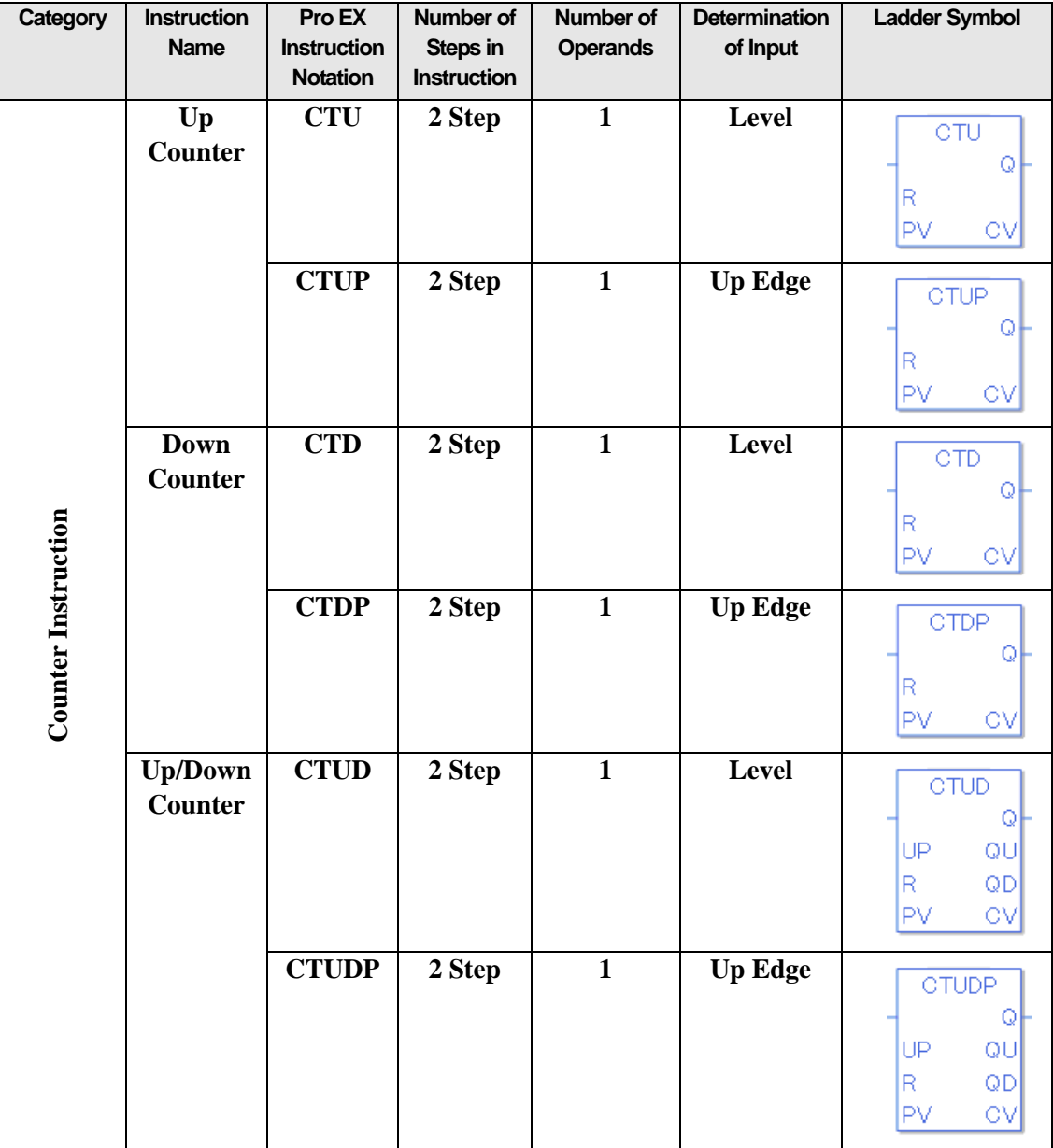

#### **30.2.4 R/W Instructions**

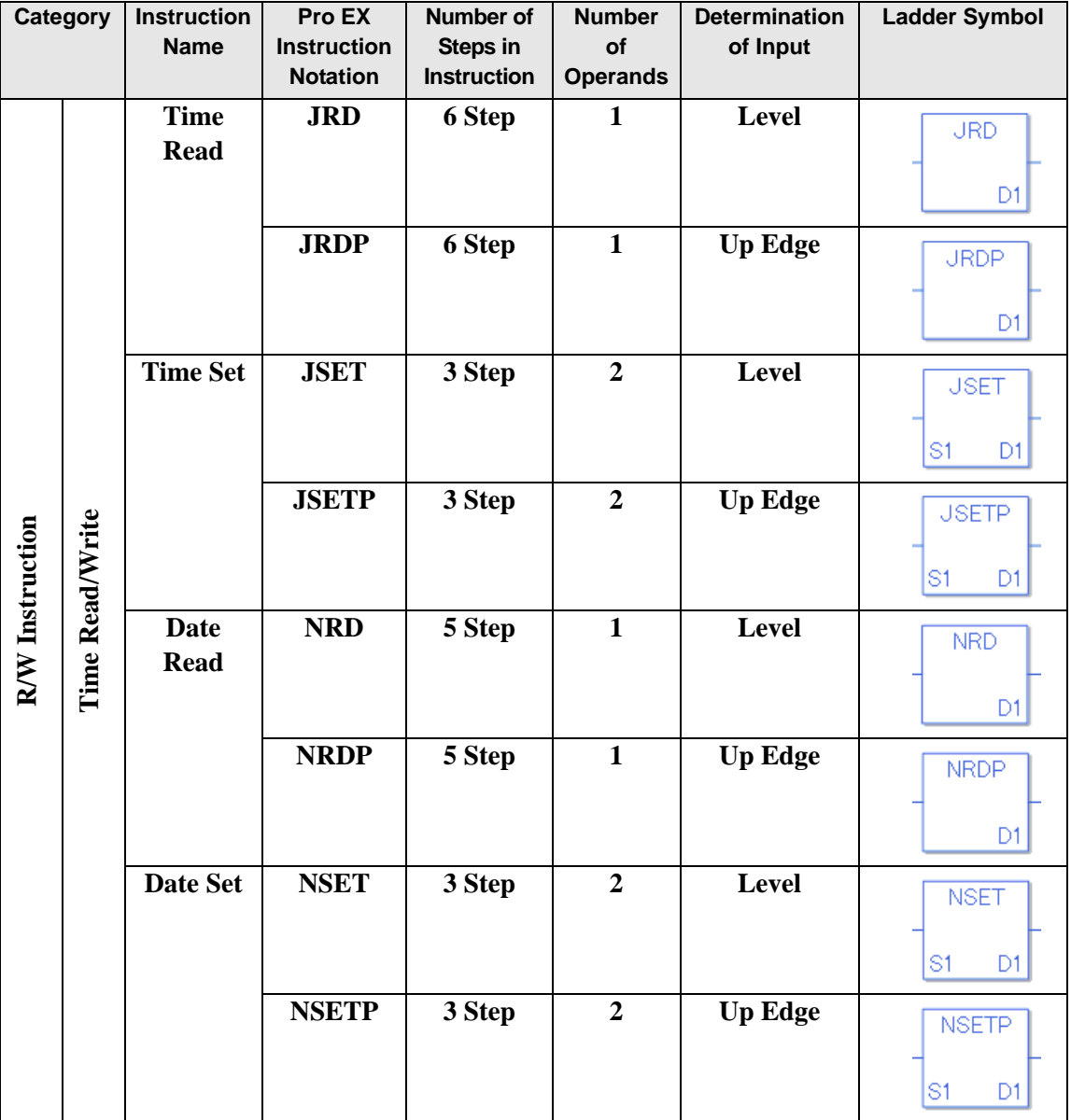

## **30.2.5 Arithmetic Instructions**

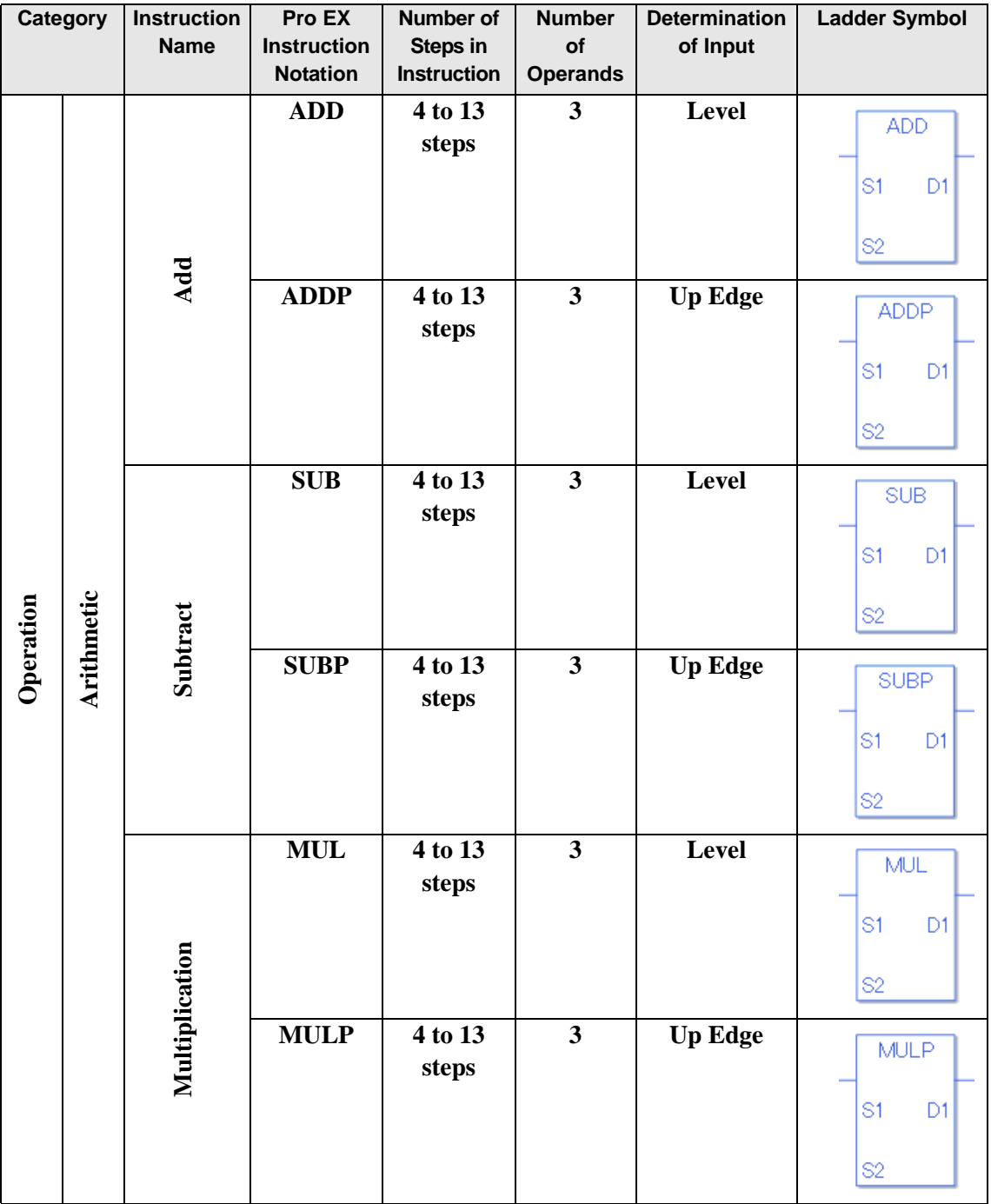

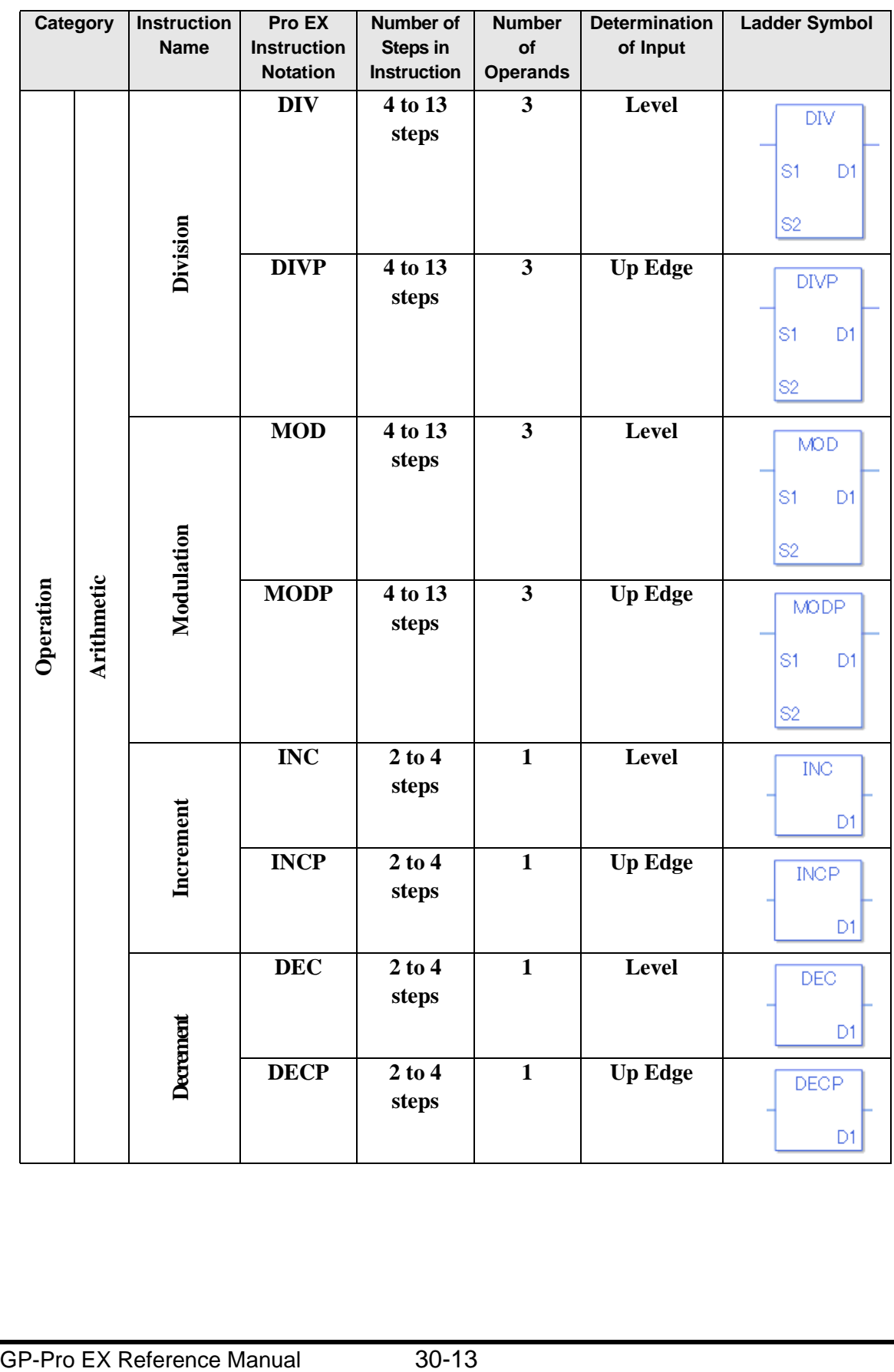

#### **30.2.6 Time Instructions**

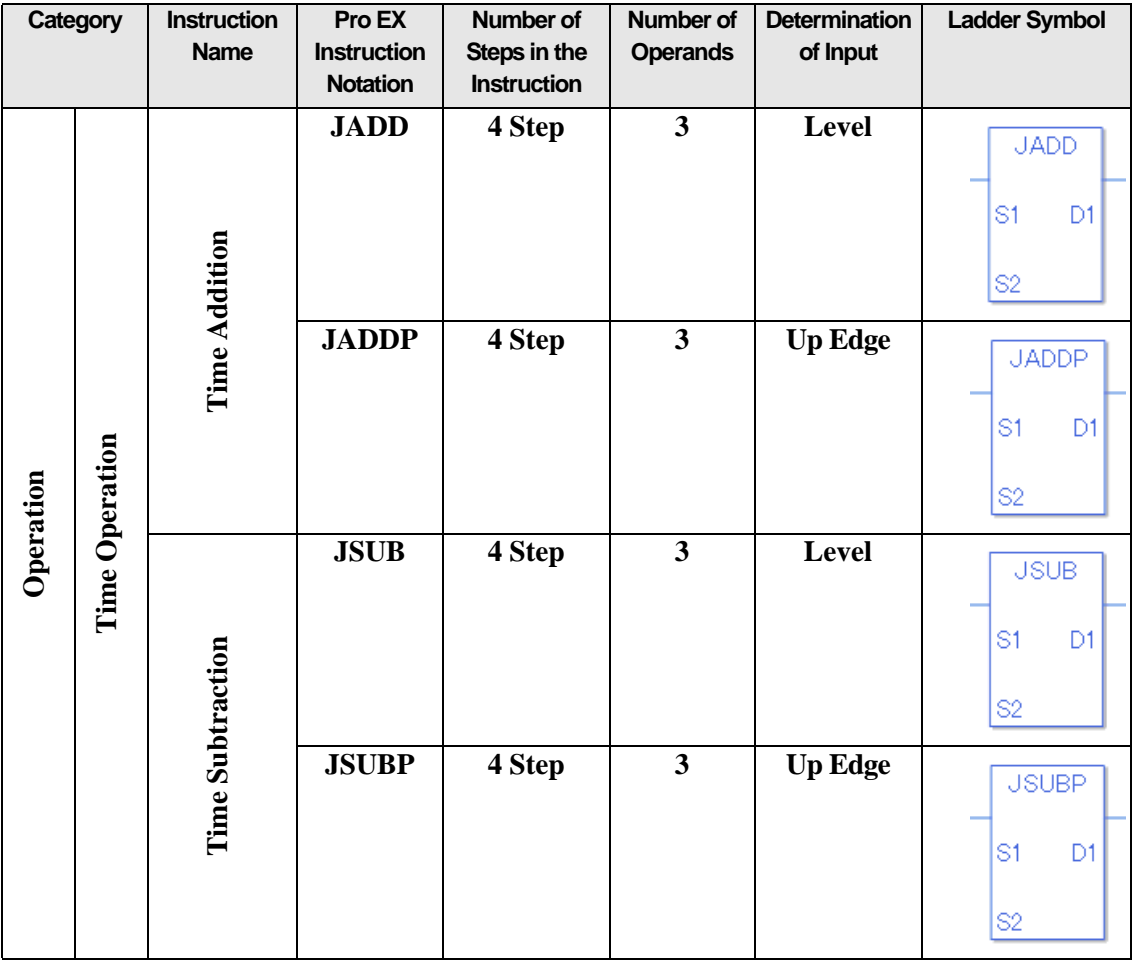

# **30.2.7 Logical Instructions**

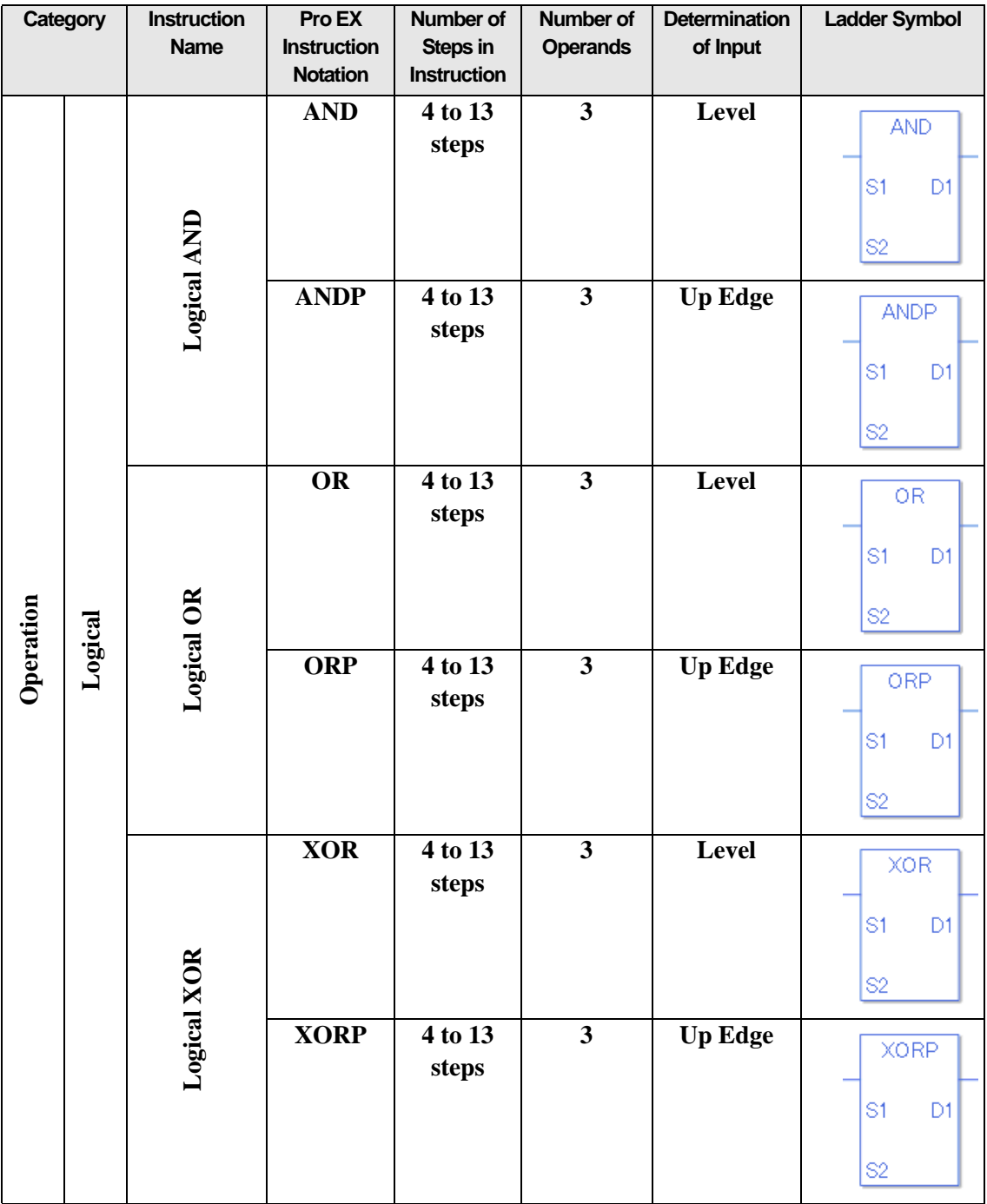

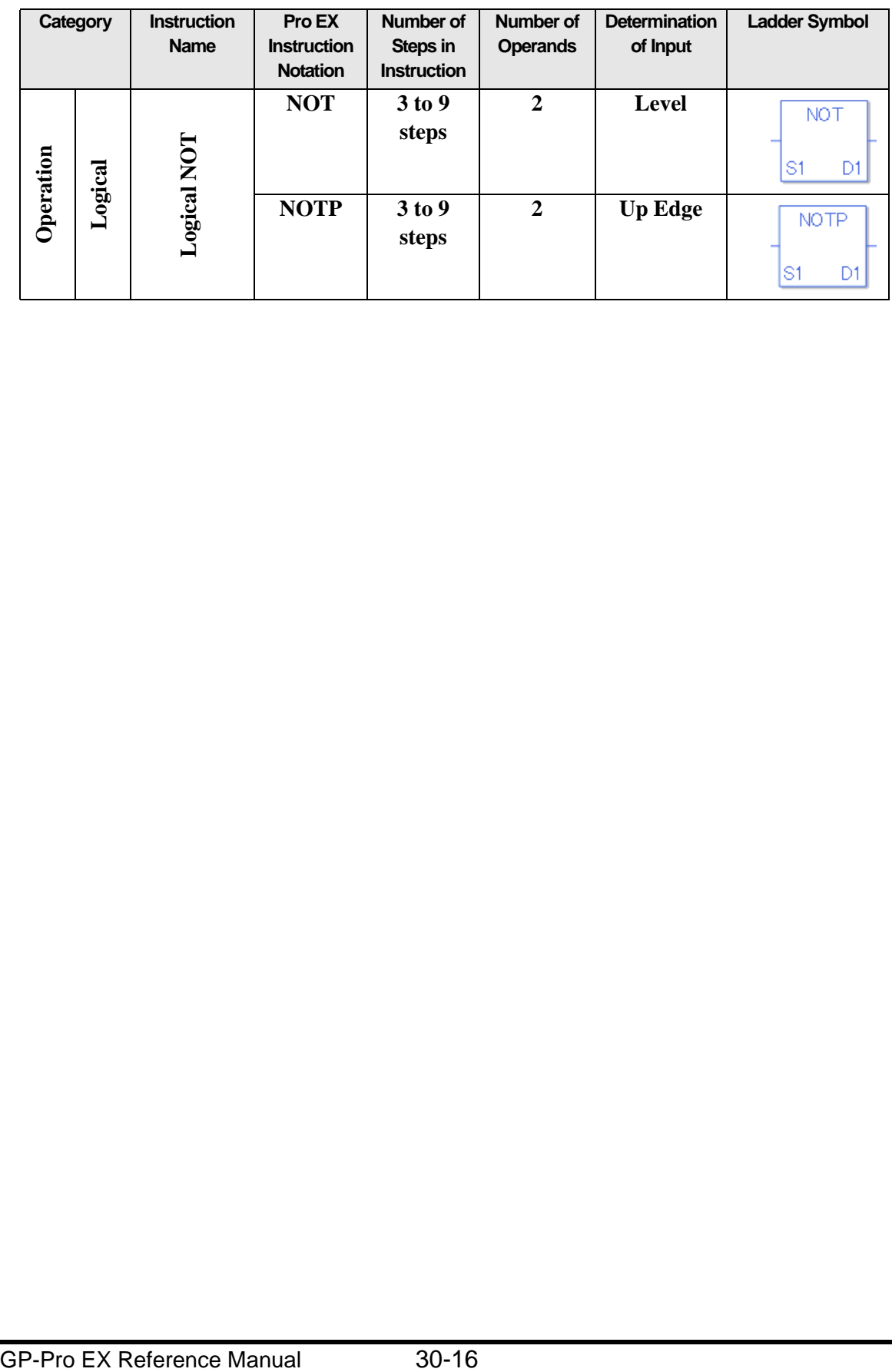

#### **30.2.8 Transfer Instructions**

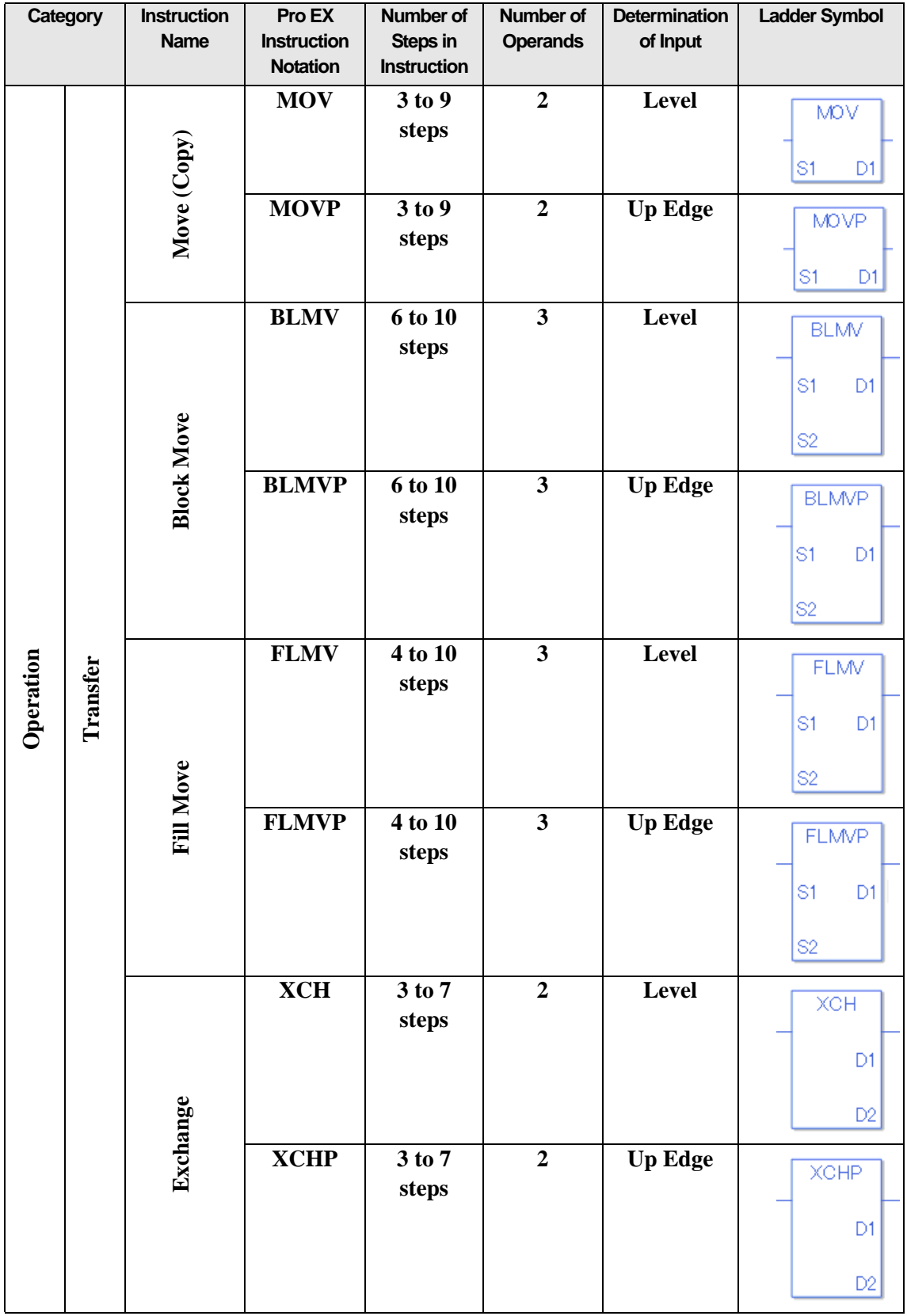

## **30.2.9 Shift Instructions**

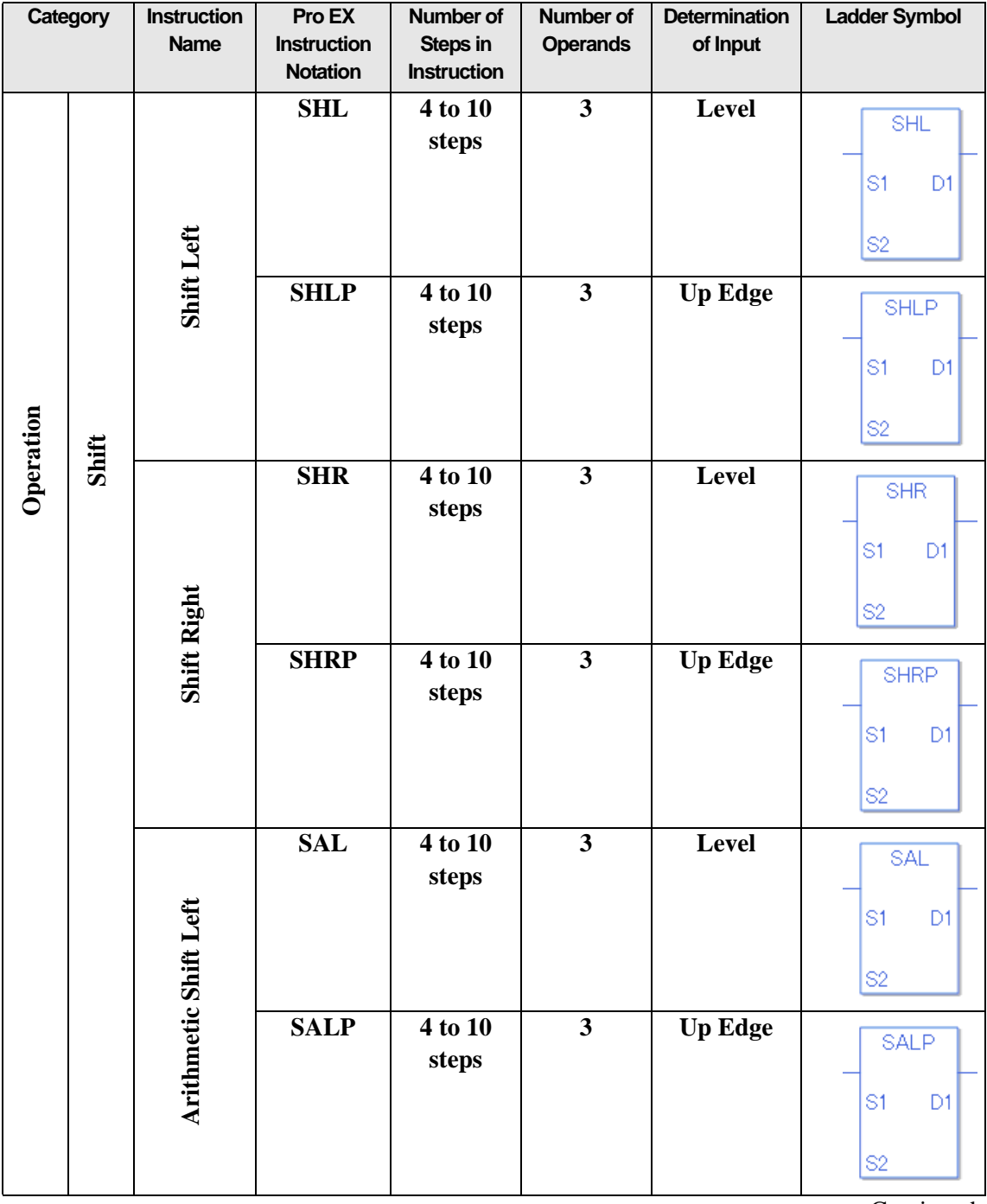

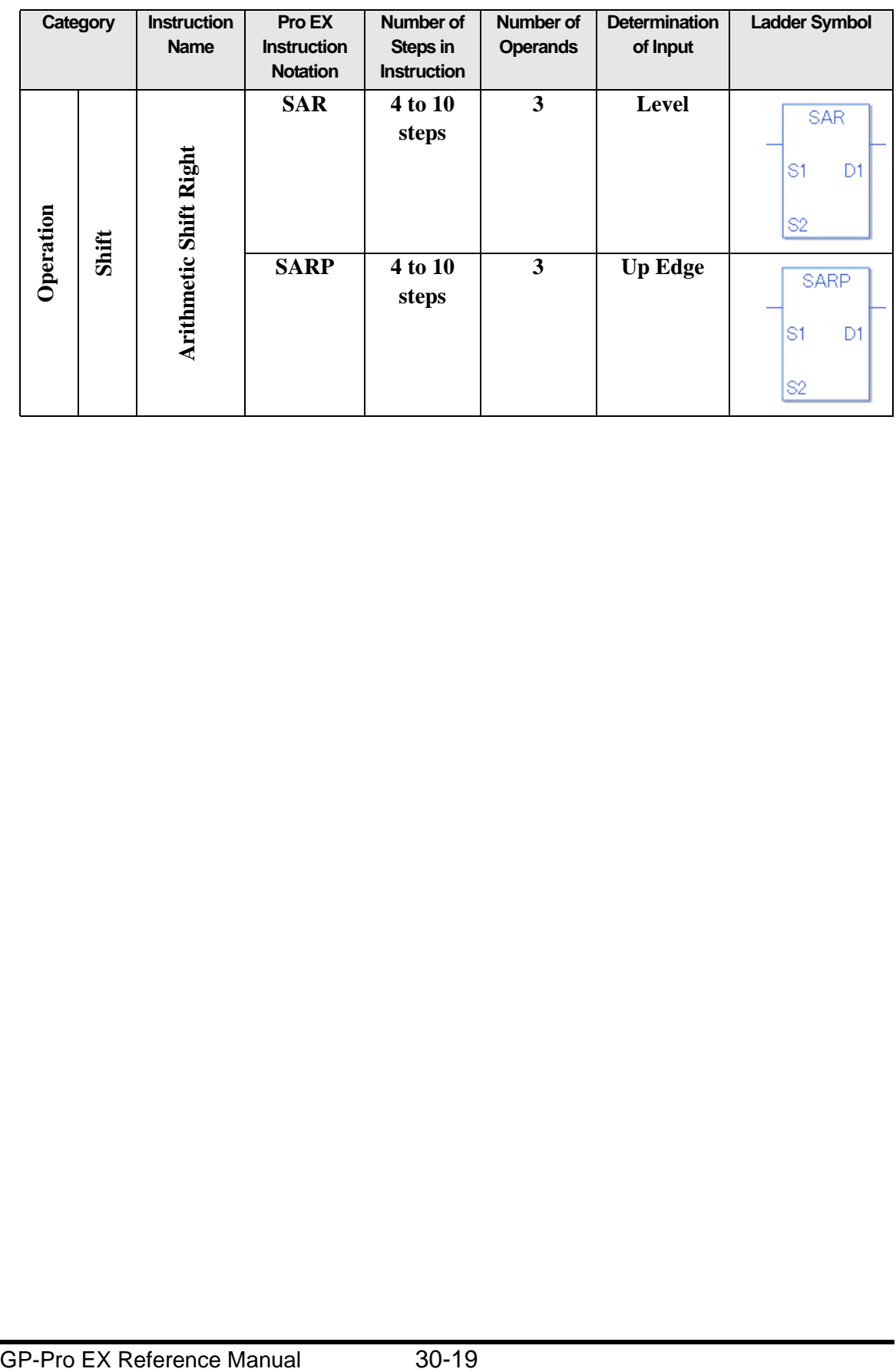

## **30.2.10 Rotation Instructions**

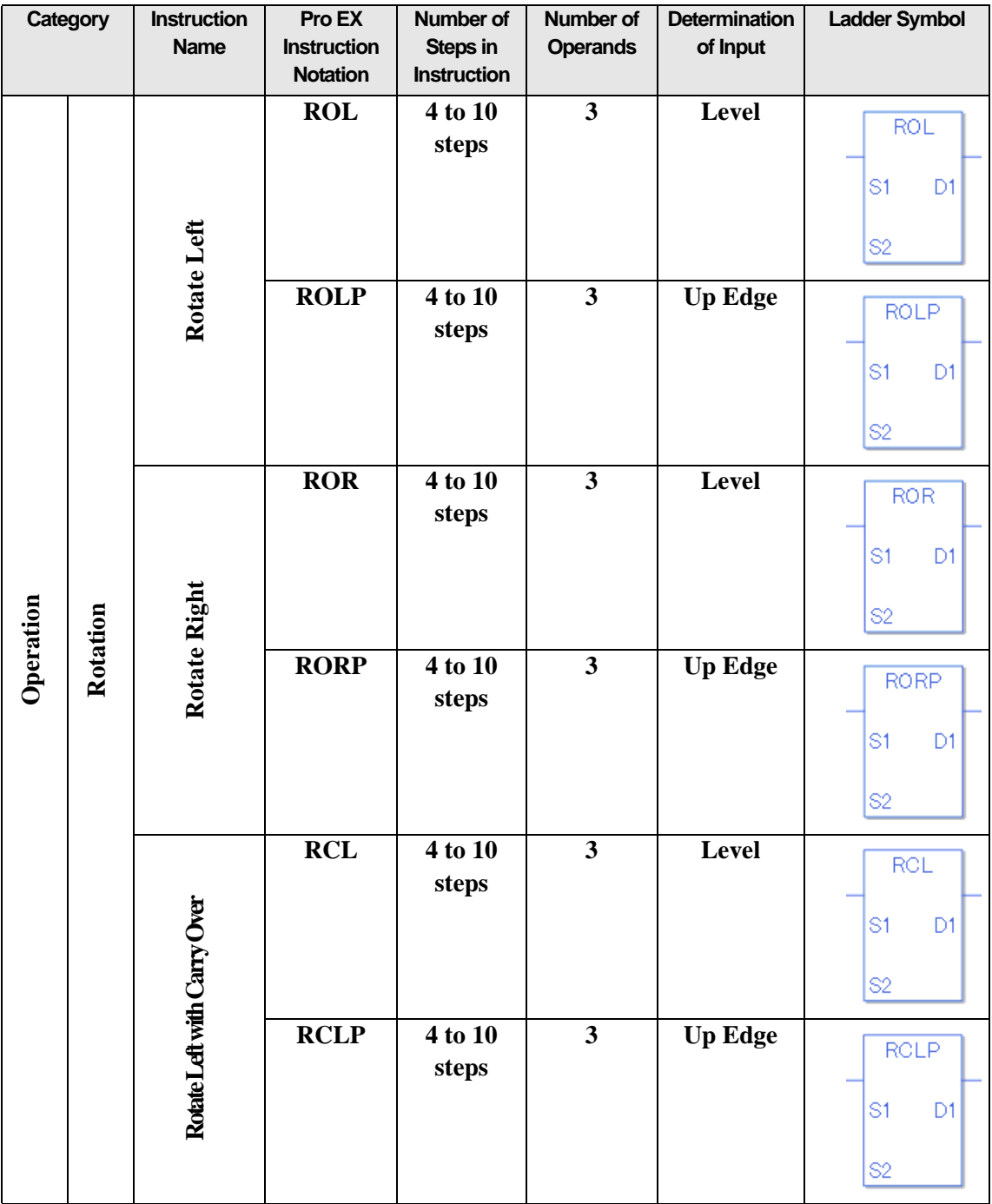

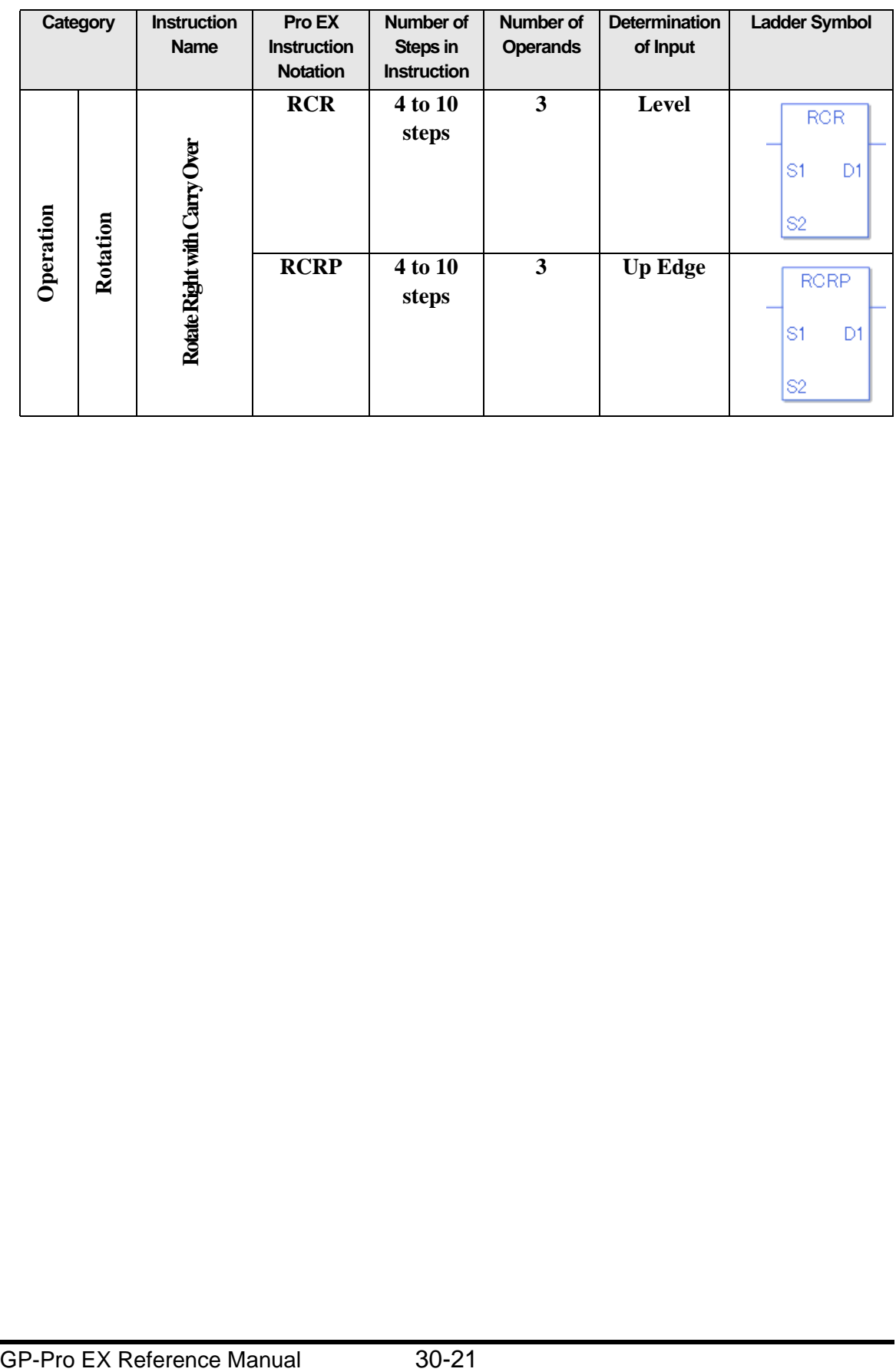

## **30.2.11 Function Instructions**

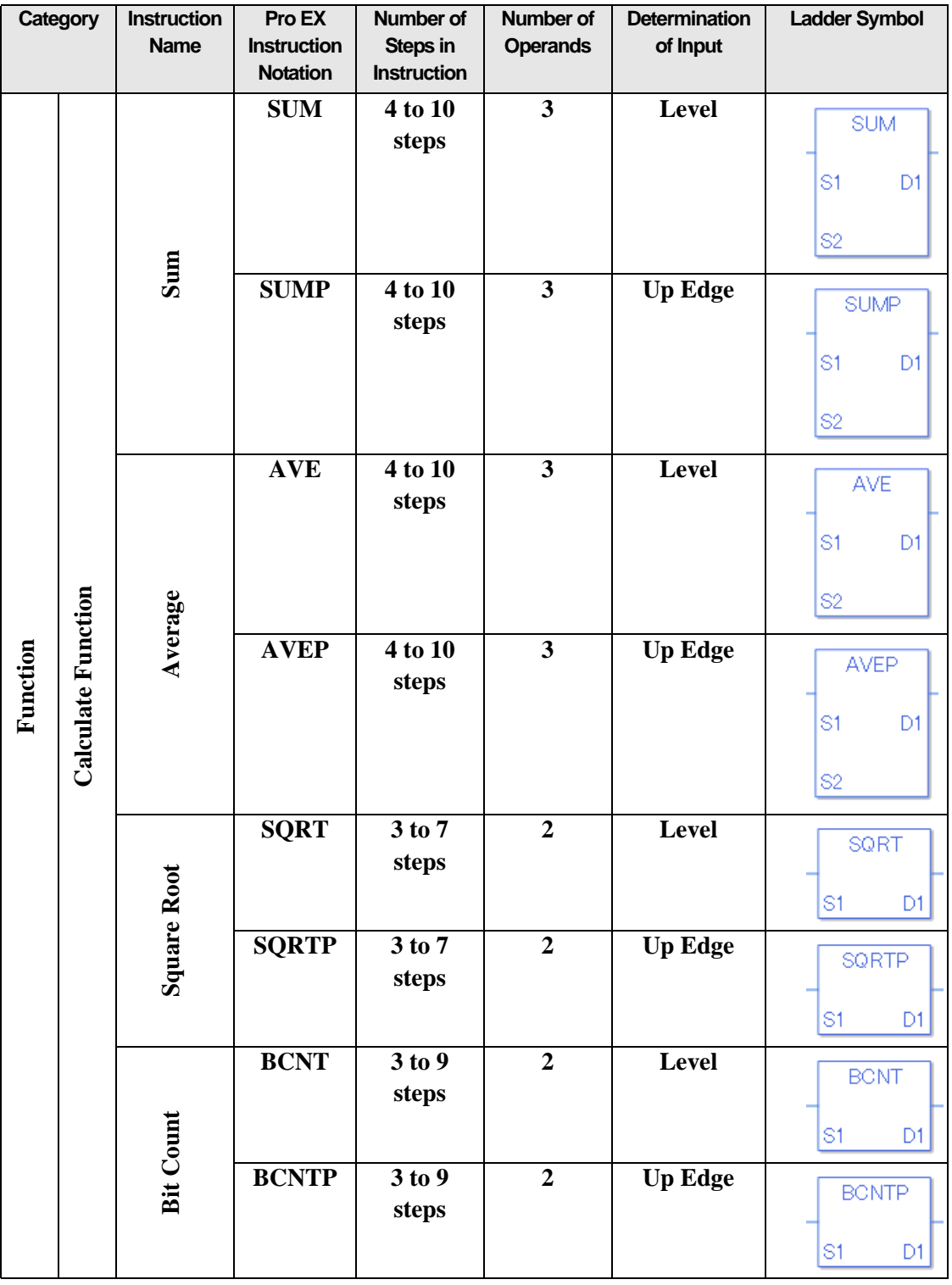

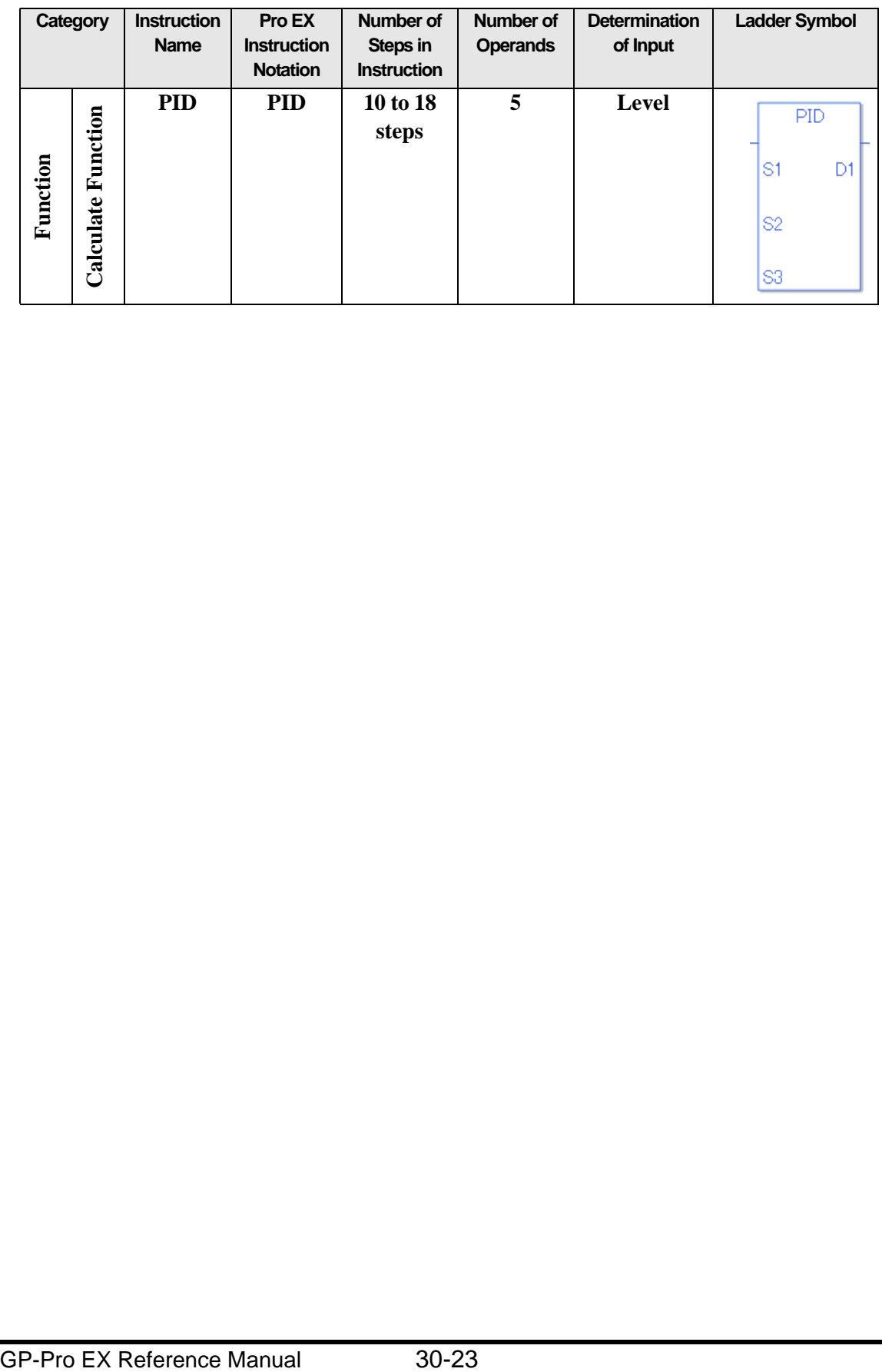

# **30.2.12 Trigonometric Instructions**

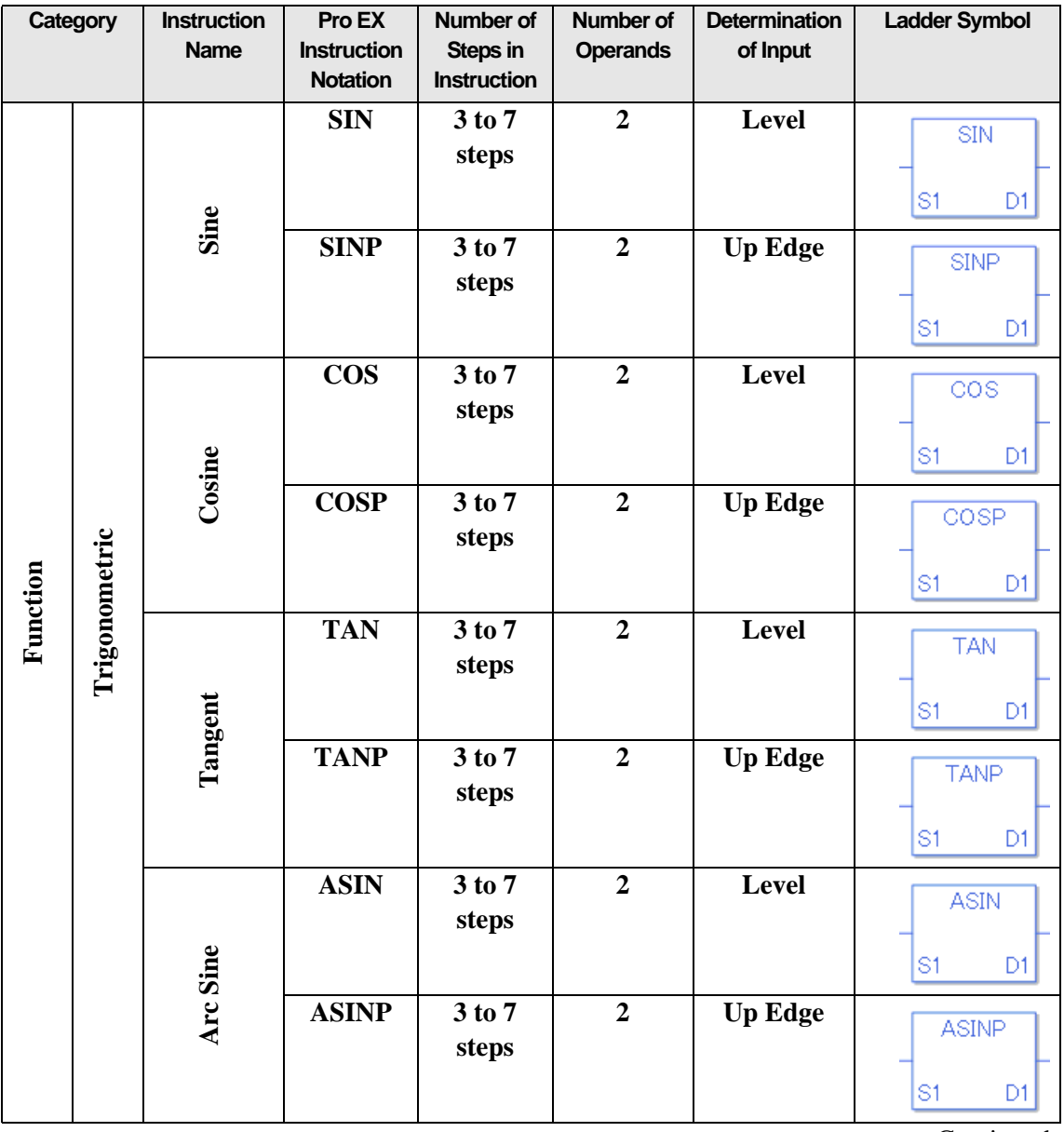

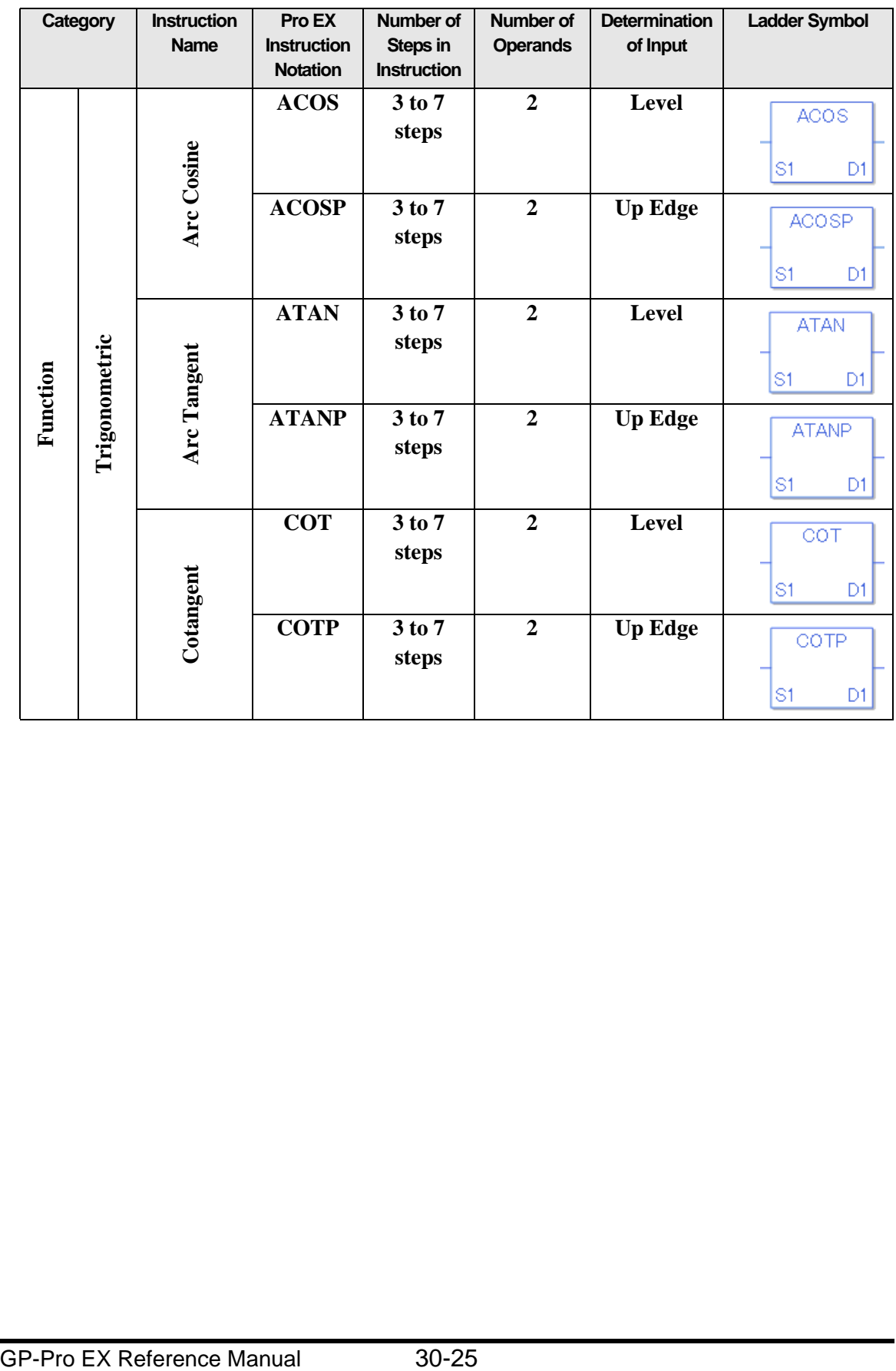

## **30.2.13 Other Instructions**

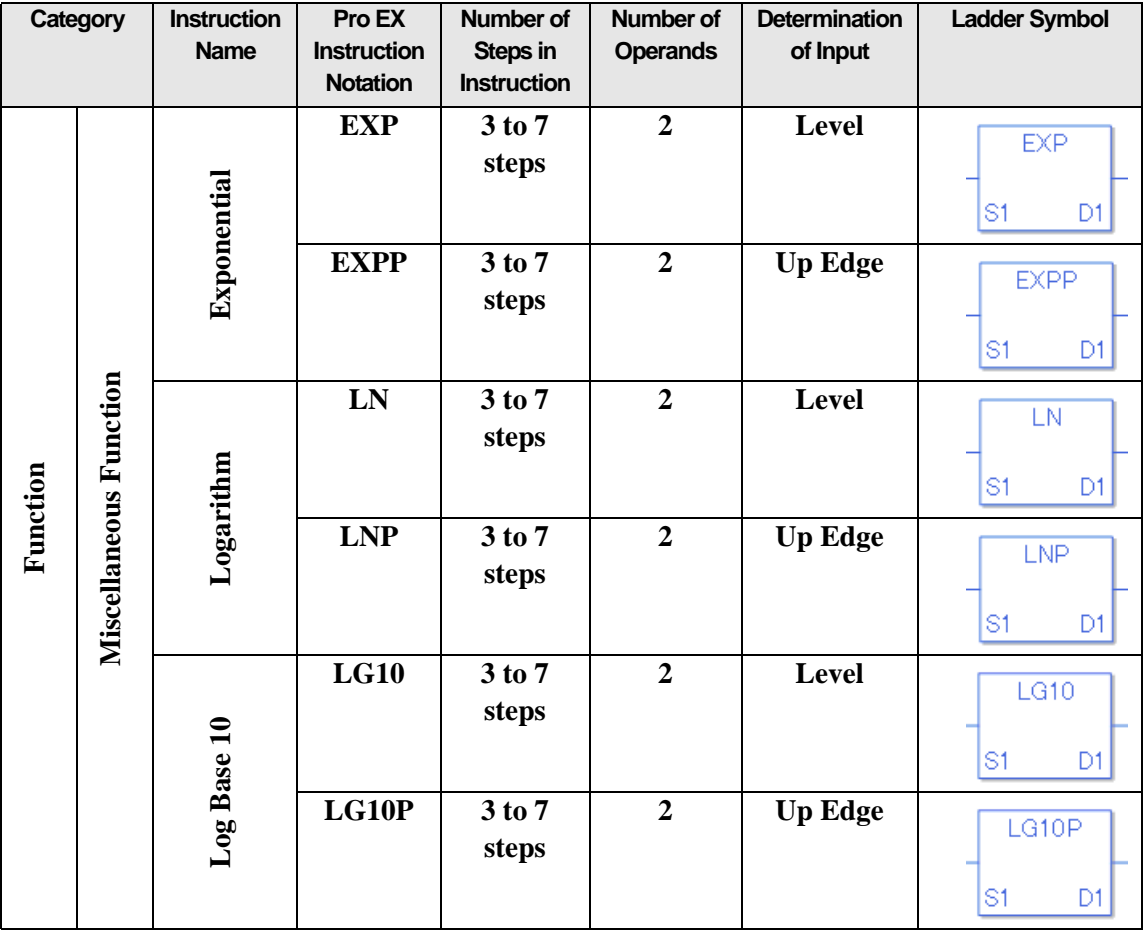

# **30.2.14 Arithmetic Compare Instructions**

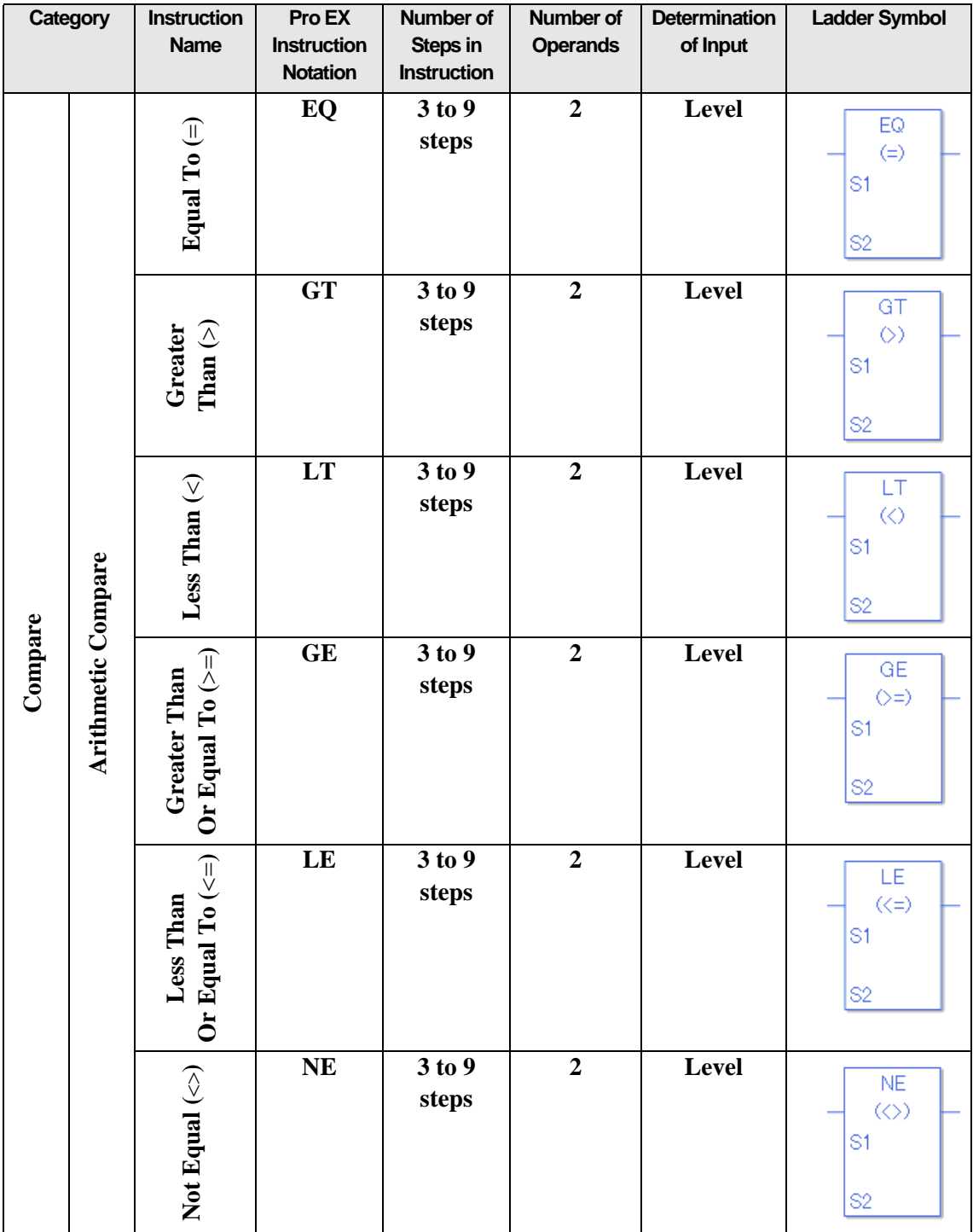

# **30.2.15 Time Compare Instructions**

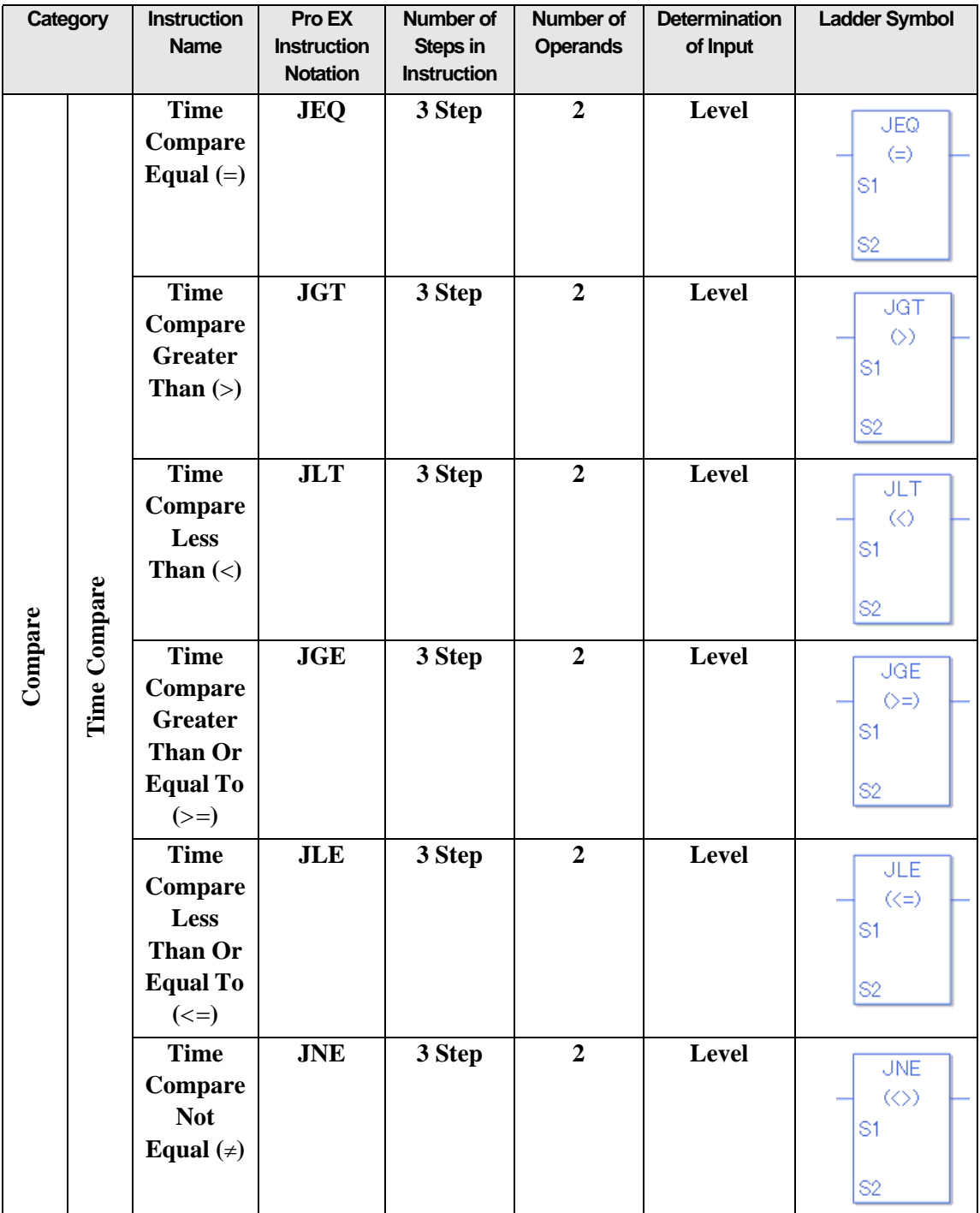

## **30.2.16 Date Compare Instructions**

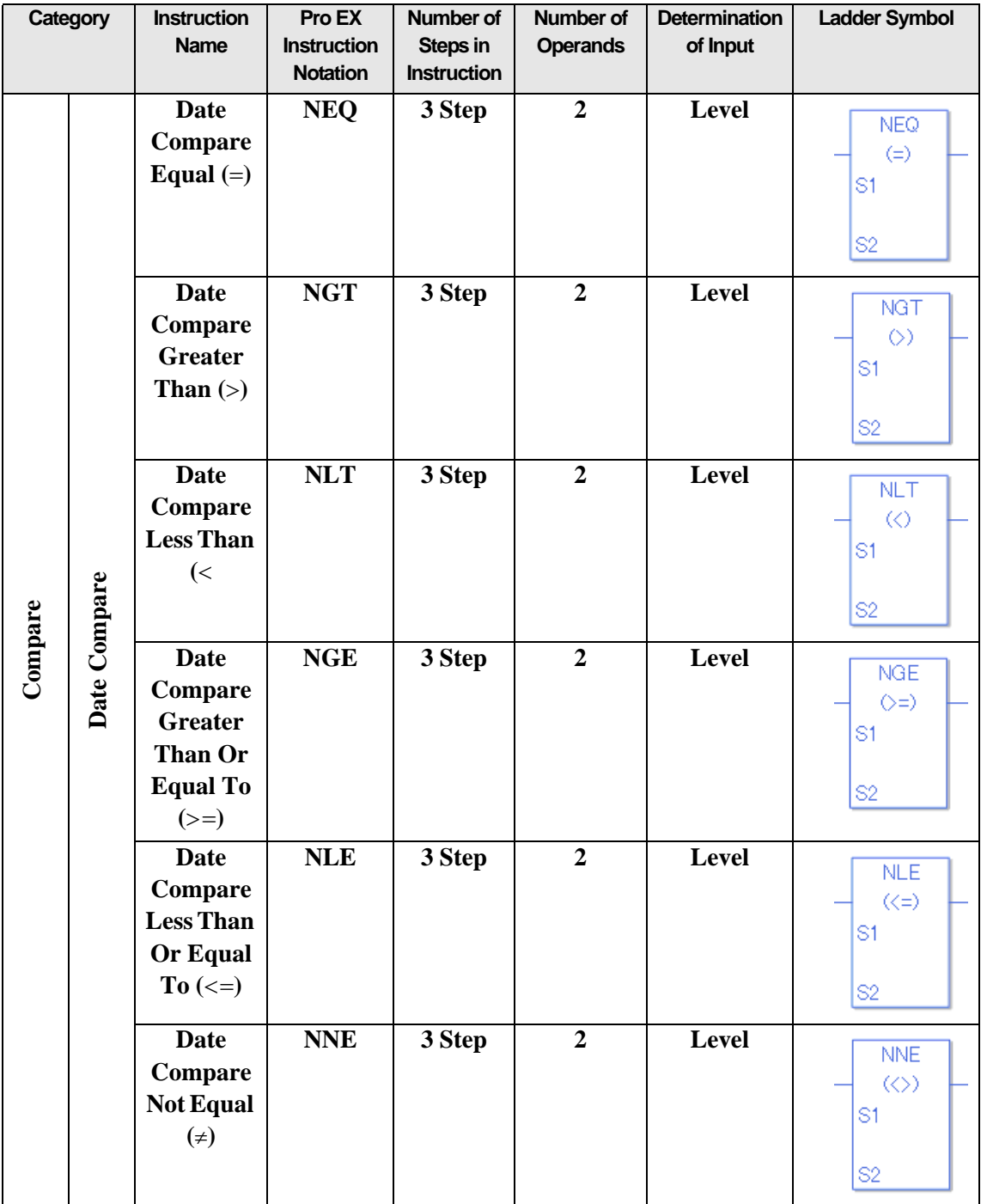

## **30.2.17 Data Conversion Instructions**

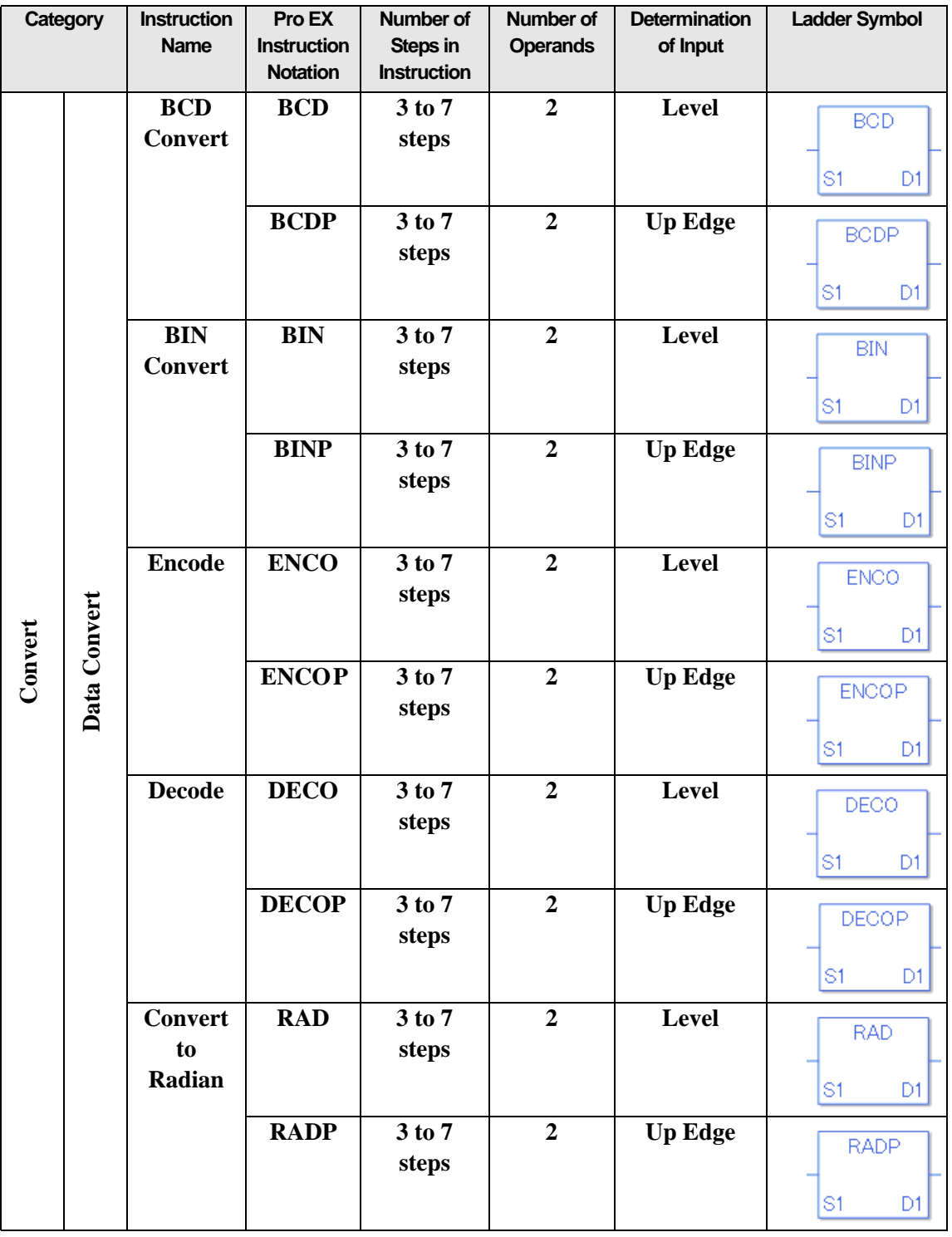

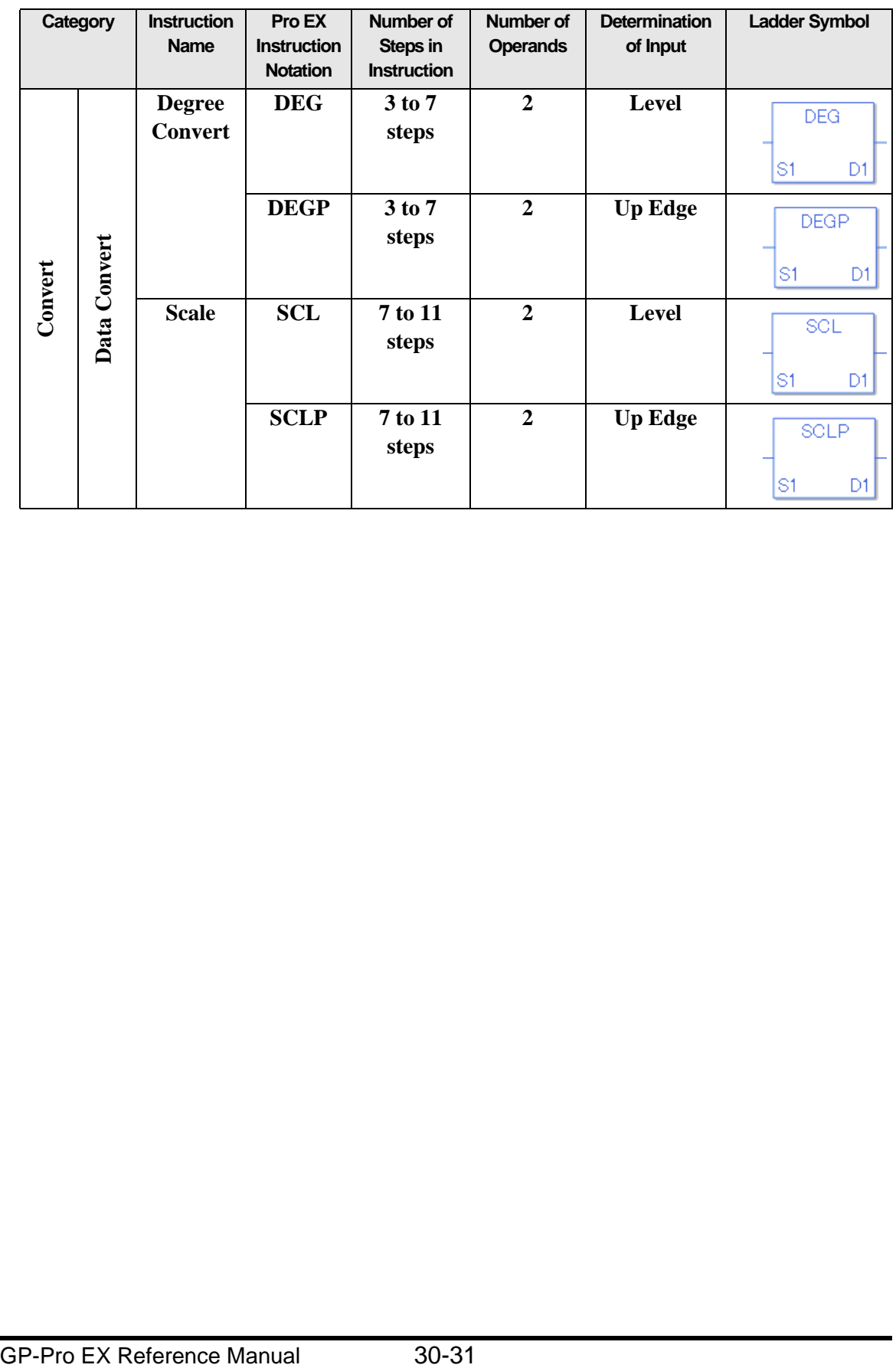

# **30.2.18 Type Conversion Instructions**

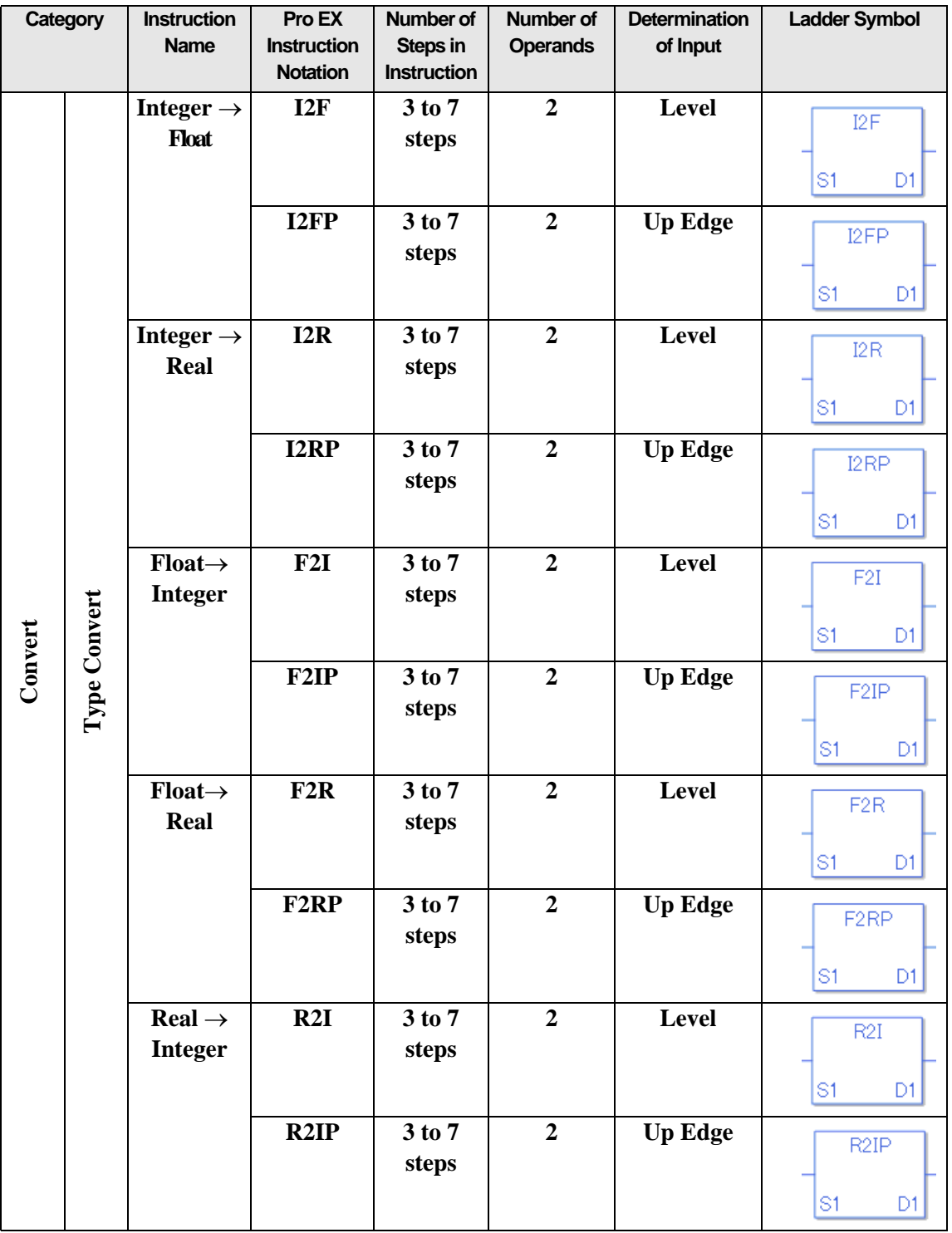

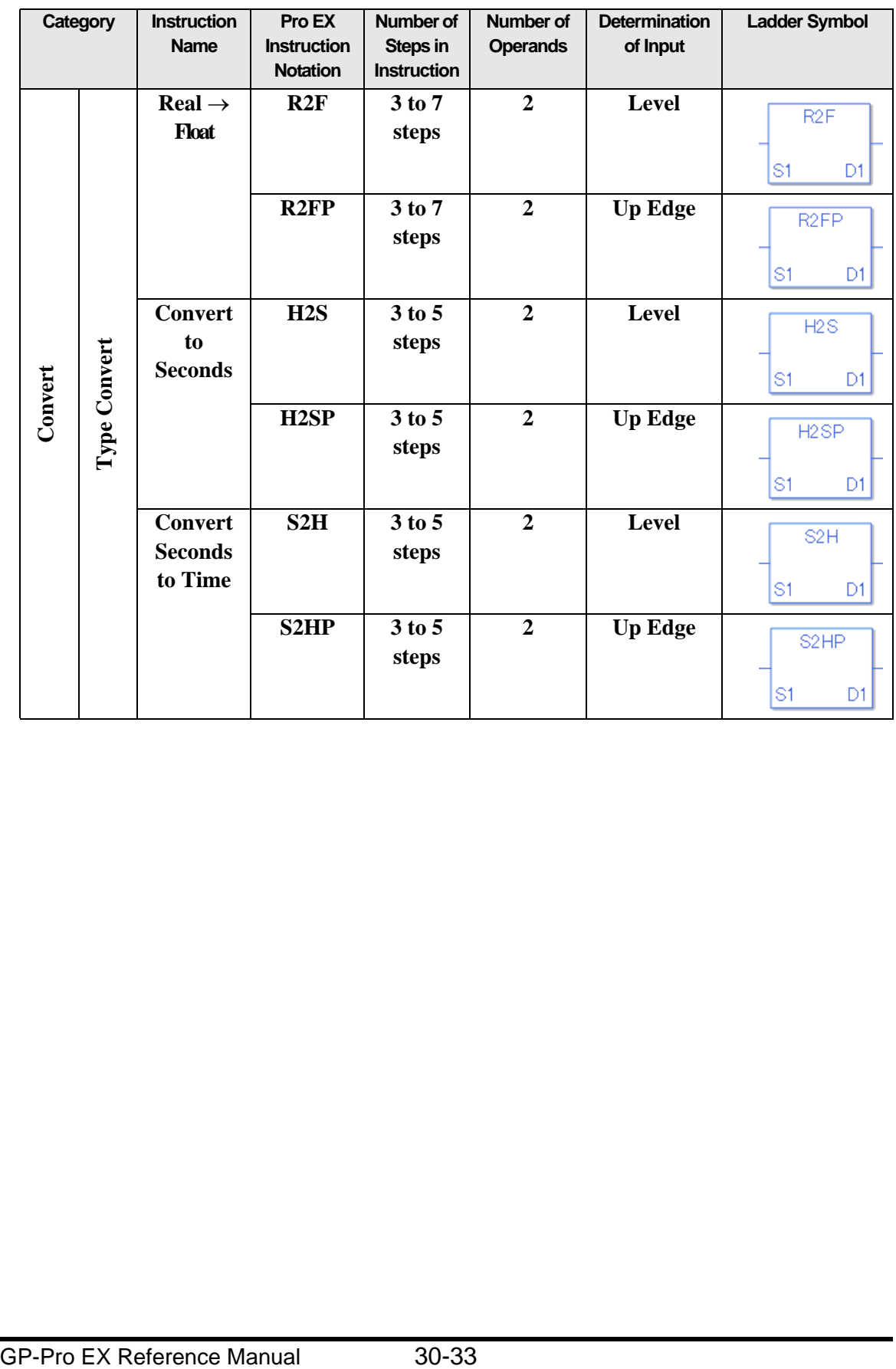

## <span id="page-33-0"></span>**30.3 About Addresses You can Set up as Operands**

Outlines the symbol variables, connection device addresses, and constants that you can set as operands in each instruction.

Because the content that you can configure differs depending on the instruction, refer to each instruction description.

#### **30.3.1 Connection Device Address**

The address specified in the communication settings for a connection device.

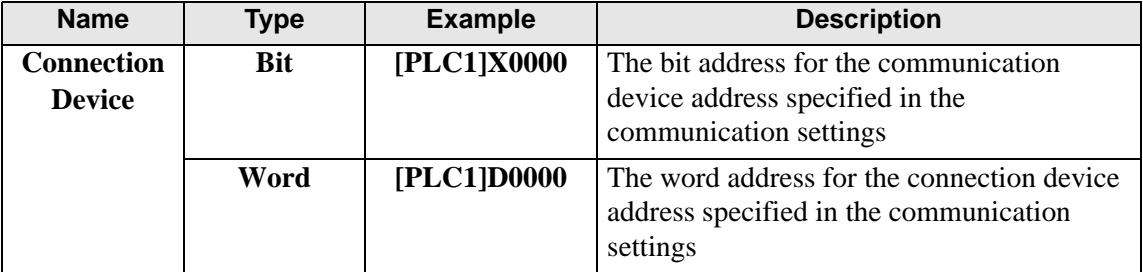

#### **30.3.2 Symbol**

This function changes addresses in external devices into names that users can easily understand. Make sure you map external device addresses to their respective names. For example, To assign the name "RUN" to device address "X0000" on a Mitsubishi Electric Corporation PLC, define "RUN" and "X0000."

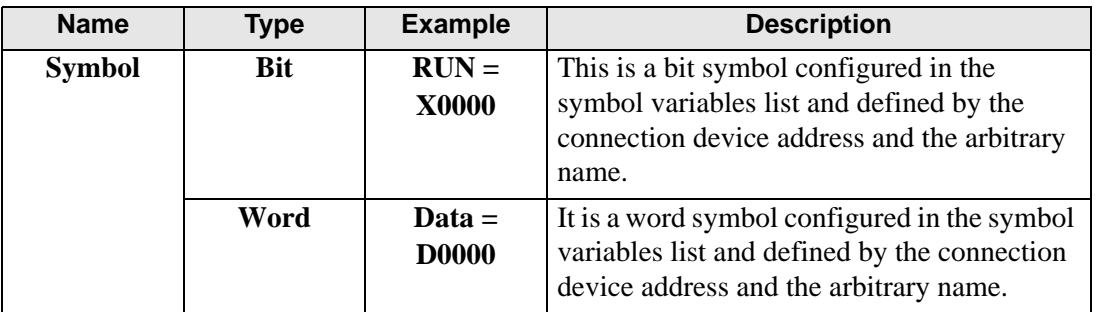

#### **30.3.3 LS Address**

This is the address of an internal memory area on a GP unit. Please note that how you specify the address varies depending on the communication settings.

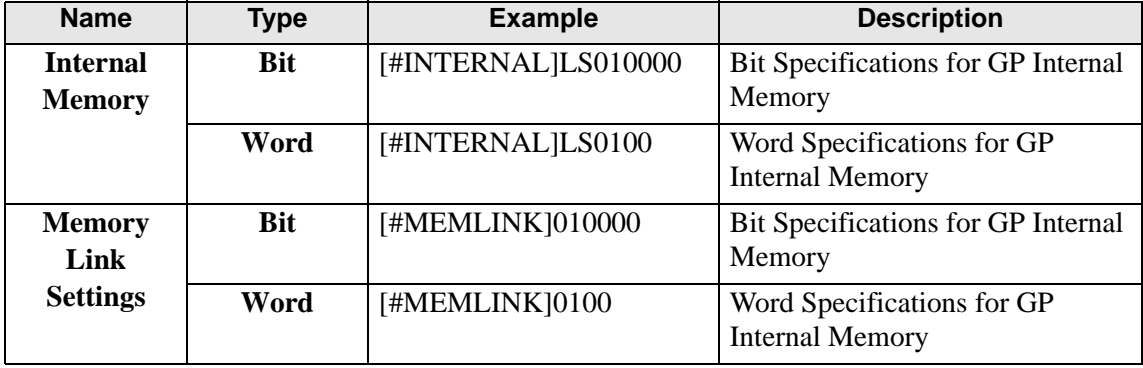

#### **30.3.4 User Area**

This is the internal memory area of a GP unit. Any specification method can be used. Addressing from 0-29999 is available.

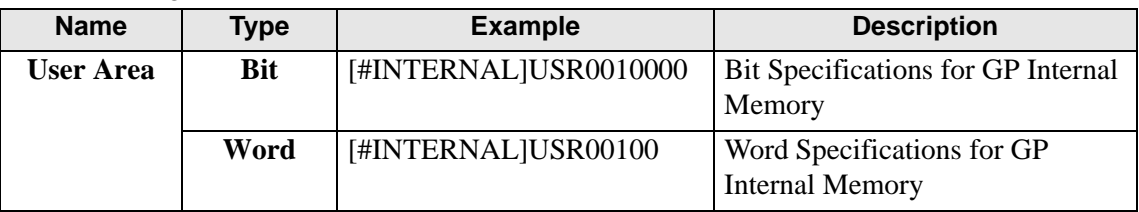

#### **30.3.5 System Variable**

This is the system area of a GP unit. Any connection device settings can be used.

• Some of the system variables for the logic programs are set to work only NOTE when the logic program [Enable] is selected. Attention must be paid when [Disable] is selected for the logic program or you are using #L∗∗∗∗ logic variables.

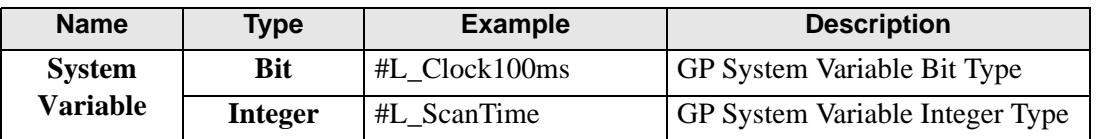

#### **30.3.6 Variable**

Variables are available for all GP models. You can use the variables without being aware of device addresses. Variables can be used with modifiers  $({}^{*1})$  and as arrays  $({}^{*2})$ . When using modifiers, you can access individual bits or bytes in integer variables.

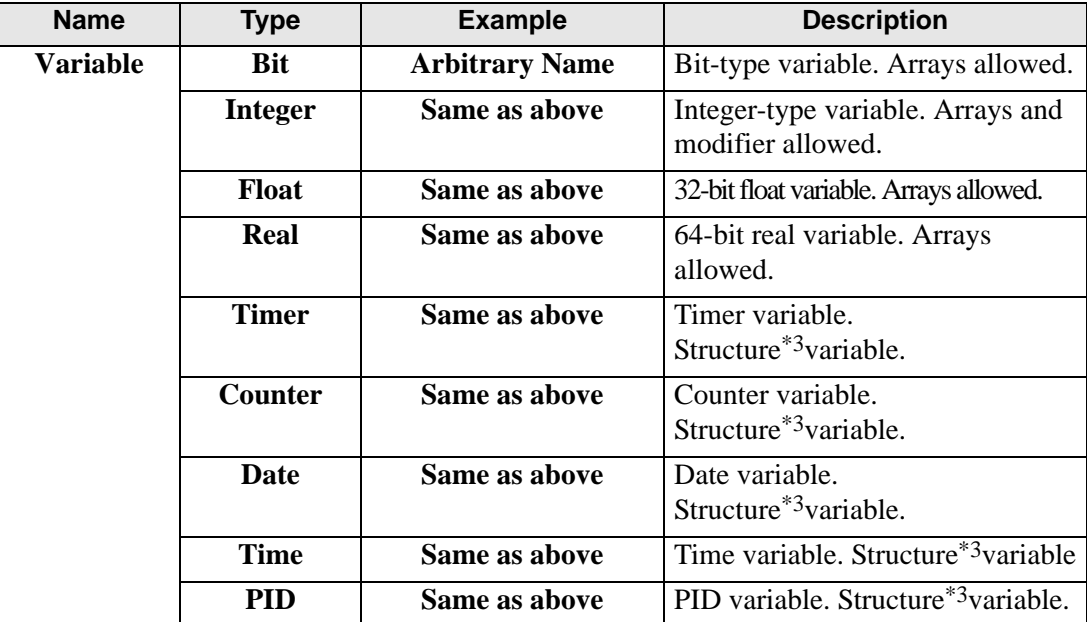

∗1 You can use three different types of modifiers: bit modifier, byte modifier, and word modifier. Only integer variables support modifiers.

Specification method: bit  $\rightarrow$ VariableName.X[0], byte  $\rightarrow$ VariableName.B[0], word  $\rightarrow$ VariableName.W[0]

∗2 You can specify consecutive memory addresses using arrays with the following variable types: bit, integer, float, and real.

Specification method: VariableName[10]

∗3 Multiple variables grouped together are structures. Structure variables include: Timer, Counter, Time, Date, and PID.

#### **Structure Variable**

Timer Variable

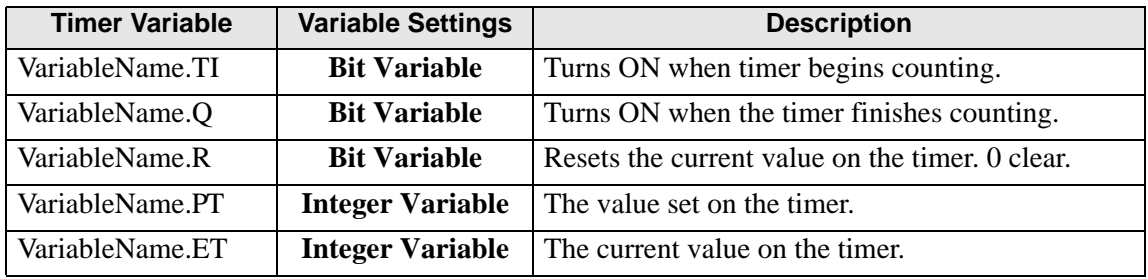
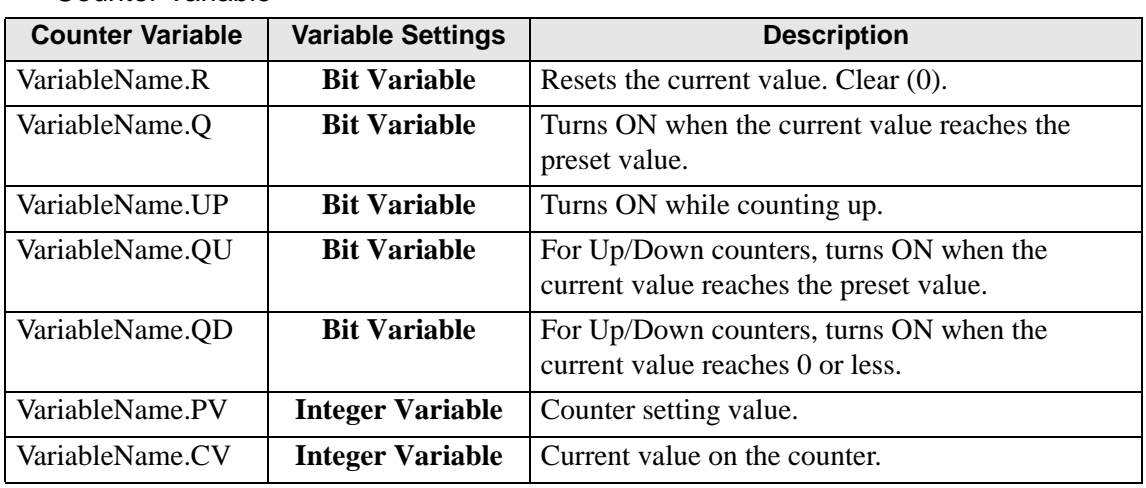

#### Counter Variable

#### Time Variable

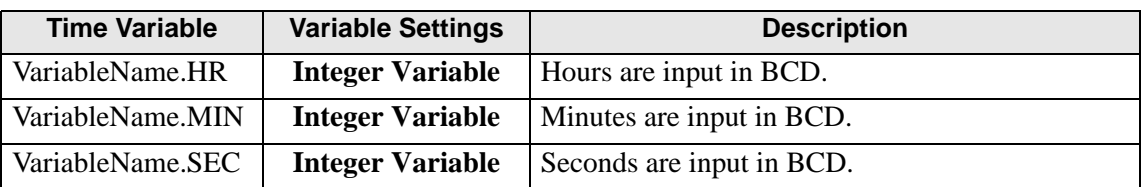

#### Date Variable

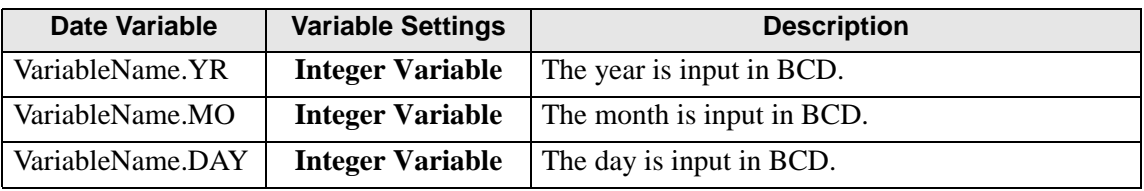

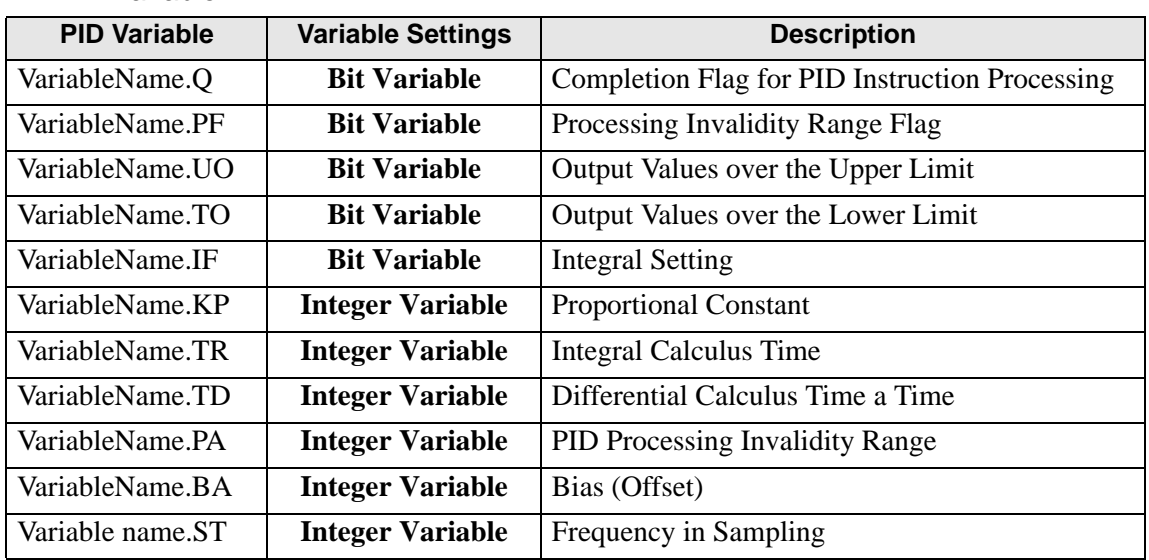

#### PID Variable

## **30.3.7 Logic Device when using the Address Format**

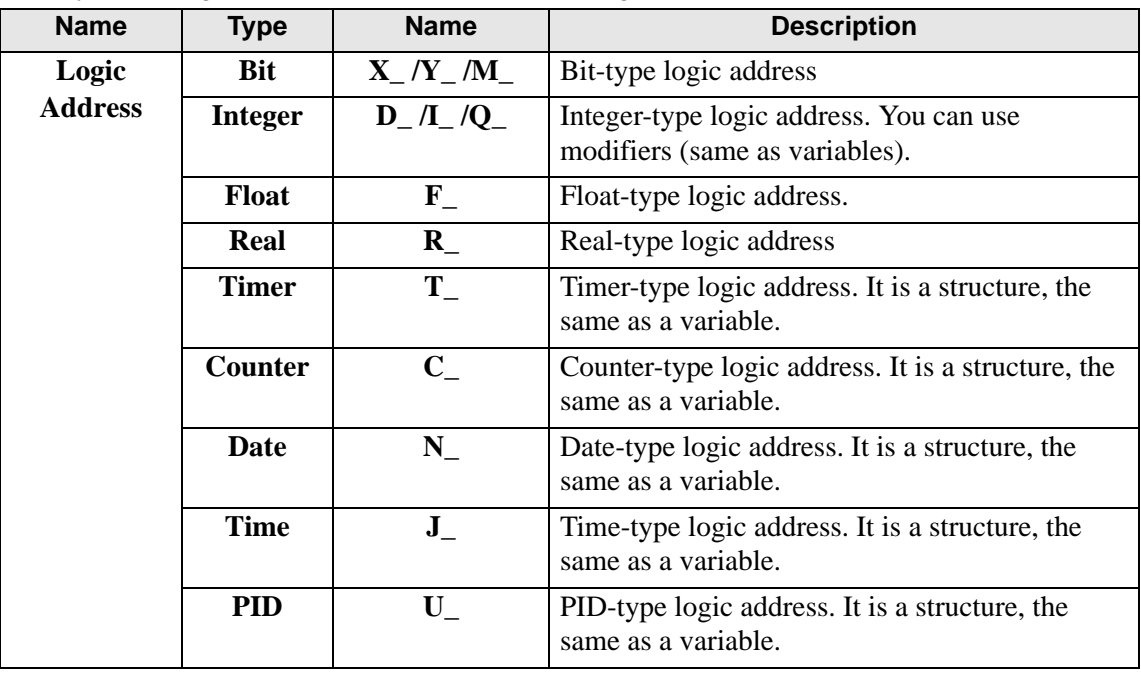

If you set Logic to Address Format, the following devices become available.

# **30.4 Number of Steps Per Instruction**

The conversion of the number of steps per instruction is described. (For details on the number of steps for each instruction, refer to the description of the relevant instruction.) The following program uses only the output coil OUT which is always ON.

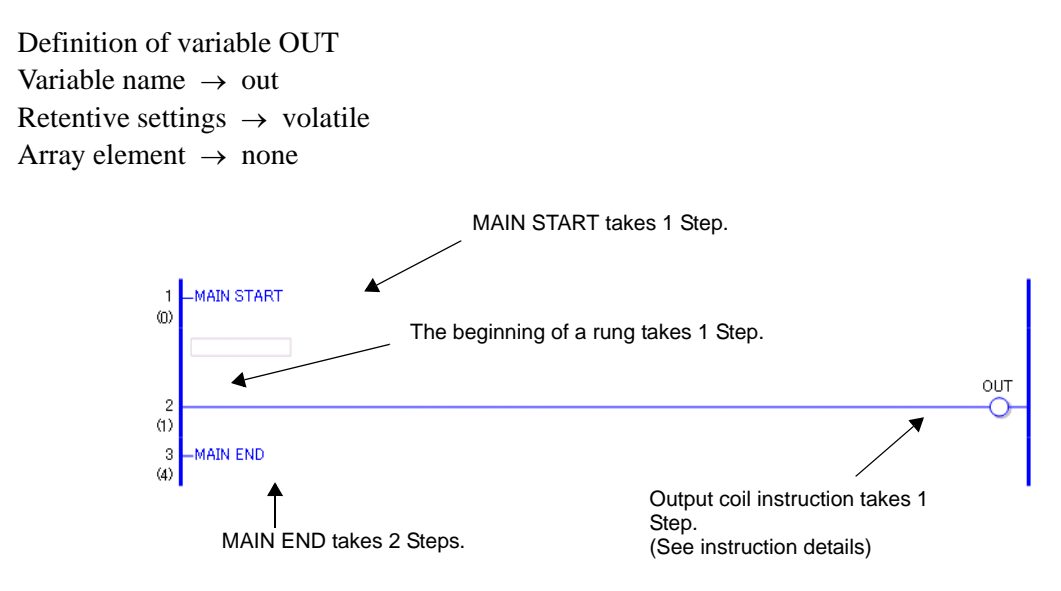

The total is 5 steps.

For 1 step instructions, the number of steps indicated below a rung number and the actual number of steps may differ, as 1 step instructions are optimized upon saving and error checking.

# **30.5 Instruction Descriptions**

### **30.5.1 Bit Instructions**

### ■ NO (Normally Open) / NC (Normally Closed)

Symbols and Features

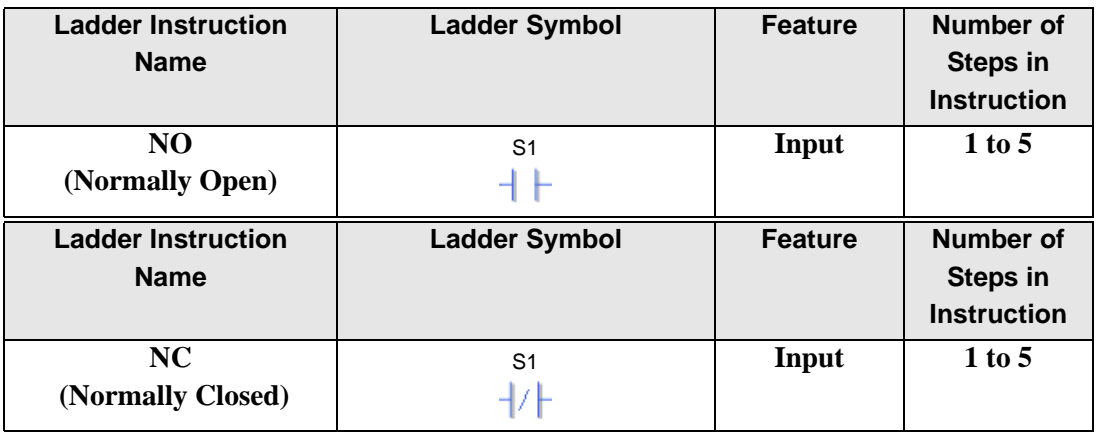

#### **Operand Settings**

The following describes the specifiable content of Operand (S1).

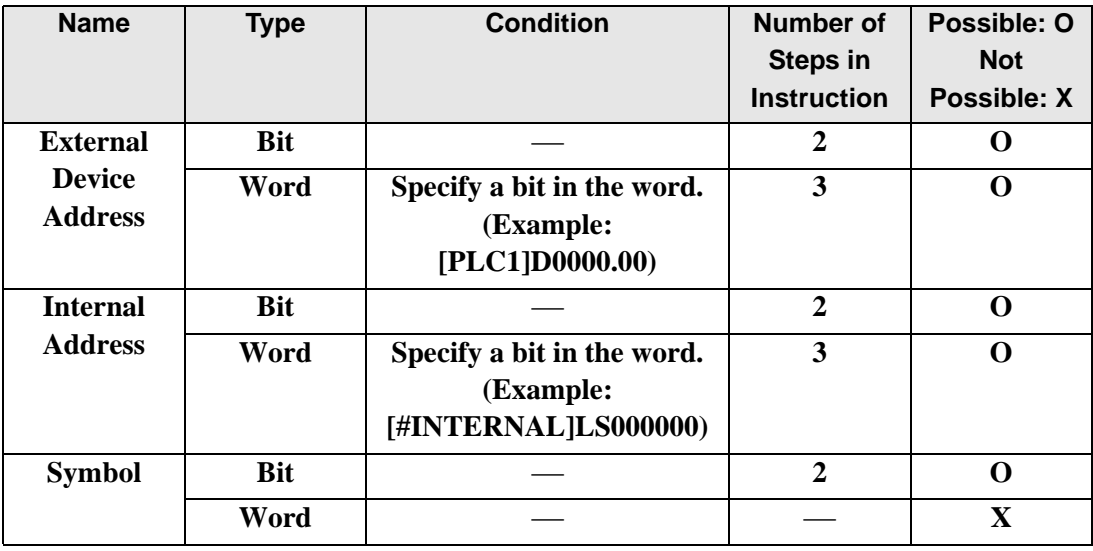

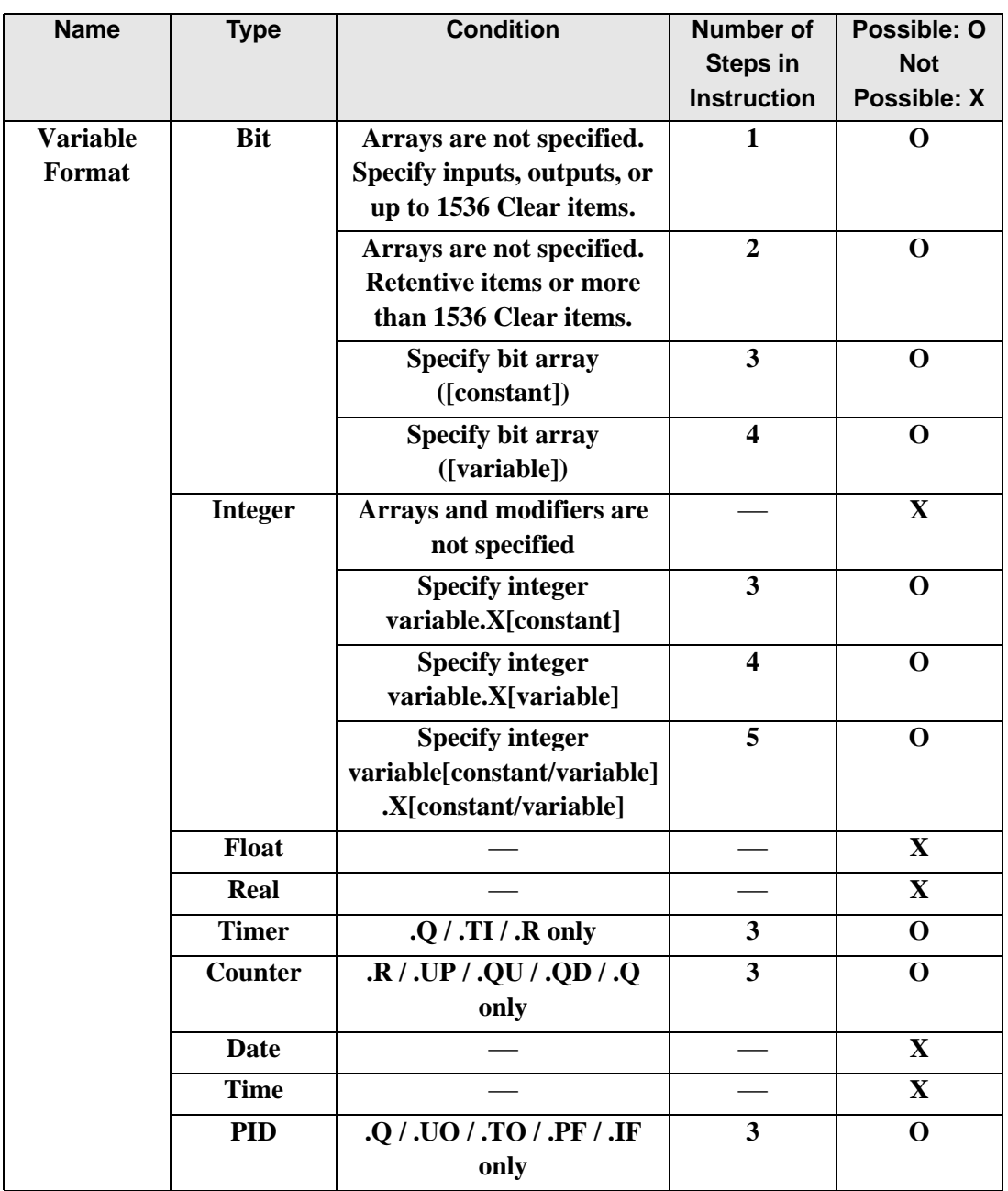

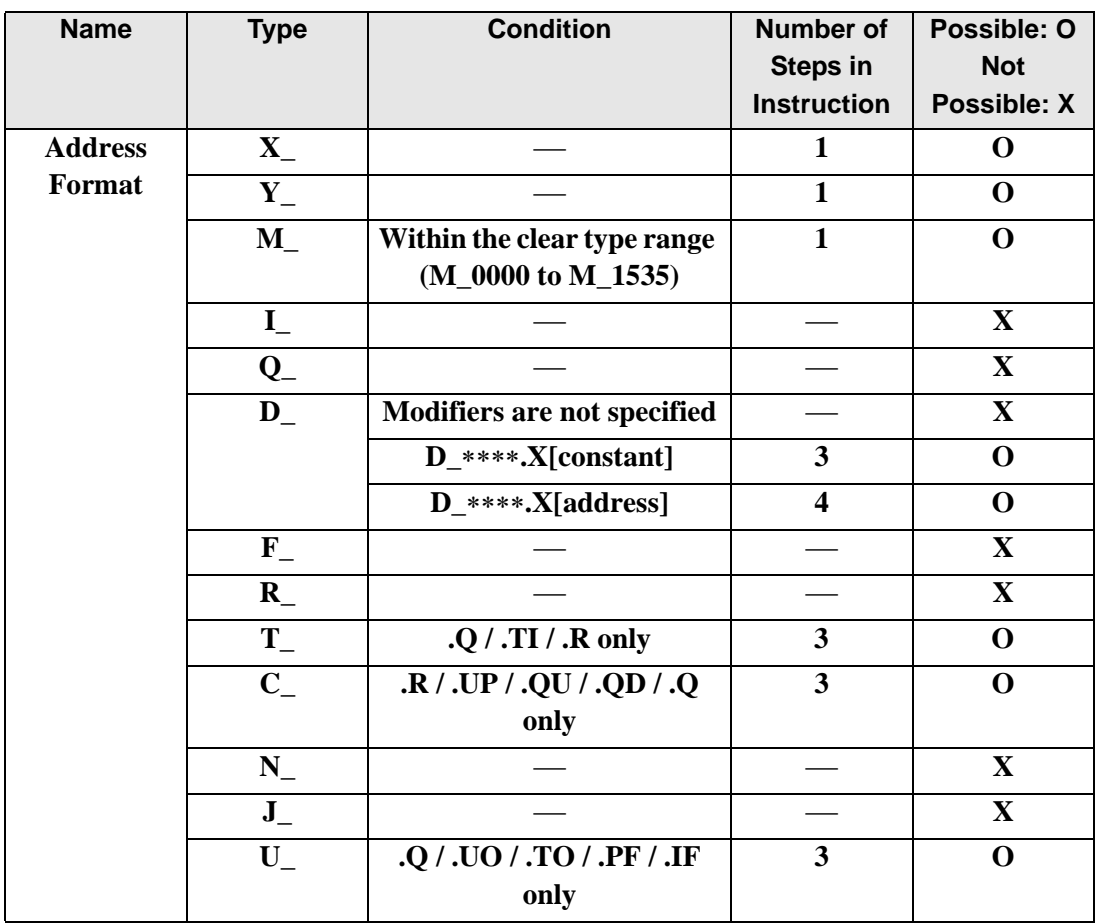

## **Explanation of the NO Instruction**

- Use a NO instruction to determine the ON or OFF state. The NO instruction can be used to determine the ON or OFF state of an external input or an internal coil.
- You cannot use a NO instruction without including another instruction just to the left of the right power bar. The other instruction can be an output instruction or any instruction other than an input.

#### Program example

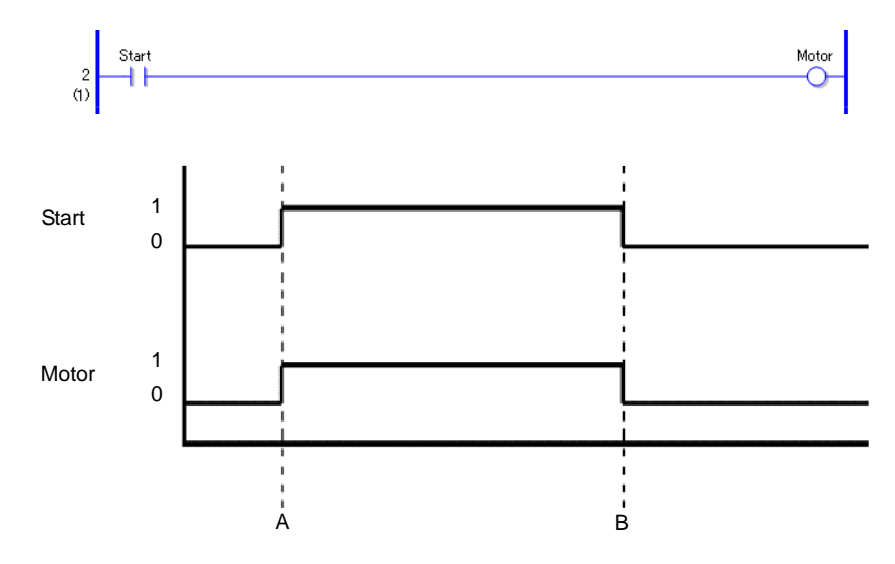

- Point A When the bit variable Start turns ON, the NO instruction closes the contacts and the bit variable Motor turns ON.
- Point B When the bit variable Start turns OFF, the NO instruction opens the contacts and the bit variable Motor turns OFF.

### **Explanation of the NC Instruction**

- Use a NC instruction to determine the ON or OFF state. The instruction can be used to determine the ON or OFF state of an external input or an internal coil.
- You cannot use a NC instruction without including another instruction just to the left of the right power bar. The other instruction can be an output instruction or any instruction other than an input.

#### Program example

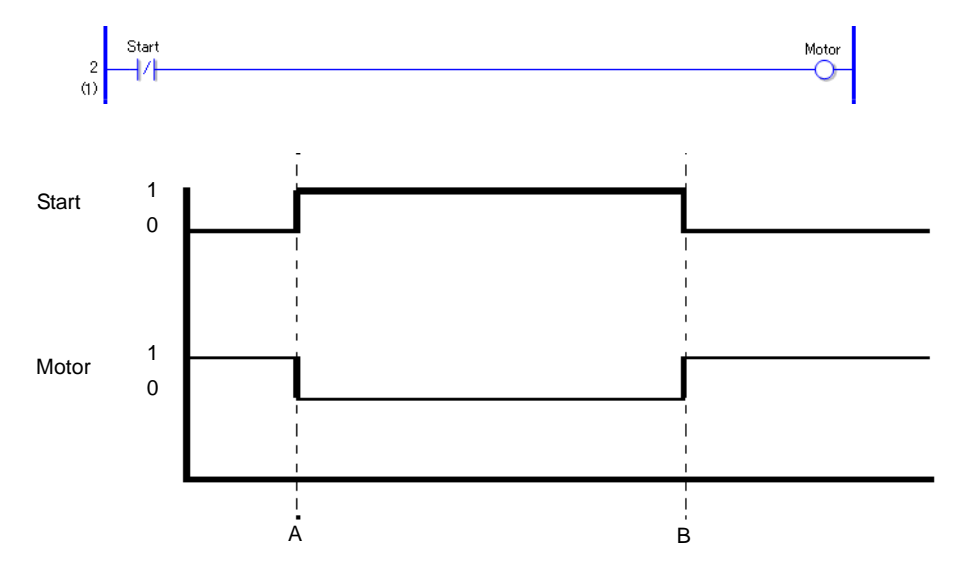

- Point A When the bit variable Start turns ON, the NC instruction opens the contacts and the bit variable Motor turns OFF.
- Point B When the bit variable Start turns OFF, the NC instruction closes the contacts and the bit variable Motor turns ON.
- Note: To retain the state when the power is turned OFF, set the symbol variable to Retentive.

Use a Retentive address for the address format. (The Retentive setting cannot be used for external inputs and outputs.)

## ■ **OUT** (Output Coil) / **OUTN** (Negative Output Coil)

Symbols and Features

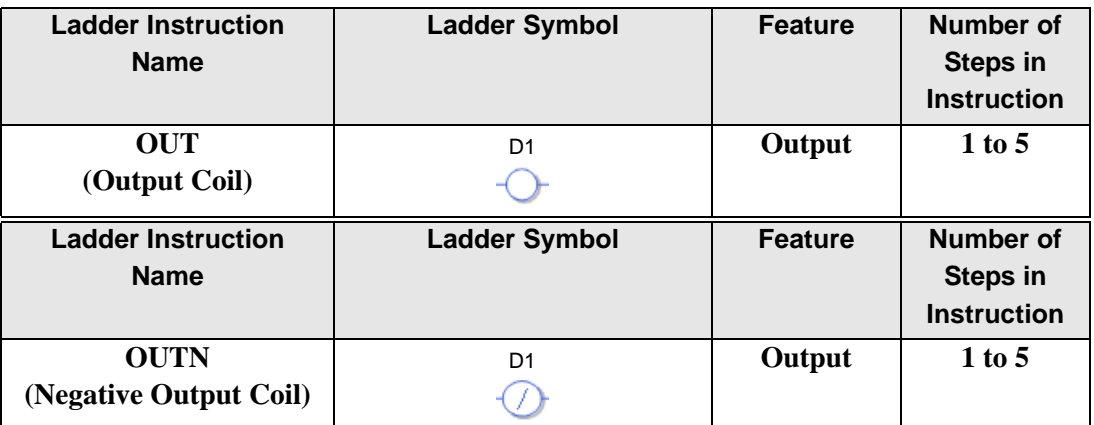

#### **Operand Settings**

The following describes the specifiable content of Operand (D1).

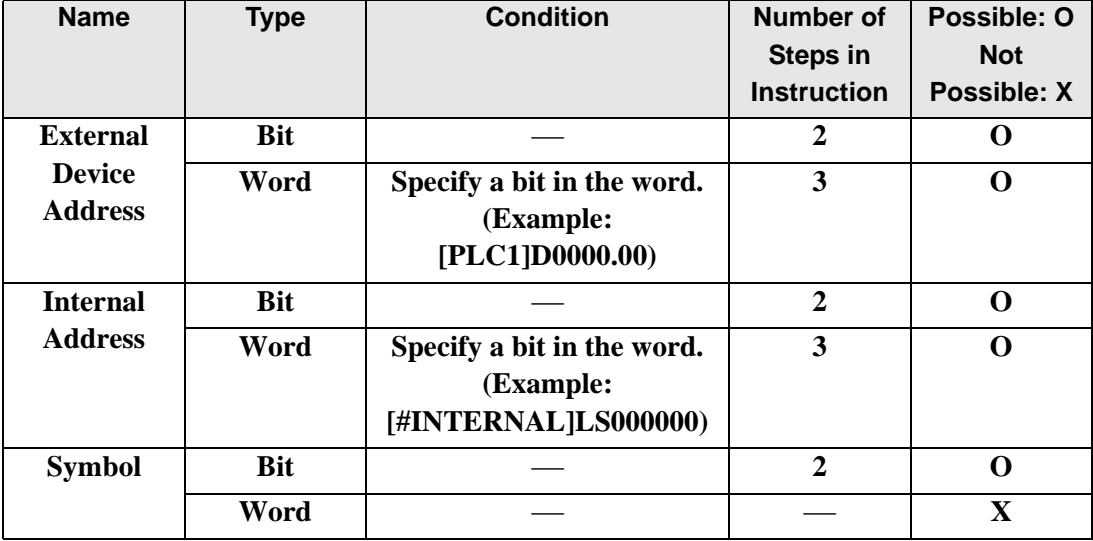

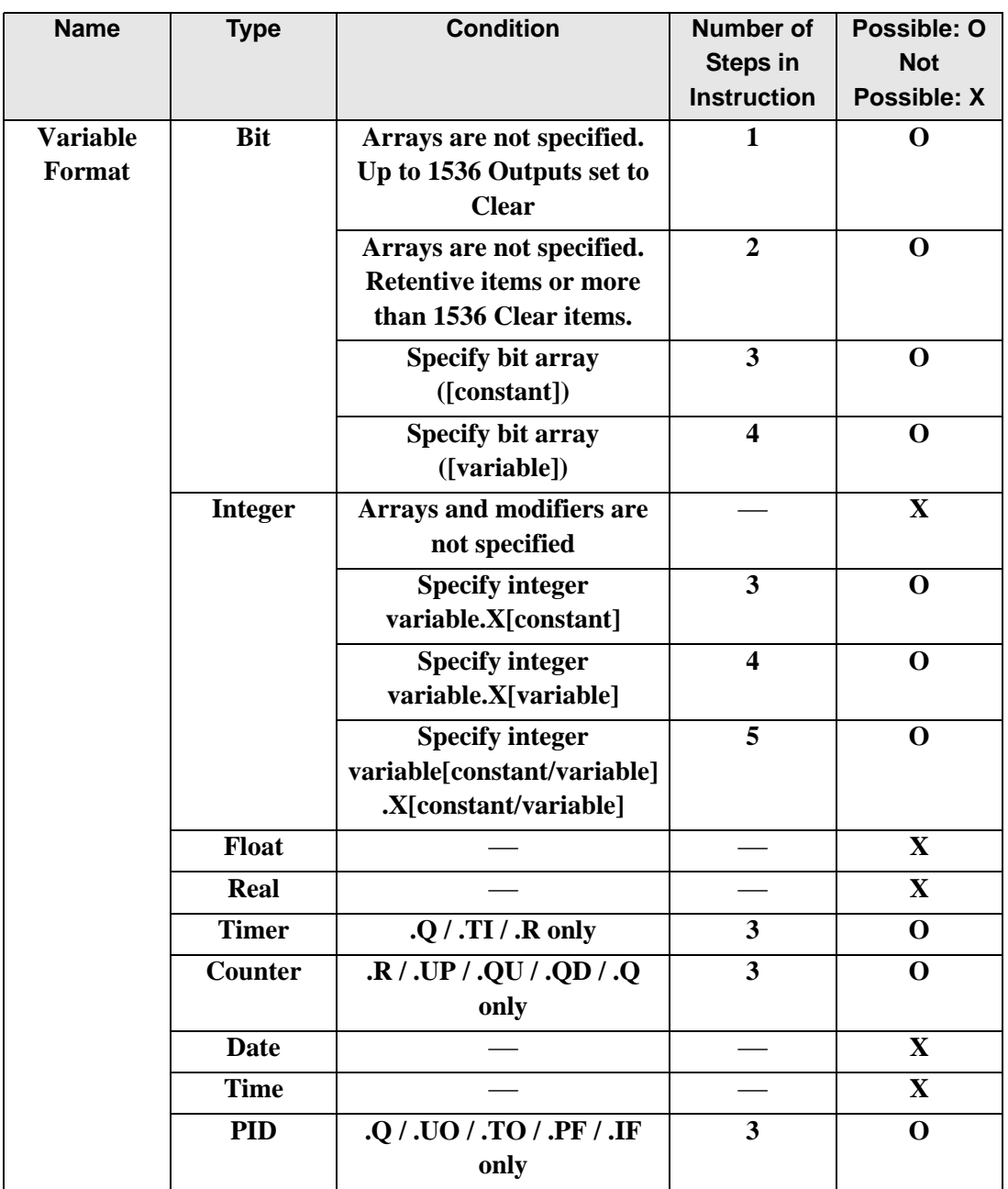

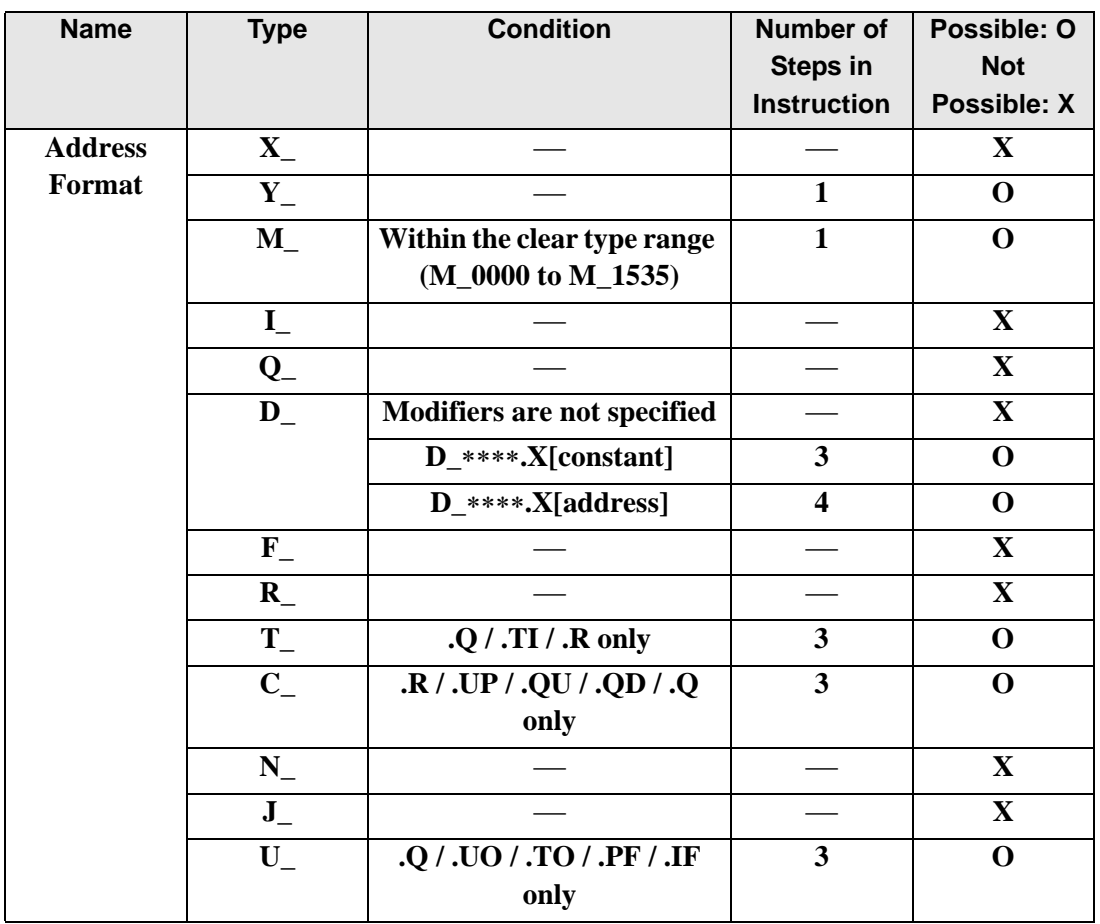

## **Explanation of the OUT Instruction**

- Use an OUT instruction to output an ON or OFF result. Use the OUT instruction to turn ON or OFF an external input or an internal coil.
- Only one OUT instruction can be used in one rung. If a branch instruction is used, multiple OUT instructions can be used.
- Place OUT instructions immediately to the left of the right power bar.

#### Program example

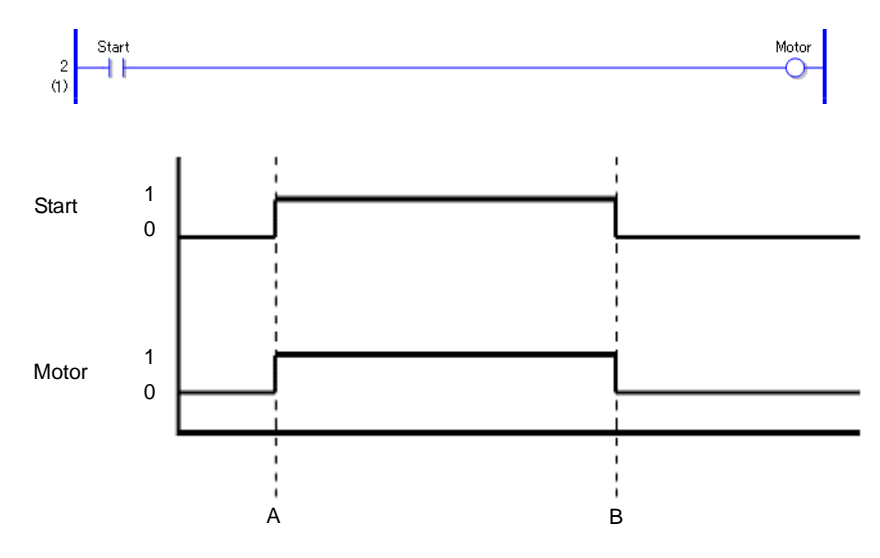

- Point A When the bit variable Start turns ON, the bit variable Motor of the OUT instruction turns ON.
- Point B When the bit variable Start turns OFF, the bit variable Motor of the OUT instruction turns OFF.

## **Explanation of the OUTN Instruction**

- Use an OUTN instruction to invert and output an ON or OFF result. Use this instruction to turn ON or OFF an external input or an internal coil.
- Only one OUTN instruction can be used in one rung. If a branch instruction is used, multiple OUTN instructions can be used.
- Place OUTN instructions immediately to the left of the right power bar.

#### Program example

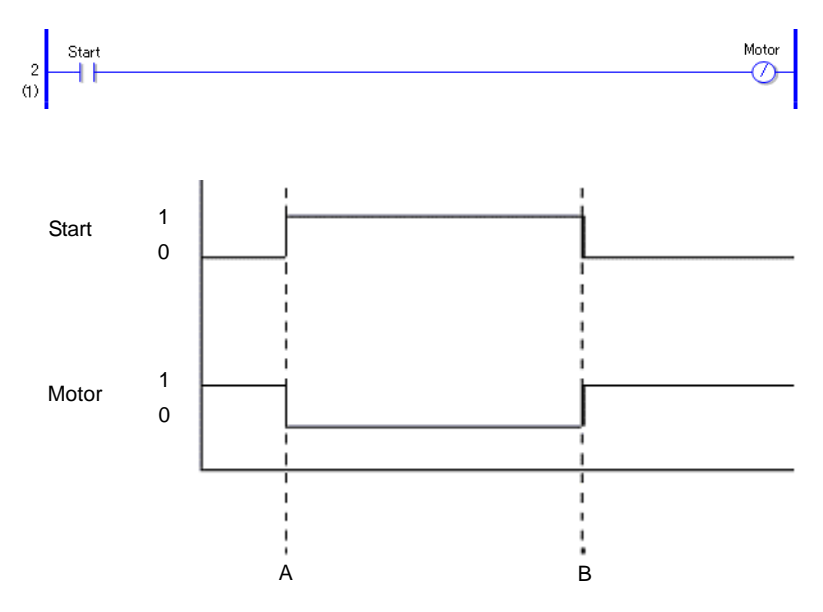

- Point A When the bit variable Start turns ON, the bit variable Motor of the OUTN instruction turns OFF.
- Point B When the bit variable Start turns OFF, the bit variable Motor of the OUTN instruction turns ON.
- Note: To retain the state when the power is turned OFF, set the symbol variable to Retentive.

Use a Retentive address for the address format. (The Retentive setting cannot be used for external inputs and outputs.)

When using multiple OUT and OUTN instructions

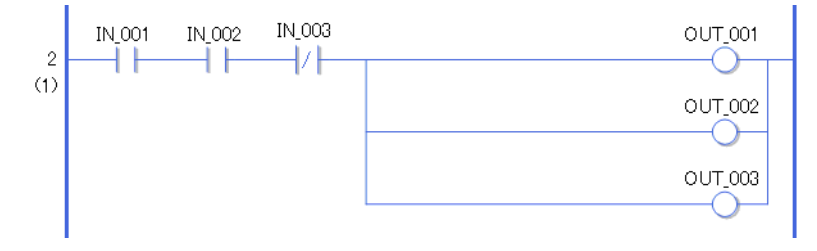

The example above shows how to use multiple OUT instructions by branching OUT instructions. An error will occur if OUT\_001 and OUT\_002 are placed in a series.

## ■ **SET (Set Coil) / RST (Reset Coil)**

Symbols and Features

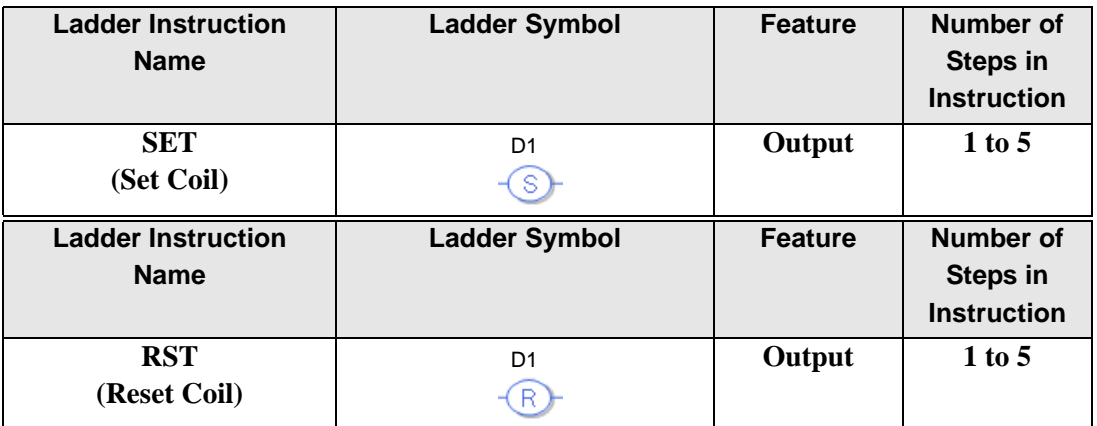

## **Operand Settings**

The following describes the specifiable content of Operand (D1).

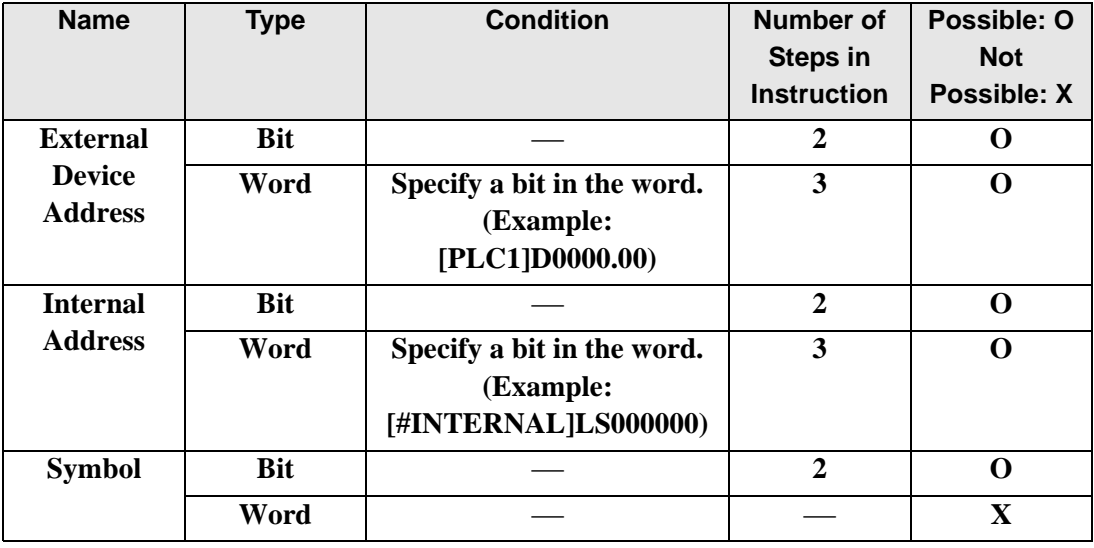

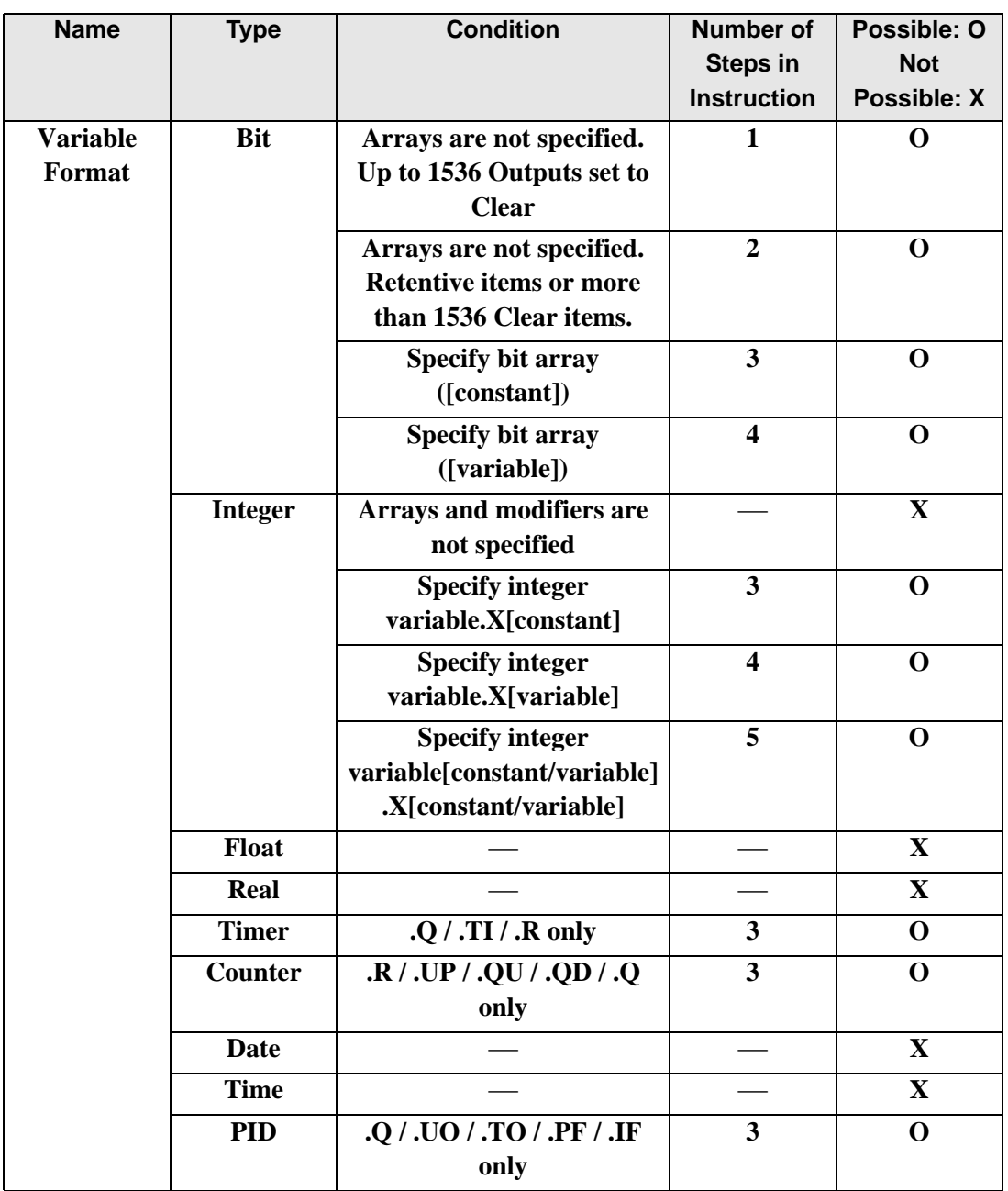

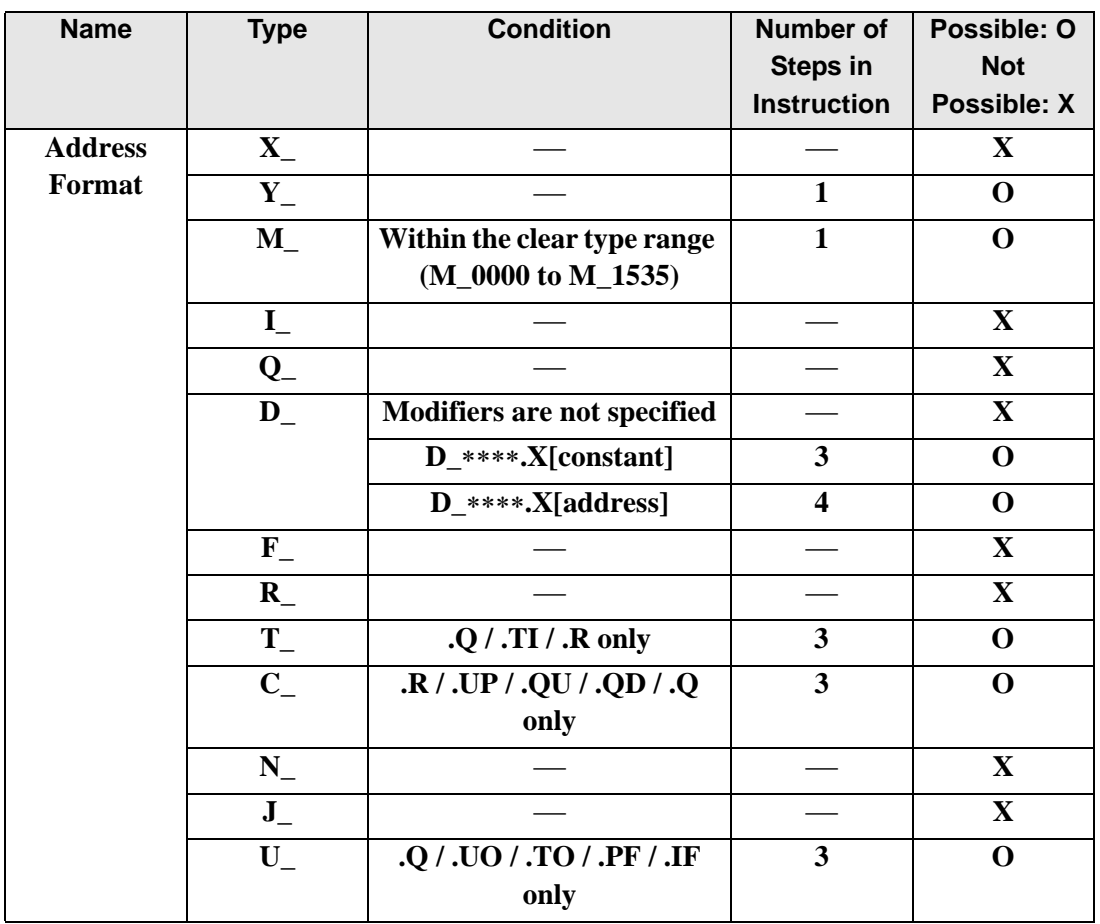

## **Explanation of the SET and RST Instructions**

- The SET instruction keeps the ON state regardless of the input state.
- The RST instruction keeps the OFF state regardless of the input state.
- Use the SET and RST instructions to turn ON or OFF external outputs or internal coils.
- Only one OUT instruction can be used in one rung. If a branch instruction is used, multiple OUT instructions can be used.

#### Program example

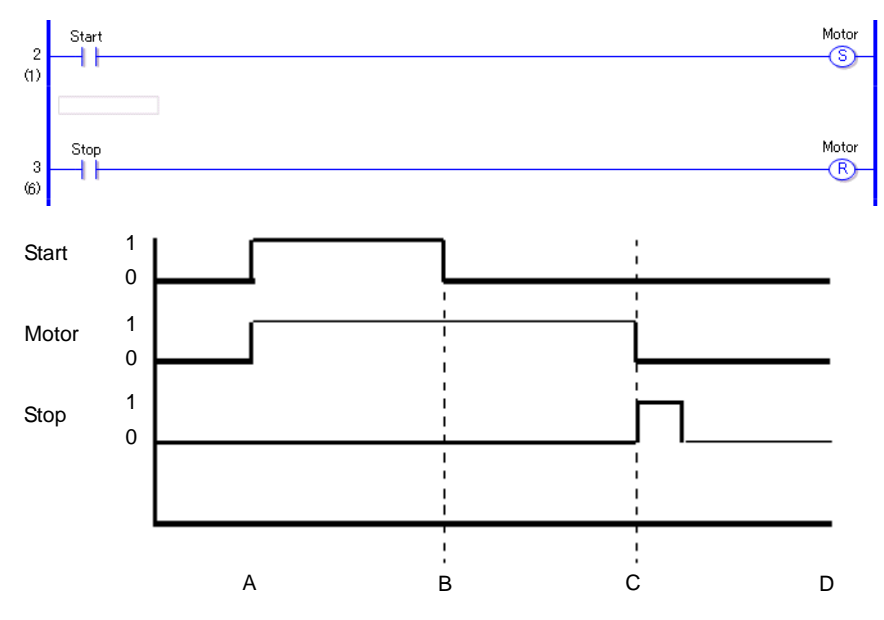

- Point A The bit variable (Start) turns ON, the SET instruction executes, and then, bit variable (Motor) turns ON.
- Point B The bit variable (Start) turns OFF; however, bit variable (Motor) keeps the ON state.
- Point C The bit variable (Stop) turns ON, the RST instruction executes. Then, bit variable Motor turns ON. When the RST instruction turns the bit variable (Motor) ON, the state is cleared and the bit variable (Motor) changes from ON to OFF.
- Point D The bit variable (Motor) remains in the OFF state until the bit variable (Start) turns ON.

## **30.5.2 Pulse Instruction**

## **PT (Positive Transition) / NT (Negative Transition)**

Symbols and Features

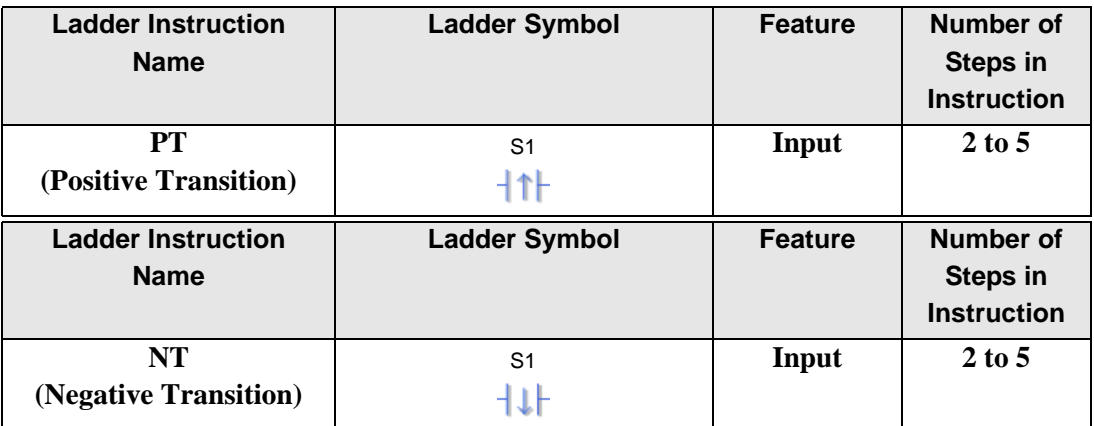

## **Operand Settings**

The following describes the specifiable content of Operand (S1).

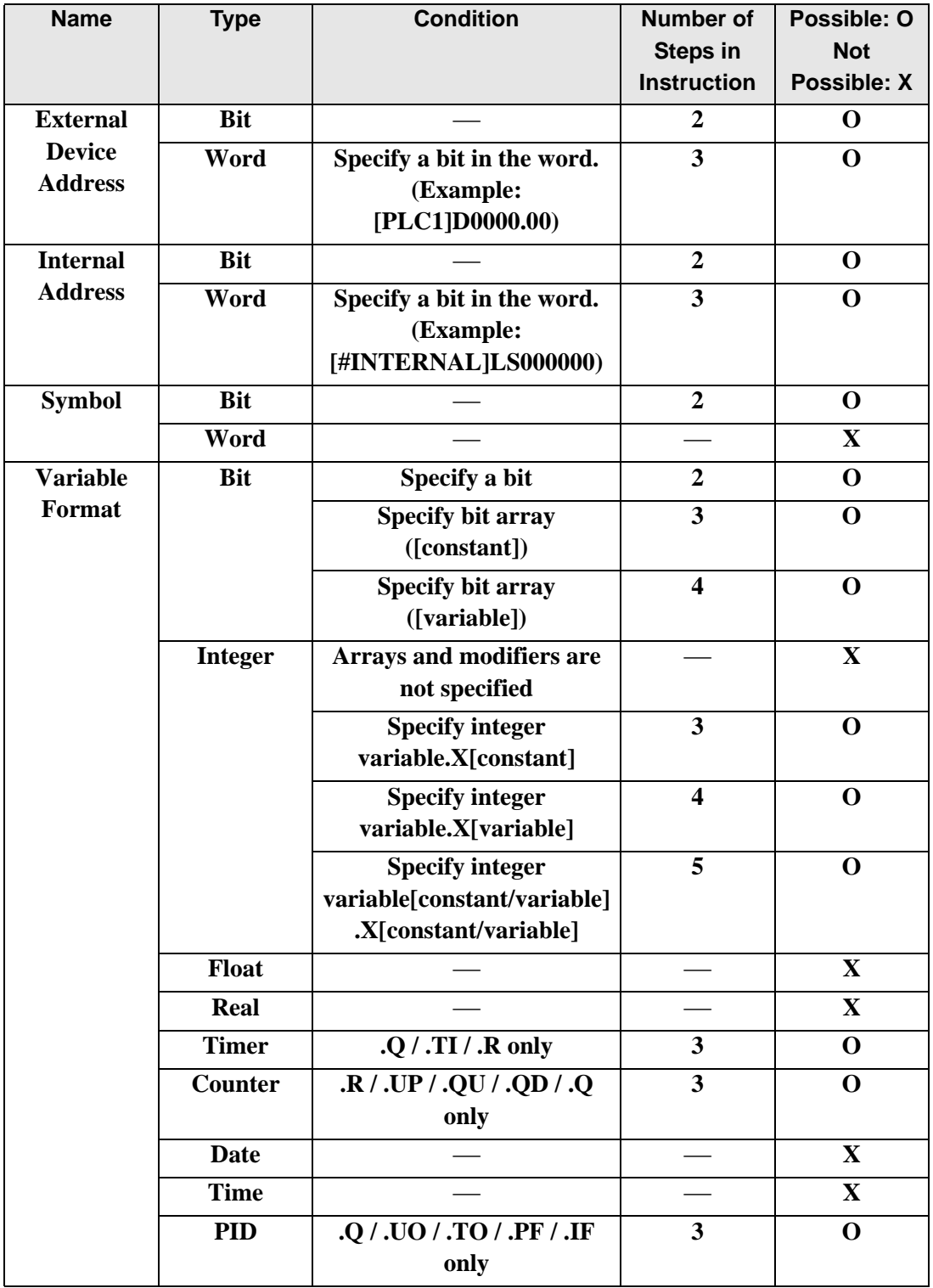

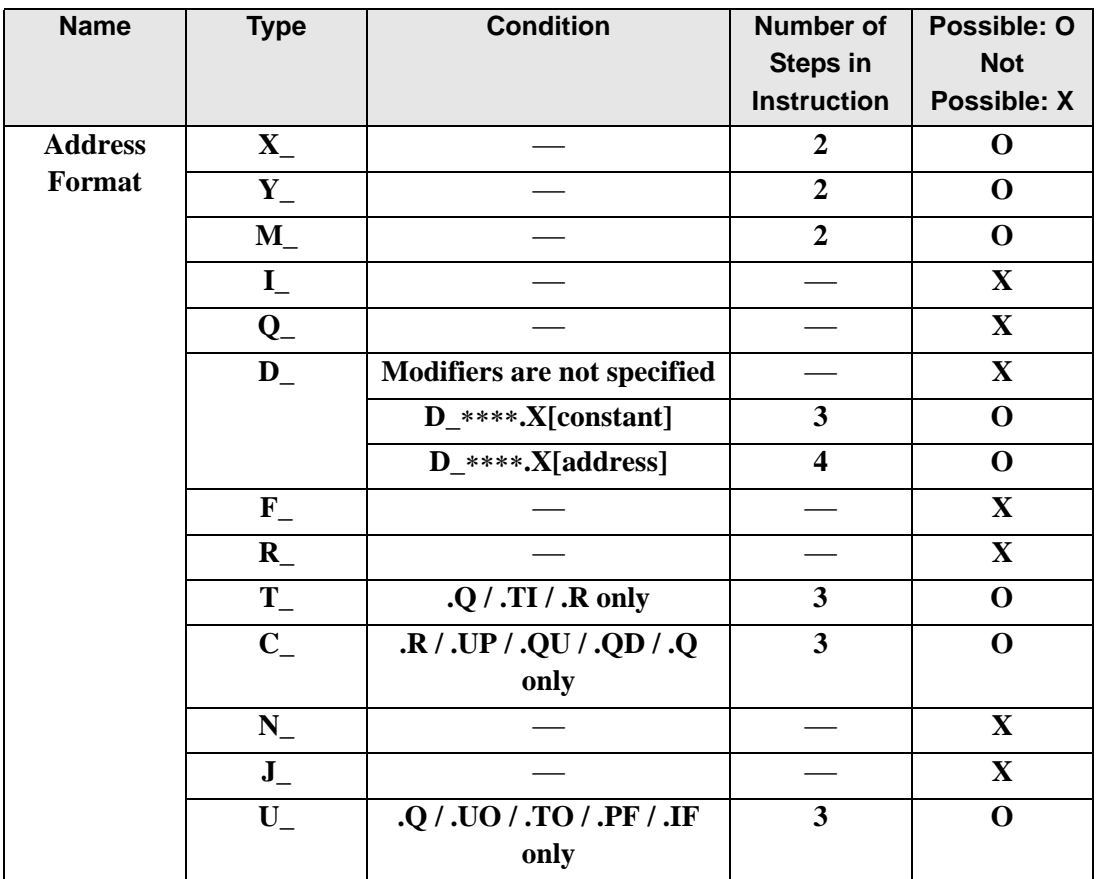

## **Explanation of the Positive Transition (PT) Instruction**

- When a PT instruction bit variable turns ON, only the first scan turns ON. Subsequent scans are OFF even though the bit variable may be in the ON state. You can use the PT instruction for counting the number of ON states.
- You cannot use a NO instruction without including another instruction just to the left of the right power bar. The other instruction can be an output instruction or any instruction other than an input.

#### Program example

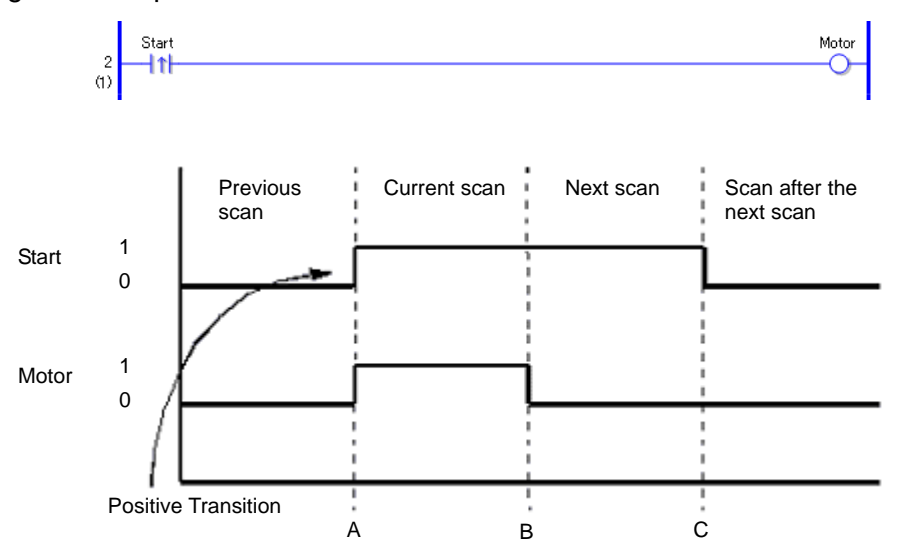

Point A The variable (Start) turns ON, and then the variable motor turns ON.

Point B After a scan is executed one time, the variable (Motor) is turned OFF.

Point C The variable (Motor) remains OFF because the upward transition of the variable (Start) is not detected.

#### **Explanation of the Negative Transition (NT) Instruction**

When an NT instruction is executed, if the variable that was ON during the previous scan is turned OFF during the current scan, the NT instruction will execute only during the current scan. The NT instruction cannot execute on an initial scan, because the state of the previous scan is always considered to be OFF. Therefore, on an initial scan, the NT instruction will not be conducted even after the instruction is executed. The following example describes the features of the NT instruction.

#### Program example

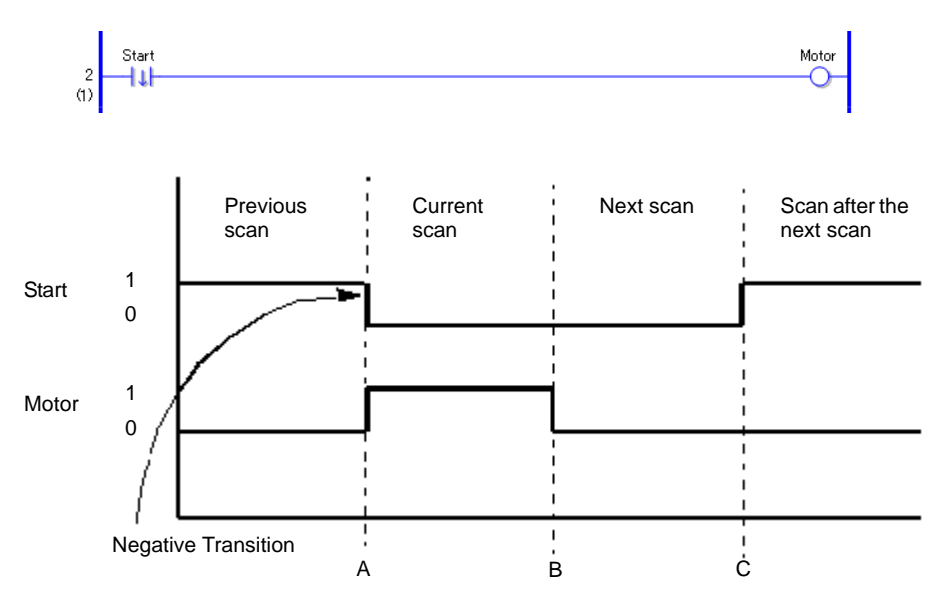

- Point A The variable (Start) turns OFF, and then variable motor turns ON.
- Point B After a scan is executed once, the variable motor will be turned OFF.
- Point C The variable (Motor) remains OFF because the upward transition of the variable (Start) is not detected.
- (Supplementary) For the positive transition and negative transition instruction operands, you must pay attention when performing indirect addressing to each element, especially when an element is specifying an array or bit using variables. The variable in the operand of the previous execution is compared with the variable in the operand of the current execution, and then an instruction is executed. Therefore, if the variable value to be specified is different, the target for comparison will differ.

## **30.5.3 Program Control**

## **JMP (Jump) / JMPP (Positive Transition Jump)**

Symbols and Features

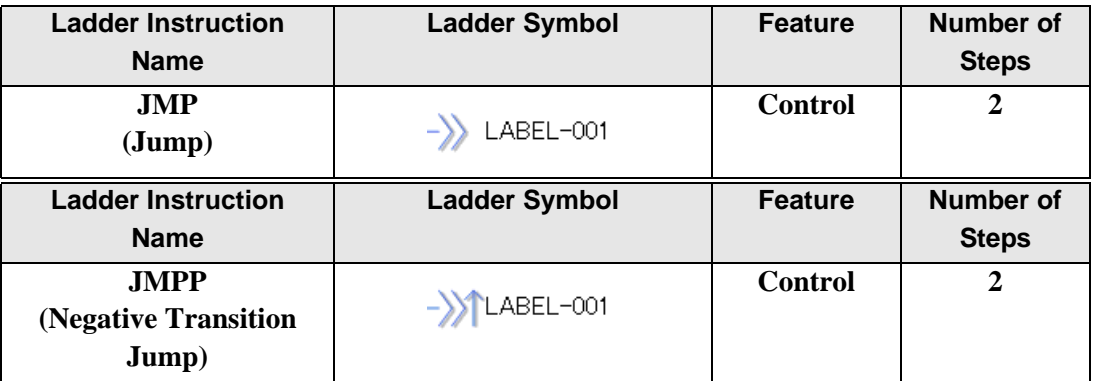

Up to 192 labels can be specified for a JMP instruction. When specifying a label for the JMP destination, previously specified label names will display. (If a label has not been specified, the label name will not display.) Insert the label first and then specify the label for the jump instruction.

#### **Specifying Labels**

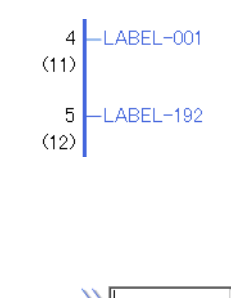

LABEL-001 LABEL-002 ARFI  $-003$ 

Right-click and select [Insert Label], or on the [Logic] menu click [Insert Label].

You can select a label from 192 labels ranging from LABEL-001 to LABEL-192.

Label names cannot be arbitrarily specified.

Only labels used in the program are displayed. The same label names cannot be used on the INIT, MAIN, and SUB screens.

When you execute a JMP instruction, the program will jump to the specified label. Unlike a JSR instruction, the program does not automatically return to the rung of the jump source. It is not possible to jump over the INIT or SUB block. Create a program that jumps to a label within a block. Also, note that if the program jumps up the program, it may result in an infinite loop.

A JMPP instruction executes a jump instruction only when an upward transition is detected. The processing after a jump is the same as the JMP instruction.

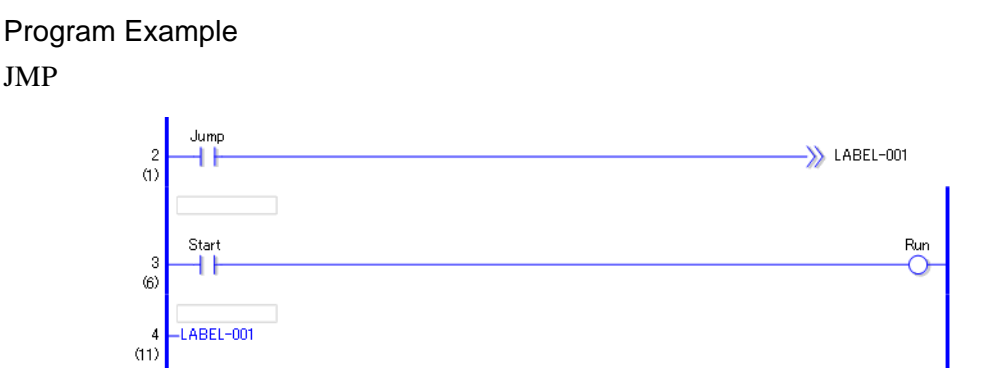

When the NO variable (Jump) is turned ON, the JMP instruction will be executed and the program will jump to the fourth rung set with the label name: "LABEL-001". After the jump, the program continues executing after the fourth rung. As long as the Normally Open (NO) instruction remains ON, the program in the third rung will not execute.

## Program Example

#### JMPP

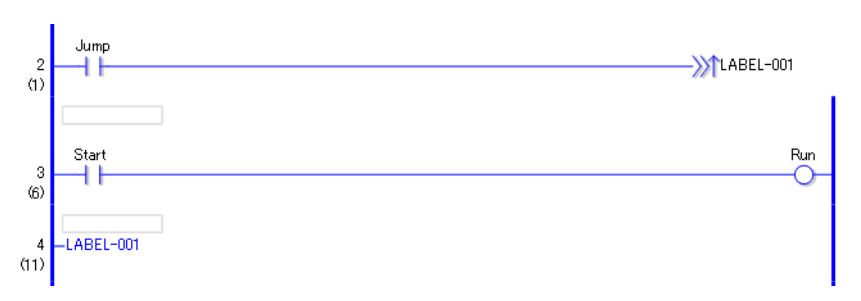

Only the upward transition of the normally open instruction is detected, and the JMPP instruction executes. Then, the program jumps to the fourth rung with the label name: "LABEL-001". After the jump, the program continues executing after the fourth rung. During subsequent scans, the JMPP instruction does not execute, even if the normally open instruction remains ON. After one scan, the program in the third rung executes.

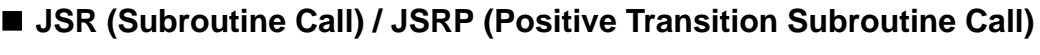

Symbols and Features

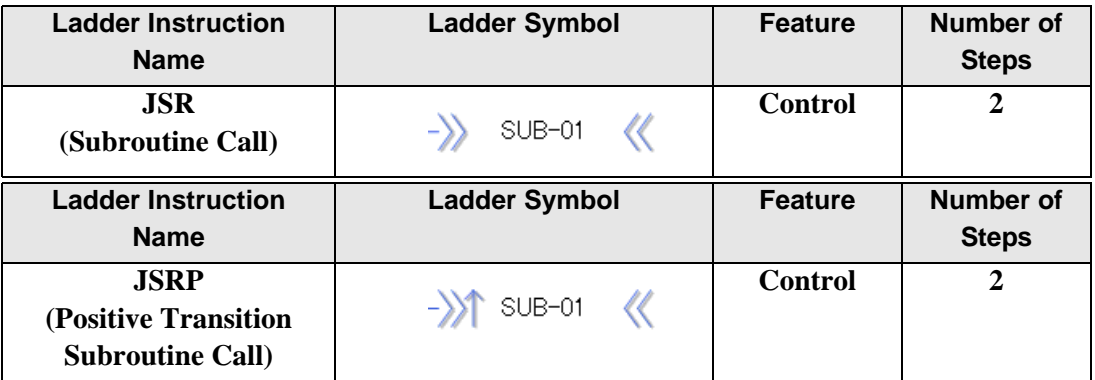

Using JSR instructions you can specify up to 32 subroutines.

To define a jump to a subroutine, first create the subroutine. Without a subroutine, you cannot define a subroutine jump. You can define jumps only to subroutines that are already created.

### **Specifying Subroutines**

To create a subroutine screen, on the [Screen List Window] select [New Screen], or on the [Screen] menu click [New Screen].

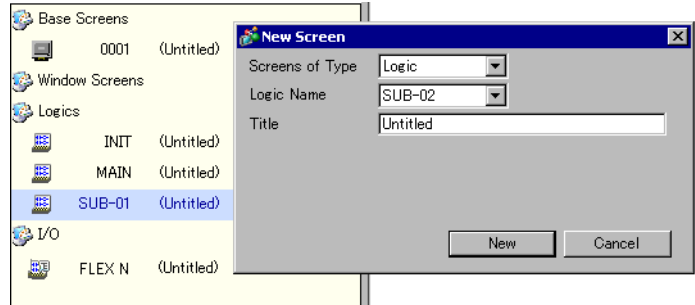

The destinations you can specify for a subroutine instruction are SUB-01 to SUB-32. The subroutine name is fixed and cannot be arbitrarily named.

```
Program Example
JSR
                       \begin{array}{c|c}\n & \text{Error} \\
\hline\n\end{array}\gg SUB-01
                                                                                                                                                                          «
```
When the normally open instruction is turned ON to indicate a problem, the JSR instruction will be executed. The JSR instruction jumps to the subroutine screen "SUB-01" and executes the program. When "SUB-01" ends, the program will return to the rung after the JSR instruction and continue executing. In subsequent scans, if the normally open instruction is still ON, the JSR instruction will execute. Place JSR instructions at the end of rungs. Place a JSR instruction in the last row.

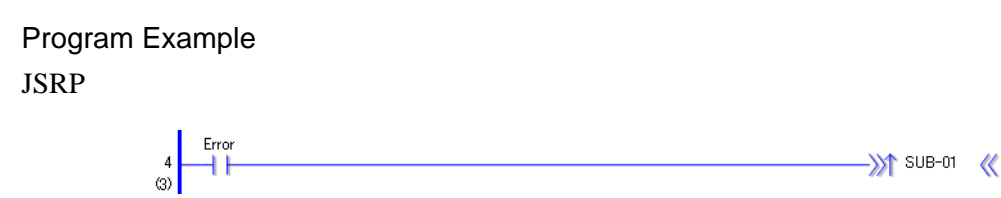

When the upward transition of a normally open instruction is detected the a JSRP instruction is executes. The JSRP instruction jumps to the subroutine screen "SUB-01" and executes the program. When "SUB-01" ends, the program returns to the rung after the JSRP instruction and continues executing. In subsequent scans, if the normally open instruction remains ON, the JSRP instruction will not execute. After the first scan, the subroutine does not run, and the program continues executing rungs that follow. Place JSRP instructions at the end of rungs.

After one scan, the subroutine processing is not performed, and the processing in the next rung is performed.

Place a JSRP instruction in the last row.

## **◆ Restrictions**

- (1) JSR and JSRP instructions are placed only at the right end of a row.
- (2) A subroutine jump is possible up to 128 times. One stack is used for one subroutine jump. A total of 128 stacks can be used for a logic program.

Other instructions that use stacks are FOR and NEXT instructions. Each instance of FOR/ NEXT instructions use two stacks.

## ■ RET(Return)

Symbols and Features

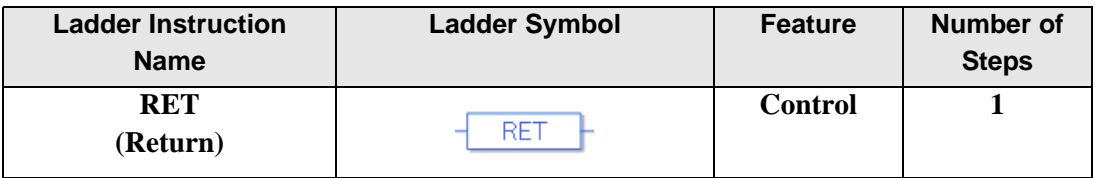

RET instructions return the program from a subroutine to the original JSR instruction call, and continues executing instructions in rungs that follow.

Use RET instructions to interrupt the subroutine and return to the MAIN program.

Because the program automatically returns to the caller after the subroutine processing ends, it is not always necessary to use an RET instruction.

Place RET instructions at the end of rungs. RET instructions can only be used in subroutines.

#### Program Example

RET

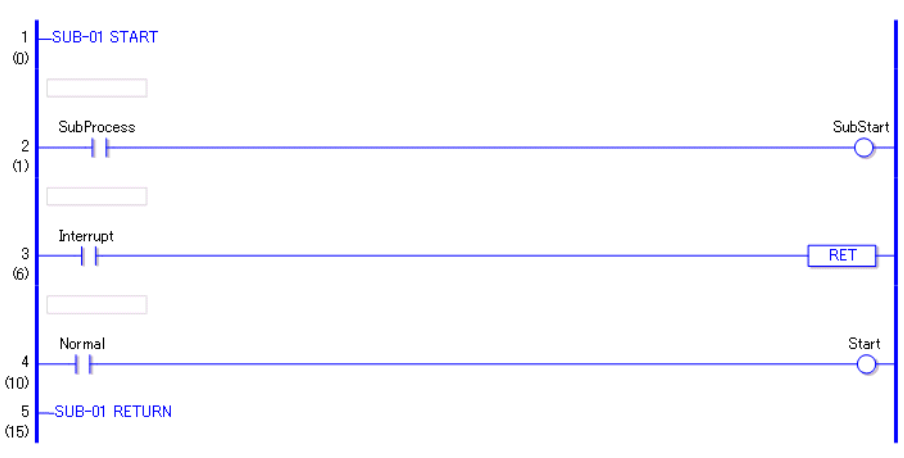

RET instructions can only be used in subroutines. When the subroutine call instruction is executed in MAIN, the program flow moves to the subroutine. The subroutine processes instructions in rungs 1 and 2. If the variable for the normally open instruction in rung 3 is ON, the RET instruction is executed and returns the program flow to MAIN without executing the fourth rung.

When the RET instruction is not executed, the program is executes the fourth rung, then returns the program to MAIN after the subroutine ends (END).

## **FOR NEXT (Repeat)**

Symbols and Features

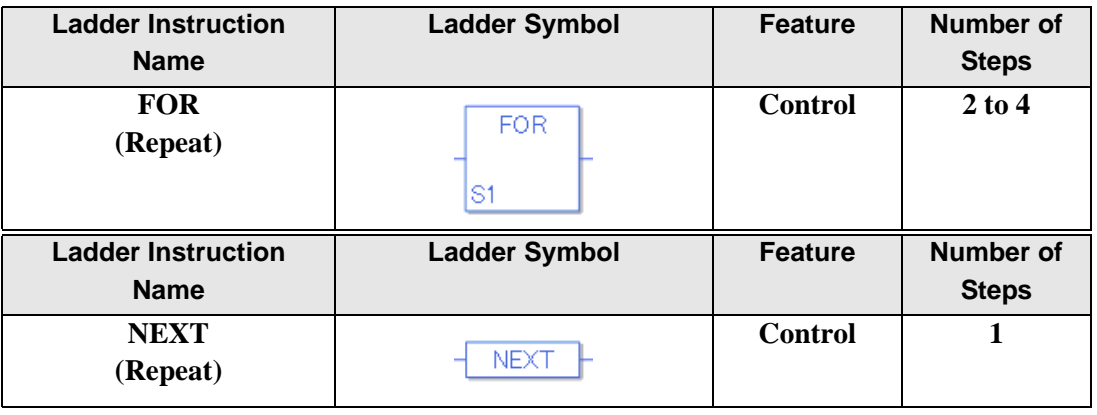

### **Operand Settings**

The following table lists the configurable conditions of Operand (S1) in the FOR instruction.

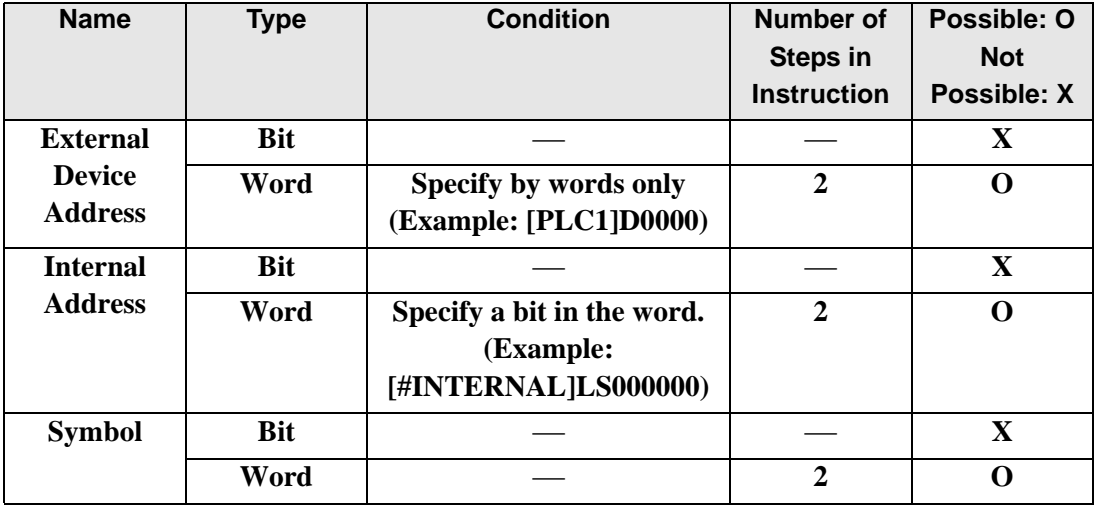

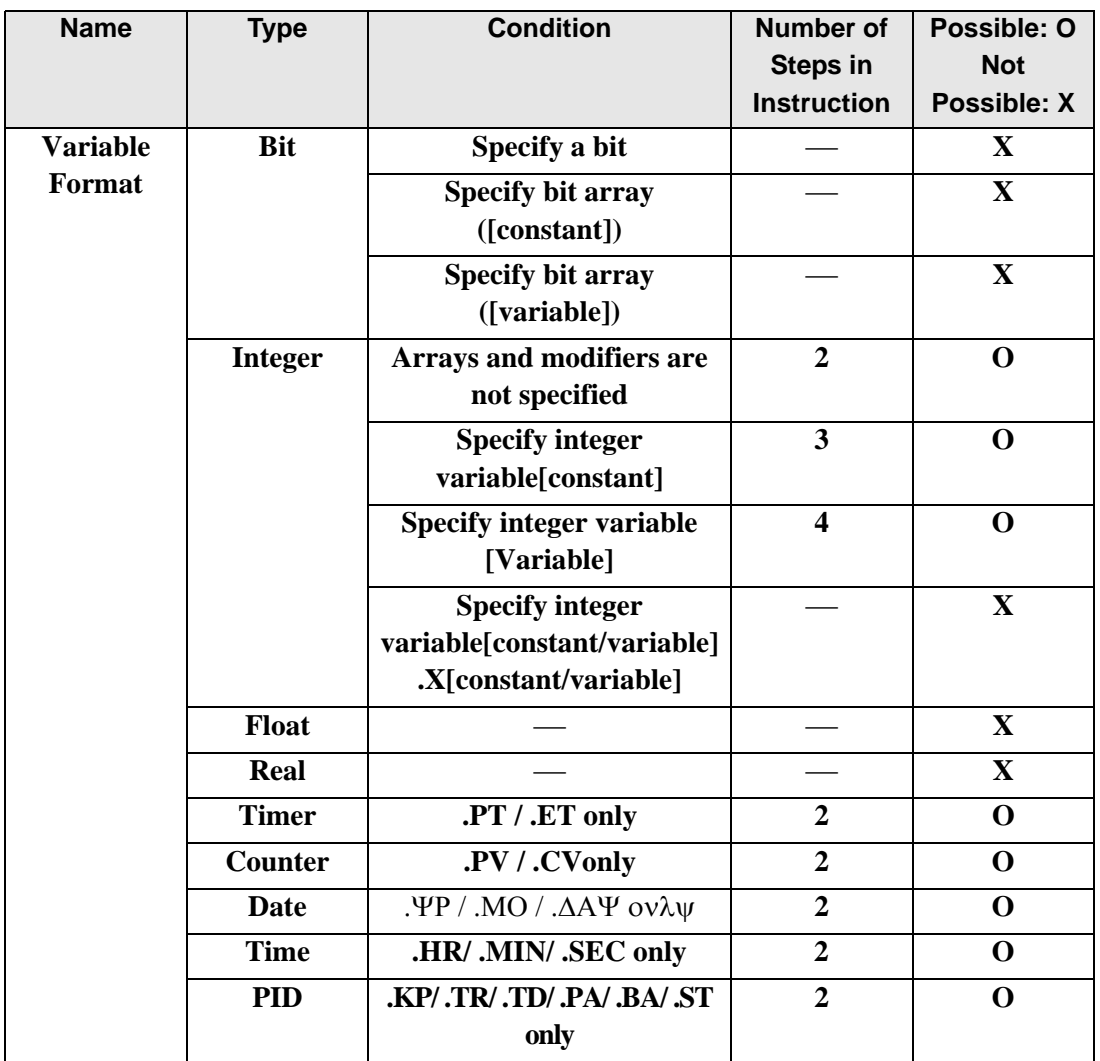

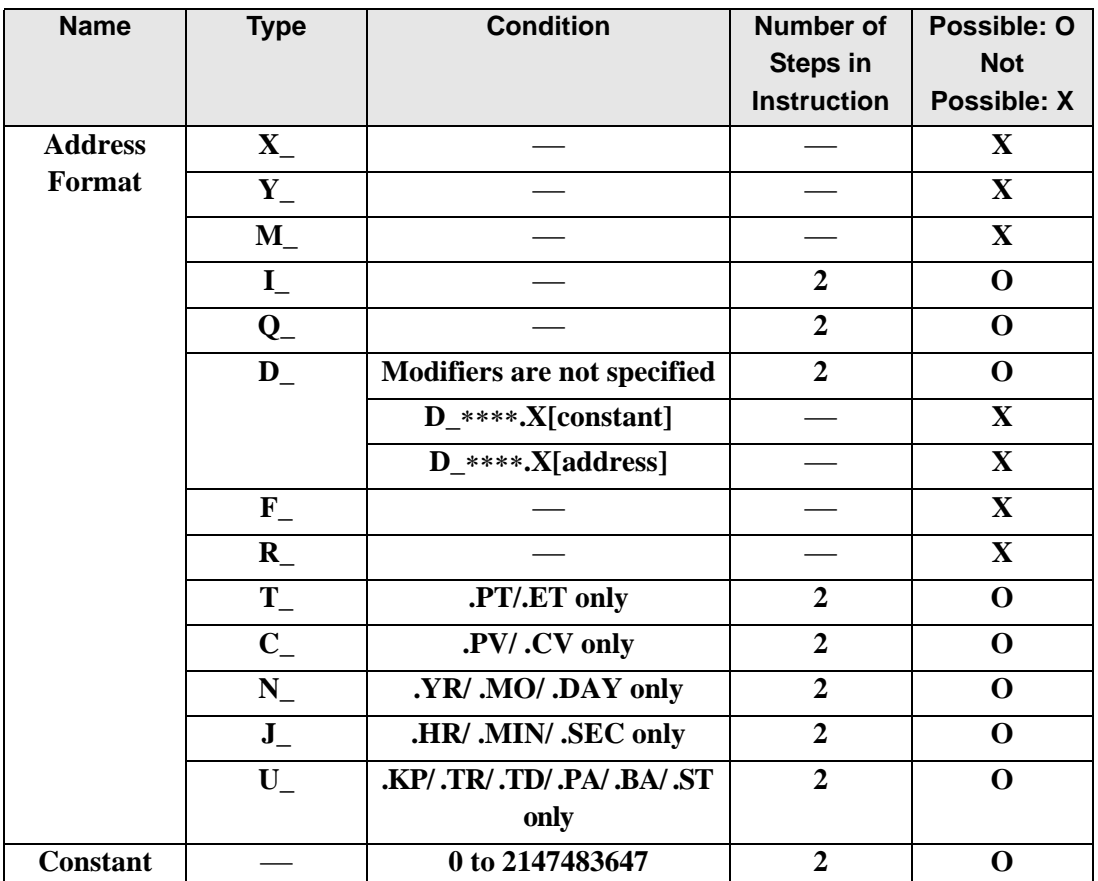

### **Explanation of FOR and NEXT Instructions**

FOR and NEXT instructions repeat the logic between FOR and NEXT the number of times specified in S1. After the processing between the FOR and NEXT instructions has been executed the number of times specified in S1, the rung that follows the NEXT instruction will run without any conditions. When S1 is 0 or less, the logic between FOR and NEXT will not execute and the program will jump to the rung that follows the NEXT instruction. Always use FOR and NEXT instructions as a pair. These instructions always run.

## Program Example FOR and NEXT

Other instructions cannot coexist on the same rung as FOR and NEXT instructions. You can use a JMP instruction to specify conditions for executing FOR and NEXT instructions. The

following program example of FOR and NEXT instructions shows how you can use a condition to run FOR and NEXT instructions.

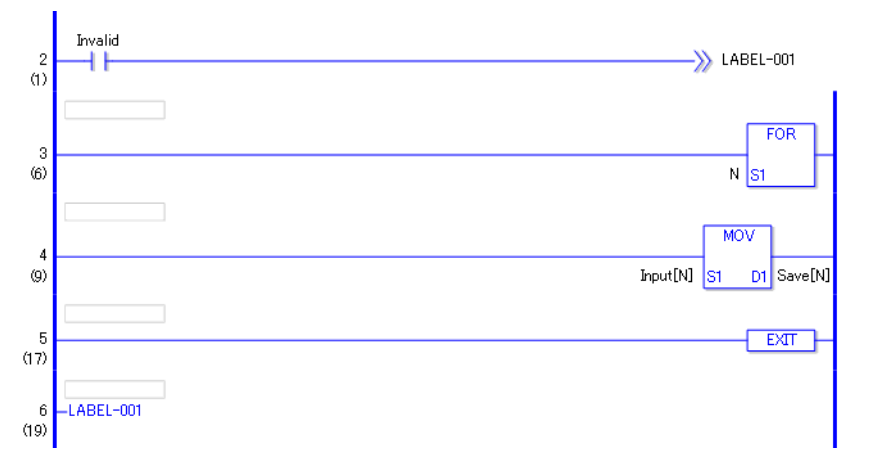

When the variable of the normally open instruction turns ON FOR and NEXT will not execute, and the program will jump to "LABEL-001". When the variable is OFF, the FOR and NEXT instructions execute. The value (N) of the FOR instruction's operand S1 indicates the number of times that the rungs between the FOR and NEXT instructions will be repeated. When  $S_1 = 10$ , the FOR loop is repeated 10 times. After exiting the FOR loop, processing continues with instructions that follow the NEXT instruction.

## **◆ Restrictions**

- (1)After inserting a FOR instruction, you need to also insert the corresponding NEXT instruction.
- (2)Do not insert instructions on the same rung before or after FOR NEXT instructions. (You cannot set any conditions on rungs with FOR or NEXT instructions.)
- (3)You cannot change the number of executions between FOR and NEXT instructions.
- (4) You cannot exit FOR and NEXT instructions midway.
- (5)You can nest FOR and NEXT instructions up to 64 times. After exceeding 64 nests, a major error occurs and error code 4 is written to  $\#$  L\_FaultCode.
- (6)For each nest, two stacks are used. A total of 128 stacks can be used in the logic program.

Other than the FOR and NEXT instructions, the JSR instruction also uses stacks. The JSR instruction uses only one stack.

## **INV(Invert)**

Symbols and Features

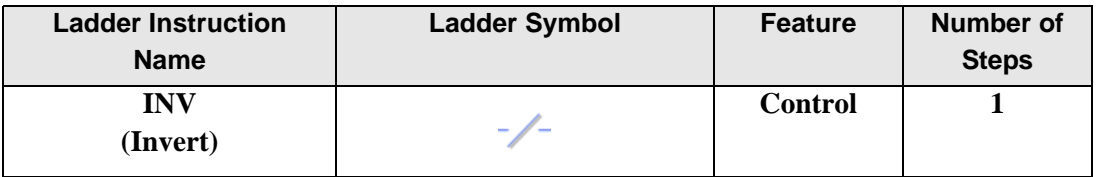

#### **Explanation of the Invert (INV) Instruction**

When an INV instruction is executed, invert processing is performed. If the state is OFF before the INV instruction is executed, the state will be inverted to ON.

If the state is ON before the INV instruction is executed, the state will change to OFF as a result of the INV instruction.

#### Program example

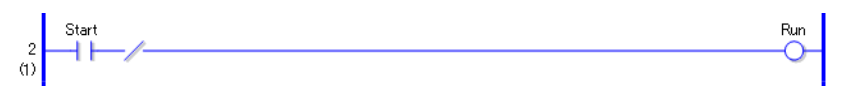

When the operand of the normally open instruction is ON, the INV instruction will execute and the OUT coil turns OFF.

When the operand of the normally open instruction is ON, the INV instruction will execute and the OUT coil turns OFF.

## **EXIT(End of Processing)**

Symbols and Features

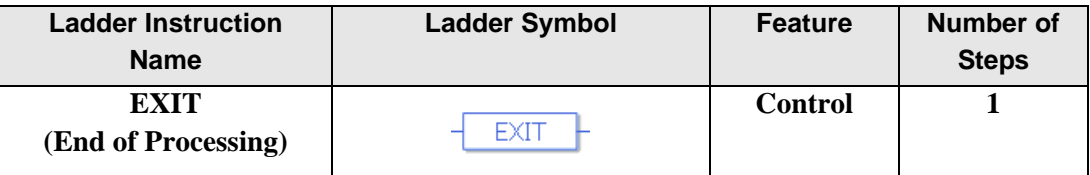

#### **Explanation of the EXIT Instruction**

An EXIT instruction can be used only in the MAIN program. After this instruction is executed, the program jumps to END.

After the instruction has been executed, processing of instructions between EXIT and END is not performed. This instruction jumps to the END label in the same way as a jump instruction.

#### Program example

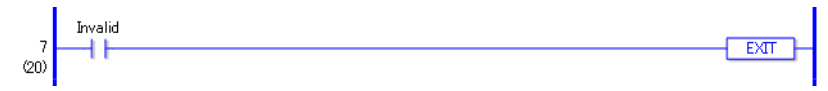

When the switch is turned ON, the EXIT instruction at the end of the rung will run. Therefore, processing of instructions between EXIT and END is not performed.

## ■ PBC (Power Bar Control) and PBR (Power Bar Reset)

Symbols and Features

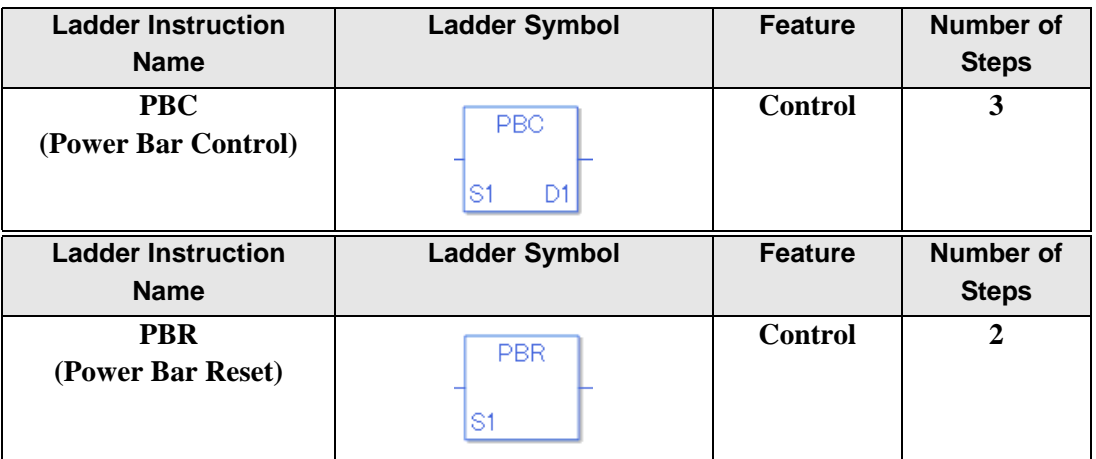

#### **Operand Settings**

The following describes the specifiable content of Operands (S1) and (D1) in the PBC instruction.

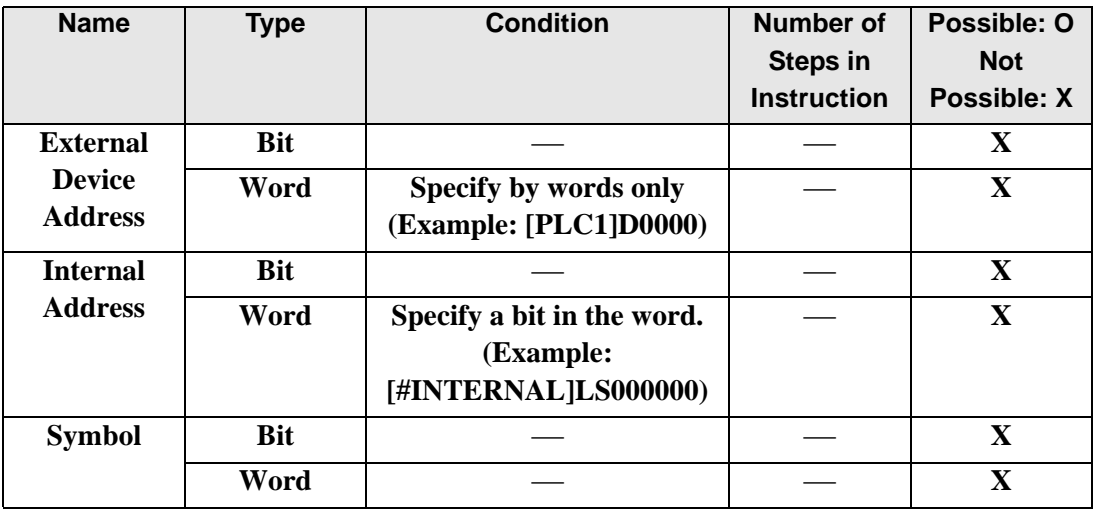

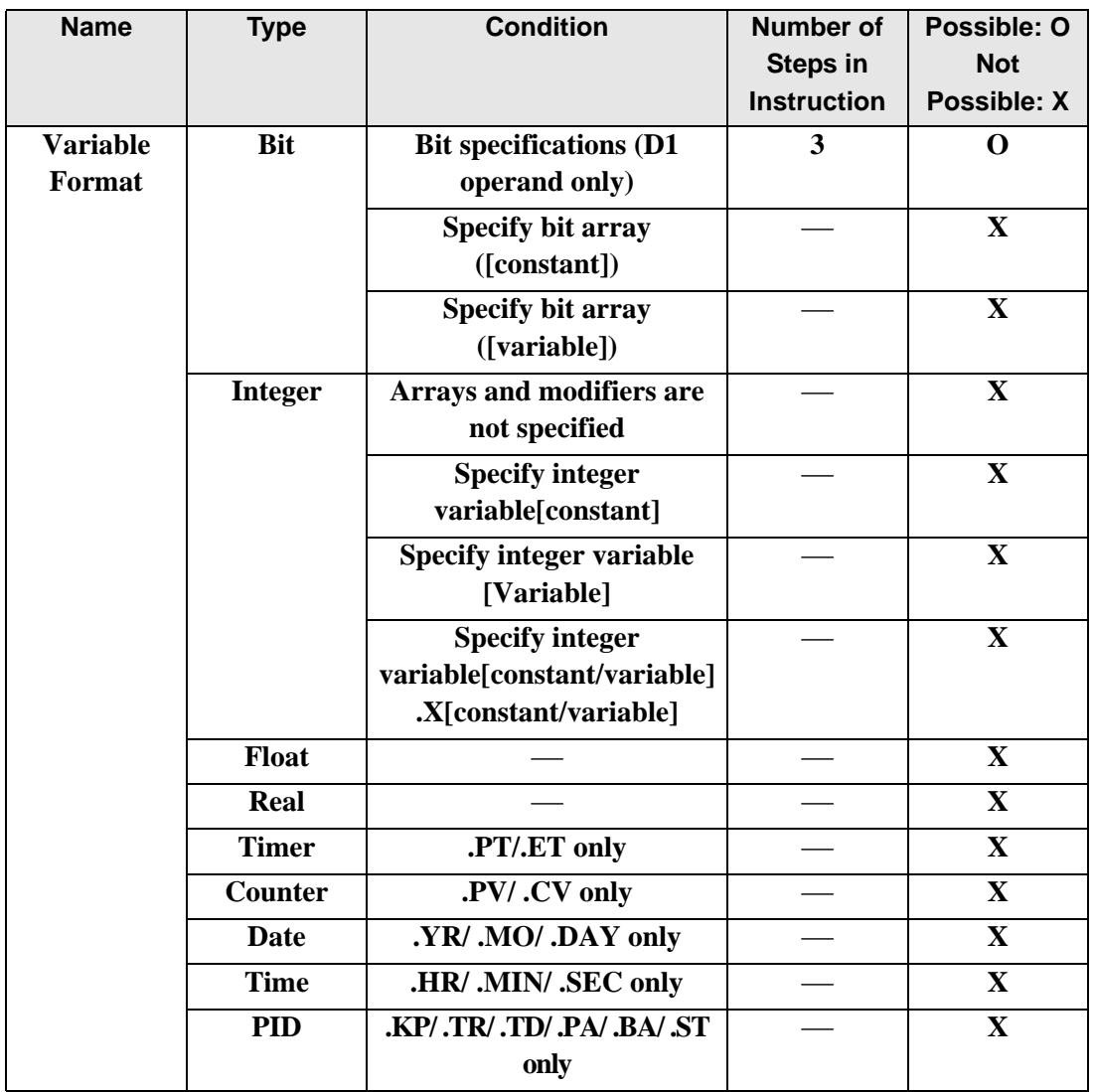
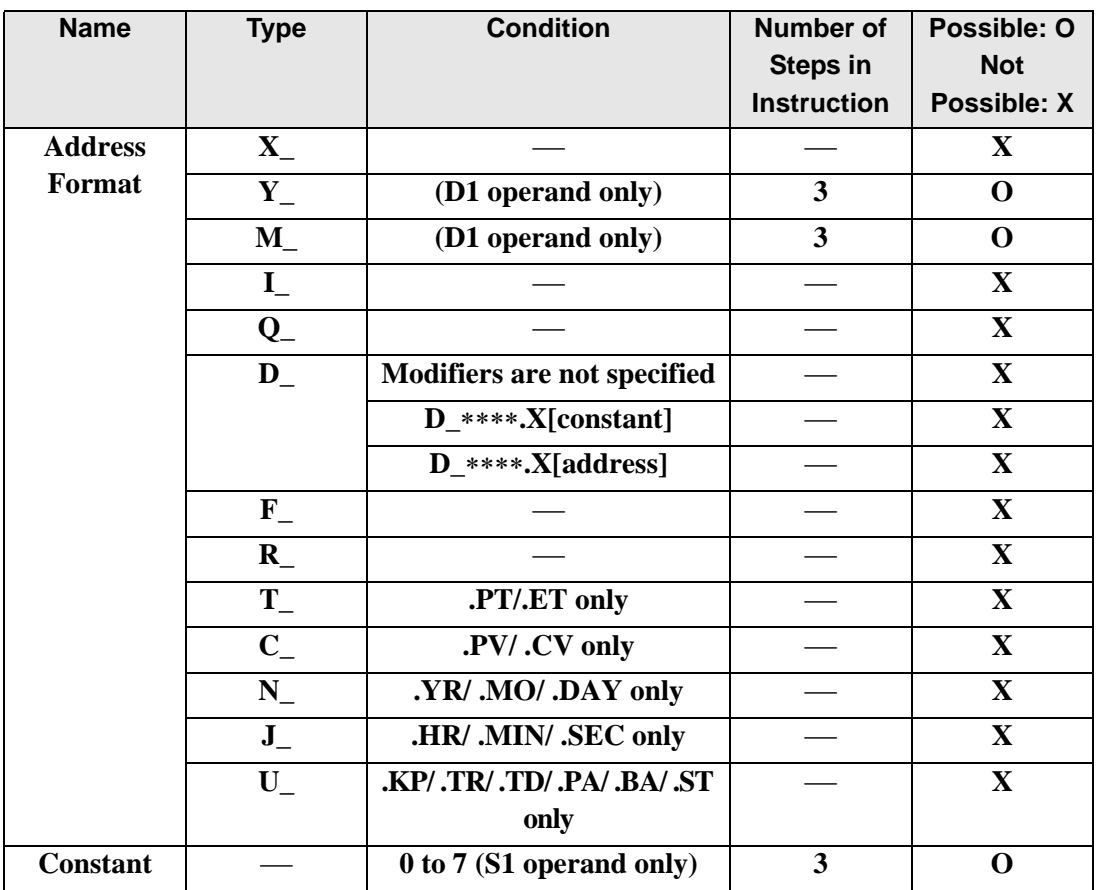

# **Operand Settings**

The following describes the specifiable content of operands (S1) in the PBR instructions.

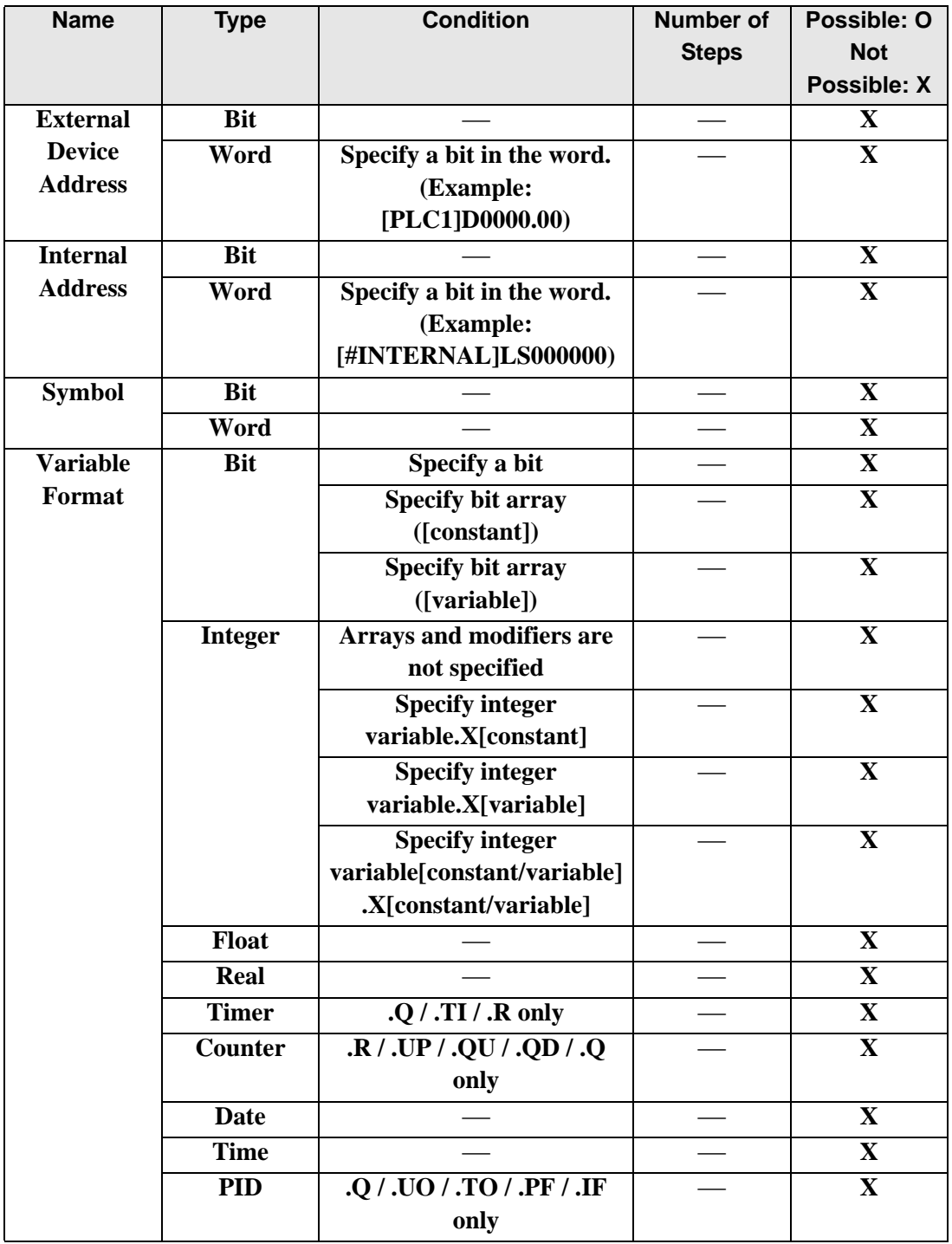

**Continued** 

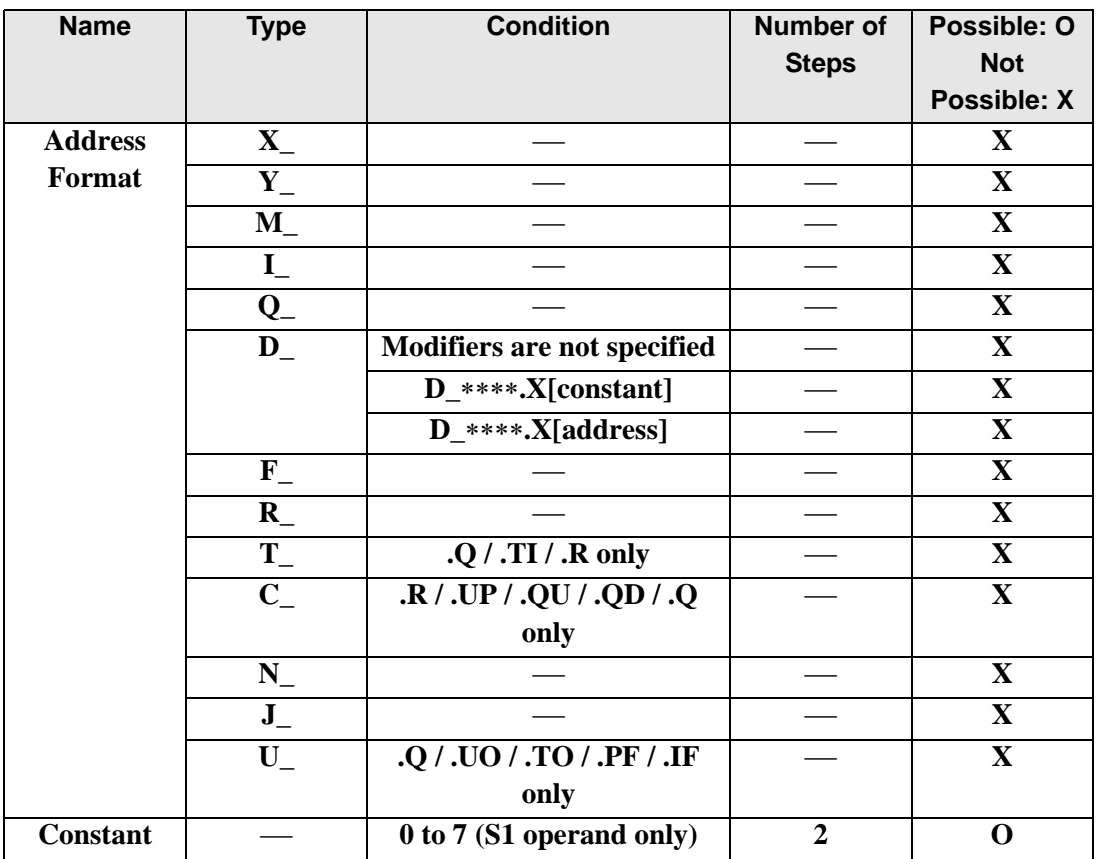

# **Explanation of the Power Bar Control (PBC) and Power Bar Reset (PBR) Instructions**

When a PBC instruction is executed, the program between PBC and PBR will be executed. PBC and PBR instructions can be used only in MAIN. They cannot be used in other parts of the program.

When the PBC instruction is turned ON, the bit variable in D1 will turn ON. The program running between PBC and PBR instructions executes ON processing until the PBC instruction turns OFF.

For every PBC instruction, one PBR instruction is always required.

PBC/PBR instruction S1 specifies nesting level. The processing of the specified level betweenPBCandPBRis executed.

Program example (without nesting)

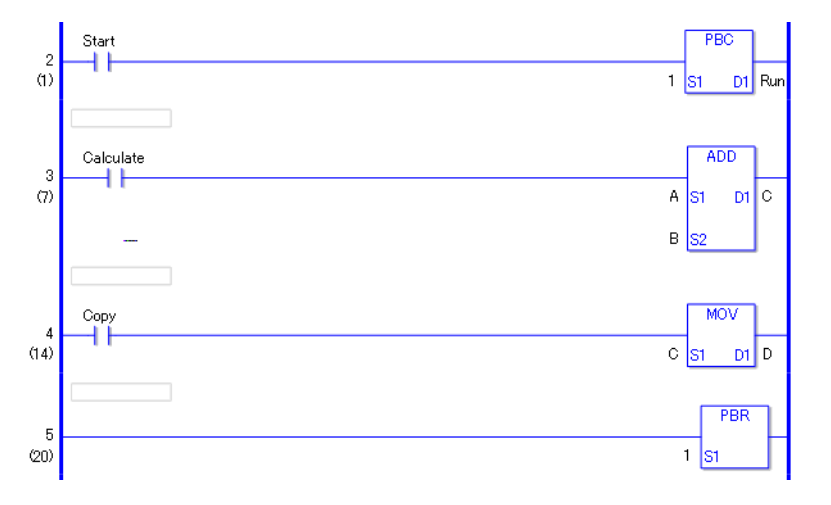

When the variable of the normally open instruction is ON, the PBC instruction will execute. When the PBC instruction is executed, processing between PBC and PBR instructions is executed.

- (1) When the PBC instruction is OFF (PBC execution bit is OFF) The ADD instruction does not execute even when the normally open instruction in the third rung is ON. The MOV instruction does not execute even when the normally open instruction in the fourth rung is ON.
- (2)When the PBC instruction is ON (PBC execution bit is ON) The ADD instruction is executed when the normally open instruction in the third rung turns ON. The MOV instruction is executed when the normally open instruction in the fourth rung

turns ON.

## ◆ State of Each Instruction

Elements that keep their state: Elements driven by an accumulative timer, counter, or SET and RST instructions.

Elements that turn OFF: Elements driven by a timer and an OUT instruction.

### Program example (with nesting, three levels)

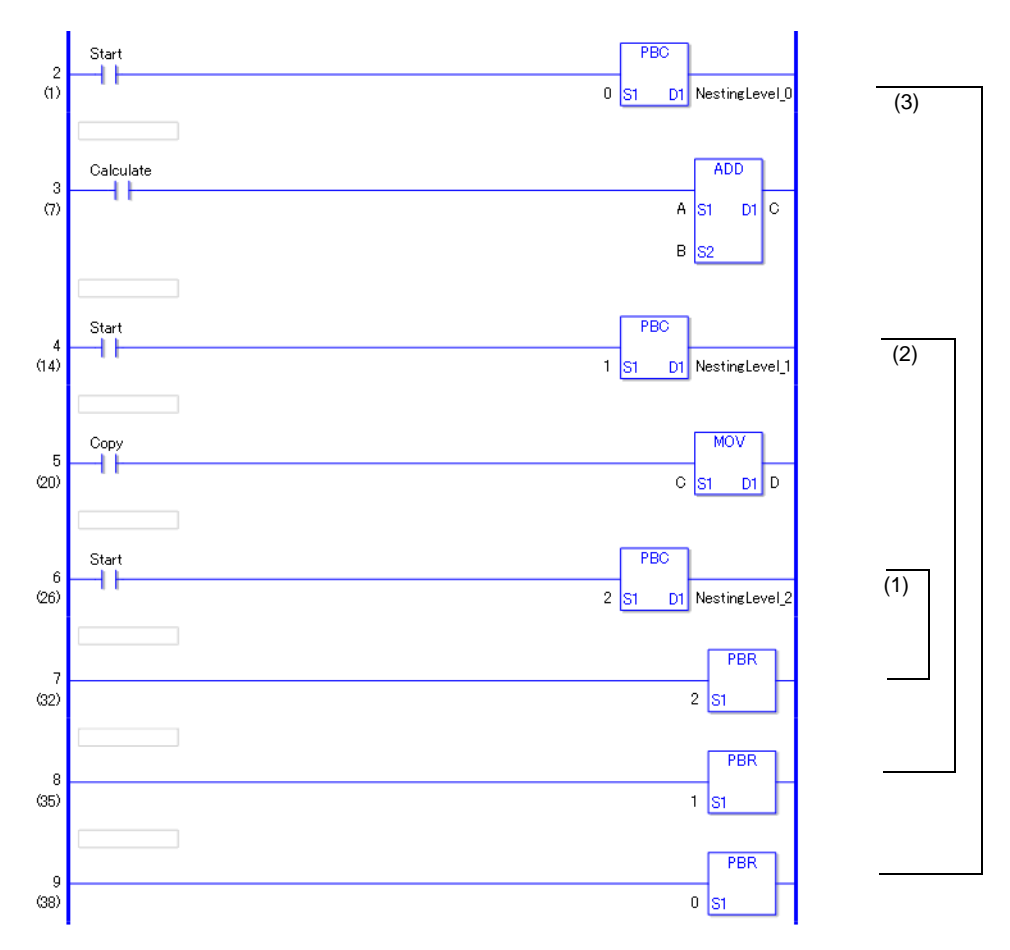

## ◆ PBC instruction Nesting

A PBC instruction can be programmed with up to eight levels of nesting.

When a PBC instruction is used within a PBC instruction, nesting level numbers (S1) must be incremented.

 $(0\rightarrow1\rightarrow2\rightarrow3\rightarrow4\rightarrow5\rightarrow6\rightarrow7)$ 

To release nesting levels, use a PBR instructions.

 $(7\rightarrow 6 \rightarrow 5 \rightarrow 4 \rightarrow 3 \rightarrow 2 \rightarrow 1 \rightarrow 0)$ 

For example, if you release the nested PBR 5 without releasing PBR 6 and PBR 7, nesting levels down to the fifth level will be released.

- (1)This is nesting level 2. In the previous program, the state is low.
- (2)This is nesting level 1. In the previous program, the state is medium.
- (3)This is nesting level 0. In the previous program, the state is high.

# **LWA(Logic Wait)**

Symbols and Features

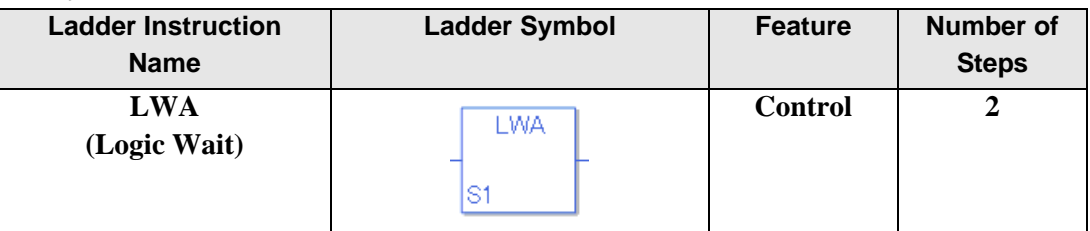

# **Operand Settings**

The following describes the specifiable content of operand (S1).

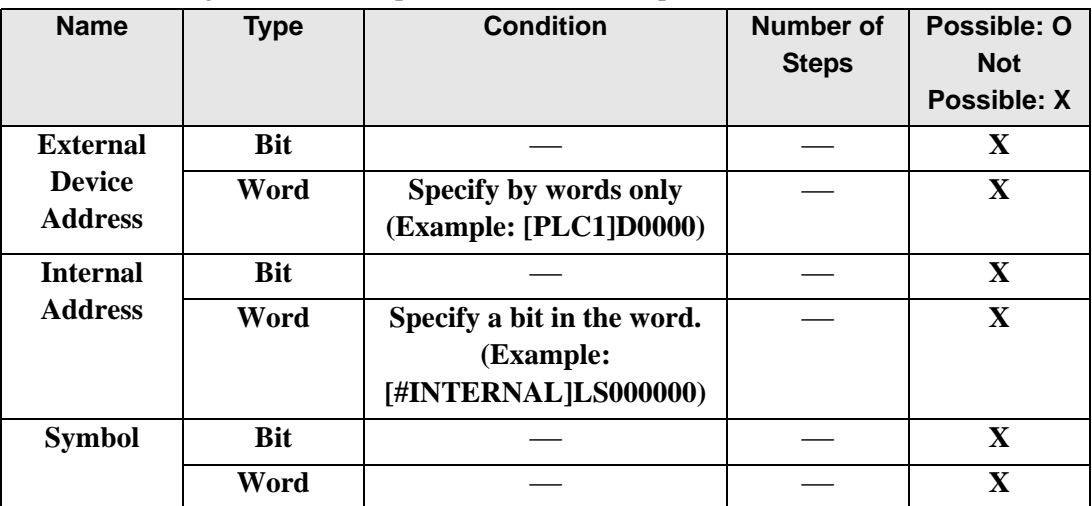

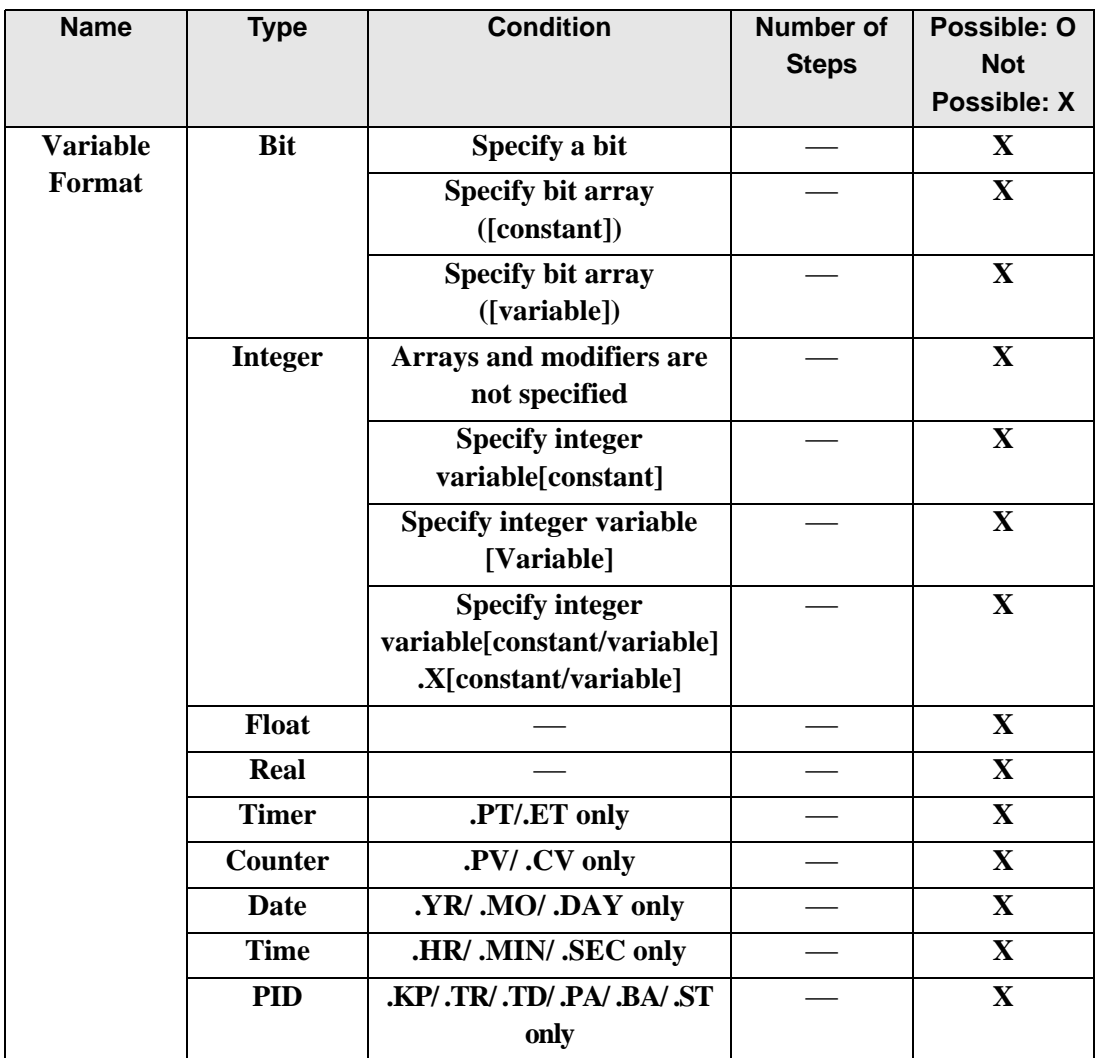

**Continued** 

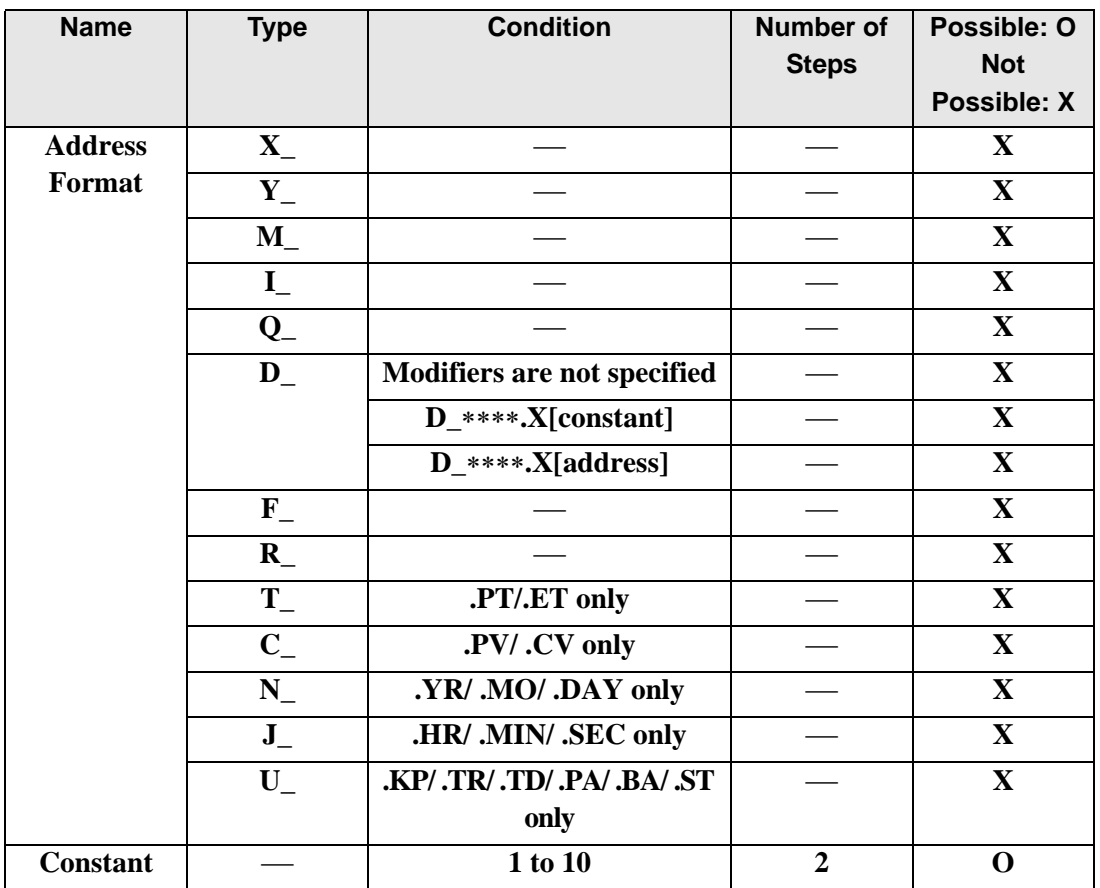

# **Explanation of the Logic Wait (LWA) Instruction**

An LWA instruction stops the logic for the time specified in S1. If a flicker occurs while a movie is being played, use the LWA instruction.

You can use LWA instructions to prevent flickering while a movie is played. The flow of execution Power always passes through the LWA instruction.

#### (Notes)

If a large number of LWA instructions are used, a WDT (watch dog time) error may occur. Attention must be paid when using LWA instructions since WDT errors affect the scan time.

### Restrictions on use

- (1)If a large number of LWA instructions are used, a WDT (watch dog time) error may occur. Attention must be paid when using LWA instructions since WDT errors affect the scan time.
- (2)Only one LWA instruction can be placed in one rung.
- (3)An LWA instruction must be the last instruction on the rung, just to the left of the right power bar.
- (4)An LWA instruction can be used only in MAIN and SUB. It cannot be used in INIT.

### Program example

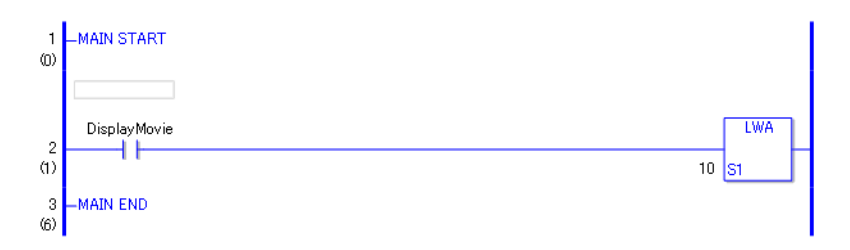

- (1) When the bit variable is turned ON, the LWA instruction will be executed.
- (2)When the LWA instruction is executed, the logic program stops for the time (1 to 10 ms) specified in operand S1.
- (3)After the specified time has elapsed, processing will continue on the next rung.

# **30.5.4 Timer Instruction**

# ■ TON (ON Delay Timer) and TOF (OFF Delay Timer)

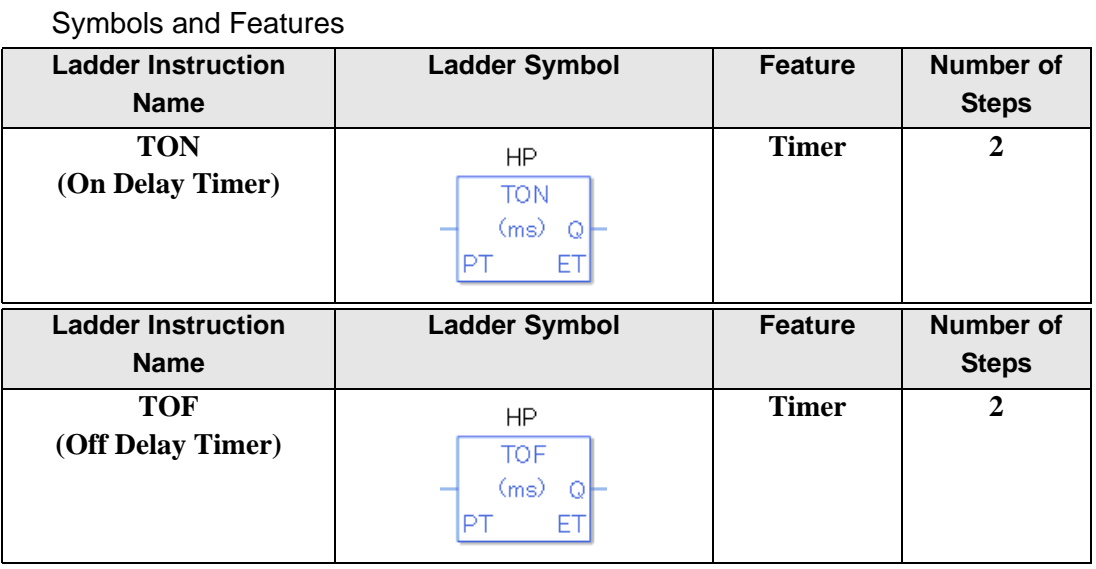

# **Explanation of the ON Delay Timer (TON) and OFF Delay Timer (TOF) Instructions**

Timer variables used in TON and TOF instructions are structure variables. The following table lists the internal structures.

### Timer Variable

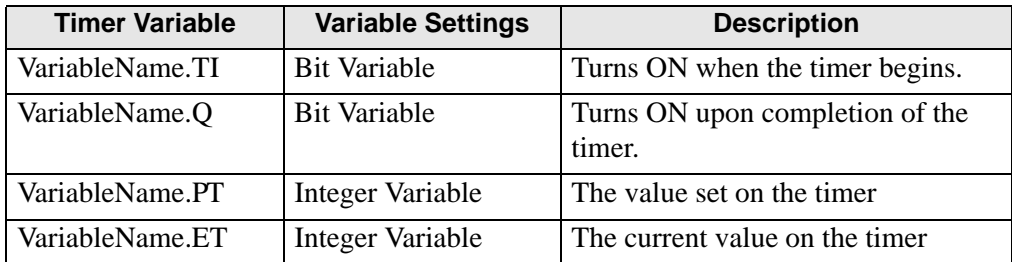

Double-click the timer instruction to display the following dialog box. Enter the preset time in this dialog box.

Enter the timer value and units.

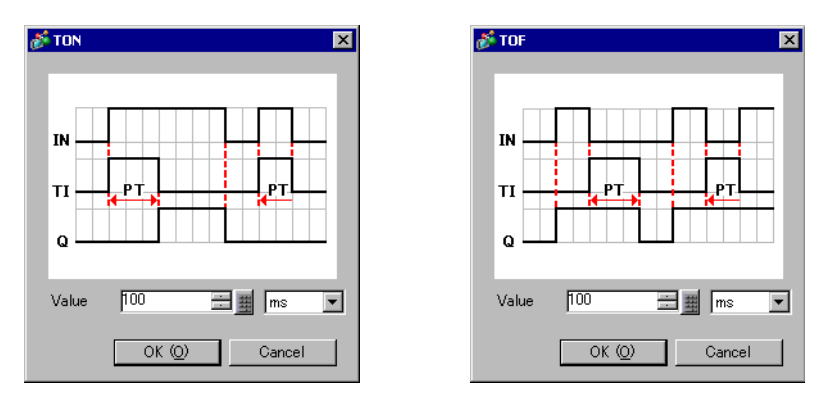

For time-based settings, double-click the timer instruction to display the setup dialog box.

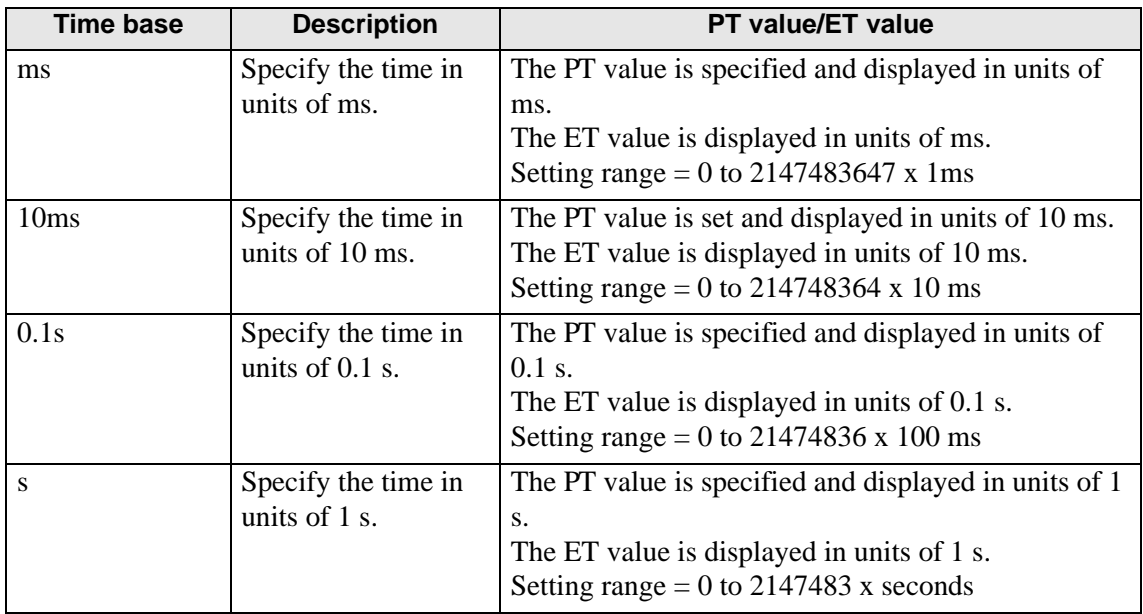

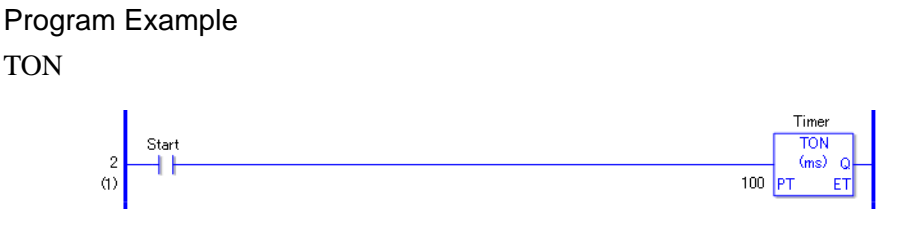

- (1) When the variable of the normally open instruction is turned ON, the elapsed time .ET will increase by the specified time-based units because the TON instruction is triggered.
	- The timer measurement bit .TI turns ON.
	- The timer output bit .Q turns OFF.
- (2)When the elapsed time .ET increases to equal the preset time .PT, the elapsed time .ET keeps the current value.
	- The timer measurement bit .TI turns OFF.
	- The timer output bit .Q turns ON and allows power to pass.
- (3) When start measurement is off (turned off), the elapsed time .ET will be reset to 0.
	- The timer measurement bit .TI turns OFF.
	- The timer output bit .Q turns OFF.

# **Timing Chart for TON Instruction Operation**

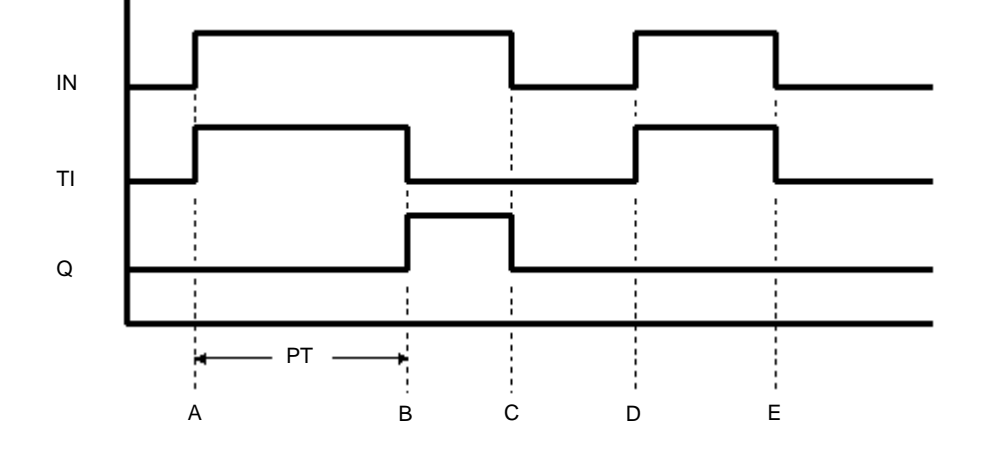

- Point A The timer turns ON and the timer measurement bit .TI turns ON. The timer measurement starts and the elapsed time .ET increases. The timer output bit .Q remains OFF.
- Point B When the elapsed time .ET equals the preset time .PT, the timer output bit .Q turns ON. The value of the elapsed time. ET remains the same as the preset time .PT. The timer measurement bit .TI turns OFF.
- Point C The timer turns OFF and the timer output bit .Q turns OFF. The elapsed time .ET resets to 0.
- Point D The timer turns ON and the timer measurement bit .TI turns ON. The timer measurement starts and the elapsed time .ET increases.
- Point E The timer turns OFF before the elapsed time .ET reaches the preset time .PT. While the timer output bit .Q remains OFF, the elapsed time .ET resets to 0.

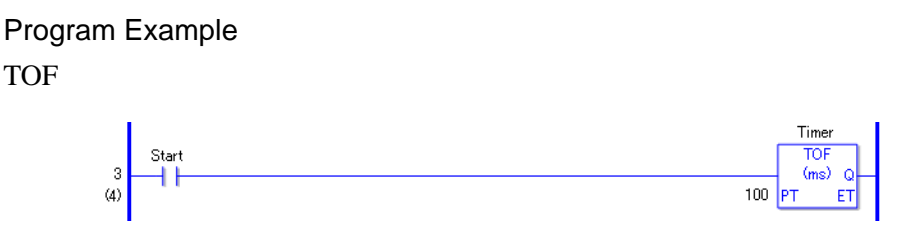

- (1)When the variable for NO instructions is turned ON, the elapsed time .ET will be reset to 0 because the TON instruction is triggered.
	- The timer measurement bit .TI turns OFF.
	- The timer output bit .Q turns ON and allows power to pass.
- (2)When the TOF instruction is triggered and the measurement start bit is turned OFF, the elapsed time .ET will increase by the specified time-based units.
	- The timer measurement bit .TI turns ON.
	- The timer output bit .Q remains ON.
- (3)When the elapsed time .ET increases to equal the preset time .PT, the elapsed time .ET keeps the current value.
	- The timer measurement bit .TI turns OFF.

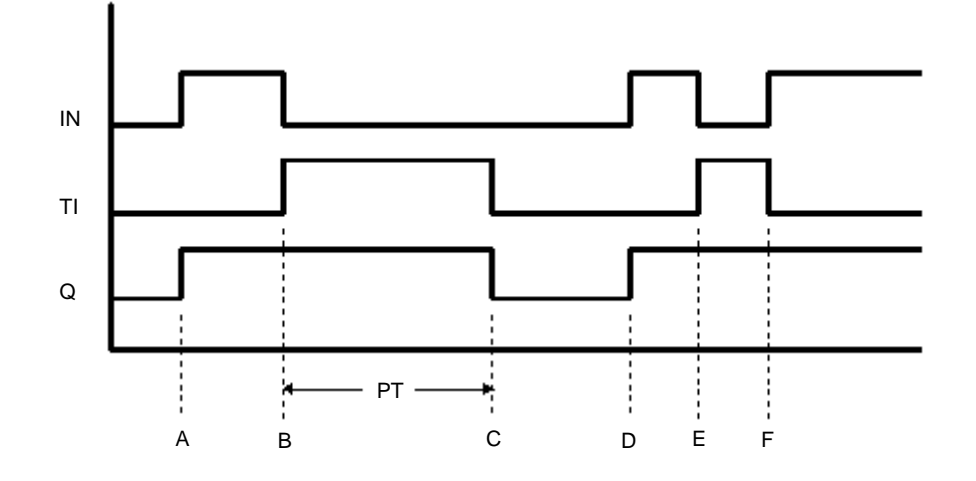

### **Timing Chart for TOF Instruction Operation**

- Point A The timer turns ON. The timer measurement bit .TI remains OFF. The timer output bit .Q turns ON. The elapsed time .ET resets to 0.
- Point B The timer turns OFF. The timer starts measurement (.TI turns ON.) The timer output bit remains ON.
- Point C The elapsed time .ET equals the preset time .PT. The timer output bit .Q turns OFF. The timer stops measurement (.TI turns OFF). The elapsed time .ET remains equal to the setup time  $(ET = PT)$ .
- Point D The timer turns ON. The timer measurement bit .TI remains OFF. The timer output bit .Q remains ON. The elapsed time .ET resets to 0.
- Point E The timer turns OFF. The timer starts measurement (.TI turns ON.) The timer output bit .Q remains ON. Point F The timer turns ON before the elapsed time .ET reaches the preset time .PT,
- and the timer stops measurement (.TI turns OFF). The timer output bit .Q remains ON and the elapsed time .ET resets to 0.

## **Confirming Execution Results**

• (1)If you input a value outside the defined range, an error occurs, the error code (6706) is written to  $\#L$ <sub>Calc</sub>ErrCode, and the instruction does not execute. When troubleshooting, always check the error code in #L\_CalcErrCode.

# **TP (Pulse Timer)**

Symbols and Features

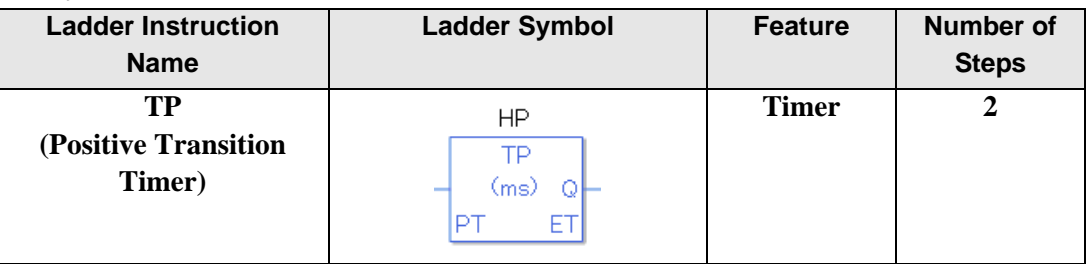

# **Explanation of the Pulse Timer (TP) Instruction**

Timer variables used in TP instructions are structure variables. The following table lists the internal structures.

#### Timer Variable

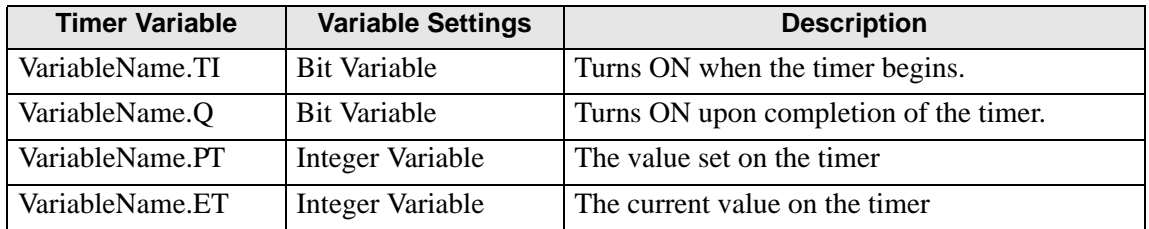

Double-click the timer instruction to display the following dialog box. Enter the preset time in this dialog box.

Enter the timer value and units.

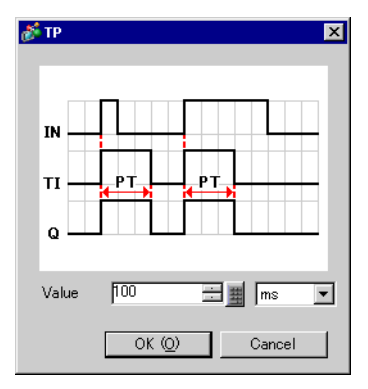

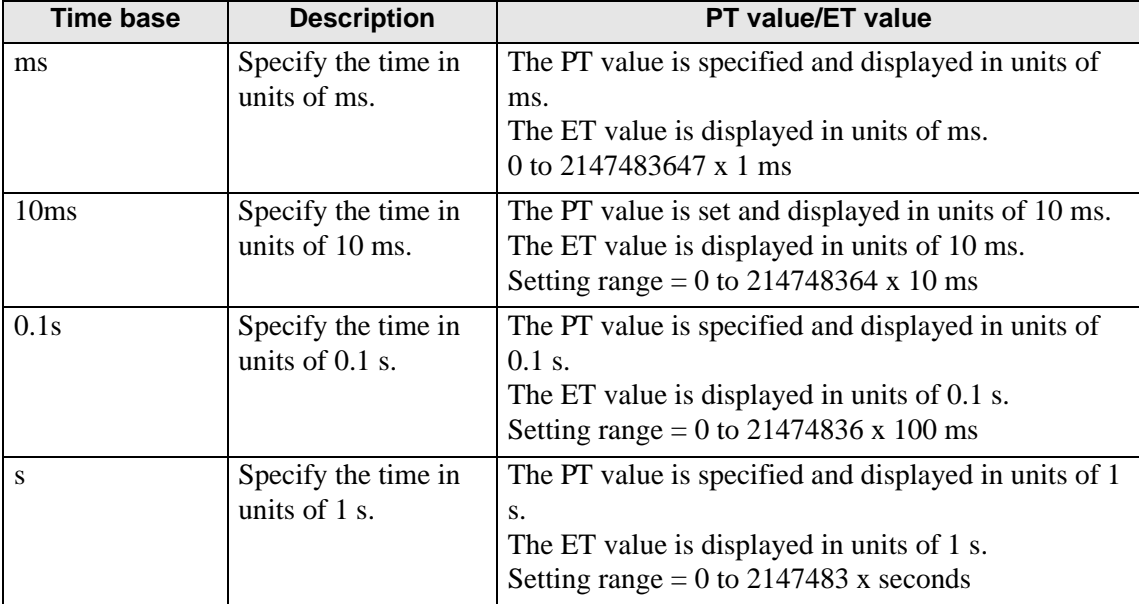

For time-based settings, double-click the timer instruction to display the setup dialog box.

Program example

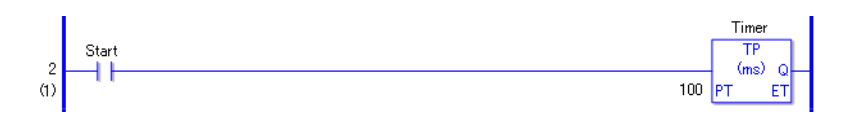

• (1)When the normally open instruction turns ON, the TP instruction is triggered. Because the TP instruction detects positive transitions, when the instruction is triggered, it starts the timer no matter what condition the timer was in.

The elapsed time .ET increases by the units specified as the time base.

- The timer measurement bit .TI turns ON.
- The timer output bit .Q turns ON and allows power to pass.
- (2) When the elapsed time .ET reaches the preset time, the TP instruction turns OFF. The timer output bit .Q turns off after the preset time has elapsed regardless of the power flow to the left of the TP instruction.
	- When  $PT = < ET$ , it is immediately reset to 0.
	- When the elapsed time .ET equals the preset time .PT, the timer bit .TI is turned off.
	- When the TP instruction is off, the timer output bit .Q is off.
- (3)When the variable of the normally open instruction turns OFF, if the elapsed time .ET has reached the preset time .PT, the elapsed time .ET resets to 0.
	- The timer output bit .Q turns OFF.
	- Otherwise, the timer continues measurement and the timer output bit .Q remains ON.

# **Timing Chart for the TP Instruction**

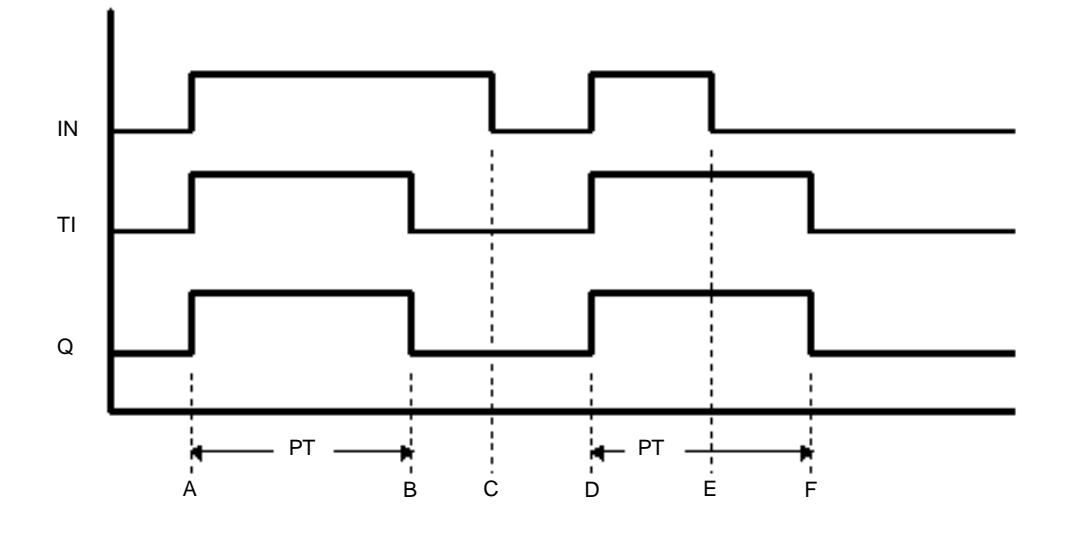

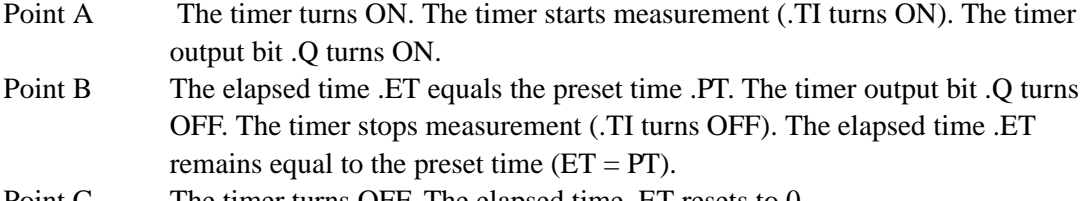

- Point C The timer turns OFF. The elapsed time .ET resets to 0.
- Point D The timer turns ON. The timer starts measurement (.TI turns ON). The timer output bit .Q turns ON.
- Point E The timer turns OFF. The timer continues measurement (.TI remains ON). The timer output bit .Q remains ON.
- Point F The elapsed time .ET equals the preset time .PT. The timer output bit .Q turns OFF. The timer stops measurement (.TI turns OFF). Because the timer input bit IN is OFF, the elapsed time .ET resets to 0.

# **Confirming Execution Results**

• (1)If you input a value outside the defined range, an error occurs, the error code (6706) is written to #L\_CalcErrCode, and the instruction does not execute. When troubleshooting, always check the error code in #L\_CalcErrCode.

# ■ TONA (Accumulated ON Delay Timer) and TOFA (Accumulated OFF **Delay Timer)**

Symbols and Features

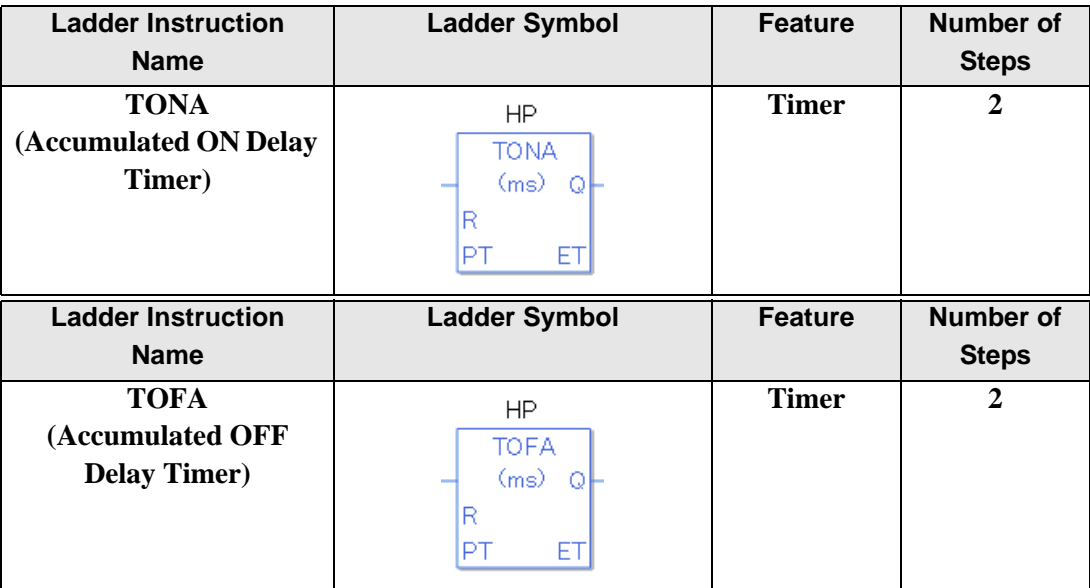

# **Explanation of the Accumulated ON Delay Timer (TONA) and Accumulated OFF Delay Timer (TOFA) Instructions**

Timer variables in TONA and TOFA instructions are structure variables. The following table lists the internal structures.

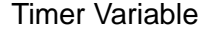

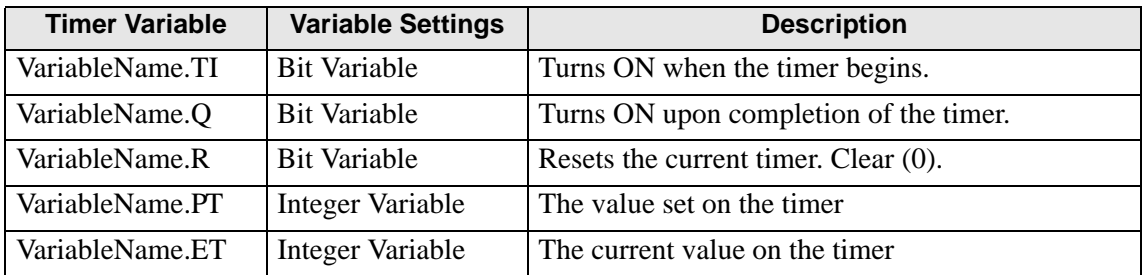

Double-click the timer instruction to display the following dialog box. Enter the preset time in this dialog box.

Enter the timer value and units.

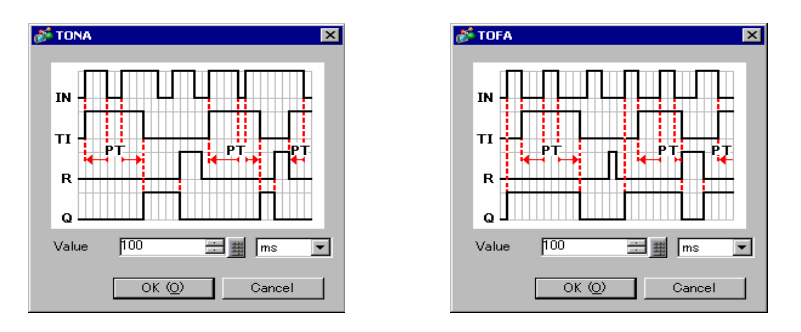

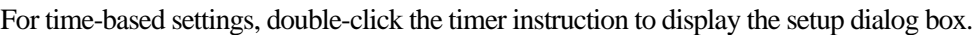

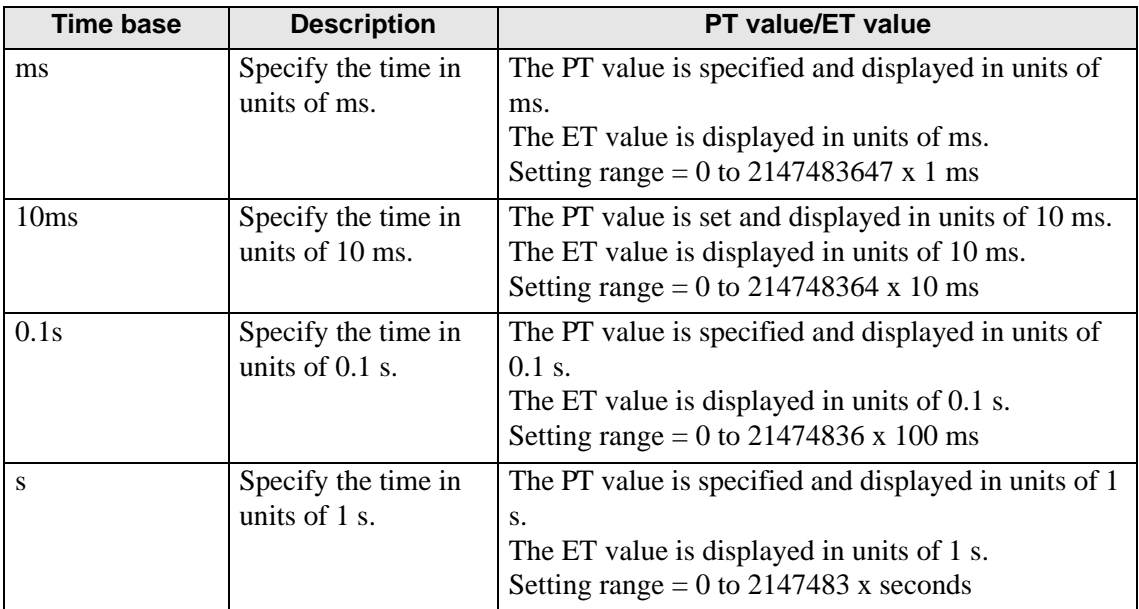

### Program Example

TONA

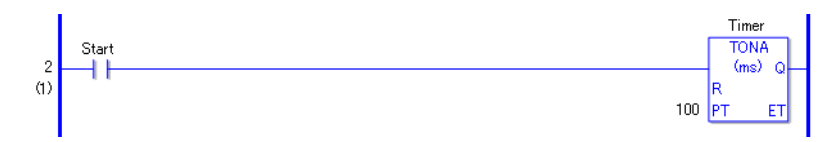

- (1) When the variable of the normally open instruction is turned ON, the elapsed time .ET will increase by the specified time-based units because the TONA instruction is triggered.
	- The timer measurement bit .TI turns ON.
	- The timer output bit .Q turns OFF.
- (2)When the elapsed time .ET increases to equal the preset time .PT, the elapsed time .ET keeps the current value.
	- The timer measurement bit .TI turns OFF.
	- The timer output bit .Q turns ON and allows power to pass.
- (3)When the TONA instruction turns OFF, the elapsed time .ET keeps the current value.
	- The timer measurement bit .TI turns OFF.
	- The timer output bit .Q turns OFF.
- (4)The TONA instruction acts like an accumulator and increases its value. Set the R coil ON to reset the current value.

## **Timing Chart for the TONA Instruction**

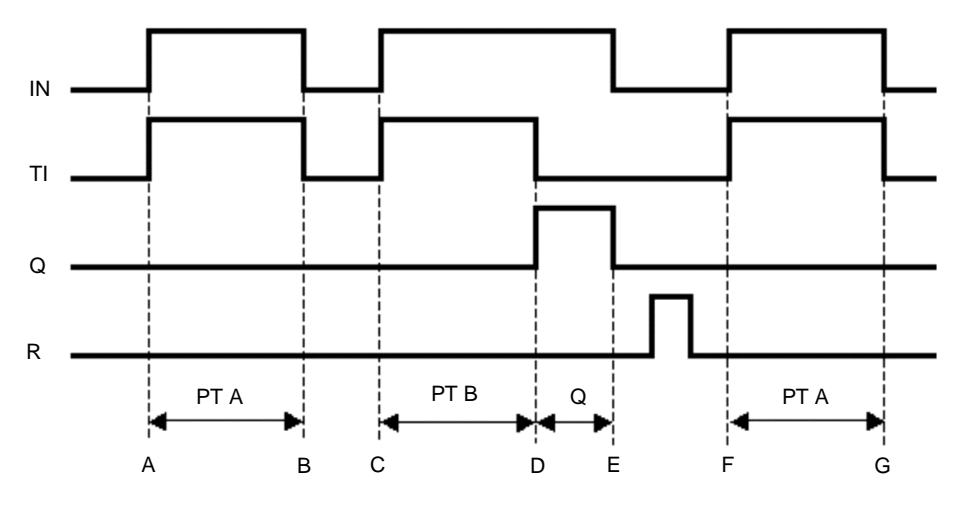

### Points A and F The timer input bit IN turns ON and the timer measurement bit TI turns ON. The timer starts and the elapsed time ET increases. The timer output bit Q remains OFF.

- Points B and G The timer input bit IN turns OFF, and if the elapsed time ET is less than the preset time PT, the timer output bit Q remains OFF. The elapsed time ET is in the Retentive state.
- Point C The timer input bit IN turns ON and the timer measurement bit TI turns ON. The timer measurement starts again and the elapsed time ET is added to the kept value. The timer output bit Q remains OFF.
- Point D When the elapsed time ET reaches the preset time PT, the timer measurement bit TI turns OFF.

The timer output bit Q turns ON.

Point E The timer input bit IN turns OFF and the timer output bit Q turns OFF. Reset the elapsed time ET to zero using the reset bit (R).

# **Operational Example of the TOFA Instruction**

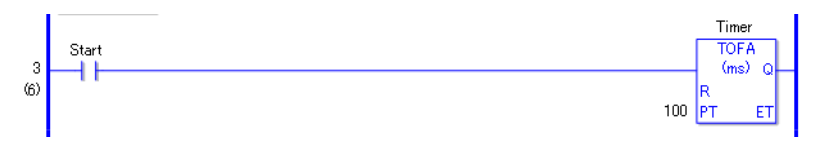

- (1) When the timer turns OFF, because the TOFA instruction is triggered, the elapsed time .ET increases in the specified time-based units.
	- The timer measurement bit .TI turns ON.
	- The timer output bit .Q turns OFF.
- (2)When the elapsed time .ET increases to equal the preset time .PT, the elapsed time .ET keeps the current value.
	- The timer measurement bit .TI turns OFF.
	- The timer output bit .Q turns ON and allows power to pass.
- (3)When the TONA instruction turns OFF, the elapsed time .ET keeps the current value.
	- The timer measurement bit .TI turns OFF.
	- The timer output bit .Q turns OFF.

# **Timing Chart for the TOFA Instruction**

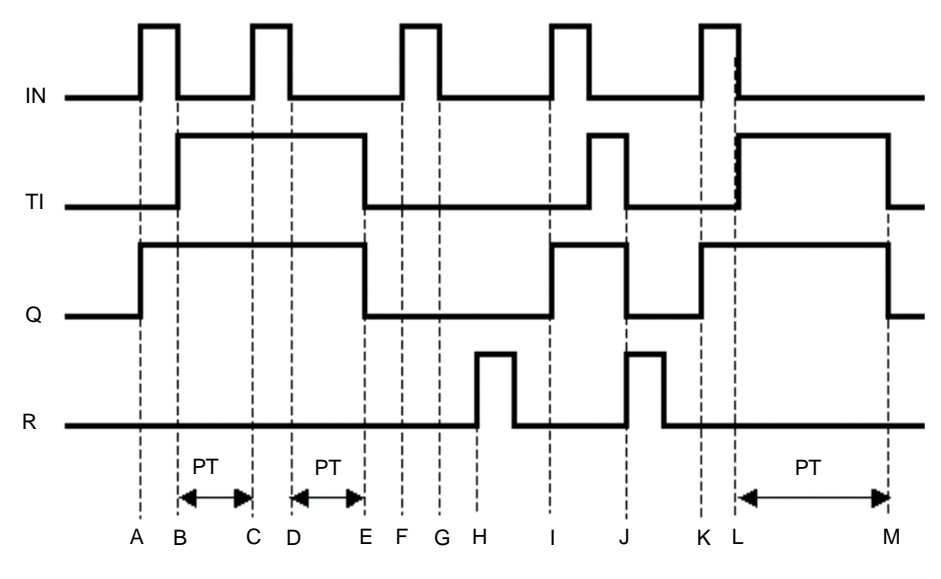

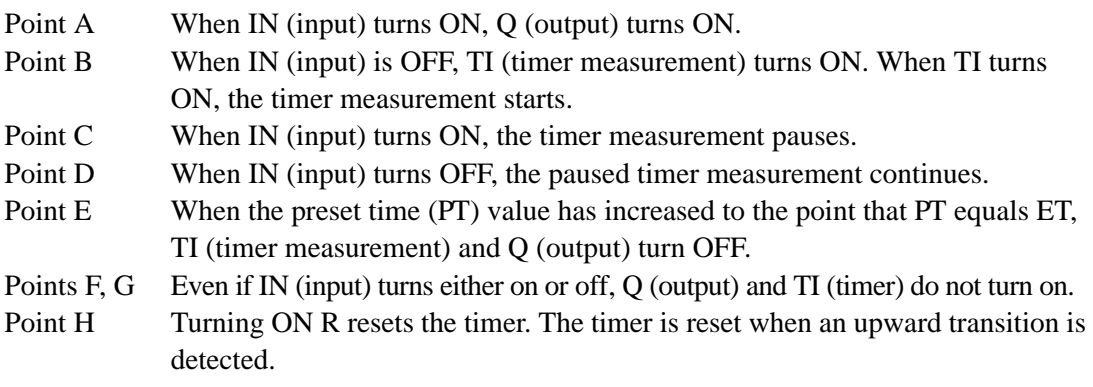

Point I When IN (input) turns ON, Q (output) turns ON.

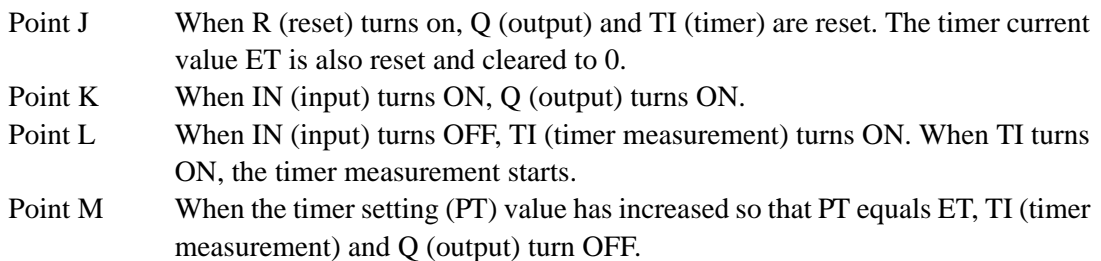

(1) If any numeric value out of the setting range is input, an error will occur and the "6706" error code will be set for #L\_CalcErrCode. For checking error details, refer to the #L\_CalcErrCode. If any value out of the setting range is input, the instruction is not executed.

# **30.5.5 Counter Instruction**

# **CTU and CTUP (Up Counter)**

Symbols and Features

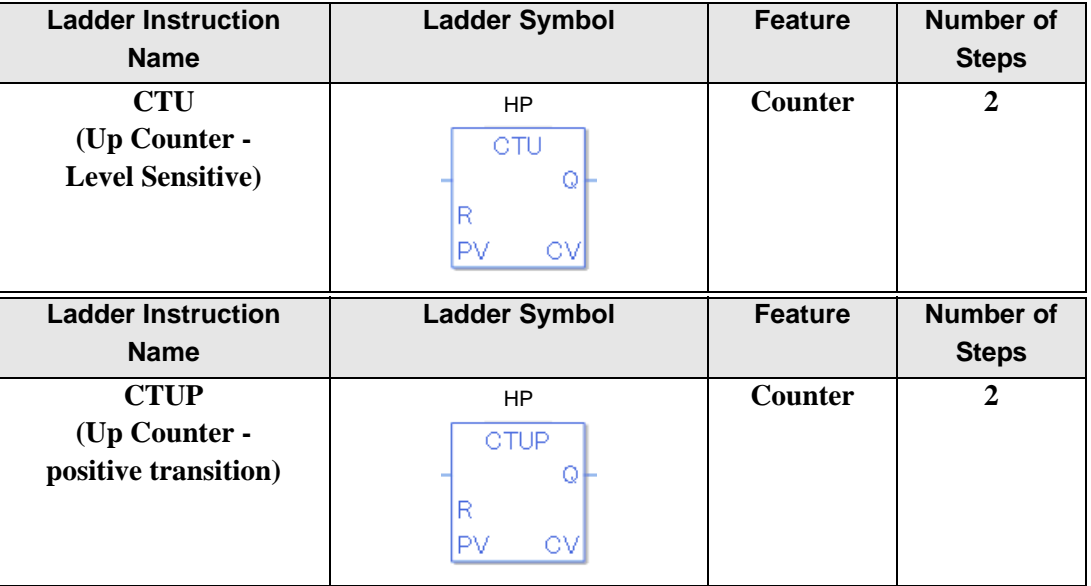

## **Explanation of the CTU and CTUP Instructions**

Counter variables in CTU and CTUP instructions are structure variables. The following table lists the internal structures.

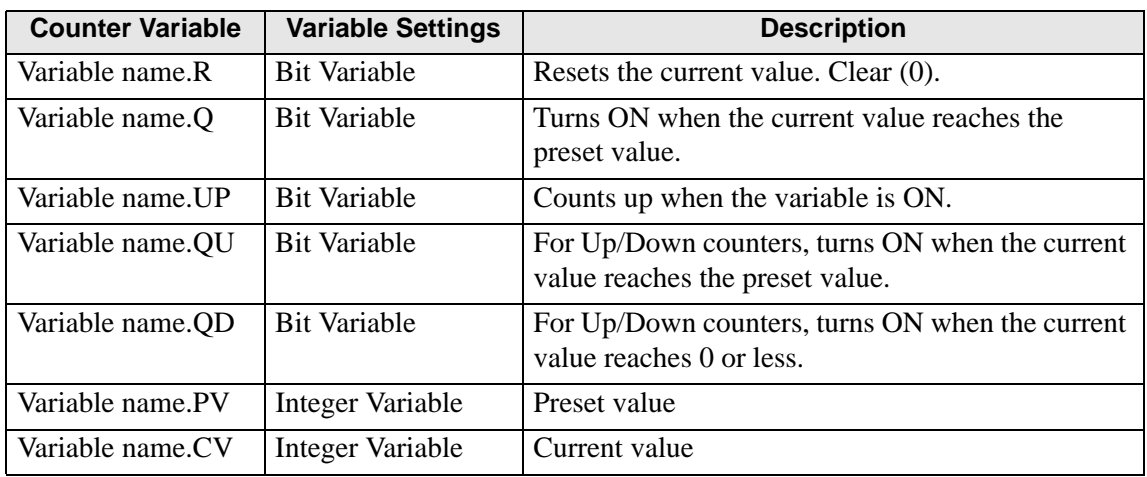

#### Counter Variable

When CTU and CTUP instructions are executed, if the counter reset bit variable .R is OFF and the current value .CV is less than the preset value .PV, the current value .CV will increase by 1. When the current value .CV equals the preset value .PV, the counter output bit variable .Q turns ON. When the counter reset bit variable .R is ON, the current value .CV resets to 0. The counter output bit variable .Q also turns OFF.

### Program Example

**CTU** 

In the following example, if five operation errors are counted within 1 minute, an error will be displayed.

In the program example, the timer instruction is not shown. Only the one-minute timer start trigger for timer start is shown.

To count operation errors, create a separate error input trigger.

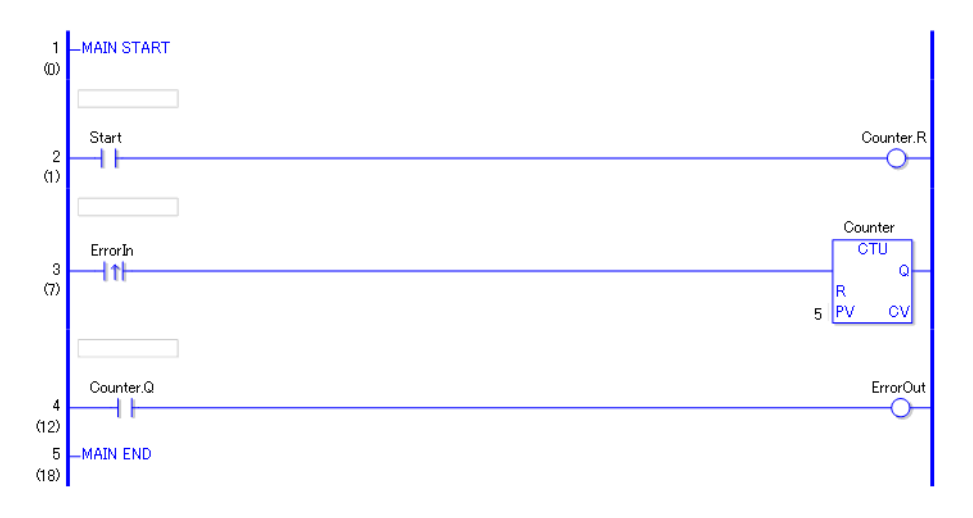

- (1) When the normally open instruction of the one-minute timer turns ON, the OUT instruction assigned to counter .R (reset) turns ON. When the operation error counter .R (reset) turns ON, the operation error counter .CV of the CTU instruction is cleared to zero.
- (2) When the positive transition normally open instruction in rung 3 turns ON, the operation error counter .CV value (current value) increases by 1.
- (3) When the operation error counter .CV value (current value) equals the .PV value (preset value), the operation error counter .Q of the CTU instruction turns ON , and the OUT instruction in rung 4 outputs the error detection message.

## Program Example

**CTUP** 

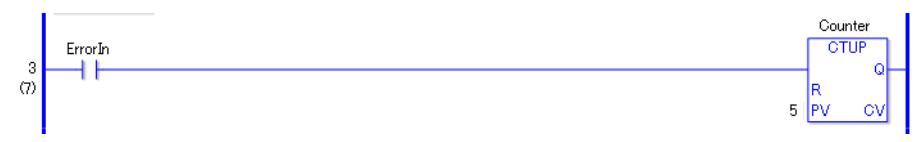

The difference between CTU and CTUP instructions is whether the .CV value increases as a level counter, or as a positive transition counter.

The difference in program creation is that the positive transition normally open instruction located on rung 3 to detect operation errors is a normally open instruction.

There is no difference in operation other than how the input is determined.

# ■ CTD and CTDP (Down Counters)

Symbols and Features

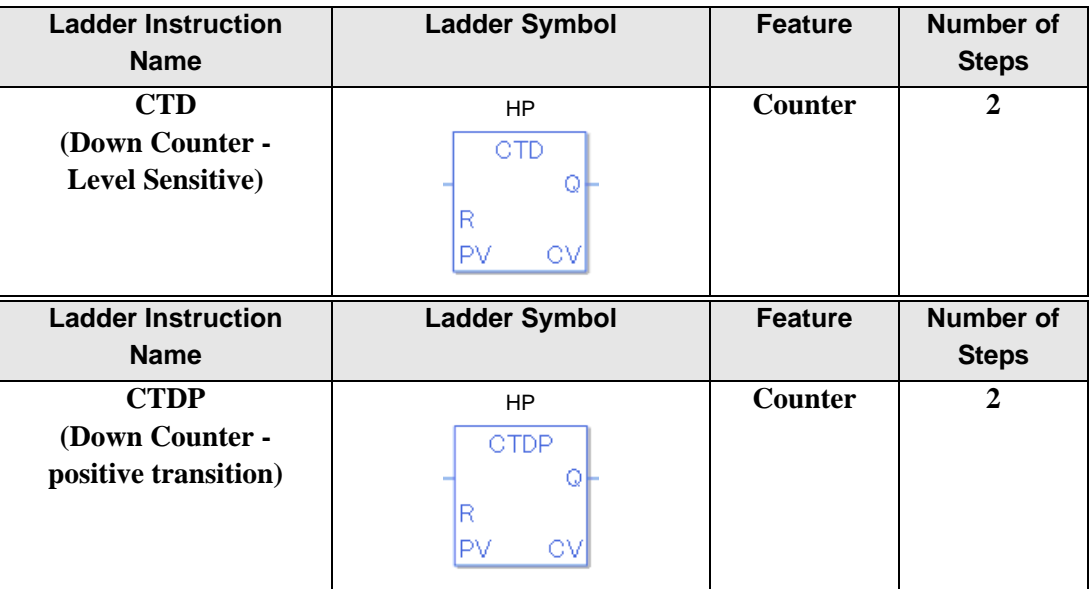

### **Explanation of the CTD and CTDP Instructions**

Counter variables in CTD and CTDP instructions are structure variables. The following table lists the internal structures.

#### Counter Variable

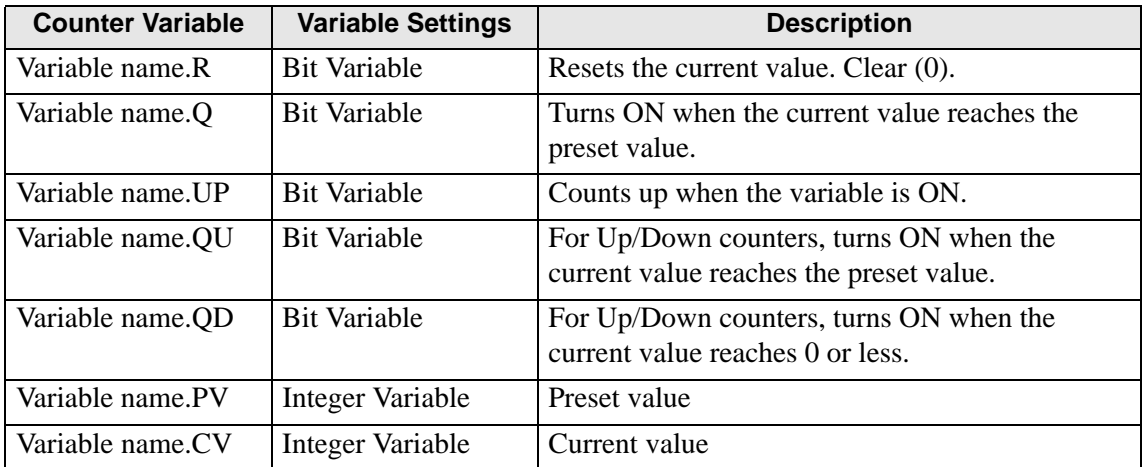

When the CDT and CDT instructions are ON, if the counter reset bit variable .R is OFF, the current value .CV will decrease by 1.

When the current value .CV is less than 0, the counter output bit .Q turns ON. When the counter reset bit variable .R turns ON, the preset value .PV is copied to the current value variable .CV. And, the counter output variable .Q turns OFF.

### Program Example

CDT

In the following example, if five operation errors are counted within 1 minute, an error will be displayed.

In the program example, the timer instruction is not shown. Only the one-minute timer start trigger for timer start is shown.

To count operation errors, create a separate error input trigger.

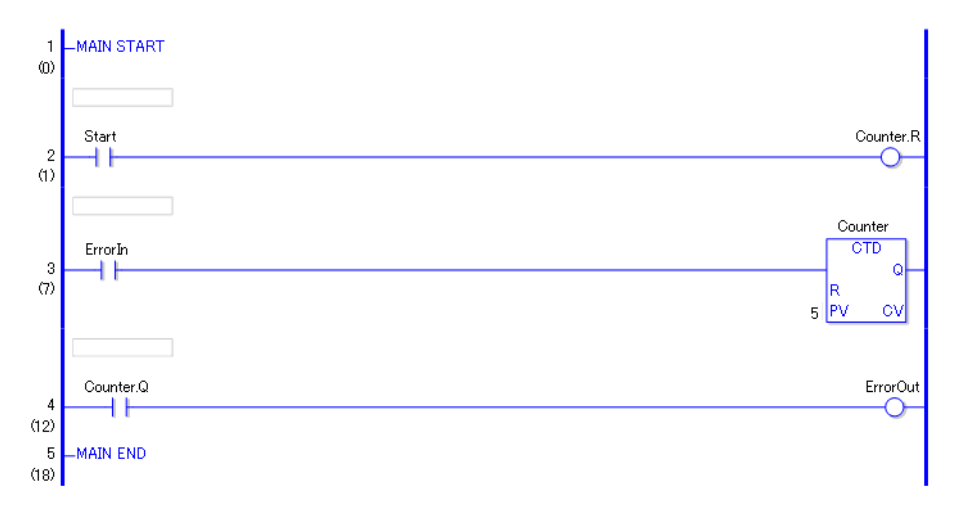

- (1) When the normally open instruction of the one-minute timer turns ON, the OUT instruction assigned to counter .R (reset) turns ON. When the operation error counter .R (reset) turns ON, the CDT instruction's preset value .PV is copied to the current value .CV. In the program example, 5 is copied to the current value .CV.
- (2) When the positive transition normally open instruction turns ON, the operation error counter .CV value (current value) decreases by 1.
- (3) When the value of the operation error counter .CV value (current value) is 0 or less, the operation error counter .Q of the CDT instruction turns ON, and the OUT instruction in rung 4 outputs the error detection message.

# Program Example

**CTDP** 

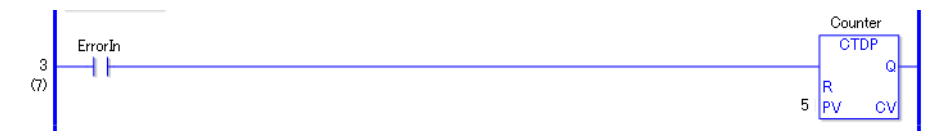

The difference between CTD and CTDP instructions is one counts down when it detects a level change and the other counts down when it detects a positive transition.

The difference in program creation is that the positive transition normally open instruction located on rung 3 to detect operation errors is a normally open instruction.

There is no difference in operation other than how the input is determined.

# ■ CTUD and CTUDP (Up/Down Counters)

Symbols and Features

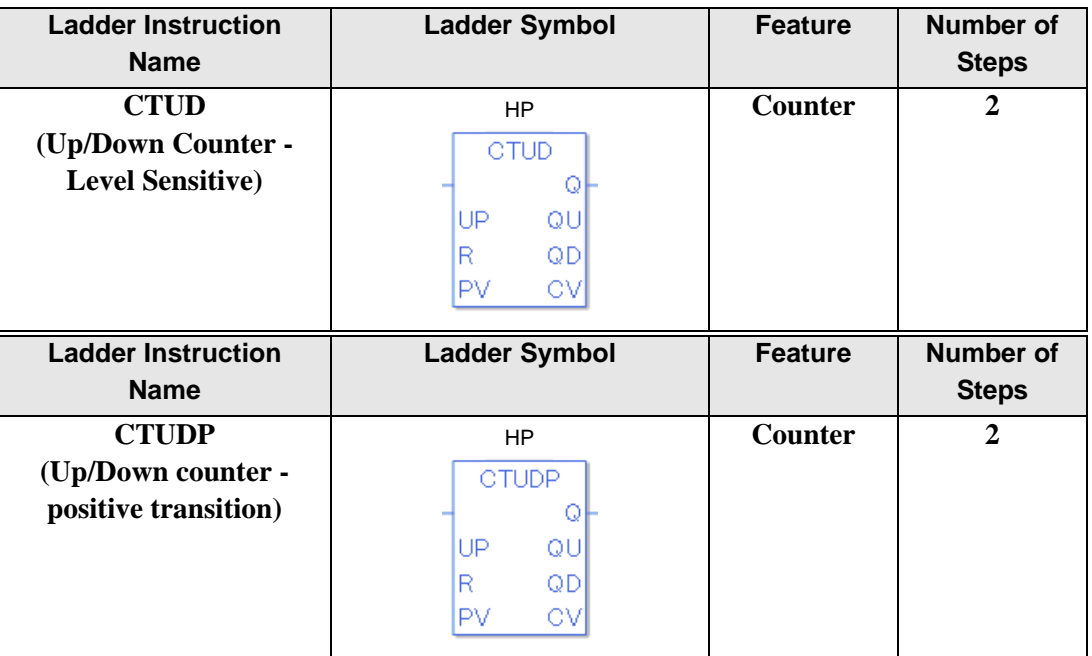

# **Explanation of the CTUD and CTUDP Instructions**

Counter variables in CTUD and CTUDP instructions are structure variables. The following table lists the internal structures.

Counter Variable

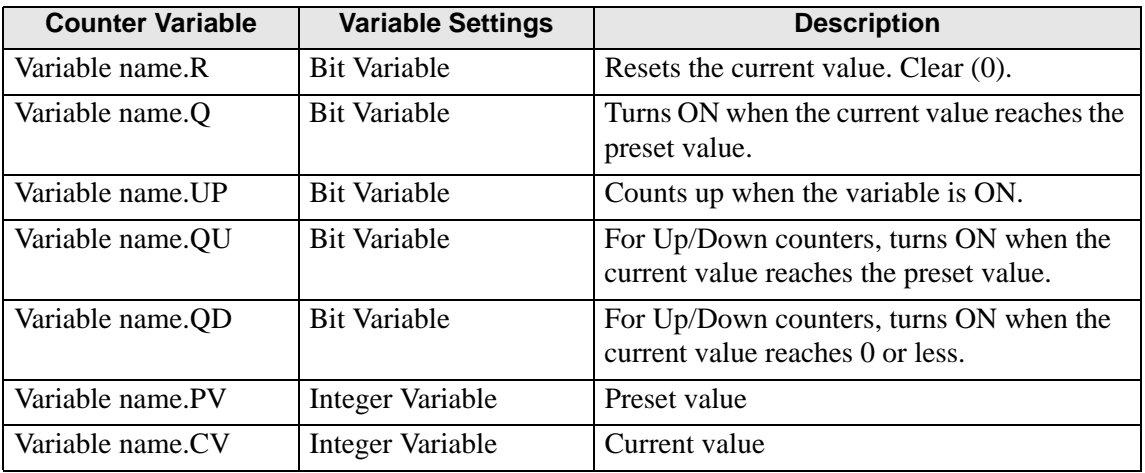

When the .UP bit of CTUD and CTUDP instructions is ON, they operate the same as CTU instructions. When the .UP bit is OFF, CTUD and CTUDP instructions operate the same as CTD instructions.

When .UP is ON (counts up) and if .CV (current value) is larger than .PV (preset value), .Q turns ON when the current value reaches the preset value and .QU turns ON.

When .UP is OFF (counts down) is OFF and .CV (current value) is 0 or less, then .Q turns ON when the current value reaches the preset value and .QD turns ON.

### Program Example

**CTUD** 

In the following example, if five operation errors are counted within 1 minute, an error will be displayed.

In the program example, the timer instruction is not shown. Only the one-minute timer start trigger for timer start is shown.

To count operation errors, create a separate error input trigger.

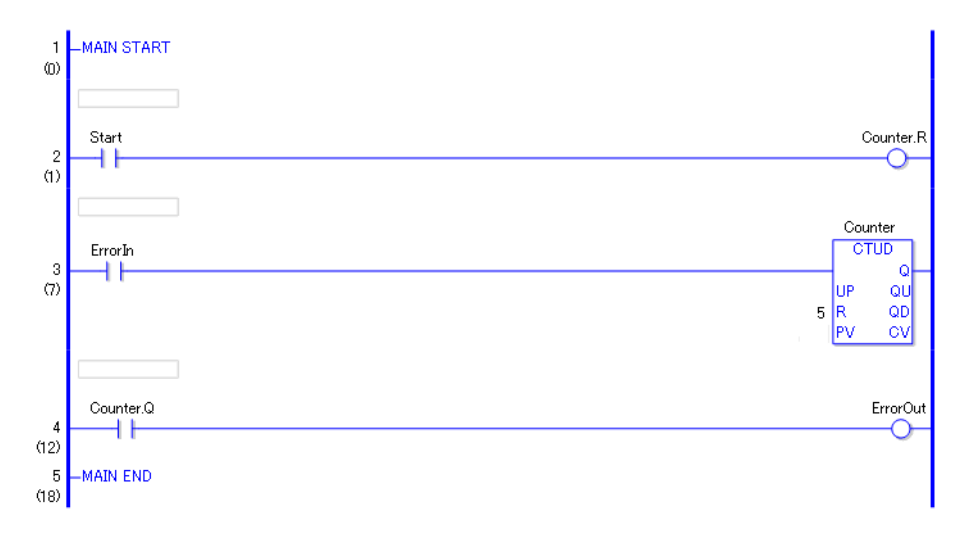

- (1)When the normally open instruction of the one-minute timer turns ON, the OUT instruction assigned to counter .R (reset) turns ON. When the operation error counter .R (reset) turns ON, if .UP is ON, the CTU instruction is executed, and .CV (current value) is cleared to zero. If .UP is OFF, the CTD instruction is executed, and .PV (preset value) is copied to .CV (current value).
- (2) When the positive transition normally open instruction in rung 3 turns ON, and if .UP is ON, the .CV value increases by 1. If .UP is OFF, the .CV value (current value) decreases by 1.
- (3) When .UP is ON, and the .PV value (preset value) and the .CV value become equal, .Q and .QU turn ON. When .UP is OFF, and the .CV value (current value) is less than 0, Q and .QD turn ON.
- (4) The operation error counter .Q of the CTUD instruction (turns ON when the current value reaches the preset value) turns ON and the OUT instruction outputs the error detection message.

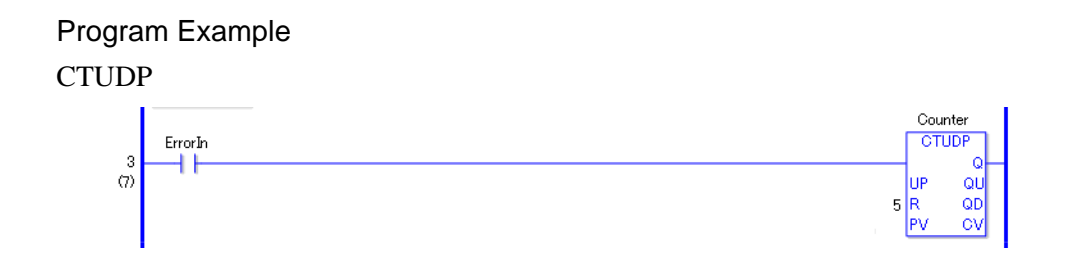

The difference between CTUD and CTUDP instructions is whether the .CV value increases or decreases as a level counter, or as a positive transition counter. The difference in program creation is that a positive transition normally open instruction located on rung 3 to detect operation errors is a normally open instruction. There is no difference in operation other than how the input is determined.

# **30.5.6 R/W Instructions**

## **JRD and JRDP (Time Read)**

Symbols and Features

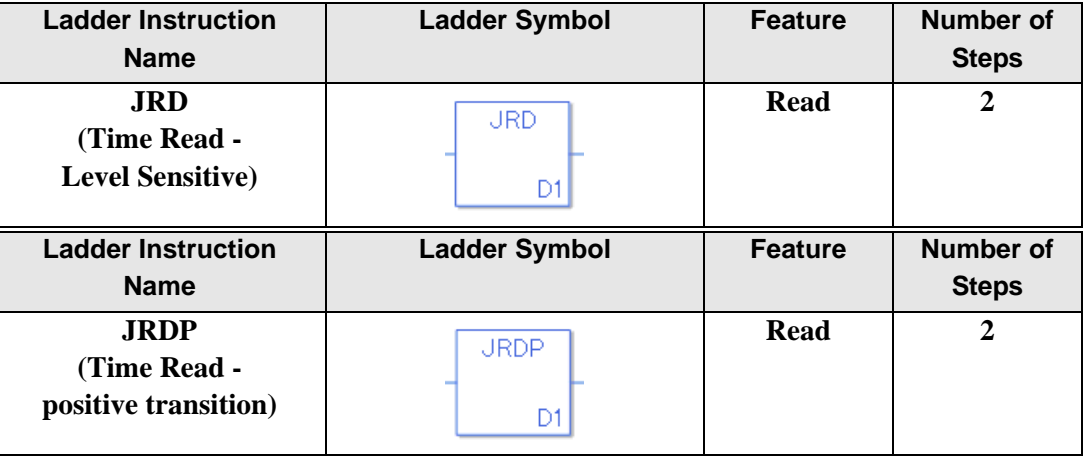

### **Explanation of the JRD and JRDP Instructions**

Time variables in JRD and JRDP instructions are structure variables. The following table lists the internal structures.

#### Time Variable

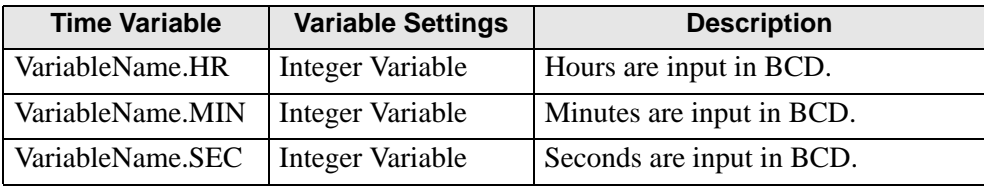

When JRD and JRDP instructions receive power, the current time will be stored in the variable in D1. The stored time variable can be extracted into hours, minutes and seconds by specifying the structure element. When the time 12:10:45 is stored in the time variable D1, the .HR time is 12, the .MIN time is 10, and the .SEC time is 45.

# **Confirming Execution Results**

- (1) If you input a value outside the defined range, an error occurs and the error code (6706) is written to #L\_CalcErrCode. When troubleshooting, always check the error code in #L\_CalcErrCode.
- (2) #L\_CalcZero turns on when the value of D1 is 00:00:00.

### Program Example

#### JRD

Stores the current time in the time variable.

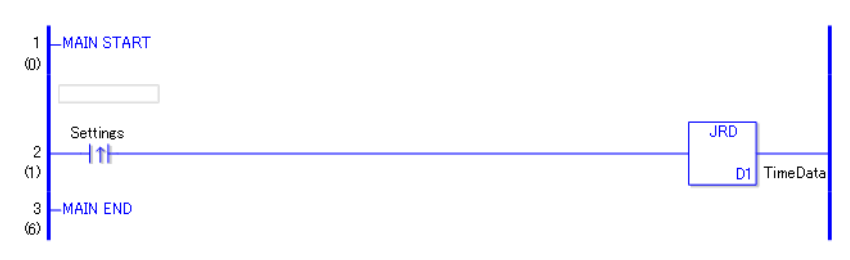

(1) When the positive transition instruction turns ON, a JRD instruction will execute. When the JRD instruction is executed, the current time is stored in D1.

Program Example JRDP

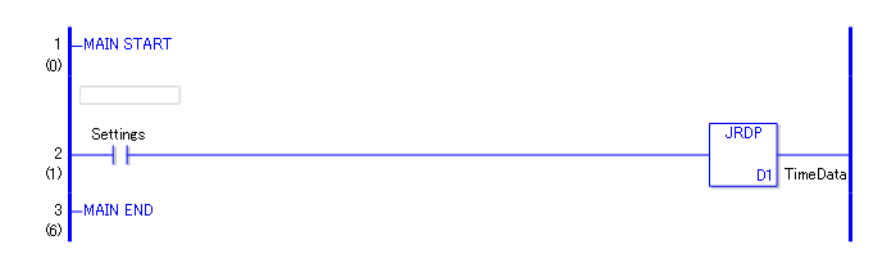

(1) When the normally open instruction turns ON, the JRDP instruction will execute. When the JRDP instruction is executed, the current time is stored in D1.

# **JSET and JSETP (Time Set)**

Symbols and Features

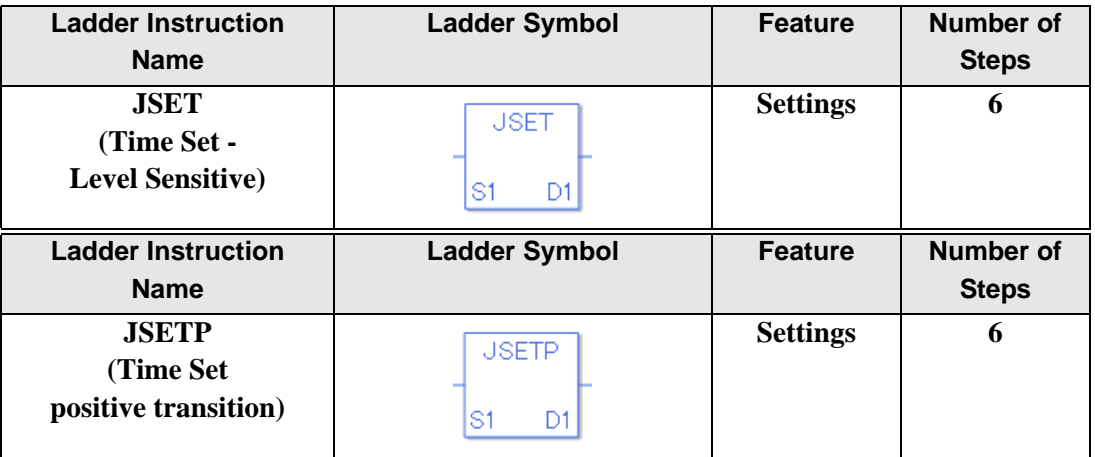

### **Explanation of the JSET and JSETP Instructions**

Time variables used in JSET and JSETP instructions are structure variables. The following table lists the internal structures.

Time Variable

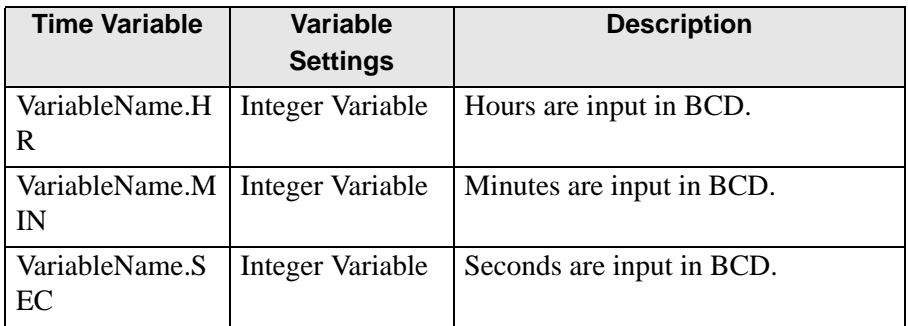

When JSET and JSETP instructions receive power, the specified time will be stored in the time variable. To set the time, use JSET and JSETP instructions. The time variable in D1 can be extracted into hours, minutes, and seconds by specifying structure elements. When the current time 12:10:45 is stored in D1, the values 12, 10, and 45 are stored in .HR, .MIN and .SEC, respectively.

## **Time Set Dialog Box**

Double-click JSET and JSETP instructions to display a dialog box for setting the time.

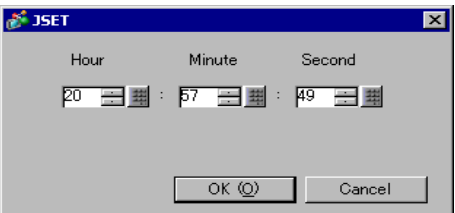

In the above dialog box, specify the desired time in hours, minutes and seconds.

Setting Range

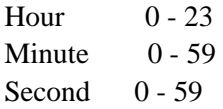

## **Confirming Execution Results**

- (1) If you input a value outside the defined range, an error occurs and the error code (6706) is written to #L\_CalcErrCode. When troubleshooting, always check the error code in #L\_CalcErrCode.
- (2)  $#L$  CalcZero turns on when the value of D1 is 00:00:00.

### Program Example

### JSET

Stores the defined time in the time variable.

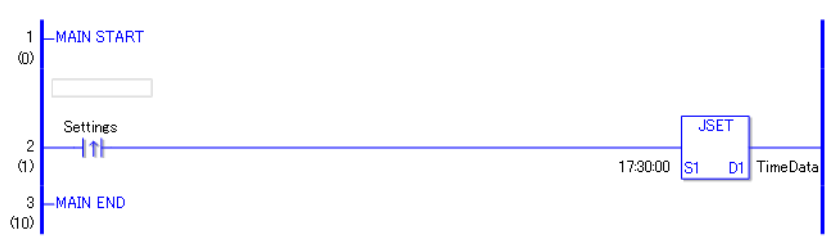

(1) When the positive transition instruction turns ON, the JSET instruction will execute. When the JSET instruction executes, the defined time 17:30:01 is stored in the time variable in D1.

## Program Example

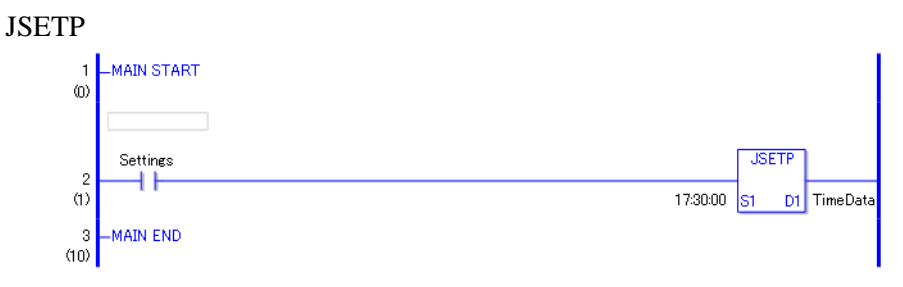

(1) When the normally open instruction turns ON, the JSETP instruction will execute. When the JSETP instruction executed, the defined time 17:30:00 is stored in the time variable in D1.

# **NRD and NRDP (Date Read)**

Symbols and Features

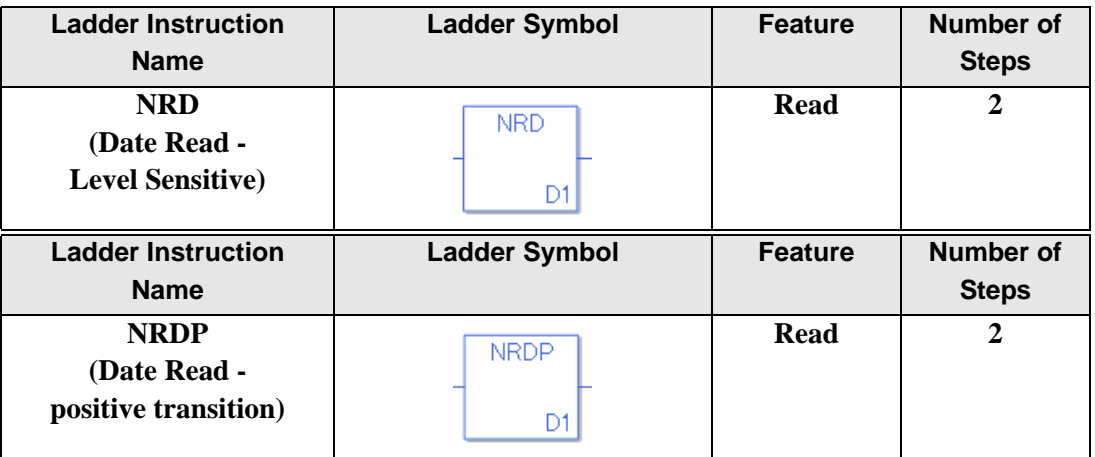

### **Explanation of the NRD and NRDP Instructions**

The date variables used in the NRD and NRDP instructions are structure variables. The following table lists the internal structures.

Date Variable

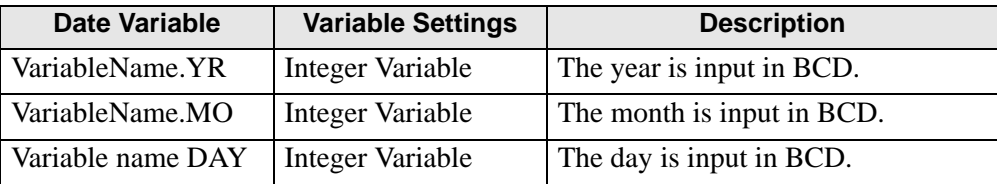

When NRD and NRDP instructions receive power, the current time is stored in D1. You can extract the year/month/date of the date variable by specifying a particular date element. When the current date 2005/10/20 is stored in D1, 05, 10, and 20 are stored in .YR, .MO, and .DAY, respectively.

## **Confirming Execution Results**

(1) If any numeric value out of the setting range is input, an error will occur and the "6706" error code is set for #L\_CalcErrCode. For checking error details, refer to the #L\_CalcErrCode.

### Program Example

#### NRD

Stores the current date in the date variable.

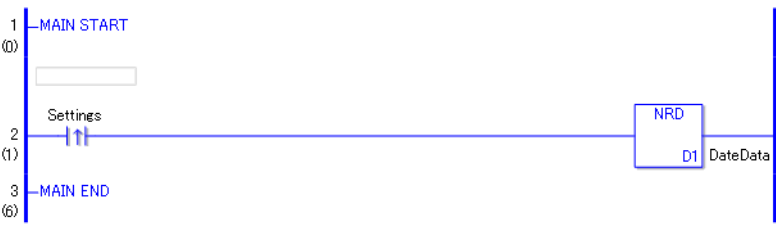

(1) When the positive transition instruction turns ON, the NRD instruction is executed. When the NRD instruction is executed, the current date is stored in the date variable in D1.

## Program Example NRDP

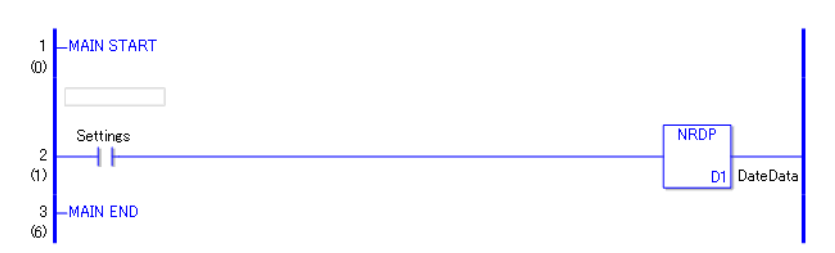

(1) When the normally open instruction turns ON, the NRDP instruction will be executed. When the NRDP instruction is executed, the current date is stored in the date variable in  $D1$ 

# **NSET and NSETP (Date Set)**

Symbols and Features

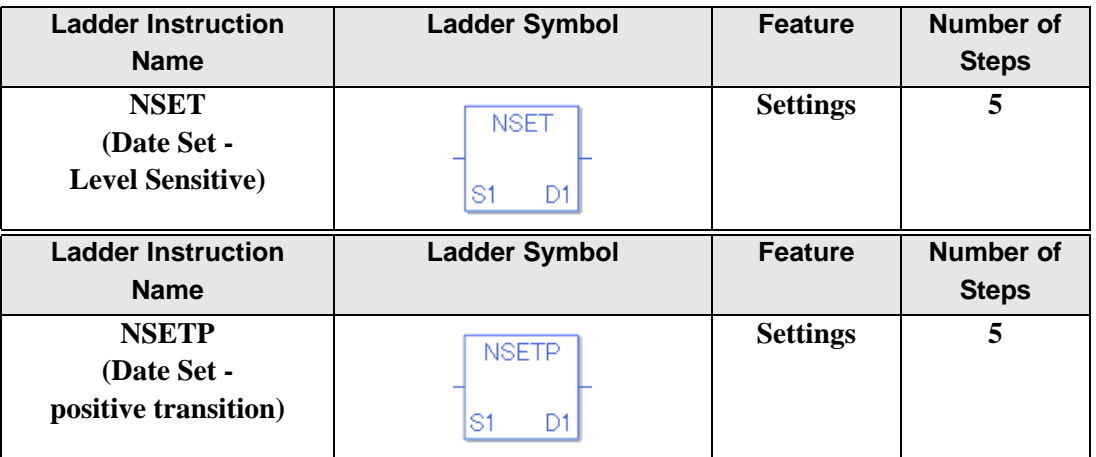

### **Explanation of the NSET and NSETP Instructions**

The date variables used in the NSET and NSETP instructions are structure variables. The following table lists the internal structures.

#### Date Variable

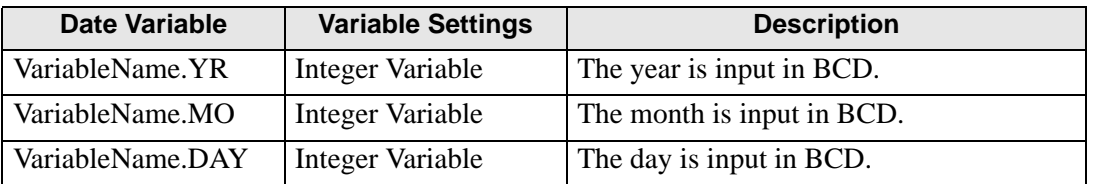

When the NSET and NSETP instructions receive power, the specified date will be stored in the date variable. To set the date, use NSET and NSETP instructions. The date variable in D1 can be extracted into hours, minutes, and seconds by specifying structure elements. When the date  $2005/10/20$  specified in the JSET instruction is stored in D1, 05, 10, and 20 are stored in .YR, .MO, and .DAY, respectively.
## ◆ Date Set Dialog Box

Double-click the NSET and NSETP instructions to display the dialog box for setting the date.

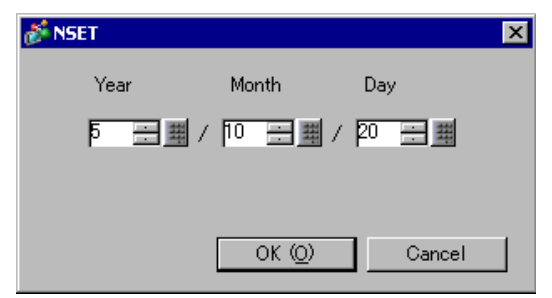

In the above dialog box, enter the desired date in years, months and days. Setting Range

```
Year 0 - 99
```
Month 1 - 12

Day 1 - 31 (The range depends on the month. Leap years can be specified. Example: February 2008 has 29 days.)

### ◆ Confirming Execution Results

(1) If any numeric value out of the setting range is input, an error will occur and the "6706" error code is set for #L\_CalcErrCode. For checking error details, refer to the #L\_CalcErrCode.

#### Program Example

#### **NSET**

Stores the setup date in the date variable.

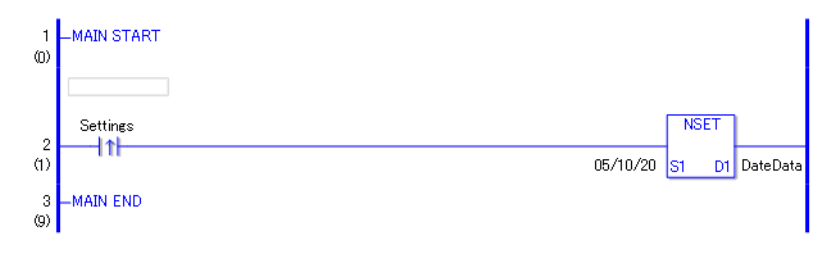

(1) When the positive transition instruction turns ON, the NSET instruction will be executed. When the NSET instruction is executed, the date 10 (month) 20 (day), 2005 specified in the dialog box is stored in the date variable in D1.

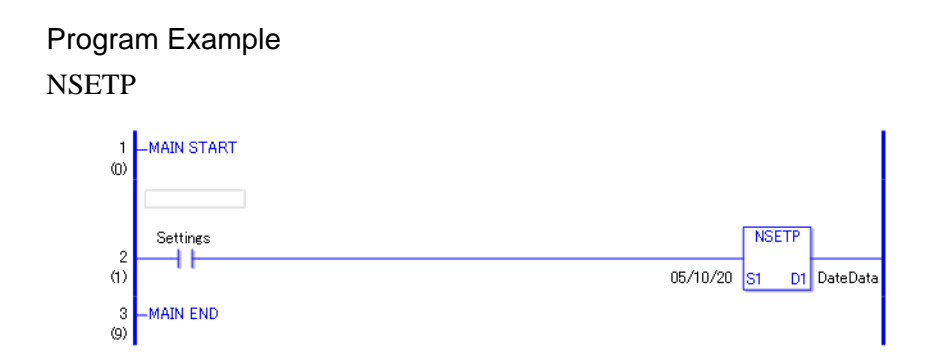

(1) When the normally open instruction turns ON, the NSETP instruction will be executed. When the NSETP instruction is executed, the date 10 (month) 20 (day), 2005 specified in the dialog box is stored in the date variable in D1.

## **30.5.7 Operation (Arithmetic)**

## **ADD and ADDP (Add)**

Symbols and Features

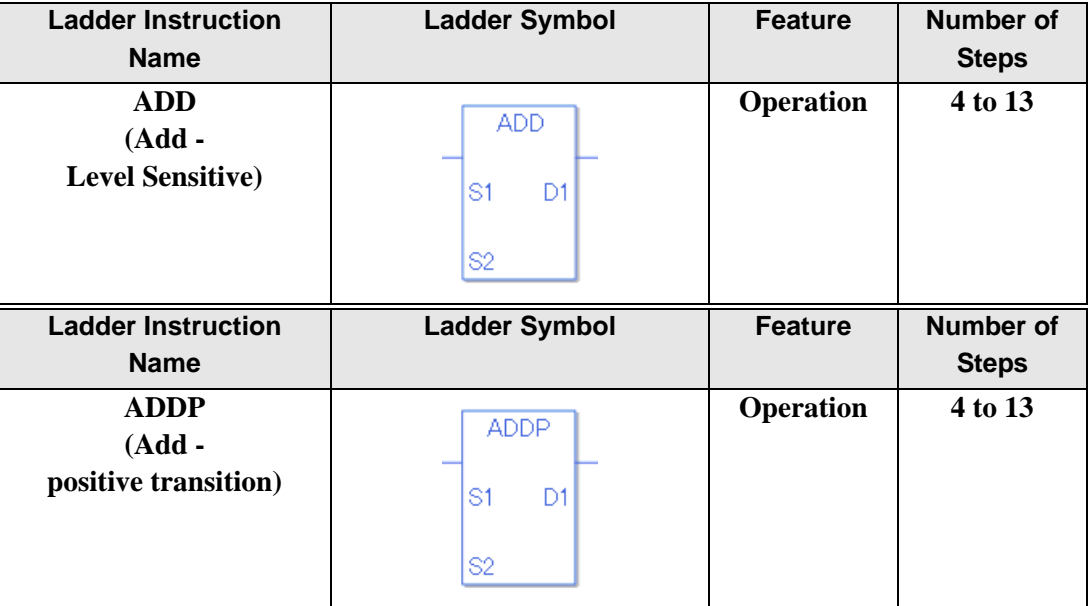

#### ◆ Operand Settings

The following describes the specifiable content of operands (S1, S2, and D1) for the ADD and ADDP instructions.

The actual number of steps in the ADD and ADDP instructions depends on how operand values are specified. The following describes how to calculate the number of steps. Number of steps in operand  $S1$  + Number of steps in operand  $S2$  + Number of steps in operand  $D1 + 1 = Total number of steps in one instruction$ 

For example, Converting the number of steps in ADD and ADDP instructions

(For the number of steps in an operand, refer to the operand settings on the next page.)

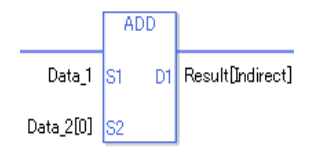

 ${Data 1 = 1 step} + {Data 2 [0] = 2 steps} + {Result [Specificity indirectly] = 3 steps} + {1}$ steps  $= 7$  steps.

The last 1 step is for the instruction. Make sure to add 1 step.

The following describes the specifiable content of Operands (S1) and (S2) in the ADD and ADDP instructions.

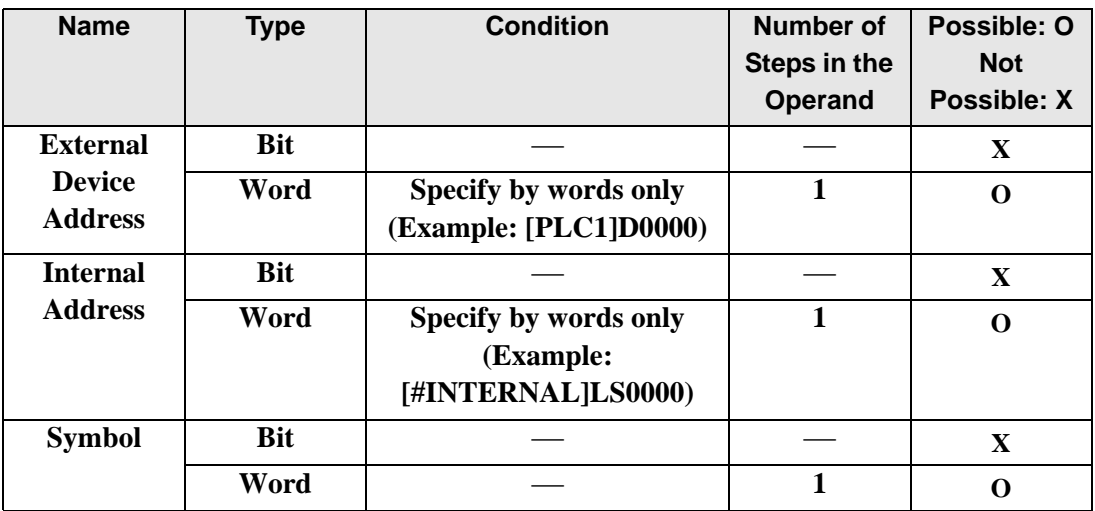

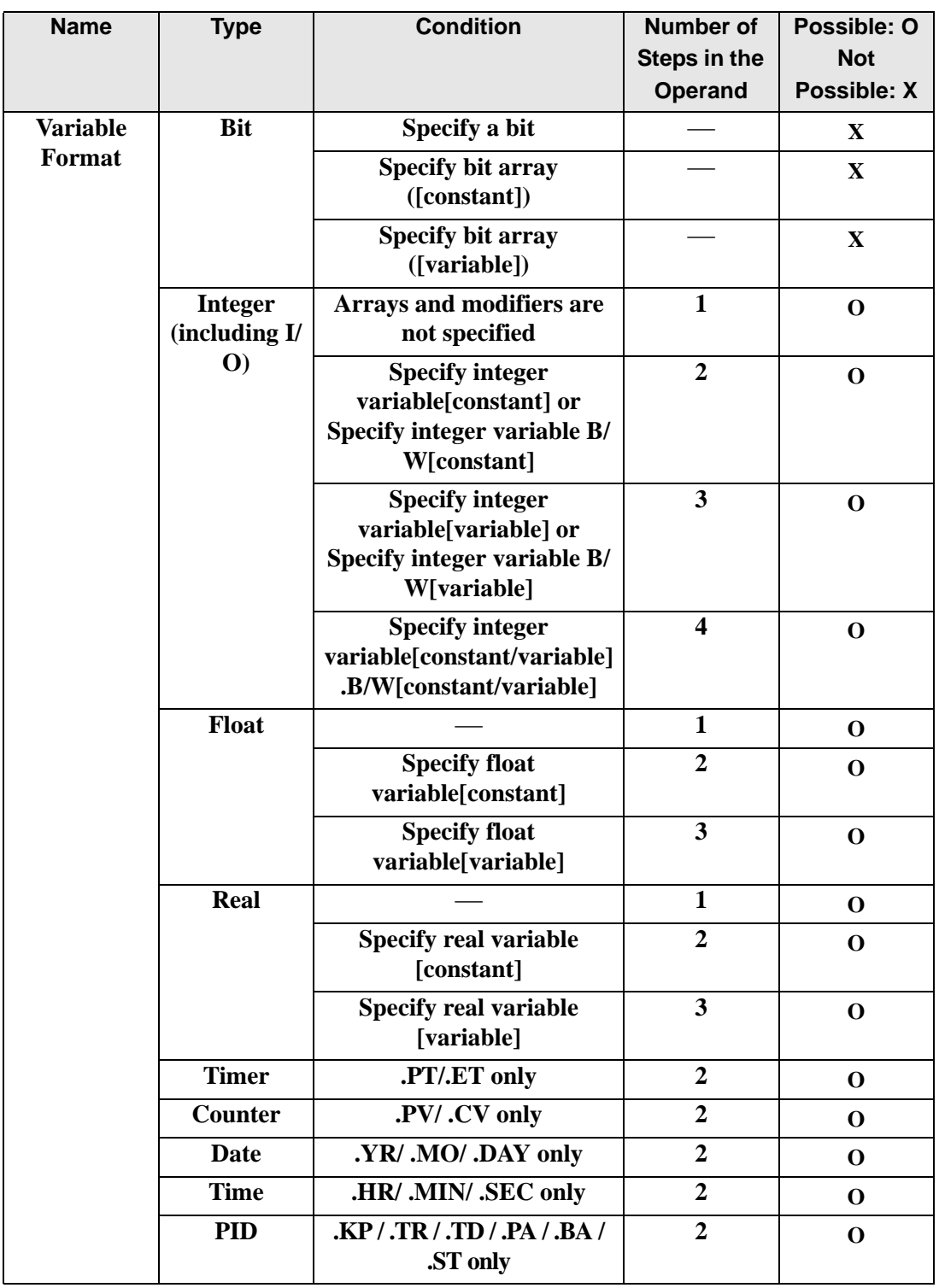

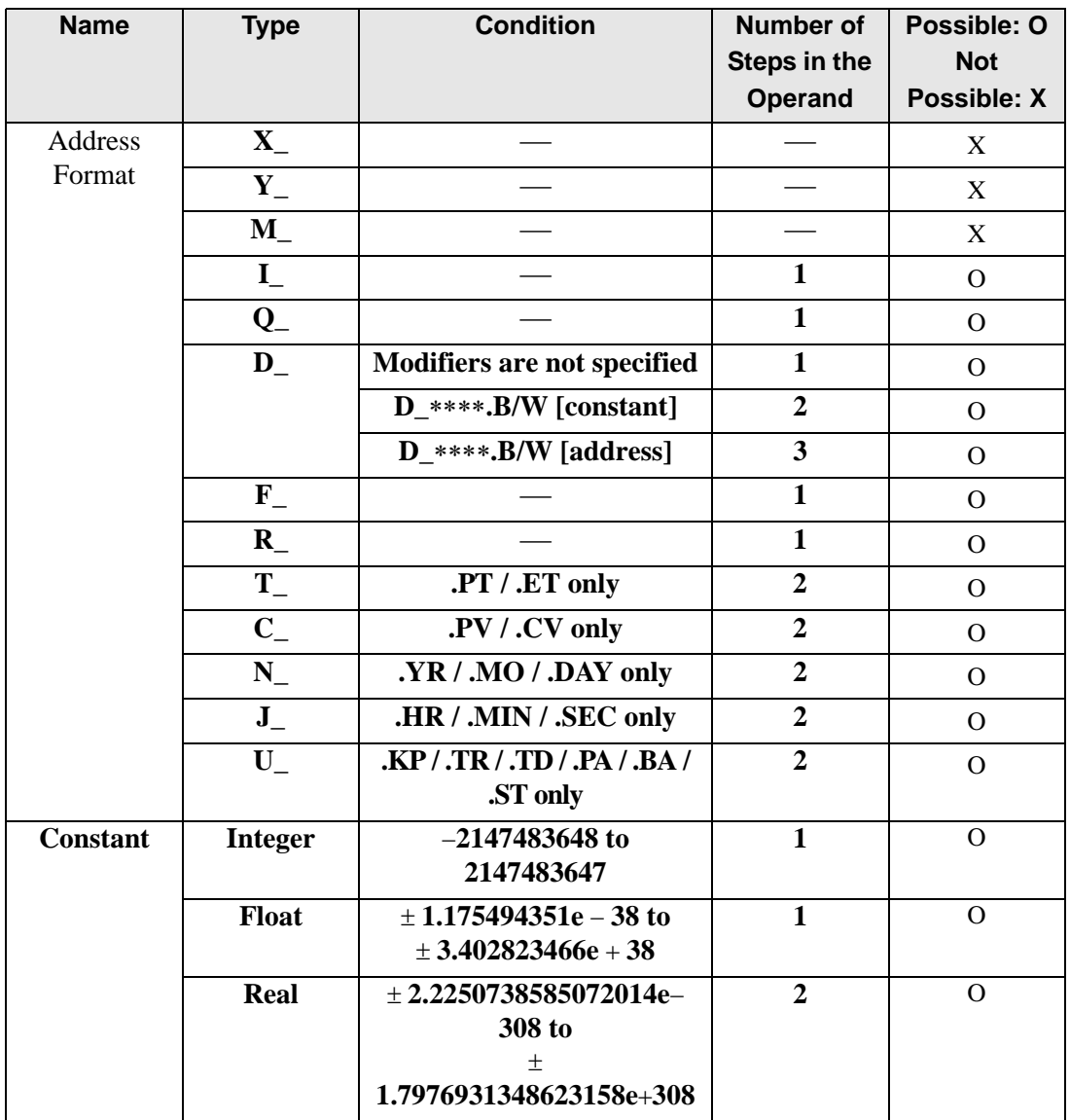

The following describes the specifiable content of Operand (D1) in the ADD and ADDP instructions.

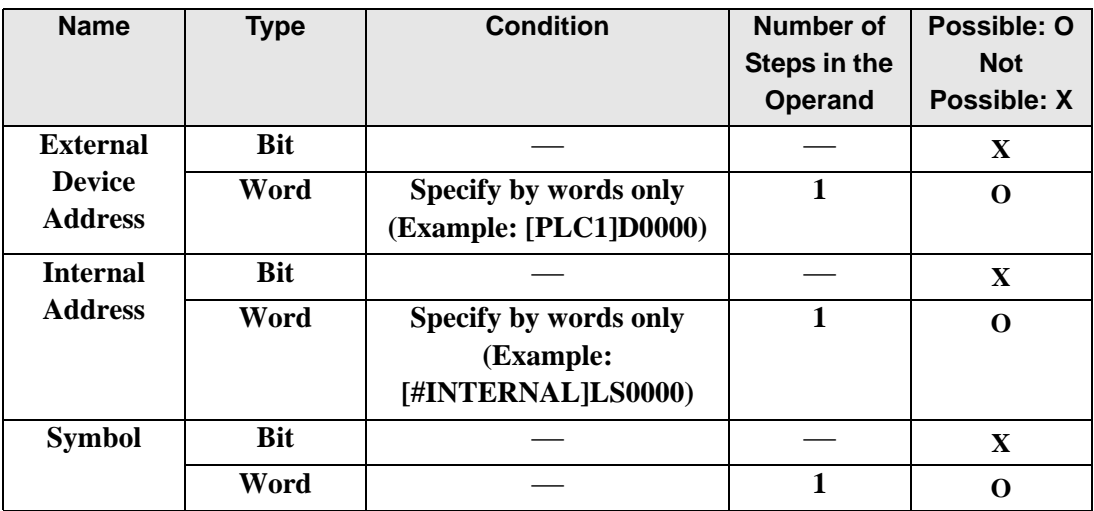

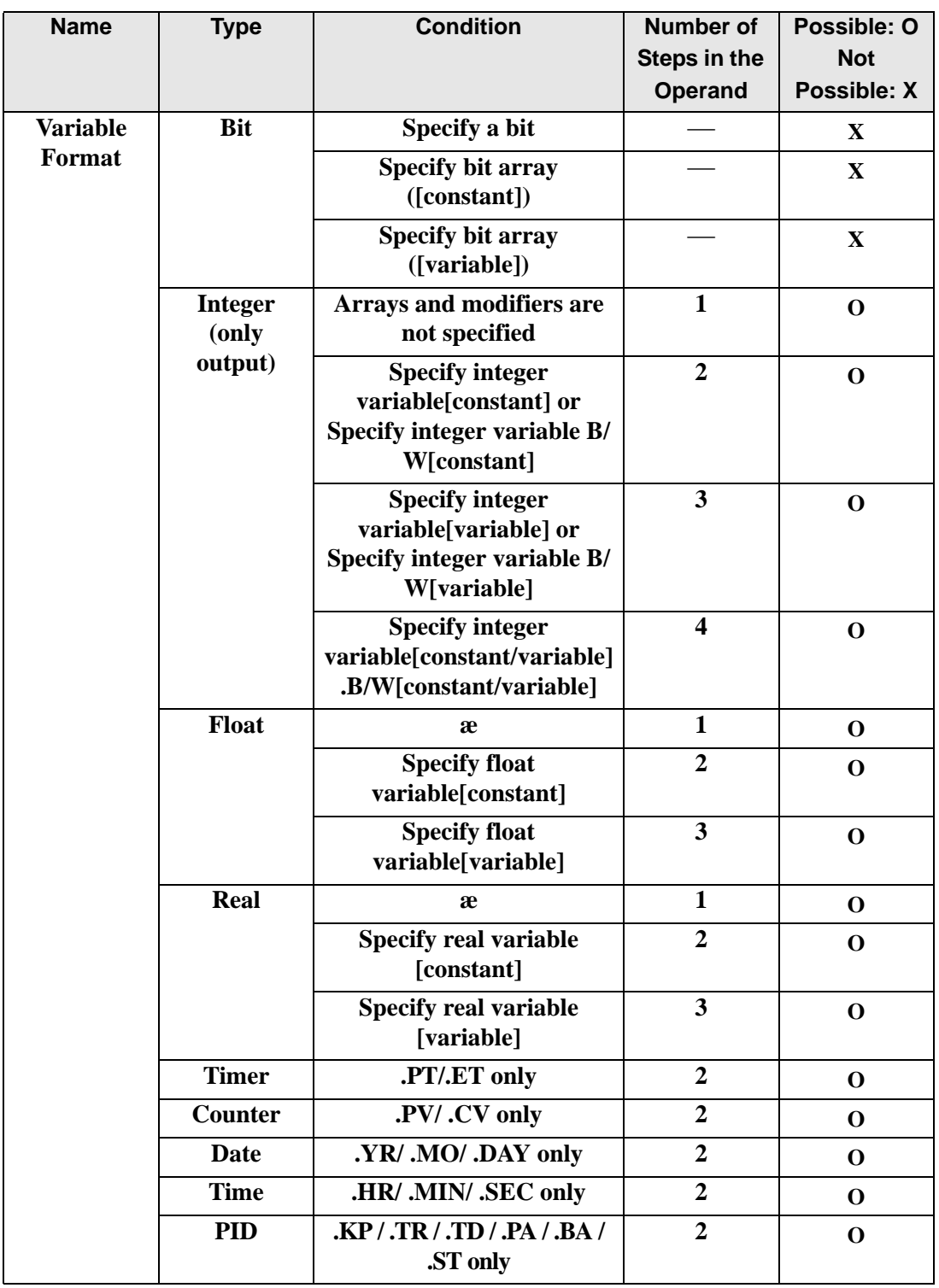

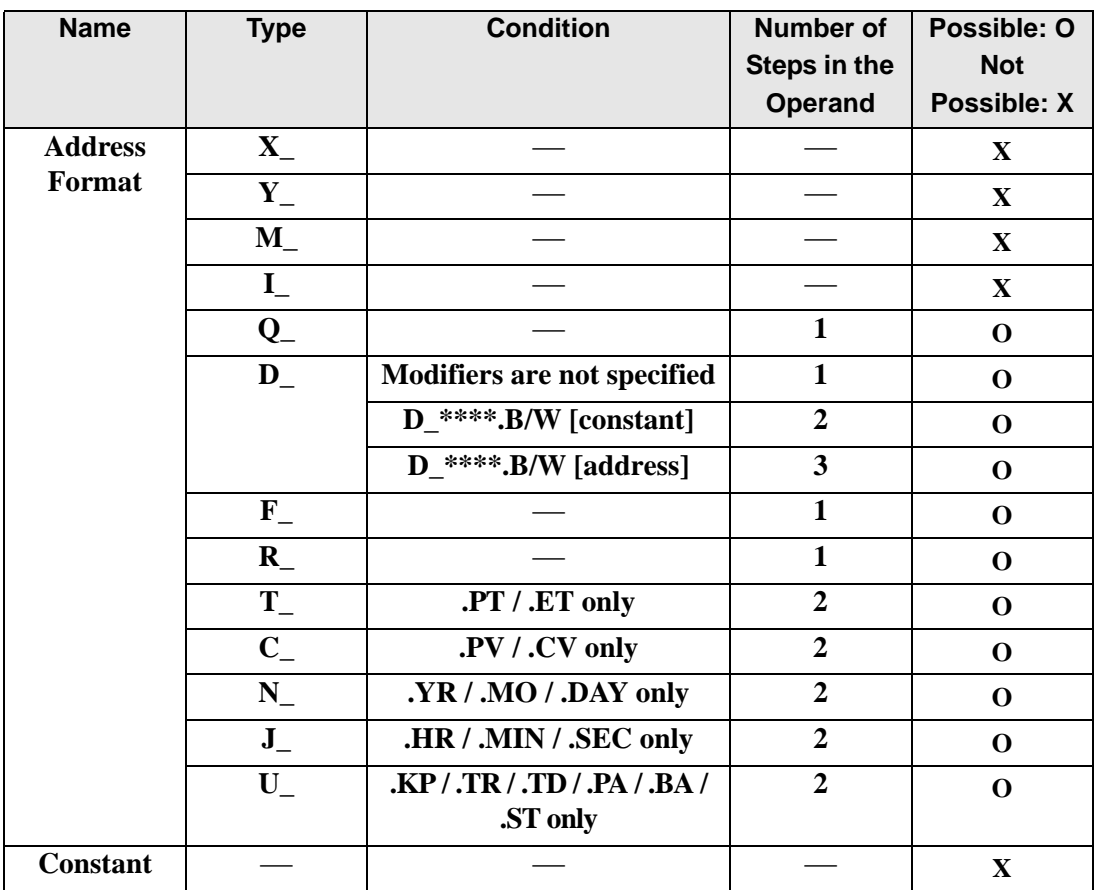

## **Explanation of the ADD and ADDP Instructions**

The ADD and ADDP instructions are add instructions. When an ADD instruction is executed, S1 will be added to S2 and the result is stored in D1. The ADD and ADDP instructions always pass power. When using ADD and ADDP instructions, if variables specified in operands S1, S2, and D1 are not the same type, an error will occur. Specify the same variable type in operands S1, S2, and D1. Refer to the following for specifying a constant.

#### When operand D1 is an integer variable

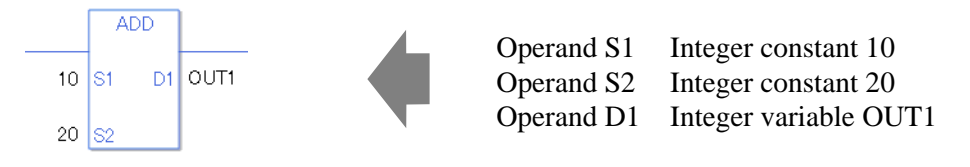

When operand D1 is an integer variable and you want to input hexadecimal values in operands S1 and S2.

When 0x (zero and lower case "x") is input, the following values will be interpreted as hexadecimal values.

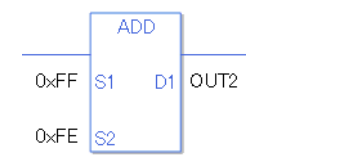

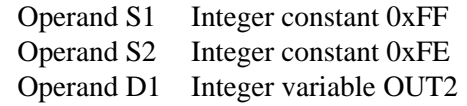

#### When operand D1 is a float variable

When 0f (zero and lower case "f") is input, the following values will become float values.

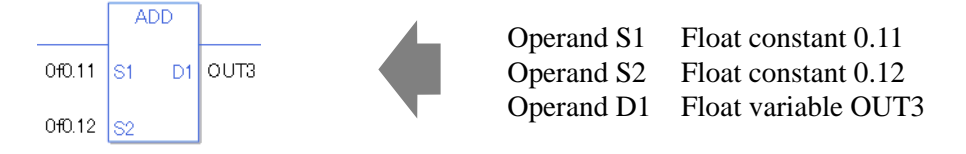

#### When operand D1 is a real variable

When 0r (zero and lower case "r") is input, the following values will become real values.

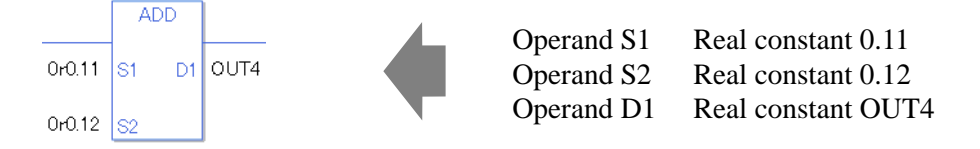

When adding the specified array data (integer variable array) Specify the array using data [0] or data [N] (N indicates an integer variable).

When all operands S1, S2, and D1 specify the entire array, an error will occur even if the specified variables are the same type.

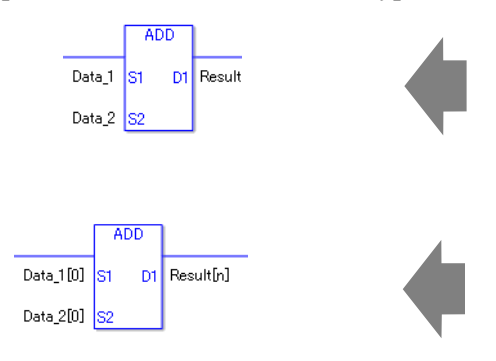

Data 1 Array size  $= 5$ Data 2 Array size  $= 5$ Result Array size  $= 5$ The operand specification in the left diagram results in an error. Data  $1[0]$  Array size = 5

Data  $2[0]$  Array size = 5 Result[n] Array size  $= 5$ Arithmetic operations are performed only on individually specified arrays.

## ◆ Confirming Execution Results

- (1) If an overflow occurs as a result of the instruction, the system variable (bit) #L\_CalcCarry turns on.
- (2) The instruction will not execute if the value in operand S1 or S2 (infinite or non-numeric value) cannot be recognized. The error code (6706) is written to #L\_CalcErrCode. The result in D1 maintains the value from the previous successfully run instruction.
- $(3)$  #L Error turns on, and the error code (6706) is written to #L CalcErrCode.
- (4) When the result is 0, the system variable #L\_CalcZero turns ON.

(Notes)

When checking the result using system variables, make sure the check takes place after the instruction has been executed.

When checking the state after multiple instructions have been executed, system variables will store the result only of the last processed instruction.

#### Program Example

#### ADD

Adds one constant to another and stores the result in the integer variable.

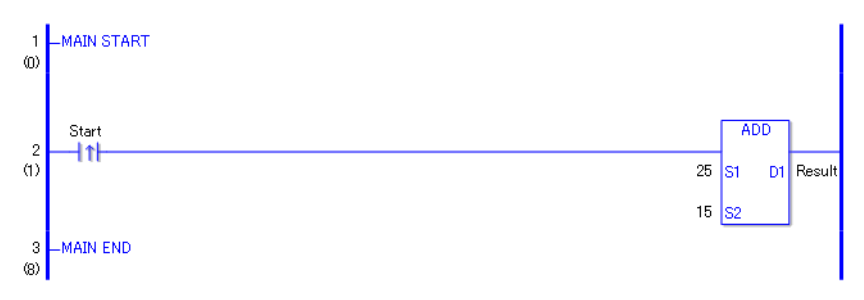

(1) When the positive transition instruction in the operation turns ON, the ADD instruction will be executed. When the ADD instruction is executed, the result value of 40, obtained from  $25 + 15 = 40$ , is stored in D1.

When the operation is a normally open instruction, as long as the variable is ON, the ADD instruction is always executed.

#### Program Example

ADDP

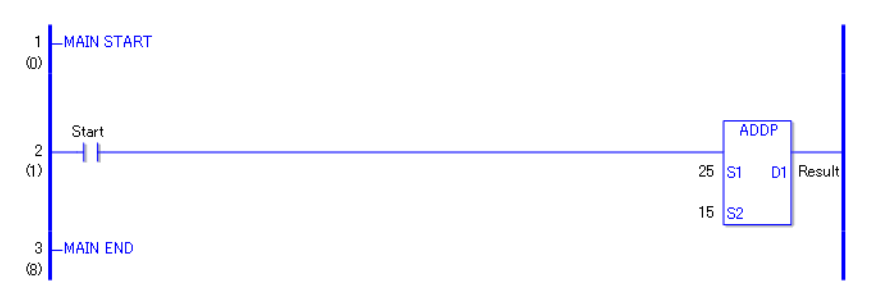

(1) When the normally open instruction turns ON, the ADDP instruction will be executed. When the ADDP instruction is executed, the result value of 40, obtained from  $25 + 15 =$ 40, is stored in D1.

Even when the operation is a normally open instruction, only when the upward transition is detected, will the ADDP instruction execute.

Therefore, even when the variable of the normally open instruction is always ON, the ADDP instruction is executed only for one scan.

## **SUB and SUBP (Subtract)**

Symbols and Features

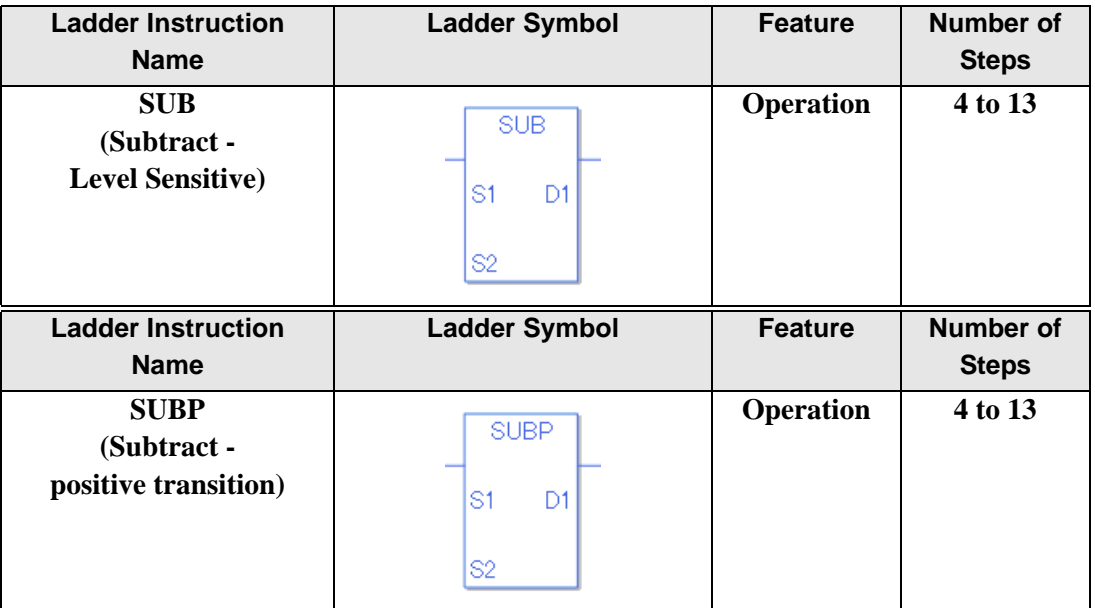

### ◆ Operand Settings

The following describes the specifiable content of the (S1, S2, and D1) operands for the SUB and SUBP instructions.

The actual number of steps in the SUB and SUBP instructions depends on the specified operand. The following describes how to calculate the number of steps.

Number of steps in operand  $S1$  + Number of steps in operand  $S2$  + Number of steps in operand  $D1 + 1 =$  Total number of steps in one instruction

For example, Converting the number of steps in SUB and SUBP instructions

(For the number of steps in an operand, refer to the operand settings on the next page.)

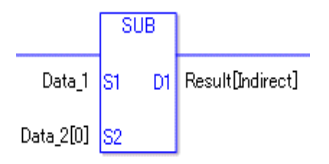

 ${Data 1 = 1 step} + {Data 2 [0] = 2 steps} + {Result [Specificity indirectly] = 3 steps} + {1}$ steps} = 7 steps.

The last 1 step is for the instruction. Make sure to add 1 step.

The following describes the specifiable content of Operands (S1) and (S2) in the SUB and SUBP instructions.

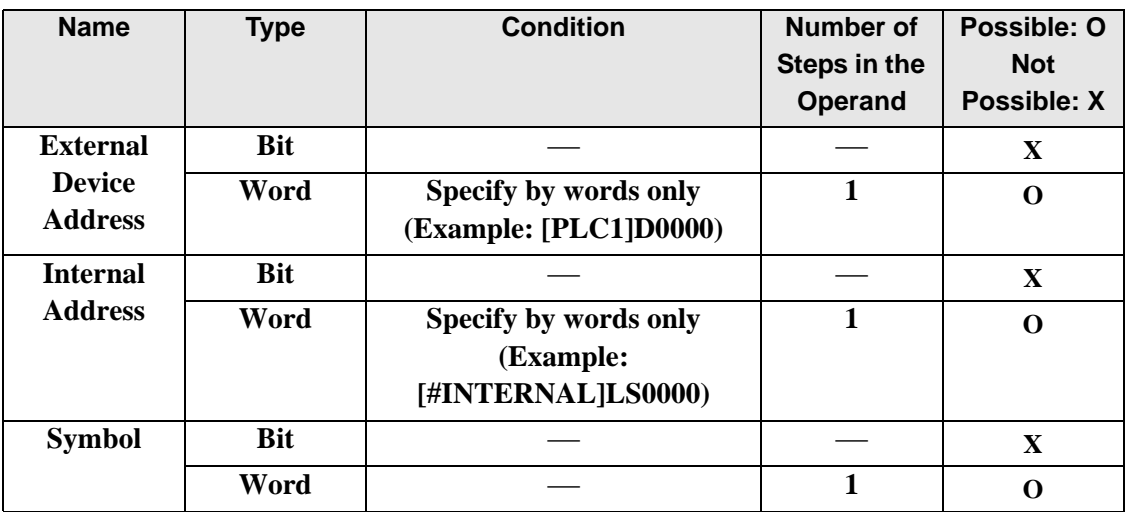

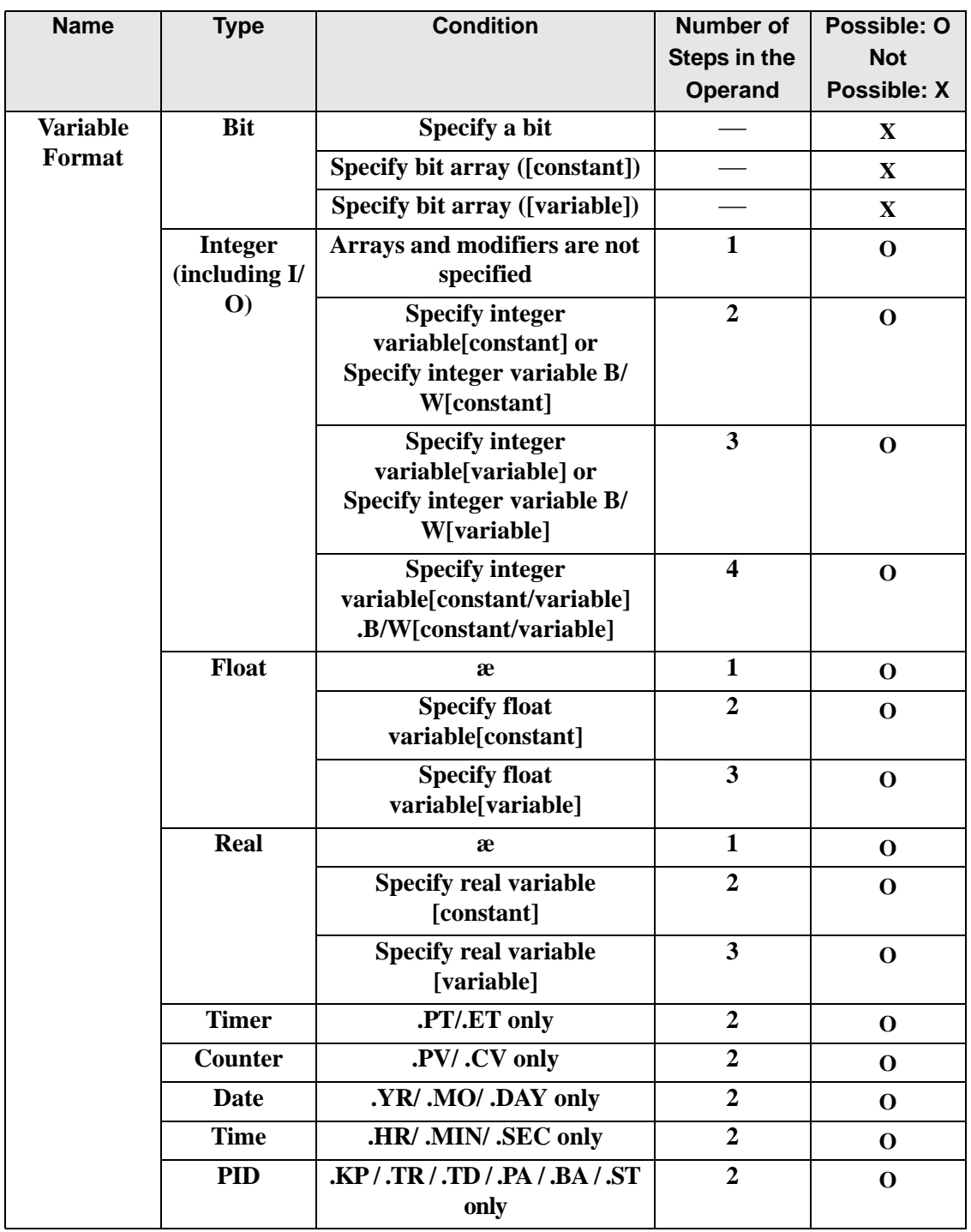

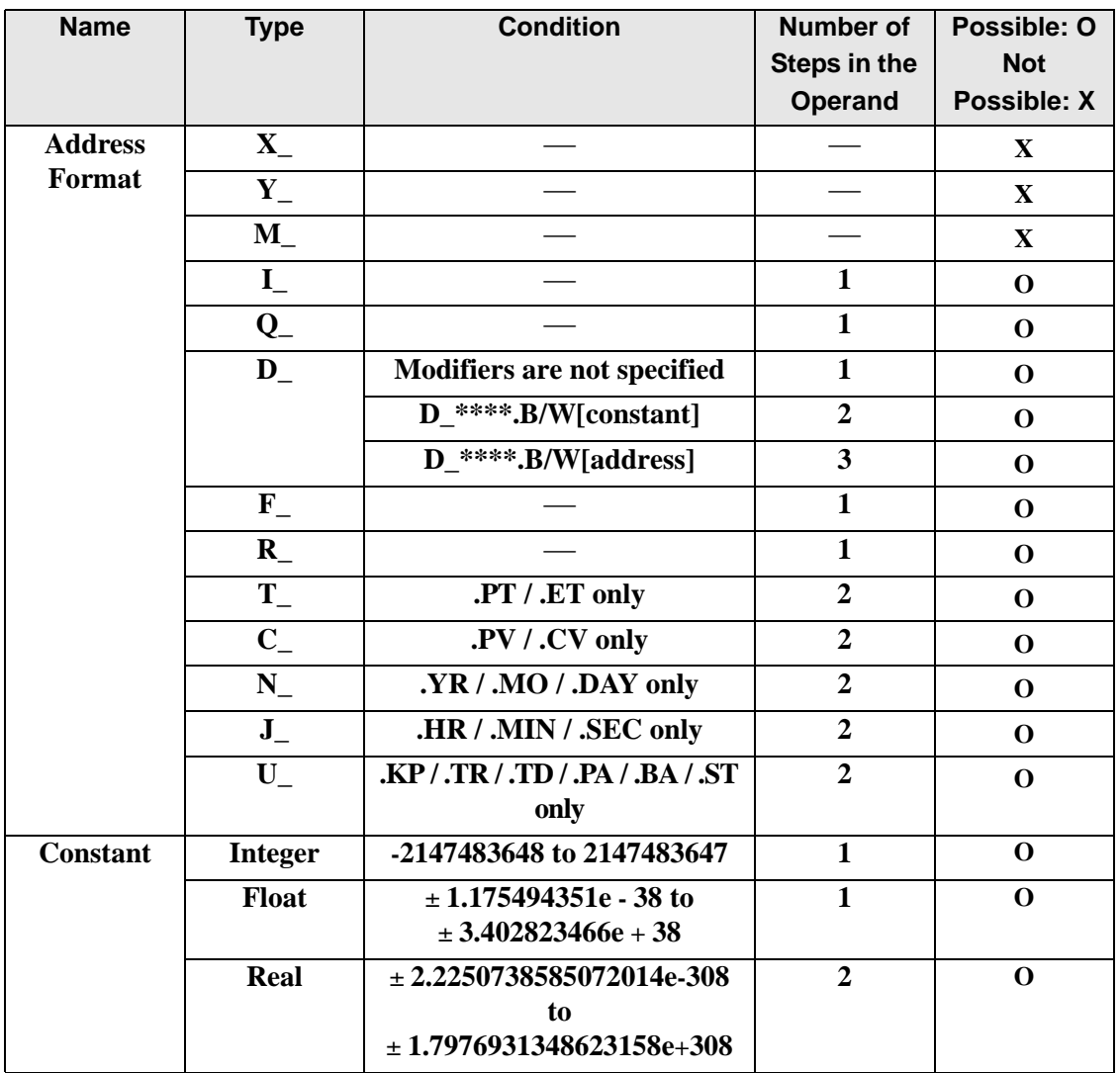

The following describes the specifiable content of Operand (D1) in the SUB and SUBP instructions.

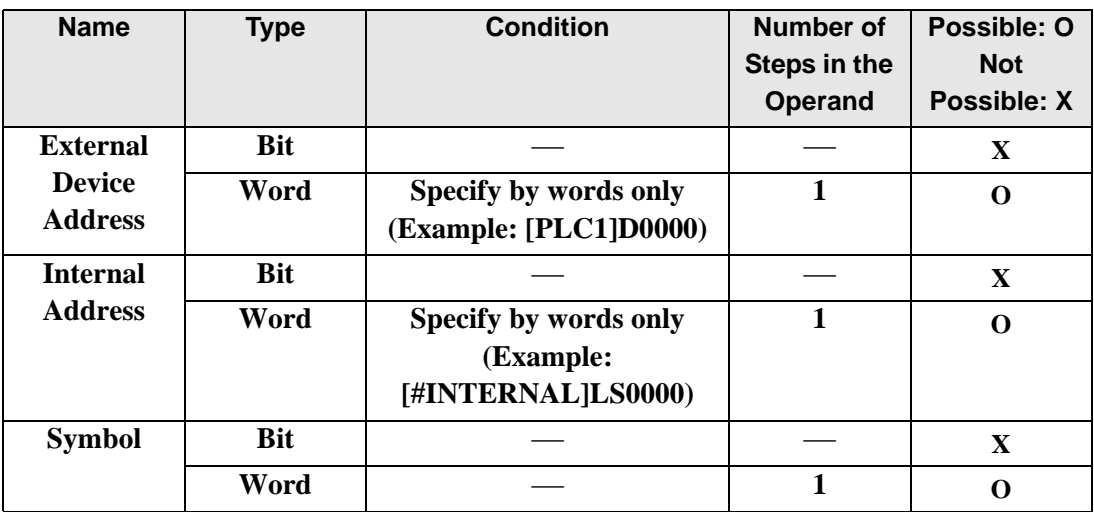

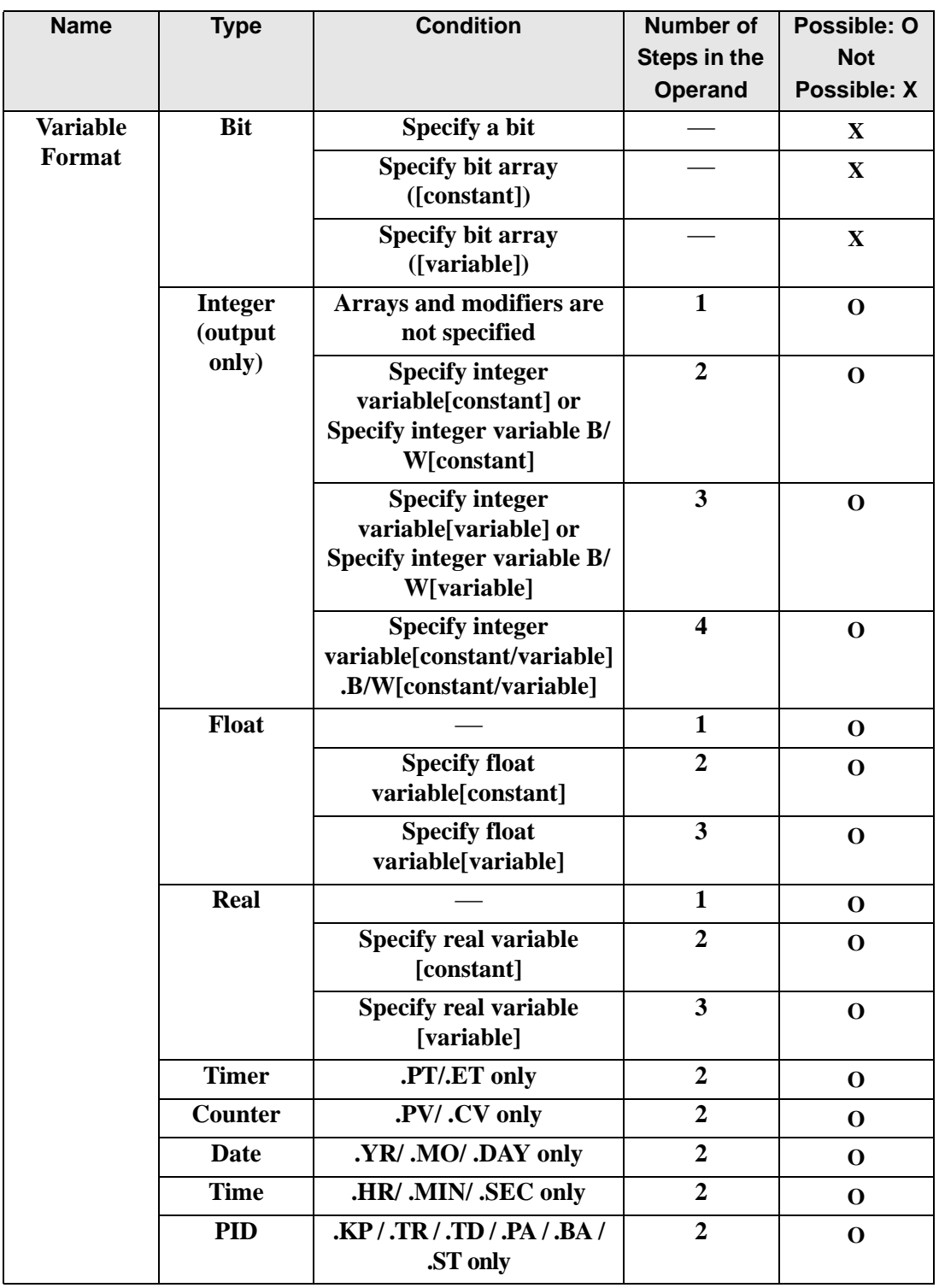

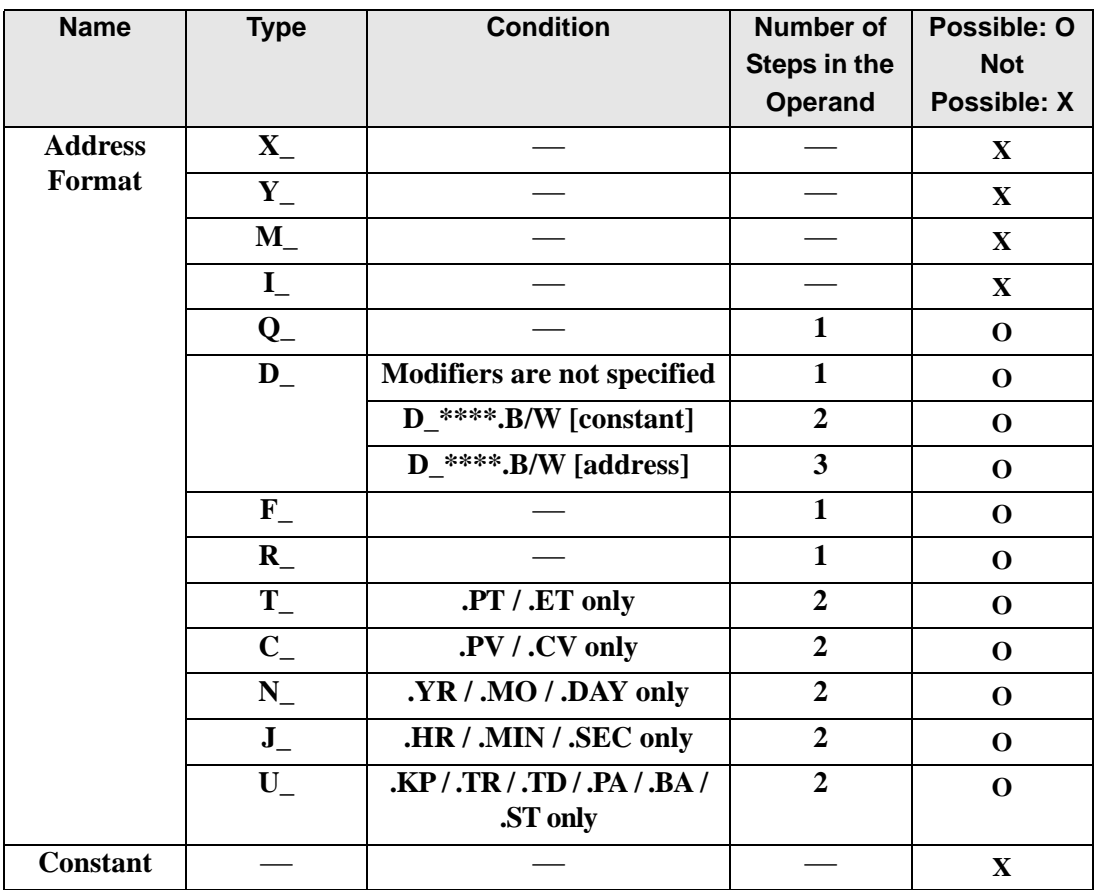

## **Explanation of the SUB and SUBP Instructions**

The SUB and SUBP instructions are subtraction instructions. When a SUB instruction is executed, S1 will be subtracted from S2 and the result is stored in D1. The SUB and SUBP instructions always pass power. When using SUB and SUBP instructions, if the types of variables specified in operands S1, S2, and D1 are not the same, an error will occur. Specify the same variable type for operands S1, S2, and D1. Refer to the following for specifying a constant.

#### When operand D1 is an integer variable

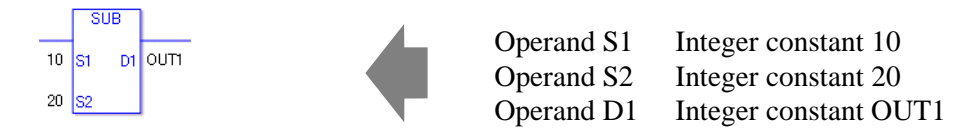

When operand D1 is an integer variable and you want to input hexadecimal values in operands S1 and S2.

When 0x (zero and lower case "x") is input, the following values will be interpreted as hexadecimal values.

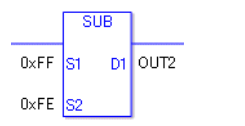

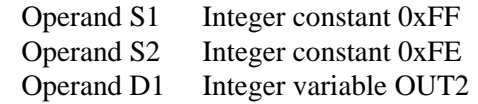

### When operand D1 is a float variable

When 0f (zero and lower case "f") is input, the following values will become float values.

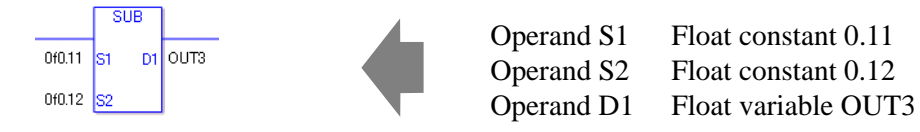

#### When operand D1 is a real variable

When 0r (zero and lower case "r") is input, the following values will become real values.

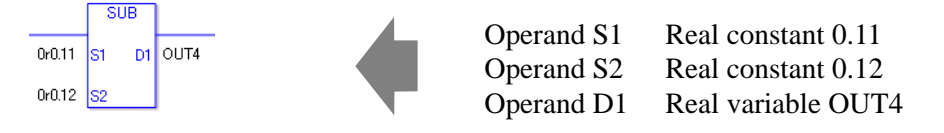

When subtracting specified array data (integer variable array) Specify the array using data [0] or data [N] (N indicates an integer variable).

When all operands S1, S2, and D1 specify the entire array, an error will occur even if the specified variables are the same type.

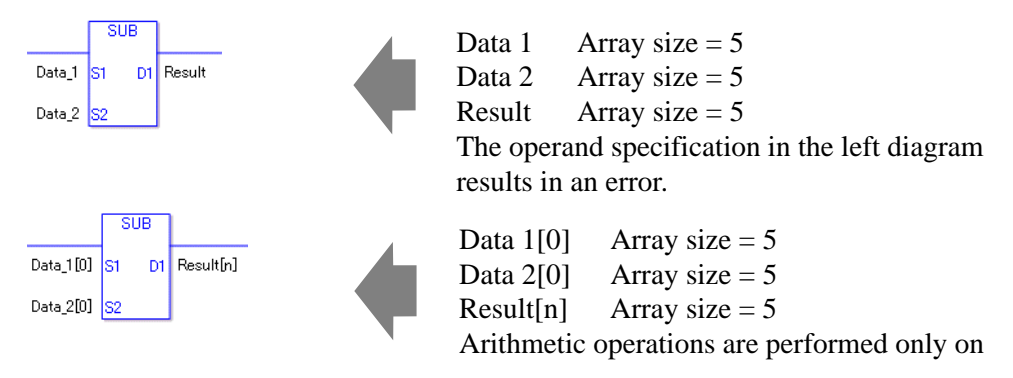

## ◆ Confirming Execution Results

- (1) If an overflow occurs as a result of the instruction, the system variable (bit) #L\_CalcCarry turns on.
- (2) The instruction will not execute if the value in operand S1 or S2 (infinite or non-numeric value) cannot be recognized. For the error check, the error code "6706" is set for the #L\_CalcErrCode. The output result D1 maintains the value from the previous instruction executed successfully.
- (3) #L\_Error turns on, and the error code (6706) is written to #L\_CalcErrCode.
- (4) When the result is 0, the system variable #L\_CalcZero turns ON.

(Notes)

When checking the result using system variables, make sure the check takes place after the instruction has been executed.

When checking the state after multiple instructions have been executed, system variables will store the result only of the last processed instruction.

#### Program Example

#### SUB

Subtracts one constant from another and stores the result in the integer variable.

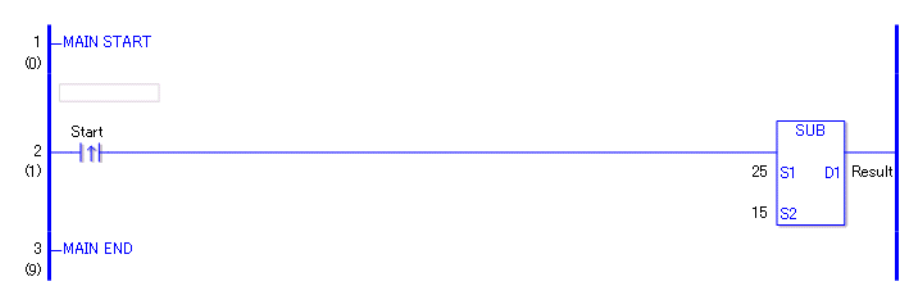

(1) When the positive transition instruction turns ON, the SUB instruction will be executed. When the SUB instruction is executed, the result value of 10, obtained from  $25 - 15 = 10$ , is stored in D1.

When using a normally open instruction, as long as the variable is ON, the SUB instruction is always executed.

#### Program Example

**SUBP** 

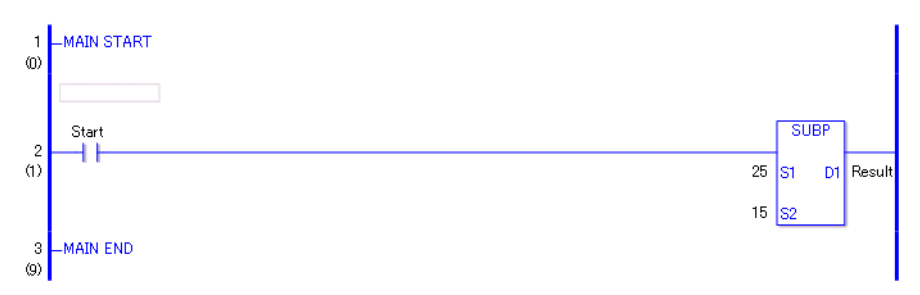

(1) When the normally open instruction turns ON, the SUBP instruction will be executed. When the SUBP instruction is executed, the result value of 10, obtained from  $25 - 15 =$ 10, is stored in D1.

Even when using a normally open instruction, only the upward transition is detected, and the SUBP instruction is executed.

Therefore, even when the normally open instruction is always ON, the SUBP instruction is executed only for one scan.

## ■ **MUL and MULP (Multiplication)**

Symbols and Features

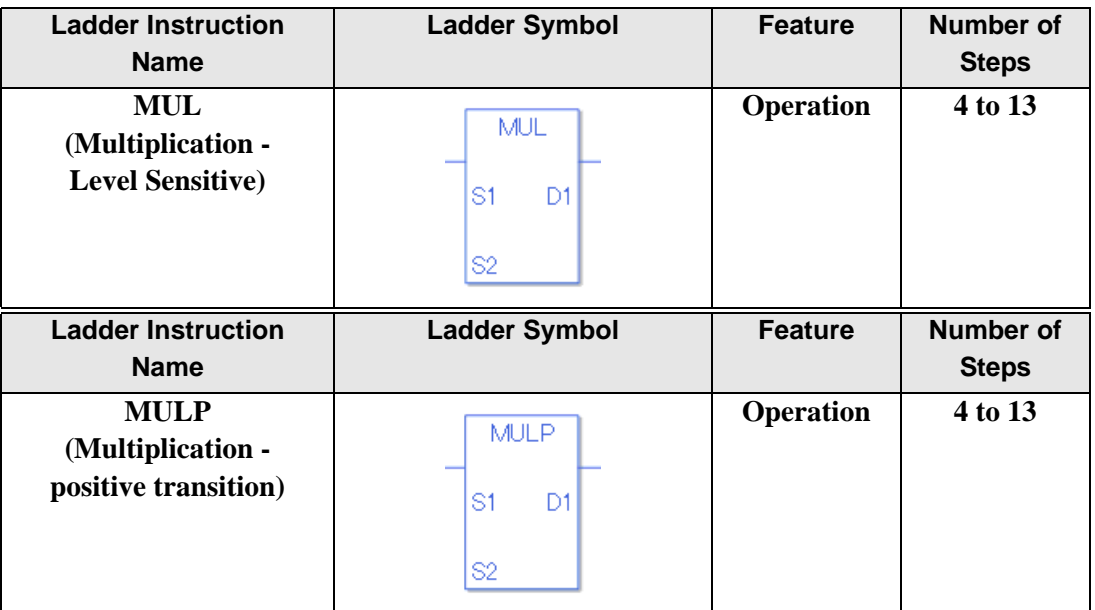

### ◆ Operand Settings

The following describes the specifiable content of the (S1, S2, and D1) operands for the MUL and MULP instructions.

The actual number of steps in the MUL and MULP instructions depends on the specified operands. The following describes how to calculate the number of steps.

Number of steps in operand  $S1$  + Number of steps in operand  $S2$  + Number of steps in operand  $D1 + 1 = Total number of steps in one instruction$ 

For example, Converting the number of steps in MUL and MULP instructions

(For the number of steps in an operand, refer to the operand settings on the next page.)

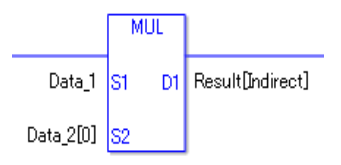

 ${Data 1 = 1 step} + {Data 2 [0] = 2 steps} + {Result [Specificity indirectly] = 3 steps} + {1}$ steps} = 7 steps.

The last 1 step is for the instruction. Make sure to add 1 step.

The following describes the specifiable content of Operands (S1) and (S2) in the MUL and MULP instructions.

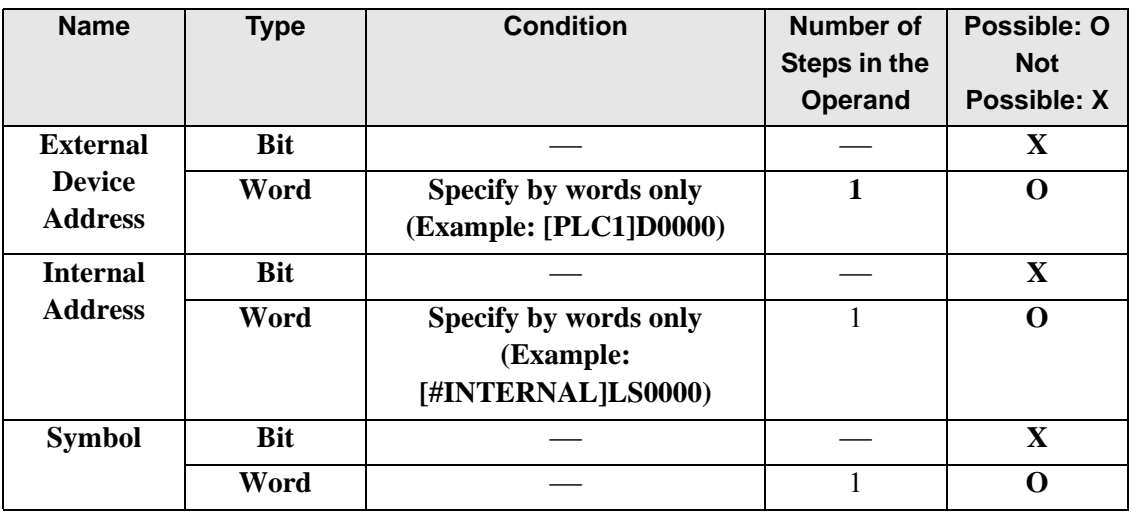

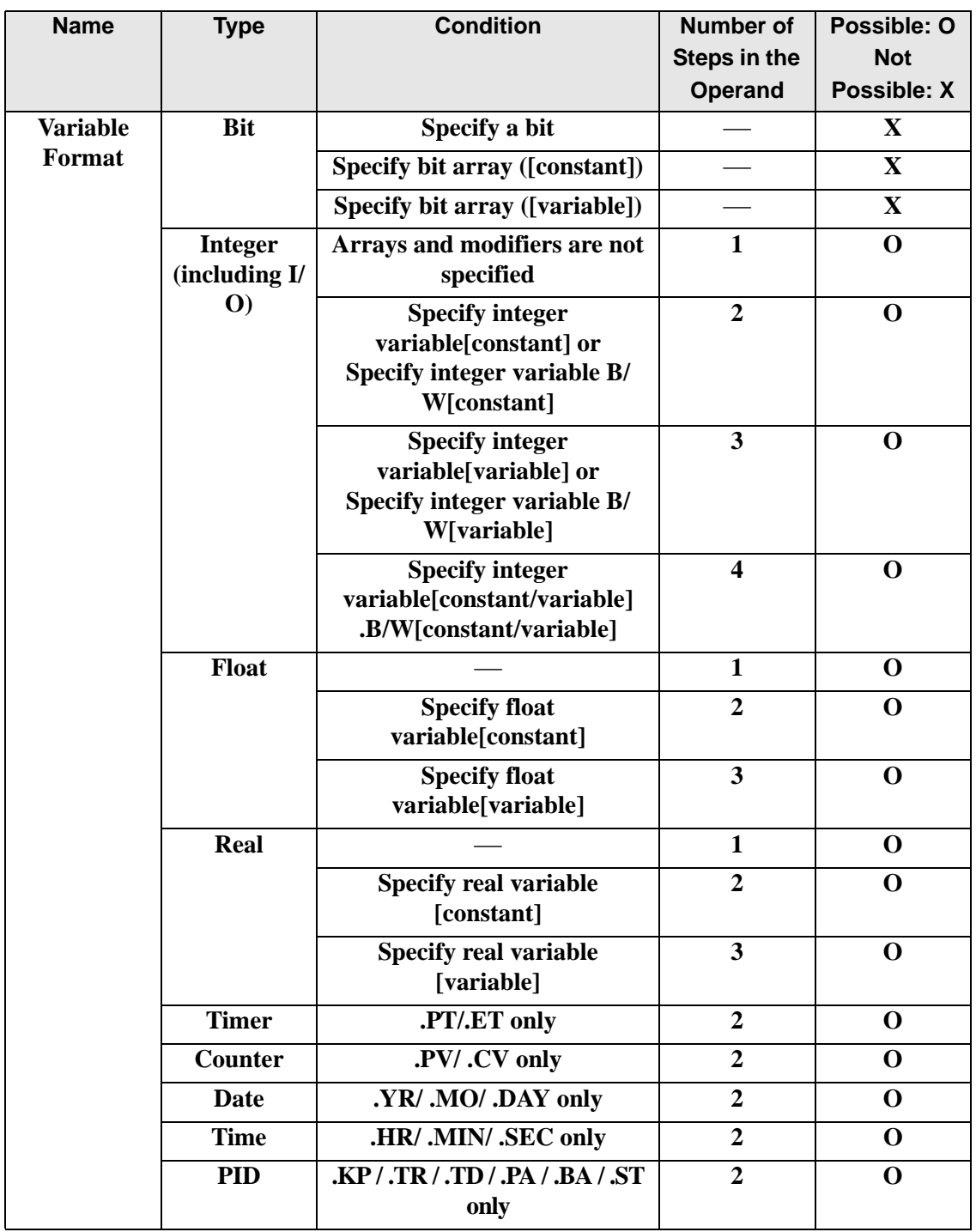

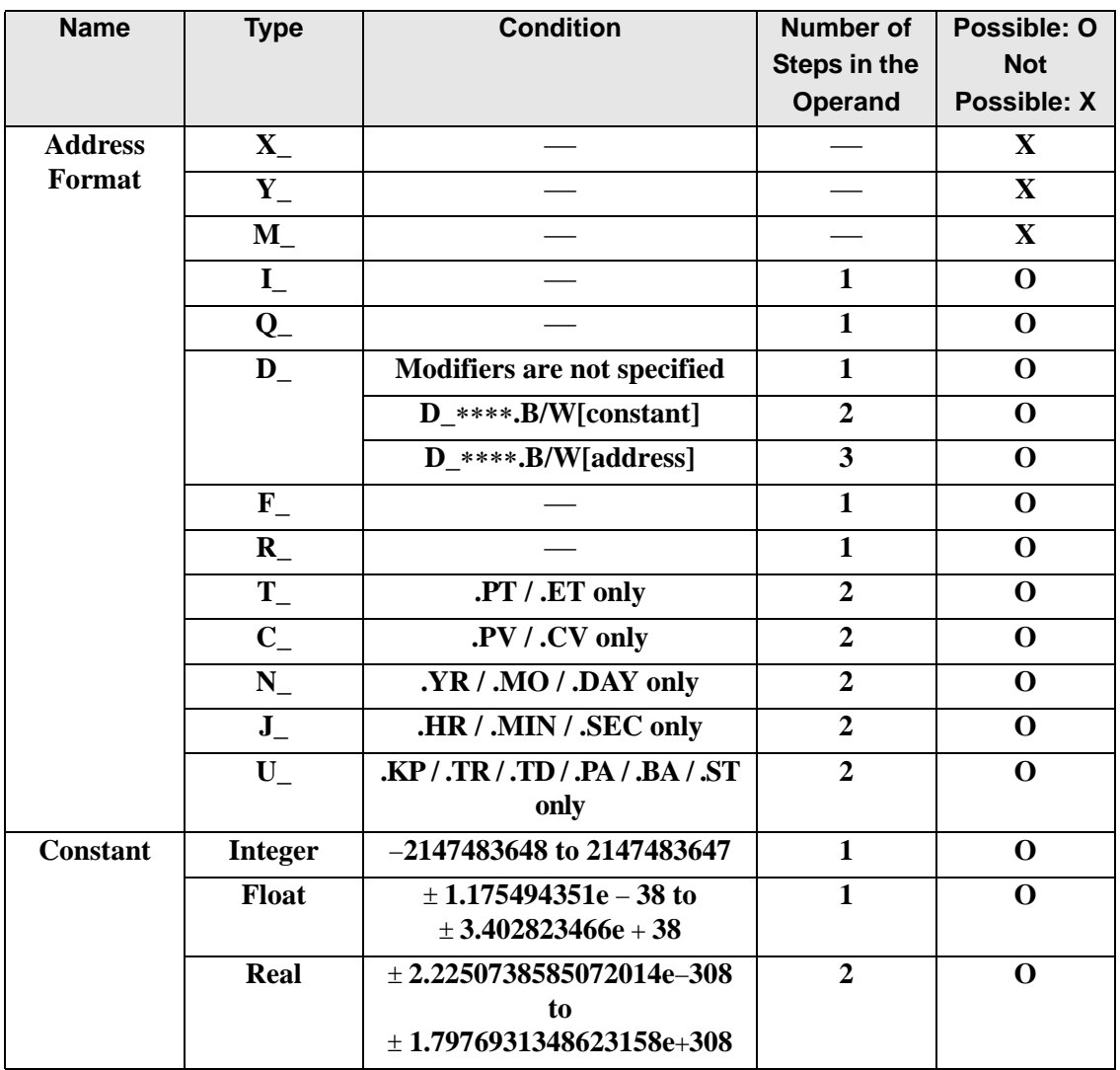

The following describes the specifiable content of Operand (D1) in the MUL and MULP instructions.

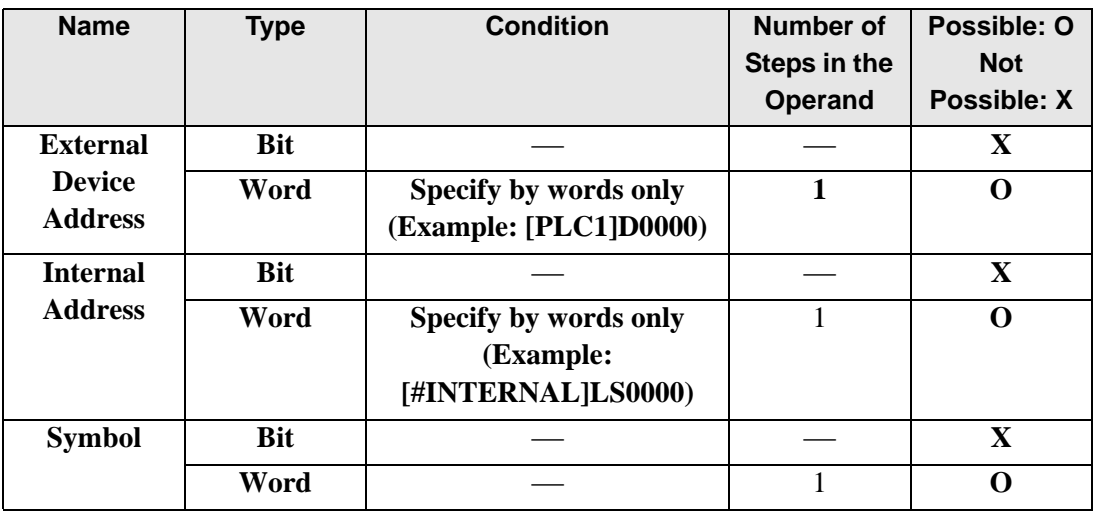

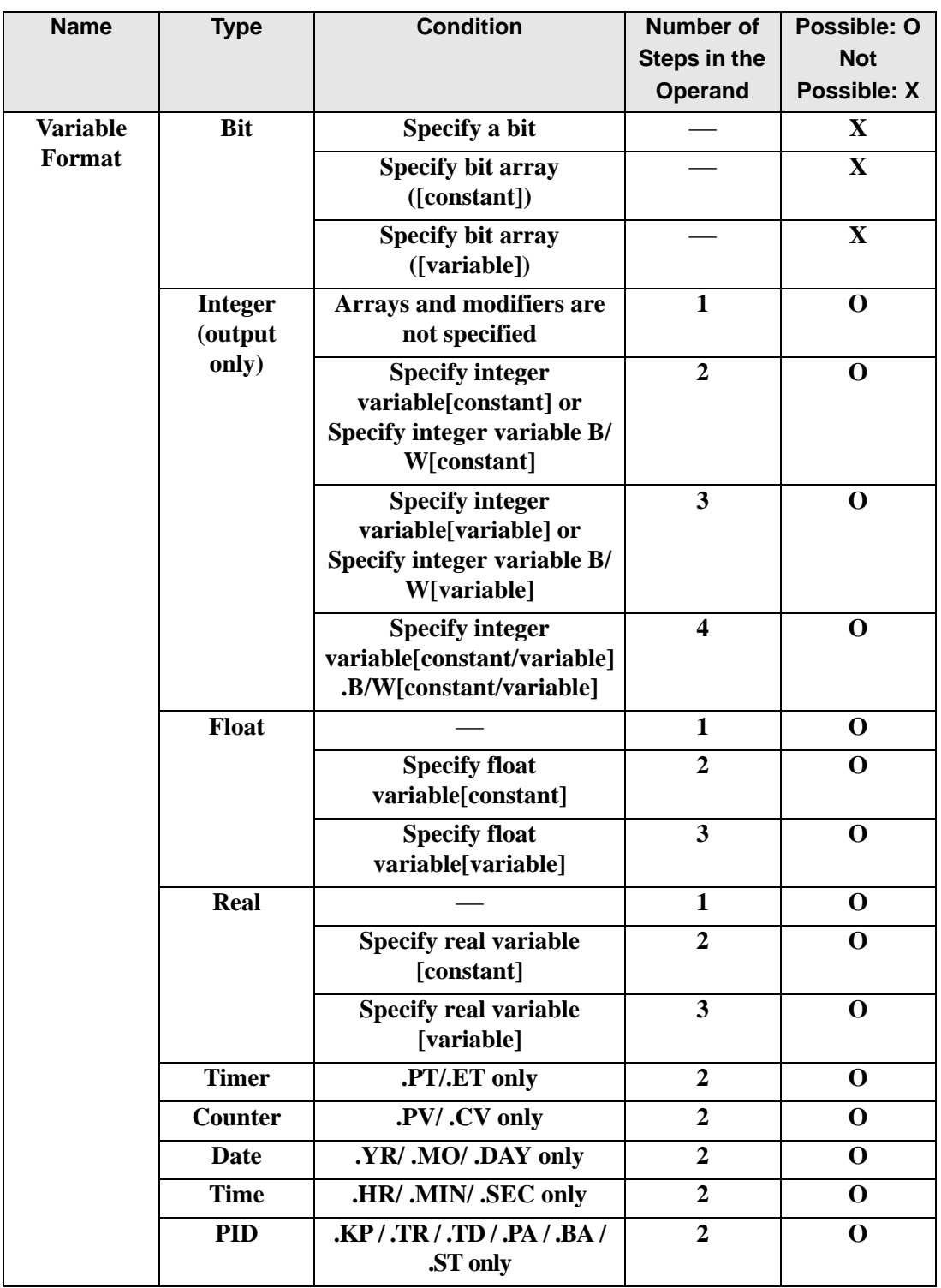

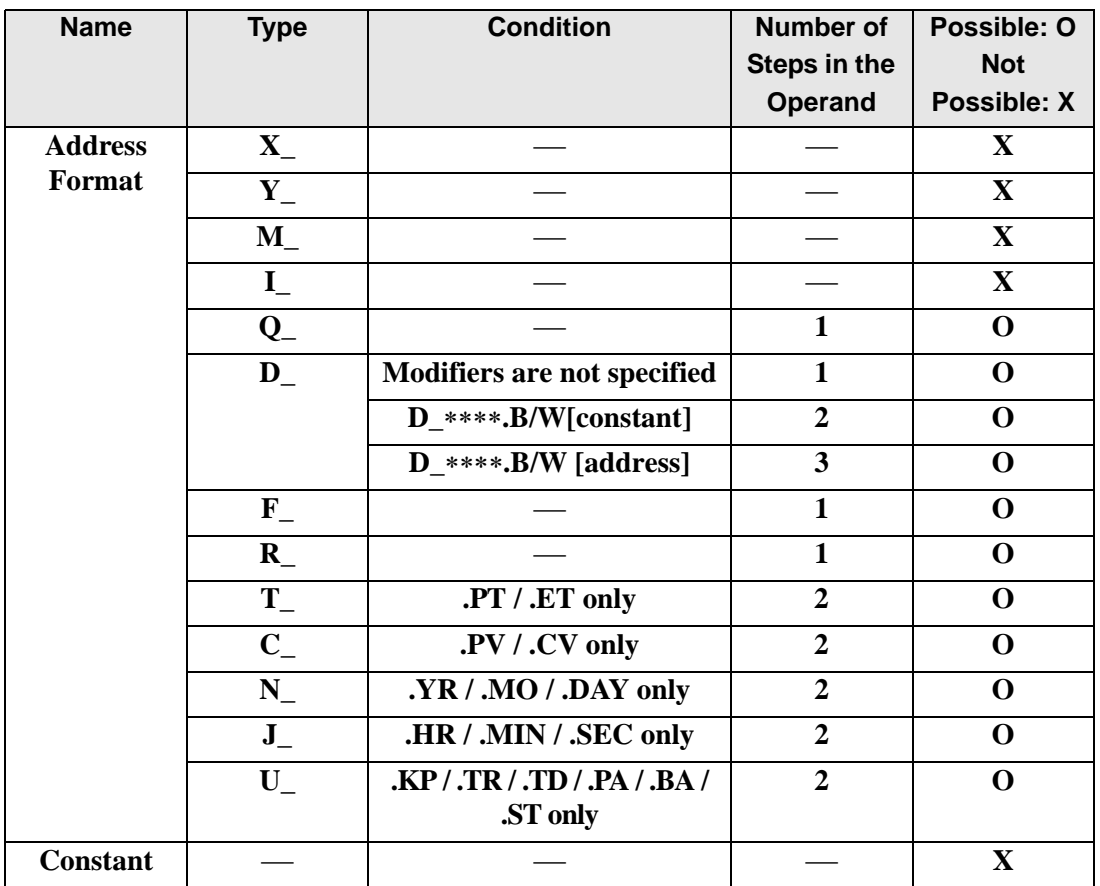

## **Explanation of the MUL and MULP Instructions**

The MUL and MULP instructions are multiplication instructions. When a MUL instruction is executed, S1 will be multiplied by S2 and the result is stored in D1. The MUL and MULP instructions always pass power. When using MUL and MULP instructions, if the types of variables specified in operands S1, S2, and D1 are not the same, an error will occur. Specify the same variable type for operands S1, S2, and D1. Refer to the following for specifying a constant.

#### When operand D1 is an integer variable

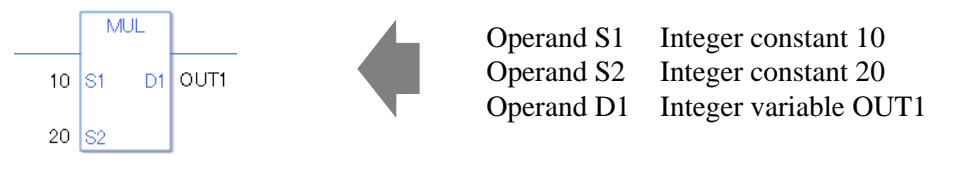

When operand D1 is an integer variable and you want to input hexadecimal values in operands S1 and S2.

When 0x (zero and lower case "x") is input, the following values will be interpreted as hexadecimal values.

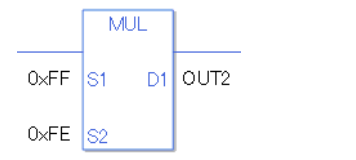

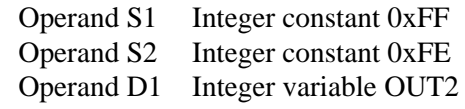

### When operand D1 is a float variable

When 0f (zero and lower case "f") is input, the following values will become float values.

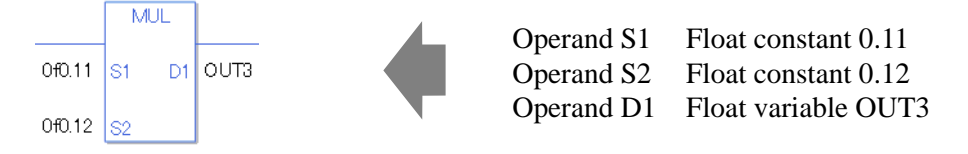

#### When operand D1 is a real variable

When 0r (zero and lower case "r") is input, the following values will become real values.

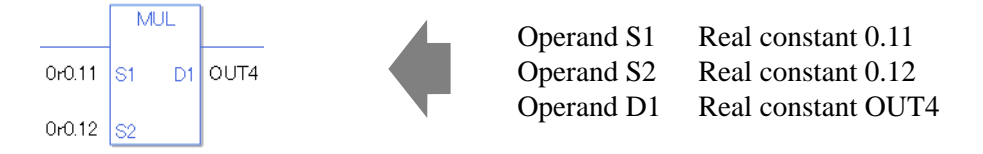

When multiplying the specified array data (integer variable array) Specify the array using data [0] or data [N] (N indicates an integer variable).

When all operands S1, S2, and D1 specify the entire array, an error will occur even if the specified variables are the same type.

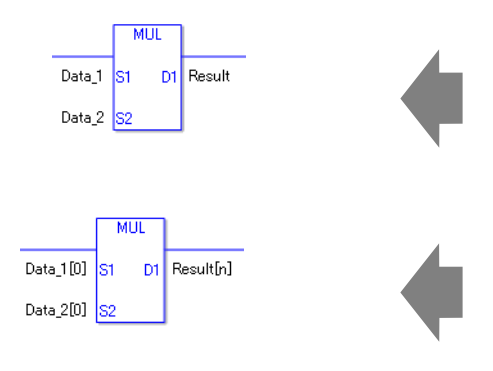

Data 1 Array size  $= 5$ Data 2 Array size  $= 5$ Result Array size  $= 5$ The operand specification in the left diagram results in an error. Data  $1[0]$  Array size = 5 Data  $2[0]$  Array size = 5 Result[n] Array size  $= 5$ 

Arithmetic operations are performed only on individually specified arrays.

## **Confirming Execution Results**

- (1) If an overflow occurs as a result of the instruction, the system variable (bit) #L\_CalcCarry turns on.
- (2) The instruction will not execute if the value in operand S1 or S2 (infinite or non-numeric value) cannot be recognized. For the error check, the error code "6706" is set for the #L\_CalcErrCode.

The output result D1 maintains the value from the previous instruction executed successfully.

- (3) #L\_Error turns on, and the error code (6706) is written to #L\_CalcErrCode.
- (4) When the execution result is 0, the system variable #L\_CalcZero turns ON.
- (Notes)

When checking the result using system variables, make sure the check takes place after the instruction has been executed.

When checking the state after multiple instructions have been executed, system variables will store the result only of the last processed instruction.

#### Program Example

#### MUL

Multiplies one constant by another and stores the result in the integer variable.

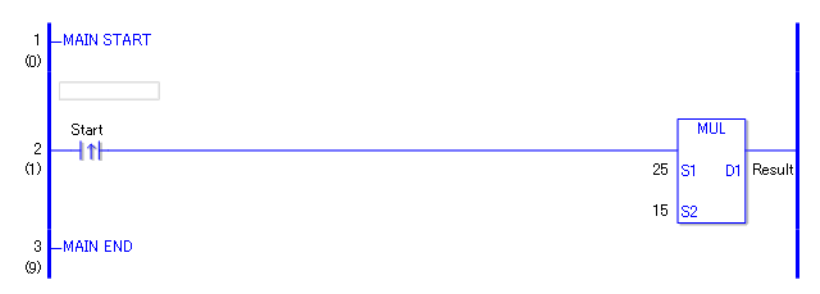

(1) When the positive transition instruction turns ON, the MUL instruction will be executed. When the MUL instruction is executed, the result value 375, obtained from  $25 \times 15 = 375$ , is stored in D1.

When using a normally open instruction, as long as the instruction variable is ON, the MUL instruction is always executed.

### **Program Example**

MULP

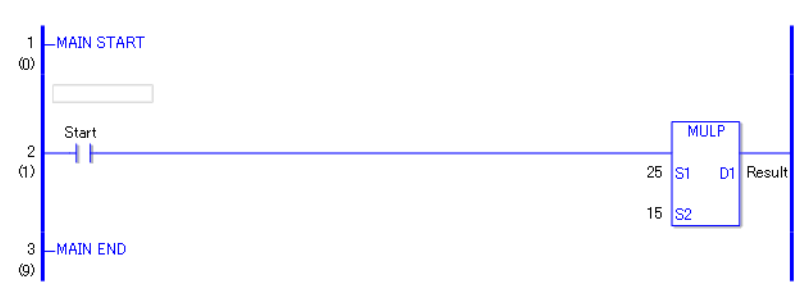

(1) When the normally open instruction turns ON, the MULP instruction will be executed. When the MULP instruction is executed, the result value of 10, obtained from  $25 \times 15 =$ 375, is stored in D1.

Even when using a normally open instruction, the MULP instruction executes only when it detects the upward transition. Therefore, even when the variable of the NO instruction is always ON, the MULP instruction is executed only for one scan.

## **DIV and DIVP (Division)**

Symbols and Features

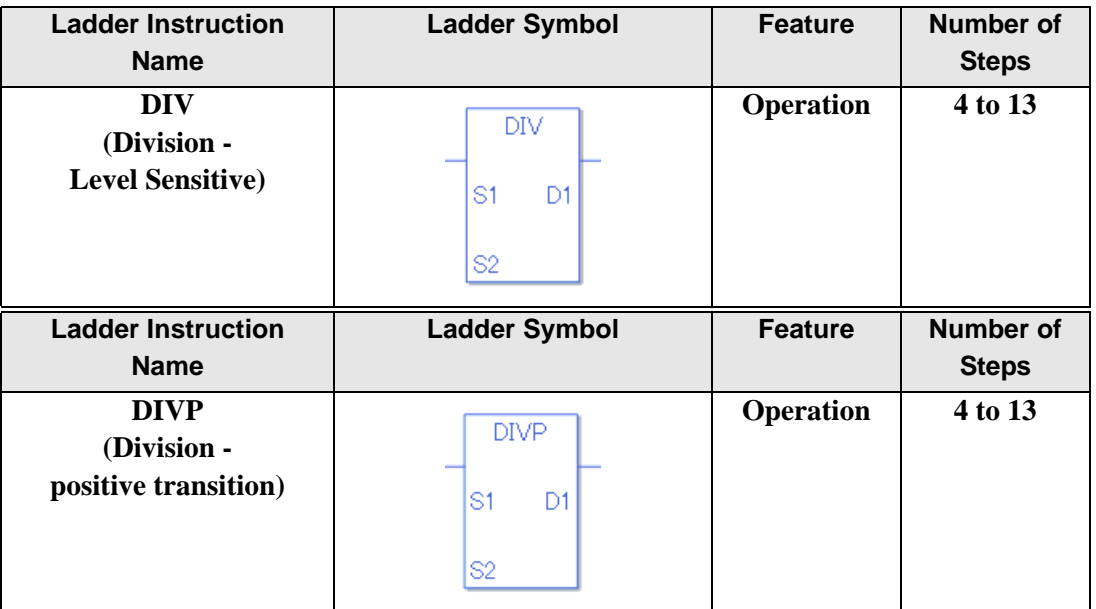

### ◆ Operand Settings

The following describes the specifiable content of the (S1, S2, and D1) operands for DIV and DIVP instructions.

The actual number of steps in the DIV and DIVP instructions depends on the specified operands. The following describes how to calculate the number of steps.

Number of steps in operand  $S1$  + Number of steps in operand  $S2$  + Number of steps in operand  $D1 + 1 = Total number of steps in one instruction$ 

Example: Converting the number of steps in DIV and DIVP instructions

(For the number of steps in an operand, refer to the operand settings on the next page.)

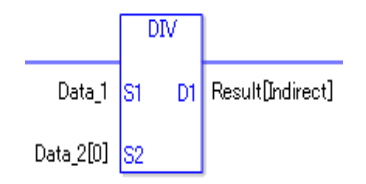

 ${Data 1 = 1 step} + {Data 2 [0] = 2 steps} + {Result [Specificity indirectly] = 3 steps} + {1}$ steps} = 7 steps.

The last 1 step is for the instruction. Make sure to add 1 step.

The following describes the specifiable content of Operands (S1) and (S2) in the DIV and DIVP instructions.

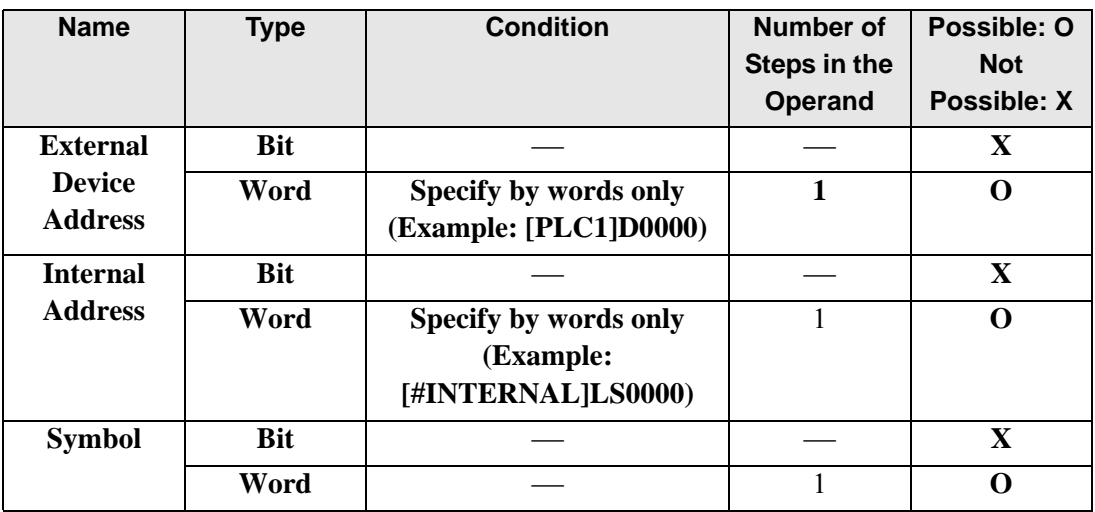

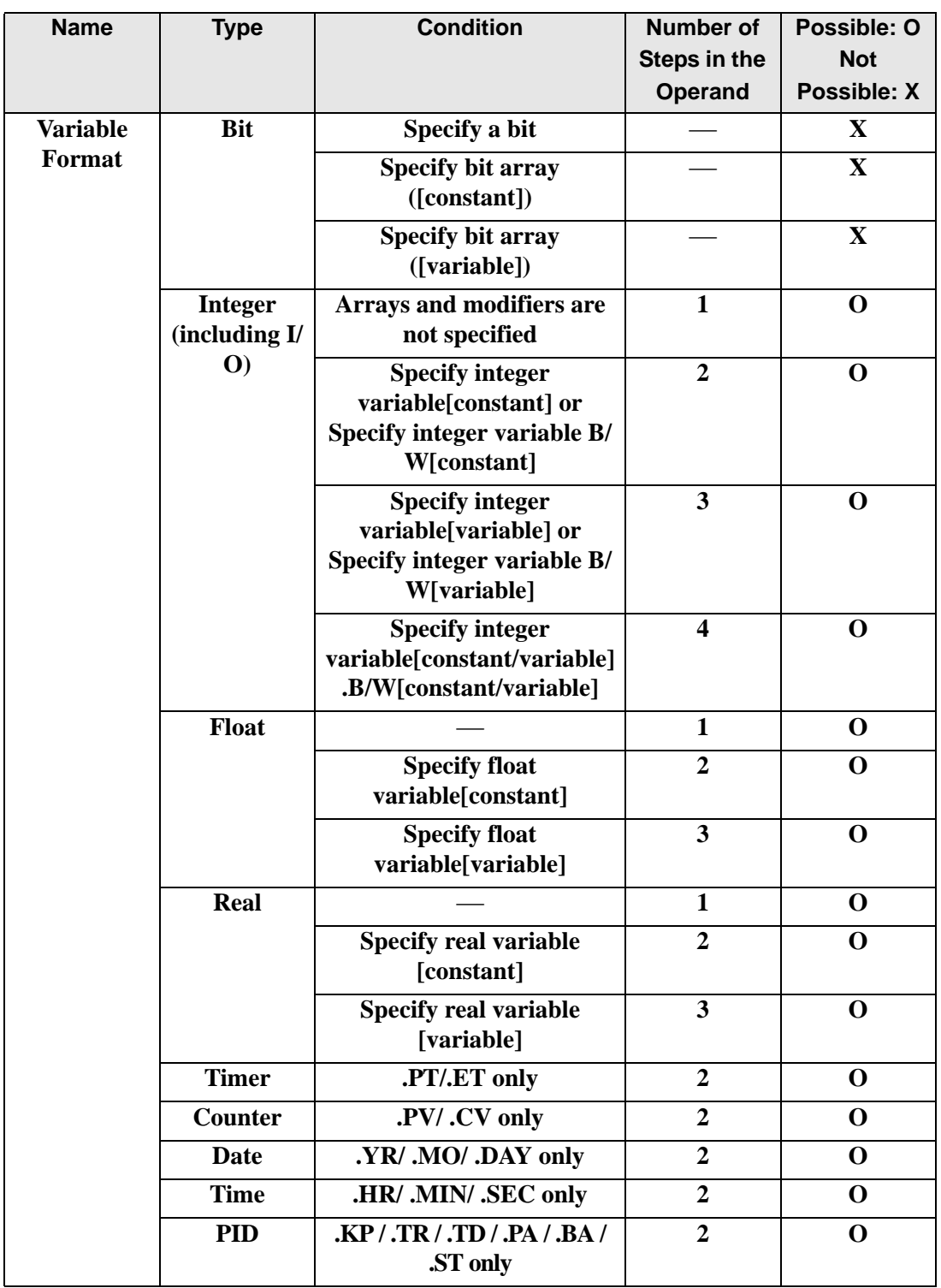

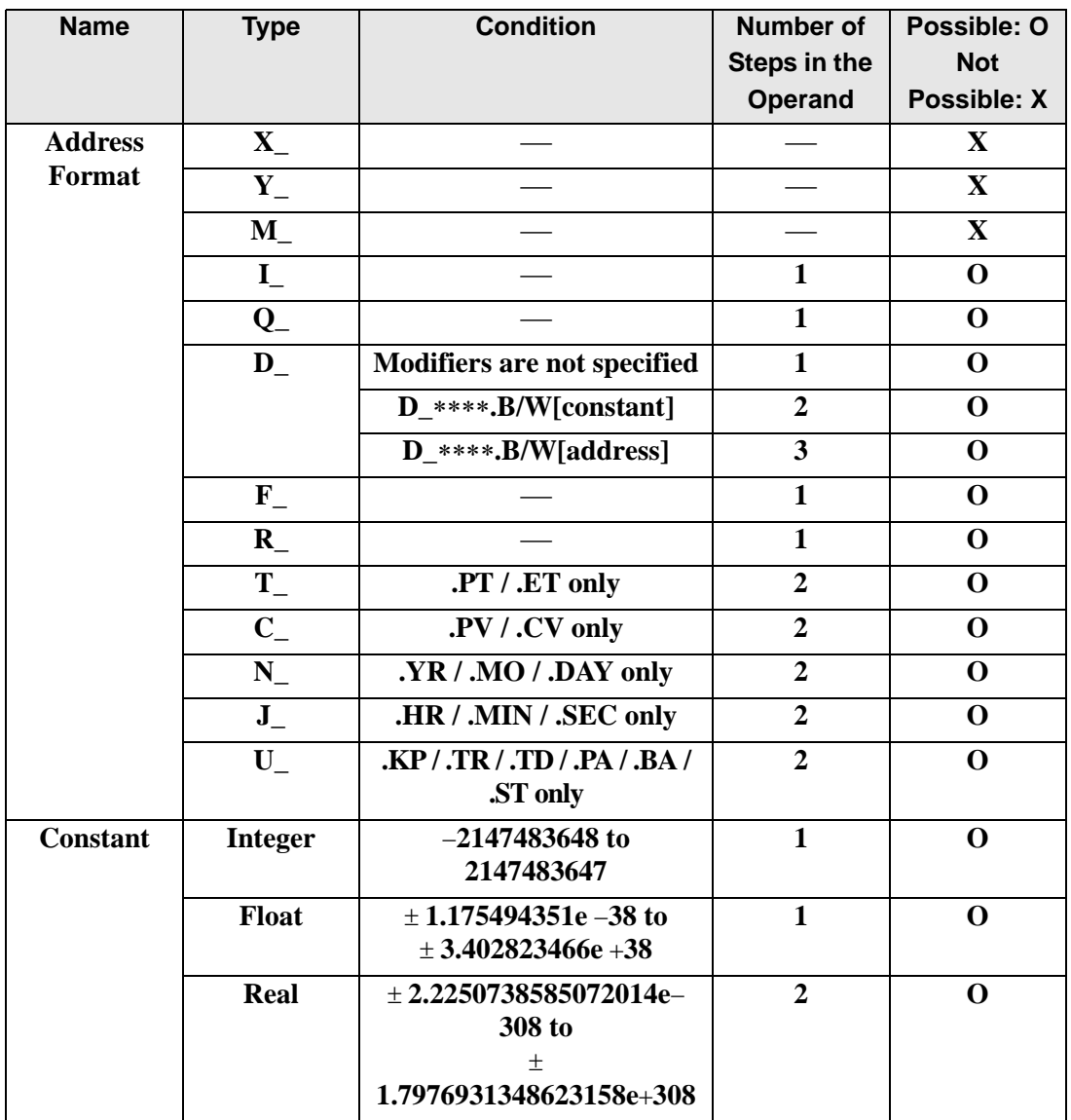
# **Operand Settings**

The following describes the specifiable content of Operand (D1) in the DIV and DIVP instructions.

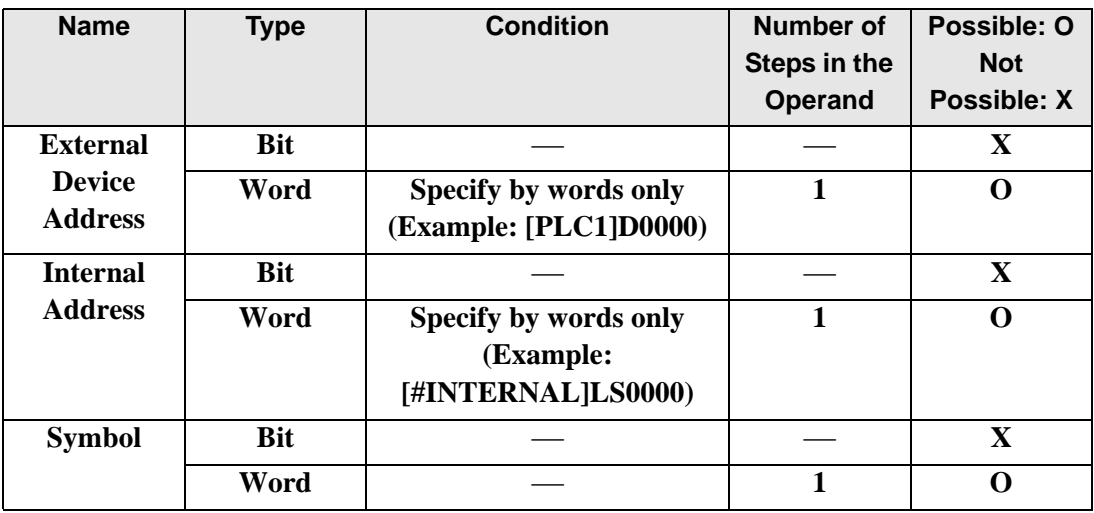

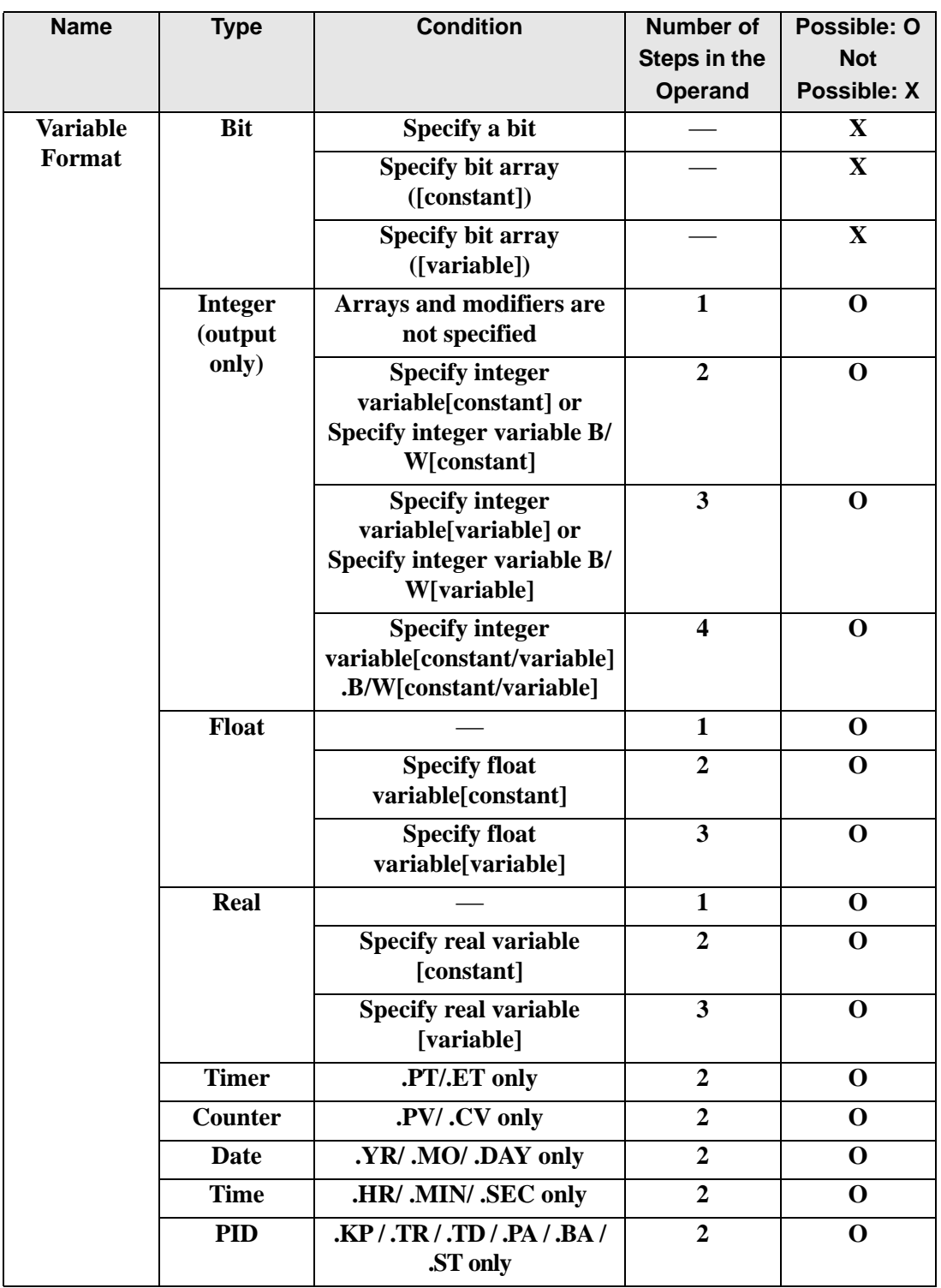

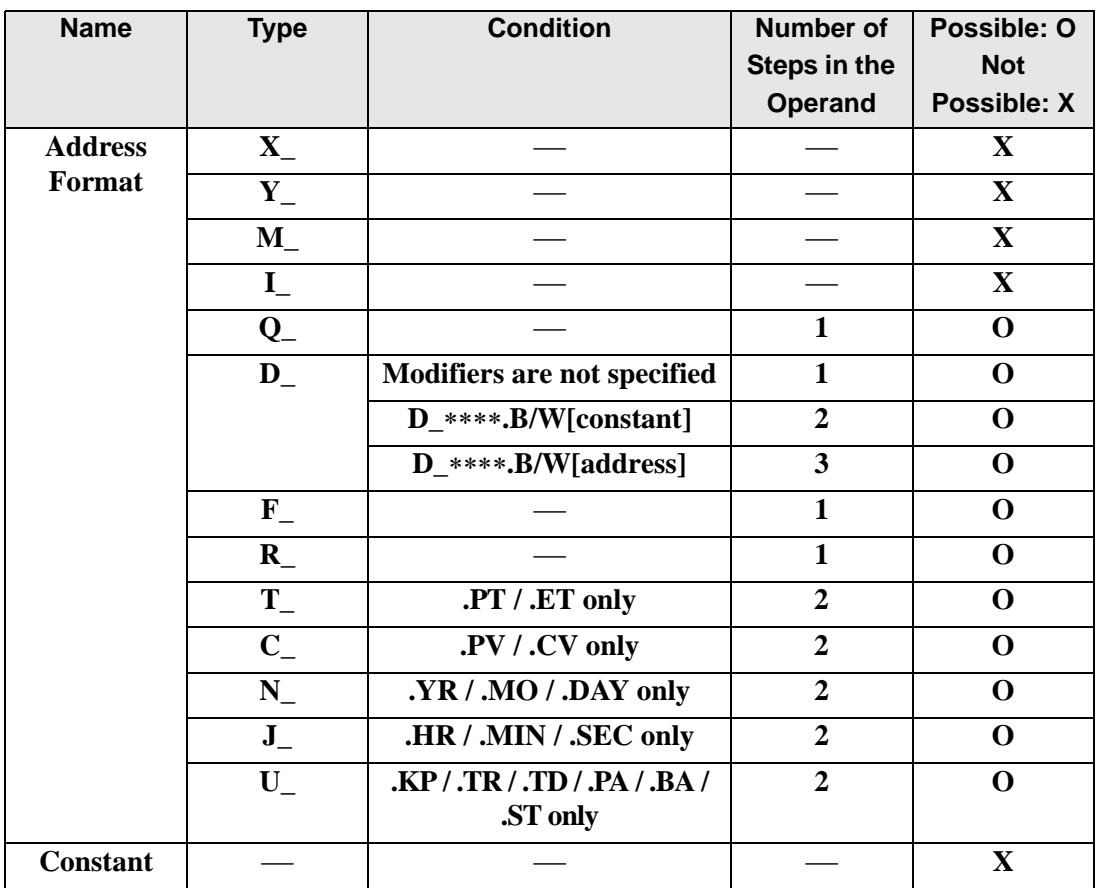

## **Explanation of the DIV and DIVP Instructions**

The DIV and DIVP instructions are division instructions. When a DIV instruction is executed, S1 will be divided by S2 and the result is stored in D1. The DIV and DIVP instructions always pass power. When using the DIV and DIVP instructions, if the types of variables specified in operands S1, S2, and D1 are not the same, an error occurs. Specify the same variable type for operands S1, S2, and D1. Refer to the following for specifying a constant.

### When operand D1 is an integer variable

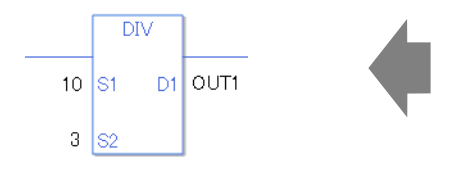

Operand S1 Integer constant 10 Operand S2 Integer constant 3 Operand D1 Integer variable OUT1 The operation result is rounded off to the nearest integer.

When operand D1 is an integer variable and you want to input hexadecimal values in operands S1 and S2.

When 0x (zero and lower case "x") is input, the following values will be interpreted as hexadecimal values.

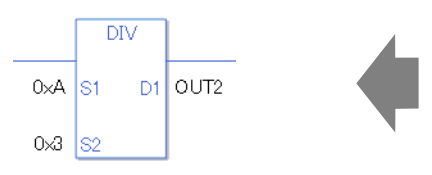

Operand S1 Integer constant 0xA Operand S2 Integer constant 0x3 Operand D1 Integer variable OUT2 The operation result is rounded off to the nearest integer.

## When operand D1 is a float variable

When 0f (zero and lower case "f") is input, the following values will become float values.

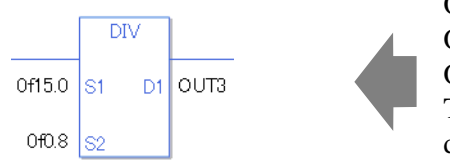

Operand S1 Float constant 150 Operand S2 Float constant 0.8 Operand D1 Float variable OUT3 The operation result is a value including the decimal point.

When operand D1 is a real variable

When 0r (zero and lower case "r") is input, the following values will become real values.

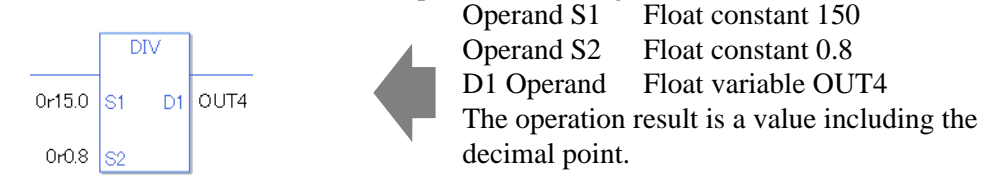

When dividing specified array data (integer variable array) Specify the array using data [0] or data [N] (N indicates an integer variable).

When all operands S1, S2, and D1 specify the entire array, an error will occur even if the specified variables are the same type.

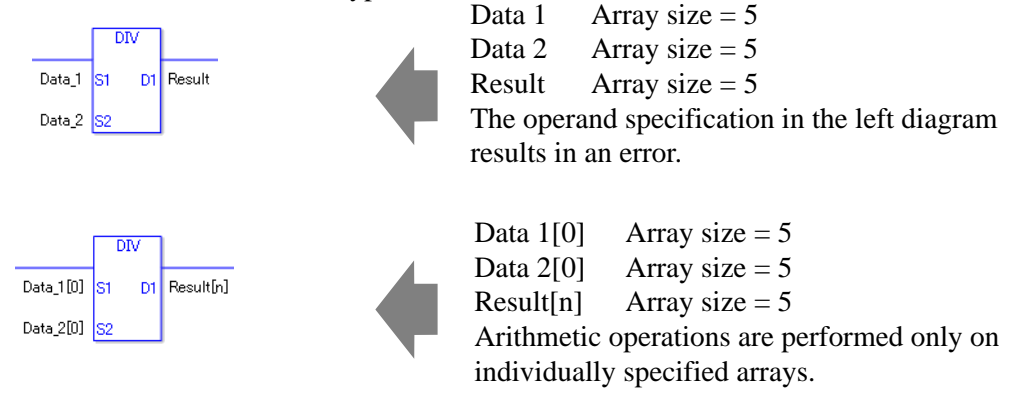

## **Confirming Execution Results**

- (1) If an overflow occurs as a result of the instruction, the system variable (bit) #L\_CalcCarry turns on.
- (2) The instruction will not execute if the value in operand S1 or S2 (infinite or non-numeric value) cannot be recognized. For the error check, the error code "6706" is set for the #L\_CalcErrCode.

The output result D1 maintains the value from the previous instruction executed successfully.

- (3) #L\_Error turns on, and the error code (6706) is written to #L\_CalcErrCode.
- (4) When the execution result is 0, the system variable #L\_CalcZero turns ON.
- (Notes)

When checking the result using system variables, make sure the check takes place after the instruction has been executed.

When checking the state after multiple instructions have been executed, system variables will store the result only of the last processed instruction.

#### Program Example

#### DIV

Divides one constant by another and stores the result in the float variable.

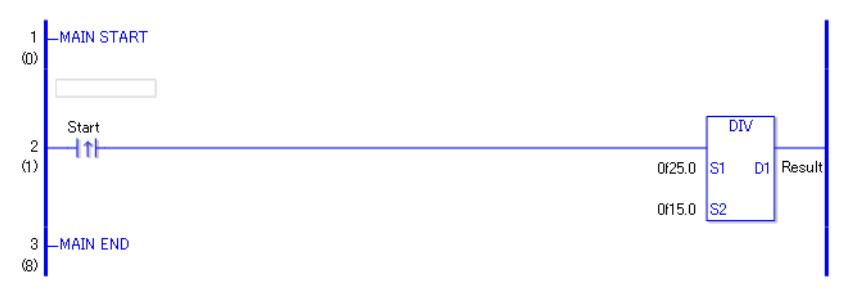

(1) When the positive transition instruction turns ON, the DIV instruction will be executed. When the DIV instruction is executed, the result value of 1.66666..., obtained from 25/15  $= 1.66666...$ , is stored in the result data (float variable) in D1. When the value cannot be divided, it is rounded off to the nearest digit.

When using a normally open instruction, as long as the variable for the instruction is ON, the DIV instruction is always executed.

## Program Example

#### DIVP

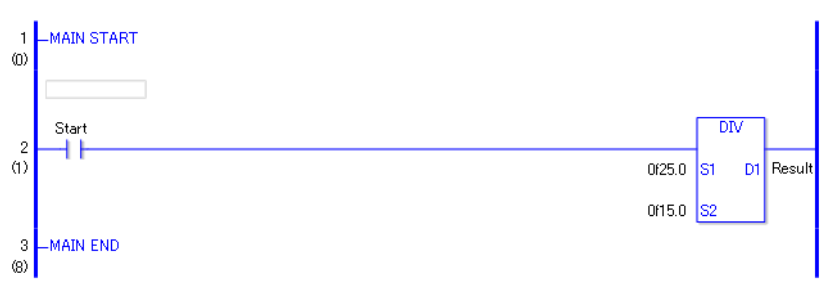

(1) When the normally open instruction turns ON, the DIVP instruction will be executed.

When the DIVP instruction is executed, the result value of 1.66666..., obtained from 25 /  $15 = 1.66666...$ , is stored in the result data (float variable) in D1. When the value cannot be divided, it is rounded off to the nearest digit.

Even when using a normally open instruction, only the upward transition is detected, and the DIVP instruction is executed.

Therefore, even when the instruction is always ON, the DIVP instruction is executed only for one scan.

# **MOD and MODP (Modules)**

Symbols and Features

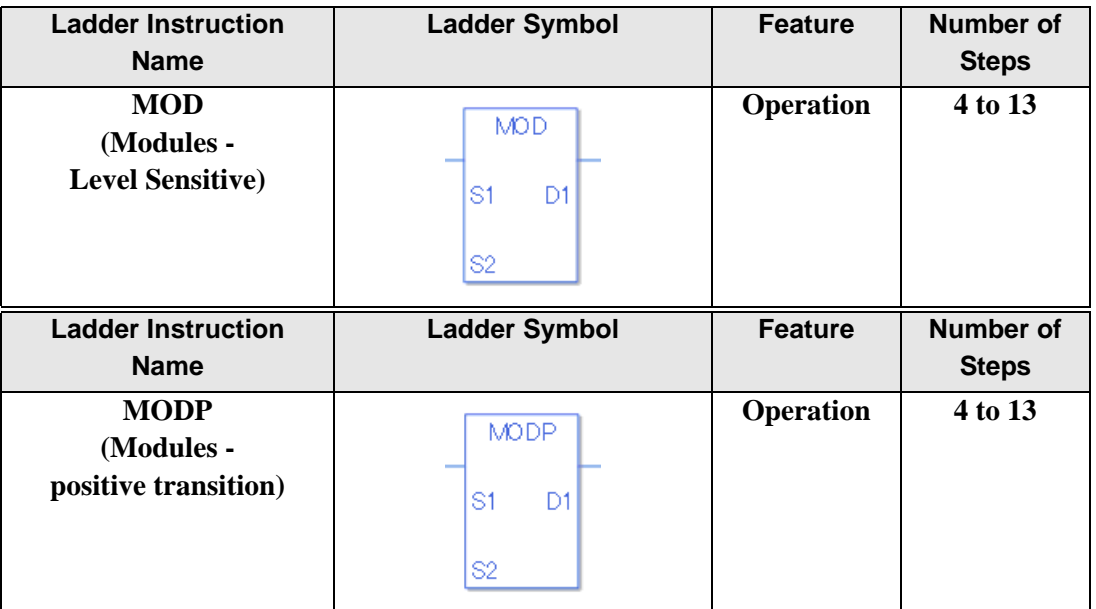

## ◆ Operand Settings

The following describes the specifiable content of operands (S1, S2, and D1) for the MOD and MODP instructions.

The actual number of steps in the MOD and MODP instructions depends on the specified operands. The following describes how to calculate the number of steps.

Number of steps in operand  $S1$  + Number of steps in operand  $S2$  + Number of steps in operand  $D1 + 1 = Total number of steps in one instruction$ 

Example: Converting the number of steps in MOD and MODP instructions

(For the number of steps in an operand, refer to the operand settings on the next page.)

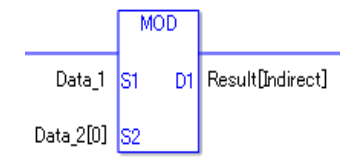

 ${Data 1 = 1 step} + {Data 2 [0] = 2 steps} + {Result [Specificity indirectly] = 3 steps} + {1}$ steps} = 7 steps.

The last 1 step is for the instruction. Make sure to add 1 step.

# **Operand Settings**

The following describes the specifiable content of Operands (S1) and (S2) in the MOD and MODP instructions.

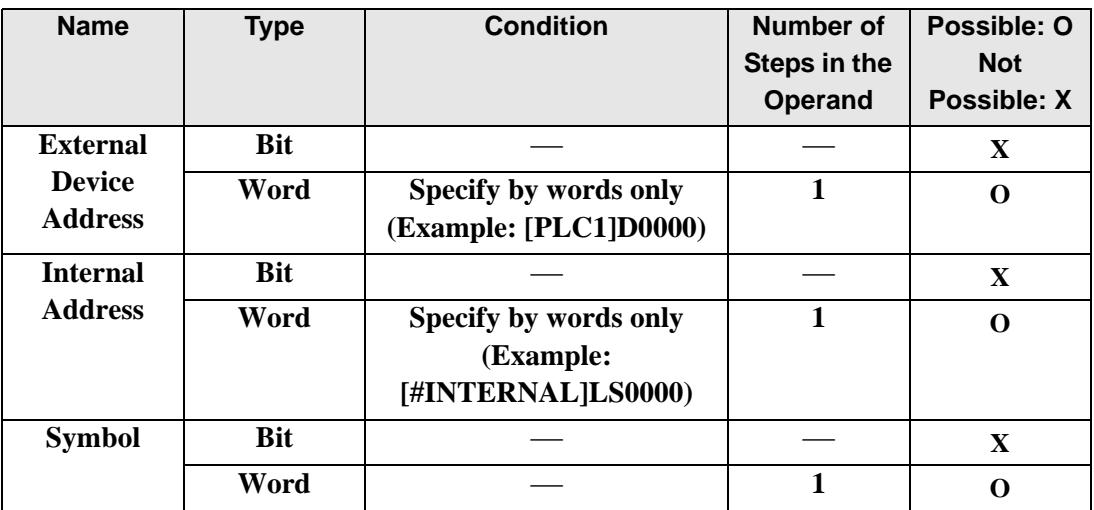

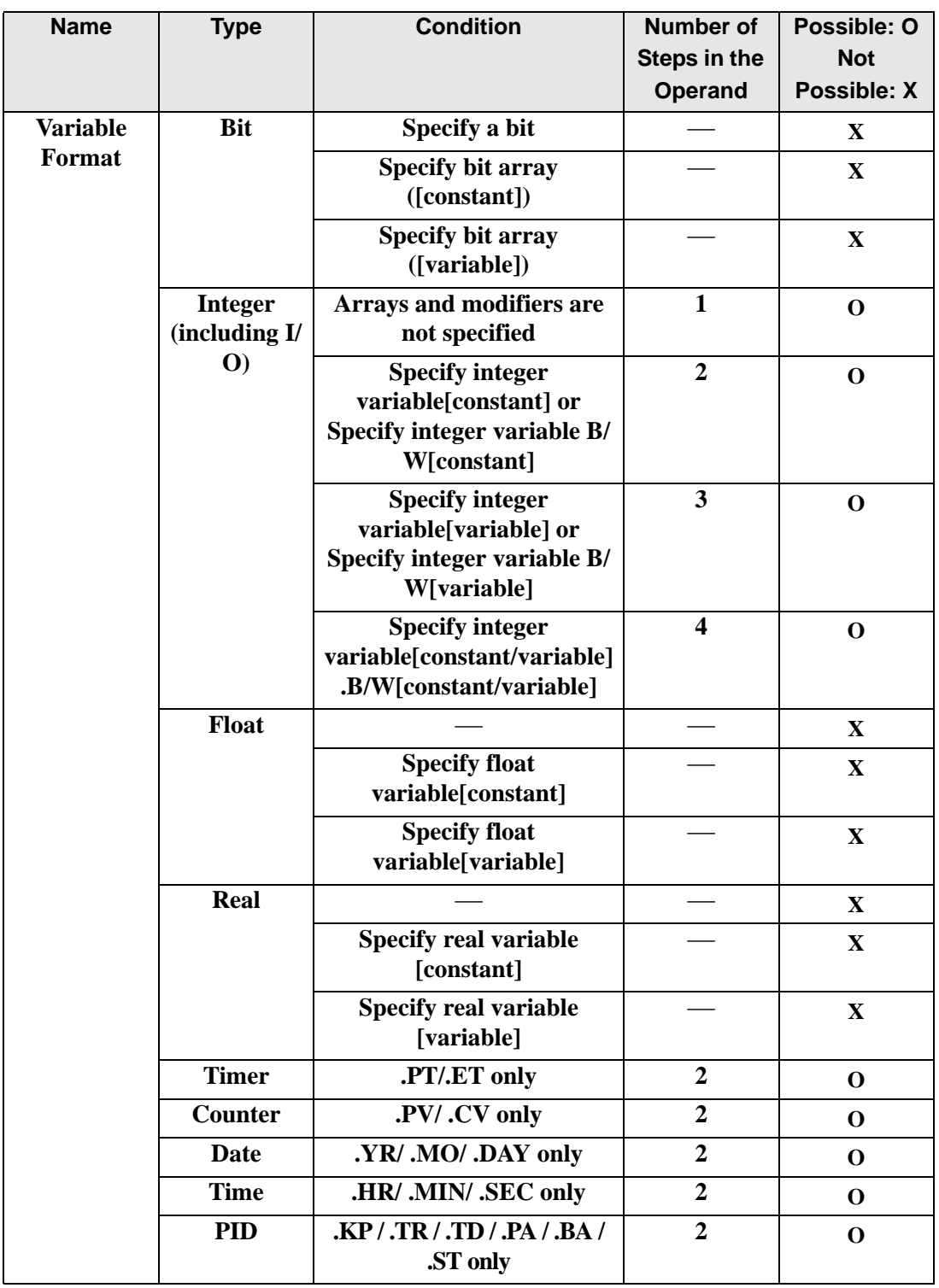

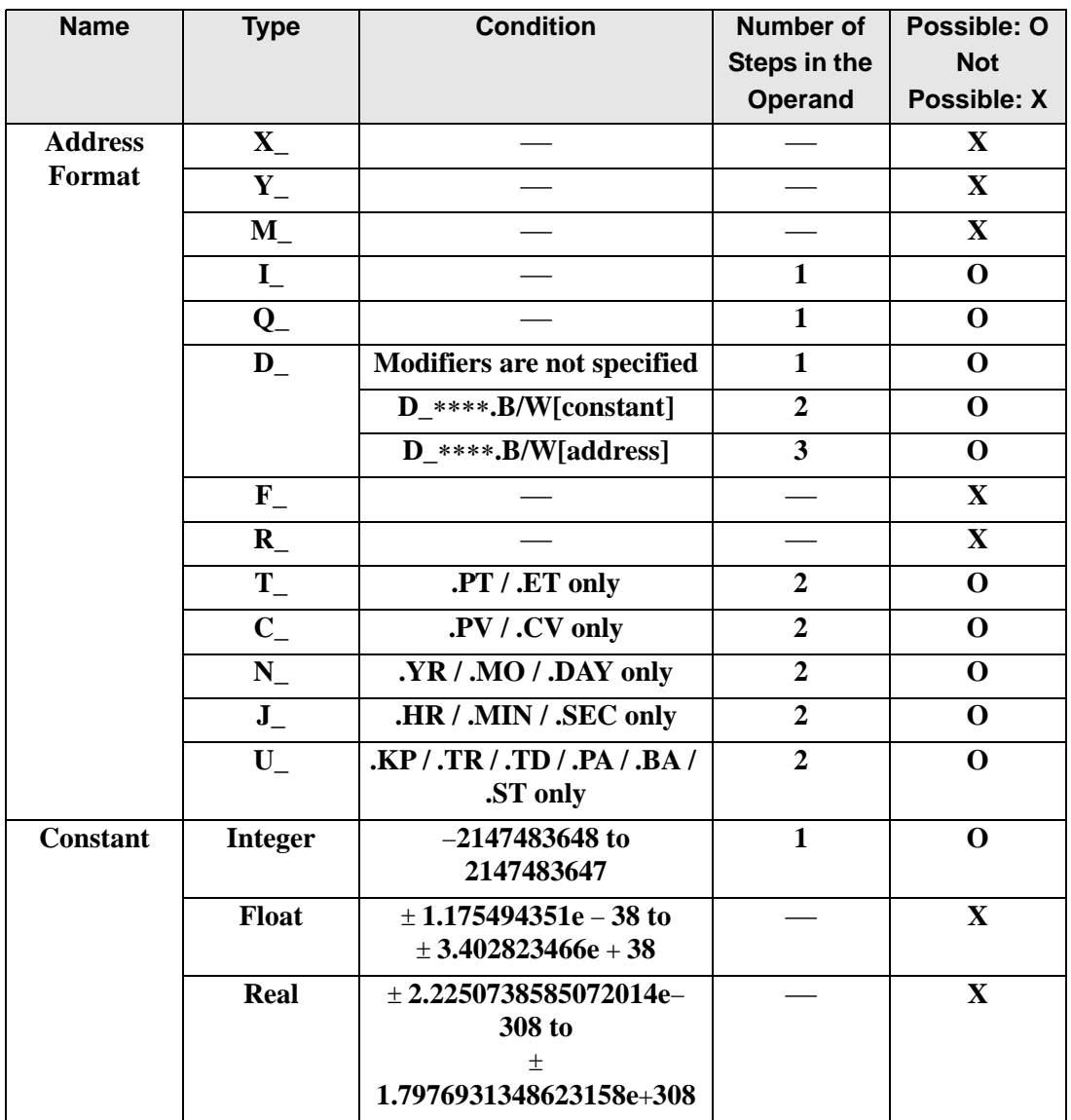

# **Operand Settings**

The following describes the specifiable content of Operand (D1) in the MOD and MODP instructions.

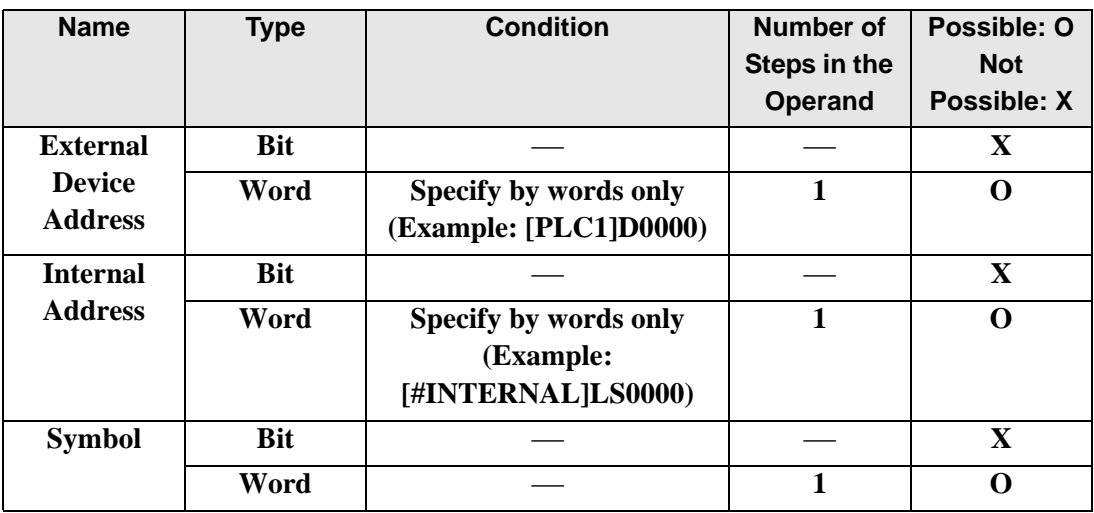

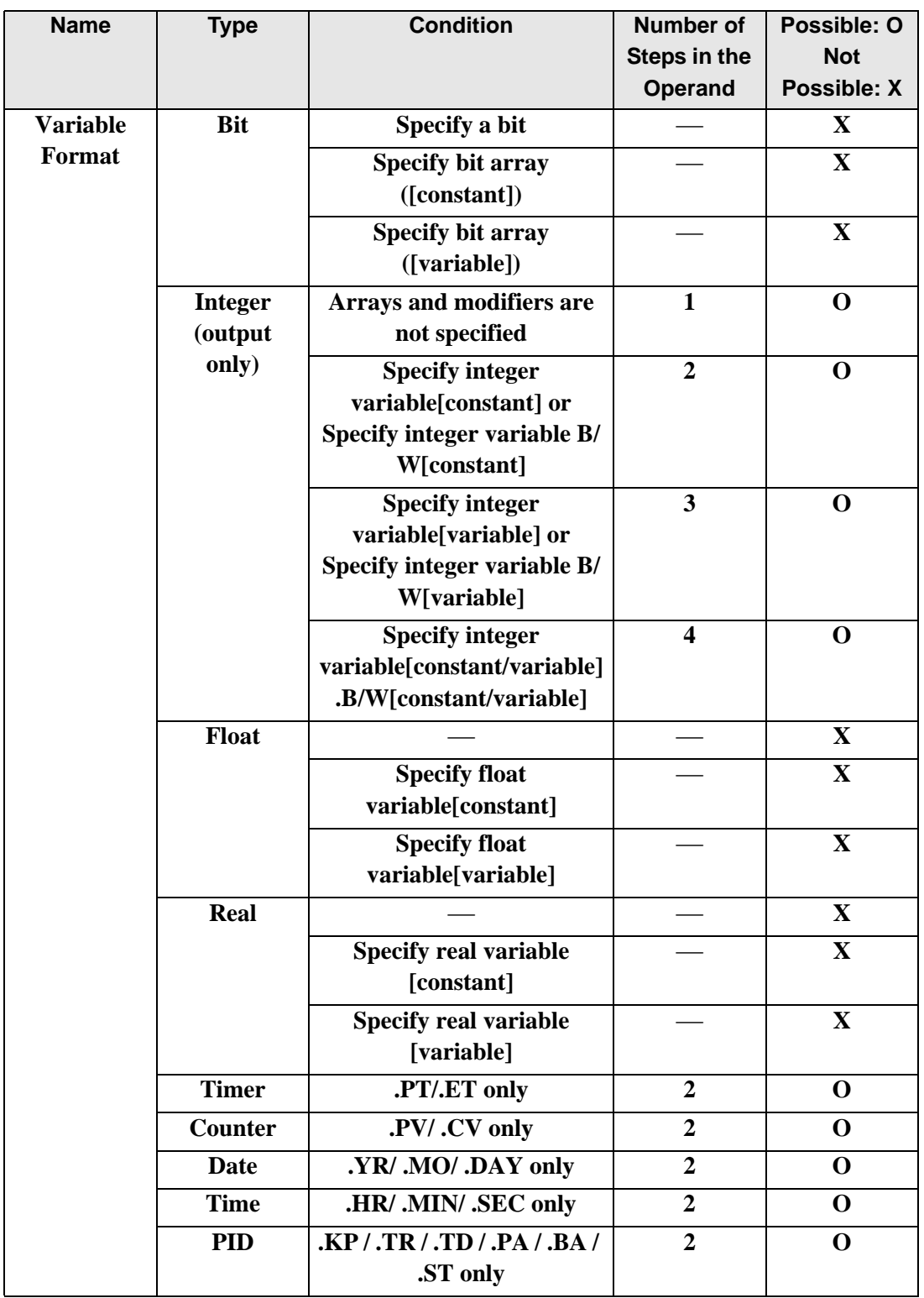

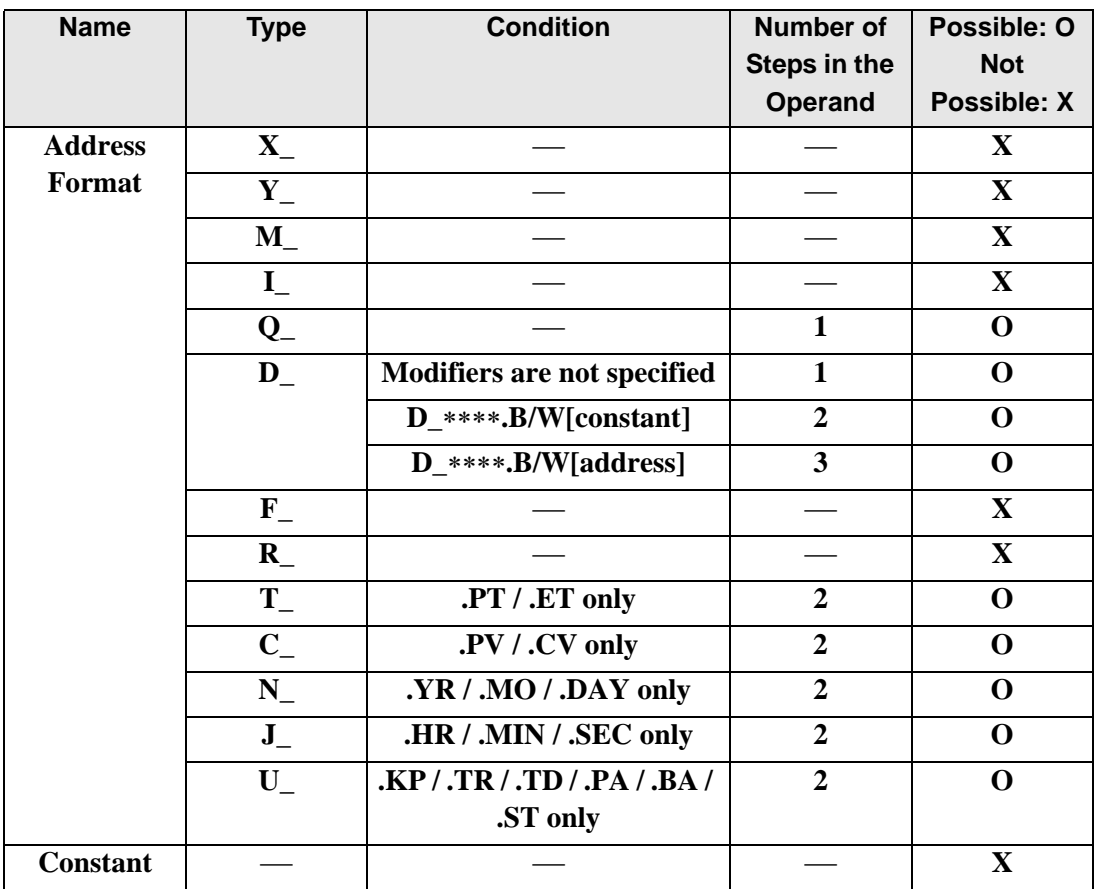

## **Explanation of the MOD and MODP Instructions**

The MOD and MODP instructions are modules operations. When a MOD instruction is executed, S1 will be divided by S2 and the value of the remainder is stored in D1. The MOD and MODP instructions are always conducted. When using the MOD and MODP instructions, if the types of variables specified in operands S1, S2, and D1 are not the same, an error will occur. Specify the same variable type for operands S1, S2, and D1. Refer to the following when specifying a constant.

### When operand D1 is an integer variable

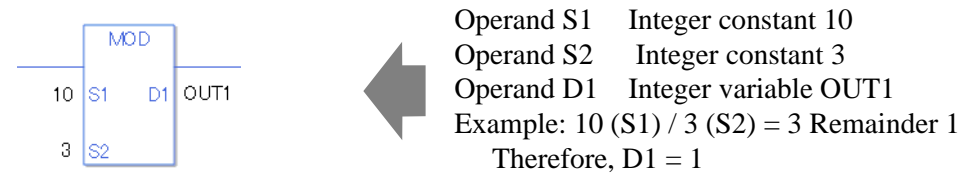

When operand D1 is an integer variable and you want to input hexadecimal values in operands S1 and S2.

When 0x (zero and lower case "x") is input, the following values will be interpreted as hexadecimal values.

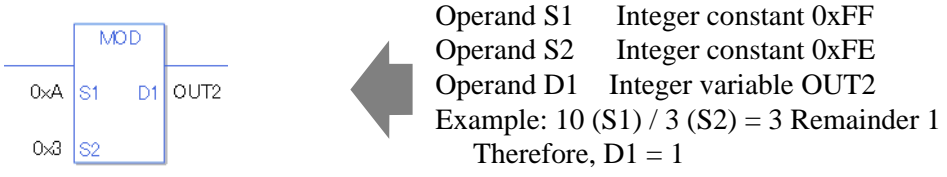

When performing a module operation for specified array data (integer variable array) Specify an array using data [0] or data [N] (N indicates an integer variable).

When all operands S1, S2, and D1 specify the entire array, an error will occur even if the specified variables are the same type.

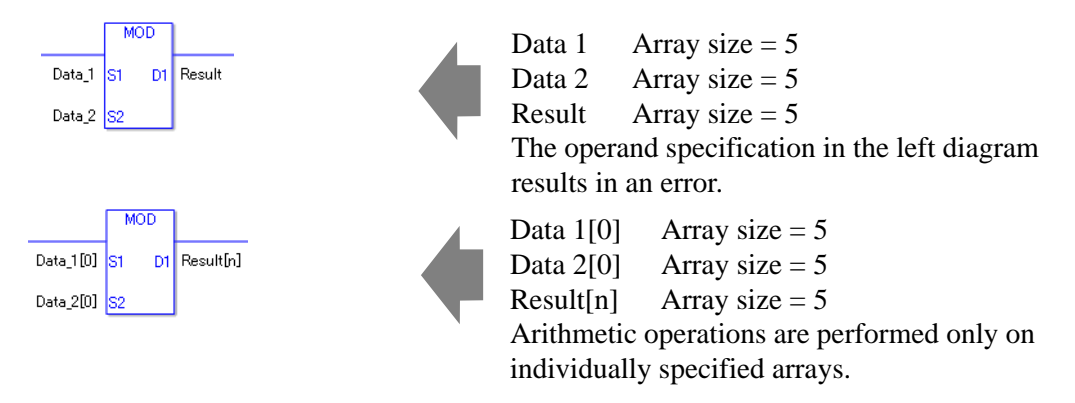

## **Confirming Execution Results**

- (1) If an overflow occurs as a result of the instruction, the system variable (bit) #L\_CalcCarry turns on.
- (3) #L\_Error turns on, and the error code (6706) is written to #L\_CalcErrCode.
- (3) When the execution result is 0, the system variable #L\_CalcZero turns ON.

(Notes)

When checking the result using system variables, make sure the check takes place after the instruction has been executed.

When checking the state after multiple instructions have been executed, system variables will store the result only of the last processed instruction.

#### Program Example

#### MOD

Performs modules operation on two constants and stores the result in the integer variable.

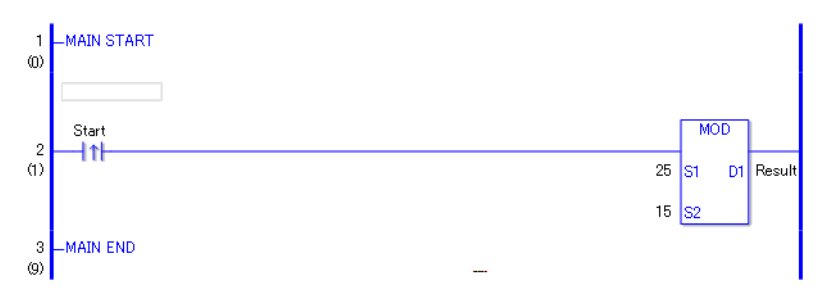

(1) When the positive transition instruction turns ON, the MOD instruction will be executed. When the MOD instruction is executed, the result value of 10, obtained from  $25/15 = 1$ (remainder 10), is stored in D1. When using a normally open instruction, as long as the operation is ON, the MOD instruction is always executed.

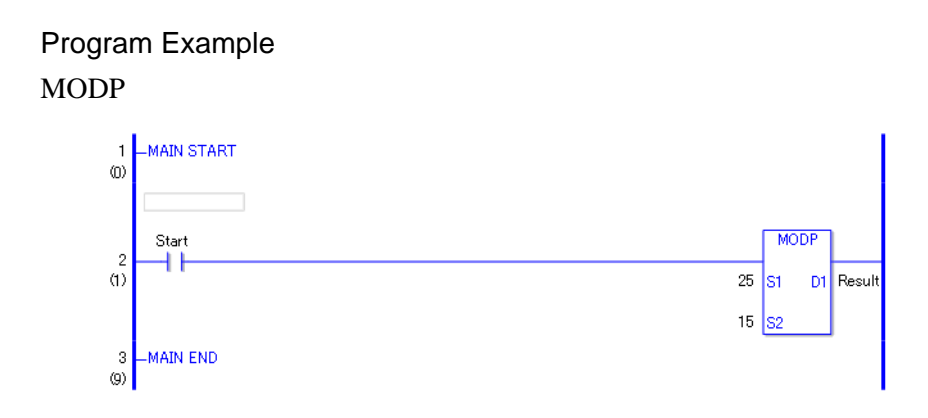

(1) When the normally open instruction start turns ON, the MODP instruction will be executed. When the MODP instruction is executed, the result value of 10, obtained from  $25 / 15 = 1$  (remainder 10), is stored in D1.

Even when using a normally open instruction, the MODP instruction executes only when it detects the upward transition. Therefore, even when the NO instruction is always ON, the MODP instruction is executed only for one scan.

# **INC and INCP (Increment)**

Symbols and Features

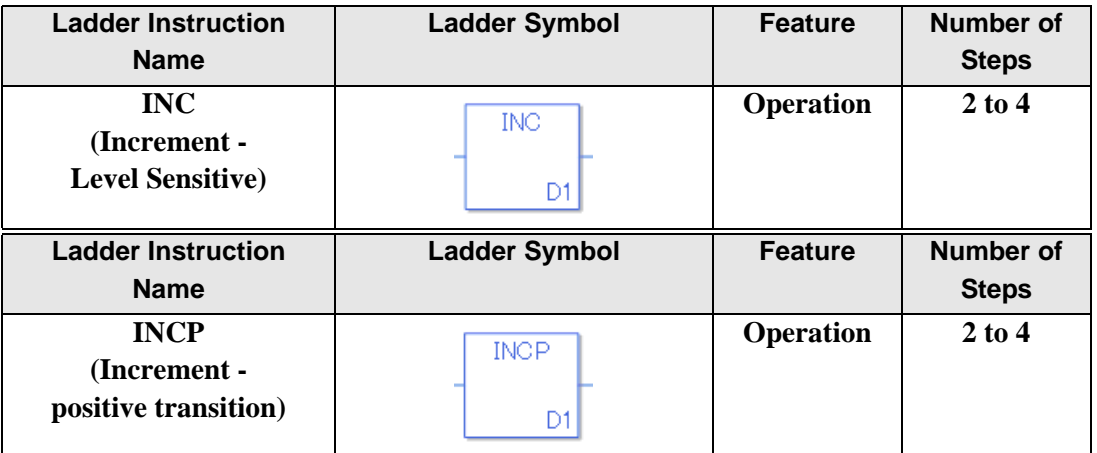

## **Operand Settings**

The following describes the specifiable content of Operand (D1) in the INC and INCP instructions.

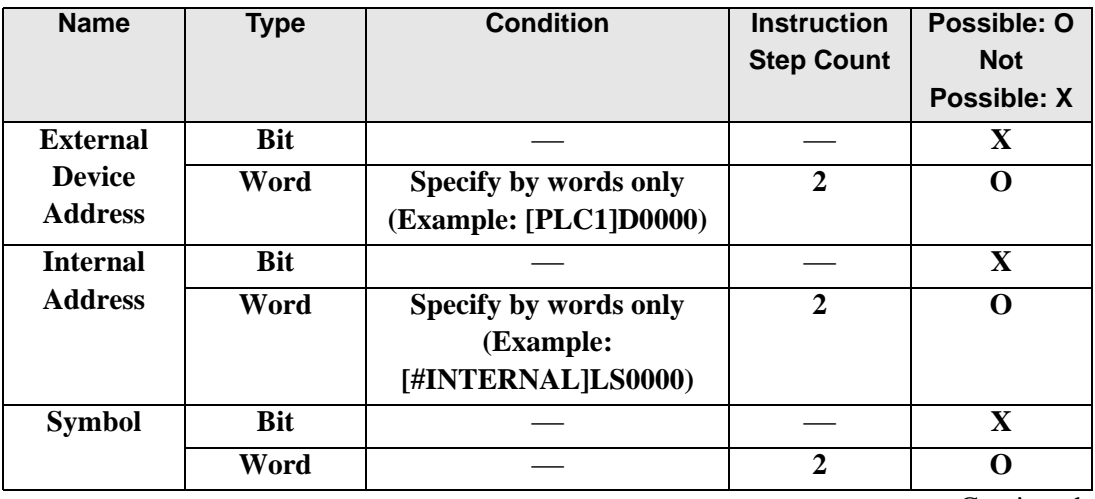

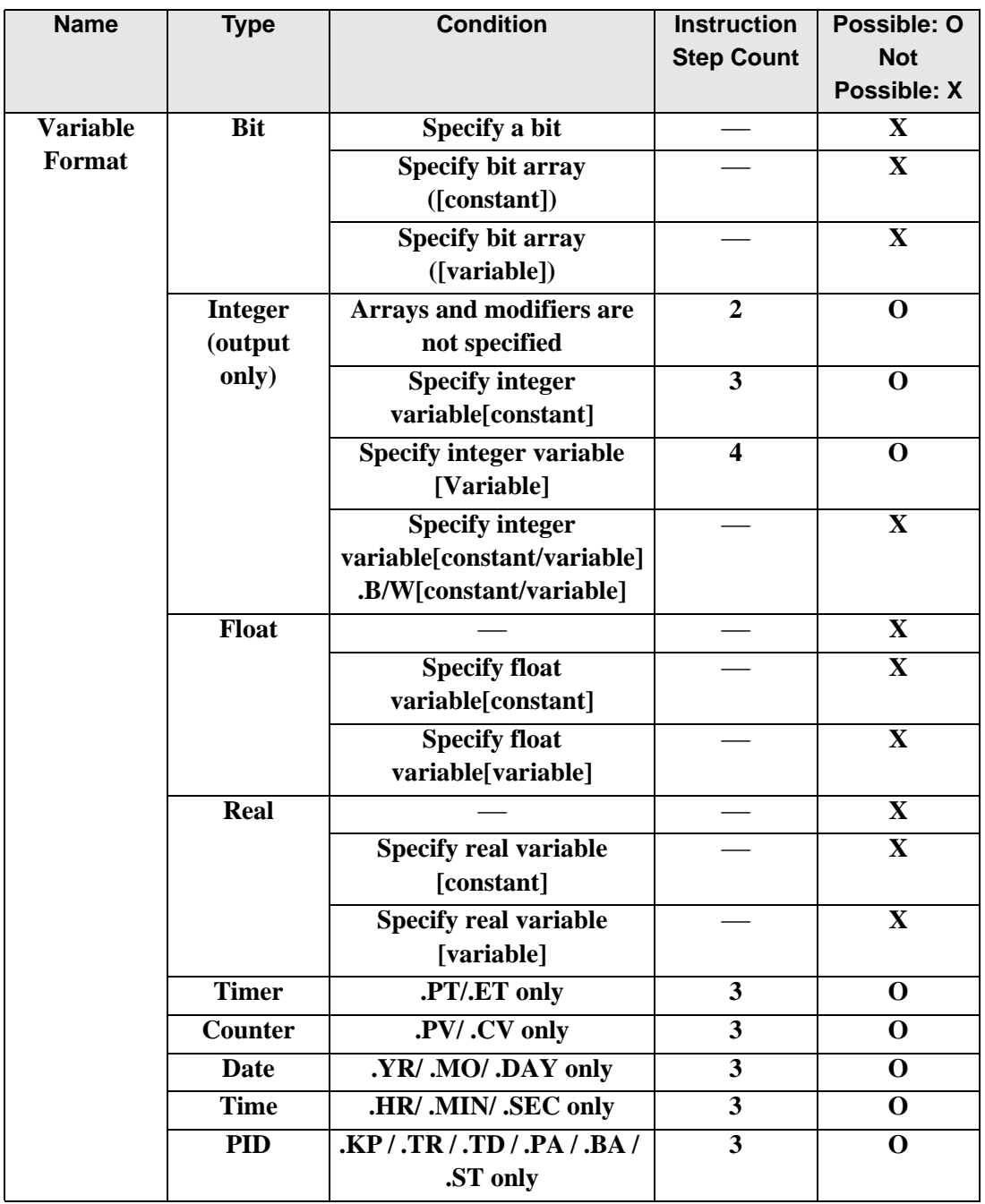

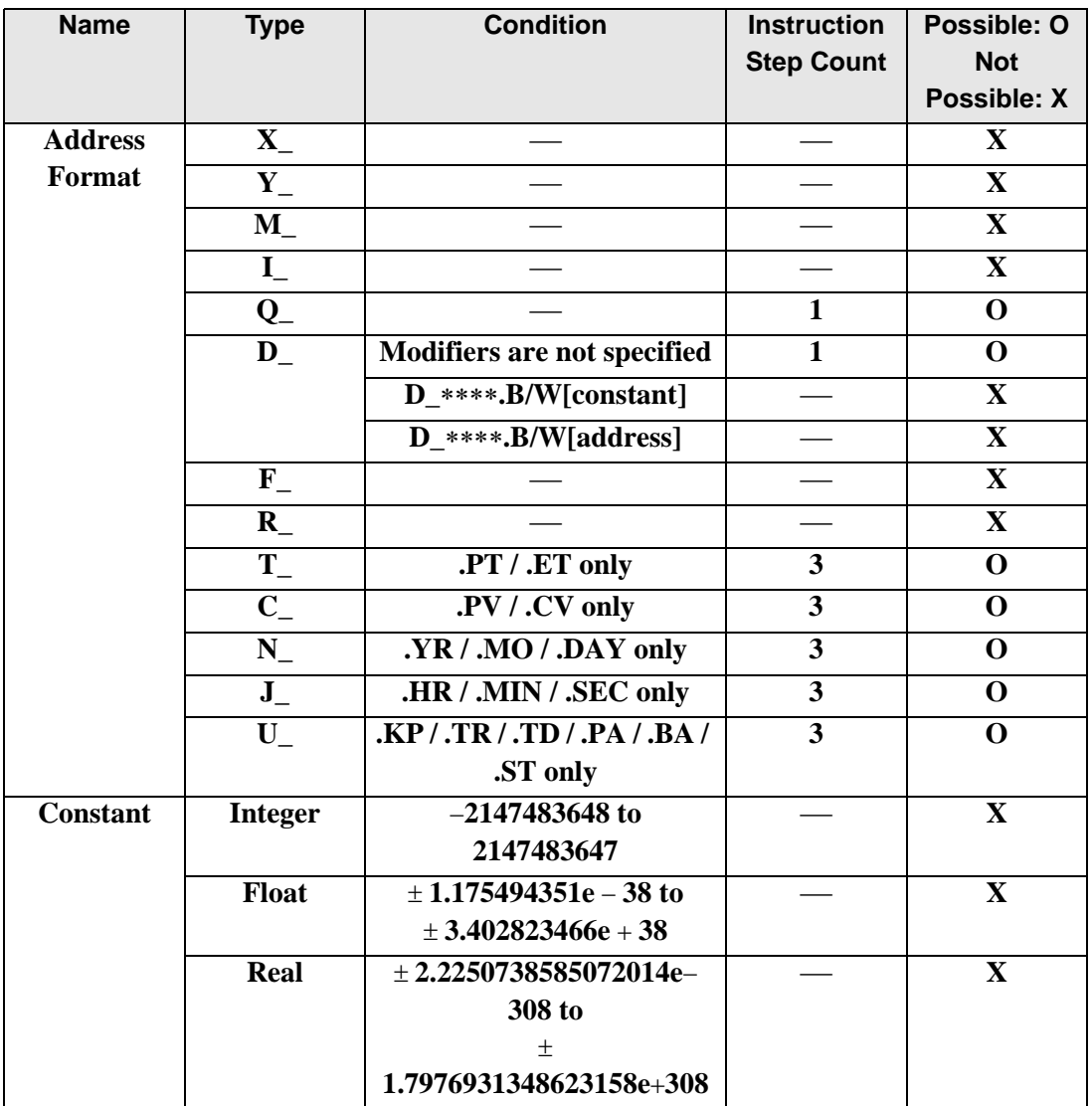

## **Explanation of the INC and INCP Instructions**

The INC and INCP instructions are incremental instructions. When an INC instruction is executed, 1 is added to D1.

The INC and INCP instructions always pass power.

## ◆ Confirming Execution Results

- (1) If an overflow occurs as a result of the instruction, the system variable (bit) #L\_CalcCarry turns on.
- (2) When the execution result is 0, the system variable #L\_CalcZero turns ON.

(Notes)

When checking the result using system variables, make sure the check takes place after the instruction has been executed.

When checking the state after multiple instructions have been executed, system variables will store the result only of the last processed instruction.

#### Program Example

#### INC

Every time the INC instruction turns on, 1 is added.

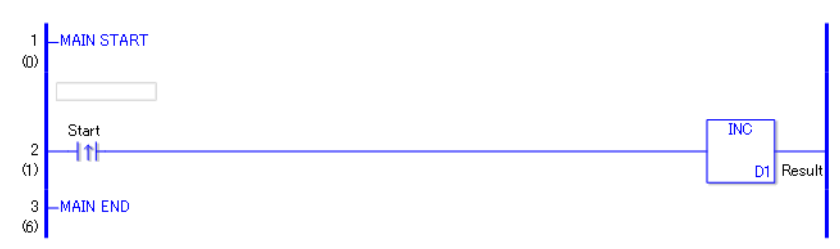

(1) When the positive transition instruction turns on, it passes power and the INC instruction adds 1 to the result data D1 (integer variable). When using a normally open instruction, as long as the instruction is passing power, the INC instruction continually executes adding 1 at each scan.

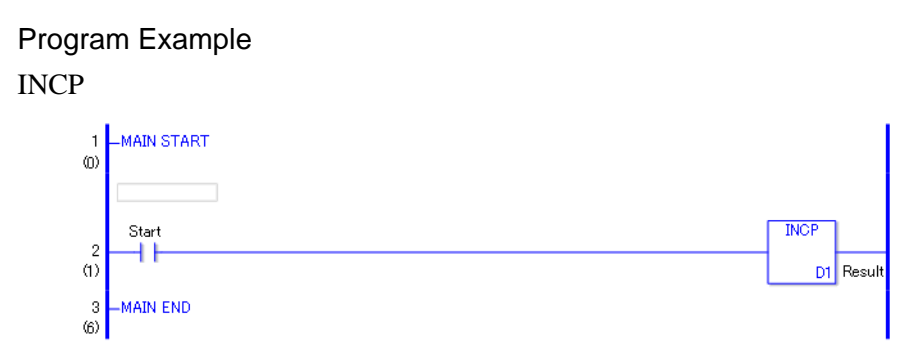

(1) When the normally open instruction turns ON, the INCP instruction will be executed. When the INCP instruction is executed, 1 is added to the result data (integer variable) in

D1.

Even when using a normally open instruction, the INCP instruction executes only when it detects the upward transition.Therefore, even when the instruction is always ON, the INCP instruction is executed only for one scan and 1 is added to the result data (integer variable).

# **DEC and DECP (Decrement)**

Symbols and Features

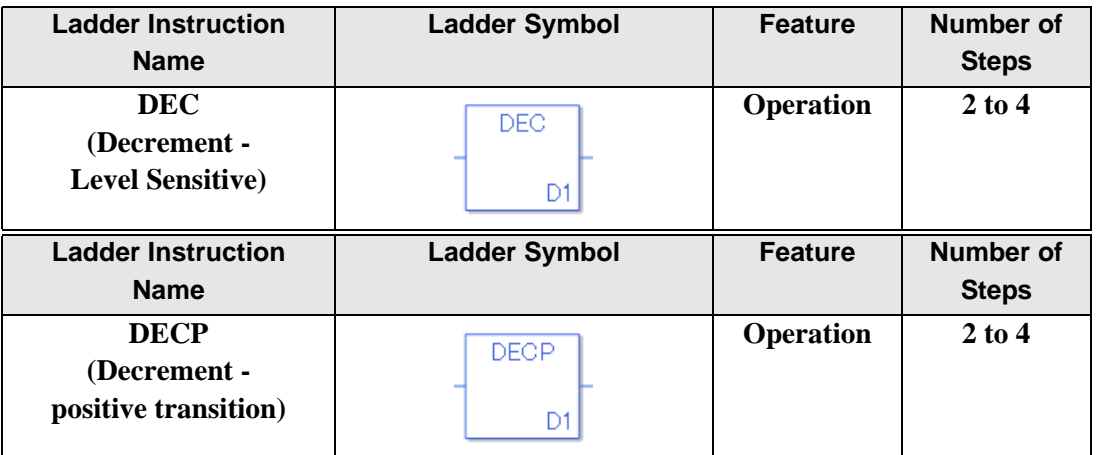

## **Operand Settings**

The following describes the specifiable content of Operand (D1) in the DEC and DECP instructions.

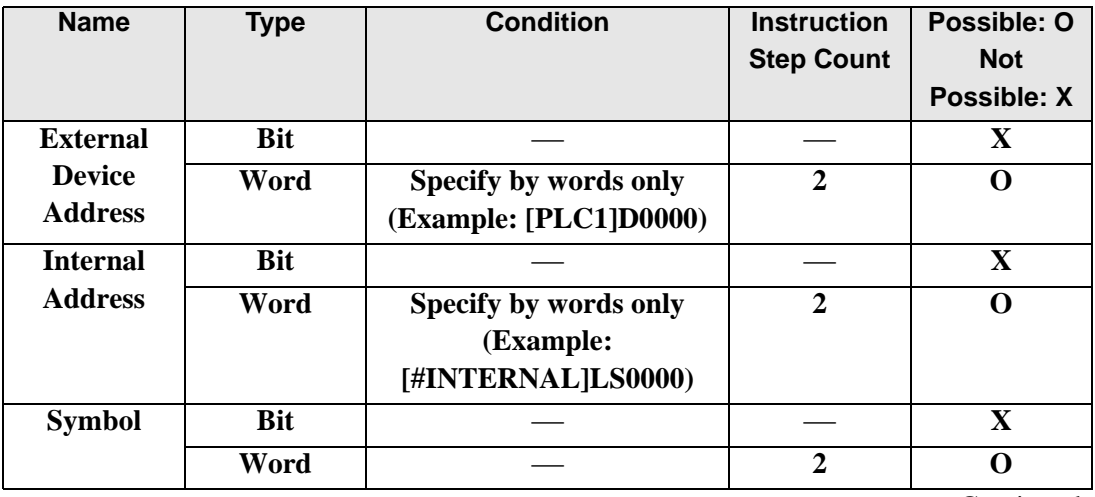

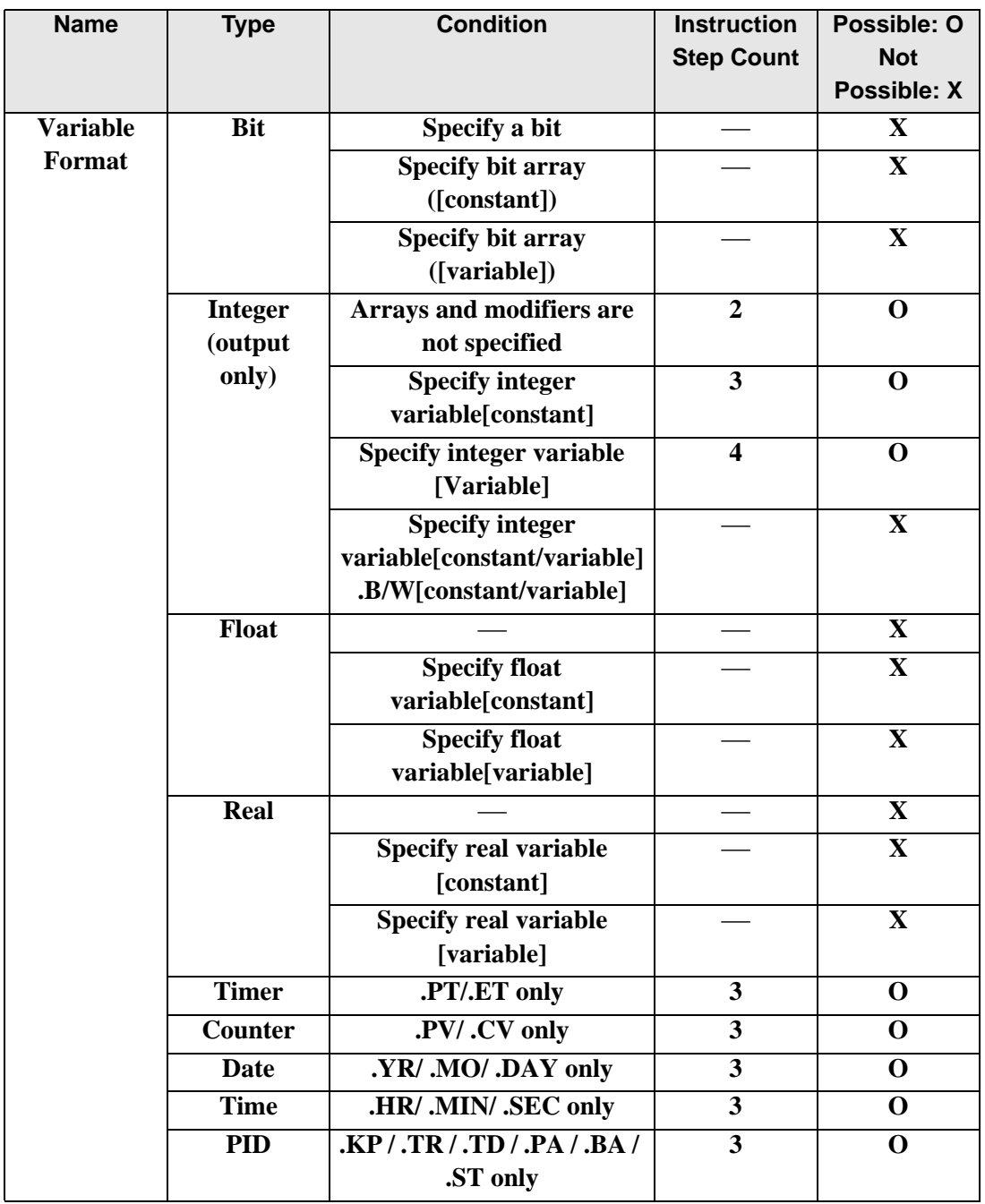

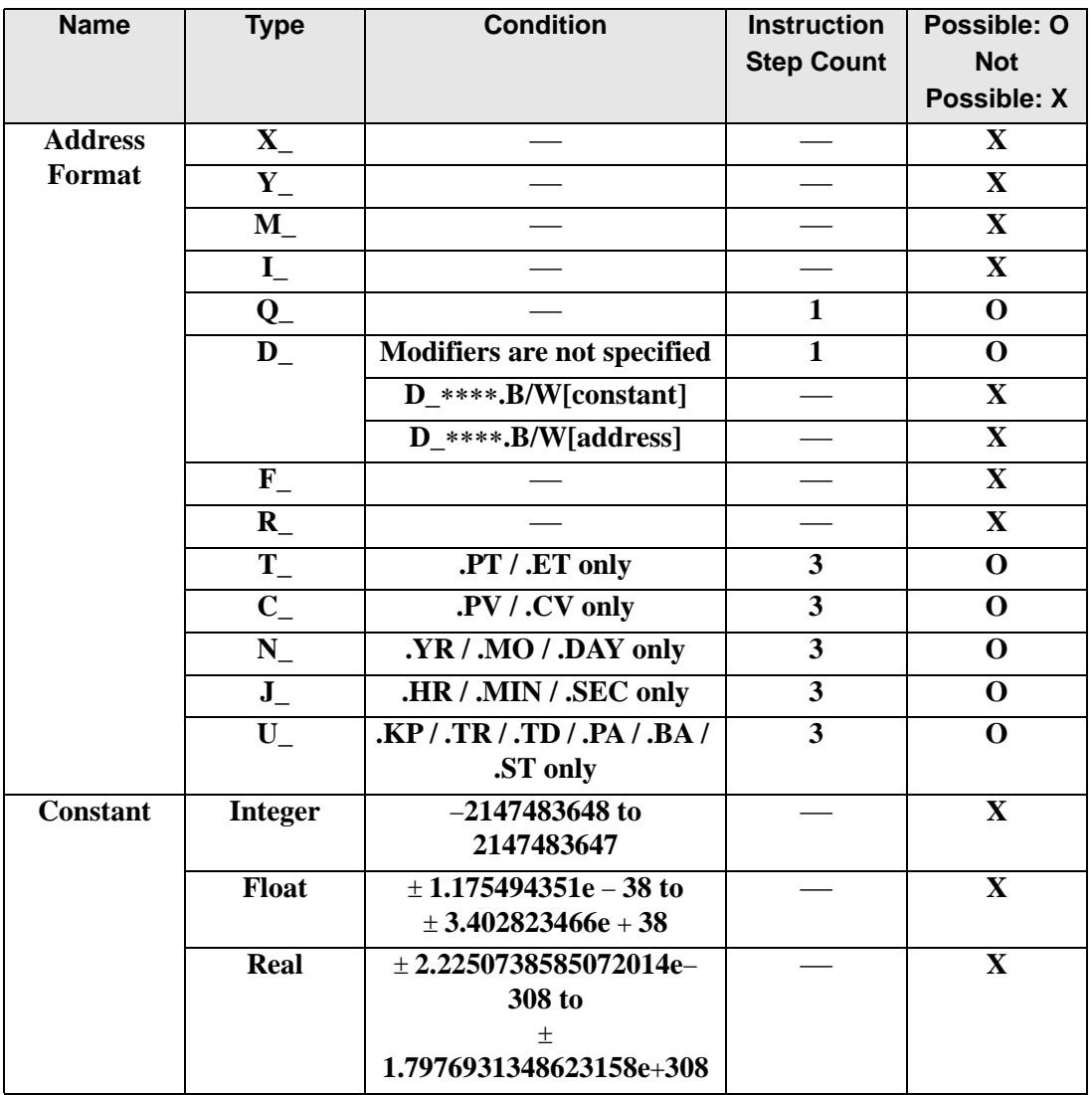

## **Explanation of the DEC and DECP Instructions**

DEC and DECP instructions are decrement instructions. When a DEC instruction is run, it subtracts 1 from D1.

The DEC and DECP instructions always pass power.

### **Confirming Execution Results**

- (1) If an overflow occurs as a result of the instruction, the system variable (bit) #L\_CalcCarry turns on.
- (2) When the execution result is 0, the system variable #L\_CalcZero turns ON.

(Notes)

When checking the result using system variables, make sure the check takes place after the instruction has been executed.

When checking the state after multiple instructions have been executed, system variables will store the result only of the last processed instruction.

#### Program Example

DEC

Every time the DEC instruction turns on, 1 is subtracted.

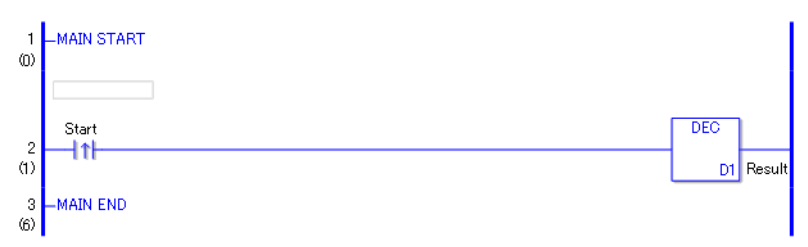

(1) When the positive transition instruction turns on and passes power to the DEC instruction, the DEC instruction subtracts 1 from the result data D1 (integer variable). When using a normally open instruction, as long as the instruction is passing power, the DEC instruction is continually run and subtracts 1 from D1.

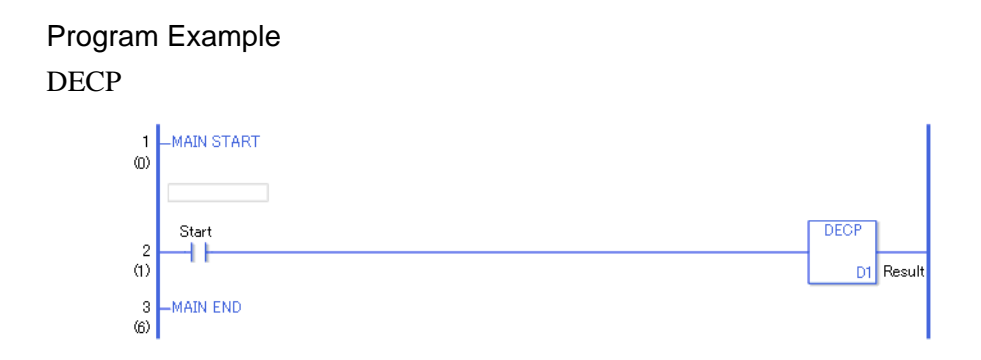

(1) When the normally open instruction turns ON, the DECP instruction will be executed. When the DECP instruction is executed, 1 is subtracted from D1(integer variable). Even when using a normally open instruction, the DECP instruction executes only when it detects an upward transition. Therefore, even when the operation is continuously ON, the INCP instruction executes for only one scan and 1 is subtracted from D1(integer variable).

# **30.5.8 Operation (Time)**

## **JADD and JADDP (Time Addition)**

Symbols and Features

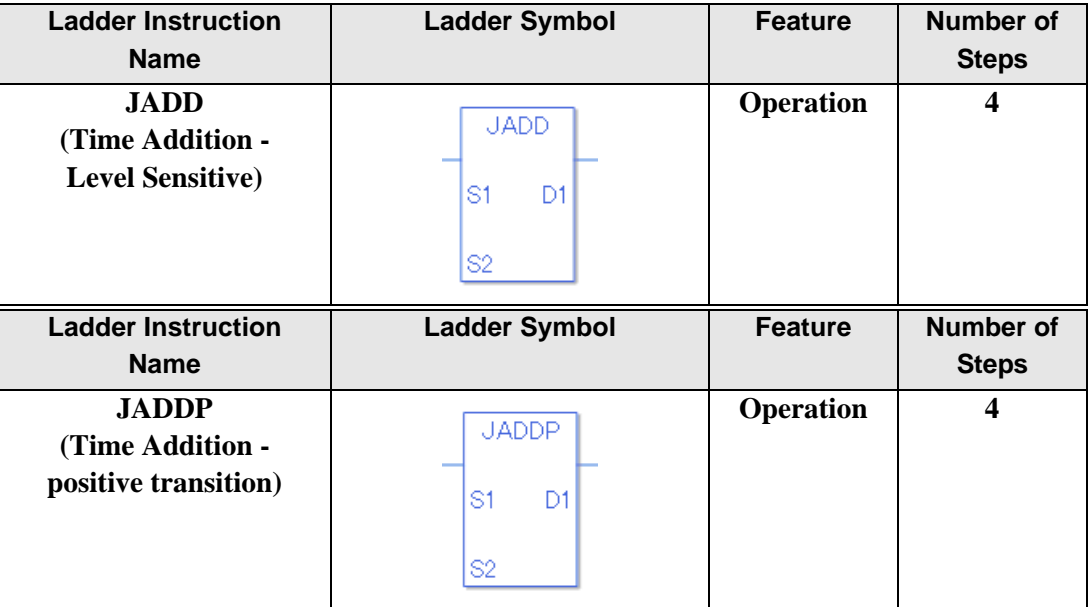

## **Operand Settings**

The following describes the specifiable content of Operands (S1, S2, and D1) in the JADD and JADDP instructions.

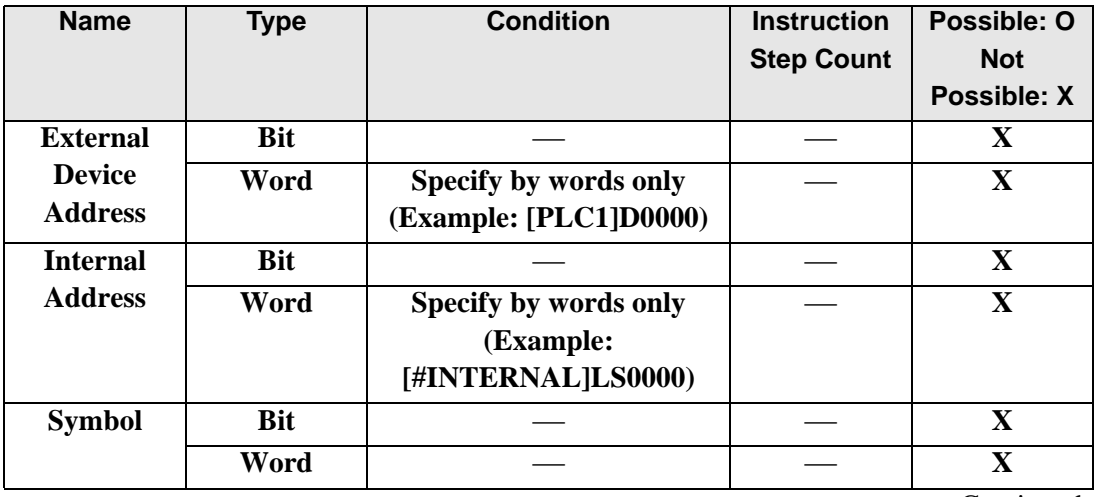

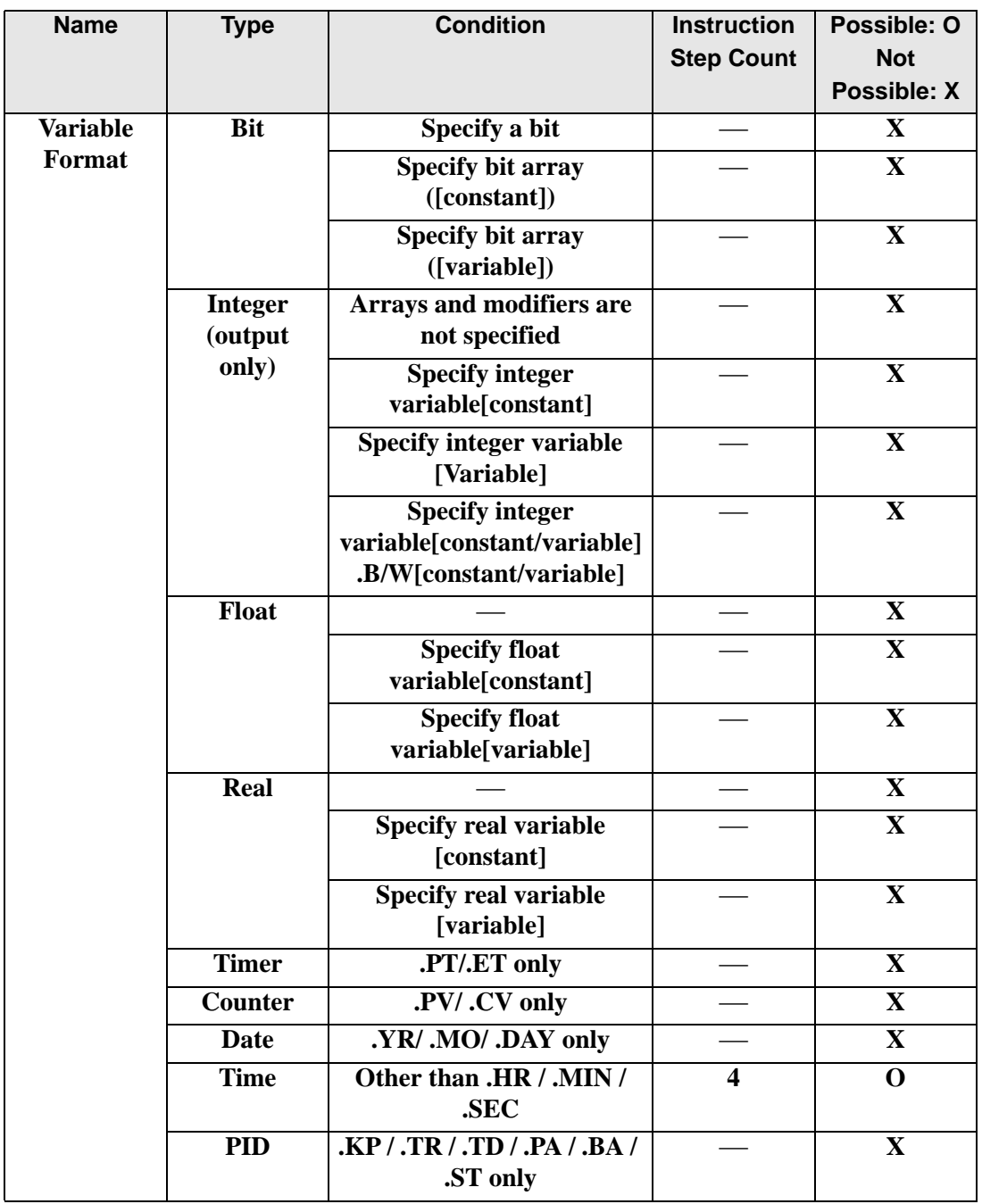

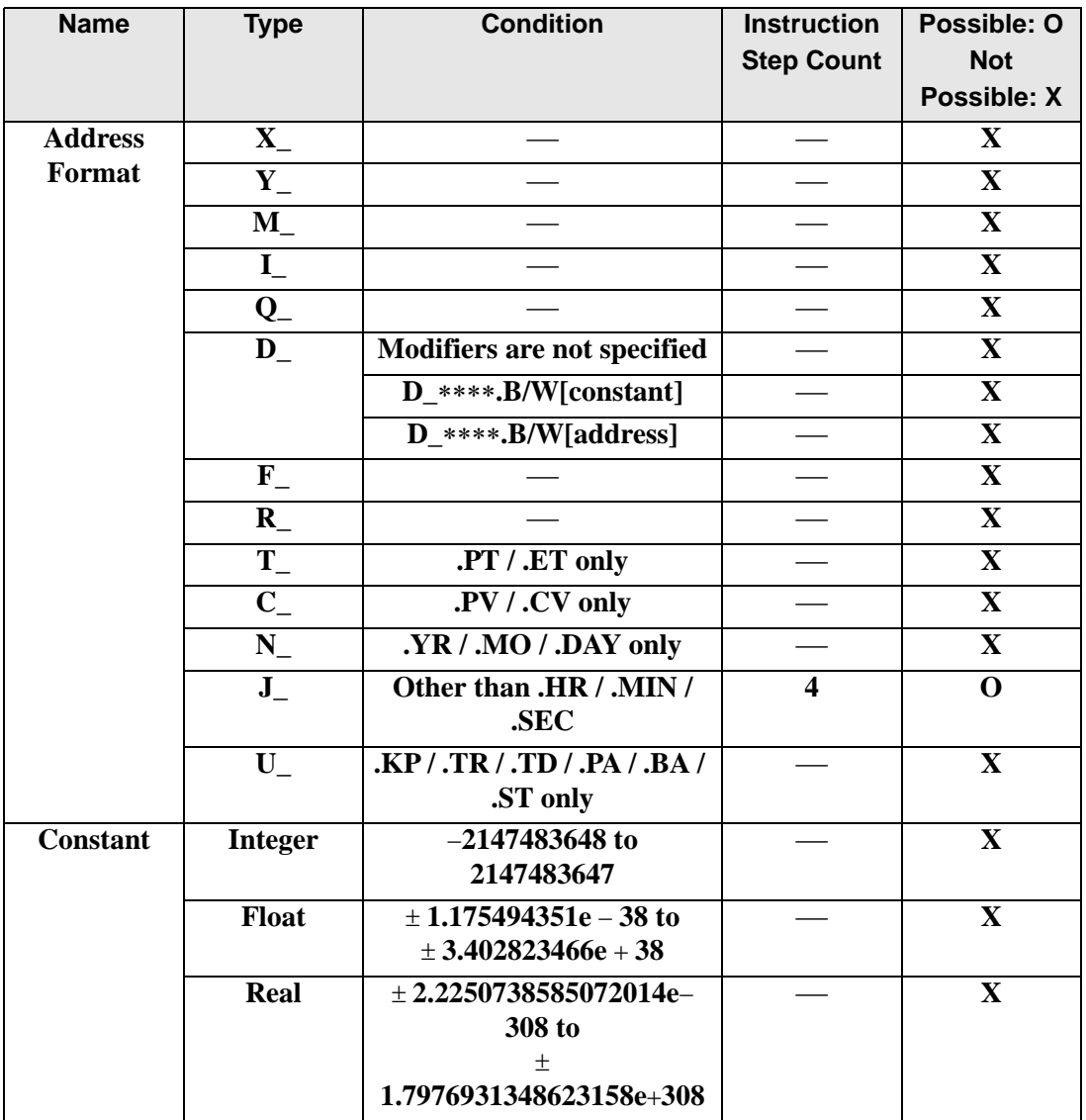

## **Explanation of the JADD and JADDP Instructions**

The JADD and JADDP instructions are time addition instructions. When a JADD instruction is executed, the time variable in operand S1 will be added to the time variable in S2, and the result of the addition is stored in the time variable in operand D1. The JADD and JADDP instructions always pass power.

#### Time Variable

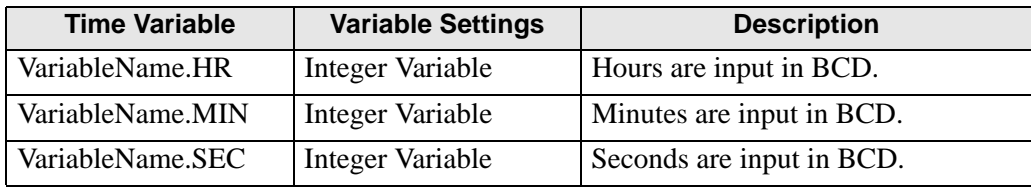

In the JADD instruction, you cannot run time add operations on individual time variable elements (.HR .MIN .SEC).

The time variables and each element thereof are saved as BCD data.

## **Confirming Execution Results**

- (1) If the result reaches 00:00' 00" after the instruction, an overflow will occur. The #L\_CalcCarry for the system variable (bit) turns on.
- (2) If the operation result is 00 (h):00 (min):00 (s), the system variable  $\#L$  CalcZero turns ON.

#### (Notes)

When checking the result using system variables, make sure the check takes place after the instruction has been executed.

When checking the state after multiple instructions have been executed, system variables will store the result only of the last processed instruction.

#### Program Example

#### JADD

When the positive transition instruction is turned ON, time addition will be performed.

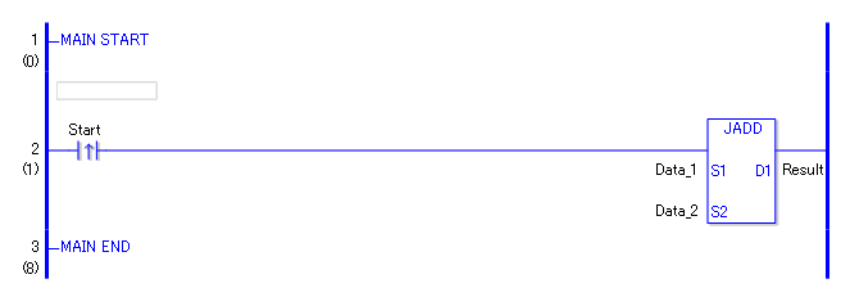

- (1) When the positive transition instruction turns on and passes power to the JADD instruction, the JADD instruction adds S1 (Data1, Time variable) and S2 (Data2, Time variable) and stores the result in D1 (Time variable). When using a normally open instruction, as long as the instruction is passing power, the JADD instruction continually executes at each scan, performing the time add operation.
- Example: When data 1 in operand S1 is 12:10:45, and data 2 in operand S2 is 6:55:20, if a JADD instruction is executed, the result is 19:06:05, and 19:06:05 is stored in the result data in operand D1.

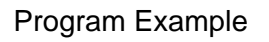

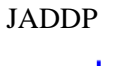

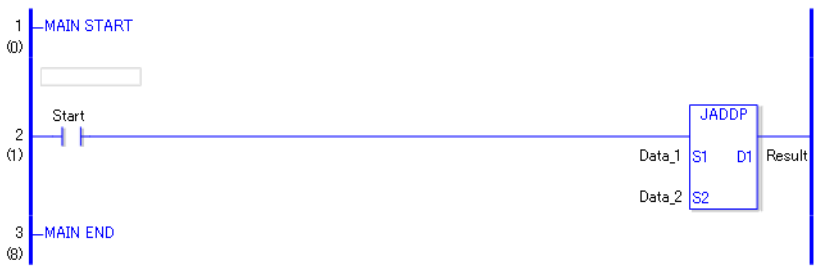

(1) When the Normally Open instruction turns ON, the JADDP instruction will be executed. When the JADDP instruction is executed, data 1 (time variable) in operand S1 is added to data 2 (time variable) in operand S2, and the result of the addition is stored in operand D1. Even when using a Normally Open instruction, only the upward transition is detected, and the JADDP instruction is executed. Therefore, even when the variable of the NO instruction is always ON, the JADDP instruction is executed only for one scan.

# **JSUB and JSUBP (Time Subtraction)**

Symbols and Features

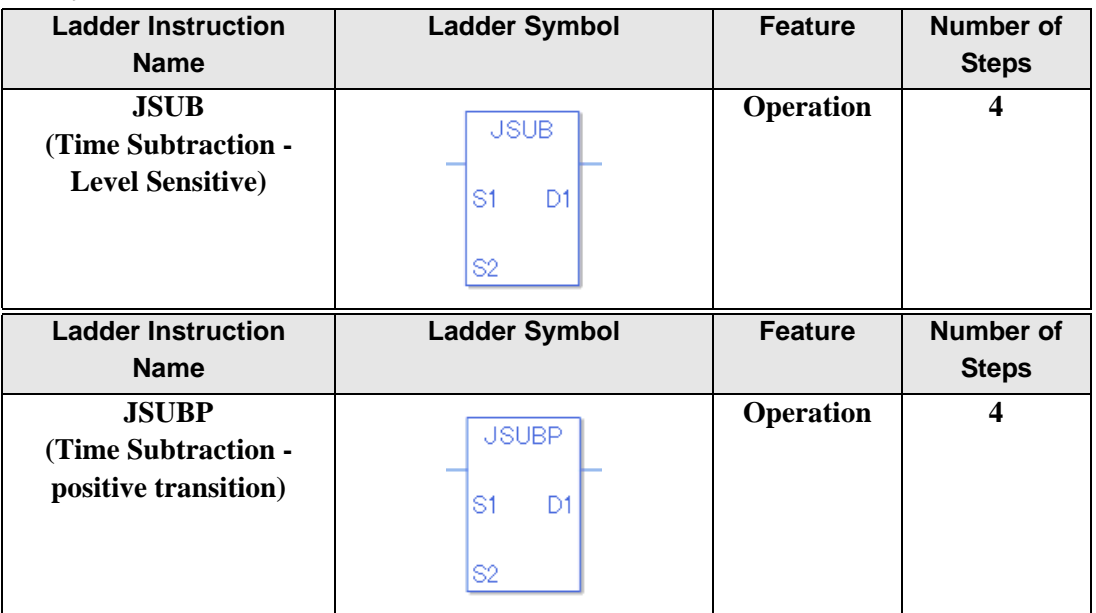

## **Operand Settings**

The following describes the specifiable content of Operands (S1, S2, and D1) in the JSUB and JSUBP instructions.

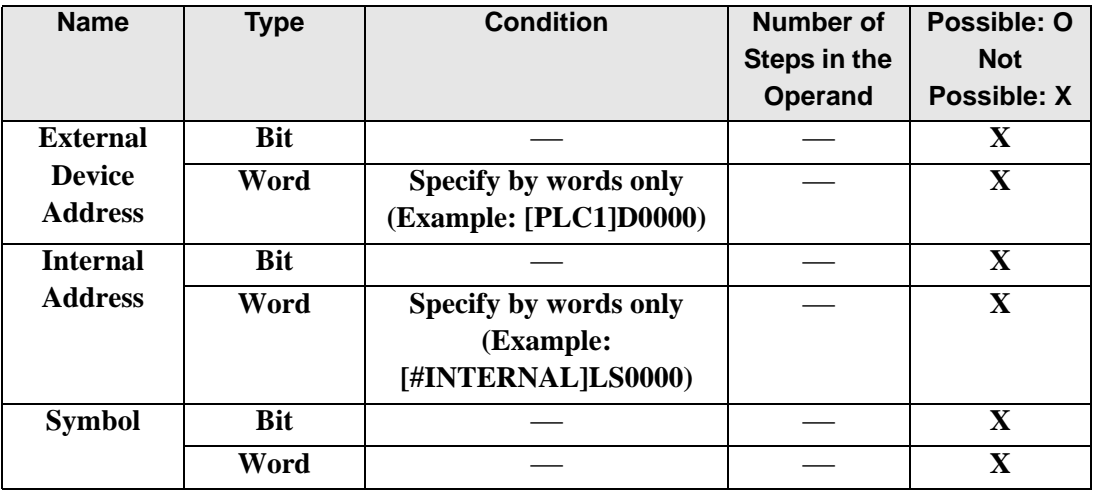

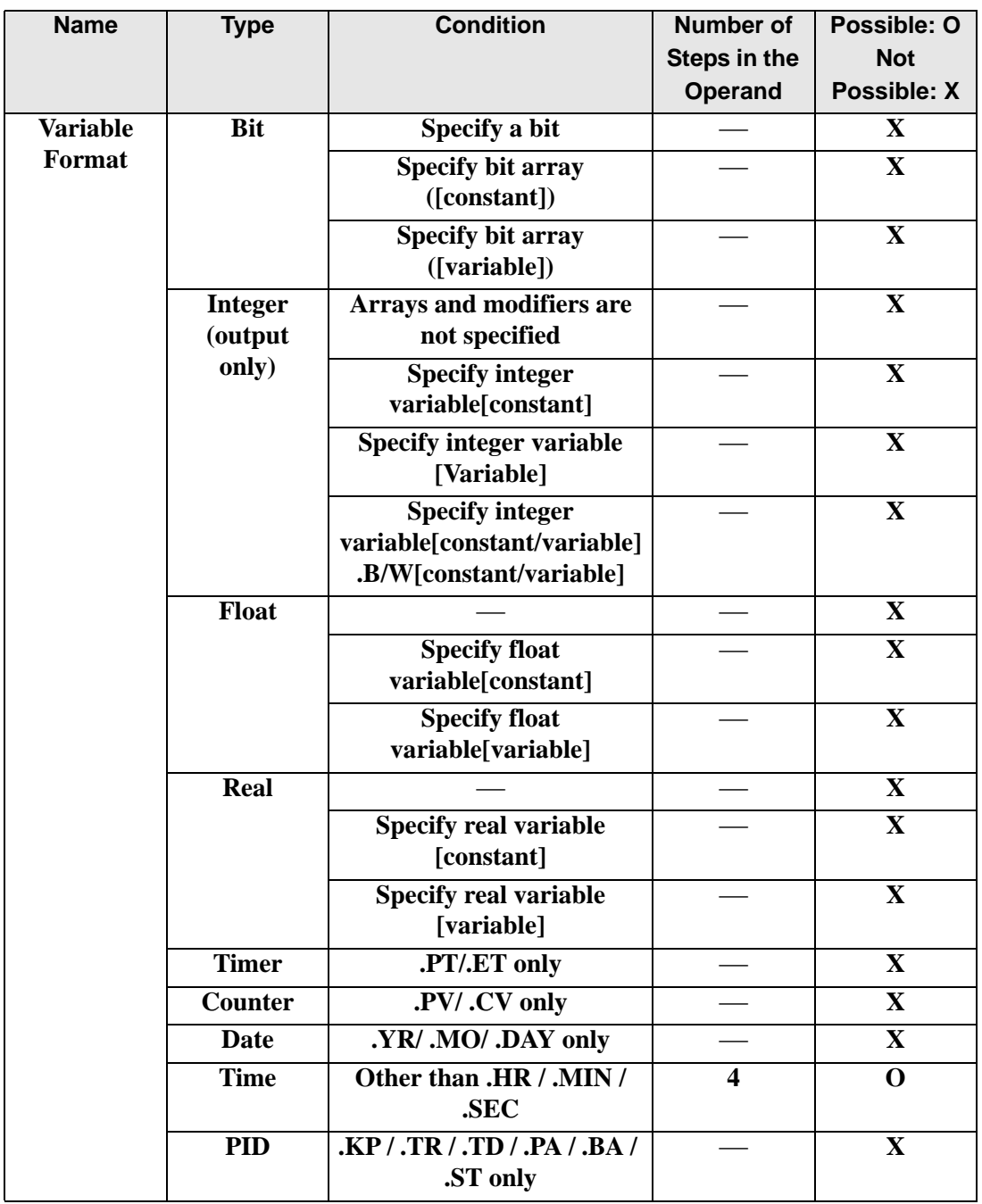

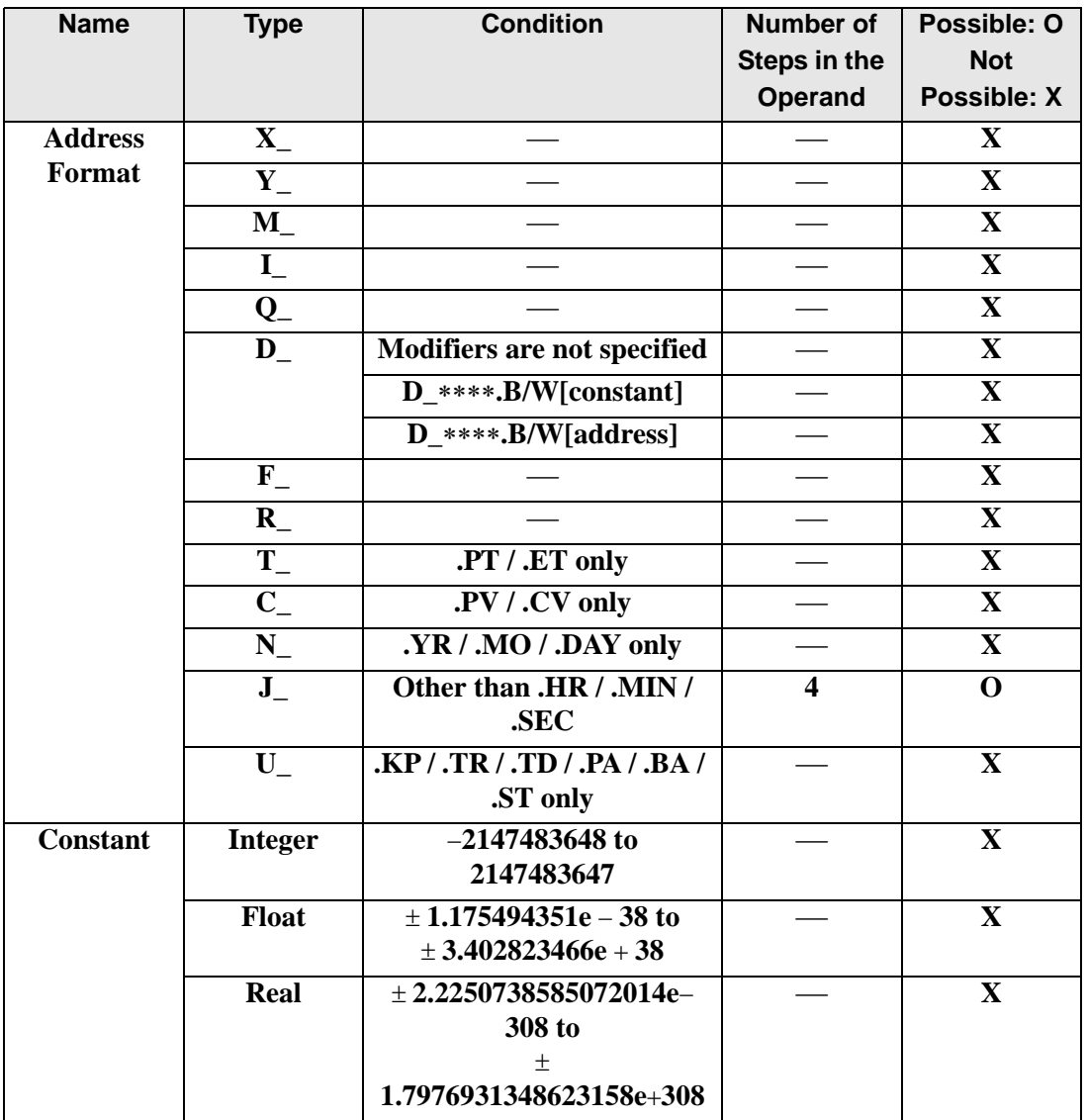

## **Explanation of the JSUB and JSUBP Instructions**

The JSUB and JSUBP instructions are time subtraction instructions. When a JSUB instruction is executed, the time variable in operand S2 will be subtracted from the time variable in operand S1, and the result of the subtraction is stored in the time variable in operand D1. The JSUB and JSUBP instructions always pass power.

#### Time Variable

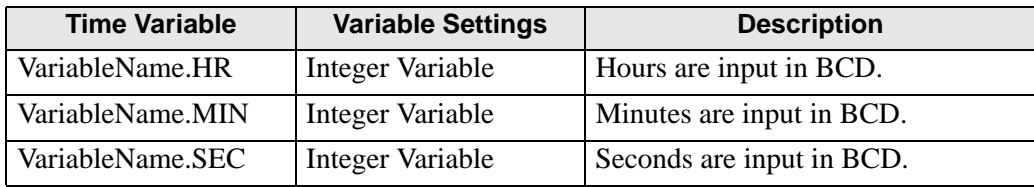

In the JSUB instruction, you cannot run time subtract operations on individual time variable elements (.HR .MIN .SEC).

The time variables and each element thereof are saved as BCD data.

## **Confirming Execution Results**

- (1) If the result does not reach 00:00' 00" after the instruction, an overflow will occur. The #L\_CalcCarry for the system variable (bit) turns on.
- (2) If the operation result is 00 (h):00 (min):00 (s), the system variable  $\#L$  CalcZero turns ON.

#### (Notes)

When checking the result using system variables, make sure the check takes place after the instruction has been executed.

When checking the state after multiple instructions have been executed, system variables will store the result only of the last processed instruction.

#### Program Example

#### JSUB

When the positive transition instruction is turned ON, time subtraction will be performed.

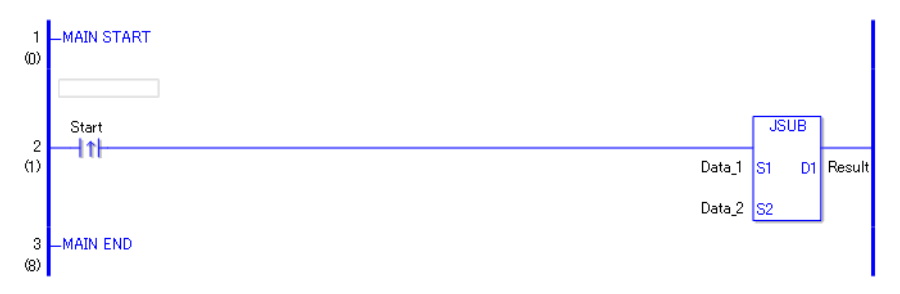

- (1) When the positive transition instruction turns on and passes power to the JSB instruction, the JSUB instruction subtracts S2 (Data2, Time variable) from S1 (Data1, Time variable), and stores the result in D1 (Time variable). When using a normally open instruction,
- Example: When data 1 in operand S1 is 12:10:45, and data 2 in operand S2 is 6:55:20, if a JSUB instruction is executed, the result is 5:15:25, and 5:15:25 is stored in operand D1.

# Program Example **JSUBP**

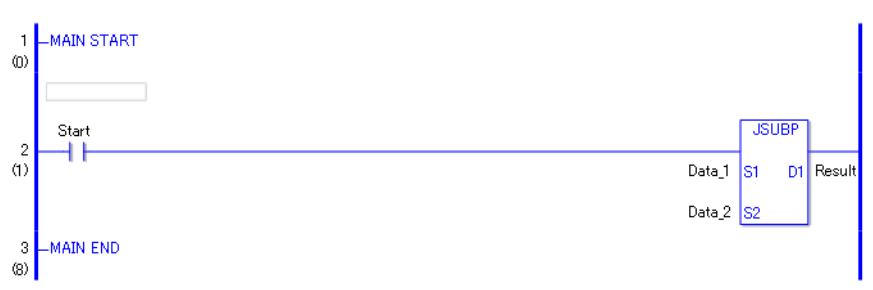

(1) When the Normally Open instruction turns ON, the JSUBP instruction will be executed. When the JSUBP instruction is executed, data 2 (time variable) in operand S2 is subtracted from data 1 (time variable) in operand S1, and the result of the subtraction is stored in operand D1. Even when using a Normally Open instruction, only the upward transition is detected, and the JSUBP instruction is executed. Therefore, even when the variable of the NO instruction is always ON, the JSUBP instruction is executed only for one scan.
# **30.5.9 Operation (Logical)**

### **AND and ANDP (Logical AND)**

Symbols and Features

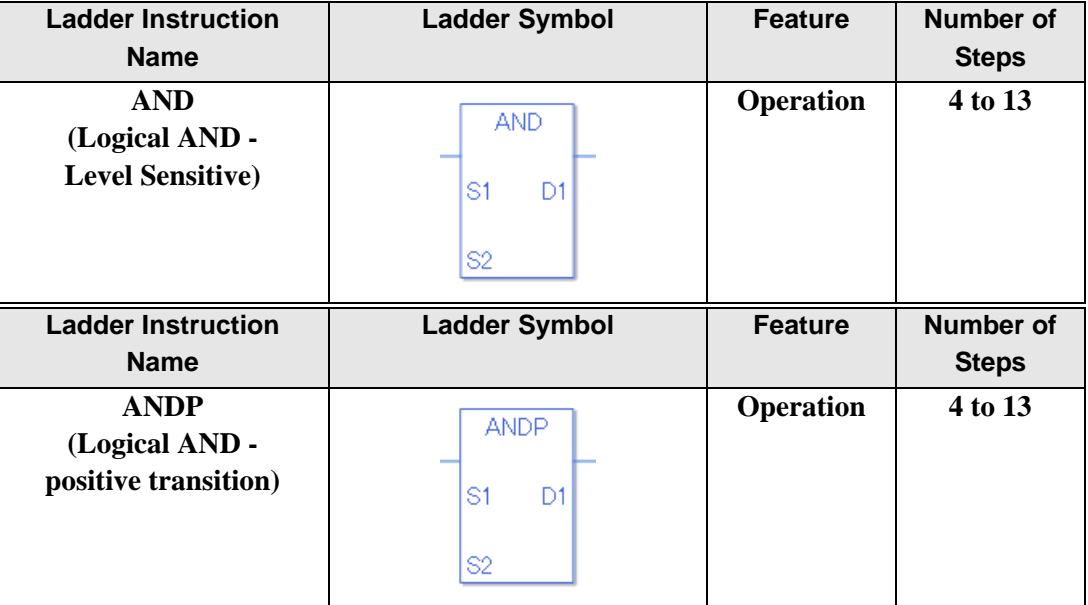

### ◆ Operand Settings

The following describes the specifiable content of Operands (S1, S2, and D1) in the AND and ANDP instructions.

The actual number of steps in the AND and ANDP instructions depends on the specification method of the operand. The following describes how to calculate the number of steps. Number of steps in operand  $S1$  + Number of steps in the S2 operand + Number of steps in operand  $D1 + 1 = Total number of steps in one instruction$ 

Example: Converting the number of steps in AND and ANDP instructions

(For the number of steps in an operand, refer to the operand settings on the next page.)

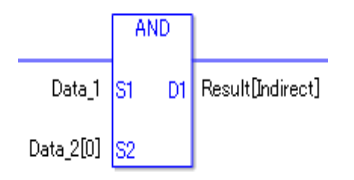

 ${Data 1 = 1 step} + {Data 2 [0] = 2 steps} + {Result [Specificity indirectly] = 3 steps} + {1}$ steps} = 7 steps.

The last 1 step is for the instruction. Make sure to add 1 step.

The following describes the specifiable content of Operands (S1 and S2) in the AND and ANDP instructions.

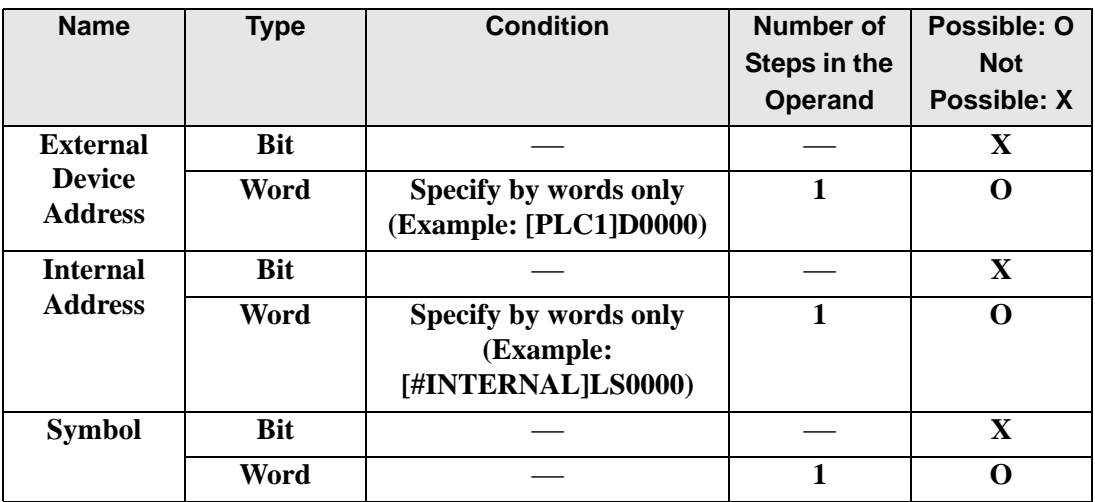

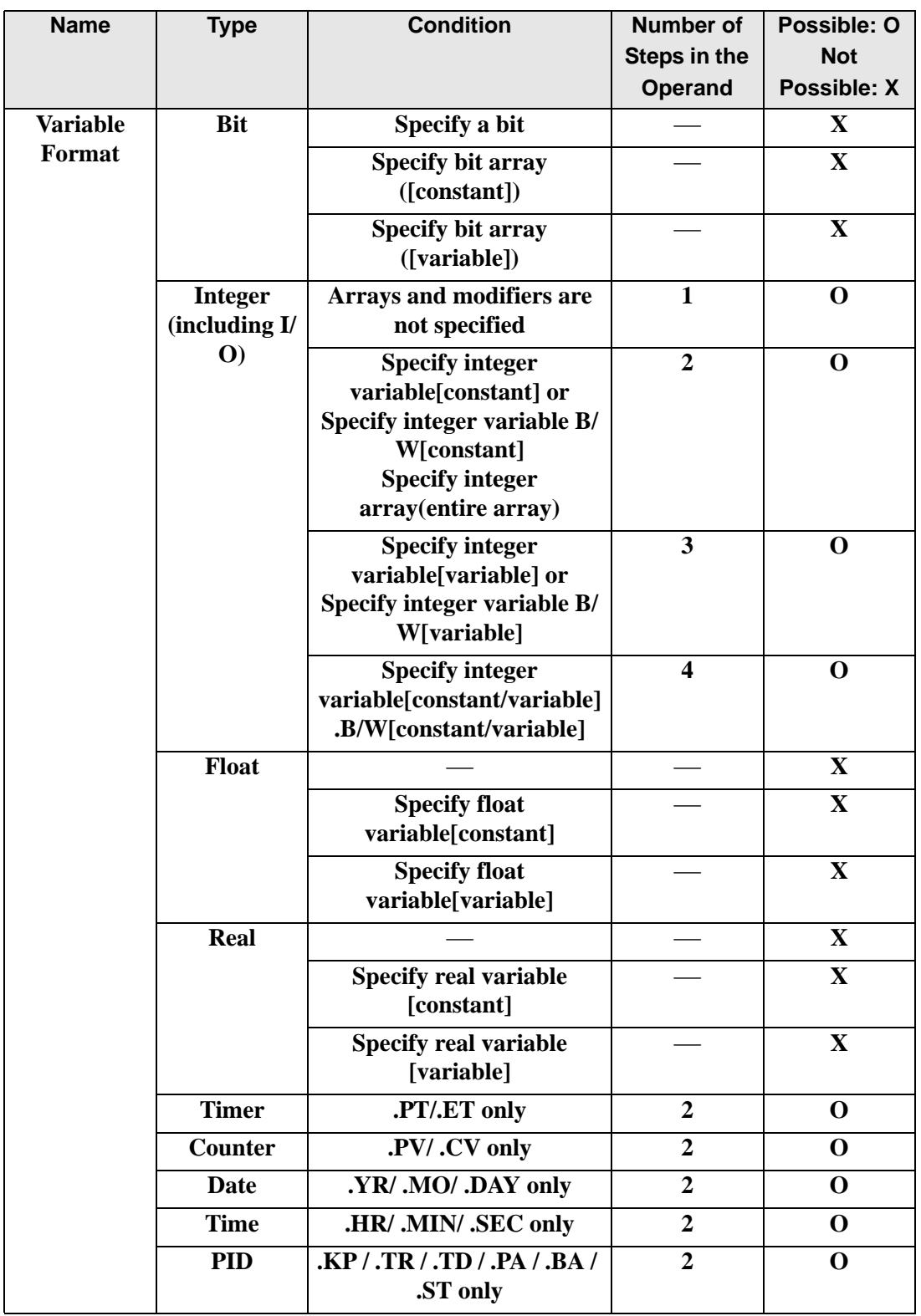

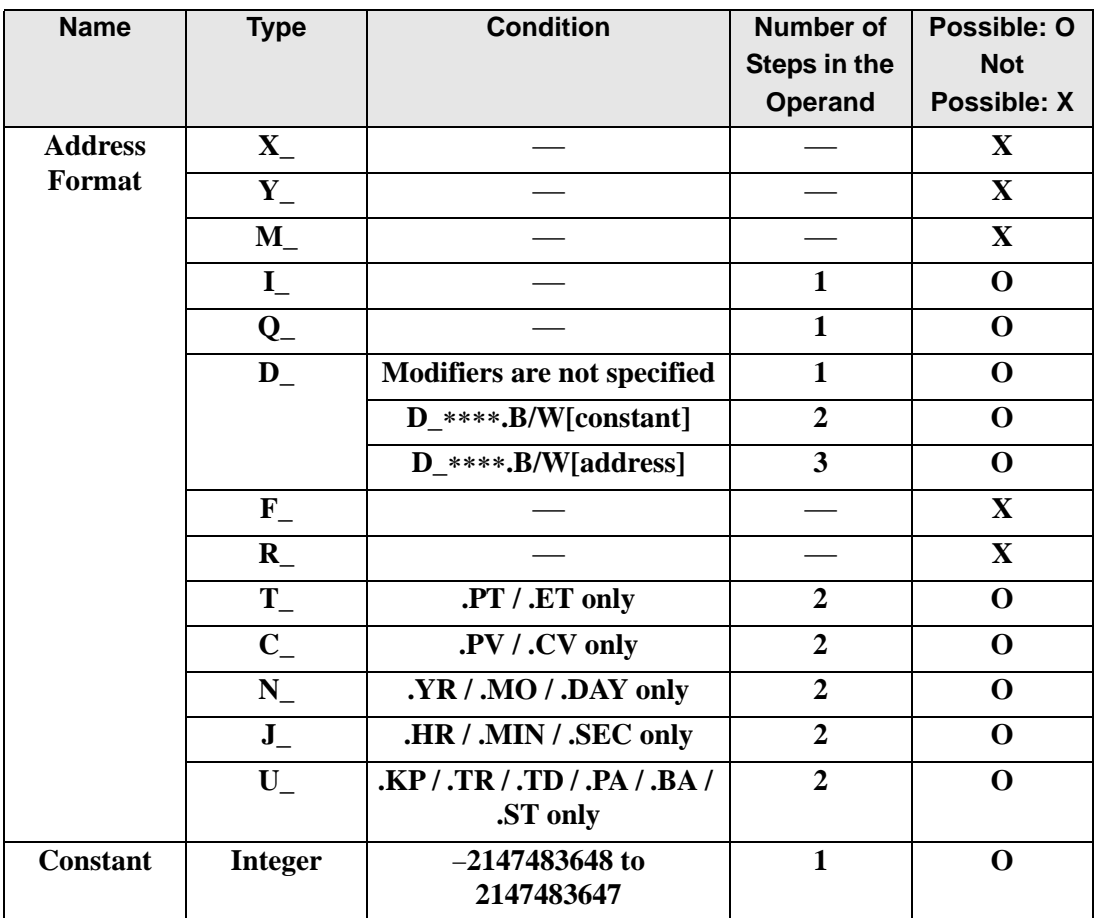

The following describes the specifiable content of Operand (D1) in the AND and ANDP instructions.

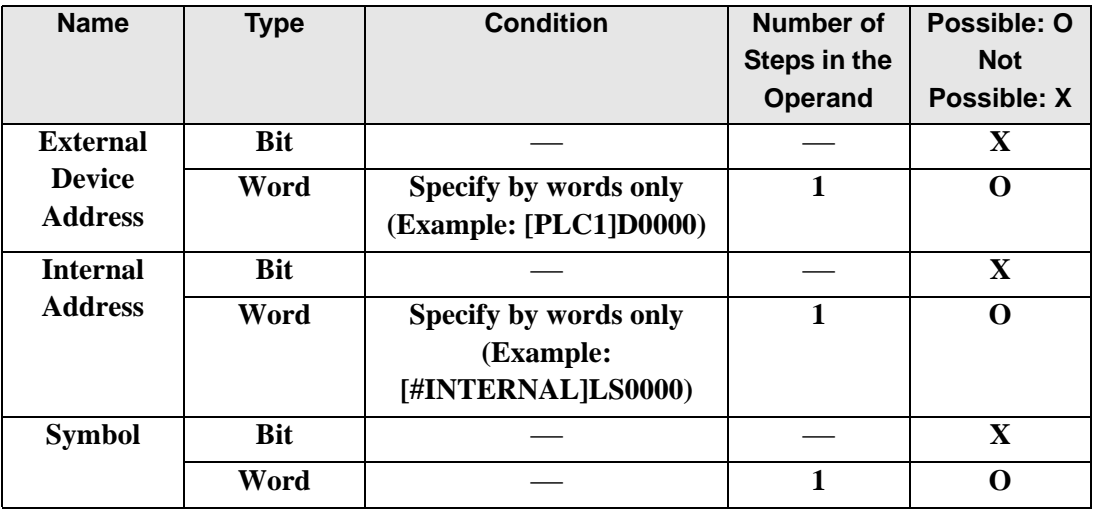

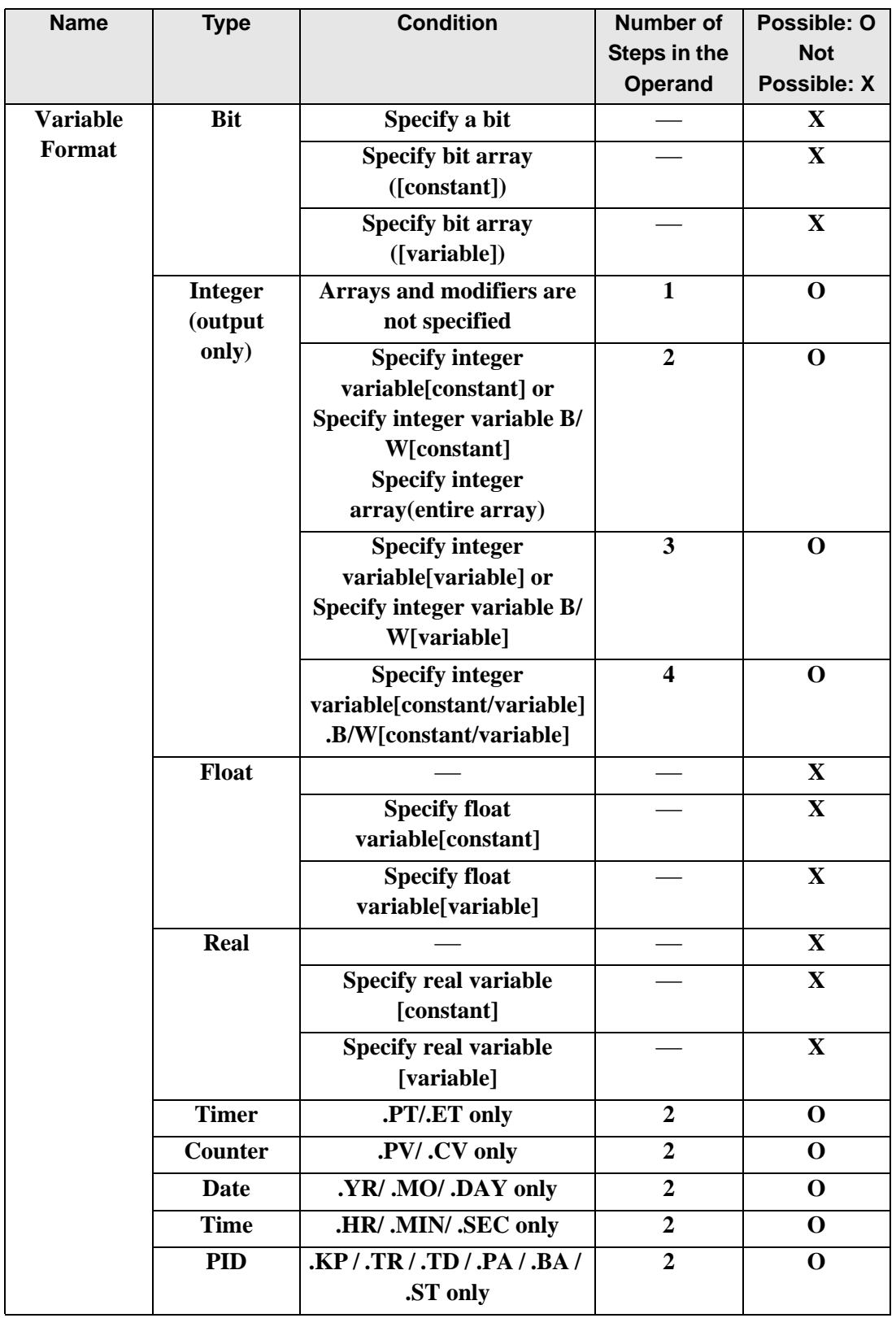

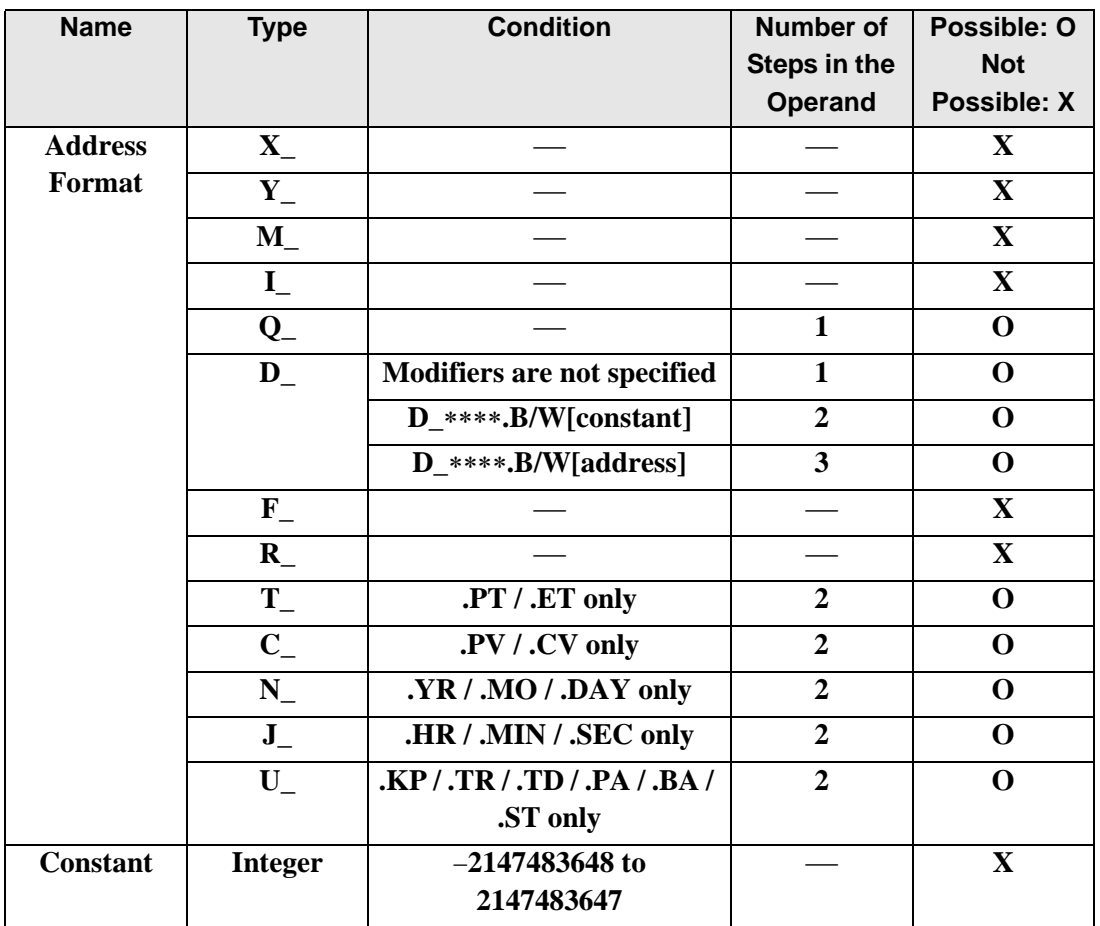

## **Explanation of the AND and ANDP Instructions**

The AND and ANDP instructions are logical AND instructions. When the AND instruction is executed, S1 and S2 will be logically ANDed and the result is stored in D1. The AND and ANDP instructions always pass power. When using the AND and ANDP instructions, if the types of variables specified in the S1, S2, and D1 operands are not the same type, an error will occur. Specify the same variable type for the S1, S2, and D1 operands.

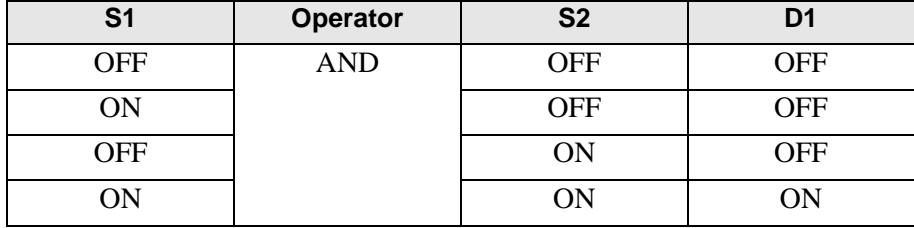

Refer to the following for specifying a constant.

When an AND instruction is executed, the D1 bit will be turned ON only when S1 and S2 are ON. Otherwise, the D1 bit is OFF.

#### When operand D1 is an integer variable

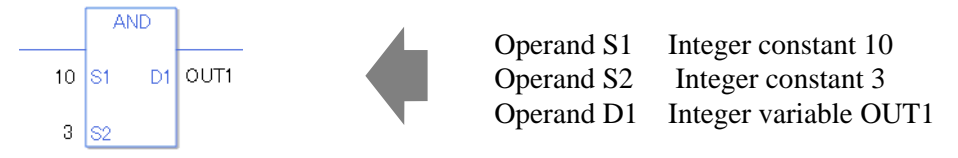

When operand D1 is an integer variable and you want to input hexadecimal values in operands S1 and S2.

When 0x (zero and lower case x) is input, the following values will be interpreted as hexadecimal values.

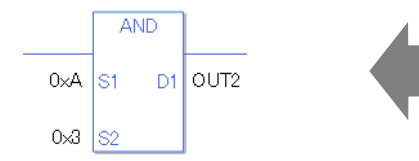

Operand S1 Integer constant 0xA Operand S2 Integer constant 0x3 Operand D1 Integer variable OUT2

When Calculating Data in a Specified Array (Integer Variable Array)

Specifying the entire array

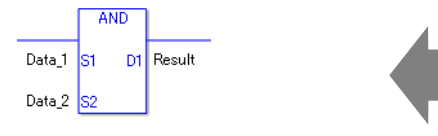

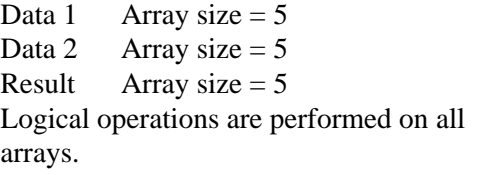

Individually Specifying Array Variables

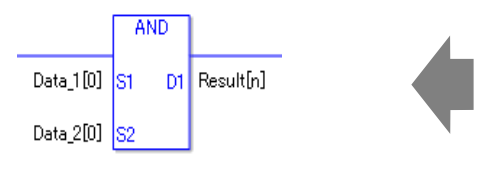

Data  $1[0]$  Array size = 5 Data  $2[0]$  Array size = 5 Result[n] Array size  $= 5$ Logical operations are performed on individual variables in the arrays.

### **Confirming Execution Results**

(1) When the execution result is 0, the system variable #L\_CalcZero turns ON.

(Notes)

When checking the result using system variables, make sure the check takes place after the instruction has been executed.

When checking the state after multiple instructions have been executed, system variables will store the result only of the last processed instruction.

#### Program Example

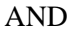

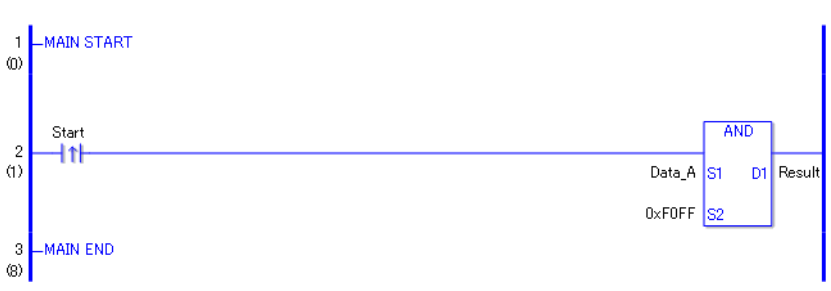

(1) When the positive transition instruction turns on and passes power to the AND instruction, it does a logical AND between DataA and F0FF and stores the result in D1 (integer variable). When using a normally open instruction, as long as the instruction is passing power, the AND instruction continually executes at each scan, performing the logical AND operation.

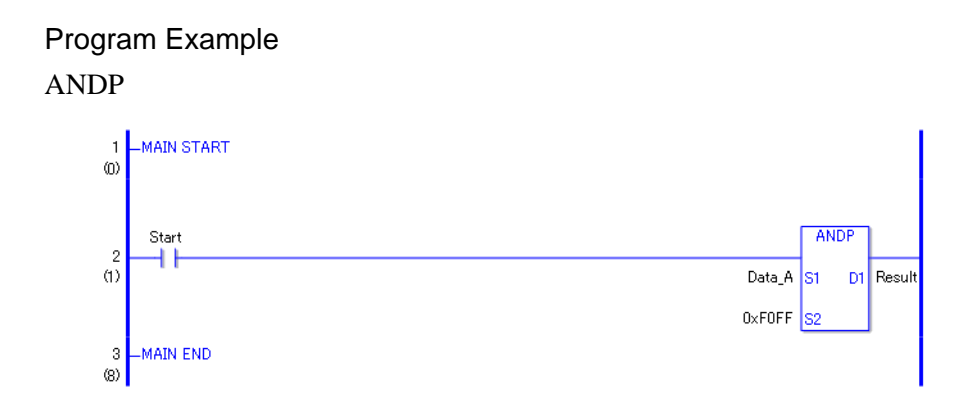

(1) When the normally open instruction turns ON and passes power to the ANDP instruction, it does a logical AND between DataA and F0FF and stores the result in D1 (integer variable). Even when using a normally open instruction, the ANDP instruction executes only when it detects the upward transition. As a result, even if the instruction is always on, ANDP executes only at the first scan.

# ■ OR and ORP (Logical OR)

Symbols and Features

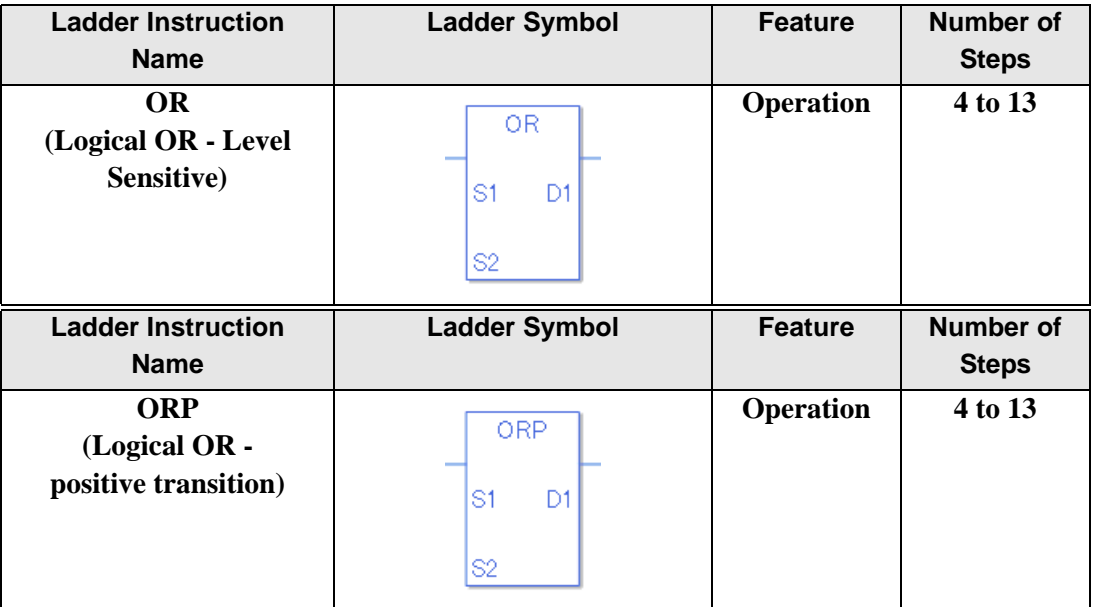

## ◆ Operand Settings

The following describes the specifiable content of Operands (S1, S2, and D1) in the OR and ORP instructions.

The actual number of steps in the OR and ORP instructions depends on the specification method of the operand. The following describes how to calculate the number of steps. Number of steps in operand  $S1$  + Number of steps in operand  $S2$  + Number of steps in operand  $D1 + 1 = Total number of steps in one instruction$ 

Example: Converting the number of steps in OR and ORP instructions

(For the number of steps in an operand, refer to the operand settings on the next page.)

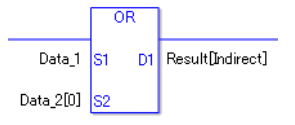

 ${Data 1 = 1 step} + {Data 2 [0] = 2 steps} + {Result [Specificity indirectly] = 3 steps} + {1 steps}$  $= 7$  steps

One final step is required in the total number of steps in the instruction. Be sure to add 1 step.

The following describes the specifiable content of Operands (S1 and S2) in the OR and ORP instructions.

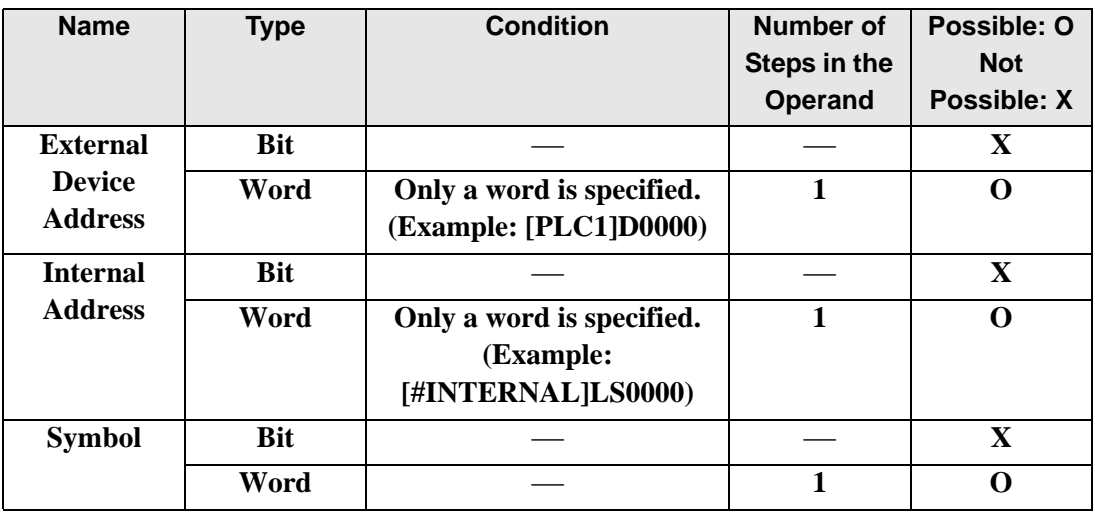

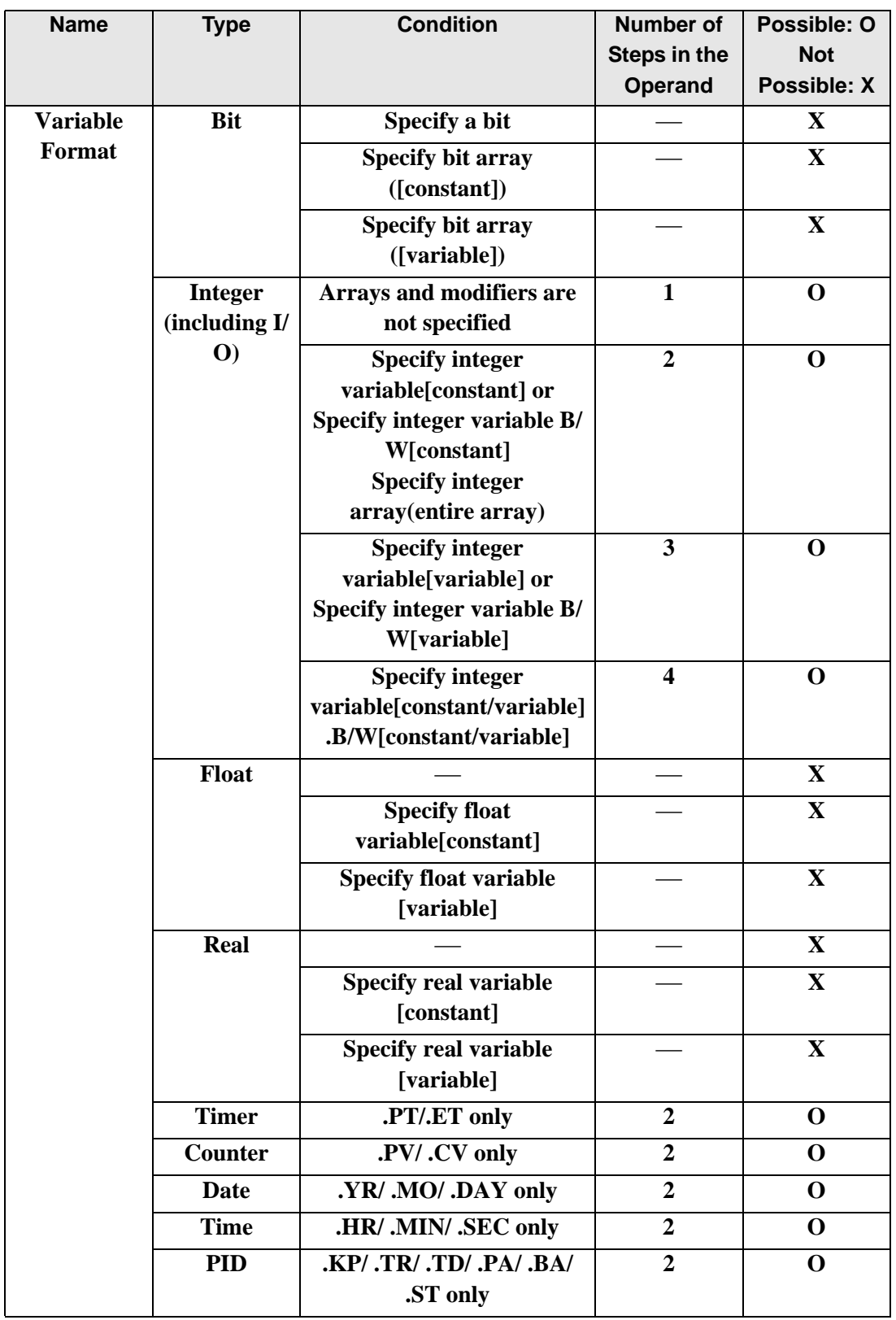

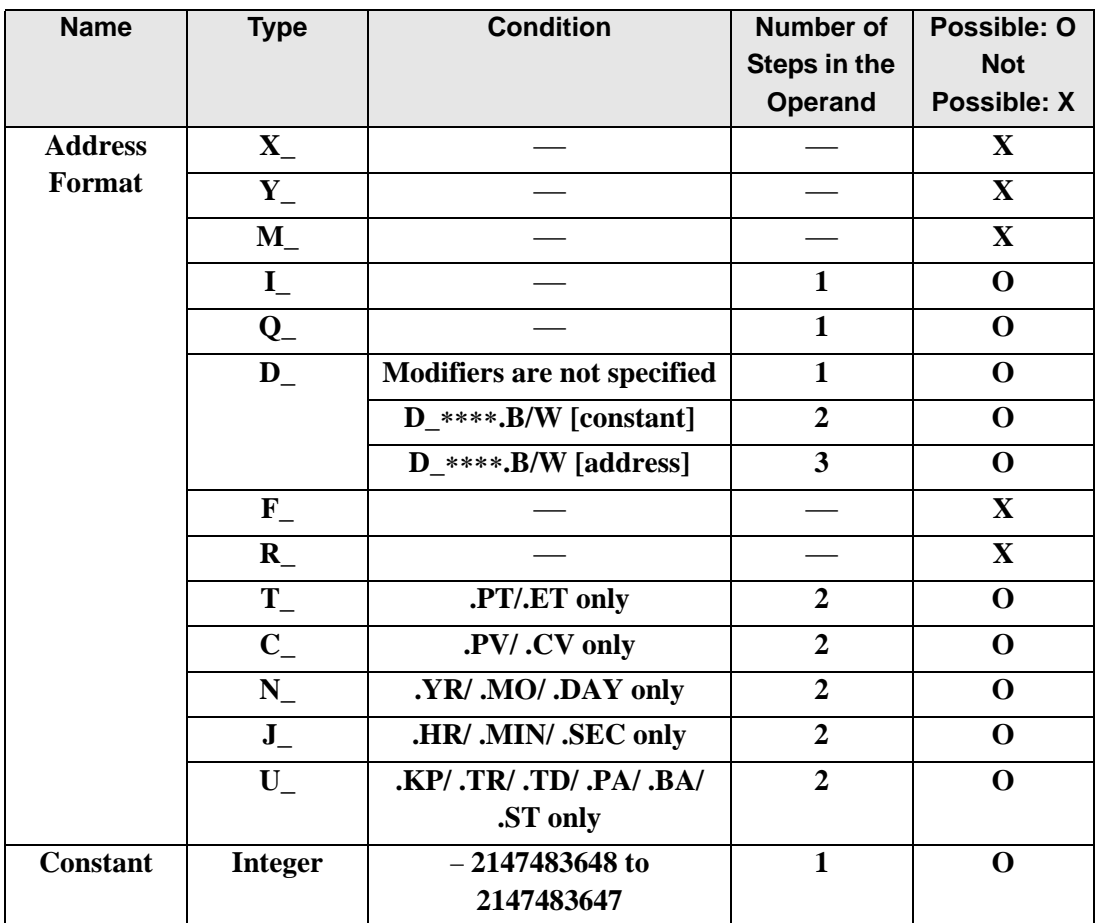

The following describes the specifiable content of Operand (D1) in the OR and ORP instructions.

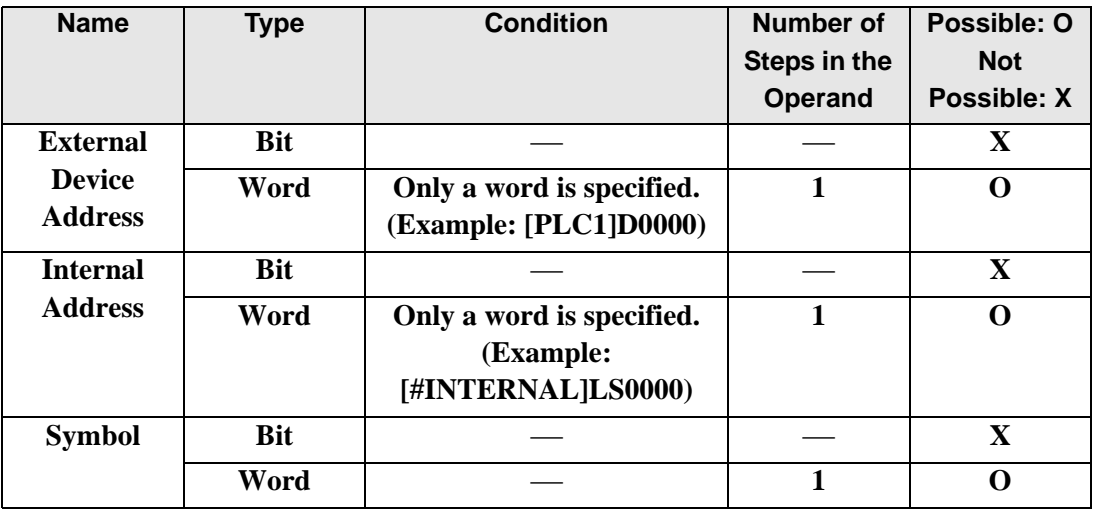

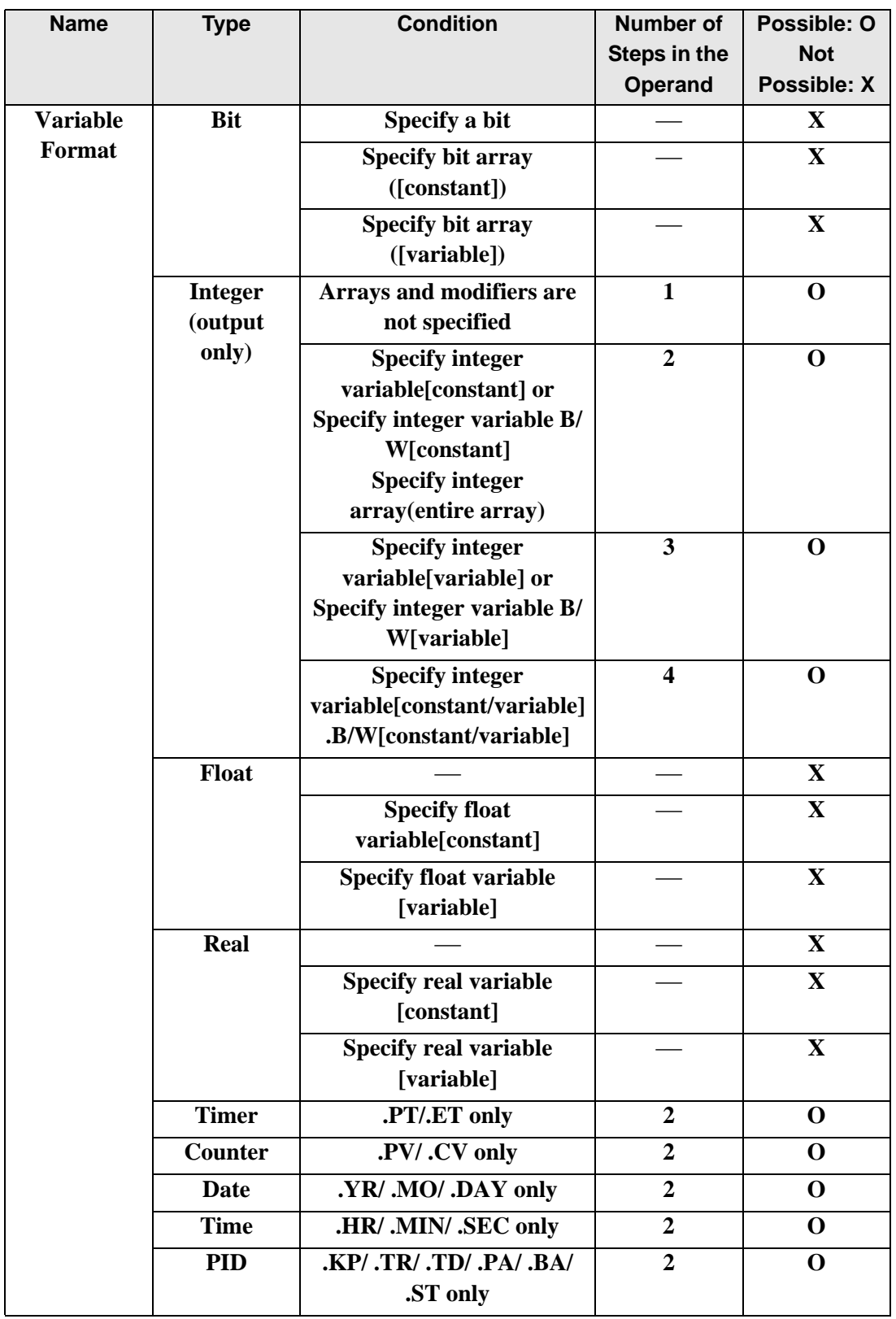

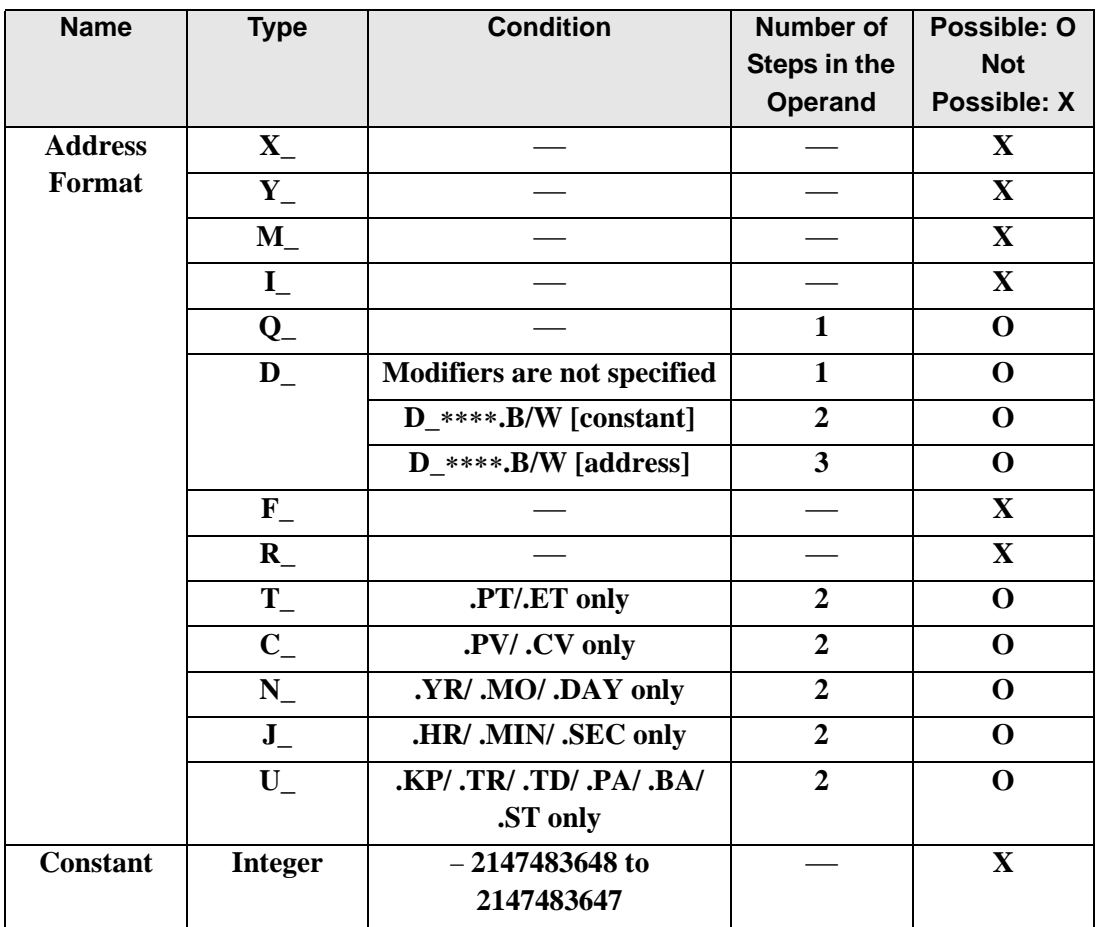

## **Explanation of the OR and ORP Instructions**

The OR and ORP instructions are logic OR instructions. When an OR instruction is executed, S1 and S2 are logically ORed and the result is stored in D1.

The OR and ORP instructions always pass power. When using the OR and ORP instructions, if the variables specified in operands S1, S2, and D1 are not the same type, an error will occurs. Specify the same variable type in operands S1, S2, and D1. Refer to the following for specifying a constant.

**S1 Operator S2 D1 OFF** | OR | OFF | OFF **ON OFF** ON **OFF** | **ON** | ON **ON** | **ON** | **ON** 

When an OR instruction is executed, the D1 bit will be turned ON only when S1 and S2 are ON. Otherwise, the D1 bit is OFF.

#### When operand D1 is an integer variable

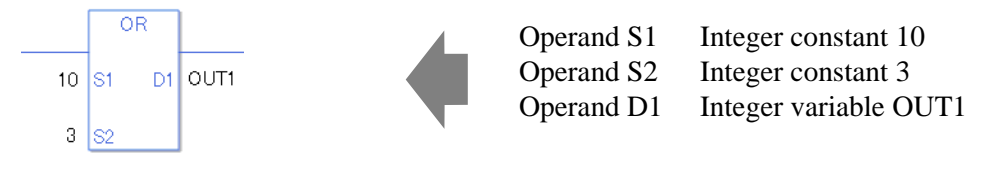

When operand D1 is an integer variable and you want to input hexadecimal values in operands S1 and S2.

When 0x (zero and lower case x) is input, the following values will be interpreted as hexadecimal values.

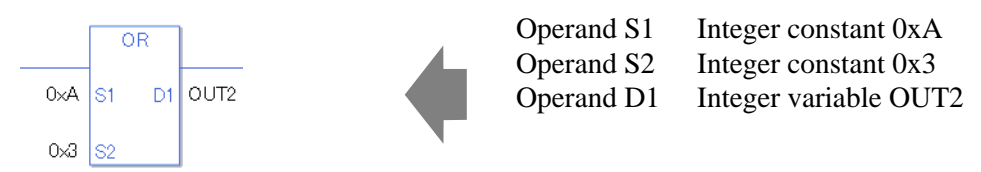

When Calculating Data in a Specified Array (Integer Variable Array)

Specifying the entire array

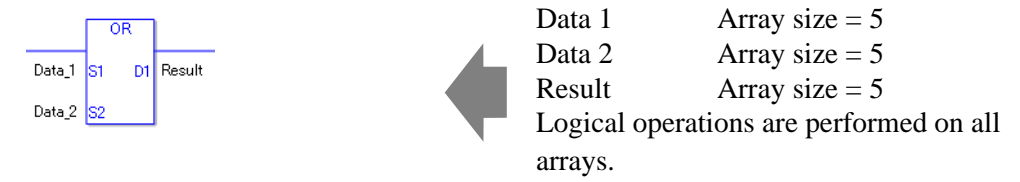

Individually Specifying Array Variables

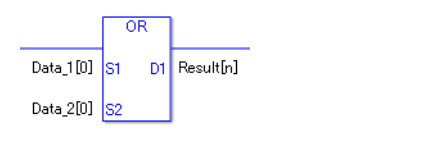

Data 1 [0] Array size  $= 5$ Data 2 [0] Array size  $= 5$ Result  $[n]$  Array size = 5 Logical operations are performed on individual variables in the arrays.

### **Confirming Execution Results**

• (1)When the execution result is 0, the system variable #L\_CalcZero turns ON.

#### (Notes)

When checking the result using system variables, make sure the check takes place after the instruction has been executed.

When checking the state after multiple instructions have been executed, system variables will store the result only of the last processed instruction.

### Program Example

OR

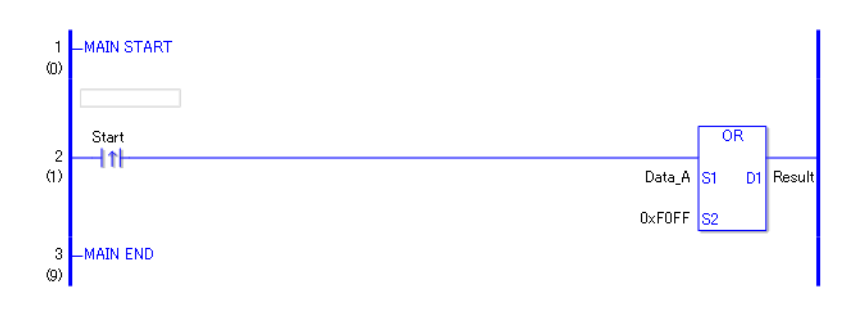

• (1)When the positive transition instruction start turns ON, the OR instruction will be executed. When the OR instruction is executed, the result value obtained by ORing data A with FOFF is stored in D1.

When using a normally open instruction, as long as the instruction variable is ON, an OR instruction is always executed.

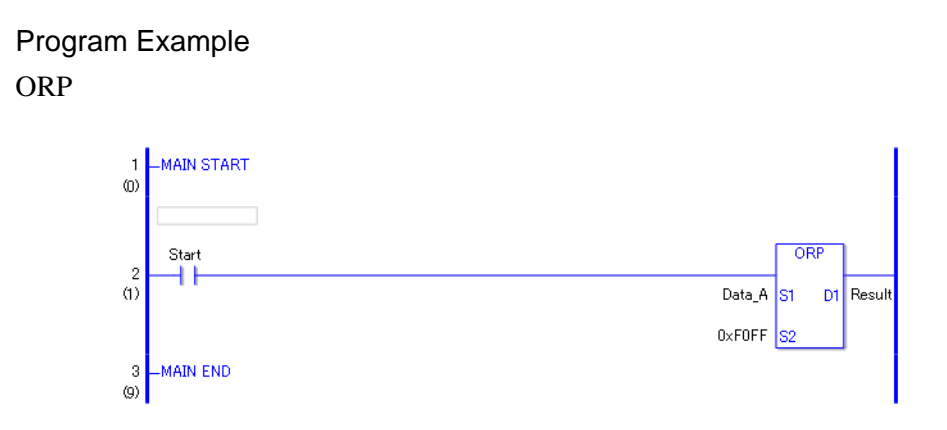

• (1)When the normally open instruction turns ON, the ORP instruction will be executed. When the ORP instruction is executed, the result value obtained after data A is ORed with FOFF is stored in D1.

Even when using a normally open instruction, the ORP instruction executes only when it detects the upward transition.Therefore, even when the variable of the NO instruction is always ON, the ORP instruction is executed only for one scan.

# ■ XOR and XORP (Logical XOR)

Symbols and Features

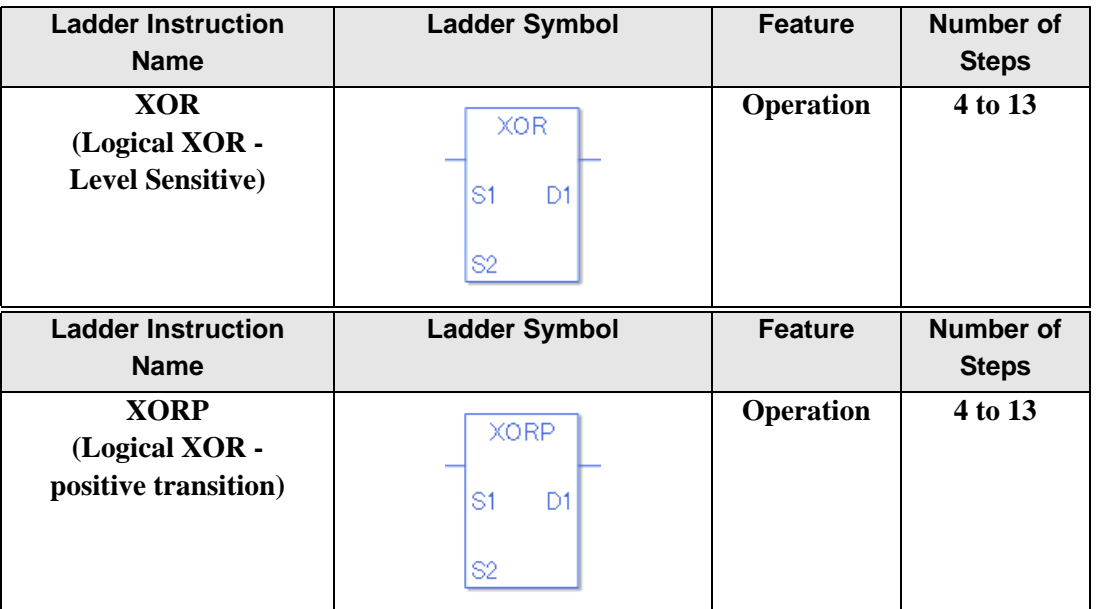

## ◆ Operand Settings

The following describes the specifiable content of Operands (S1, S2, and D1) in the XOR and XORP instructions.

The actual number of steps in the XOR and XORP instructions depends on the specification method of the operand. The following describes how to calculate the number of steps. Number of steps in operand  $S1$  + Number of steps in operand  $S2$  + Number of steps in operand  $D1 + 1 = Total number of steps in one instruction$ 

Example: Converting the number of steps in the XOR and XORP instructions

(For the number of steps in an operand, refer to operand settings on the next page.)

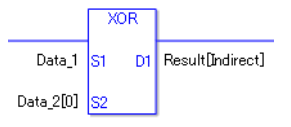

 ${Data 1 = 1 step} + {Data 2 [0] = 2 steps} + {Result [Specificity indirectly] = 3 steps} + {1 steps}$  $= 7$  steps

One final step is required in the total number of steps in the instruction. Be sure to add 1 step.

The following describes the specifiable content of Operands (S1 and S2) in the XOR and XORP instructions.

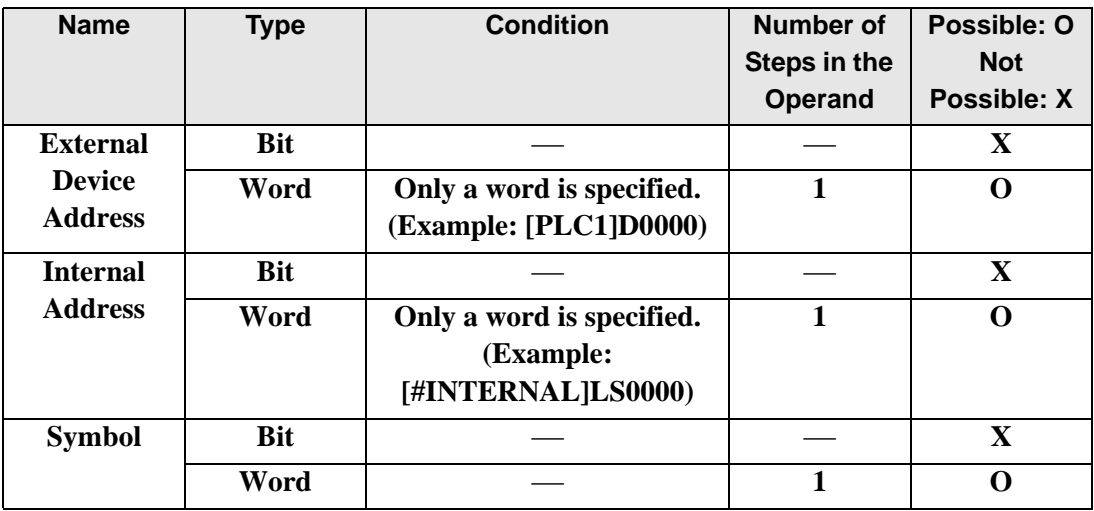

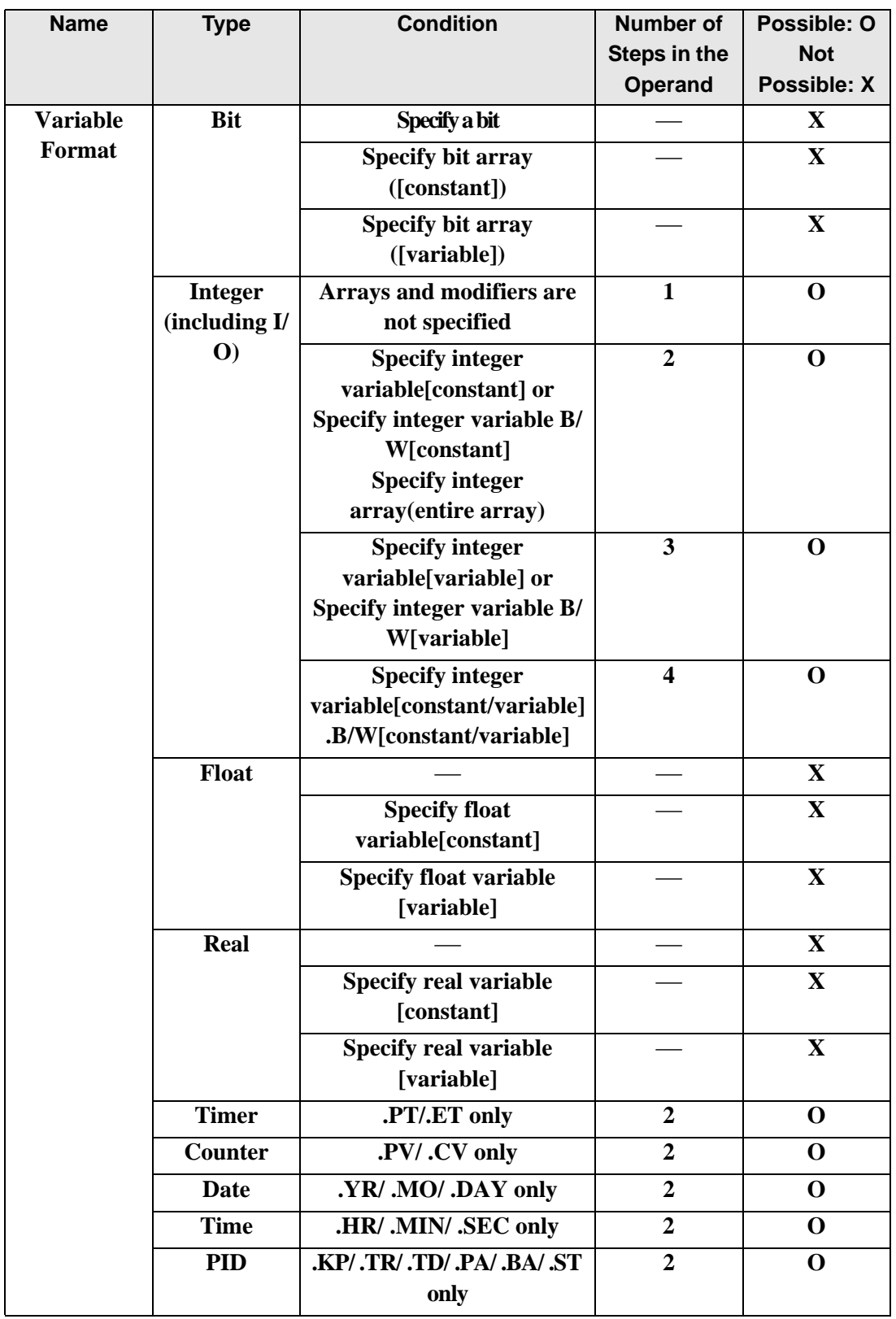

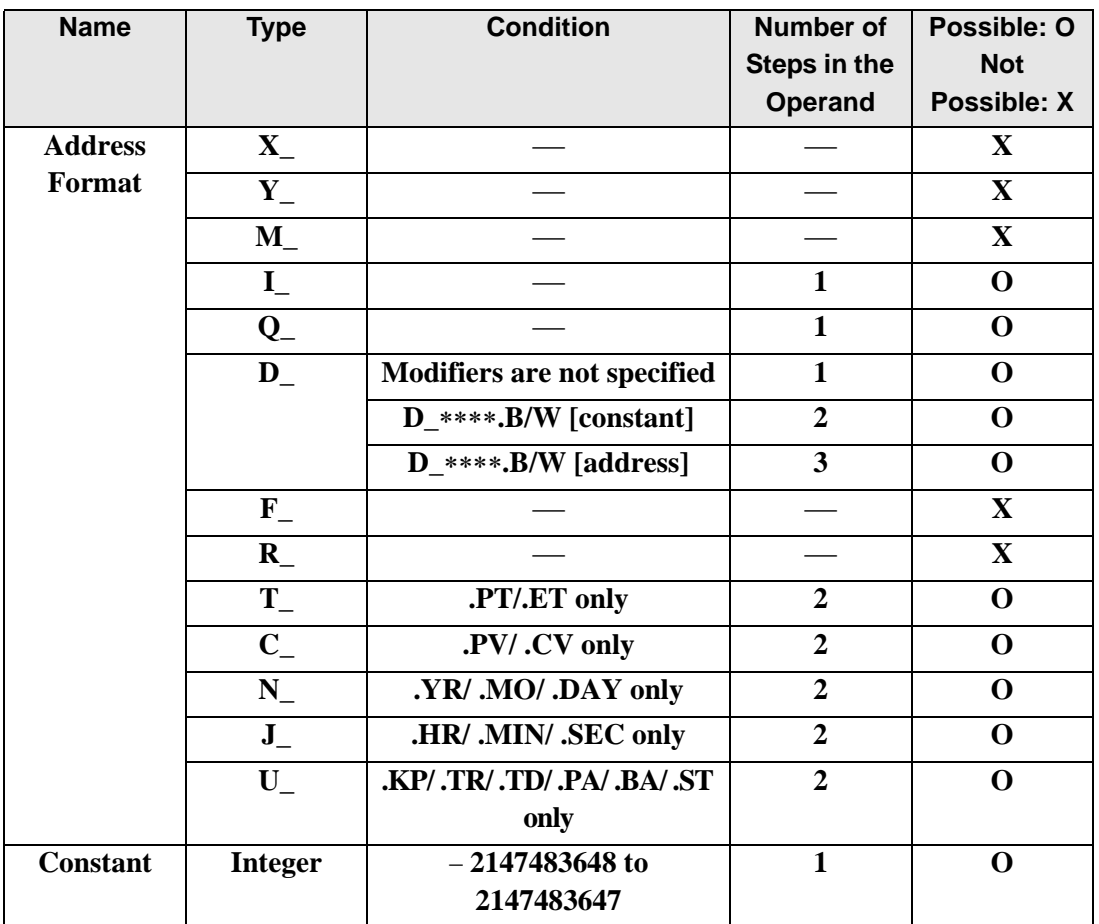

The following describes the specifiable content of Operand (D1) in the XOR and XORP instructions.

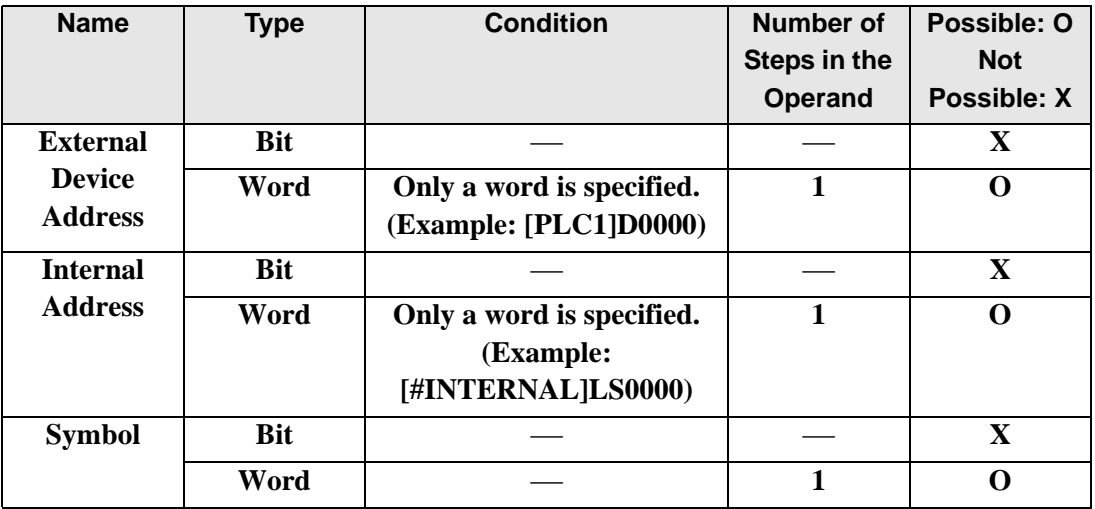

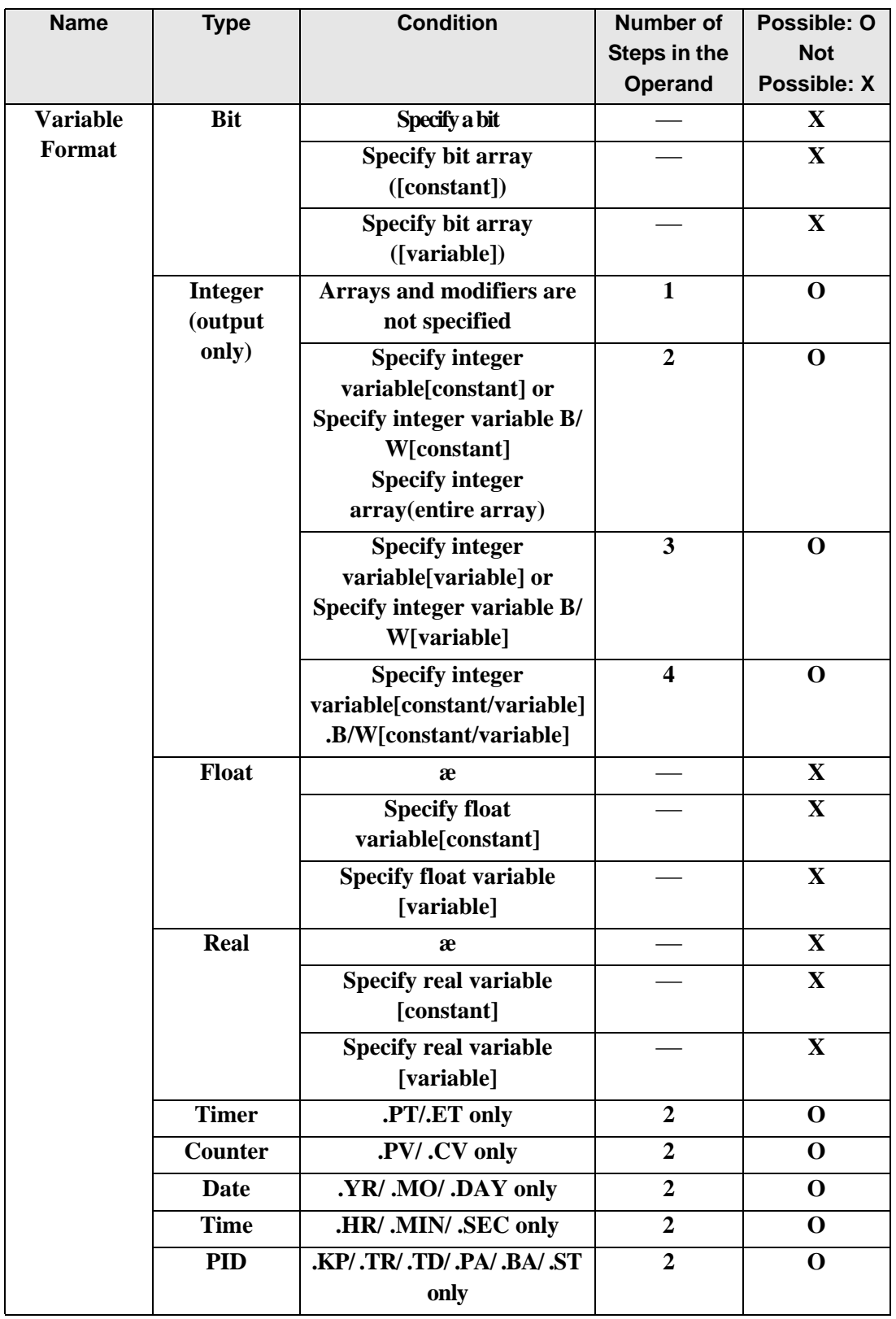

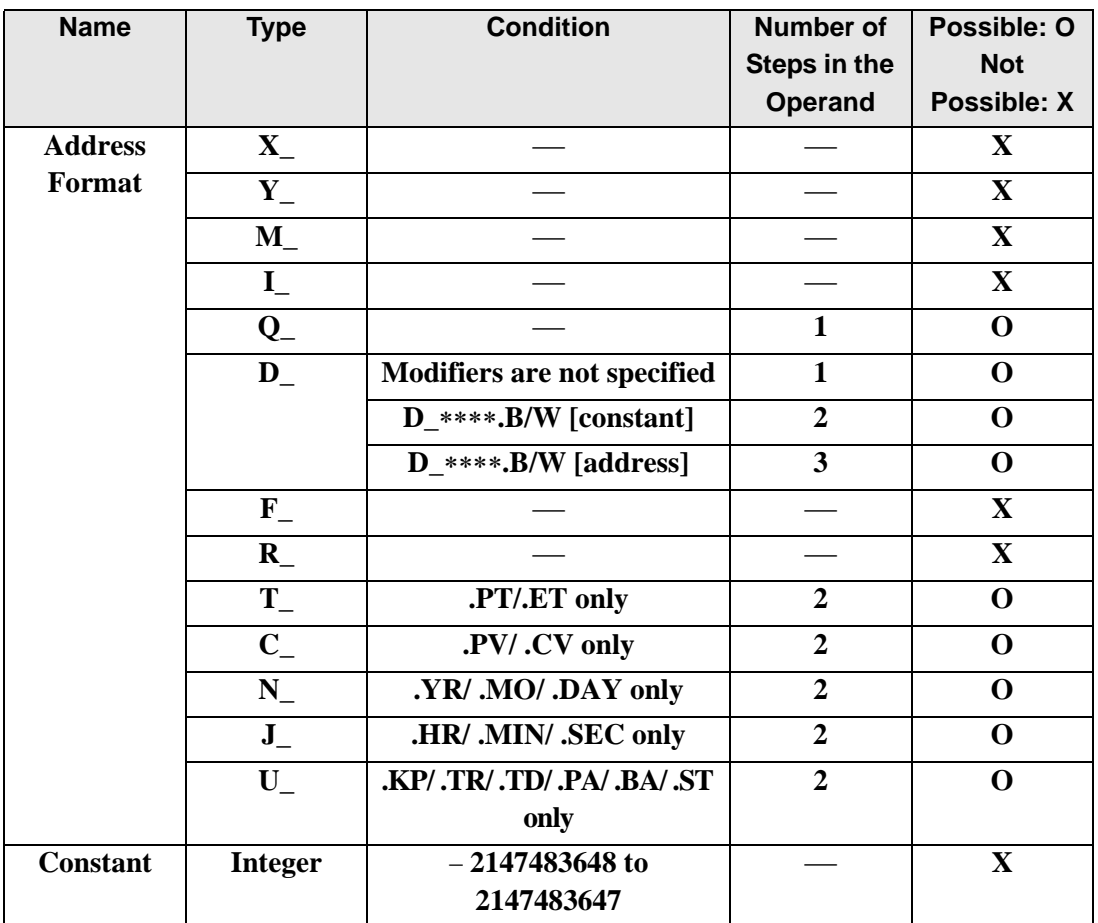

## **Explanation of the XOR and XORP Instructions**

XOR and XORP instructions are exclusive OR instructions. When an XOR instruction runs, it runs a logical XOR operation between S1 and S2 stores the result in D1. The XOR and XORP instructions always pass power. When using XOR and XORP, specify the same variable data type in operands S1, S2, and D1 to avoid errors.

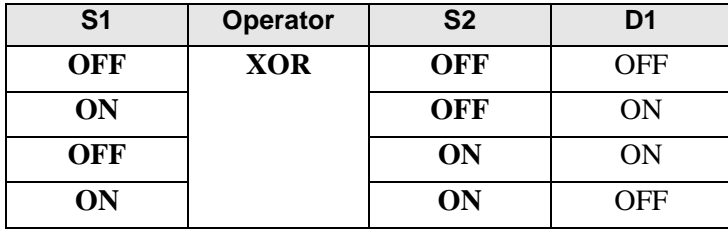

Refer to the following for specifying a constant.

When an XOR instruction is executed, the D1 bit will be turned ON only when either S1 or S2 is ON. Otherwise, the D1 bit is OFF.

When operand D1 is an integer variable

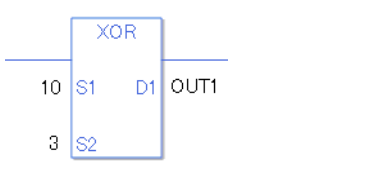

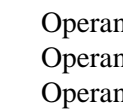

Operand S1 Integer constant 10 Operand S2 Integer constant 3 Operand D1 Integer variable OUT1

When operand D1 is an integer variable and you want to input hexadecimal values in operands S1 and S2.

When 0x (zero and lower case x) is input, the following values will be interpreted as hexadecimal values.

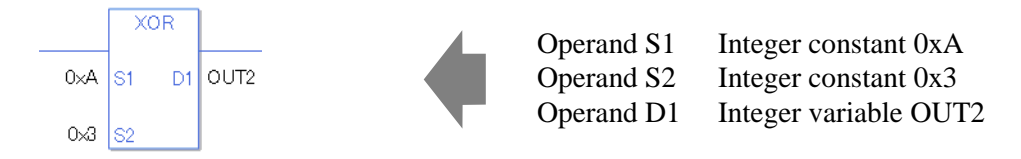

When Calculating Data in a Specified Array (Integer Variable Array)

Specifying the entire array

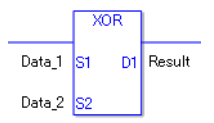

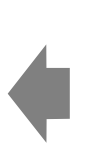

Data 1 Array size  $= 5$ Data 2 Array size  $= 5$ Result  $\text{Array size} = 5$ Logical operations are performed on all arrays.

Individually Specifying Array Variables

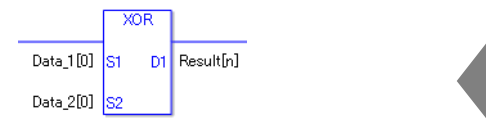

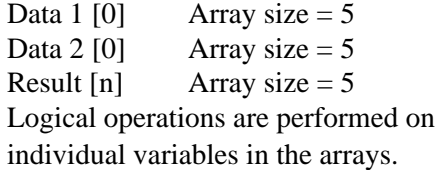

# **Confirming Execution Results**

• (1)When the execution result is 0, the system variable #L\_CalcZero turns ON.

### (Notes)

When checking the result using system variables, make sure the check takes place after the instruction has been executed.

When checking the state after multiple instructions have been executed, system variables will store the result only of the last processed instruction.

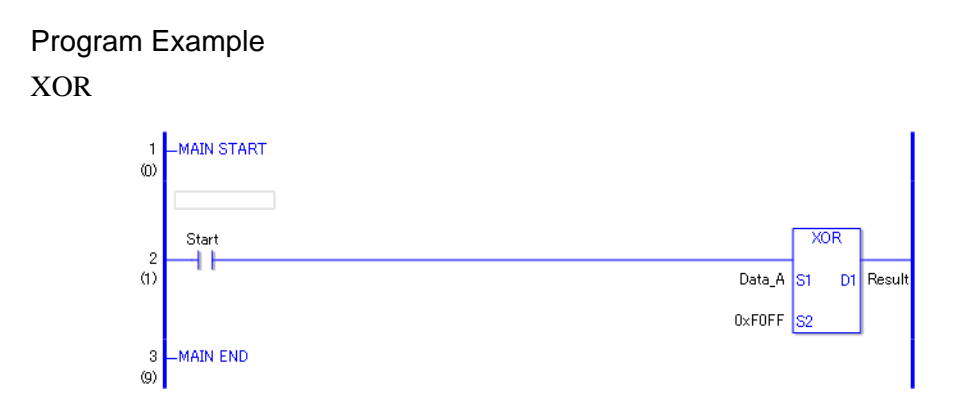

• (1)When the positive transition instruction turns ON, the XOR instruction will be executed. When the XOR instruction is executed, the result value obtained by XORing data A with FOFF is stored in D1.

When using a normally open instruction, as long as the instruction variable is ON, the XOR instruction is always executed.

### Program Example

XORP

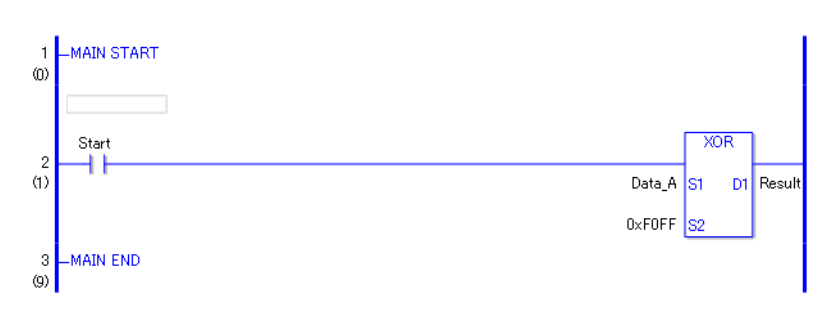

• (1)When the normally open instruction turns ON, the XORP instruction will be executed. When the XORP instruction is executed, the result value obtained after data A is XORed with F0FF is stored in D1.

Even when using a normally open instruction, the XORP instruction executes only when it detects the upward transition. Therefore, even when the variable of the NO instruction is always ON, the XORP instruction is executed only for one scan.

# ■ NOT and NOTP (Logical NOT)

Symbols and Features

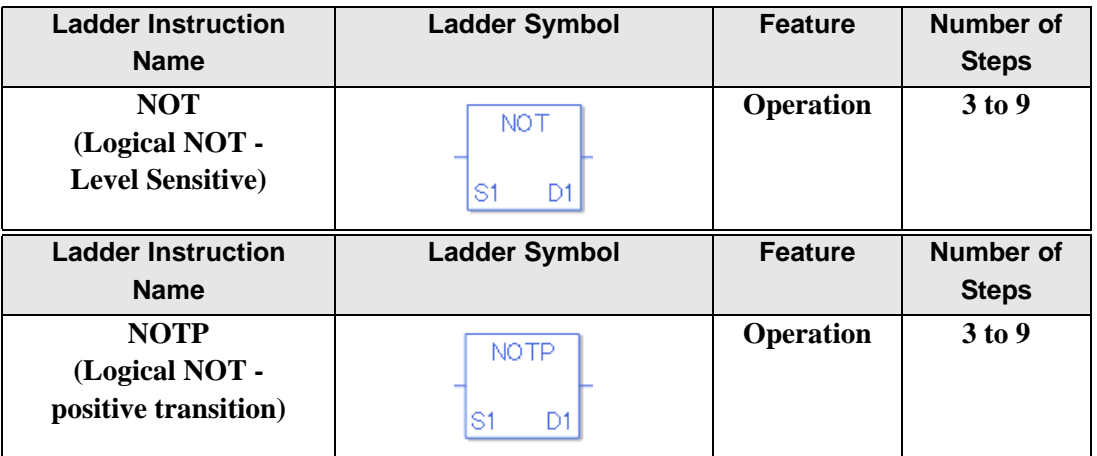

### **Operand Settings**

The following describes the specifiable content of operands S1 and D1 for the NOT and NOTP instructions.

The actual number of steps in the NOT and NOTP instructions depends on the specification method of the operand. The following describes how to calculate the number of steps. Number of steps in operand  $S1$  + Number of steps in operand  $D1 + 1 = Total$  number of steps in one instruction

Example: Converting the number of steps in the NOT and NOTP instructions

(For the number of steps in an operand, refer to the operand settings on the next page.)

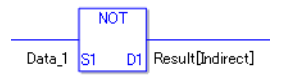

{Data  $1 = 1$  step} + {Result [Specify indirectly] = 3 steps} + {1 step} = 5 steps

One final step is required in the total number of steps in the instruction. Be sure to add 1 step.

The following describes the specifiable content of Operand (S1) in the NOT and NOTP instructions.

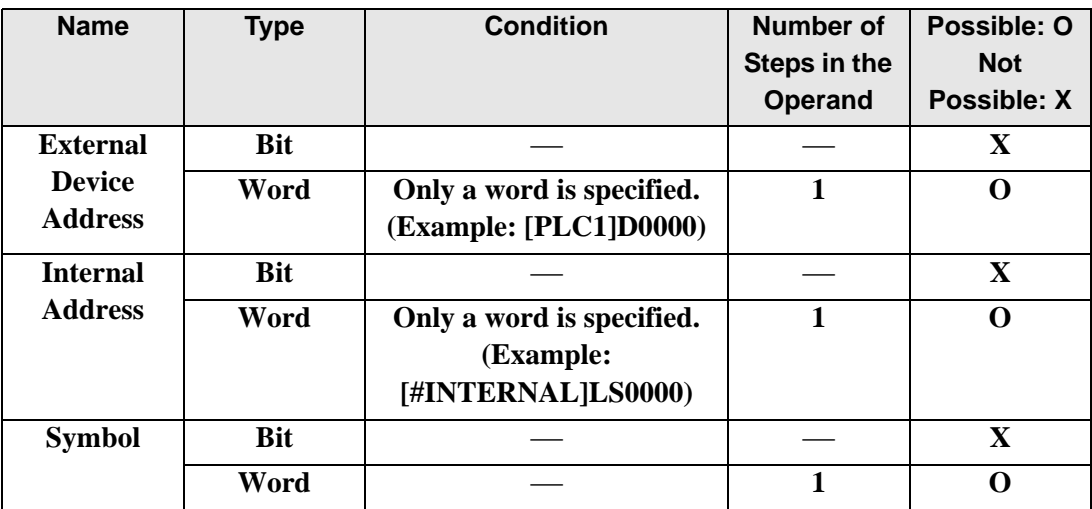

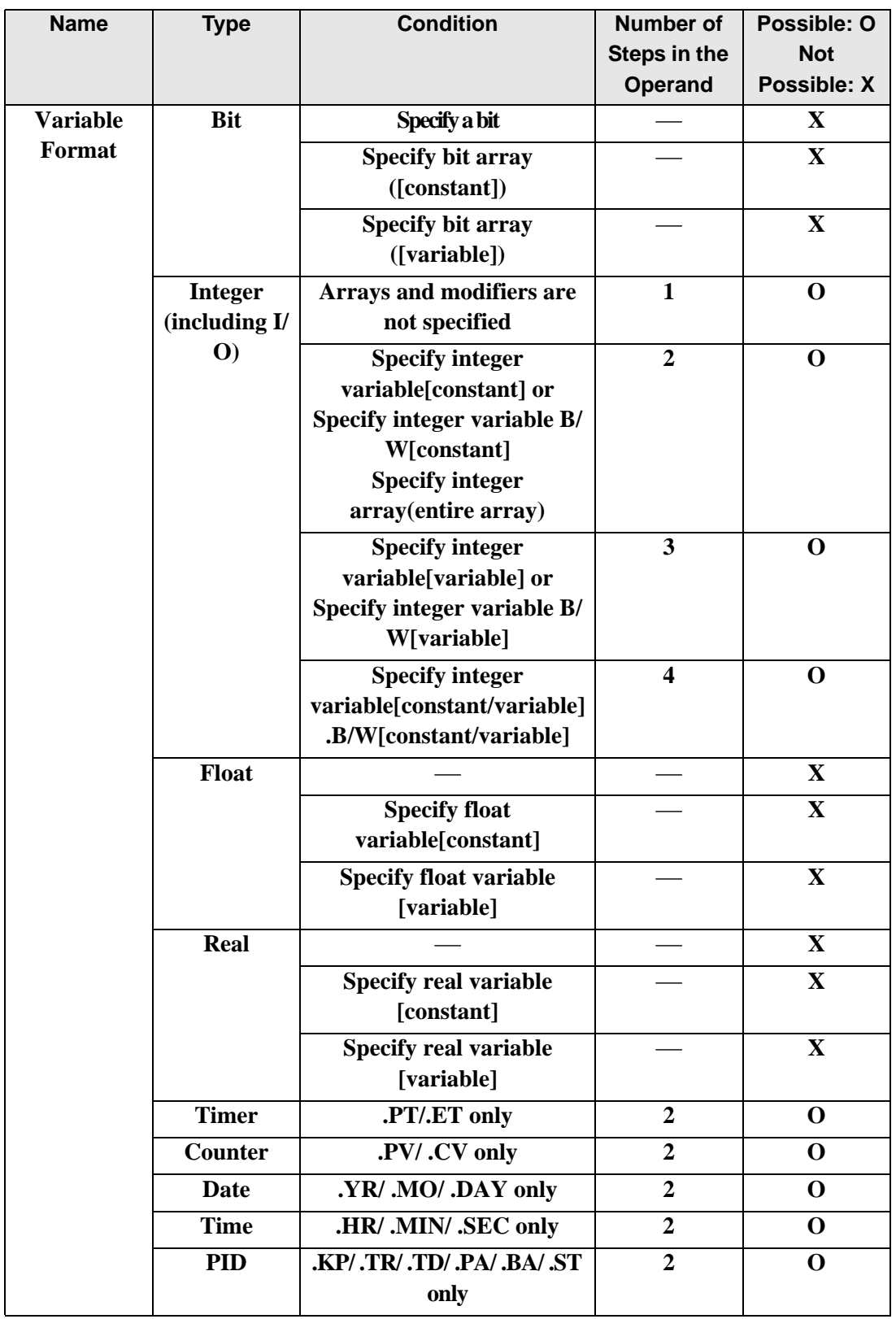

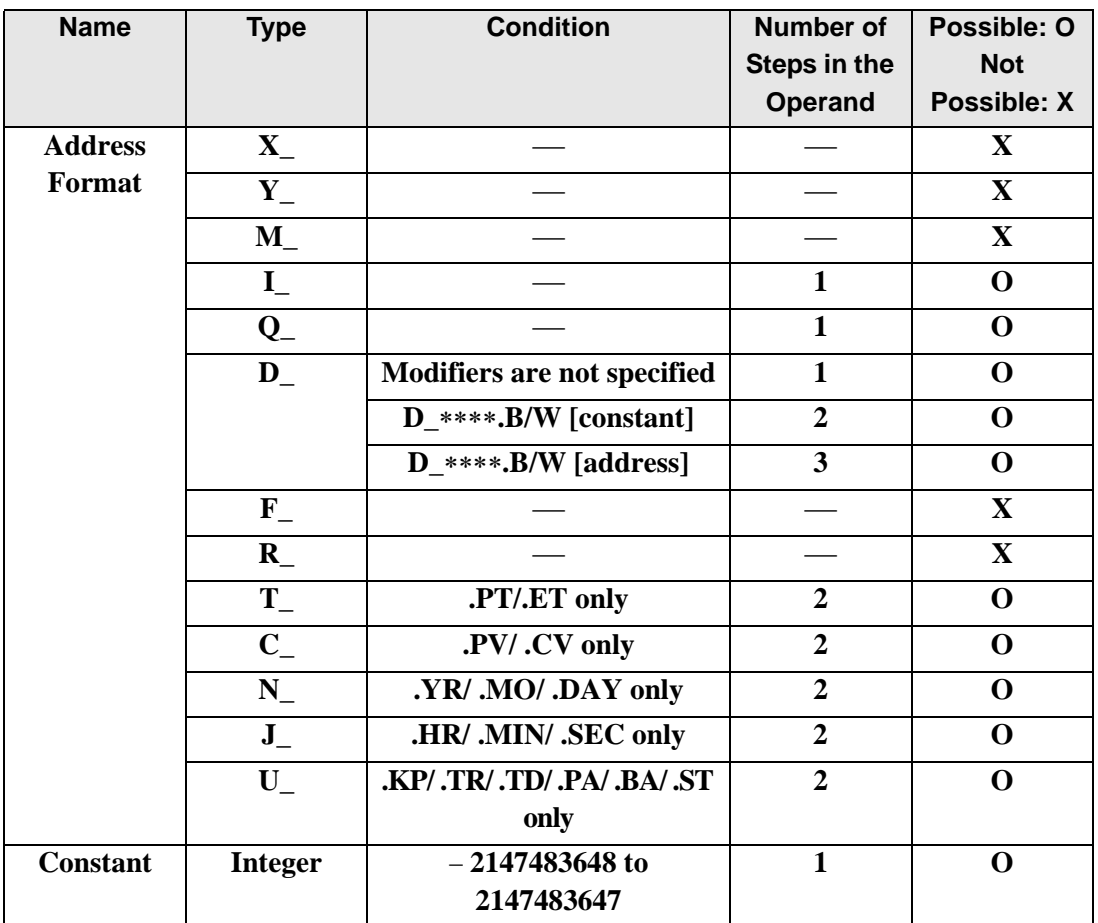

The following describes the specifiable content of Operand (D1) in the NOT and NOTP instructions.

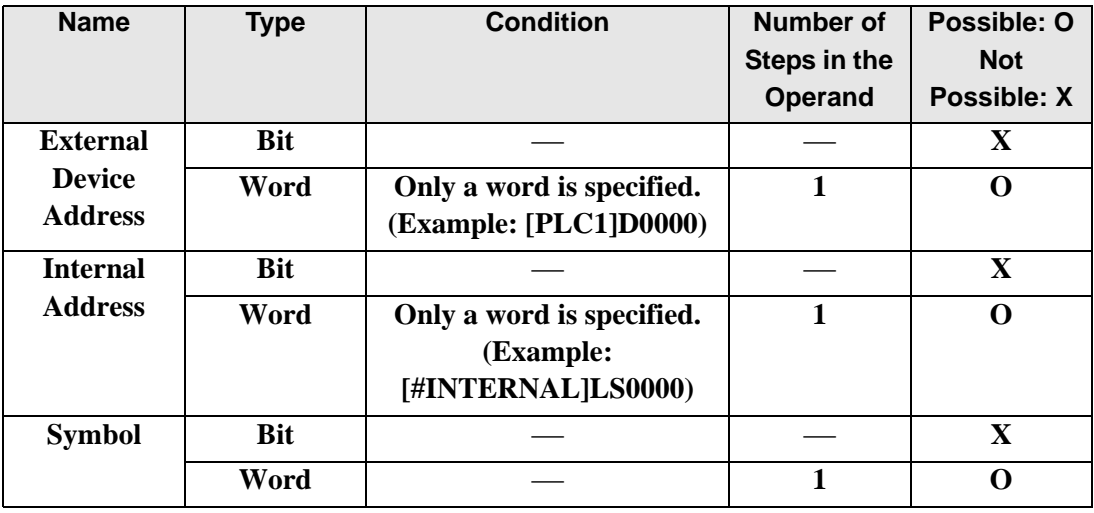

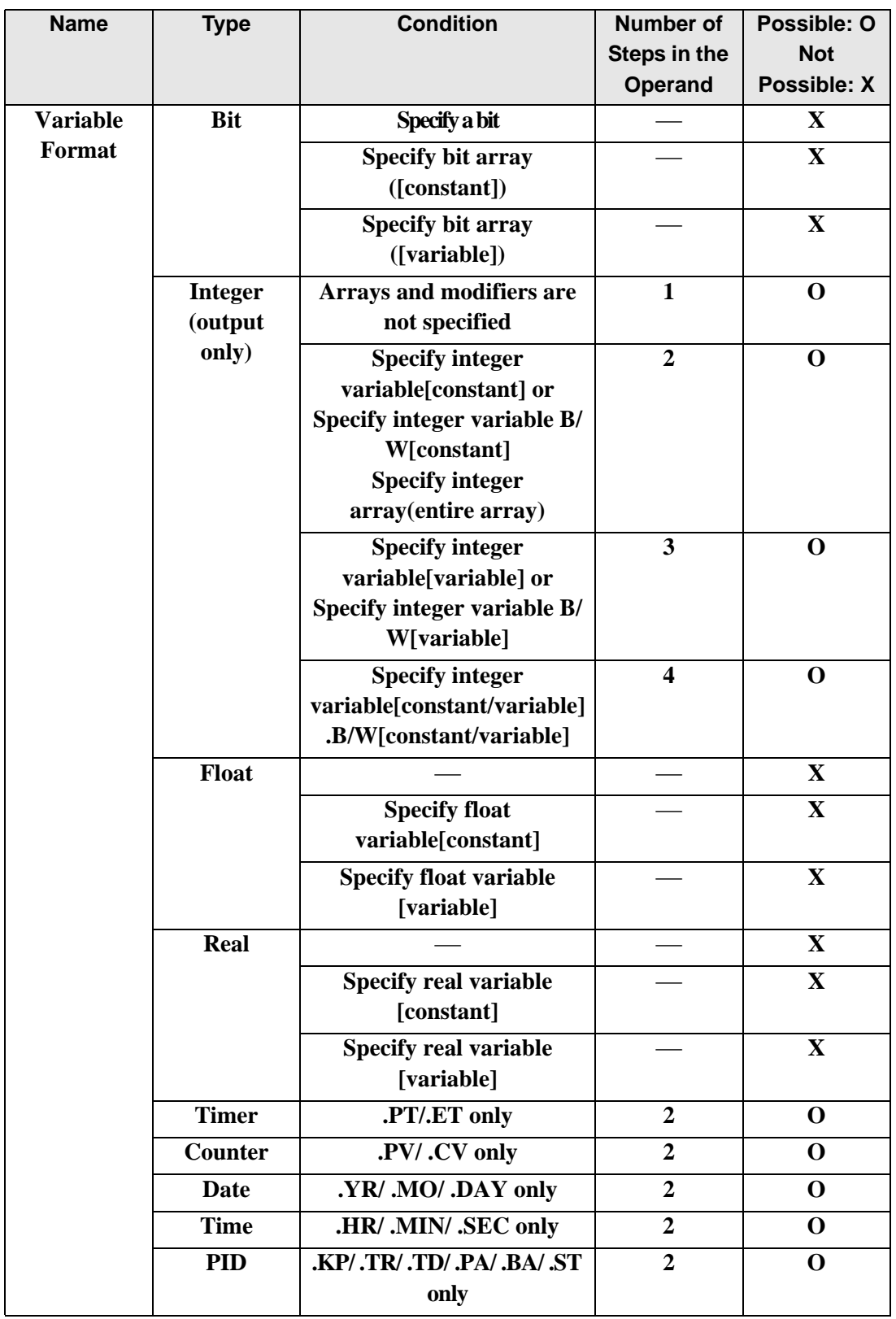

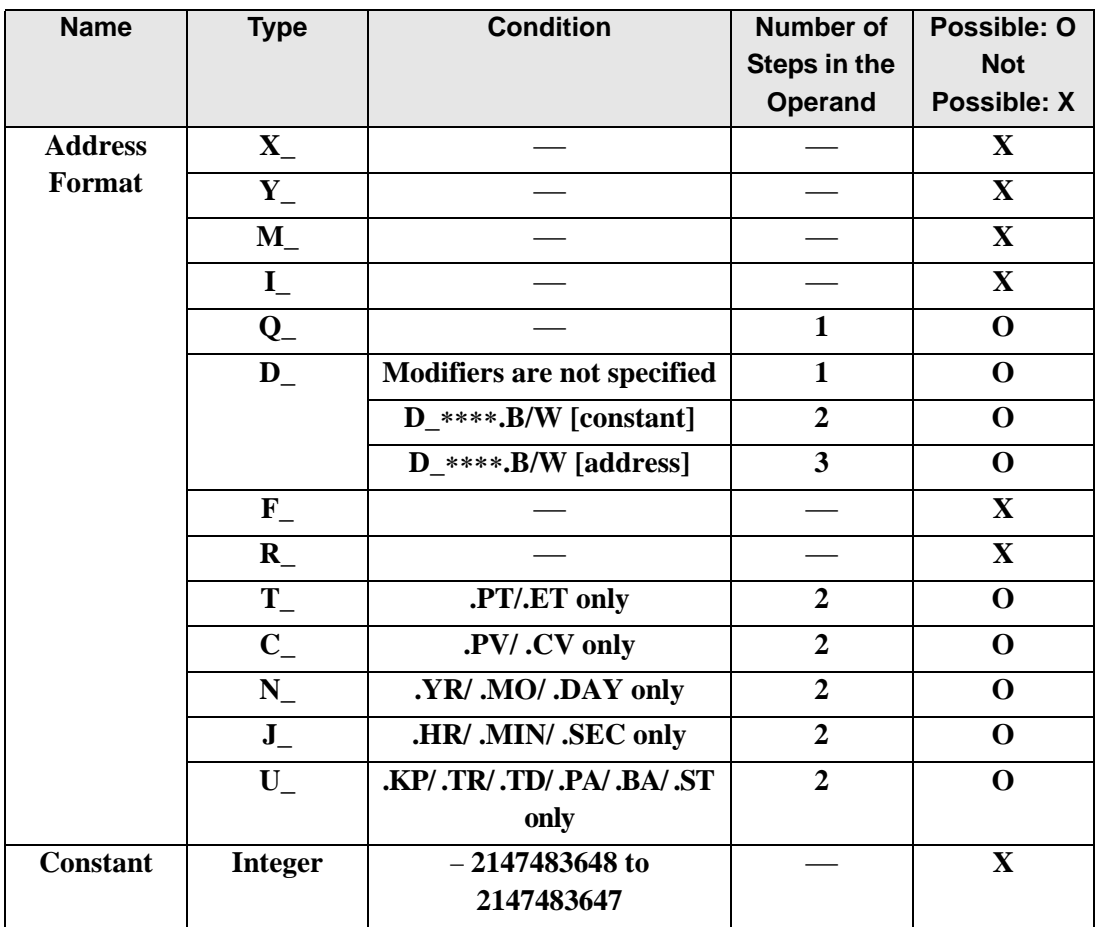

## **Explanation of the NOT and NOTP Instructions**

The NOT and NOTP instructions are logical invert instructions. When a NOT instruction is run, S1 is logically inverted and the result is stored in D1. NOT and NOTP instructions always pass power. When using NOT and NOTP instructions, specify the same variable data type in operands S1 and D1 to avoid errors.

Refer to the following for specifying a constant.

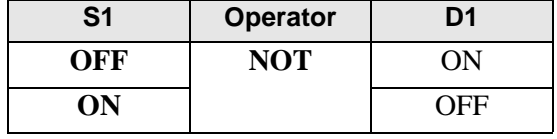

When a NOT instruction is executed, if the S1 bit is OFF, the D1 bit turns ON. If the S1 bit is ON, the D1 bit turns OFF.

#### When operand D1 is an integer variable

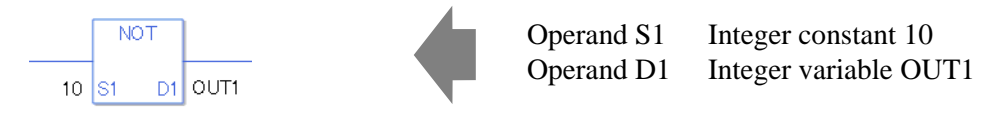

When operand D1 is an integer variable and you want to input a hexadecimal value in operand S1.

When 0x (zero and lower case x) is input, the following values will be interpreted as hexadecimal values.

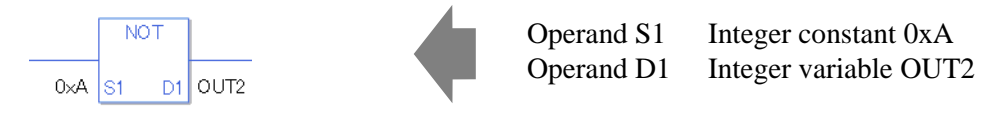

When Calculating Data in a Specified Array (Integer Variable Array)

Specifying the entire array

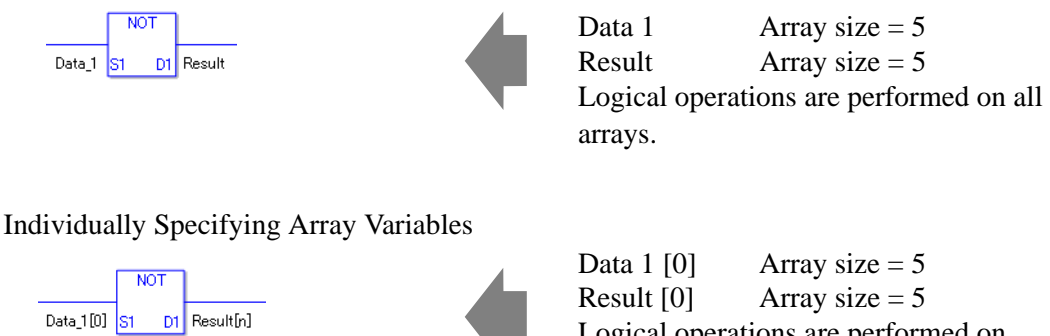

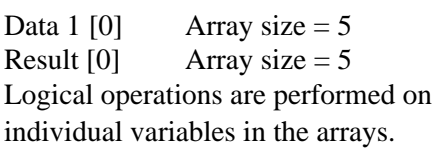

## **Confirming Execution Results**

• (1)When the execution result is 0, the system variable #L\_CalcZero turns ON.

#### (Notes)

When checking the result using system variables, make sure the check takes place after the instruction has been executed.

When checking the state after multiple instructions have been executed, system variables will store the result only of the last processed instruction.

### Program Example

NOT

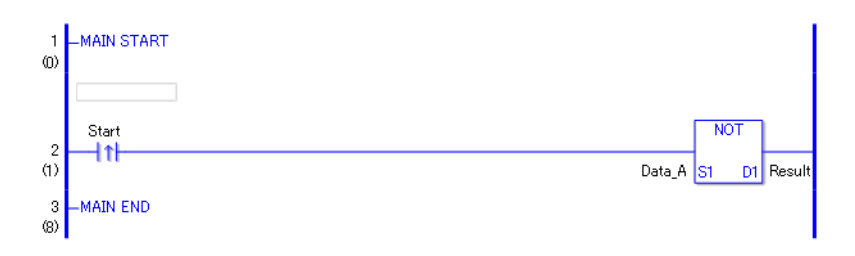

• (1)When the positive transition instruction turns ON, the NOT instruction will be executed. When the NOT instruction is executed, the result value obtained by logically inverting data A is stored in D1.

When using a normally open instruction, as long as the instruction variable is ON, the NOT instruction is always executed.

### Program Example

NOTP

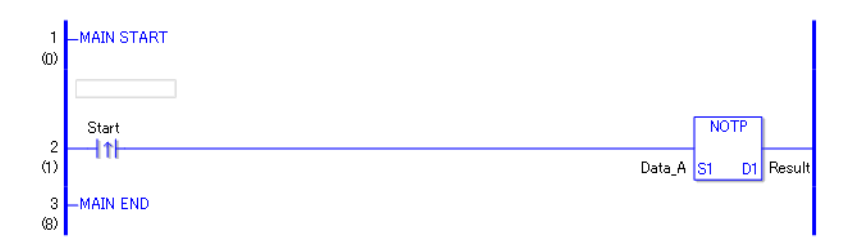

• (1)When the normally open instruction turns ON, the NOTP instruction will be executed. When the NOTP is executed, the result value obtained after data A is logically inverted is stored in D1.

Even when using a normally open instruction, the NOTP instruction executes only when it detects the upward transition. Therefore, even when the variable of the NO instruction is always ON, the NOTP instruction is executed only for one scan.

# **30.5.10 Operation (Transfer)**

## ■ MOV and MOVP (Transfer)

Symbols and Features

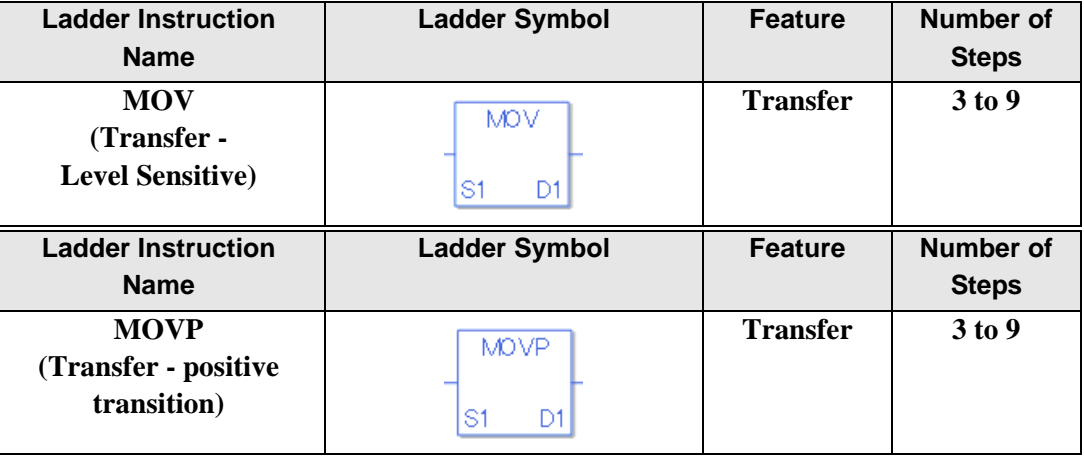

### **Operand Settings**

The following describes the specifiable content of Operands (S1 and D1) in the MOV and MOVP instructions.

The actual number of steps in the MOV and MOVP instructions depends on the specification method of the operand. The following describes how to calculate the number of steps. Number of steps in operand  $S1$  + Number of steps in operand  $D1$  + 1 = Total number of steps in one instruction

Example: Converting the number of steps in the MOV and MOVP instructions

(For the number of steps in an operand, refer to the operand settings on the next page.)

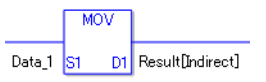

 ${Data 1 = 1 step} + {Result [Specify indirectly] = 3 steps} + {1 step} = 5 steps$ 

One final step is required in the total number of steps in the instruction. Be sure to add 1 step.

The following describes the specifiable content of Operand (S1) in the MOV and MOVP instructions.

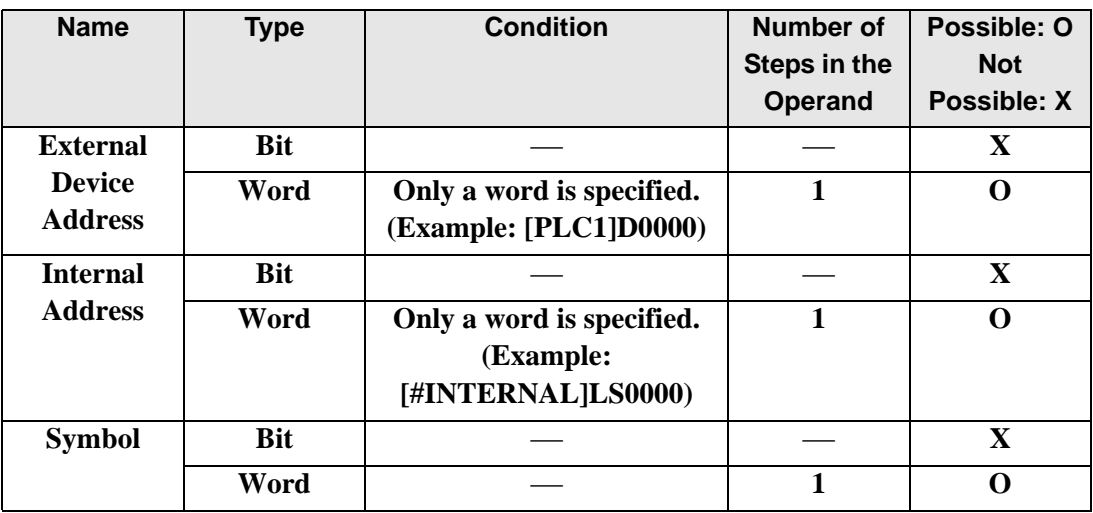
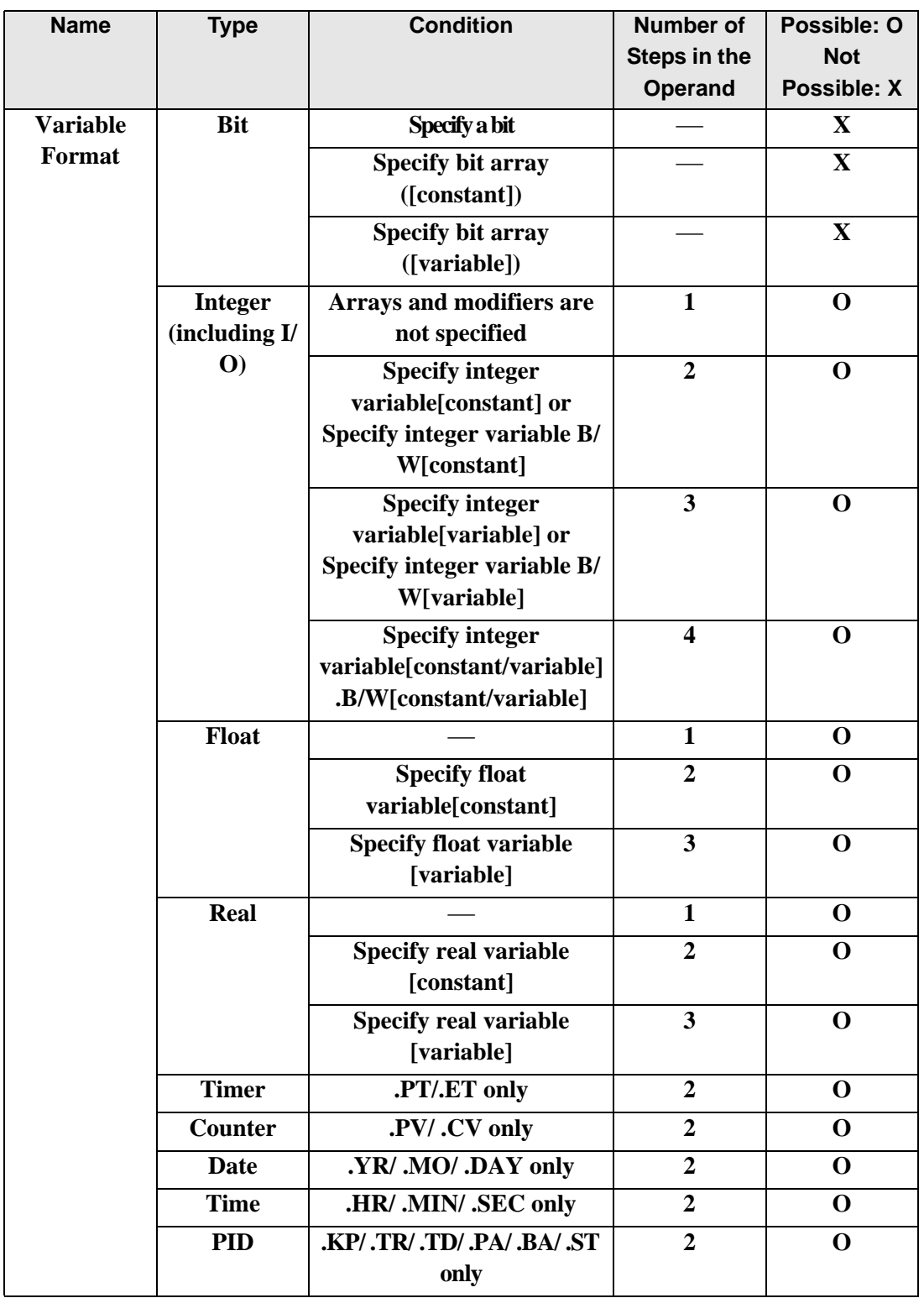

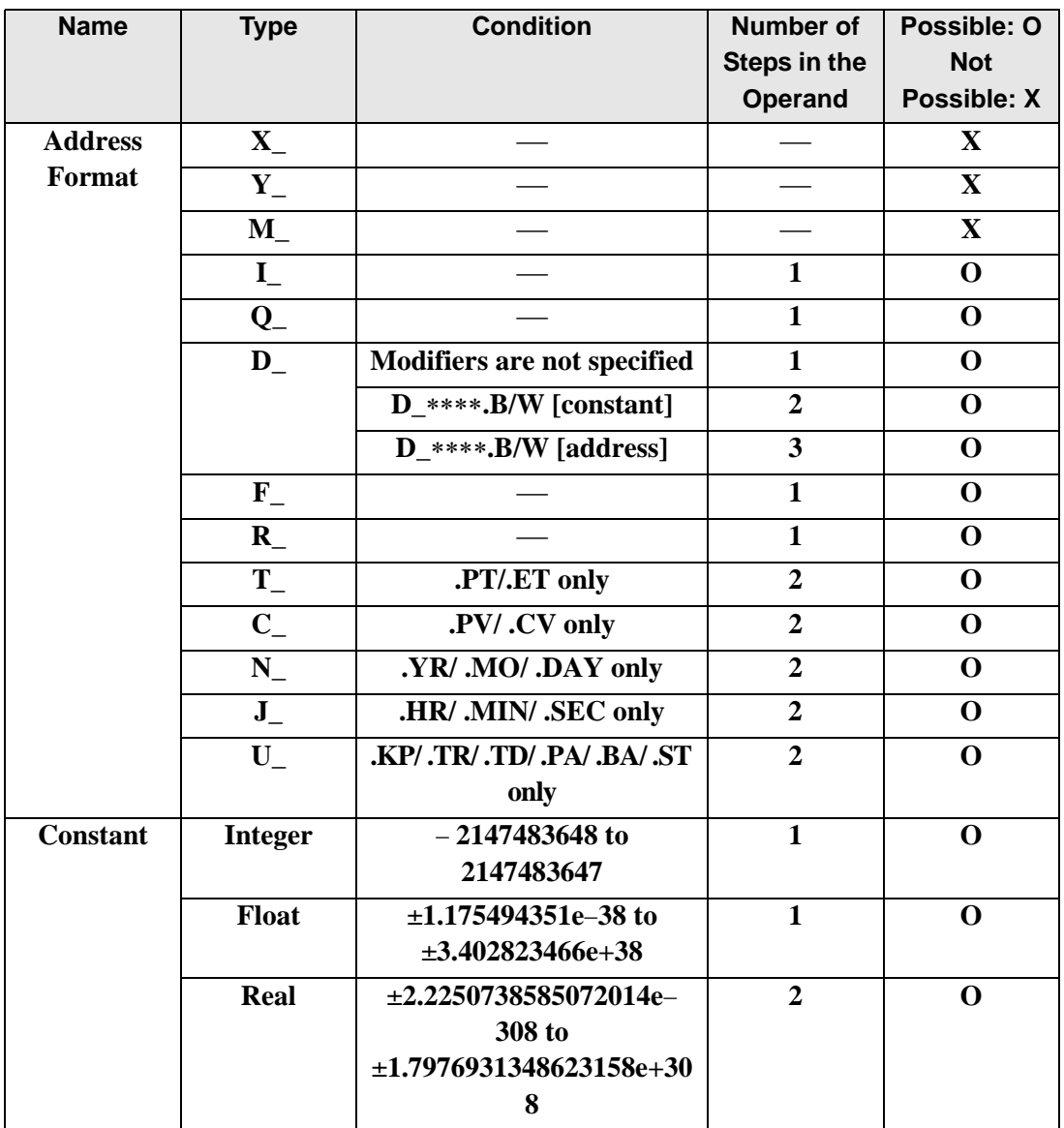

The following describes the specifiable content of Operand (D1) in the MOV and MOVP instructions.

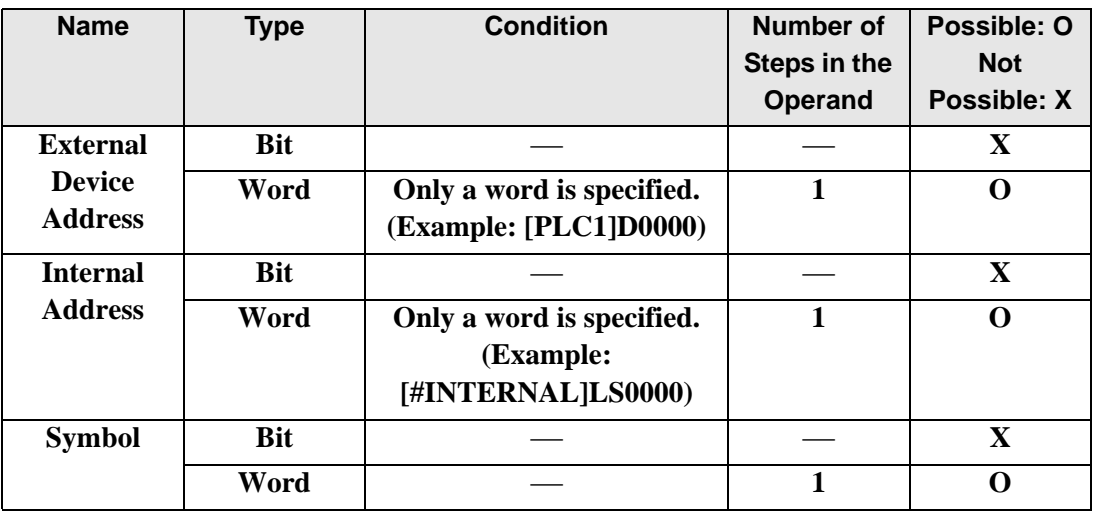

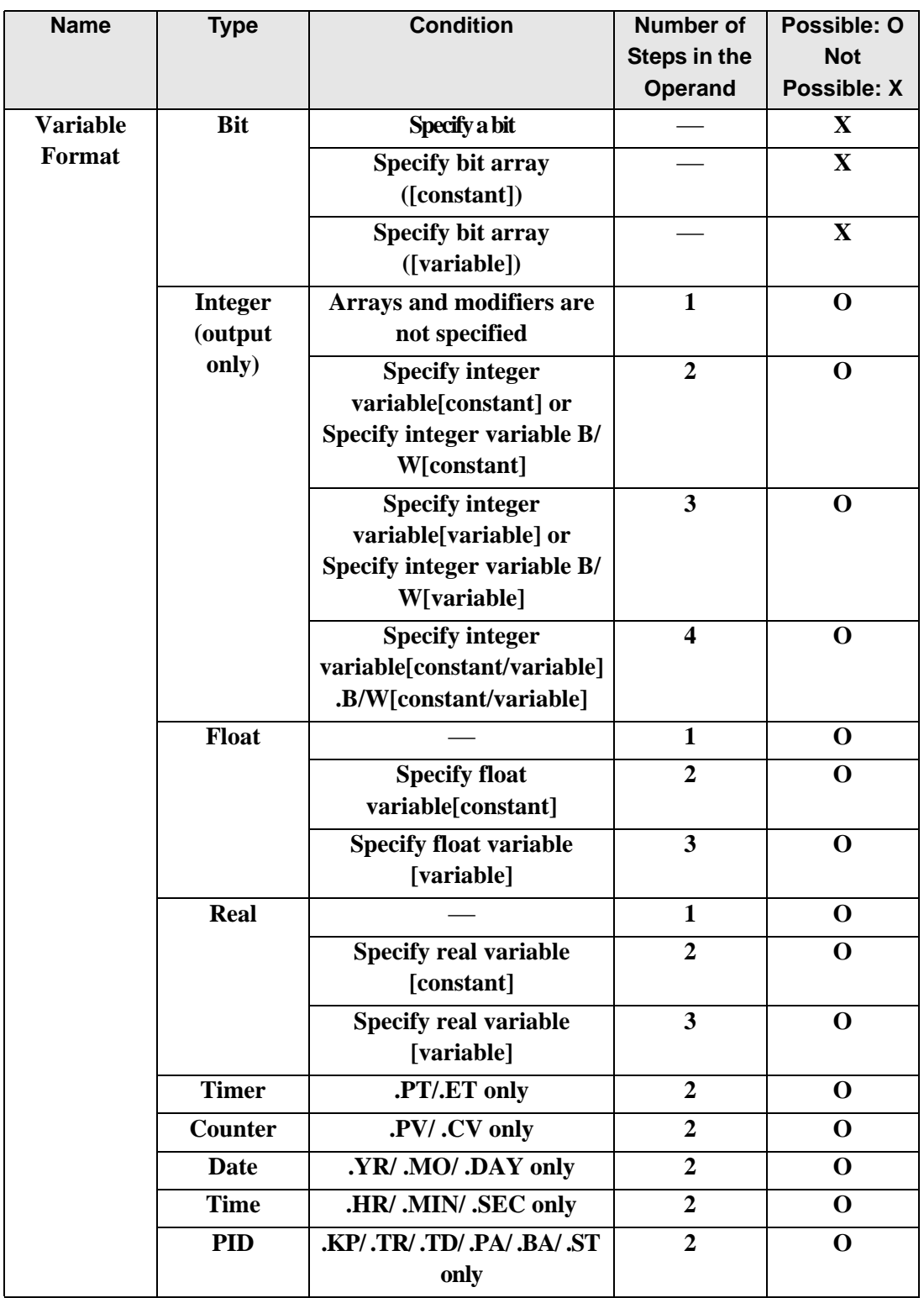

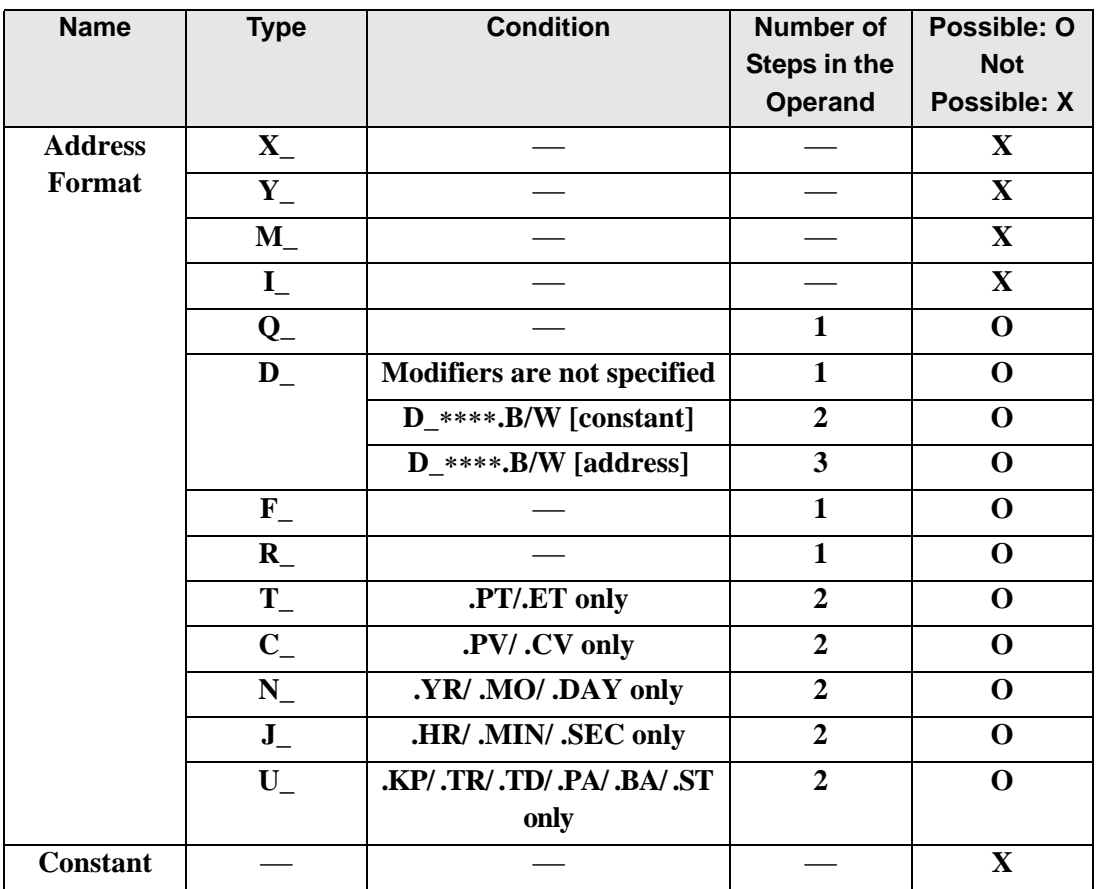

## **Explanation of the MOV and MOVP Instructions**

The MOV and MOVP instructions are transfer instructions. When the MOV instruction is executed, the value in S1 is stored in D1.

The MOV and MOVP instructions always pass power. When using the MOV and MOVP instructions, if the variables specified in operands S1 and D1 are not the same type, an error will occur. Specify the same variable type in operands S1 and D1. Refer to the following for specifying a constant.

#### When operand D1 is an integer variable

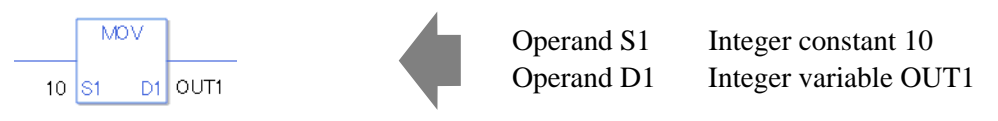

When operand D1 is an integer variable and you want to input a hexadecimal value in operand S1.

When 0x (zero and lower case x) is input, the following values will be interpreted as hexadecimal values.

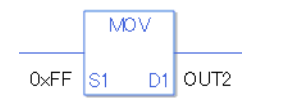

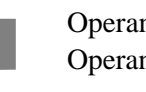

Operand S1 Integer constant 0xFF Operand D1 Integer variable OUT2

### When operand D1 is a float variable

When 0f (zero and lower case "f") is input, the following values are interpreted as float values.

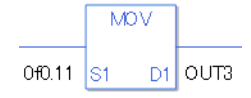

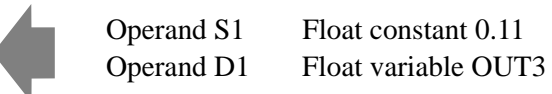

### When operand D1 is a real variable

When 0r (zero and lower case "r") is input, the following values are interpreted as real values.

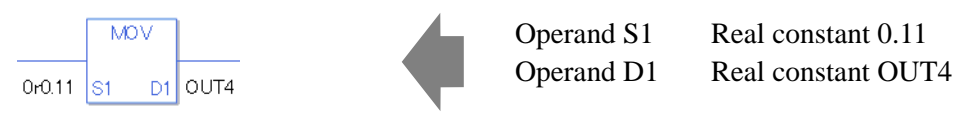

When transferring data in a specified array (integer variable array) Specify the array using data [0] or data [N] (N indicates an integer variable).

When operands S1 and D1 specify the entire array, an error will occur even if the variables are the same type.

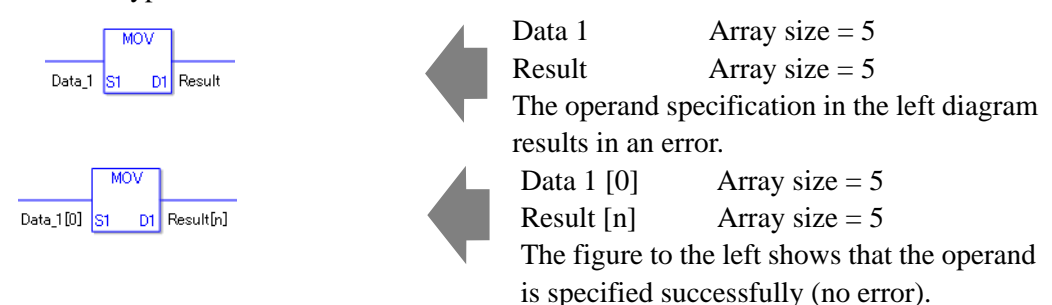

## **Confirming Execution Results**

• (1)If a numeric value cannot be indicated by operand S1 (when the execution result exceeds the range), the instruction will not be executed.

#L Error turns ON and an error code (6706) is set in #L CalcErrCode.

The output result D1 keeps its previous value with which the instruction was executed successfully.

(Notes)

When checking the result using system variables, make sure the check takes place after the instruction has been executed.

When checking the state after multiple instructions have been executed, system variables will store the result only of the last processed instruction.

### Program Example

### MOV

Stores the constant in the integer variable.

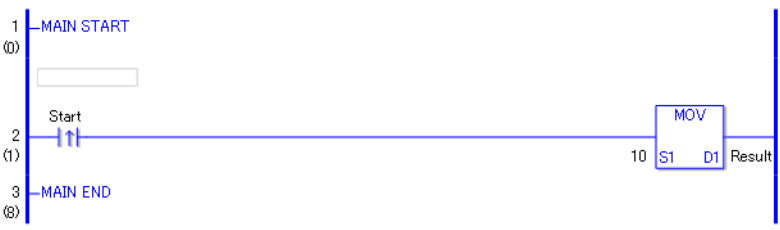

• (1)When the positive transition instruction turns ON, the MOV instruction will be executed. When the MOV instruction is executed, the constant 10 is stored in D1. When using a normally open instruction, as long as the instruction variable is ON, the MOV instruction is always executed.

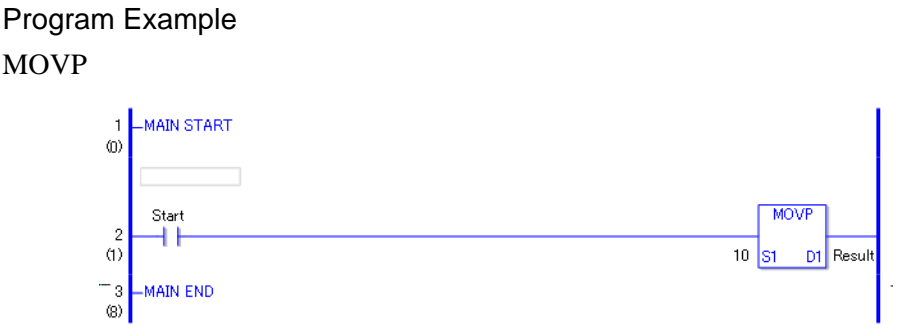

• (1)When the normally open instruction turns ON, the MOVP instruction is executed. When the MOVP instruction is executed, the constant 10 is stored in D1. Even when using a normally open instruction, the MOVP instruction executes only when it detects the upward transition. Therefore, even when the variable of the NO instruction is always ON, the MOVP instruction is executed only for one scan.

# **BLMV and BLMVP (Block Transfer)**

Symbols and Features

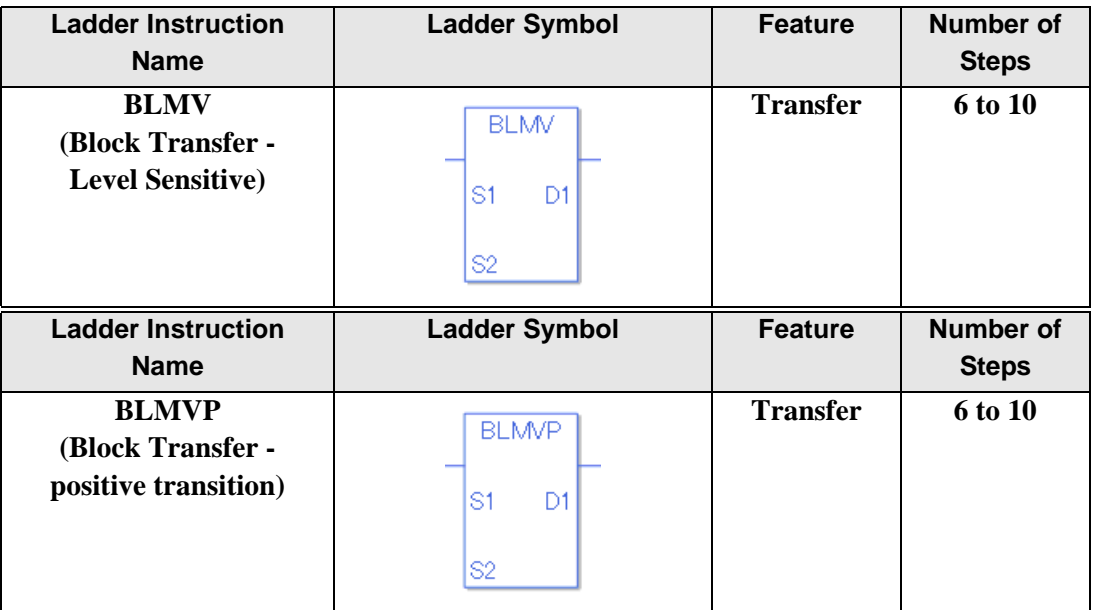

## ◆ Operand Settings

The following describes the specifiable content of Operands (S1, S2, and D1) in the BLMV and BLMVP instructions.

The actual number of steps in the BLMV and BLMVP instructions depends on the specification method of the operand. The following describes how to calculate the number of steps.

Number of steps in operand  $S1$  + Number of steps in operand  $S2$  + Number of steps in operand  $D1 + 1 = Total number of steps in one instruction$ 

Example: Converting the number of steps in the BLMV and BLMVP instructions

(For the number of steps in an operand, refer to the operand settings on the next page.)

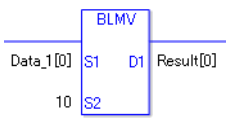

{Data 1 [0] = 2 steps} + {10 = 1 step}+{Result [0] = 2 steps} + {1 step}= 6 steps}

One final step is required in the total number of steps in the instruction. Be sure to add 1 step.

The following describes the specifiable content of Operands (S1 and D1) in the BLMV and BLMVP instructions.

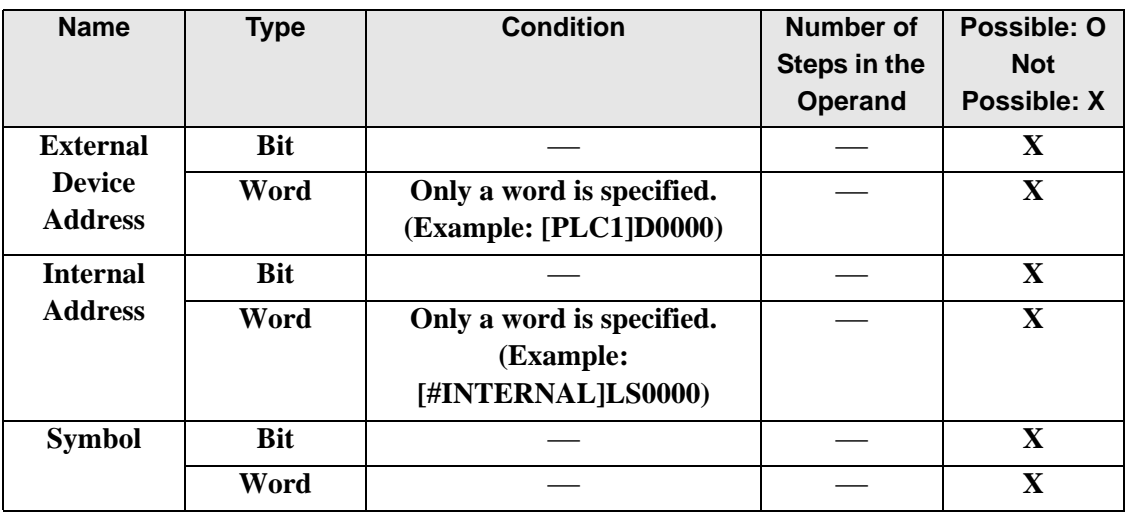

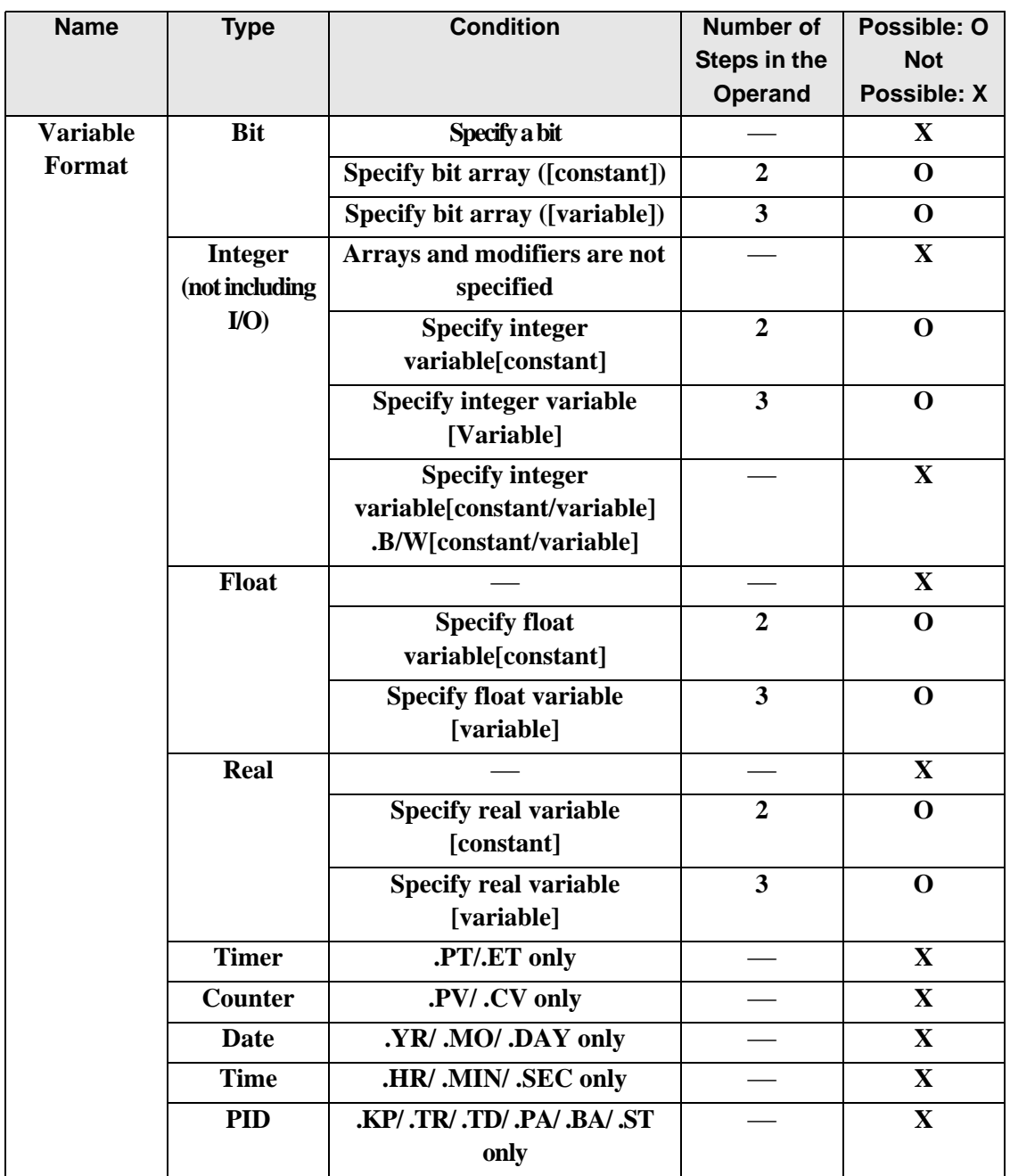

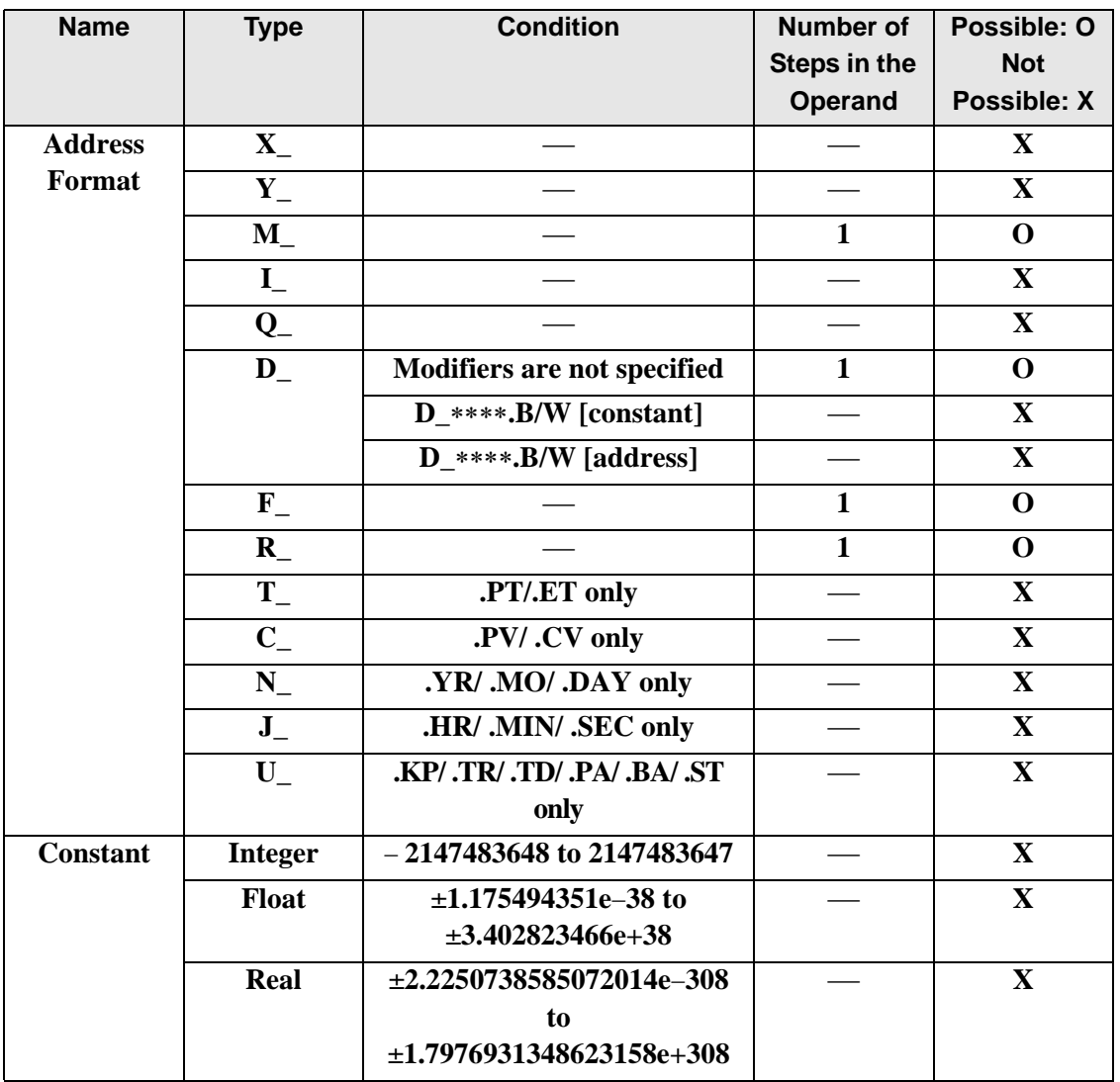

The following describes the specifiable content of Operand (S2) in for the BLMV and BLMVP instructions.

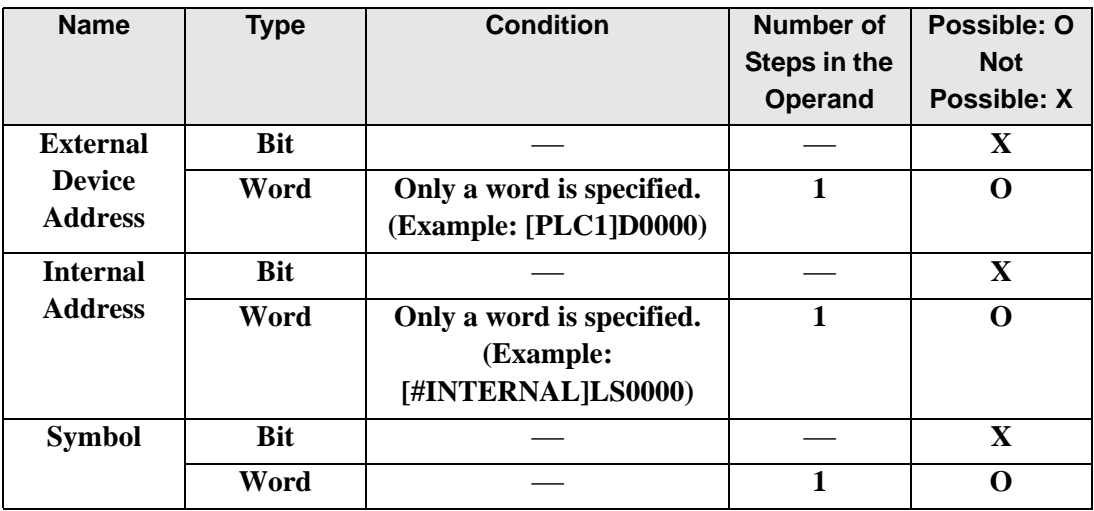

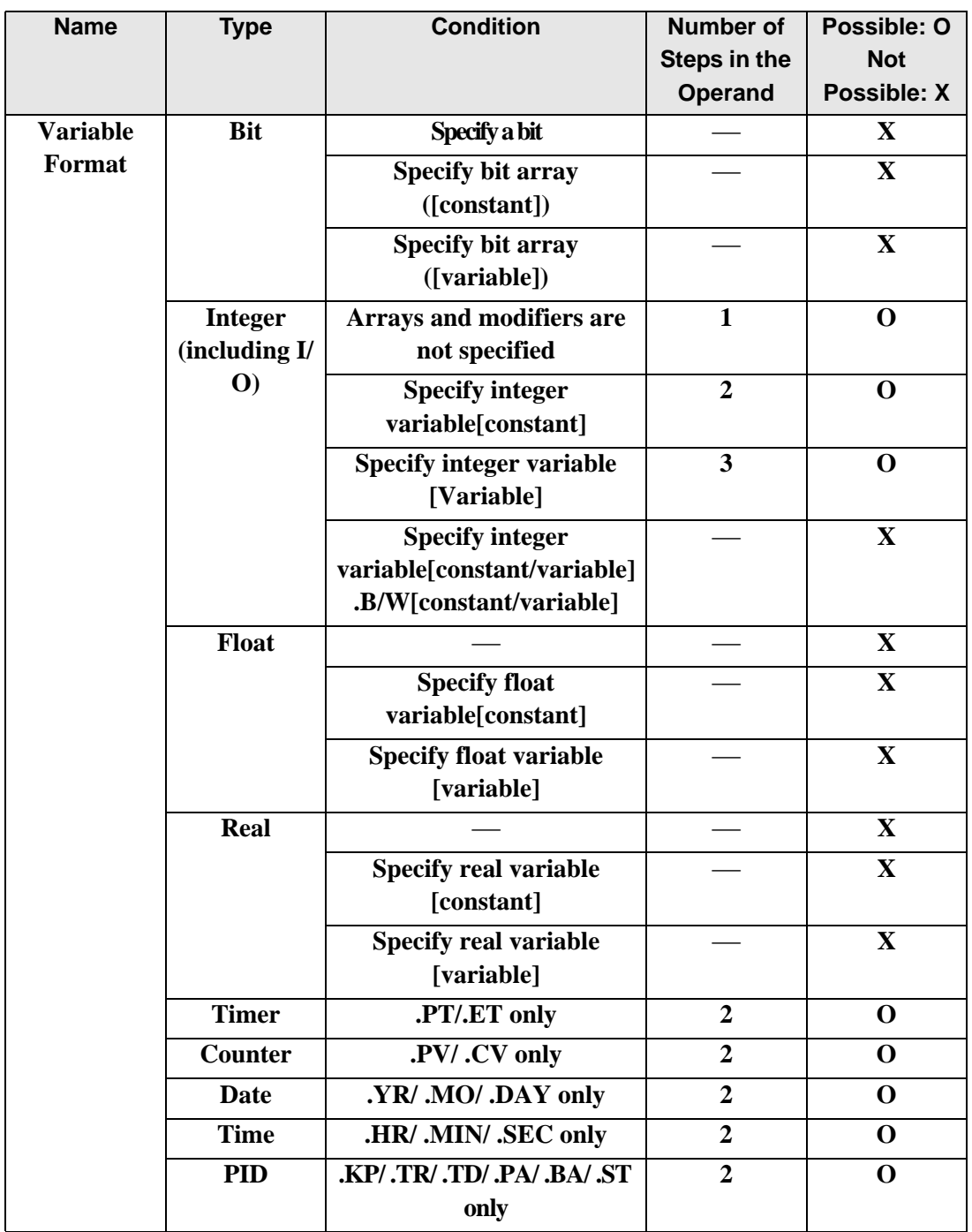

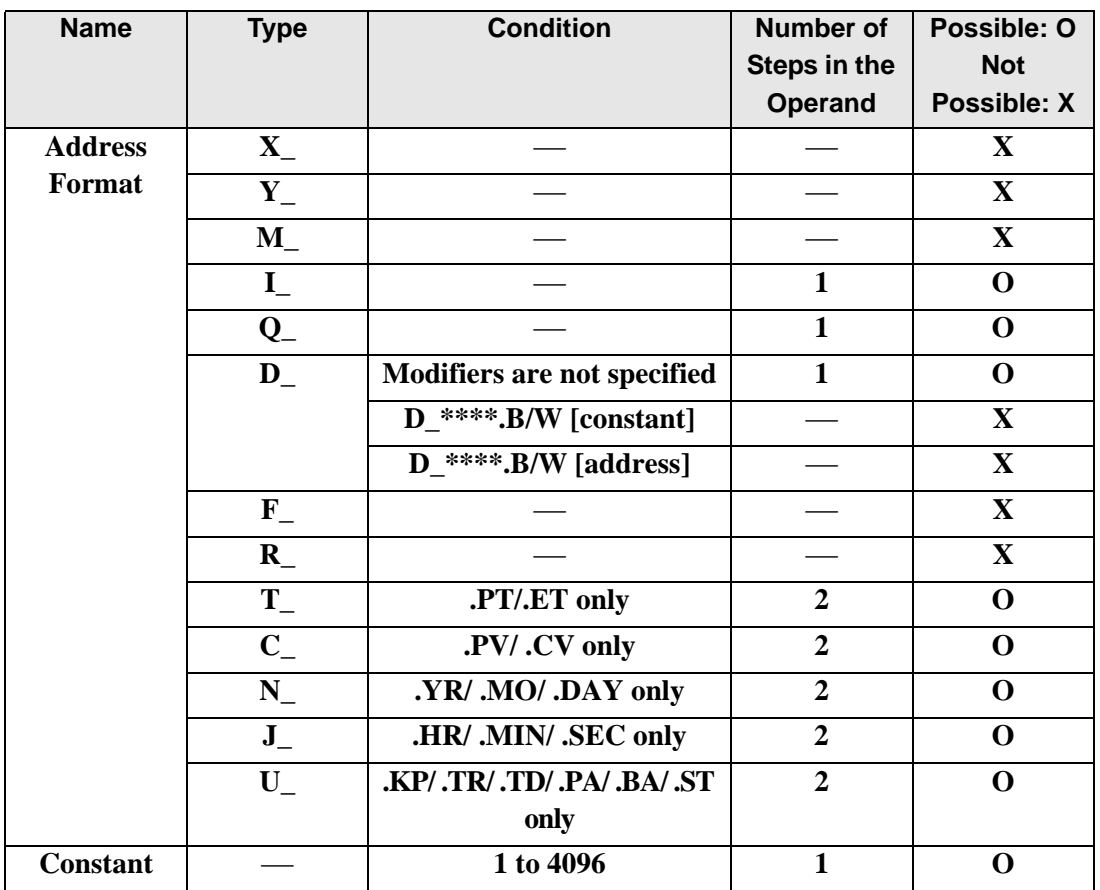

## **Explanation of the BLMV and BLMVP Instructions**

The BLMV and BLMVP instructions are block transfer instructions. When the BLMV instruction is executed, the number of data elements indicated in S2 are copied from S1 to D1. The BLMV and BLMVP instructions always pass power. When using the BLMV and BLMVP instructions, if the variables specified in operands S1 and D1 are not the same type, an error will occur. Specify the same variable type in the operands S1 and D1.

Refer to the following for specifying a constant.

When operand D1 is an integer variable

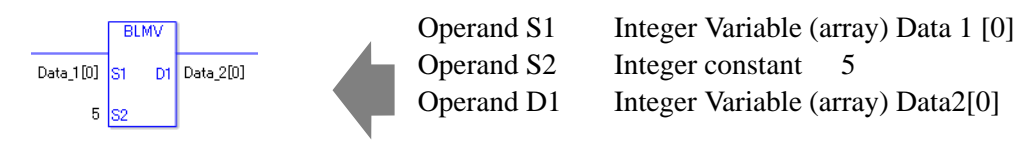

When operand D1 is an integer variable and you want to input a hexadecimal value in operand S2

When 0x (zero and lower case "x") is input, the following values are interpreted as hexadecimal values.

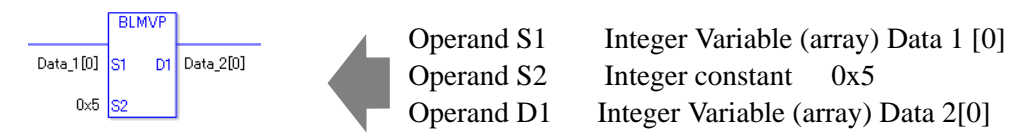

## **Confirming Execution Results**

• (1)When the range of the array is exceeded (when the execution result exceeds the range), an instruction will not be executed. #L\_Error turns ON and an error code is set in #L\_CalcErrCode. The output result D1 keeps the last result of a successful operation.

(Notes)

When checking the result using system variables, make sure the check takes place after the instruction has been executed.

When checking the state after multiple instructions have been executed, system variables will store the result only of the last processed instruction.

Program Example BLMV Copies 1 through 5 from data 1 to data 2.

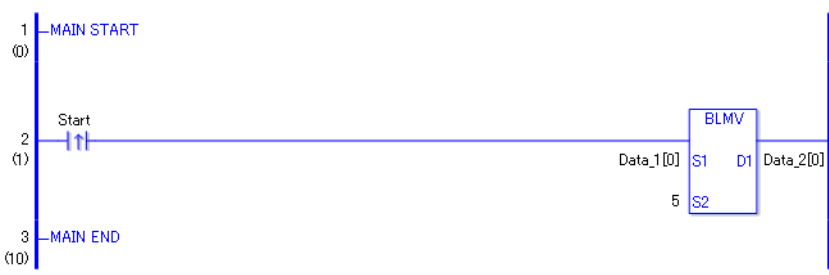

• (1)When the positive transition instruction turns ON, the BLMV instruction will be executed. When the BLMV instruction is executed, numbers 0 through 4 in data 1, stored in D1, are copied to numbers 0 through 4 in data 2.

When the start is a normally open instruction, as long as the start is ON, the BLMV instruction is always executed.

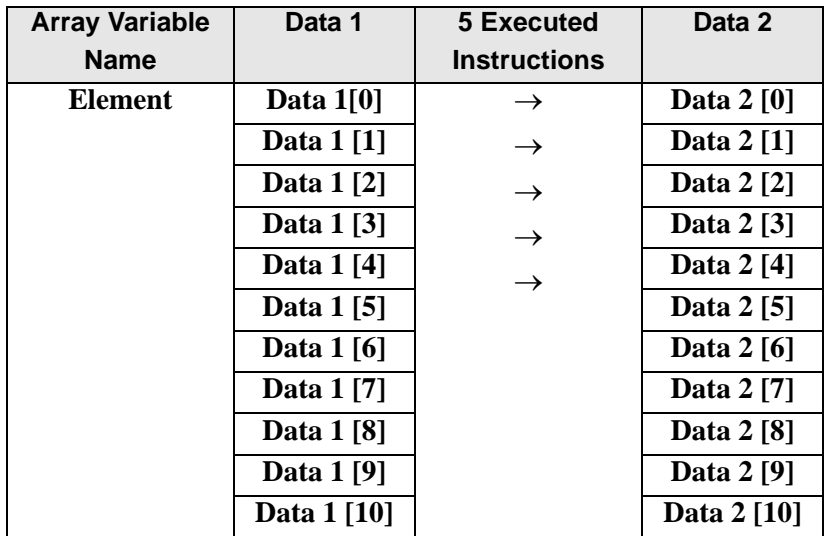

# Program Example BLMVP

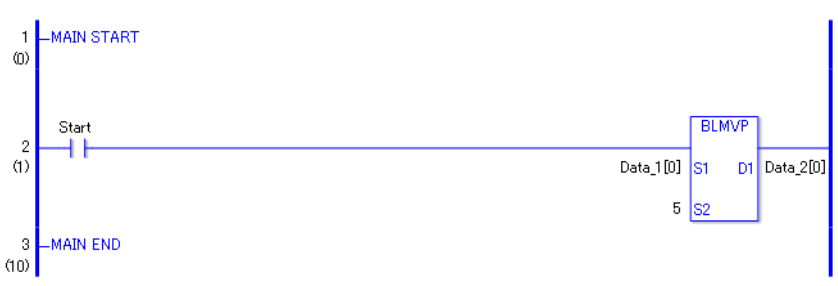

• (1)When the normally open instruction turns ON, the BLMVP instruction will be executed. When the BLMVP instruction is executed, numbers 0 through 4 in data 1, stored in D1, are copied to numbers 0 through 4 in data 2.

Even when using a normally open instruction, only the start ON up edge is detected, and the BLMVP instruction is executed.

Therefore, even when the variable of the NO instruction is always ON, the BLMVP instruction is executed only for one scan.

# **FLMV and FLMVP (Multipoint Transfer)**

Symbols and Features

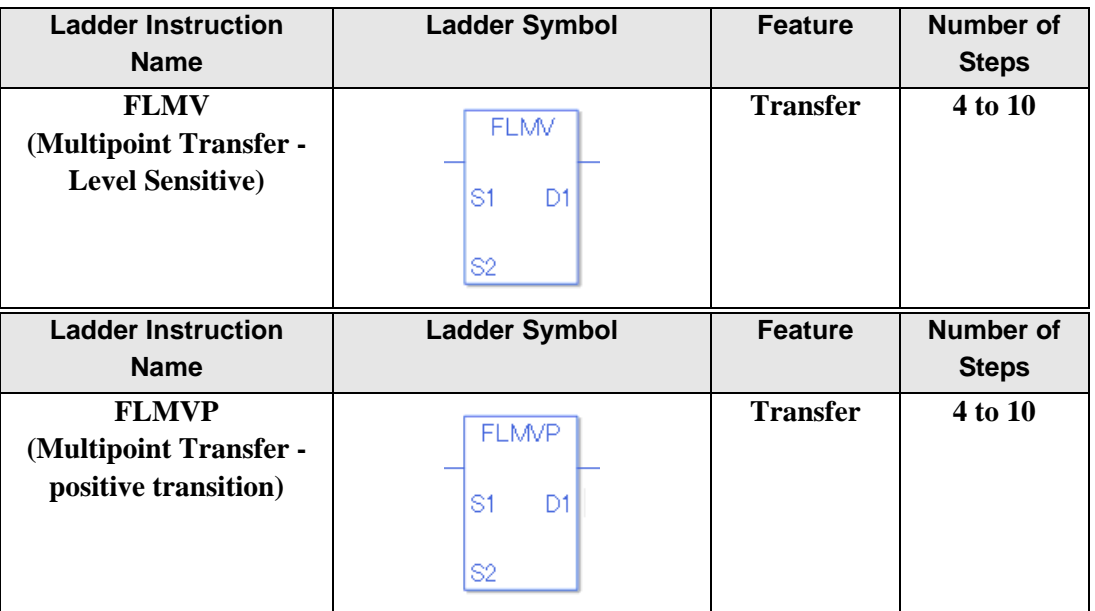

## ◆ Operand Settings

The following describes the specifiable content of Operands (S1, S2, and D1) in the FLMV and FLMVP instructions.

The actual number of steps in the FLMV and FLMVP instructions depends on the specification method of the operand. The following describes how to calculate the number of steps.

Number of steps in operand  $S1$  + Number of steps in operand  $S2$  + Number of steps in operand  $D1 + 1 = Total number of steps in one instruction$ 

Example: Converting the number of steps in the FLMV and FLMVP instructions

(For the number of steps in an operand, refer to the operand settings on the next page.)

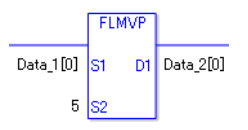

{Data 1 [0 ] = 2 steps } + {5 = 1 step} + {Data 2 [0] = 2 steps} + {1 step} = 6 steps

One final step is required in the total number of steps in the instruction. Be sure to add 1 step.

The following describes the specifiable content of Operand (S1) in the FLMV and FLMVP instructions.

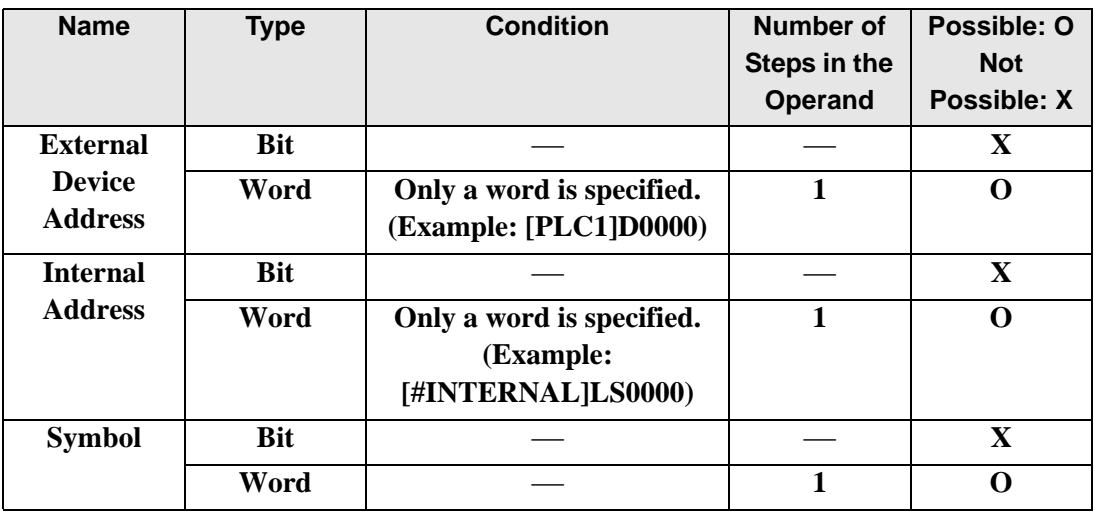

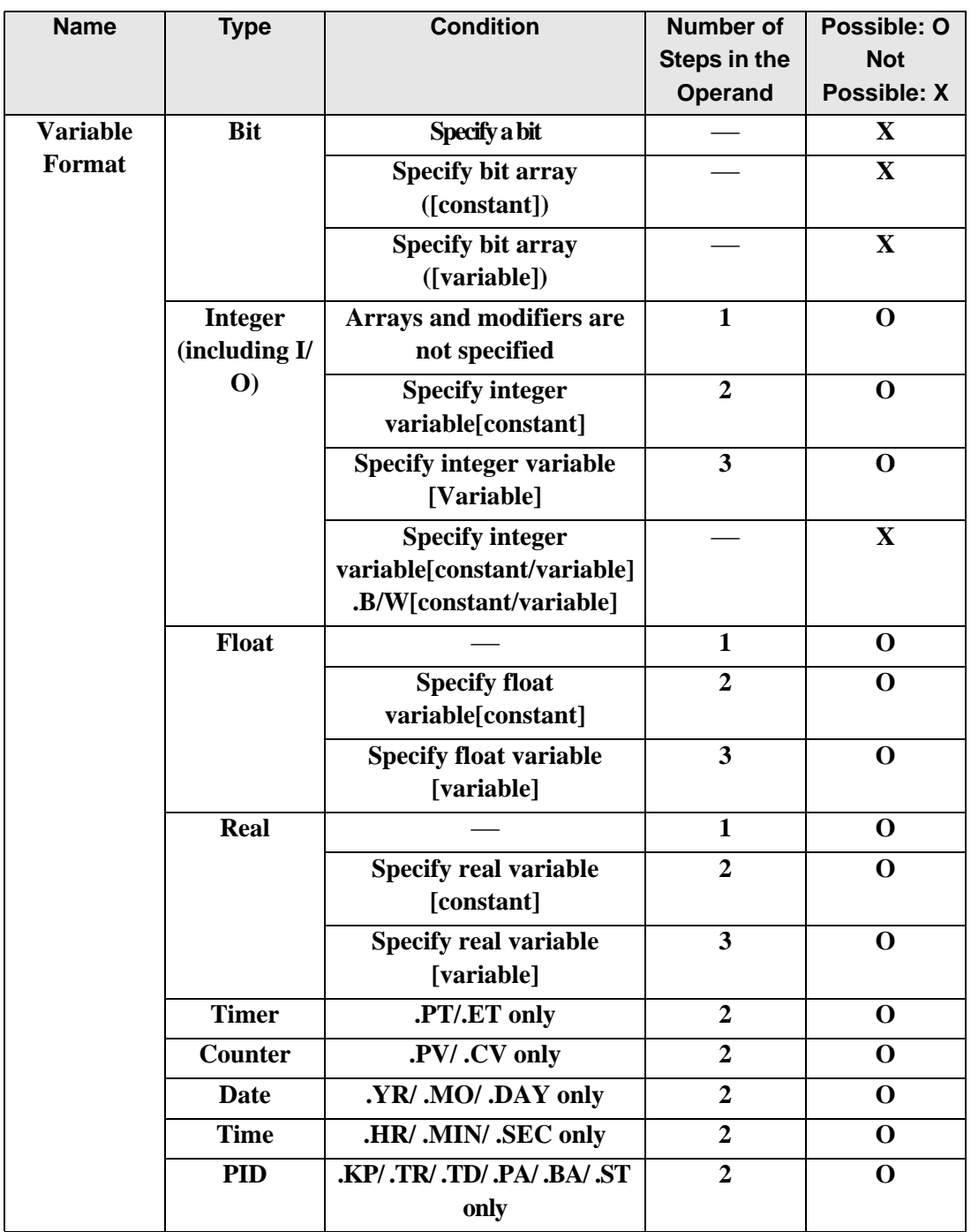

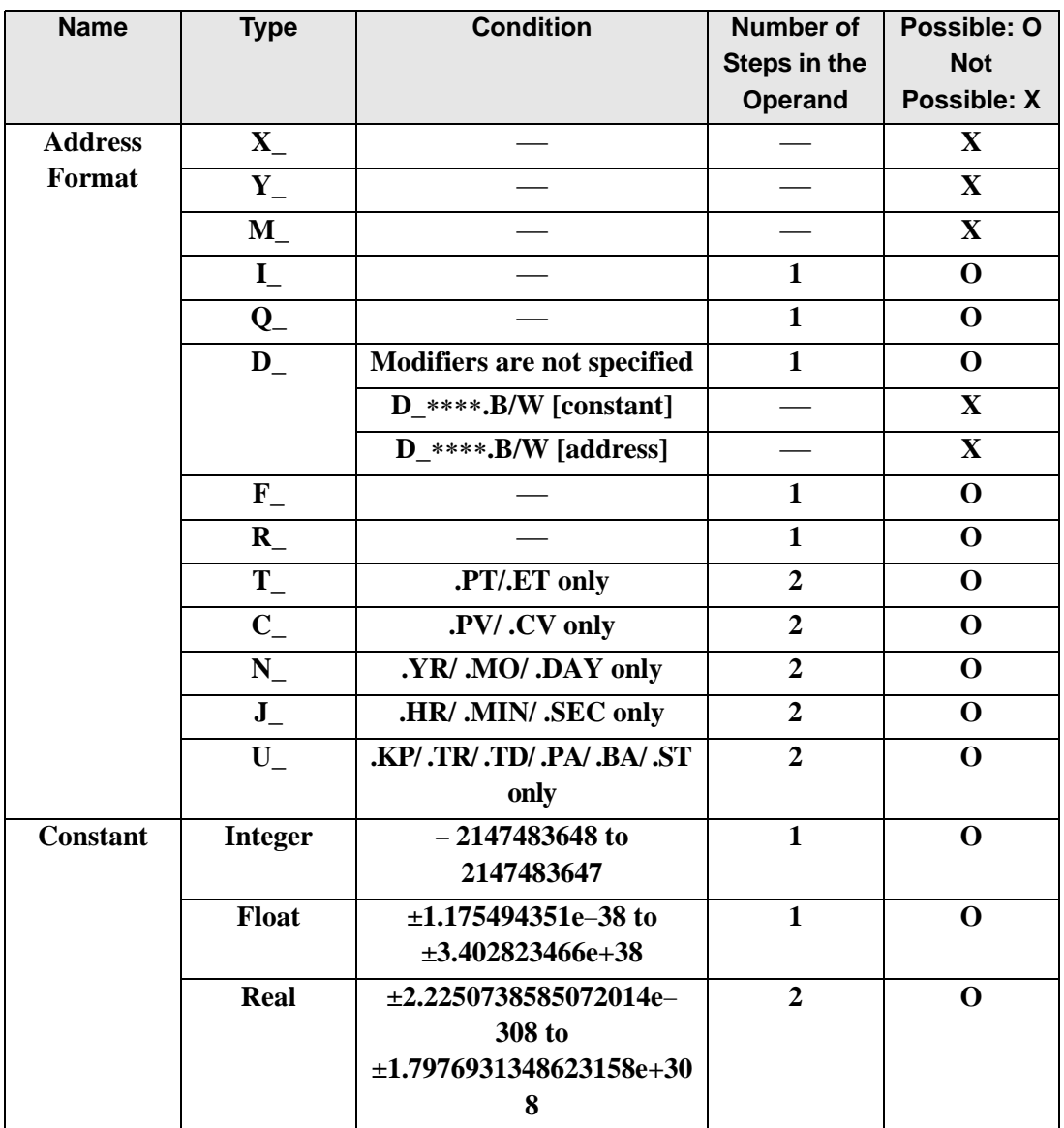

The following describes the specifiable content of Operand (S2) in the FLMV and FLMVP instructions.

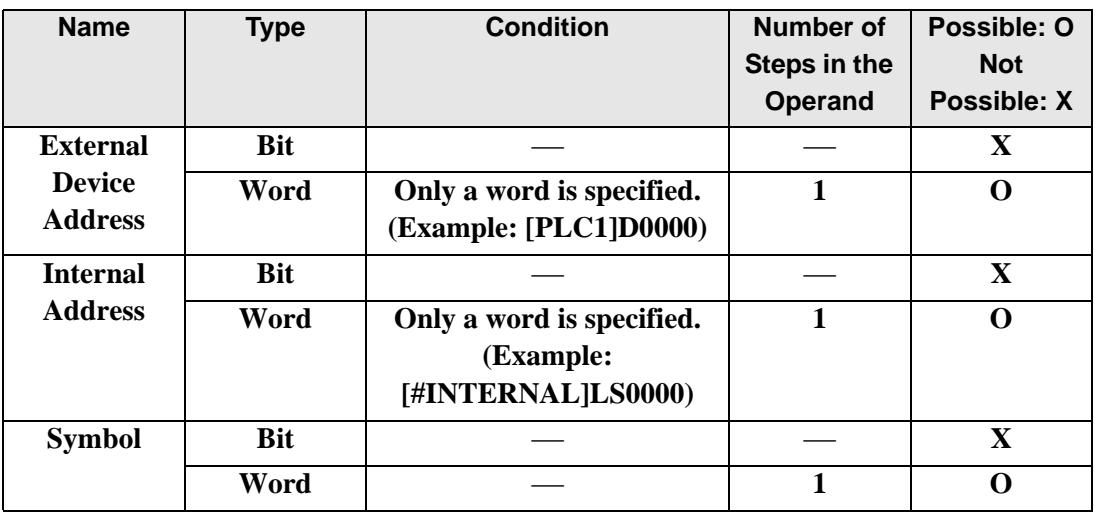

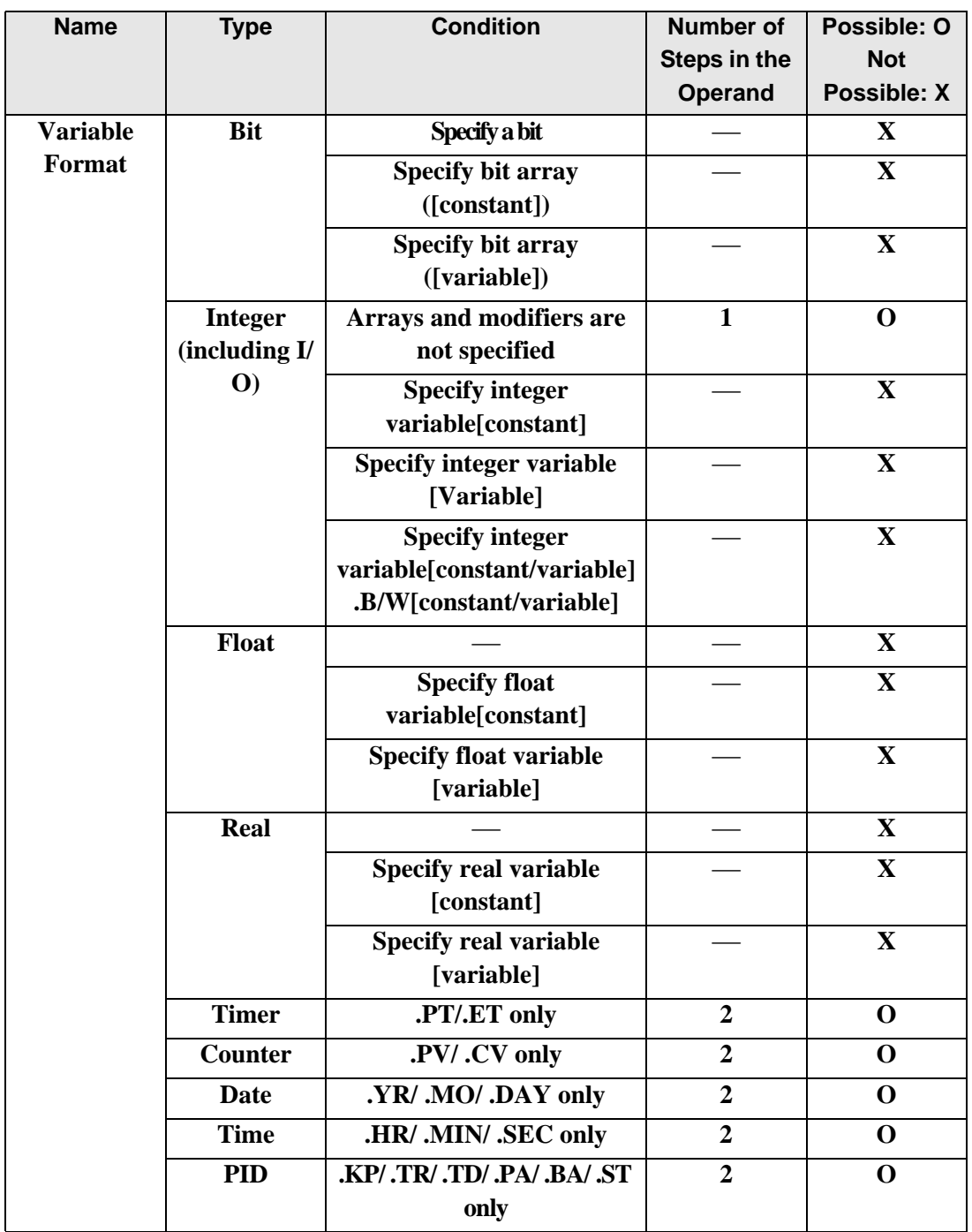

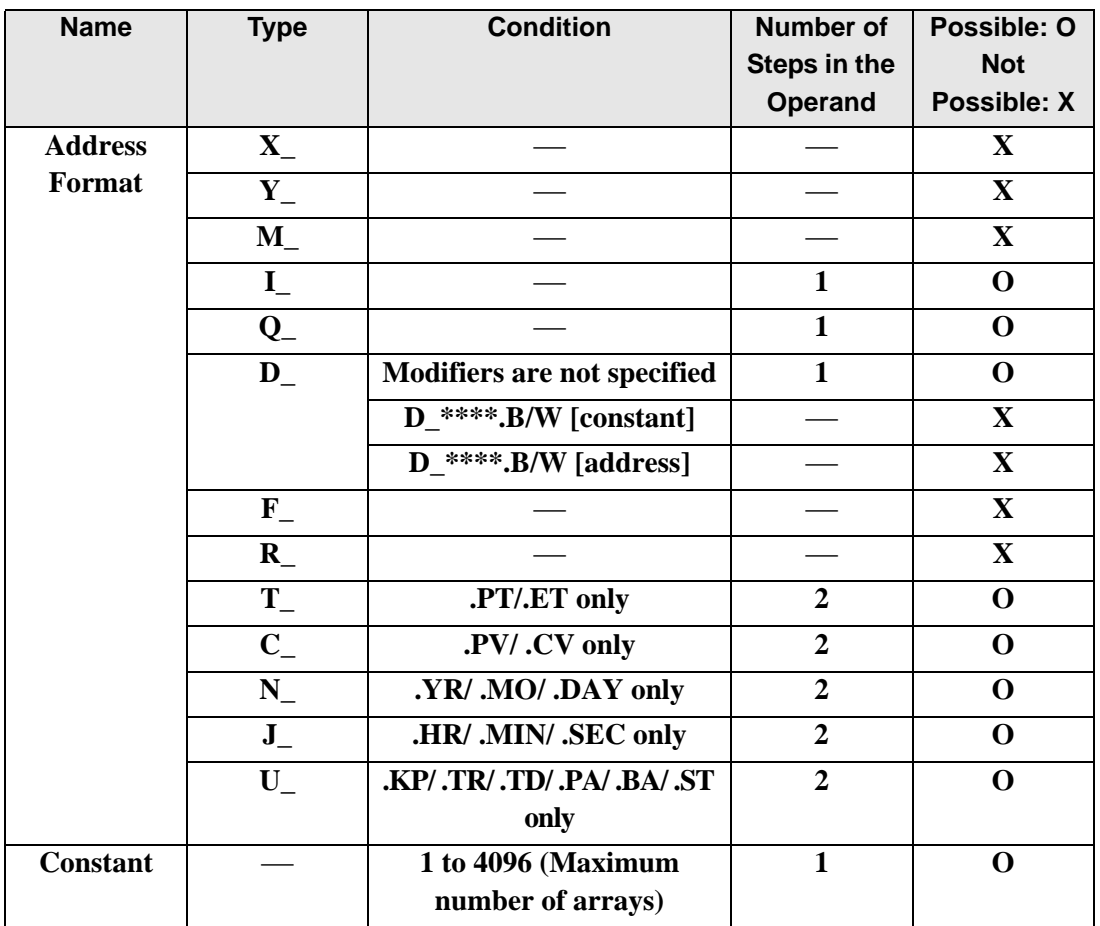

The following describes the specifiable content of Operand (D1) in the FLMV and FLMVP instructions.

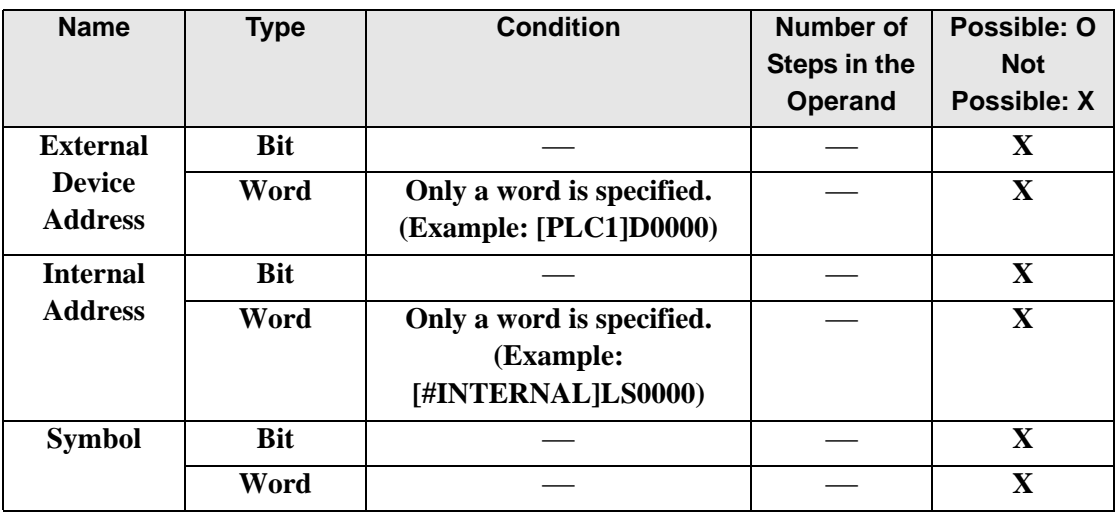

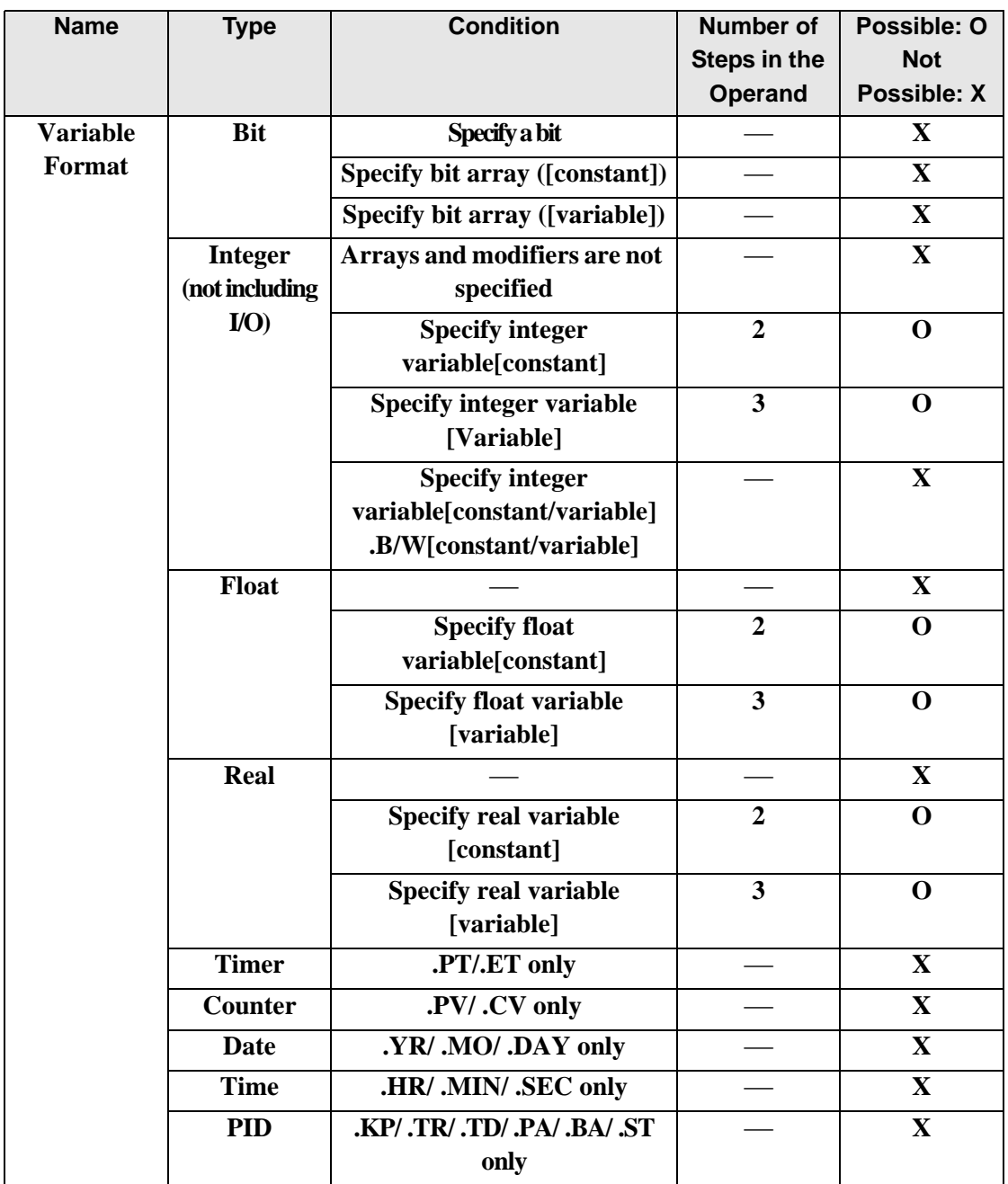

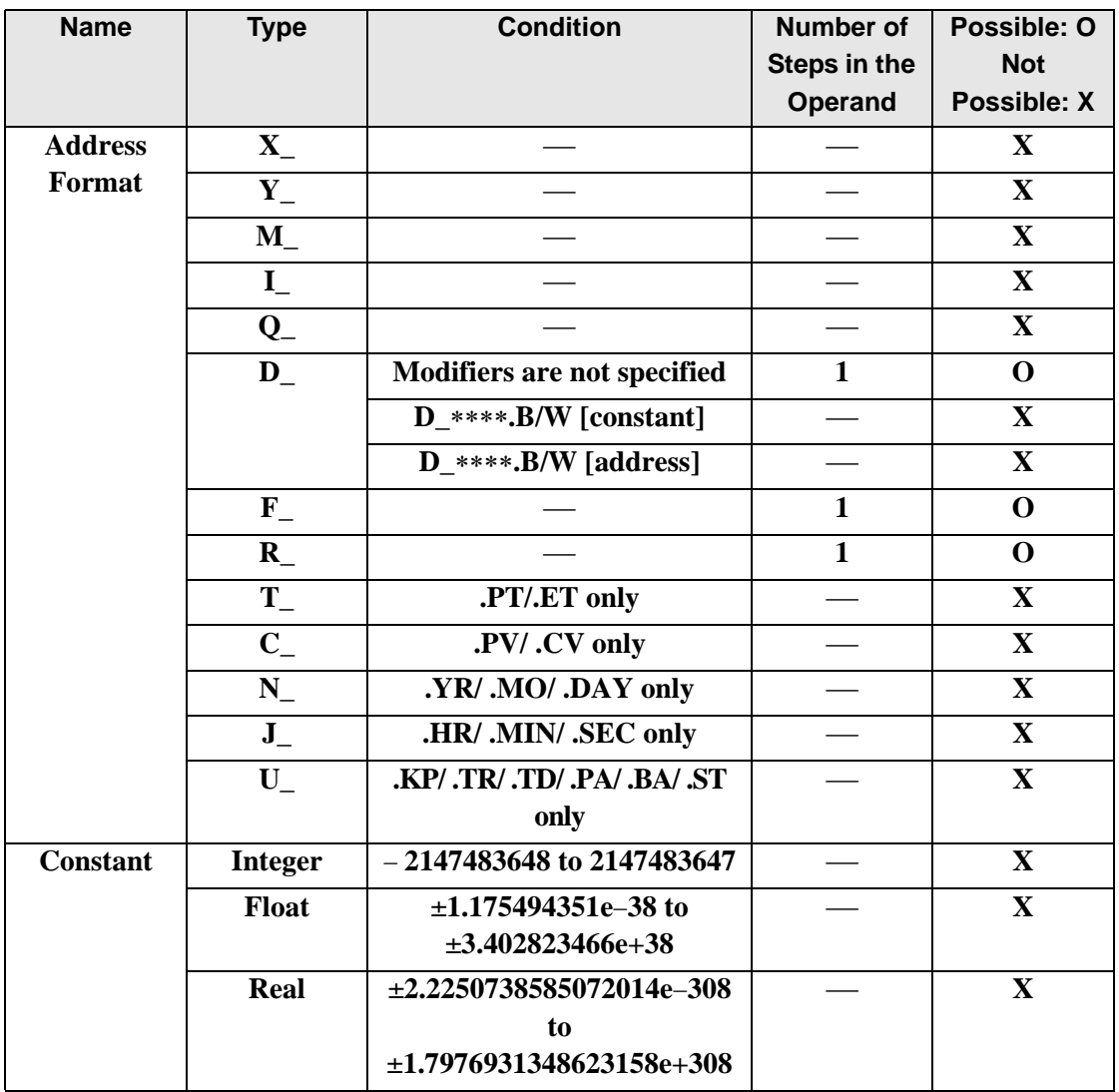

## **Explanation of the FLMV and FLMVP Instructions**

FLMV and FLMVP instructions are multiple point transfer instructions. When a FLMV instruction is run, the value in S1 is copied to S2 number of addresses, beginning with the address in D1.

FLMV and FLMVP instructions always pass power. When using FLMV and FLMVP instructions, specify the same data type in operands S1 and D1 to avoid errors.

Refer to the following for specifying a constant.

When operand D1 is an integer variable

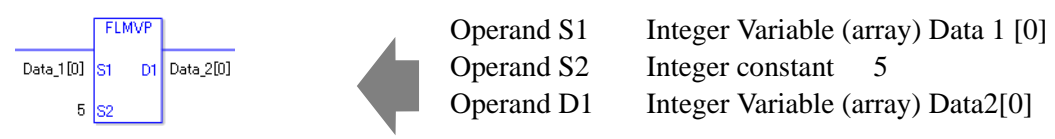

When operand D1 is an integer variable and you want to input hexadecimal values in operand S2.

When 0x (zero and lower case x) is input, the following values will be interpreted as hexadecimal values.

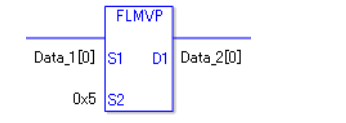

Operand S1 Integer Variable (array) Data 1 [0] Operand S2 Integer constant 0x5 Operand D1 Integer Variable (array) Data 2[0]

## **Confirming Execution Results**

• (1)When the range of the array is exceeded (when the execution result exceeds the range), an instruction will not be executed. #L\_Error turns ON and an error code is set in #L\_CalcErrCode. The output result D1 keeps its previous value with which the instruction was executed successfully.

(Notes)

When checking the result using system variables, make sure the check takes place after the instruction has been executed.

When checking the state after multiple instructions have been executed, system variables will store the result only of the last processed instruction.

### Program Example

### FLMV

Copies the data in data 1 to elements 0 through 4 in data 2.

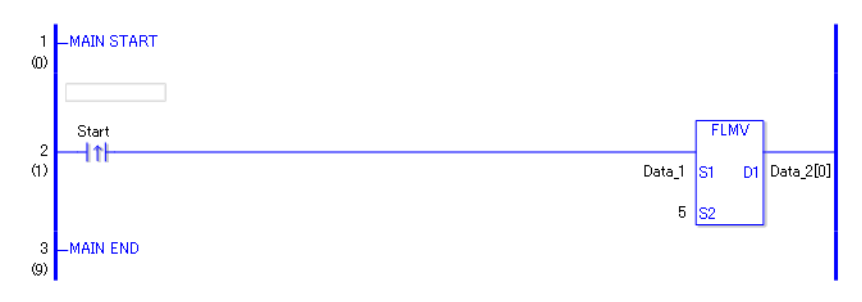

• (1)When the positive transition instruction turns ON, the FLMV instruction will be executed. When the FLMV instruction is executed, data 1, stored in D1, is copied to elements 0 through 4 in data 2.

When the start is a normally open instruction, as long as the start is ON, the FLMV instruction is always executed.

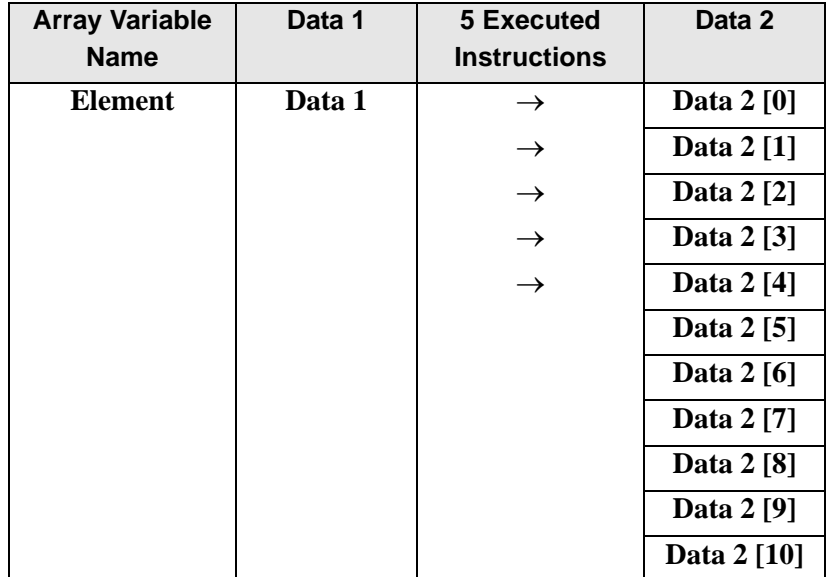

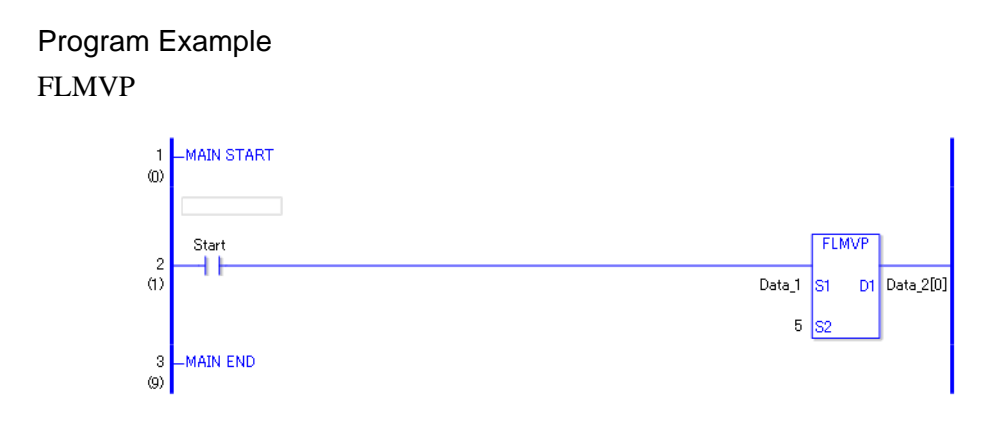

• (1)When the normally open instruction turns ON, the FLMVP instruction will be executed. When the FLMVP instruction is executed, the data in data 1, stored in D1, is copied to numbers 0 through 4 in data 2.

Even when using a normally open instruction, the FLMVP instruction executes only when it detects the upward transition.Therefore, even when the variable of the NO instruction is always ON, the FLMVP instruction is executed only for one scan.

# **XCH and XCHP (Exchange)**

Symbols and Features

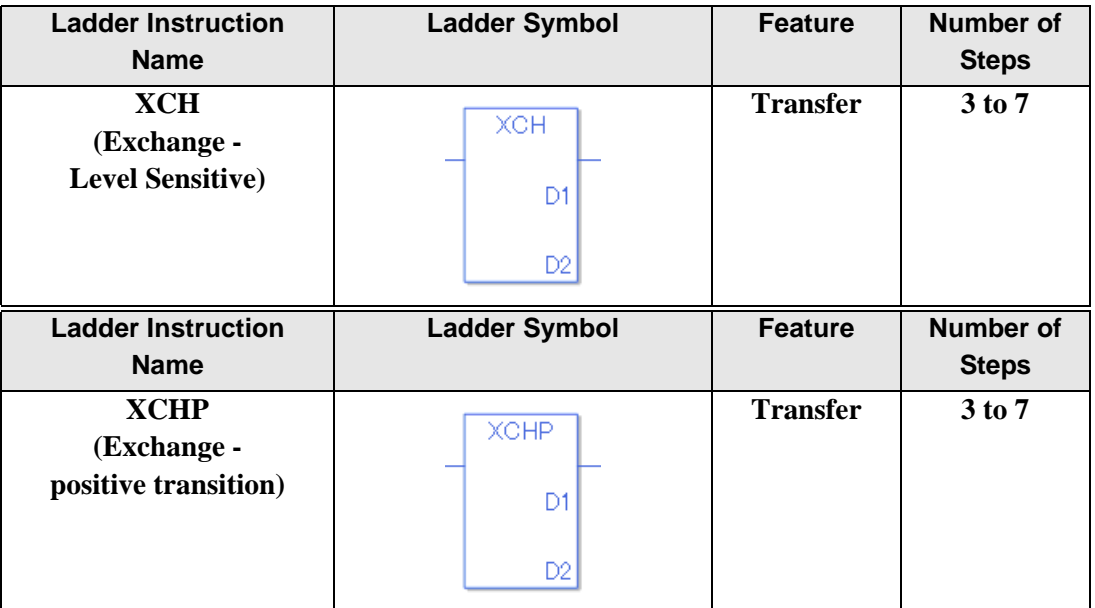

## ◆ Operand Settings

The following describes the specifiable content of Operands (D1 and D2) in the XCH and XCHP instructions.

The actual number of steps in the XCH and XCHP instructions depends on the specification method of the operand. The following describes how to calculate the number of steps. Number of steps in operand  $D1$  + Number of steps in operand  $D2 + 1 = Total$  number of steps in one instruction

Example: Converting the number of steps in the XCH and XCHP instructions

(For the number of steps in an operand, refer to the operand settings on the next page.)

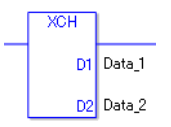

 ${Data 1 = 1 step} + {Data 2 = 1 step} + {1 step} = 3 steps$ 

One final step is required in the total number of steps in the instruction. Be sure to add 1 step.

The following describes the specifiable content of Operands (D1 and D2) in the XCH and XCHP instructions.

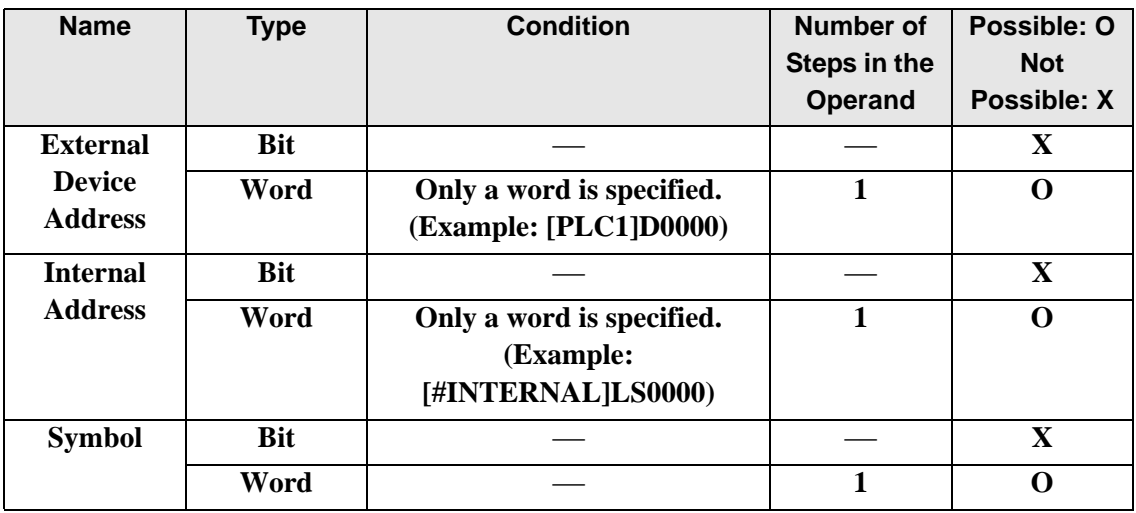

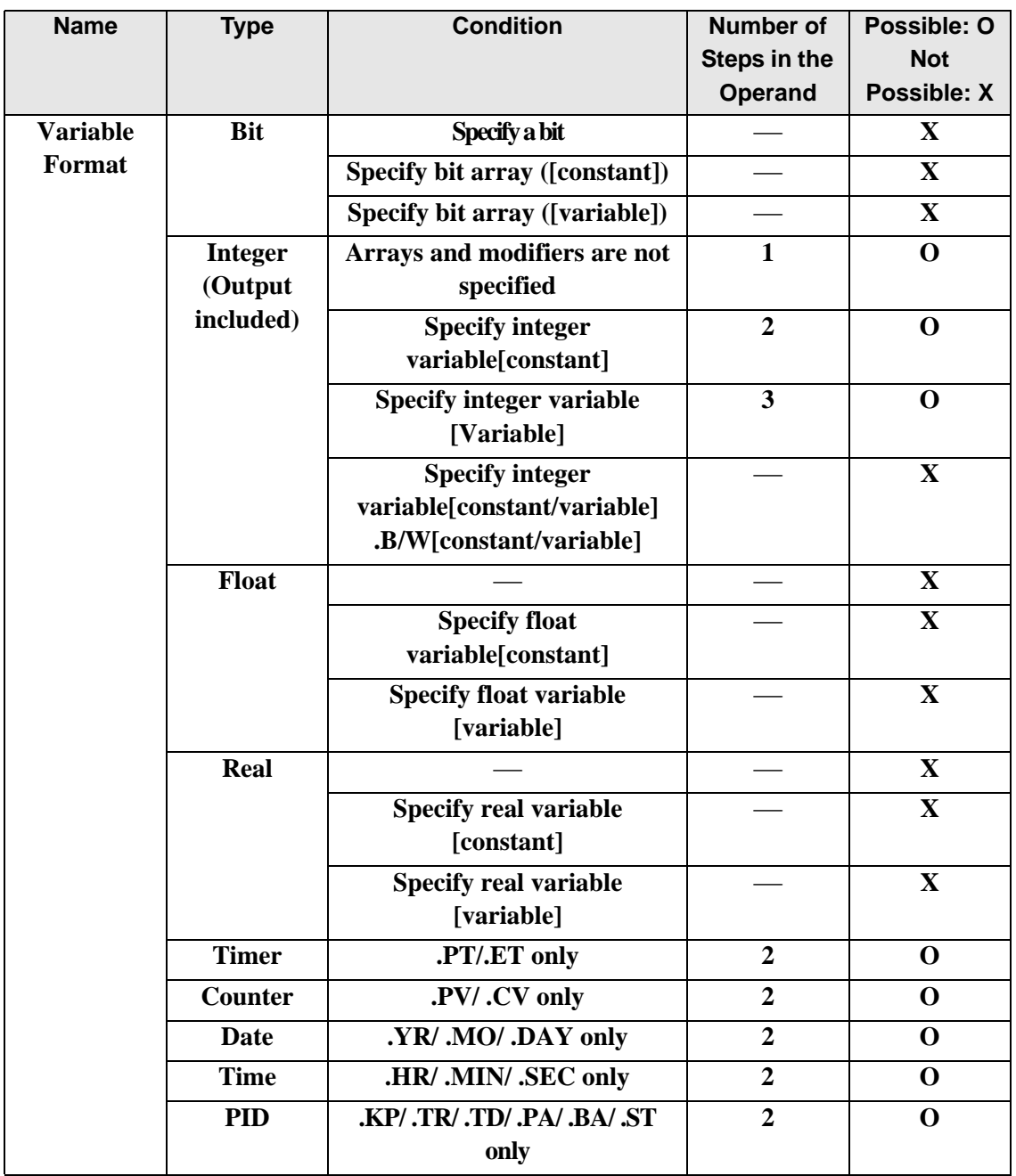

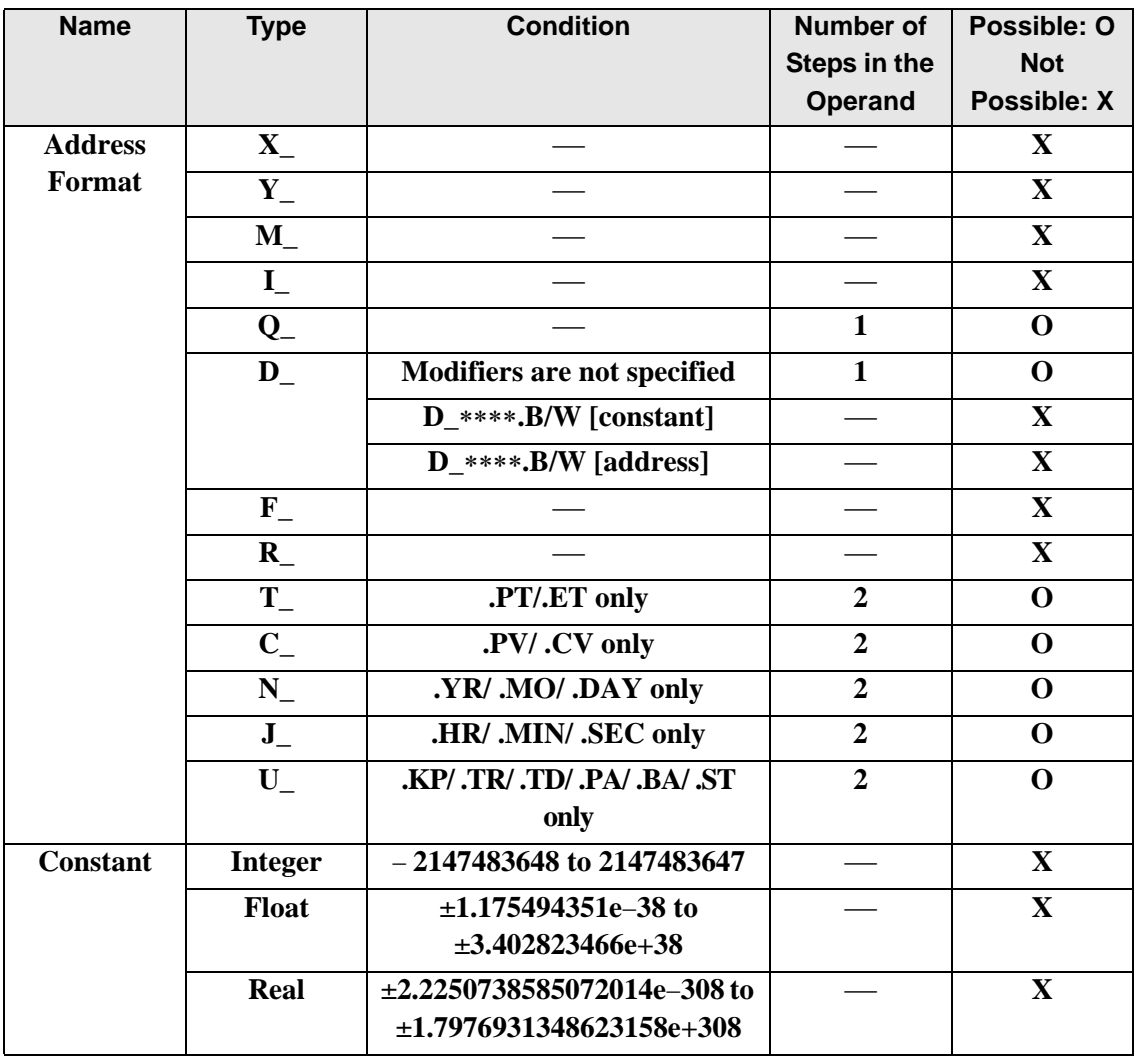

### **Explanation of the XCH and XCHP Instructions**

XCH and XCHP instructions are exchange instructions. When a XCH instruction is run, the data in operands D1 and D2 are switched.

The XCH and XCHP instructions always pass power. When using XCH and XCHP instructions, specify the same data type in operands D1 and D2 to avoid errors.

### **Confirming Execution Results**

• (1)When the result exceeds the array size, the instruction will not run, the system variable #L\_Error turns on, and the error code is written to #L\_CalcErrCode. D1 and D2 revert to values from the previous successfully run instruction.

(Notes)

When checking the result using system variables, make sure the check takes place after the instruction has been executed.

When checking the state after multiple instructions have been executed, system variables will store the result only of the last processed instruction.

#### Program Example

### XCH

Exchanges the contents of data 1 and data 2.

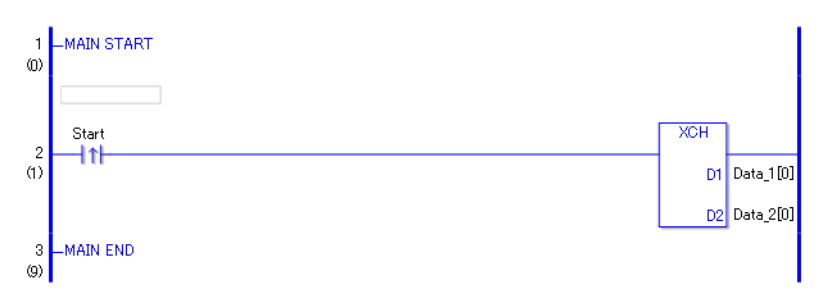

• (1)When the positive transition instruction turns ON, the XCH instruction will be executed. When the XCH instruction is executed, the summary of the data1[0] in D1 and the data2[0]in D2will be switched.

When using a normally open instruction, as long as the instruction variable is ON, the FLMV instruction is always executed.

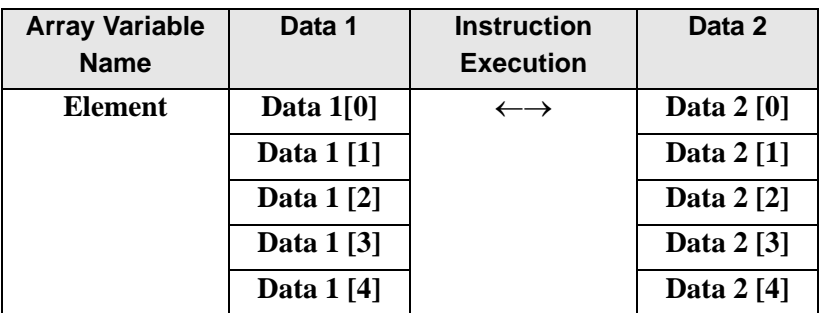

Program Example XCHP

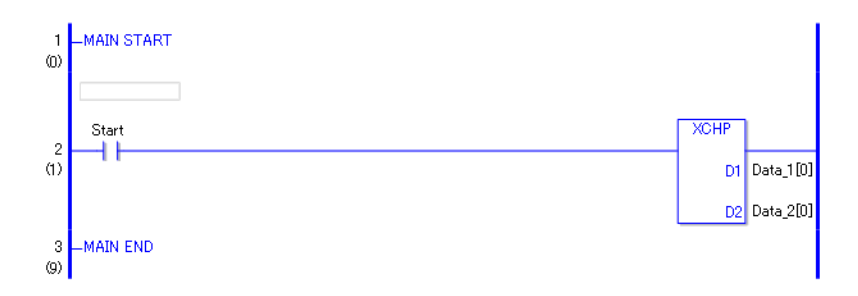

• (1)When the positive transition instruction turns ON, the XCHPinstruction will be executed. When the XCHPinstruction is executed, the summary of the data1[0] in D1 and the data2[0] in D2 will be switched.

Even when the operation is a normally open instruction, the XCHP instruction will execute only when an upward transition is detected.

Therefore, even when the variable of the normally open instruction is always ON, the XCHP instruction executes for only one scan.
## **30.5.11 Calculation Instruction (Shift Instruction)**

## **SHL and SHLP (Shift Left)**

Symbols and Features

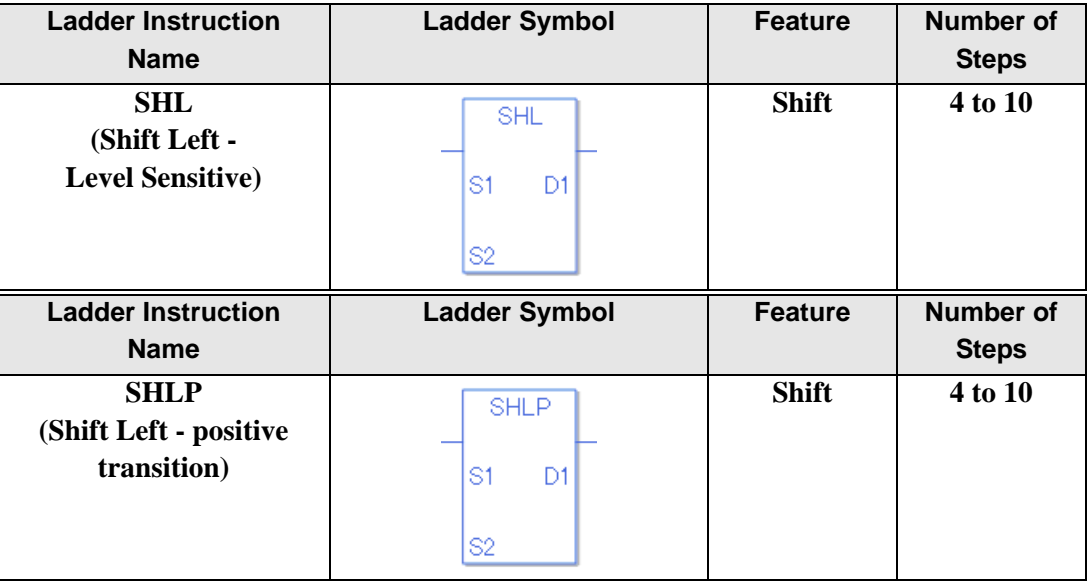

#### ◆ Operand Settings

The following table lists the specifiable content of operands S1, S2, and D1 for the SHL and SHLP instructions.

The actual number of steps in the SHL and SHLP instructions depends on the specified operands. The following describes how to calculate the number of steps.

Number of steps in operand  $S1$  + Number of steps in operand  $S2$  + Number of steps in operand  $D1 + 1 = Total number of steps in one instruction$ 

For example, Converting the number of steps in SHL and SHLP instructions

(For the number of steps in an operand, refer to the operand settings on the next page.)

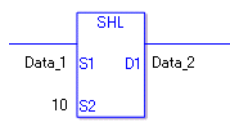

{Data 1 = 1 step} + { $10 = 1$  step} + {Data  $2 = 1$  step} + {1 step} = 4 steps

One final step is required in the total number of steps in the instruction. Be sure to add 1 step.

The following describes the specifiable content of Operand (S1) in SHL and SHLP instructions.

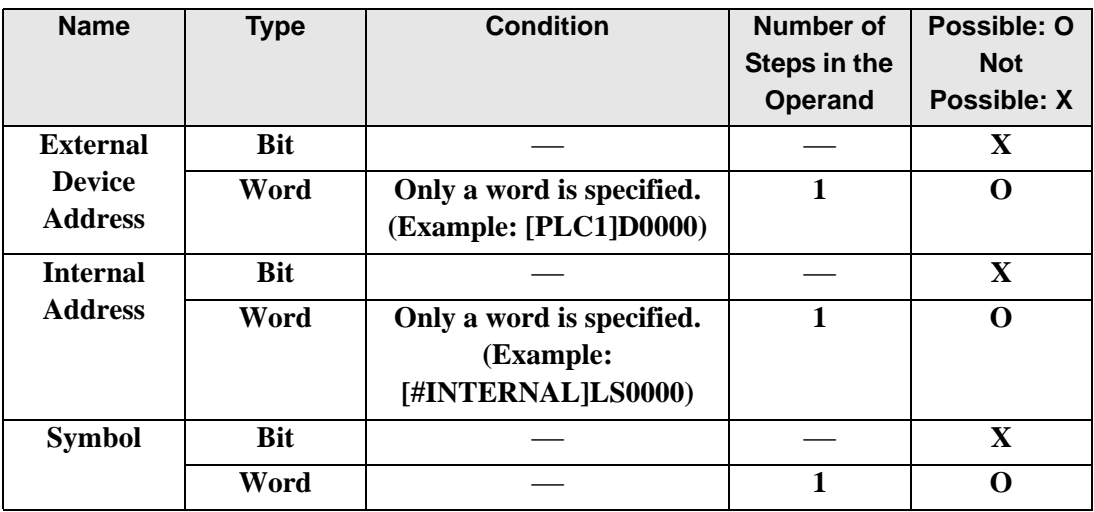

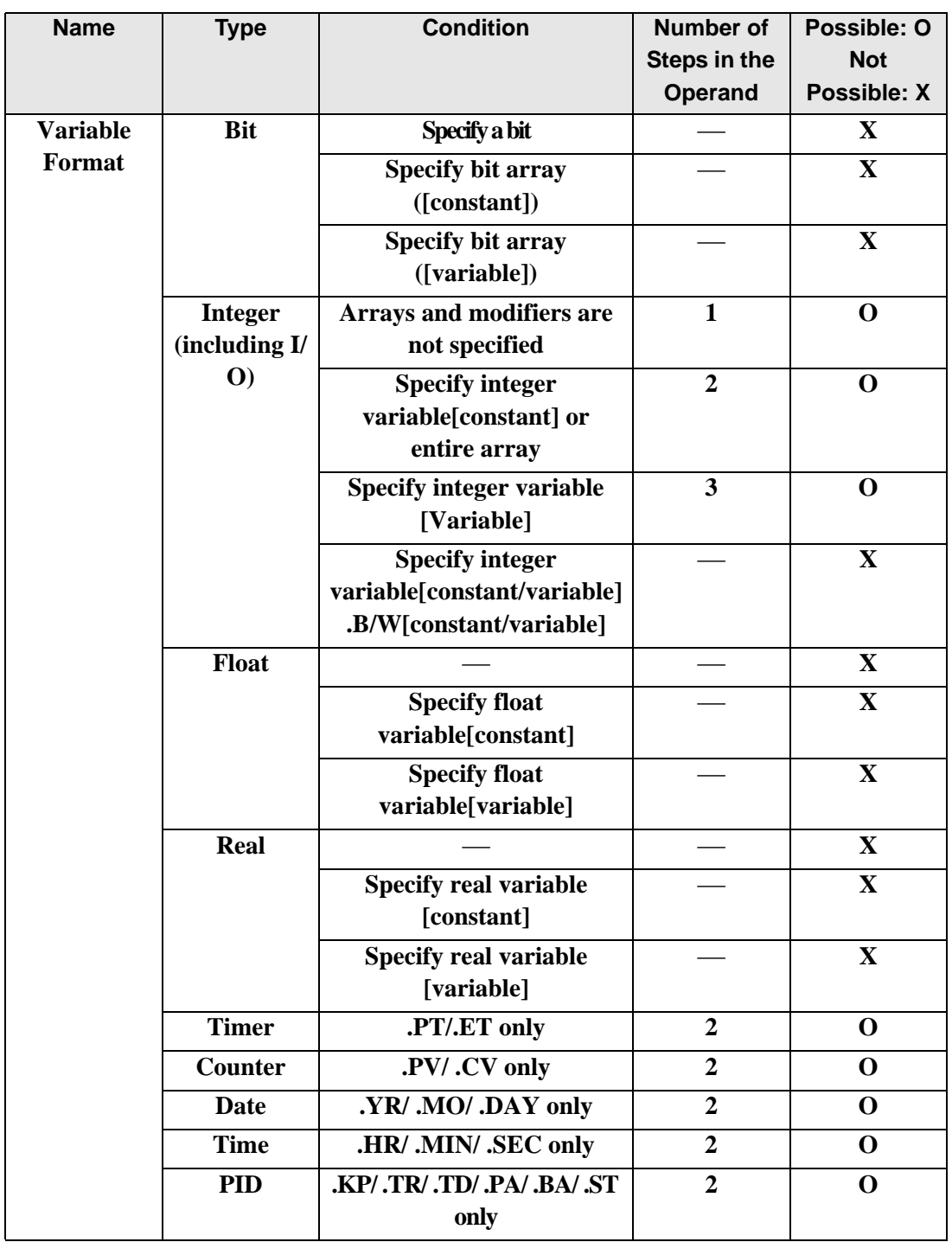

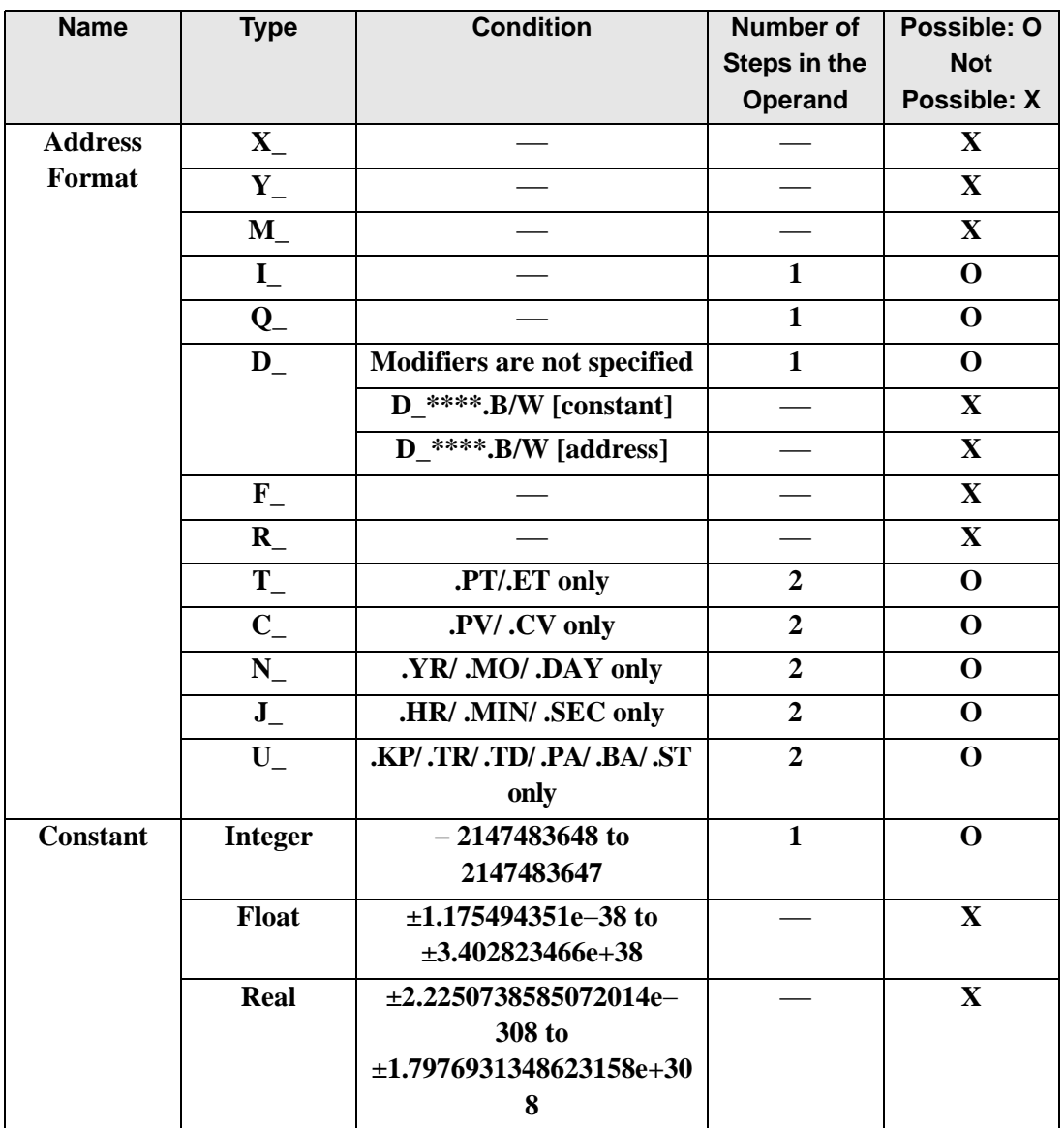

The following describes the specifiable content of Operand (S2) in SHL and SHLP instructions.

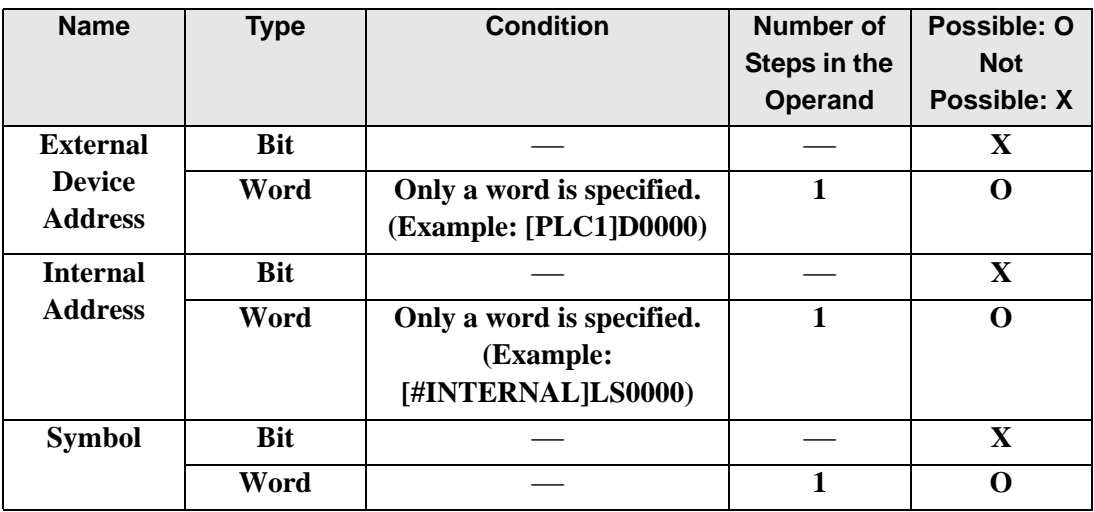

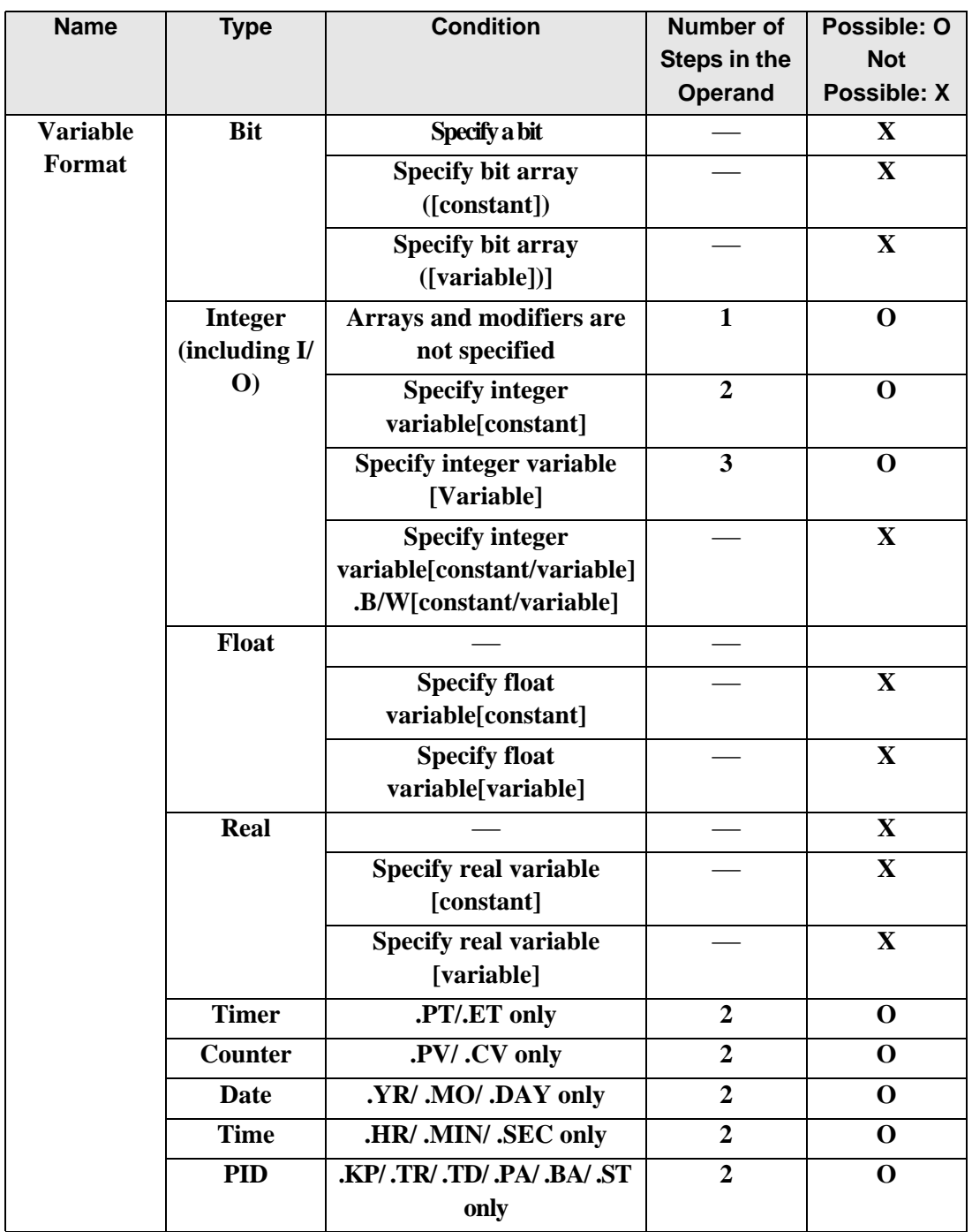

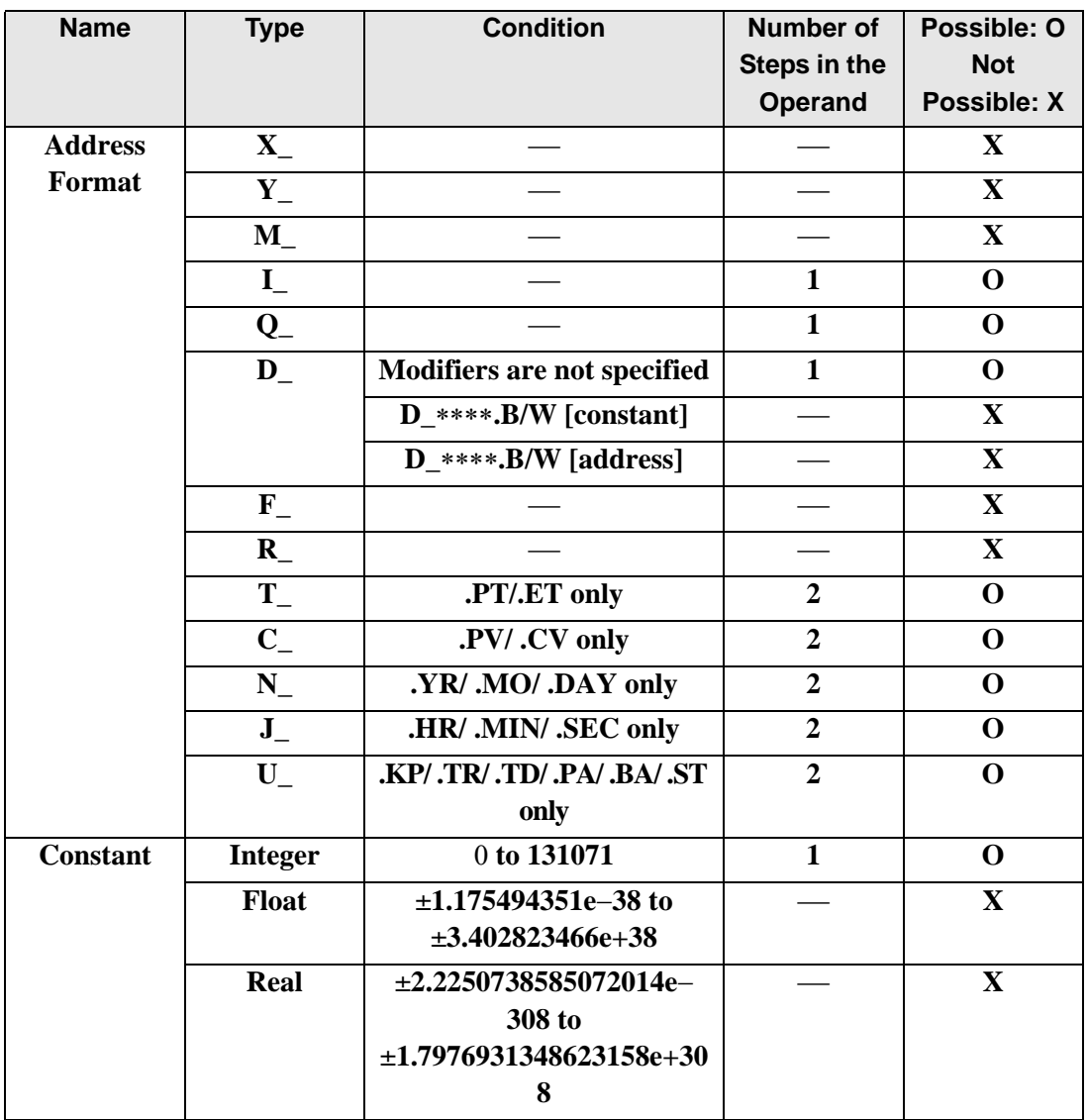

The following describes the specifiable content of Operand (D1) in SHL and SHLP instructions.

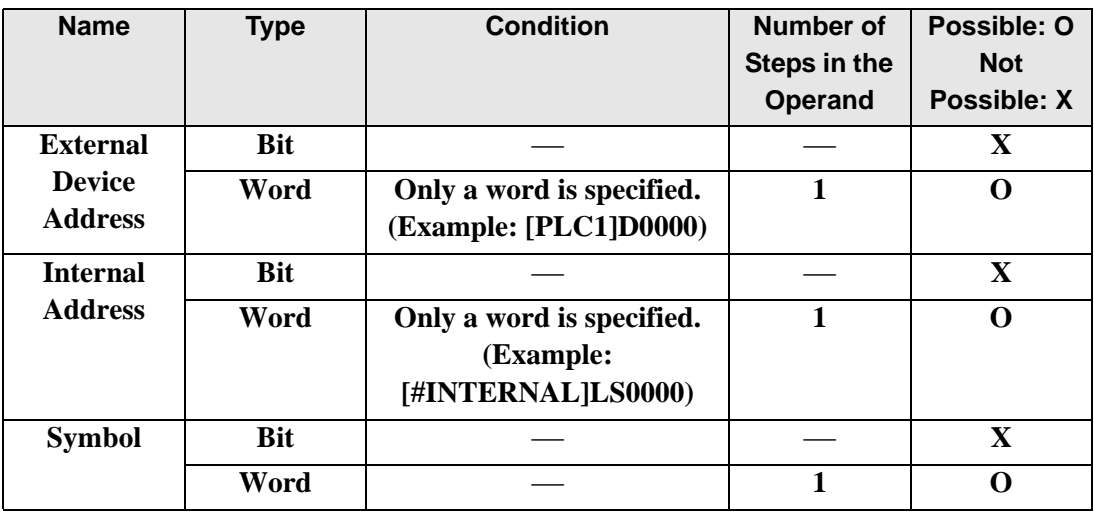

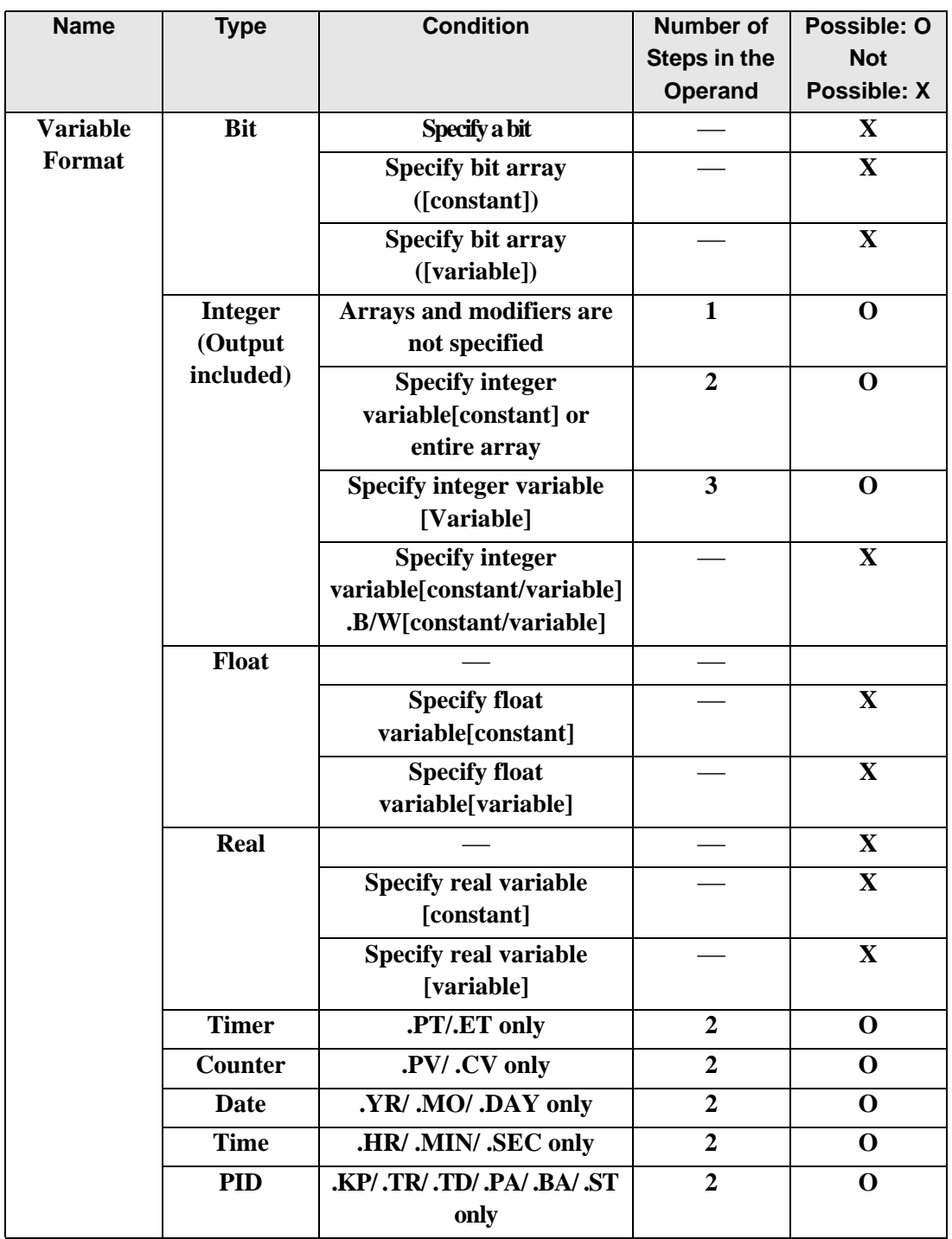

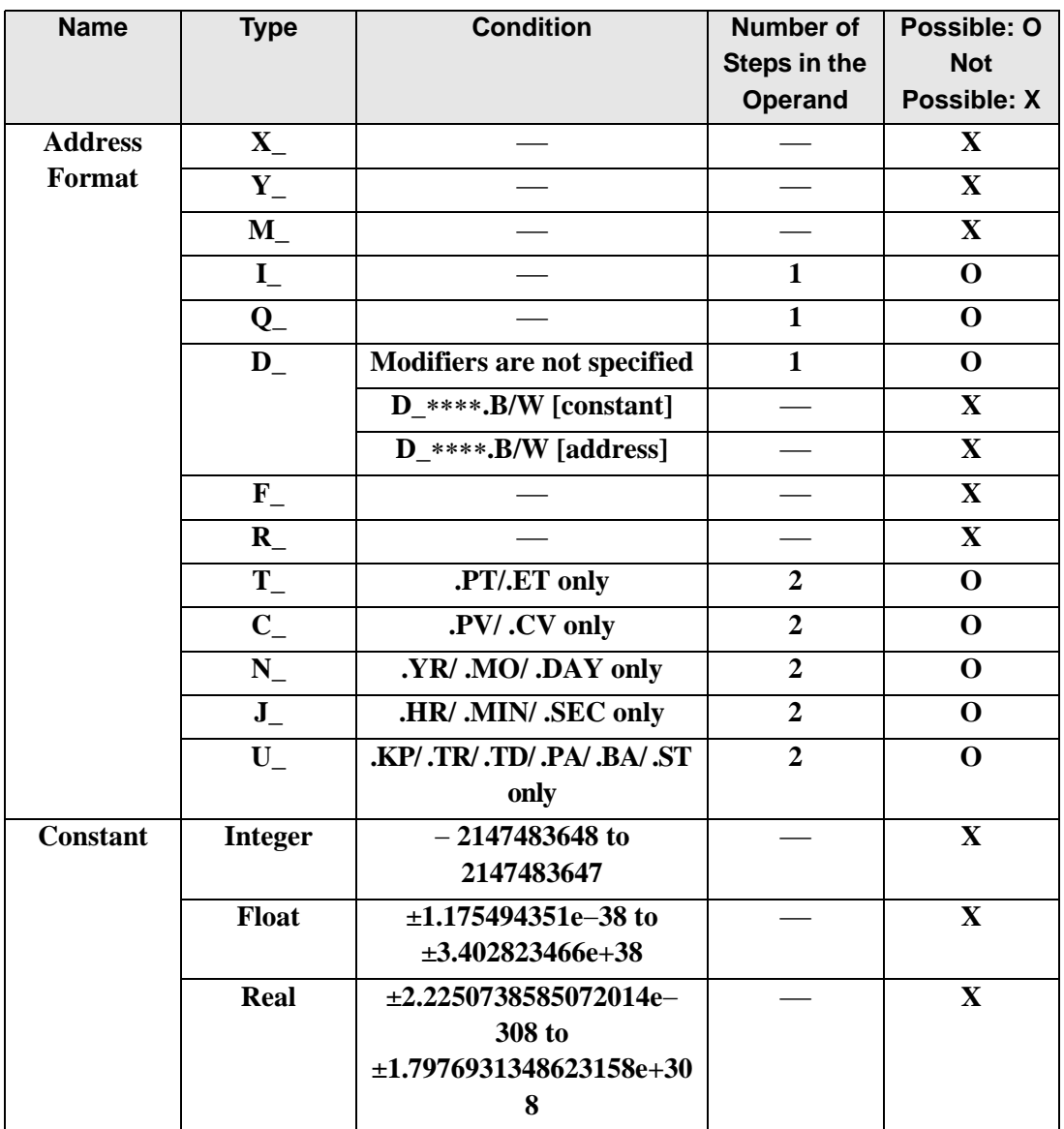

### **Explanation of the SHL and SHLP Instructions**

When an SHL or SHLP instruction is executed, the S1 bits are shifted to the left S2 number of bits. Every time 1 bit is shifted, the leftmost bit (the most significant bit) is lost. 0 is stored in the rightmost empty bit. The results are stored in D1.

The SHL and SHLP instructions always pass power. When using SHL and SHLP instructions, an error will occur if the variables specified in operands S1 and D1 are not the same type. Specify the same variable type in operands S1 and D1. Refer to the following for specifying a constant.

- S1: Shift address Specifies the address to shift.
- S2: Number of bits to shiftSpecifies the number of bits to shift.
- D1: Store address Specifies the address to store the shift result.

For example, When 1 bit is shifted left

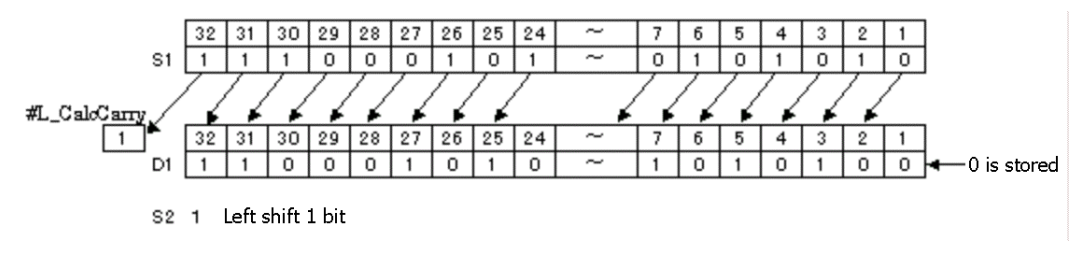

#### When operand D1 is an integer variable

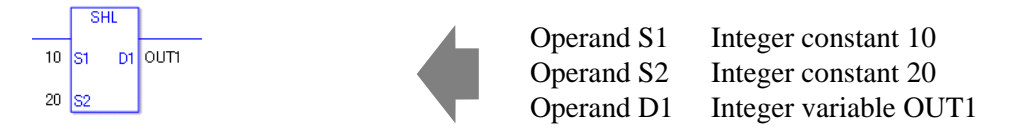

When operand D1 is an integer variable and you want to input hexadecimal values in operands S1 and S2.

When 0x (zero and lower case x) is input, the following values will be interpreted as hexadecimal values.

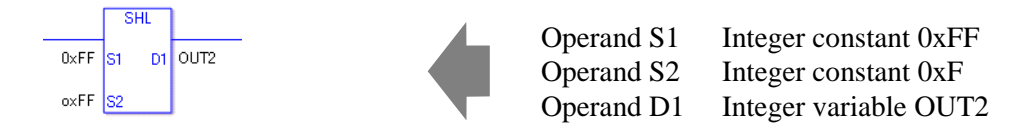

Use the same format when shifting data in a specified array (integer variable array) and when specifying an array element.

An error will occur if the formats are different.

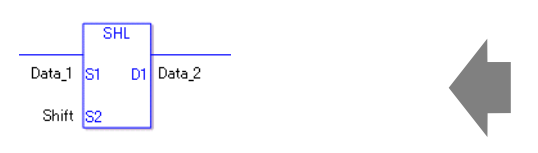

Data 1 Array size  $= 5$ Data 2 Array size  $= 5$ Number of bits to shiftArray specificationNone

If the S1 and D1 arrays are the same size, S1 is treated like a single giant integer. Bits are shifted one element to the next element.

The topmost bits of each element are not lost. However, the topmost bit in the last element is lost. Specify S2 as 0 or higher (32 x Array Size −1).

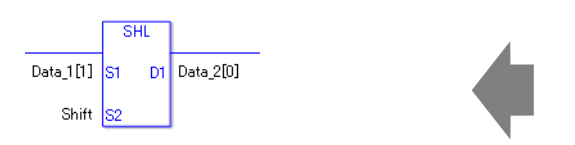

Data 1 [0] Array size  $= 5$ Data 2 [0] Array size  $= 5$ Number of bits to shiftArray specificationNone

If both S1 and D1 are not in an array, this instruction shifts the 32 bits in S1. Specify a value between 0 and 31 for S2.

#### ◆ System Variables Indicating Execution Results

When the execution result is 0, #L. CalcZero turns on.

If an overflow occurs as a result of the shift operation, the last overflowed bit is stored in #L\_CalcCarry.

When the execution results in an error, the error information is stored in #L\_Status. When the execution results in an error, the error code is stored in #L\_CalcErrCode.

(Notes)

When checking the result using system variables, make sure the check takes place after the instruction has been executed.

When checking the state after multiple instructions have been executed, system variables will store the result only of the last processed instruction.

#### Program Example

SHL

Determines whether the most significant bit is ON or OFF.

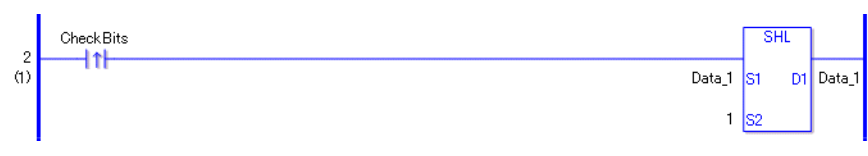

- (1)When the positive transition instruction turns ON, an SHL instruction will be executed. When the SHL instruction is executed, the result from shifting 1 bit to the left is stored in D1.
- (2)When 1 bit is shifted to the left, you can check whether the most significant bit before data shifting is ON or OFF from the state of #L\_CalcCarry.

(Note) When using a normally open instruction, the SHL instruction is always executed as long as the normally open instruction is ON.

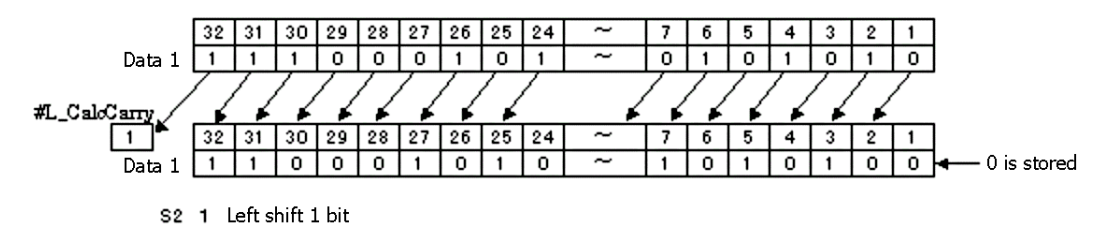

### Program Example SHLP

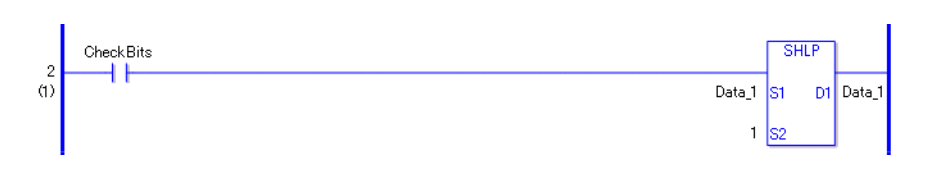

SHLP and SHL instructions have different ways of detecting when to execute. In SHLP instructions, even when using a normally open instruction, only the upward transition is detected and the SHLP instruction is executed. Therefore, the SHLP instruction is executed only for one scan, even when the normally open instruction remains ON.

## **SHR and SHRP (Shift Right)**

Symbols and Features

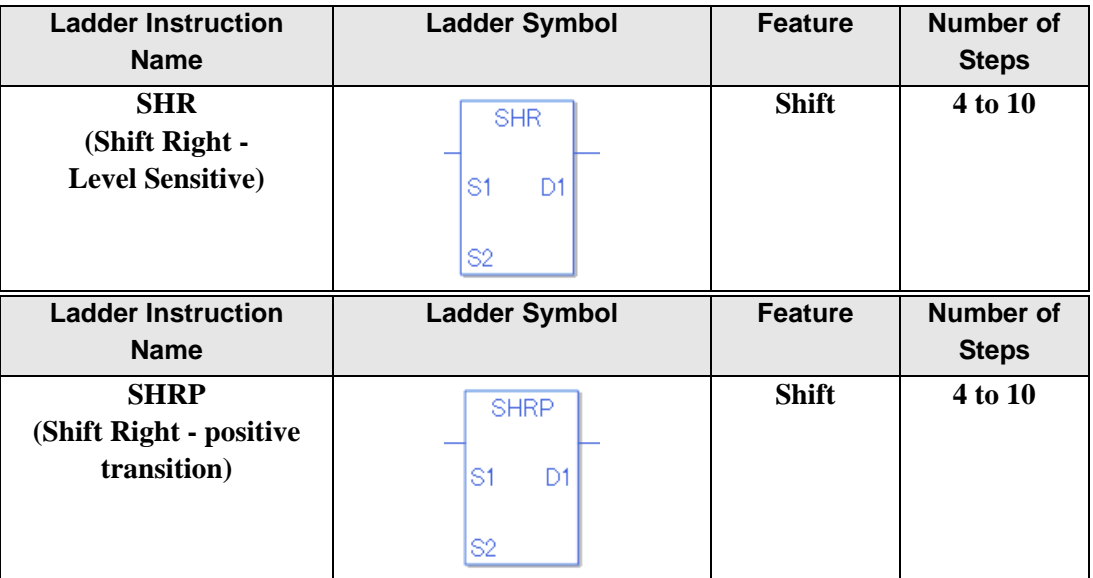

#### **Operand Settings**

The following describes the specifiable content of operands S1, S2, and D1 for the SHR and SHRP instructions.

The number of steps in the SHR and SHRP instructions depends on the specified operand. The following describes how to calculate the number of steps.

Number of steps in operand  $S1$  + Number of steps in operand  $S2$  + Number of steps in operand  $D1 + 1 = Total number of steps in one instruction$ 

For example, Converting the number of steps in SHR and SHRP instructions

(For the number of steps in an operand, refer to the operand settings on the next page.)

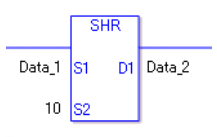

{Data 1 = 1 step} + { $10 = 1$  step} + {Data  $2 = 1$  step} + {1 step} = 4 steps

One final step is required in the total number of steps in the instruction. Be sure to add 1 step.

The following describes the specifiable content of Operand (S1) in SHR and SHRP instructions.

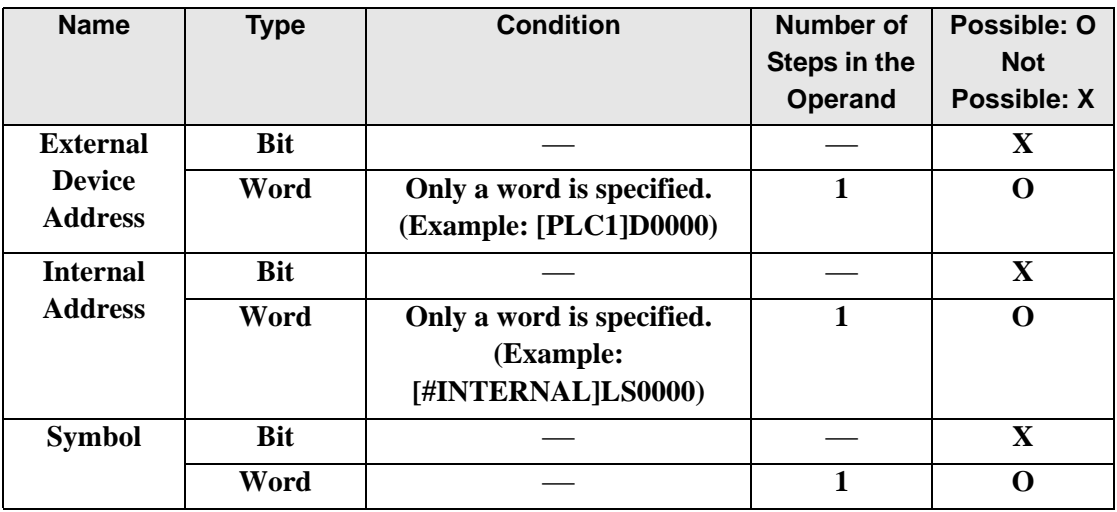

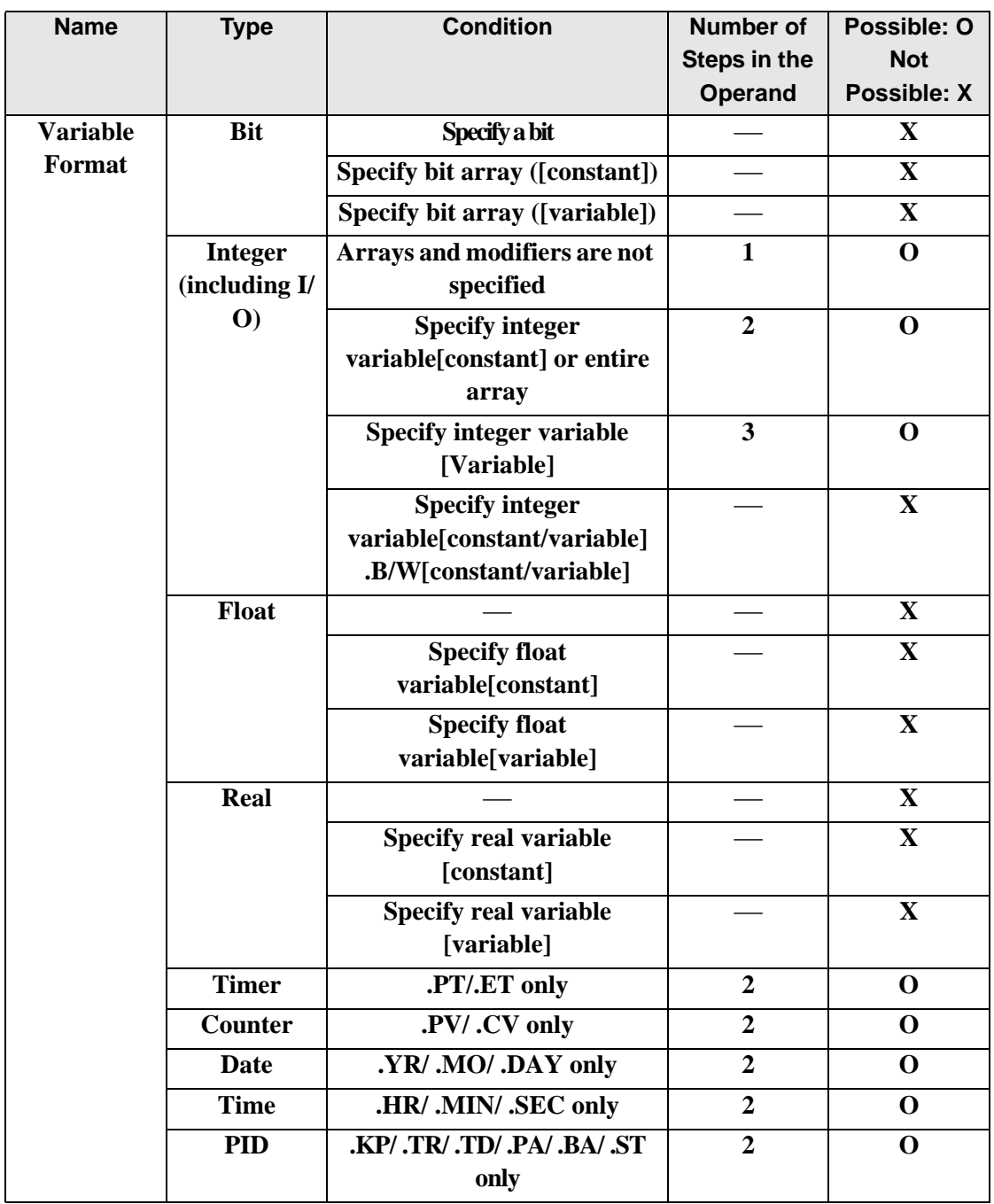

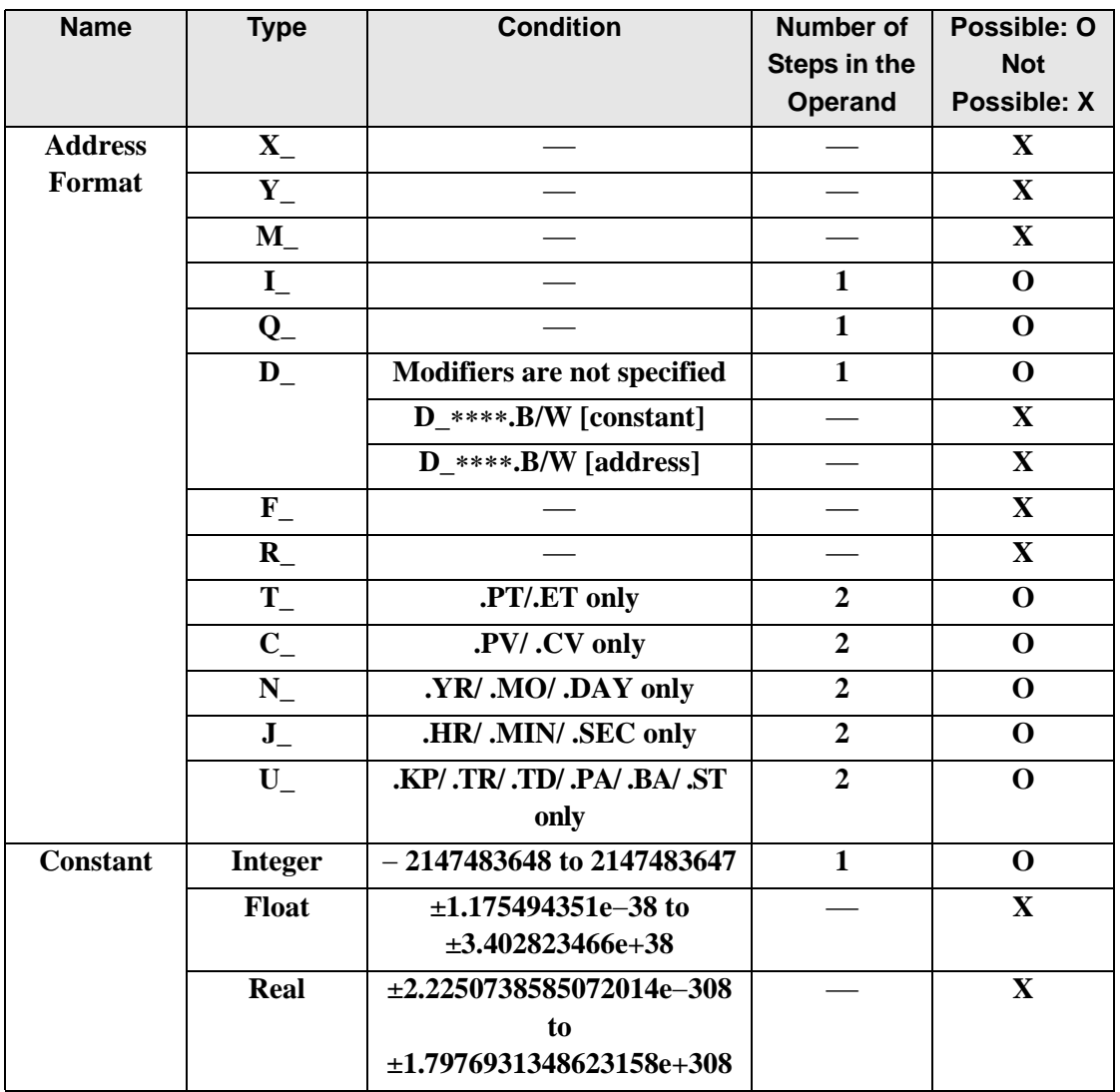

The following describes the specifiable content of Operand (S2) in SHR and SHRP instructions.

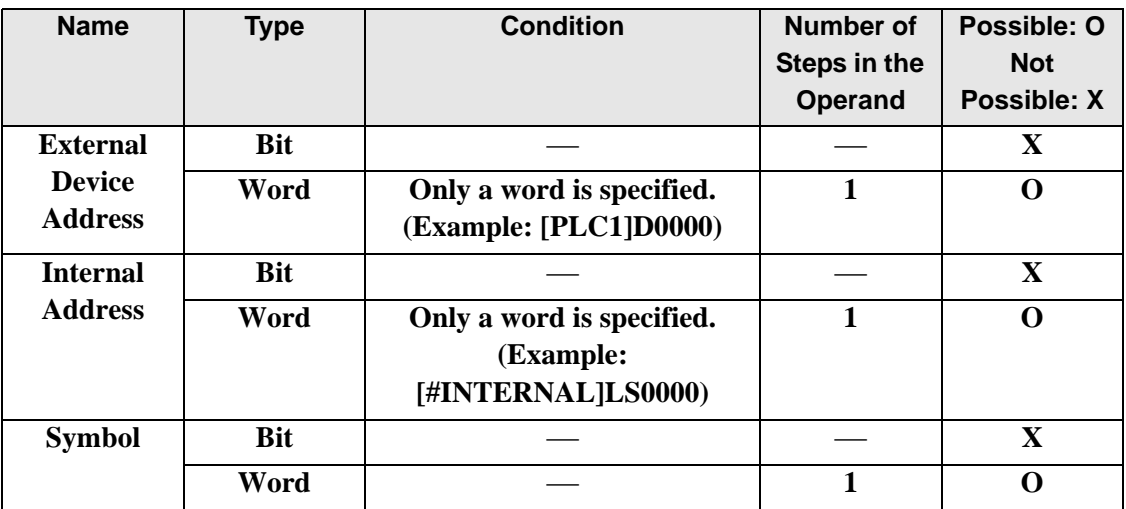

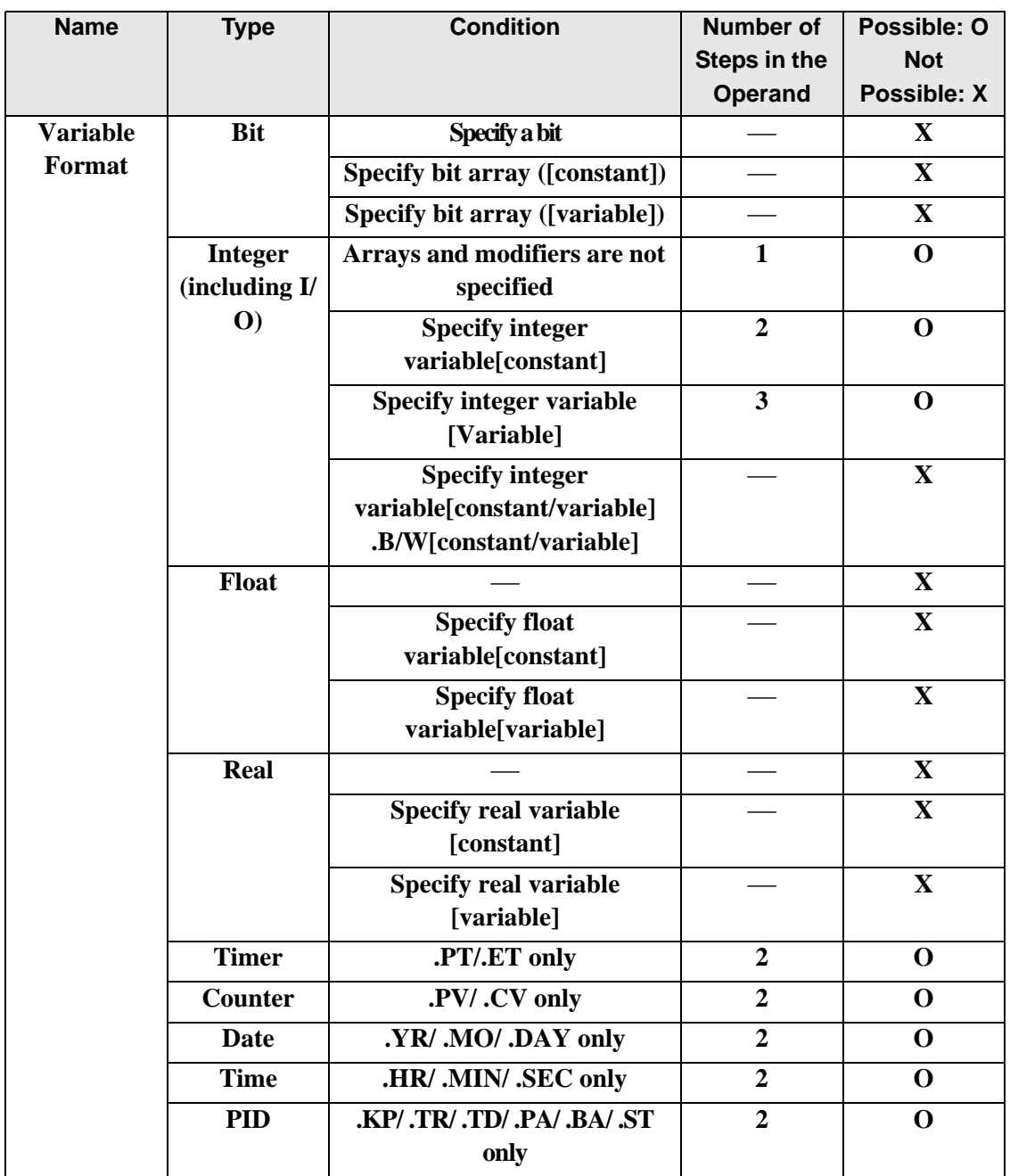

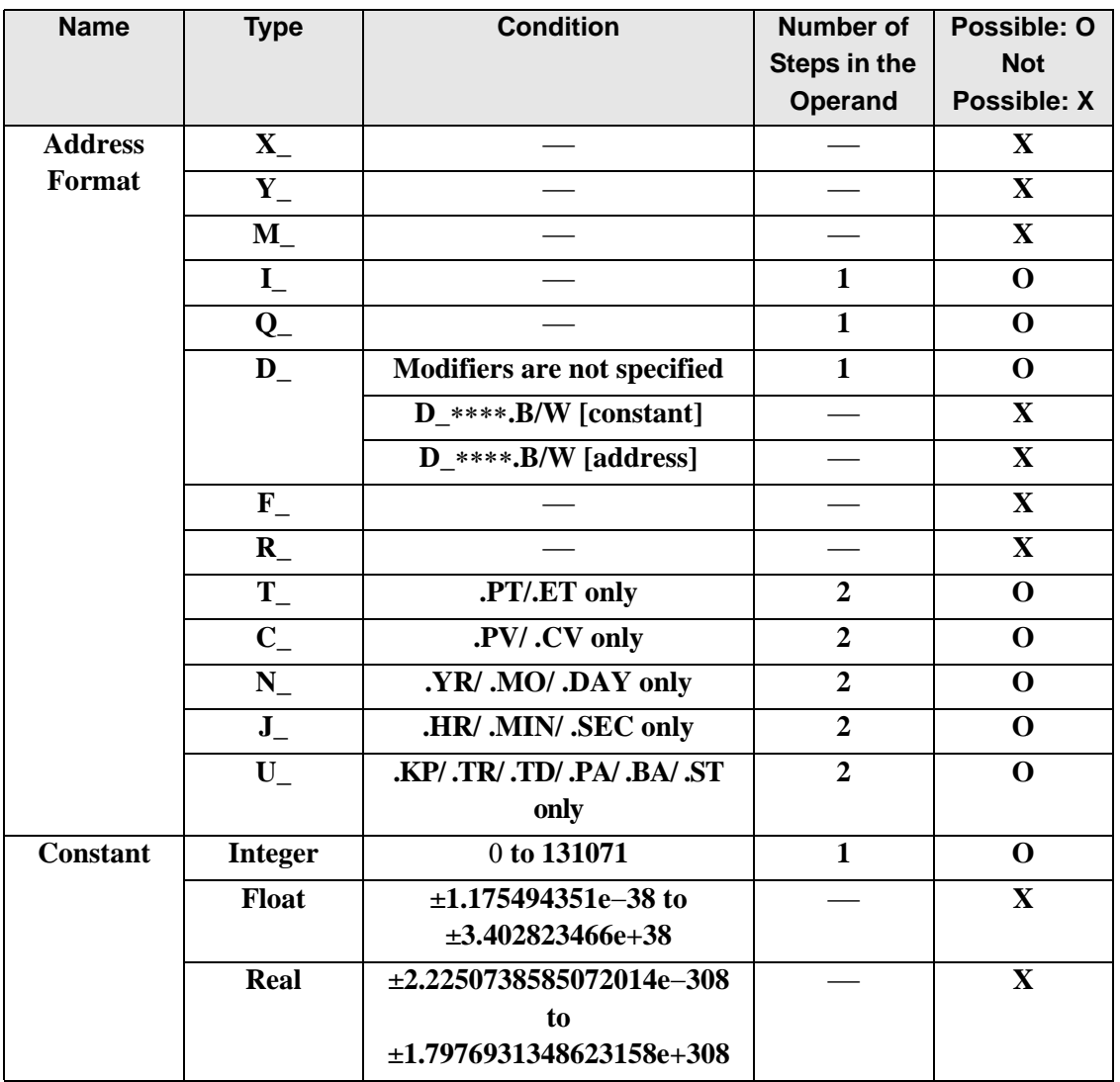

The following describes the specifiable content of Operand (D1) in SHR and SHRP instructions.

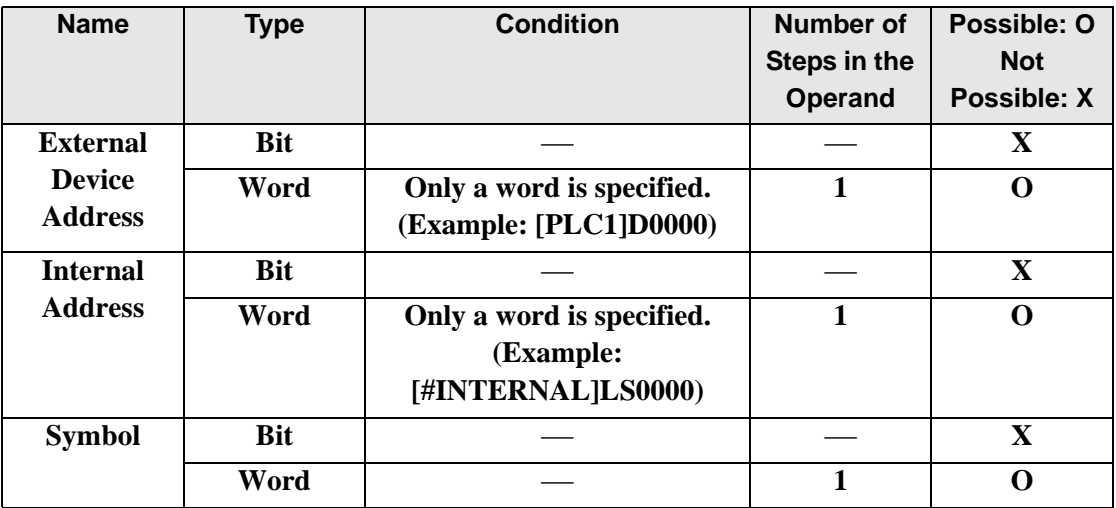

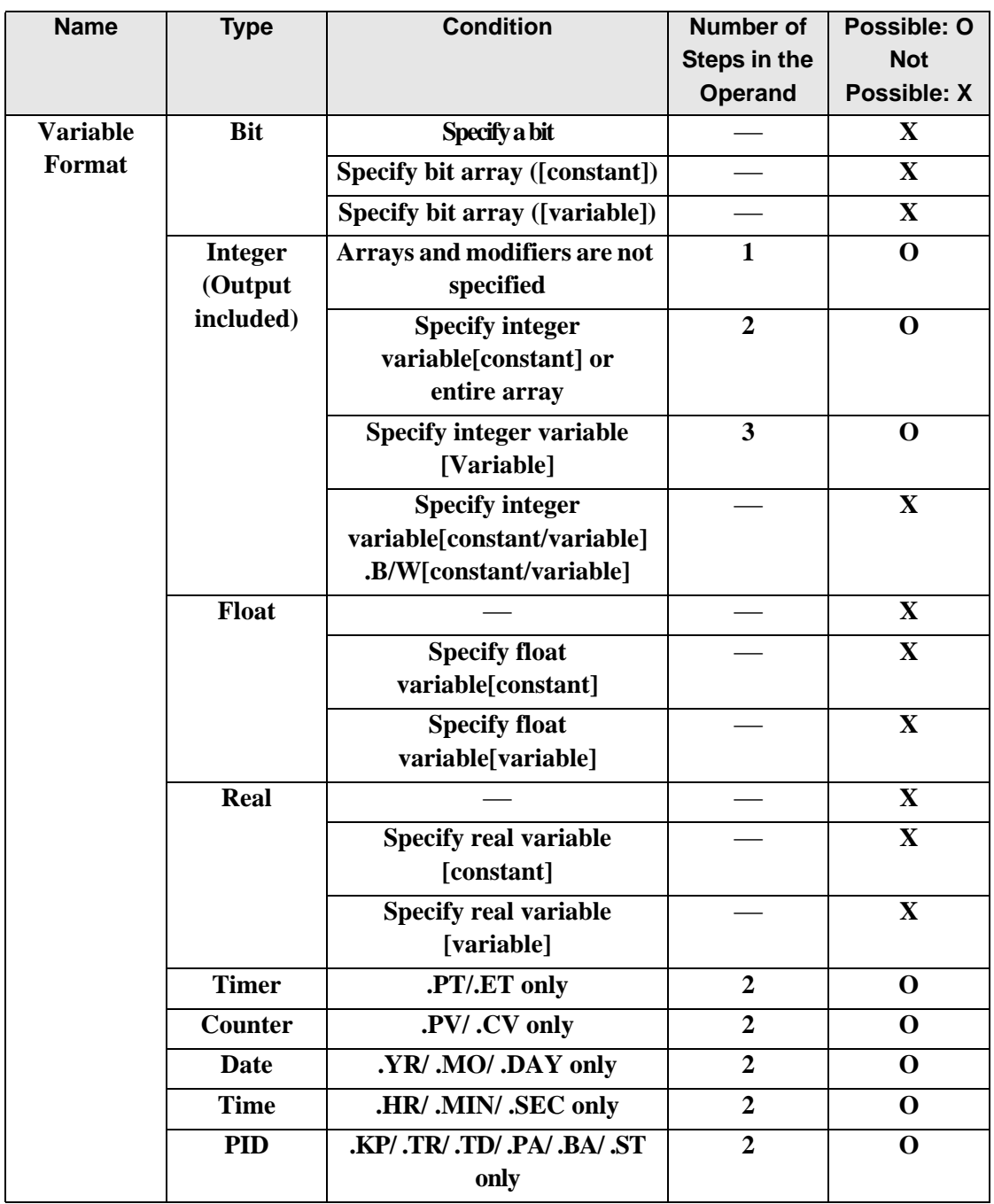

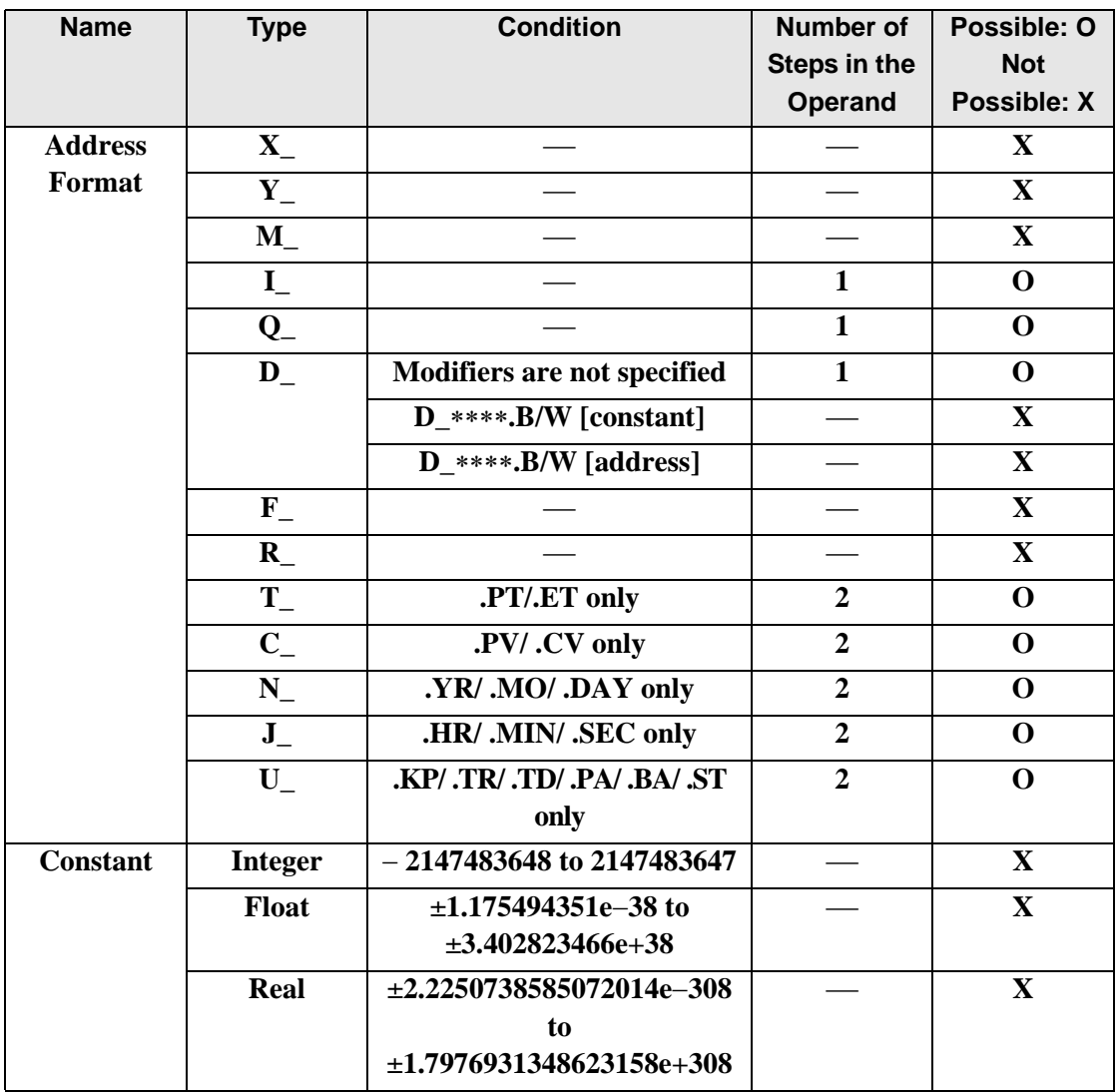

### **Explanation of SHR and SHRP Instructions**

When the SHR or SHRP instruction is executed, the S1 bits are shifted to the right S2 number of bits. Every time 1 bit is shifted, the rightmost bit (least significant bit) is lost. 0 is stored in the empty topmost bit positions. The result is stored in D1.

The SHR and SHRP instructions always pass power. When using SHR and SHRP instructions, an error will occur if the variables specified in operands S1 and D1 operands are not the same type. Specify the same variable type in the S1 and D1 operands. Refer to the following for specifying a constant.

- S1: Shift address Specifies the address to shift.
- S2: Number of bits to shiftSpecifies the number of bits to shift.
- D1: Store address Specifies the address to store the shift result.

For example, When 1 bit is shifted to the right

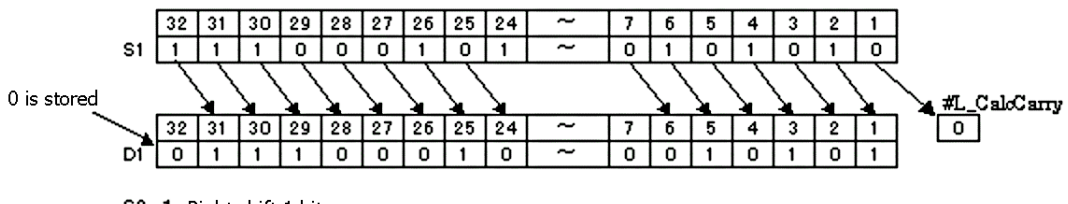

S2 1 Right shift 1 bit

When operand D1 is an integer variable

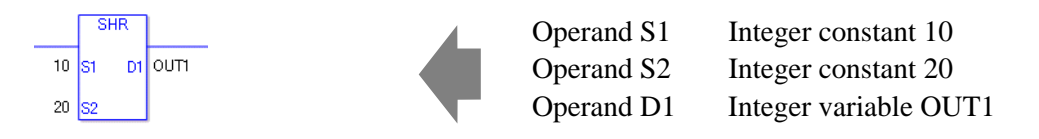

When operand D1 is an integer variable and you want to input hexadecimal values in operands S1 and S2.

When  $0x$  (zero and lower case x) is input, the following values will be interpreted as hexadecimal values.

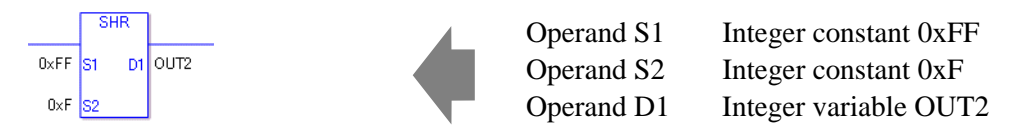

Use the same format when shifting data in a specified array (integer variable array) and when specifying an array element.

An error will occur if the formats are different.

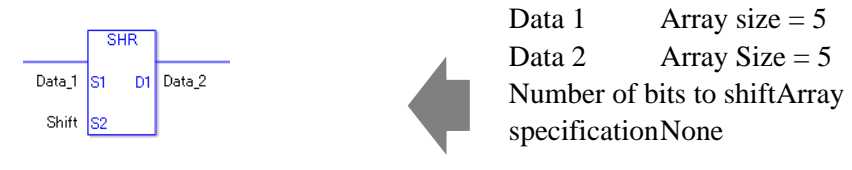

If the S1 and D1 arrays are the same size, S1 is treated like a single giant integer. Bits are shifted one element to the next element.

The bottom bit of each element is not lost, except for the bottom bit in the last element. Specify S2 as 0 or higher, up to  $(32 \times \text{Array Size} - 1)$ .

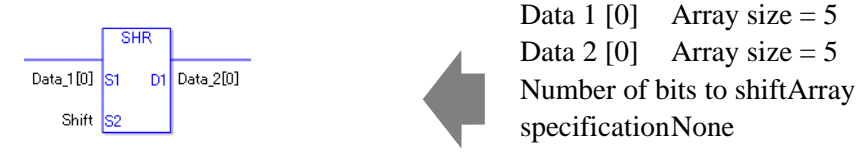

If both S1 and D1 are not arrays, 32 bits are shifted. Specify S2 between 0 and 31.

#### ◆ System Variables Indicating Execution Results

When the execution result is 0, #L. CalcZero turns on.

If an overflow occurs as a result of the shift operation, the last overflowed bit is stored in #L\_CalcCarry.

When the execution results in an error, the error information is stored in #L\_Status. When the execution results in an error, the error code is stored in #L\_CalcErrCode.

(Notes)

When checking the result using system variables, make sure the check takes place after the instruction has been executed.

When checking the state after multiple instructions have been executed, system variables will store the result only of the last processed instruction.

#### Program Example

#### SHR

Determines whether the least significant bit is ON or OFF.

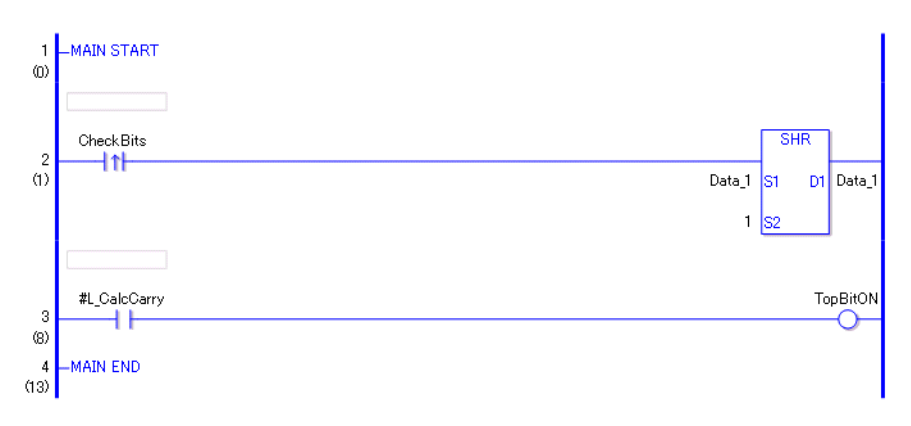

- (1)When the variable of the positive transition instruction turns ON, the SHR instruction is run. The SHR instruction shifts bits in Data 1 one bit to the right and stores the result in D1.
- (2)After the bit shift operation is complete, you can check the previous value of the least significant bit in Data 1 by using the #L\_CalcCarry system variable.

(Supplementary) When using a normally open instruction, the SHR instruction is always executed as long as the bit remains ON.

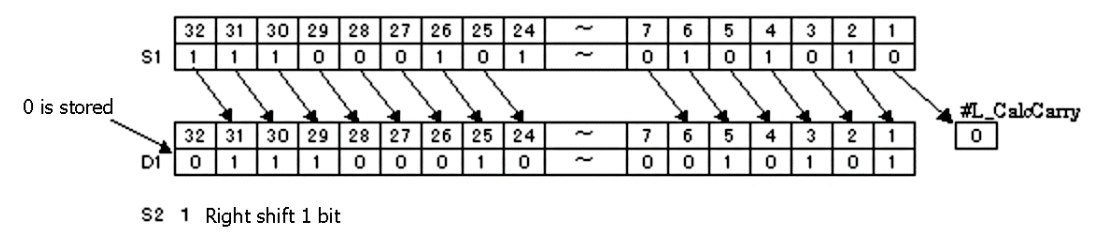

#### Program Example **SHRP**

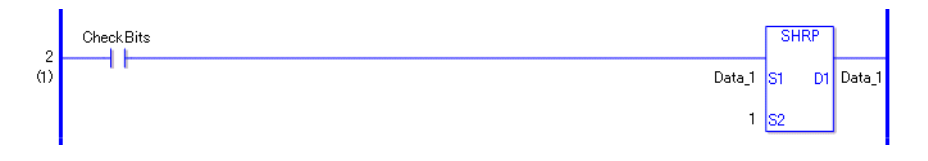

When to run the instruction is different between SHRP and SHR instructions. In the SHRP instruction, even when using a normally open instruction, only the upward transition of the bit is detected, and the SHRP instruction is executed. Even if the bit of the normally open instruction remains ON, the SHRP instruction is executed only for one scan.

## **SAL and SALP (Arithmetic Shift Left)**

Symbols and Features

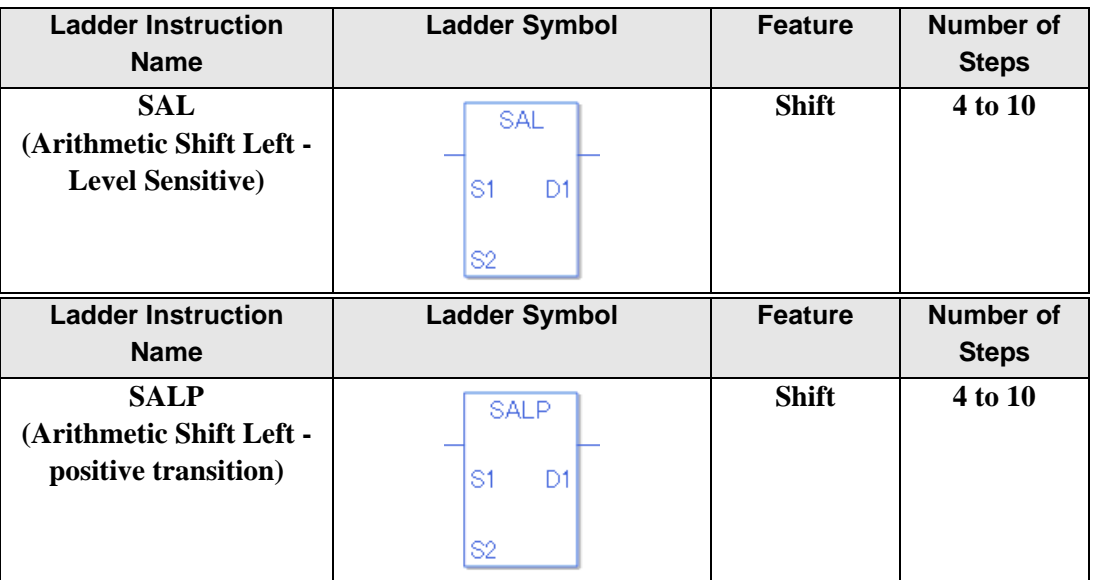

#### **Operand Settings**

The following table lists the specifiable content of operands S1, S2, and D1 for the SAL and SALP instructions.

The number of steps in the SAL and SALP instructions depends on the specified operand. The following describes how to calculate the number of steps.

Number of steps in operand  $S1$  + Number of steps in operand  $S2$  + Number of steps in operand  $D1 + 1 = Total number of steps in one instruction$ 

For example, Converting the number of steps in SAL and SALP instructions

(For the number of steps in an operand, refer to the operand settings on the next page.)

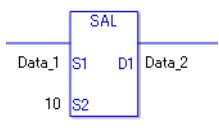

{Data 1 = 1 step} + { $10 = 1$  step} + {Data  $2 = 1$  step} + {1 step} = 4 steps

One final step is required in the total number of steps in the instruction. Be sure to add 1 step.

The following describes the specifiable content of Operand (S1) in SAL and SALP instructions.

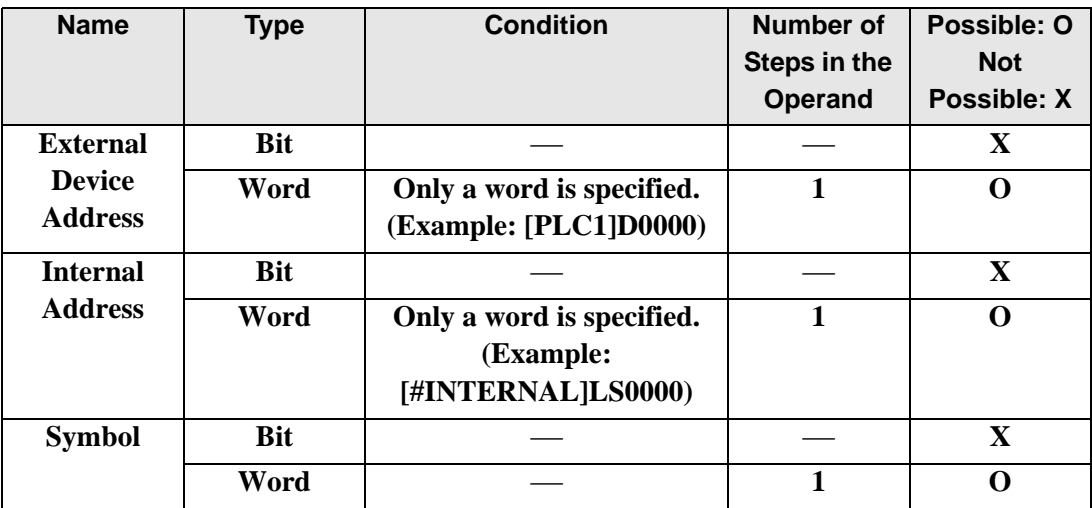

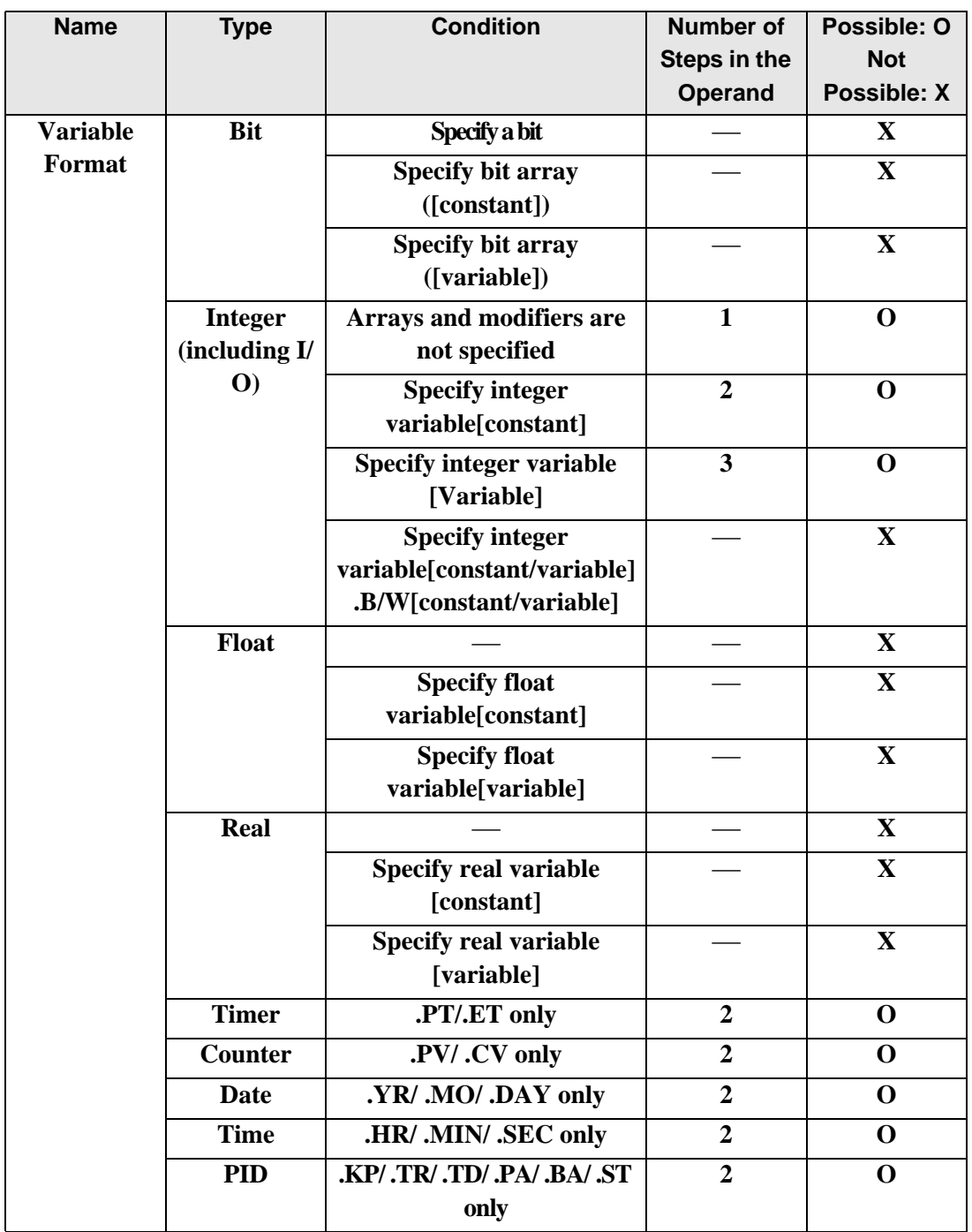

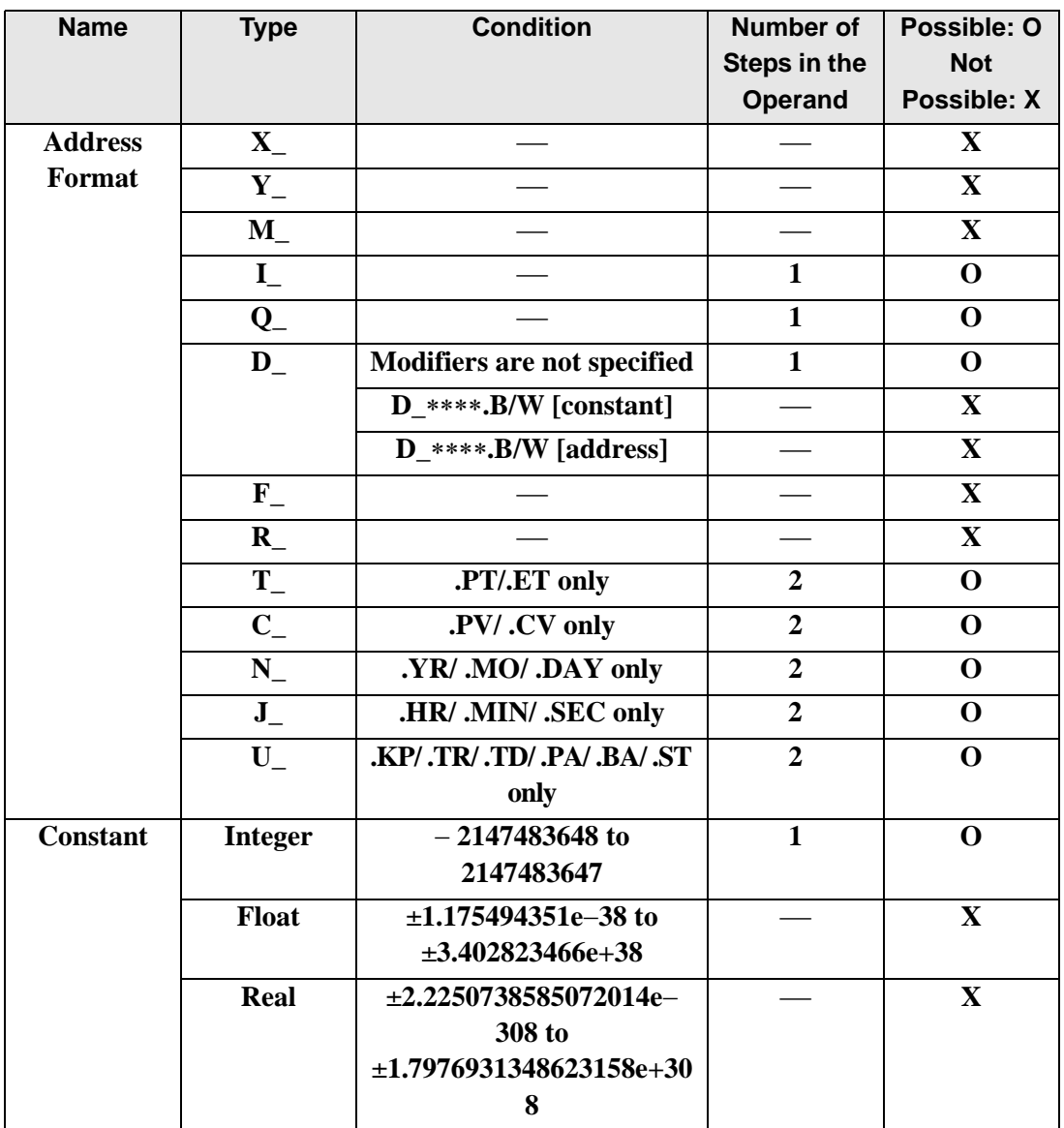

The following describes the specifiable content of Operand (S2) in SAL and SALP instructions.

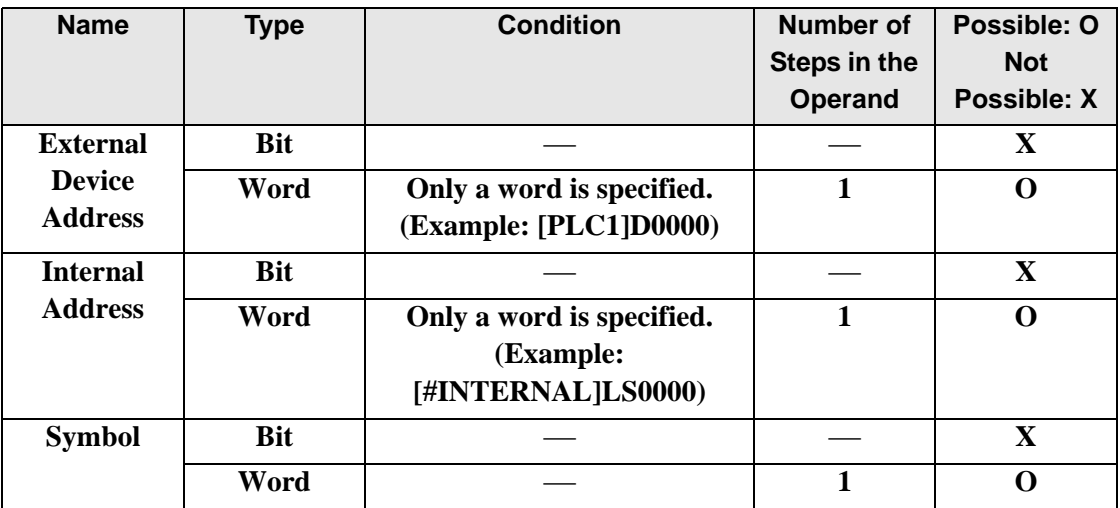

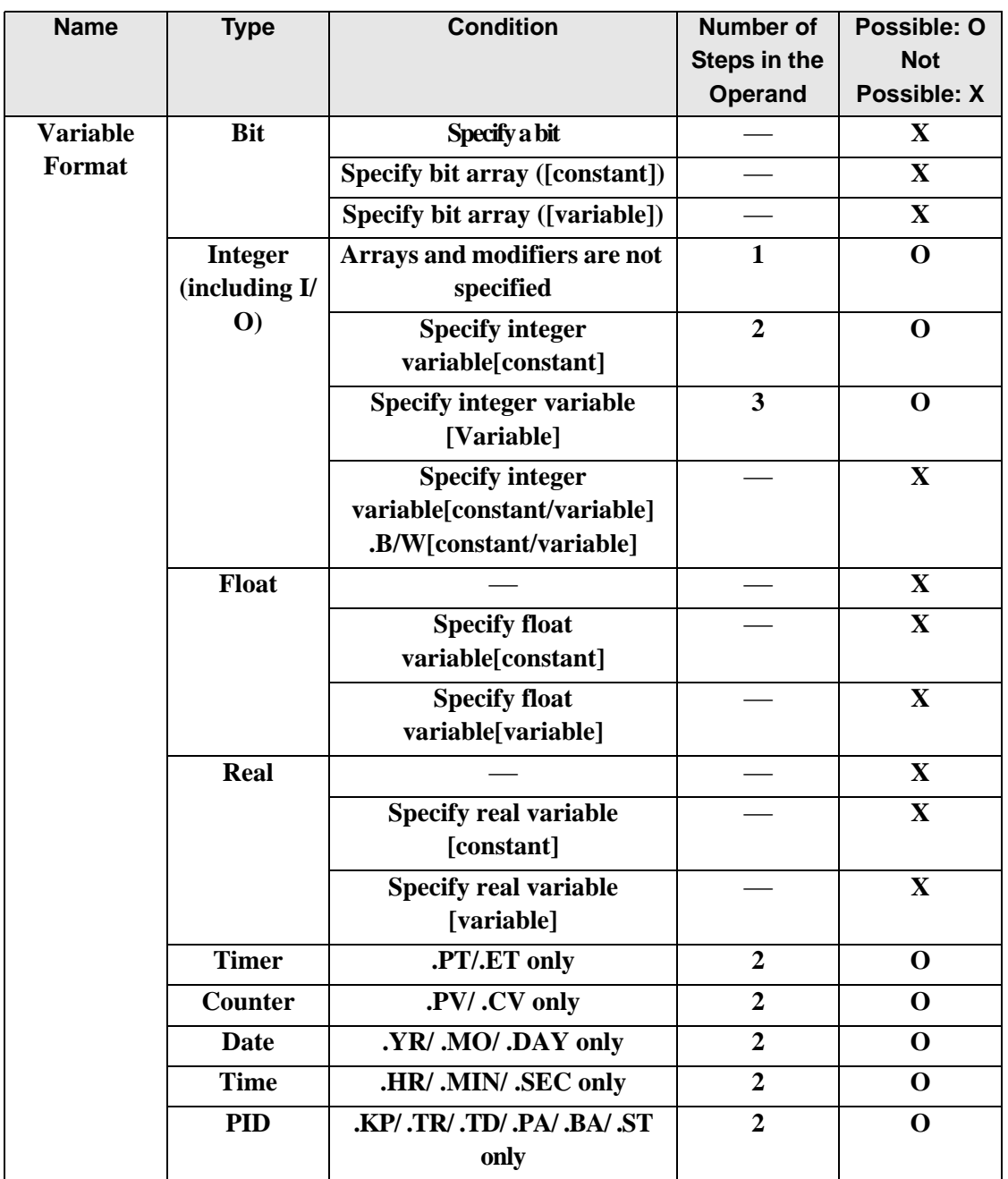

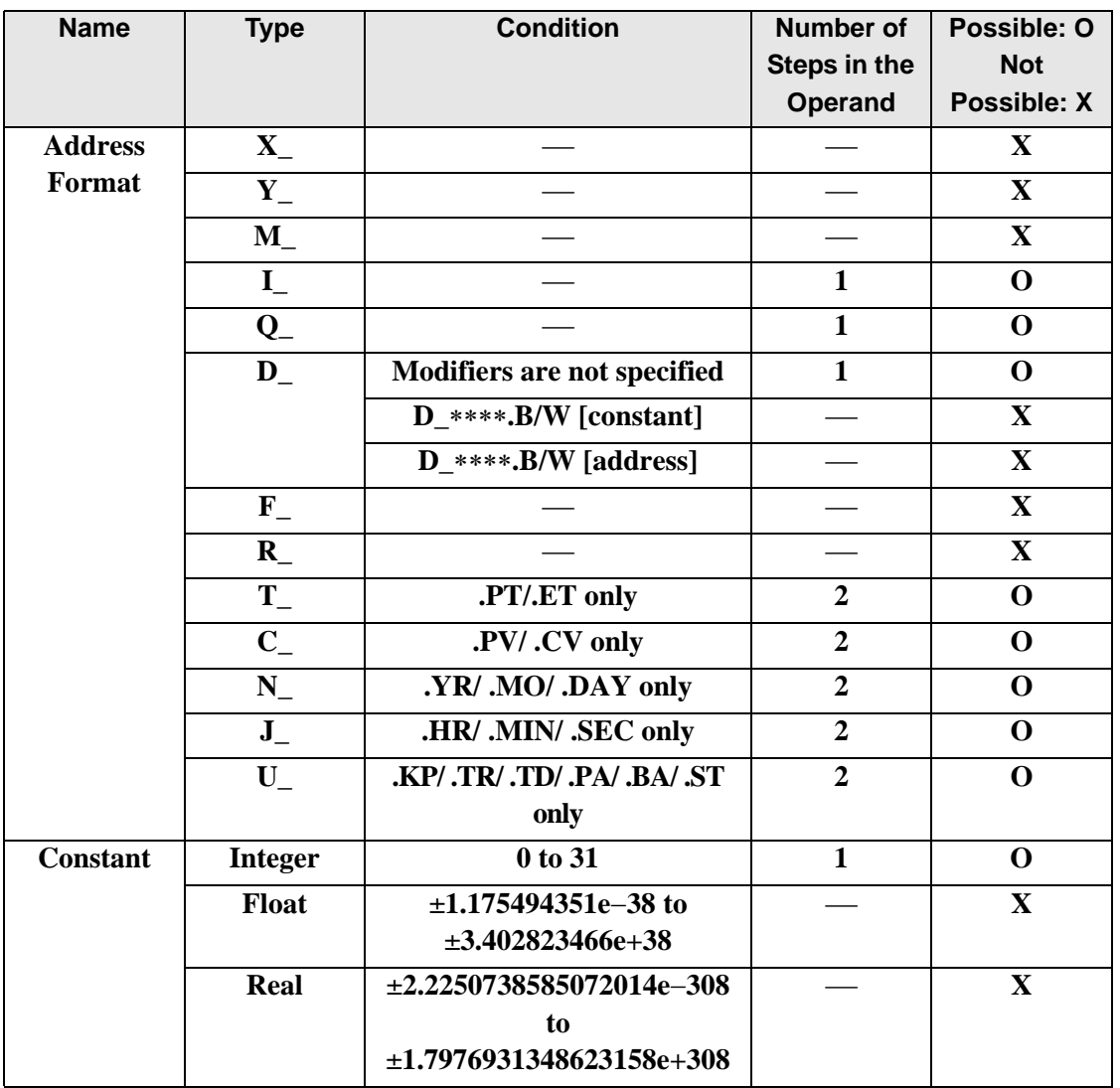

The following describes the specifiable content of Operand (D1) in SAL and SALP instructions.

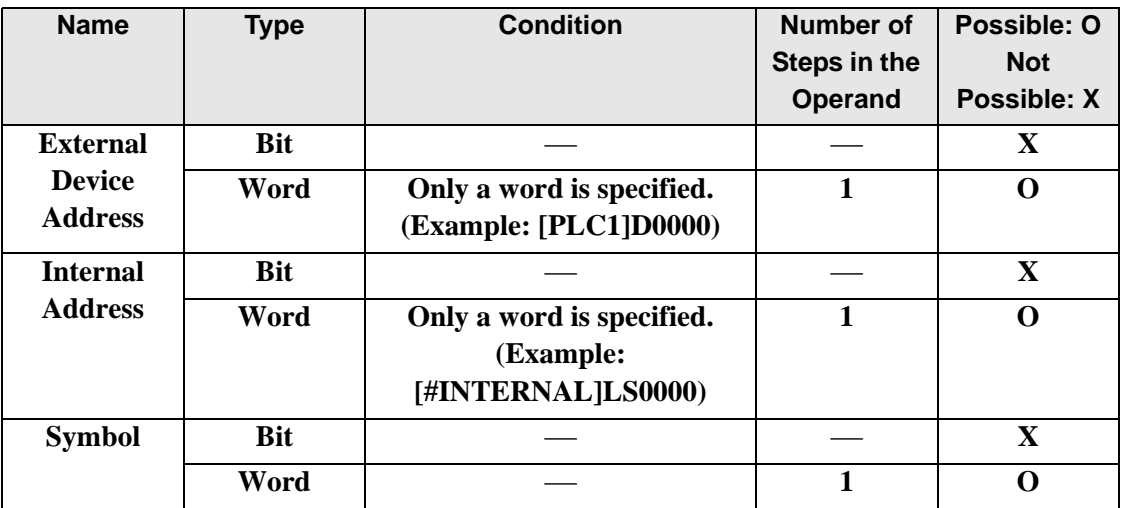

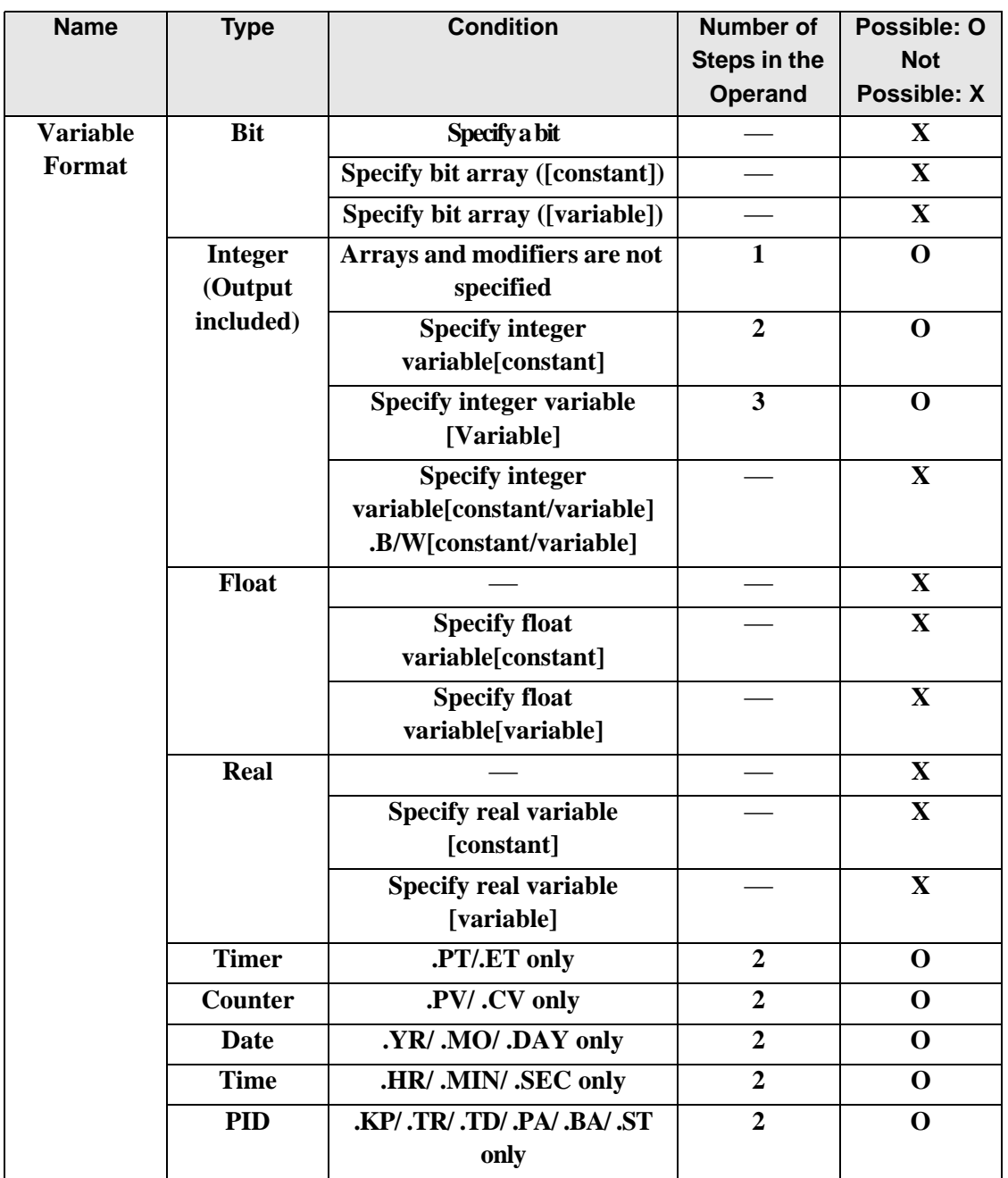

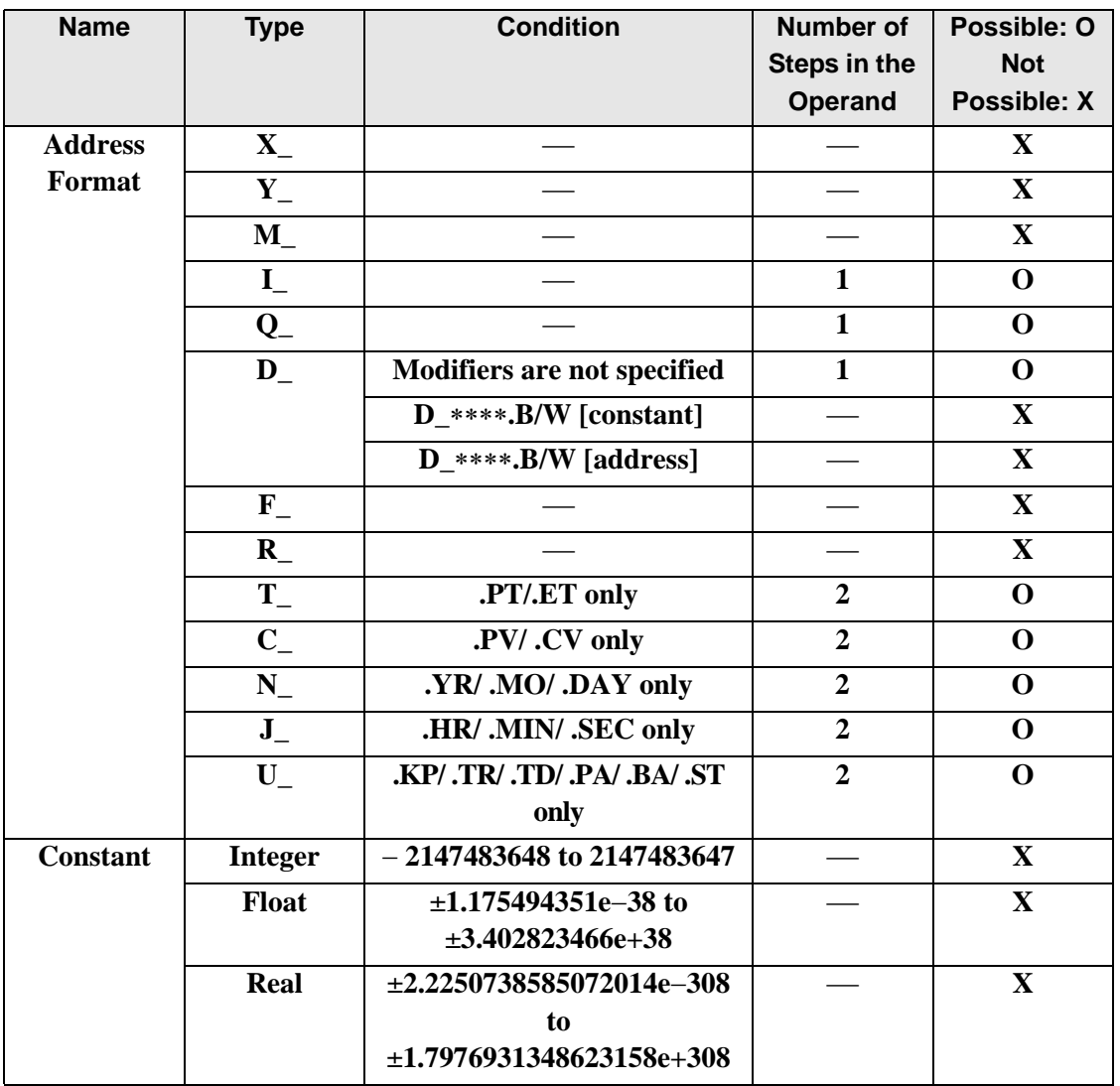
### **Explanation of the SAL and SALP Instructions**

When the SAL or SALP instruction is executed, the S1 bits are shifted to the left S2 number of bits. Every time 1 bit is shifted, the 30th bit is lost. 0 is stored in the bottom-most empty bit. The result is stored in D1.

The SAL and SALP instructions always pass power. When using SAL and SALP instructions, an error will occur if the variables specified in operands S1 and D1 are not the same type. Specify the same variable type in the S1 and D1 operands. Refer to the following for specifying a constant.

- S1: Shift address Specifies the address to shift.
- S2: Number of bits to shift Specifies the number of bits to shift.
- D1: Store address Specifies the address to store the shift result.

For example, When 1 bit is shifted left

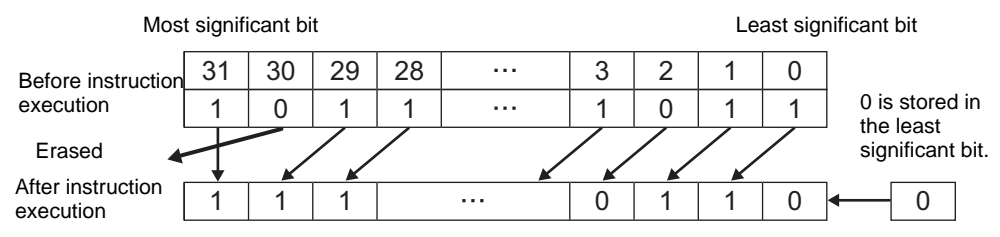

When operand D1 is an integer variable

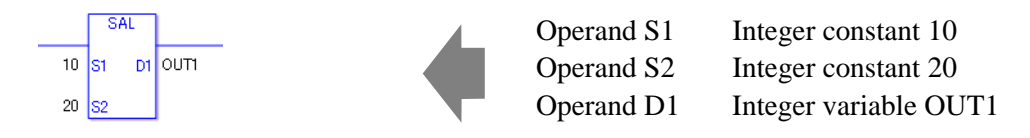

When operand D1 is an integer variable and you want to input hexadecimal values in operands S1 and S2.

When 0x (zero and lower case x) is input, the following values will be interpreted as hexadecimal values.

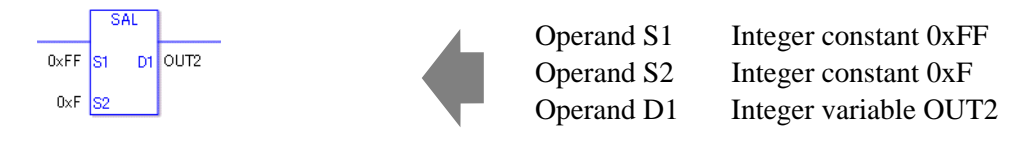

When specifying an array variable, specify an array element.

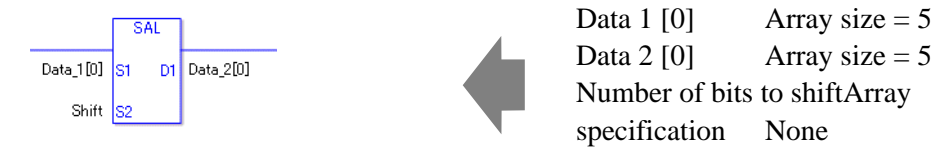

31 array element bits are shifted. For S2, specify a value between 0 and 31.

### **System Variables Indicating Execution Results**

When the execution result is 0, #L\_CalcZero turns on.

When the execution results in an error, the error information is stored in #L\_Status. When the execution results in an error, the error code is stored in #L\_CalcErrCode.

#### (Notes)

When checking the result using system variables, make sure the check takes place after the instruction has been executed.

When checking the state after multiple instructions have been executed, system variables will store the result only of the last processed instruction.

#### Program Example

SAL

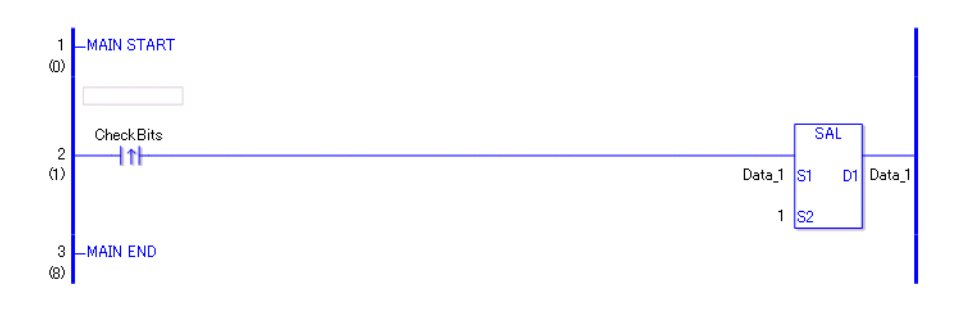

• (1)When the positive transition instruction turns ON, the SAL instruction is executed. When the SAL instruction is executed, the result of the bit shift is stored in D1. The most significant bit is not shifted, and zero is stored in the least significant bit. (Supplementary) When the using a normally open instruction, the SHR instruction is always executed as long as the normally open bit is ON.

Program Example

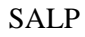

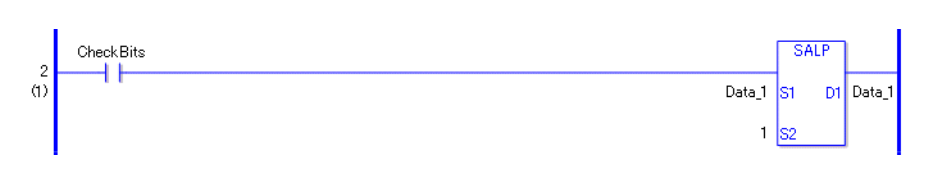

The SALP and SAL instructions have different ways of detecting when to execute. In the SALP instruction, Even when using a normally open instruction, the SLAP instruction executes only when it detects the upward transition.As a result, if the bit remains ON, the SALP instruction is executed only for one scan.

## **SAR and SARP (Arithmetic Shift Right)**

Symbols and Features

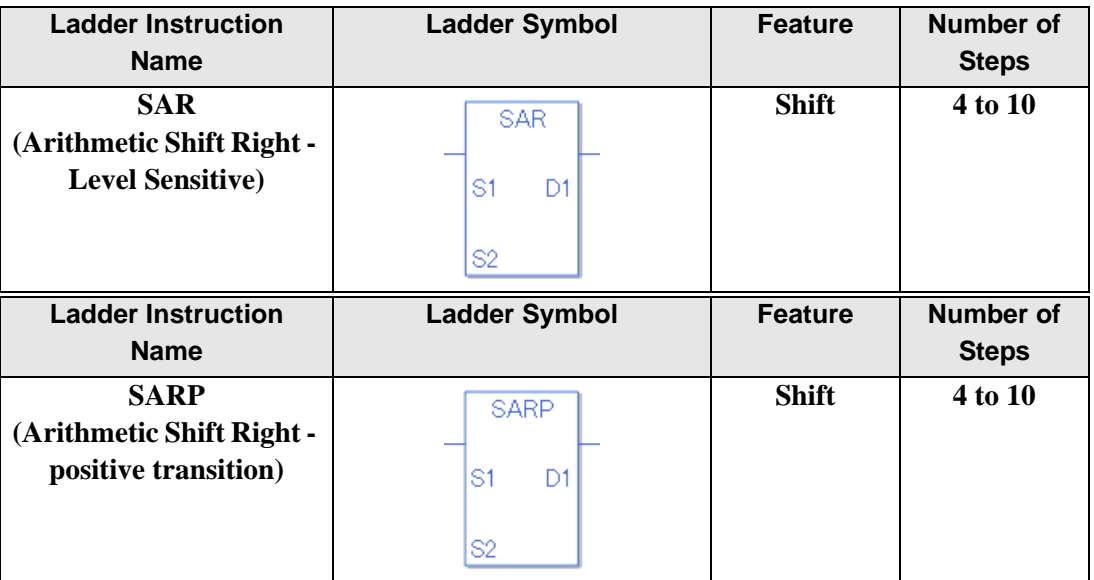

#### **Operand Settings**

The following table lists the specifiable content of operands S1, S2, and D1 for the SAR and SARP instructions.

The actual number of steps in the SAR and SARP instructions depends on the specified operands. The following describes how to calculate the number of steps.

Number of steps in operand  $S1$  + Number of steps in operand  $S2$  + Number of steps in operand  $D1 + 1 = Total number of steps in one instruction$ 

For example, Converting the number of steps in SAR and SARP instructions

(For the number of steps in an operand, refer to the operand settings on the next page.)

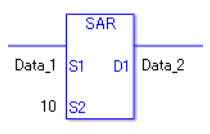

{Data 1 = 1 step} + { $10 = 1$  step} + {Data  $2 = 1$  step} + {1 step} = 4 steps

One final step is required in the total number of steps in the instruction. Be sure to add 1 step.

The following describes the specifiable content of Operand (S1) in SAR and SARP instructions.

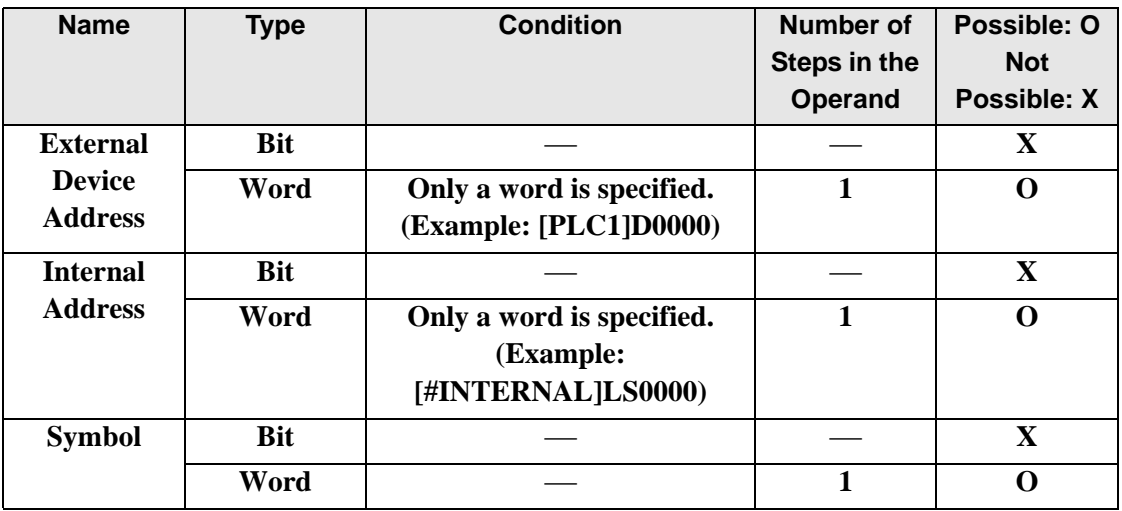

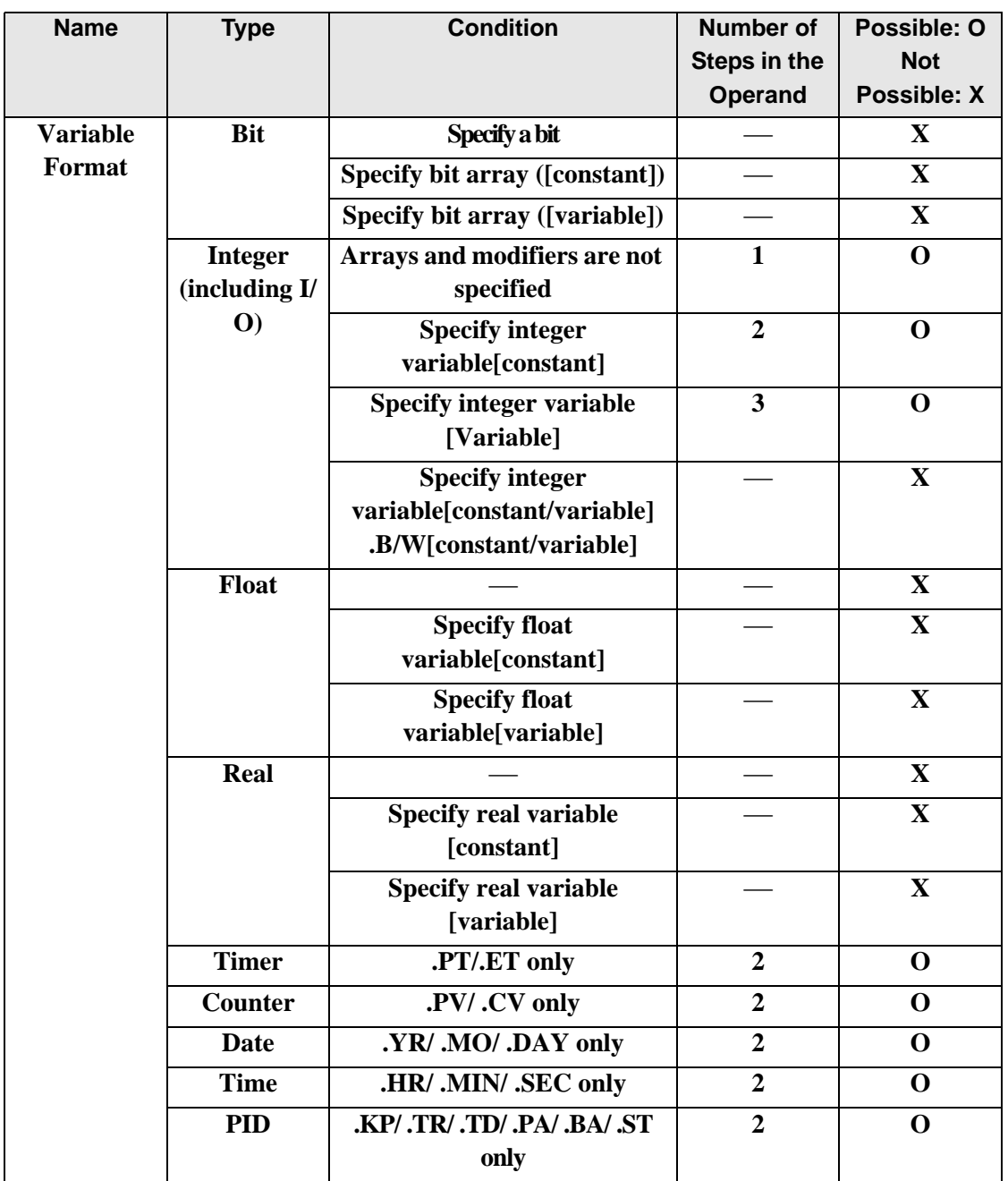

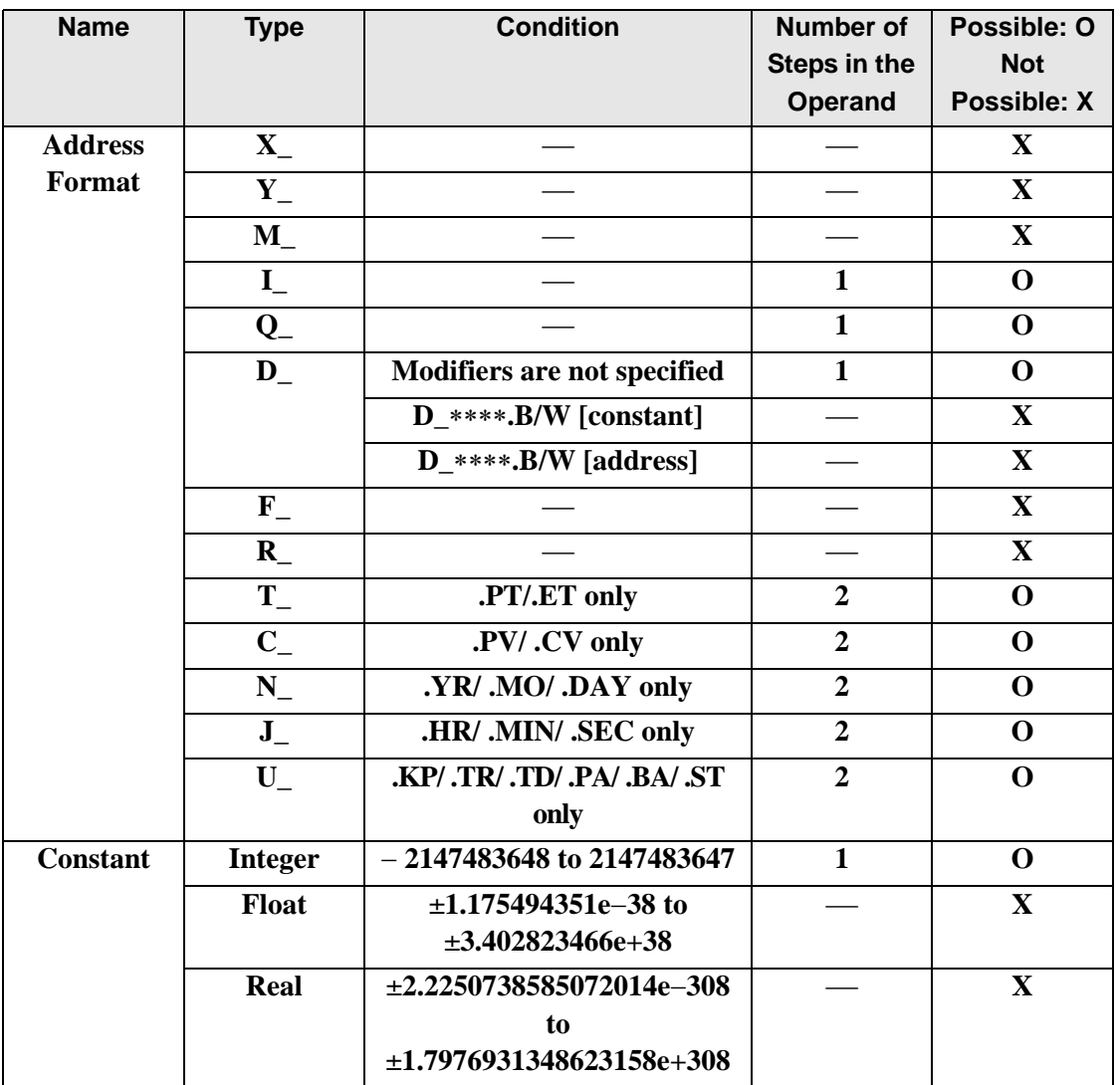

The following describes the specifiable content of Operand (S2) in SAR and SARP instructions.

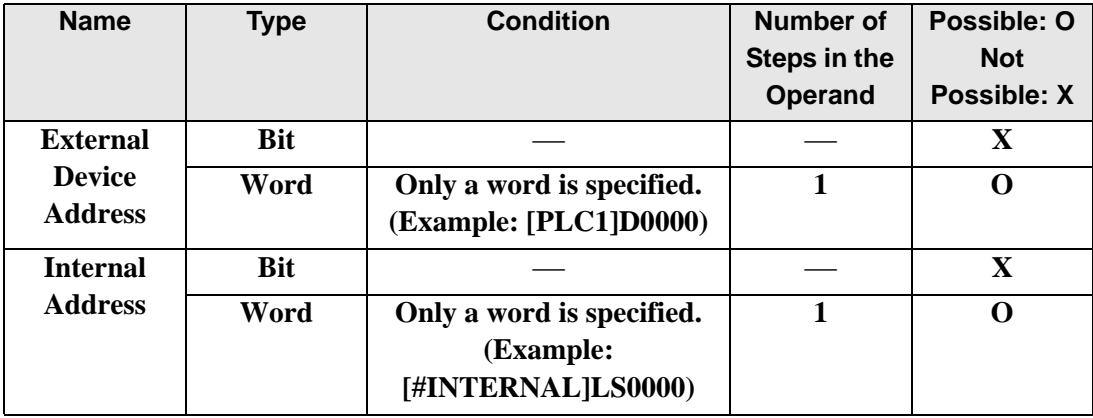

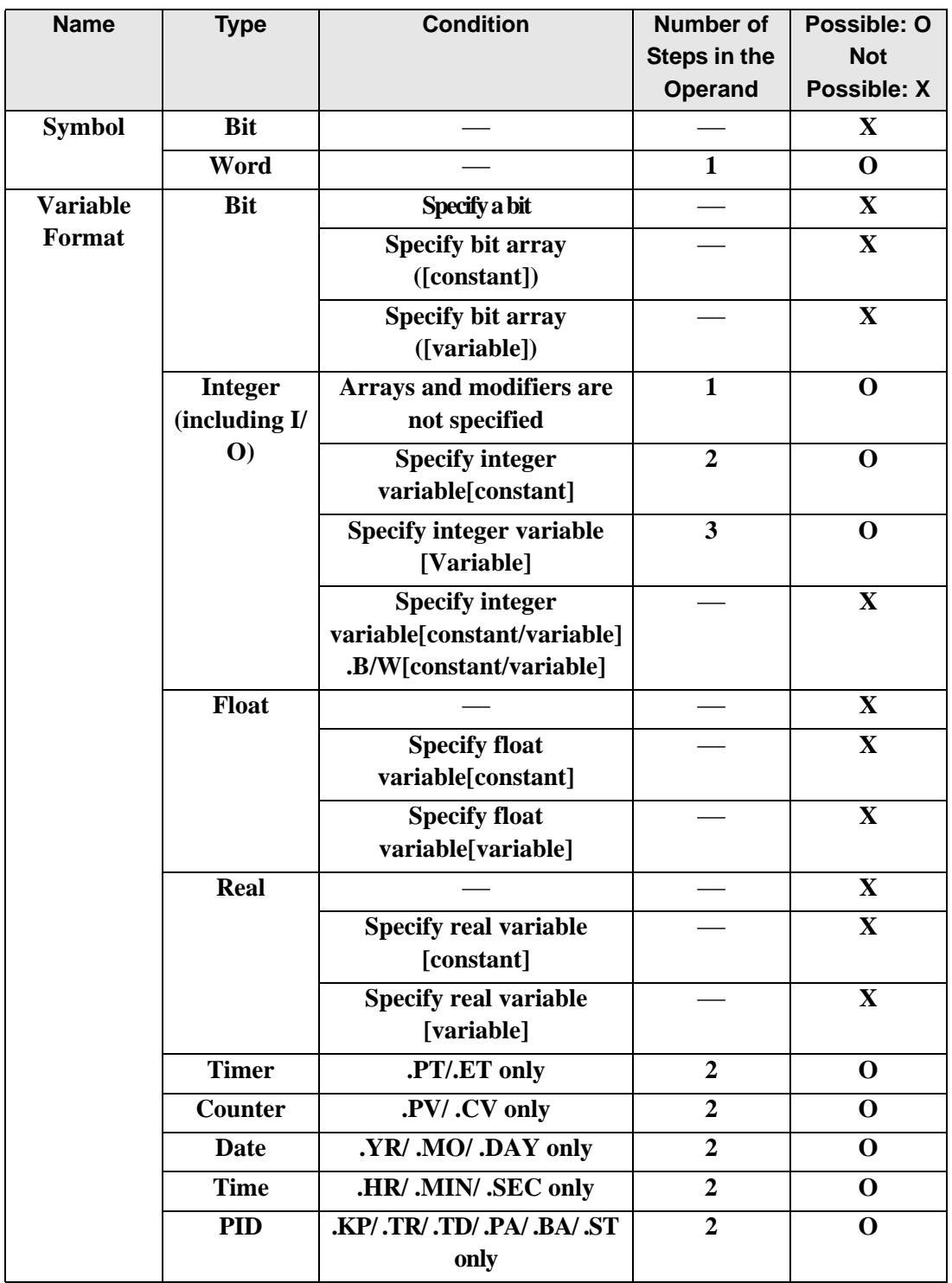

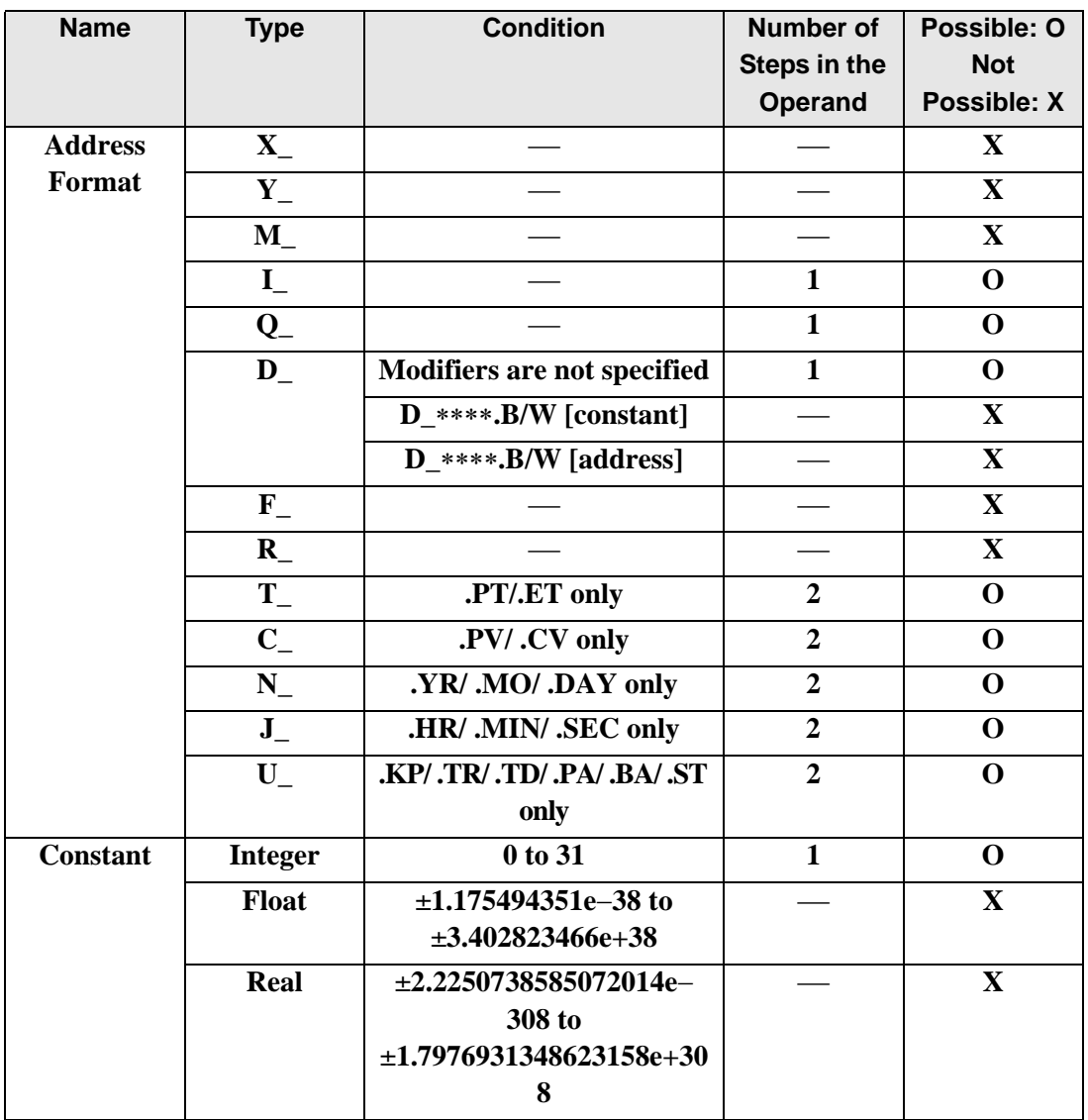

The following describes the specifiable content of Operand (D1) in SAR and SARP instructions.

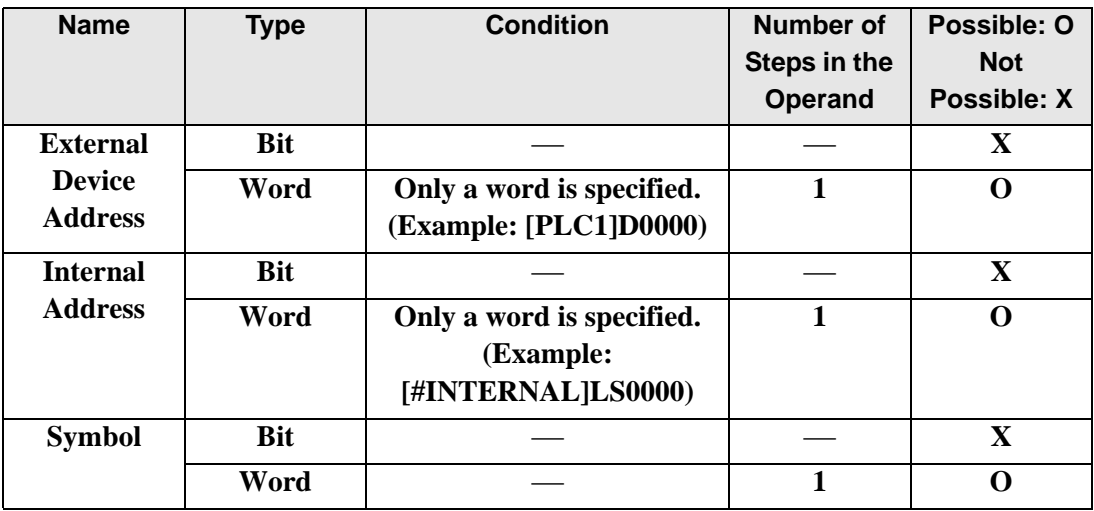

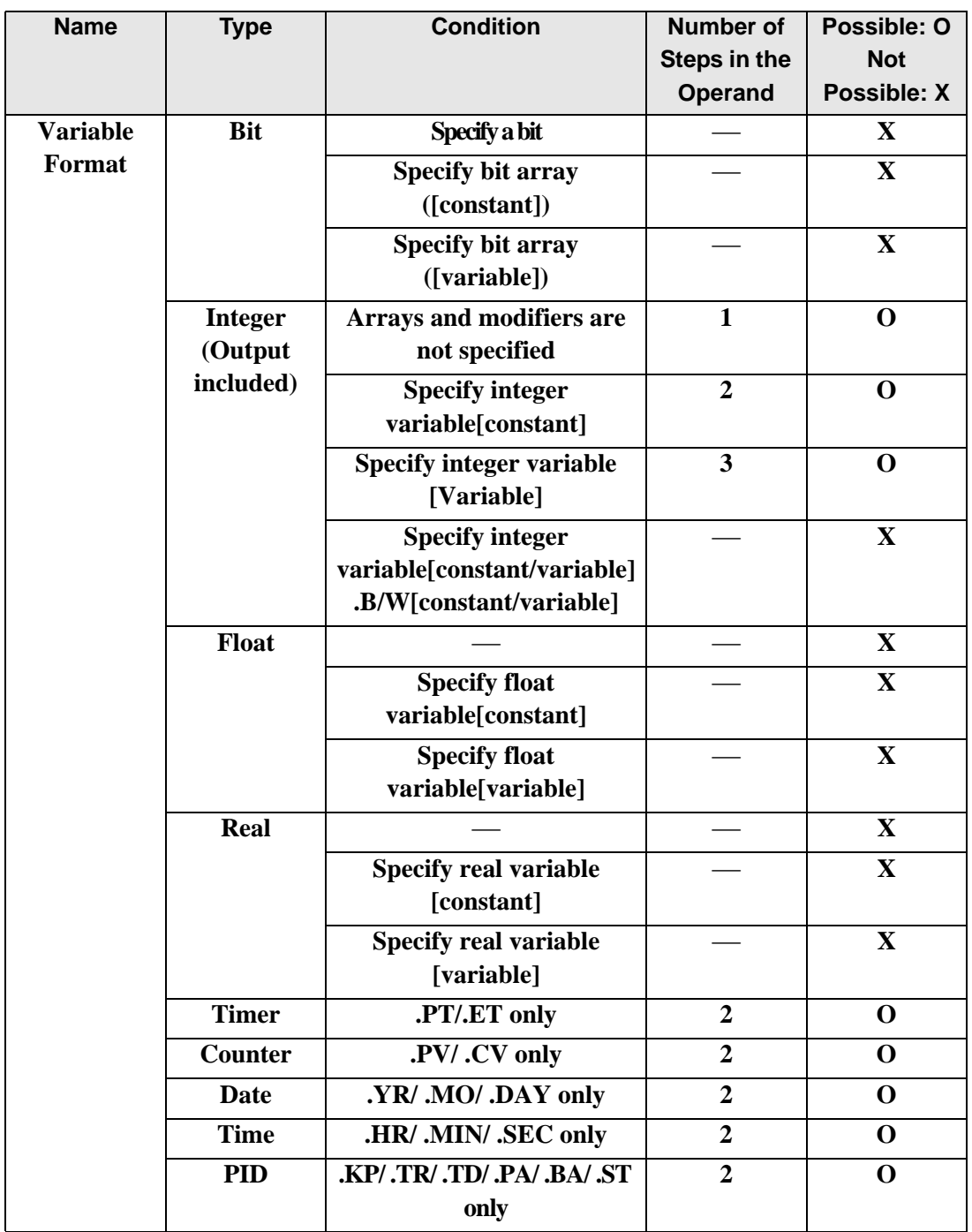

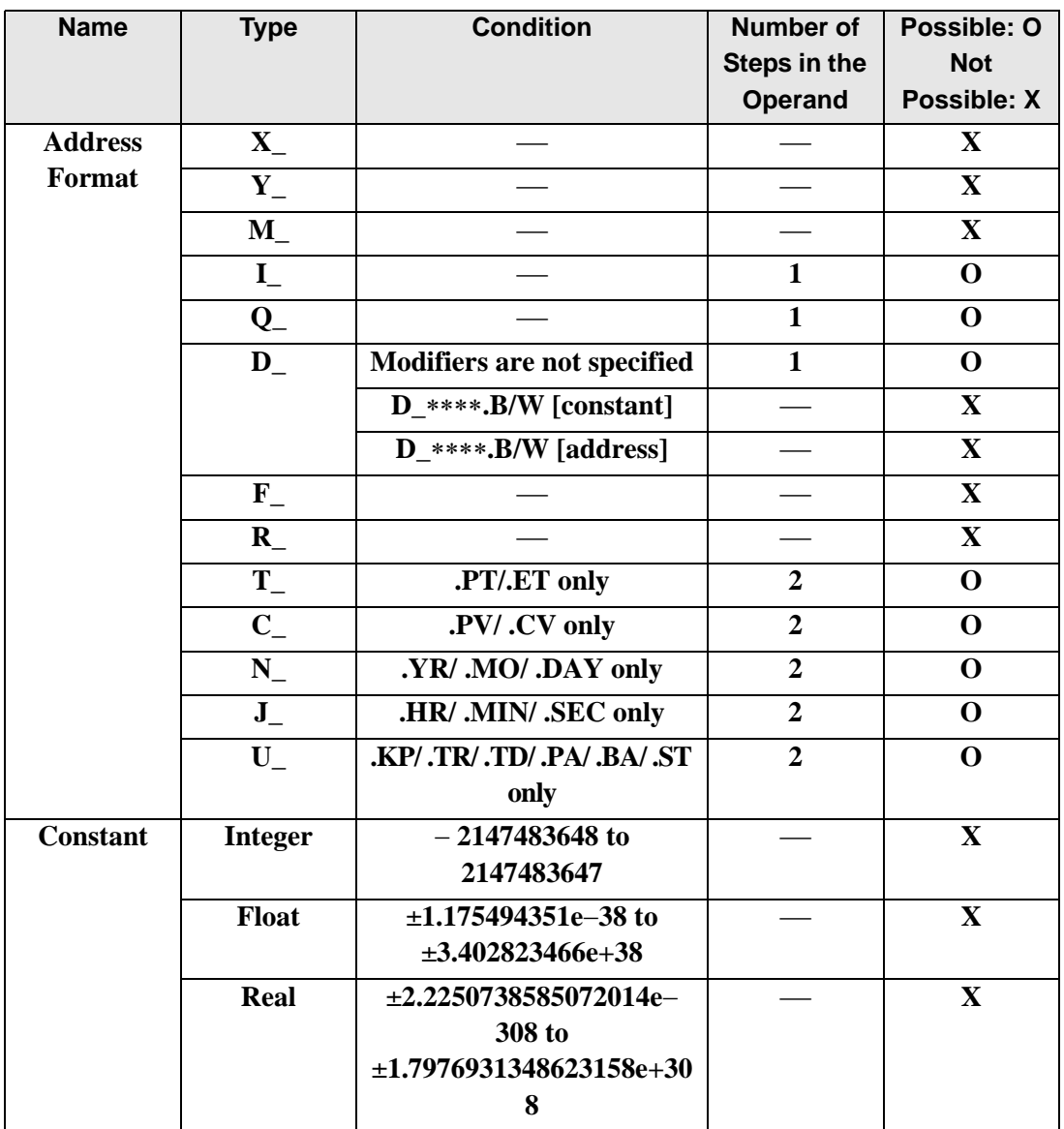

### **Explanation of the SAR and SARP Instructions**

When the SAR or SARP instruction is executed, the S1 bits are shifted to the right of the S2 number of bits. For each bit shift, the bottom-most bit (the least significant bit) is lost, and the most significant bit is stored in the topmost empty bit. The result is stored in D1. The SAR and SARP instructions always pass power. When using the SAR and SARP instructions, an error will occur if the variables specified in operands S1 and D1 are not the same type. Specify the same variable type in the S1 and D1 operands. Refer to the following for specifying a constant.

- S1: Shift address Specifies the address to shift.
- S2: Number of bits to shift Specifies the number of bits to shift.
- D1: Store address Specifies the address to store the shift result.

For example, When 1 bit is shifted to the right

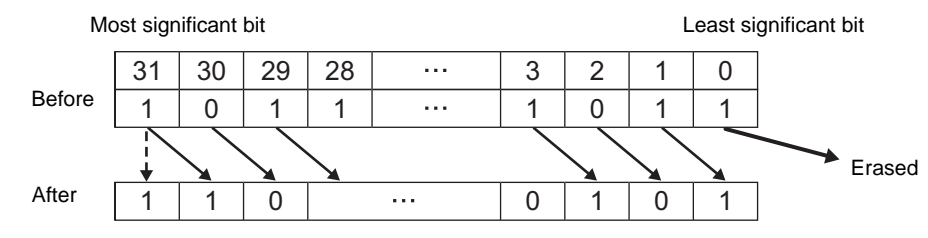

#### When operand D1 is an integer variable

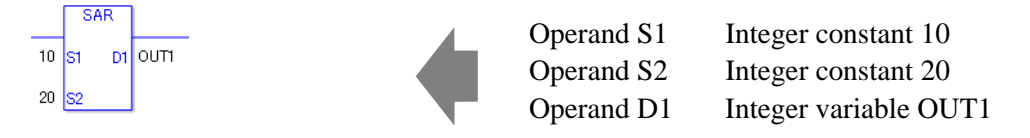

When operand D1 is an integer variable and you want to input hexadecimal values in operands S1 and S2.

When 0x (zero and lower case x) is input, the following values will be interpreted as hexadecimal values.

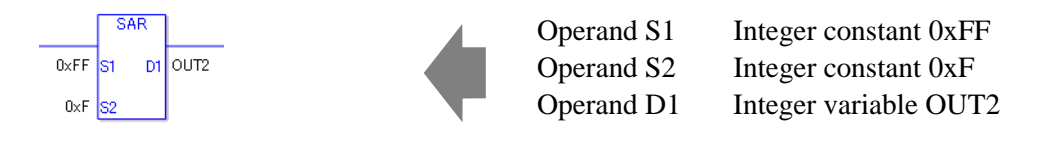

When specifying an array variable, specify an array element.

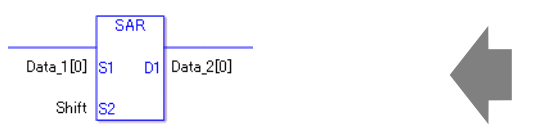

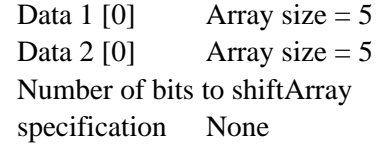

31 array element bits are shifted. For S2, specify a value between 0 and 31.

### **System Variables Indicating Execution Results**

When the execution result is 0, #L\_CalcZero turns on.

When the execution results in an error, the error information is stored in #L\_Status.

When the execution results in an error, the error code is stored in #L\_CalcErrCode.

#### (Notes)

When checking the result using system variables, make sure the check takes place after the instruction has been executed.

When checking the state after multiple instructions have been executed, system variables will store the result only of the last processed instruction.

#### Program Example

#### SAR

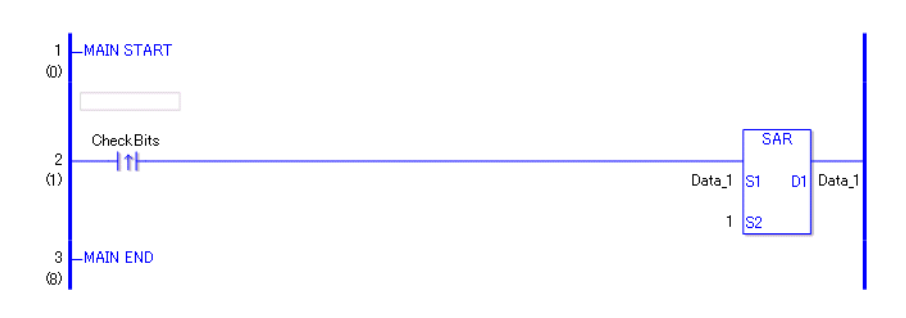

• (1)When the positive transition instruction turns ON, the SAR instruction will be executed. When the SAR instruction is executed, the 1 bit to the right is stored in D1. The most significant bit is not shifted but is also copied to D1. For every bit that shifts, the most significant bit is copied to the topmost empty bit.

(Supplementary) When using a normally open instruction, the SAR instruction is always executed as long as the bit is ON.

#### Program Example

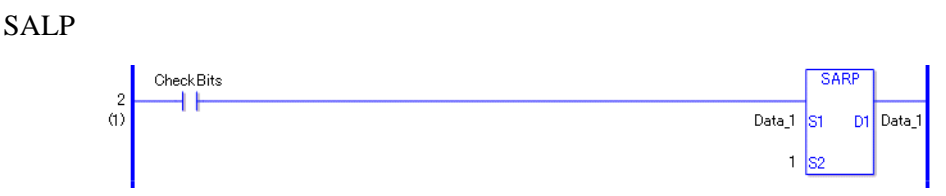

The SARP and SAR instructions have different ways of detecting when to execute. In the SARP instruction, even when using a normally open instruction, the SARP instruction is executed only when a positive transition is detected. As a result, even if the bit remains ON, the SARP instruction is executed only for one scan.

### **30.5.12 Operation (Rotation Instruction)**

### ■ ROL and ROLP (Rotate Left)

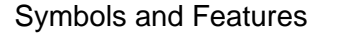

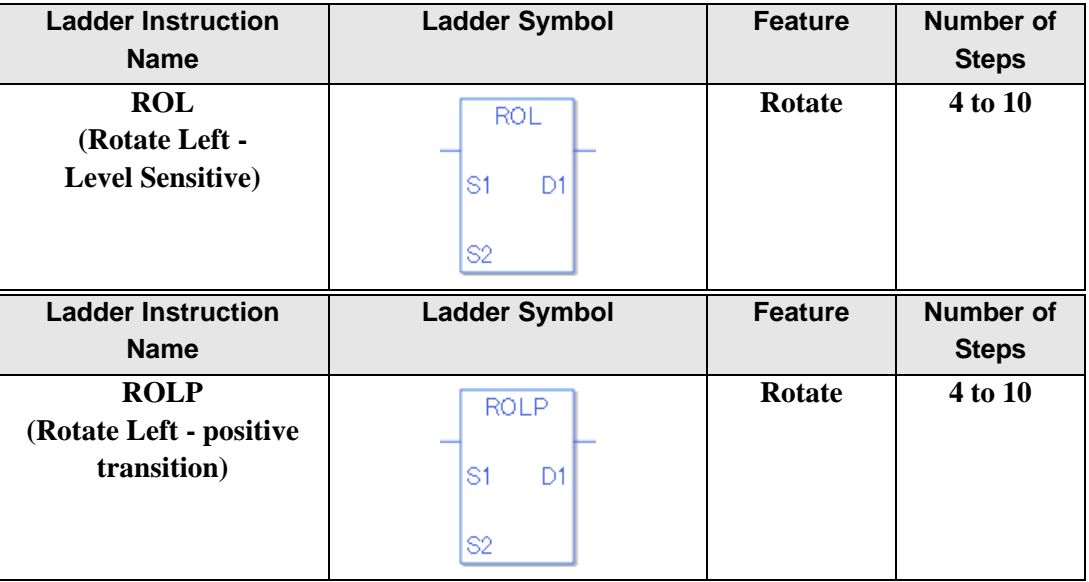

#### ◆ Operand Settings

The following table lists the specifiable content of operands S1, S2, and D1 for the ROL and ROLP instructions.

The actual number of steps in the ROL and ROLP instructions depends on the specified operands. The following describes how to calculate the number of steps.

Number of steps in operand  $S1$  + Number of steps in operand  $S2$  + Number of steps in operand  $D1 + 1 = Total number of steps in one instruction$ 

For example, Converting the number of steps in ROL and ROLP instructions

(For the number of steps in an operand, refer to the operand settings on the next page.)

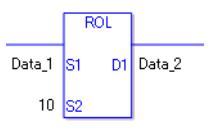

{Data 1 = 1 step} + { $10 = 1$  step} + {Data  $2 = 1$  step} + {1 step} = 4 steps

One final step is required in the total number of steps in the instruction. Be sure to add 1 step.

The following describes the specifiable content of Operand (S1) in ROL and ROLP instructions.

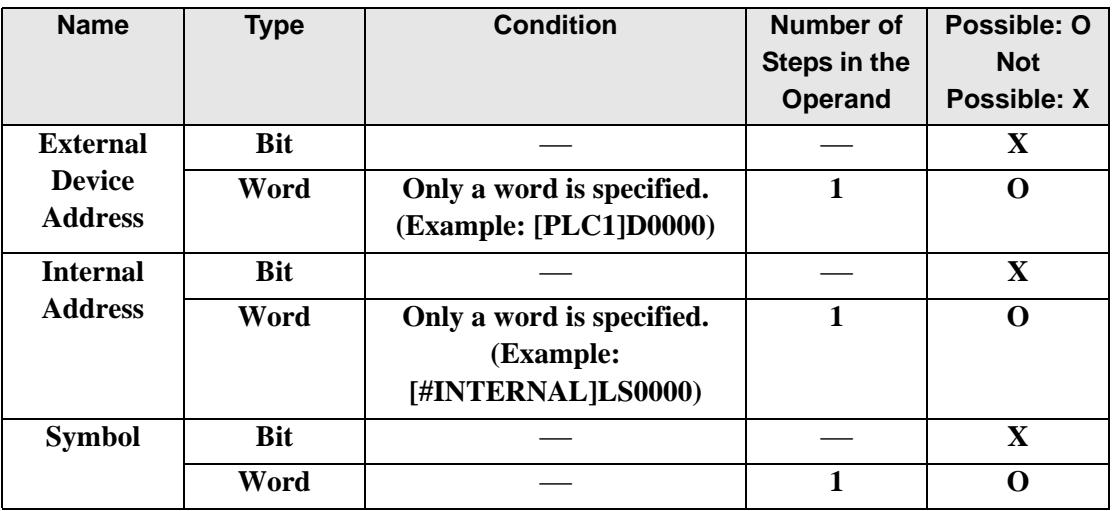

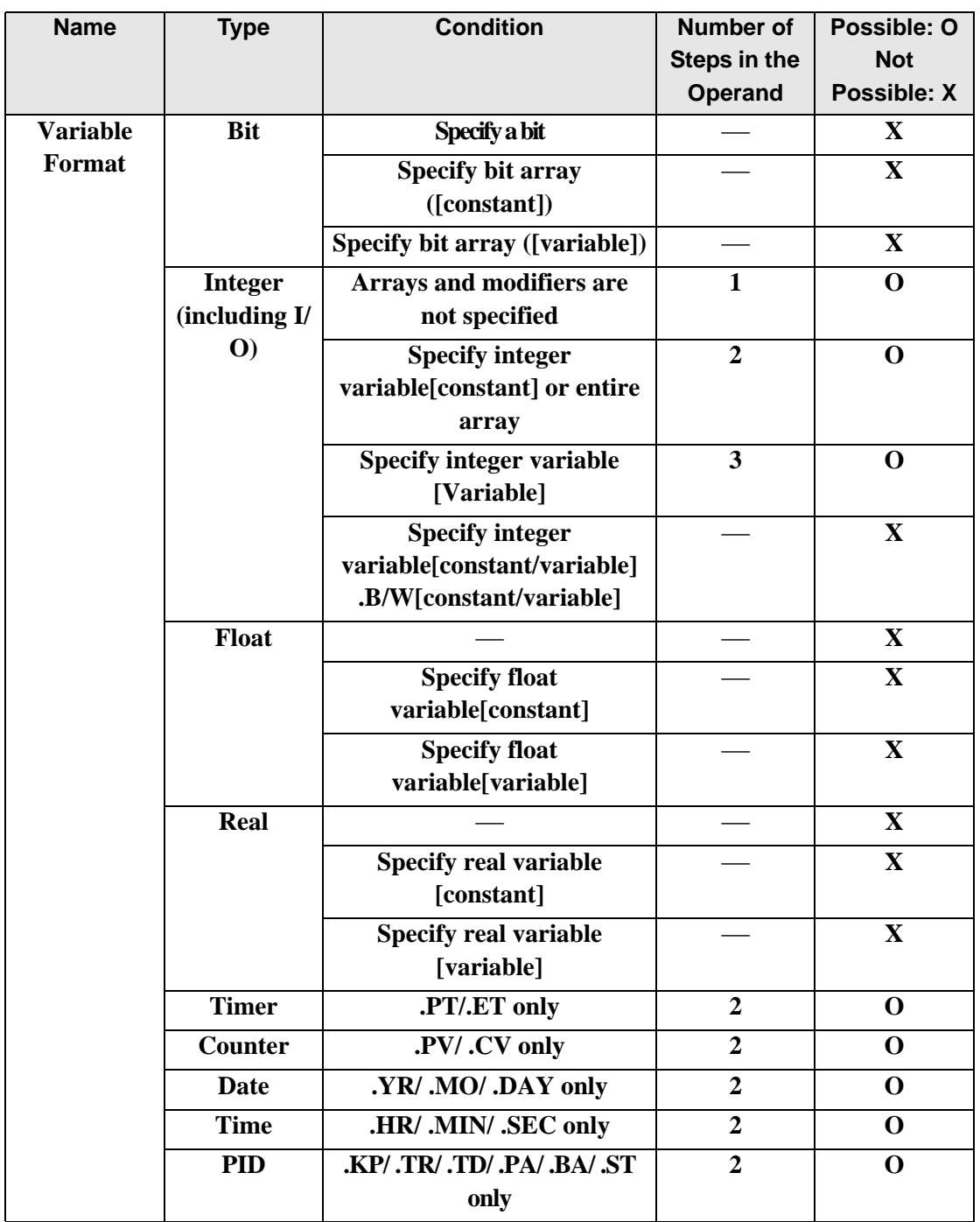

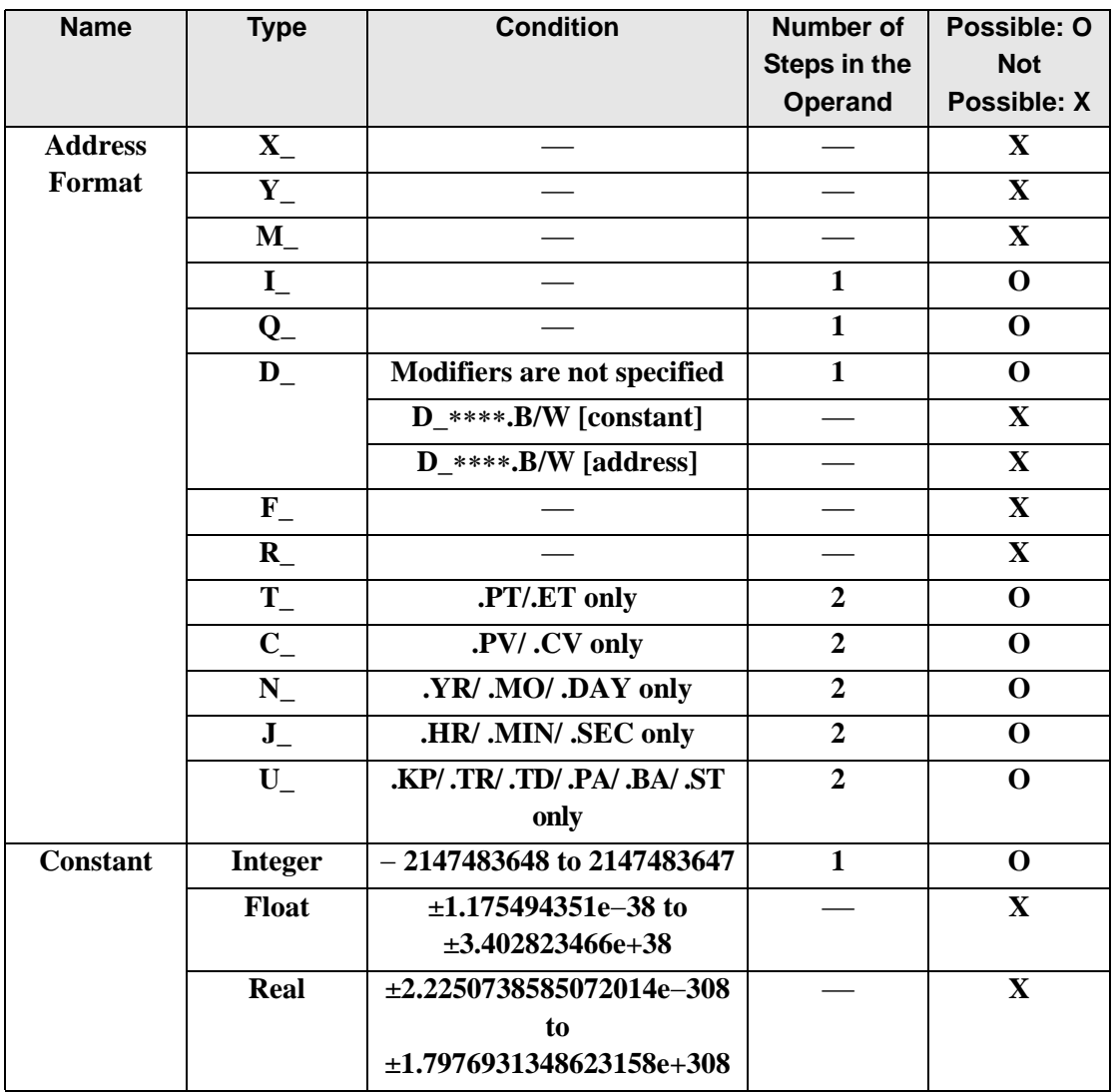

The following describes the specifiable content of Operand (S2) in ROL and ROLP instructions.

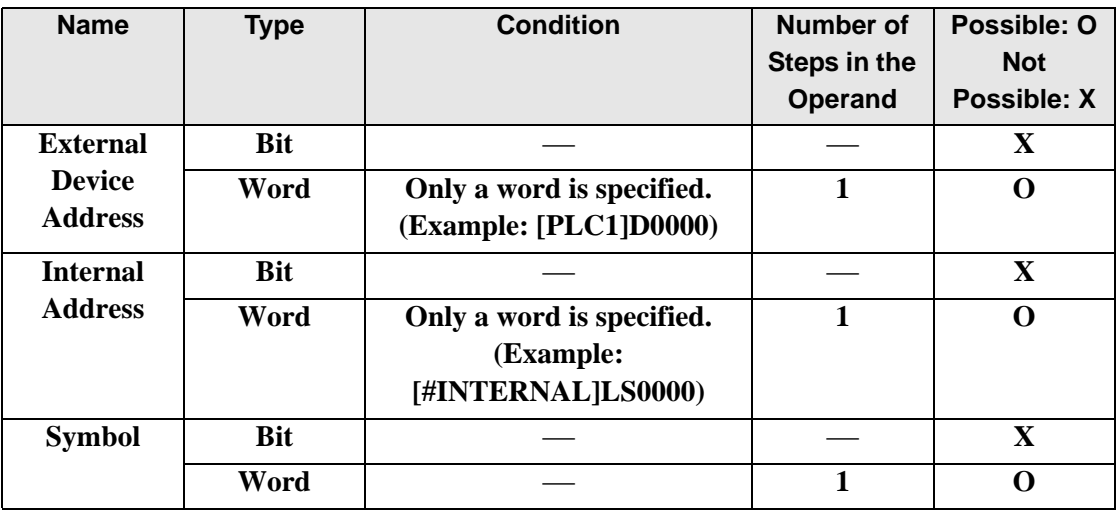

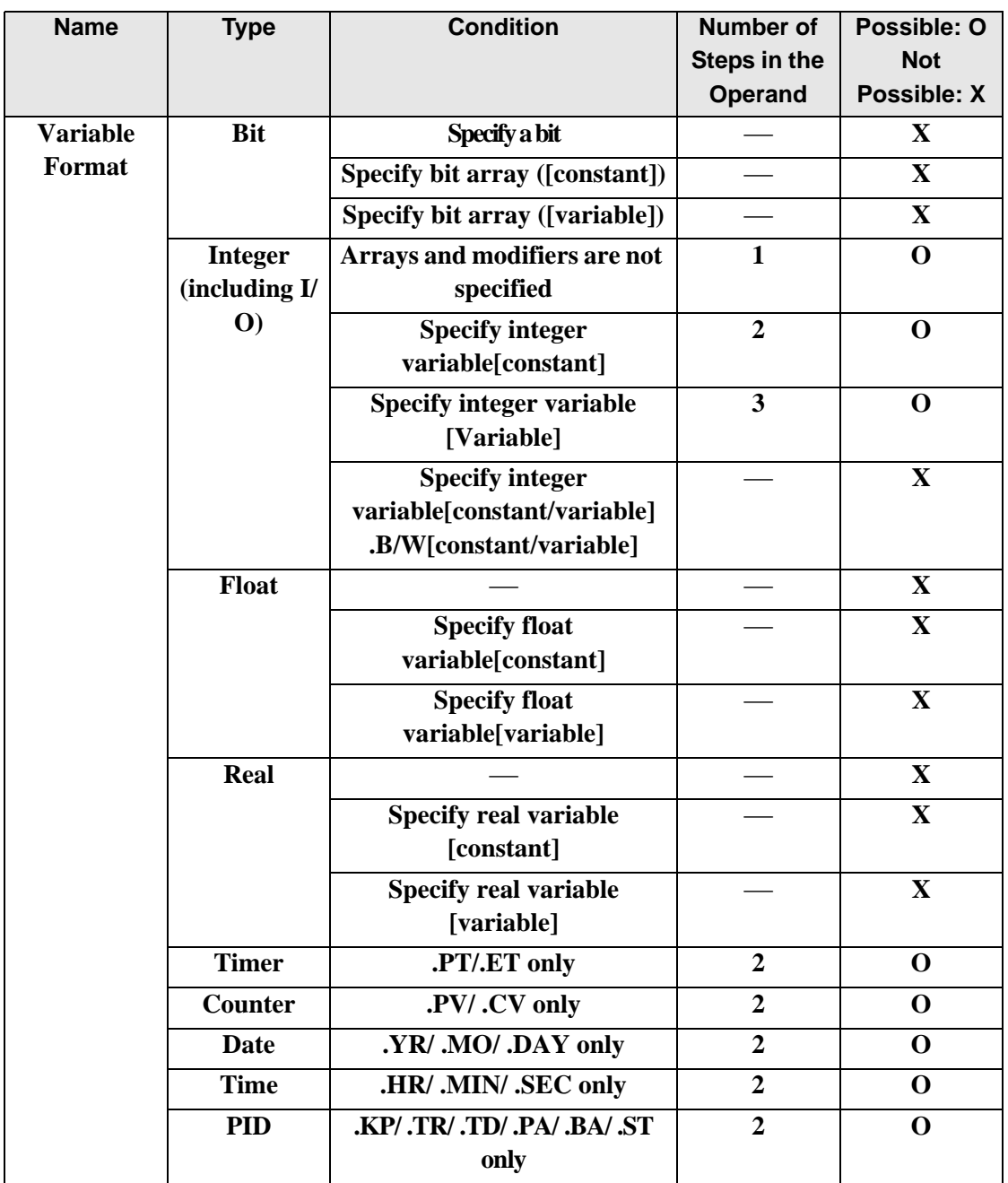

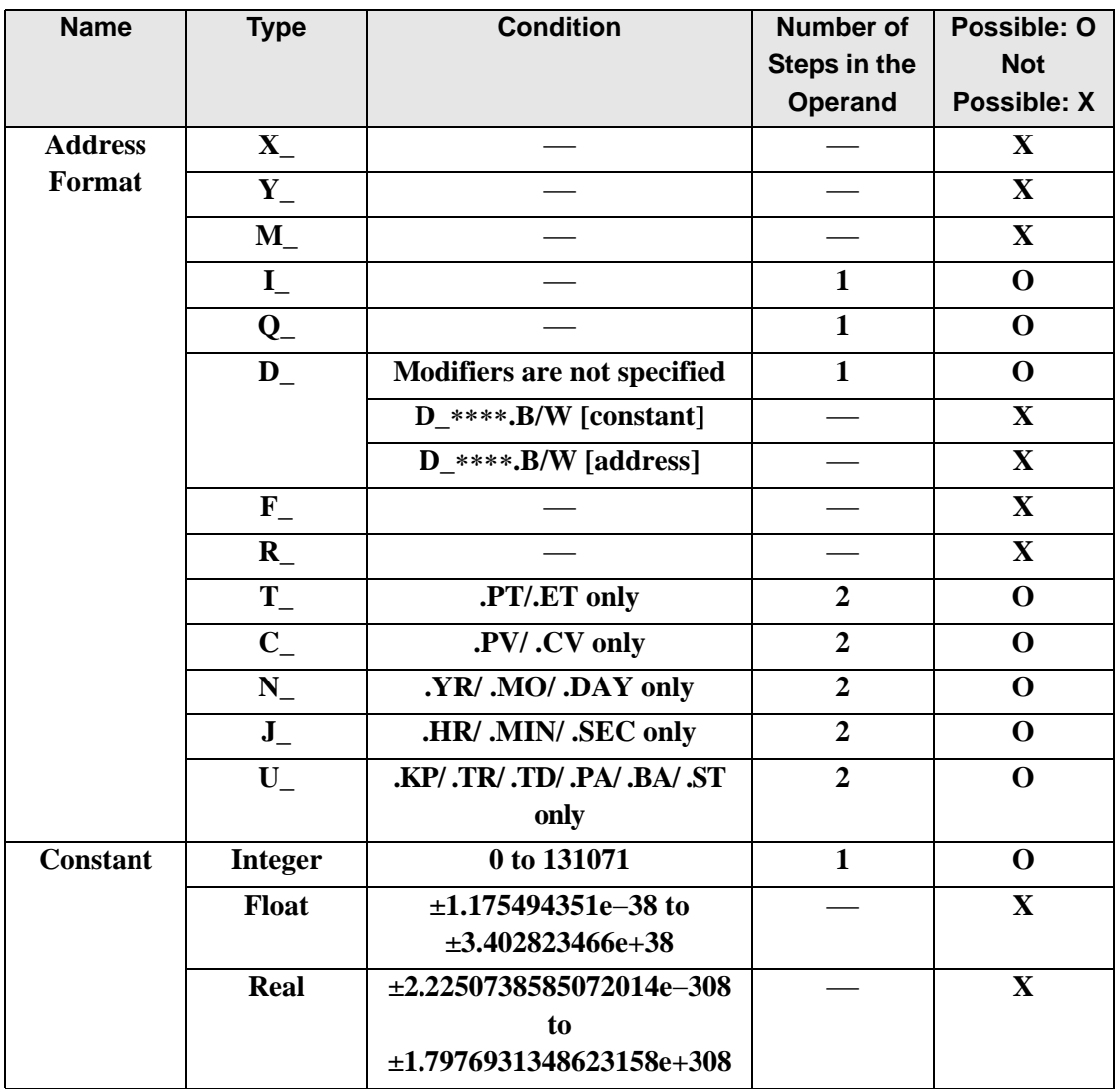

The following describes the specifiable content of Operand (D1) in ROL and ROLP instructions.

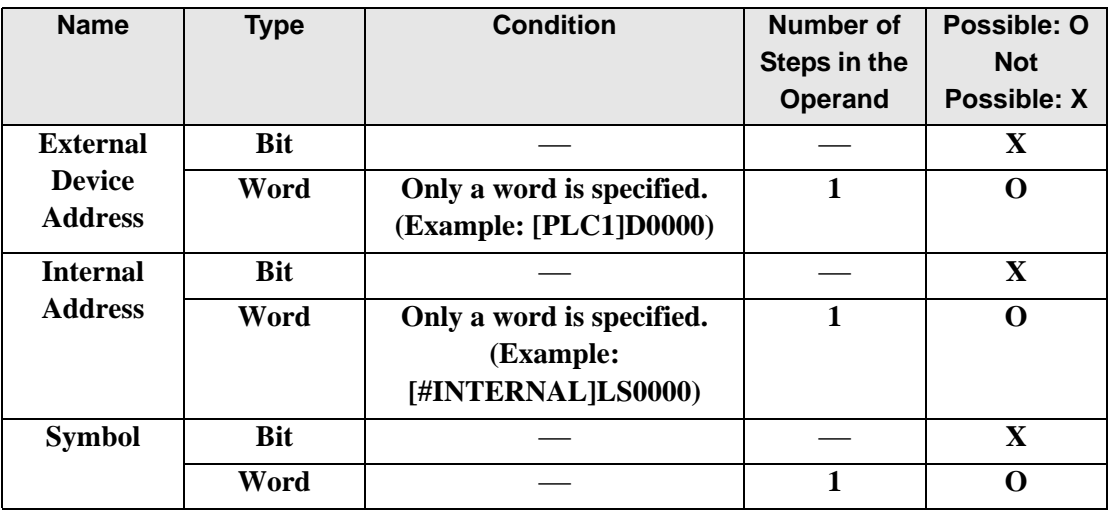

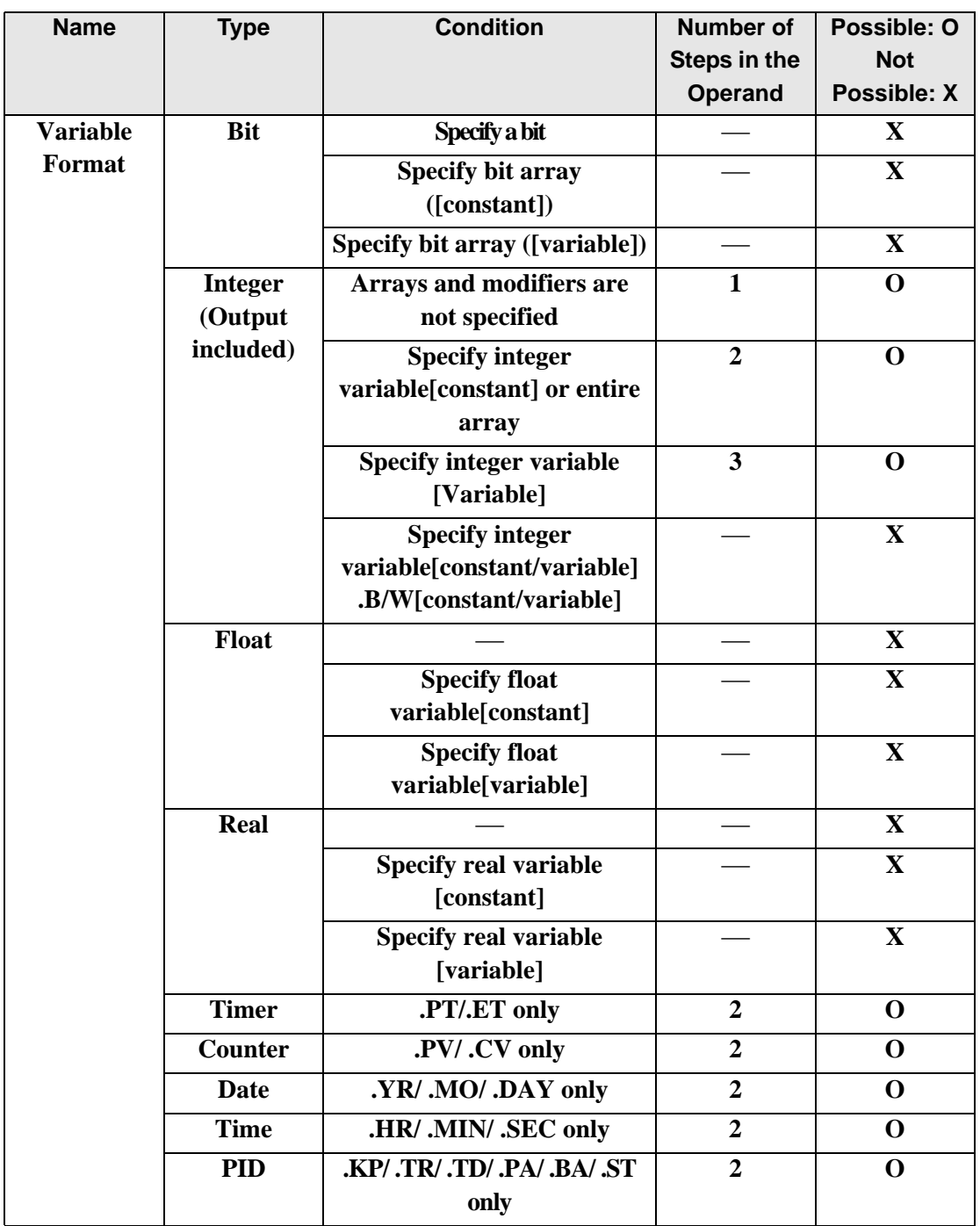

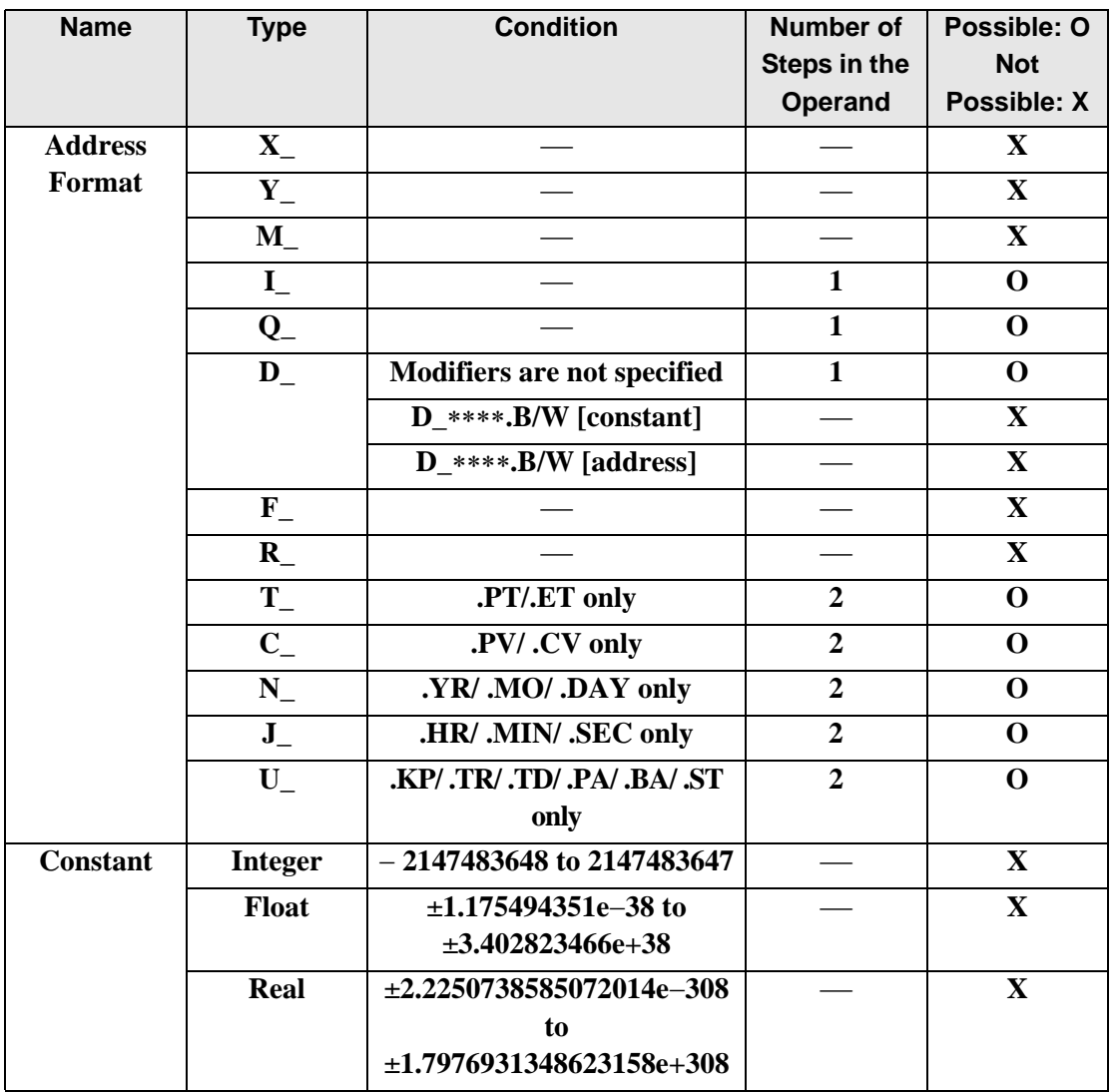

### **Explanation of the ROL and ROLP Instructions**

When the ROL or ROLP instruction is executed, the S1 bits are rotated to the left S2 number of bits. Every time 1 bit is rotated, the topmost bit (the most significant bit) is rotated to the bottom-most bit (least significant bit). The result is stored in D1. The ROL and ROLP instructions always pass power. When using the ROL and ROLP instructions, if the variables specified in operands S1 and D1 are not the same type, an error will occur. Specify the same variable type in the S1 and D1 operands.

Refer to the following for specifying a constant.

- S1: Rotation address Specifies an address to rotate bits.
- S2: Number of bits to rotate Specifies the number of bits to rotate.

D1: Storage device Specifies an address for storing the results after rotating bits.

For example, When 1 bit is rotated to left

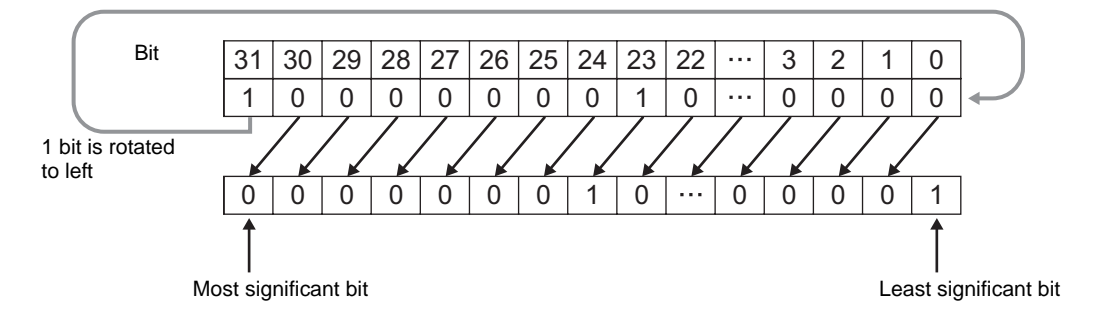

When operand D1 is an integer variable

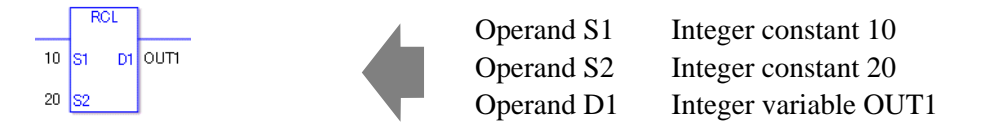

When operand D1 is an integer variable and you want to input hexadecimal values in operands S1 and S2.

When 0x (zero and lower case x) is input, the following values are interpreted as hexadecimal values.

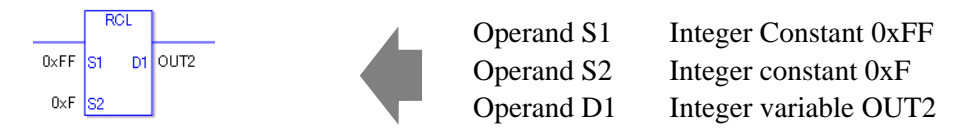

Use the same format when rotating data in a specified array (integer variable array) and when specifying an array element.

An error will occur if the formats are different.

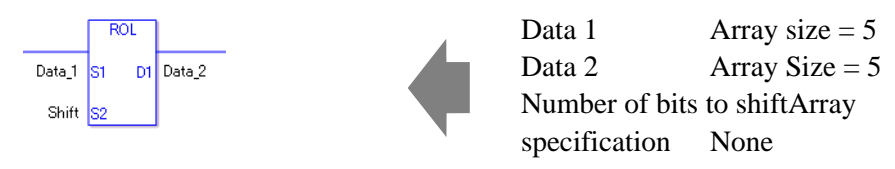

If the arrays of S1 and D1 are the same size, S1 is treated as if it's a giant integer. Bits are rotated from one element to the next.

The entire array is rotated, not bits within each element. Specify S2 as 0 or higher, up to (32 x Array Size −1).

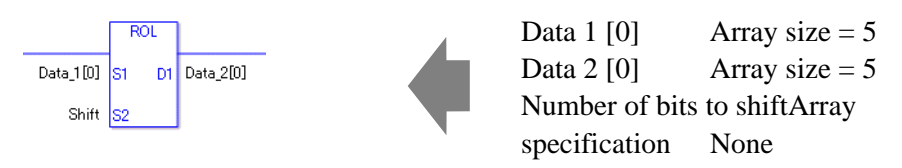

If both S1 and D1 are not arrays, 32 bits are rotated. For S2, specify a value between 0 and 31.

#### **System Variables Indicating Execution Results**

When the execution result is 0, #L. CalcZero turns on.

If an overflow results from the rotation instruction, the overflowed bit is stored in #L\_CalcCarry.

When the execution results in an error, the error information is stored in #L\_Status. When the execution results in an error, the error code is stored in #L\_CalcErrCode.

(Notes)

When checking the result using system variables, make sure the check takes place after the instruction has been executed.

When checking the state after multiple instructions have been executed, system variables will store the result only of the last processed instruction.

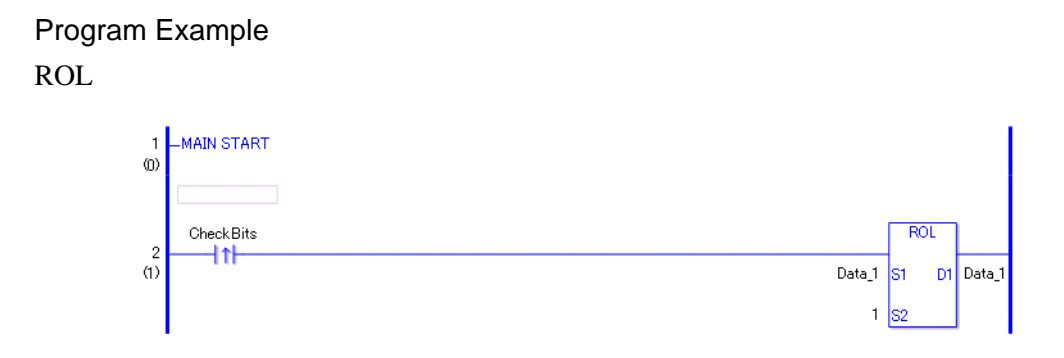

• (1)When a positive transition instruction turns ON, the ROL instruction is executed. When the ROL instruction is executed, the result of rotating 1 bit is stored in D1. (Supplementary) When using a normally open instruction, the ROL instruction is always executed as long as the bit is ON.

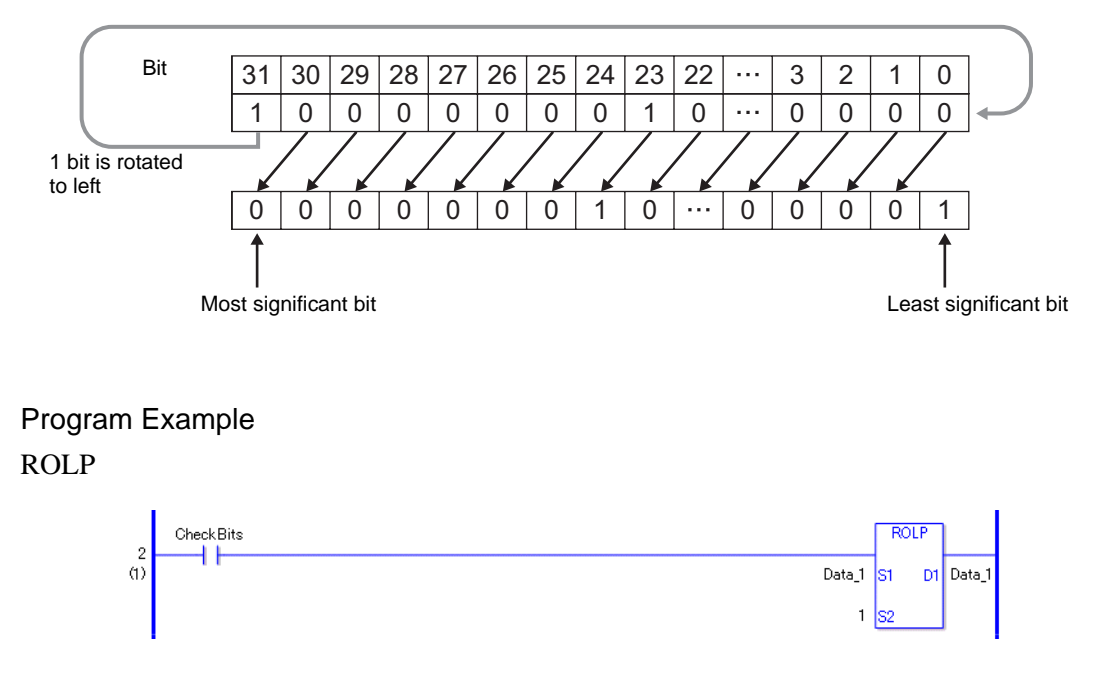

The ROLP and ROL instructions have different ways of detecting when to execute. In the ROLP instruction, even when using a normally open instruction, only the upward transition of the bit is detected, and the ROLP instruction is executed. As a result, even if the bit remains ON, the ROLP instruction is executed only for one scan.

## ■ ROR and RORP (Rotate Right)

Symbols and Features

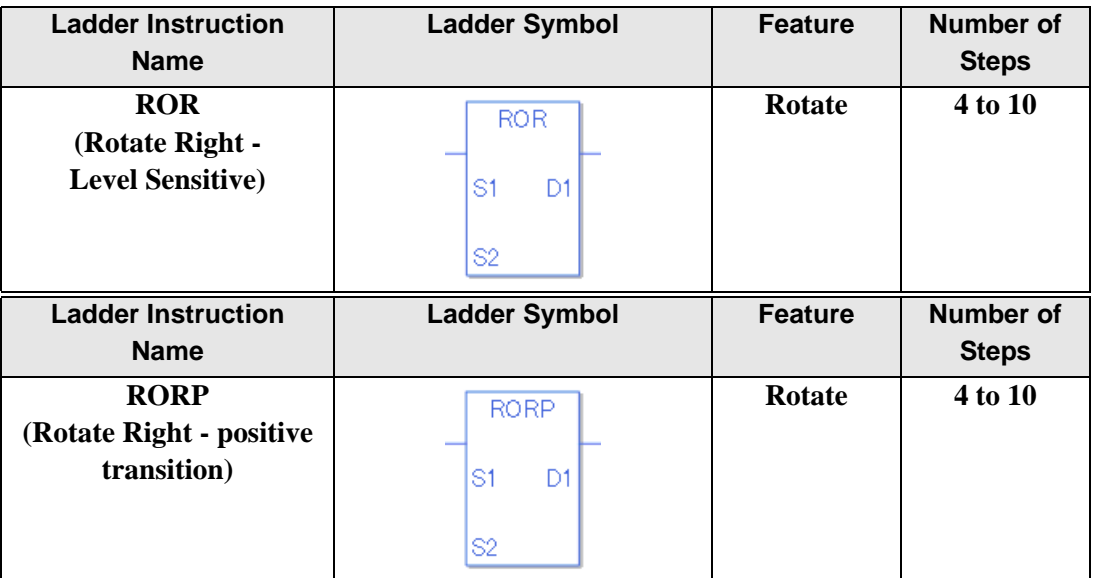

#### **Operand Settings**

The following table lists the specifiable content of operands S1, S2, and D1 for ROR and RORP instructions..

The number of steps in the ROR and RORP instructions depends on the specified operand. The following describes how to calculate the number of steps.

Number of steps in operand  $S1$  + Number of steps in operand  $S2$  + Number of steps in operand  $D1 + 1 = Total number of steps in one instruction$ 

For example, Converting the number of steps in the ROR and RORP instructions

(For the number of steps in an operand, refer to the operand settings on the next page.)

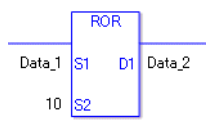

 ${Data 1 = 1 step} + {10 = 1 step} + {Data 2 = 1 step} + {1 step} = 4 steps$ 

One final step is required in the total number of steps in the instruction. Be sure to add 1 step.

The following describes the specifiable content of Operand (S1) in ROR and RORP instructions.

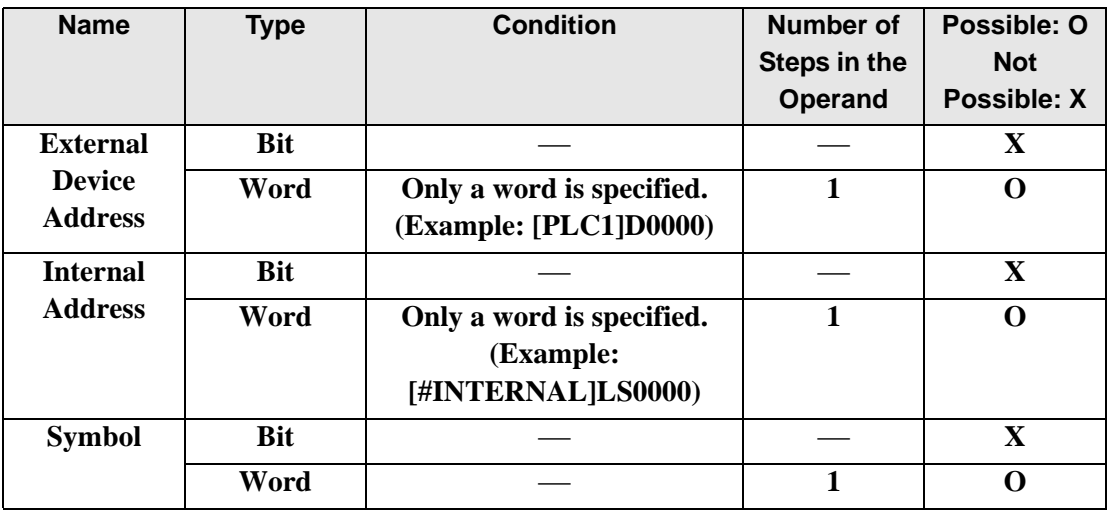

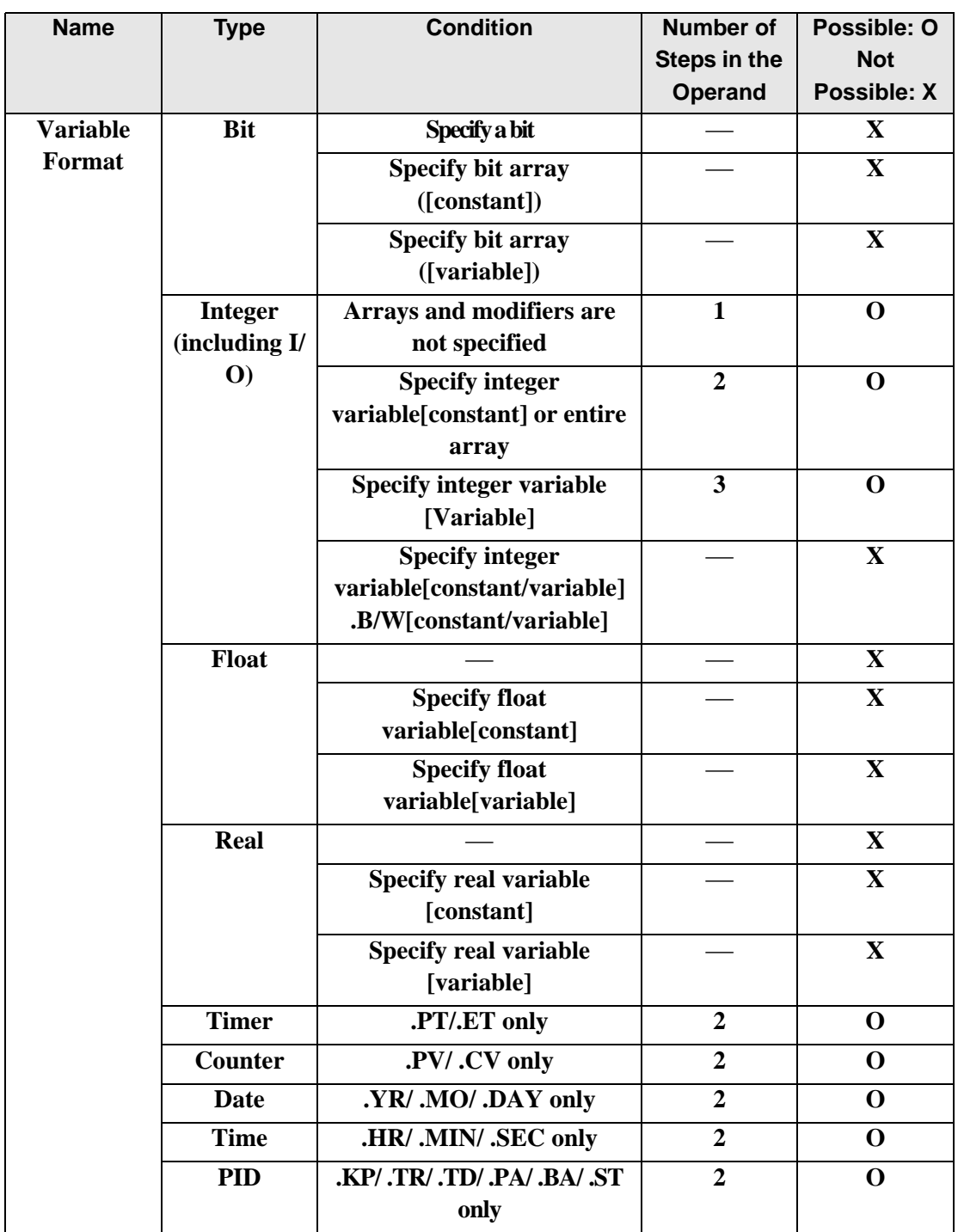

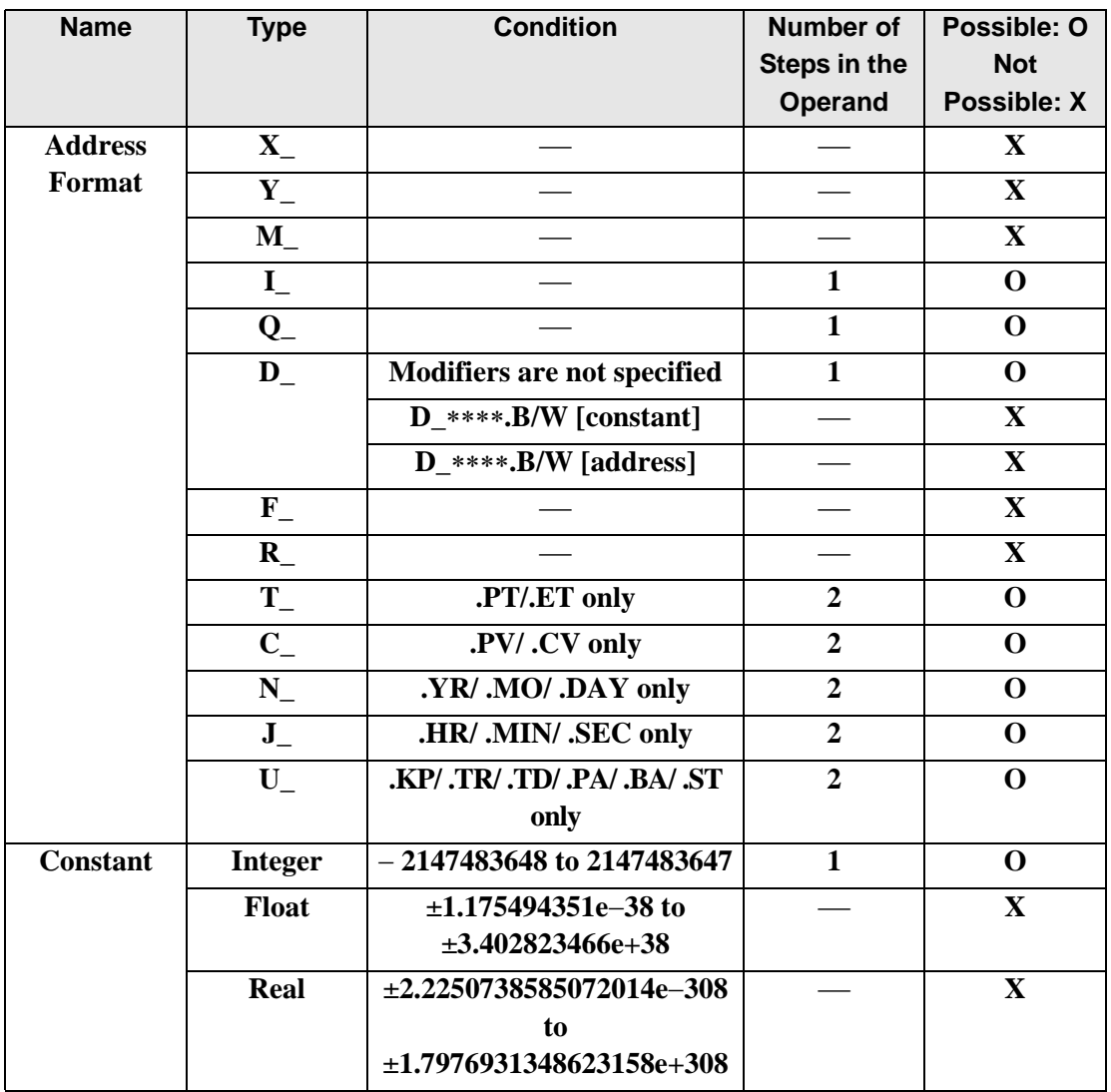

The following describes the specifiable content of Operand (S2) in ROR and RORP instructions.

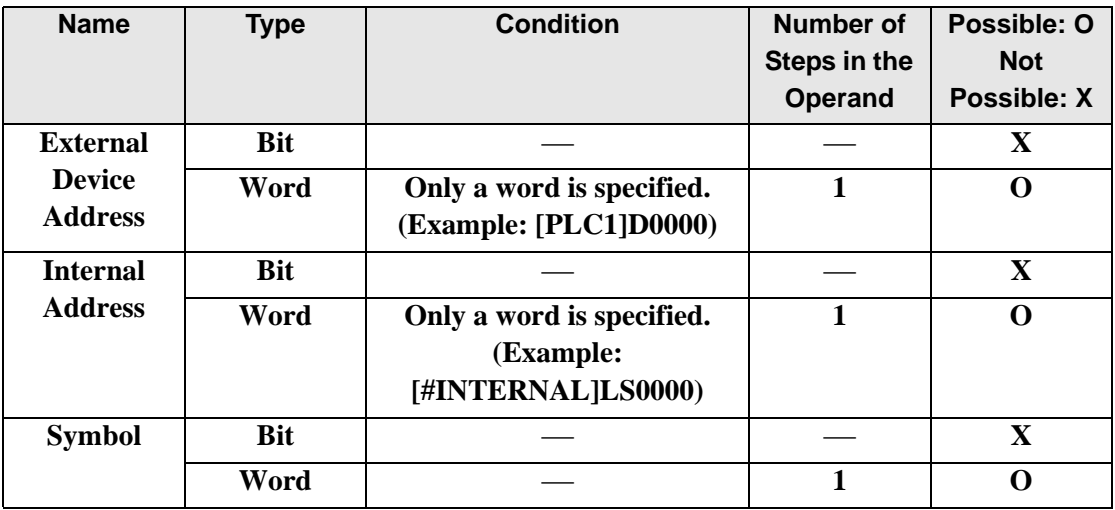

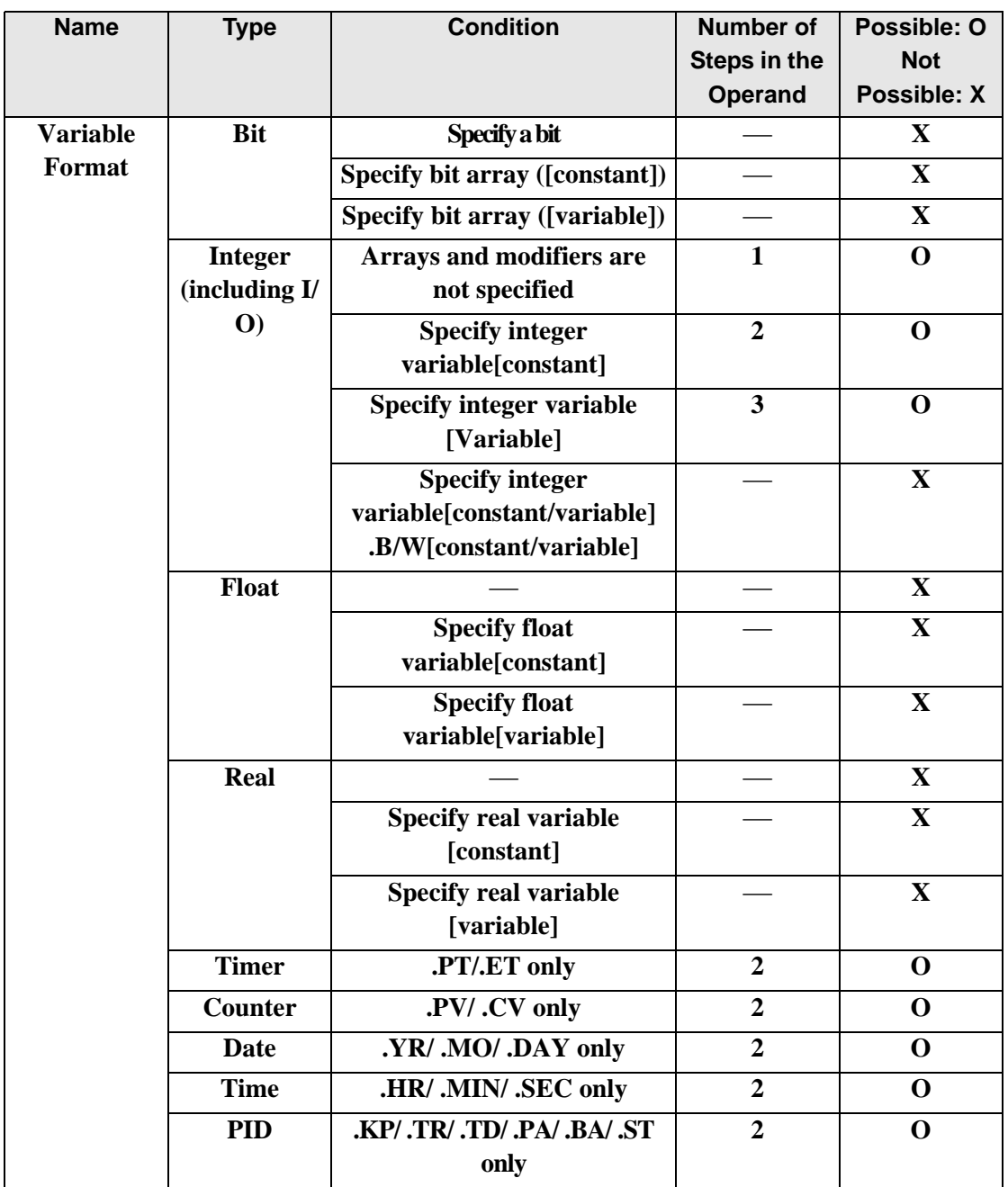

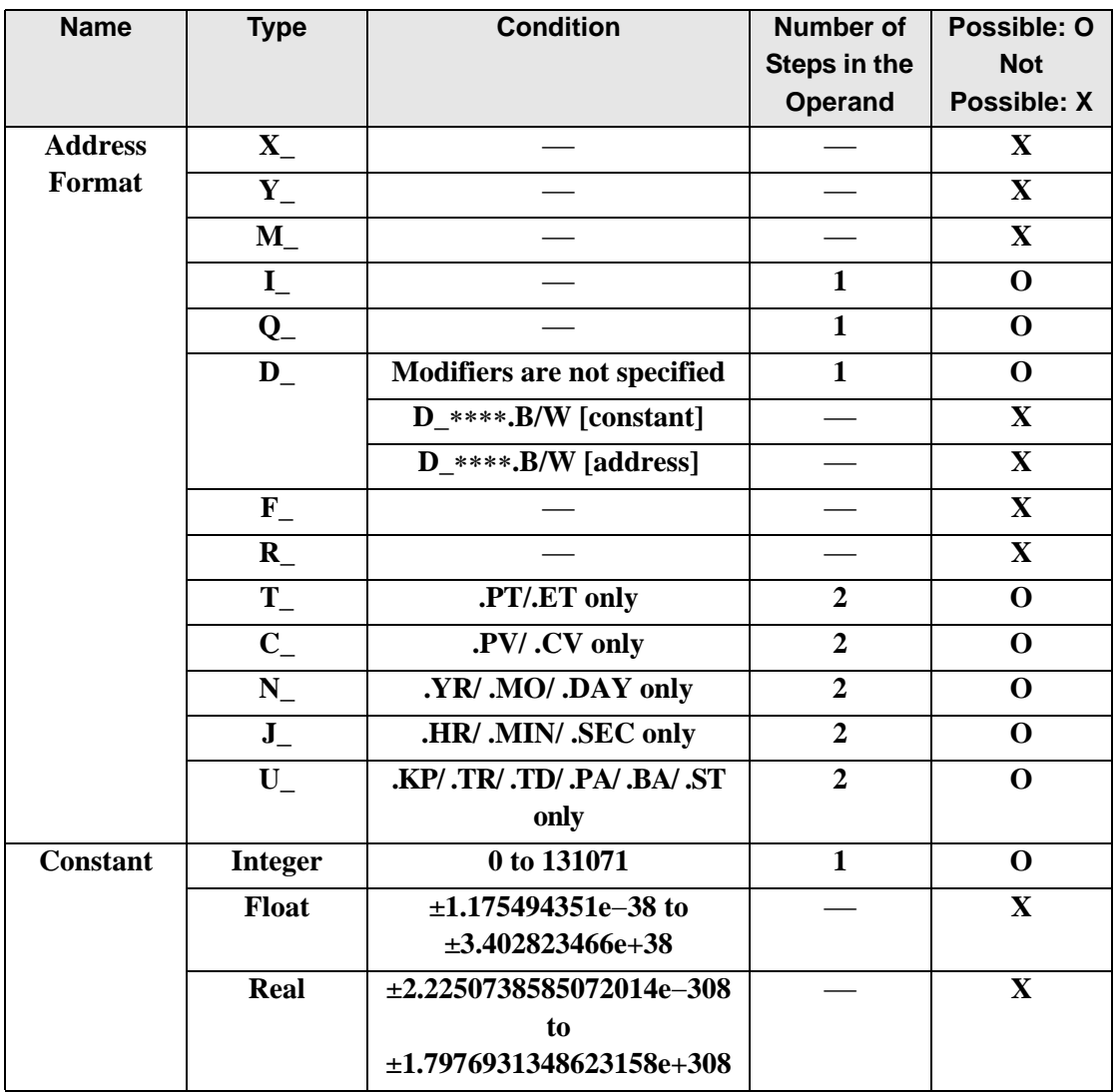

The following describes the specifiable content of Operand (D1) in ROR and RORP instructions.

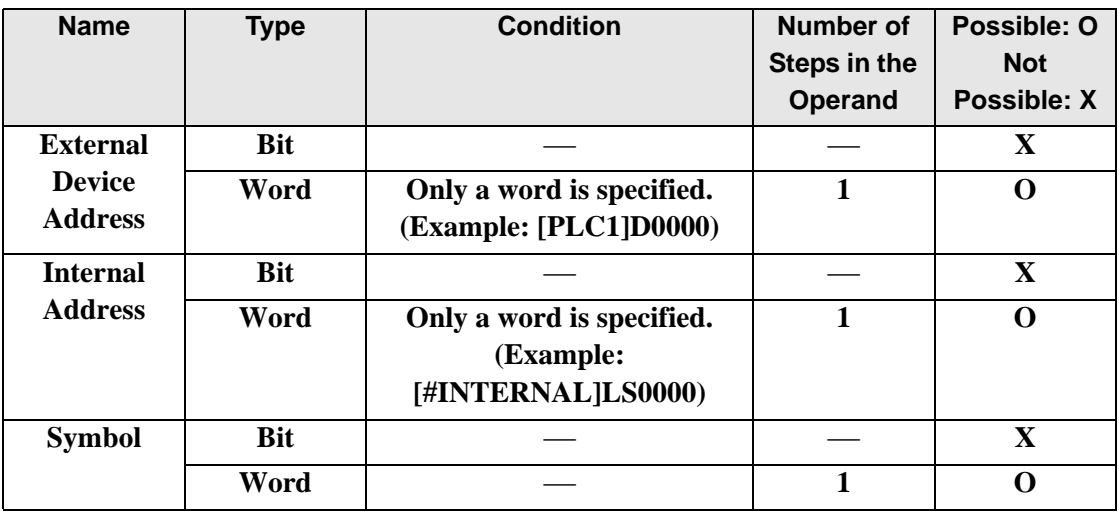

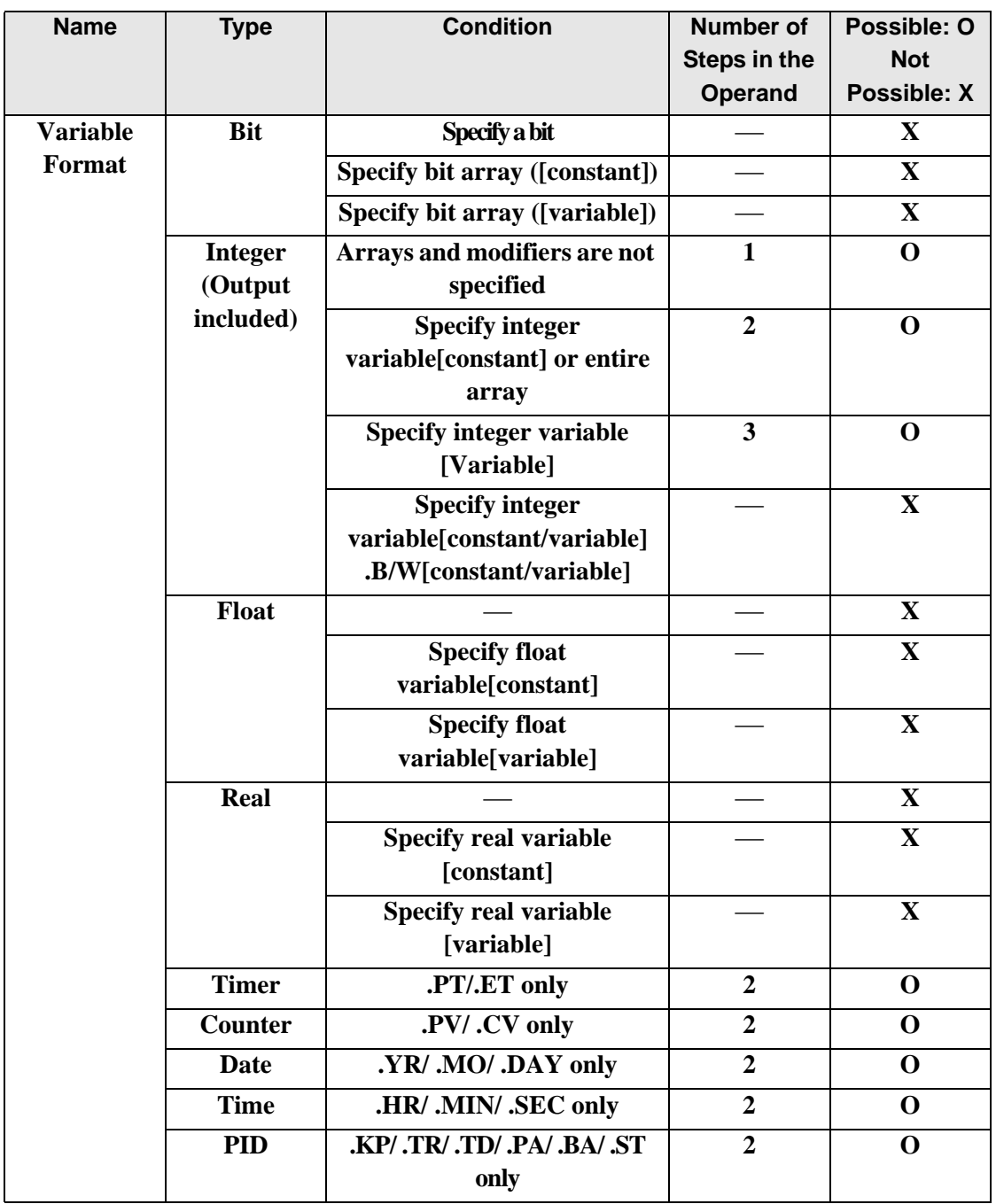

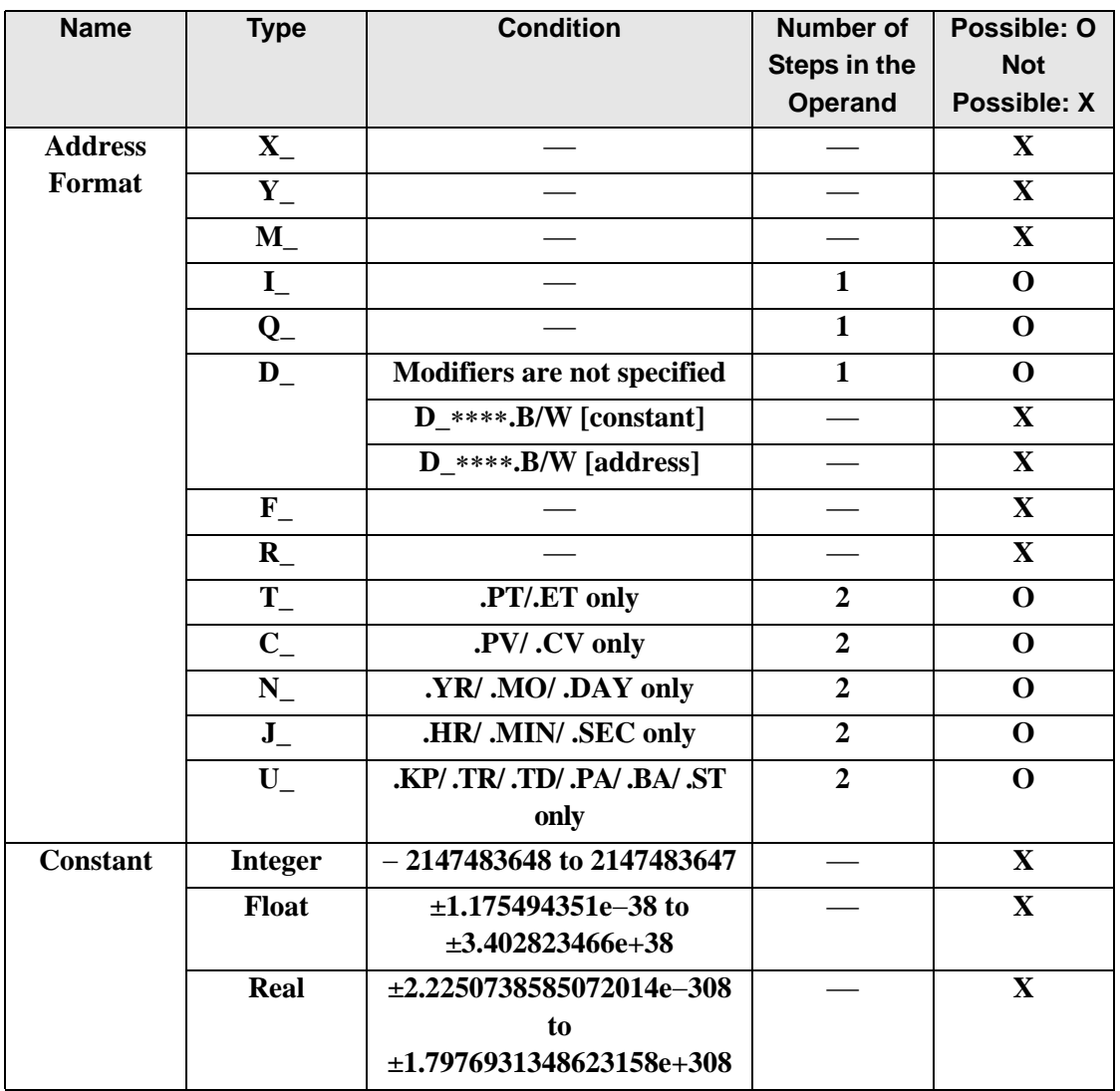
### **Explanation of the ROR and RORP Instructions**

When the ROR or RORP instruction is executed, the S1 bits are rotated to the right S2 number of bits. Every time 1 bit is

rotated, the information of the bottom-most bit (the least significant bit) is stored in the topmost empty bit.

The result is stored in D1. The ROR and RORP instructions always pass power. When using the ROR and RORP instructions, an error will occur if the variables specified in operands S1 and D1 are not the same type. Specify the same variable type in the S1 and D1 operands. Refer to the following for specifying a constant.

- S1: Rotationaddress Specifies an address to rotate bits.
- S2: Number of bits to rotate Specifies the number of bits to rotate.
- D1: Storage device Specifies an address for storing the results after rotating bits.

For example, When 1 bit is rotated to right

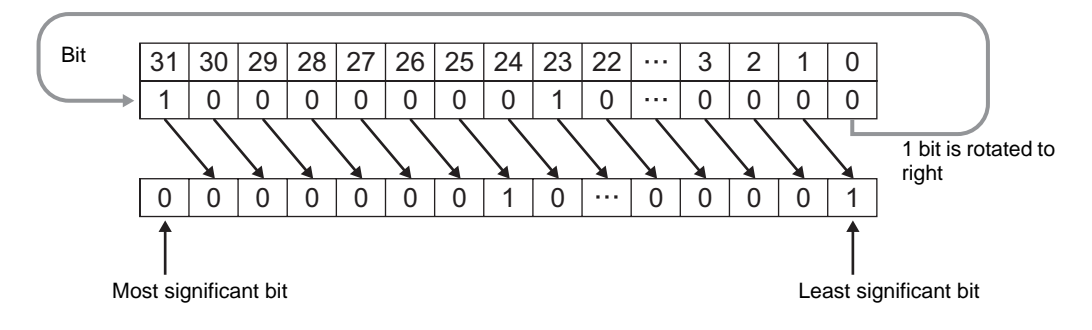

#### When operand D1 is an integer variable

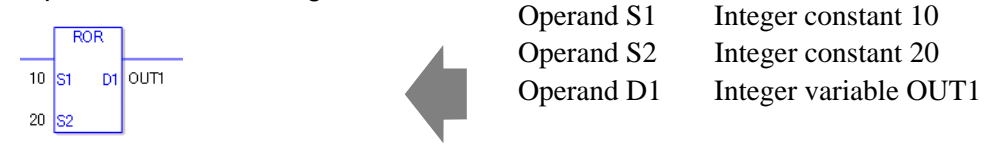

When operand D1 is an integer variable and you want to input hexadecimal values in operands S1 and S2.

When  $0x$  (zero and lower case x) is input, the following values are interpreted as hexadecimal values.

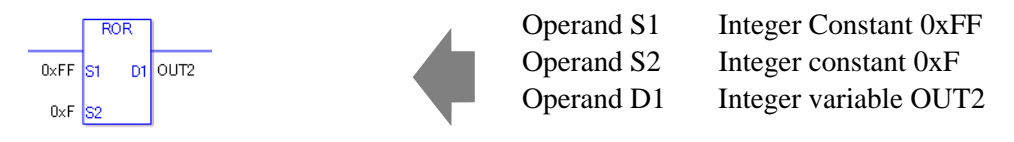

Use the same format when rotating data in a specified array (integer variable array) and when specifying an array element.

An error will occur if the formats are different.

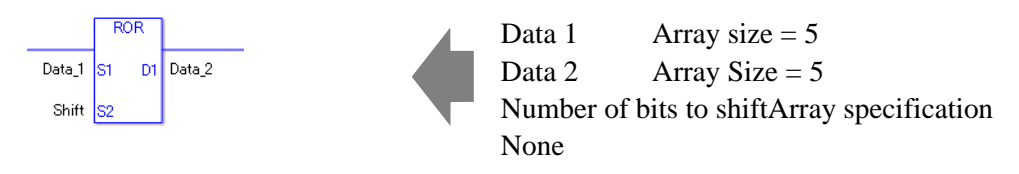

If the arrays of S1 and D1 are the same size, S1 is treated as if it's a giant integer. Bits are rotated from one element to the next.

The entire array is rotated, not just bits in each element. For S2, specify a value from 0 to (32 x Array Size −1).

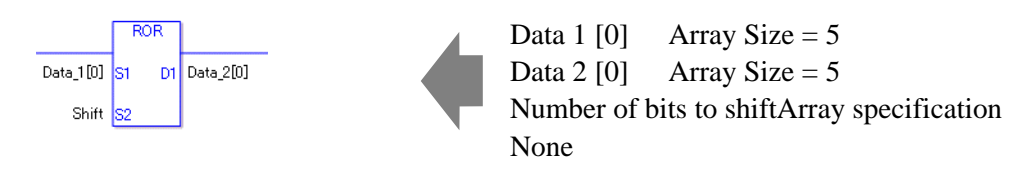

If both S1 and D1 are not arrays, 32 bits are rotated. For S2, specify a value between 0 and 31.

### **System Variables Indicating Execution Results**

When the execution result is 0, #L. CalcZero turns on.

If an overflow results from the rotation instruction, the overflowed bit is stored in #L\_CalcCarry.

When the execution results in an error, the error information is stored in #L\_Status. When the execution results in an error, the error code is stored in #L\_CalcErrCode.

(Notes)

When checking the result using system variables, make sure the check takes place after the instruction has been executed.

When checking the state after multiple instructions have been executed, system variables will store the result only of the last processed instruction.

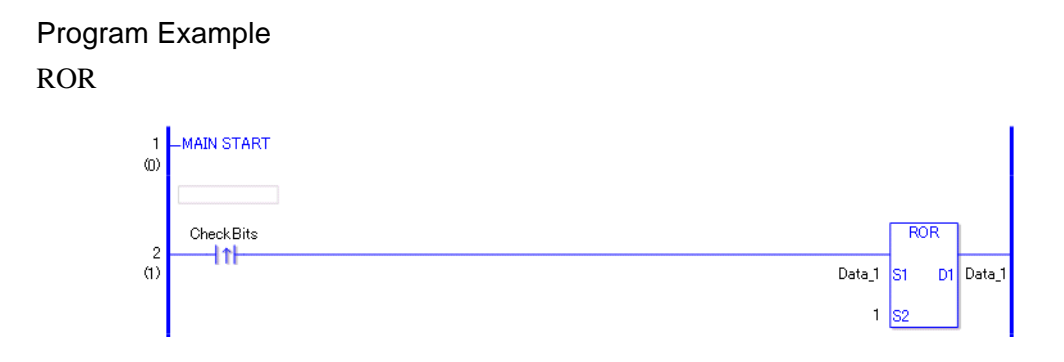

• (1)When the positive transition instruction turns ON, the ROR instruction is executed. When the ROR instruction is executed, the result of rotating 1 bit to the right is stored in D1.

(Supplementary) When using a normally open instruction, the ROR instruction is always executed as long as the bit is ON.

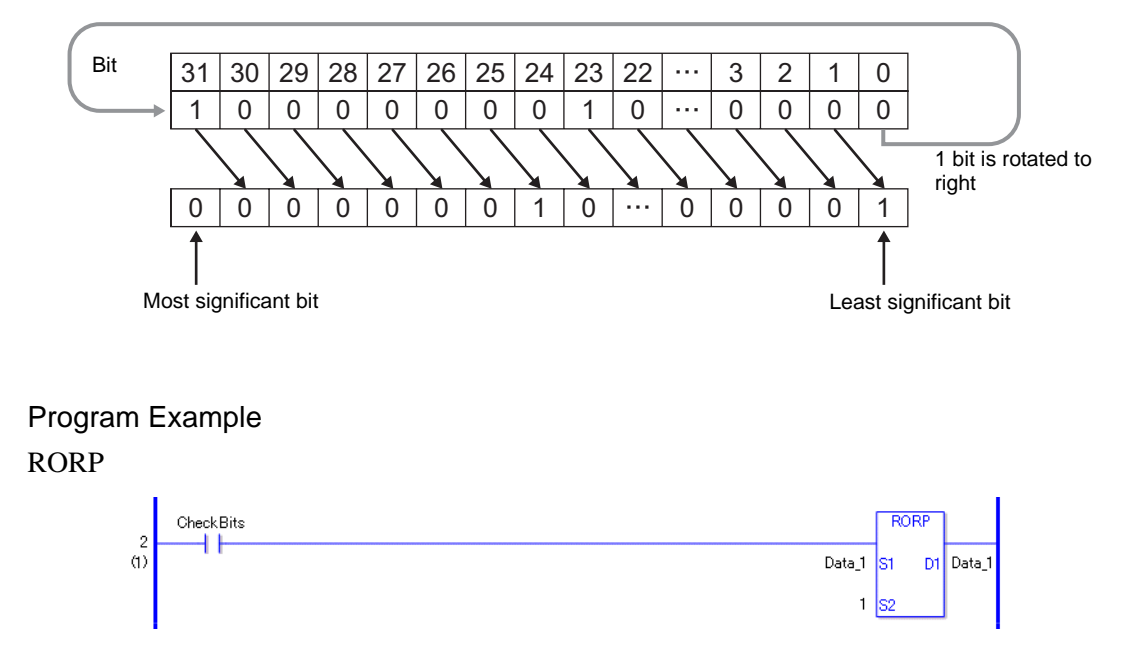

The RORP and ROR instructions have different ways of detecting when to execute. For RORP, even when using a normally open instruction, only the upward transition is detected, and the RORP instruction is executed. Therefore, the RORP instruction is executed only for one scan, even when the bit confirmation continues to turn ON.

## ■ RCL and RCLP (Rotate Left with Carry Over)

Symbols and Features

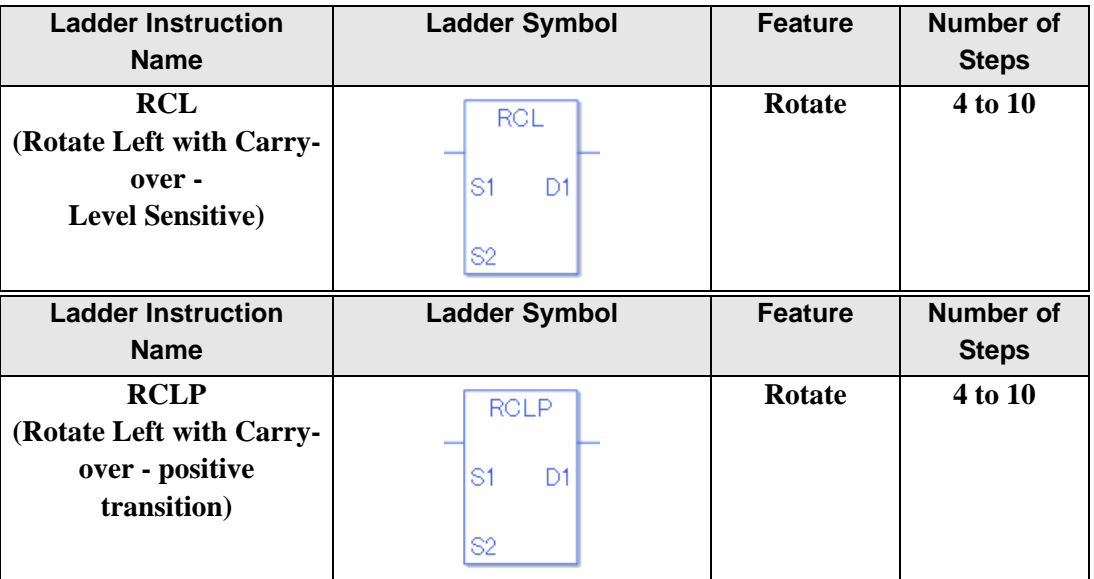

### **Operand Settings**

The following table lists the specifiable content of operands S1, S2, and D1 for the RCL and RCLP instructions.

The actual number of steps in the RCL and RCLP instructions depends on the specified operands. The following describes how to calculate the number of steps.

Number of steps in operand  $S1$  + Number of steps in operand  $S2$  + Number of steps in operand  $D1 + 1 = Total number of steps in one instruction$ 

For example, Converting the number of steps in the RCL and RCLP instructions

(For the number of steps in an operand, refer to the operand settings on the next page.)

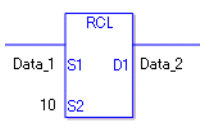

 ${Data 1 = 1 step} + {10 = 1 step} + {Data 2 = 1 step} + {1 step} = 4 steps$ 

One last step is included in the instruction. Be sure to add that one step.

The following describes the specifiable content of Operand (S1) in RCL and RCLP instructions.

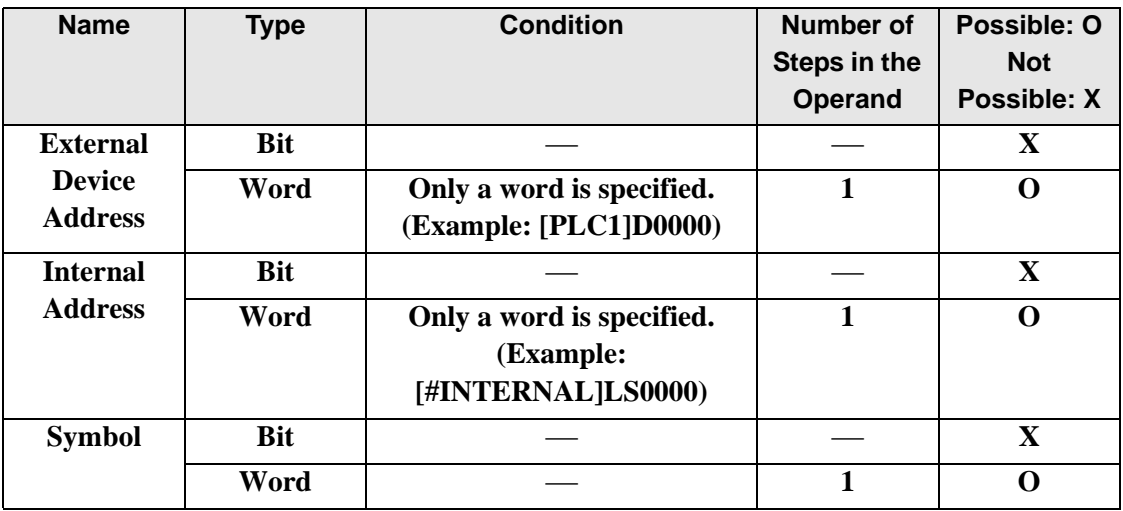

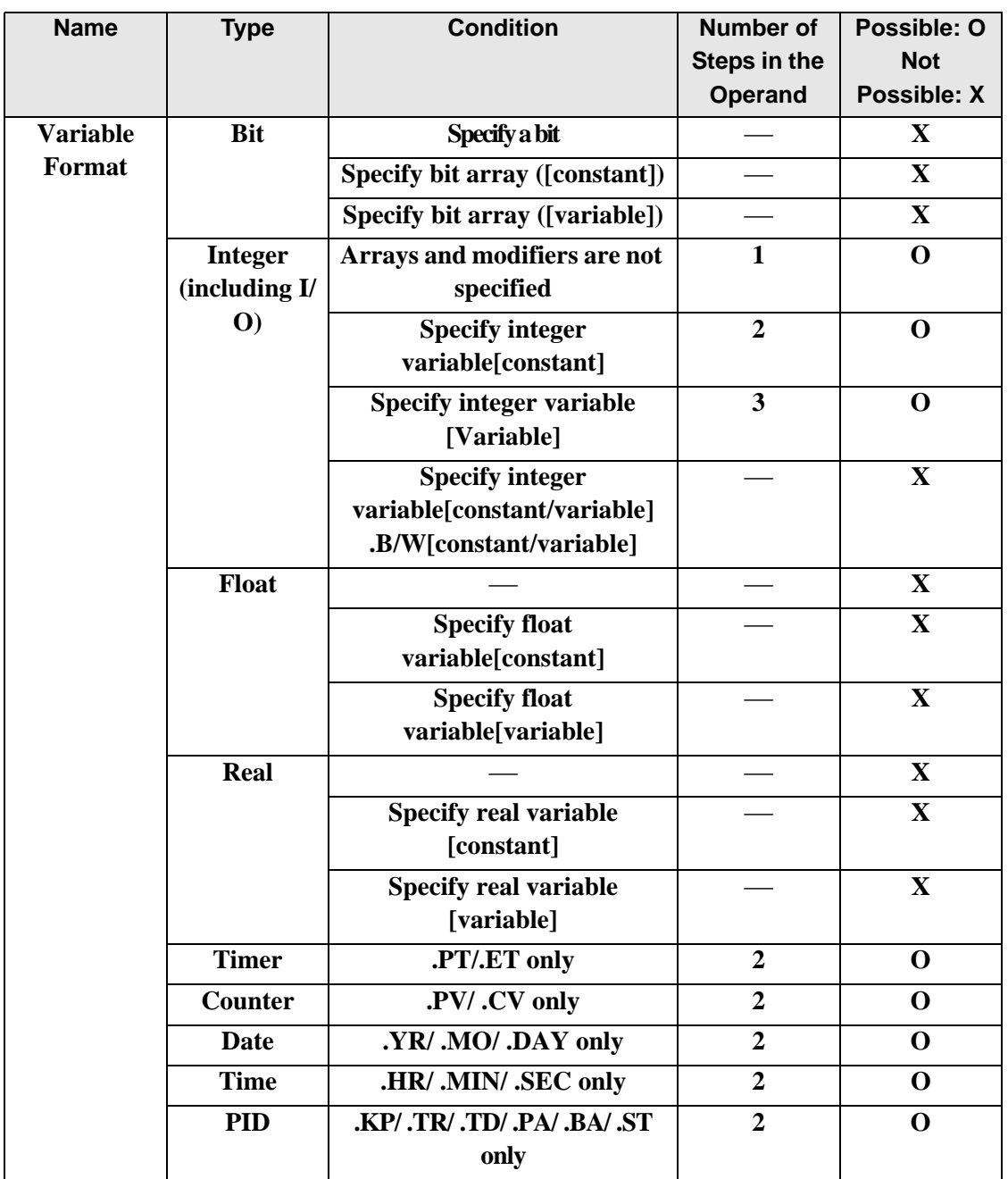

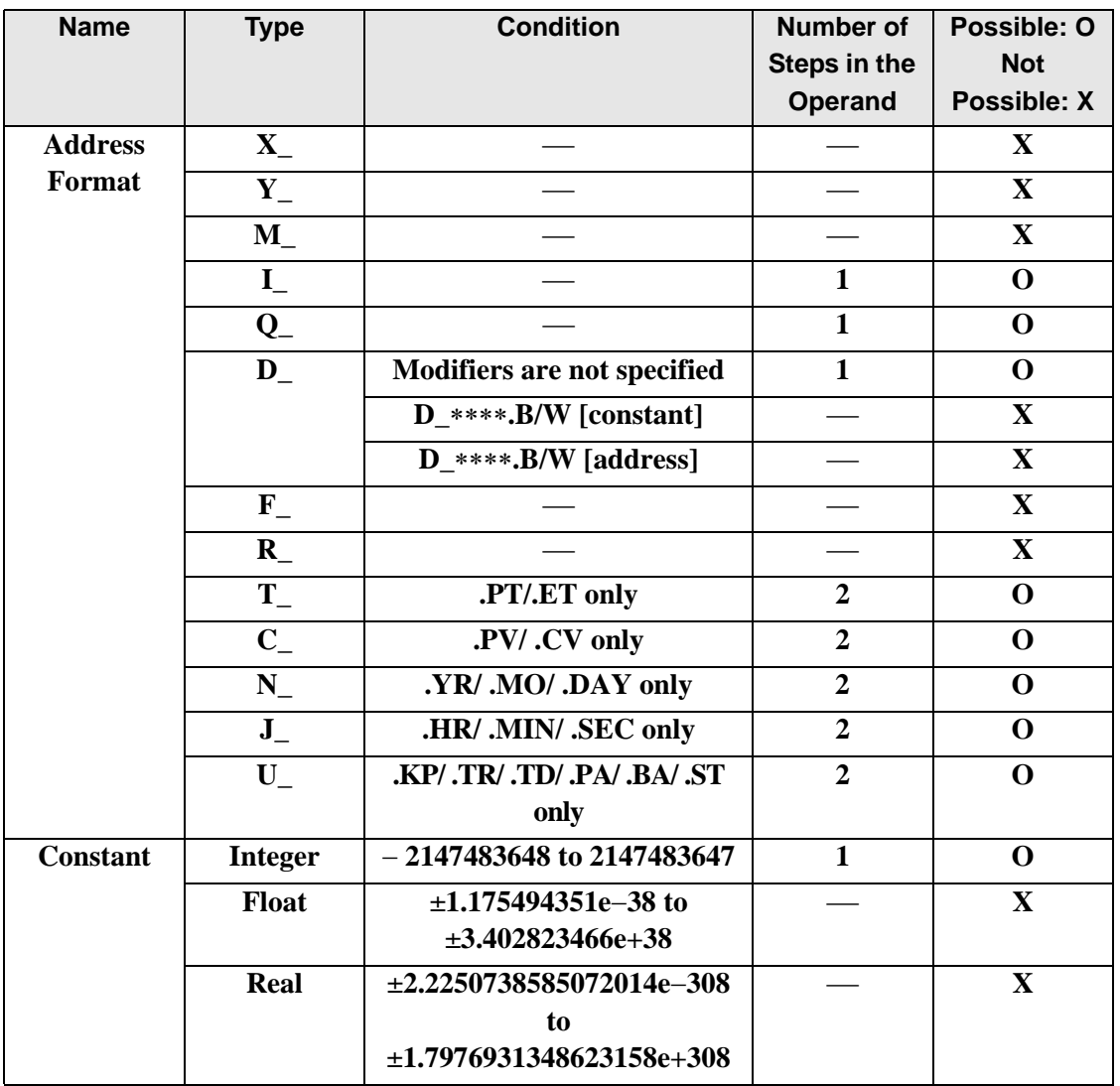

The following describes the specifiable content of Operand (S2) in RCL and RCLP instructions.

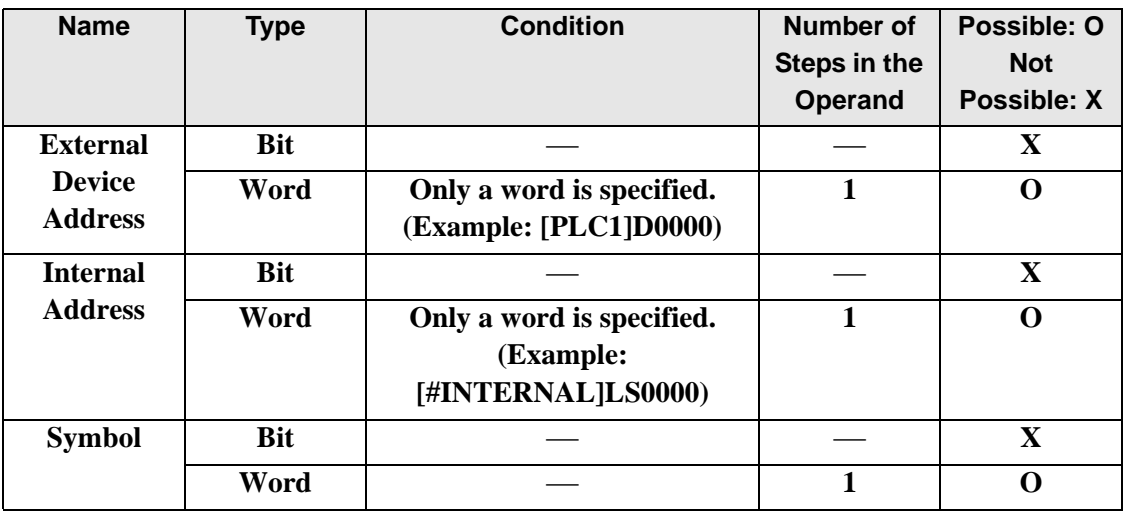

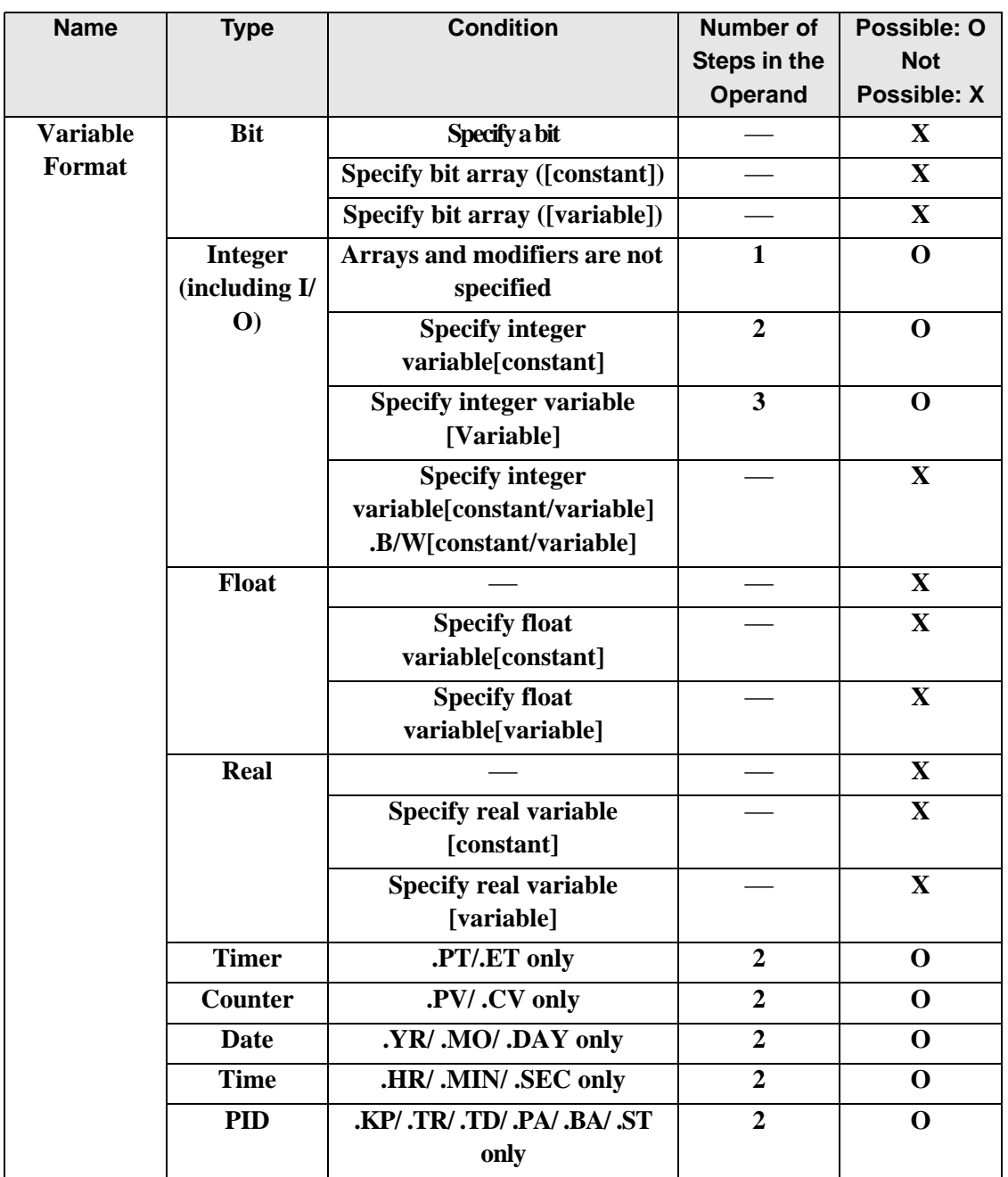

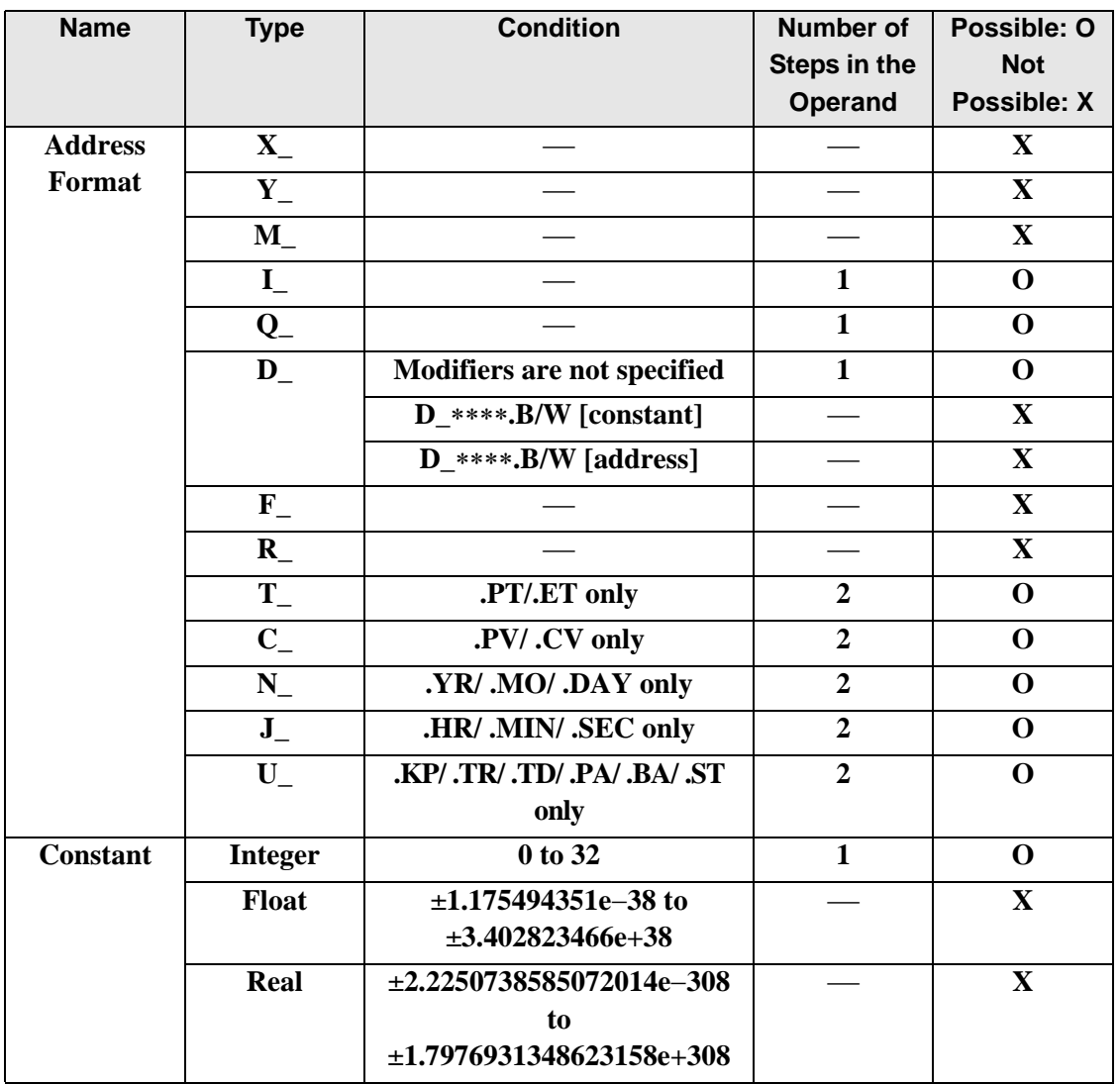

The following describes the specifiable content of Operand (D1) in RCL and RCLP instructions.

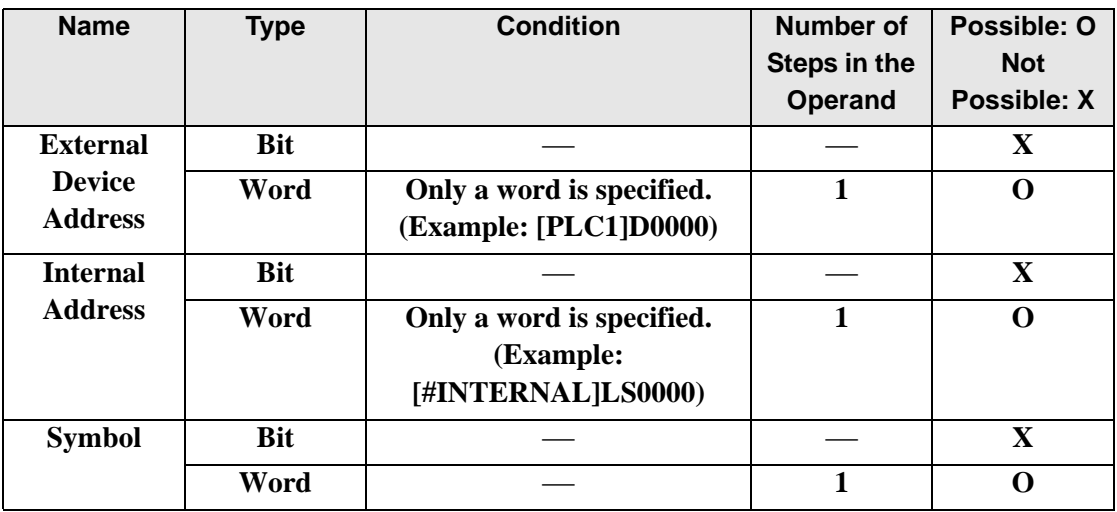

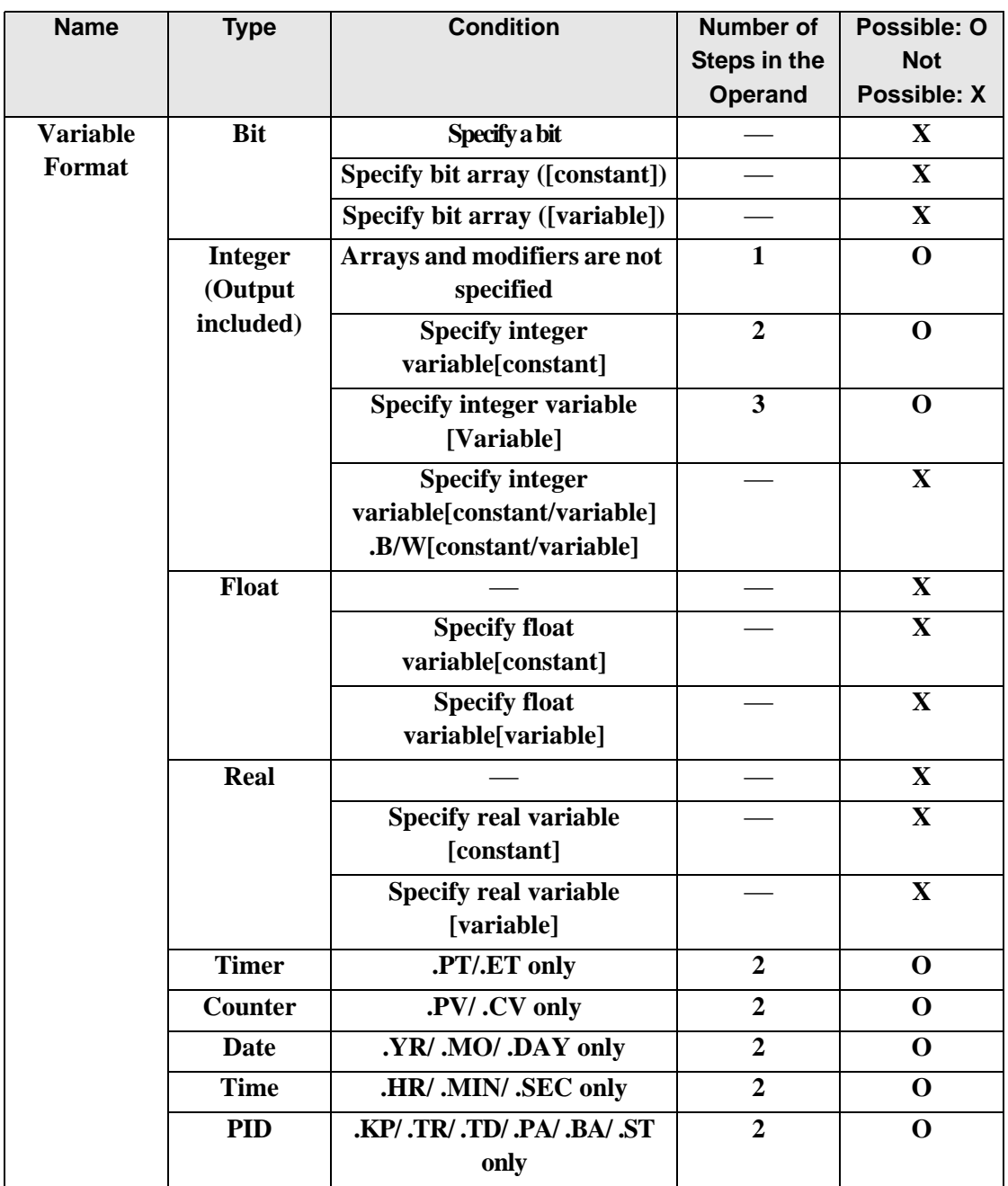

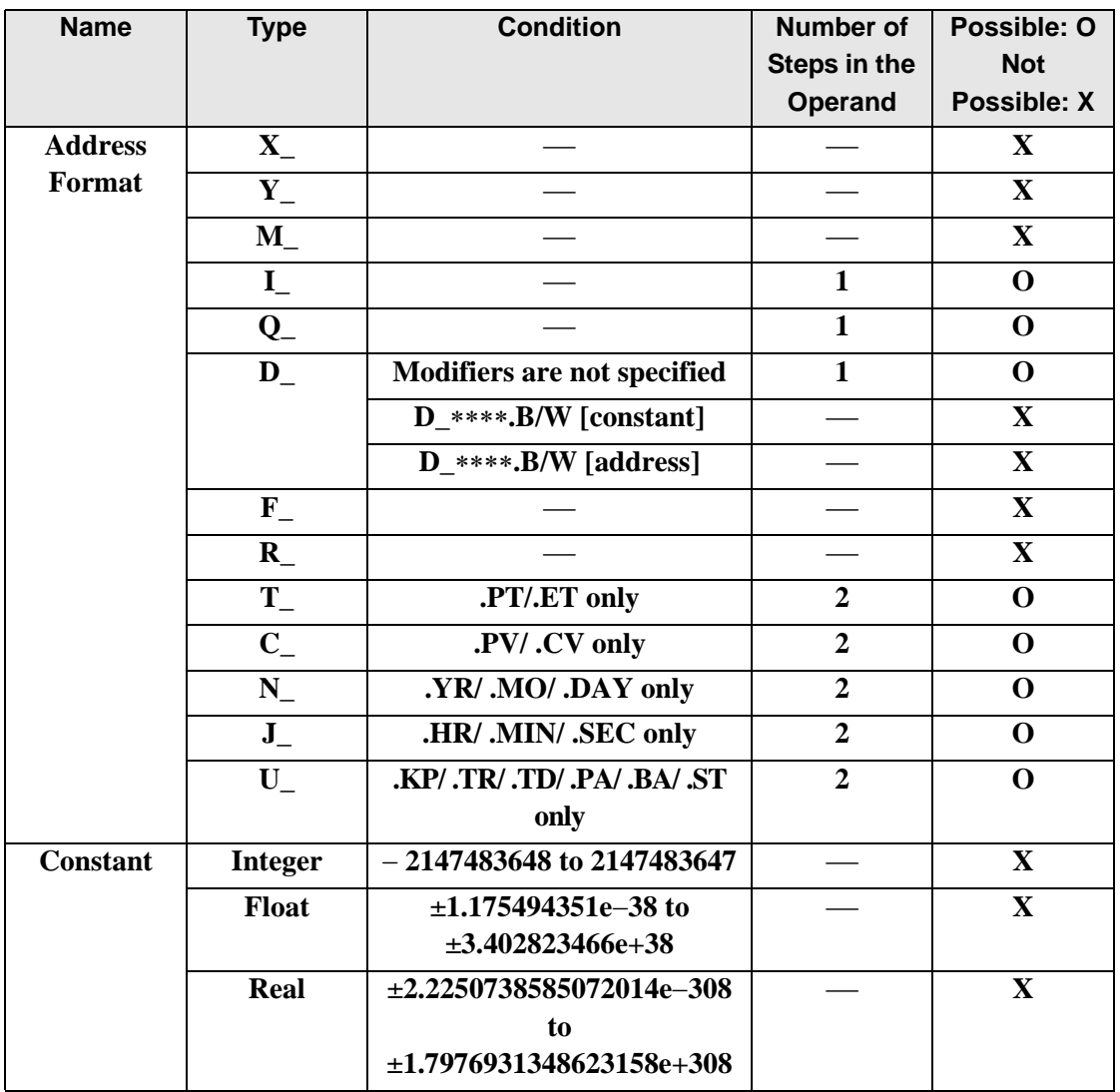

### **Explanation of the RCL and RCLP Instructions**

When the RCL or RCLP instruction is executed, the S1 bits are rotated to the left S2 number of bits. The topmost bit (the most significant bit) is stored in a carry flag, and the carry flag (1 or 0) is rotated to the bottom-most bit (the least significant bit).

The result is stored in D1. The RCL and RCLP instructions always pass power. When using the RCL and RCLP instructions, an error will occur if the variables specified in operands S1 and D1 are not the same type. Specify the same variable type in the S1 and D1 operands. Refer to the following for specifying a constant.

- S1: Rotationaddress Specifies an address to rotate bits.
- S2: Number of bits to rotate Specifies the number of bits to rotate.

D1: Storage device Specifies an address for storing the results after rotating bits.

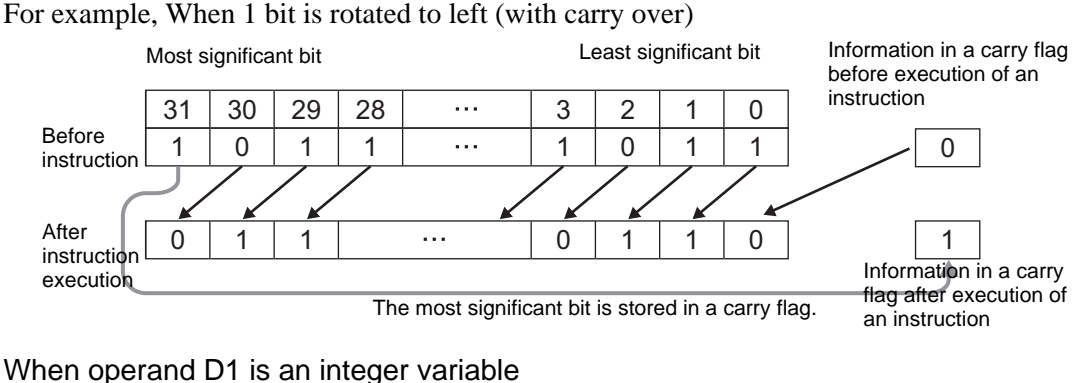

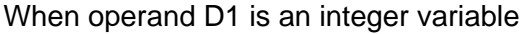

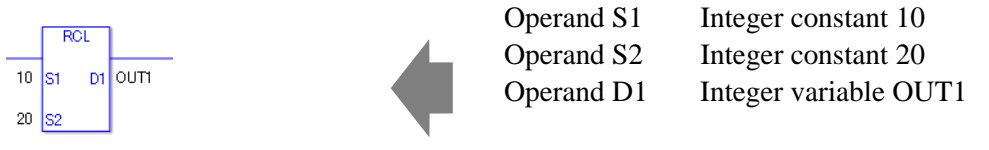

When operand D1 is an integer variable and you want to input hexadecimal values in operands S1 and S2.

When  $0x$  (zero and lower case x) is input, the following values are interpreted as hexadecimal values.

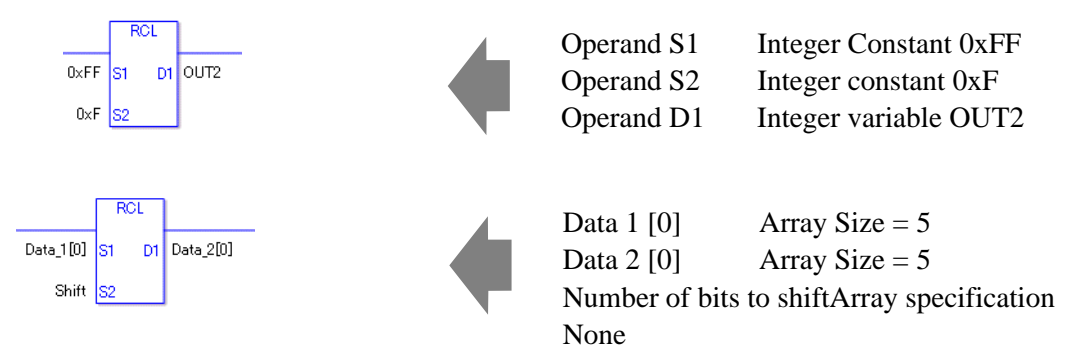

If both S1 and D1 are not an array, 32 bits are rotated with carry over. For S2, specify a value between 0 and 32.

### **System Variables Indicating Execution Results**

When the execution result is 0, #L\_CalcZero turns on. If an overflow results from the rotation instruction, the overflowed bit is stored in #L\_CalcCarry.

When the execution results in an error, the error information is stored in #L\_Status. When the execution results in an error, the error code is stored in #L\_CalcErrCode.

(Notes)

When checking the result using system variables, make sure the check takes place after the instruction has been executed.

When checking the state after multiple instructions have been executed, system variables will store the result only of the last processed instruction.

#### Program Example

#### RCL.

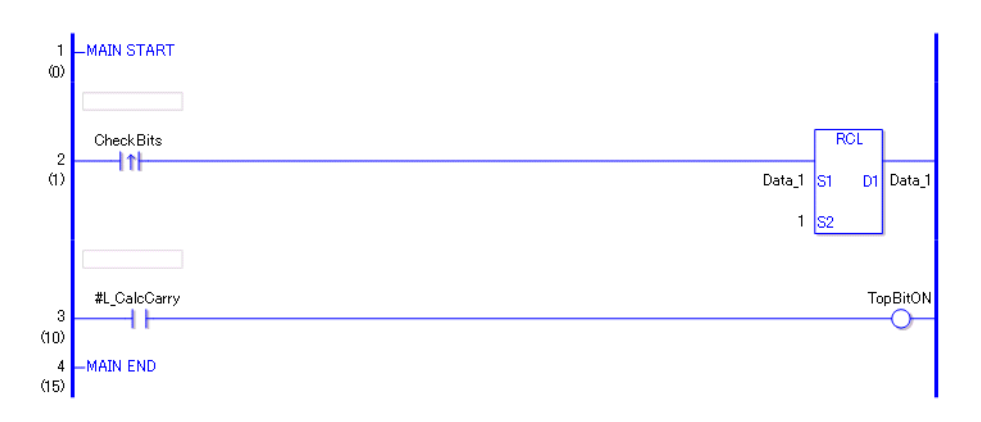

• (1)When the positive transition instruction turns ON, the RCL instruction is executed. When the RCL instruction is executed, the result from rotating 1 bit with carry over is stored in D1.

• (2)When 1 bit is shifted to the left with carry over, you can use #L\_CalcCarry to check the value of the most significant bit before the rotate operation. (Supplementary) When using a normally open instruction, the RCL instruction is always executed as long as the bit is ON.

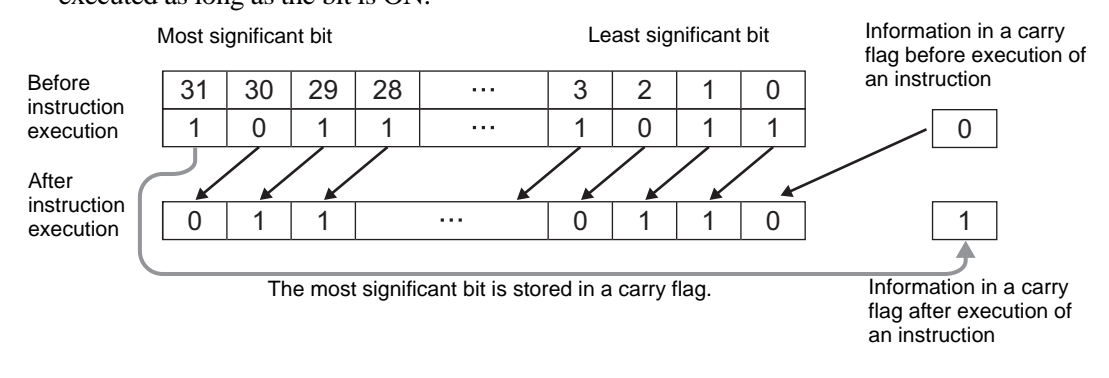

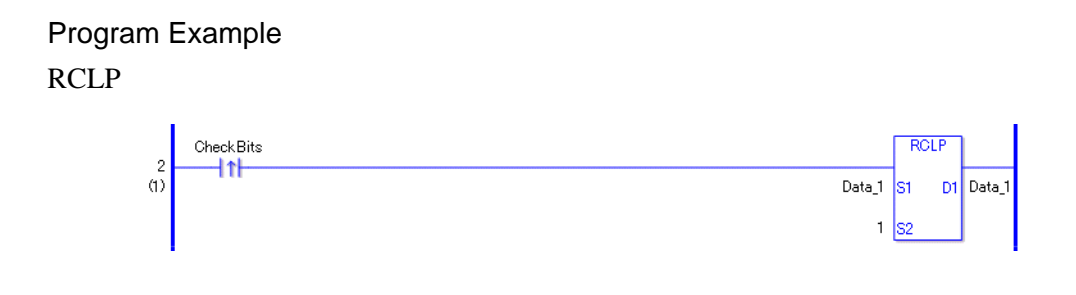

The RCLP and RCL instructions have different ways of detecting when to execute. In the RCLP instruction, Even when using a normally open instruction, the RCLP instruction executes only when it detects the upward transition. Therefore, the RCLP instruction is executed only for one scan, even when the bit remains ON.

## ■ RCR and RCRP (Rotate right with carry over)

Symbols and Features

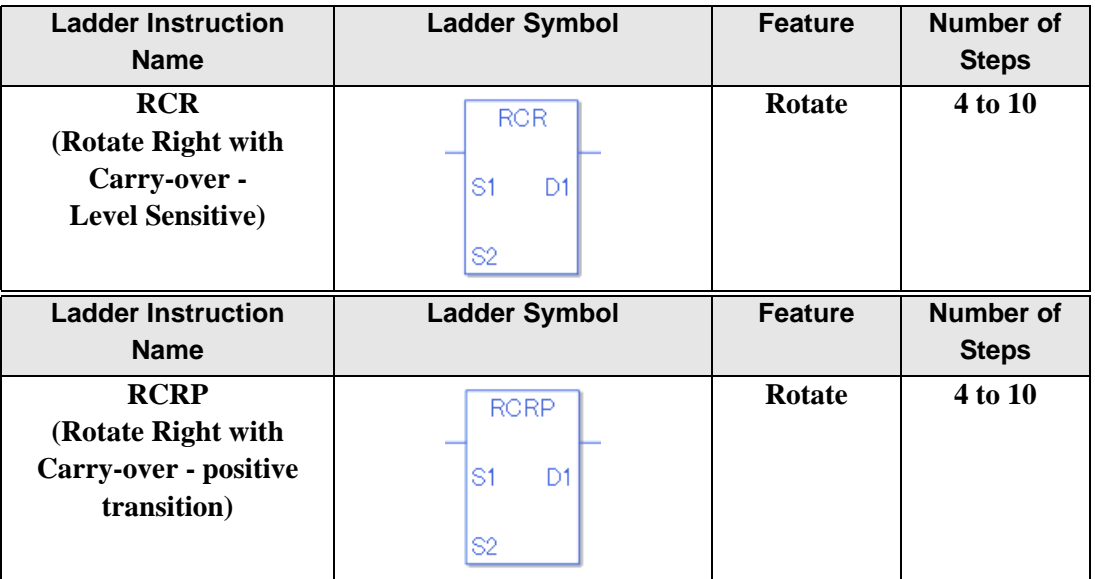

### **Operand Settings**

The following table lists the specifiable content of operands S1, S2, and D1 for the RCR and RCRP instructions.

The actual number of steps in the RCR and RCRP instructions depends on the specified operands. The following describes how to calculate the number of steps.

Number of steps in operand  $S1$  + Number of steps in operand  $S2$  + Number of steps in operand  $D1 + 1 = Total number of steps in one instruction$ 

For example, Converting the number of steps in RCR and RCRP instructions

(For the number of steps in an operand, refer to the operand settings on the next page.)

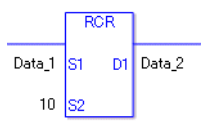

 ${Data 1 = 1 step} + {10 = 1 step} + {Data 2 = 1 step} + {1 step} = 4 steps$ 

One last step is included in the instruction. Be sure to add that one step.

The following describes the specifiable content of Operand (S1) in RCR and RCRP instructions.

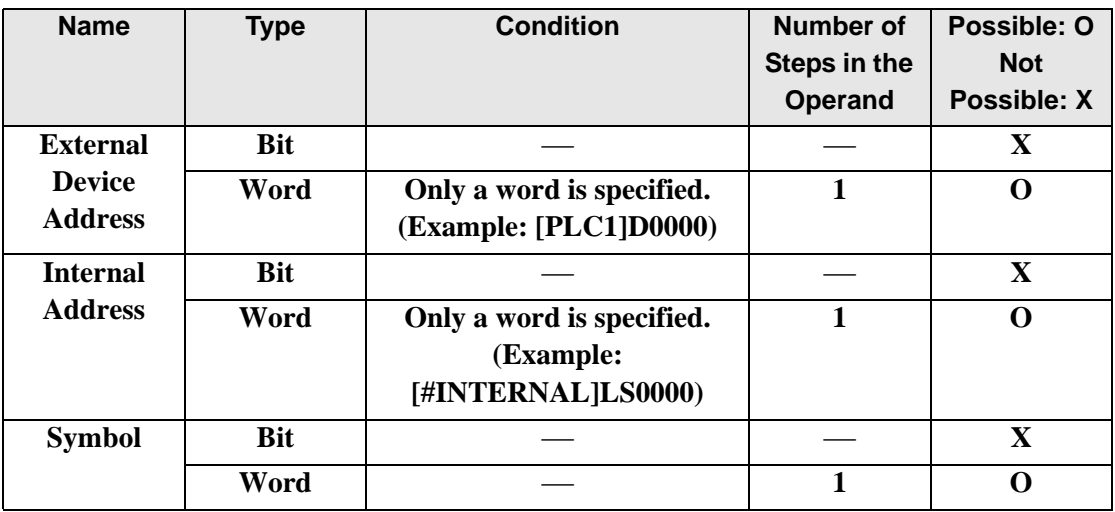

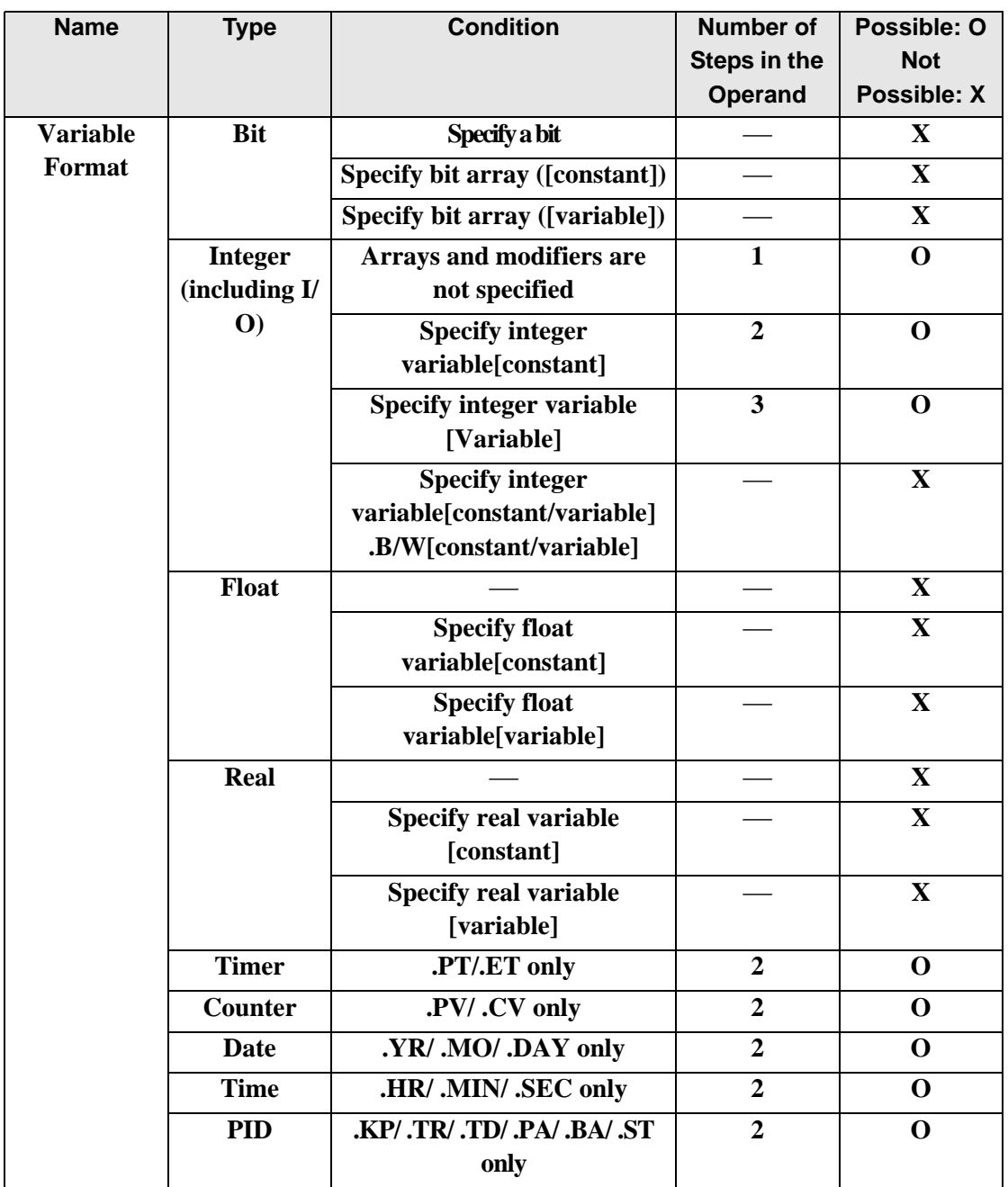

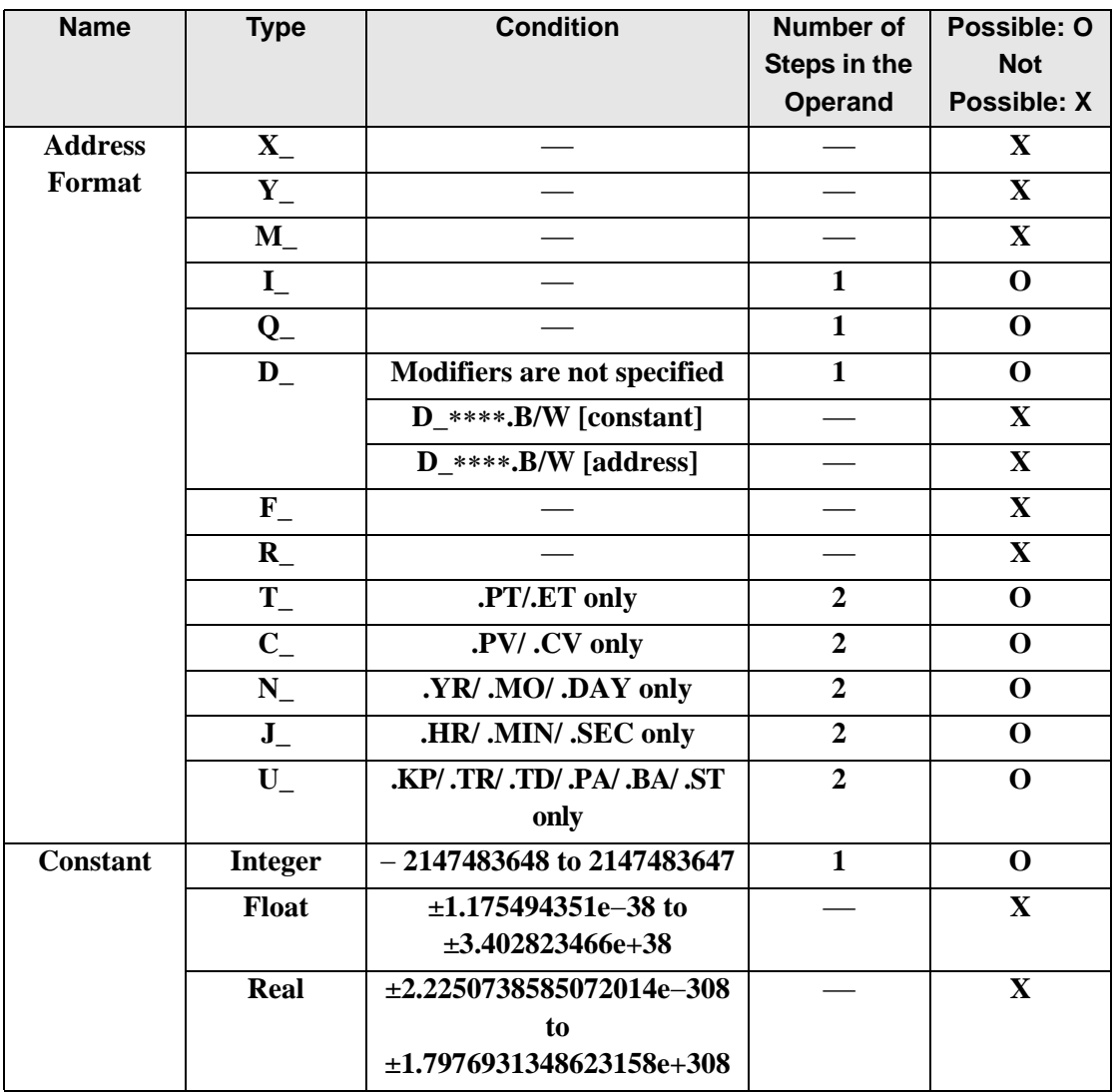

The following describes the specifiable content of Operand (S2) in RCR and RCRP instructions.

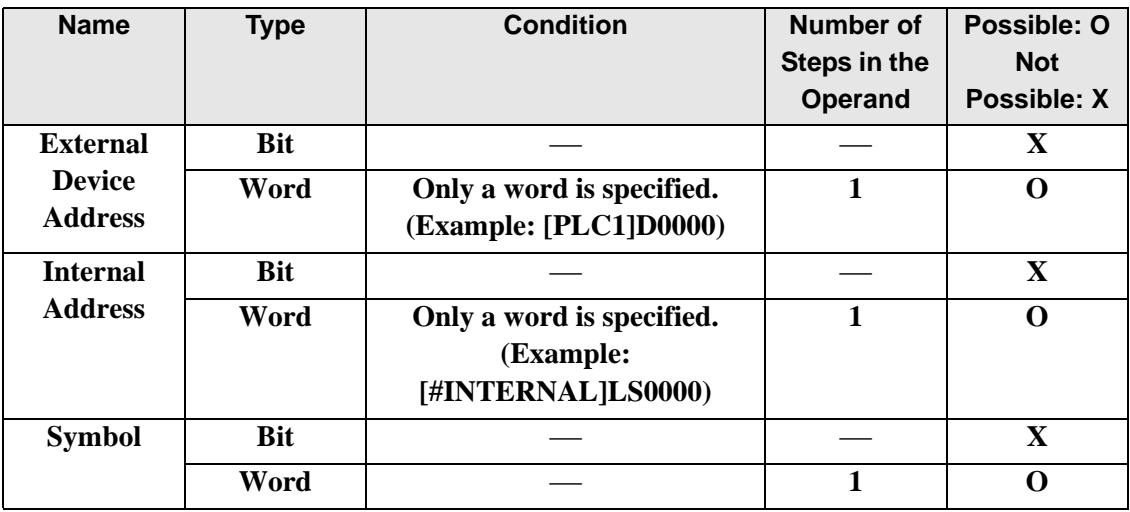

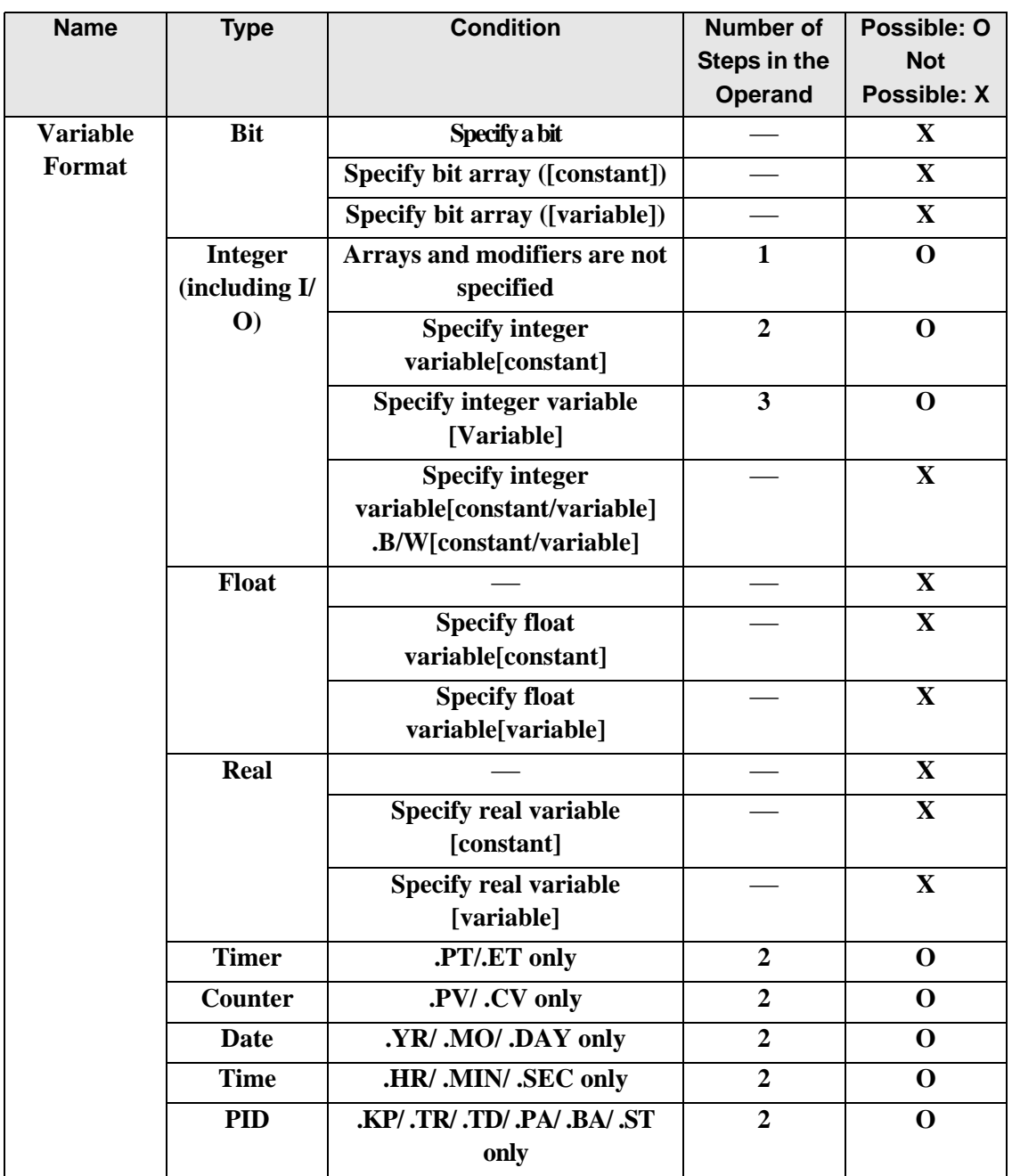

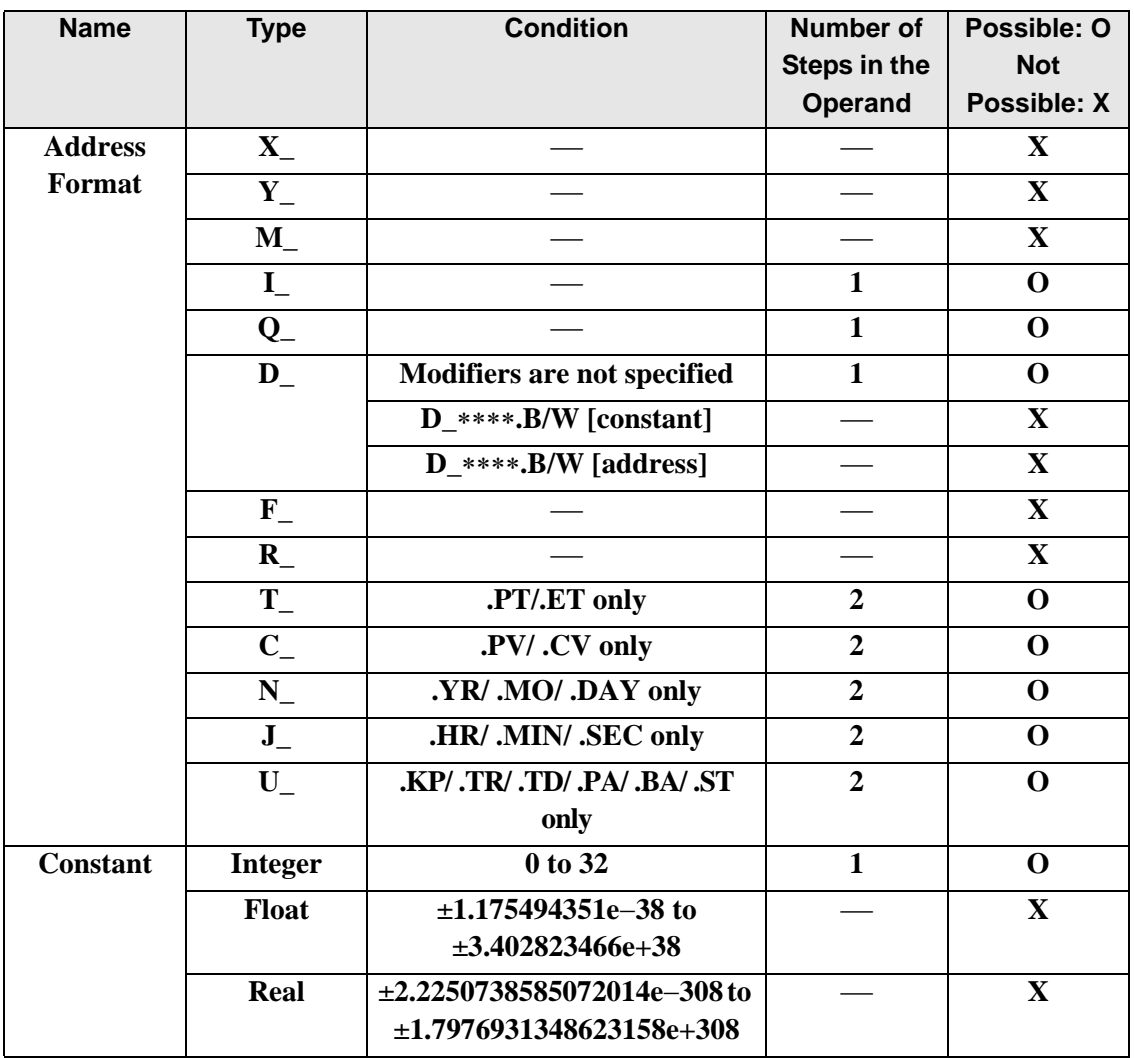

The following describes the specifiable content of Operand (D1) in RCR and RCRP instructions.

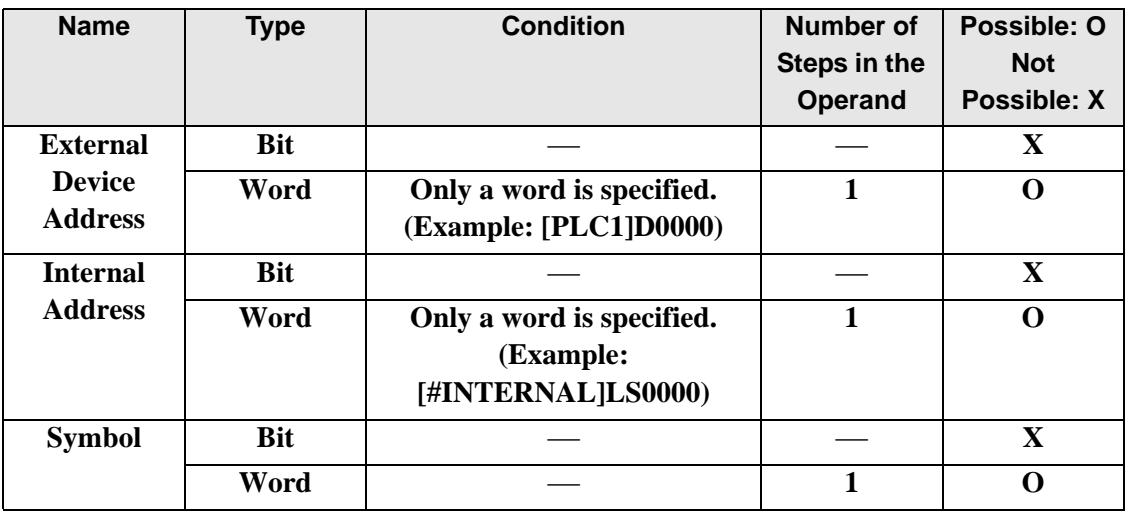

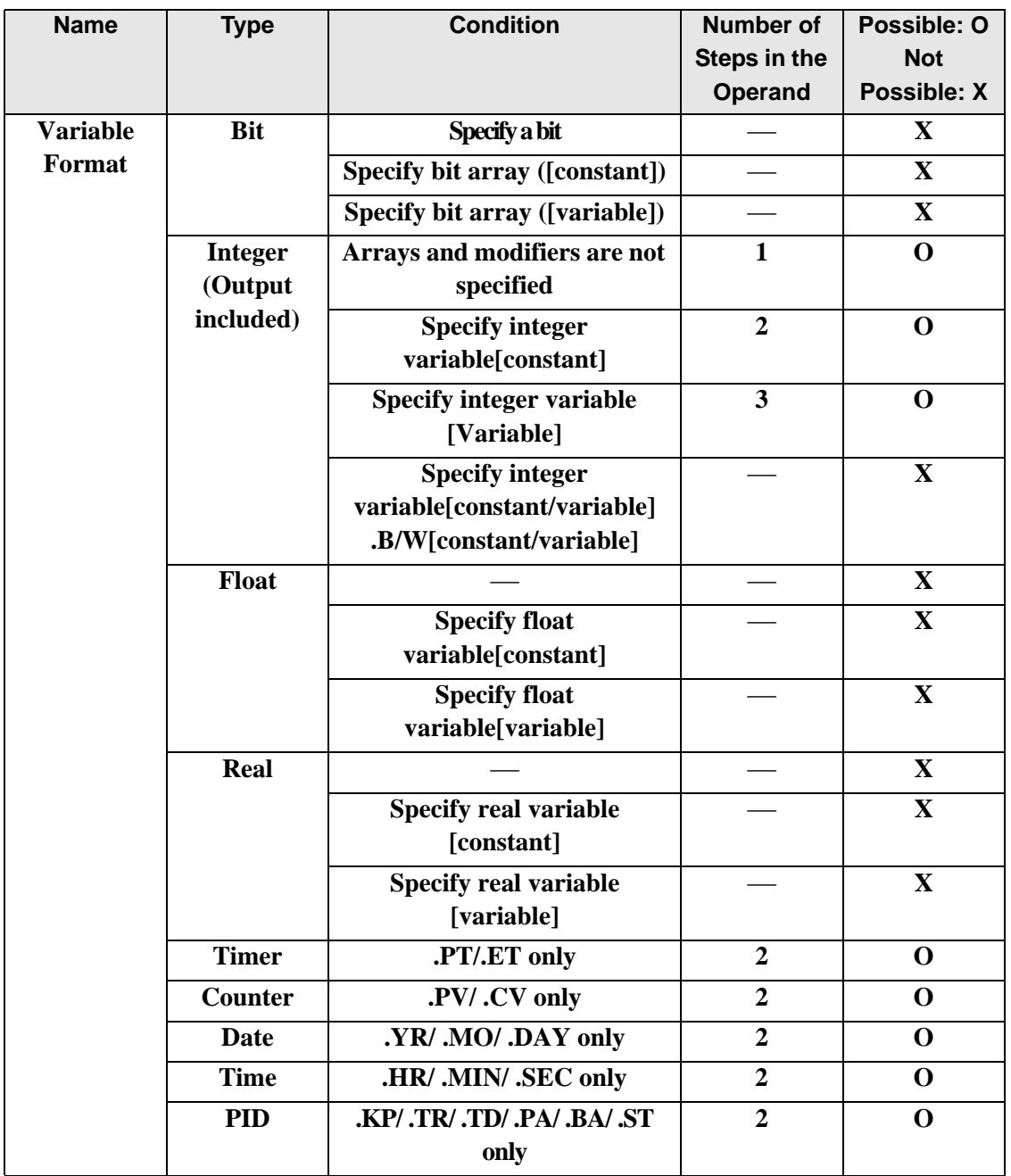

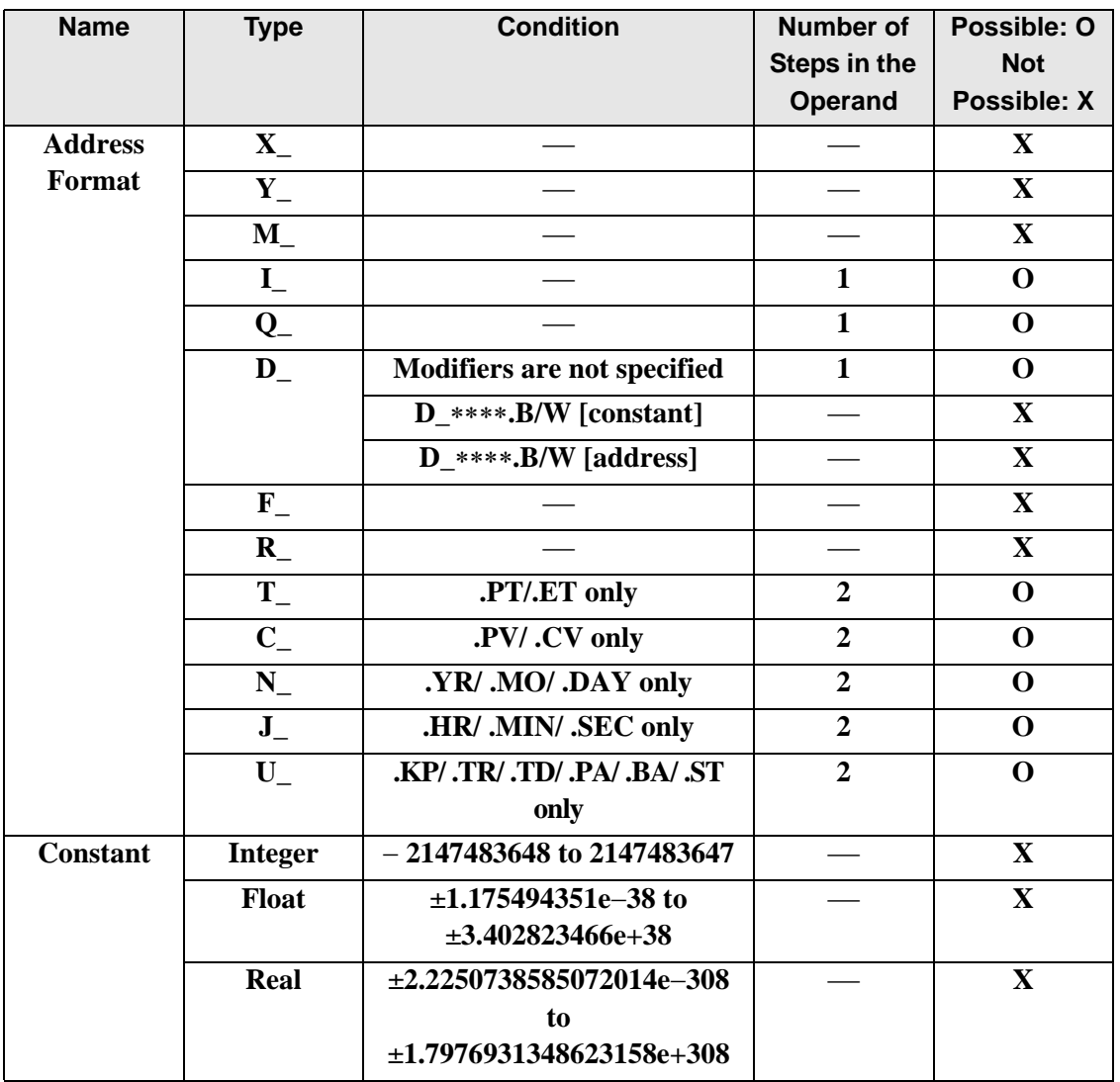

### **Explanation of the RCR and RCRP Instructions**

When the RCR or RCRP instruction is executed, the S1 bits are rotated to the right S2 number of bits. The bottom-most bit (the least most bit) is stored in a carry flag and the carry flag (1 or 0) is rotated to the topmost bit (the most significant bit).

The result is stored in D1. The RCR and RCRP instructions always pass power. When using the RCR and RCRP instructions, an error will occur if the variables specified in operands S1 and D1 are not the same type. Specify the same variable type in the S1 and D1 operands. Refer to the following for specifying a constant.

- S1: Rotationaddress Specifies an address to rotate bits.
- S2: Number of bits to rotate Specifies the number of bits to rotate.

D1: Storage device Specifies an address for storing the results after rotating bits.

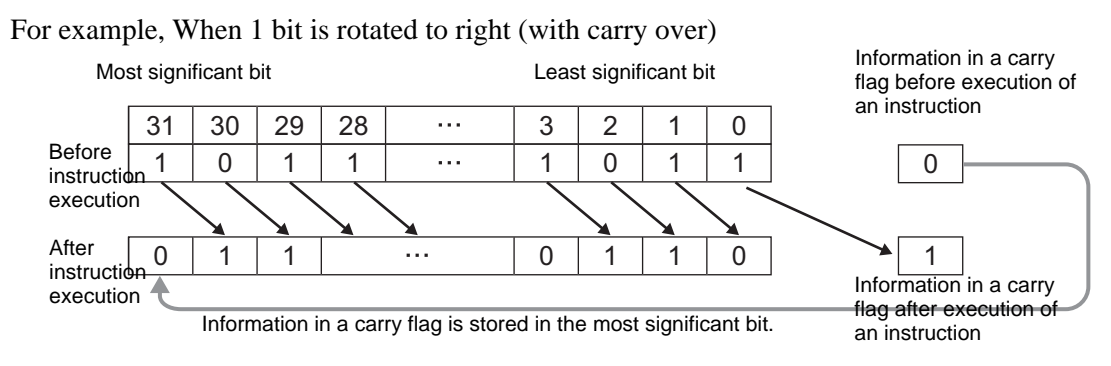

#### When operand D1 is an integer variable

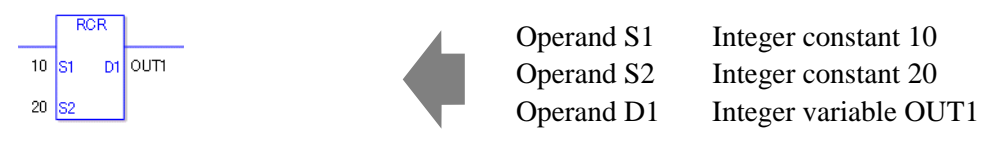

When operand D1 is an integer variable and you want to input hexadecimal values in operands S1 and S2.

When  $0x$  (zero and lower case x) is input, the following values are interpreted as hexadecimal values.

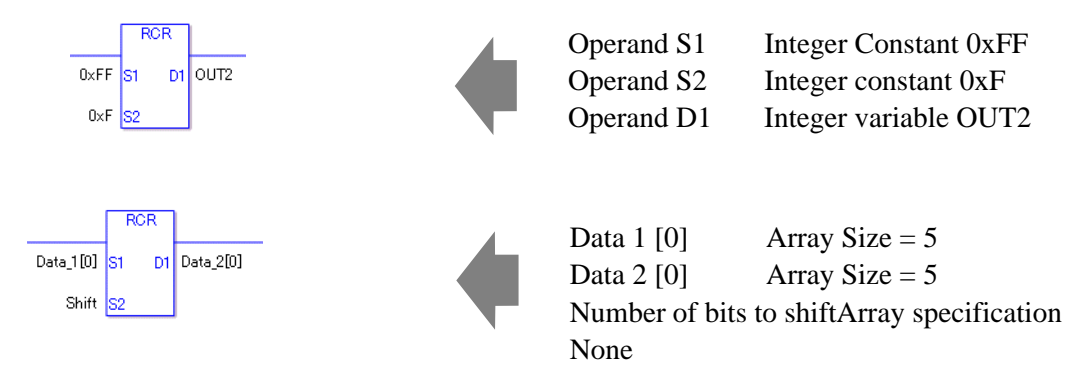

If both S1 and D1 are not an array, 32 bits are rotated with carry over. For S2, specify a value between 0 and 32.

### **System Variables Indicating Execution Results**

When the execution result is 0, #L\_CalcZero turns on. If an overflow results from the rotation instruction, the overflowed bit is stored in #L\_CalcCarry.

When the execution results in an error, the error information is stored in #L\_Status. When the execution results in an error, the error code is stored in #L\_CalcErrCode.

(Notes)

When checking the result using system variables, make sure the check takes place after the instruction has been executed.

When checking the state after multiple instructions have been executed, system variables will store the result only of the last processed instruction.

#### Program Example

#### RCR

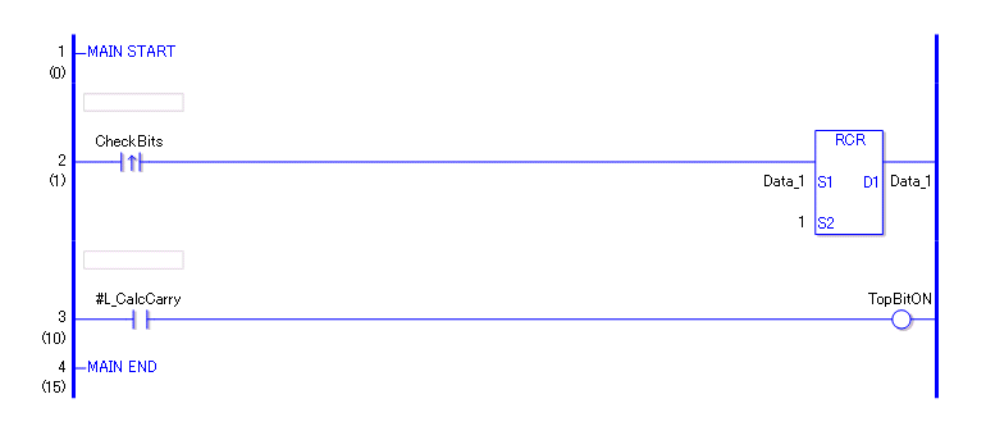

- (1)When the positive transition instruction turns ON, the RCR instruction will be executed. When the RCR instruction is executed, the result of rotating 1 bit with carry over is stored in D1.
- $(2)$ When 1 bit is shifted to the right with carry over, you can use  $\#L$  CalcCarry to check the value of the least significant bit before rotation.

(Supplementary) When using a normally open instruction, as long as the bit is ON, the RCR instruction is always executed.

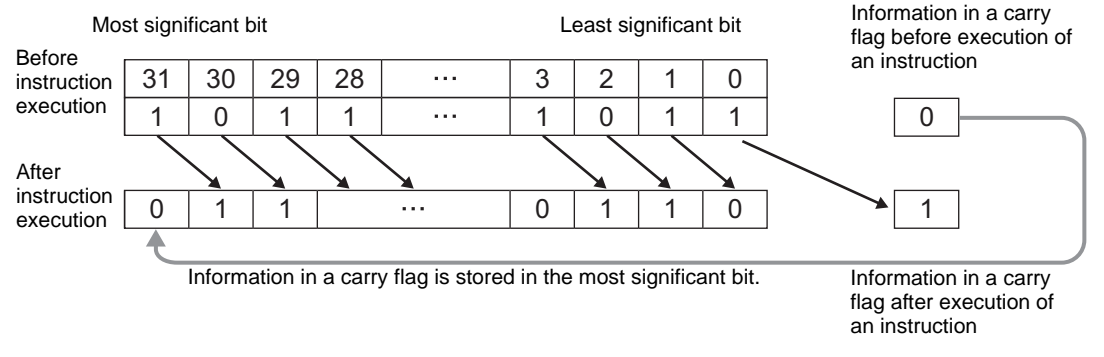

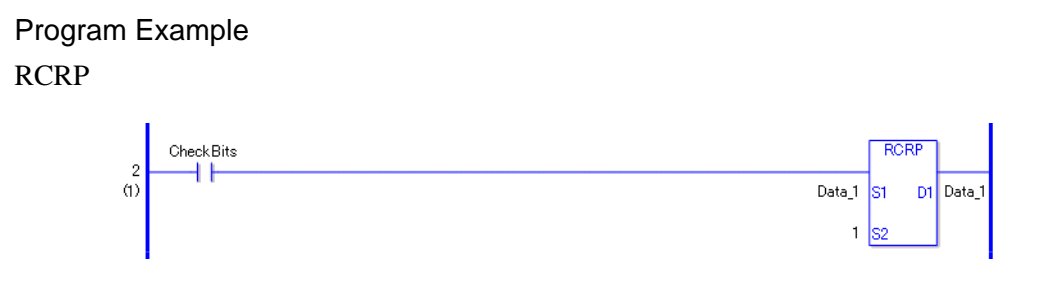

The RCRP and RCR instructions have different ways of detecting when to execute. In the RCRP instruction, even when using a normally open instruction, only the upward transition is detected, and the RCRP instruction is executed. Therefore, the RCRP instruction is executed only for one scan, even when the bit remains ON.

### **30.5.13 Function Instruction (Math Operation)**

## **SUM/SUMP (Total)**

Symbols and Features

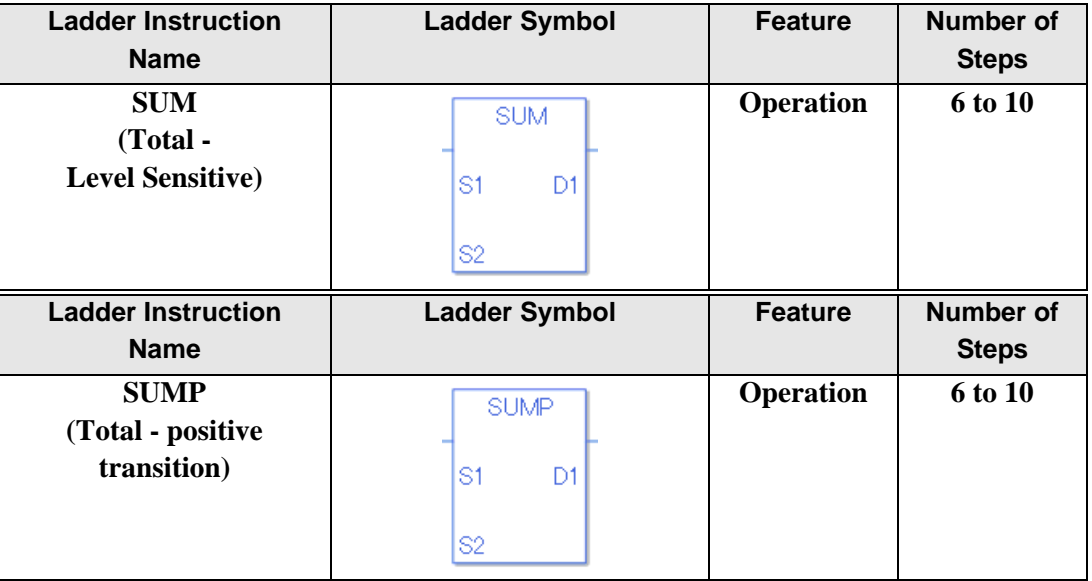

### ◆ Operand Settings

The following describes the specifiable content of operands S1, S2, D1 for the SUM/SUMP instructions.

The actual number of steps in the SUM/SUMP instructions depends on the operand specification method. The following describes how to calculate the number of steps. Number of steps in operand  $S1$  + Number of steps in operand  $S2$  + Number of steps in operand  $D1 + 1 = Total number of steps in one instruction$ 

For example, Calculate the number of steps in the SUM/SUMP instructions

(For the number of steps in an operand, refer to the operand settings in the next section.)

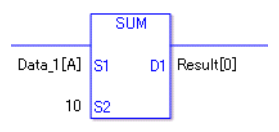

 ${Data 1 [0] = 2 steps } + {10 = 1 step} + {Result [0] = 2 steps } + {1 steps} = 6 steps$ 

One last step is included in the instruction. Be sure to add that one step.

The following describes the specifiable content of Operand S1 in the SUM/SUMP instructions.

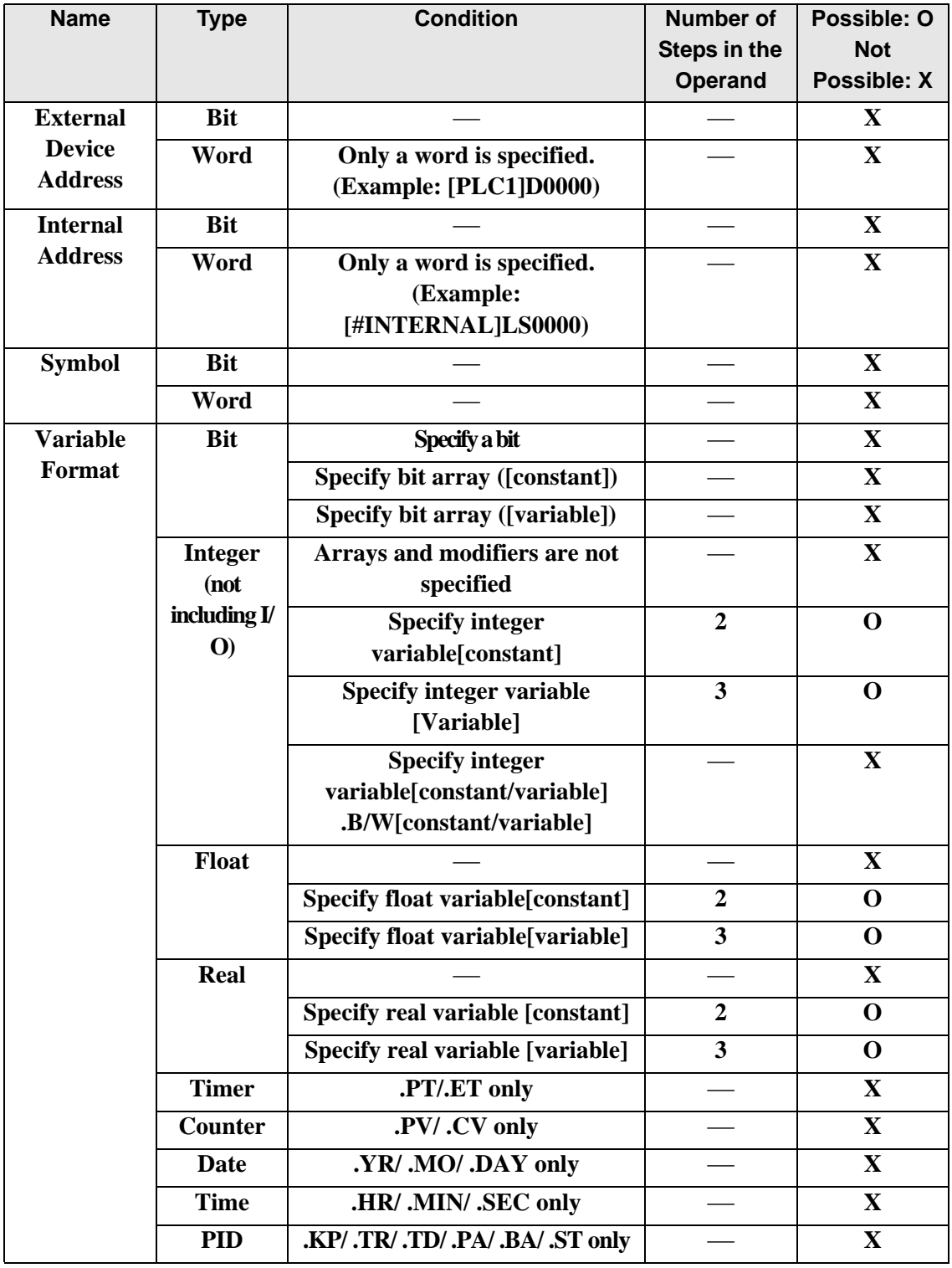

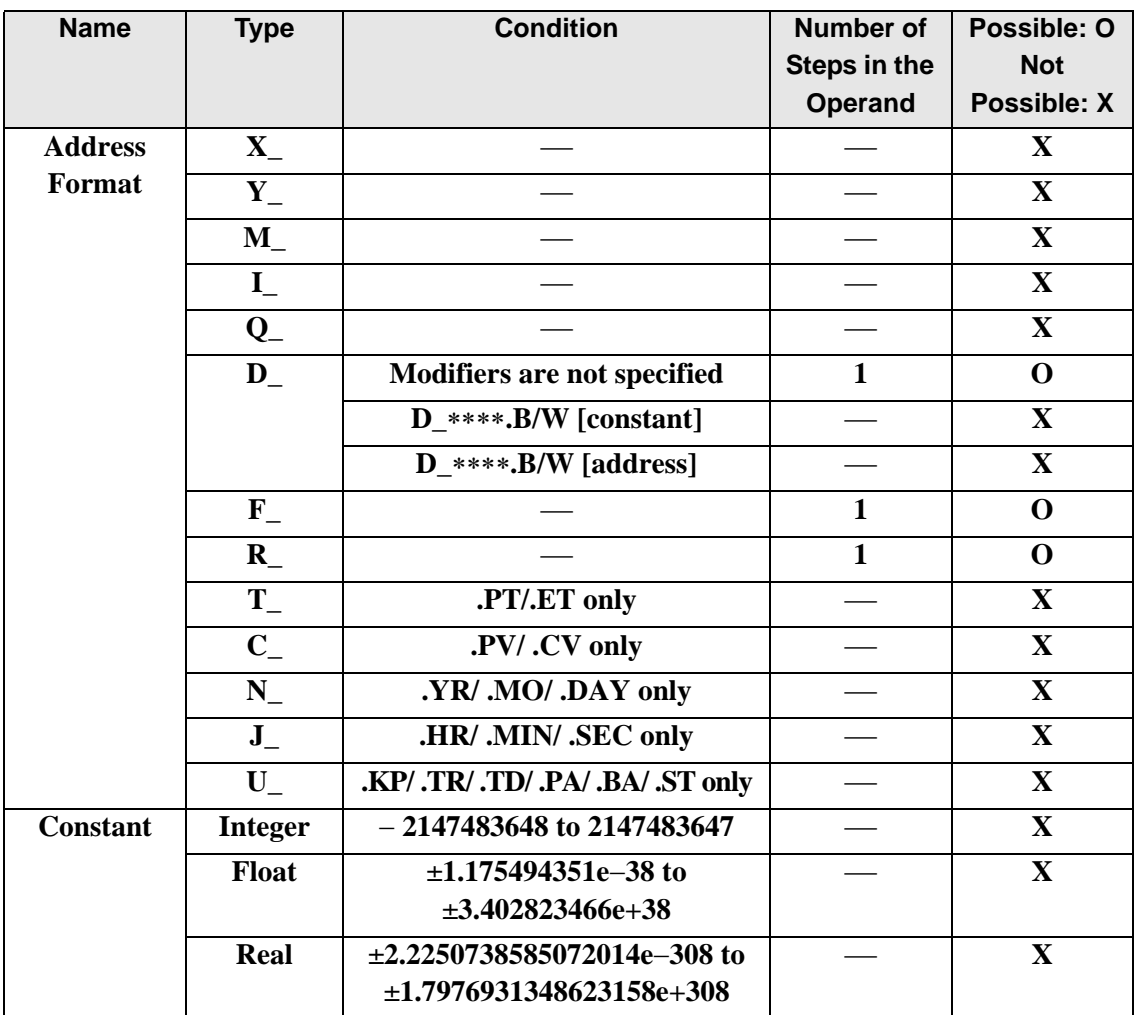

The following describes the specifiable content of Operand S2 in the SUM/SUMP instructions.

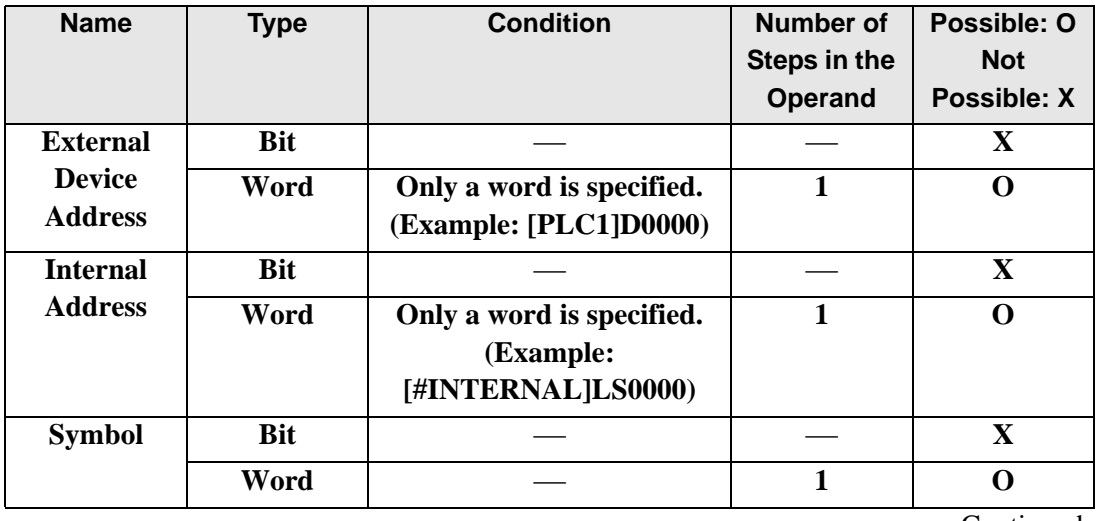

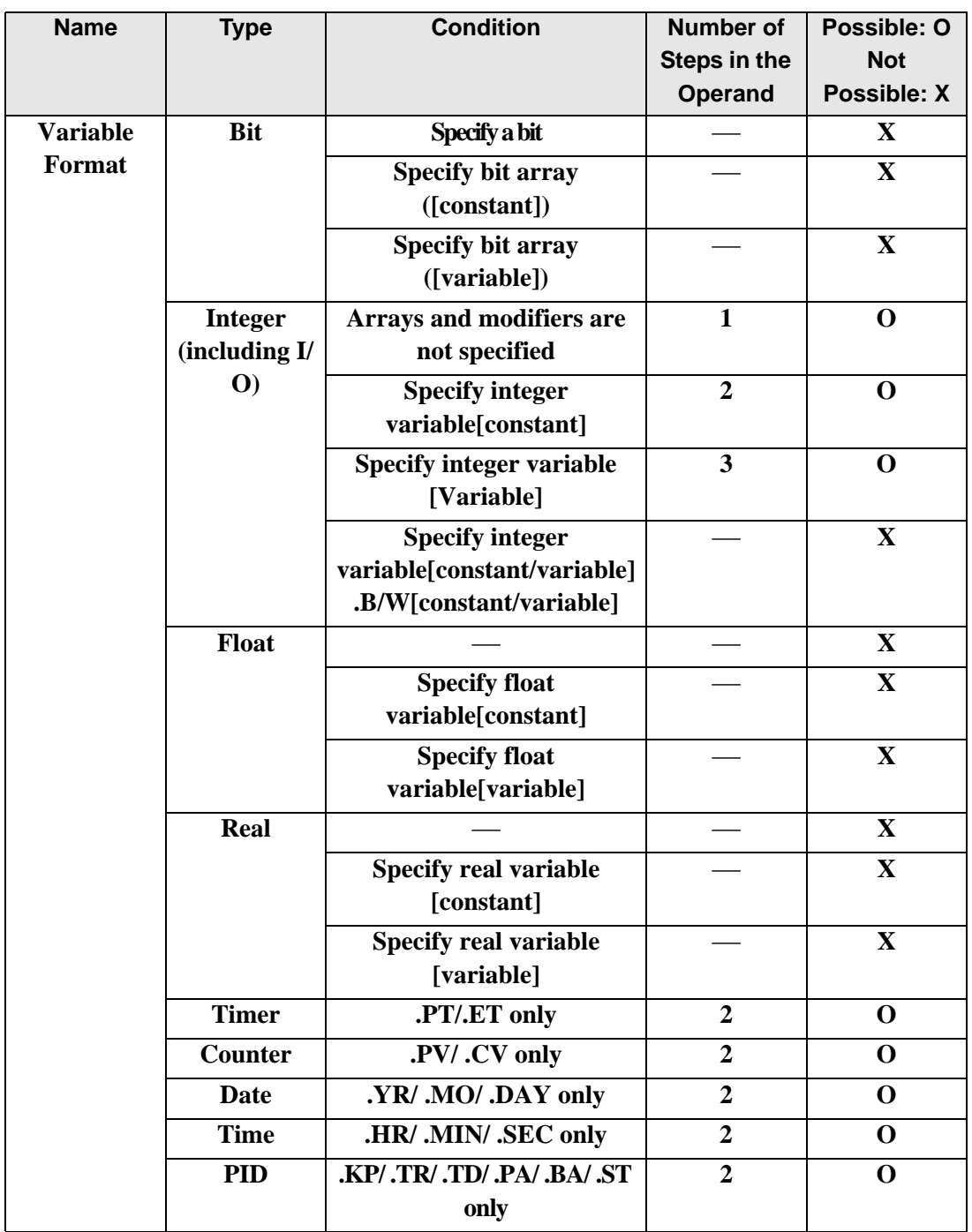

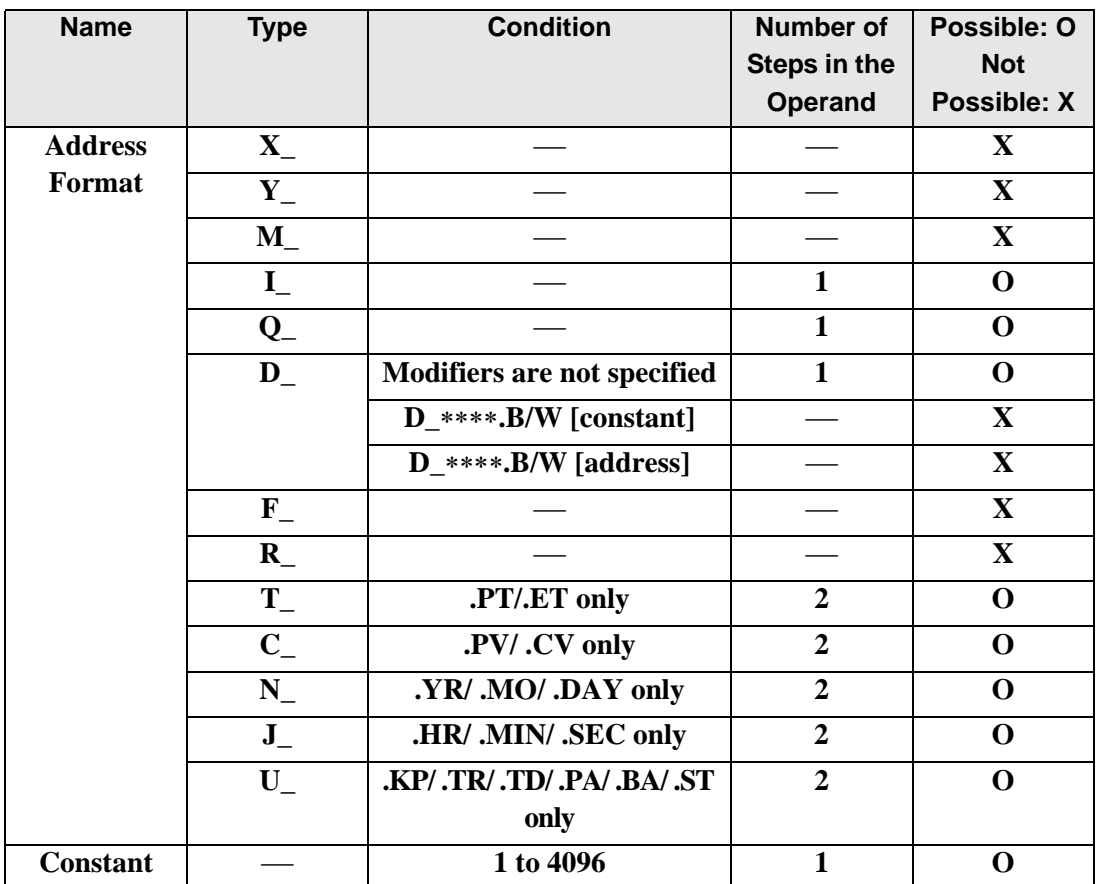

The following describes the specifiable content of Operand D1 in the SUM/SUMP instructions.

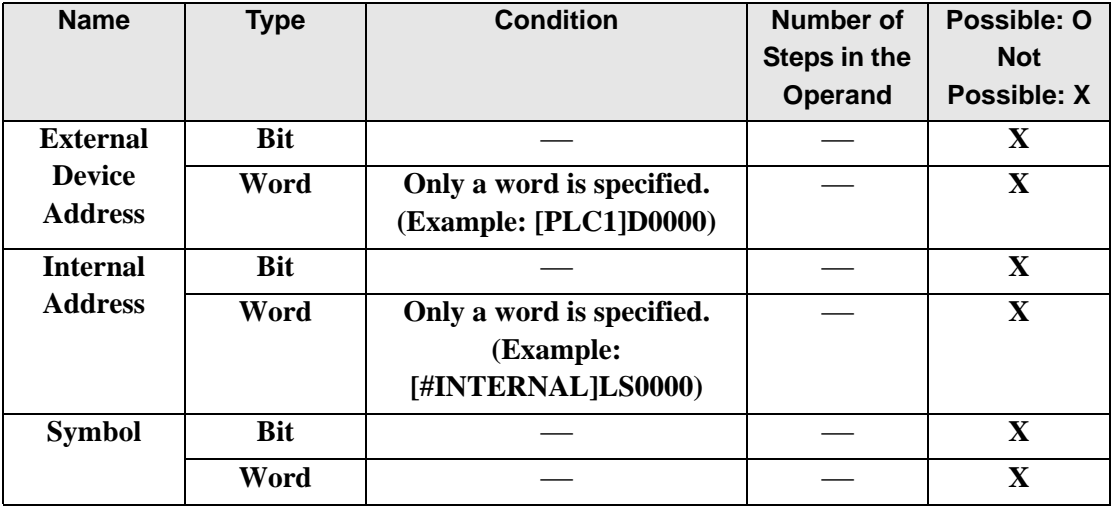

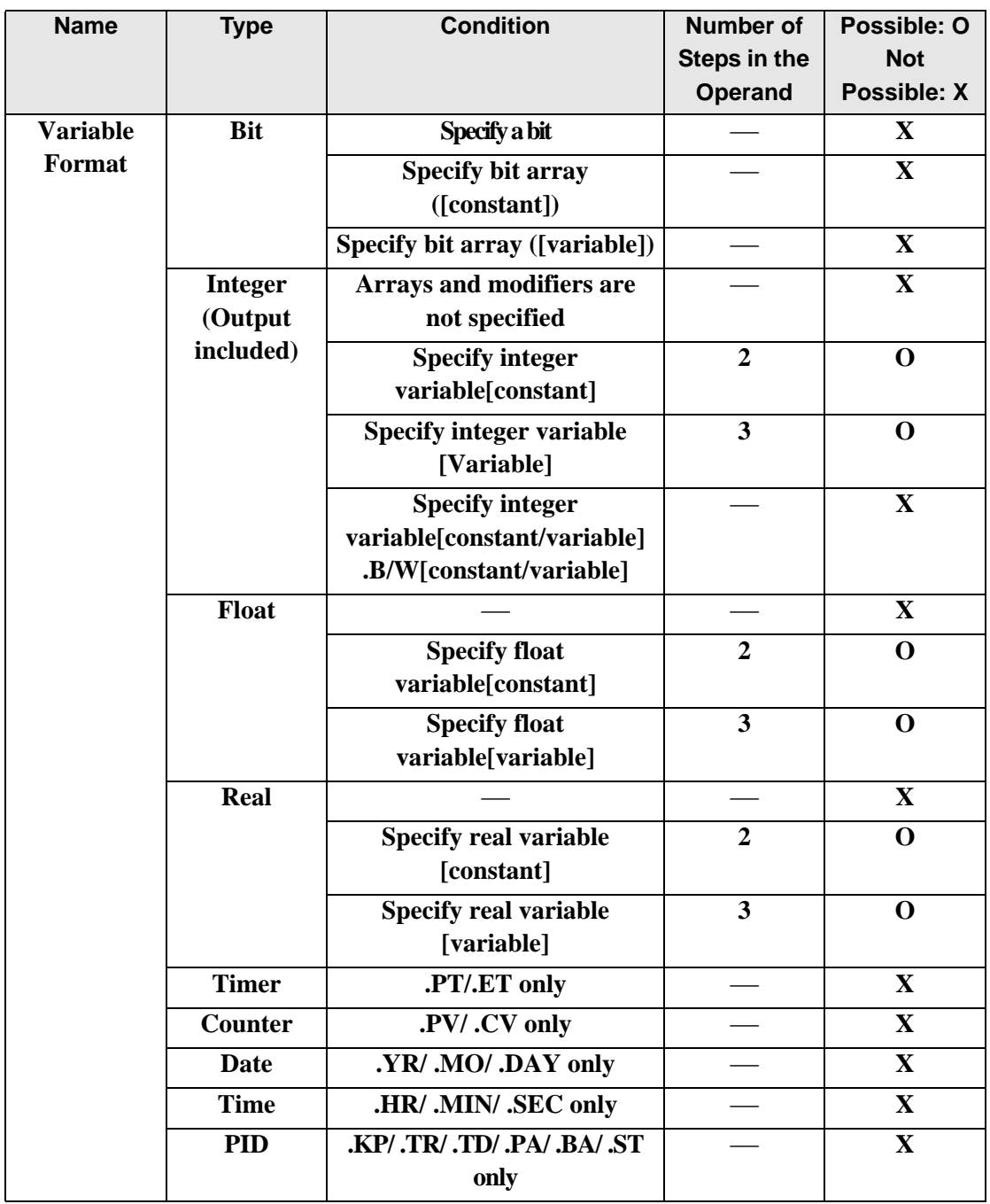

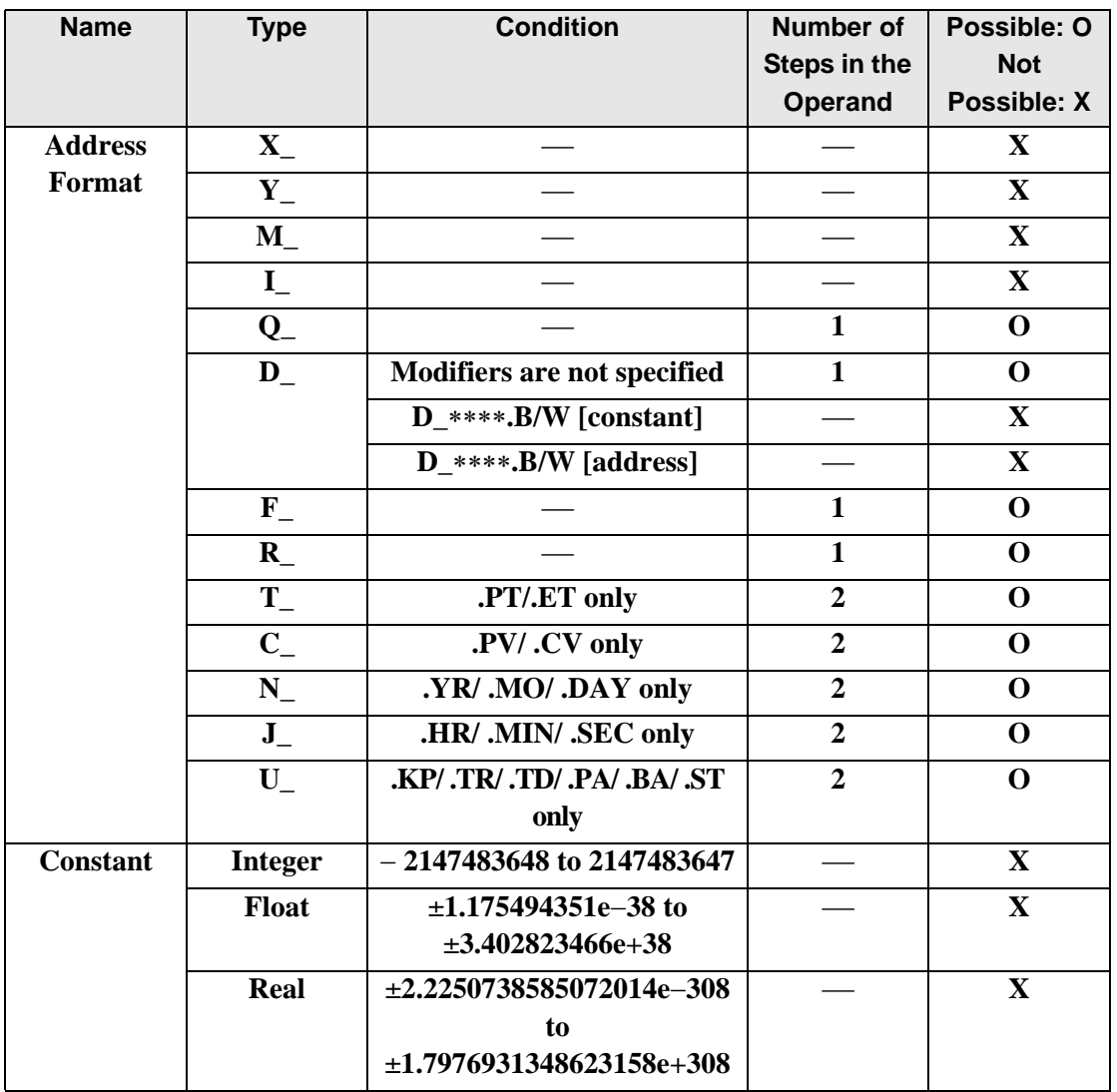
## **Explanation of the SUB and SUMP Instructions**

The SUM/SUMP instructions both calculate sums. When the SUM instruction is executed, S2 array elements beginning at address S1 are totaled and the result is saved to D1. The SUM/SUMP instructions always pass power. If the variables designated to operands S1 and D1 are not the same type, an error will occur when using SUM/SUMP instructions. Designate the same variable type in operands S1 and D1.

Refer to the following for specifying a constant.

#### When operand D1 is an integer variable

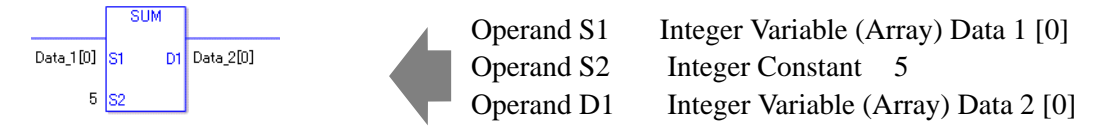

When operand D1 is an integer variable and you want to input hexadecimal values in operand S2.

When 0x (zero and lower case x) is input, the following values are interpreted as hexadecimal values.

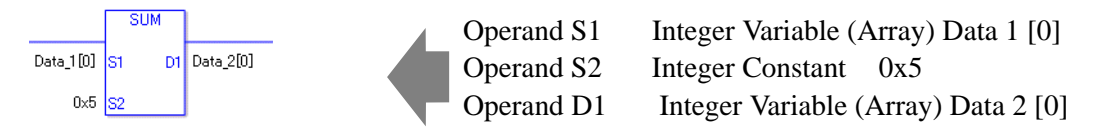

## Confirming Execution Results

• (2)The instruction will not execute if the value in operand S1 or S2 (infinite or nonnumeric value) cannot be recognized. For the error check, the error code "6706" is set for the #L\_CalcErrCode.

The output result D1 maintains the value from the previous instruction executed successfully.

## **System Variables Indicating Execution Results**

When the execution results in an error, the error code is stored in #L\_CalcErrCode.

(Notes)

When checking the result using system variables, make sure the check takes place after the instruction has been executed.

When checking the state after multiple instructions have been executed, system variables will store the result only of the last processed instruction.

## Program Example SUM Totals 1 through 5 in Data 1 and saves the total in Data 2. **MAIN START**  $\begin{array}{c} 1 \\ 0 \end{array}$

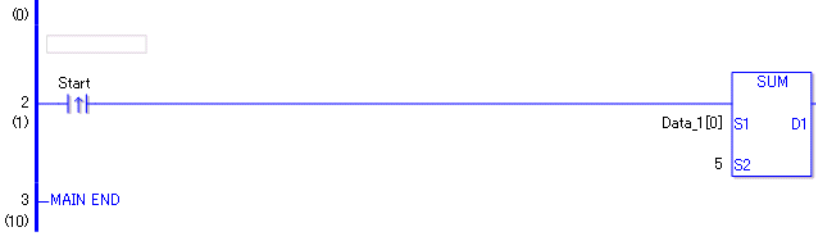

• (1)When the positive transition instruction turns on and passes power to the SUM instruction, it totals 5 data elements in Data1 beginning with element 0 and stores the result in D1 (Data2).When using a normally open instruction, as long as the instruction is passing power, the SUM instruction continually executes at each scan, performing the sum operation.

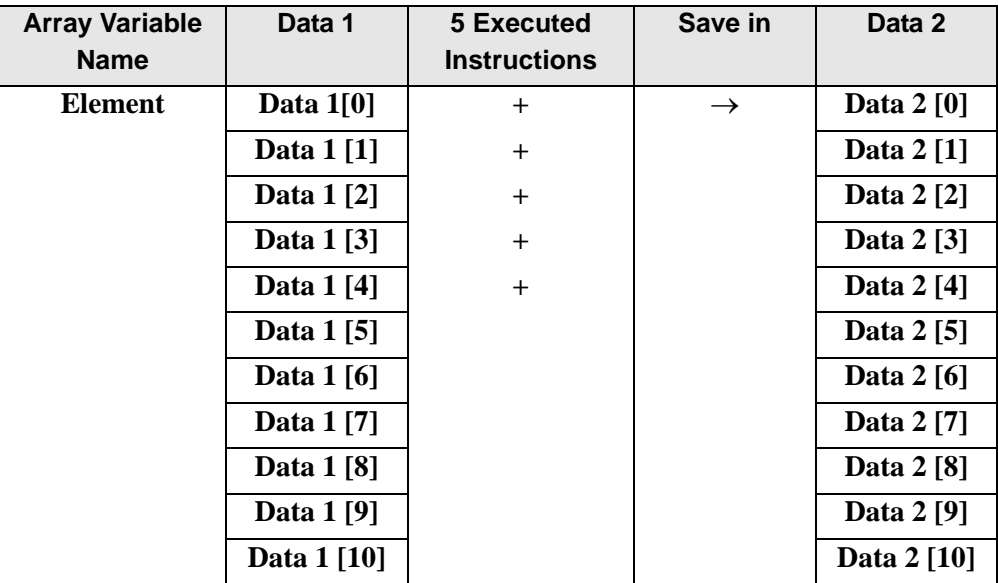

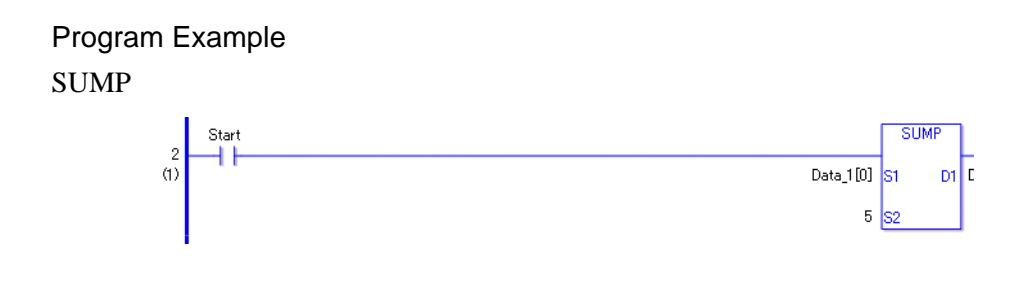

• (1)The SUMP and SUM instructions differ in how they detect the instruction start. The SUMP instruction only detects the upward transition and executes the SUMP instruction even when using a normally open instruction. Even if the variable of the NO instruction stays ON, the SUMP instruction is executed only once (on the first scan).

## **AVE/AVEP (Average)**

Symbols and Features

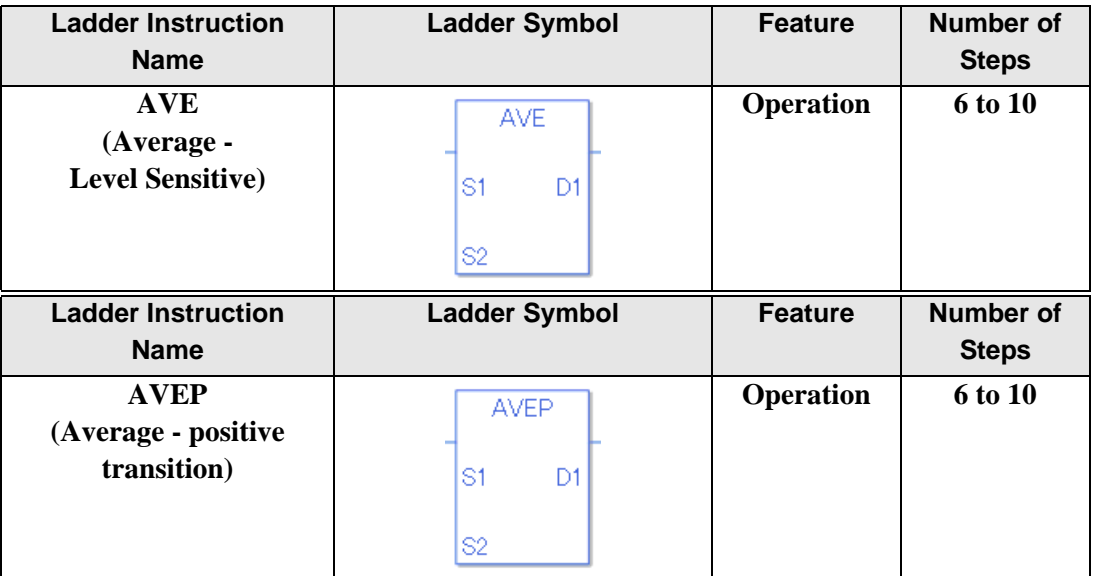

#### **Operand Settings**

The following describes the specifiable content of operands S1, S2 and D1 for the AVE/ AVEP instructions.

The actual number of steps in the AVE/AVEP instructions depends on the operand specification method. The following describes how to calculate the number of steps. Number of steps in operand  $S1$  + Number of steps in operand  $S2$  + Number of steps in operand  $D1 + 1 = Total number of steps in one instruction$ 

For example, Calculate the number of steps in the AVE/AVEP Instructions

(For the number of steps in the operand, refer to the operand settings in the next section.)

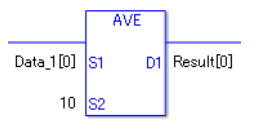

{Data 1 [0] = 2 steps} + {10 = 1 step} + {Result [0] = 2 steps} + {1 step} = 6 steps

One last step is included in the instruction. Be sure to add that one step.

# **Operand Settings**

The following describes the specifiable content of Operand S1 in the AVE/AVEP instructions.

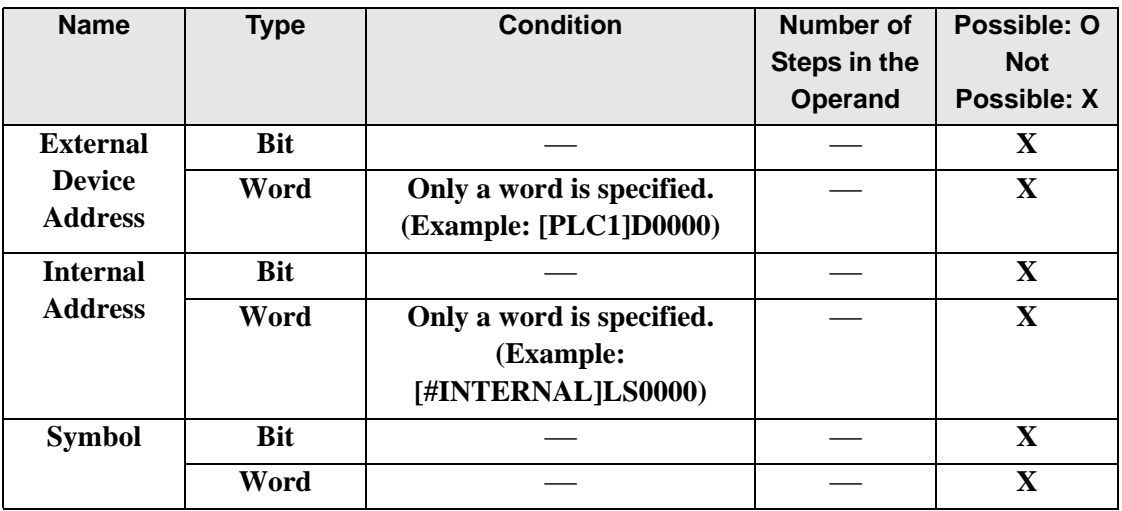

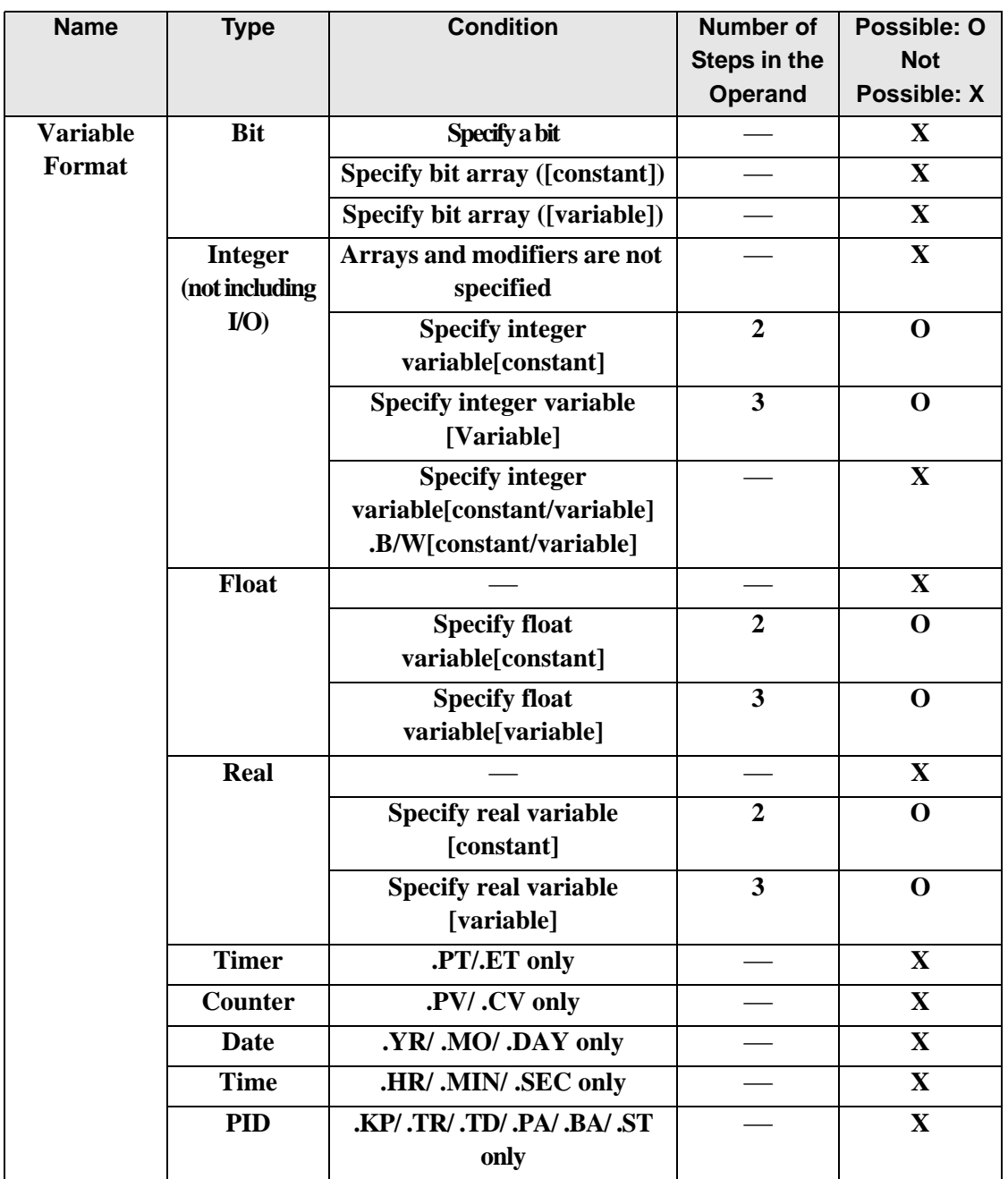

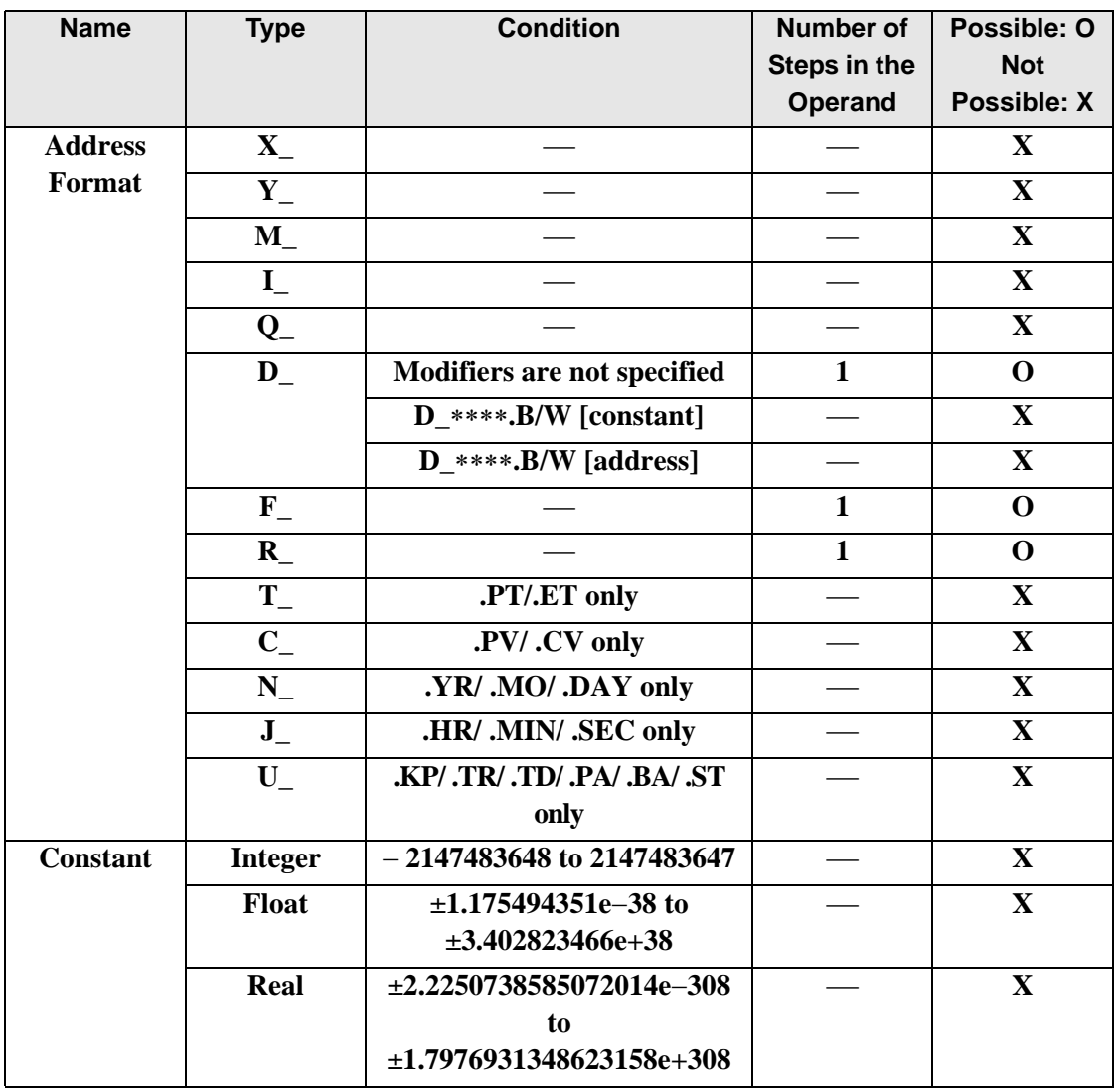

# **Operand Settings**

The following describes the specifiable content of Operand S2 in the AVE/AVEP instructions.

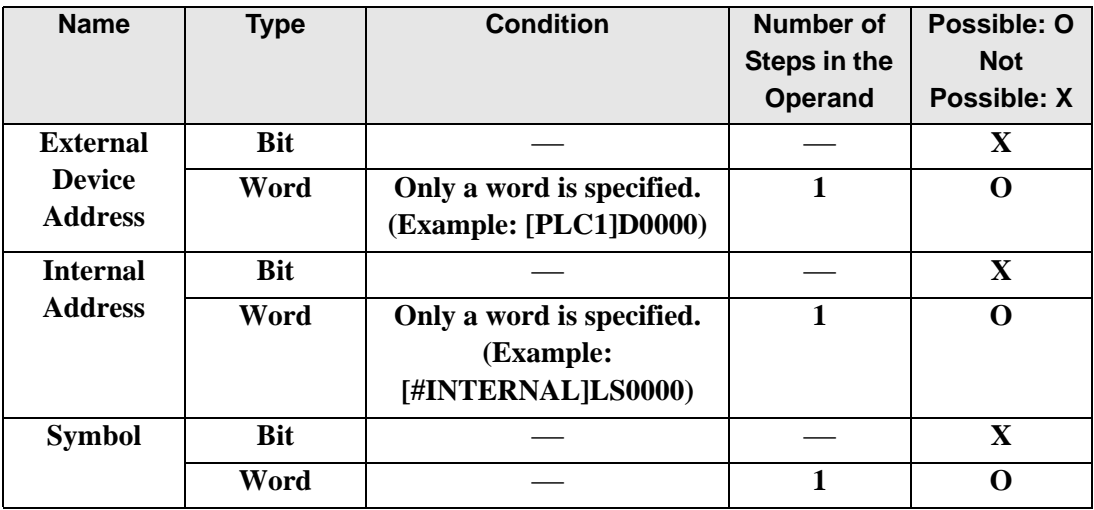

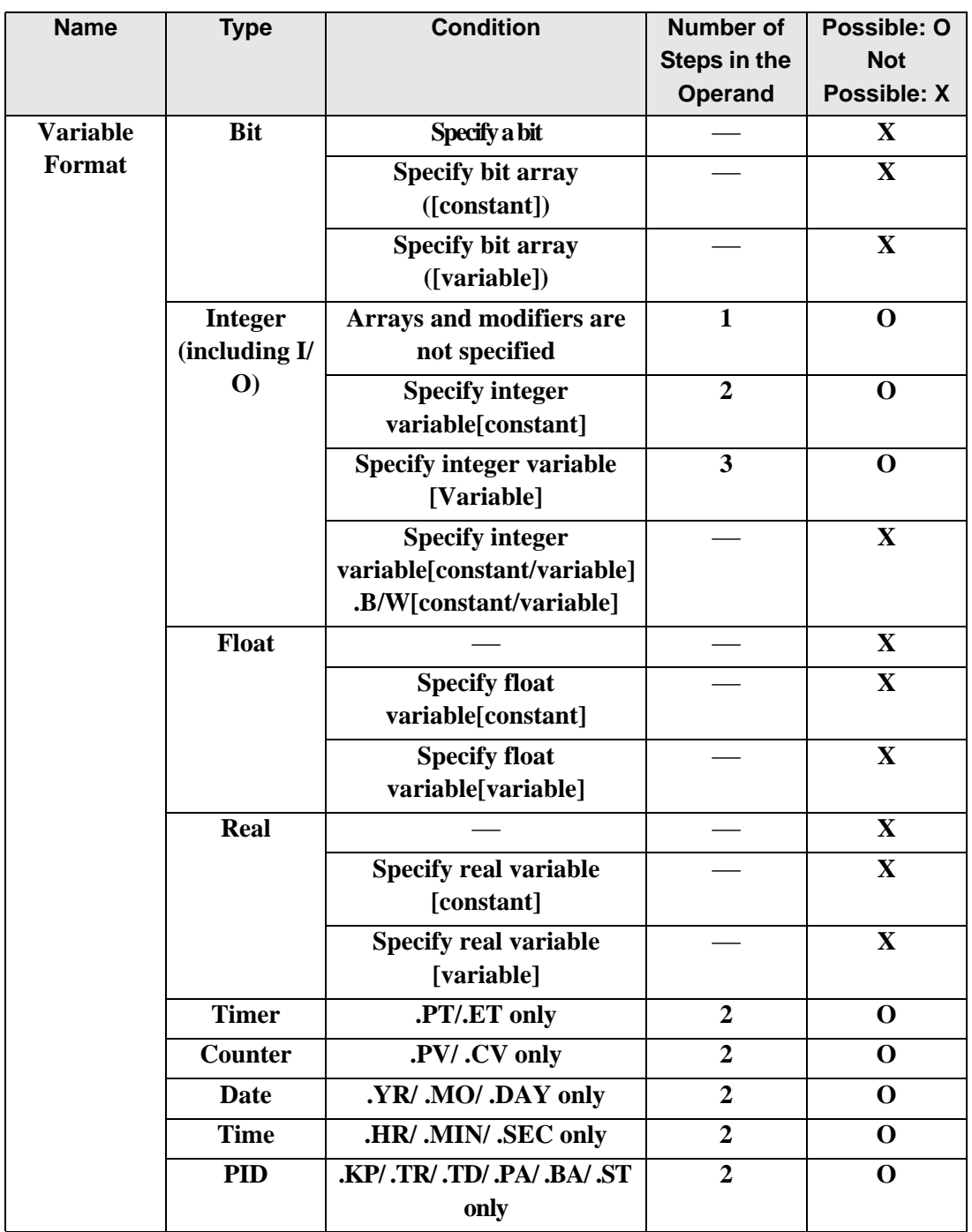

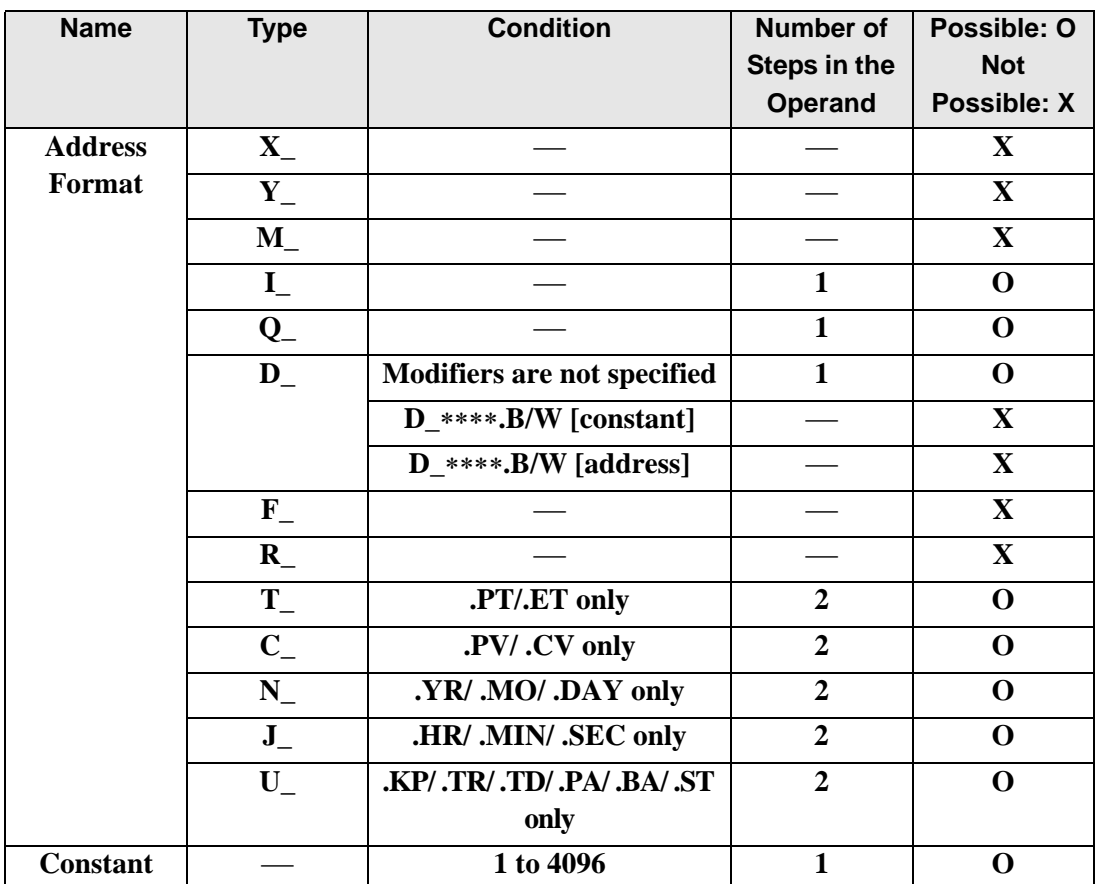

## **Operand Settings**

The following describes the specifiable content of Operand D1 in the AVE/AVEP instructions.

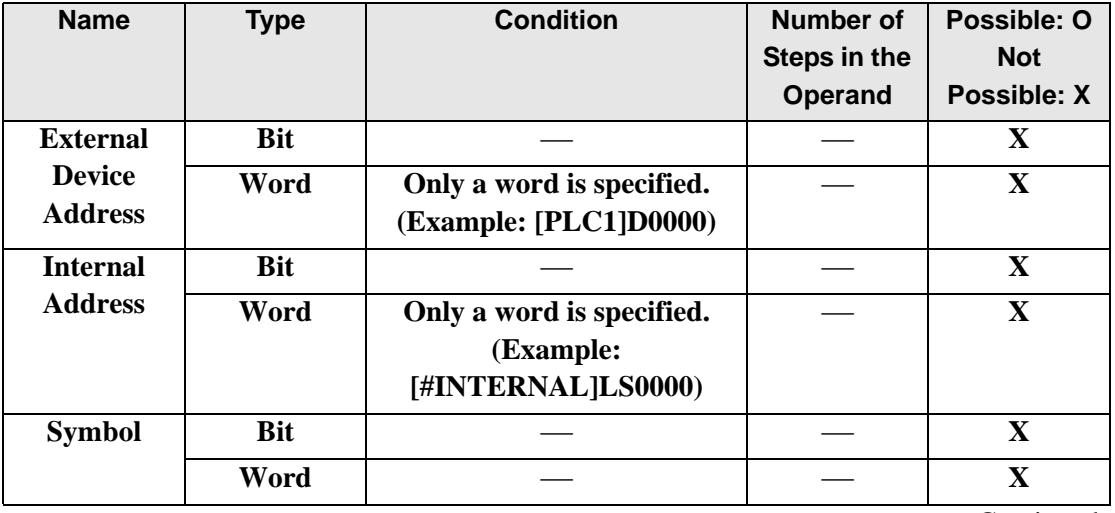

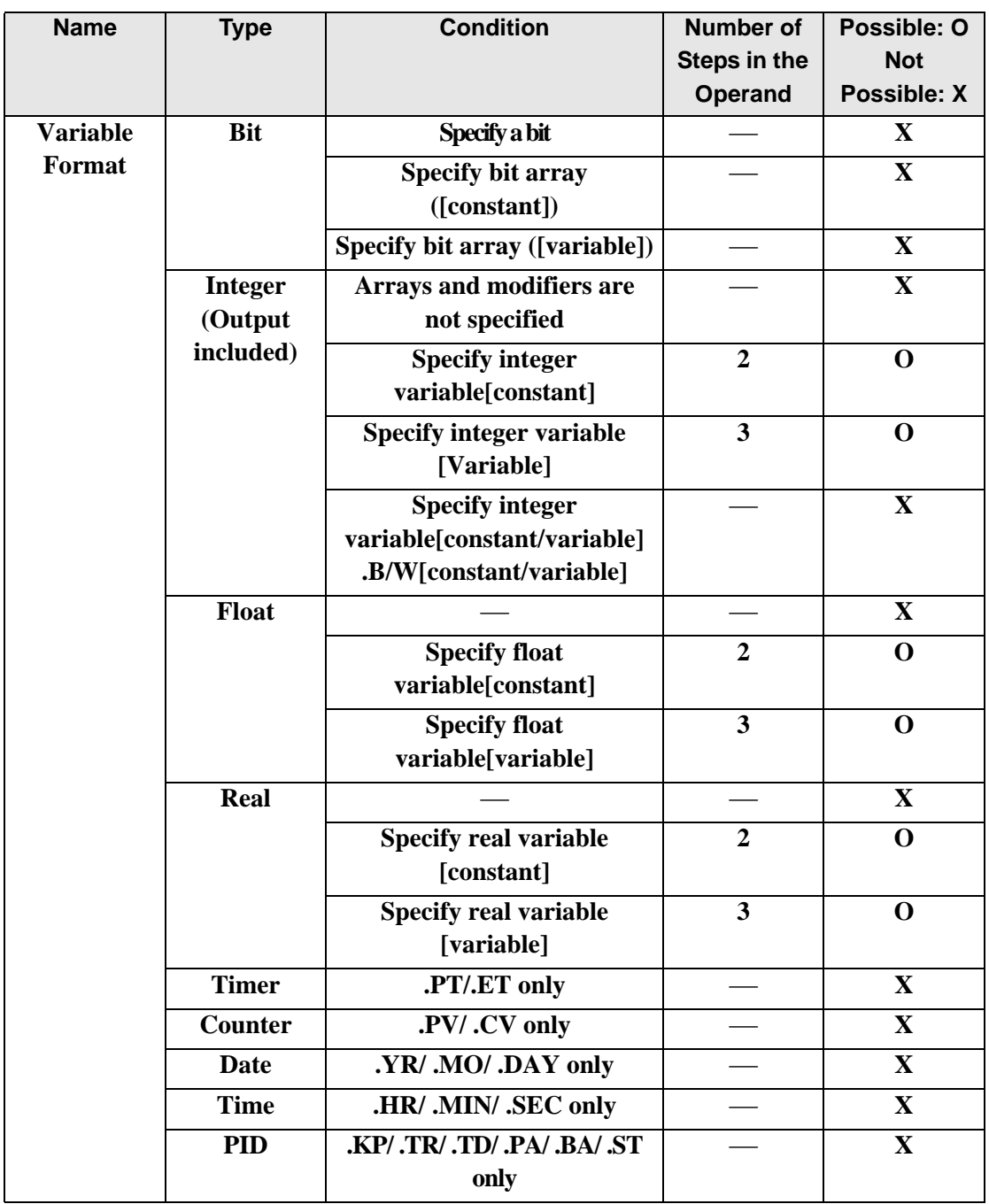

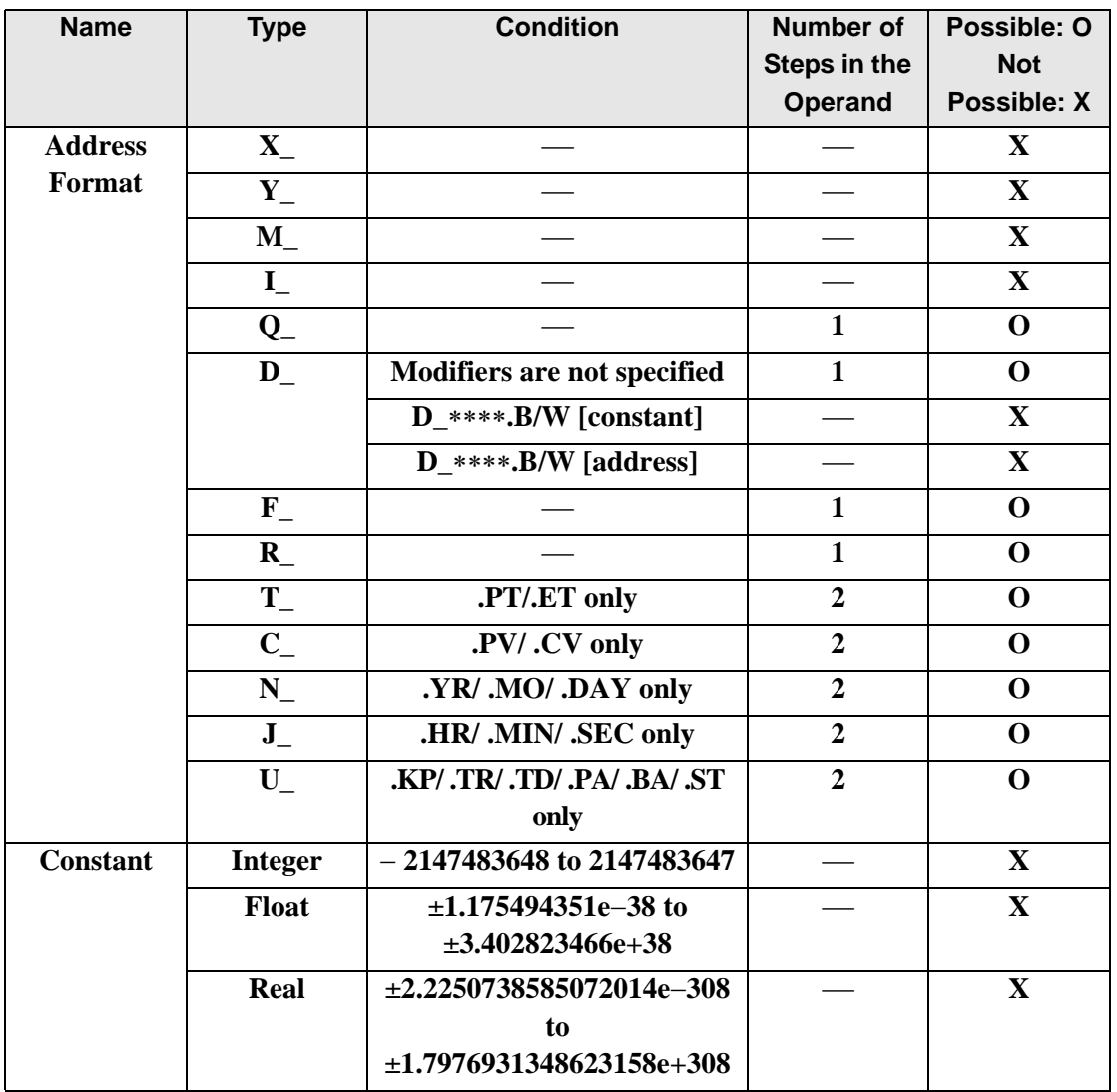

## **Explanation of the AVE and AVEP Instructions**

The AVE/AVEP instructions both calculate the average. When the AVE instruction is executed, S2 array elements beginning at address S1 are averaged and the result is saved in D1. The AVE/AVEP instructions always pass power. If the variables designated to operands S1 and D1 are not the same type, an error will occur when using the AVE/AVEP instructions. Designate the same variable type in operands S1 and D1.

Refer to the following for specifying a constant.

#### When operand D1 is an integer variable

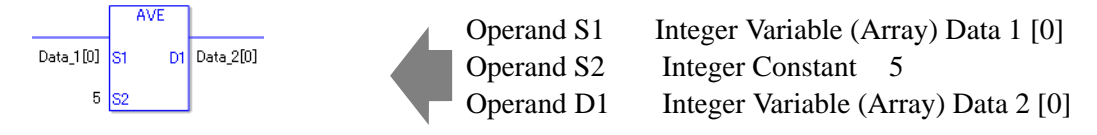

When operand D1 is an integer variable and you want to input hexadecimal values in operand S2.

When 0x (zero and lower case x) is input, the following values are interpreted as hexadecimal values.

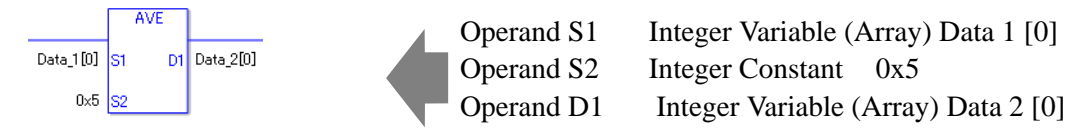

## Confirming Execution Results

• (2)The instruction will not execute if the value in operand S1 or S2 (infinite or nonnumeric value) cannot be recognized. For the error check, the error code "6706" is set for the #L\_CalcErrCode.

The output result D1 maintains the value from the previous instruction executed successfully.

## **System Variables Indicating Execution Results**

When the execution results in an error, the error code is stored in #L\_CalcErrCode.

(Notes)

When checking the result using system variables, make sure the check takes place after the instruction has been executed.

When checking the state after multiple instructions have been executed, system variables will store the result only of the last processed instruction.

If There are no items to be calculated, the total is zero and the result is zero.

## Program Example

#### AVE

Averages 1 through 5 in Data 1 and saves the result in Data 2.

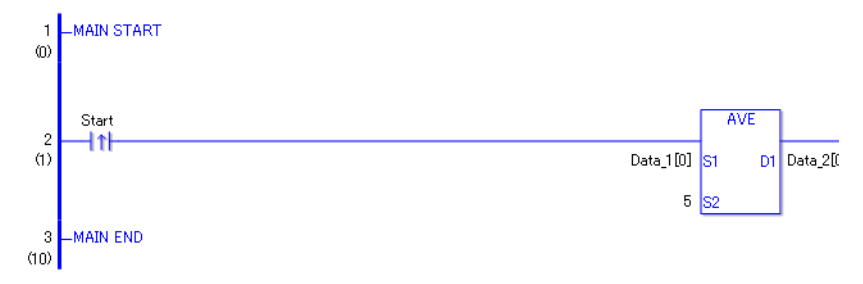

• (1)When the positive transition instruction turns ON, the AVE instruction will be executed. When the AVE instruction is executed, the average of array elements 0 through 4 of Data 1 are calculated and the result at D1 is stored in Data 2.

When using a normally-open instruction, as long as the instruction variable is ON, the AVE instruction is always executed.

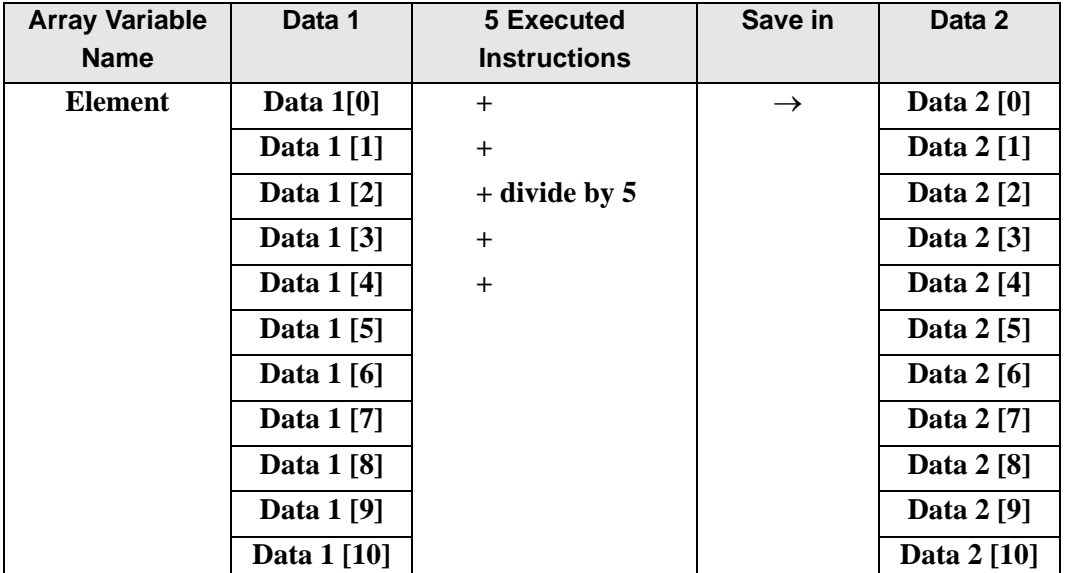

Program Example

AVEP

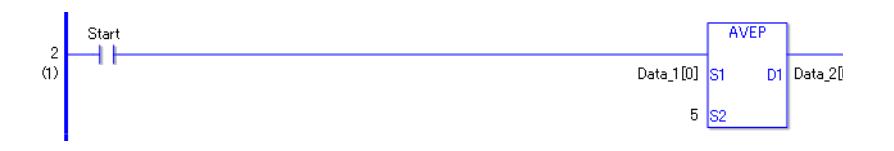

• (1) AVEP and AVE instructions differ in how they detect the instruction start. The AVEP only detects the upward transition and executes the AVEP instruction even when using a normally open instruction. Even if the variable of the NO instruction stays ON, the AVEP instruction is executed only once (on the first scan).

# **SQRT/SQRTP (Square Root)**

Symbols and Features

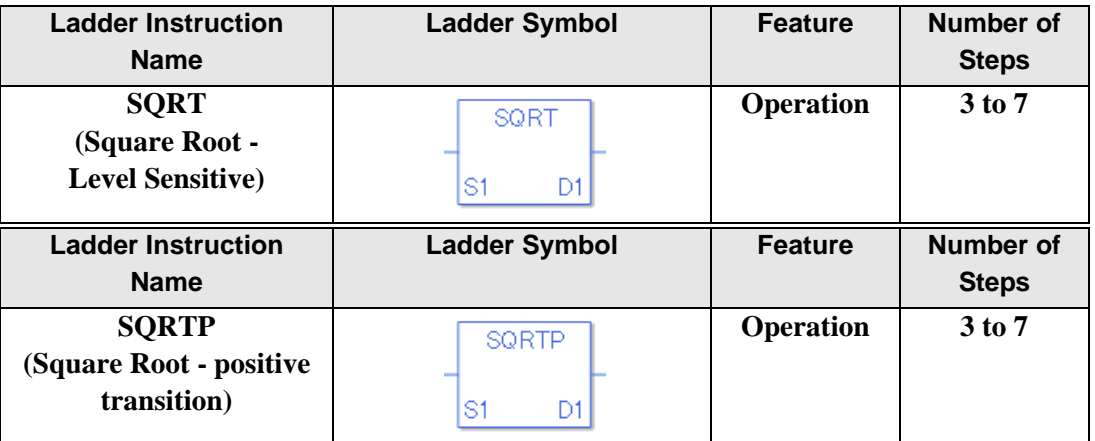

## **Operand Settings**

The following describes the specifiable content of Operands (S1 and D1) in the SQRT/ SQRTP instructions.

The actual number of steps in the SQRT/SQRTP instructions depends on the operand specification method. The following describes how to calculate the number of steps. Number of steps in operand  $S1$  + Number of steps in operand  $D1$  + 1 = Total number of steps in the instruction.

For example, Calculate the number of steps in the SQRT/SQRTP instructions

(For the number of steps in an operand, refer to the operand settings in the next section.)

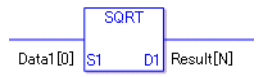

{Data 1 [0] = 2 steps} + {Result [N] = 3 steps} + {1 step} = 6 steps}

One last step is included in the instruction. Be sure to add that one step.

## **Operand Settings**

The following describes the specifiable content of Operands (S1 and D1) in the SQRT/ SQRTP instructions.

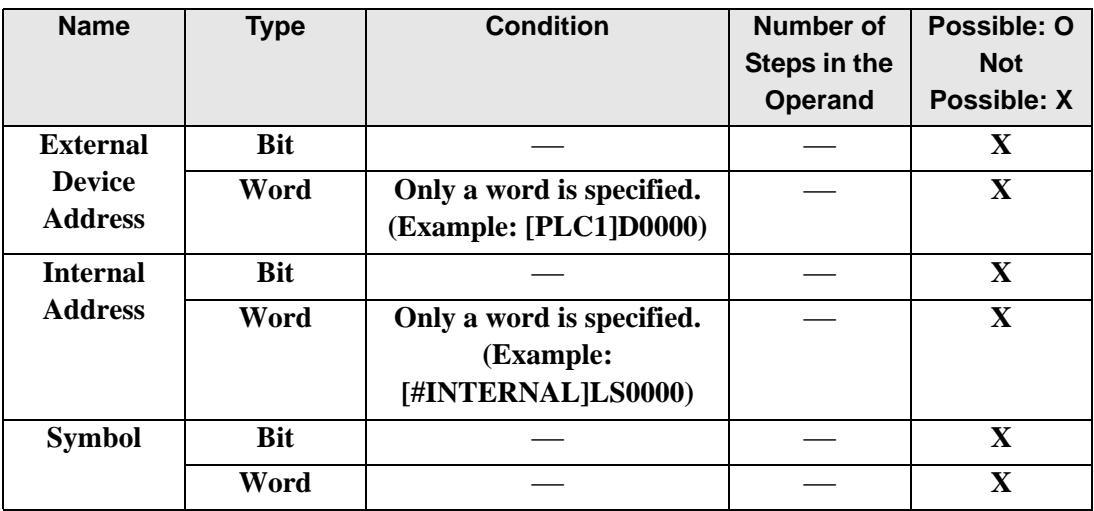

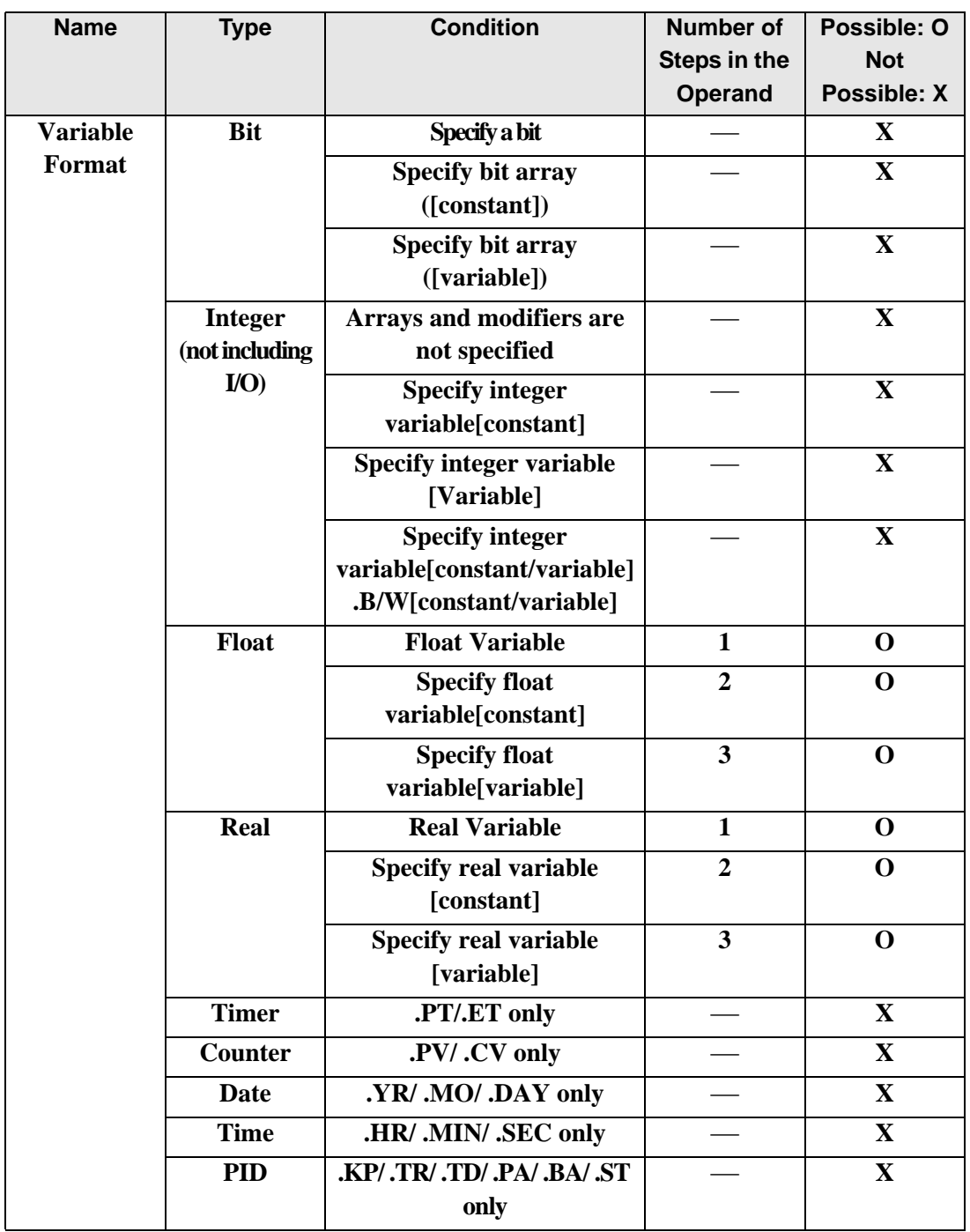

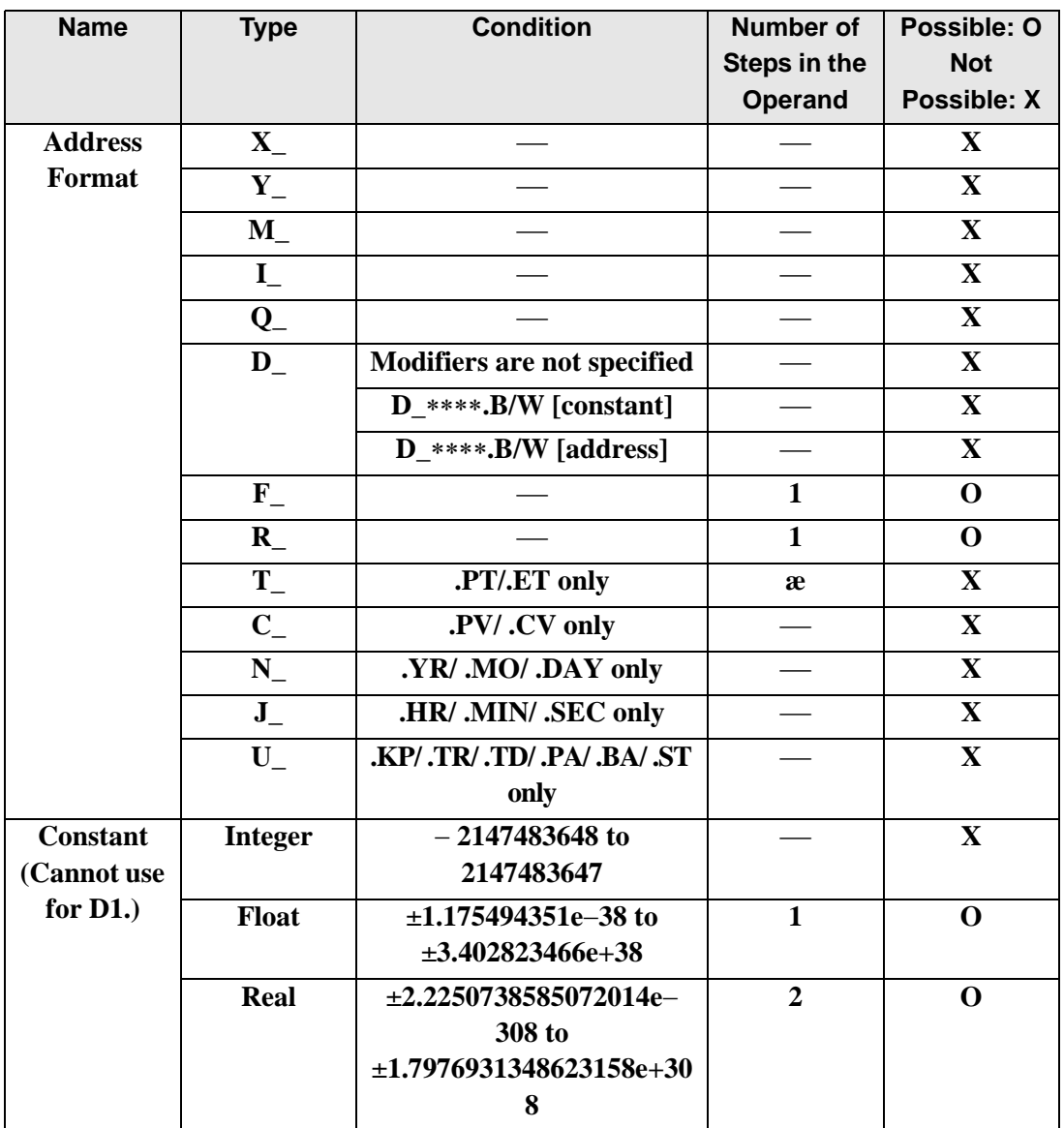

## **Explanation of the SQRT and SQRTP Instructions**

The SQRT/SQRTP instructions both calculate the square root. When the SQRT instruction is executed, the square root of S1 is calculated and the value is saved in D1. The SQRT/SQRTP instructions always pass power. If the variables designated in operands S1 and D1 are not the same type, an error will occur when using the SQRT/SQRTP instructions. Designate the same variable type in operands S1 and D1. Refer to the following for specifying a constant.

#### When operand D1 is a float variable

When 0f (zero and lower case "f") is input, the following values become float values.

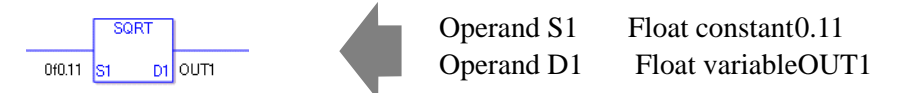

## When operand D1 is a real variable

When 0r (zero and lower case "r") is input, the following values are interpreted as real values.

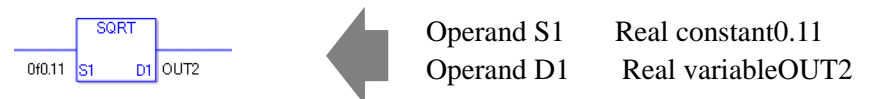

When calculating data in a specified array, specify the array with Data  $[0]$  or Data  $[N]$  (N is an integer variable).

When operands S1 and D1 specify the entire array, an error will occur even if the variables are the same type.

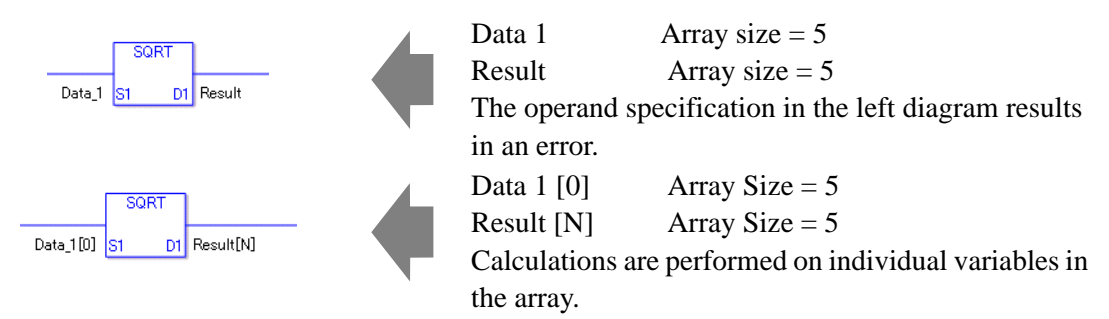

#### Confirming Execution Results

• (2)The instruction will not execute if the value in operand S1 or S2 (infinite or nonnumeric value) cannot be recognized. For the error check, the error code "6706" is set for the #L\_CalcErrCode.

The output result D1 maintains the value from the previous instruction executed successfully.

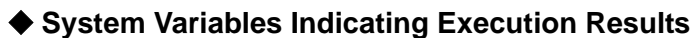

When the execution result is 0, #L. CalcZero turns on. When the execution results in an error, the error code is stored in  $#L$ <sub>CalcErrCode</sub>.

(Notes)

When checking the result using system variables, make sure the check takes place after the instruction has been executed.

When checking the state after multiple instructions have been executed, system variables will store the result only of the last processed instruction.

Program Example

SQRT

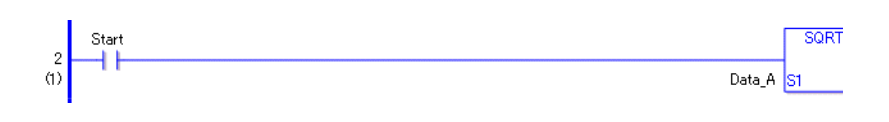

• (1)When the positive transition instruction turns ON, the SQRT instruction will be executed. When the SQRT instruction is executed, the square root of Data A is stored in the calculation result (real/float variable) in D1.

When using a normally-open instruction, as long as the instruction variable is ON, the SQRT instruction is always executed.

Program Example **SQRTP** 

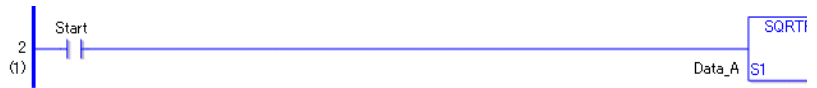

• (1)The SQRTP and SQRT instructions differ in how they detect the instruction start. The SQRTP only detects the upward transition and executes the SQRTP instruction even when using a normally open instruction. Even if the variable of the NO instruction stays ON, the SQRTP instruction is executed only once (on the first scan).

# **BCNT/BCNTP (Bit Count)**

Symbols and Features

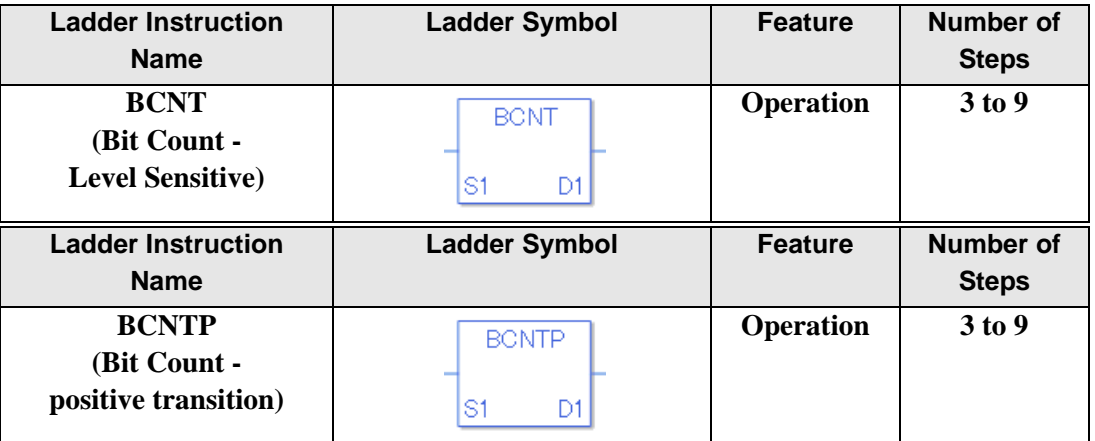

## **Operand Settings**

The following describes the specifiable content of operands S1 and D1 for the BCNT/ BCNTP instructions.

The actual number of steps in the BCNT/BCNTP instructions depends on the operand specification method. The following describes how to calculate the number of steps. Number of steps in operand  $S1$  + Number of steps in operand  $D1$  + 1 = Total number of steps in one instruction

For example, Calculate the number of steps in the BCNT/BCNTP instructions

(For the number of steps in an operand, refer to the operand settings in the next section.)

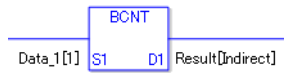

{Data 1 [1] = 2 steps} + {Result [Specify indirectly] = 3 steps} + {1 step} = 6 steps

One last step is included in the instruction. Be sure to add that one step.

## **Operand Settings**

The following table list the configurable conditions for Operands (S1 and D1) in the BCNT/ BCNTP instructions.

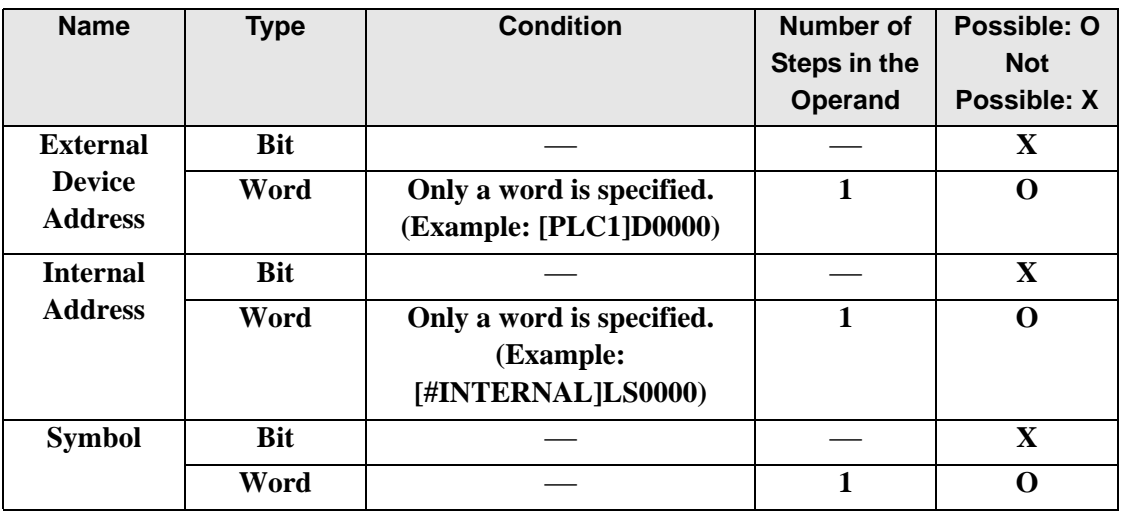

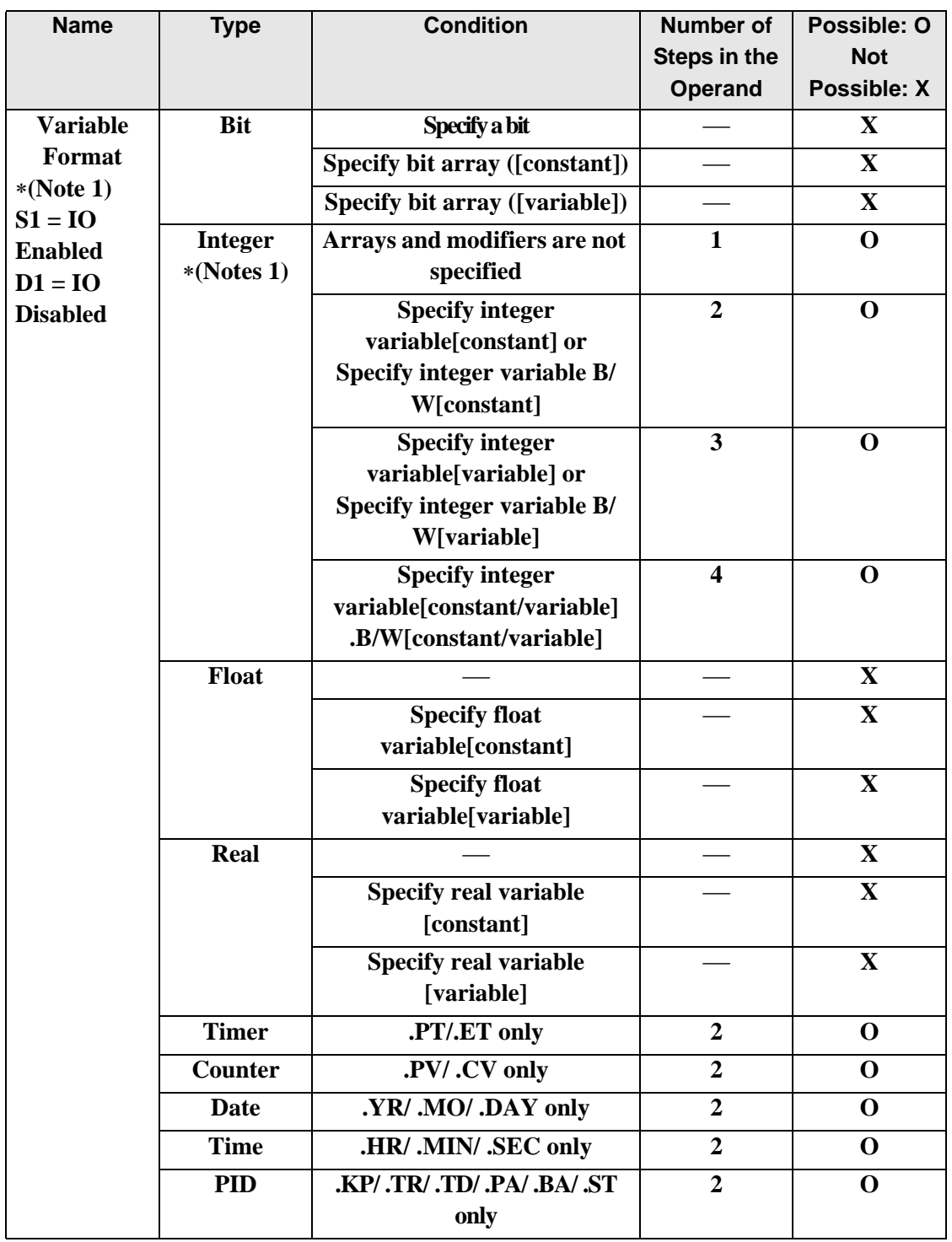

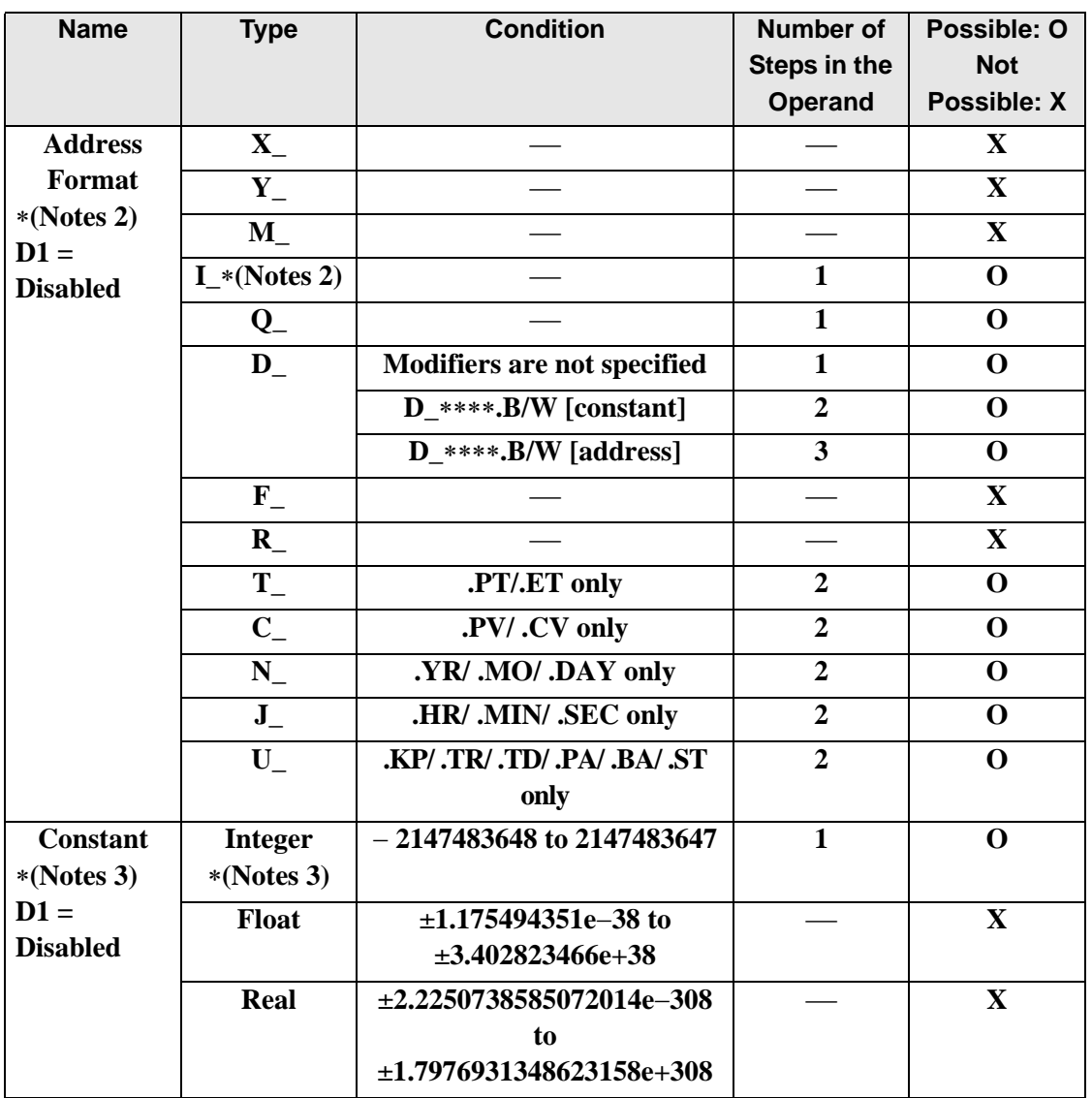

## **Explanation of the BCNT and BCNTP Instructions**

The BCNT/BCNTP instructions both count bits. When the BCNT instruction is executed, the ON bits in S1 data are counted and the number of ON bits is saved in D1. The BCNT/ BCNTP instructions always pass power. If the variables designated to operands S1 and D1 are not the same type, an error will occur when using the BCNT/BCNTP instructions. Specify the same variable type in operands S1 and D1. Refer to the following for specifying a constant.

#### When operand D1 is an integer variable

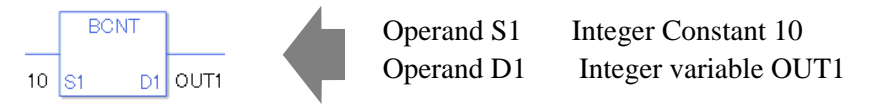

When operand D1 is an integer variable and you want to input hexadecimal values in operand S2.

When  $0x$  (zero and lower case x) is input, the following values will be interpreted as hexadecimal values.

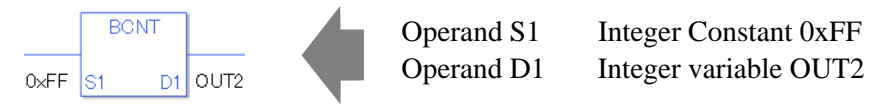

When calculating data in a specified array (integer variable array), use Data [0] or Data [N] (N is an integer variable) to specify the array.

When operands S1 and D1 specify the entire array, an error will occur even if the variables are the same type.

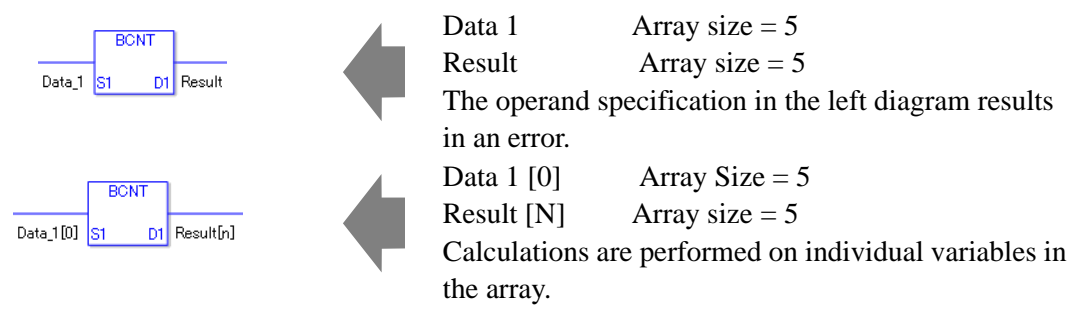

## **System Variables Indicating Execution Results**

When the execution result is 0, #L\_CalcZero turns on. When the execution results in an error, the error code is stored in  $#L$  CalcErrCode.

#### (Notes)

When checking the result using system variables, make sure the check takes place after the instruction has been executed.

When checking the state after multiple instructions have been executed, system variables will store the result only of the last processed instruction.

#### Program Example

#### **BCNT**

Counts the number of bits that are ON, and saves the number in an integer variable.

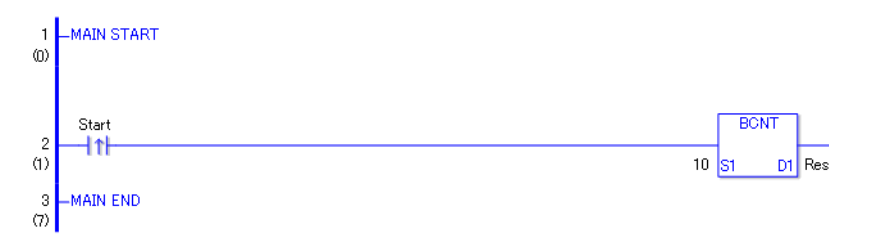

• When the positive transition instruction turns ON, the BCNT instruction will be executed. When the BCNT instruction is executed, the ON bits in the value 10 (binary 1010) are counted and the result of 2 is saved in the result data. The result data is configured in D1. When using a normally-open instruction, as long as the instruction variable is ON, the BCNT instruction is always executed.

## Program Example

## **BCNTP**

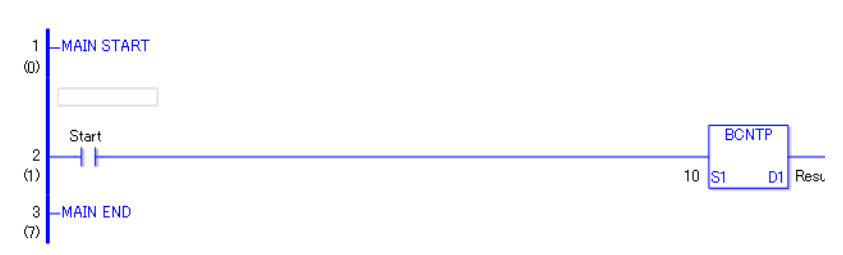

• (1)The BCNTP and BCNT instructions differ in how they detect the instruction start, The BCNTP only detects the upward transition and executes the BCNTP instruction even when using a normally open instruction. Even if the variable of the NO instruction stays ON, the BCNTP instruction is executed only once (on the first scan).

## **PID**

Symbols and Features

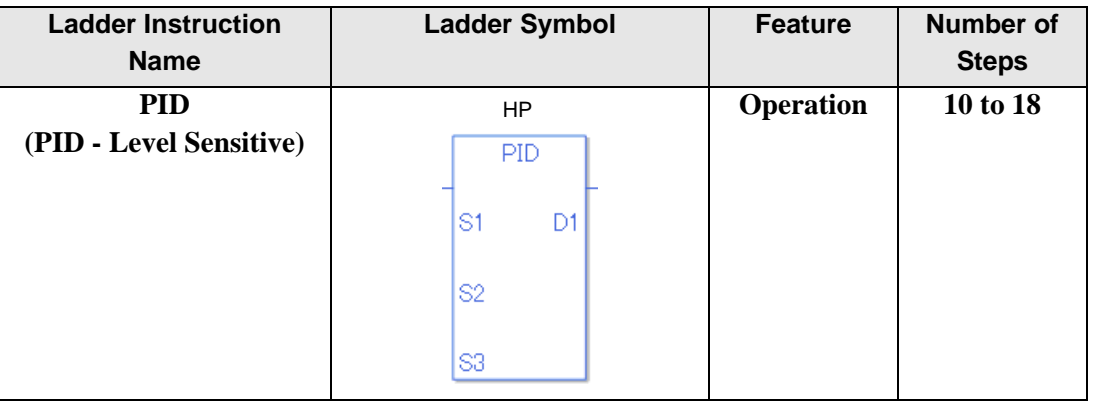

#### **Explanation of the PID Instruction**

The PID variable in the PID instruction is a structure variable. You cannot allocate variables other than PID variables (address format: U\_) to operand HP. For the internal structure of the PID variable designated to operand HP, refer to the below table.

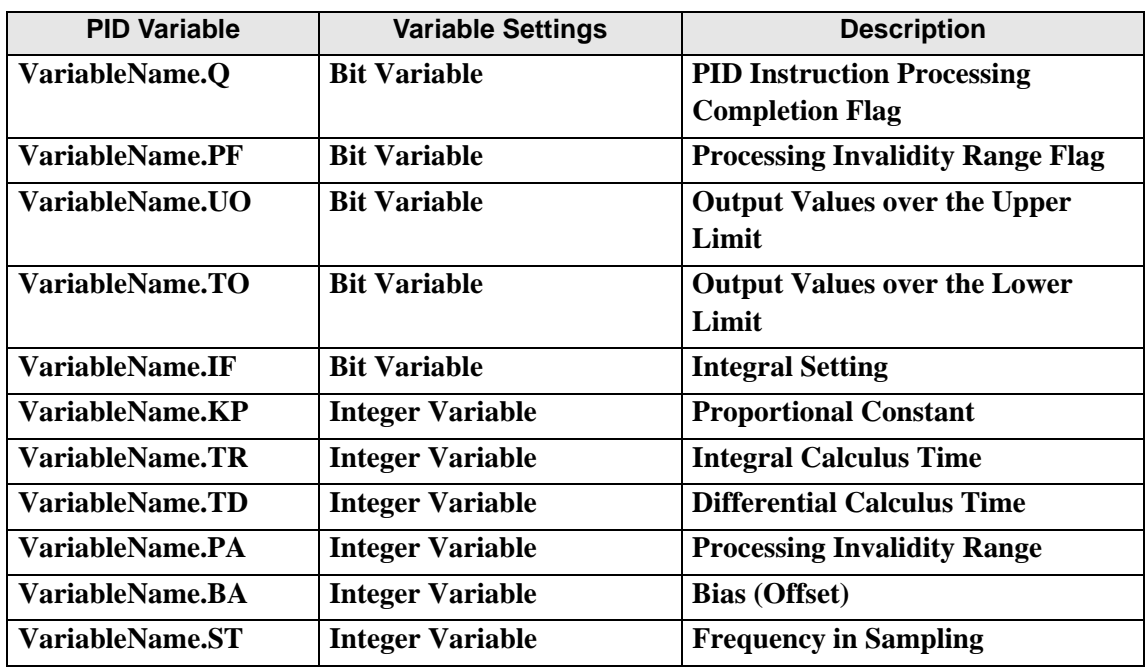

#### PID Variable

Other operands are as follows.

S1: Setpoint

S2: Present Value

S3: Tieback Value (The set value is output when an instruction is disabled)

D1: Output Value

## ◆ Operand Settings

The following describes the specifiable content of operands S1, S2, S3, and D1 for the PID instruction. The actual number of steps in the PID instruction depends on the operand specification method. The following describes how to calculate the number of steps. Number steps in HP operand + Number of steps in operand S1 + Number of steps in operand  $S2$  + Number of steps in operand  $S3$  + Number of steps in operand  $D1 + 5 = Total$  number of steps in one instruction

For example, Calculate the number of steps in the PID instruction

(For the number of steps in an operand, refer to the operand settings in the next section.)

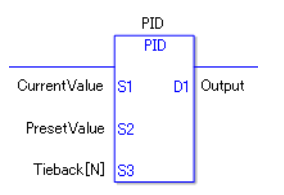

 ${PID\ control = 1 \ step (PID\ variable in HP\ opened\ is fixed to 1 step)} + {Current\ value = 1}$ step} + {Setting = 1 step} + {Tieback value [N] = 3 steps} + {Output = 1 step} + {5 steps} = 12 steps

The last 5 steps are included in the PID instruction. Be sure to add 5 steps.

## ◆ Operand Settings

The following describes the specifiable content of Operands (S1, S2, S3, and D1) in the PID instruction.

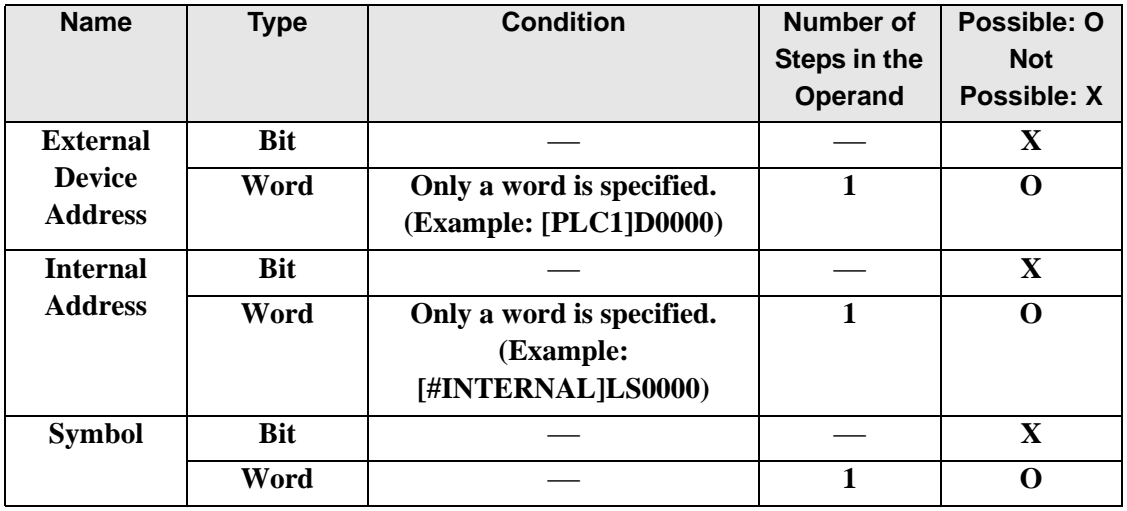

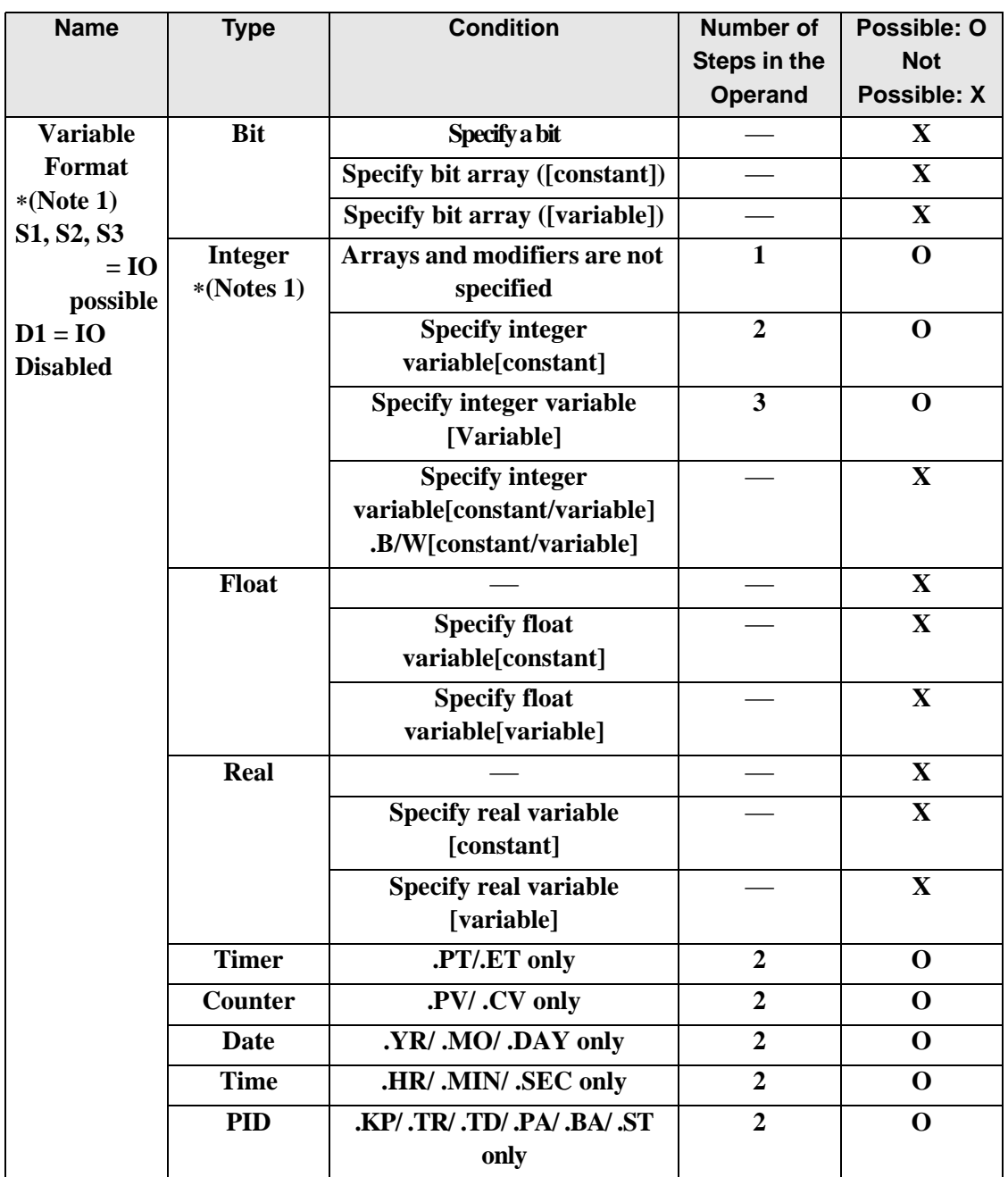

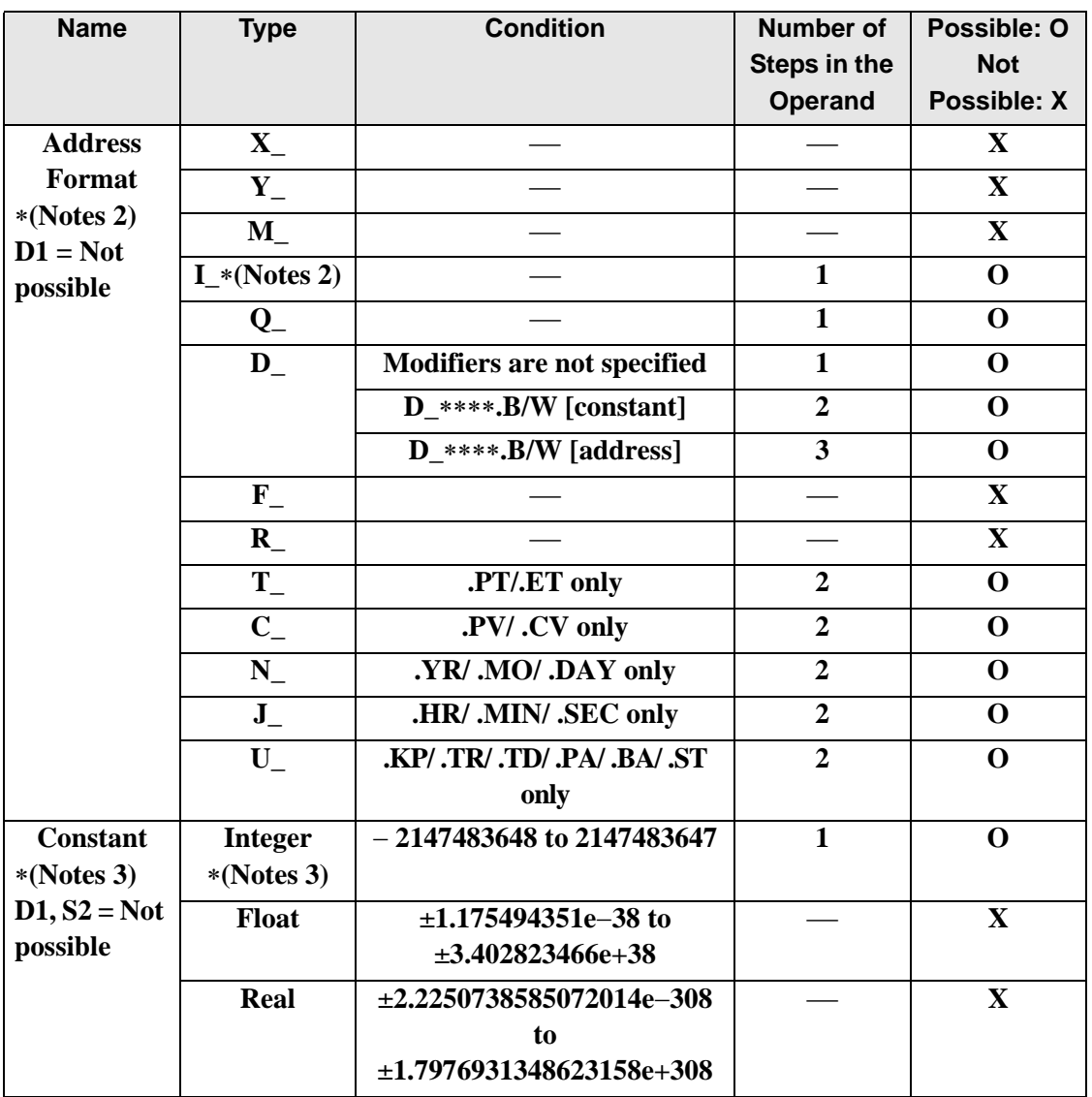

## **◆ Basic Function**

The PID instruction compares the measured values (current values) and the set values (target values). The measured values are based on analog input and temperature input. The instruction then adjusts the output values to even the gap between the current values and the target values. You can combine P control, I control, and D control in PID control. Specify each below mentioned parameter to be controlled.

The output value calculated by the PID control is generally expressed by the below formula.

$$
CV = KP(E + reset \int_0^t (E)dt + Rate \xrightarrow{\text{d}(E)} t
$$

KP: Proportional constant E : Deviation (SP-PV or PV-SP) Reset:Integral Cycles Rate: Differential calculus time

Using the [Tuning] tab that will be described later, adjust the sampling time to reduce the effect of noise on deviation. The below formula shows the result of filtering on the deviation.

$$
EF_n = EF_{n-1} + \frac{T_{Loop}}{T_{Filter}} \quad (E_n - EF_{n-1})
$$

EF: Result of filtering on deviation T<sub>loop</sub>: Frequency data T<sub>Filter</sub>:Sampling Frequency E : Deviation (SP-PV or PV-SP)

## **Function Summary**

When the PID instruction is enabled, the PID is calculated and the operation volume is adjusted and output (calculated). When the instruction is disabled as below, it outputs the Tieback value. The Tieback value is specified in S3. Input the constant 0 if no output is necessary when the instruction is disabled.

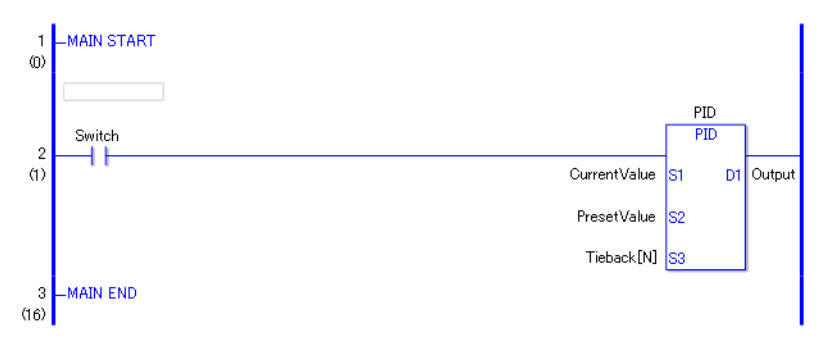

To use the PID instruction in a logic program, allocate variables to the PID variable operand (HP) and the integer variable operands (S1, S2, S3 and D1) first.

#### PID Variable

When you allocate a variable to the PID instruction operandHP, a member is automatically allocated to the variable.

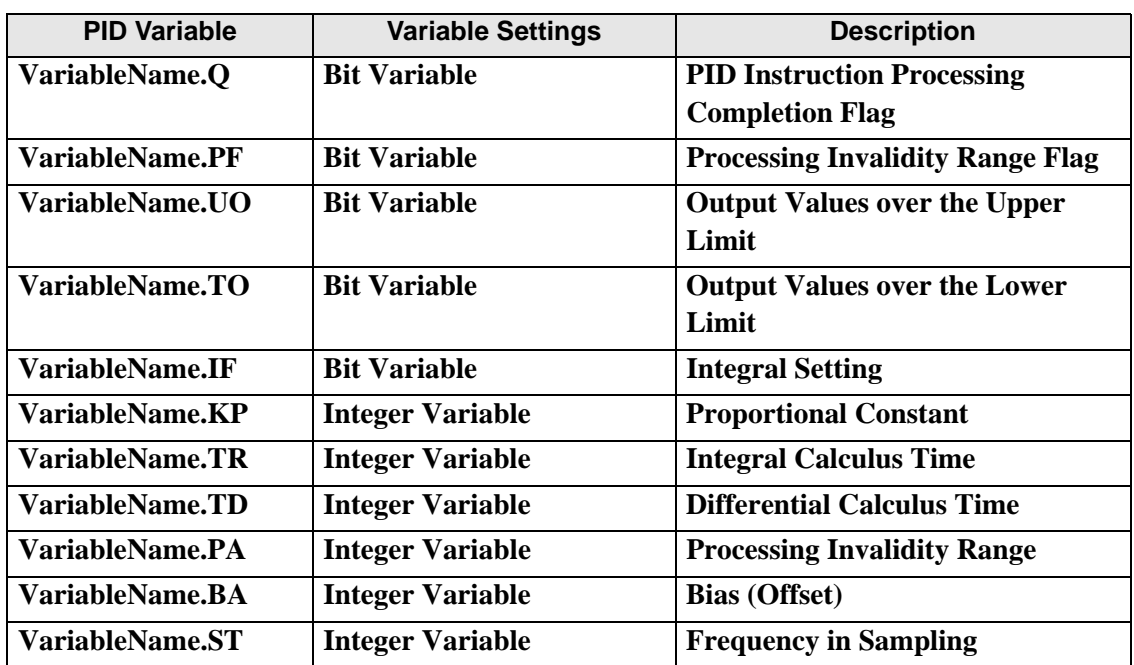

PID Variable

• Values assigned to a proportional constant, integral calculus time, and differential calculus time look different when input in "PID Monitor" from when input to each of the PID variables in a program. When inputting the values in the program, multiply the values by

1000 for the proportional constant, the integral calculus times and the differential calculus times.

For example Proportional constant 0.1 x 1000 -> 100 -> 100

(Notes)

All the PID variables are retentive-type variables. Up to 8 PID instructions are allowed per project.

1 PID instruction can be specified for 1 PID variable.

## **Explanation of the PID Variable Members**

PID Instruction Processing Completion Flag (VariableName.Q)

Upon the value being output to the operand D1 after the processing, .Q turns on. The completion flag of the PID instruction turns on while 1 scan is being executed.

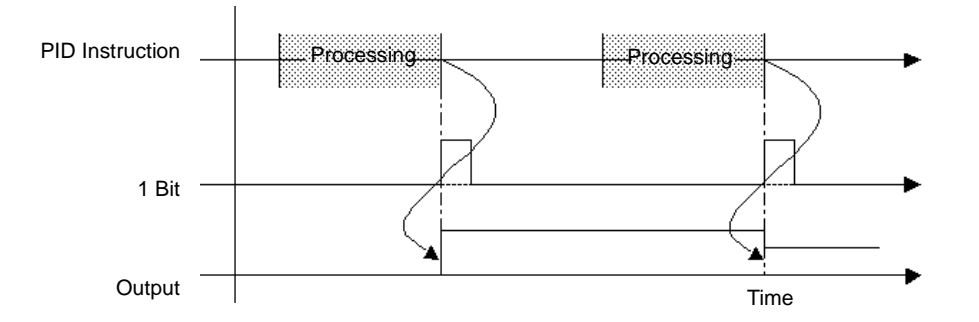

## Processing Invalidity Range Flag (VariableName.PF)

The flag turns on when the current value reaches the target value within the range specified by specifying PID variables (process invalid range VariableName.PF) and turns off when the current value becomes out of range.

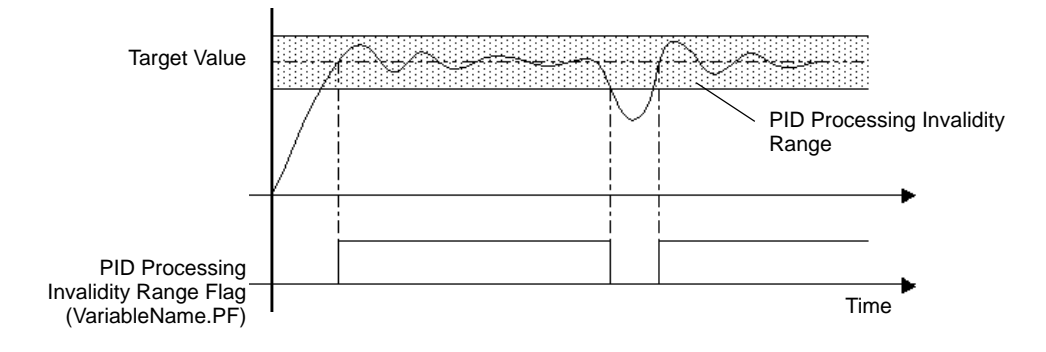

Output Values over the Upper/Lower Limits (VariableName.UO, VariableName.TO)

Double-click the PID instruction to display a dialog box for specifying the PID variable output range. If the calculated result exceeds the specified output value, the VariableName.UO turns ON. When the result is below the specified lower limit, the VariableName.TO turns ON. The PID continues even when the status bits turn ON and the calculated value is output as either the specified upper or lower limit.

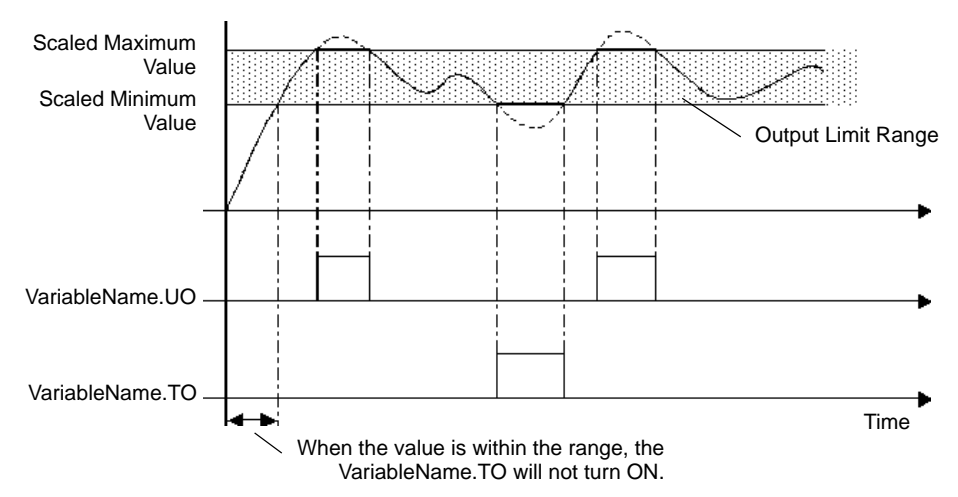

## Integral Setting (variable name .IF)

Double-click the PID instruction to display a dialog box for setting a range to execute the PID instruction. If the result is out of the integral setting specified, the .IF turns on. The integral setting of each status executes integral calculation only within the range.

## Proportional Constant (VariableName.KP)

Specify a proportional constant (VariableName.KP) to output a value corresponding to the deviation between the target and current values.

A smaller proportional constant produces a smaller output value to reach the target value, and eliminates overshoot but may increase the remaining deviation. A larger proportional constant produces a larger output value to reach the target value and reduces the time to reach the target, but may result in hunting.

Settings range from 0.01 to 1000.00 Internal data are integer variables. Decimals cannot be used.

To set 0.01, specify  $0.01 \times 1000 = 10$ .

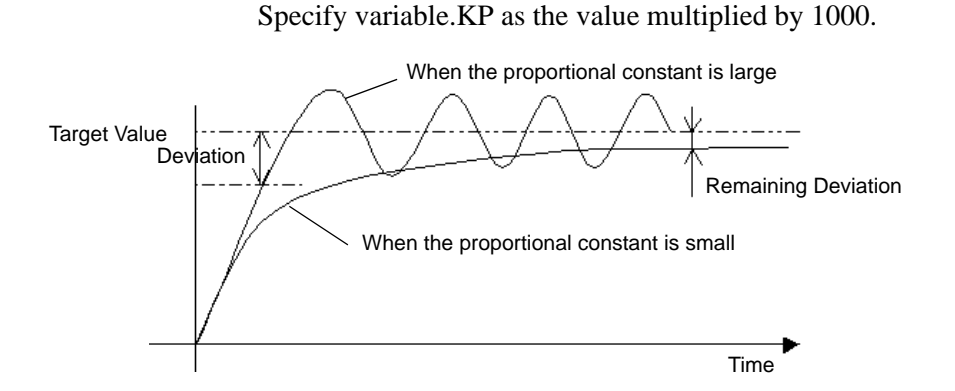

(Note) In the proportional control, the operation volume will be the maximum 100% if the current value is smaller than the target value. The operation value will be 0% if the target value and the current value match (no deviation).

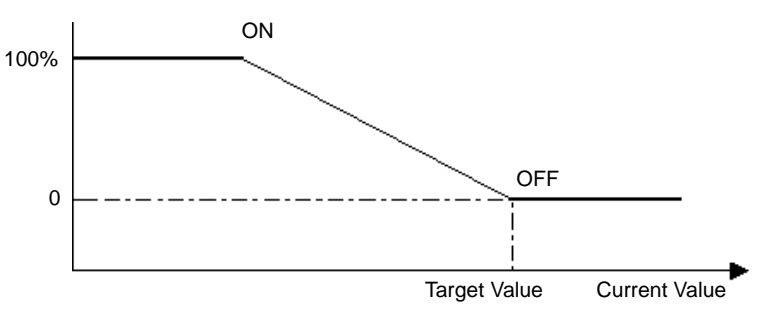

Operation Volume\*¶

\*¶Operation Volume: Output per unit time

Integral Calculus Time (VariableName.TR)

By setting the integral calculus time (.TR), you can eliminate a deviation to the target value. Only with the proportional control, the operation volume becomes too small toward the target value and the operation volume (control output) cannot obtain enough values to offset the deviation. The slight deviation is called a remaining deviation. The deviation can be eliminated by the integral control. The integral control adjusts the deviation by increasing the operation volume when the deviation accumulated timewise reaches a certain size. As the integral calculus time becomes short, the operation volume to reach the target value becomes larger, causing overshoot and hunting and reaching the target in a shorter time. Likewise, as the integral calculus time becomes longer, the operation volume to reach the target value becomes smaller, reducing overshoot and hunting, but it takes longer to reach the target. The integral calculus time specifies an interval time (in seconds) for executing integral processing.

Settings range from 0.100 to 3000.000 Internal data are integer variables. Decimals cannot be used.

To set 0.1, specify  $0.1 \times 1000 = 100$ .
Specify variable.TR as the value multiplied by 1000.

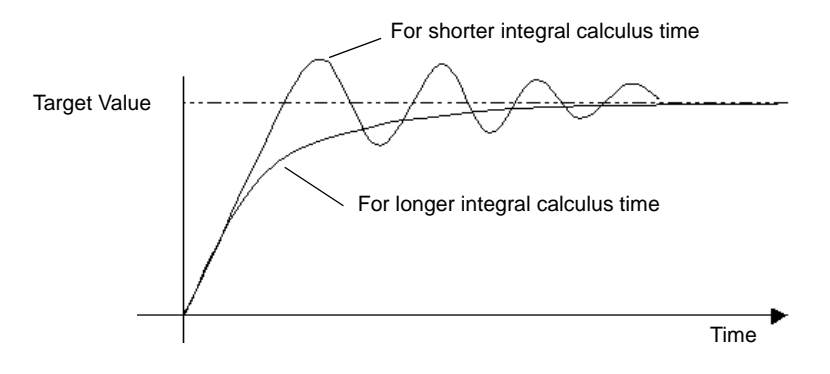

### Differential Calculus Time (VariableName.TD)

By setting the differential calculus time (.TD), you can respond to any change quickly. The proportional control and integral control require a certain amount of time (time constant) and cannot respond immediately to external disturbances. It takes time to return to the original target value. The differential control responds promptly and assigns a large operation volume when the gap between the current and previous deviations is large compared to the external disturbance. A longer differential calculus time requires shorter time to recover from the effects of external disturbances, but results in overshoot and frequent hunting. A shorter differential calculus time reduces overshoot and hunting but takes more time to recover from the effects of external disturbances.

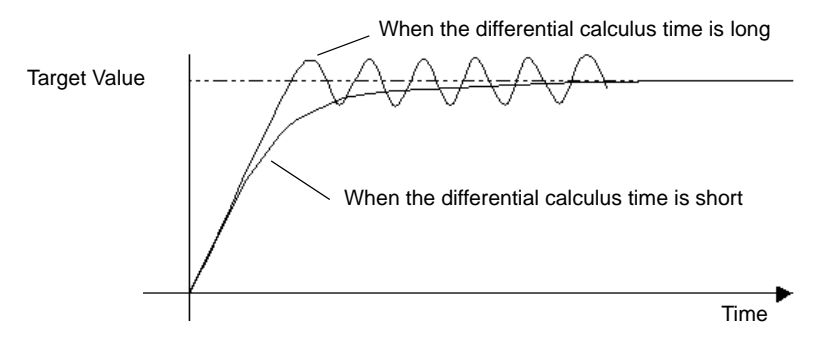

The setting range 0.00 to 3000.00 internal data becomes integer variables and decimals become unavailable.

> For setting 0.1, use 0.1 x  $1000 = 100$ . Specify the value multiplied by 1000 for the variable name .TD.

Processing Invalidity Range (VariableName.PA)

In the "processing invalidity range," PID control does not occur and the minimum value is output for smooth control without hunting.

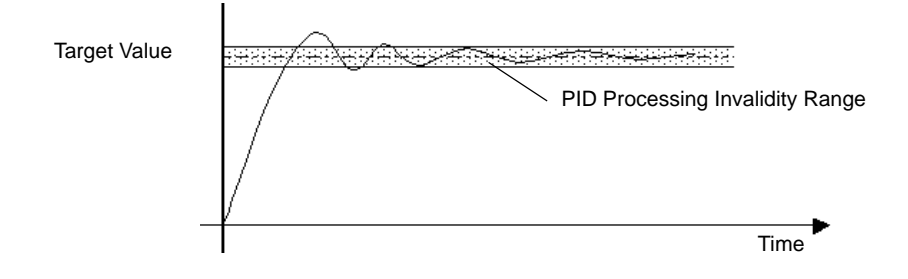

### Bias (VariableName.BA)

Sets the bias value (offset). This reduces any remaining deviation incurred in the proportional control.

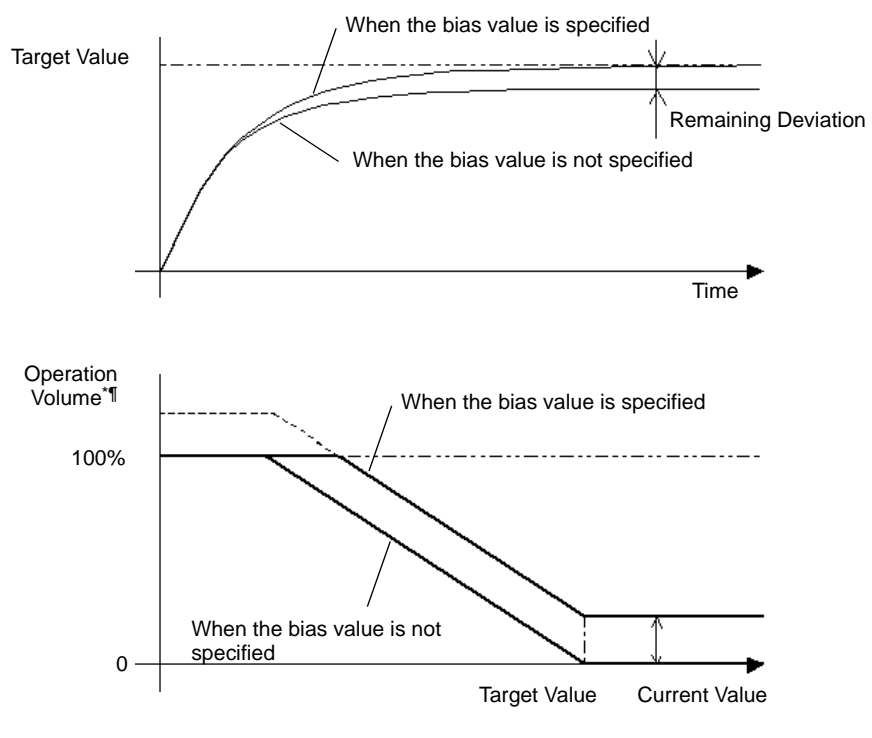

\*¶Operation Volume: Output per unit time

## Sampling Frequency (VariableName.ST)

This eliminates noise in the S2 value obtained in the control setting frequency. The moving average is calculated based on the previous filtering result and the newly obtained data. Specifying the sampling frequency minimizes the effect on the output value when the current data contain unexpected values. This is because the average of the previously measured data and the current data is used for the calculation. Specify a larger value than the control setting frequency for the sampling frequency. Specify 0 for the sampling frequency to disable the filter.

## ◆ Set Up by Double-clicking the PID Instruction

Double-click the PID instruction to specify the PID variables.

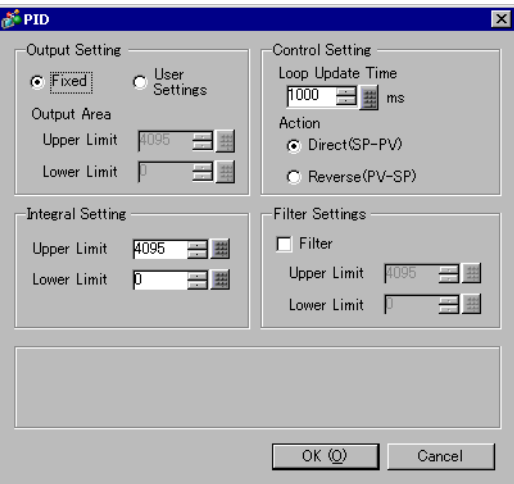

### Output Setting (Range of Operand D1)

Specifies the upper and lower limits for the output value. The result of the calculation must be within this range.

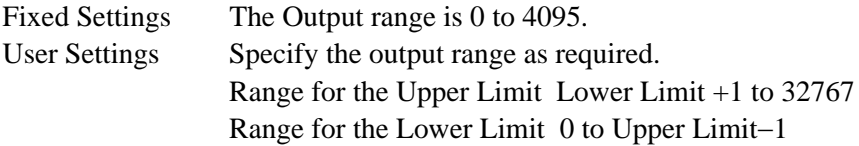

Integral Setting

Specifies the upper and lower limits for the integral settings.

### Control Setting

Loop Update Time: Sets the temporal frequency of obtaining S2 data. The frequency of obtaining data is also the frequency of updating the D1 output.

You can use the filtering feature to specify the frequency. The sampling frequency must be larger than the frequency of obtaining data.

Settings range from 10 to 65535 ms

#### Action:

Direct (D1−D2)

Used to control the increase in operation volume when the process variable is smaller than the setpoint. (heating, and so on)

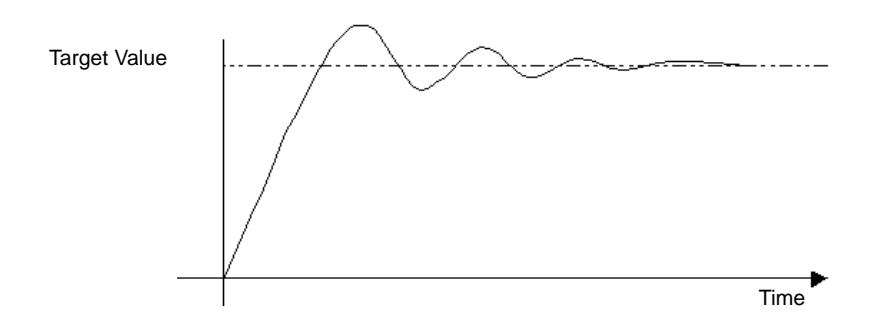

#### Reverse (D1−D2)

Used to control the increase in operation volume when the process variable is larger than the setpoint. (cooling, and so on)

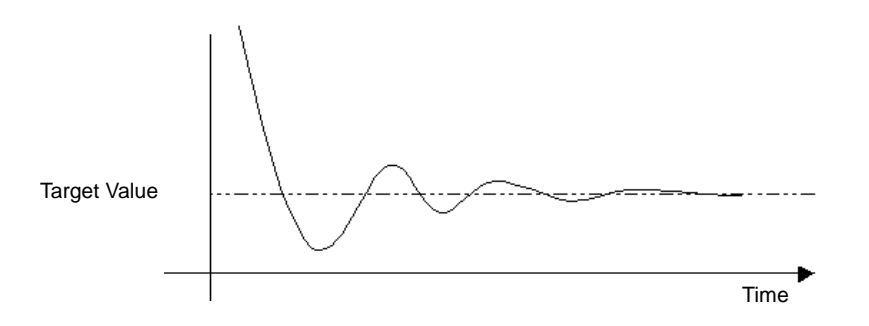

### Filter Settings

Specifies the upper and lower limits for the output value. If the value exceeds the range, the value will be output as either the upper or lower limit. When the value exceeds the range, the bits above the upper and lower limits (VariableName.UO, VariableName.TO) turn ON. Settings RangeDependent on the Output Settings Range

> Upper Limit Output Settings Range (upper limit) to 32767 Lower Limit Output Settings Range (lower limit) to −32768

### **PID Constant Adjust**

The following explanation uses temperature control as an example. To optimize the result of the PID control, you need to optimize the constant values of P (proportional element), I (Integral element), and D (differential element). You can use the step-response method to derive a PID temperature constant for various setpoints. Note that the value might not be optimized depending on the use and the setpoint. In that case, perform online monitoring and adjust the value in the PID monitor window. Specify the setpoint value for the step-response method and output 100% of the operation volume onto the control target step. At this time, measure the maximum temperature inclination (R) and lost time (L) in the temperature graph shown below.

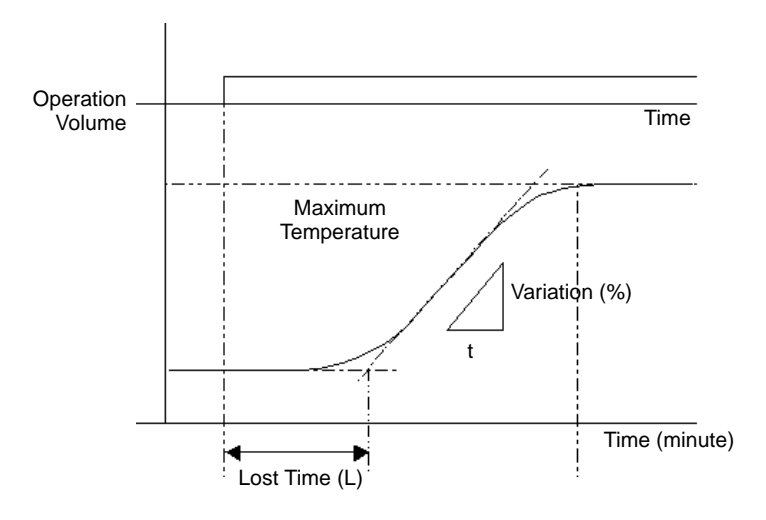

Insert the measured values for maximum temperature slope (R) and lost time (L) in the below formula to calculate the proportional constant, integral calculus time, and differential calculus time constants. Assign the calculated values to the values in the PID monitor window.

"Proportional Constant" =  $100/(0.83 \cdot R \cdot L)$  [%]

"Integral Calculus Time" =  $1/(2 \cdot L)$  [events/min] (formula = unidentified)

"Differential Calculus Time" =  $0.5$ . L [min]

## **30.5.14 Function Instruction (Trigonometric Instruction)**

## ■ SIN and SINP (Sine)

Symbols and Features

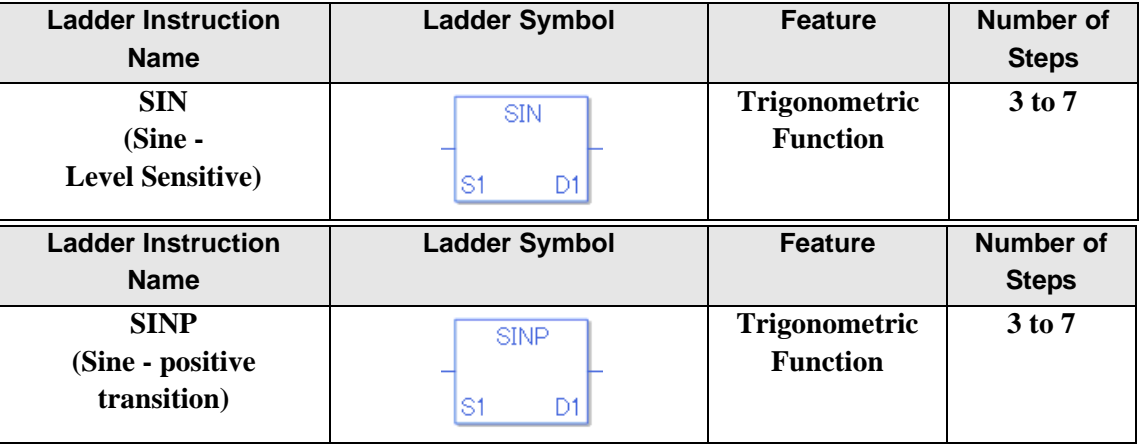

### **Operand Settings**

The following describes the specifiable content of operands S1 and D1 for the SIN and SINP instructions.

The actual number of steps in the SIN and SINP instructions depends on the specified operand. The following describes how to calculate the number of steps.

Number of steps in operand  $S1$  + Number of steps in operand  $D1 + 1 = Total$  number of steps in one instruction

Example: Converting the number of steps in SIN and SINP instructions

(For the number of steps in an operand, refer to the operand settings on the next page.)

$$
\begin{array}{c|c}\n & \text{SIN} \\
\hline\n\text{Data_1[0]} & \text{S1} & \text{D1} \\
\hline\n\end{array}
$$
Result[N]

 ${Data 1 [0] = 2 steps} + {Result [N] = 3 steps} + {1 step} = 6 steps$ 

One final step is required in the total number of steps in the instruction. Be sure to add 1 step.

## **Operand Settings**

The following describes the specifiable content of Operands (S1) and (D1).

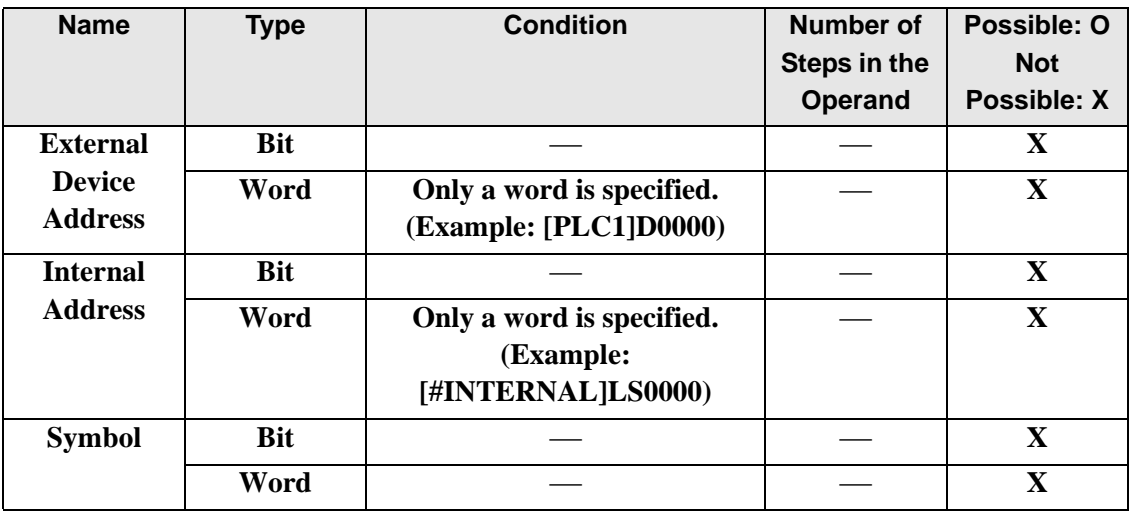

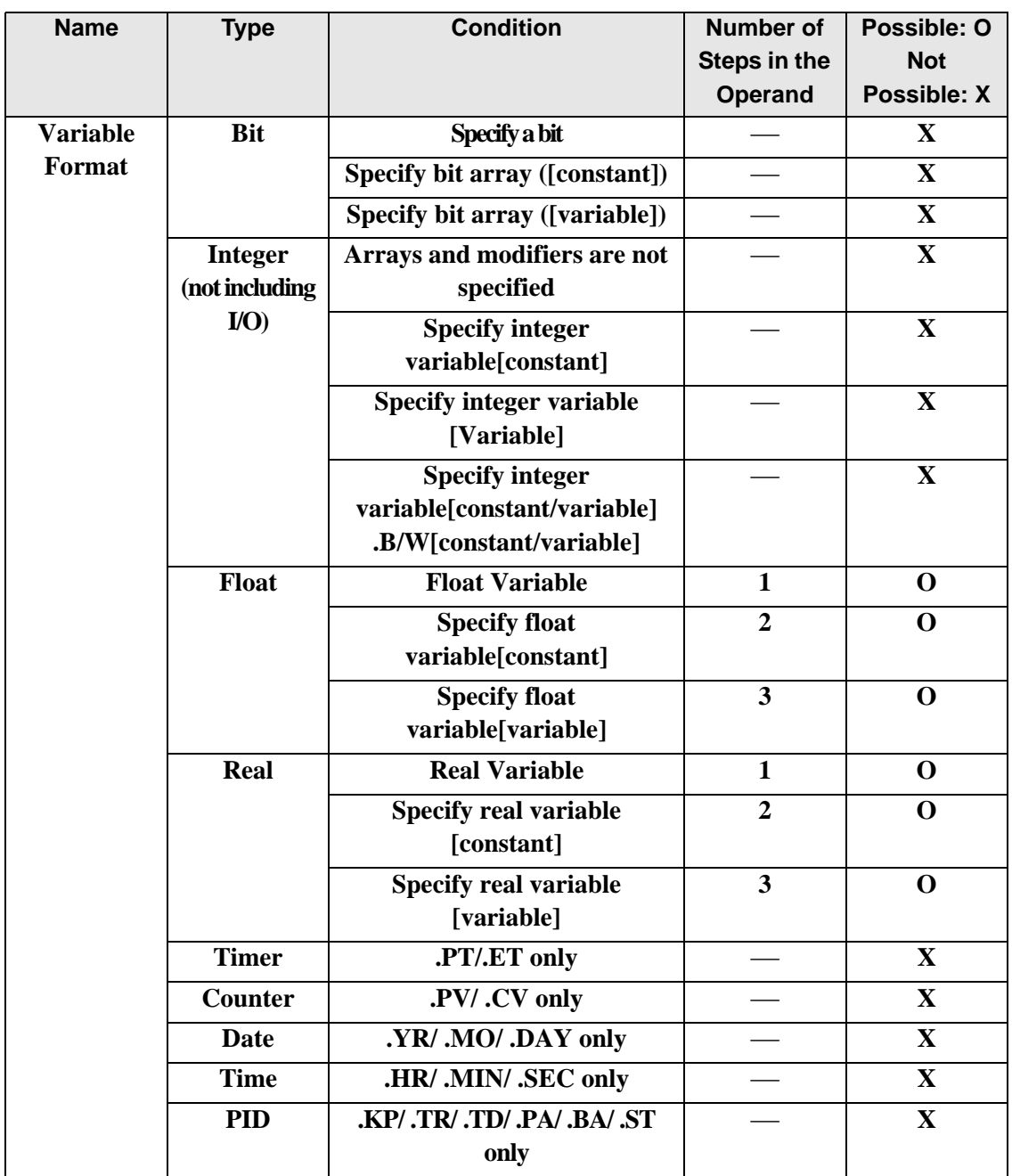

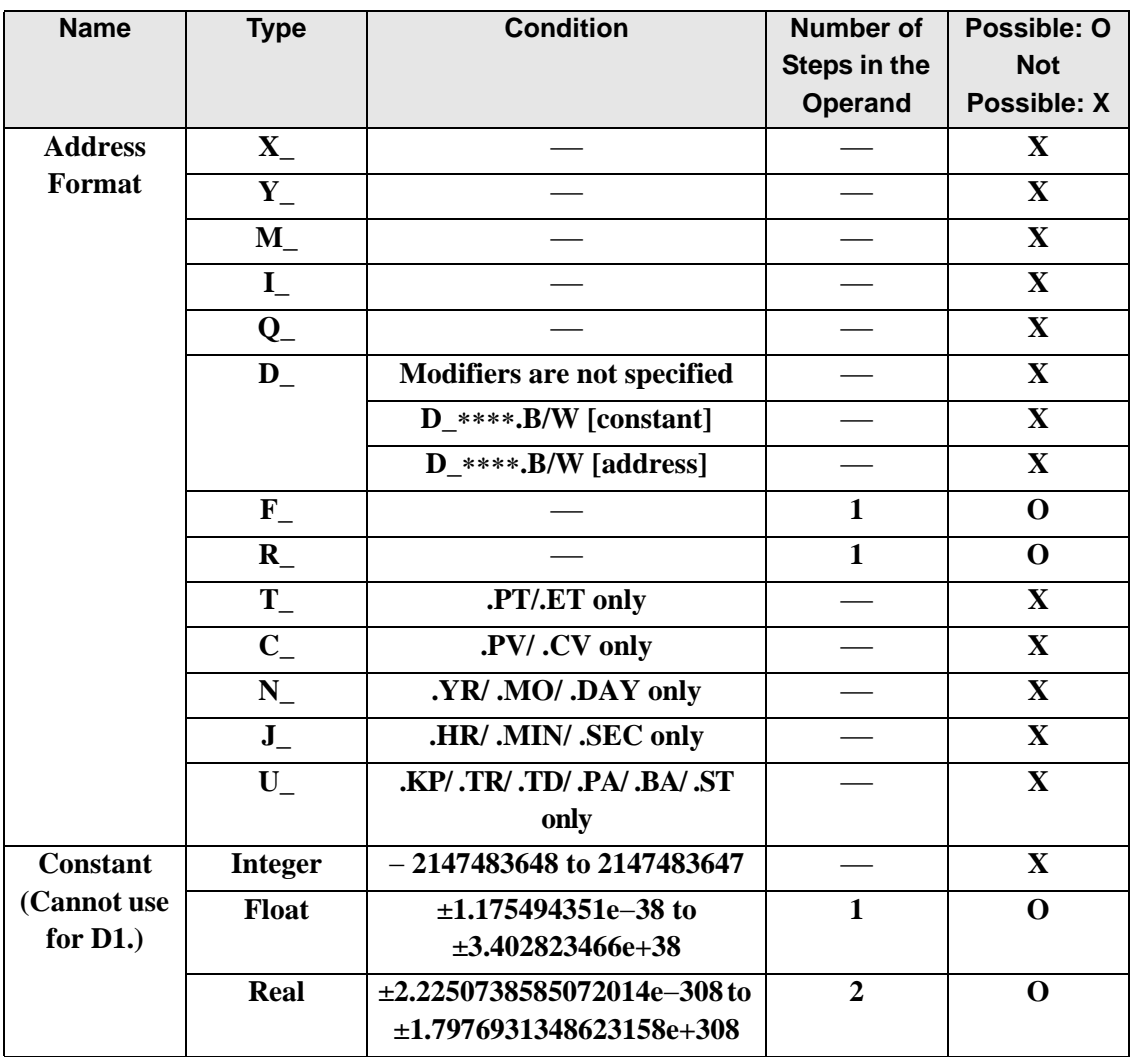

## **Explanation of the SIN and SINP Instructions**

The SIN and SINP instructions are sine instructions for trigonometric functions. The SIN instruction calculates the sine of S1 and stores the result in D1. Enter the number of radians in S1 to get the result in D1 as a real value between −1.0 and 1.0. The SIN and SINP instructions always pass power. When using the SIN and SINP instructions, an error will occur if the variables specified in operands S1 and D1 are not the same type. Specify the same variable type in operands S1 and D1. Refer to the following for specifying a constant.

### When operand D1 is a float variable

When Of (zero and lower case "f") is input, the following values become float values.

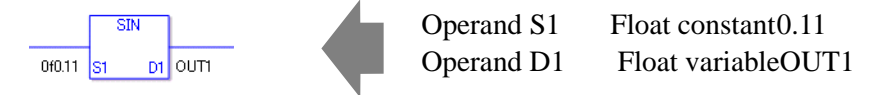

### When operand D1 is a real variable

When 0r (zero and lower case "r") is input, the following values become real values.

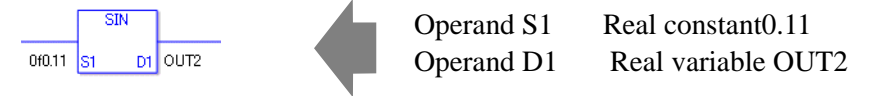

When calculating data in a specified array, specify the array with Data  $[0]$  or Data  $[N]$  (N is an integer variable).

When operands S1 and D1 specify the entire array, an error will occur even if the variables are the same type.

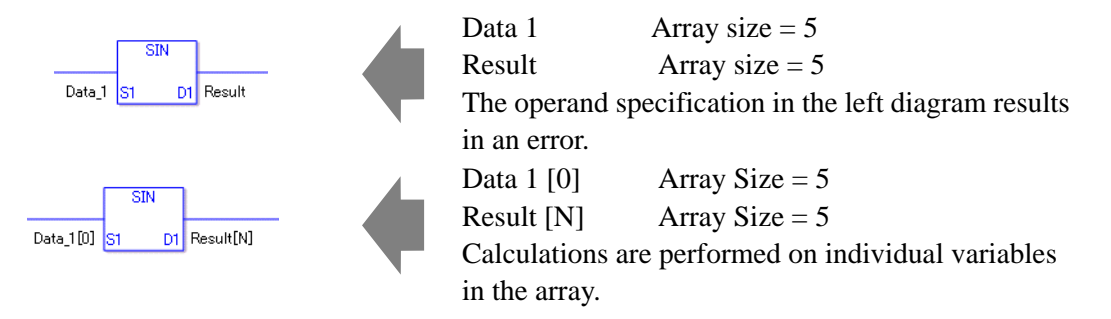

System Variables Indicating Execution Results

When the execution result is 0, #L\_CalcZero turns on. When the execution results in an error, the error code is stored in #L\_CalcErrCode.

(Notes)

When checking the result using system variables, make sure the check takes place after the instruction has been executed.

When checking the state after multiple instructions have been executed, system variables will store the result only of the last processed instruction.

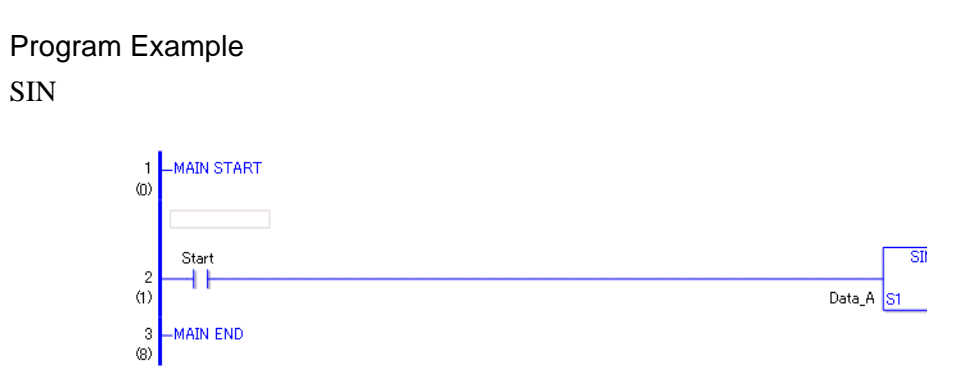

• (1)The SIN instruction is executed when the positive transition instruction turns ON. The SIN instruction calculates the sine of DataA and stores the result in D1. When using a normally open instruction, the SIN instruction is always executed as long as the normally open instruction is ON.

## Program Example

SINP

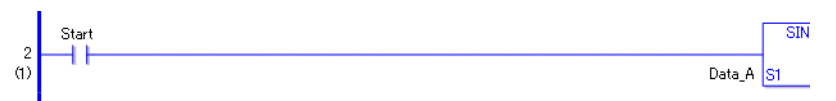

• (1)SINP and SIN instructions differ in when they run. In SINP instructions, Even when using a normally open instruction, the SINP instruction executes only when it detects the upward transition. Therefore, the SINP instruction is executed only for one scan, even when the normally open instruction bit remains turn ON.

# ■ COS and COSP (Cosine)

Symbols and Features

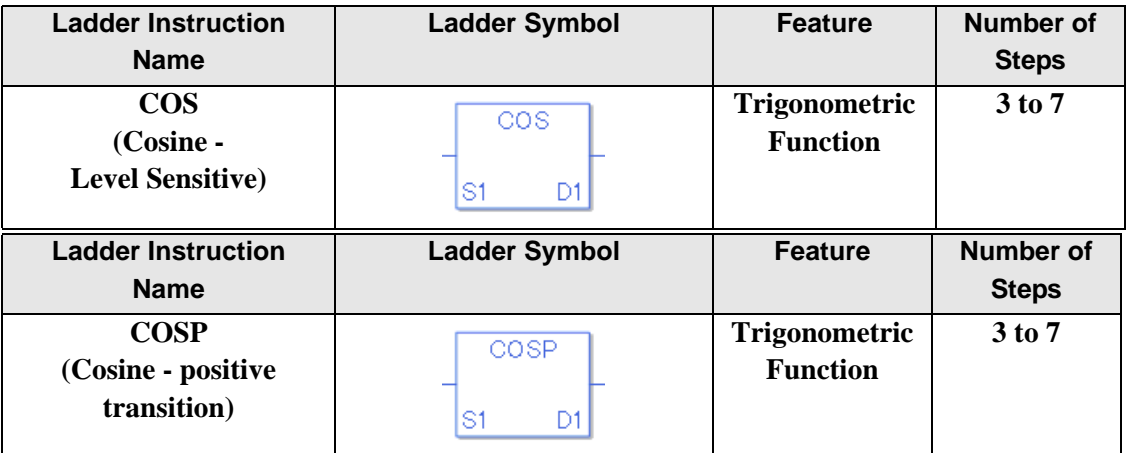

### **Operand Settings**

The following describes the specifiable content of operands S1 and D1 for the COS and COSP instructions.

The actual number of steps in the COS and COSP instructions depends on the specified operand. The following describes how to calculate the number of steps.

Number of steps in operand  $S1$  + Number of steps in operand  $D1 + 1 = Total$  number of steps in one instruction

Example: Converting the number of steps in COS and COSP instructions

(For the number of steps in an operand, refer to the operand settings on the next page.)

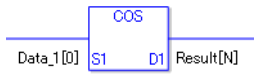

 ${Data 1 [0] = 2 steps} + {Result [N] = 3 steps} + {1 step} = 6 steps$ 

One final step is required in the total number of steps in the instruction. Be sure to add 1 step.

## **Operand Settings**

The following describes the specifiable content of operands S1 and D1 for the COS and COSP instructions.

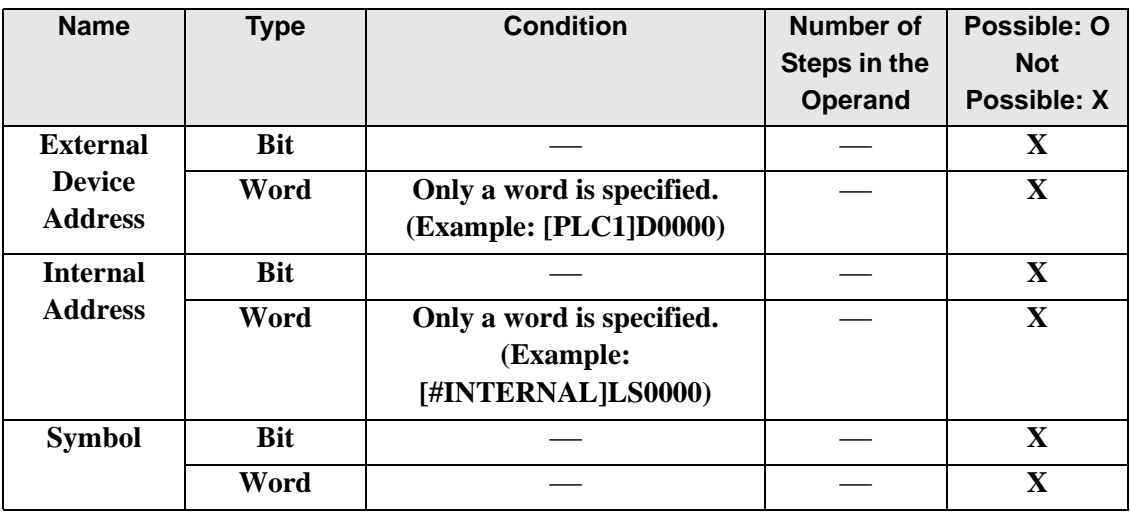

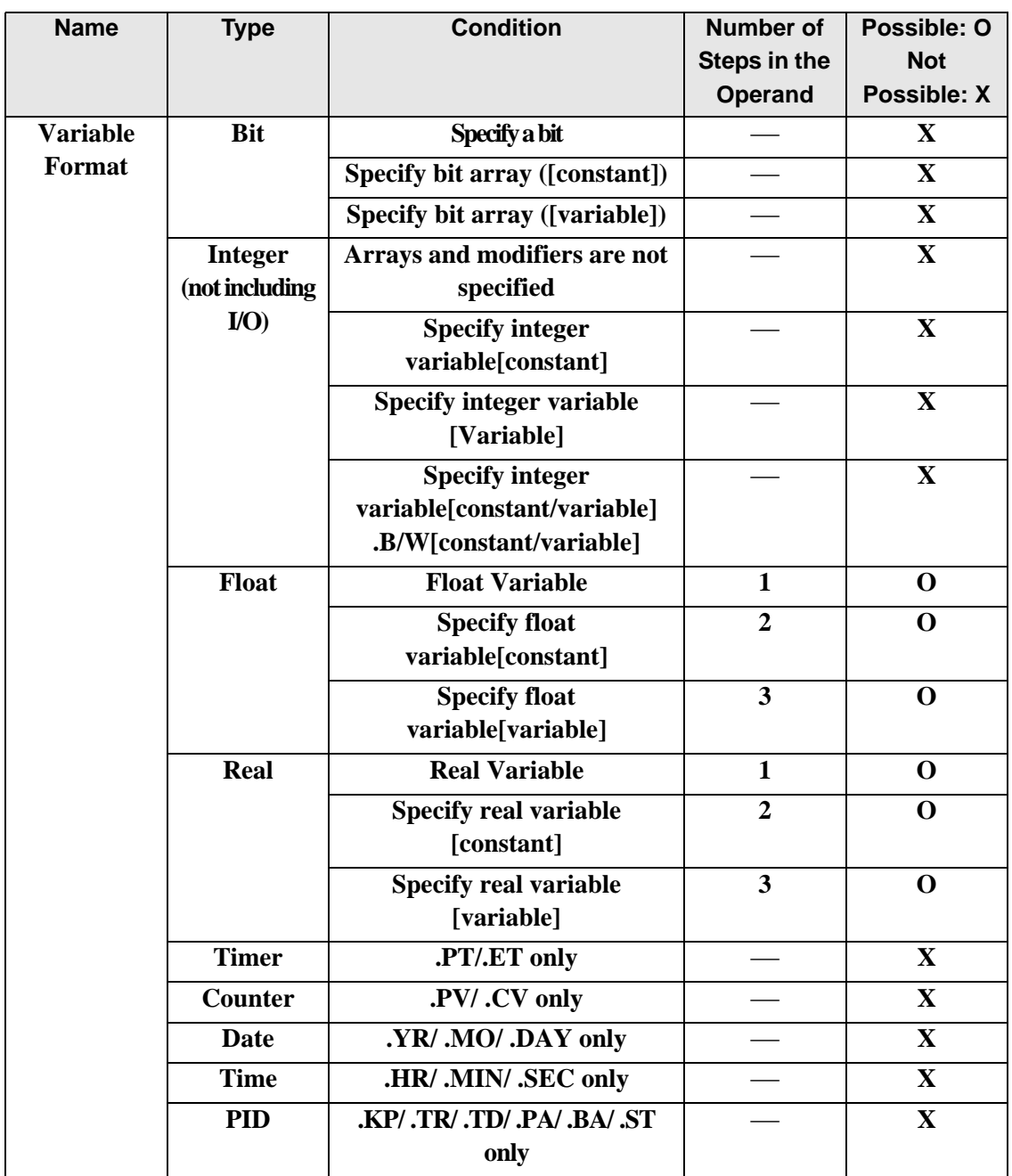

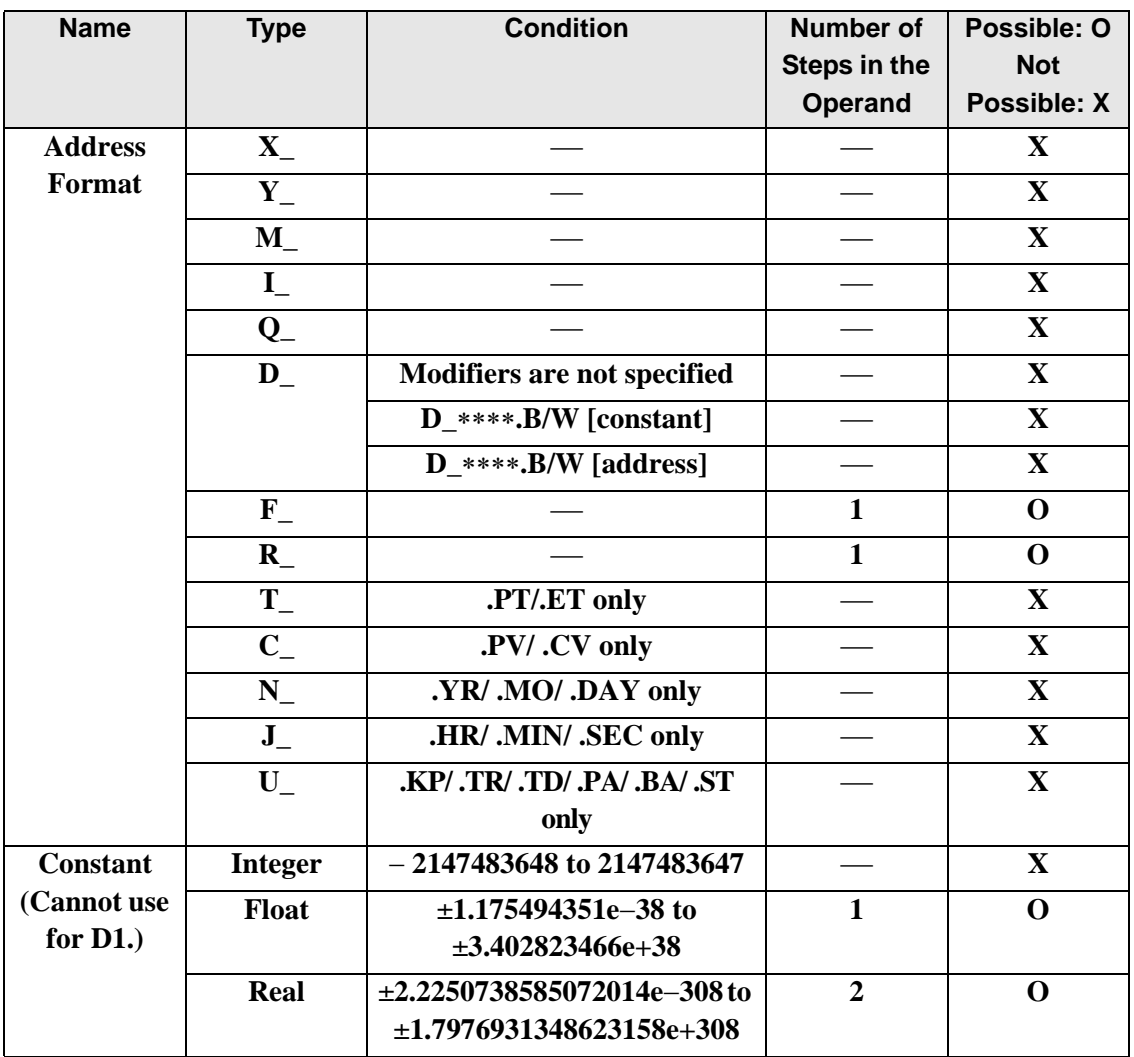

## **Explanation of the COS and COSP Instructions**

The COS and COSP instructions are cosine instructions for trigonometric functions. The COS instruction calculates the cosine of S1 and stores the result in D1. Enter the number of radians in S1 to get the result in D1 as a real value between −1.0 and 1.0. The COS and COSP instructions are always conducted. When using the COS and COSP instructions, an error will occur if the variables specified in operands S1 and D1 are not the same type. Specify the same variable type in operands S1 and D1. Refer to the following for specifying a constant.

#### When operand D1 is a float variable

When Of (zero and lower case "f") is input, the following values become float values.

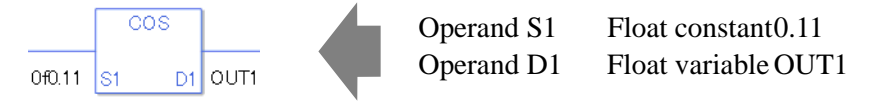

#### When operand D1 is a real variable

When 0r (zero and lower case "r") is input, the following values become real values.

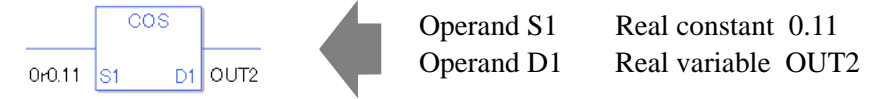

When calculating data in a specified array, specify the array with Data  $[0]$  or Data  $[N]$  (N is an integer variable).

When operands S1 and D1 specify the entire array, an error will occur even if the specified variables are the same type.

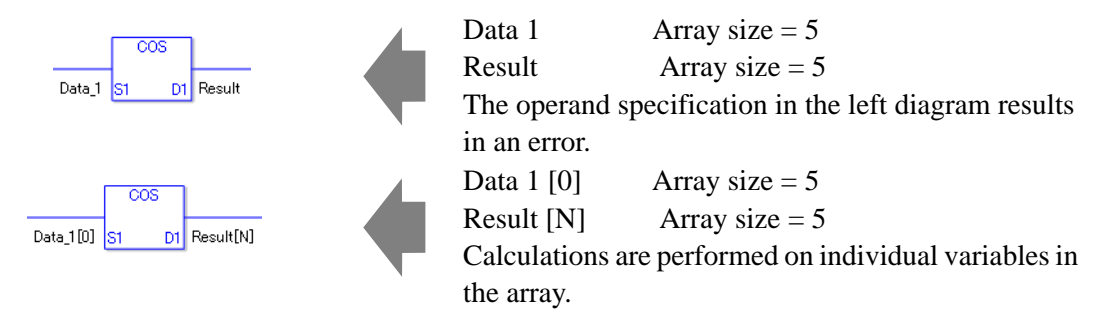

### **System Variables Indicating Execution Results**

When the execution result is 0, #L\_CalcZero turns on. When the execution results in an error, the error code is stored in #L\_CalcErrCode.

(Notes)

When checking the result using system variables, make sure the check takes place after the instruction has been executed.

When checking the state after multiple instructions have been executed, system variables will store the result only of the last processed instruction.

#### Program Example

COS

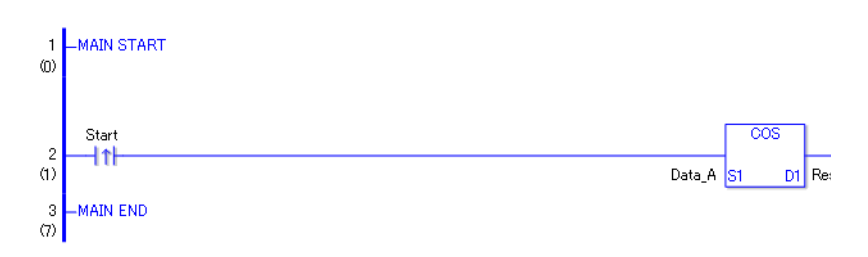

• (1)The COS instruction is executed when the positive transition instruction turns ON. The COS instruction calculates the cosine of DataA and stores the result in D1. When using a normally open instruction, the COS instruction is always executed as long as the normally open instruction bit is ON.

### Program Example

**COSP** 

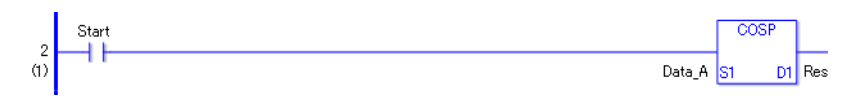

• (1) The COSP and COS instructions differ in when they run. In COSP instructions, Even when using a normally open instruction, the COSP instruction executes only when it detects the upward transition. Therefore, the COSP instruction is executed only for one scan, even when the normally open instruction bit remains ON.

## **TAN and TANP (Tangent)**

Symbols and Features

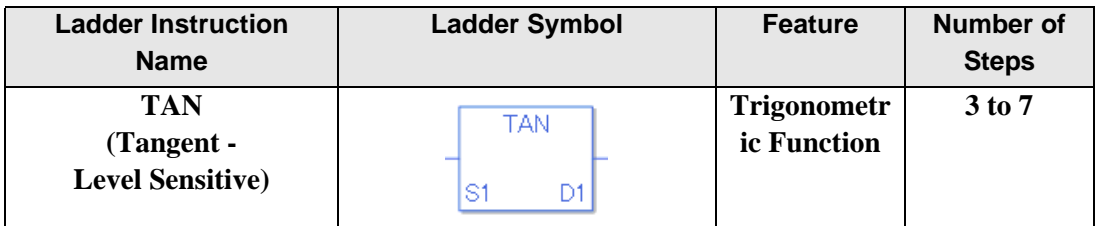

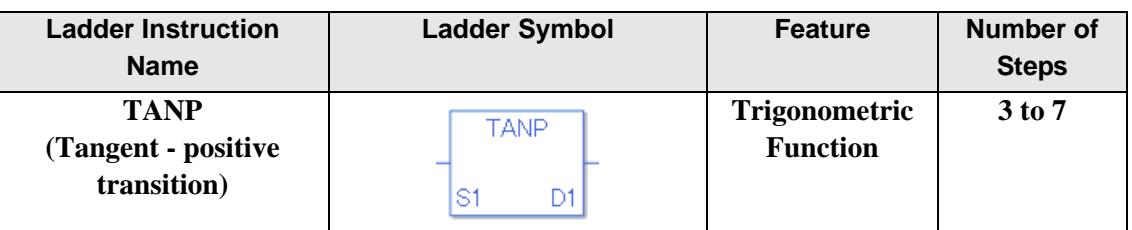

### ◆ Operand Settings

The following describes the specifiable content of operands S1 and D1 for the TAN and TANP instructions.

The actual number of steps in the TAN and TANP instructions depends on the specified operand. The following describes how to calculate the number of steps.

Number of steps in operand  $S1$  + Number of steps in operand  $D1 + 1 = Total$  number of steps in one instruction

Example: Converting the number of steps in TAN and TANP instructions

(For the number of steps in an operand, refer to the operand settings on the next page.)

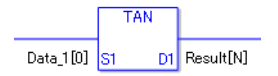

 ${Data 1 [0] = 2 steps} + {Result [N] = 3 steps} + {1 step} = 6 steps$ 

One last step is included in the instruction. Be sure to add that one step.

## **Operand Settings**

The following describes the specifiable content of operands S1 and D1 for the TAN and TANP instructions.

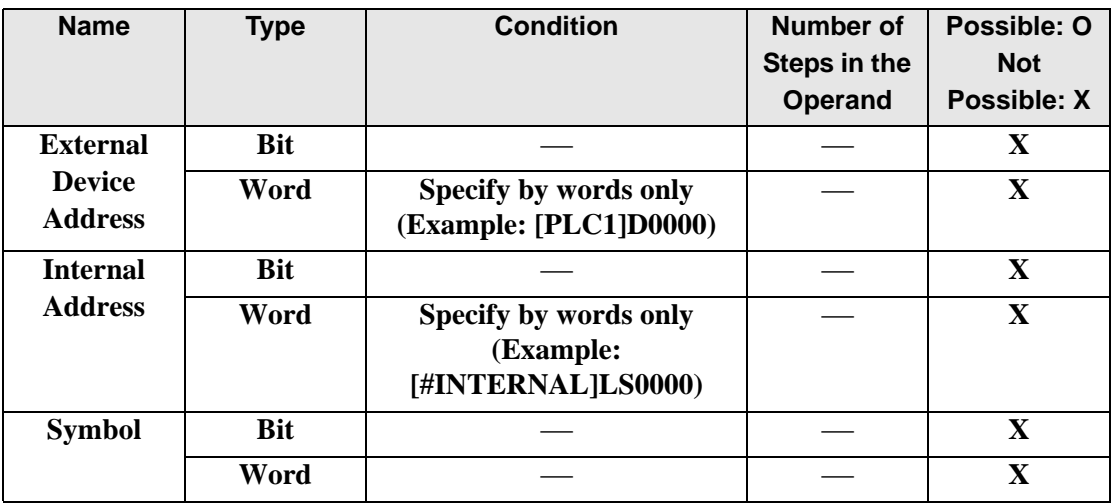

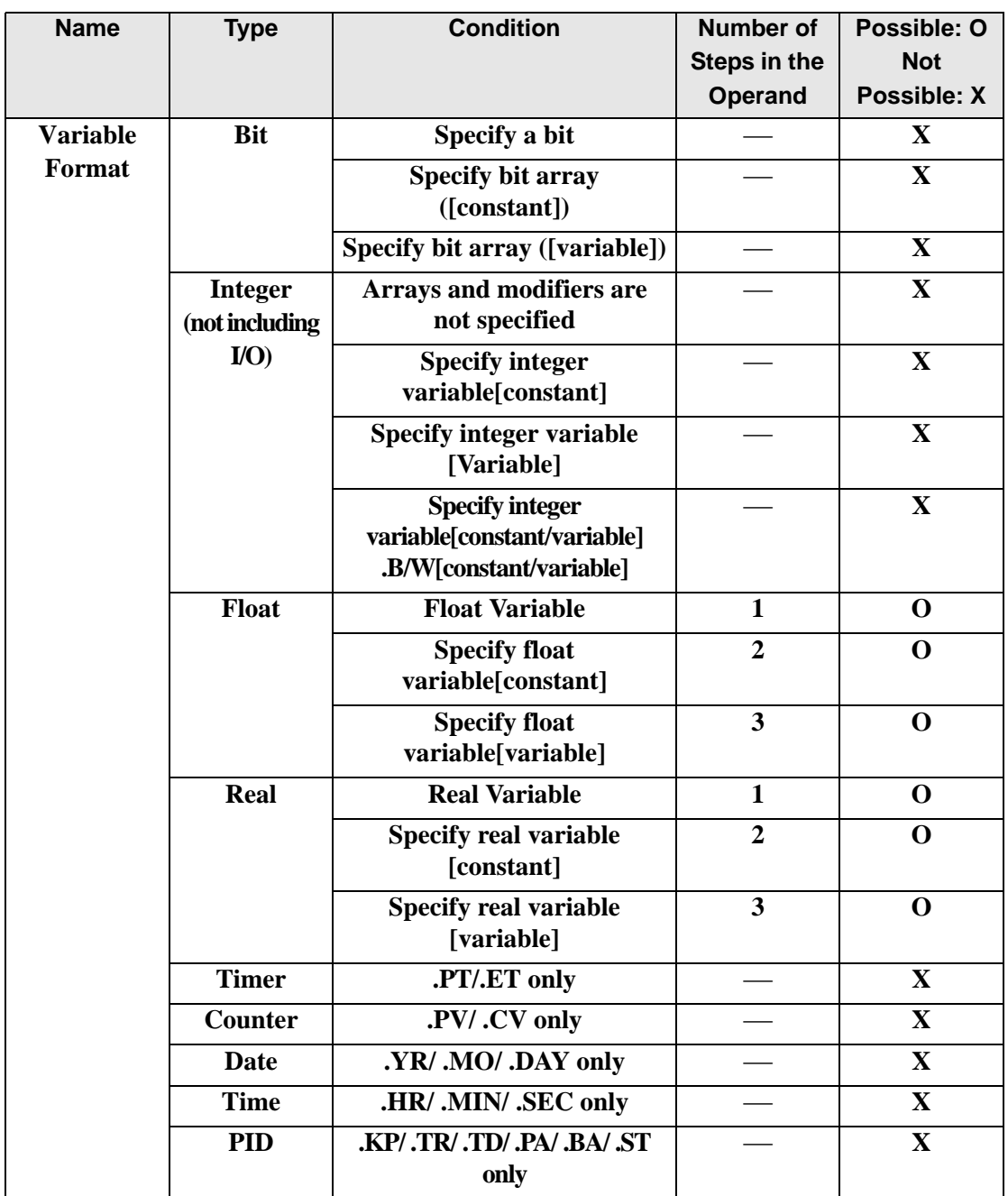

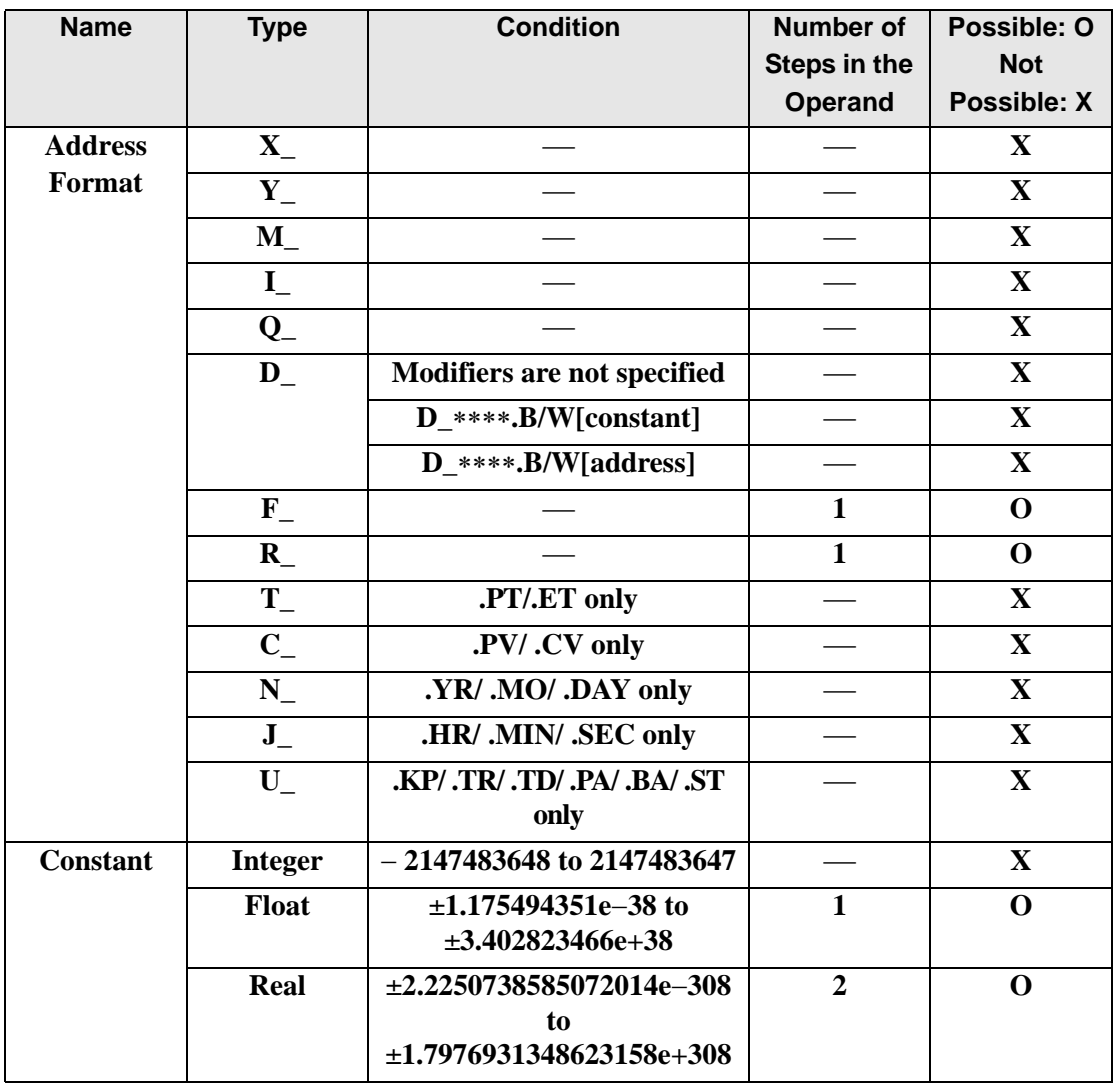

## **Explanation of the TAN and TANP Instructions**

TAN and TANP instructions are tangent instructions for trigonometric functions. When the TAN instruction is executed and passes power, the value in S1 is TANed and the result is stored in D1. The S1 value is defined in radians and the D1 value results in a floating point number and should be set up with a real or float variable.

The TAN and TANP instructions always pass power. When using the TAN and TANP instructions, an error will occur if the variables specified in operands S1 and D1 are not the same type. Specify the same variable type in operands S1 and D1. Refer to the following for specifying a constant.

When operand D1 is a float variable

When 0f (zero and lower case "f") is input, the following values become float values.

TAN Operand S1 Float constant 0.11 Operand D1 Float variable OUT1 Of 0.11  $DI$  OUT1 ls:1

### When operand D1 is a real variable

When 0r (zero and lower case "r") is input, the following values become real values.

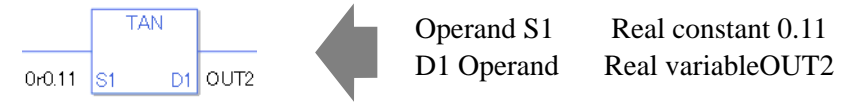

When calculating data in a specified array, specify the array with Data [0] or Data [N] (N is an integer variable).

When operands S1 and D1 specify the entire array, an error will occur even if the specified variables are the same type.

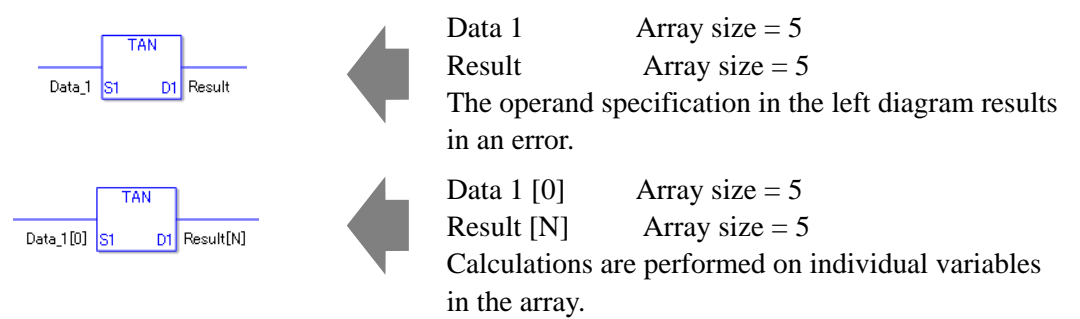

## **System Variables Indicating Execution Results**

When the execution result is 0, #L\_CalcZero turns on. When the execution results in an error, the error code is stored in #L\_CalcErrCode.

(Notes)

When checking the result using system variables, make sure the check takes place after the instruction has been executed.

When checking the state after multiple instructions have been executed, system variables will store the result only of the last processed instruction.

#### Program Example

**TAN** 

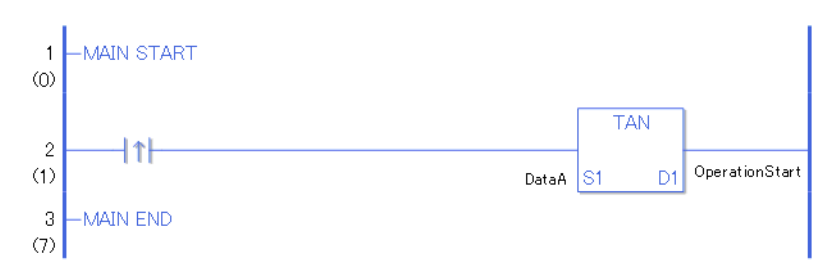

• (1)The TAN instruction is executed when the positive transition instruction turns ON. The TAN instruction calculates the tangent of DataA and stores the result in D1. When using a normally open instruction, the TAN instruction is always executed as long as the normally open instruction bit is ON.

#### Program Example

TANP

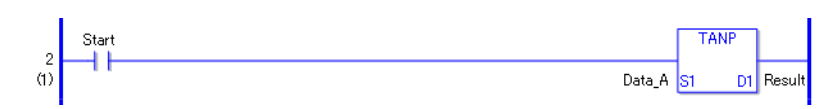

• (1)TANP and TAN instructions differ in when they run. In TANP instructions, even when using a normally open instruction, the TANP instruction executes only when it detects the upward transition. Therefore, the TANP instruction is executed only for one scan, even when the normally open instruction bit remains ON.

# **ASIN and ASINP (Arc Sine)**

Symbols and Features

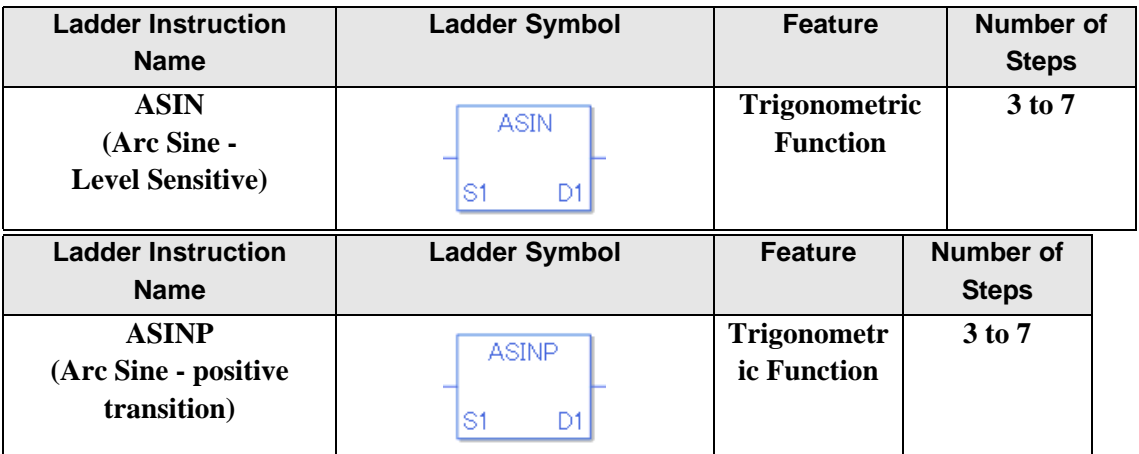

### **Operand Settings**

The following describes the specifiable content of operands S1 and D1 for the ASIN and ASINP instructions.

The actual number of steps in the ASIN and ASINP instructions depends on the specified operand. The following describes how to calculate the number of steps.

Number of steps in operand  $S1$  + Number of steps in operand  $D1 + 1 = Total$  number of steps in one instruction

Example: Converting the number of steps in ASIN and ASINP instructions

(For the number of steps in an operand, refer to the operand settings on the next page.)

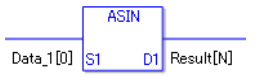

 ${Data 1 [0] = 2 steps} + {Result [N] = 3 steps} + {1 step} = 6 steps$ 

One last step is included in the instruction. Be sure to add that one step.

## **Operand Settings**

The following describes the specifiable content of operands S1 and D1 for the ASIN and ASINP instructions.

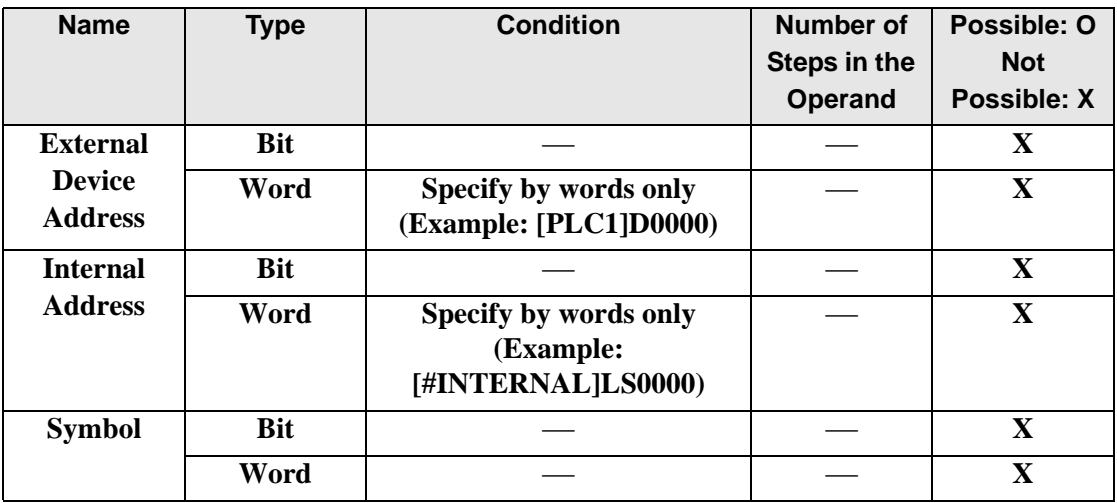

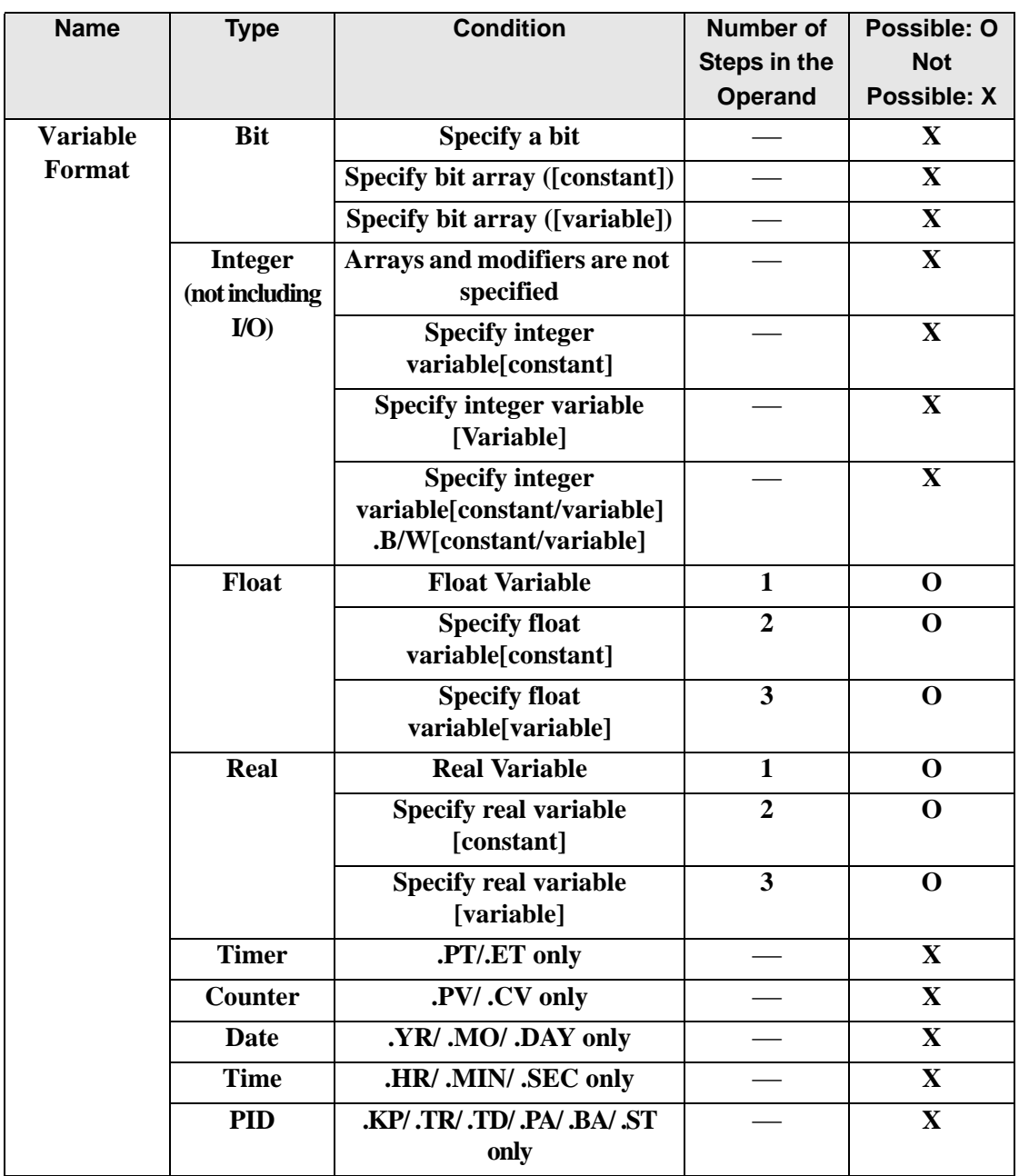

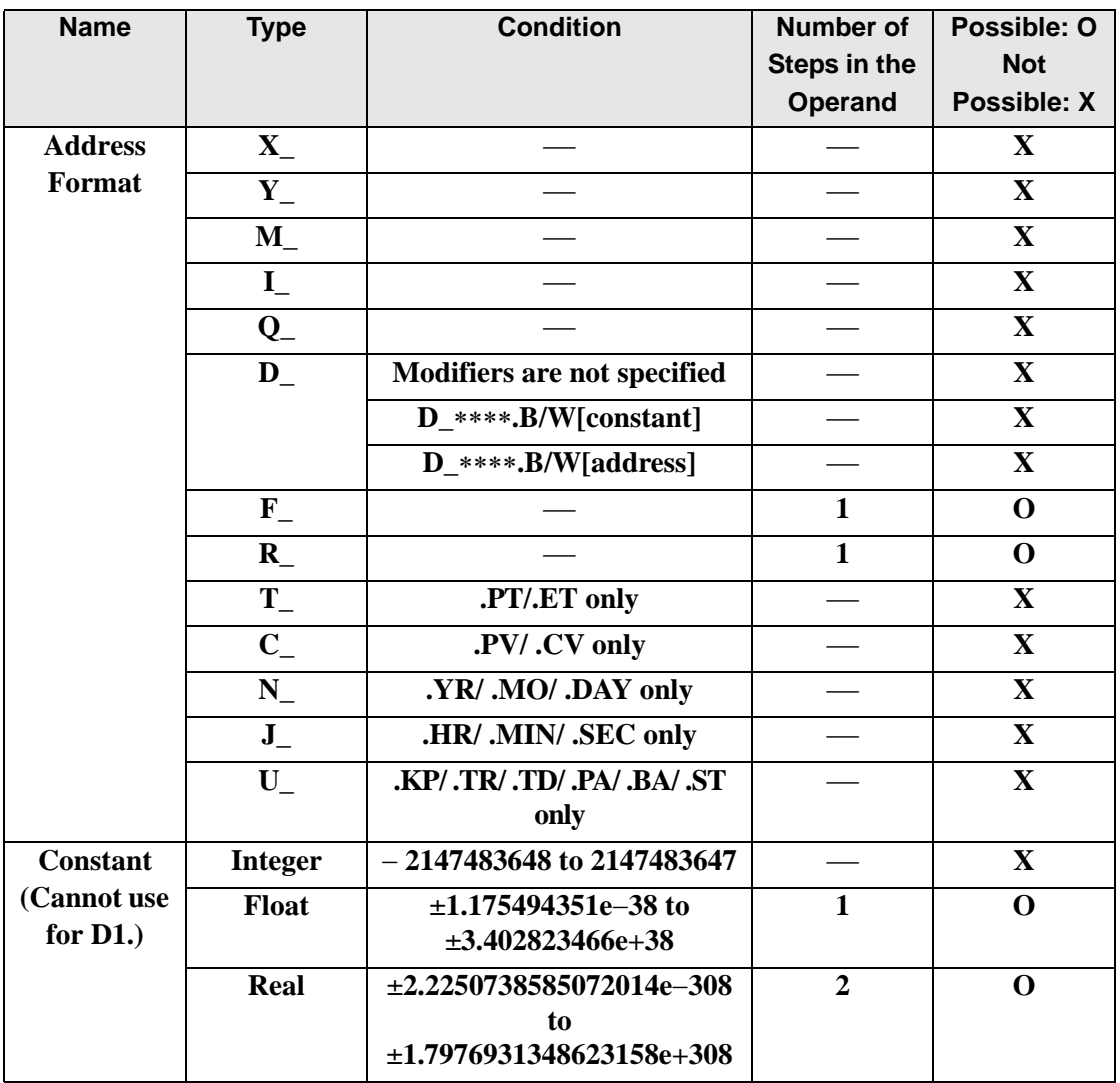

## **Explanation of the ASIN and ASINP Instructions**

The ASIN and ASINP instructions are arc sine instructions for trigonometric functions. The ASIN instruction calculates the arc sine of S1 and stores the result in D1. Sin−1(S1) is stored in D1. Enter a value between −1.0 and 1.0 for S1. The result in D1 is shown in radians as a real value between −Pi/2 and 1Pi/2. Pi is approximately 3.1415926535897 (real number). The ASIN and ASINP instructions are always conducted. When using the ASIN and ASINP instructions, an error will occur if the variables specified in operands S1 and D1 are not the same type. Specify the same variable type in operands S1 and D1. Refer to the following for specifying a constant.

### When operand D1 is a float variable

When 0f (zero and lower case "f") is input, the following values become float values.

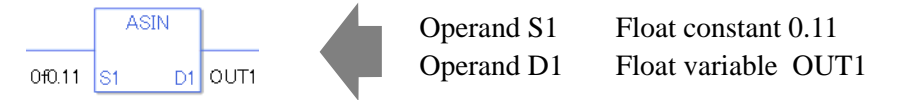

### When operand D1 is a real variable

When 0r (zero and lower case "r") is input, the following values become real values.

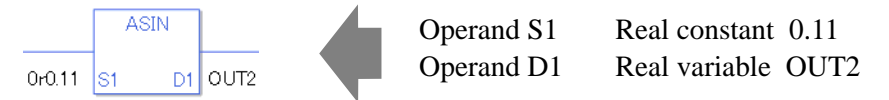

When calculating data in a specified array, specify the array with Data [0] or Data [N] (N is an integer variable).

When operands S1 and D1 specify the entire array, an error will occur even if the specified variables are the same type.

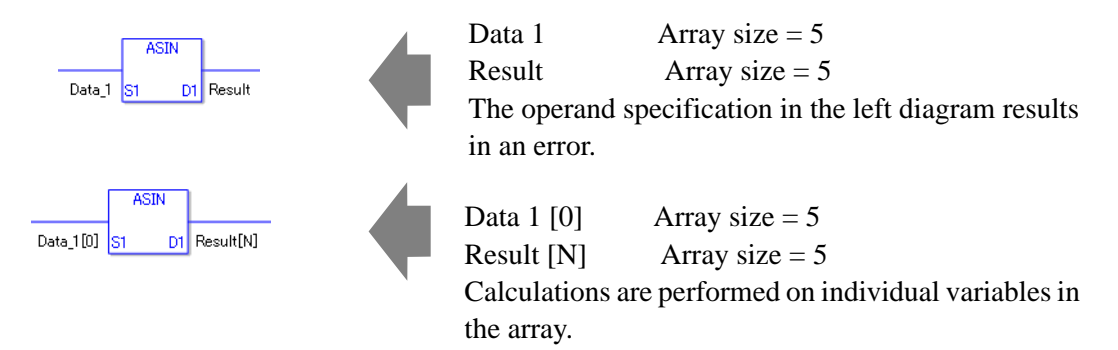

### **System Variables Indicating Execution Results**

When the execution result is 0, #L\_CalcZero turns on. When the execution results in an error, the error code is stored in #L\_CalcErrCode.

(Notes)

When checking the result using system variables, make sure the check takes place after the instruction has been executed.

When checking the state after multiple instructions have been executed, system variables will store the result only of the last processed instruction.

#### Program Example

ASIN

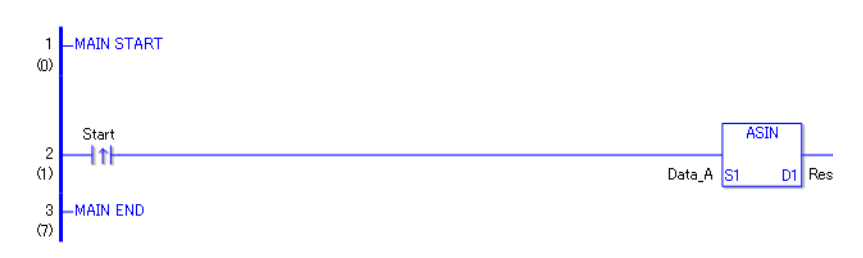

• (1)The ASIN instruction is executed when the positive transition instruction turns ON. The ASIN instruction calculates the arc sine of DataA and stores the result in D1. When using a normally open instruction, the ASIN instruction is always executed as long as the normally open instruction bit is ON.

Program Example

ASINP

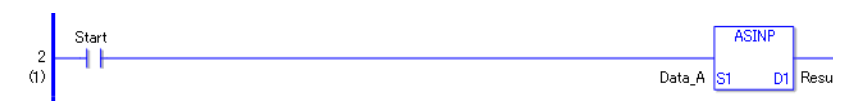

• (1)ASINP and ASIN instructions differ in when they run. In ASINP instructions, even when using a normally open instruction, only the positive transition is detected and the ASINP instruction is executed. Therefore, the ASINP instruction is executed only for one scan, even when the normally open instruction bit remains ON.

# ■ ACOS and ACOSP (Arc Cosine)

Symbols and Features

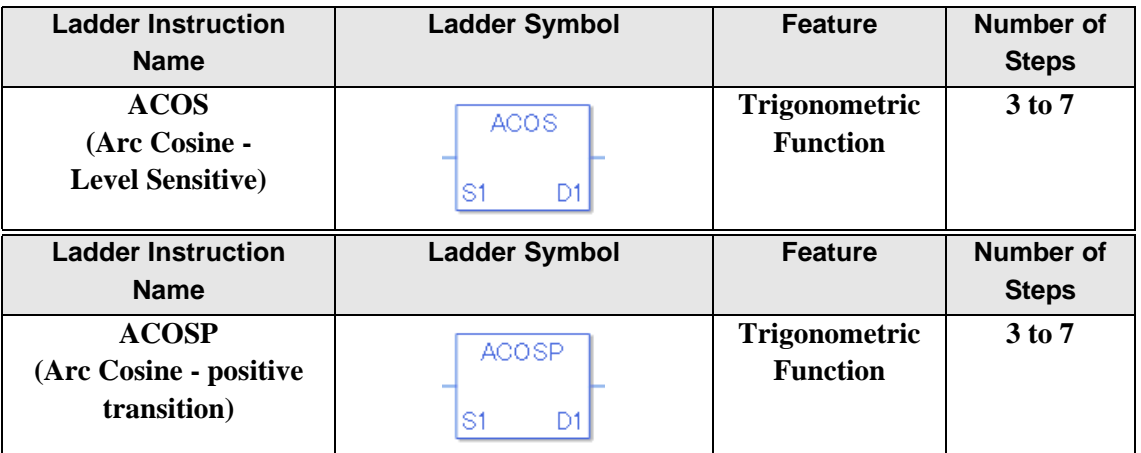

### **Operand Settings**

The following describes the specifiable content of operands S1 and D1 for the ACOS and ACOSP instructions.

The actual number of steps in the ACOS and ACOSP instructions depends on the specified operand. The following describes how to calculate the number of steps.

Number of steps in operand  $S1$  + Number of steps in operand  $D1 + 1 = Total$  number of steps in one instruction

Example: Converting the number of steps in ACOS and ACOSP instructions

(For the number of steps in an operand, refer to the operand settings on the next page.)

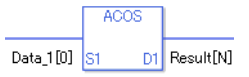

 ${Data 1 [0] = 2 steps} + {Result [N] = 3 steps} + {1 step} = 6 steps$ 

One last step is included in the instruction. Be sure to add that one step.

## **Operand Settings**

The following describes the specifiable content of operands S1 and D1 for the ACOS and ACOSP instructions.

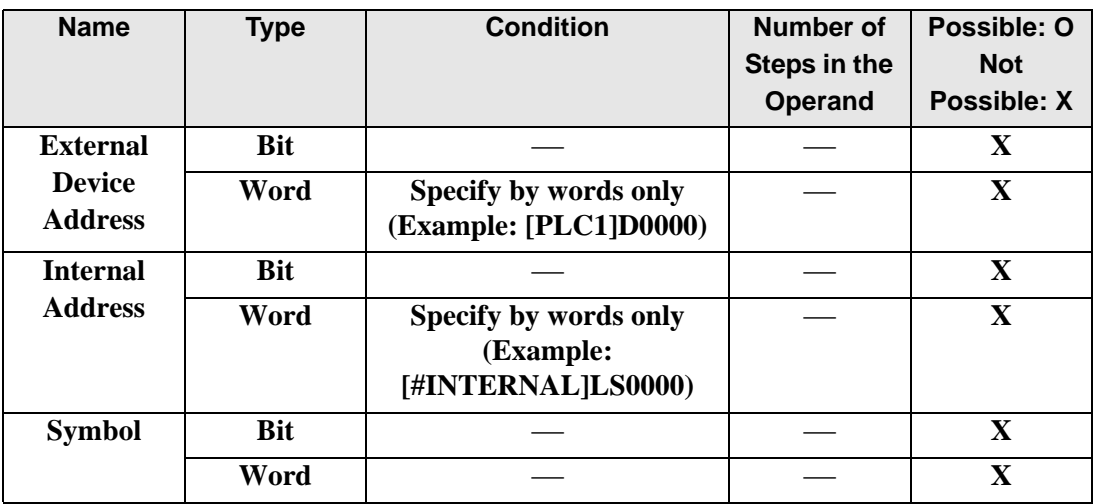

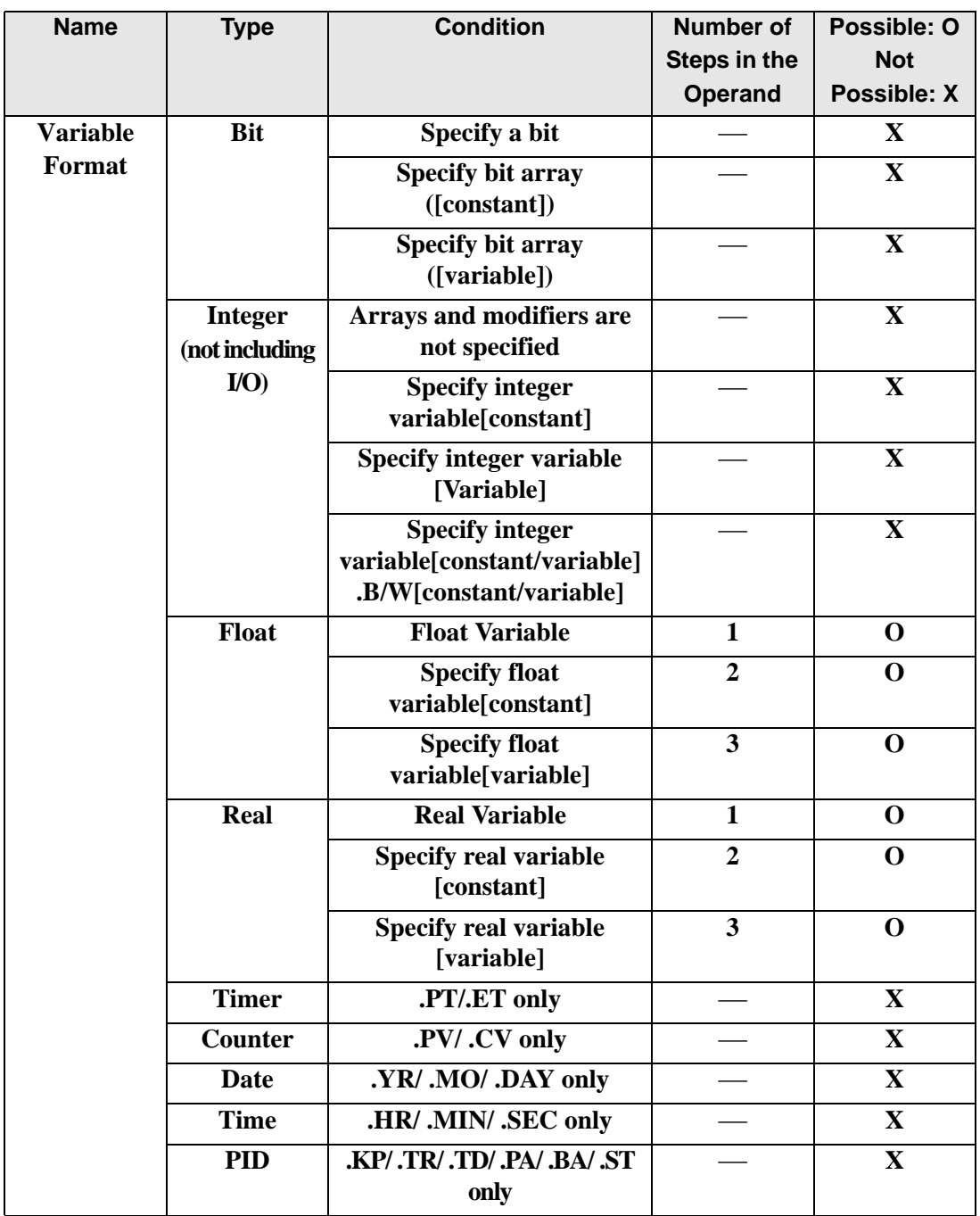

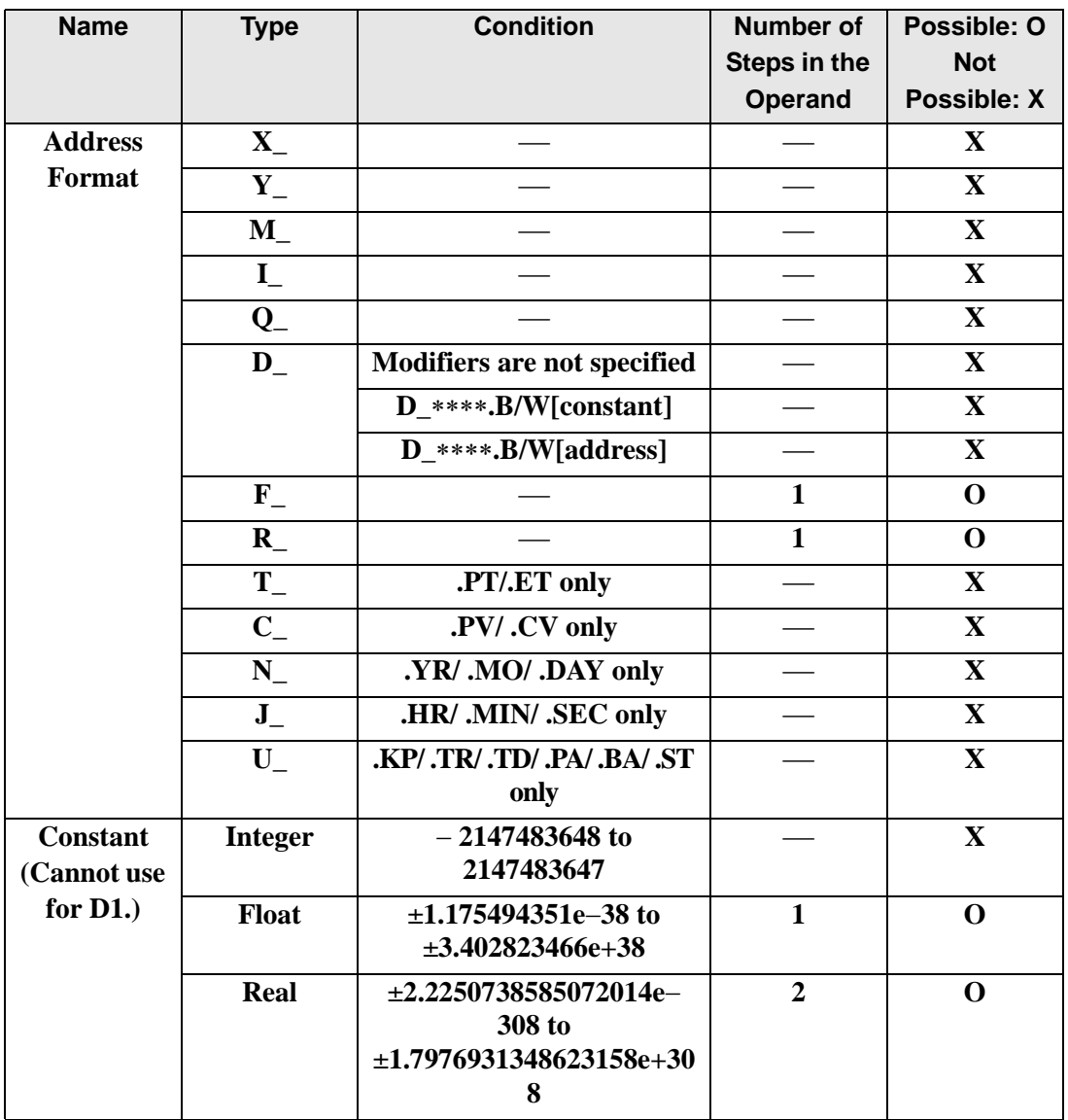

## **Explanation of the ACOS and ACOSP Instructions**

ACOS and ACOSP instructions are arc cosine instructions for trigonometric functions. When the ACOS instruction is executed and passes power, the S1 value is ACOSed and the result [COS−1 (S1)] is stored in D1. Input values between −1.0 to 1.0 for S1, and the result in D1 is a real number, measured in radians, between 0 and Pi. Pi is approximately 3.1415926535897 (real number).

The ACOS and ACOSP instructions are always conducted. When using the ACOS and ACOSP instructions, an error will occur if the variables specified in operands S1 and D1 are not the same type. Specify the same variable type in operands S1 and D1. Refer to the following for specifying a constant.

### When operand D1 is a float variable

When 0f (zero and lower case "f") is input, the following values become float values.

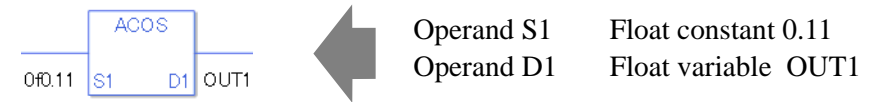

### When operand D1 is a real variable

When 0r (zero and lower case "r") is input, the following values become real values.

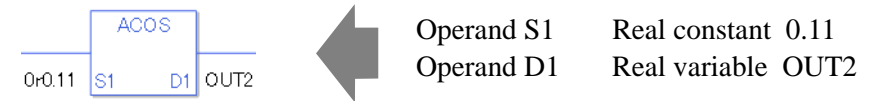

When calculating data in a specified array, specify the array with Data  $[0]$  or Data  $[N]$  (N is an integer variable).

When operands S1 and D1 specify the entire array, an error will occur even if the specified variables are the same type.

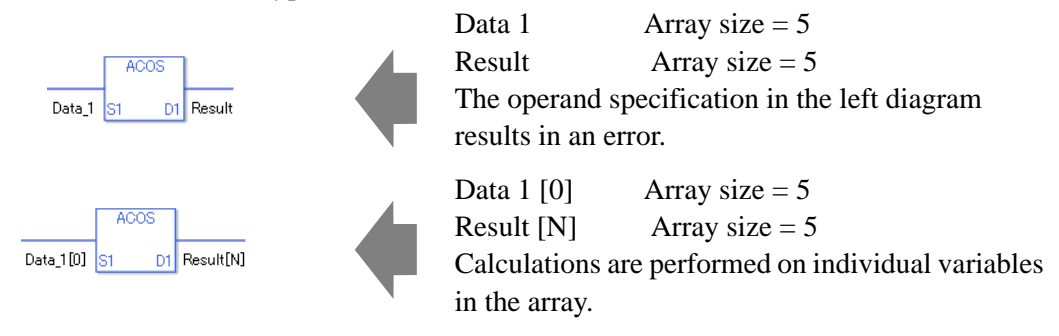

### **System Variables Indicating Execution Results**

When the execution result is 0, #L\_CalcZero turns on. When the execution results in an error, the error code is stored in #L\_CalcErrCode.

#### (Notes)

When checking the result using system variables, make sure the check takes place after the instruction has been executed.

When checking the state after multiple instructions have been executed, system variables will store the result only of the last processed instruction.

#### Program Example

ACOS

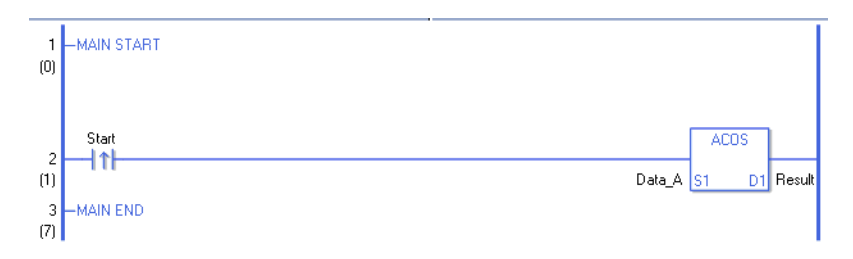

• (1)The ACOS instruction is executed when the positive transition instruction turns ON. The ACOS instruction calculates the arc cosine of DataA and stores the result in D1. When using a normally open instruction, the ACOS instruction is always executed as long as the normally open instruction bit ON.

#### Program Example

ACOSP

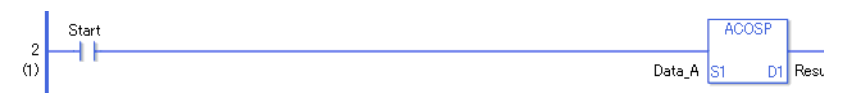

• (1)ACOSP and ACOS instructions differ in when they run. In ACOSP instructions, even when using a normally open instruction, the ACOSP instruction executes only when it detects the upward transition. Therefore, the ACOSP instruction is executed only for one scan, even when the normally open instruction bit remains ON.
# **ATAN and ATANP (Arc Tangent)**

Symbols and Features

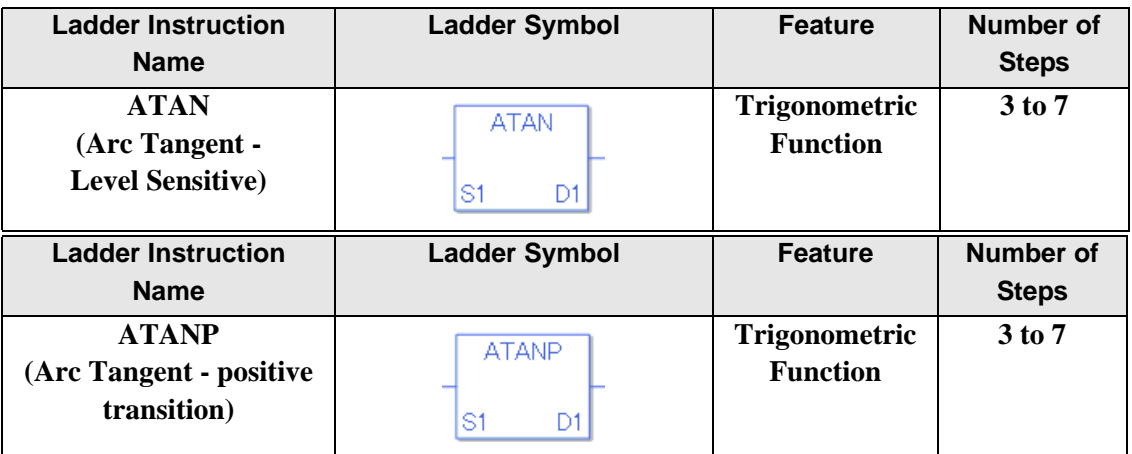

#### **Operand Settings**

The following describes the specifiable content of operands S1 and D1 for the ATAN and ATANP instructions.

The actual number of steps in the ATAN and ATANP instructions depends on the specified operand. The following describes how to calculate the number of steps.

Number of steps in operand  $S1$  + Number of steps in operand  $D1 + 1 = Total$  number of steps in one instruction

Example: Converting the number of steps in ATAN and ATANP instructions

(For the number of steps in an operand, refer to the operand settings on the next page.)

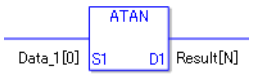

{Data 1 [0] = 2 steps} + {Result [N] = 3 steps} + {1 step} = 6 steps

The following describes the specifiable content of operands S1 and D1 for the ATAN and ATANP instructions.

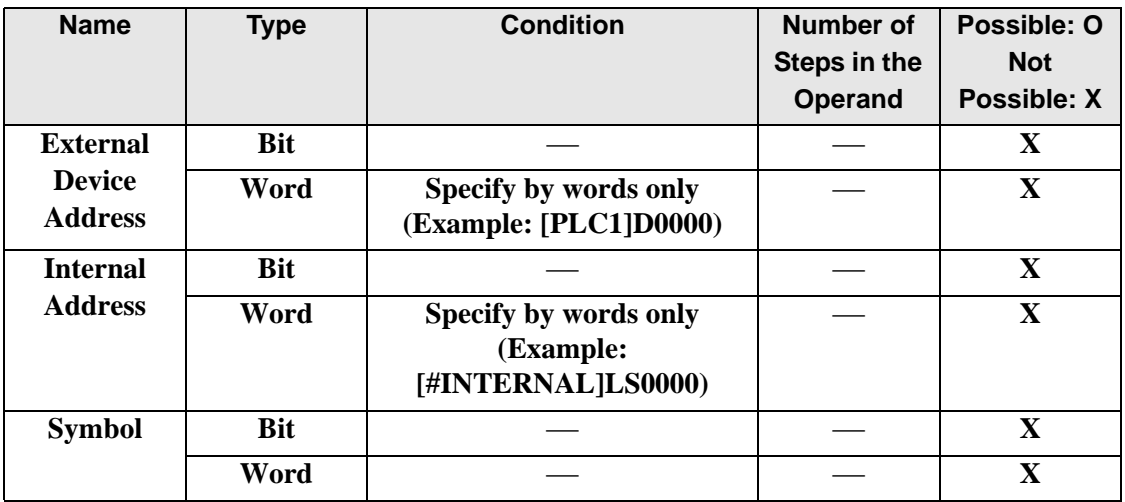

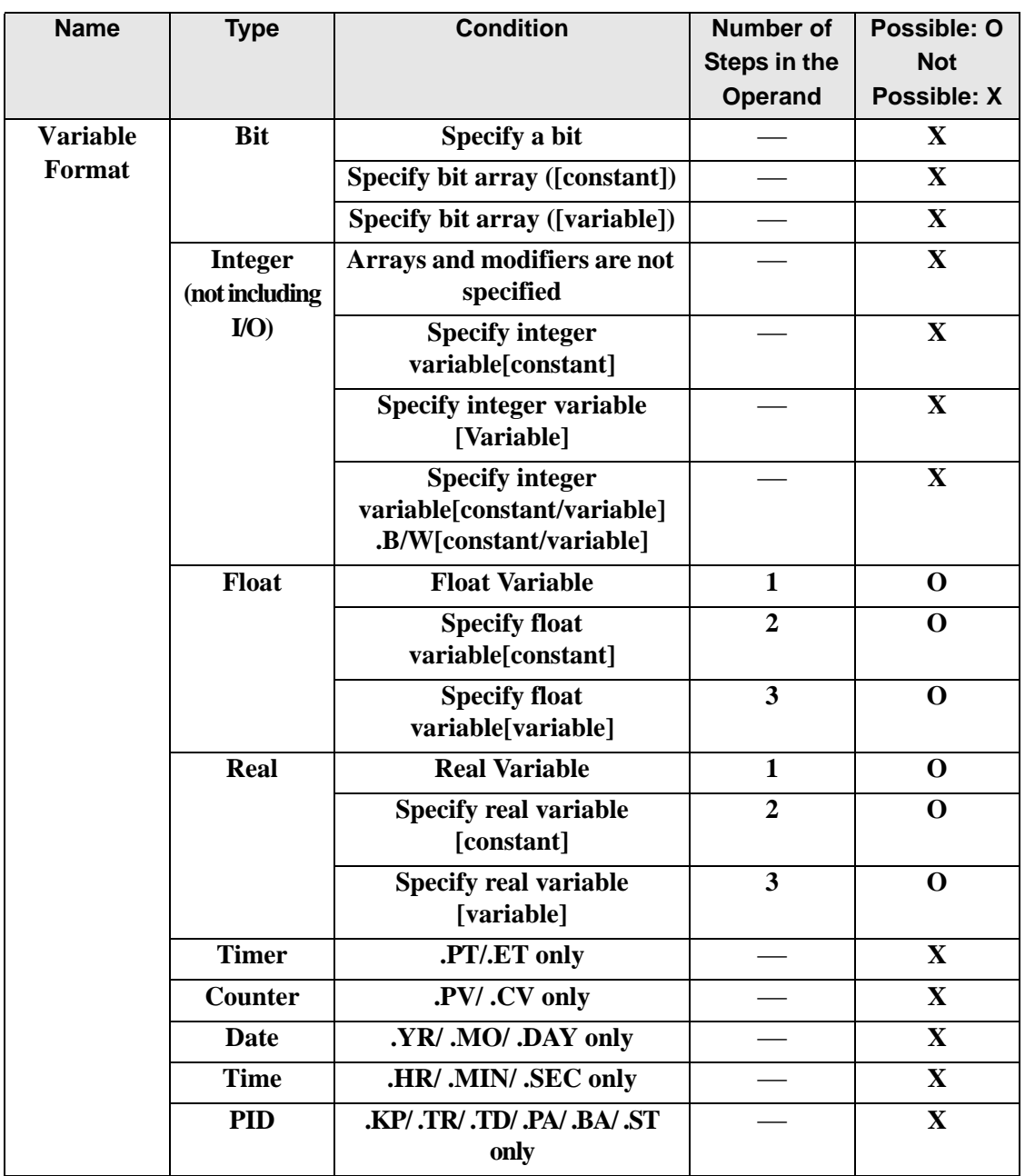

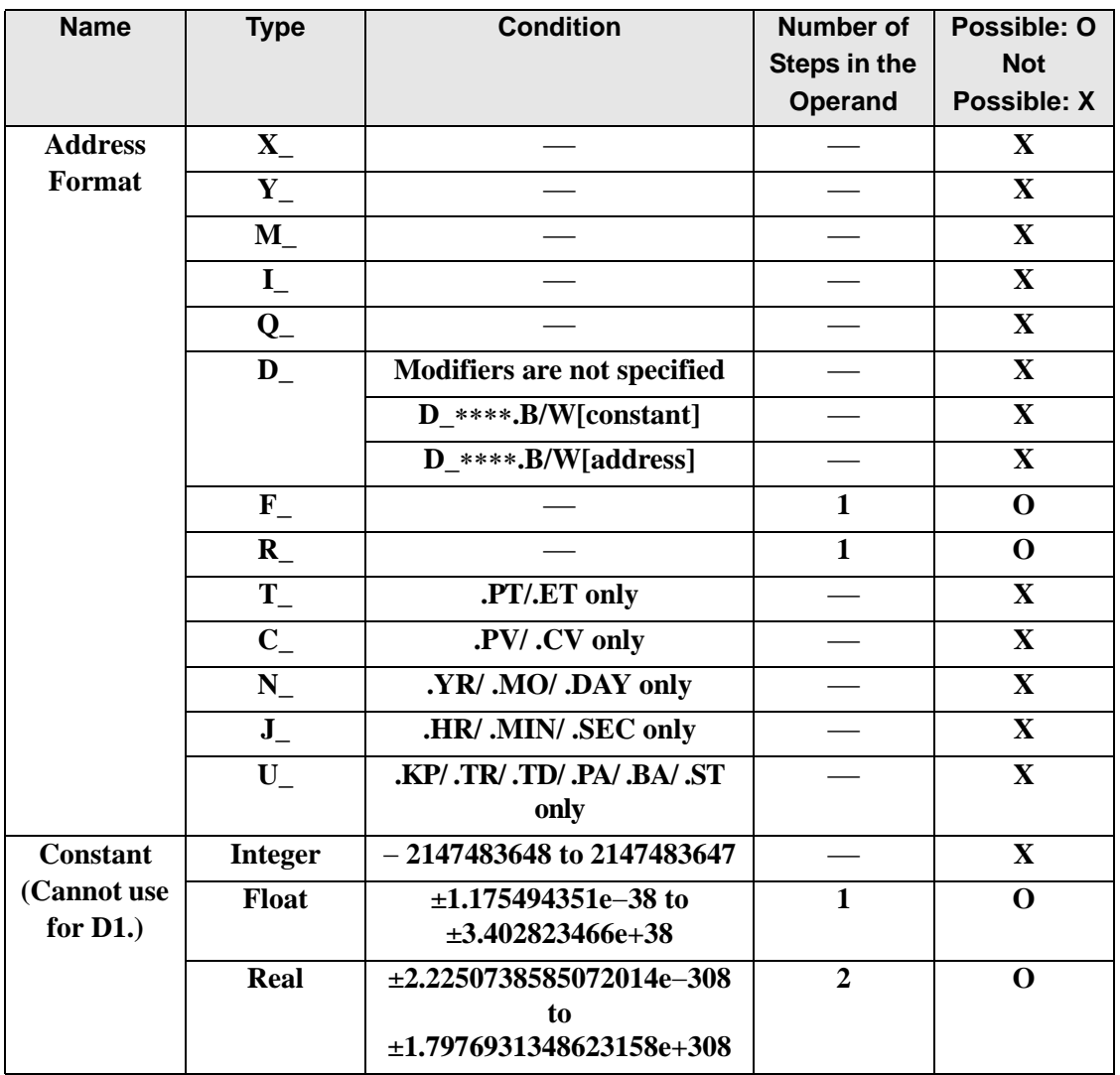

## **Explanation of the ATAN and ATANP Instructions**

ATAN and ATANP instructions are arc tangent instructions for trigonometric functions. When the ATAN instruction is executed and passes power, the S1 value is ATANed and the result [TAN−1 (S1)] is stored in D1. Input values between −1.0 and 1.0 for S1, and the result in D1 is a real number, measured in radians, between −Pi/2 to Pi/2.Pi is approximately 3.1415926535897 (real number).

The ATAN and ATANP instructions are always conducted. When using the ATAN and ATANP instructions, an error will occur if the variables specified in operands S1 and D1 are not the same type. Specify the same variable type in operands S1 and D1. Refer to the following for specifying a constant.

When operand D1 is a float variable

When 0f (zero and lower case "f") is input, the following values become float values.

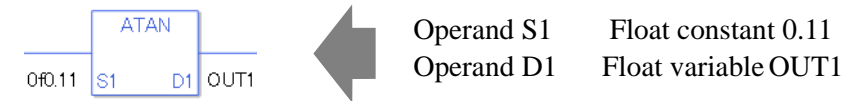

### When operand D1 is a real variable

When 0r (zero and lower case "r") is input, the following values become real values.

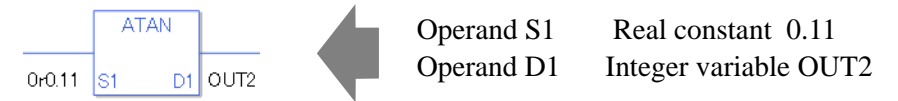

When calculating data in a specified array, specify the array with Data  $[0]$  or Data  $[N]$  (N is an integer variable).

When operands S1 and D1 specify the entire array, an error will occur even if the specified variables are the same type.

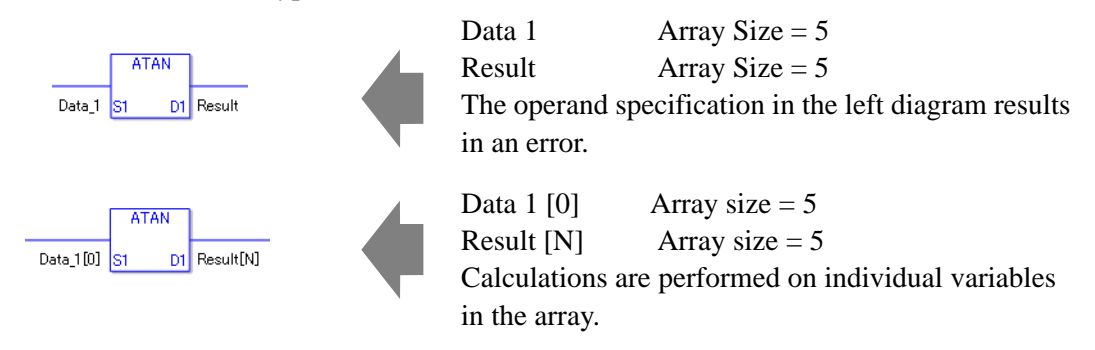

## **System Variables Indicating Execution Results**

When the execution result is 0, #L\_CalcZero turns on. When the execution results in an error, the error code is stored in #L\_CalcErrCode.

(Notes)

When checking the result using system variables, make sure the check takes place after the instruction has been executed.

When checking the state after multiple instructions have been executed, system variables will store the result only of the last processed instruction.

#### Program Example

ATAN

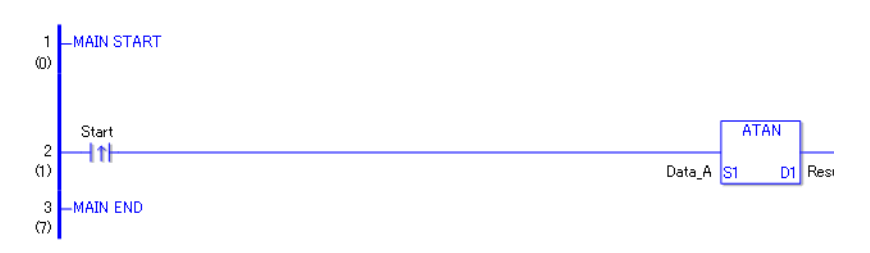

• (1)The ATAN instruction will be executed when the positive transition instruction turns ON. The ATAN instruction calculates the arc tangent of DataA and stores the result in D1. When using a normally open instruction, the ATAN instruction is always executed as long as the normally open instruction bit remains ON.

### Program Example

ATANP

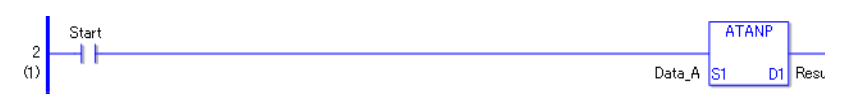

• (1)ATANP and ATAN instructions differ in when they run. In ATANP instructions, even when using a normally open instruction, the ATANP instruction executes only when it detects the upward transition. Therefore, the ATANP instruction is executed only for one scan, even when the normally open instruction bit remains ON.

# ■ COT and COTP (Cotangent)

Symbols and Features

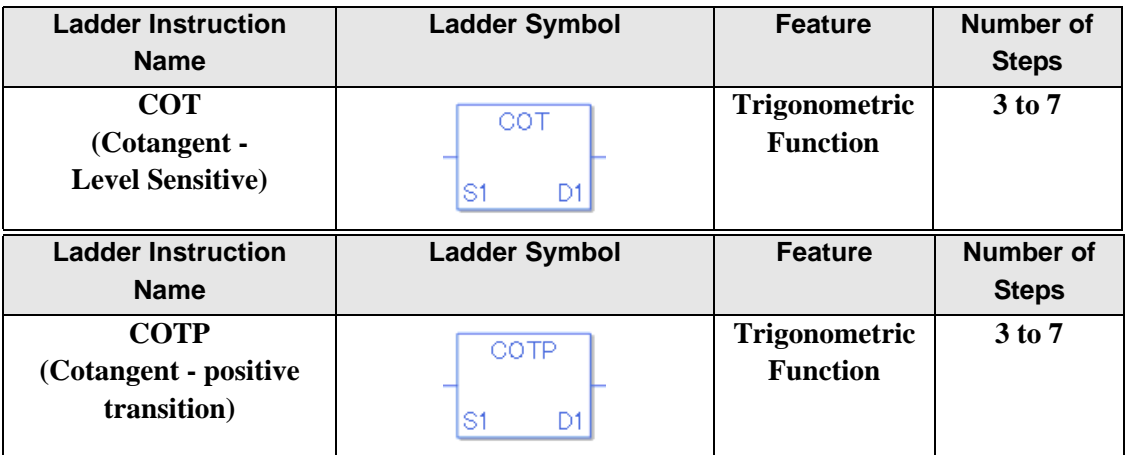

### **Operand Settings**

The following describes the specifiable content of operands S1 and D1 for the COT and COTP instructions.

The actual number of steps in the COT and COTP instructions depends on the specified operand. The following describes how to calculate the number of steps.

Number of steps in operand  $S1$  + Number of steps in operand  $D1 + 1 = Total$  number of steps in one instruction

Example: Converting the number of steps in COT and COTP instructions

(For the number of steps in an operand, refer to the operand settings on the next page.)

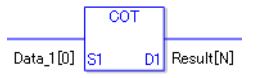

{Data 1 [0] = 2 steps} + {Result [N] = 3 steps} + {1 step} = 6 steps}

The following describes the specifiable content of operands S1 and D1 for the COT and COTP instructions.

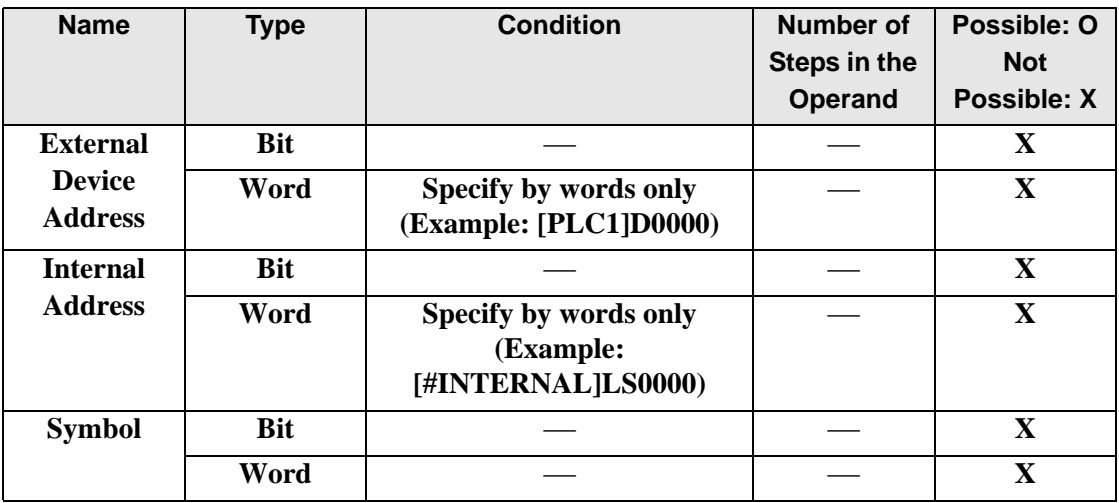

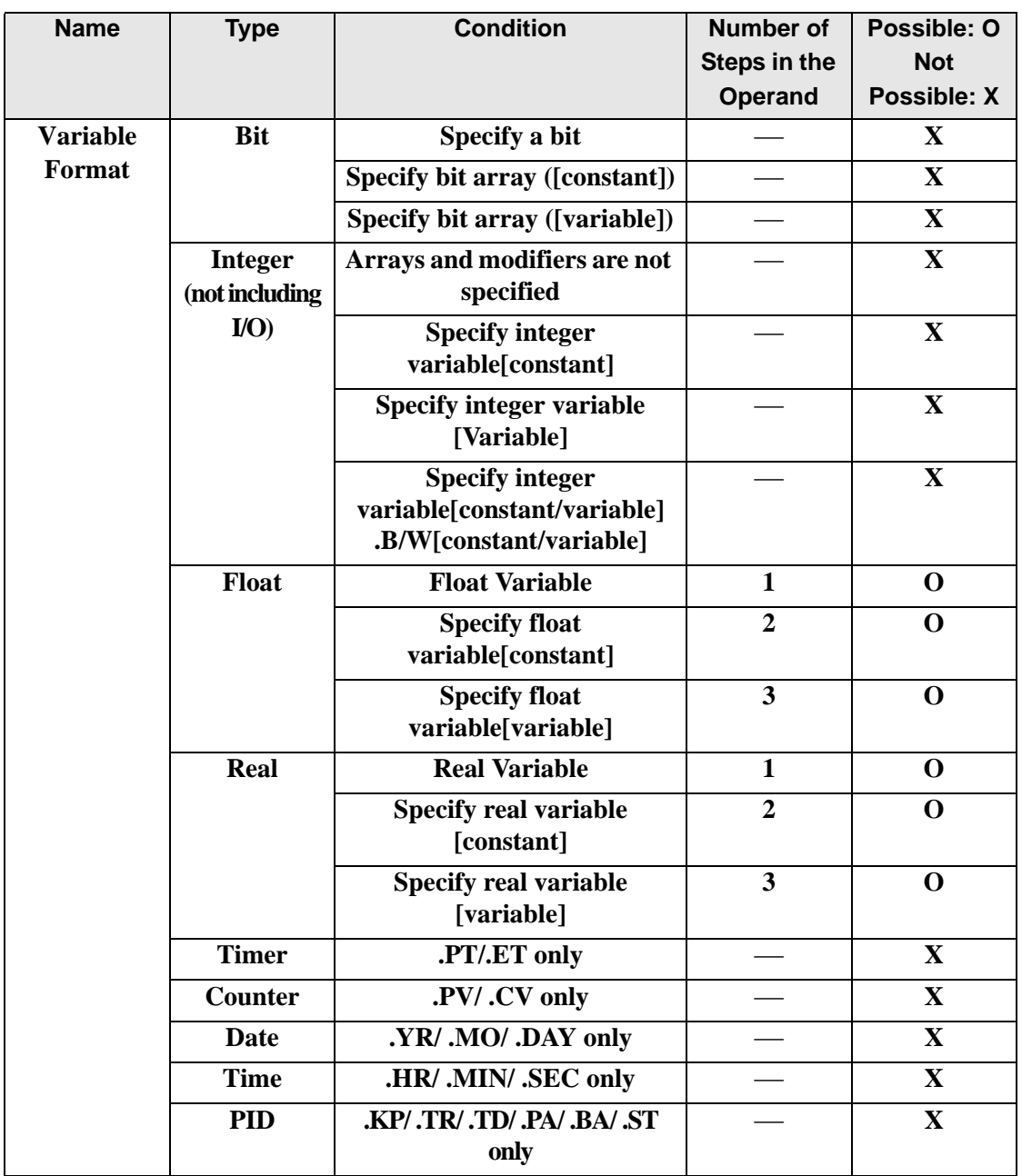

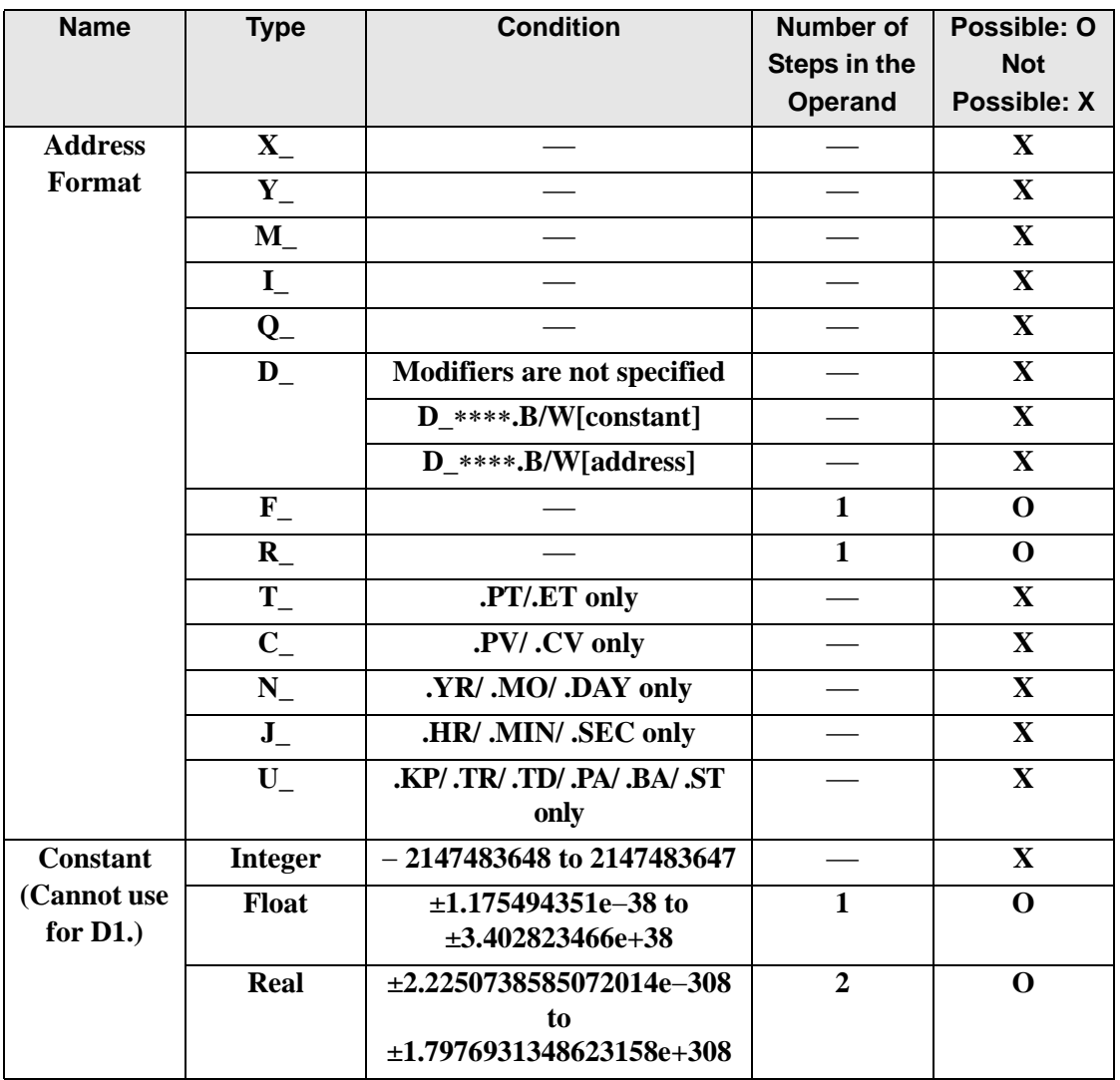

# **Explanation of the COT and COTP Instructions**

COT and COTP instructions are cotangent instructions for trigonometric functions. When the COT instruction is executed and passes power, the S1 value is COTed and the result [1/tan (S1)] is stored in D1. Input the number of radians in S1. The closer S1 is to a multiple of Pi results in a larger absolute value in D1, which can be expressed as a real number with a range of +/-2.225e−308 to +/-1.79e+308.

Pi is approximately 3.1415926535897 (real number).COT and COTP instructions always pass power. When using COT and COTP instructions, specify the same data type in operands S1 and D1 to avoid errors.

Refer to the following for specifying a constant.

#### When operand D1 is a float variable

When 0f (zero and lower case "f") is input, the following values become float values.

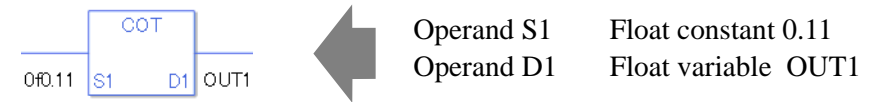

### When operand D1 is a real variable

When 0r (zero and lower case "r") is input, the following values become real values.

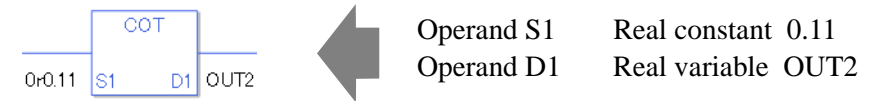

When calculating data in a specified array, specify the array with Data  $[0]$  or Data  $[N]$  (N is an integer variable).

When operands S1 and D1 specify the entire array, an error will occur even if the specified variables are the same type.

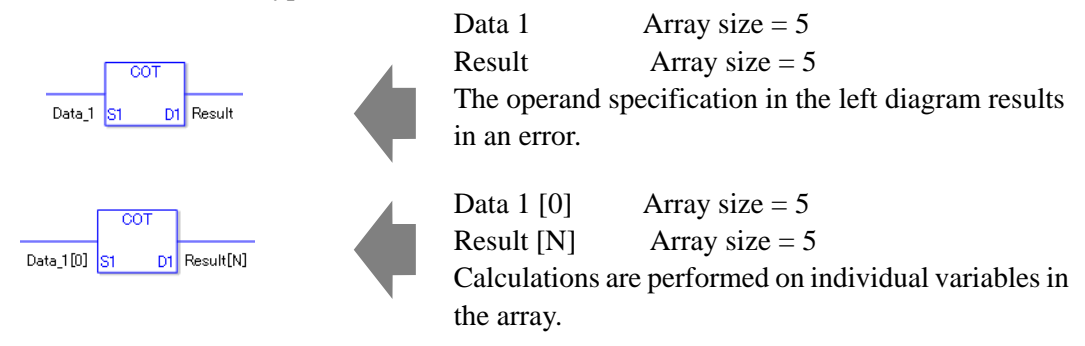

## **System Variables Indicating Execution Results**

When the execution result is 0, #L\_CalcZero turns on. When the execution results in an error, the error code is stored in #L\_CalcErrCode.

(Notes)

When checking the result using system variables, make sure the check takes place after the instruction has been executed.

When checking the state after multiple instructions have been executed, system variables will store the result only of the last processed instruction.

#### Program Example

**COT** 

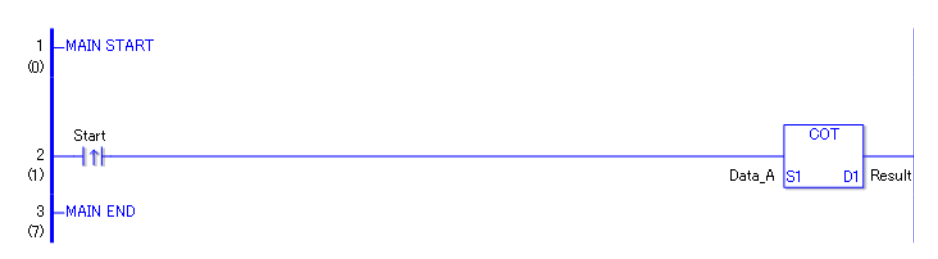

• (1)The COT instruction is executed when the positive transition instruction turns ON. The COT instruction calculates the cotangent of DataA and stores the result in D1. When using a normally open instruction, the COT instruction is always executed as long as the normally open instruction bit is ON.

### Program Example

**COTP** 

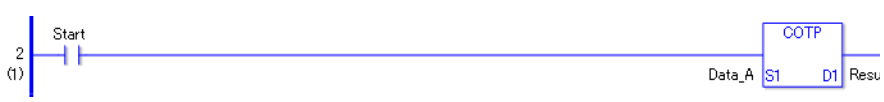

• (1)COTP and COT instructions differ in when they run. In COTP instructions, even when using a normally open instruction, the COTP instruction executes only when it detects the upward transition. Therefore, the COTP instruction is executed only for one scan, even when the normally open instruction bit remains ON.

# ■ **EXP and EXPP (Exponential)**

Symbols and Features

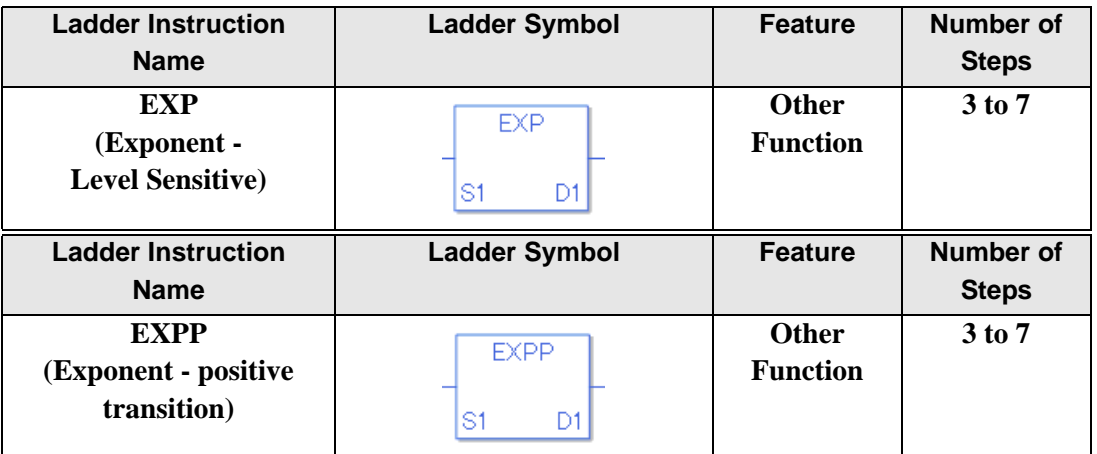

#### **Operand Settings**

The following describes the specifiable content of operands S1 and D1 for the EXP and EXPP instructions.

The actual number of steps in the EXP and EXPP instructions depends on the specified operand. The following describes how to calculate the number of steps.

Number of steps in operand  $S1$  + Number of steps in operand  $D1 + 1 = Total$  number of steps in one instruction

Example: Converting the number of steps in EXP and EXPP instructions

(For the number of steps in an operand, refer to the operand settings on the next page.)

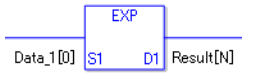

 ${Data 1 [0] = 2 steps} + {Result [N] = 3 steps} + {1 step} = 6 steps$ 

The following describes the specifiable content of operands S1 and D1 for the EXP and EXPP instructions.

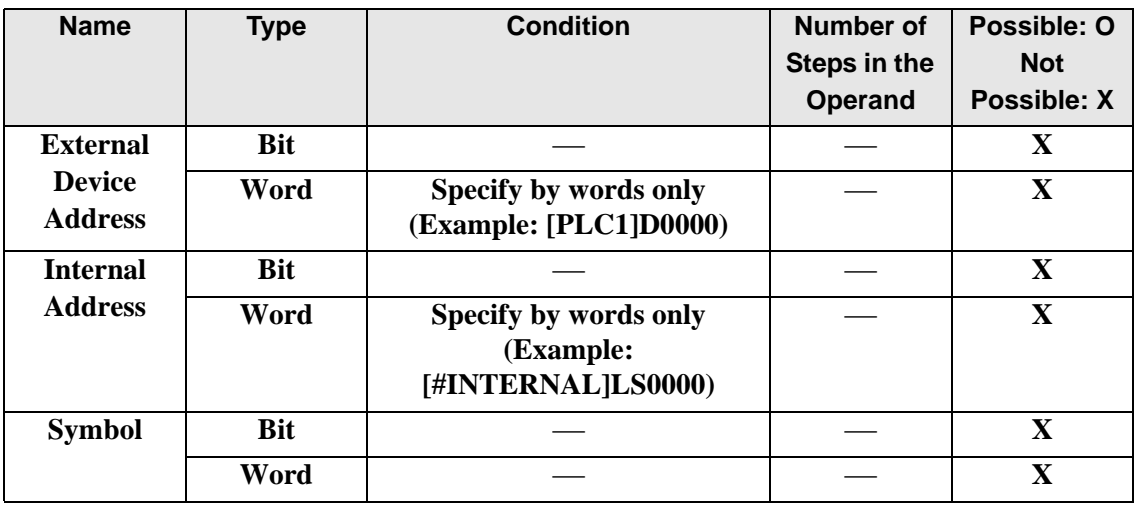

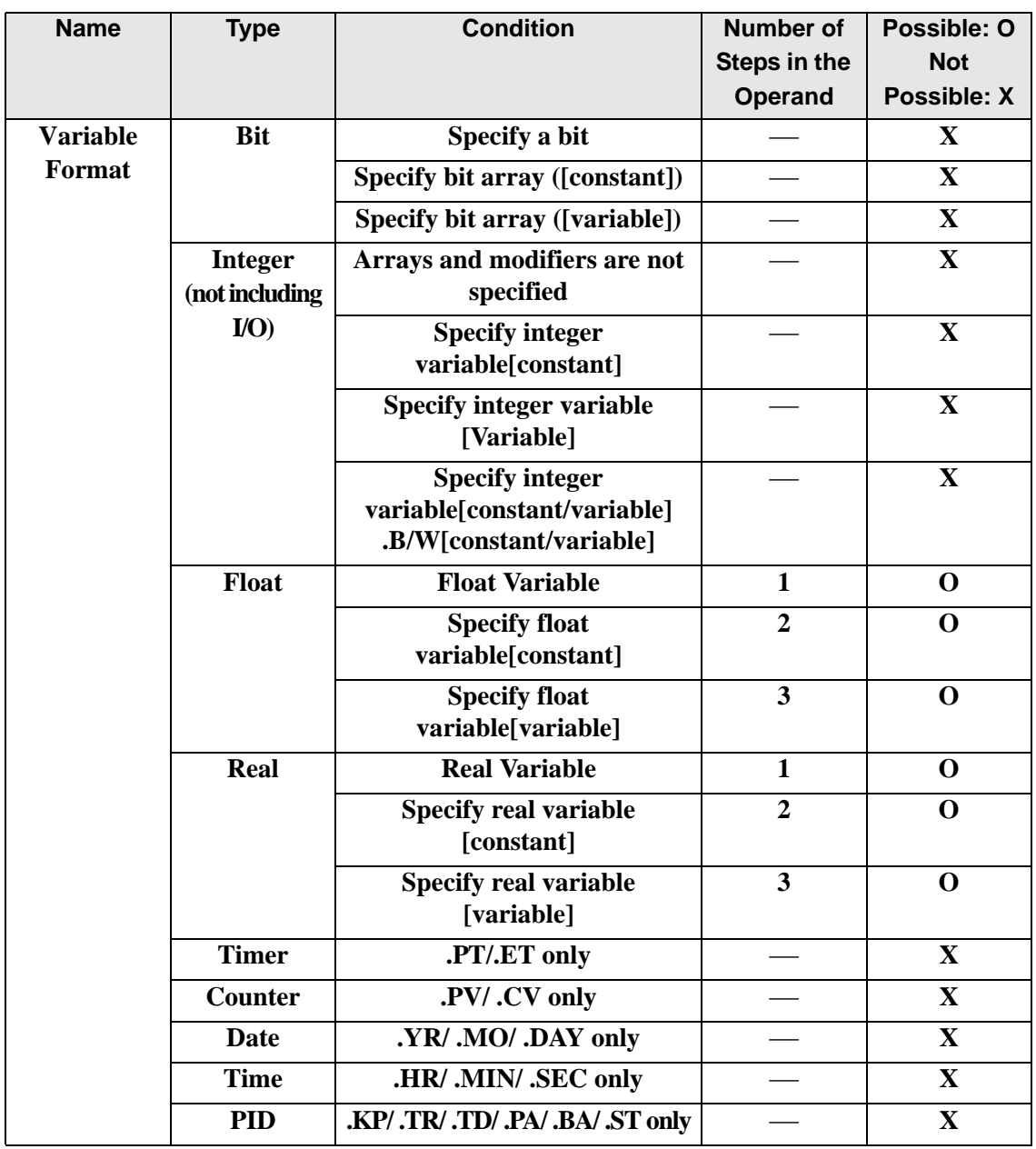

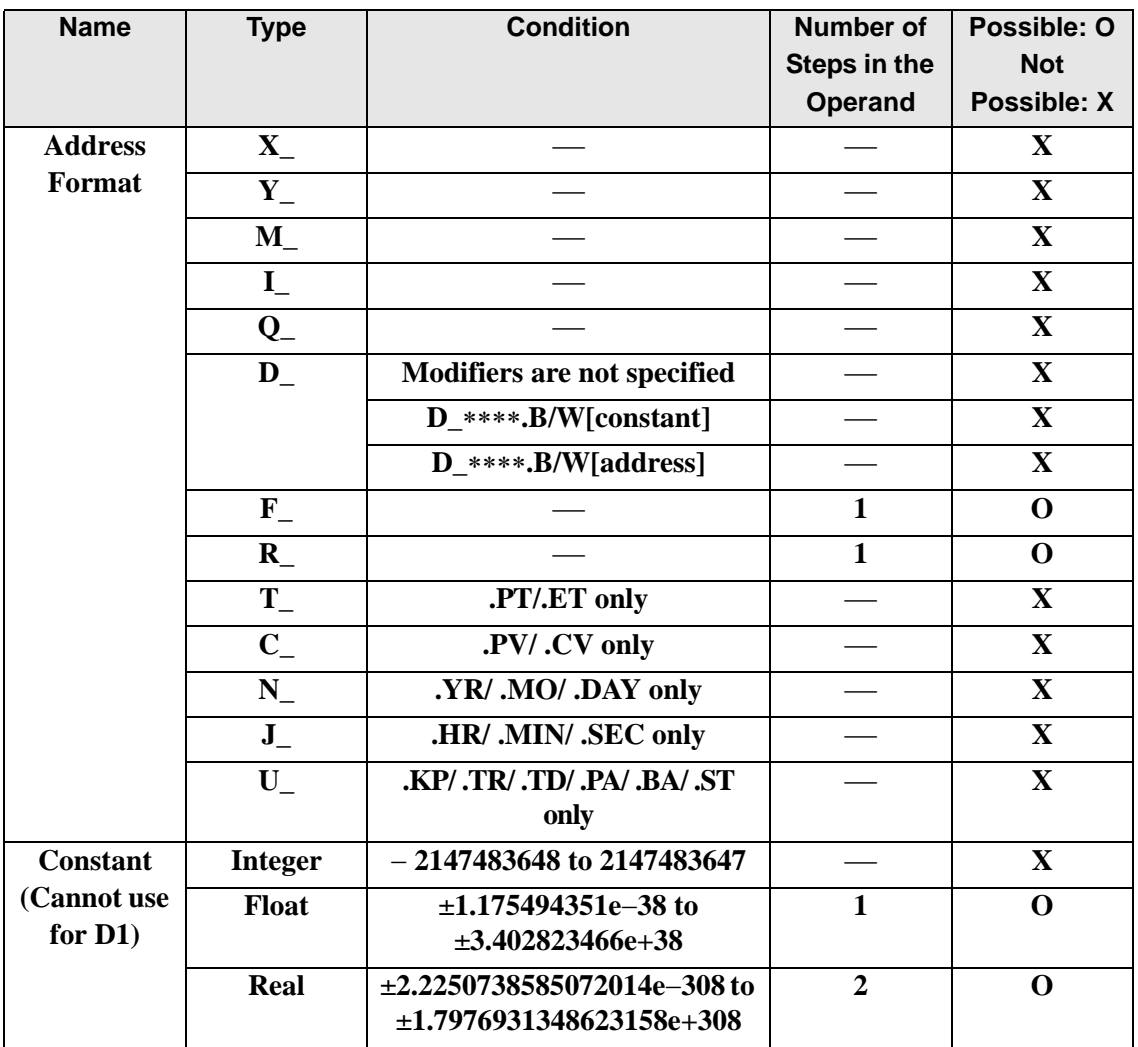

## **Explanation of EXP and EXPP Instructions**

The EXP and EXPP instructions are exponential instructions. The EXP instruction calculates the exponent of S1 and stores the result in D1.

The exponent of S1 is stored in D1. e to the power of S1 is output as a real value to D1. Operation expression:  $D1 = e^{S1}e$  is approximately 2.7182818284590 (real number).

The EXP and EXPP instructions are always conducted. When using the EXP and EXPP instructions, an error will occur if the variables specified in operands S1 and D1 are not the same type. Specify the same variable type in operands S1 and D1. Refer to the following for specifying a constant.

When operand D1 is a float variable

When 0f (zero and lower case "f") is input, the following values become float values.

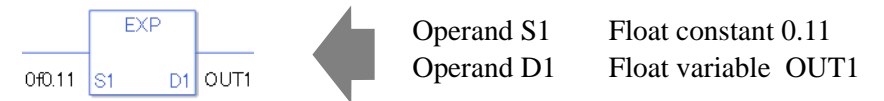

## When operand D1 is a real variable

When 0r (zero and lower case "r") is input, the following values become real values.

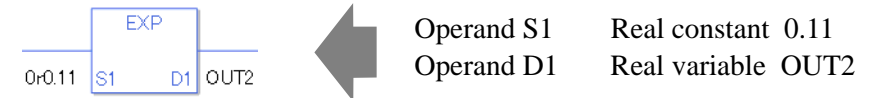

When calculating data in a specified array, specify the array with Data  $[0]$  or Data  $[N]$  (N is an integer variable).

When operands S1 and D1 specify the entire array, an error will occur even if the specified variables are the same type.

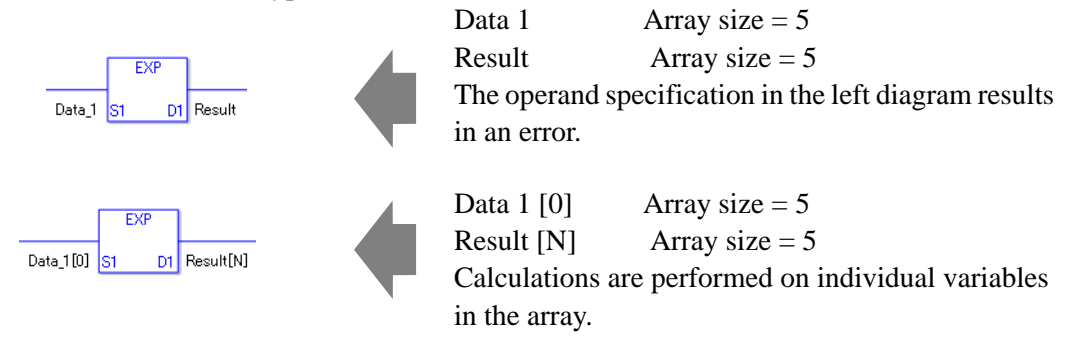

## **System Variables Indicating Execution Results**

When the execution result is 0, #L\_CalcZero turns on. When the execution results in an error, the error code is stored in #L\_CalcErrCode.

(Notes)

When checking the result using system variables, make sure the check takes place after the instruction has been executed.

When checking the state after multiple instructions have been executed, system variables will store the result only of the last processed instruction.

#### Program Example

#### EXP

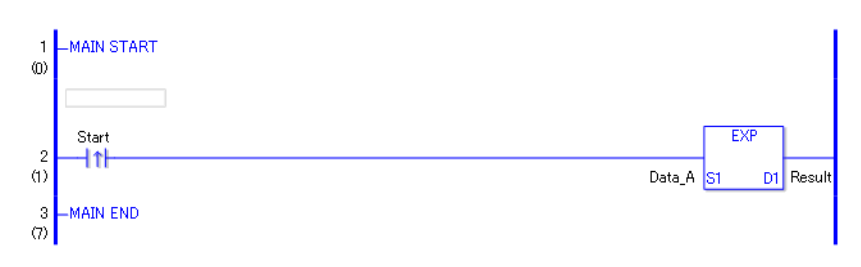

• (1)The EXP instruction is executed when the positive transition instruction turns ON. The EXP instruction calculates the exponent of DataA and stores the result in D1. When using a normally open instruction, the EXP instruction is always executed as long as the normally open instruction bit ON.

# Program Example

#### EXPP

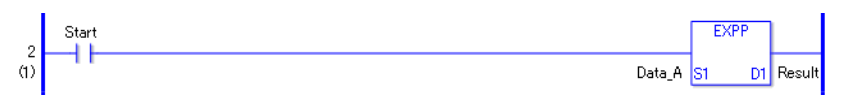

• (1) The EXPP and EXP instructions differ in when they run. In EXPP instructions, even when using a normally open instruction, the EXPP instruction executes only when it detects the upward transition. Therefore, the EXPP instruction is executed only for one scan, even when the normally open instruction bit remains ON.

# ■ LN and LNP (Logarithm)

Symbols and Features

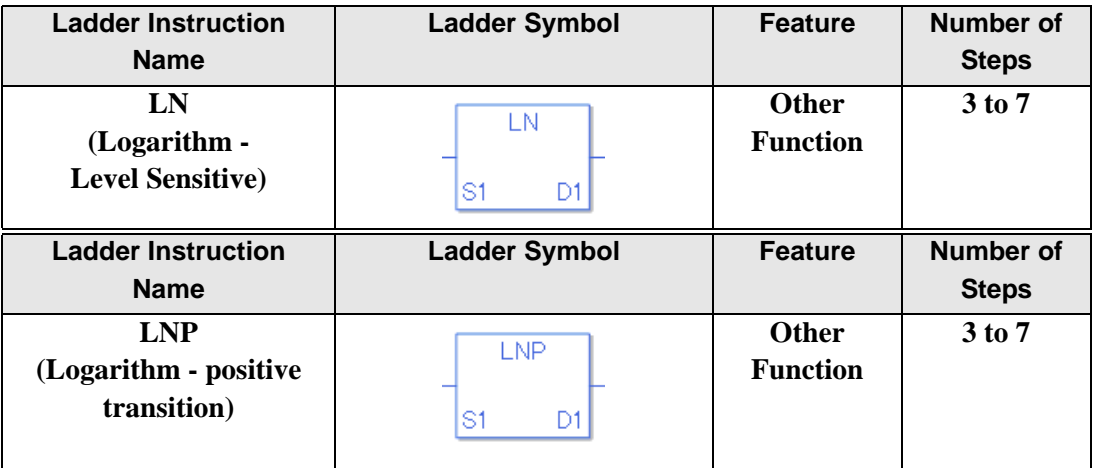

### **Operand Settings**

The following describes the specifiable content of operands S1 and D1 for the LN and LNP instructions.

The actual number of steps in the LN and LNP instructions depends on the specified operand. The following describes how to calculate the number of steps.

Number of steps in operand  $S1$  + Number of steps in operand  $D1$  + 1 = Total number of steps in one instruction

Example: Converting the number of steps in LN and LNP instructions

(For the number of steps in an operand, refer to the operand settings on the next page.)

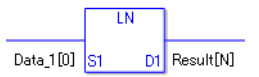

{Data 1 [0] = 2 steps } + {Result  $[N]$  = 3 steps } + {1 step } = 6 steps

The following describes the specifiable content of operands S1 and D1 for the LN and LNP instructions.

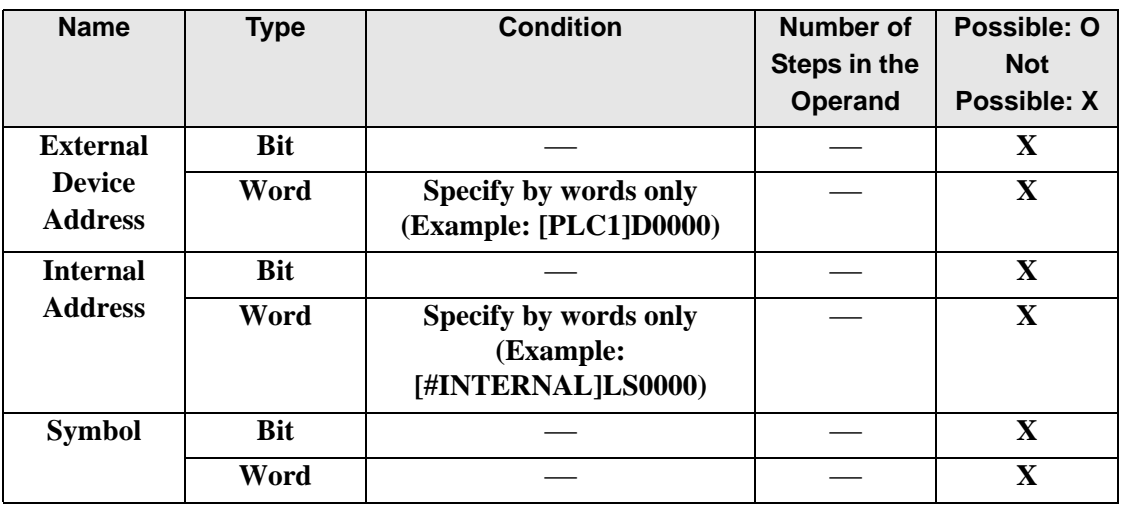

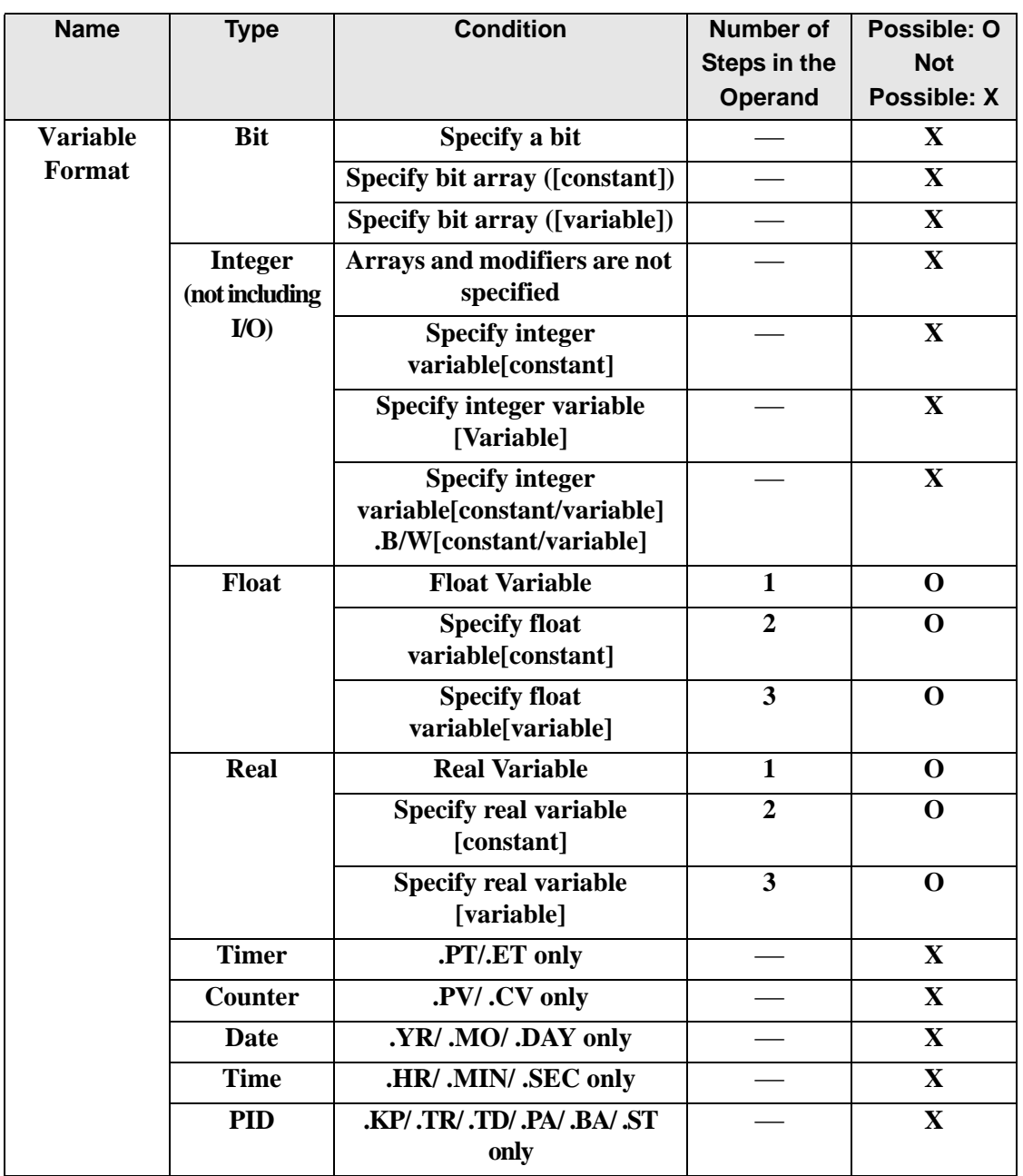

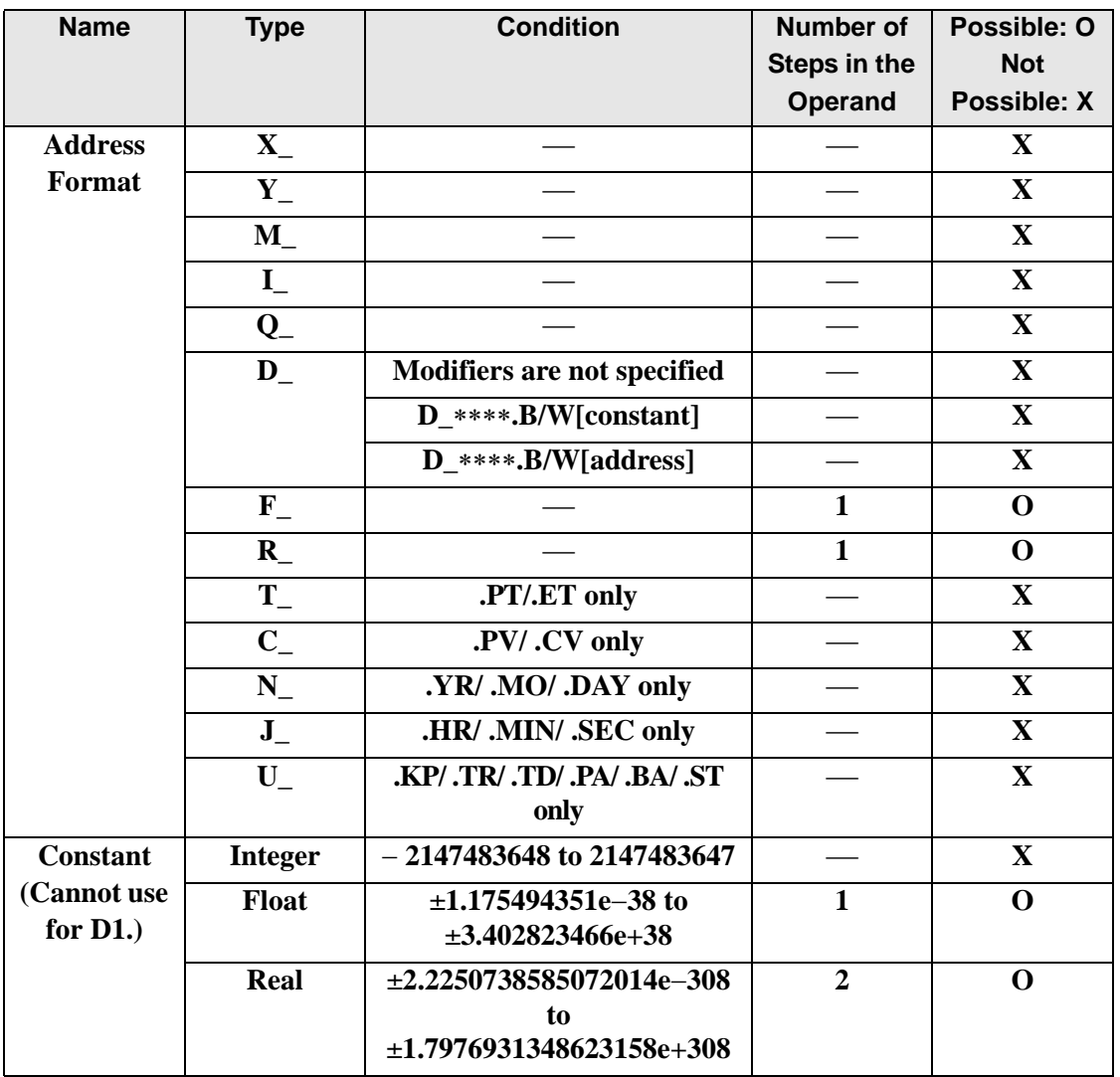

# **Explanation of the LN and LNP Instructions**

The LN and LNP instructions are exponential instructions. The LN instruction calculates the natural logarithmic function of S1 and stores the result in D1. The result in D1 is output as a real value where e raised to the power of D1 equals S1. Operation expression:  $D1 = \log_e S1$  e is approximately 2.7182818284590 (real number).

The LN and LNP instructions are always conducted. When using the LN and LNP instructions, an error will occur if the variables specified in operands S1 and D1 are not the same type. Specify the same variable type in operands S1 and D1.

Refer to the following for specifying a constant.

### When operand D1 is a float variable

When 0f (zero and lower case "f") is input, the following values become float values.

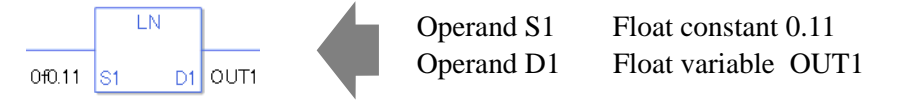

### When operand D1 is a real variable

When 0r (zero and lower case "r") is input, the following values become real values.

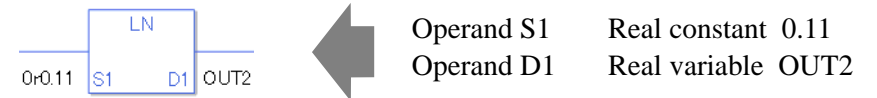

When calculating data in a specified array, specify the array with Data  $[0]$  or Data  $[N]$  (N is an integer variable).

When operands S1 and D1 specify the entire array, an error will occur even if the specified variables are the same type.

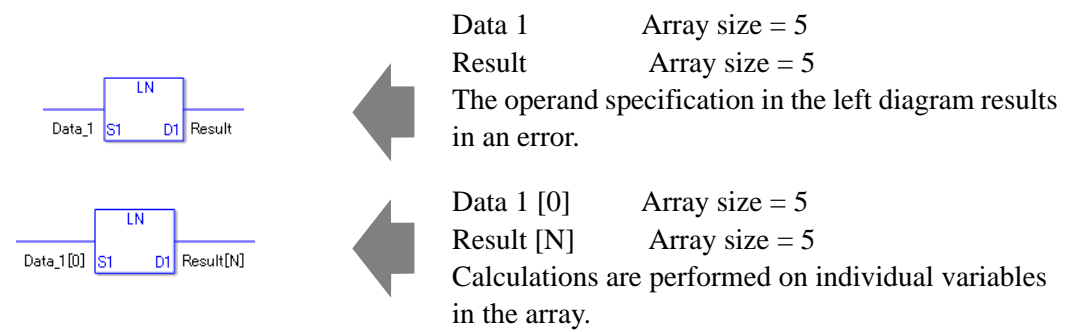

## **System Variables Indicating Execution Results**

When the execution result is 0, #L\_CalcZero turns on. When the execution results in an error, the error code is stored in #L\_CalcErrCode.

(Notes)

When checking the result using system variables, make sure the check takes place after the instruction has been executed.

When checking the state after multiple instructions have been executed, system variables will store the result only of the last processed instruction.

#### Program Example

LN

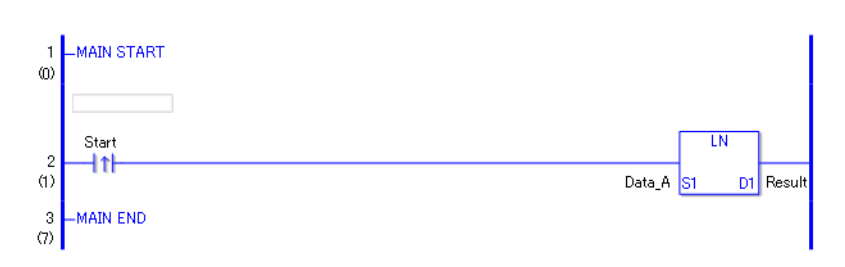

• (1)The LN instruction is executed when the positive transition instruction turns ON. The LN instruction calculates the natural logarithmic function of DataA and stores the result in D1.

 When using a normally open instruction, the LN instruction is always executed as long as the normally open instruction bit is ON.

#### Program Example

LNP

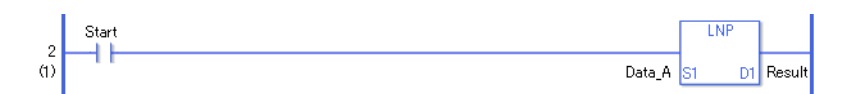

• (1) The LNP and LN instructions differ in when they run. In the LNP instructions, even when using a normally open instruction, the LNP instruction executes only when it detects the upward transition. Therefore, the LNP instruction is executed only for one scan, even when the normally open instruction bit remains ON.

# ■ LG10 and LG10P (Log Base 10)

Symbols and Features

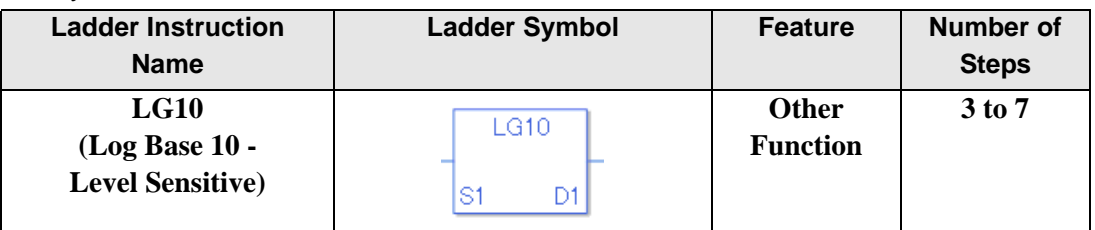

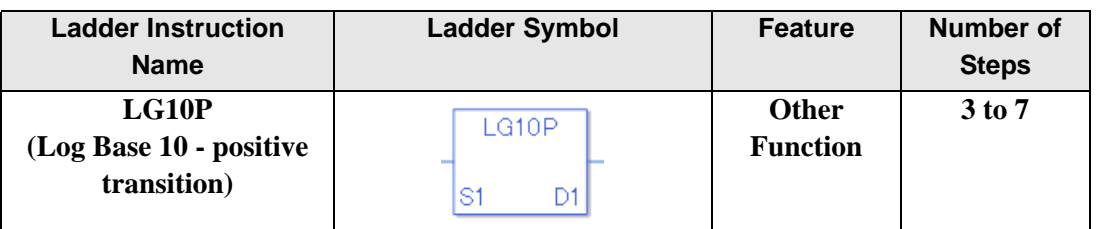

The following describes the specifiable content of operands S1 and D1 for the LG10 and LG10P instructions.

The actual number of steps in the LG10 and LG10P instructions depends on the specified operand. The following describes how to calculate the number of steps.

Number of steps in operand  $S1$  + Number of steps in operand  $D1$  + 1 = Total number of steps in one instruction

Example: Converting the number of steps in LG10 and LG10P instructions

(For the number of steps in an operand, refer to the operand settings on the next page.)

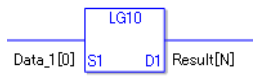

{Data 1 [0] = 2 steps} + {Result [N] = 3 steps} + {1 step} = 6 steps

The following describes the specifiable content of operands S1 and D1 for the LG10 and LG10P instructions.

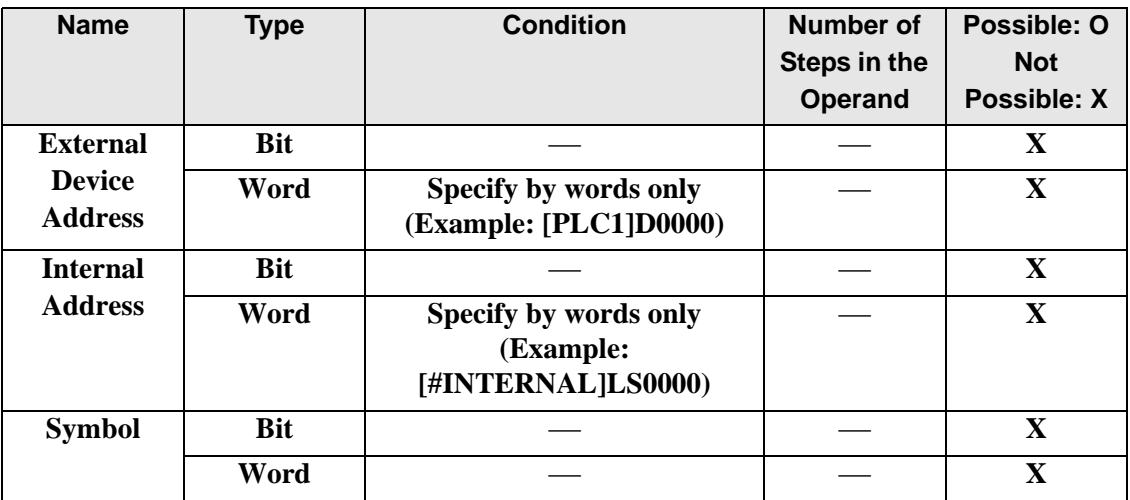

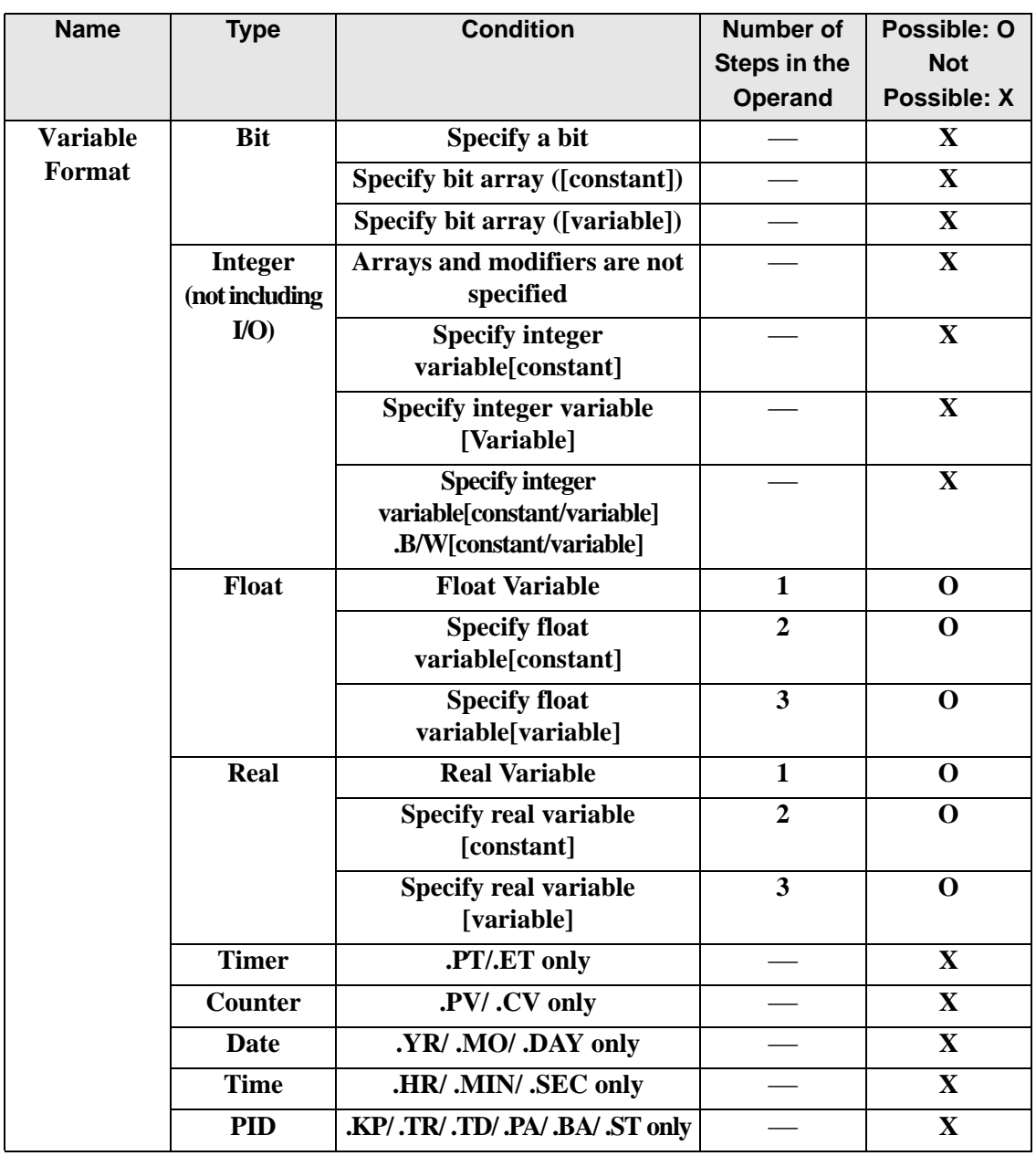

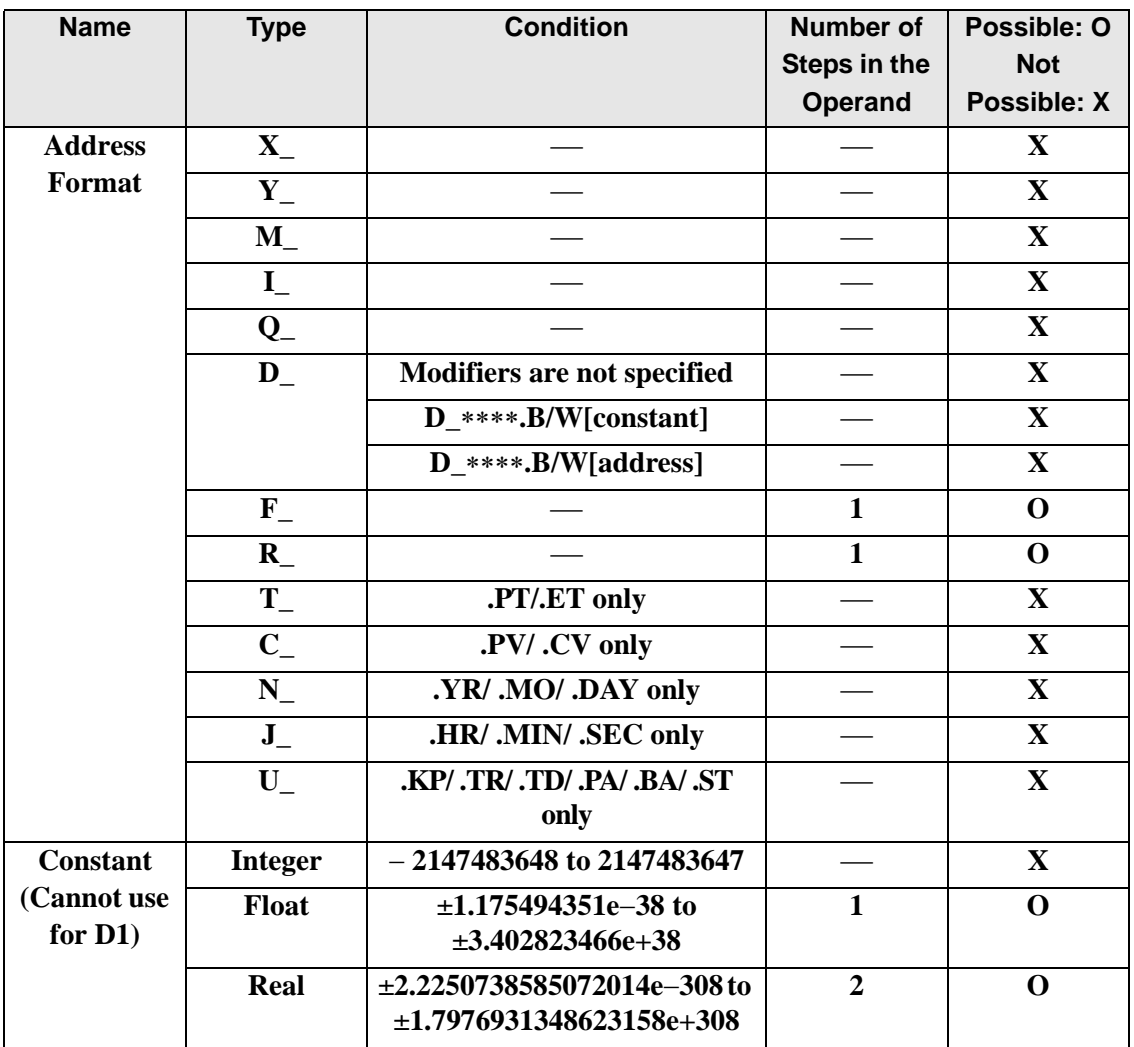

# **Explanation of LG10 and LG10P Instructions**

The LG10 and LG10P instructions are exponential instructions. The LG10 instruction calculates the common logarithm function of S1 and stores the result in D1.

For the result in D1, the result of log10 S1 is output as a real value.

Equation:  $D1 = log 10 S1$ 

The LG10 and LG10P instructions are always conducted. When using the LG10 and LG10P instructions, an error will occur if the variables specified in operands S1 and D1 are not the same type. Specify the same variable type in operands S1 and D1. Refer to the following for specifying a constant.

#### When operand D1 is a float variable

When 0f (zero and lower case "f") is input, the following values become float values.

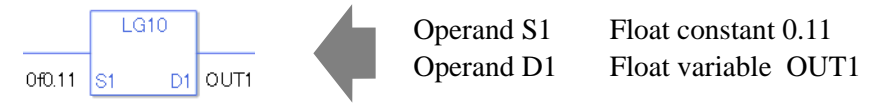

### When operand D1 is a real variable

When 0r (zero and lower case "r") is input, the following values become real values.

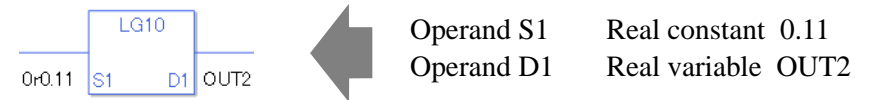

When calculating data in a specified array, specify the array with Data  $[0]$  or Data  $[N]$  (N is an integer variable).

When operands S1 and D1 specify the entire array, an error will occur even if the specified variables are the same type.

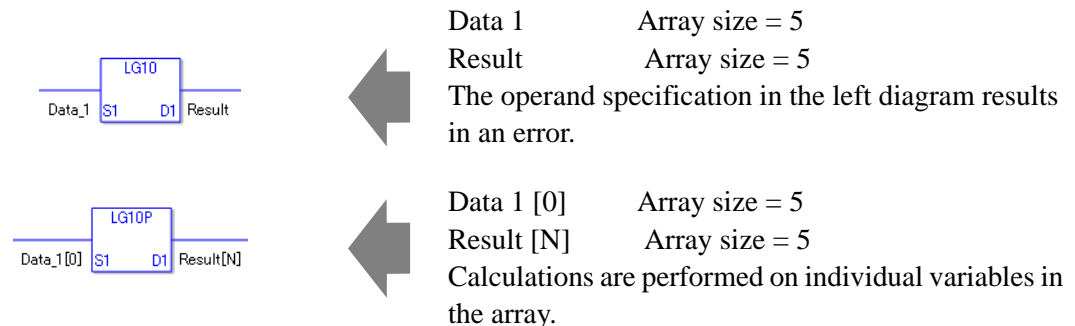

## **System Variables Indicating Execution Results**

When the execution result is 0, #L\_CalcZero turns on. When the execution results in an error, the error code is stored in #L\_CalcErrCode.

(Notes)

When checking the result using system variables, make sure the check takes place after the instruction has been executed.

When checking the state after multiple instructions have been executed, system variables will store the result only of the last processed instruction.

#### Program Example

LG10

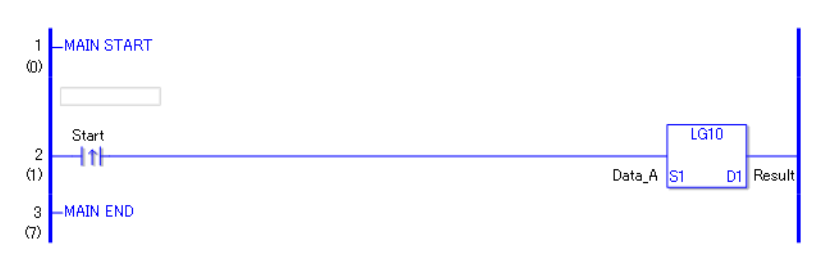

• (1)The LG10 instruction is executed when the positive transition instruction turns ON. The LG10 instruction calculates the common logarithm function of DataA and stores the result in D1.

When using a normally open instruction, the LG10 instruction is always executed as long as normally open instruction bit is ON.

#### Program Example

LG10P

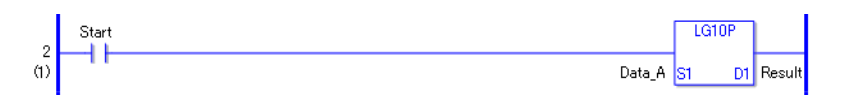

• (1)The LG10P and LG10 instructions differ in when they run. In the LG10P instructions, even when using a normally open instruction, the LG10P instruction executes only when it detects the upward transition. Therefore, the LG10P instruction is executed only for one scan, even when the normally open instruction bit remains ON.

## **30.5.15 Compare Instruction (Arithmetic)**

## **EQ (=)**

Symbols and Features

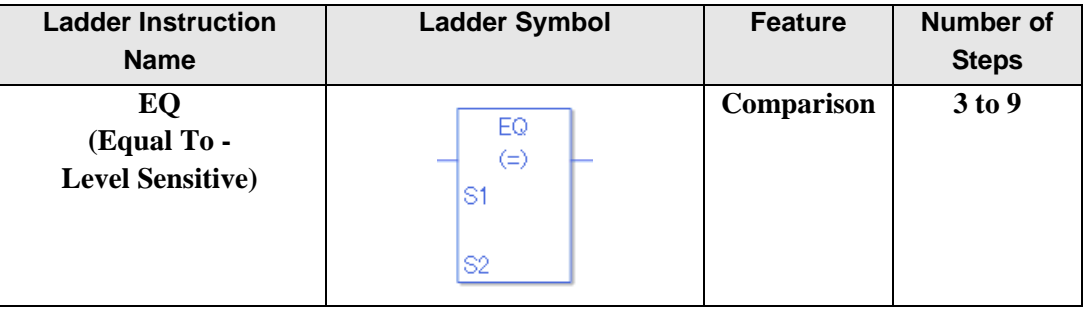

# ◆ Operand Settings

The following describes the specifiable content of operands S1 and S2 for the EQ instruction. The actual number of steps in the EQ instruction depends on the specified operand. The following describes how to calculate the number of steps.

Number of steps in operand  $S1$  + Number of steps in operand  $S2$  +1 = Total number of steps in one instruction

Example: Converting the number of steps in EQ instruction

(For the number of steps in an operand, refer to the operand settings on the next page.)

 ${Data 1 = 1 step} + {Data 2 [0] = 2 steps} + {1 step} = 4 steps$ 

The following describes the specifiable content of operands S1 and S2 for the EQ instruction.

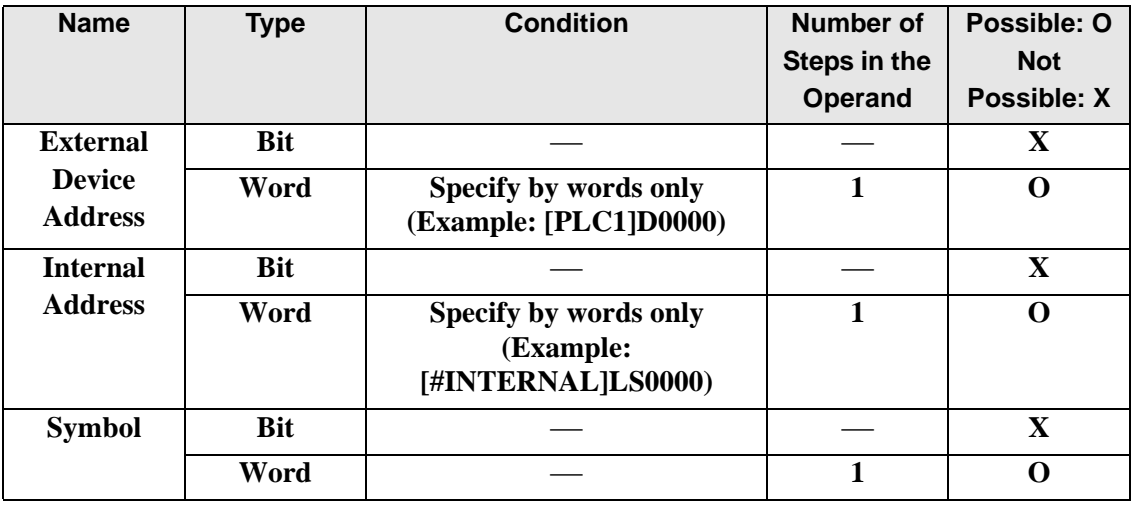

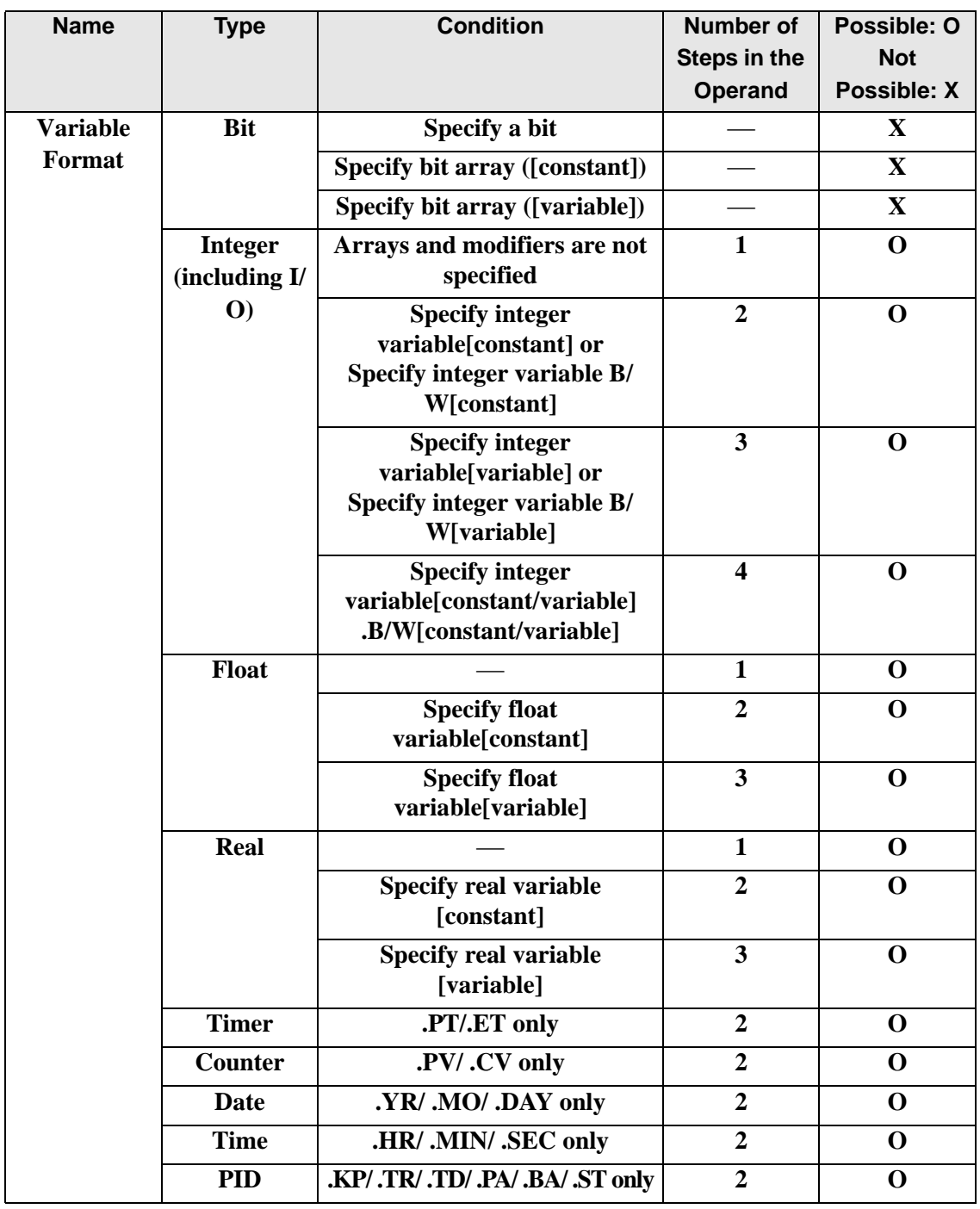

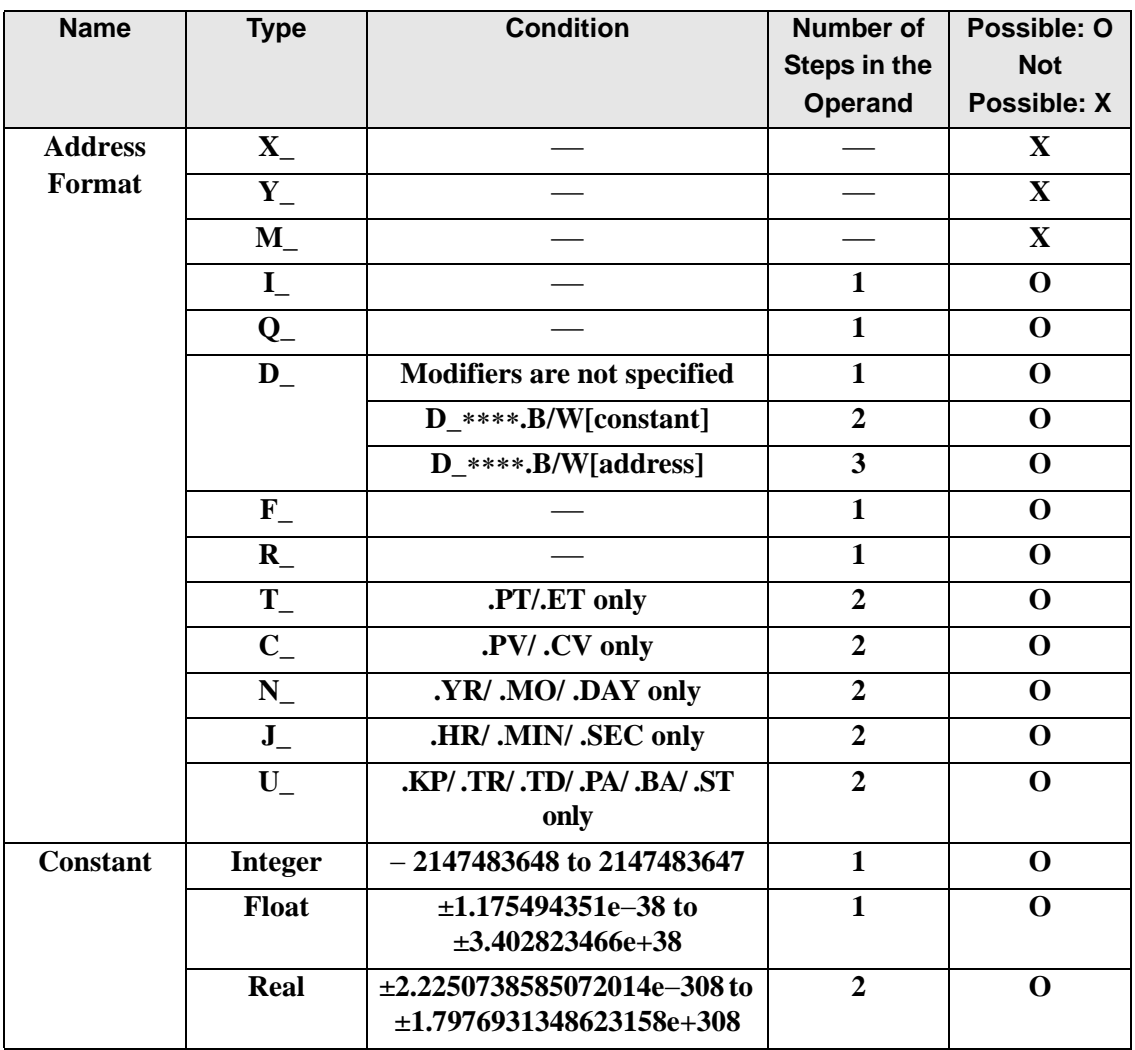

## **Explanation of the EQ Instruction**

The EQ instruction is a compare instruction. The EQ instruction compares S1 with S2 and if the result of the comparison is  $S_1 = S_2$ , the instruction passes power. Be careful when comparing real values. For example, if the operand value is 1.99999999999, it is not equal to 2.00000000000.

When using the EQ instruction, an error will occur if the variables specified in operands S1 and S2 are not the same type. Specify the same variable type in operands S1 and S2. Refer to the following for specifying a constant.

When operand S1 or S2 is an integer constant

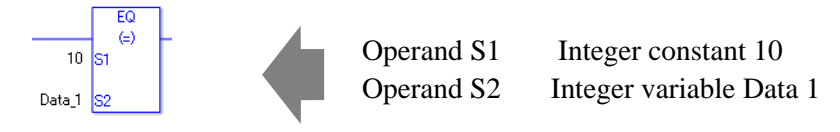

When entering hexadecimal values in operands S1 and S2

When 0x (zero and lower case "x") is input, the following values become hexadecimal values.

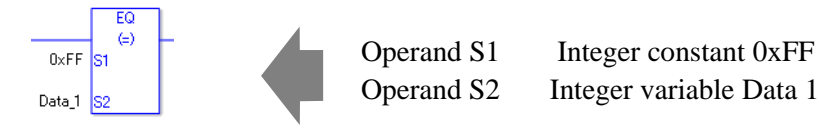

When entering float constants in operands S1 and S2

When 0f (zero and lower case "f") is input, the following values become float values.

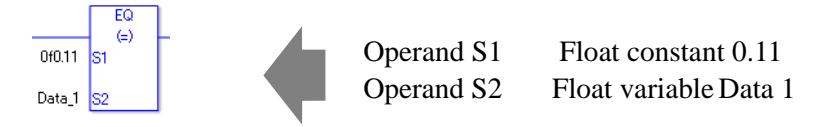

When entering real constants in operands S1 and S2

When 0r (zero and lower case "r") is input, the following values become real values.

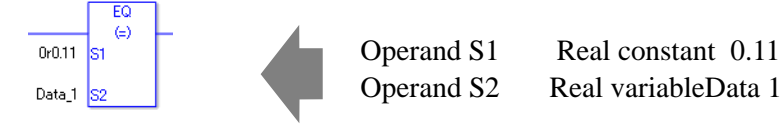

When comparing data in a specified array (integer variable array) Specify the array using Data[0] or Data[N] (N indicates an integer variable).

You cannot specify entire arrays for operands S1 or S2. An error will occur even if the specified array variables are the same type.

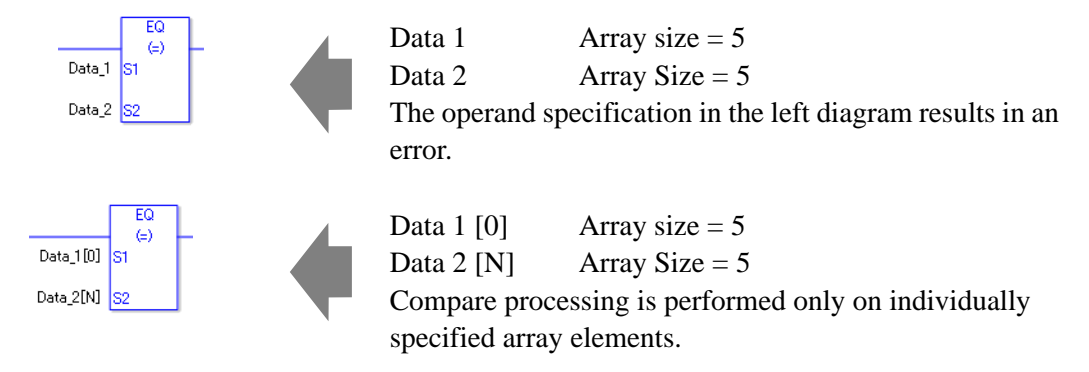

## Program Example

### EQ

Compares integer variables and outputs the result in D1.

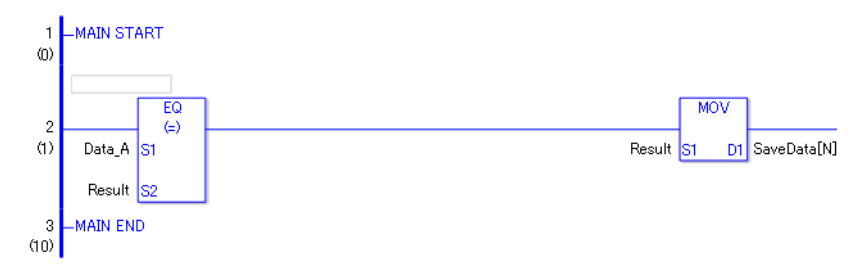

• (1)Data A and the operation result are compared to determine whether they are equal. If the result of the EQ instruction is  $S_1 = S_2$ , the EQ instruction passes power, then the instruction to the right of the EQ instruction is executed. In the above diagram, it's the MOV instruction.
# **GT (>)**

Symbols and Features

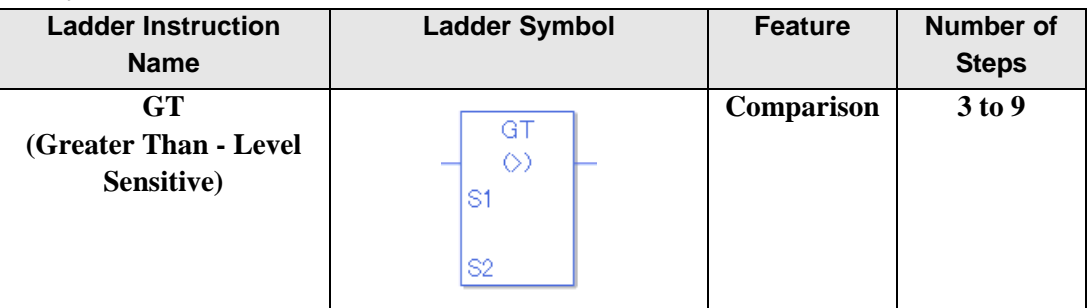

### **Operand Settings**

The following describes the specifiable content of operands S1 and S2 for the GT instruction. The actual number of steps in the GT instruction depends on the specified operand. The following describes how to calculate the number of steps.

Number of steps in operand  $S1$  + Number of steps in operand  $S2$  +1 = Total number of steps in one instruction

Example: Converting the number of steps in GT instruction

(For the number of steps in an operand, refer to the operand settings on the next page.)

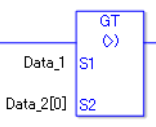

 ${Data 1 = 1 step} + {Data 2 [0] = 2 steps} + {1 step} = 4 steps$ 

One last step is included in the instruction. Be sure to add that one step.

### **Operand Settings**

The following describes the specifiable content of operands S1 and S2 for the GT instruction.

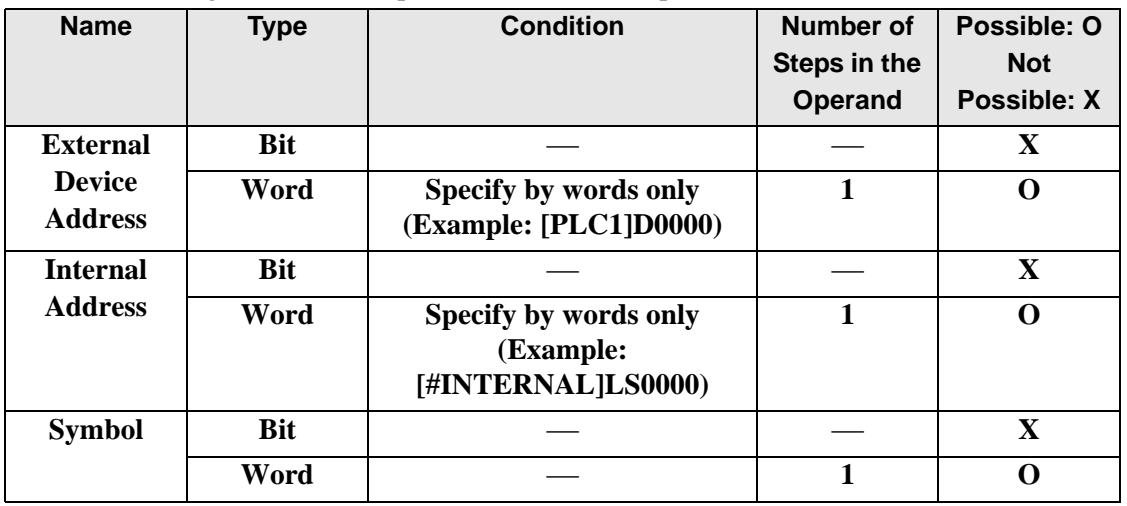

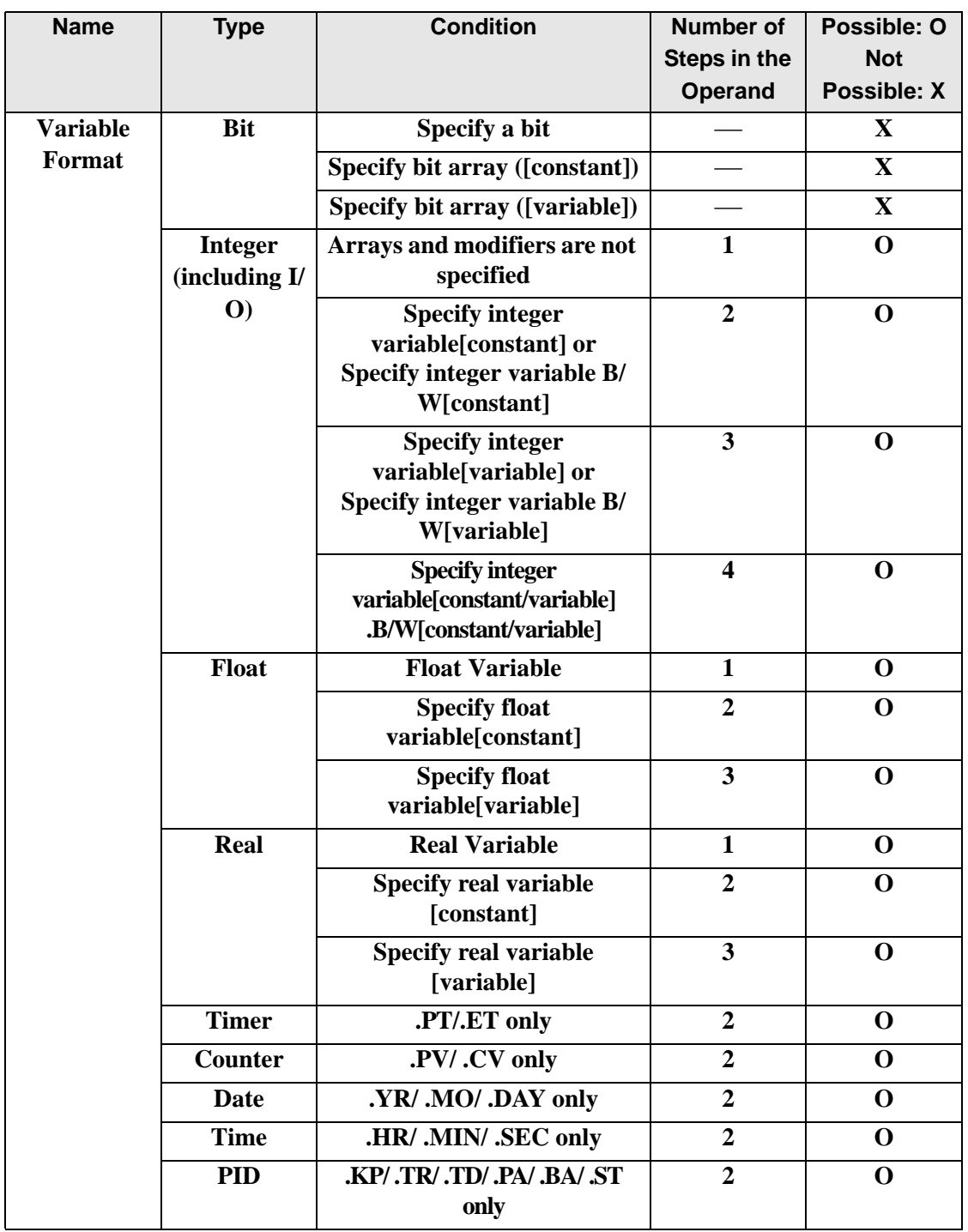

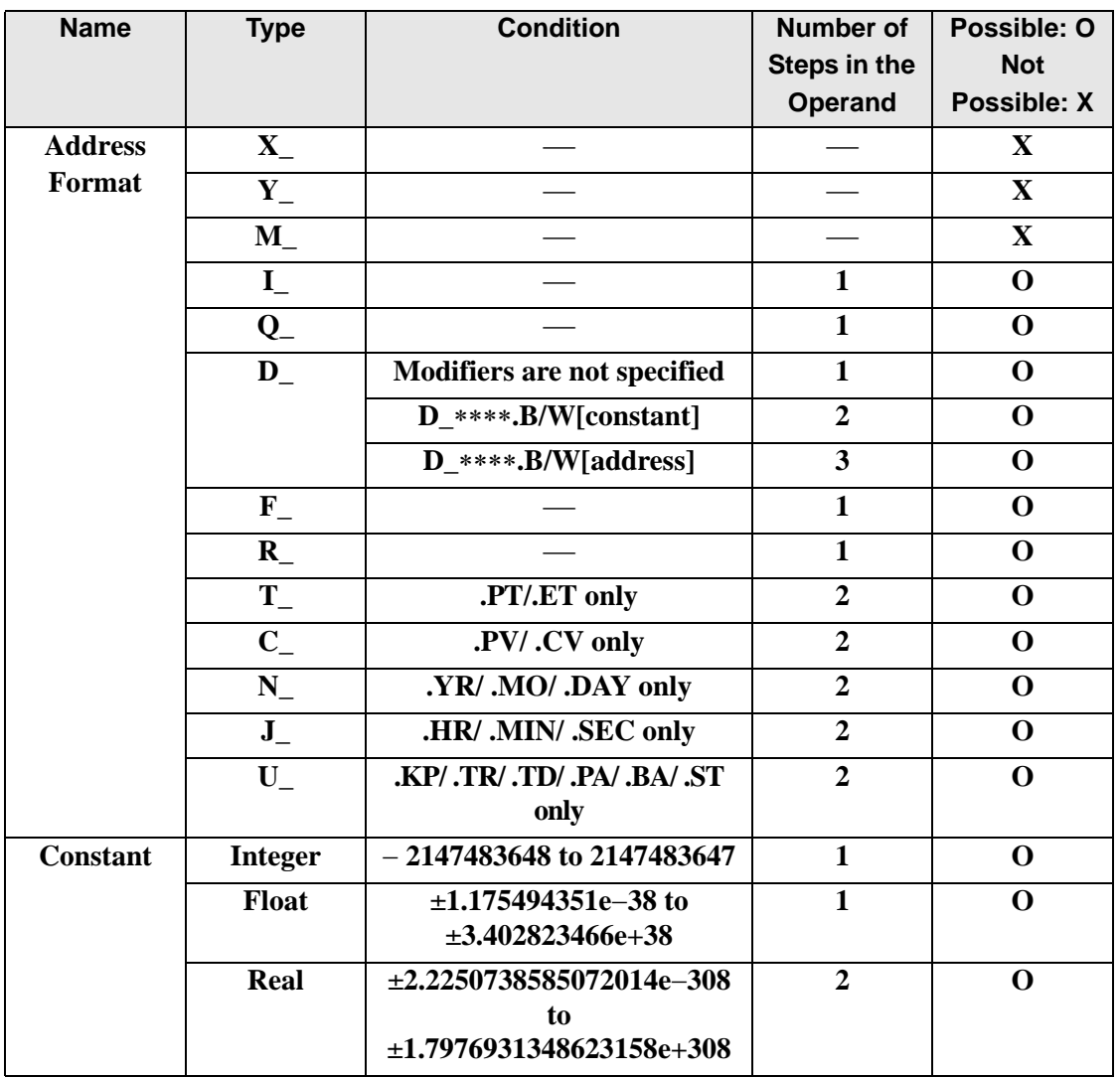

# **Explanation of the GT Instruction**

The GT instruction is a compare instruction. The GT instruction compares S1 with S2. If the result of the comparison is  $S_1 > S_2$ , the instruction passes power. Be careful when comparing real values. For example, if the operand value is 2.000000000001, it is still greater than 2. When using the GT instruction, an error will occur if the variables specified in operands S1 and S2 are not the same type. Specify the same variable type in operands S1 and S2. Refer to the following for specifying a constant.

When operand S1 or S2 is an integer constant

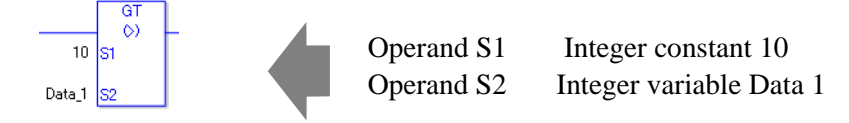

When entering hexadecimal values in operands S1 and S2

When 0x (zero and lower case "x") is input, the following values become hexadecimal values.

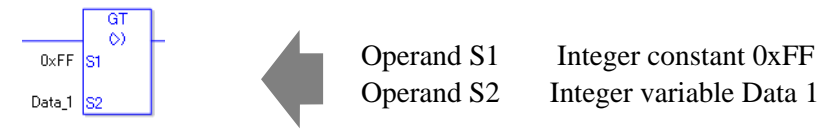

### When entering float constants in operands S1 and S2

When 0f (zero and lower case "f") is input, the following values become float values.

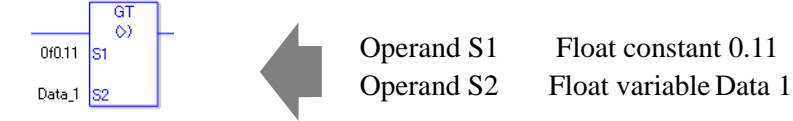

When entering real constants in operands S1 and S2

When 0r (zero and lower case "r") is input, the following values become real values.

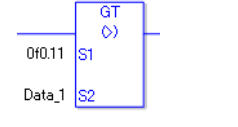

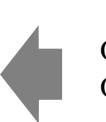

Operand S1 Real constant 0.11 Operand S2 Real variableData 1 When comparing data in a specified array (integer variable array) Specify the array using Data[0] or Data[N] (N indicates an integer variable).

You cannot specify entire arrays for operands S1 or S2. An error will occur even if the specified array variables are the same type.

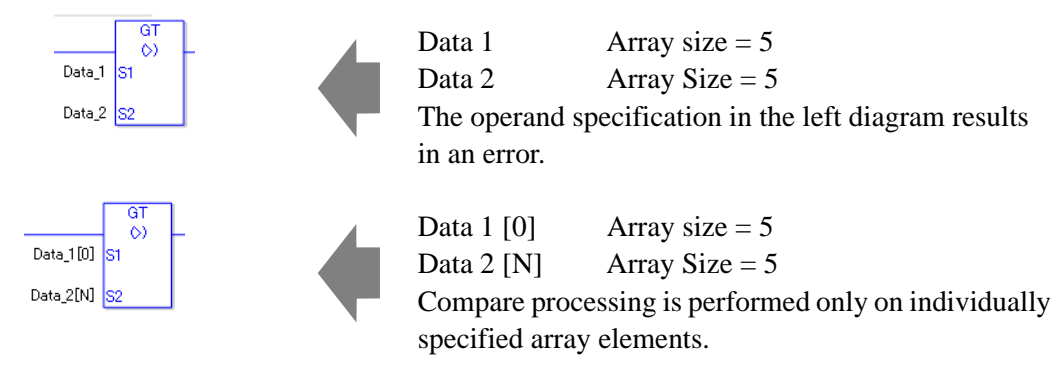

## Program Example

#### GT

Compares integer variables and outputs the result in D1.

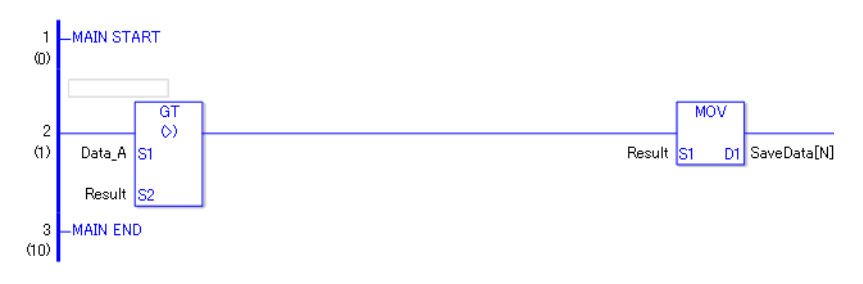

• (1)Data A and the operation result are compared to determine whether Data A is greater than the operation result. If the result of the GT instruction is  $S1 > S2$ , the GT instruction passes power. Then the instruction to the right of the GT instruction is executed. In the above diagram, it's the MOV instruction.

# **LT (<)**

Symbols and Features

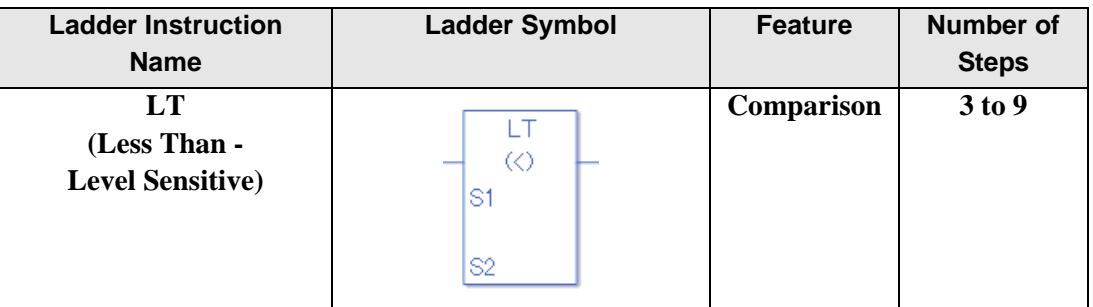

#### **Operand Settings**

The following describes the specifiable content of operands S1 and S2 for the LT instruction. The actual number of steps in the LT instruction depends on the specified operand. The following describes how to calculate the number of steps.

Number of steps in operand  $S1$  + Number of steps in operand  $S2$  +1 = Total number of steps in one instruction

Example: Converting the number of steps in LT instruction

(For the number of steps in an operand, refer to the operand settings on the next page.)

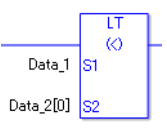

 ${Data 1 = 1 step} + {Data 2 [0] = 2 steps} + {1 step} = 4 steps$ 

One last step is included in the instruction. Be sure to add that one step.

### **Operand Settings**

The following describes the specifiable content of operands S1 and S2 for the LT instruction.

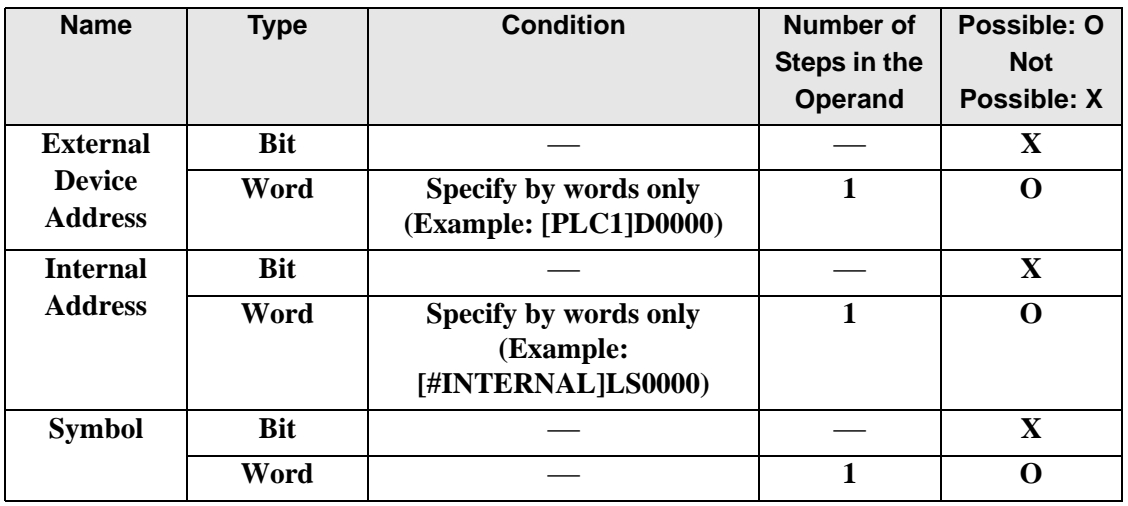

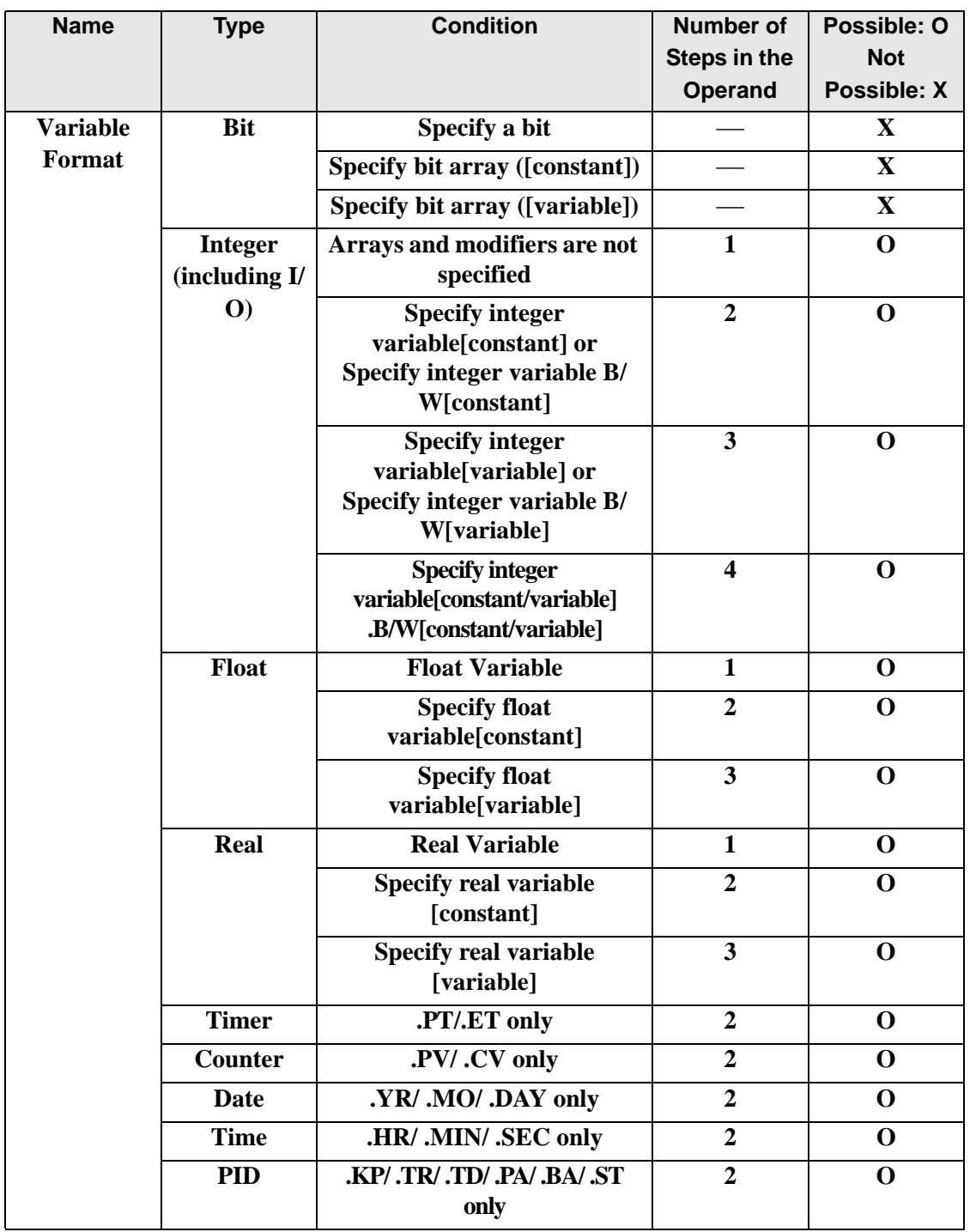

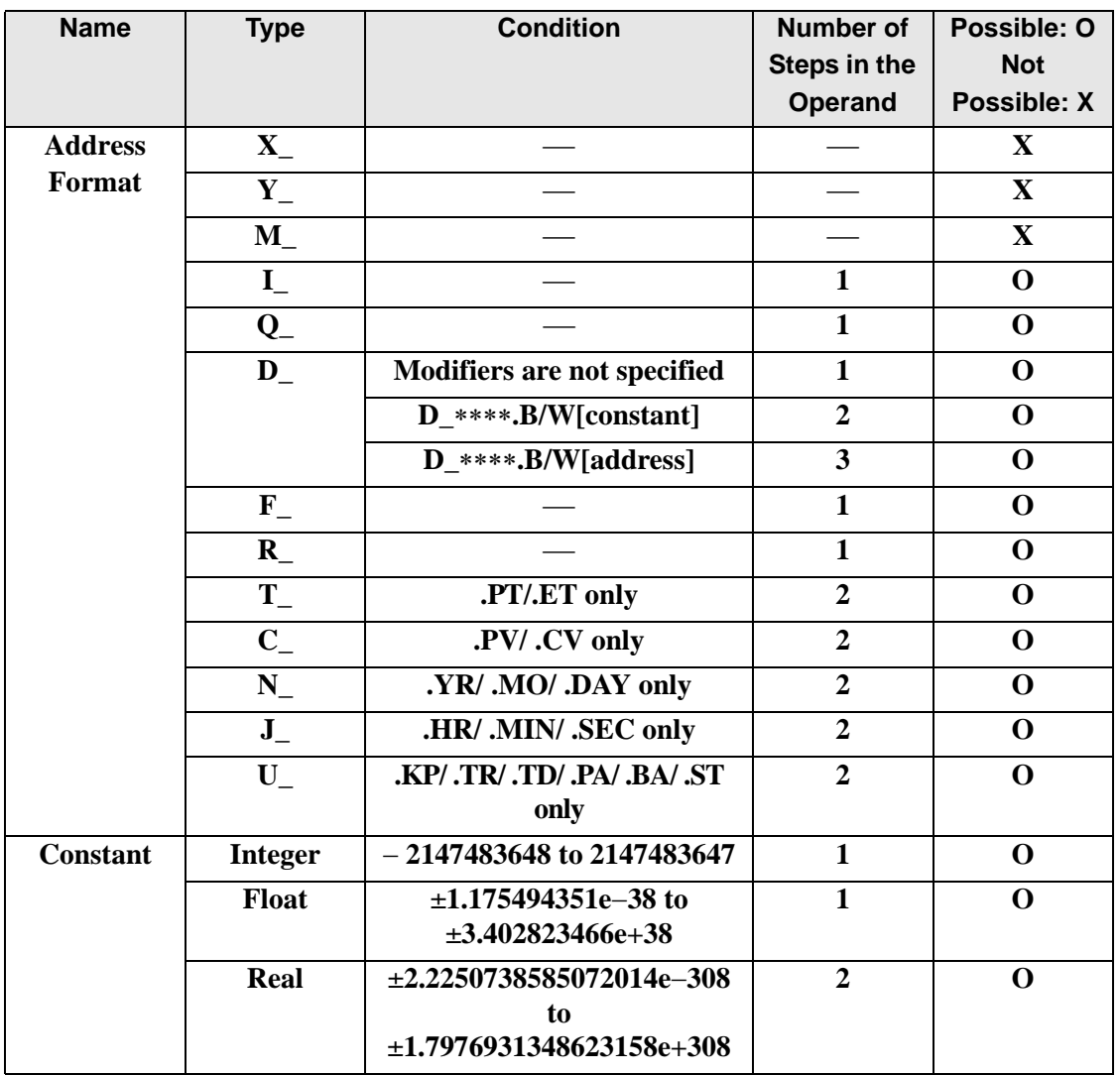

# **Explanation of the LT Instruction**

The LT instruction is a compare instruction. The LT instruction compares S1 with S2. If the result of the comparison is  $S_1 < S_2$ , the instruction passes power. Be careful when comparing real values. For example, if the operand value is 1.99999999999, it is less than 2. When using the LT instruction, an error will occur if the variables specified in operands S1 and S2 are not the same type. Specify the same variable type in operands S1 and S2. Refer to the following for specifying a constant.

When operand S1 or S2 is an integer constant

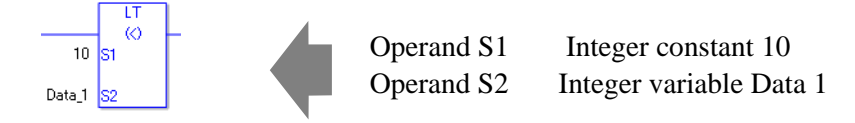

#### When entering hexadecimal values in operands S1 and S2

When 0x (zero and lower case "x") is input, the following values become hexadecimal values.

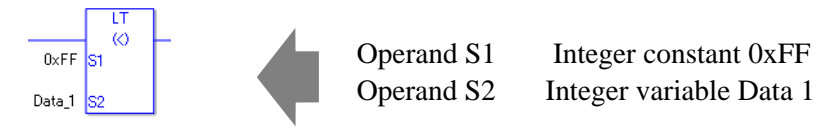

### When entering float constants in operands S1 and S2

When 0f (zero and lower case "f") is input, the following values become float values.

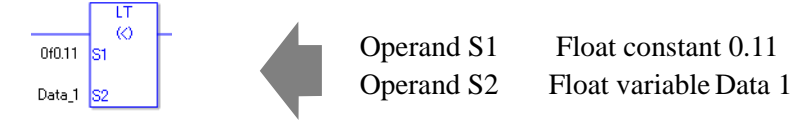

#### When entering real constants in operands S1 and S2

When 0r (zero and lower case "r") is input, the following values become real values.

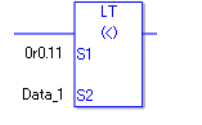

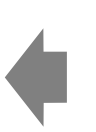

Operand S1 Real constant 0.11 Operand S2 Real variableData 1 When comparing data in a specified array (integer variable array) Specify the array using Data[0] or Data[N] (N indicates an integer variable).

You cannot specify entire arrays for operands S1 or S2. An error will occur even if the specified array variables are the same type.

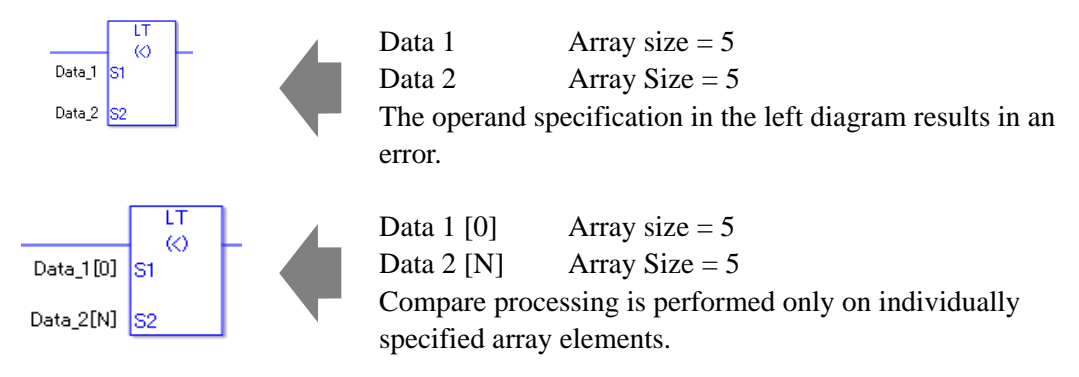

# Program Example

#### LT

Compares integer variables and outputs the result in D1.

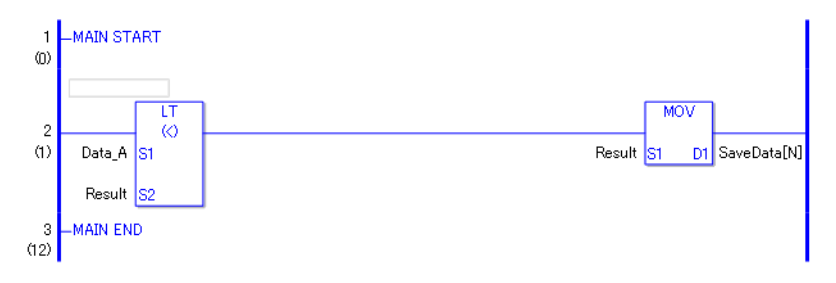

• (1)Data A and the operation result are compared to determine whether Data A is less than the operation result. If the result of the LT instruction is  $S1 < S2$ , the LT instruction passes power. Then the instruction to the right of the LT instruction is executed. In the above diagram, it's the MOV instruction.

# **GE (>=)**

Symbols and Features

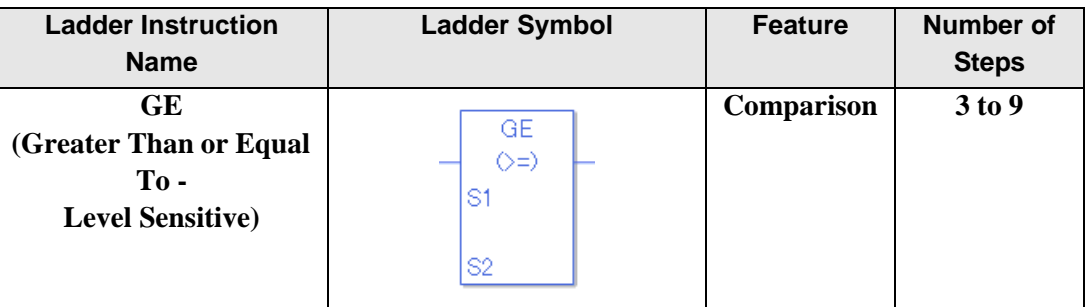

#### **Operand Settings**

The following describes the specifiable content of operands S1 and S2 for the GE instruction. The actual number of steps in the GE instruction depends on the specified operand. The following describes how to calculate the number of steps.

Number of steps in operand  $S1$  + Number of steps in operand  $S2$  +1 = Total number of steps in one instruction

Example: Converting the number of steps in GE instruction

(For the number of steps in an operand, refer to the operand settings on the next page.)

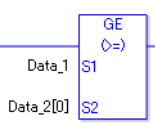

 ${Data 1 = 1 step} + {Data 2 [0] = 2 steps} + {1 step} = 4 steps$ 

One last step is included in the instruction. Be sure to add that one step.

### **Operand Settings**

The following describes the specifiable content of operands S1 and S2 for the GE instruction.

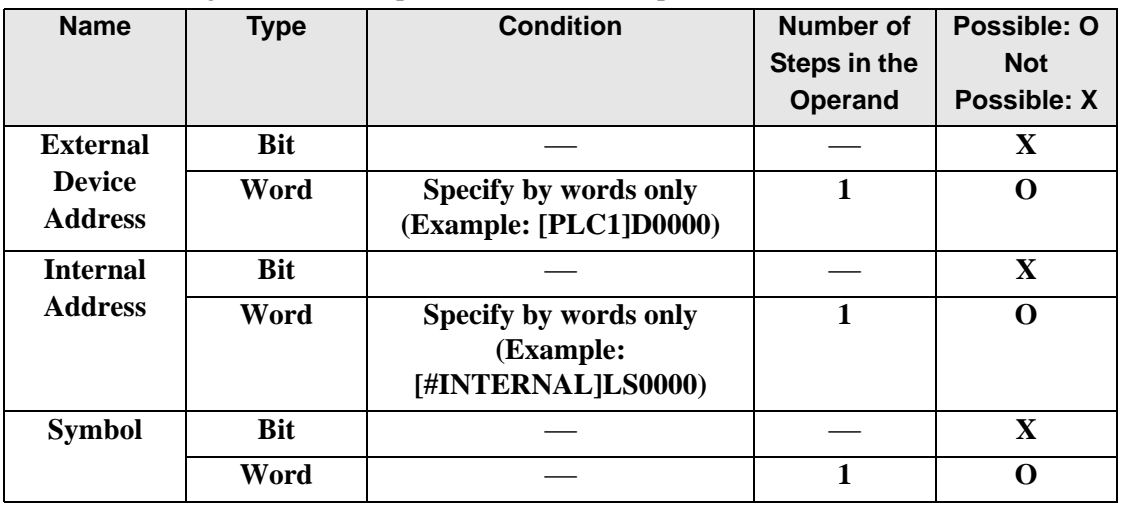

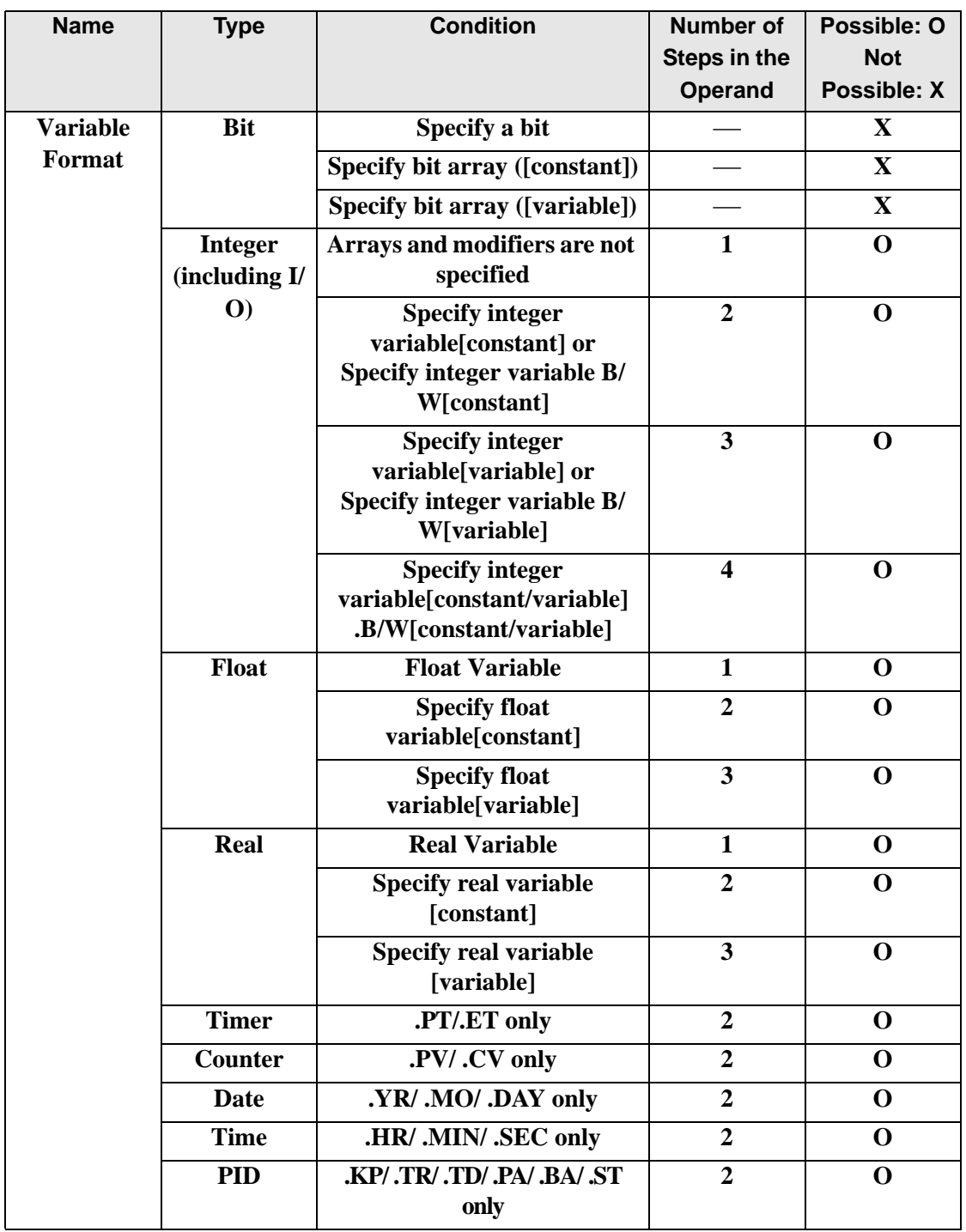

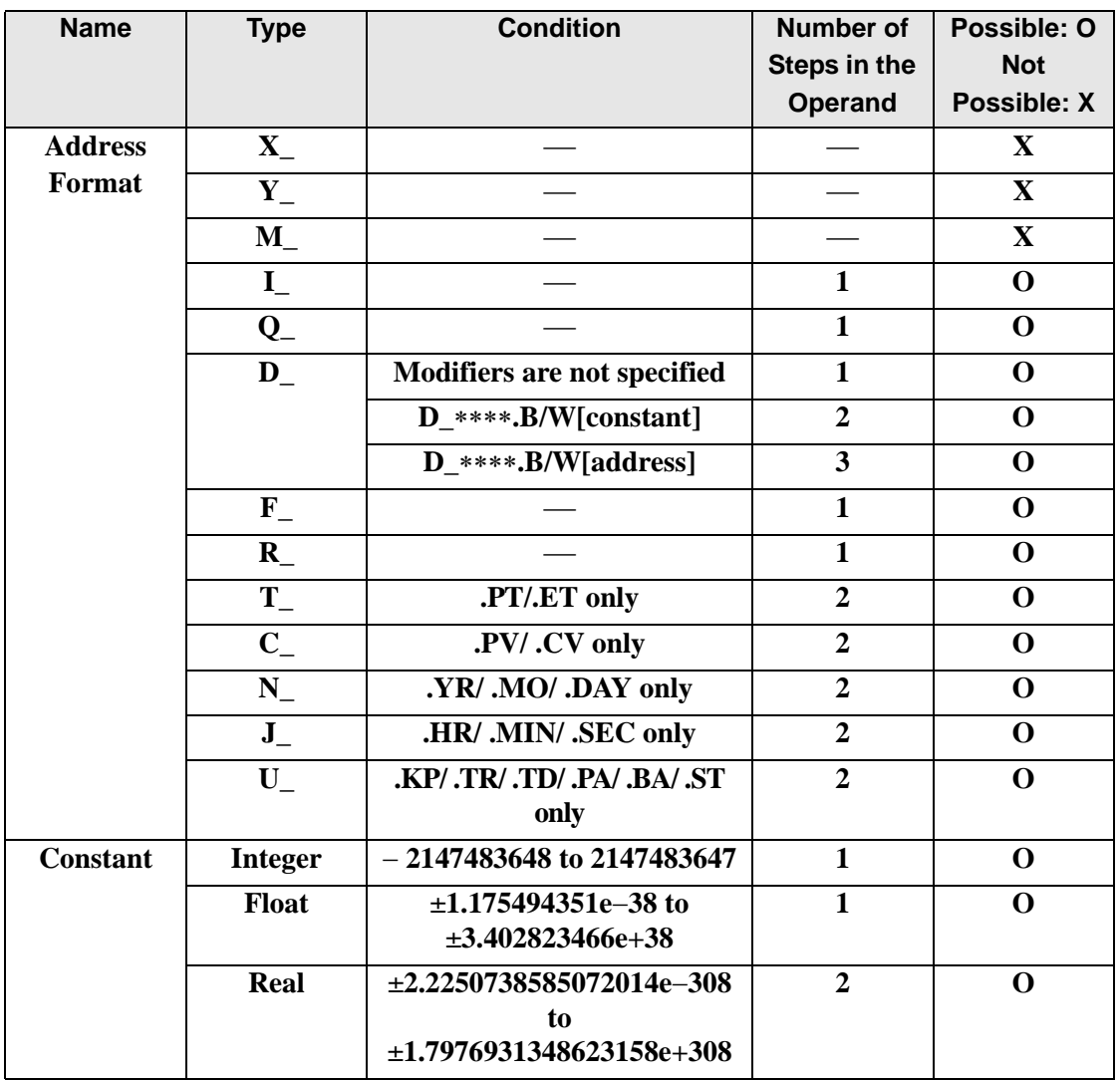

# **Explanation of the GE Instruction**

The GE instruction is a compare instruction. The GE instruction compares S1 with S2. If the result of the comparison is  $S1 \ge S2$ , the instruction passes power.

Be careful when comparing real values. For example, if the operand value is 1.99999999999, it is not greater than 2. When using the GE instruction, an error will occur if the variables specified in operands S1 and S2 are not the same type. Specify the same variable type in operands S1 and S2.

Refer to the following for specifying a constant.

#### When operand S1 or S2 is an integer constant

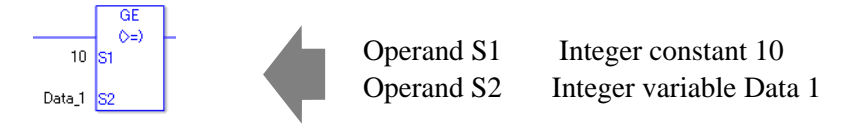

#### When entering hexadecimal values in operands S1 and S2

When 0x (zero and lower case "x") is input, the following values become hexadecimal values.

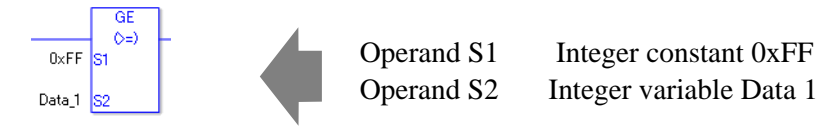

#### When entering float constants in operands S1 and S2

When 0f (zero and lower case "f") is input, the following values become float values.

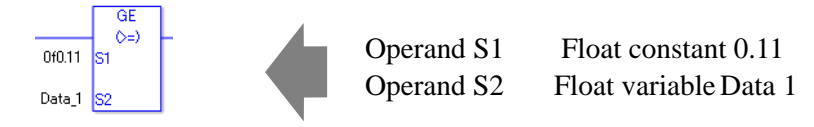

When entering real constants in operands S1 and S2

When 0r (zero and lower case "r") is input, the following values become real values.

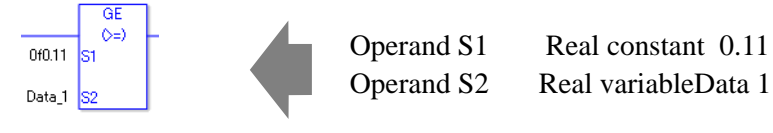

When comparing data in a specified array (integer variable array) Specify the array using Data[0] or Data[N] (N indicates an integer variable).

You cannot specify entire arrays for operands S1 or S2. An error will occur even if the specified array variables are the same type.

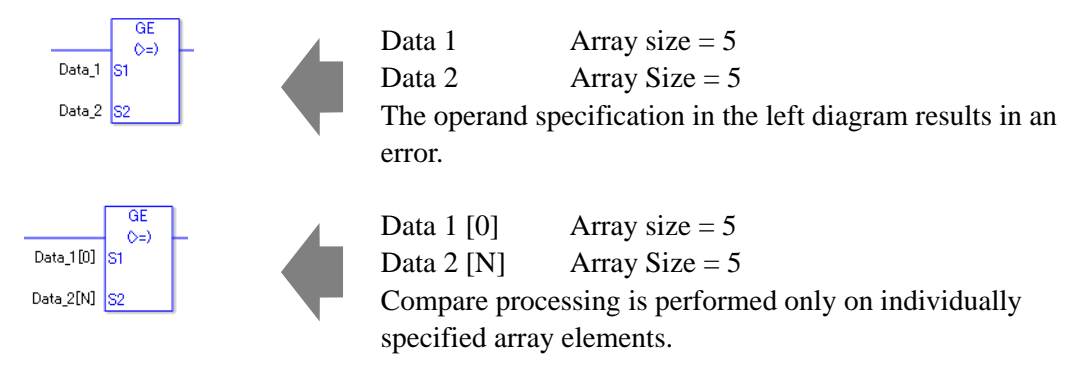

## Program Example

#### GE

Compares integer variables and outputs the result in D1.

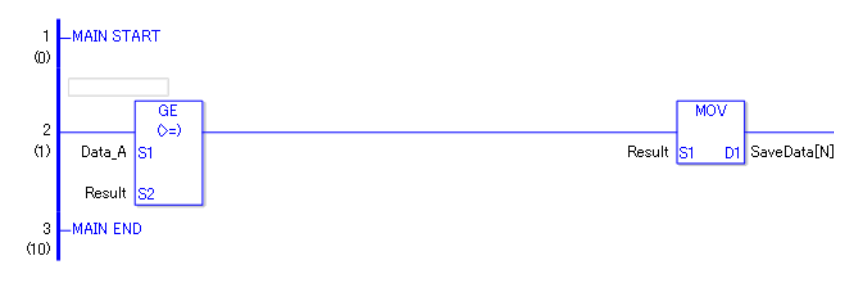

• (1)Data A and the operation result are compared to determine whether Data A is greater than or equal the operation result. If the result of the GE instruction is  $S1 \geq S2$ , the GE instruction passes power. Then the instruction to the right of the GE instruction is executed. In the above diagram, it's the MOV instruction.

# **LE (<=)**

Symbols and Features

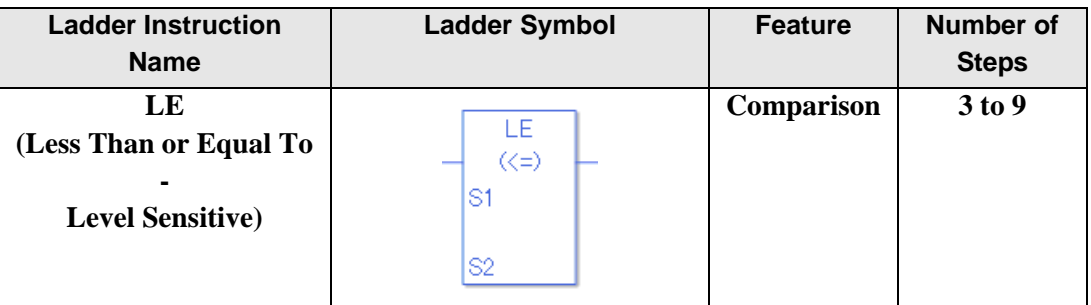

#### ◆ Operand Settings

The following describes the specifiable content of operands S1 and S2 for the LE instruction. The actual number of steps in the LE instruction depends on the specified operand. The following describes how to calculate the number of steps.

Number of steps in operand  $S1$  + Number of steps in operand  $S2 + 1 =$  Total number of steps in one instruction

Example: Converting the number of steps in LE instruction

(For the number of steps in an operand, refer to the operand settings on the next page.)

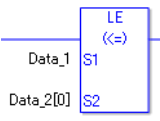

 ${Data 1 = 1 step} + {Data 2 [0] = 2 steps} + {1 step} = 4 steps$ 

One last step is included in the instruction. Be sure to add that one step.

### **Operand Settings**

The following describes the specifiable content of the S1 and S2 operands for the LE instruction.

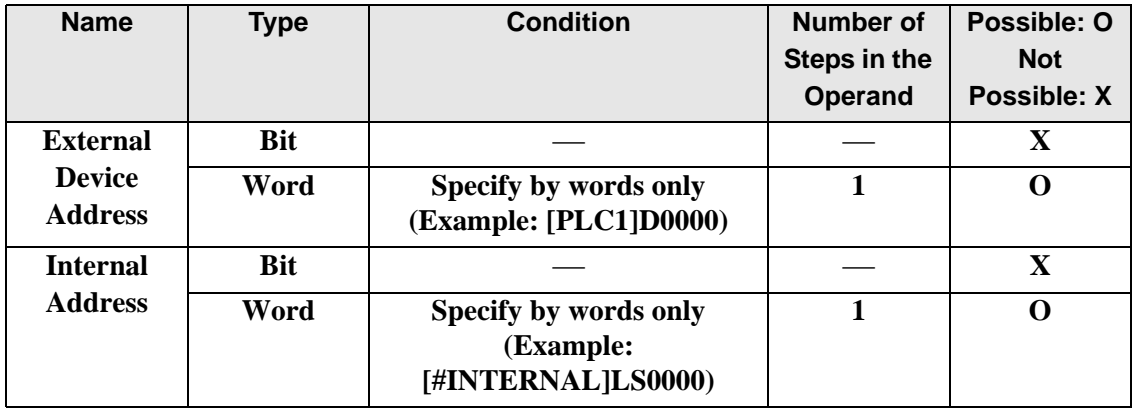

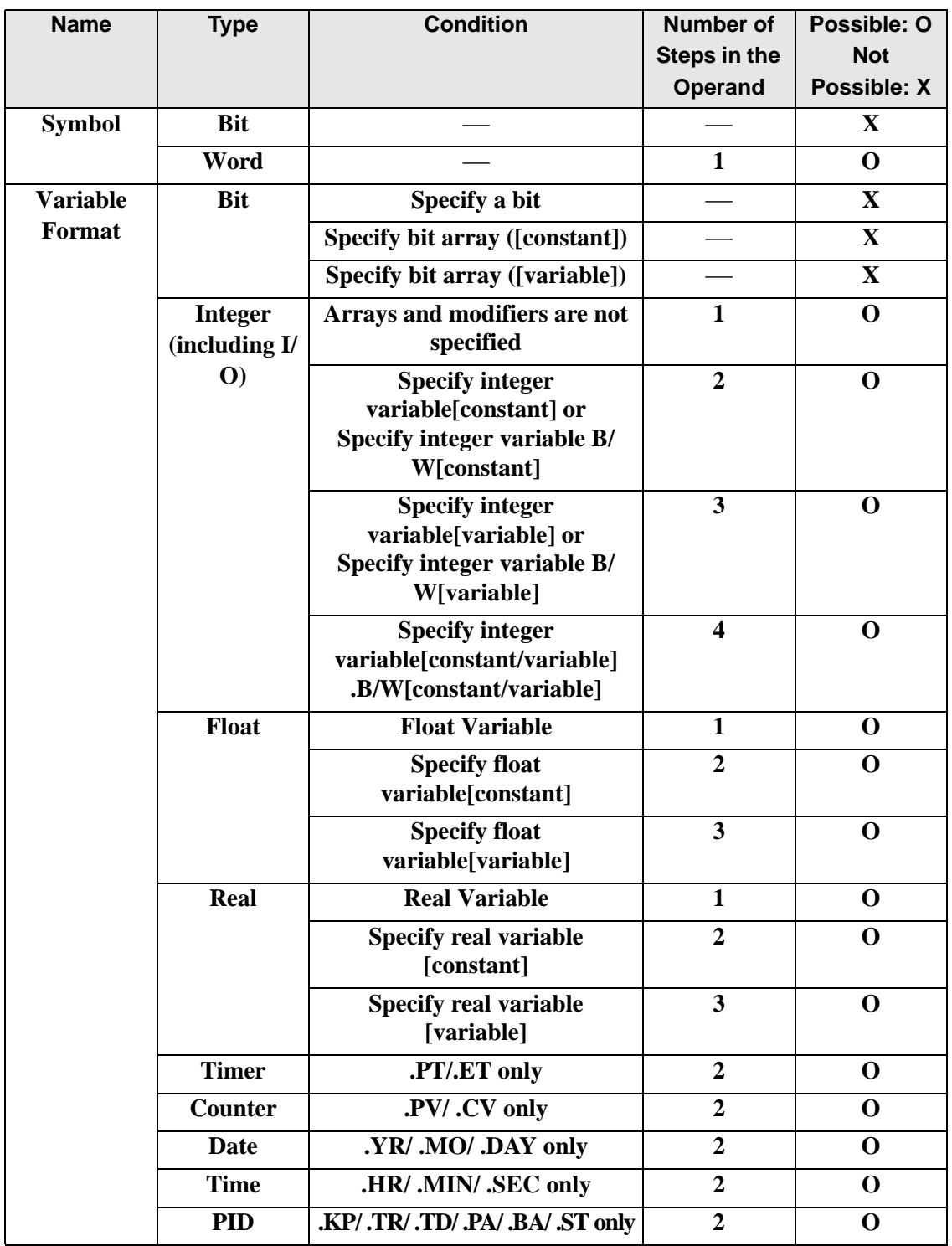

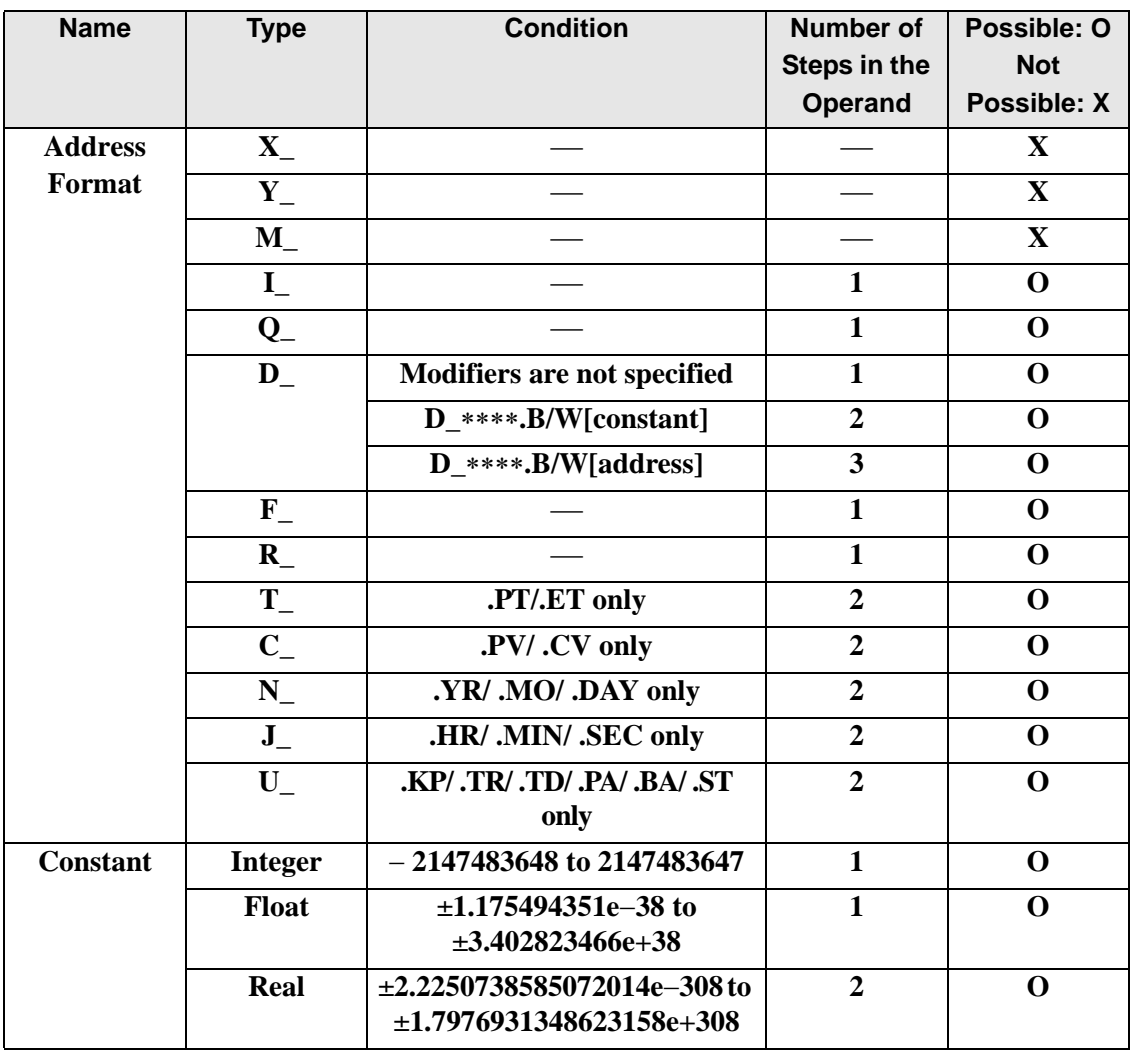

# **Explanation of LE Instruction**

The LE instruction is a compare instruction. The LE instruction compares S1 with S2. If the result of the comparison is  $S1 \le S2$ , the instruction passes power.

Be careful when comparing real values. For example, if the operand is 2.000000000001, it is not less than or equal to 2. When using the LE instruction, an error will occur if the variables specified in operands S1 and S2 are not the same type. Specify the same variable type in operands S1 and S2.

Refer to the following for specifying a constant.

When operand S1 or S2 is an integer constant

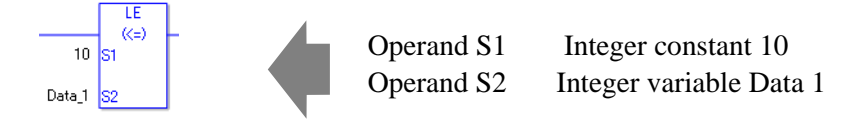

When entering hexadecimal values in operands S1 and S2

When 0x (zero and lower case "x") is input, the following values become hexadecimal values.

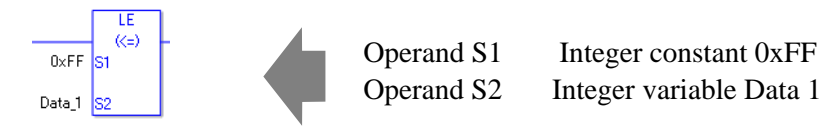

When entering float constants in operands S1 and S2

When 0f (zero and lower case "f") is input, the following values become float values.

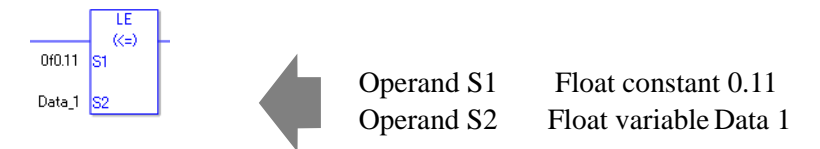

When entering real constants in operands S1 and S2

When 0r (zero and lower case "r") is input, the following values become real values.

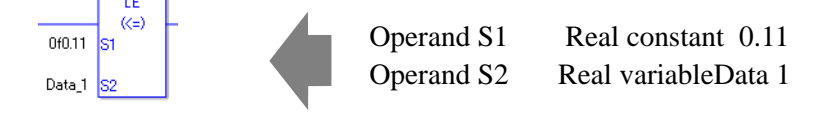

When comparing data in a specified array (integer variable array) Specify the array using Data[0] or Data[N] (N indicates an integer variable).

You cannot specify entire arrays for operands S1 or S2. An error will occur even if the specified array variables are the same type.

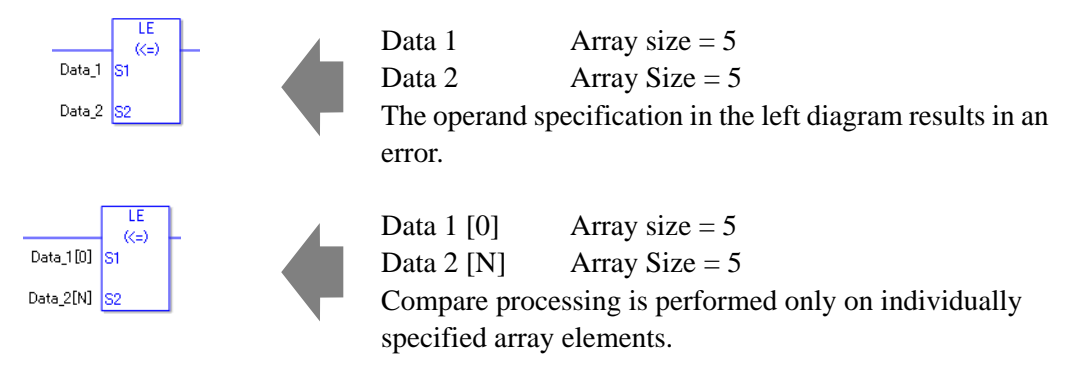

## Program Example

### LE

•

Compares integer variables and outputs the result in D1.

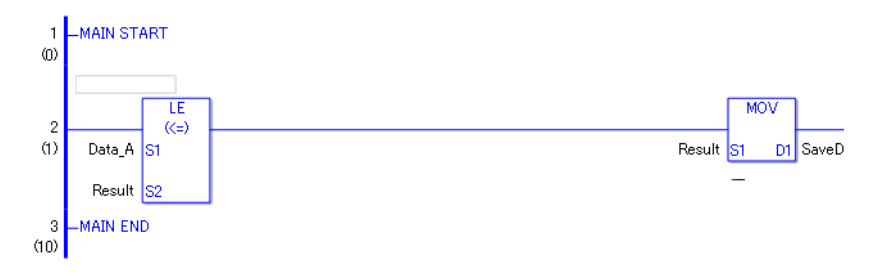

• (1)Data A and the operation result are compared to determine whether Data A is less than or equal to the operation result. If the result of the LE instruction is  $S1 \le S2$ , the LE instruction passes power. Then the instruction to the right of the LE instruction is executed. In the above diagram, it's the MOV instruction.

GP-Pro EX Reference Manual 30-488

# **NE (<>)**

Symbols and Features

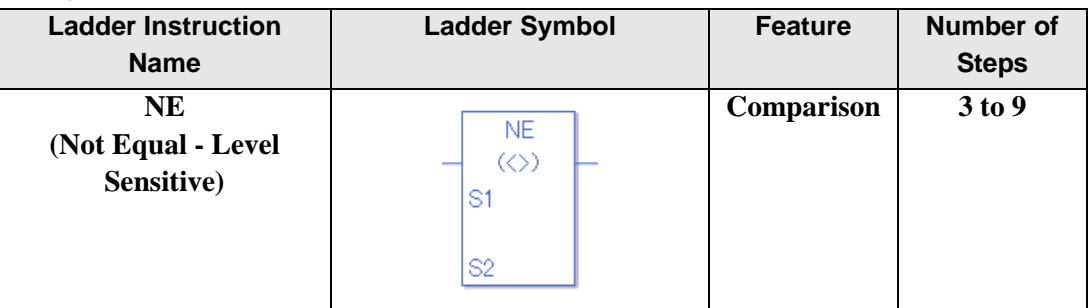

### **Operand Settings**

The following describes the specifiable content of operands S1 and S2 for the NE instruction. The actual number of steps in the NE instruction depends on the specified operand. The following describes how to calculate the number of steps.

Number of steps in operand  $S1$  + Number of steps in operand  $S2$  +1 = Total number of steps in one instruction

Example: Converting the number of steps in NE instruction

(For the number of steps in an operand, refer to the operand settings on the next page.)

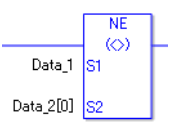

 ${Data 1 = 1 step} + {Data 2 [0] = 2 steps} + {1 step} = 4 steps$ 

One last step is included in the instruction. Be sure to add that one step.

#### **Operand Settings**

The following describes the specifiable content of operands S1 and S2 for the NE instruction.

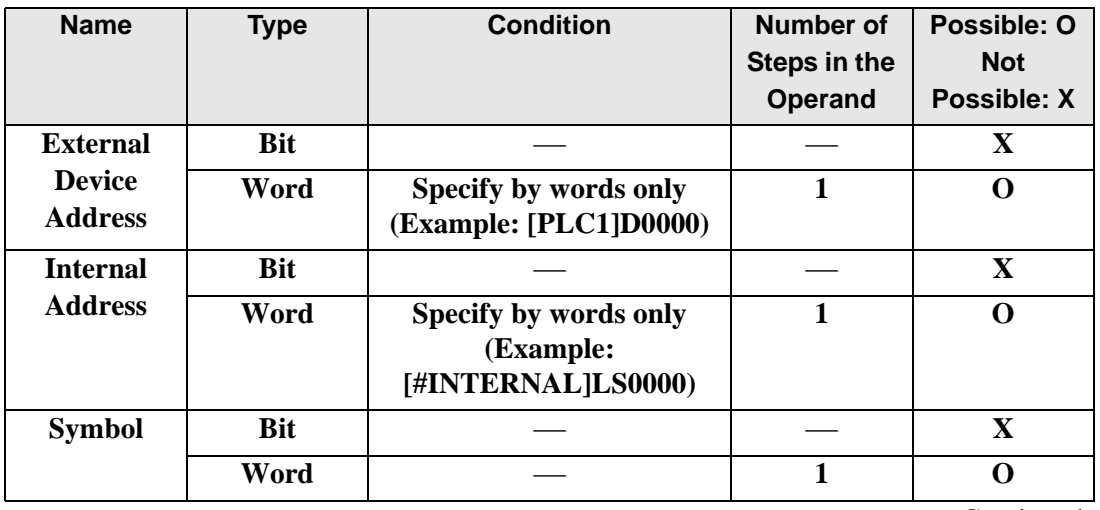

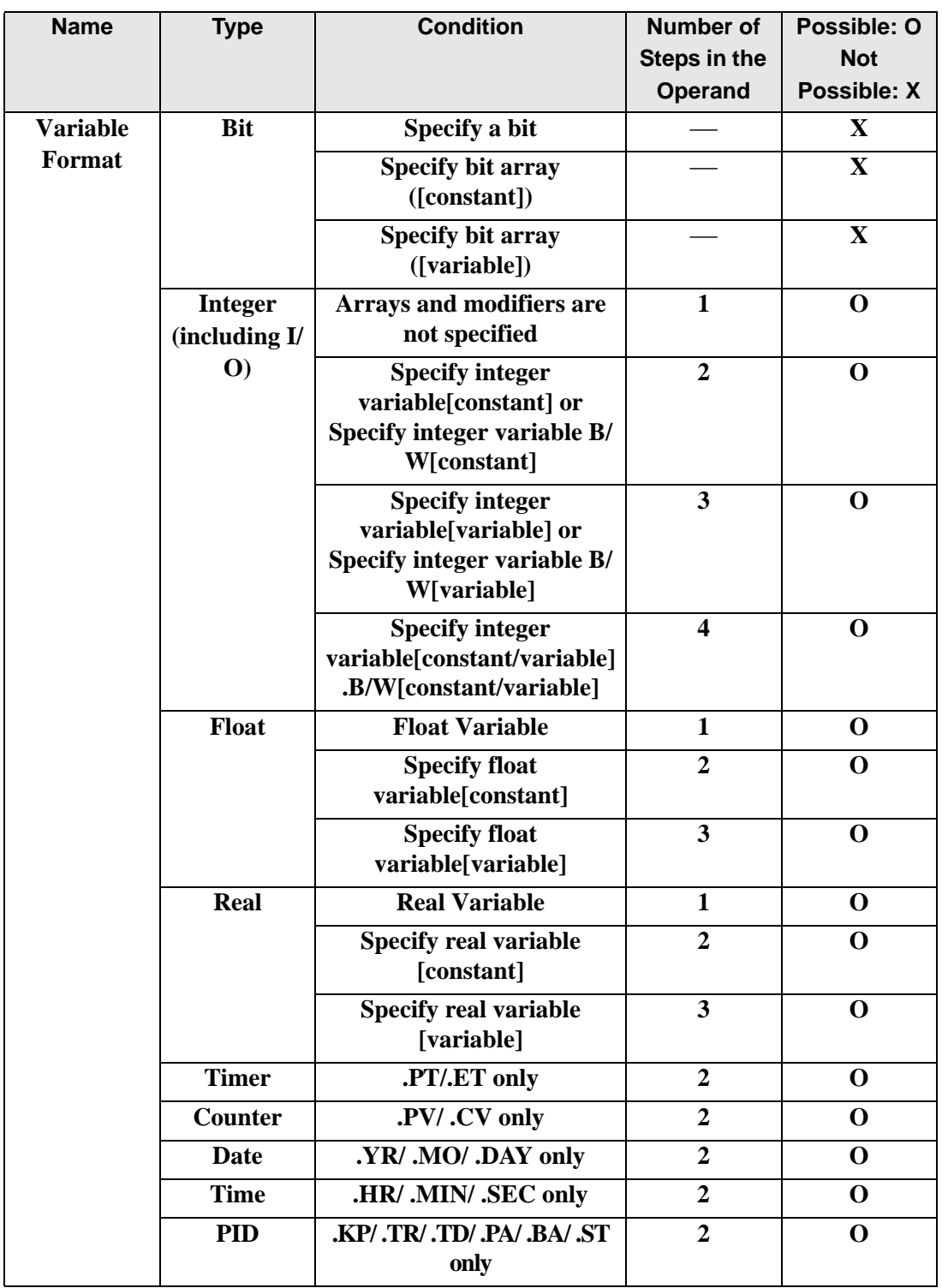

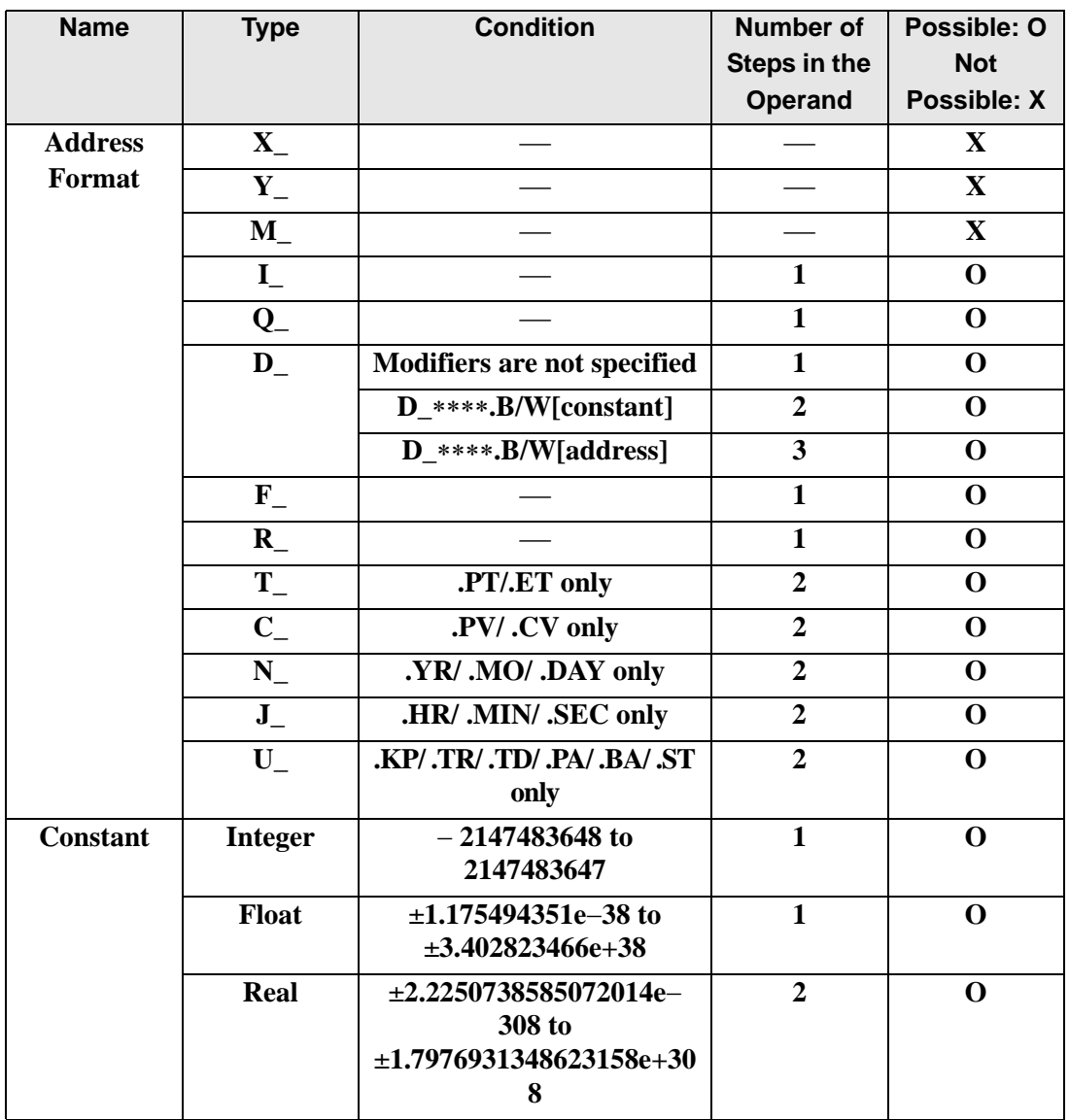

# **Explanation of NE Instruction**

The NE instruction is a compare instruction. The NE instruction compares S1 with S2. If the result of the comparison is  $S1 \ll S2$ , the instruction passes power. Be careful when comparing real values. For example, if the operand value is 2.000000000001, it is not equal to 2. When using the NE instruction, an error will occur if the variables specified in operands S1 and S2 are not the same type. Specify the same variable type in operands S1 and S2.

Refer to the following for specifying a constant.

When operand S1 or S2 is an integer constant

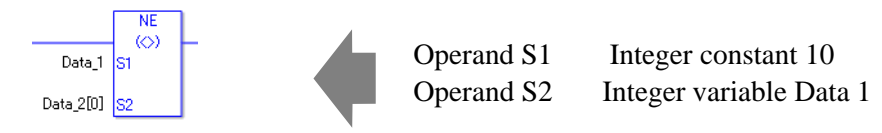

When entering hexadecimal values in operands S1 and S2

When 0x (zero and lower case "x") is input, the following values become hexadecimal values.

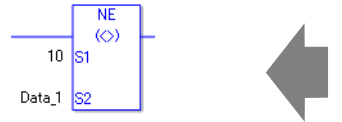

Operand S1 Integer constant 0xFF<br>Operand S2 Integer variable Data 1 Integer variable Data 1

When entering float constants in operands S1 and S2

When 0f (zero and lower case "f") is input, the following values become float values.

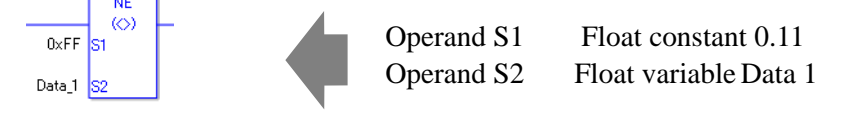

When entering real constants in operands S1 and S2

When 0r (zero and lower case "r") is input, the following values become real values.

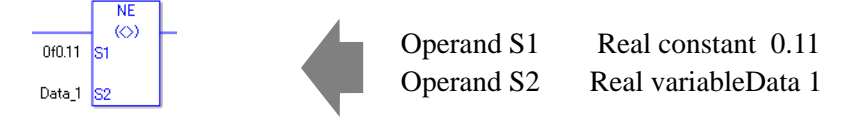

When comparing data in a specified array (integer variable array) Specify the array using Data[0] or Data[N] (N indicates an integer variable).

You cannot specify entire arrays for operands S1 or S2. An error will occur even if the specified array variables are the same type.

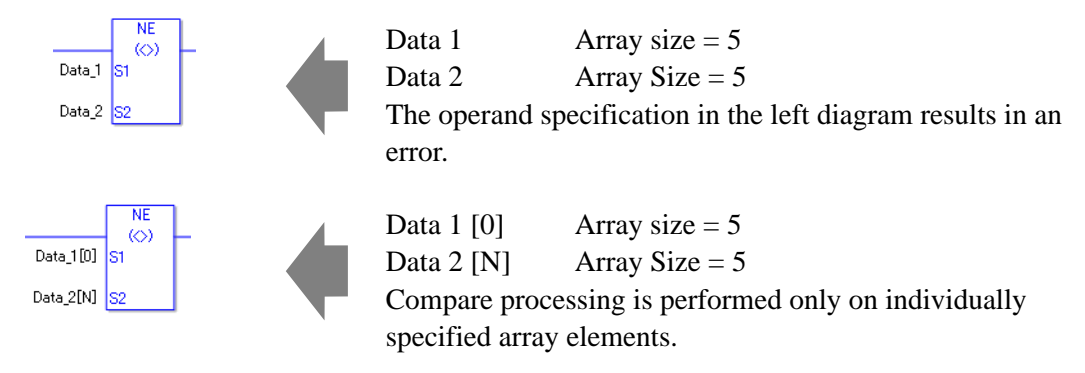

# Program Example

#### NE

•

Compares integer variables and outputs the result in D1.

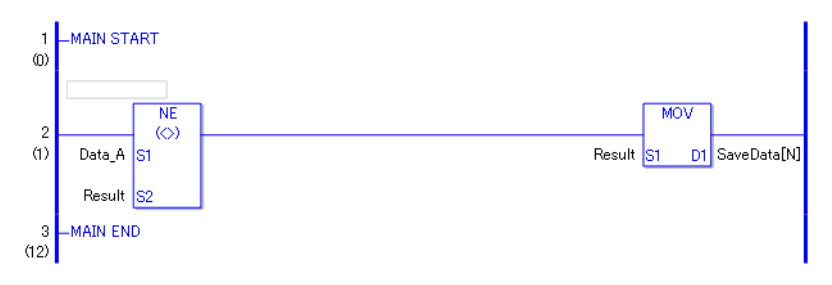

• (1)Data A and the operation result are compared to determine whether Data A is not equal to the operation result. If the result of the NE instruction is  $S1 \ll S2$ , the NE instruction passes power. Then the instruction to the right of the NE instruction is executed. In the above diagram, it's the MOV instruction.

# **30.5.16 Compare (Time)**

### **JEQ (Equal)**

Symbols and Features

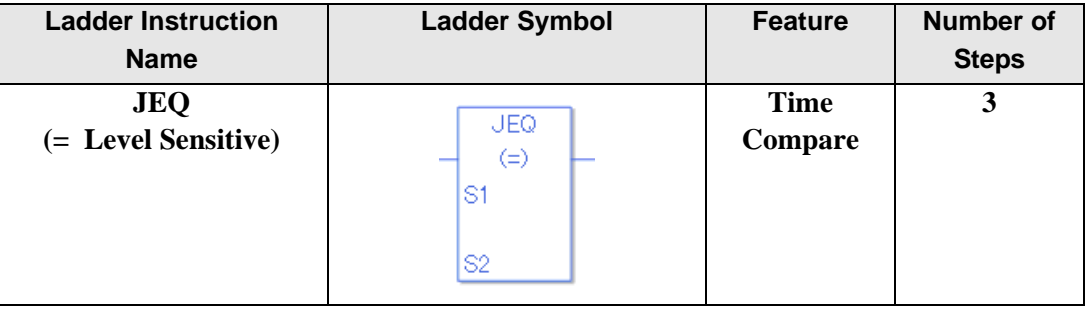

## ◆ Operand Settings

The following shows the configurable conditions for Operands (S1, S2) in the SEQ instruction.

The actual number of steps in the JEQ instruction depends on the specified operands. The following describes how to calculate the number of steps.

Number of steps in operand  $S1$  + Number of steps in operand  $S2 + 1 = Total$  number of steps in one instruction

Example: Calculate the number of steps in the JEQ instruction

(For the number of steps in an operand, refer to the operand settings in the next section.)

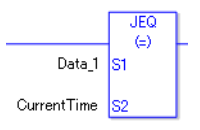

 ${Data 1 = 1 step} + {Current time = 1 step} + {1 step} = 3 steps$ 

One last step is included in the instruction. Be sure to add that one step.

#### **Explanation of the JEQ Instruction**

Time variables in JEQ instructions are structure variables. The following table lists the internal structures.

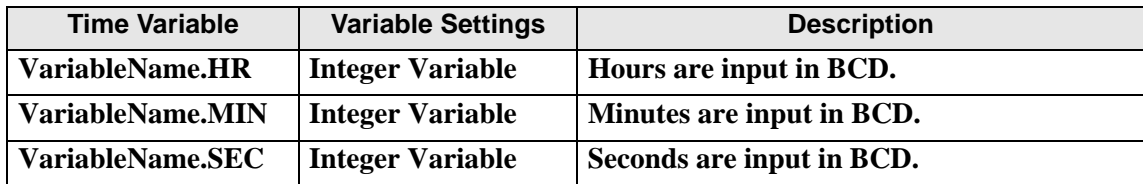

Time Variable

# **Operand Settings**

The following describes the specifiable content of Operands (S1, S2) in the JEQ instruction.

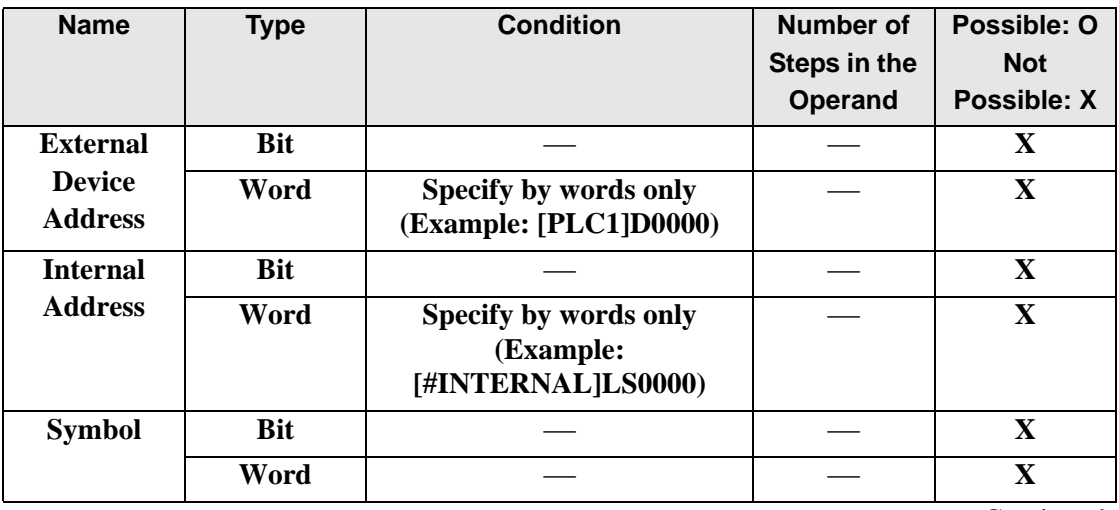

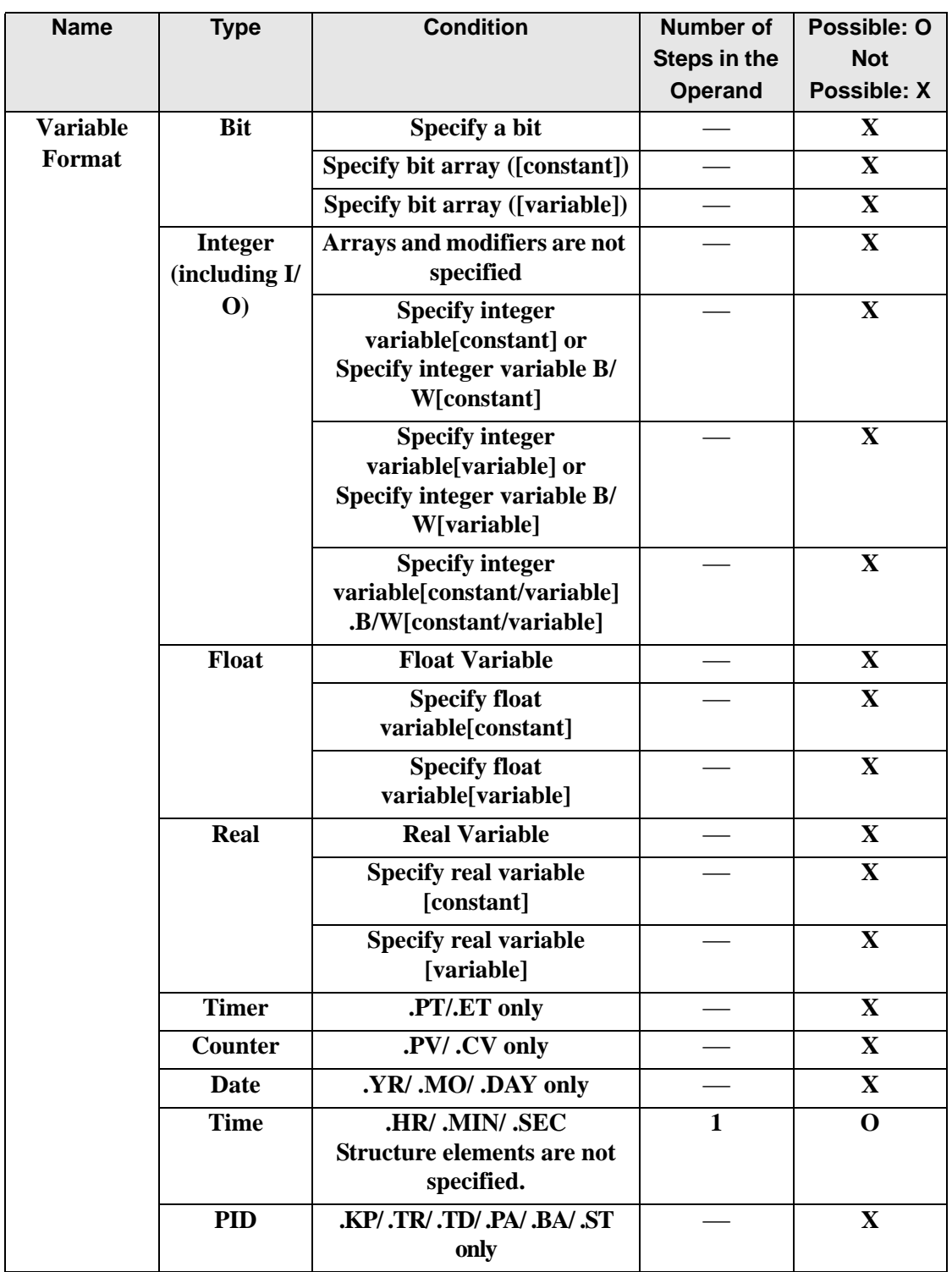

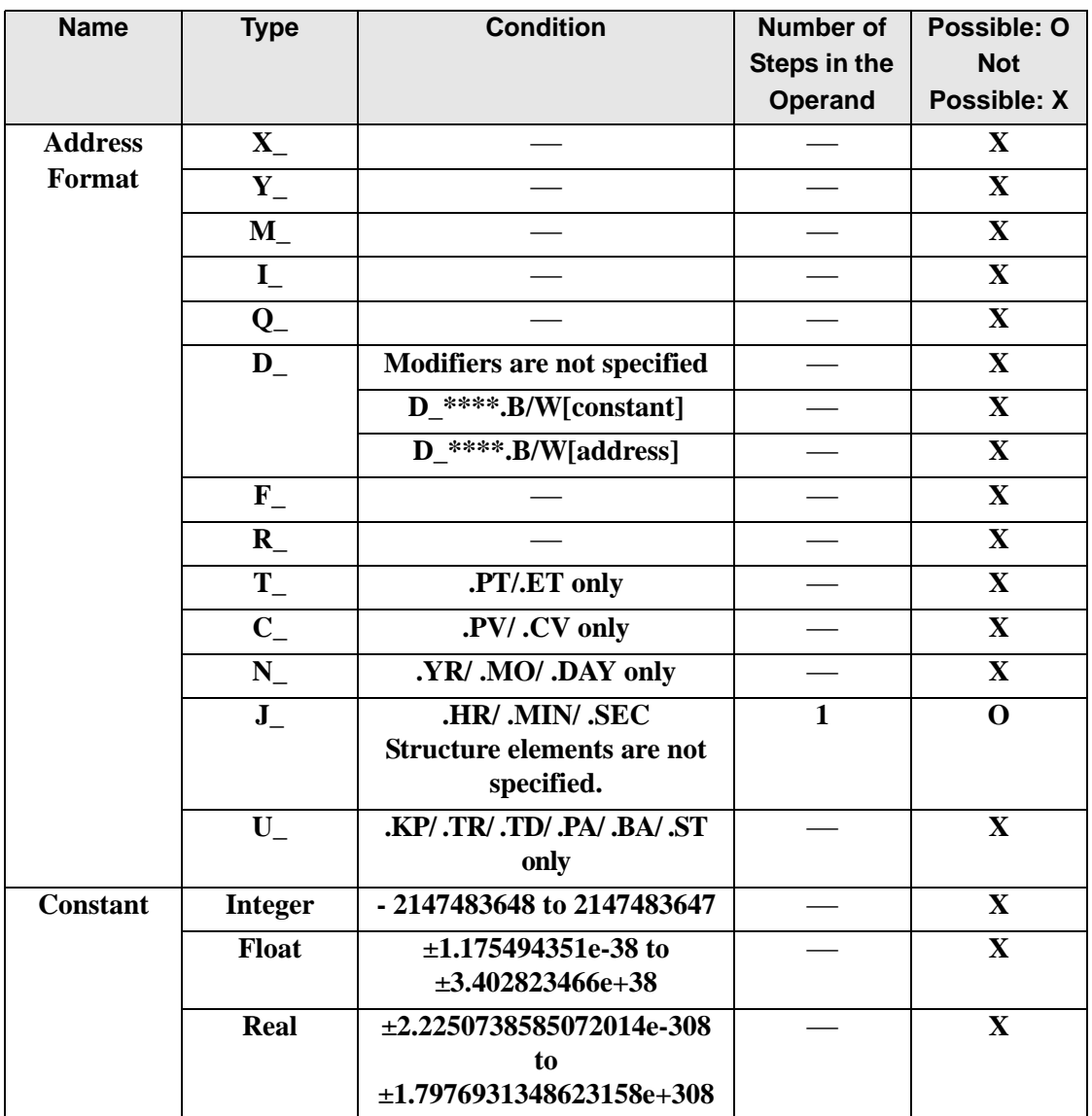

# **Explanation of the JEQ Instruction**

The JEQ instruction compares time. When the JEQ instruction is executed, S1 is compared to S2. The instruction passes power if the result is  $S1 = S2$ .

The hour, minute, and second variables are compared simultaneously. To compare a time of 10:20, input 0 for the seconds.

When using JEQ instructions, the only variables you can specify in operands S1 and S2 are time variables.

#### Program Example

#### JEQ

•

Compares the time variables and determines the result with the coil.

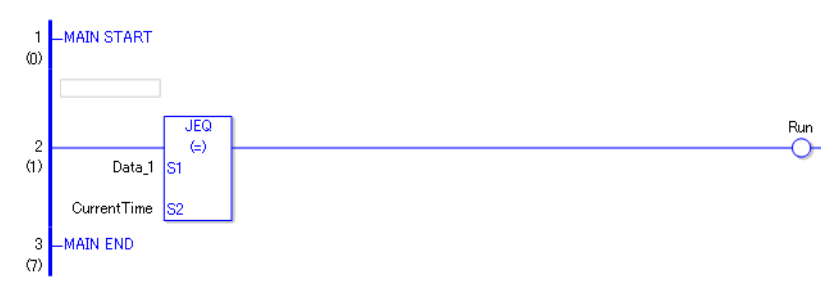

• (1) Compares Data 1 to the current time to determine whether they are equal. If the result is  $S1 = S2$ , the instruction passes power and an instruction to the right of the JEQ instruction is executed. In the above chart, the OUT instruction to the right of the JEQ instruction is executed.

# ■ JGT (>)

Symbols and Features

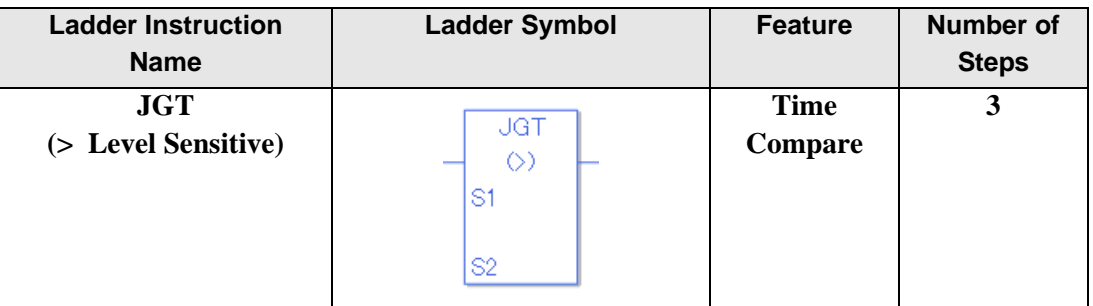

### ◆ Operand Settings

The following shows the configurable conditions for Operands (S1, S2) in the JGT instruction.

The actual number of steps in the JGT instruction depends on the specified operands. The following describes how to calculate the number of steps.

Number of steps in operand  $S1$  + Number of steps in operand  $S2 + 1 = Total$  number of steps in one instruction

Example: Calculate the number of steps in the JGT instruction

(For the number of steps in an operand, refer to the operand settings in the next section.)

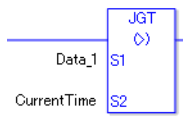

 ${Data 1 = 1 step} + {Current time = 1 step} + {1 step} = 3 steps$ 

One last step is included in the instruction. Be sure to add that one step.

#### **Explanation of the JGT Instruction**

Time variables in JGT instructions are structure variables. The following table lists the internal structures.

Time Variable

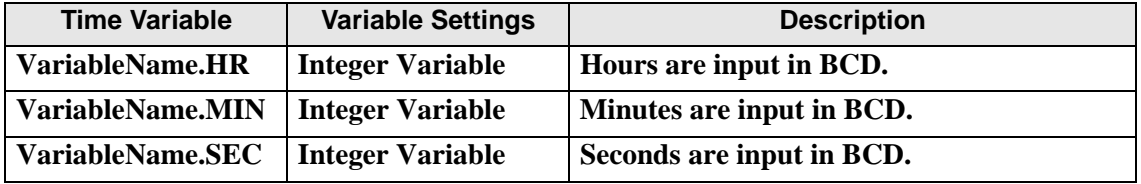

# **Operand Settings**

The following shows the configurable conditions for Operands (S1, S2) in the JGT instruction.

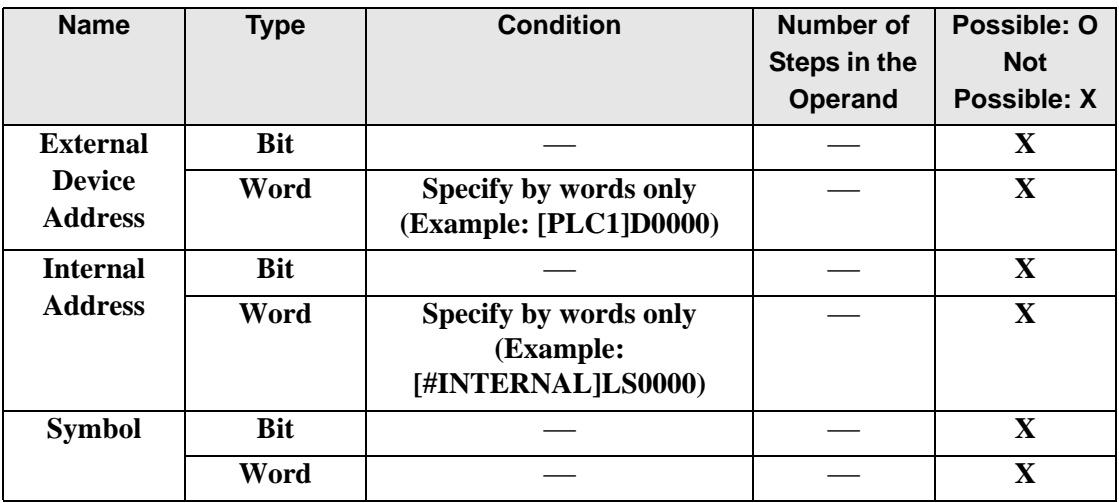

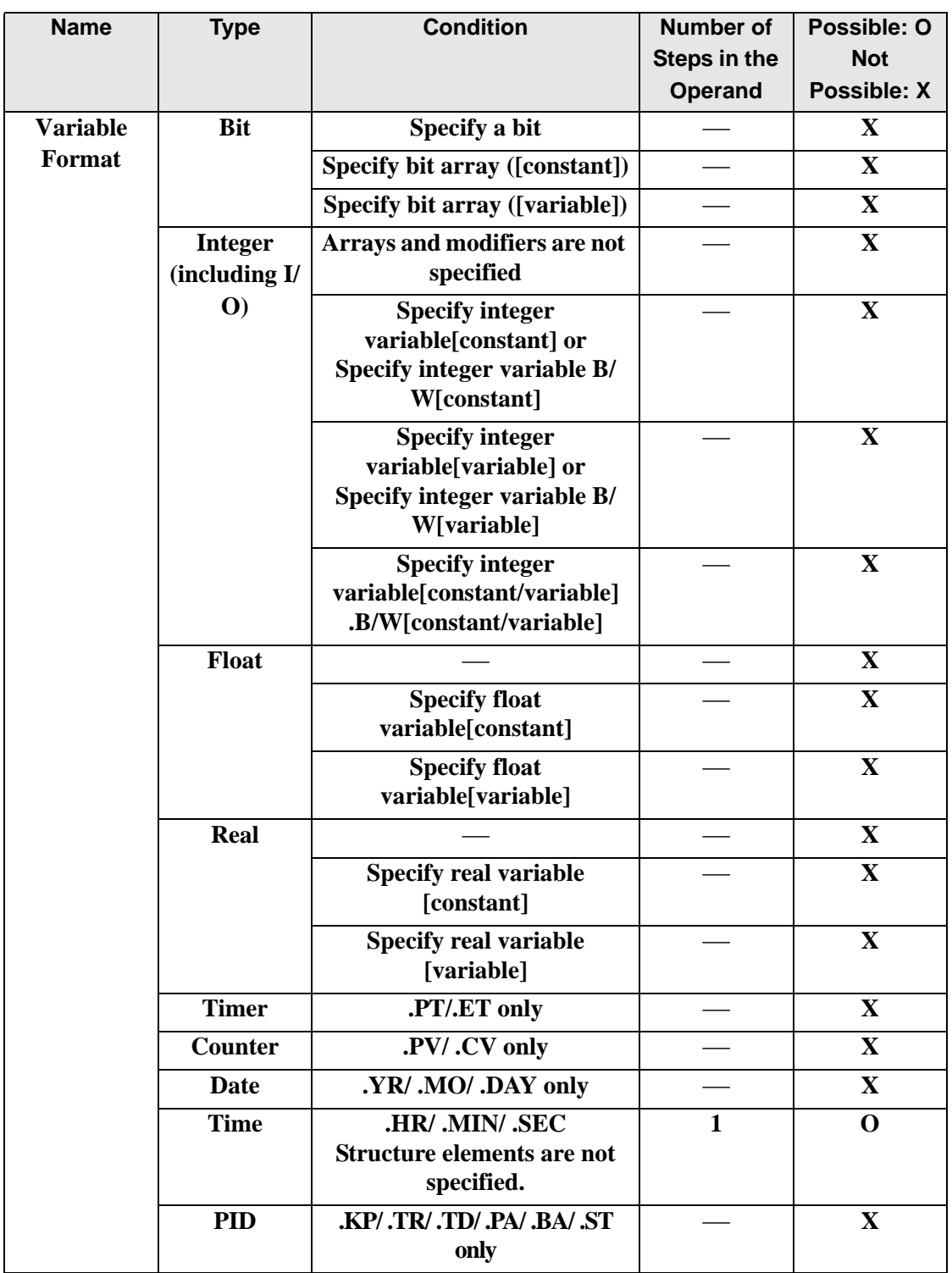

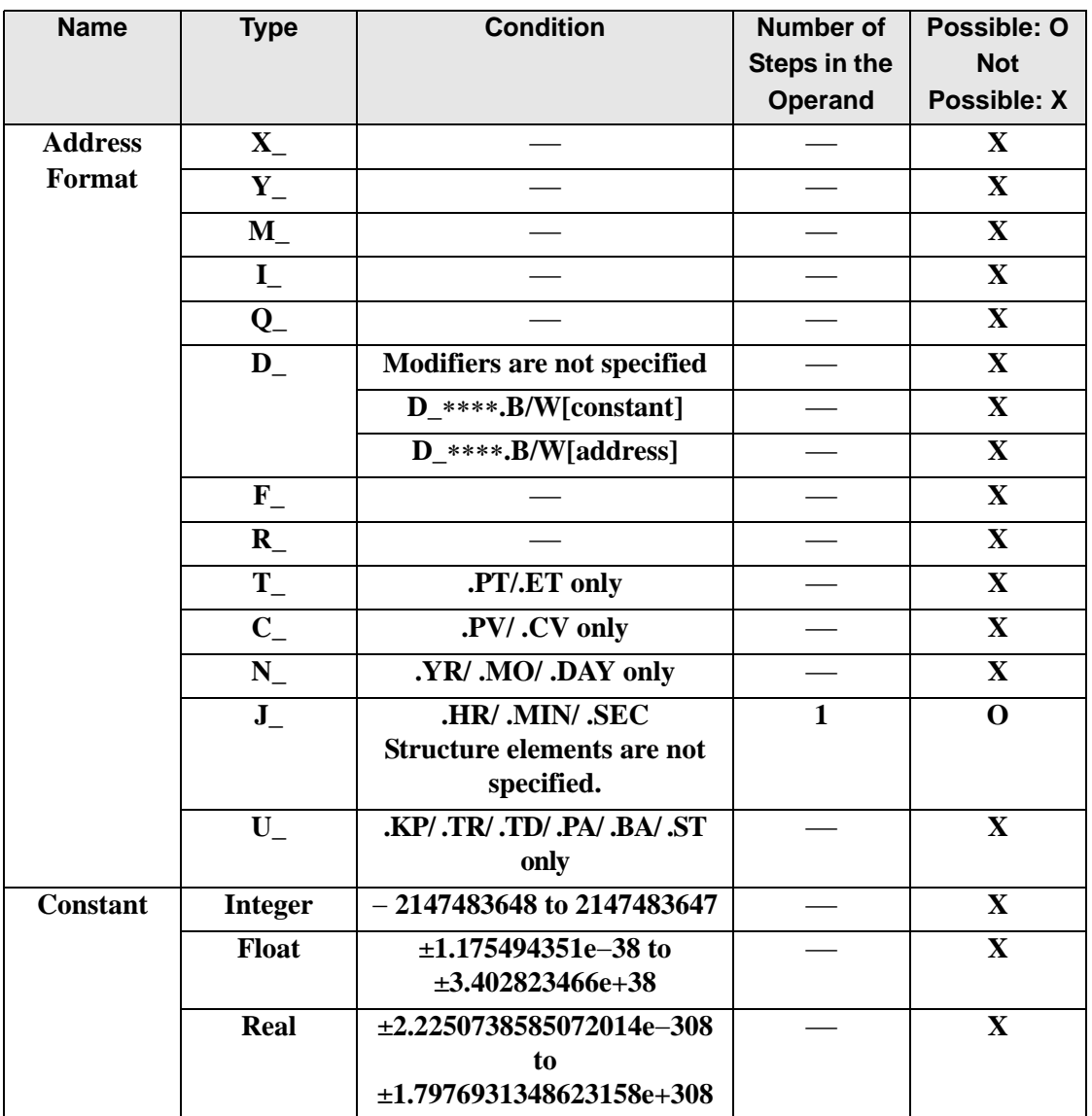

## **Explanation of the JGT Instruction**

The JGT instruction compares time. When the JGT instruction is executed, S1 is compared to S2. The instruction passes power if the result is  $S1 > S2$ .

The hour, minute, and second variables are compared simultaneously. To compare a time of 10:20, input 0 for the seconds.

When using the JGT instruction, the only variables you can specify in operands S1 and S2 are time variables.

#### Program Example

#### JGT

•

Compares the time variables and determines the result with the coil.

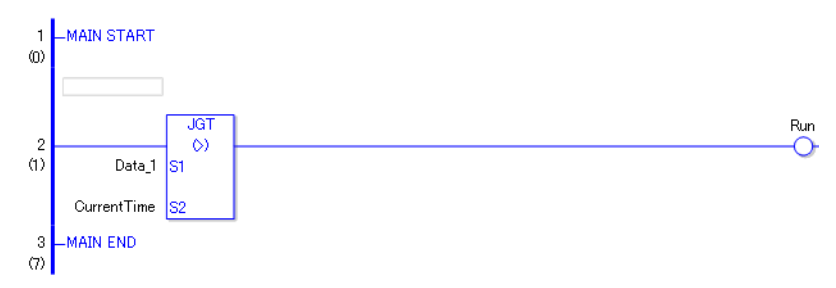

• (1) Compares Data 1 to the current time to determine whether Data 1 is greater. If the result is  $S1 > S2$ , the instruction passes power and the instruction to the right of the JGT instruction is executed. In the above chart, the OUT instruction to the right of the JGT instruction is executed.

# **JLT (<)**

Symbols and Features

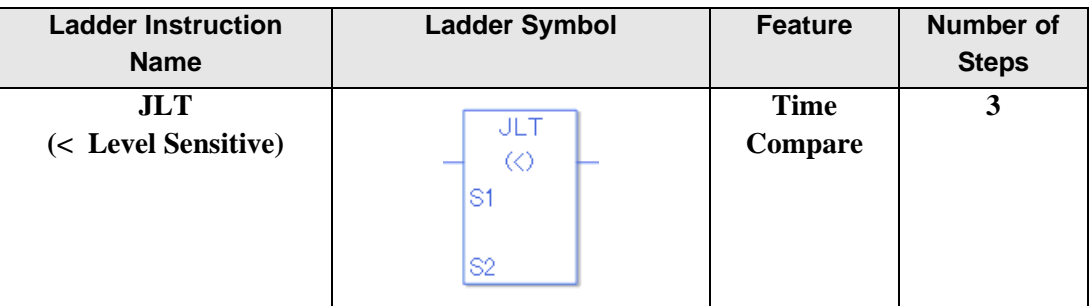

## ◆ Operand Settings

The following shows the configurable conditions for Operands (S1, S2) in the JLT instruction.

The actual number of steps in the JLT instruction depends on the specified operands. The following describes how to calculate the number of steps.

Number of steps in operand  $S1$  + Number of steps in operand  $S2 + 1 = Total$  number of steps in one instruction

Example: Calculate the number of steps in the JLT instruction

(For the number of steps in an operand, refer to the operand settings in the next section.)

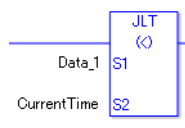

 ${Data 1 = 1 step} + {Current time = 1 step} + {1 step} = 3 steps$ 

One last step is included in the instruction. Be sure to add that one step.

### **Explanation of the JLT Instruction**

Time variables in JLT instructions are structure variables. The following table lists the internal structures.

Time Variable

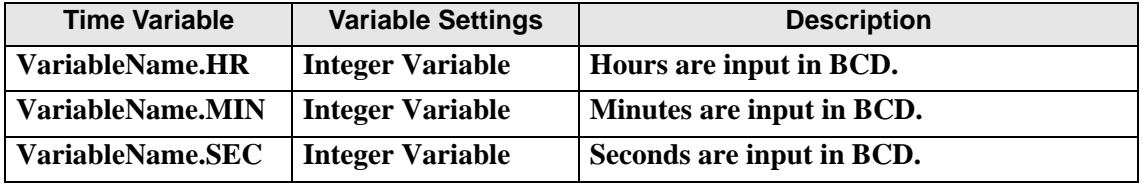
The following describes the specifiable content of Operands (S1, S2) in the JLT instruction.

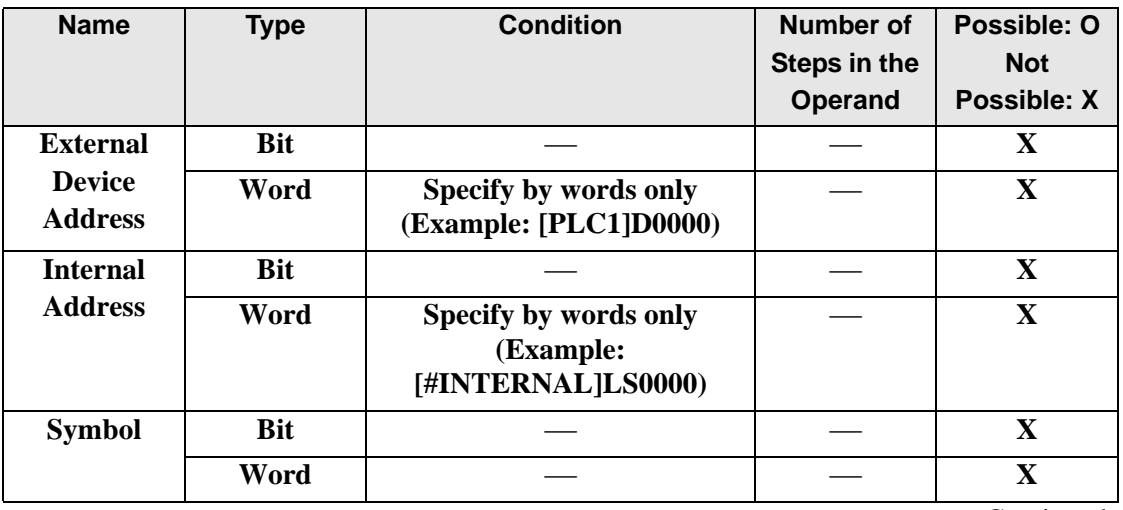

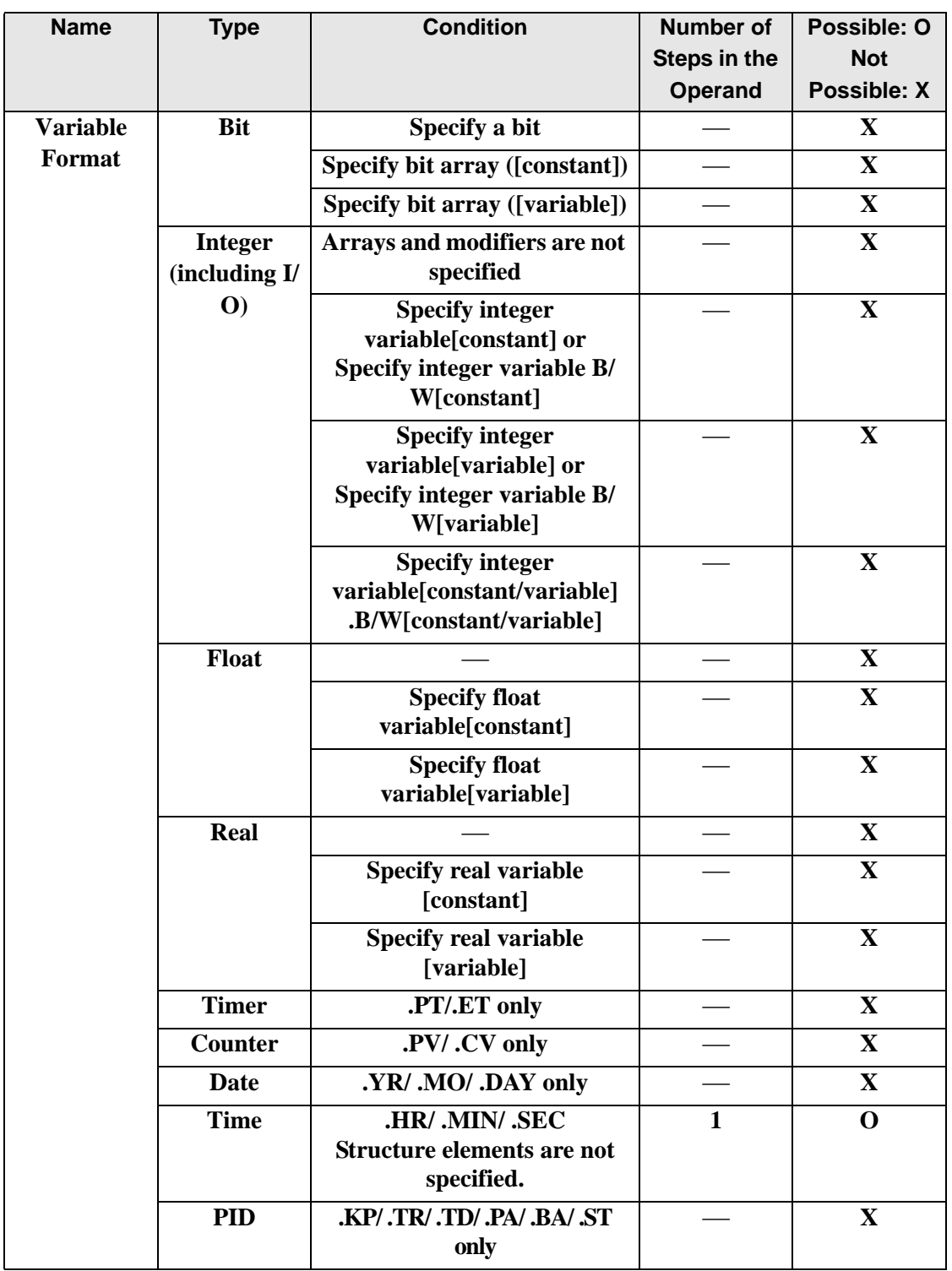

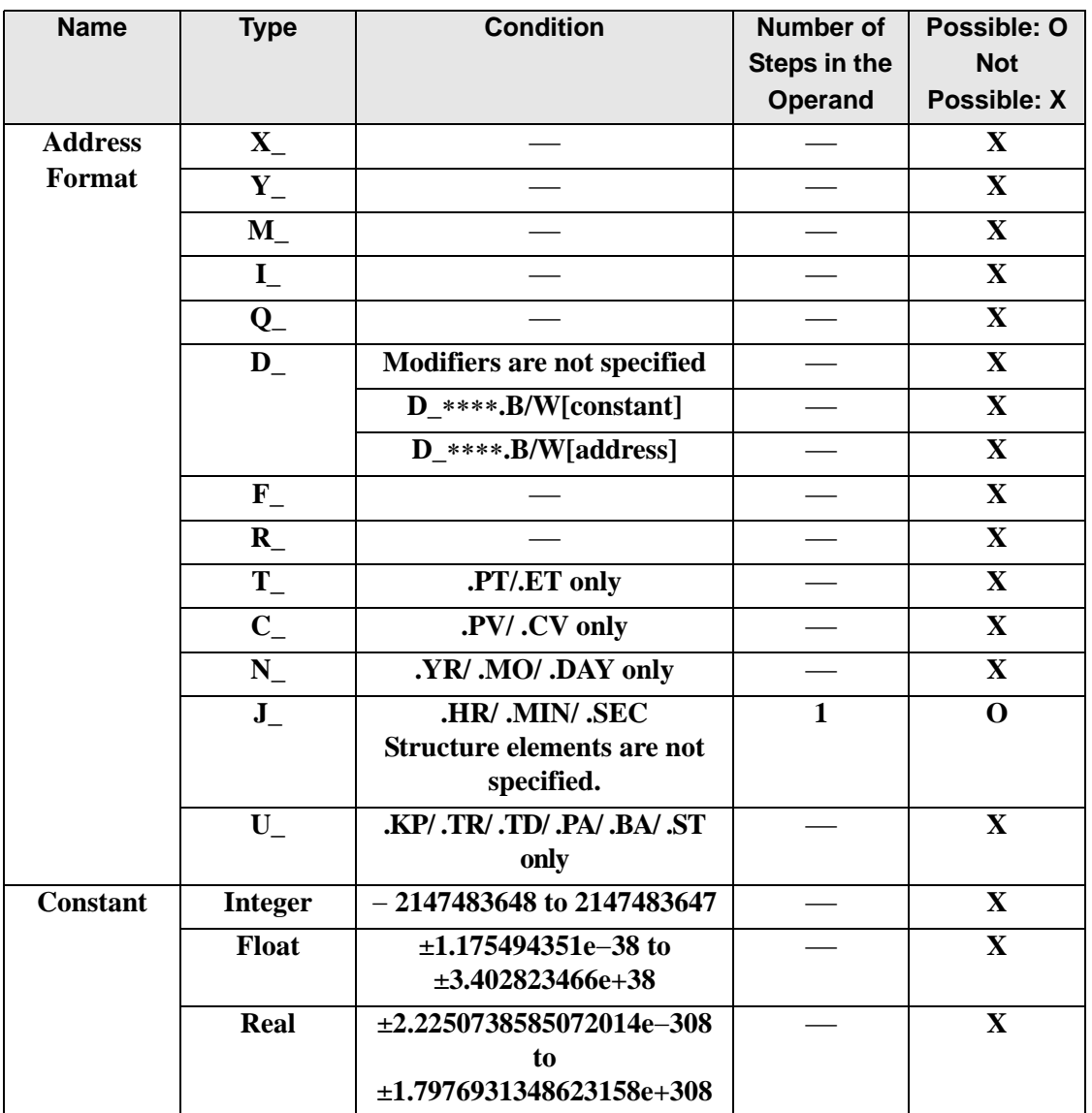

## **Explanation of the JLT Instruction**

The JLT instruction compares time. When the JLT instruction is executed, S1 is compared to S2. The instruction passes power if the result is  $S1 < S2$ .

The hour, minute, and second variables are compared simultaneously. To compare a time of 10:20, input 0 for the seconds.

When using the JLT instruction, the only variables you can specify in operands S1 and S2 are time variables.

#### Program Example

JLT

Compares the time variables and determines the result with the coil.

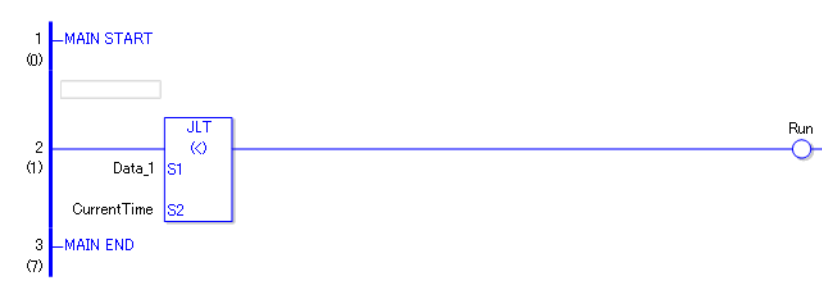

• (1) Compares Data 1 to the current time to determine whether Data 1 is less. If the result is  $S1 < S2$ , the instruction passes power and the instruction to the right of the JLT instruction is executed. In the above chart, the OUT instruction to the right of the JLT instruction is executed.

# **JGE (>=)**

Symbols and Features

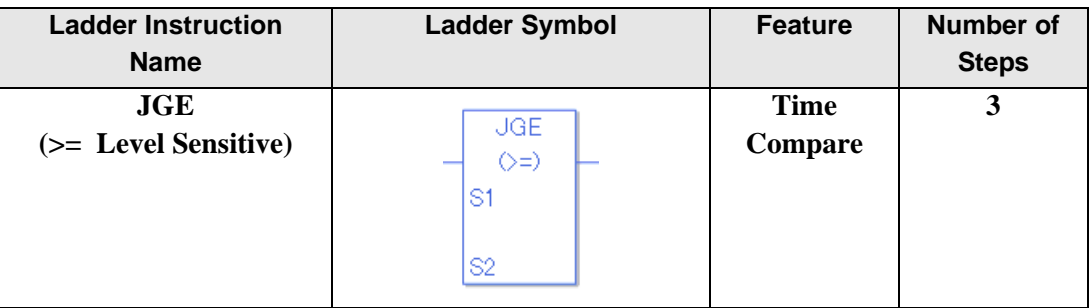

## ◆ Operand Settings

The following shows the configurable conditions for Operands (S1, S2) in the JGE instruction.

The actual number of steps in the JGE instruction depends on the specified operands. The following describes how to calculate the number of steps.

Number of steps in operand  $S1$  + Number of steps in operand  $S2 + 1 = Total$  number of steps in one instruction

Example: Calculate the number of steps in the JGE instruction

(For the number of steps in an operand, refer to the operand settings in the next section.)

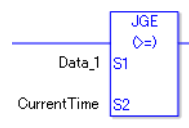

 ${Data 1 = 1 step} + {Current time = 1 step} + {1 step} = 3 steps$ 

One last step is included in the instruction. Be sure to add that one step.

### **Explanation of the JGE Instruction**

Time variables in JGE instructions are structure variables. The following table lists the internal structures.

Time Variable

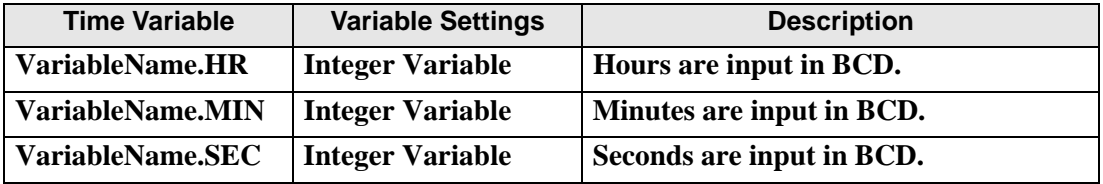

The following describes the specifiable content of Operands (S1, S2) in the JGE instruction.

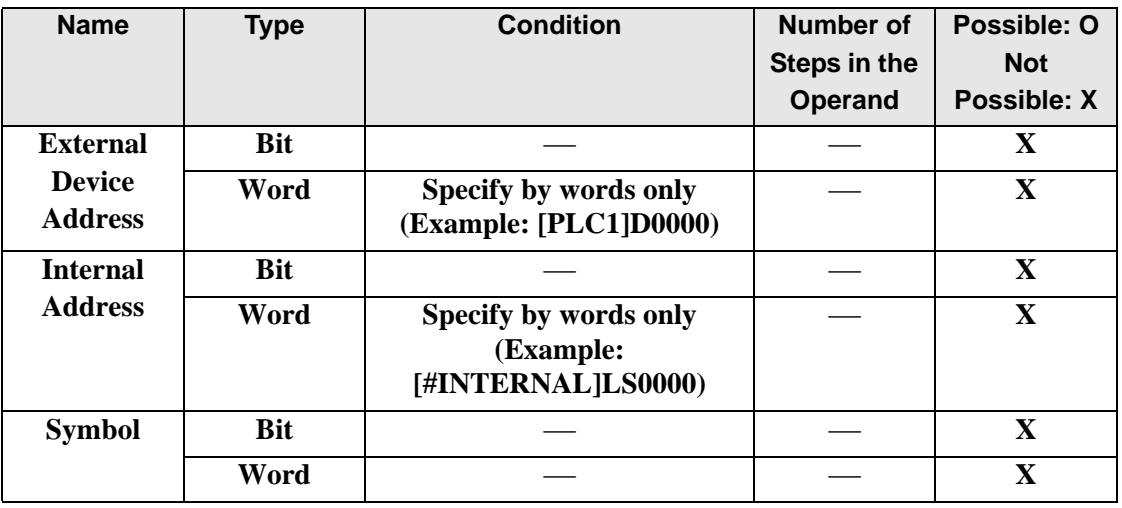

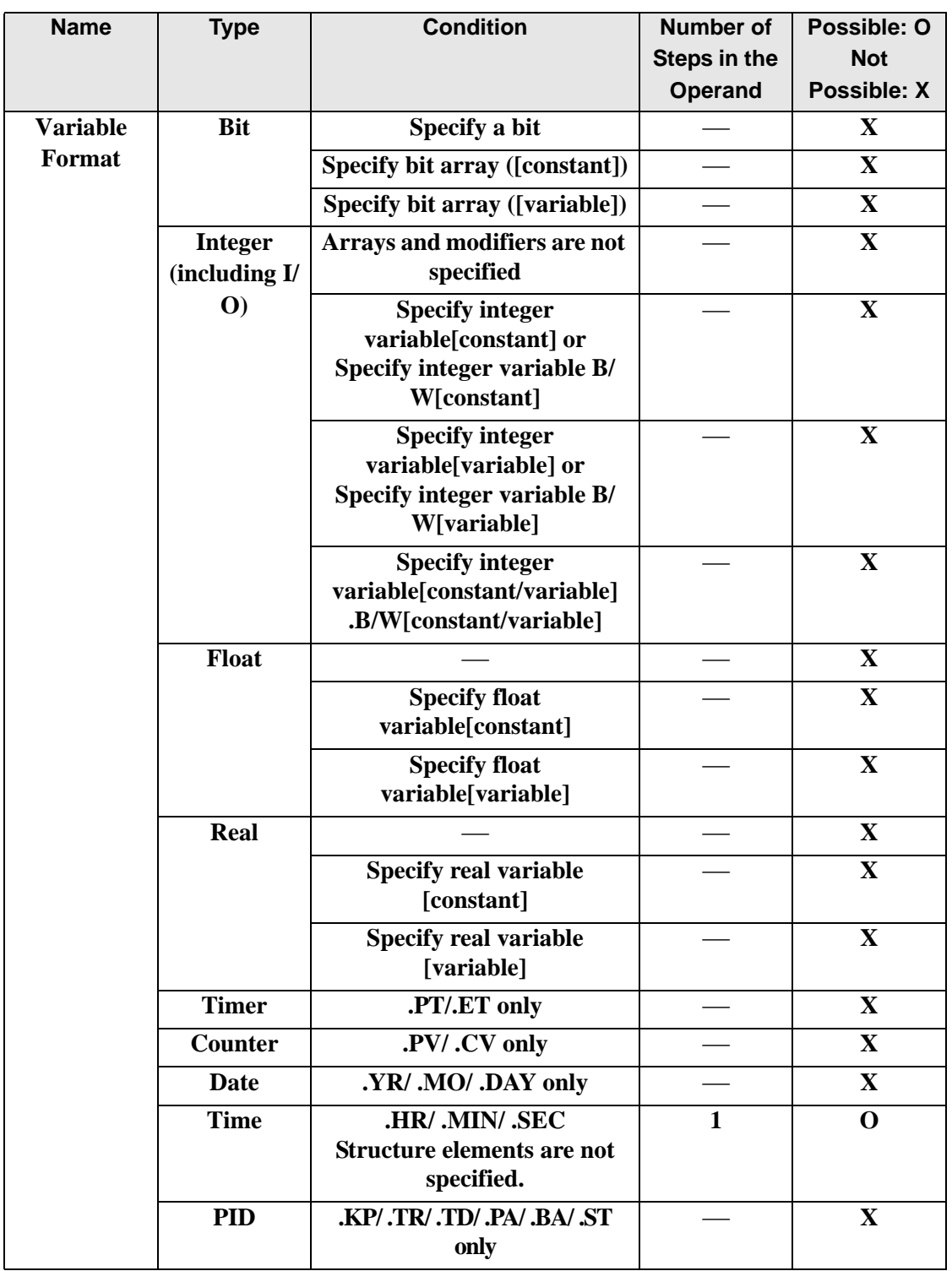

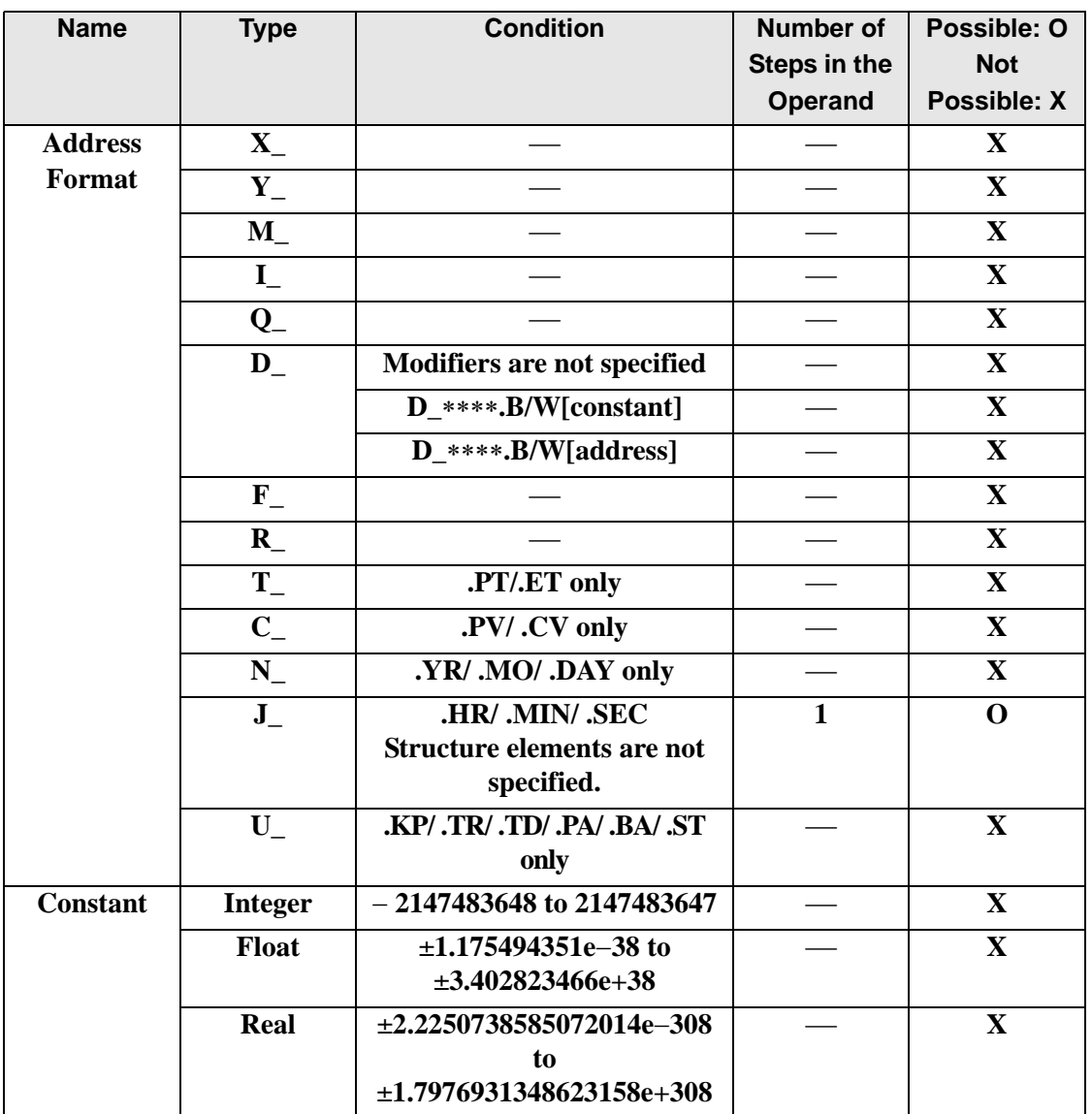

## **Explanation of the JGE Instruction**

The JGE instruction compares time. When the JGE instruction is executed, S1 is compared to S2. If the result is  $S_1 \geq S_2$ , the instruction passes power. The hour, minute, and time variables are compared simultaneously. To compare a time of 10:20, input 0 for the seconds. When using the JGE instruction, the only variables you can specify in operands S1 and S2 are time variables.

#### Program Example

#### JGE

Compares the time variables and determines the result with the coil.

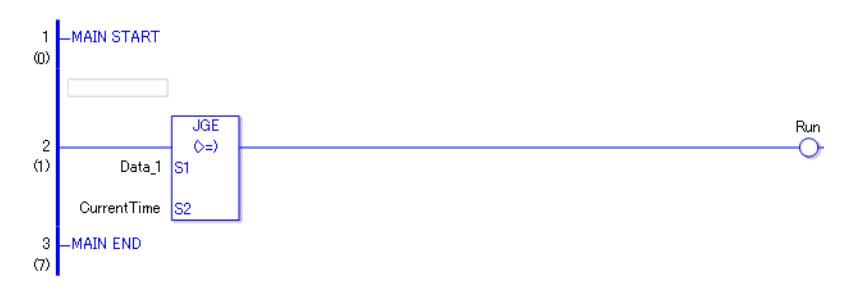

• (1) Compares Data 1 to the current time to determine whether Data 1 is greater or equal. If the result is  $S_1 = S_2$ , the instruction passes power and the instruction to the right of the JGE instruction is executed. In the above chart, the OUT instruction to the right of the JGE instruction is executed.

# **JLE (<=)**

Symbols and Features

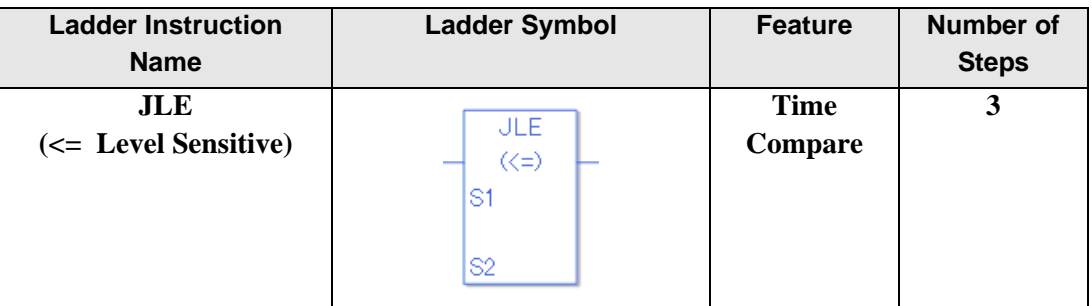

### ◆ Operand Settings

The following shows the configurable conditions for Operands (S1, S2) in the JLE instruction.

The actual number of steps in the JLE instruction depends on the specified operands. The following describes how to calculate the number of steps.

Number of steps in operand  $S1$  + Number of steps in operand  $S2 + 1 = Total$  number of steps in one instruction

Example: Calculate the number of steps in the JLE instruction

(For the number of steps in an operand, refer to the operand settings in the next section.)

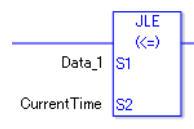

 ${Data 1 = 1 step} + {Current time = 1 step} + {1 step} = 3 steps$ 

One last step is included in the instruction. Be sure to add that one step.

#### **Explanation of the JLE Instruction**

Time variables in JLE instructions are structure variables. The following table lists the internal structures.

Time Variable

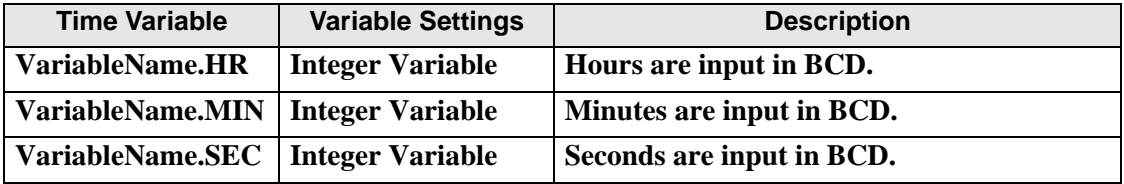

The following describes the specifiable content of Operands (S1, S2) in the JLE instruction.

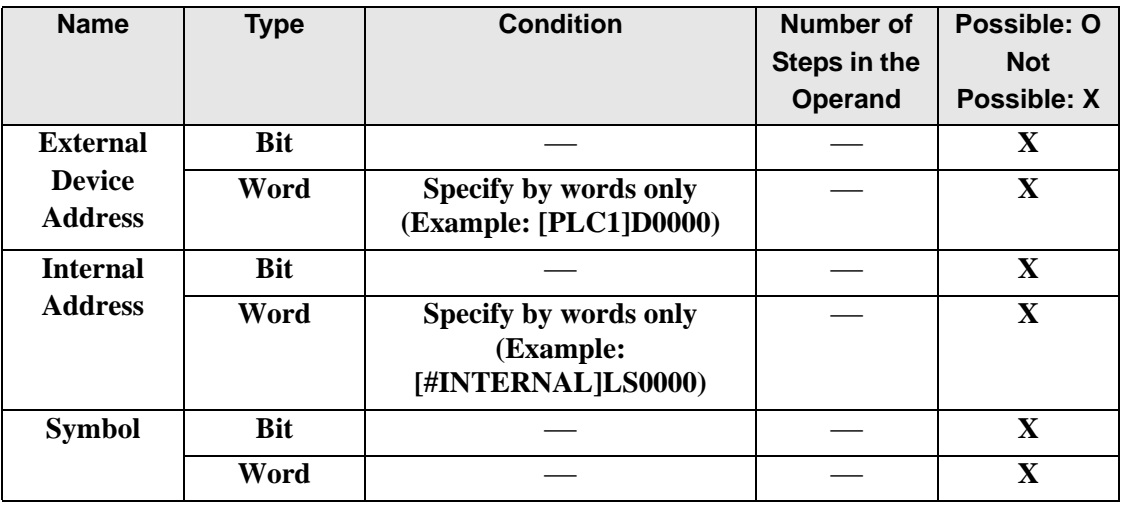

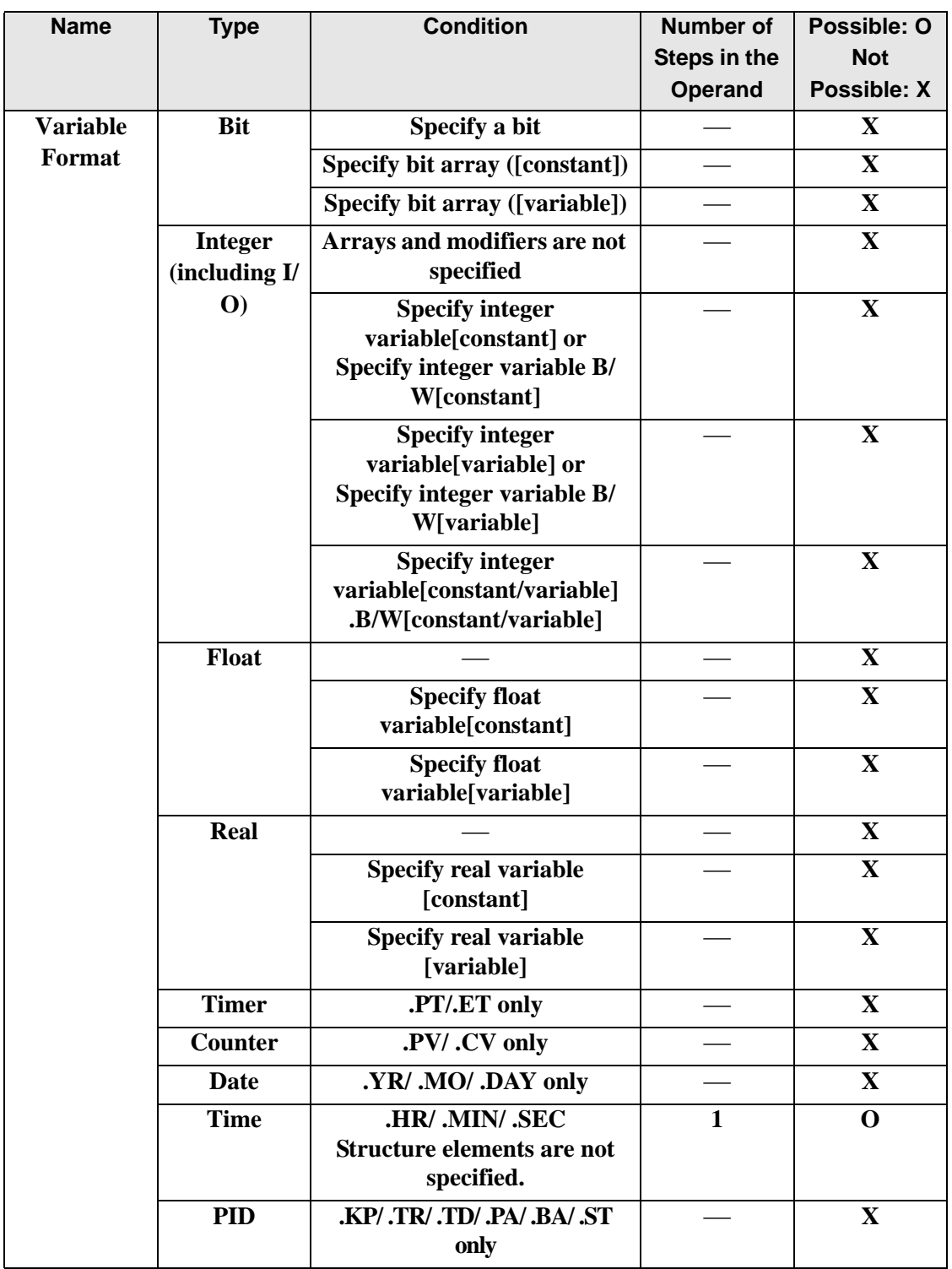

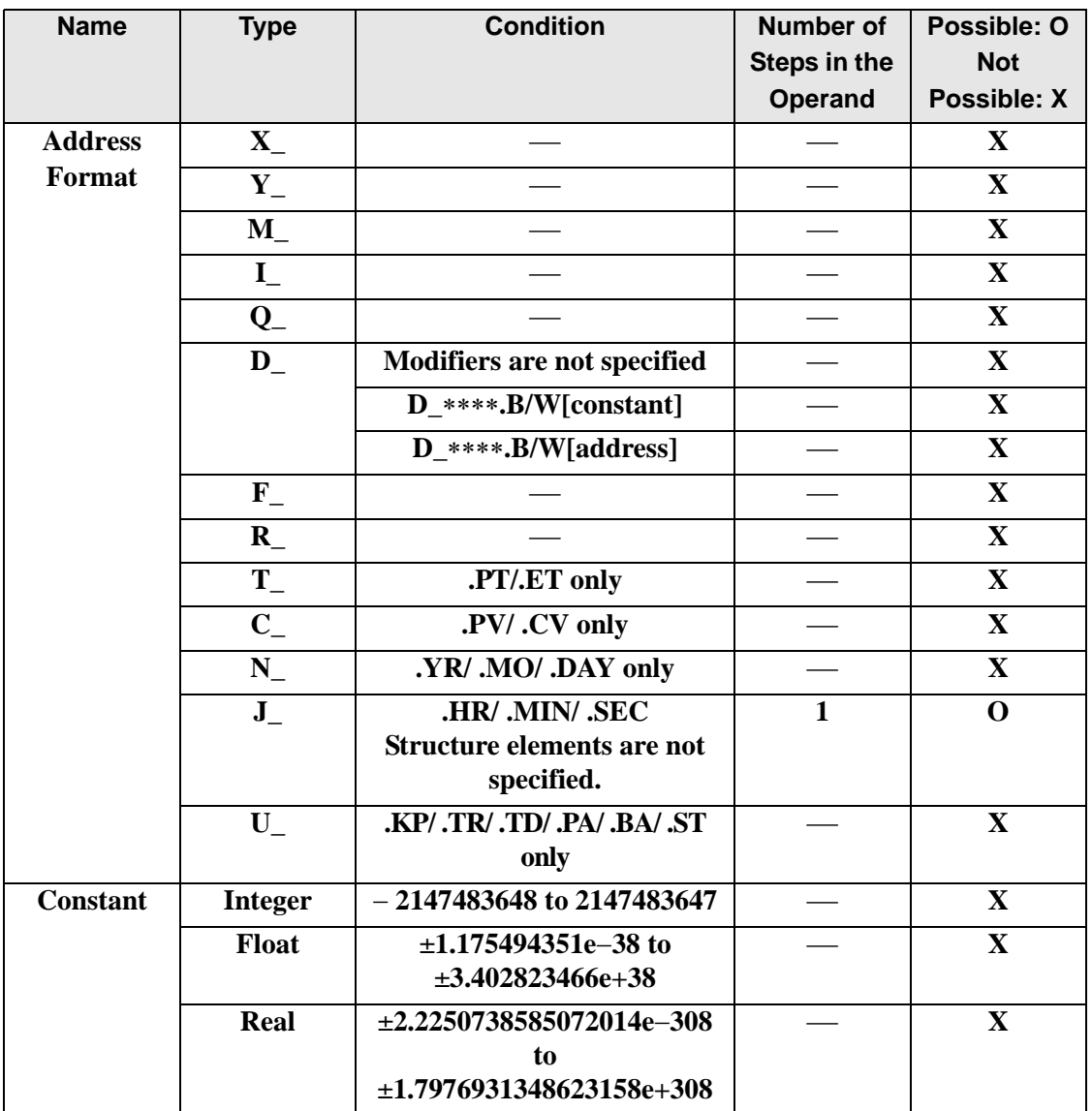

## **Explanation of the JLE Instruction**

The JLE instruction compares time. When the JLE instruction is executed, S1 is compared to S2. If the result is  $S1 \le S2$ , the instruction passes power. The hour, minute and time variables are compared simultaneously. To compare a time of 10:20, input 0 for the seconds. When using the JLE instruction, the only variables you can specify in operands S1 and S2 are time variables.

#### Program Example

#### JLE

Compares the time variables and determines the result with the coil.

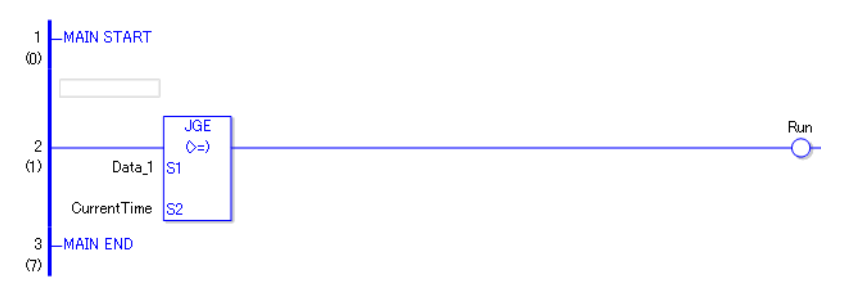

• (1) Compares Data 1 to the current time to determine whether Data 1 is less or equal. If the result is  $S1 \le S2$ , the instruction passes power and the instruction to the right of the JLE instruction is executed. In the above chart, the OUT instruction to the right of the JLE instruction is executed.

# **JNE (<>)**

Symbols and Features

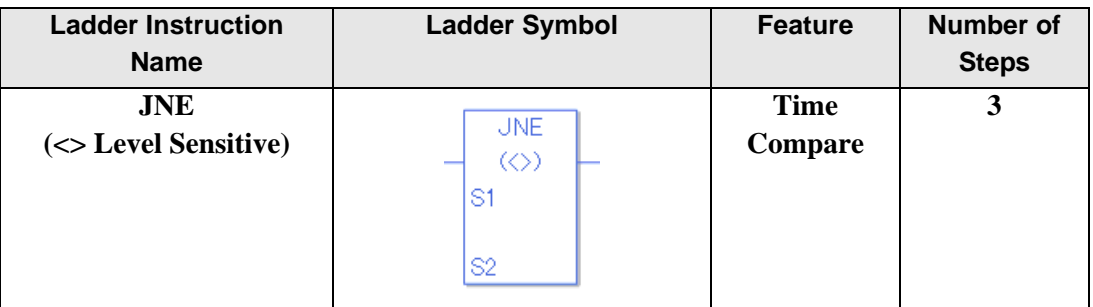

## ◆ Operand Settings

The following shows the configurable conditions for Operands (S1, S2) in the JNE instruction.

The actual number of steps in the JNE instruction depends on the specified operands. The following describes how to calculate the number of steps.

Number of steps in operand  $S1$  + Number of steps in operand  $S2 + 1 = Total$  number of steps in one instruction

Example: Calculate the number of steps in the JNE instruction

(For the number of steps in an operand, refer to the operand settings in the next section.)

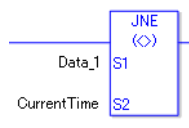

 ${Data 1 = 1 step} + {Current time = 1 step} + {1 step} = 3 steps$ 

One last step is included in the instruction. Be sure to add that one step.

### **Explanation of the JNE Instruction**

Time variables in JNE instructions are structure variables. The following table lists the internal structures.

Time Variable

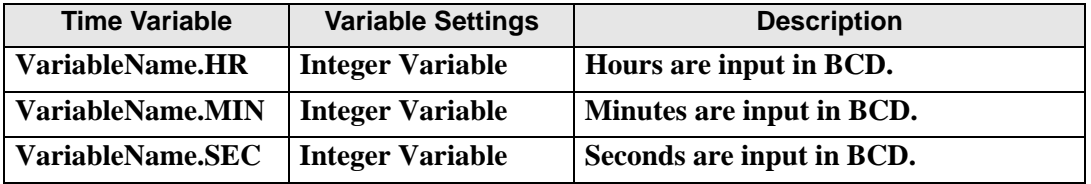

The following describes the specifiable content of Operands (S1, S2) in the JNE instruction.

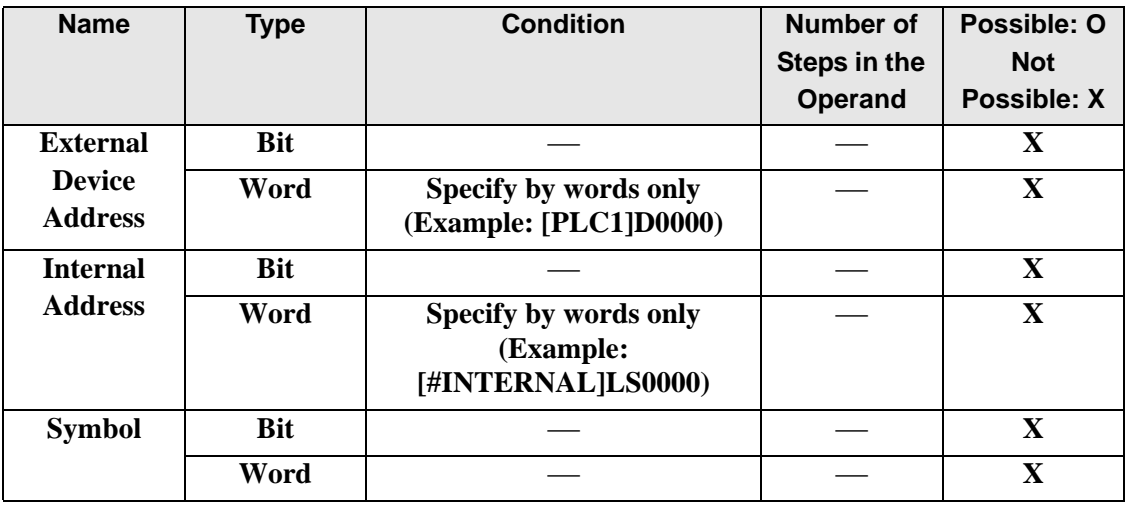

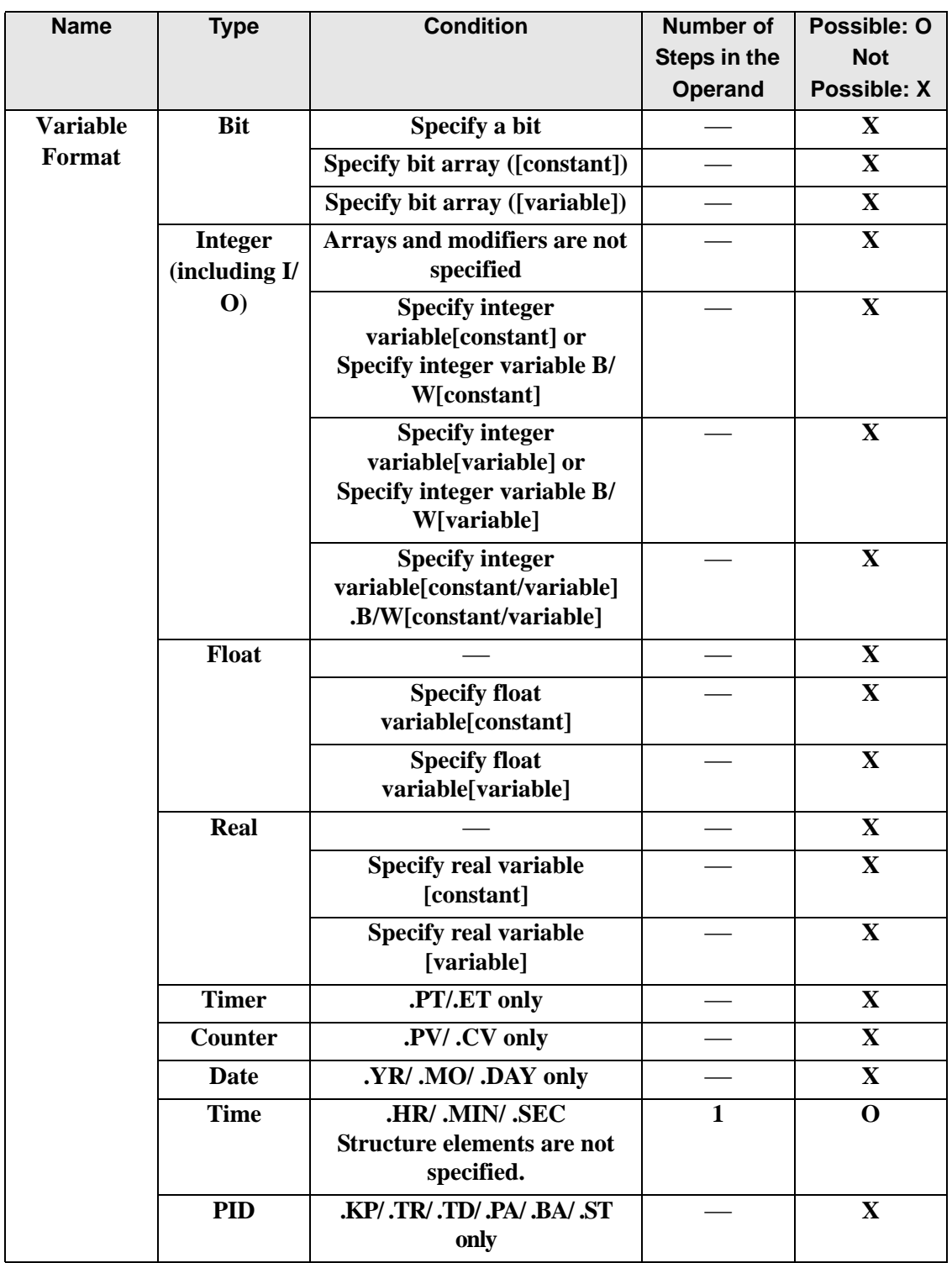

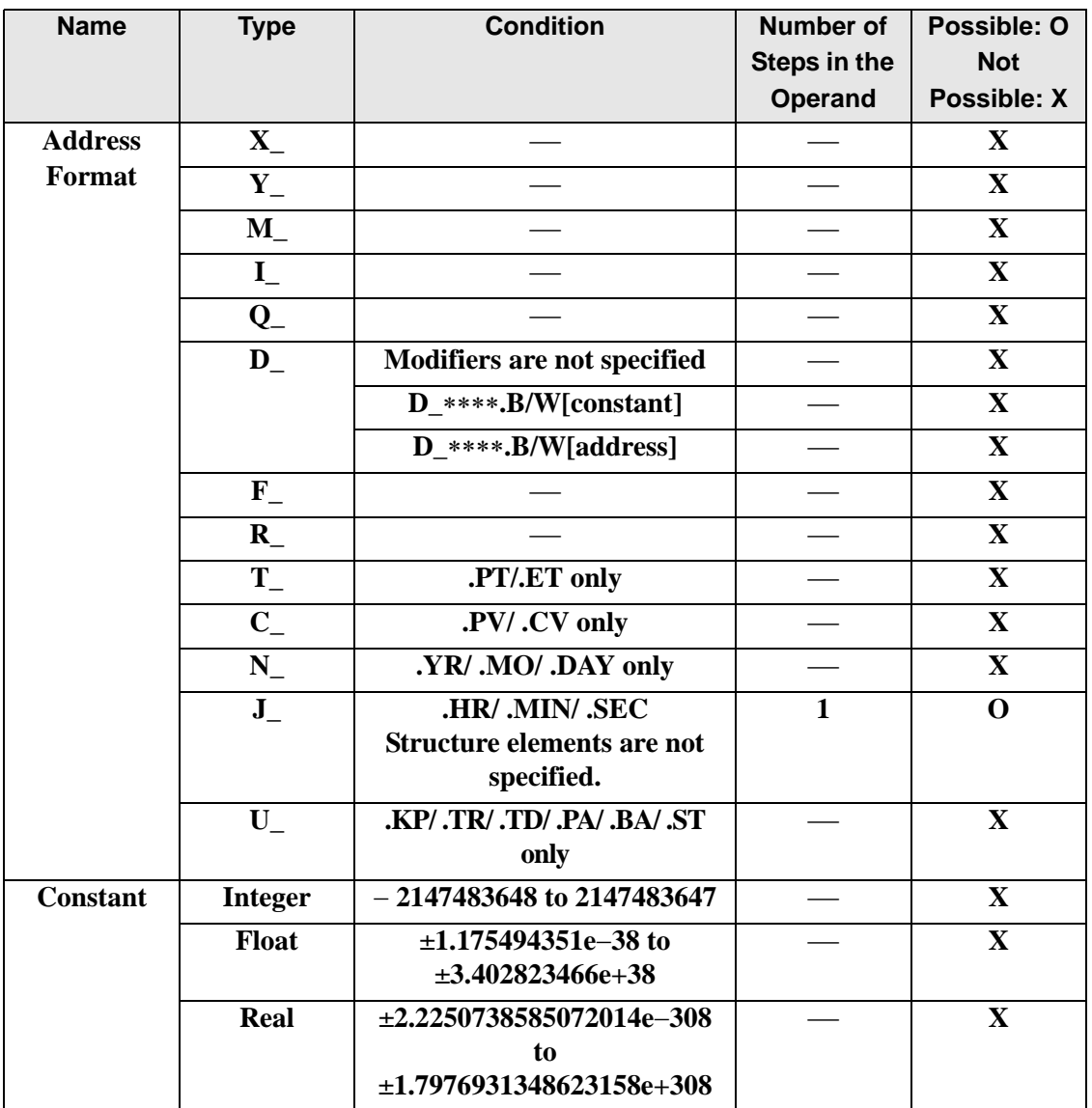

## **Explanation of the JNE Instruction**

The JNE instruction compares time. When the JNE instruction is executed, S1 is compared to S2. If the result is  $S_1 \le S_2$ , the instruction passes power. The hour, minute and time variables are compared simultaneously. To compare a time of 10:20, input 0 for the seconds. When using the JNE instruction, the only variables you can specify in operands S1 and S2 are time variables.

#### Program Example

#### JNE

Compares the time variables and determines the result with the coil.

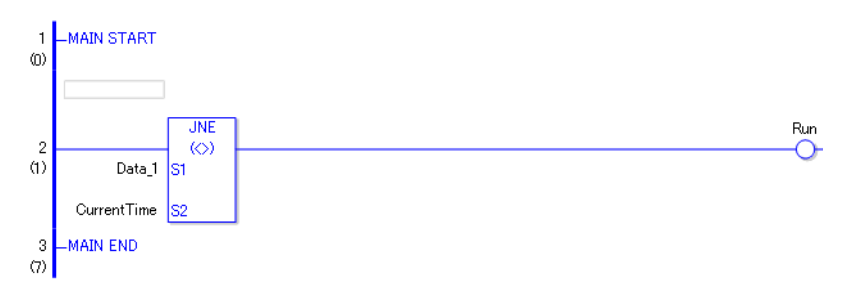

• (1) Compares Data 1 to the current time to determine whether they are unequal. If the result is  $S1 \ll S2$ , the instruction passes power and the instruction to the right of the JNE instruction is executed. In the above chart, the OUT instruction to the right of the JNE instruction is executed.

## **30.5.17 Compare (Date)**

### ■ **NEQ** (=)

Symbols and Features

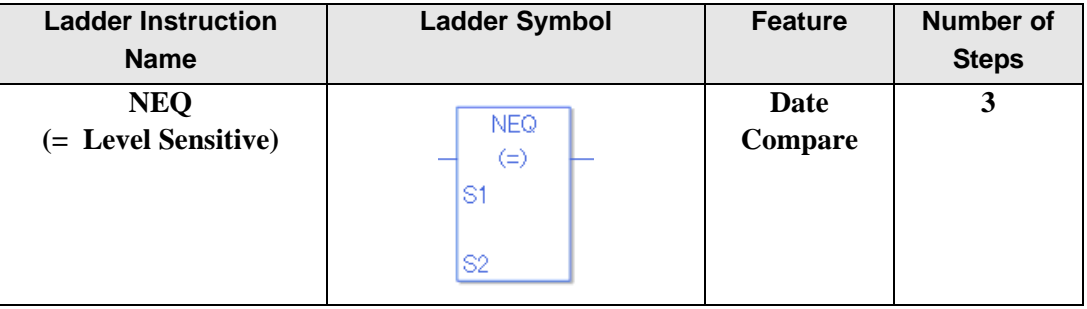

## ◆ Operand Settings

The following shows the configurable conditions for Operands (S1, S2) in the NEQ instruction.

The actual number of steps in the NEQ instruction depends on the specified operands. The following describes how to calculate the number of steps.

Number of steps in operand  $S1$  + Number of steps in operand  $S2 + 1 = Total$  number of steps in one instruction

Example: Calculate the number of steps in the NEQ instruction

(For the number of steps in an operand, refer to the operand settings in the next section.)

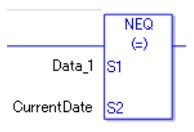

 ${Data 1 = 1 step} + {Current time = 1 step} + {1 step} = 3 steps$ 

One last step is included in the instruction. Be sure to add that one step.

#### **Explanation of the NEQ Instruction**

The date variables in NEQ instructions are structure variables. The following table lists the internal structures.

Date Variable

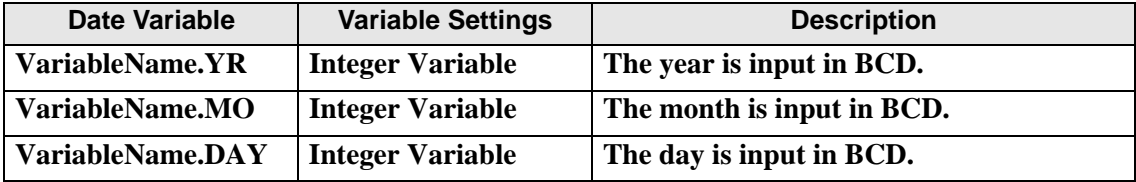

The following describes the specifiable content of Operands (S1, S2) in the NEQ instruction.

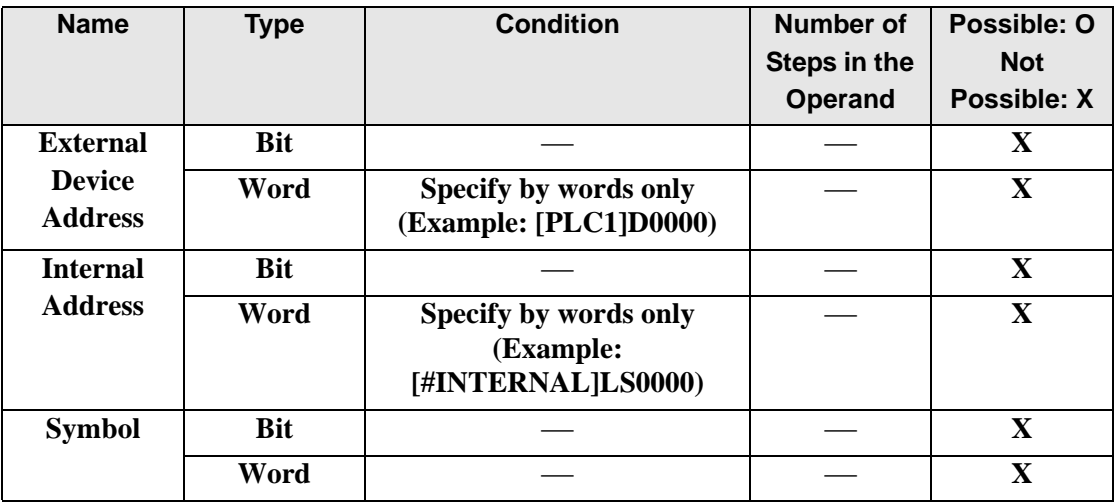

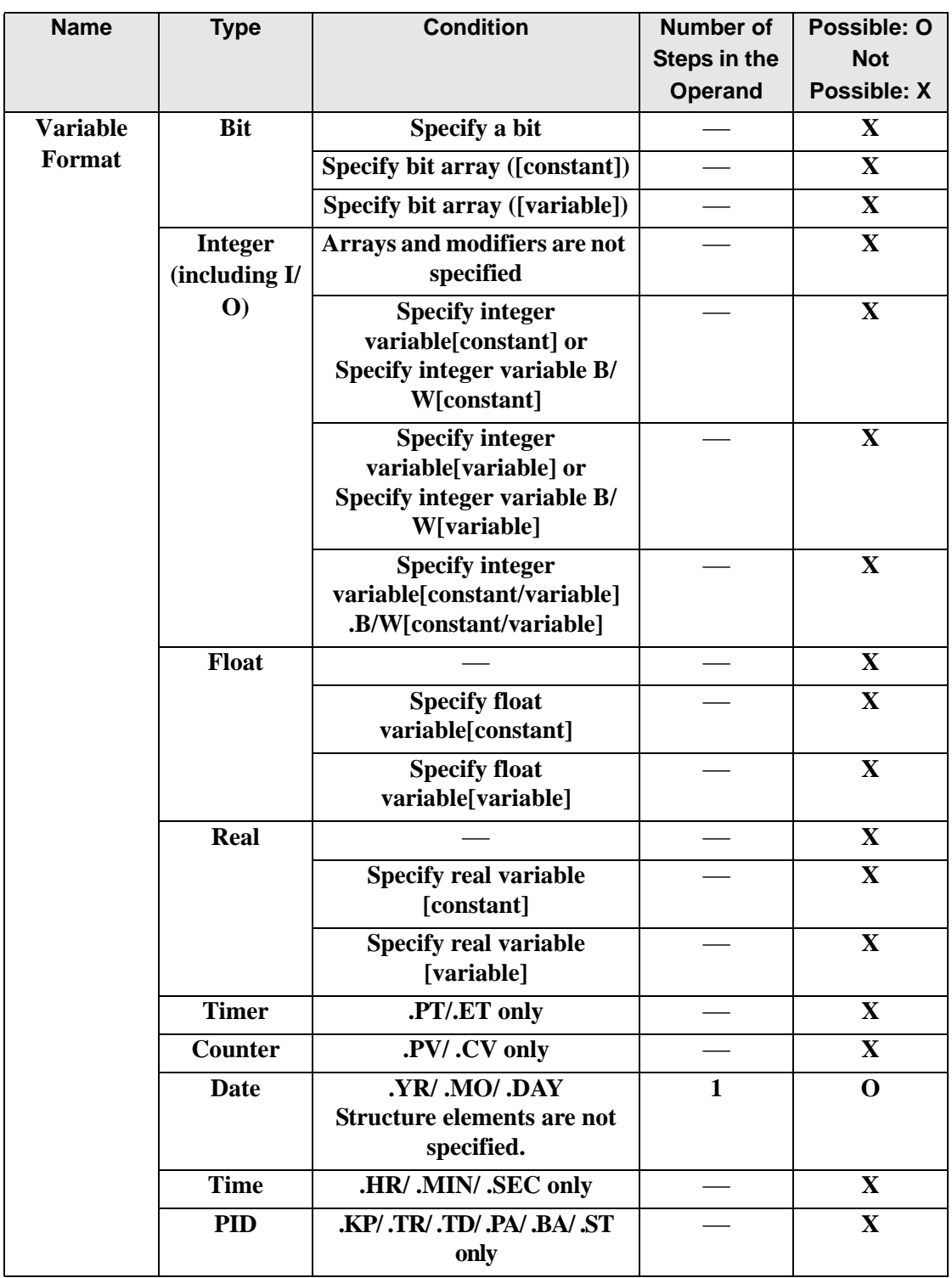

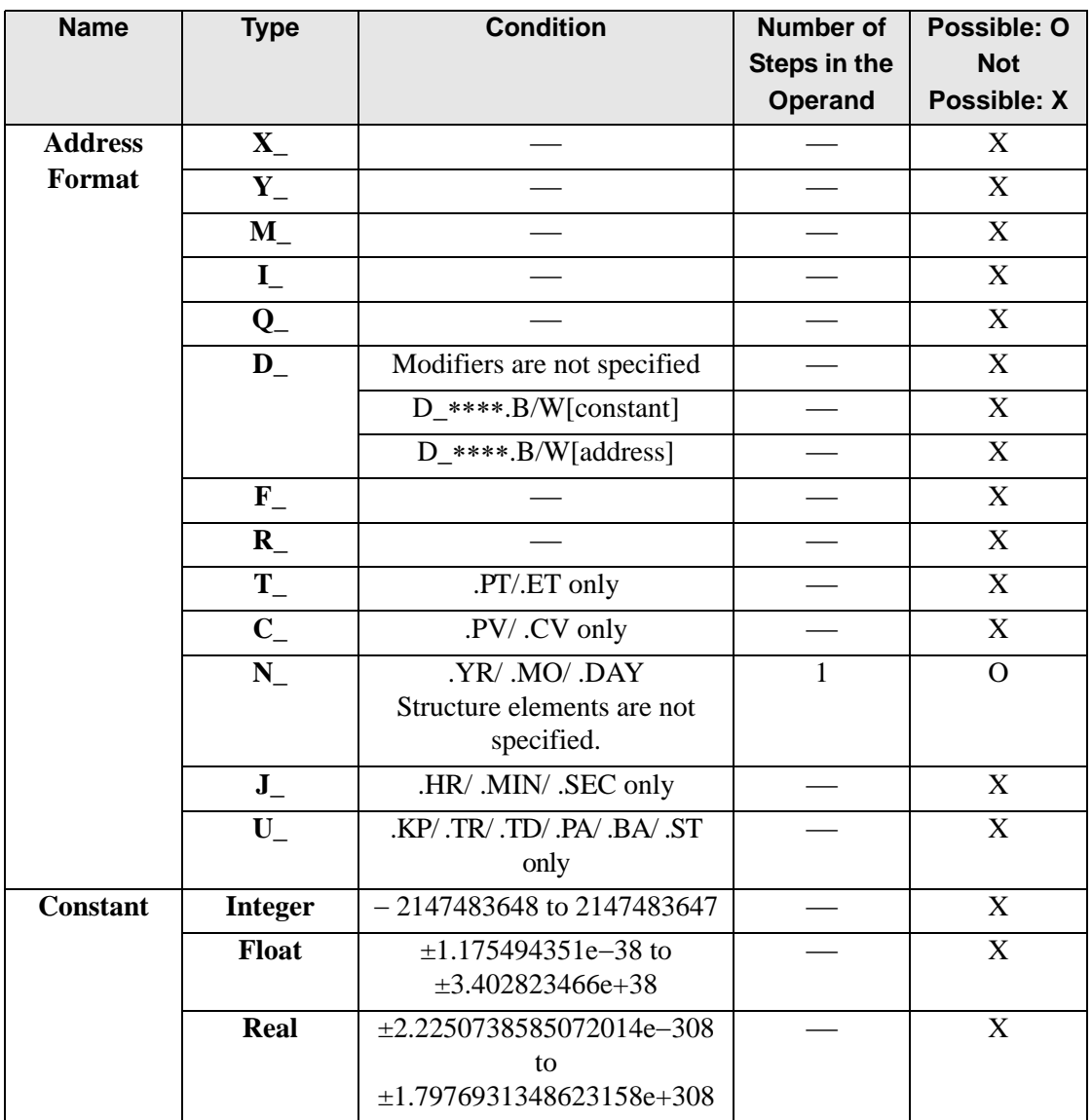

## **Explanation of the NEQ Instruction**

The NEQ instruction compares dates. When the NEQ instruction is executed, S1 is compared to S2. If the result is  $S1 = S2$ , the instruction passes power. The year, month and day variables are compared simultaneously. When using the NEQ instruction, the only variables you can specify in operands S1 and S2 are date variables.

#### Program Example

#### NEQ

Compares the date variables and determines the result with the coil.

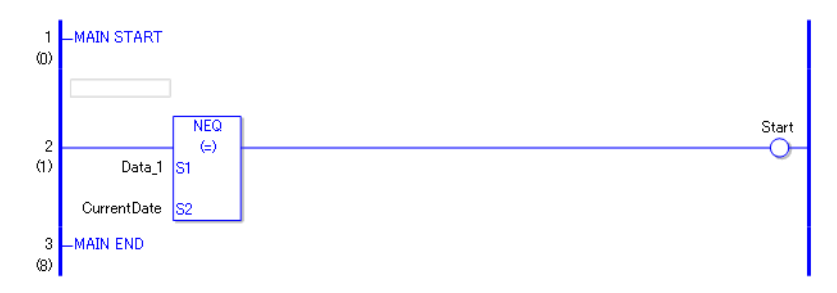

• (1) Compares Data 1 to the current date to determine whether they are equal. If the result is  $S1 = S2$ , the instruction passes power and the instruction to the right of the NEQ instruction is executed. In the above chart, the OUT instruction to the right of the NEQ instruction is executed.

# ■ NGT (>)

Symbols and Features

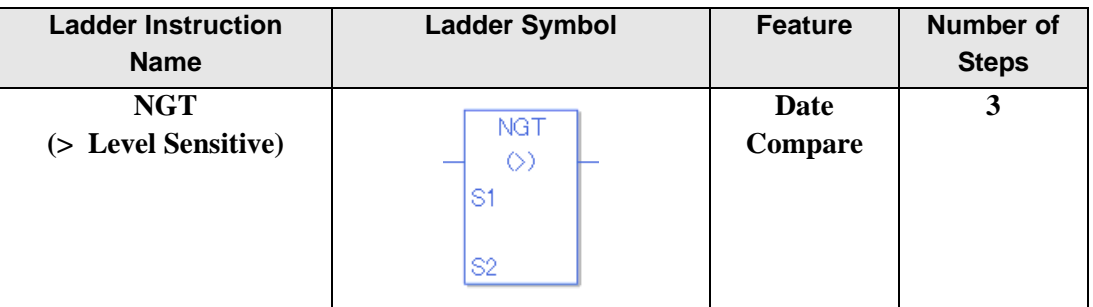

### ◆ Operand Settings

The following shows the configurable conditions for Operands (S1, S2) in the NGT instruction.

The actual number of steps in the NGT instruction depends on the specified operands. The following describes how to calculate the number of steps.

Number of steps in operand  $S1$  + Number of steps in operand  $S2 + 1 = Total$  number of steps in one instruction

Example: Calculate the number of steps in the NGT instruction

(For the number of steps in an operand, refer to the operand settings in the next section.)

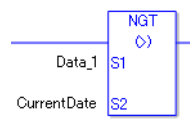

 ${Data 1 = 1 step} + {Current date = 1 step} + {1 step} = 3 steps$ 

One last step is included in the instruction. Be sure to add that one step.

### **Explanation of the NGT Instruction**

Date variables in NGT instructions are structure variables. The following table lists the internal structures.

Date Variable

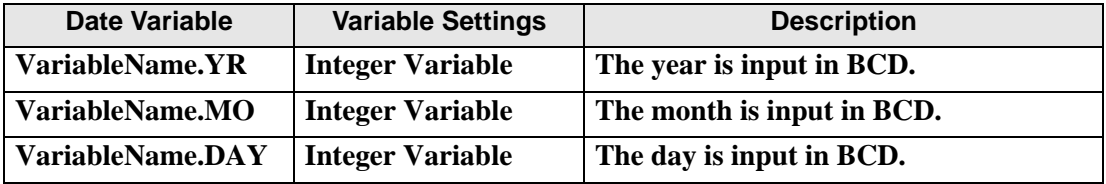

The following describes the specifiable content of Operands (S1, S2) in the NGT instruction.

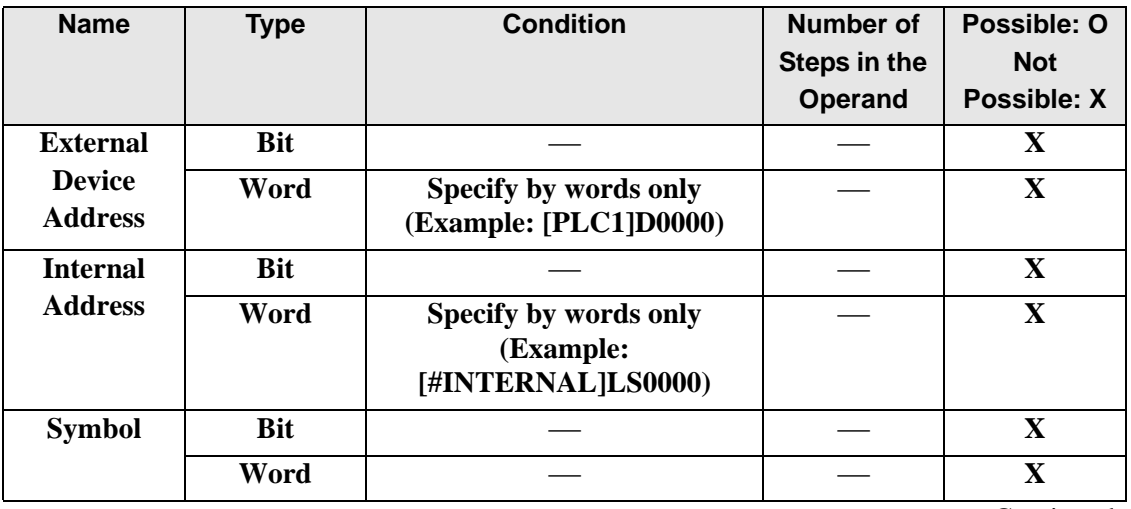

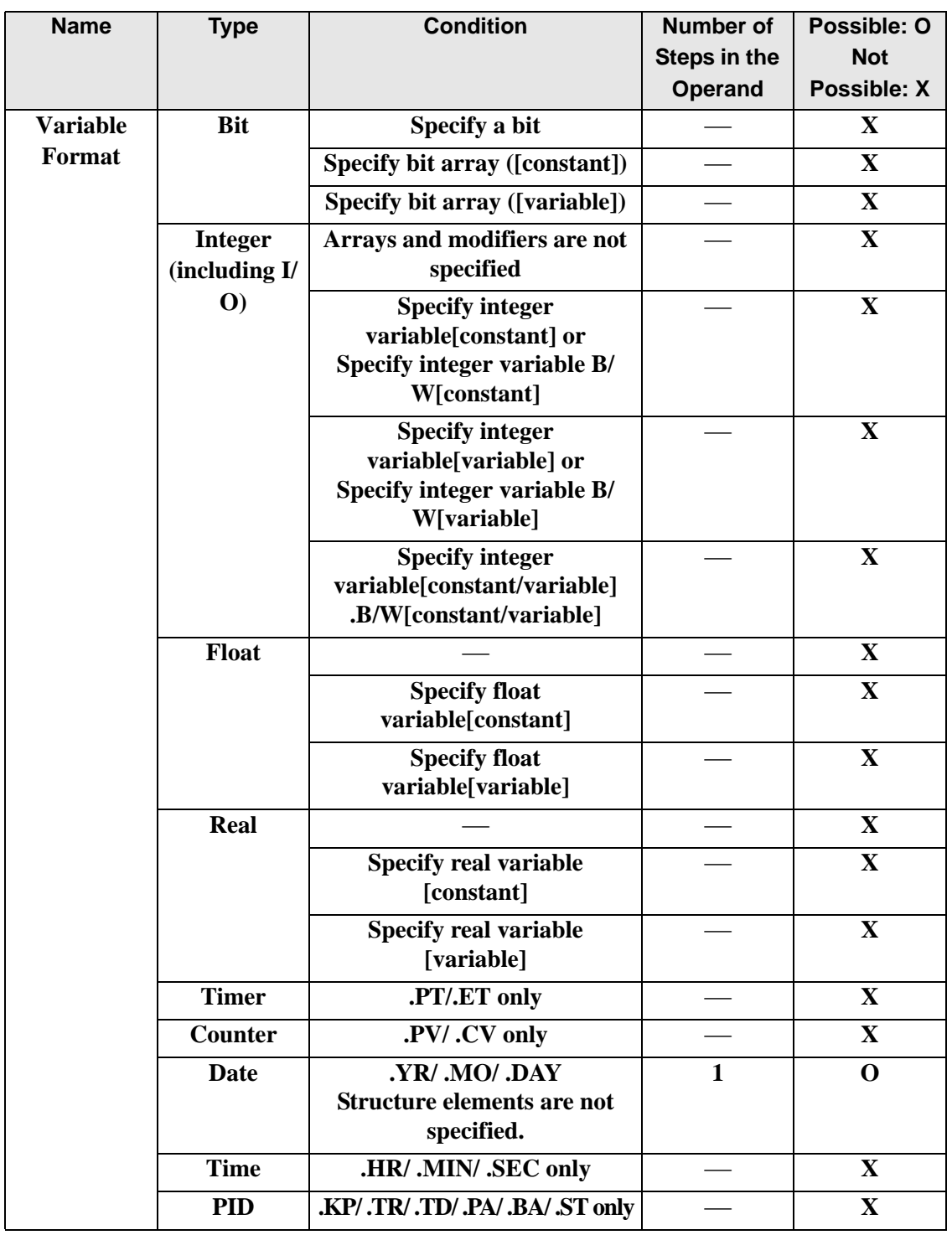

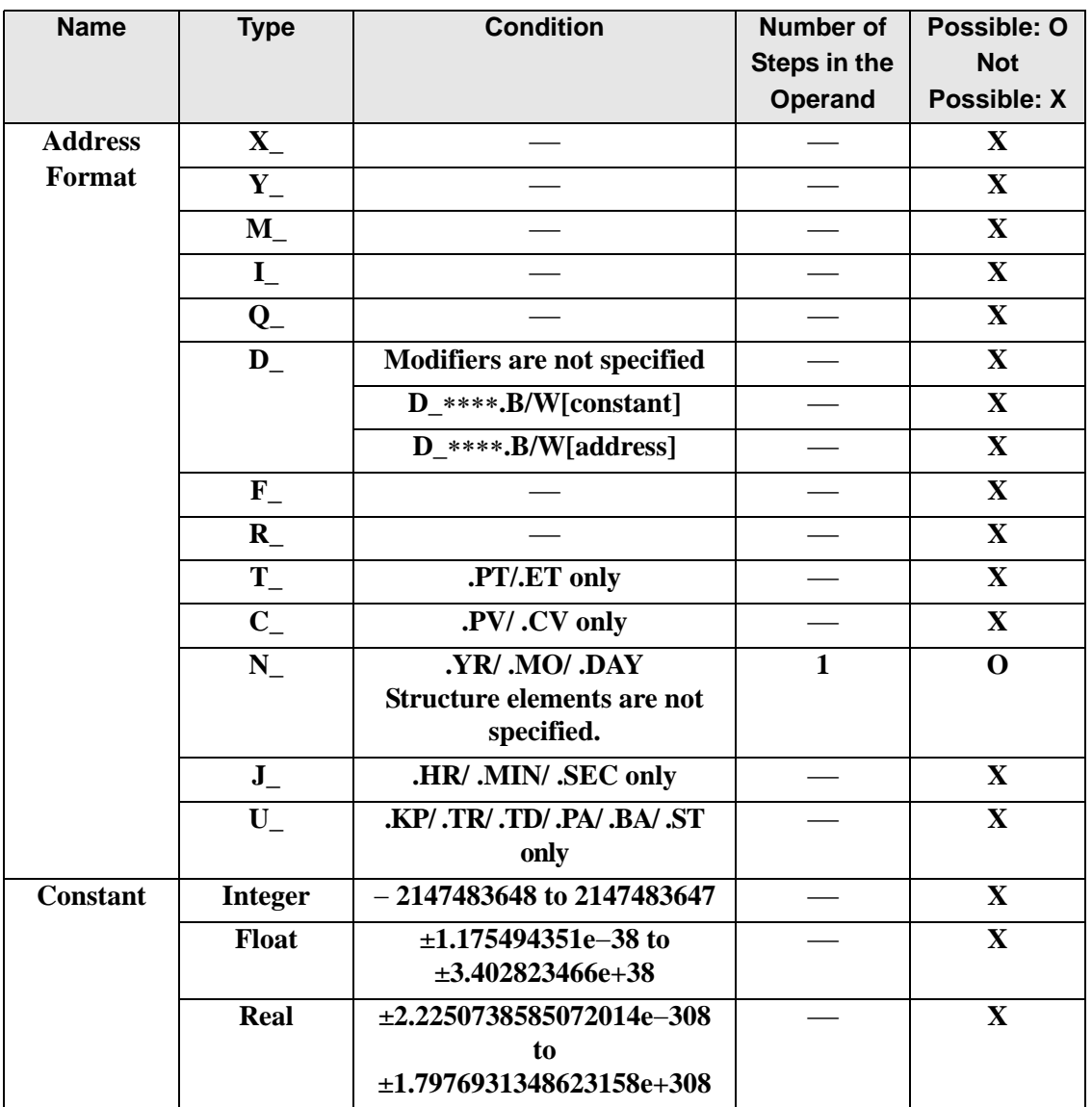

## **Explanation of the NGT Instruction**

The NGT instruction compares dates. When the NGT instruction is executed, S1 is compared to S2. If the result is  $S1 > S2$ , the instruction passes power. The year, month and day variables are compared simultaneously. When using the NGT instruction, the only variables you can specify in operands S1 and S2 are date variables.

#### Program Example

#### NGT

Compares the date variables and determines the result with the coil.

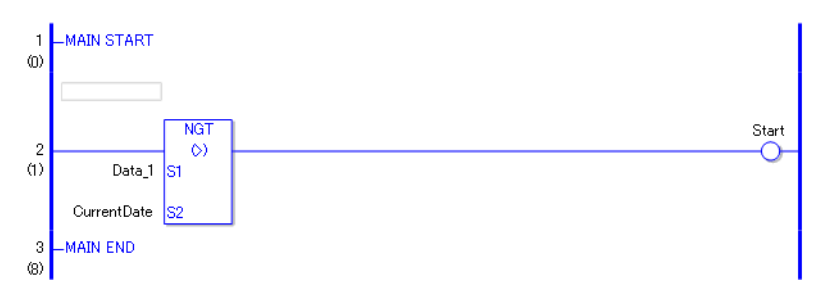

• (1) Compares Data 1 to the current date to determine whether Data 1 is greater. If the result is  $S1 > S2$ , the instruction passes power and the instruction to the right of the NGT instruction is executed. In the above chart, the OUT instruction to the right of the NGT instruction is executed.

# **NLT (<)**

Symbols and Features

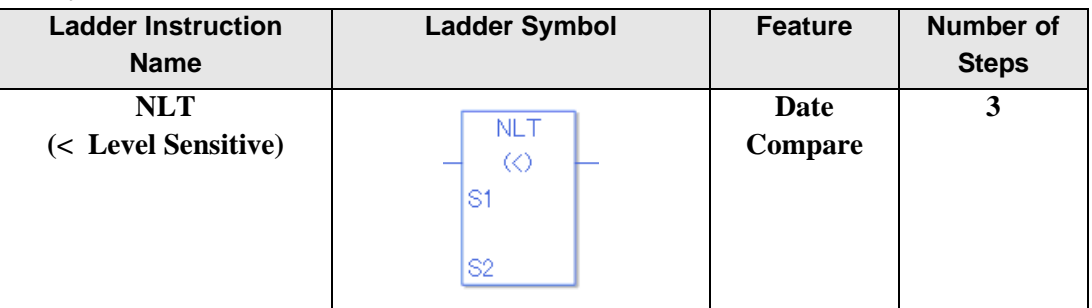

### ◆ Operand Settings

The following shows the configurable conditions for Operands (S1, S2) in the NLT instruction.

The actual number of steps in the NLT instruction depends on the specified operands. The following describes how to calculate the number of steps.

Number of steps in operand  $S1$  + Number of steps in operand  $S2 + 1 = Total$  number of steps in one instruction

Example: Calculate the number of steps in the NLT instruction

(For the number of steps in an operand, refer to the operand settings in the next section.)

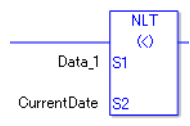

 ${Data 1 = 1 step} + {Current date = 1 step} + {1 step} = 3 steps$ 

One last step is included in the instruction. Be sure to add that one step.

### **Explanation of the NLT Instruction**

Date variables in NLT instructions are structure variables. The following table lists the internal structures.

Date Variable

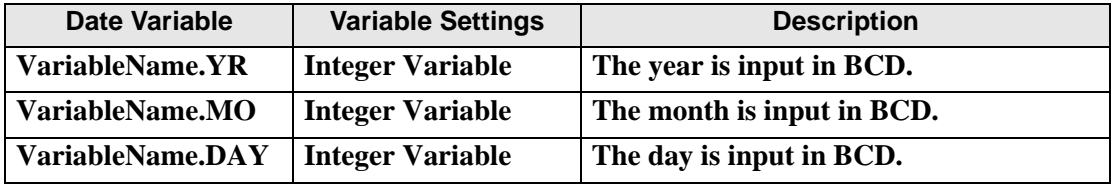

The following describes the specifiable content of Operands (S1, S2) in the NLT instruction.

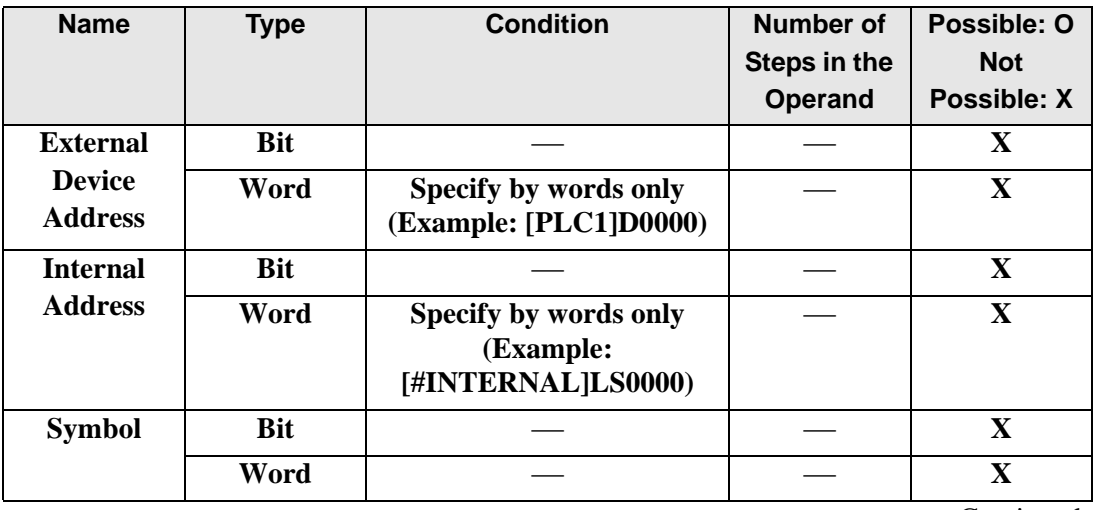

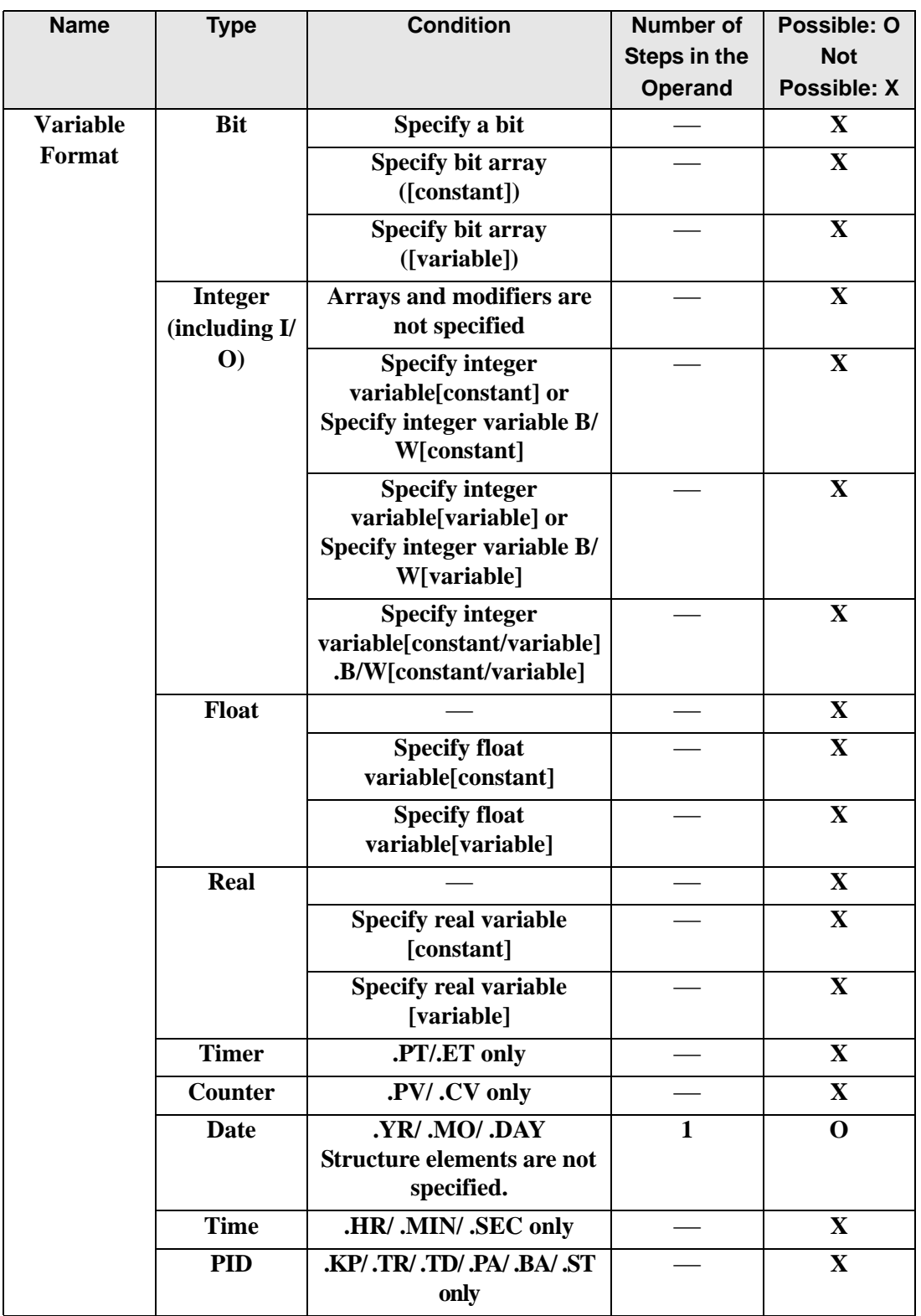

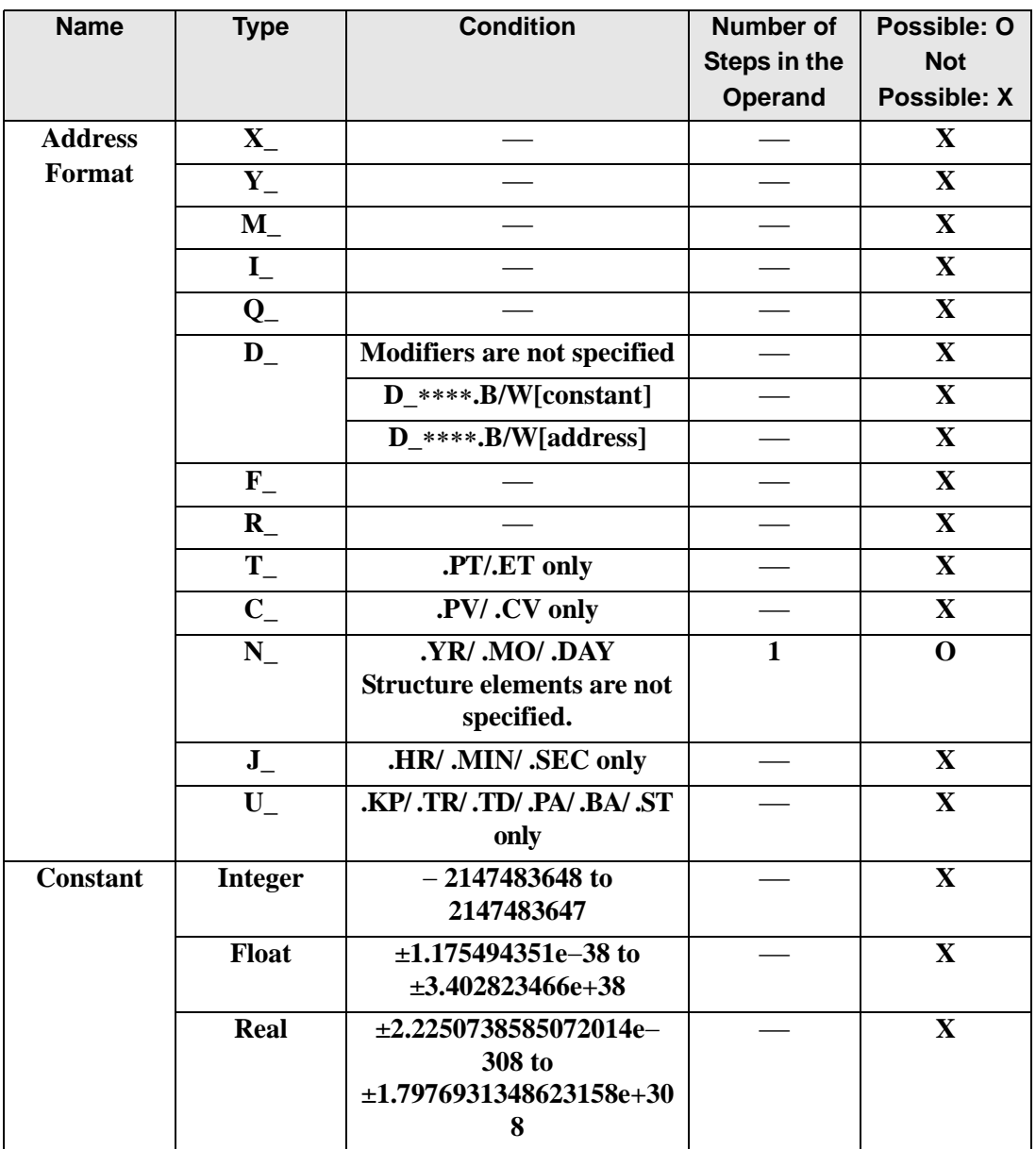

## **Explanation of the NLT Instruction**

The NLT instruction compares dates. When the NLT instruction is executed, S1 is compared to S2. If the result is  $S1 < S2$ , the instruction passes power. The year, month and day variables are compared simultaneously. When using the NLT instruction, the only variables you can specify in operands S1 and S2 are date variables.

#### Program Example

#### NLT

Compares the date variables and determines the result with the coil.

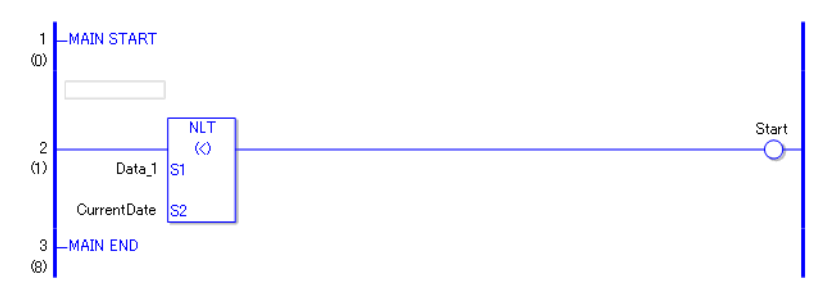

• (1) Compares Data 1 to the current date to determine whether Data 1 is less. If the result is  $S1 < S2$ , the instruction passes power and the instruction to the right of the NLT instruction is executed. In the above chart, the OUT instruction to the right of the NLT instruction is executed.

# ■ NGE (>=)

Symbols and Features

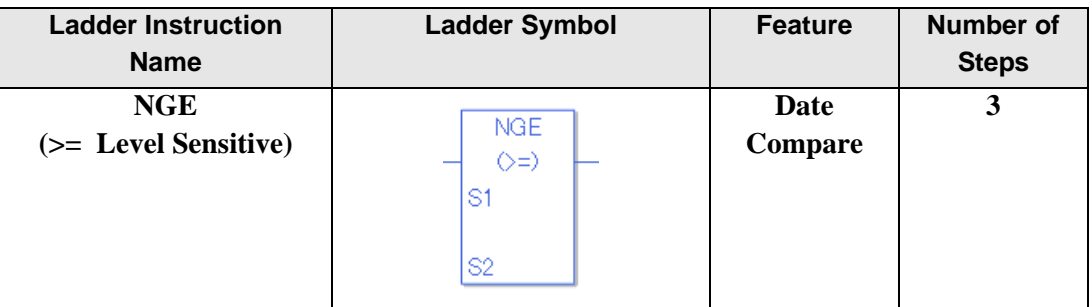

### ◆ Operand Settings

The following shows the configurable conditions for Operands (S1, S2) in the NGE instruction.

The actual number of steps in the NGE instruction depends on the specified operands. The following describes how to calculate the number of steps.

Number of steps in operand  $S1$  + Number of steps in operand  $S2 + 1 = Total$  number of steps in one instruction

Example: Calculate the number of steps in the NGE instruction

(For the number of steps in an operand, refer to the operand settings in the next section.)

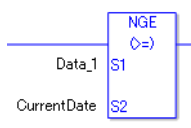

 ${Data 1 = 1 step} + {Current date = 1 step} + {1 step} = 3 steps$ 

One last step is included in the instruction. Be sure to add that one step.

### **Explanation of the NGE Instruction**

Date variables in NGE instructions are structure variables. The following table lists the internal structures.

Date Variable

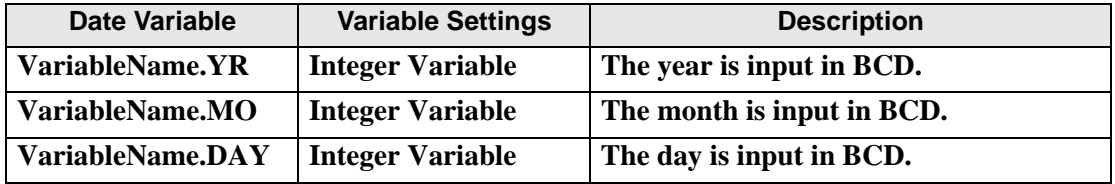

The following describes the specifiable content of Operands (S1, S2) in the NGE instruction.

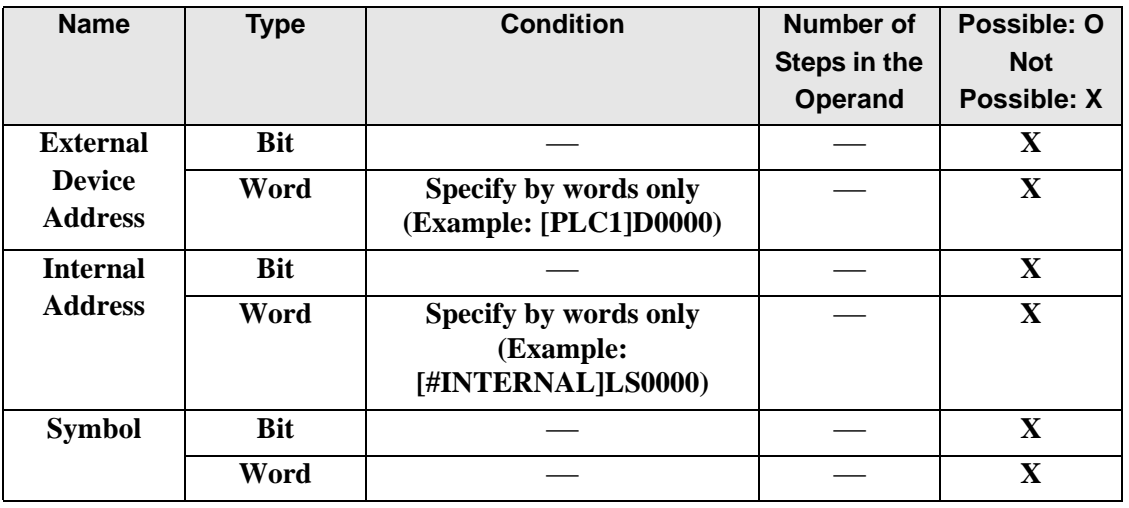
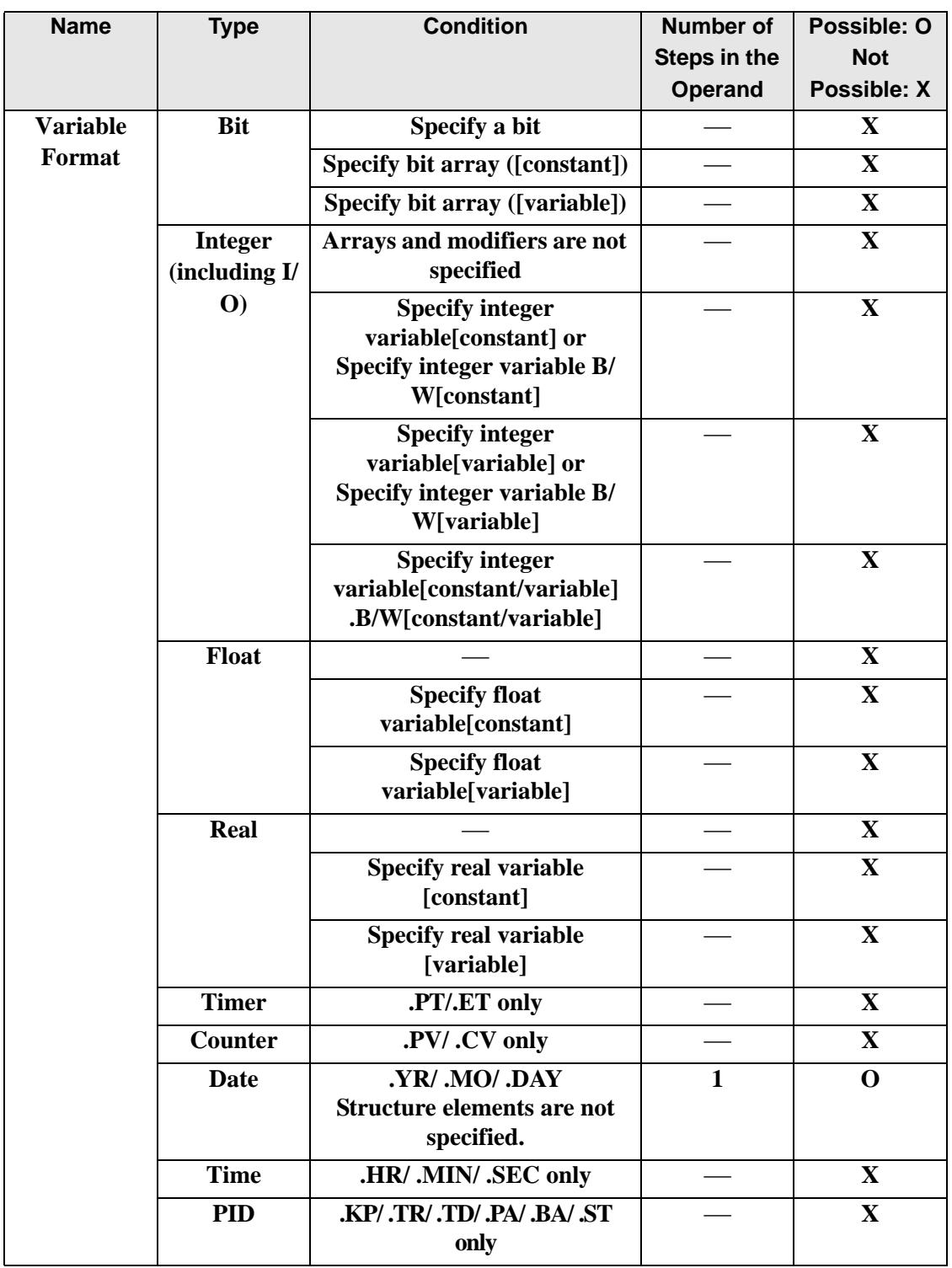

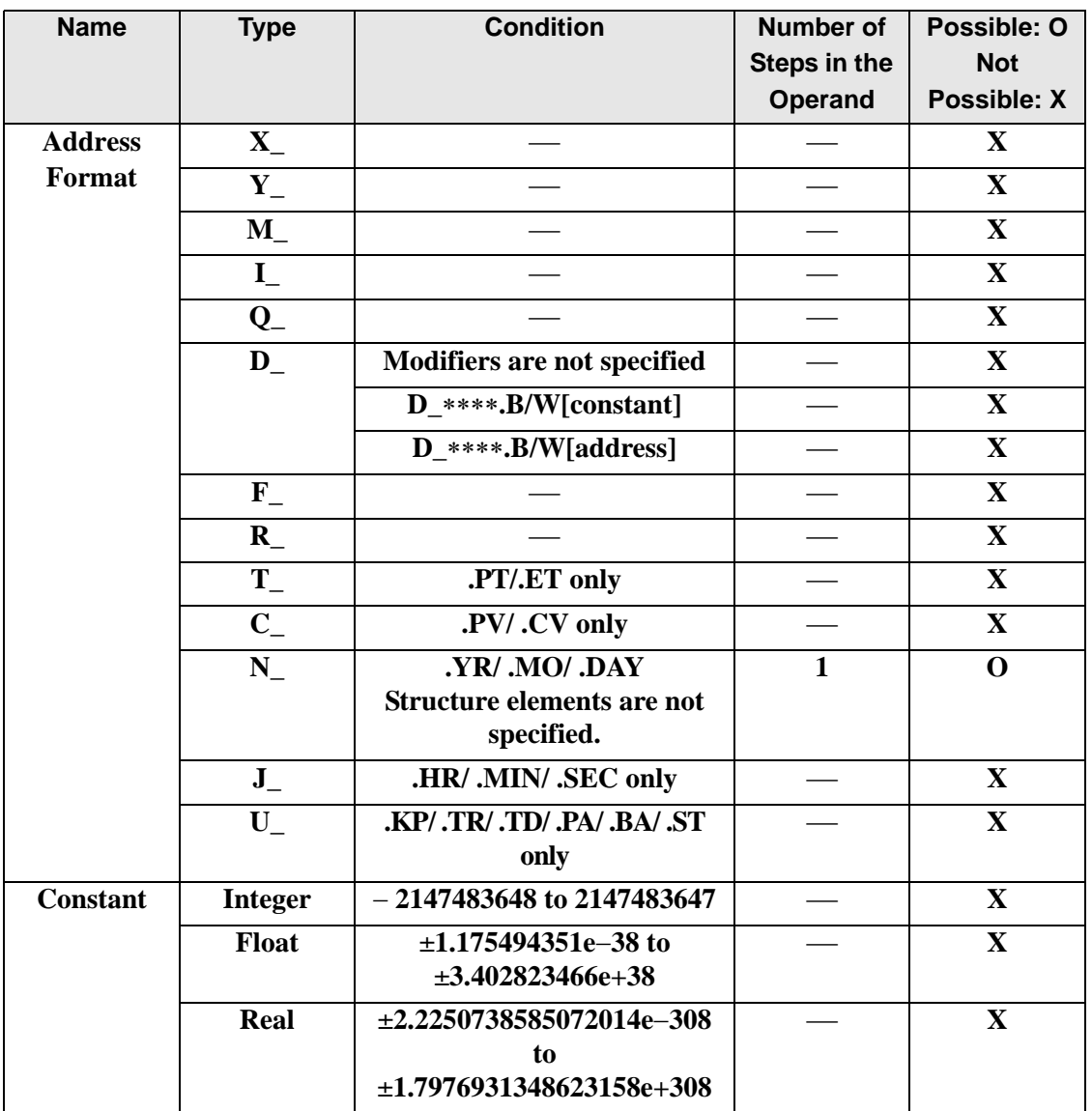

## **Explanation of the NGE Instruction**

The NGE instruction compares dates. When the NGE instruction is executed, S1 is compared to S2. If the result is  $S1 \geq S2$ , the instruction passes power. The year, month and day variables are compared simultaneously. When using the NGE instruction, the only variables you can specify in operands S1 and S2 are date variables.

### Program Example

### NGE

Compares the date variables and determines the result with the coil.

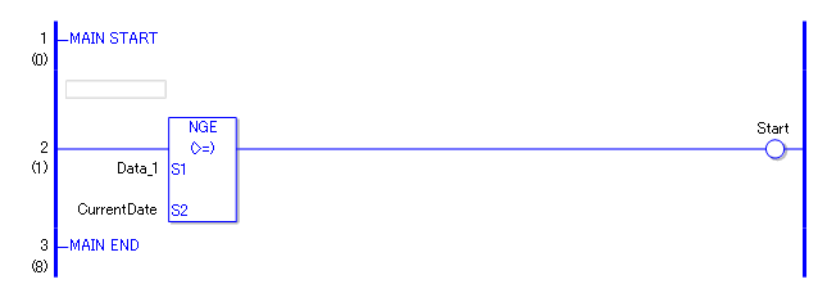

• (1) Compares Data 1 to the current date to determine whether Data 1 is greater or equal. If the result is  $S1 \geq S2$ , the instruction passes power and the instruction to the right of the NGE instruction is executed. In the above chart, the OUT instruction to the right of the NGE instruction is executed.

## ■ NLE (<=)

Symbols and Features

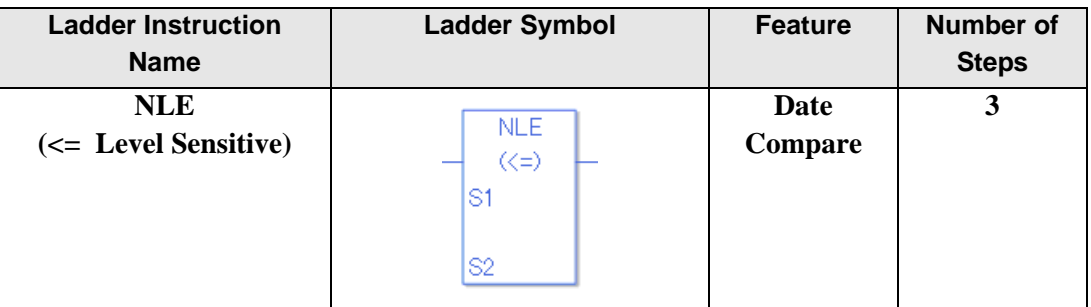

### ◆ Operand Settings

The following shows the configurable conditions for Operands (S1, S2) in the NLE instruction.

The actual number of steps in the NLE instruction depends on the specified operands. The following describes how to calculate the number of steps.

Number of steps in operand  $S1$  + Number of steps in operand  $S2 + 1 = Total$  number of steps in one instruction

Example: Calculate the number of steps in the NLE instruction

(For the number of steps in an operand, refer to the operand settings in the next section.)

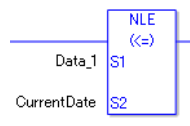

 ${Data 1 = 1 step} + {Current date = 1 step} + {1 step} = 3 steps$ 

One last step is included in the instruction. Be sure to add that one step.

### **Explanation of the NLE Instruction**

Date variables in NLE instructions are structure variables. The following table lists the internal structures.

Date Variable

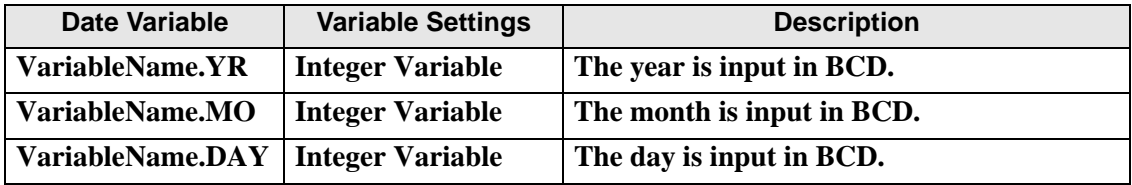

The following describes the specifiable content of Operands (S1, S2) in the NLE instruction.

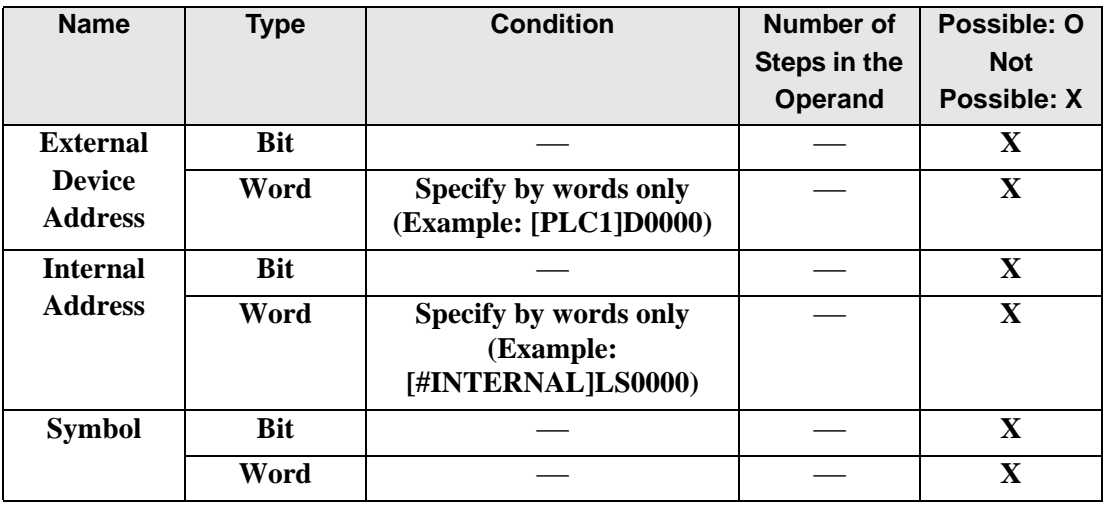

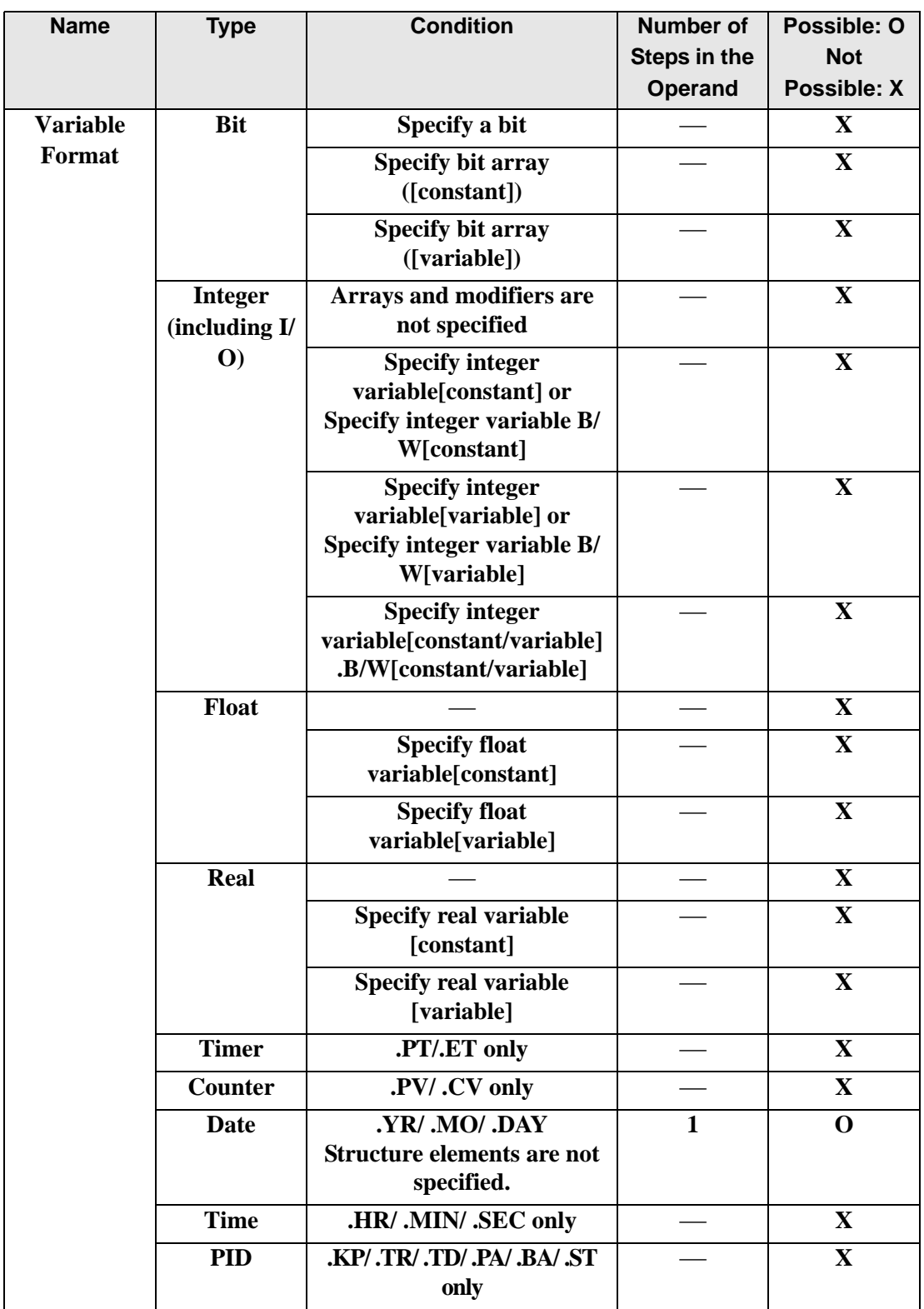

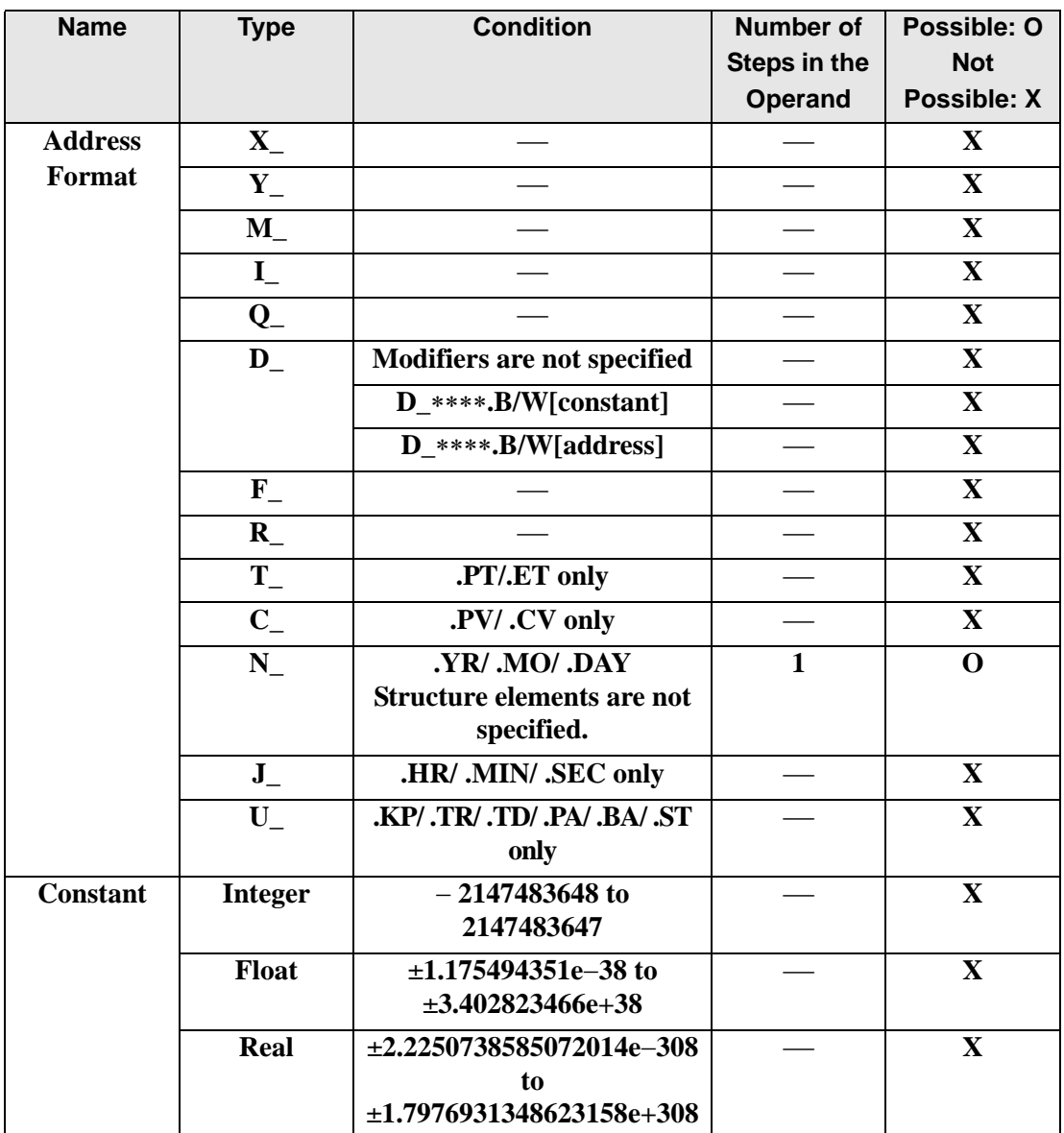

## **Explanation of the NLE Instruction**

The NLE instruction compares dates. When the NLE instruction is executed, S1 is compared to S2. If the result is  $S1 \le S2$ , the instruction passes power. The year, month and day variables are compared simultaneously. When using the NLE instruction, the only variables you can specify in operands S1 and S2 are date variables.

### Program Example

### NLE

Compares the date variables and determines the result with the coil.

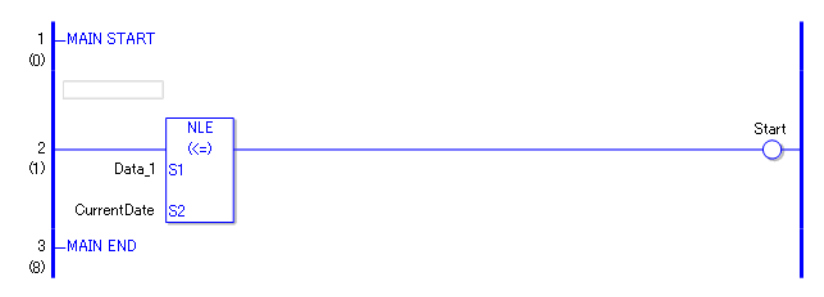

• (1) Compares Data 1 to the current date to determine whether Data 1 is less or equal. If the result is S1<= S2, the instruction passes power and the instruction to the right of the NLE instruction is executed. In the above chart, the OUT instruction to the right of the NLE instruction is executed.

## ■ NNE (<>)

Symbols and Features

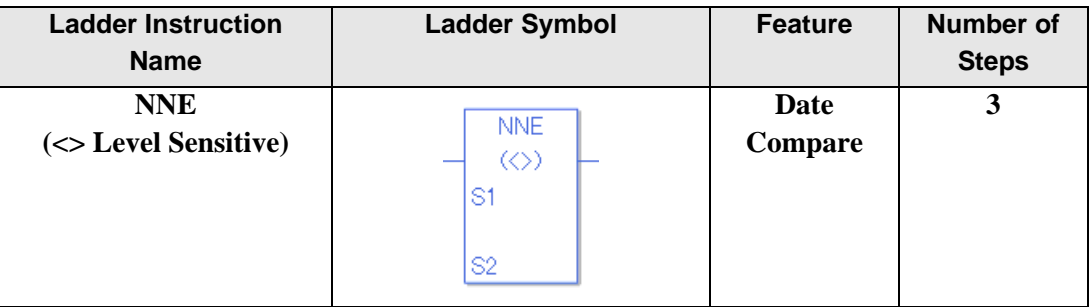

## ◆ Operand Settings

The following shows the configurable conditions for Operands (S1, S2) in the NNE instruction.

The actual number of steps in the NNE instruction depends on the specified operands. The following describes how to calculate the number of steps.

Number of steps in operand  $S1$  + Number of steps in operand  $S2 + 1 = Total$  number of steps in one instruction

Example: Calculate the number of steps in the NNE instruction

(For the number of steps in an operand, refer to the operand settings in the next section.)

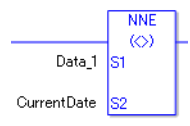

 ${Data 1 = 1 step} + {Current date = 1 step} + {1 step} = 3 steps$ 

One last step is included in the instruction. Be sure to add that one step.

### **Explanation of the NNE Instruction**

Date variables in NNE instructions are structure variables. The following table lists the internal structures.

Date Variable

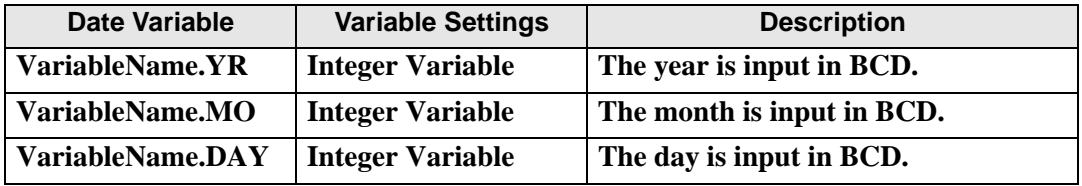

The following describes the specifiable content of Operands (S1, S2) in the NNE instruction.

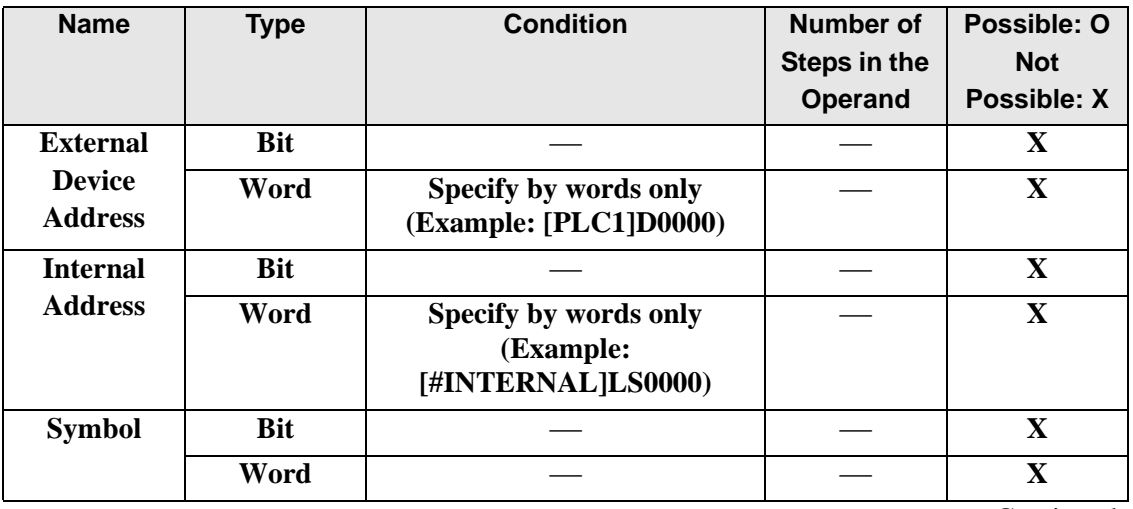

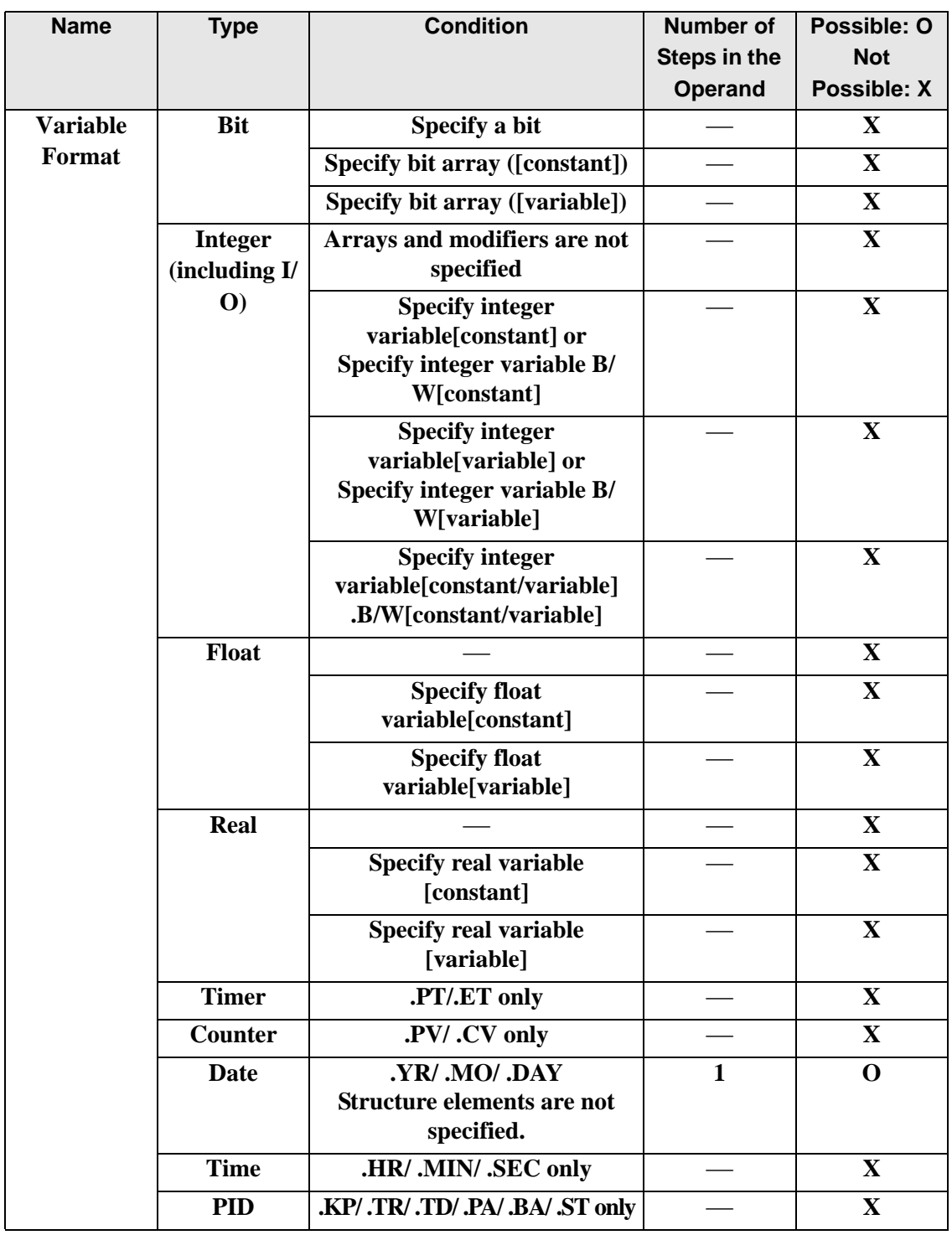

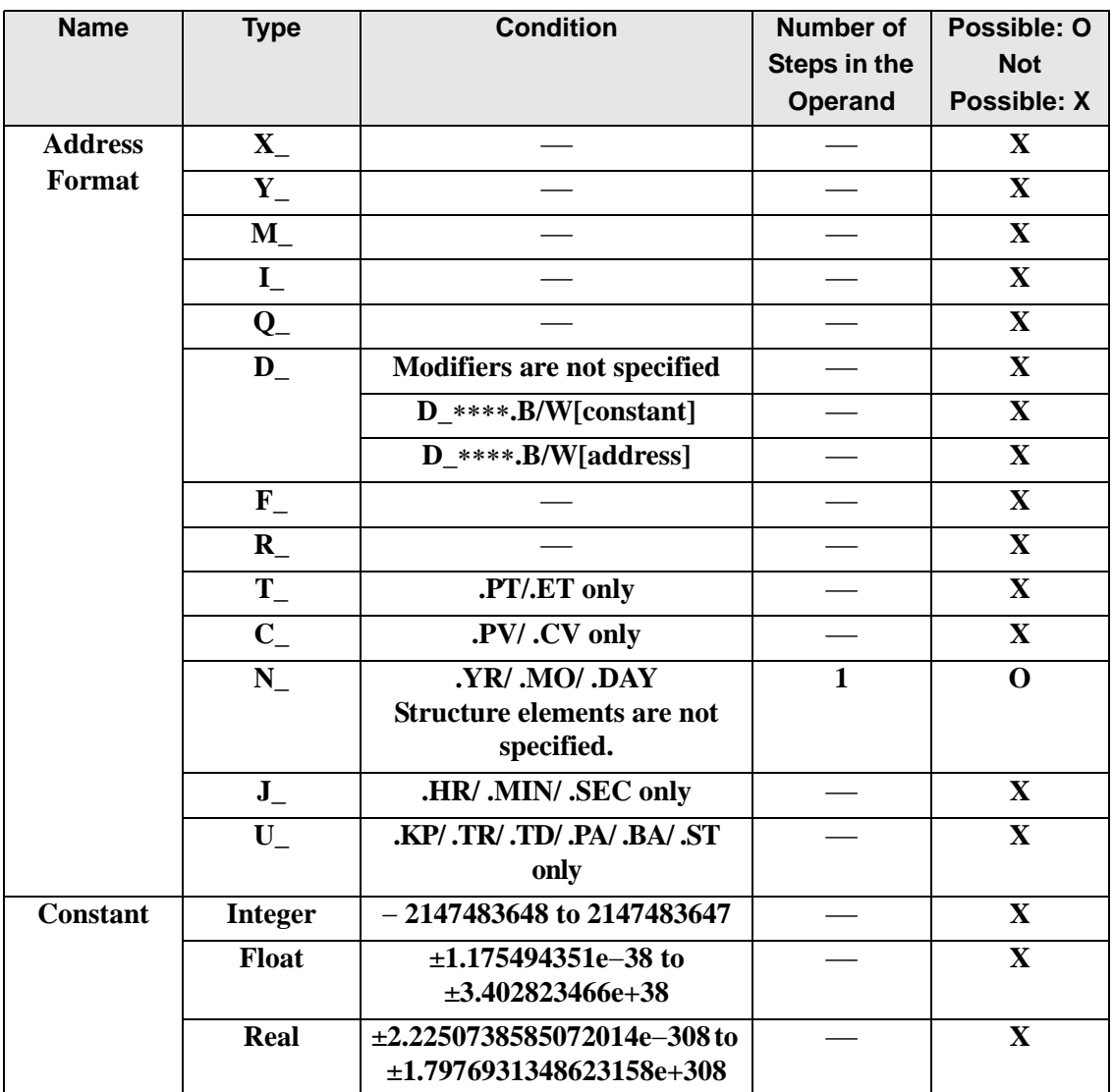

## **Explanation of the NNE Instruction**

The NNE instruction compares dates. When the NNE instruction is executed, S1 is compared to S2. If the result is  $S1 \ll S2$ , the instruction passes power. The year, month and day variables are compared simultaneously. When using the NNE instruction, the only variables you can specify in operands S1 and S2 are date variables.

### Program Example

### NNE

Compares the date variables and determines the result with the coil.

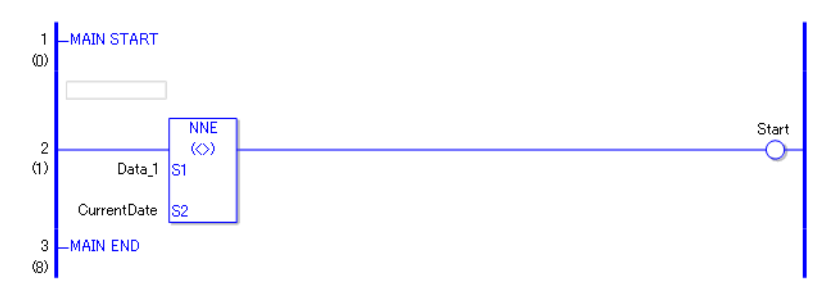

• (1) Compares Data 1 to the current date to determine whether they are unequal. If the result is  $S1 \ll S2$ , the instruction passes power and the instruction to the right of the NNE instruction is executed. In the above chart, the OUT instruction to the right of the NNE instruction is executed.

## **30.5.18 Convert (Data)**

## **BCD/BCDP (BCD Convert)**

Symbols and Features

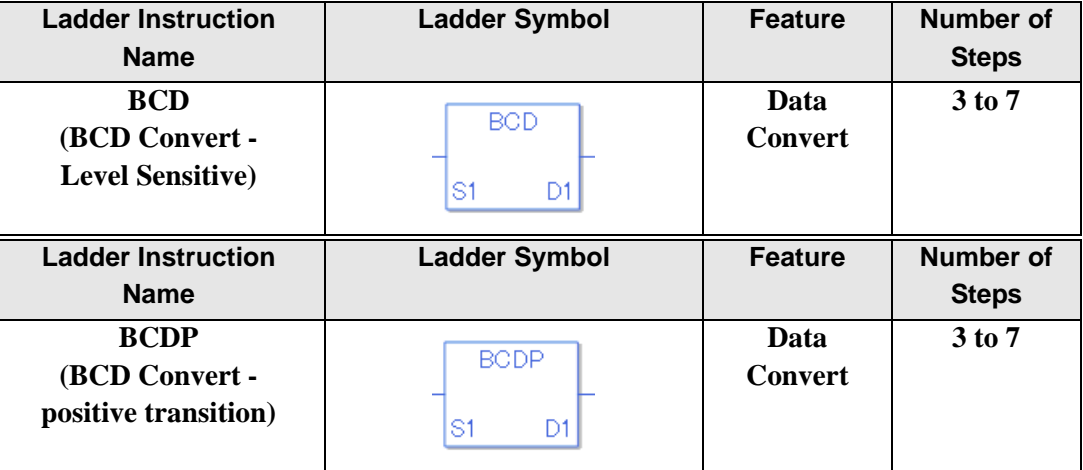

### ◆ Operand Settings

The following shows the configurable conditions for Operands (S1, D1) in the BCD/BCDP instructions.

The actual number of steps in the BCD/BCDP instructions depends on the specified operands. The following describes how to calculate the number of steps.

Number of steps in operand  $S1$  + Number of steps in operand  $D1 + 1 = Total$  number of steps in one instruction

Example:Calculate the number of steps in BCD/BCDP instructions (for the number of steps in an operand, refer to the operand settings in the next section.)

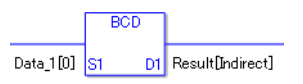

{Data 1 [0] = 2 steps  $\} +$  {Conversion result [Specify indirectly] = 3 steps  $\} +$  {1 step } = 6 steps

One last step is included in the instruction. Be sure to add that one step.

The following describes the specifiable content of Operands (S1, D1) in the BCD/BCDP instructions.

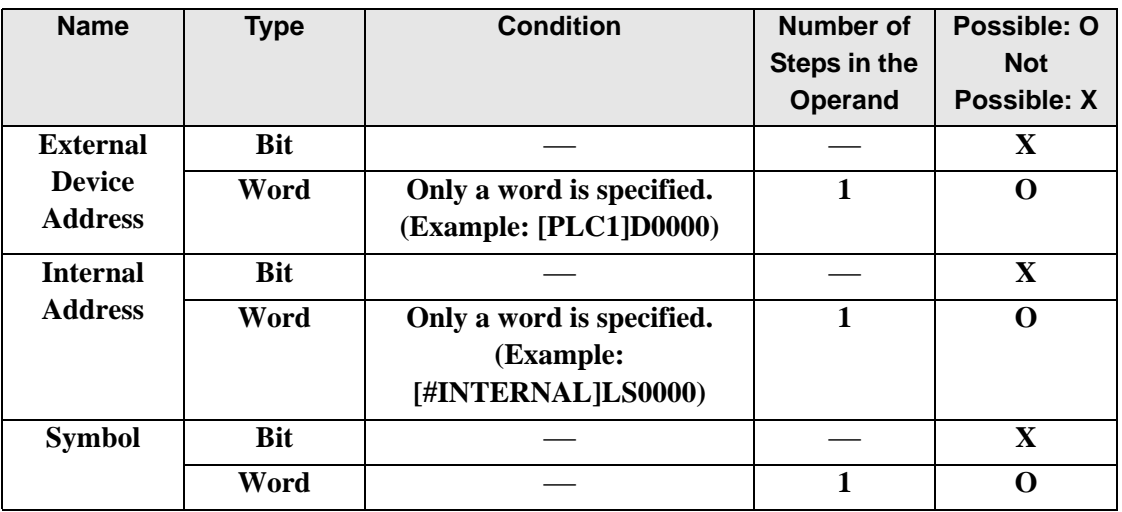

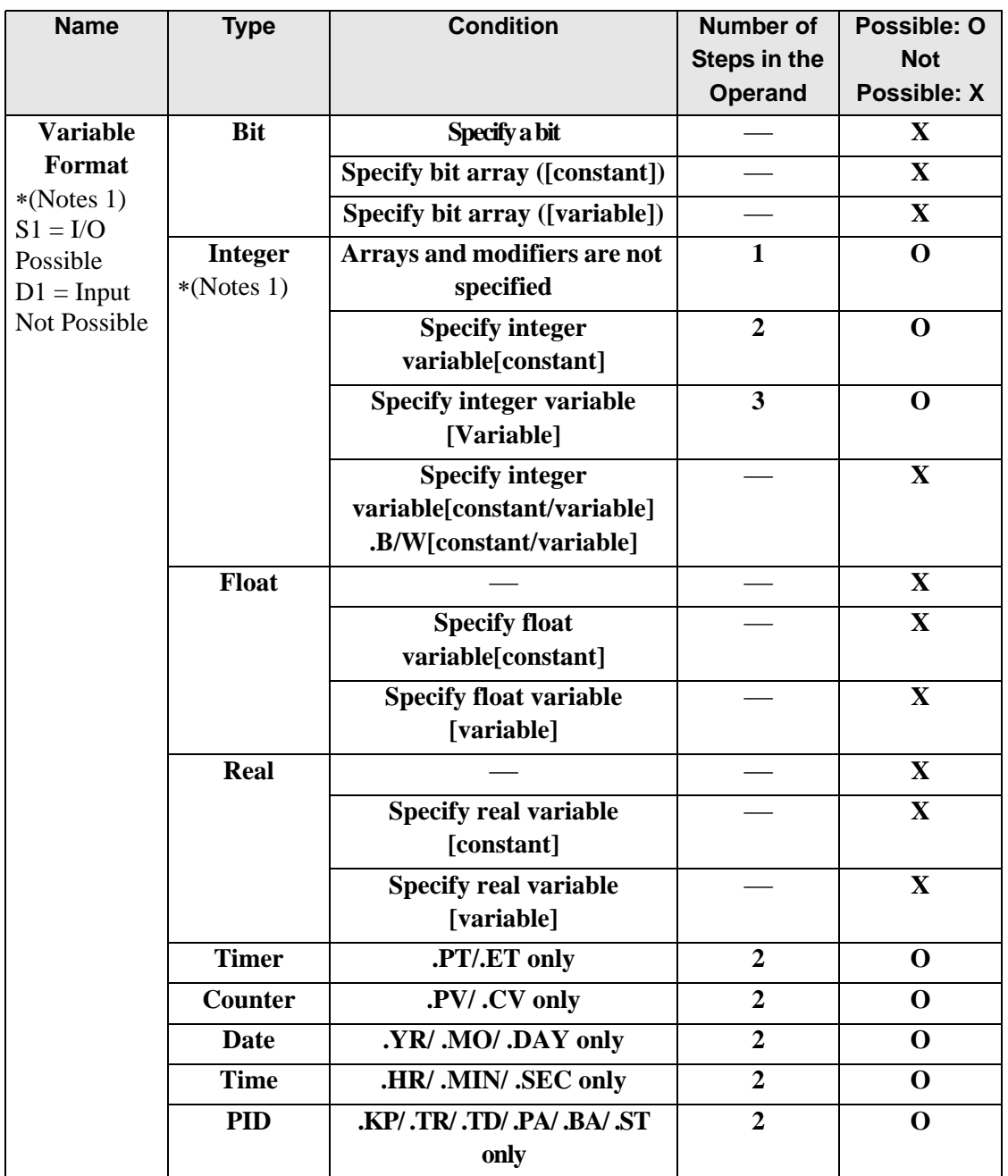

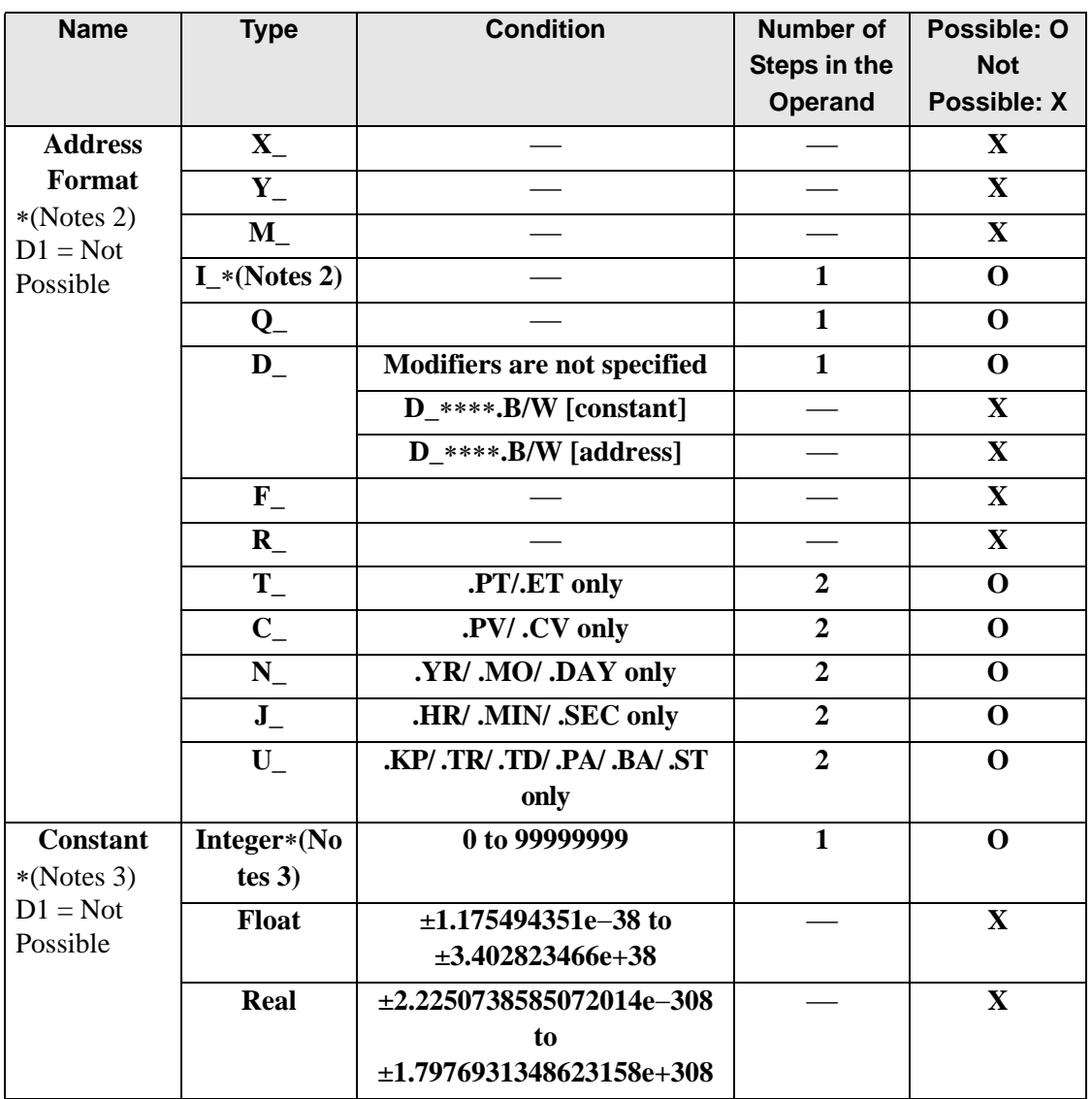

## **Explanation of the BCD/BCDP Instructions**

The BCD/BCDP instructions convert values to binary coded decimal. The value in S1 is converted to a binary coded decimal and stored in D1.

BCD and BCDP instructions always pass power. The maximum value you can convert in operand S1 is 0x5F5E0FF.

If you try to convert a value that cannot be converted, the value in D1 becomes undefined. When using BCD/BCDP instructions, an error will occur if the variables specified in operands S1 and D1 are not the same type.

Specify the same variable type in operands S1 and D1.

Refer to the following for specifying a constant.

When operand D1 is an integer variable

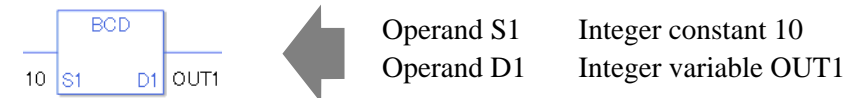

When operand D1 is an integer variable and you want to input hexadecimal values in operand S1.

When  $0x$  (zero and lower case x) is input, the following values are interpreted as hexadecimals.

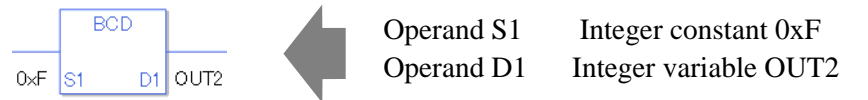

When converting data in a specified array (integer variable array), specify the array with Data [0] or Data [N] (N is an integer variable).

When operands S1 and D1 specify the entire array, an error will occur even if the variables are the same type.

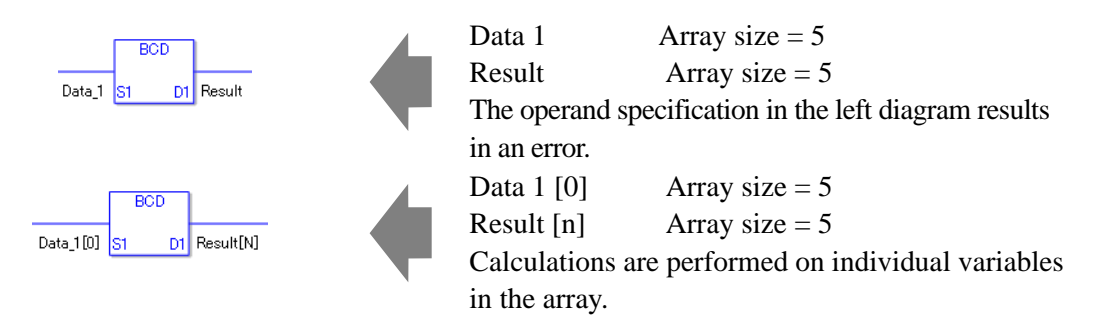

### **System Variables Indicating Execution Results**

When the execution result is 0, #L\_CalcZero turns on. When the execution results in an error, the error code is stored in #L\_CalcErrCode. (Notes)

When checking the result using system variables, make sure the check takes place after the instruction has been executed.

When checking the state after multiple instructions have been executed, system variables will store the result only of the last processed instruction.

### Program Example

### BCD

Converts a constant to binary coded decimal and stores it in the result data.

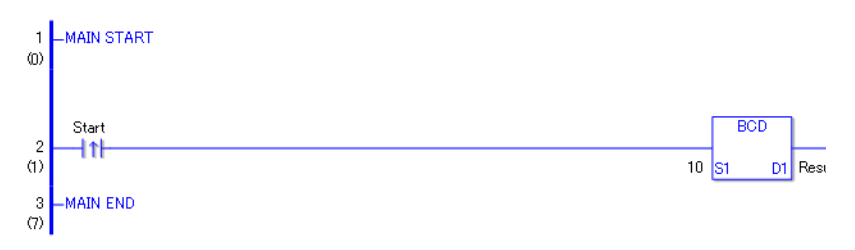

When the positive transition instruction turns ON, the BCD instruction will be executed. When the BCD instruction is executed, 10 (1010 in binary) is converted to a binary coded decimal and the binary code  $0001 0000 \leq F3$  is stored in D1. When using a normally open instruction, the BCD instruction is always executed as long as the normally open instruction variable remains ON.

Program Example **BCDP** 

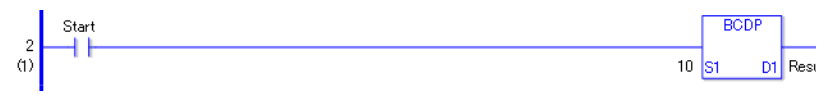

• (1)The BCDP and BCD instructions have different ways of detecting when to execute. In the BCDP instruction, only the upward transition is detected and the BCDP instruction is executed even when using a normally open instruction. Even if the normally open instruction variable remains ON, the BCDP instruction is executed only once (for 1 scan).

For example BCD conversion of S1 (DataA) = "999999999" to D1 (Data B).

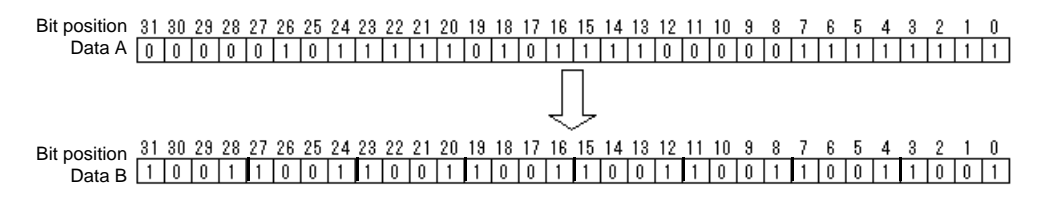

## **BIN/BINP (BIN Convert)**

Symbols and Features

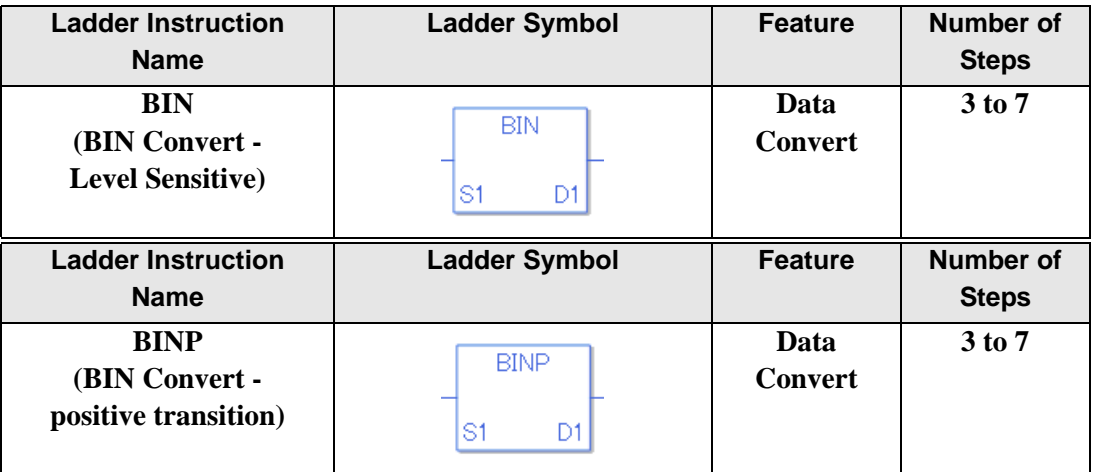

### **Operand Settings**

The following shows the configurable conditions for Operands (S1, D1) in the BIN/BINP instructions.

The actual number of steps in the BIN/BINP instructions depends on the specified operands. The following describes how to calculate the number of steps.

Number of steps in operand  $S1$  + Number of steps in operand  $D1$  + 1 = Total number of steps in one instruction

Example:Calculate the number of steps in BIN/BINP instructions

(For the number of steps in an operand, refer to the operand settings in the next section.)

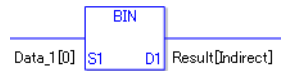

{Data 1 [0] = 2 steps } + {Conversion result [Specify indirectly] = 3 steps } + {1 step } = 6 steps

One last step is included in the instruction. Be sure to add that one step.

The following shows the configurable conditions for Operands (S1, D1) in the BIN/BINP instructions.

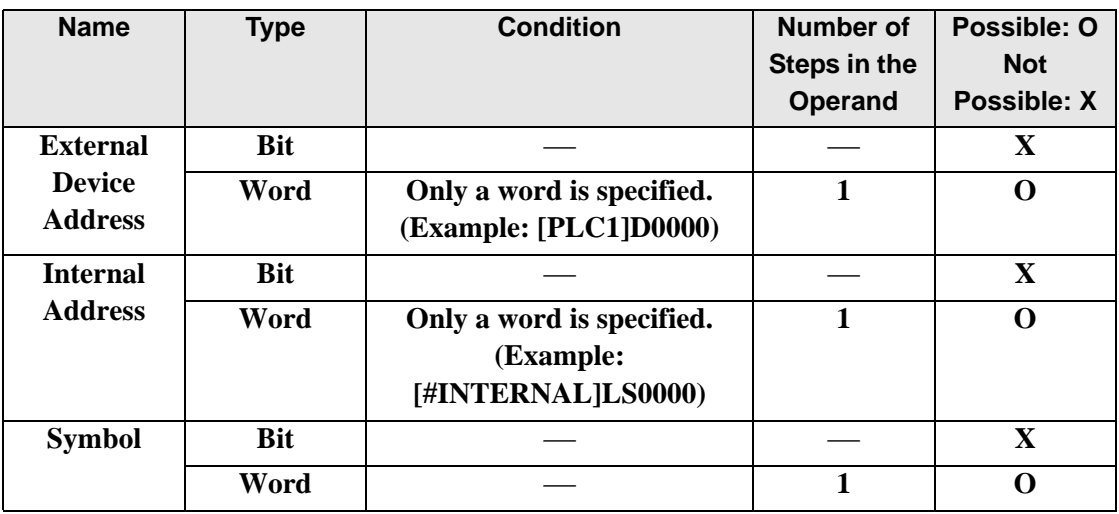

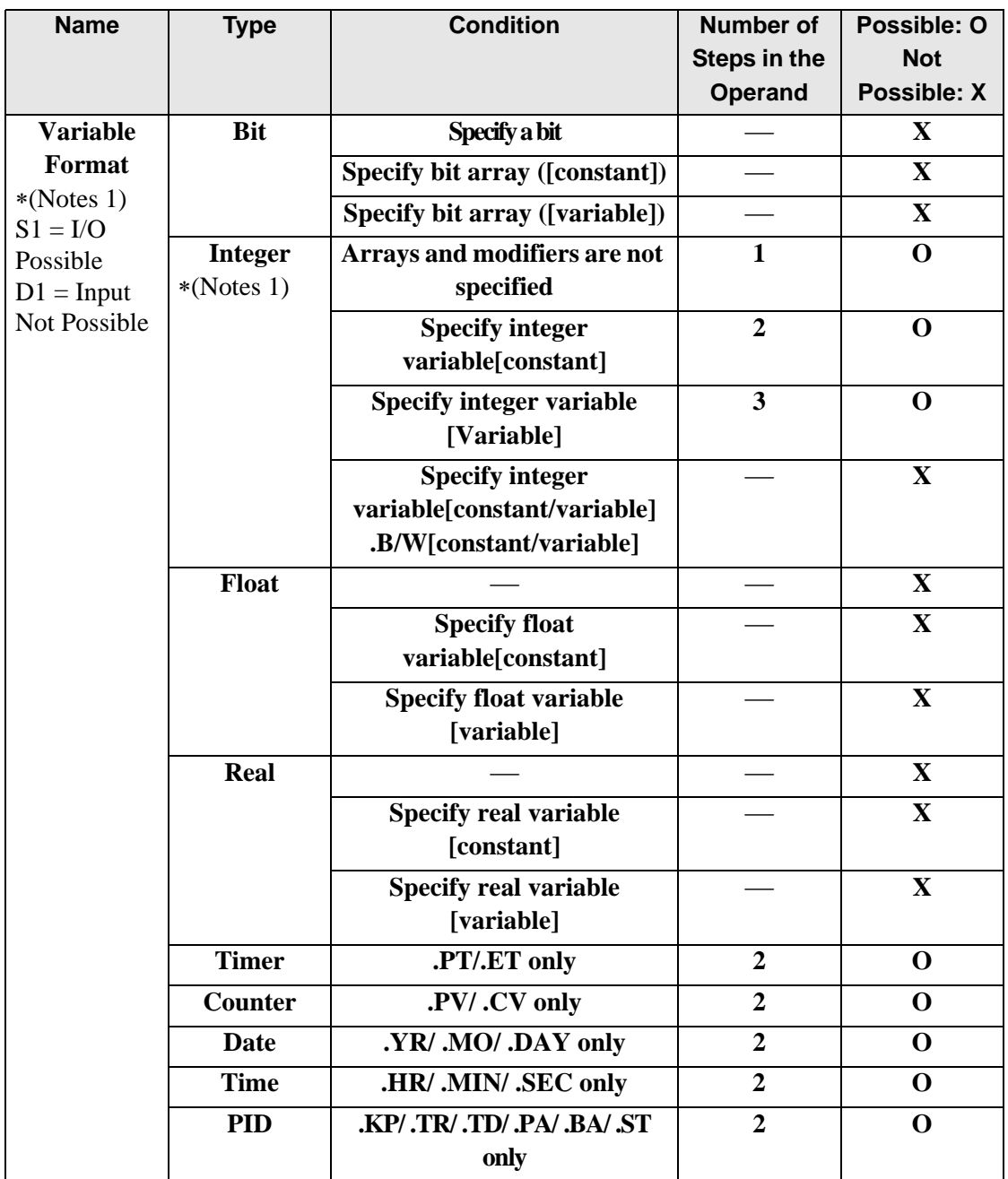

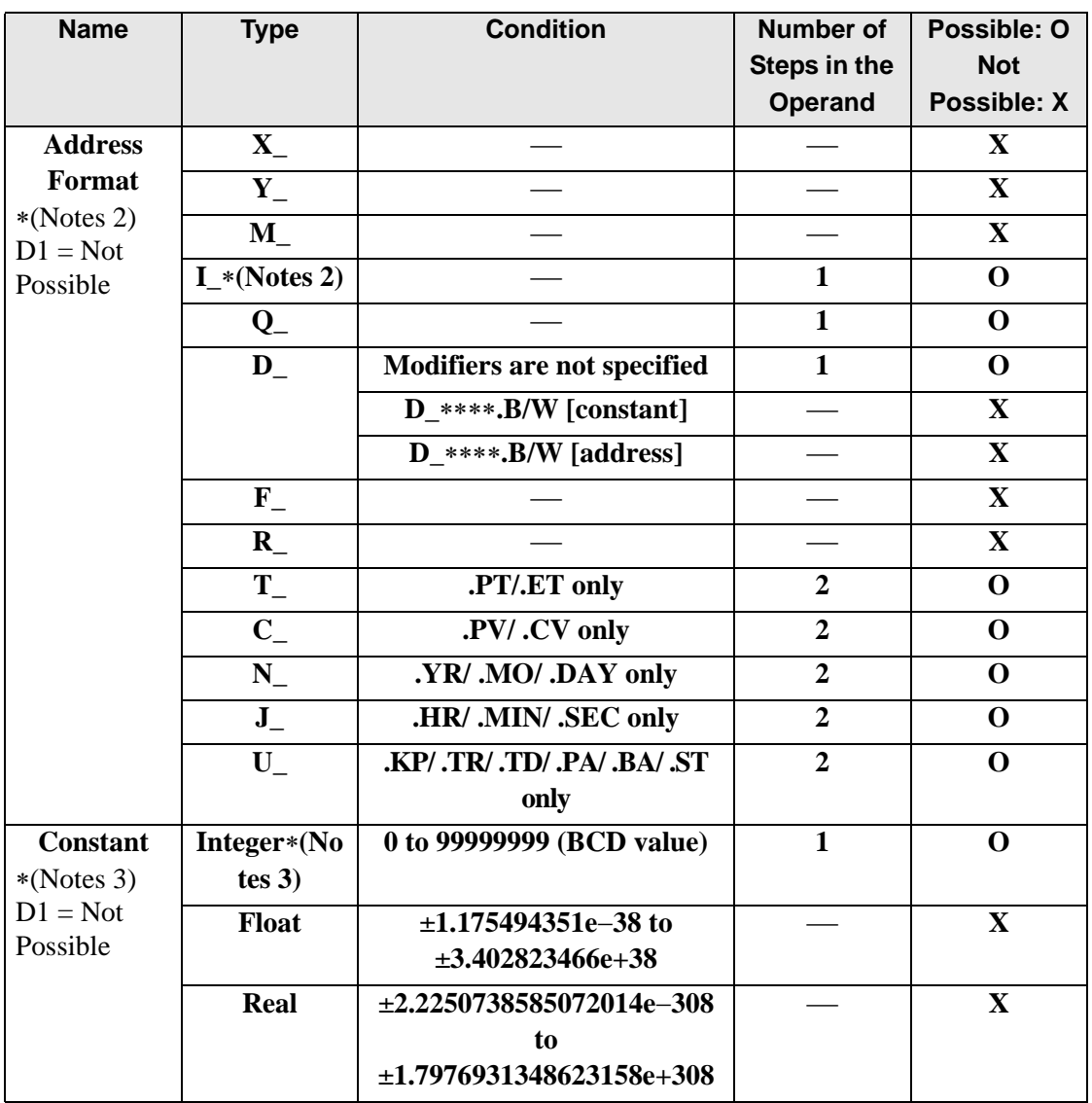

## **Explanation of the BIN/BINP Instructions**

The BIN/BINP instructions converts BCD values to binary. The value in S1 is converted to binary and stored in D1.

BIN and BINP instructions always pass power. The maximum value you can convert in operand S1 is 0x5F5E0FF.

If you try to convert a value that cannot be converted, the value in D1 becomes undefined. When using the BIN/BINP instructions, an error will occur if the variables specified in operands S1 and D1 are not the same type.

Specify the same variable type in operands S1 and D1.

Refer to the following for specifying a constant.

When operand D1 is an integer variable

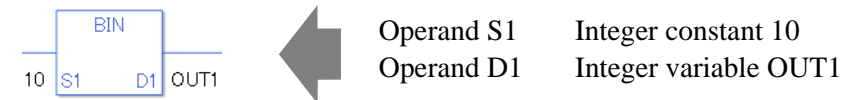

When operand D1 is an integer variable and you want to input hexadecimal values in operand S1.

When  $0x$  (zero and lower case x) is input, the following values are interpreted as hexadecimals.

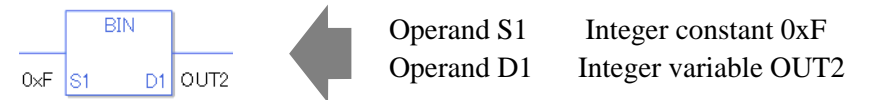

When converting data in a specified array (integer variable array), specify the array with Data [0] or Data [N] (N is an integer variable).

When operands S1 and D1 specify the entire array, an error will occur even if the variables are the same type.

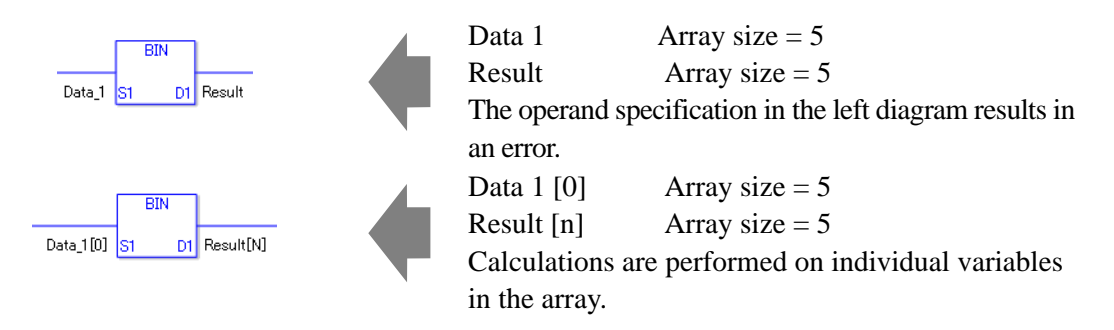

### **System Variables Indicating Execution Results**

When the execution result is 0, #L\_CalcZero turns on. When the execution results in an error, the error code is stored in #L\_CalcErrCode.

#### (Notes)

When checking the result using system variables, make sure the check takes place after the instruction has been executed.

When checking the state after multiple instructions have been executed, system variables will store the result only of the last processed instruction.

#### Program Example

### BIN

Converts a constant from BCD to binary and stores the converted value in the result data.

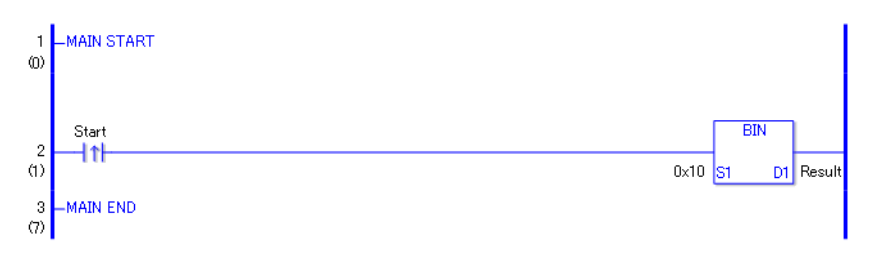

• (1) When the positive transition instruction turns ON, the BIN instruction will be executed. When the BIN instruction is executed, 0001 0000 (10 in hexadecimal) is converted to binary and the value 1010 is stored in D1. When using a normally open instruction, the BIN instruction is always executed as long as the normally open instruction variable remains ON.

### Program Example

BINP

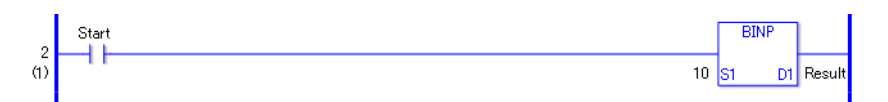

• (1)The BINP and BIN instructions have different ways of detecting when to execute. In the BINP instruction, only the upward transition is detected and the BINP instruction is executed even when using a normally open instruction. Even if the normally open instruction variable remains ON, the BINP instruction is executed only once (for 1 scan).

For exampleBIN conversion of S1 (Data A) = "99999999" BCD to D1 (Data B).

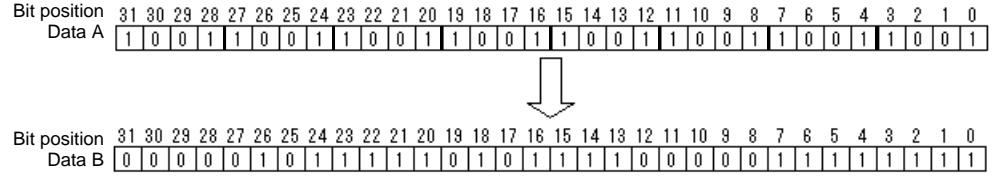

## **ENCO/ENCOP (Encode)**

Symbols and Features

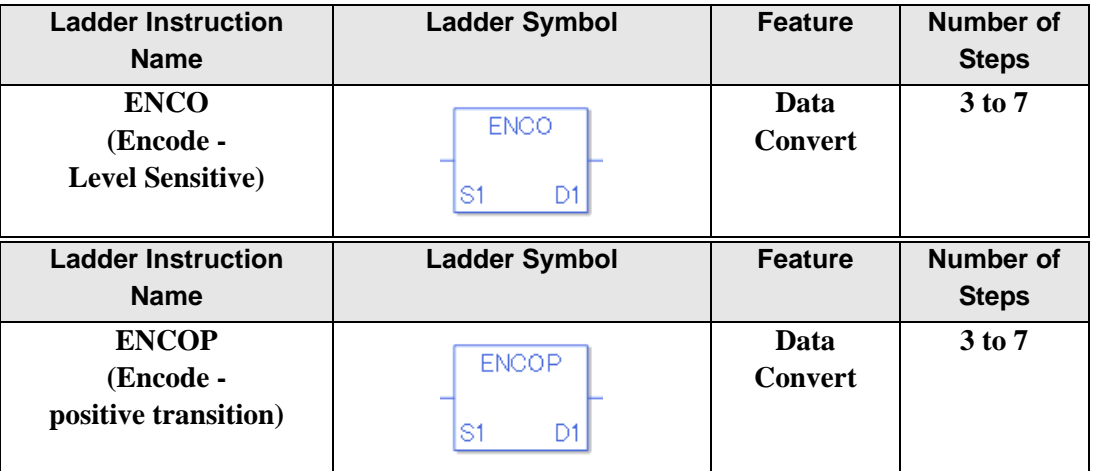

### ◆ Operand Settings

The following shows the configurable conditions for Operands (S1, D1) in the ENCO/ ENCOP instructions.

The actual number of steps in the ENCO/ENCOP instructions depends on the specified operands. The following describes how to calculate the number of steps.

Number of steps in operand  $S1$  + Number of steps in operand  $D1 + 1 = Total$  number of steps in one instruction

Example:Calculate the number of steps in ENCO/ENCOP instructions

(For the number of steps in an operand, refer to the operand settings in the next section.)

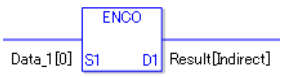

{Data 1 [0] = 2 steps  $\} +$  {Conversion result [Specify indirectly] = 3 steps  $\} +$  {1 step} = 6 steps

One final step is required in the total number of steps in the instruction. Be sure to add 1 step.

The following shows the configurable conditions for Operands (S1, D1) in the ENCO/ ENCOP instructions.

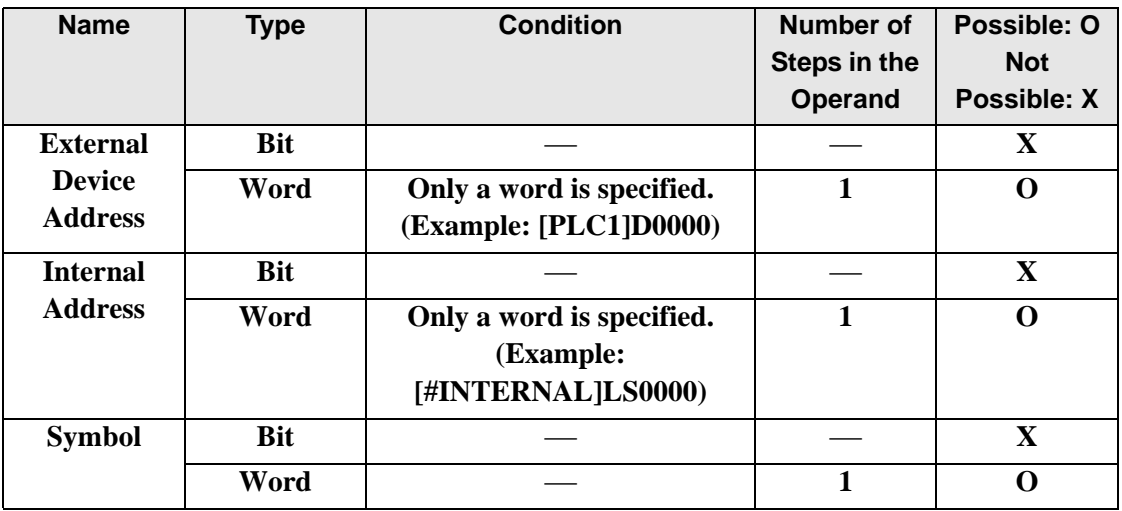

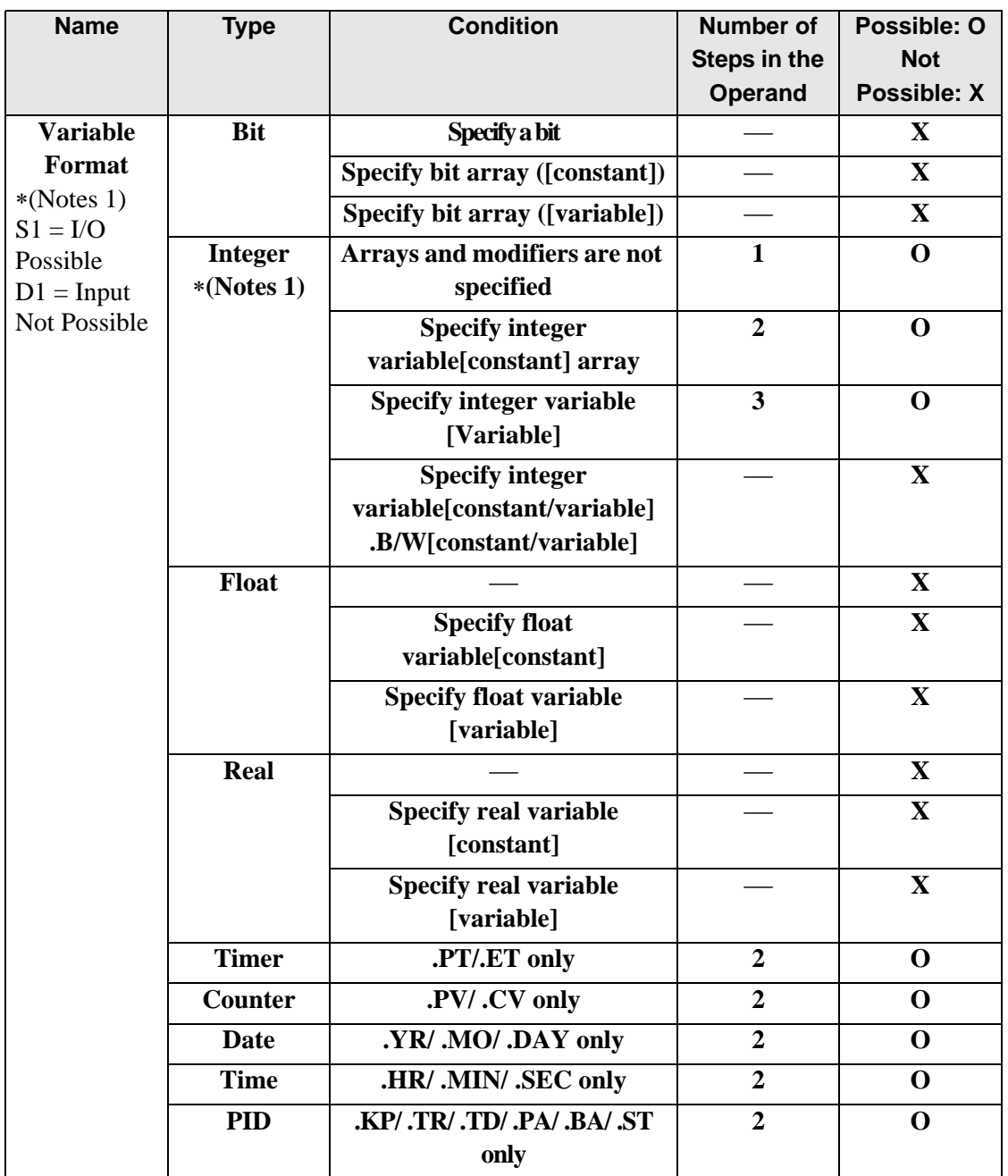

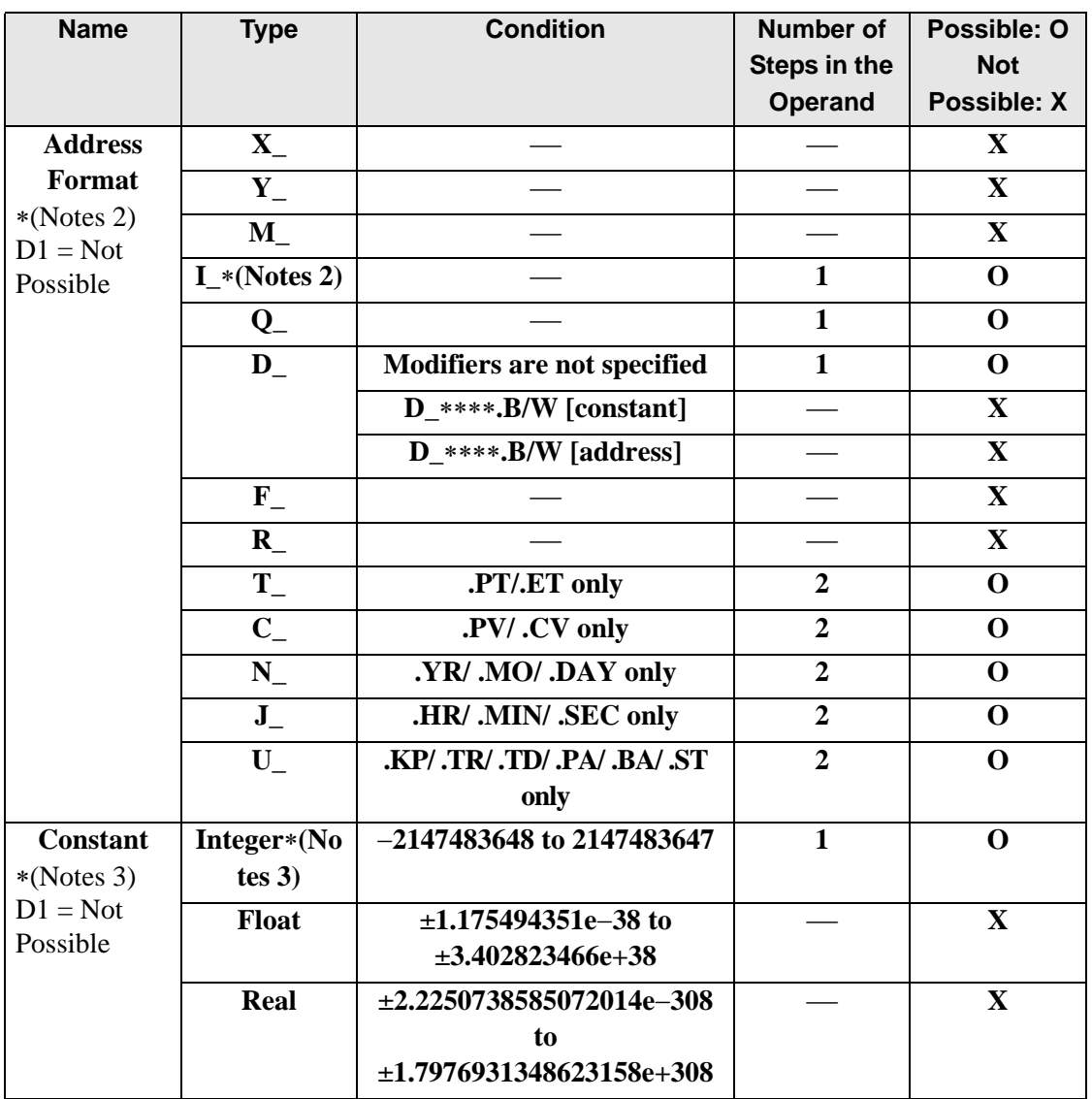

## **Explanation of the ENCO/ENCOP Instructions**

The ENCO/ENCOP instructions encode values. The value in S1 is encoded and saved in D1. Among the 32 bits of S1, the position of the ON bit is output to D1 as a binary value. When multiple bits are ON in S1, the uppermost bit position is output. The ENCO/ENCOP instructions always pass power.

When using ENCO/ENCOP instructions, an error will occur if the variables specified in operands S1 and D1 are not the same type.

Refer to the following for specifying a constant.

When operand D1 is an integer variable

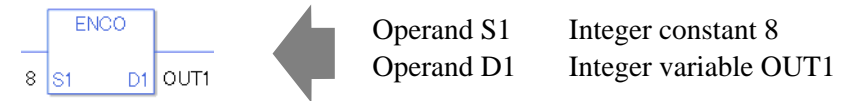

When operand D1 is an integer variable and you want to input hexadecimal values in operand S1.

When 0x (zero and lower case "x") is input, the following values will be interpreted as hexadecimal values.

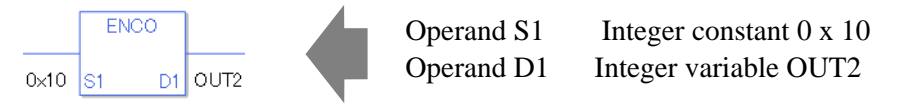

To convert data in a specified array (integer variable array), you can either specify the entire array with operands S1 and D1, or specify the array elements individually.

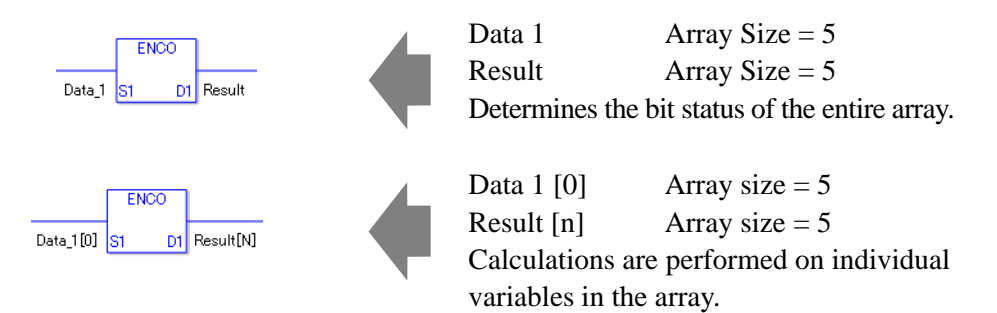

### **System Variables Indicating Execution Results**

When the execution result is 0, #L\_CalcZero turns on. When the execution results in an error, the error code is stored in #L\_CalcErrCode.

#### (Notes)

When checking the result using system variables, make sure the check takes place after the instruction has been executed.

When checking the state after multiple instructions have been executed, system variables will store the result only of the last processed instruction.

#### Program Example

### ENCO

Converts a constant and stores the converted value in the result data.

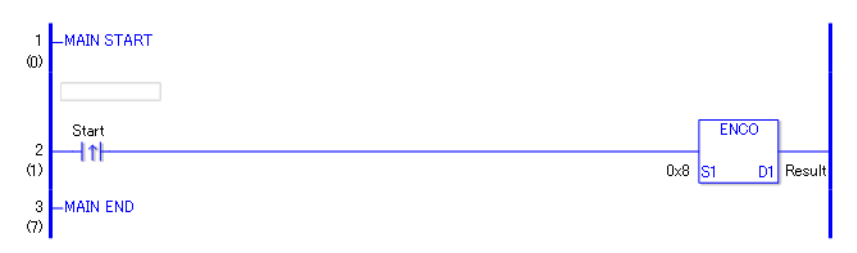

• When the positive transition instruction turns ON, the ENCO instruction will be executed. When the ENCO instruction is executed, 0000 1000 (8 in hexadecimal) is converted and the binary value 0011 (3) is stored in D1. When using a normally open, the ENCO instruction is always executed as long as the normally open instruction variable remains ON.

## Program Example

ENCOP

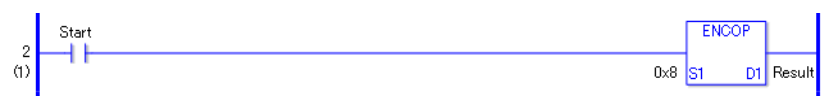

• (1)The ENCOP and ENCO instructions have different ways of detecting when to execute. In the ENCOP instruction, only the upward transition is detected and the ENCOP instruction is executed even when using a normally open instruction. Even if the normally open instruction variable remains ON, the ENCOP instruction is executed only once (for 1 scan).

Example: When 0x00000008 is input in S1, the output in D1 will be 0x00000003.

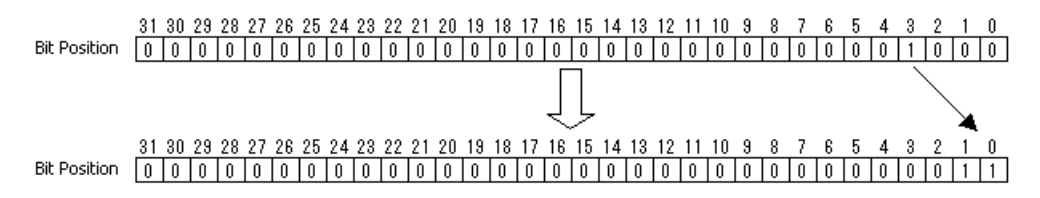

## **DECO/DECOP (Decode)**

Symbols and Features

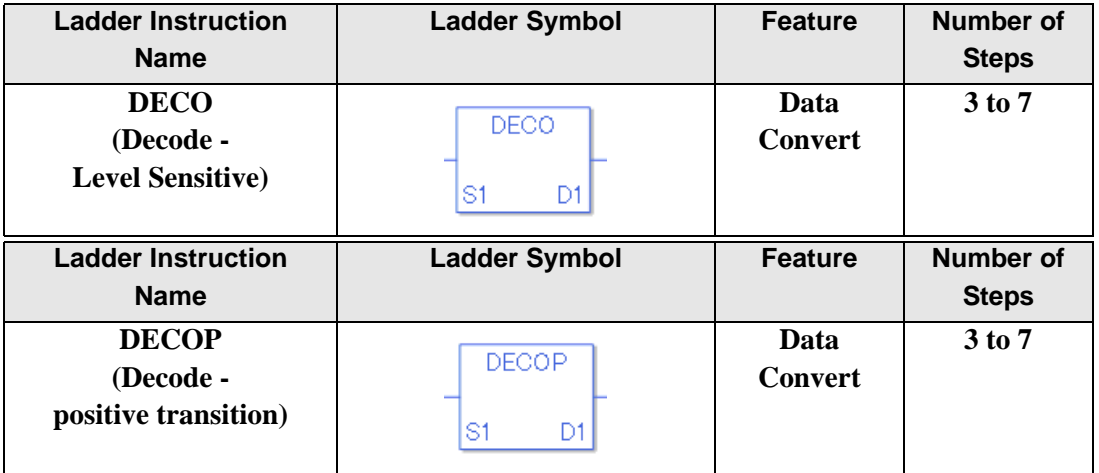

### ◆ Operand Settings

The following shows the configurable conditions for Operands (S1, D1) in the DECO/ DECOP instructions.

The actual number of steps in the DECO/DECOP instructions depends on the specified operands. The following describes how to calculate the number of steps.

Number of steps in operand  $S1$  + Number of steps in operand  $D1 + 1 = Total$  number of steps in one instruction

Example:Calculate the number of steps in DECO/DECOP instructions

(For the number of steps in an operand, refer to the operand settings in the next section.)

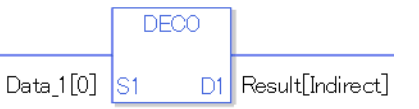

 ${Data 1 [0] = 2 steps } + {Conversion result [Specificity indirectly] = 3 steps } + {1 steps = 6}$ steps

One final step is required in the total number of steps in the instruction. Be sure to add 1 step.

The following shows the configurable conditions for Operands (S1, D1) in the DECO/ DECOP instructions.

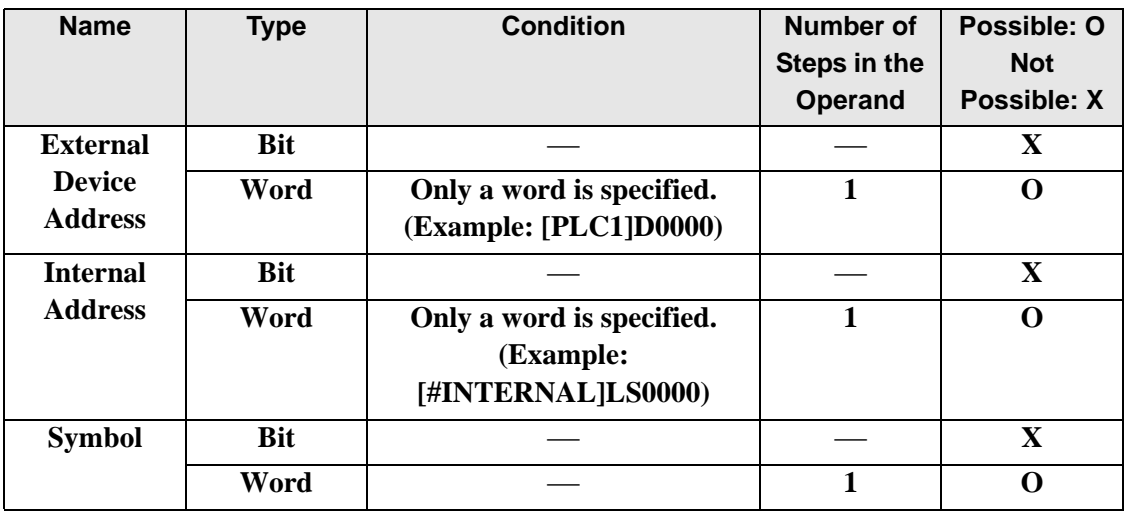

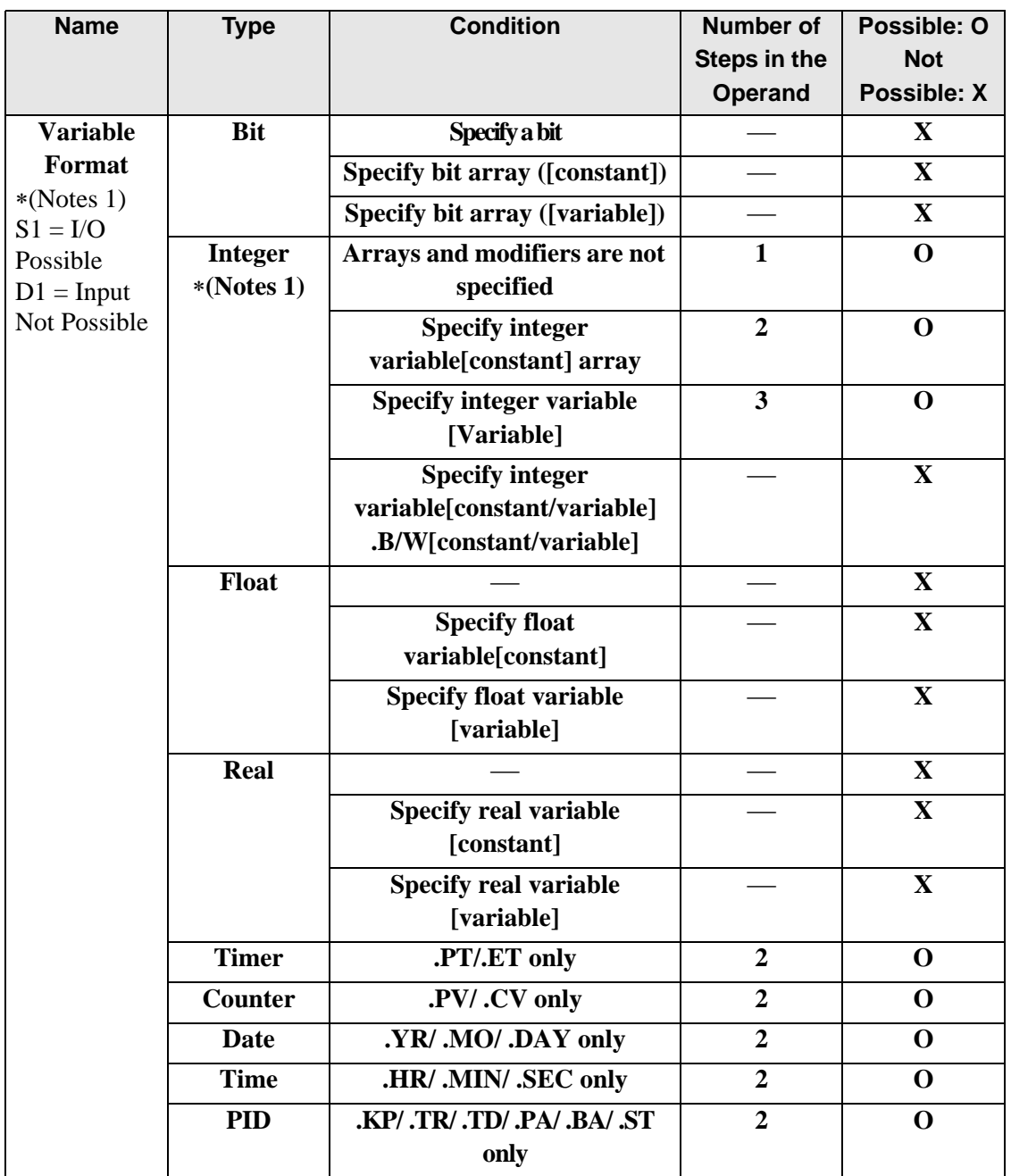

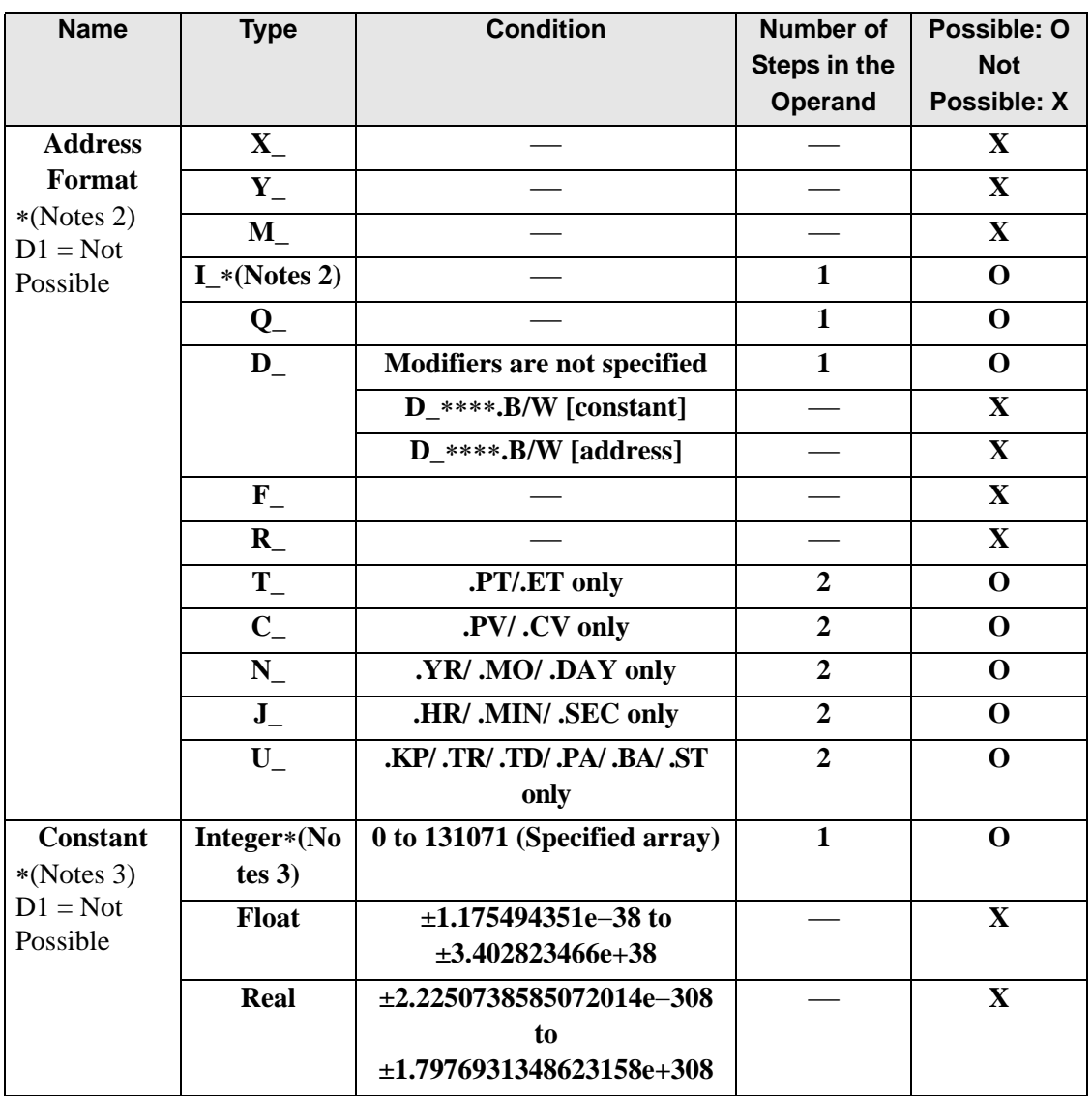

## **Explanation of the DECO/DECOP Instructions**

The DECO/DECOP instructions decode values. The value in S1 is decoded and saved in D1. The single bit position in D1 corresponding to the value in S1 is turned ON. When you use an output array, you can decode a bit position up to the maximum (4096 x  $32 - 1 = 131071$ ). The DECO/DECOP instructions always pass power. When using DECO/DECOP instructions, an error will occur if the variables specified in operands S1 and D1 are not the same type. Specify the same variable type in operands S1 and D1. Refer to the following for specifying a constant.

When operand D1 is an integer variable

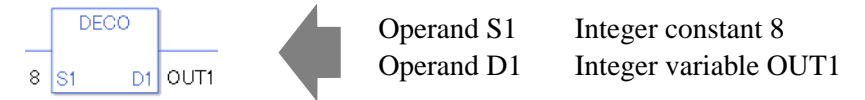

When operand D1 is an integer variable and you want to input hexadecimal values in operand S1.

When 0x (zero and lower case "x") is input, the following values are interpreted as hexadecimal values.

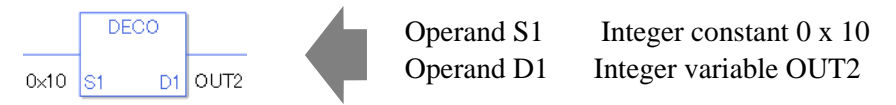

To convert data in a specified array (integer variable array), you can either specify the entire array with operands S1 and D1, or specify the array elements individually.

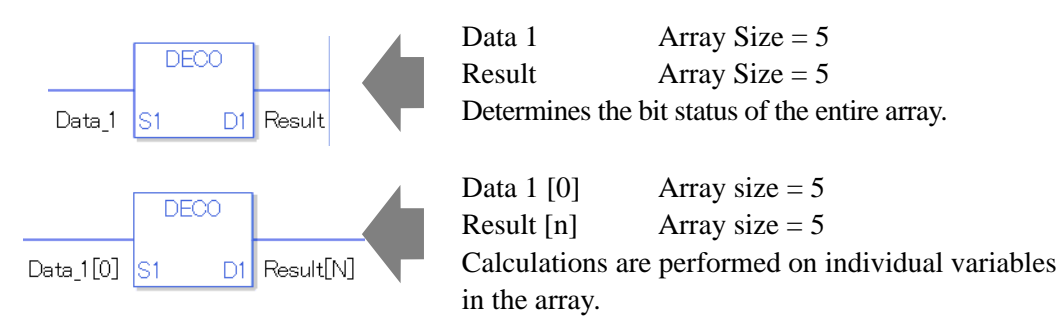
### **System Variables Indicating Execution Results**

When the execution result is 0, #L\_CalcZero turns on. When the execution results in an error, the error code is stored in #L\_CalcErrCode.

#### (Notes)

When checking the result using system variables, make sure the check takes place after the instruction has been executed.

When checking the state after multiple instructions have been executed, system variables will store the result only of the last processed instruction.

#### Program Example

#### **DECO**

Converts a constant and stores the converted value in the result data.

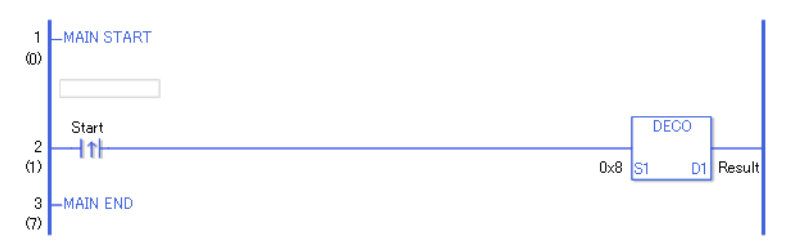

• When the positive transition instruction turns ON, the DECO instruction will be executed. When the DECO instruction is executed, 0000 1000 (8 in hexadecimal) is converted and the binary value 1 0000 0000 is stored in D1.

When using a normally open instruction, the DECO instruction is always executed as long as the normally open instruction variable remains ON.

#### Program Example **DECOP**

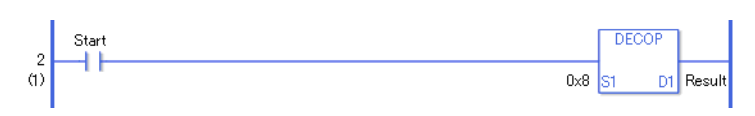

• (1)The DECOP and DECO instructions have different ways of detecting when to execute. In the DECOP instruction, only the upward transition is detected and the DECO instruction is executed even when using a normally open instruction. Even if the normally open instruction variable remains ON, the DECOP instruction is executed only once (for 1 scan).

For example When 3 is input in S1, the output D1 becomes 8.

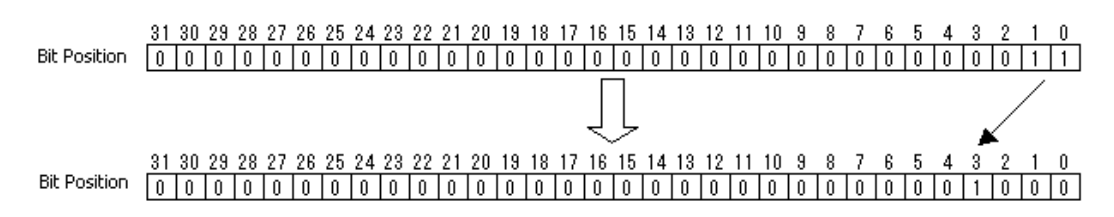

## ■ RAD/RADP (Convert to Radians)

Symbols and Features

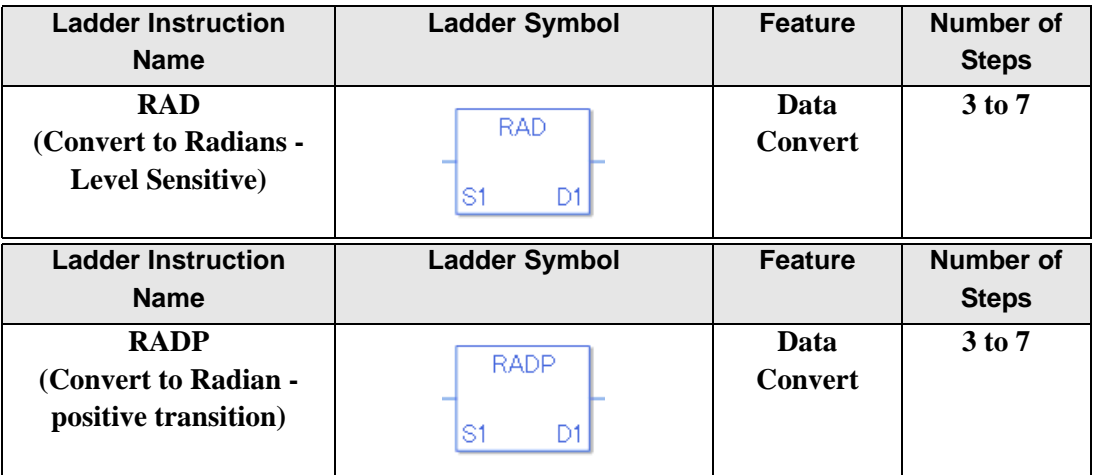

### ◆ Operand Settings

The following shows the configurable conditions for Operands (S1 and D1) in the RAD/ RADP instructions.

The actual number of steps in the RAD/RADP instructions depends on the specified operands. The following describes how to calculate the number of steps.

Number of steps in operand  $S1$  + Number of steps in operand  $D1 + 1 = Total$  number of steps in one instruction

Example:Calculate the number of steps in RAD/RADP instructions

(For the number of steps in an operand, refer to the operand settings in the next section.)

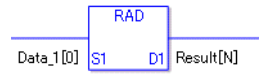

 ${Data 1 [0] = 2 steps} + {Conversion result [N] = 3 steps} + {1 steps} = 6 steps$ 

One last step is included in the instruction. Be sure to add that one step.

The following shows the configurable conditions for Operands (S1 and D1) in the RAD/ RADP instructions.

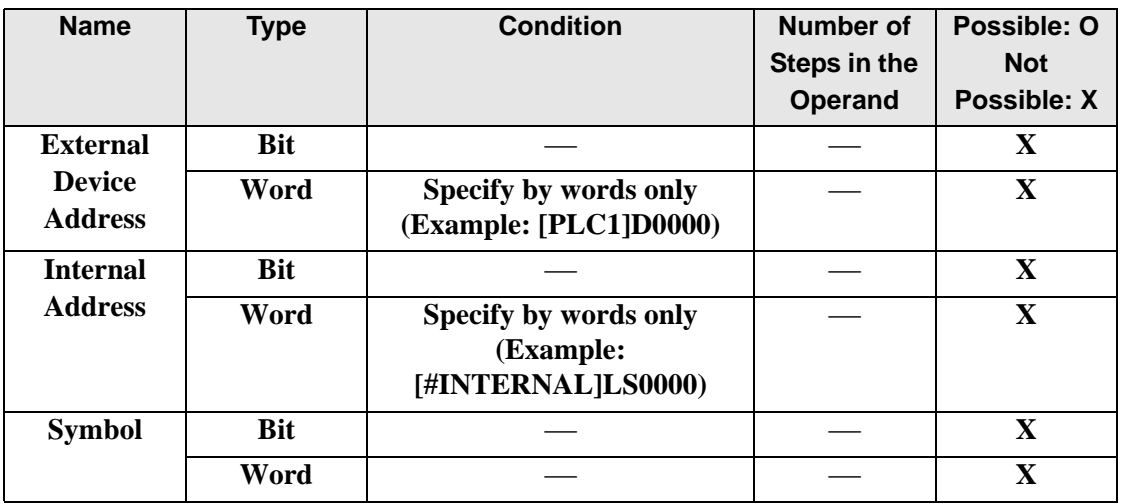

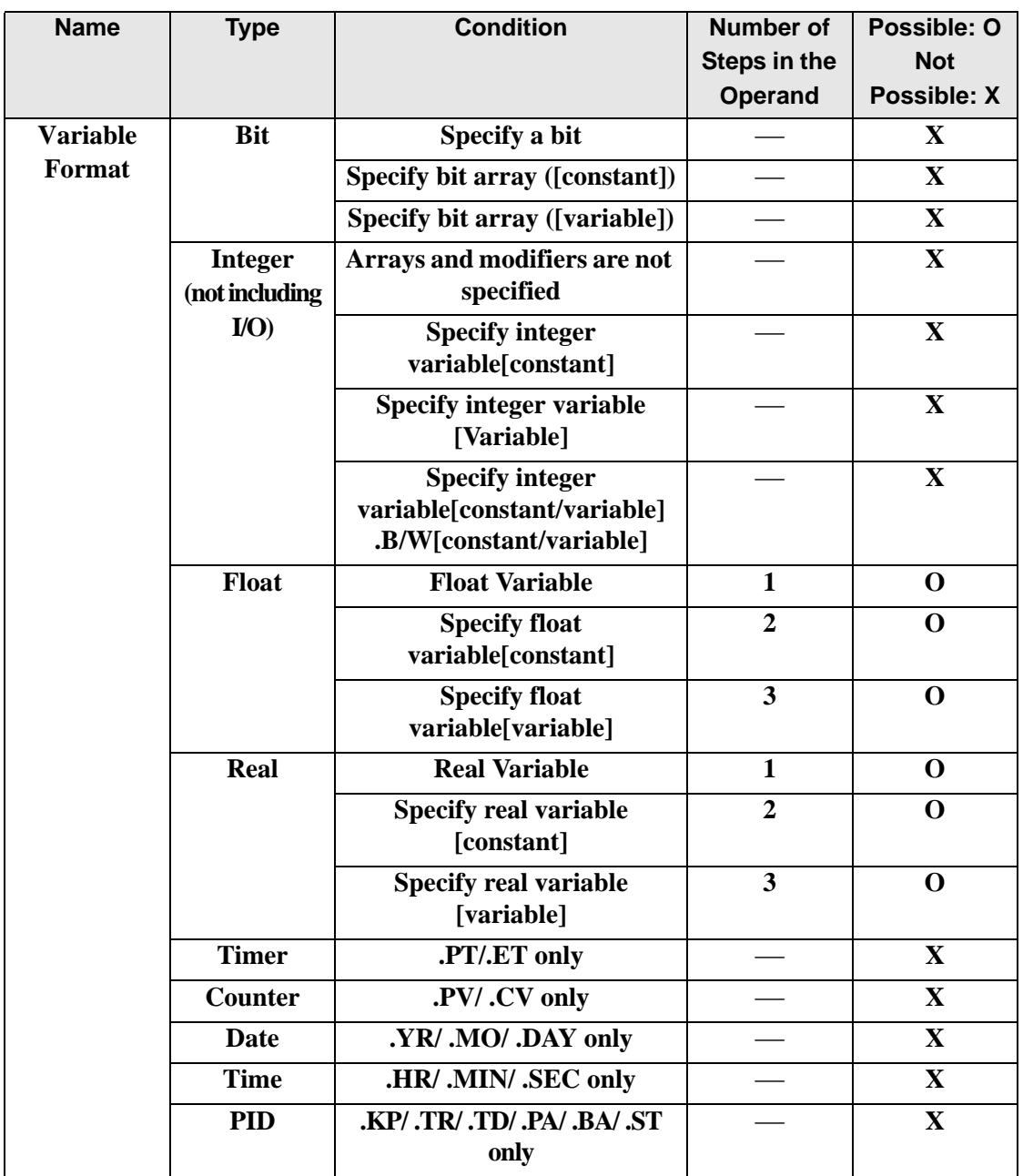

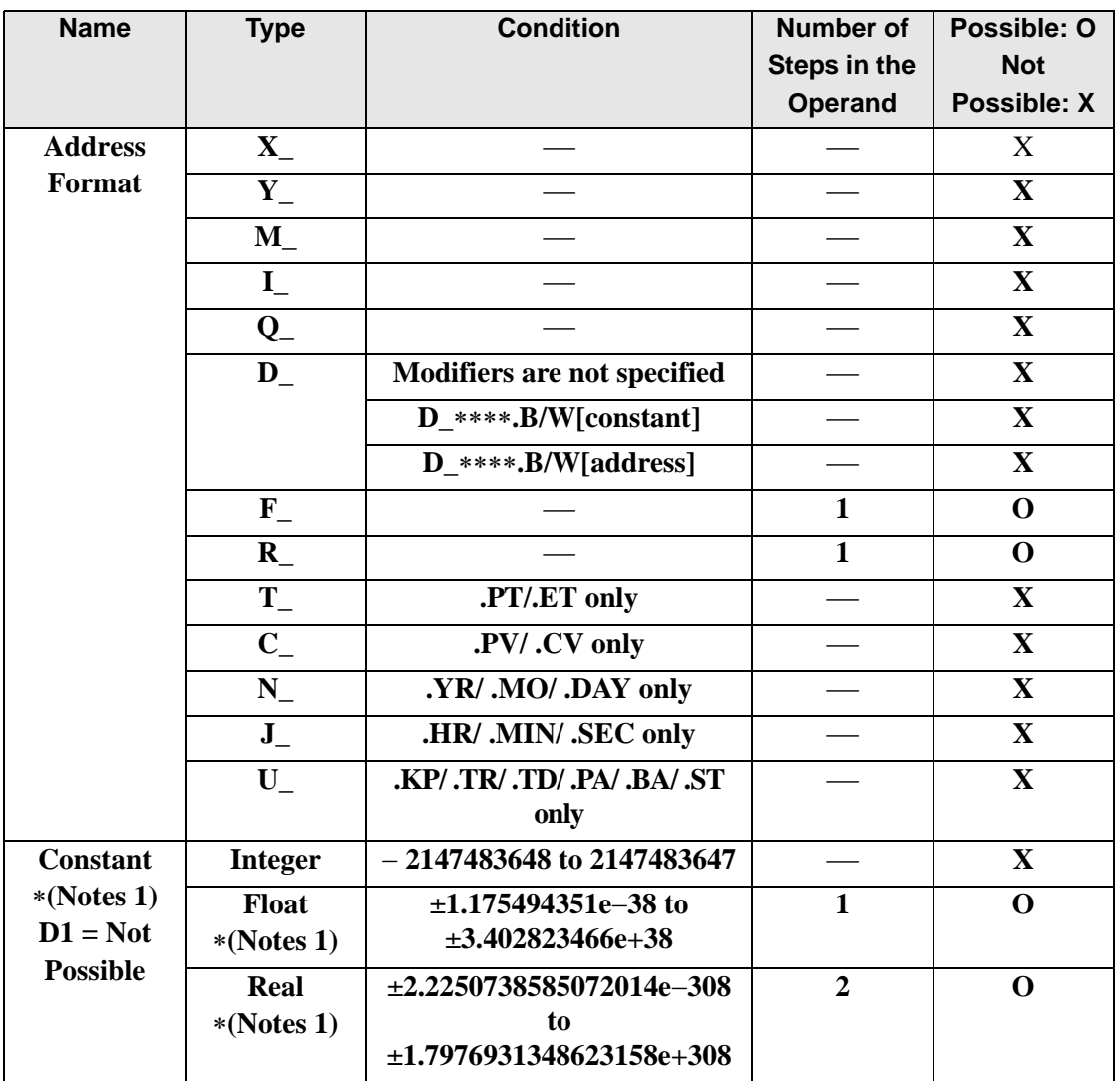

## **Explanation of the RAD/RADP Instructions**

RAD and RADP instructions are radian conversion instructions that convert degrees to radians. When the RAD instruction is executed and passes power, the number of degrees is input in S1, and the converted number of radians is stored in D1. Pi is approximately 3.1415926535897 (real number). RAD and RADP instructions always pass power. When using RAD/RADP instructions, an error will occur if the variables specified in operands S1 and D1 are not the same type. Specify the same variable type in operands S1 and D1.

Refer to the following for specifying a constant.

### When operand D1 is a float variable

When 0f (zero and lower case "f") is input, the following values are interpreted as float values.

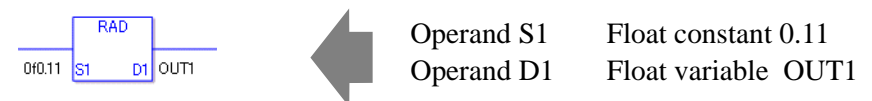

### When operand D1 is a real variable

When 0r (zero and lower case "r") is input, the following values are interpreted as real values.

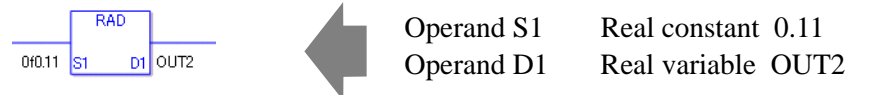

When calculating data in a specified array, specify the array with Data  $[0]$  or Data  $[N]$  (N is an integer variable).

When operands S1 and D1 specify the entire array, an error will occur even if the specified variables are the same type.

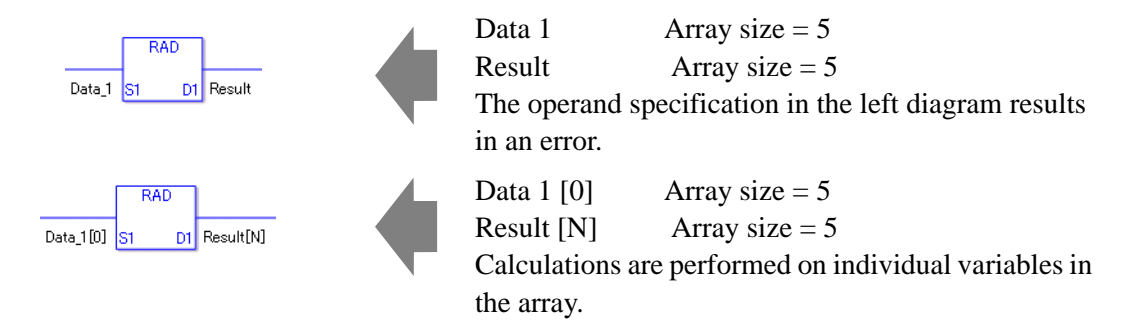

## **System Variables Indicating Execution Results**

When the execution result is 0, #L\_CalcZero turns on. When the execution results in an error, the error code is stored in #L\_CalcErrCode.

(Notes)

When checking the result using system variables, make sure the check takes place after the instruction has been executed.

When checking the state after multiple instructions have been executed, system variables will store the result only of the last processed instruction.

#### Program Example

RAD

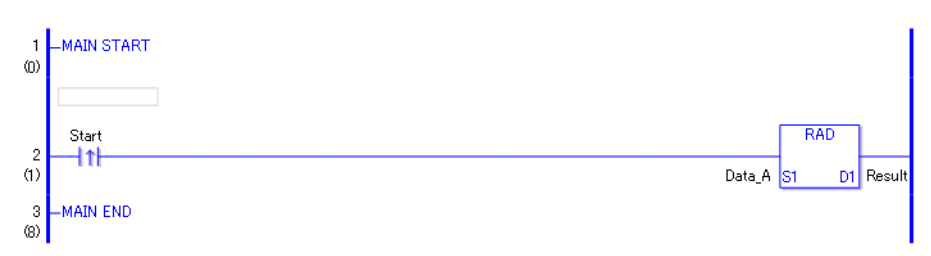

• (1)When the positive transition instruction turns ON, the RAD instruction will be executed. When the RAD instruction is executed, the result of Data A is stored in D1. When using a normally open, the RAD instruction is always executed as long as the normally open instruction variable remains ON.

### Program Example

#### RADP

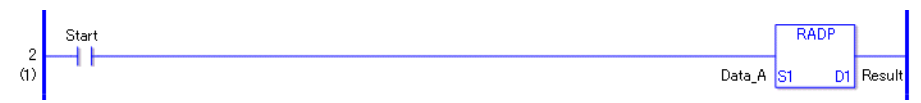

• (1)The RADP and RAD instructions have different ways of detecting when to execute. In the RADP instruction, only the upward transition is detected and the RADP instruction is executed even when using a normally open instruction. Even if the normally open instruction variable remains ON, the RADP instruction is executed only once (for 1 scan).

## ■ **DEG/DEGP** (Convert to Degrees)

Symbols and Features

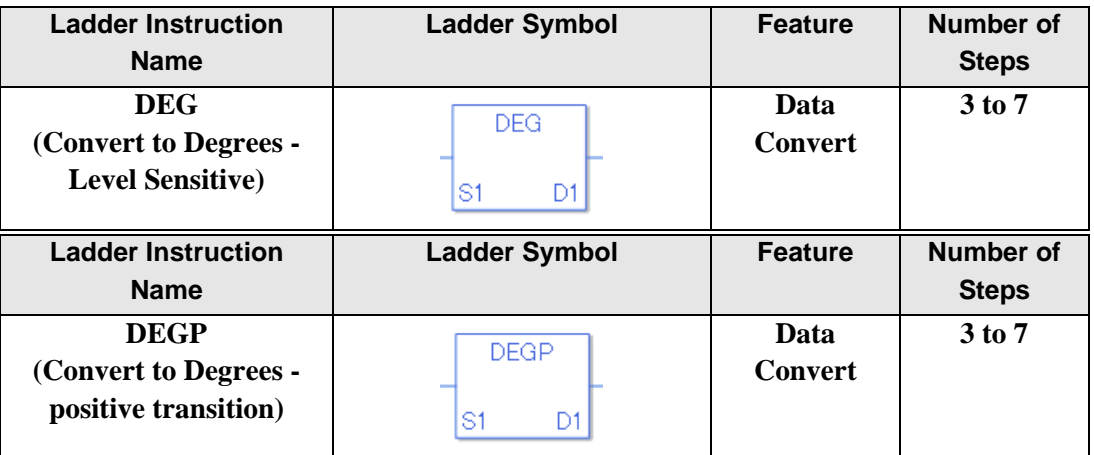

#### **Operand Settings**

The following shows the configurable conditions for Operands (S1, D1) in the DEG/DEGP instructions.

The actual number of steps in the DEG/DEGP instructions depends on the specified operands. The following describes how to calculate the number of steps.

Number of steps in operand  $S1$  + Number of steps in operand  $D1 + 1 = Total$  number of steps in one instruction

Example:Calculate the number of steps in DEG/DEGP instructions

(For the number of steps in an operand, refer to the operand settings in the next section.)

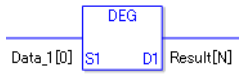

 ${Data 1 [0] = 2 steps} + {Conversion result [N] = 3 steps} + {1 steps} = 6 steps$ 

One last step is included in the instruction. Be sure to add that one step.

The following shows the configurable conditions for Operands (S1, D1) in the DEG/DEGP instructions.

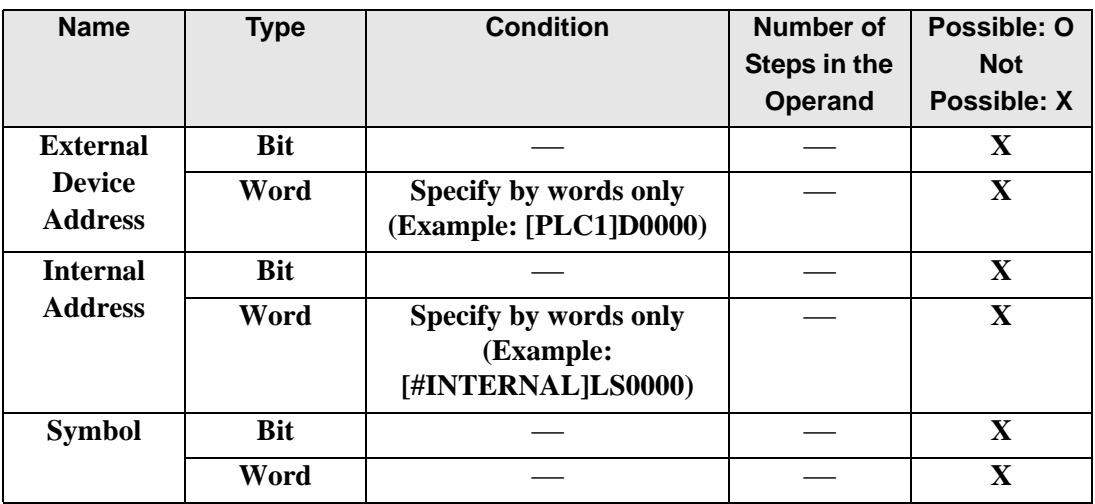

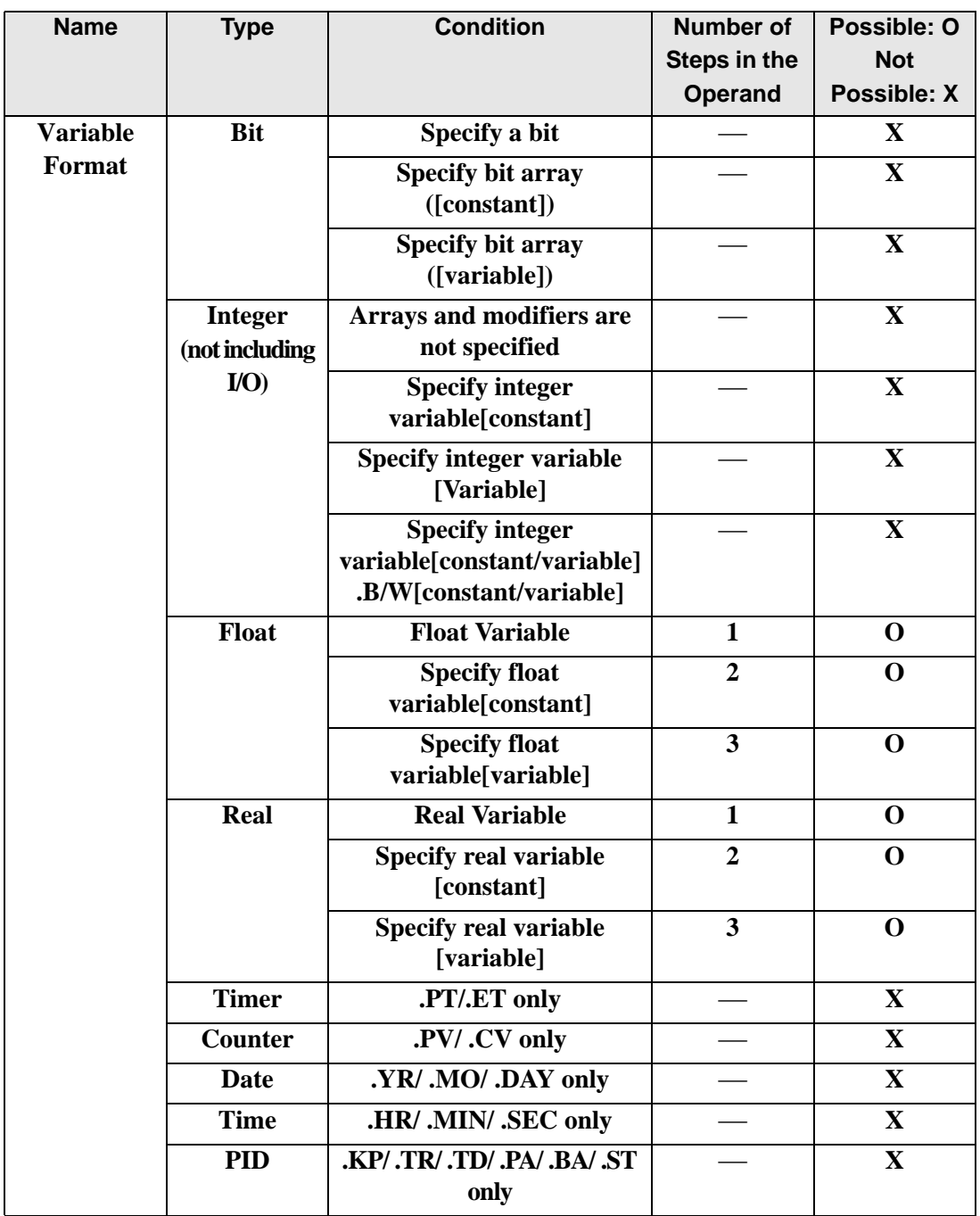

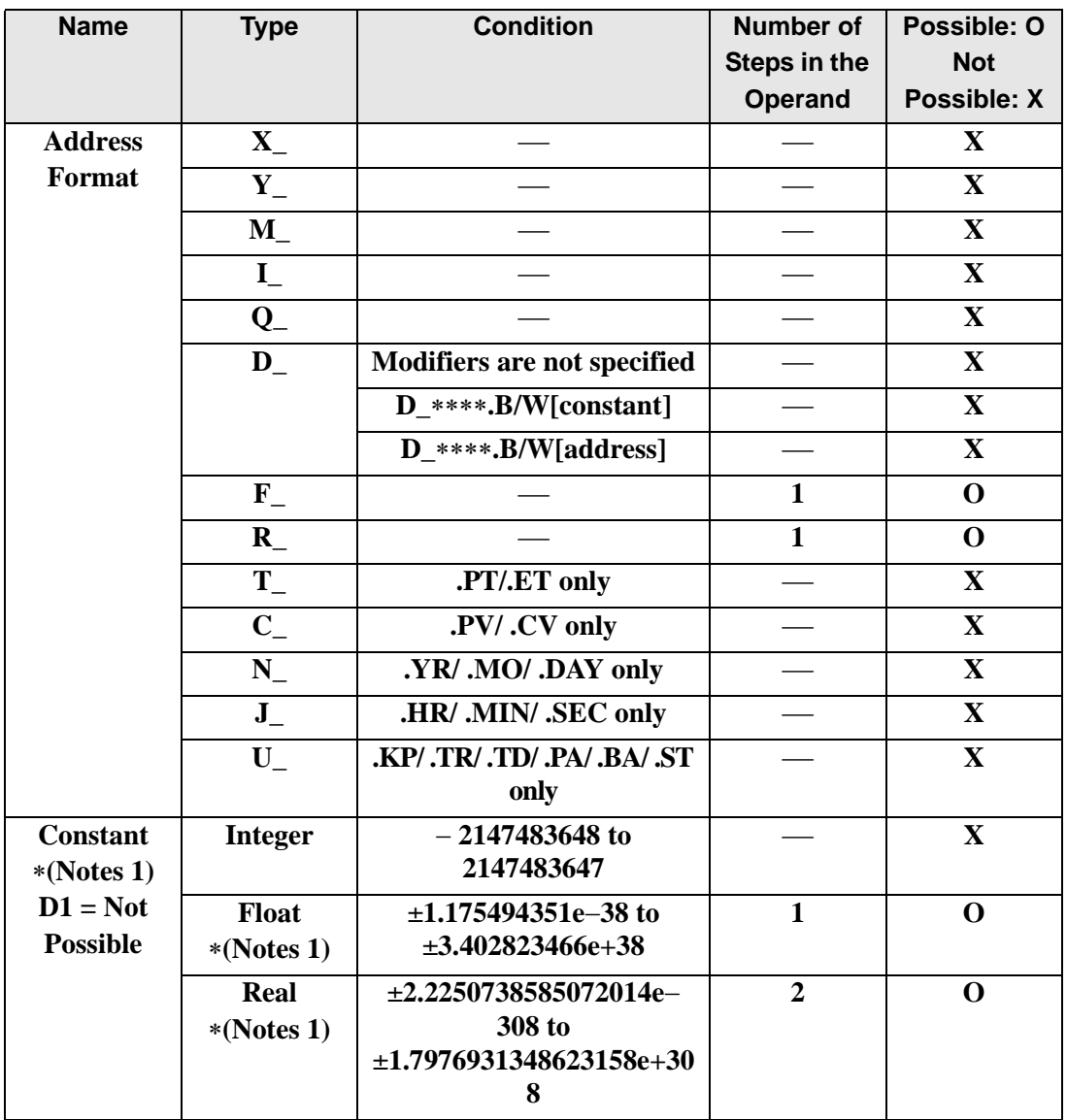

## **Explanation of the DEG and DEGP Instructions**

The DEG/DEGP instructions convert values to degrees. The unit of angular measure, radian, is converted to degrees and stored in D1.

Pi is approximately 3.1415926535897 (real number). DEG and DEGP instructions always pass power. When using DEG and DEGP instructions, specify the same data type in operands S<sub>1</sub> and D<sub>1</sub> to avoid errors.

Refer to the following for specifying a constant.

#### When operand D1 is a float variable

When 0f (zero and lower case "f") is input, the following values are interpreted as float values.

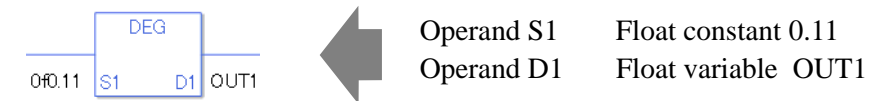

#### When operand D1 is a real variable

When 0r (zero and lower case "r") is input, the following values are interpreted as real values.

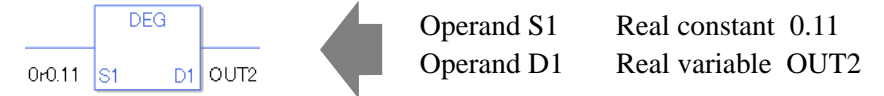

When calculating data in a specified array, specify the array with Data  $[0]$  or Data  $[N]$  (N is an integer variable).

When operands S1 and D1 specify the entire array, an error will occur even if the specified variables are the same type.

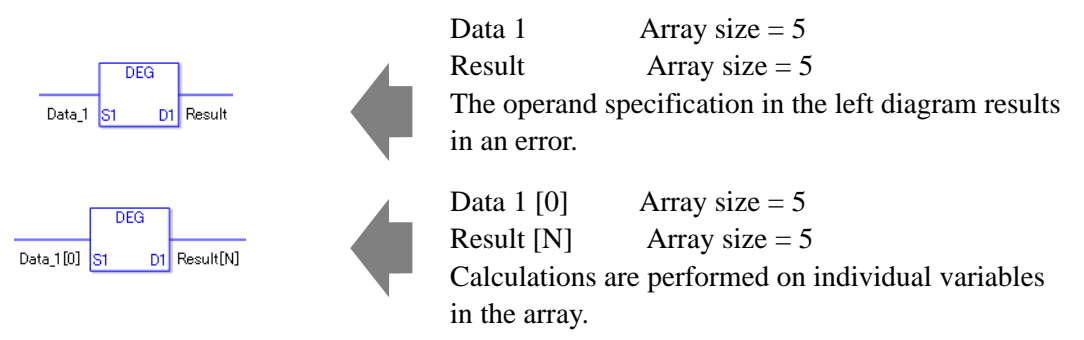

## **System Variables Indicating Execution Results**

When the execution result is 0, #L\_CalcZero turns on. When the execution results in an error, the error code is stored in #L\_CalcErrCode.

(Notes)

When checking the result using system variables, make sure the check takes place after the instruction has been executed.

When checking the state after multiple instructions have been executed, system variables will store the result only of the last processed instruction.

#### Program Example

DEG

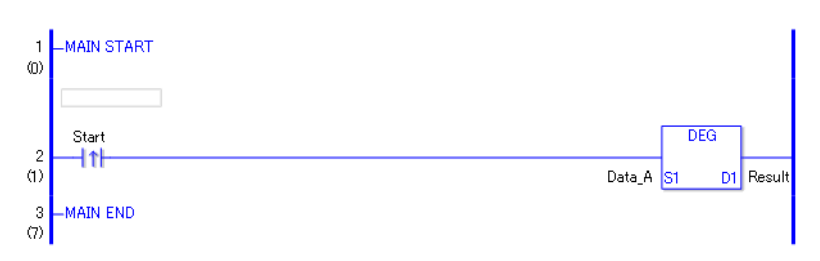

• (1)When the positive transition instruction turns ON, the DEG instruction will be executed. When the DEG instruction is executed, the result of Data A is stored in D1. When using a normally open, the DEG instruction is always executed as long as the normally open instruction variable remains ON.

Program Example

**DEGP** 

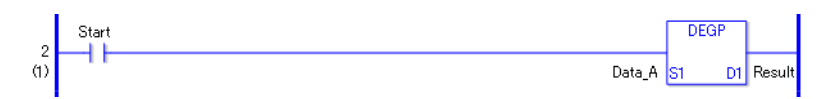

• (1)The DEGP and DEG instructions have different ways of detecting when to execute. In the DEGP instruction, only the upward transition is detected and the DEGP is executed even when using a normally open instruction. Even if the normally open instruction variable remains ON, the DEGP instruction is executed only once (for 1 scan).

## ■ SCL/SCLP (Scale Convert)

Symbols and Features

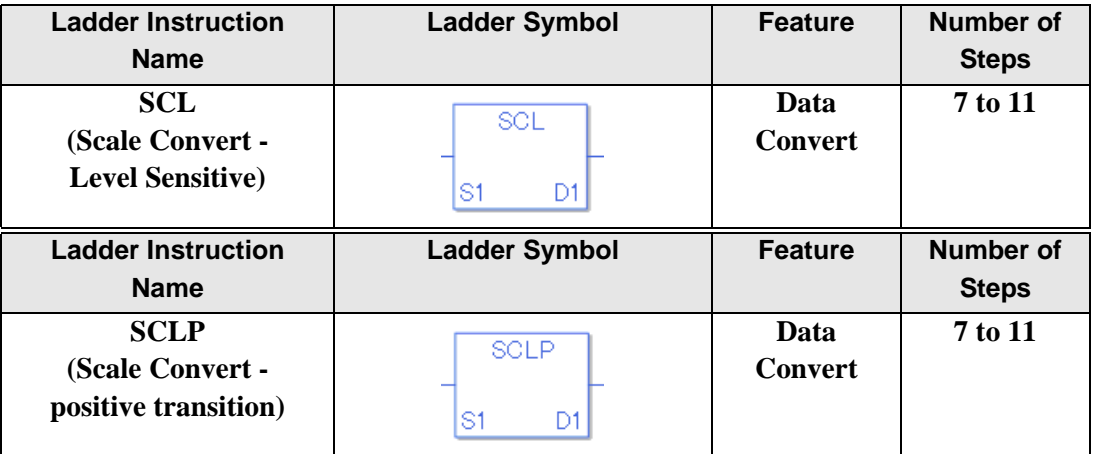

#### **Operand Settings**

The following shows the configurable conditions for Operands (S1, D1) in the SCL/SCLP instructions.

The actual number of steps in the SCL/SCLP instruction depends on the specified operands. The following describes how to calculate the number of steps.

Number of steps in operand  $S1$  + Number of steps in operand  $D1 + 1 = Total$  number of steps in one instruction

Example: Convert the number of steps in the SCL/SCLP instructions

(For the number of steps in an operand, refer to the operand settings in the next page.)

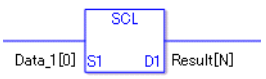

 ${Data 1 [0] = 2 steps} + {Conversion result [N] = 3 steps} + {5 steps} = 10 steps$ 

The last five steps are included in the instruction. Be sure to add those five steps.

The following shows the configurable conditions for Operands (S1, D1) in the SCL/SCLP instructions.

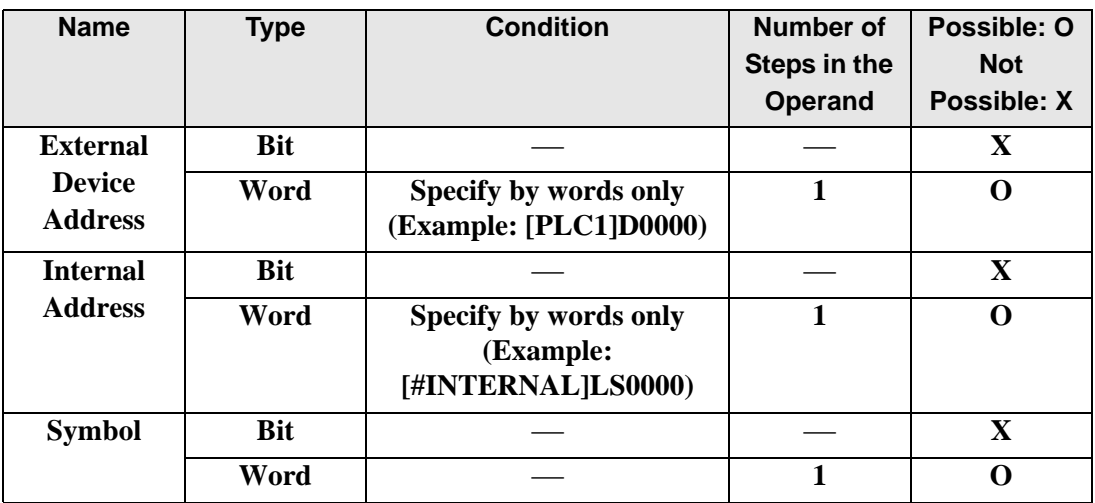

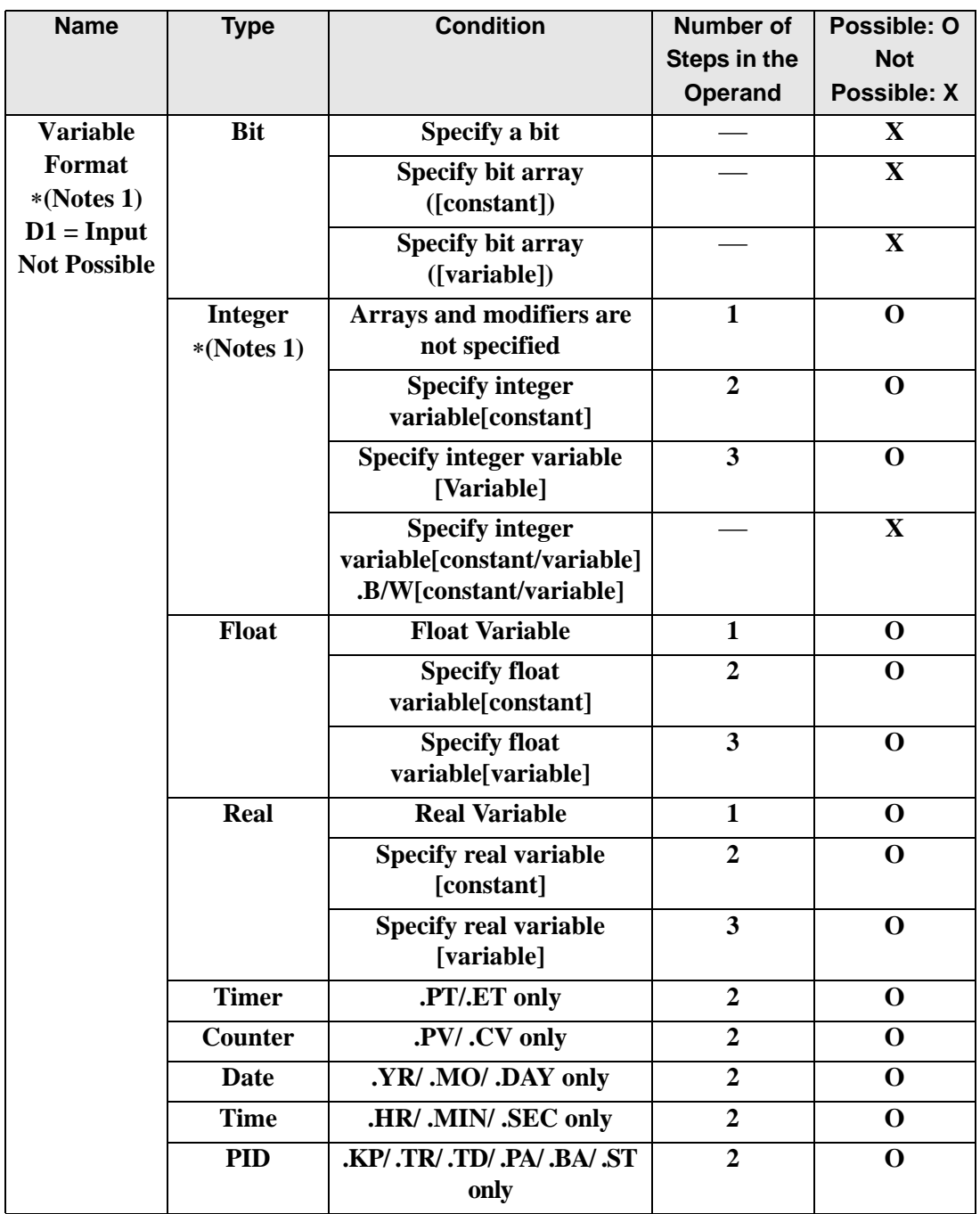

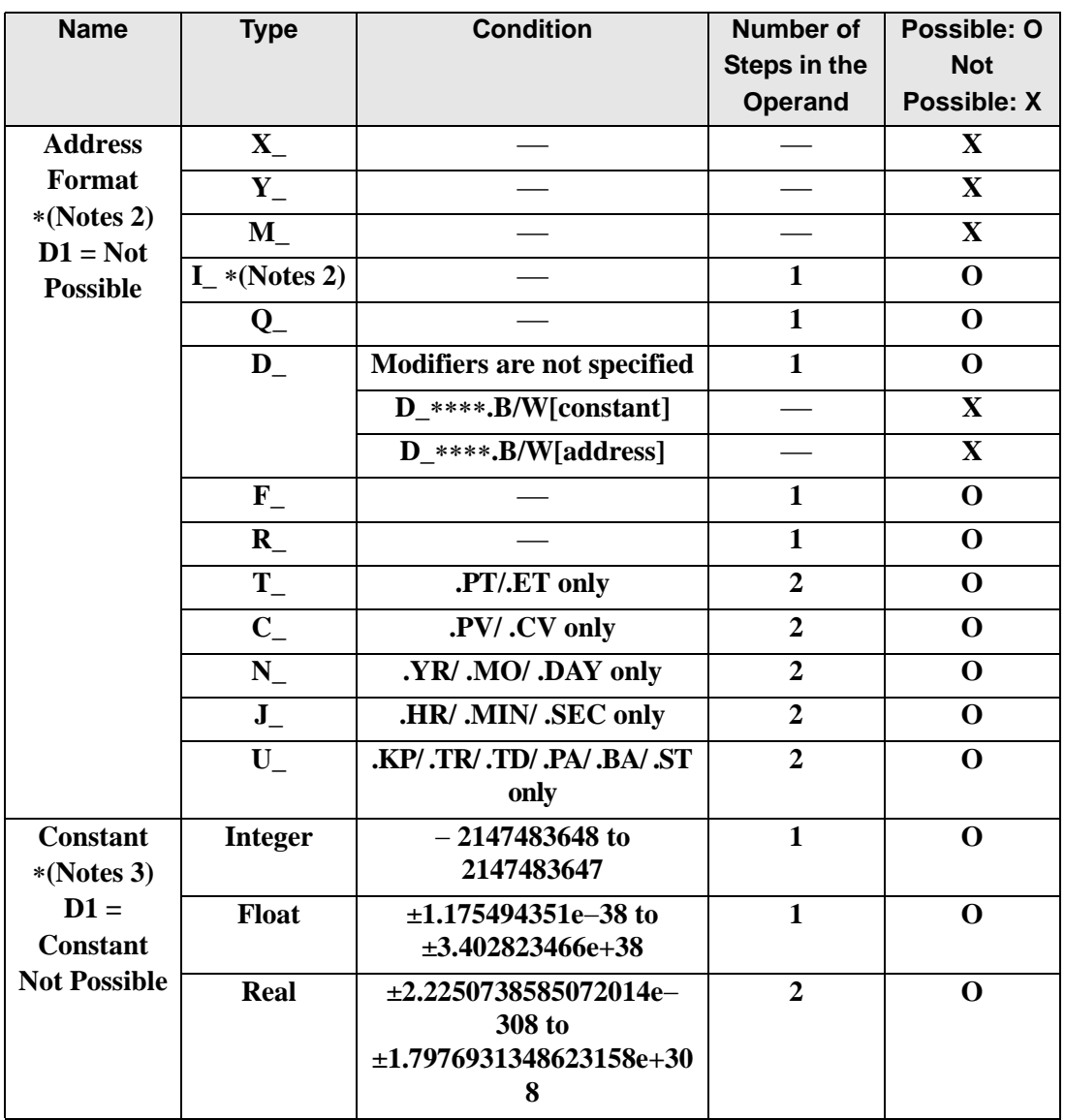

## **Explanation of the SCL/ SCLP Instructions**

The SCL/SCLP instructions convert values to scales. The value in S1 is converted according to the upper and lower limits and the converted value is stored in D1. An error will occur if the variables specified in operands S1 and D1 are not the same type. Specify the same variable type in operands S1 and D1.

Refer to the following for specifying a constant.

### When operand D1 is a float variable

When 0f (zero and lower case "f") is input, the following values are interpreted as float values.

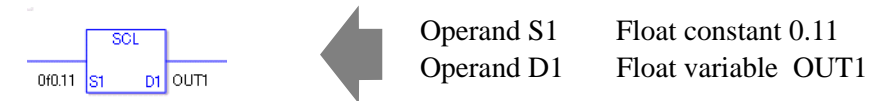

When operand D1 is a real variable

When 0r (zero and lower case "r") is input, the following values are interpreted as real values.

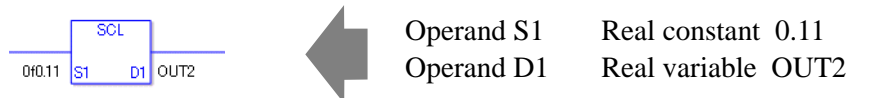

When calculating data in a specified array, specify the array with Data [0] or Data [N] (N is an integer variable).

When operands S1 and D1 specify the entire array, an error will occur even if the specified variables are the same type.

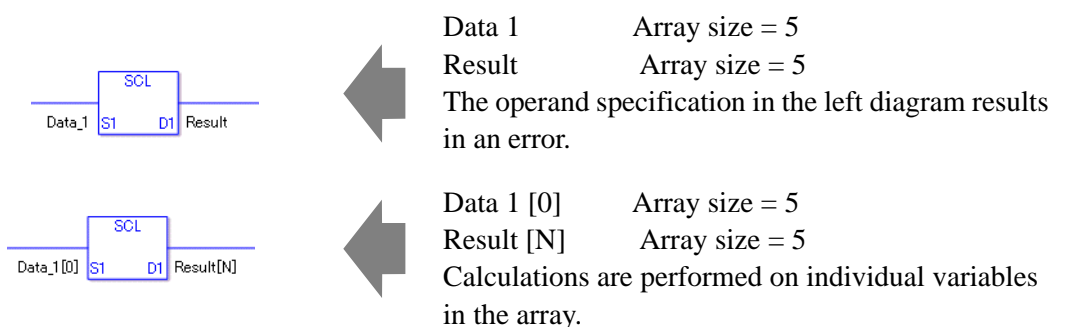

## **System Variables Indicating Execution Results**

When the execution result is 0, #L\_CalcZero turns on. When the execution results in an error, the error code is stored in #L\_CalcErrCode.

#### (Notes)

When checking the result using system variables, make sure the check takes place after the instruction has been executed.

When checking the state after multiple instructions have been executed, system variables will store the result only of the last processed instruction.

### **Upper and Lower Limits for Input and Output**

Double-click the SCL instruction to display the below dialog box. In the dialog box, specify the settings for the maximum and minimum input values and for output A and output B.

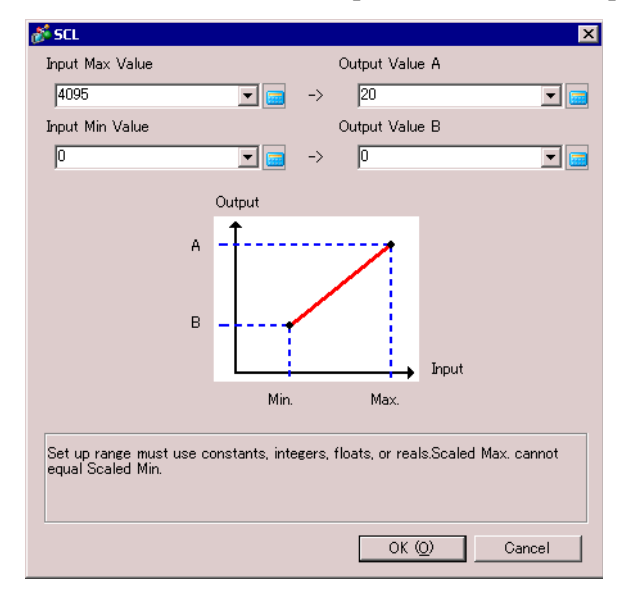

- (Notes 1) When setting the maximum/minimum input values and output values A and B, you cannot indirectly designate array elements. Array Variable Name: Data Array Size: 5 Possible: Data [0]Not Possible: Data [N]
- (Note 2) When using real or float variables in operands S1 or D1, and using constants to define the minimum/maximum input and output values in A and B, use "0r" and "0f" to denote real and float values.

When output value A is greater than output value B

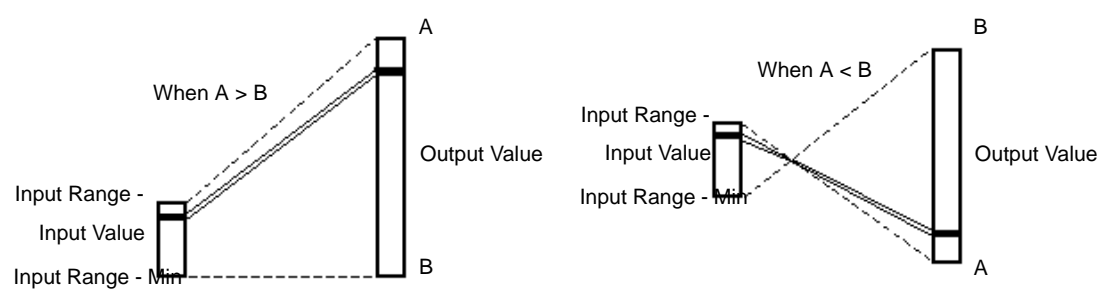

#### Program Example

**SCL** 

Converting an analog input value (0 to 4095) to a current value in the range of 4 to 20 [ma] and expressing the value as a decimal.

In the SCL instruction settings in the dialog box, set maximum input value  $= 0r4095$ , minimum input value = 0r0,  $A = 0r20$ , and B =0r4.

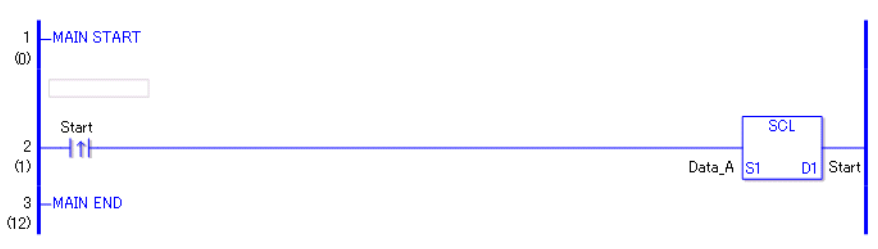

• (1)When the positive transition instruction turns ON, the SCL instruction will be executed. When the SCL instruction is executed, the result of Data A is stored in D1. When using a normally open, the SCL instruction is always executed as long as the normally open instruction variable remains ON.

Program Example

**SCLP** 

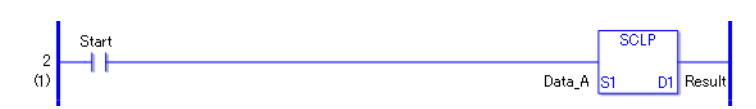

• (1)The SCLP and SCL instructions differ by when they run. In the SCLP instructions, even when using a normally open instruction, only the positive transition is detected and the SCLP instruction is executed. Therefore, the SCLP instruction is executed only for one scan, even when the normally open instruction bit remains ON. 31

•

## **30.5.19 Convert Type**

## **I2F/I2FP (Integer to Float Conversion)**

Symbols and Features

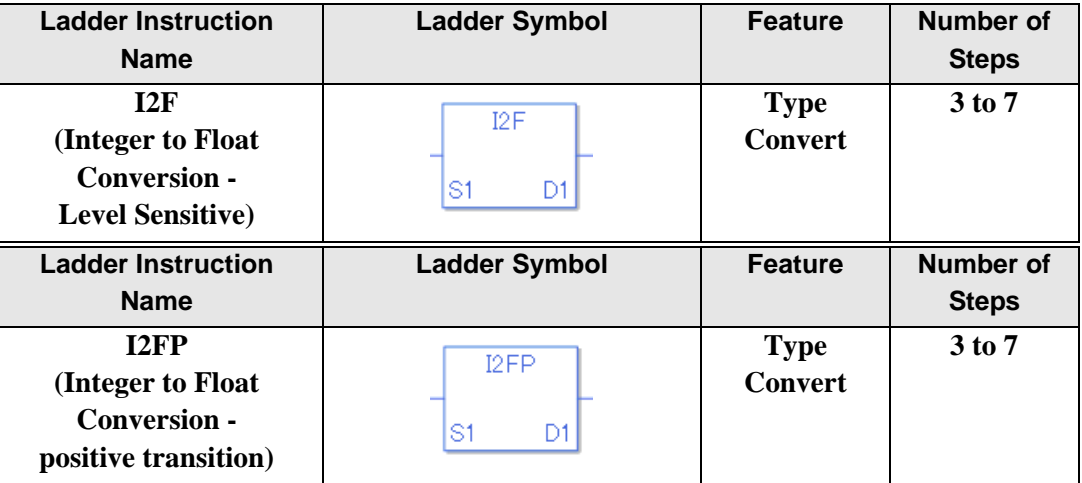

#### ◆ Operand Settings

The following shows the configurable conditions for Operands (S1, D1) in the I2F/I2FP instructions.

The actual number of steps in the I2F/I2FP instructions depends on the specified operands. The following describes how to calculate the number of steps.

Number of steps in operand  $S1$  + Number of steps in operand  $D1 + 1 = Total$  number of steps in one instruction

Example:Calculate the number of steps in the I2F/I2FP instructions

(For the number of steps in an operand, refer to the operand settings in the next section.)

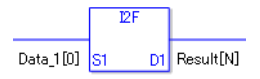

{Data 1 [0] = 2 steps} + {Conversion result [N] = 3 steps} + {1 step} = 6 steps}

One last step is included in the instruction. Be sure to add that one step.

The following describes the specifiable content of Operand (S1) in the I2F/I2FP instructions.

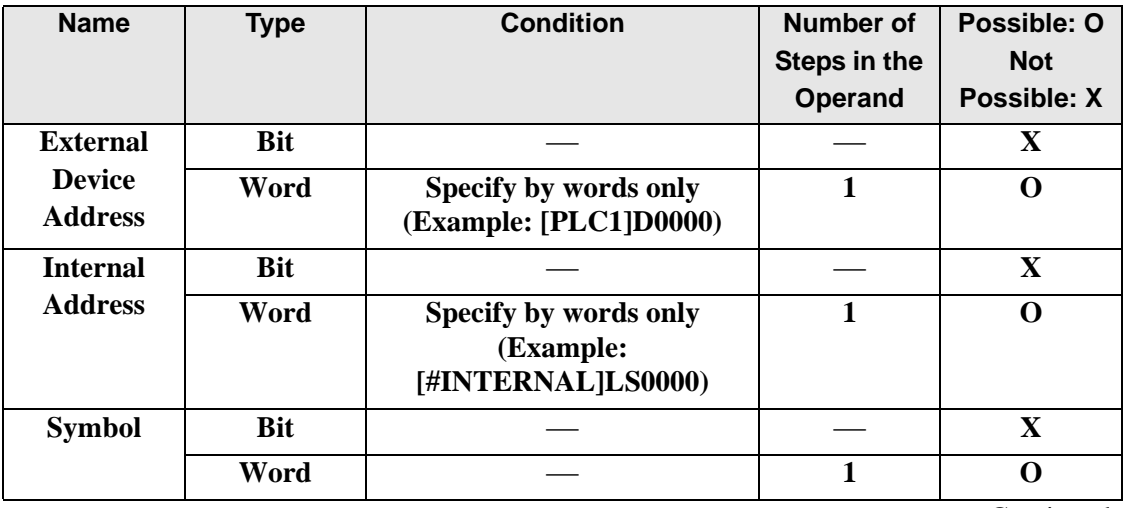

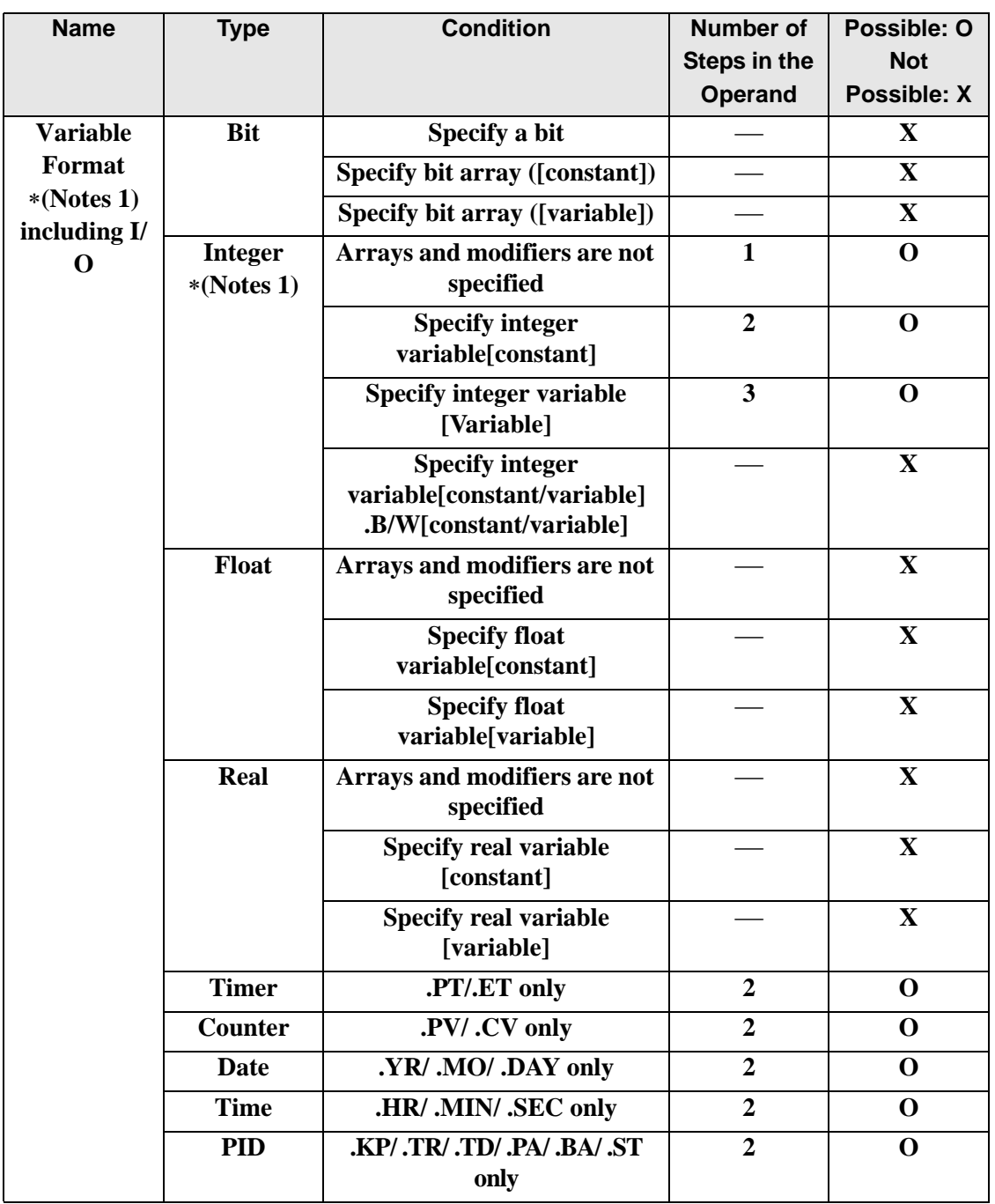

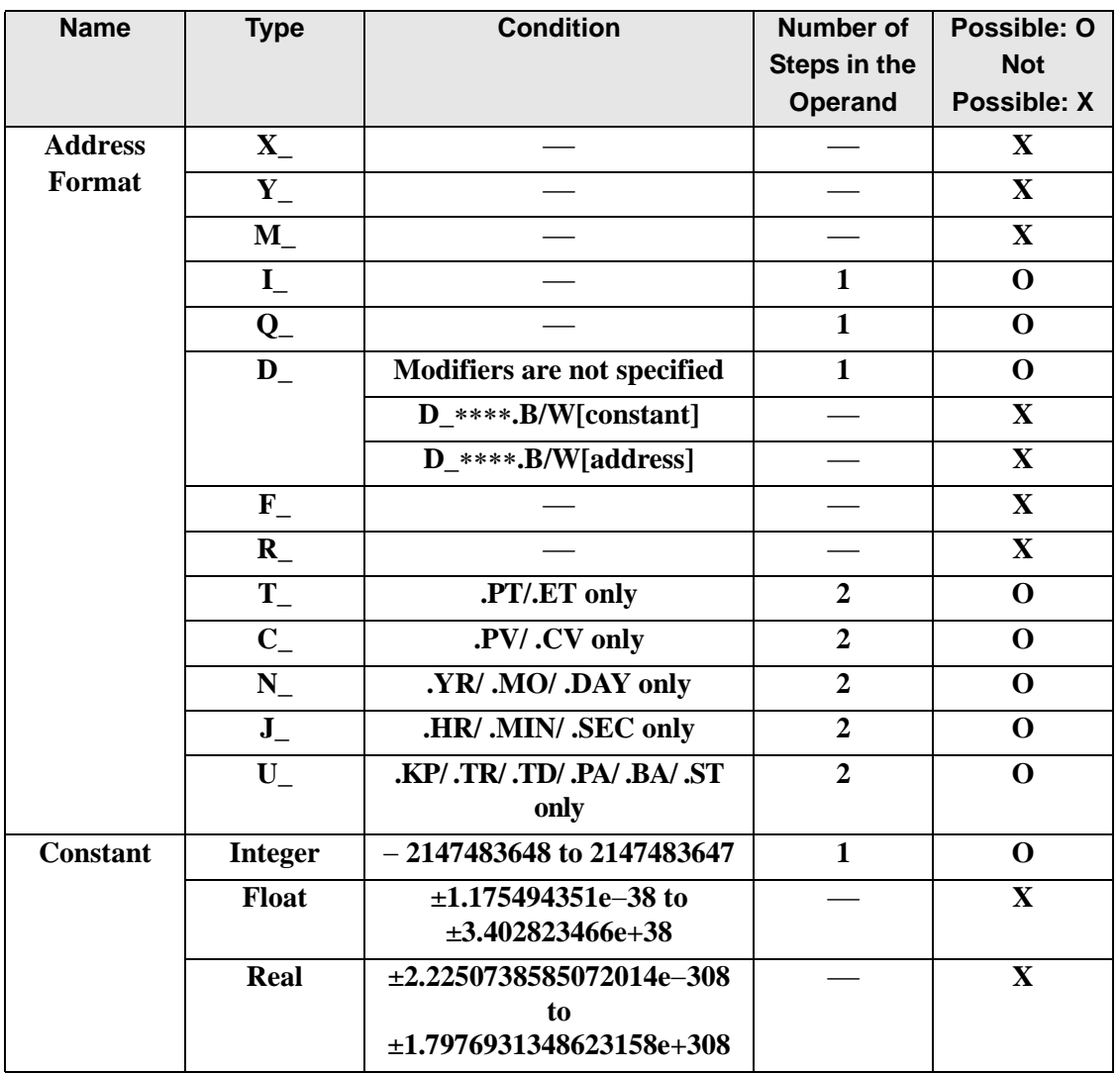

The following describes the specifiable content of Operand (D1) in the I2F/I2FP instructions.

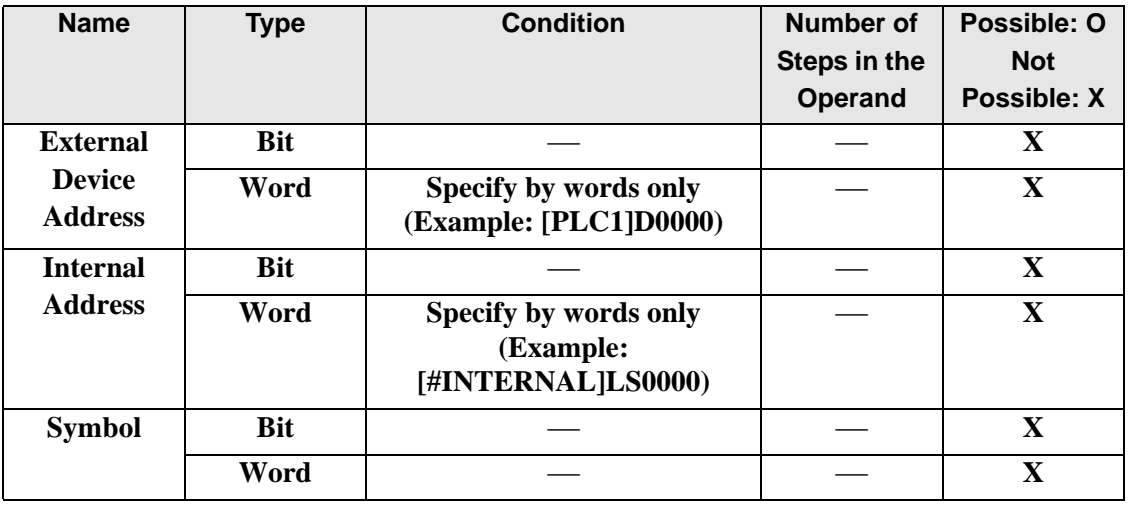

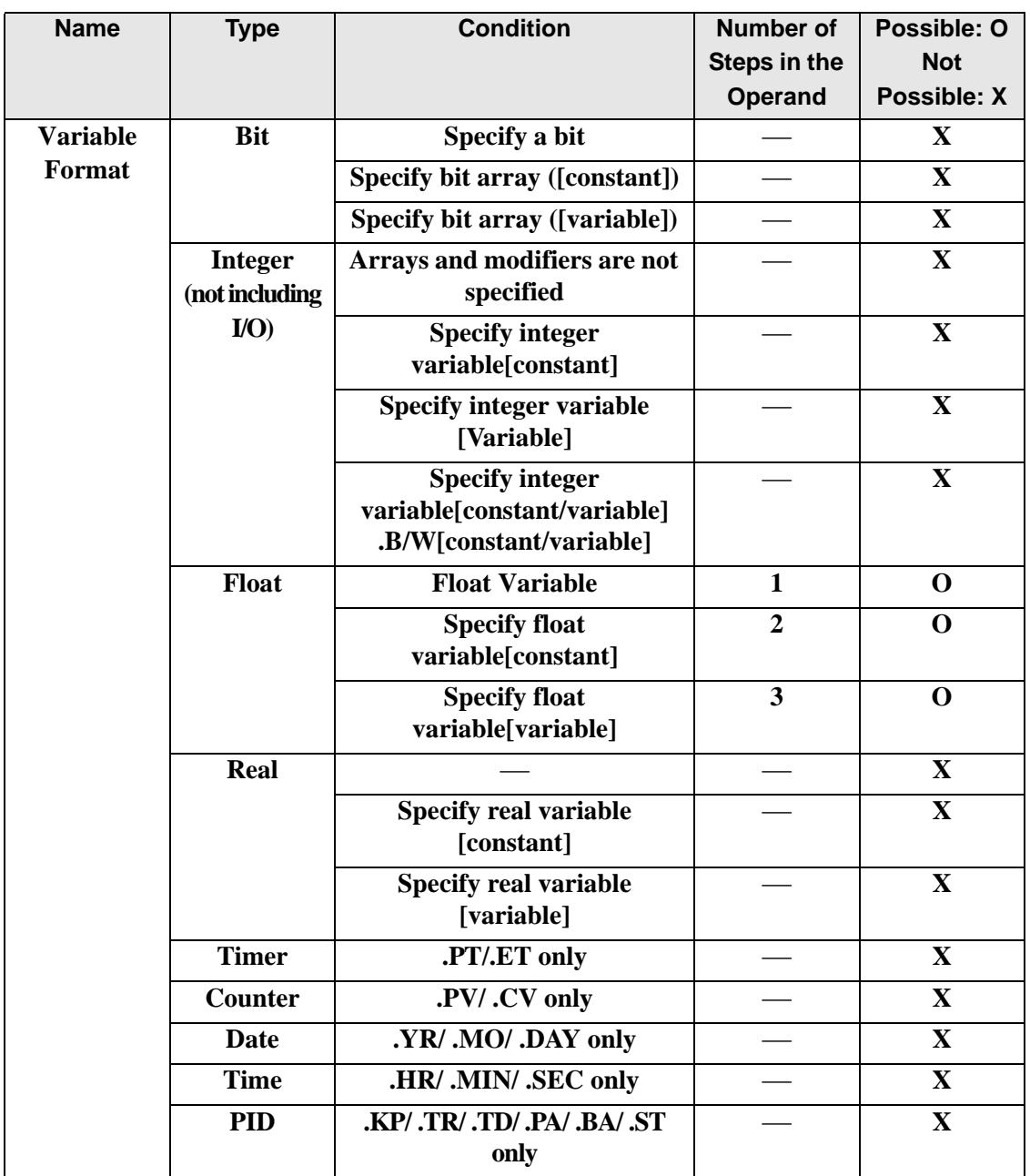

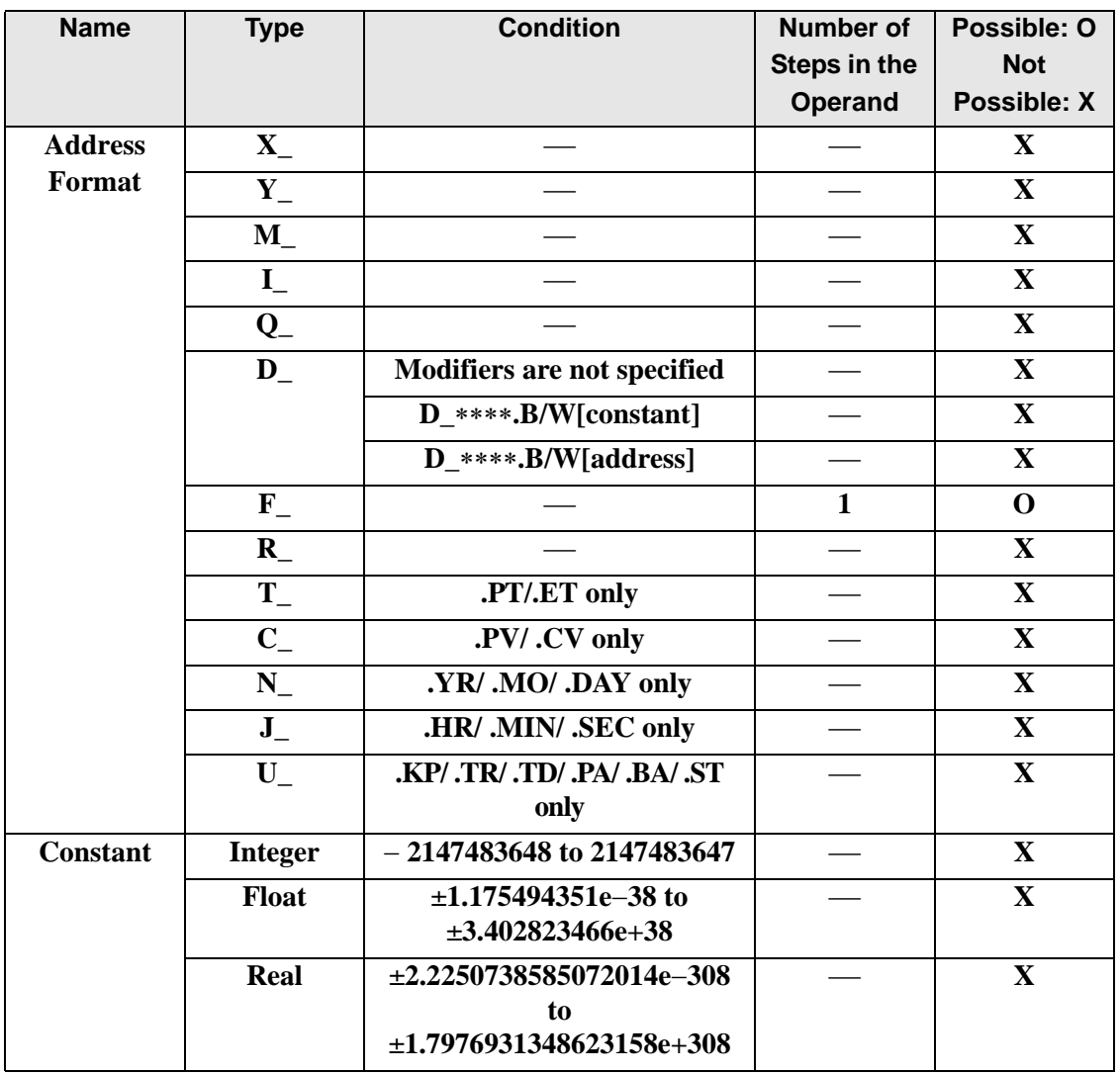

## **Explanation of the I2F/I2FP Instructions**

The I2F/I2FP instructions convert integer variables to float variables. Specify the integer variable or constant in S1 that you want to convert, and specify float variable for the conversion output in D1. You can specify only an integer variable for input in S1 and a float variable for output in D1. Use the convert instruction when you want to use different variable types in a calculation or Comparison.

Refer to the following for specifying a constant.

When operand S1 is an integer constant

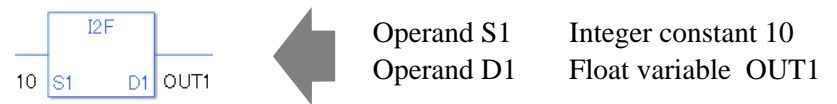

When operand S1 is an integer constant and you want to input a hexadecimal value in operand S1.

When 0x (zero and lower case "x") is input, the following values become hexadecimal values.

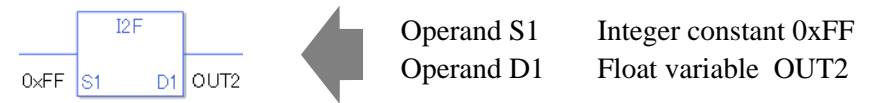

Note that specified arrays (entire arrays) cannot be converted.

When operands S1 and D1 specify the entire array, an error will occur even if the specified variables are the same type.

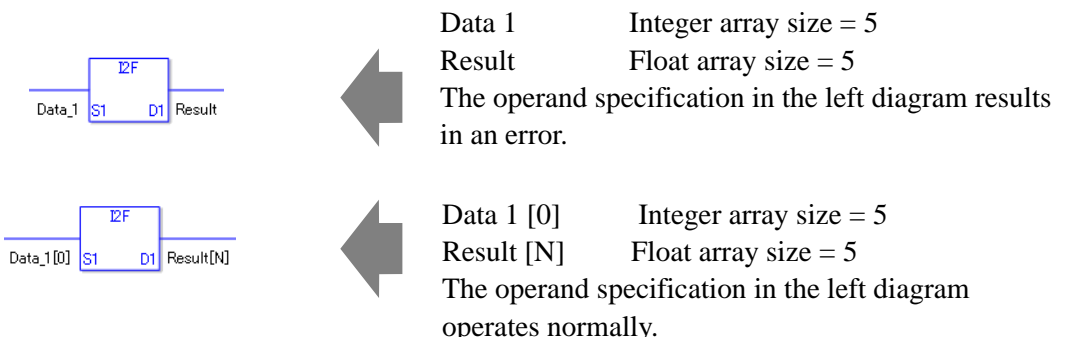

## **System Variables Indicating Execution Results**

When the execution result is 0, #L\_CalcZero turns on. When the execution results in an error, the error code is stored in #L\_CalcErrCode.

(Notes)

When checking the result using system variables, make sure the check takes place after the instruction has been executed.

When checking the state after multiple instructions have been executed, system variables will store the result only of the last processed instruction.

#### Program Example

I2F

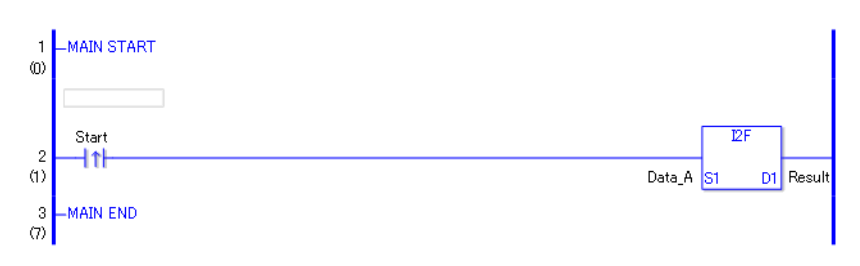

• (1)When the positive transition instruction turns ON, the I2F instruction will be executed. When the I2F instruction is executed, the result of the I2F conversion of Data A is stored in D1.

When using a normally open instruction, the I2F instruction is always executed as long as the normally open instruction variable remains ON.

#### Program Example

I2FP

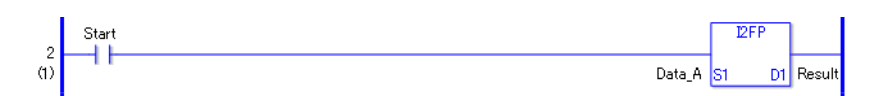

• (1)The I2FP and I2F instructions have different ways of detecting when to execute. In the I2FP instruction, only the upward transition is detected and the I2FP instruction is executed even when using a normally open instruction. Even if the normally open instruction variable remains ON, the I2FP instruction is executed only once (for 1 scan).

## **I2R/I2RP (Integer to Real Conversion)**

Symbols and Features

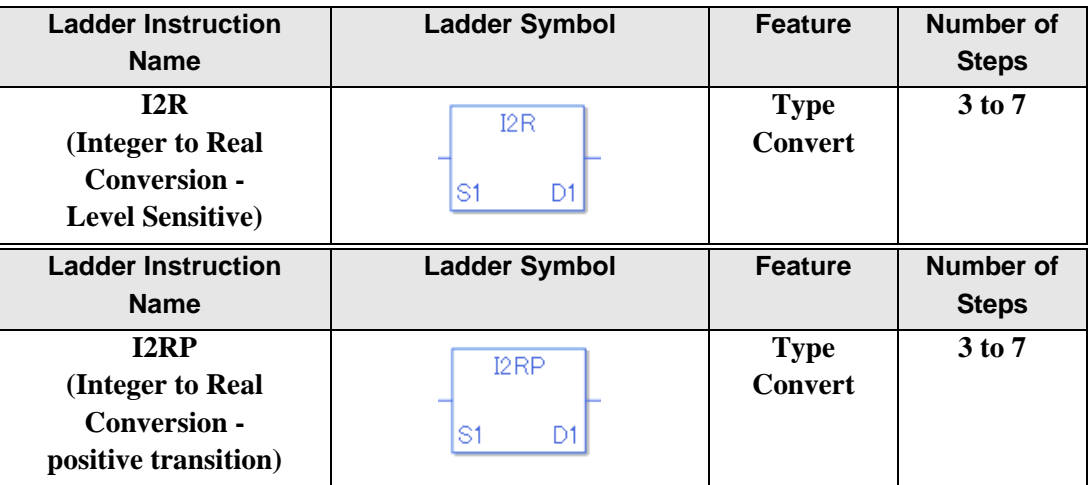

### ◆ Operand Settings

The following shows the configurable conditions of Operands (S1, D1) in the I2R/I2RP instructions.

The actual number of steps in the I2R/I2RP instructions depends on the specified operands. The following describes how to calculate the number of steps.

Number of steps in operand  $S1$  + Number of steps in operand  $D1 + 1 = Total$  number of steps in one instruction

Example:Calculate the number of steps in the I2R/I2RP instructions

(For the number of steps in an operand, refer to the operand settings in the next section.)

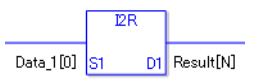

 ${Data 1 [0] = 2 steps} + {Conversion result [N] = 3 steps} + {1 steps} = 6 steps$ 

One last step is included in the instruction. Be sure to add that one step.

The following describes the specifiable content of Operand (S1) in the I2R/I2RP instructions.

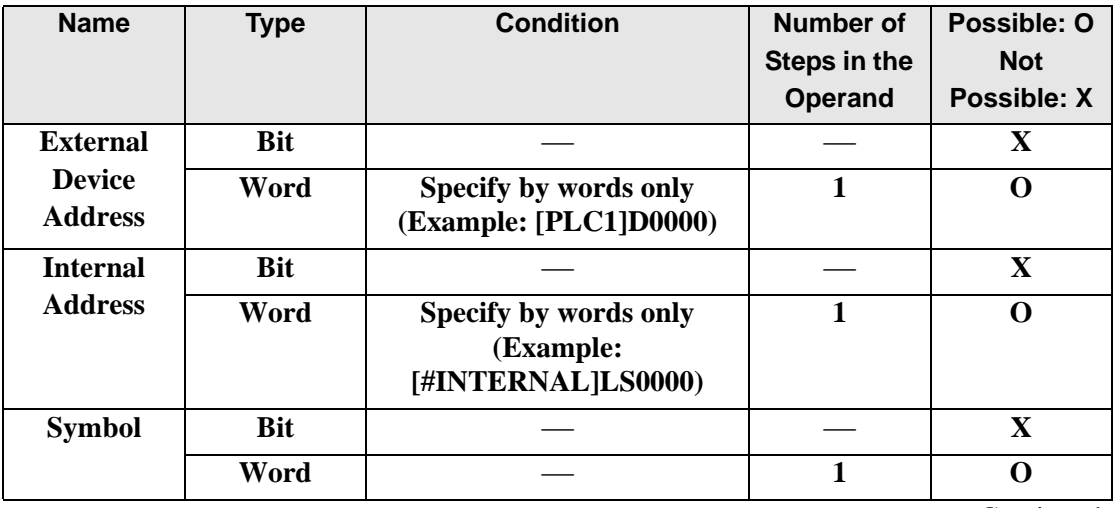

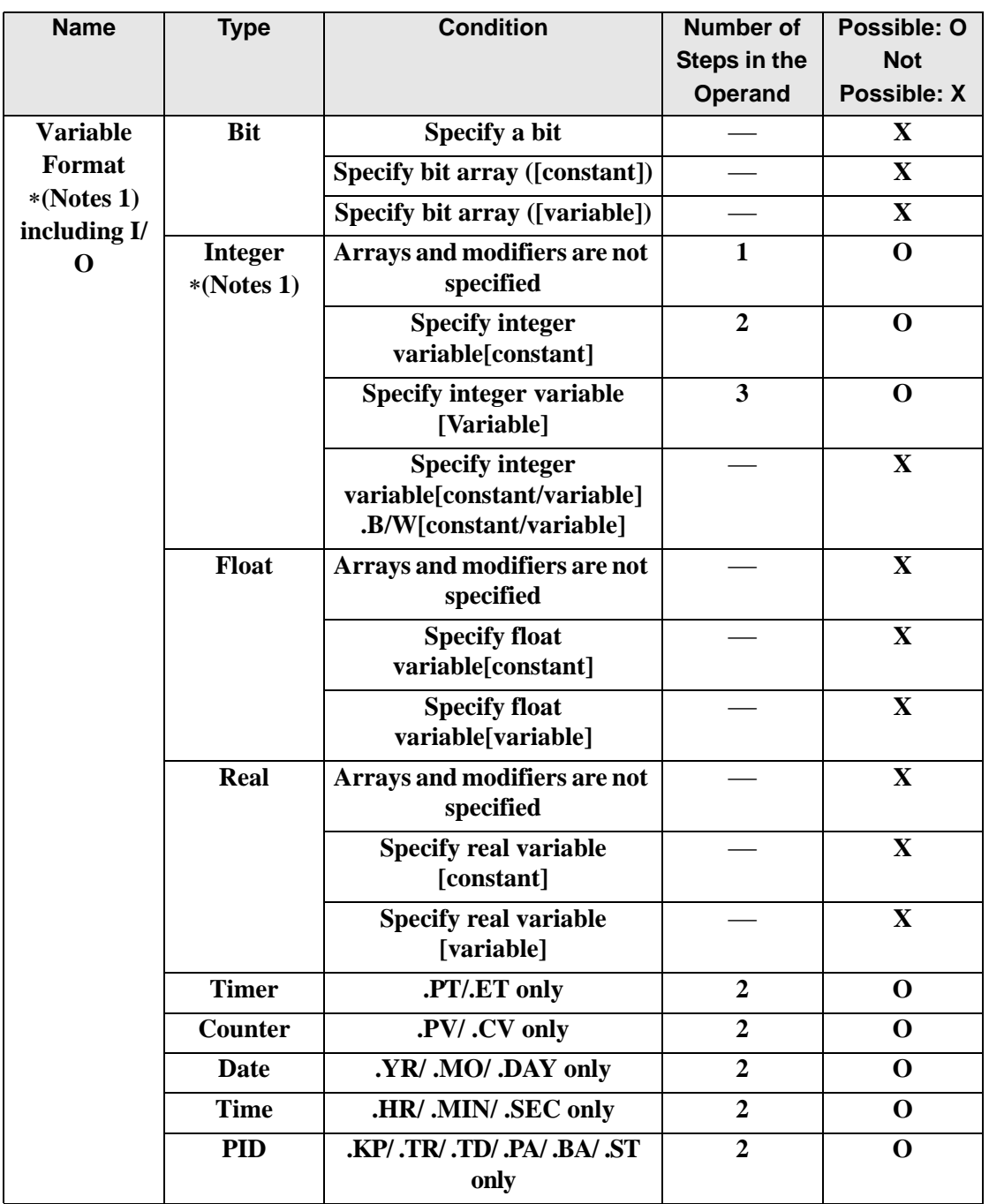

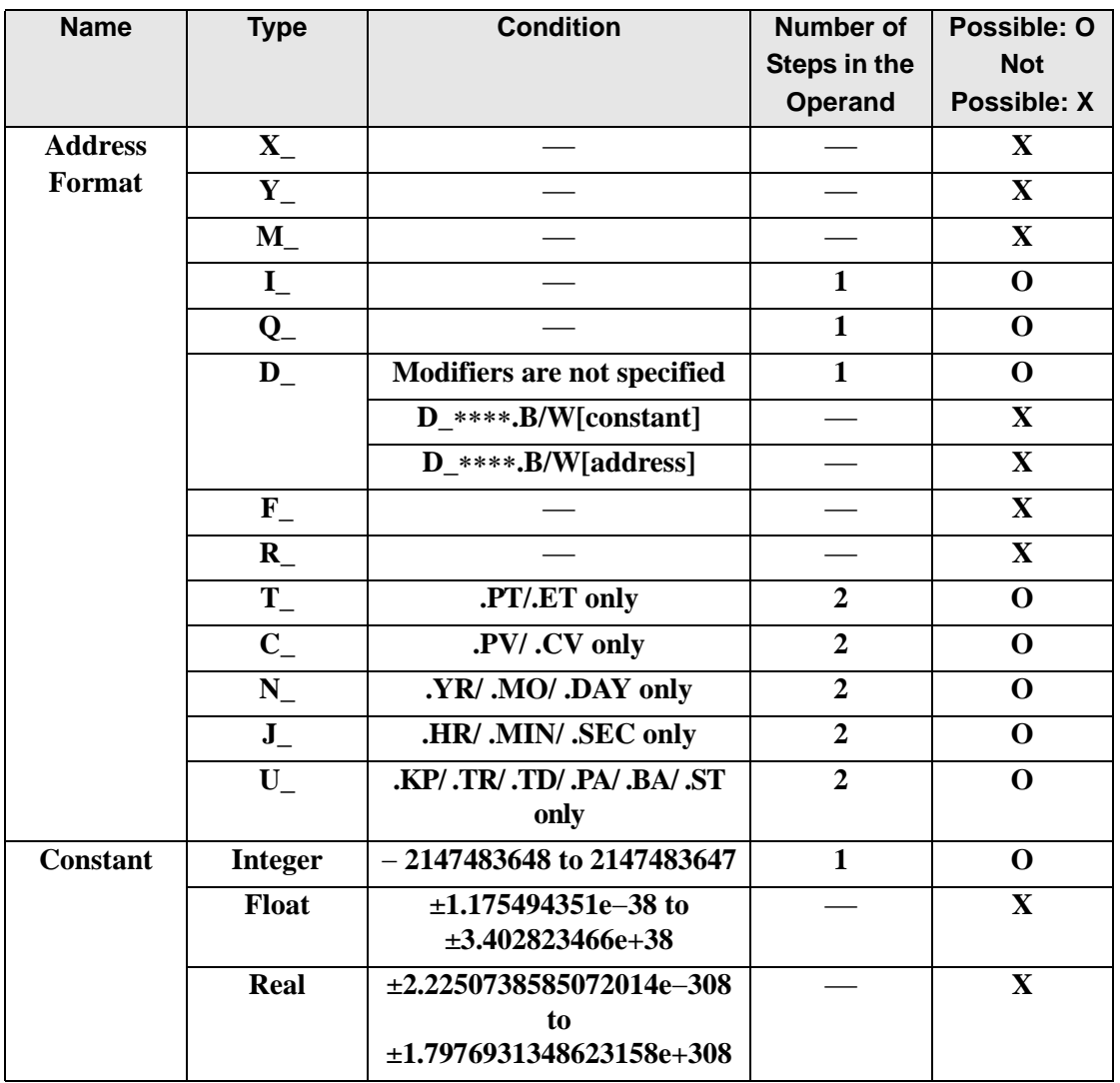

The following describes the specifiable content of Operand (D1) in the I2R/I2RP instructions.

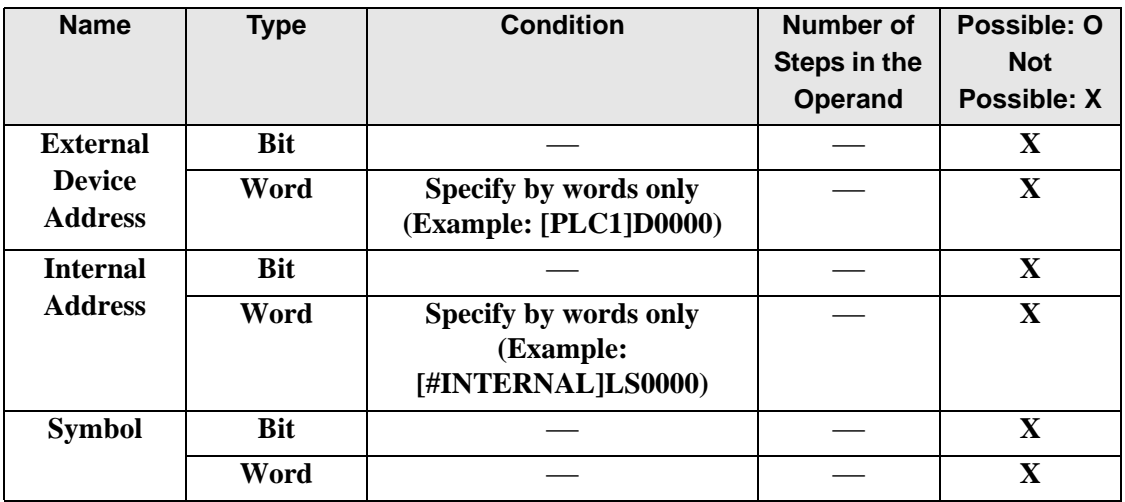

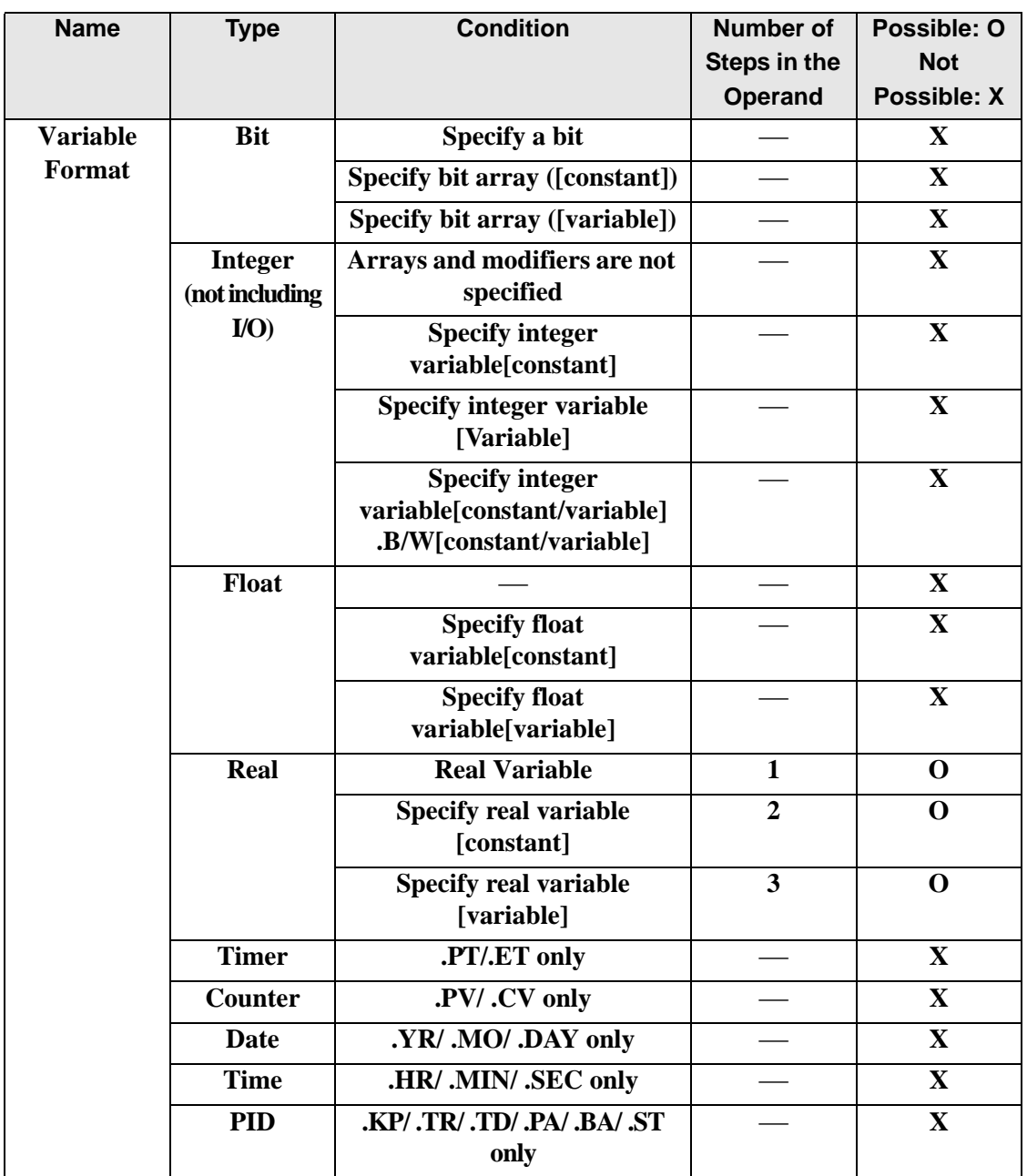

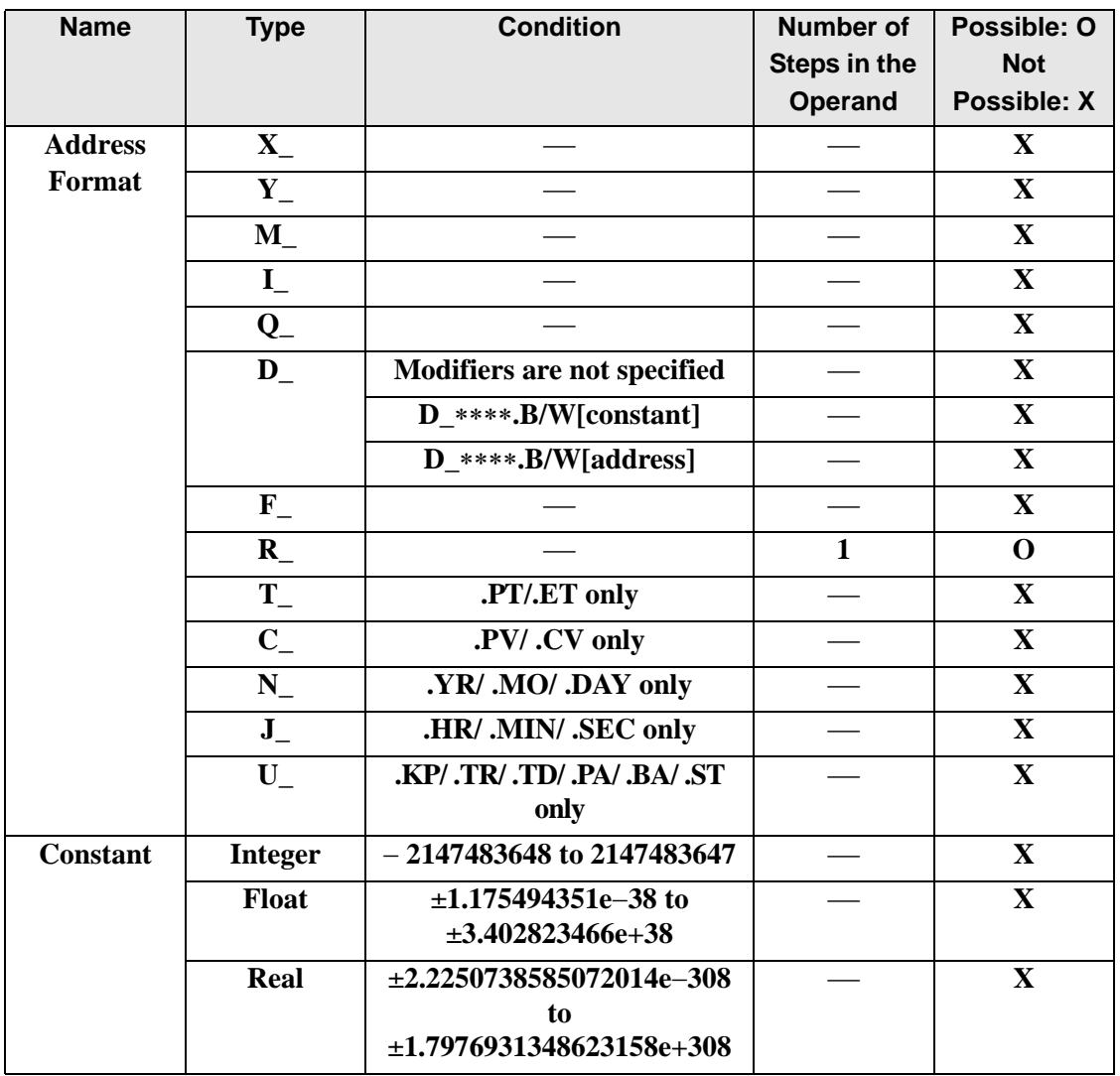
## **Explanation of the I2R/I2RP Instructions**

The I2R/I2RP instructions convert integer variables to real variables. Specify the integer variable or constant in S1 that you want to convert, and specify real variable for the conversion output in D1. You can specify only an integer variable for input in S1 and a real variable for output in D1. Use the convert instruction when you want to use different variable types in a calculation or Comparison.

Refer to the following for specifying a constant.

When operand S1 is an integer constant

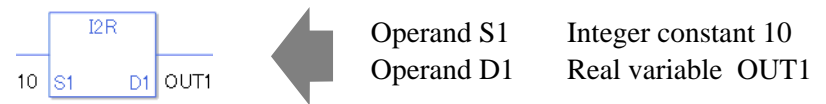

When operand S1 is an integer constant and you want to input a hexadecimal value in operand S1.

When 0x (zero and lower case "x") is input, the following values become hexadecimal values.

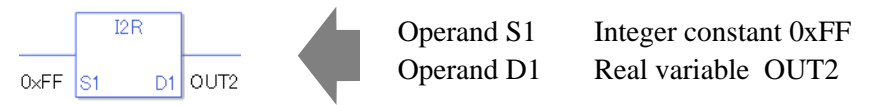

Note that specified arrays (entire arrays) cannot be converted.

When operands S1 and D1 specify the entire array, an error will occur even if the specified variables are the same type.

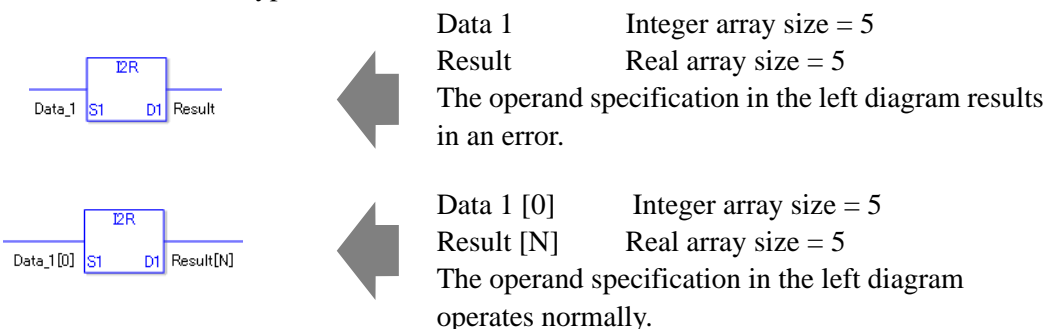

## **System Variables Indicating Execution Results**

When the execution result is 0, #L\_CalcZero turns on. When the execution results in an error, the error code is stored in #L\_CalcErrCode.

(Notes)

When checking the result using system variables, make sure the check takes place after the instruction has been executed.

When checking the state after multiple instructions have been executed, system variables will store the result only of the last processed instruction.

#### Program Example

 $I2R$ 

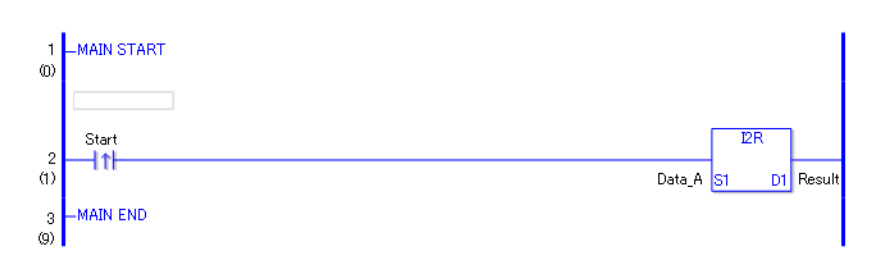

• (1)When the positive transition instruction turns ON, the I2R instruction will be executed. When the I2R instruction is executed, the result of the I2R conversion of Data A is stored in D1.

When using a normally open instruction, the I2R instruction is always executed as long as the normally open instruction variable remains ON.

#### Program Example

I2RP

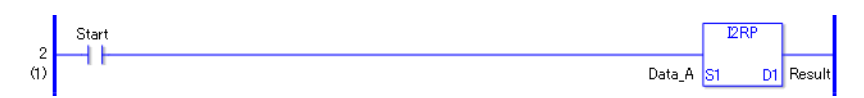

• (1)The I2RP and I2R instructions have different ways of detecting when to execute. In the I2RP instruction, only the upward transition is detected and the I2RP instruction is executed even when using a normally open instruction. Even if the normally open instruction variable remains ON, the I2RP instruction is executed only once (for 1 scan).

## **F2I/F2IP (Float to Integer Conversion)**

Symbols and Features

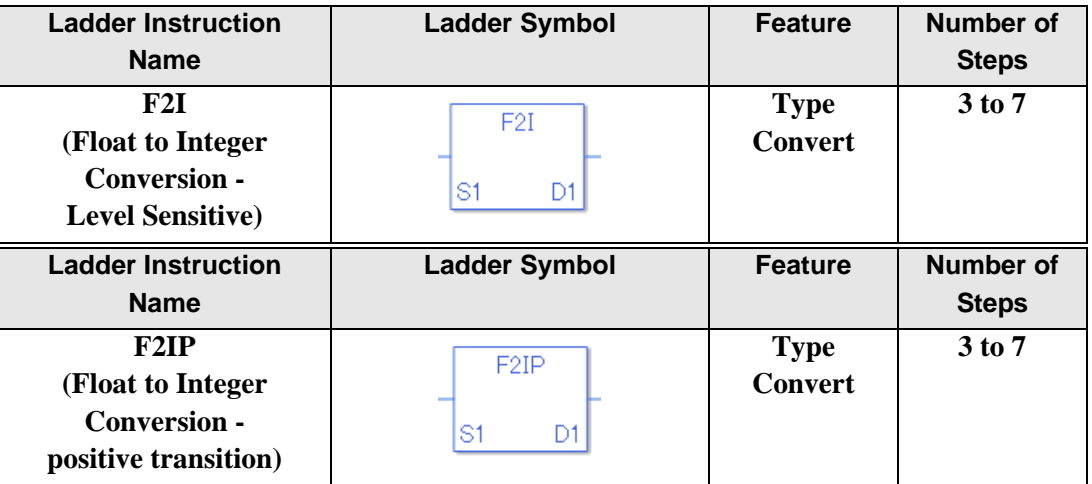

### ◆ Operand Settings

The following shows the configurable conditions for Operands (S1, D1) in the F2I/F2IP instructions.

The actual number of steps in the F2I/F2IP instructions depends on the specified operands. The following describes how to calculate the number of steps.

Number of steps in operand  $S1$  + Number of steps in operand  $D1 + 1 = Total$  number of steps in one instruction

Example:Calculate the number of steps in the F2I/F2IP instructions

(For the number of steps in an operand, refer to the operand settings in the next section.)

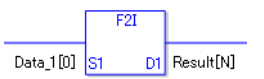

 ${Data 1 [0] = 2 steps} + {Conversion result [N] = 3 steps} + {1 steps} = 6 steps$ 

One last step is included in the instruction. Be sure to add that one step.

The following describes the specifiable content of Operand (S1) in the F2I/F2IP instructions.

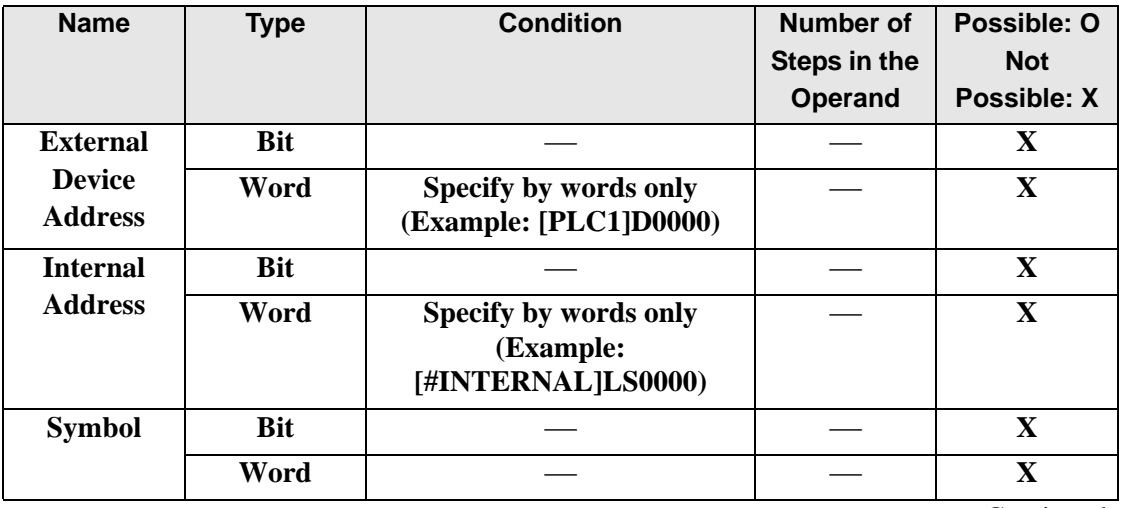

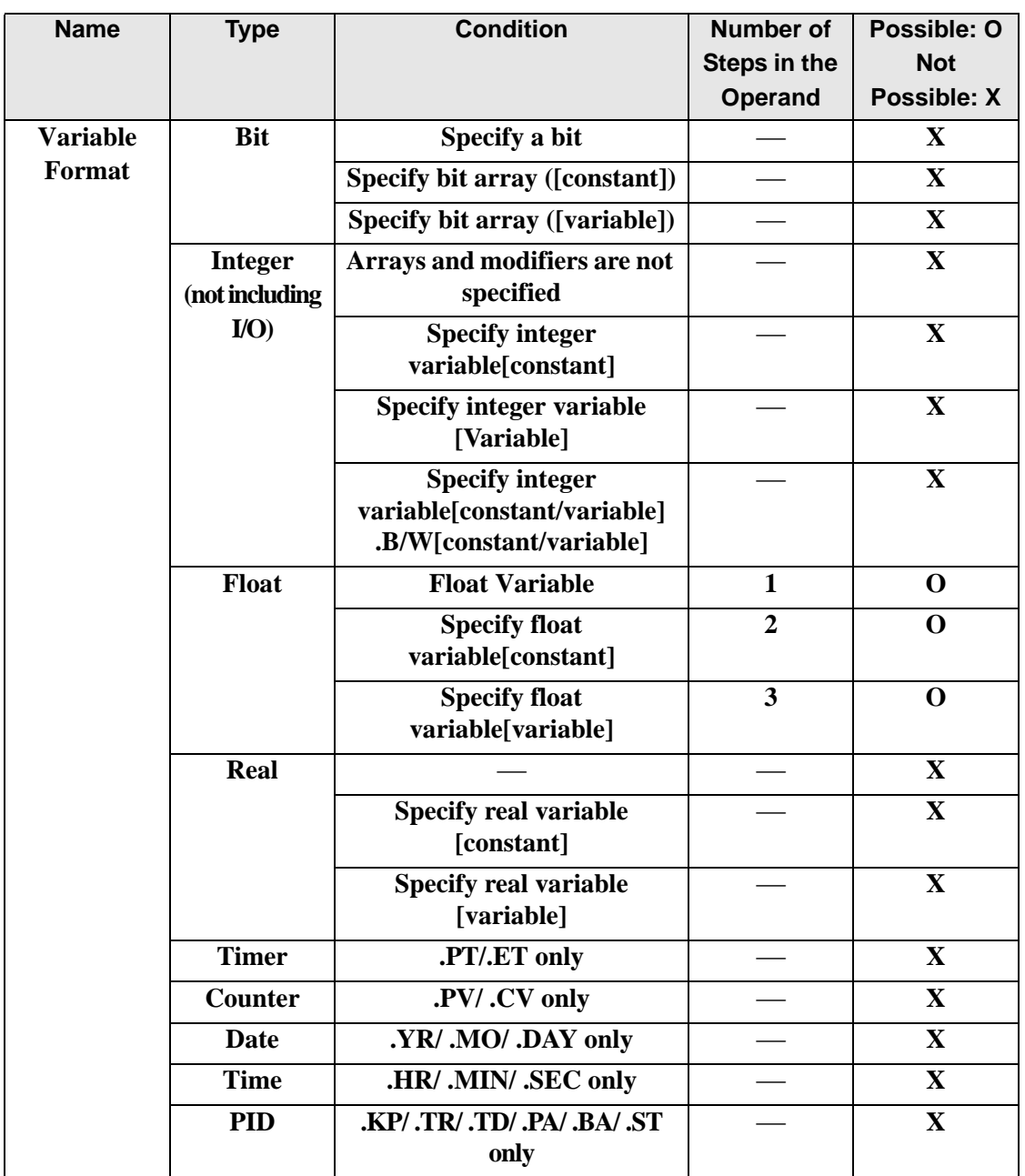

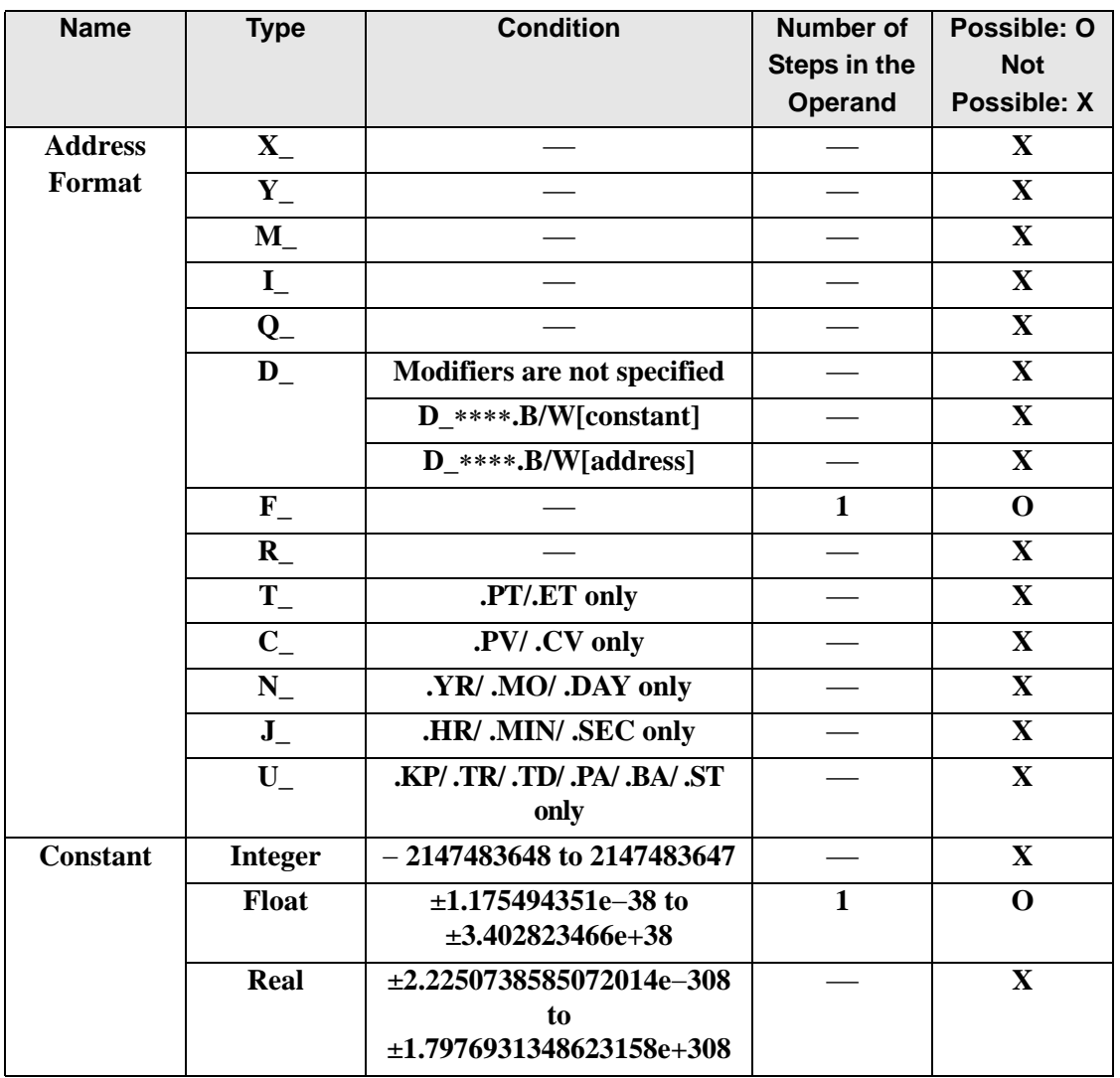

The following describes the specifiable content of Operand (D1) in the F2I/F2IP instructions.

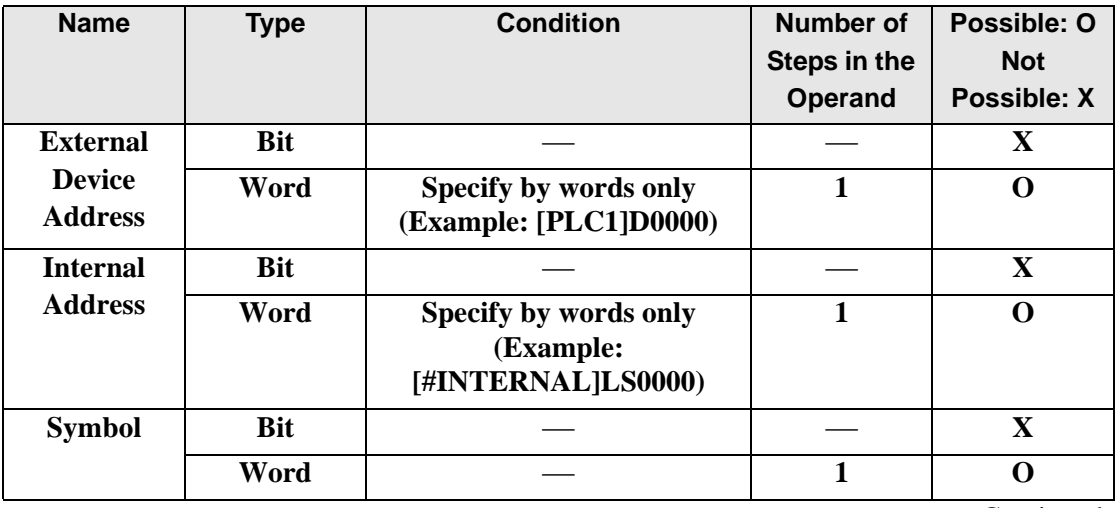

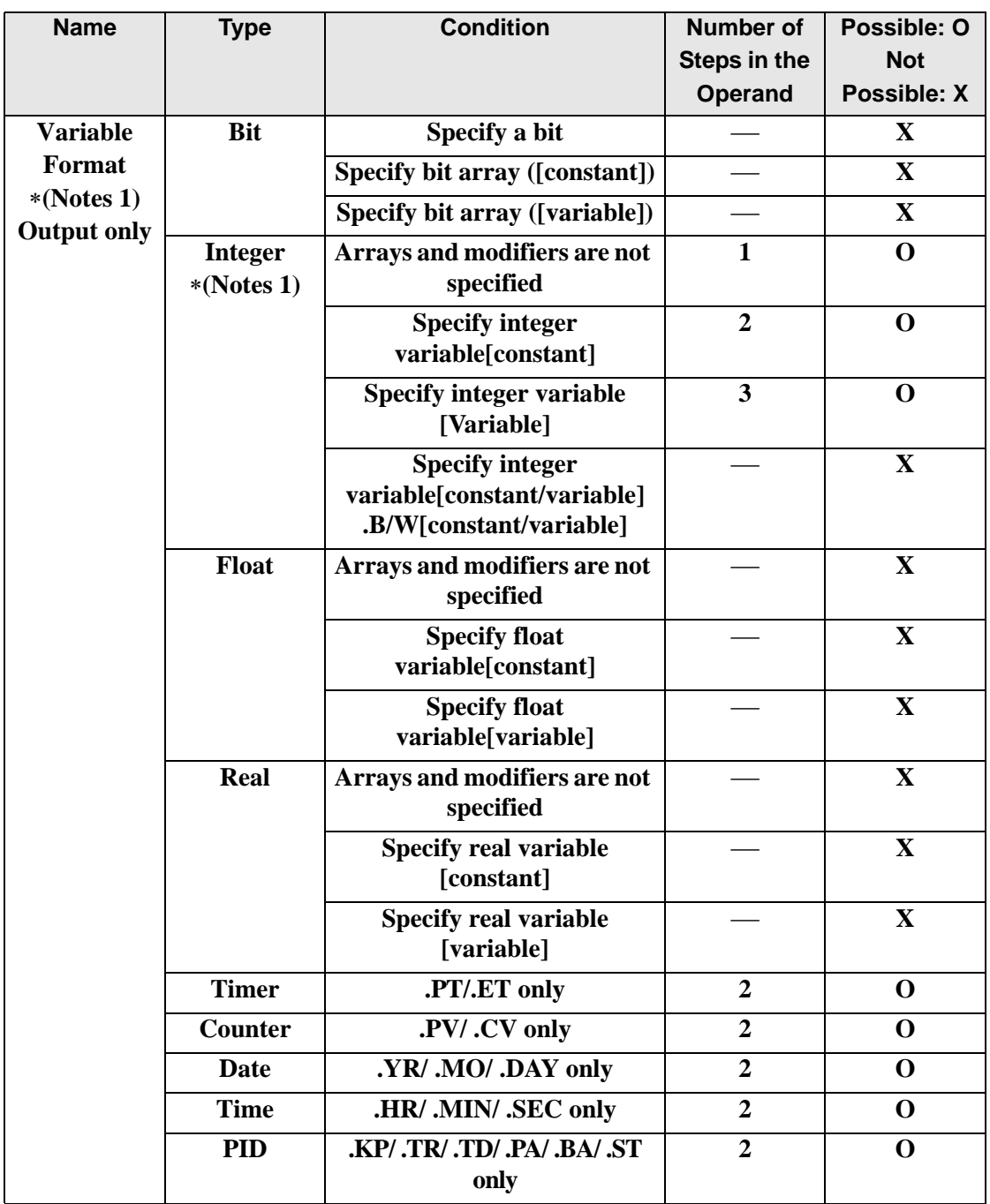

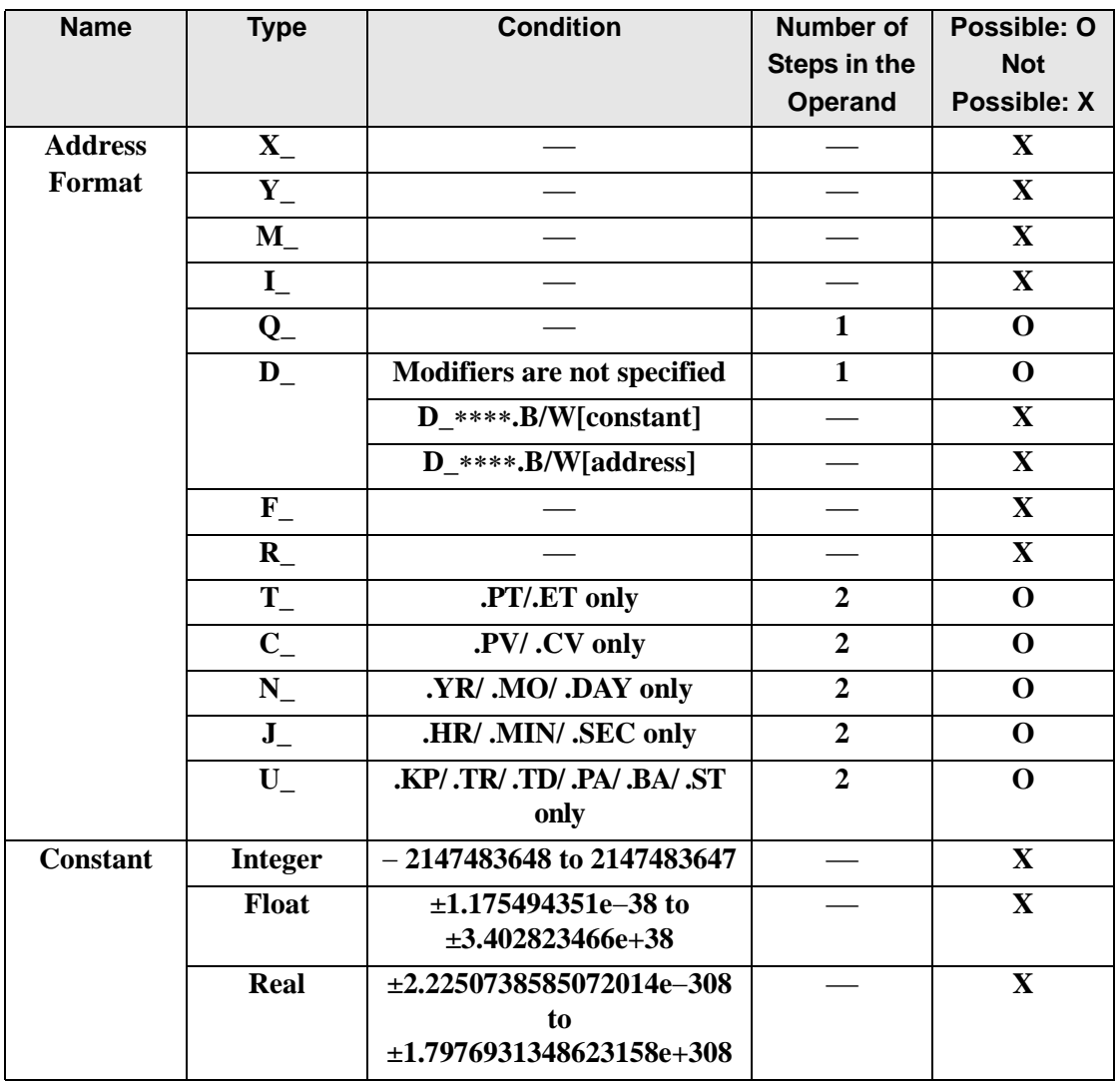

## **Explanation of the F2I/F2IP Instructions**

The F2I/F2IP instructions convert float variables to integer variables. Specify the float variable or constant in S1 that you want to convert, and specify integer variable for the conversion output in D1. You can specify only a float variable for input in S1 and an integer variable for output in D1. Use the convert instruction when you want to use different variable types in a calculation or Comparison.

Refer to the following for specifying a constant.

#### When operand S1 is a float constant

![](_page_621_Figure_5.jpeg)

Note that specified arrays (entire arrays) cannot be converted.

When operands S1 and D1 specify the entire array, an error will occur even if the specified variables are the same type.

![](_page_621_Figure_8.jpeg)

## **System Variables Indicating Execution Results**

#L\_CalcZero System variable that turns ON when the result is 0.

#L\_CalcCarry System variable that turns ON when the result overflows.

#L\_CalcErrCodeSystem variable that stores the error code when an operation error occurs.

(Notes)

When checking the result using system variables, make sure the check takes place after the instruction has been executed.

When checking the state after multiple instructions have been executed, system variables will store the result only of the last processed instruction.

### Program Example

F2I

![](_page_622_Figure_10.jpeg)

• (1)When the positive transition instruction turns ON, the F2I instruction will be executed. When the F2I instruction is executed, the result of the F2I conversion of Data A is stored in D1.

When using normally open instruction, the F2I instruction is always executed as long as the normally open instruction variable remains ON.

#### Program Example

F2IP

![](_page_622_Figure_15.jpeg)

• (1)The F2IP and F2I instructions have different ways of detecting when to execute. In the F2IP instruction, only the upward transition is detected and the F2IP instruction is executed even when using a normally open instruction. Even if the normally open instruction variable remains ON, the F2IP instruction is executed only once (for 1 scan).

## **F2R/F2RP (Float to Real Conversion)**

Symbols and Features

![](_page_623_Picture_147.jpeg)

### ◆ Operand Settings

The following shows the configurable conditions for Operands (S1, D1) in the F2R/F2RP instructions.

The actual number of steps in the F2R/F2RP instructions depends on the specified operands. The following describes how to calculate the number of steps.

Number of steps in operand  $S1$  + Number of steps in operand  $D1 + 1 = Total$  number of steps in one instruction

Example:Calculate the number of steps in the F2R/F2RP instructions

(For the number of steps in an operand, refer to the operand settings in the next section.)

![](_page_623_Figure_10.jpeg)

{Data 1 [0] = 2 steps} + {Conversion result  $[N] = 3$  steps} + {1 step} = 6 steps}

One last step is included in the instruction. Be sure to add that one step.

The following describes the specifiable content of Operand (S1) in the F2R/F2RP instructions.

![](_page_624_Picture_119.jpeg)

![](_page_625_Picture_199.jpeg)

![](_page_626_Picture_183.jpeg)

The following describes the specifiable content of Operand (D1) in the F2R/F2RP instructions.

![](_page_627_Picture_119.jpeg)

![](_page_628_Picture_204.jpeg)

![](_page_629_Picture_182.jpeg)

## **Explanation of the F2R/F2RP Instructions**

The F2R/F2RP instructions convert float variables to real variables. Specify the float variable or constant in S1 that you want to convert, and specify real variable for the conversion output in D1. You can specify only a float variable for input in S1 and a real variable for output in S2. Use the convert instruction when you want to use different variable types in the calculation and Comparison.

Refer to the following for specifying a constant.

#### When operand S1 is a float constant

![](_page_630_Figure_5.jpeg)

Note that specified arrays (entire arrays) cannot be converted.

When operands S1 and D1 specify the entire array, an error will occur even if the specified variables are the same type.

![](_page_630_Figure_8.jpeg)

## **System Variables Indicating Execution Results**

When the execution result is 0, #L\_CalcZero turns on. When the execution results in an error, the error code is stored in #L\_CalcErrCode.

(Notes)

When checking the result using system variables, make sure the check takes place after the instruction has been executed.

When checking the state after multiple instructions have been executed, system variables will store the result only of the last processed instruction.

#### Program Example

F2R

![](_page_631_Figure_8.jpeg)

• (1)When the positive transition instruction turns ON, the F2R instruction will be executed. When the F2R instruction is executed, the result of the F2R conversion of Data A is stored in D1.

When using a normally open instruction, the F2R instruction is always executed as long as the normally open instruction variable remains ON.

#### Program Example

F2RP

![](_page_631_Figure_13.jpeg)

• (1)The F2RP and F2R instructions have different ways of detecting when to execute. In the F2RP instruction, only the upward transition is detected and the F2RP instruction is executed even when using a normally open instruction. Even if the normally open instruction variable remains ON, the F2RP instruction is executed only once (for 1 scan).

## **R2I/R2IP (Real to Integer Conversion)**

Symbols and Features

![](_page_632_Picture_148.jpeg)

### ◆ Operand Settings

The following shows the configurable conditions for Operands (S1, D1) in the R2I/R2IP instructions.

The actual number of steps in the R2I/R2IP instructions depends on the specified operands. The following describes how to calculate the number of steps.

Number of steps in operand  $S1$  + Number of steps in operand  $D1 + 1 = Total$  number of steps in one instruction

Example:Calculate the number of steps in the R2I/R2IP instructions

(For the number of steps in an operand, refer to the operand settings in the next section.)

![](_page_632_Figure_10.jpeg)

{Data 1 [0] = 2 steps} + {Conversion result  $[N] = 3$  steps} + {1 step} = 6 steps}

One last step is included in the instruction. Be sure to add that one step.

The following describes the specifiable content of Operand (S1) in the R2I/R2IP instructions.

![](_page_633_Picture_116.jpeg)

![](_page_634_Picture_199.jpeg)

![](_page_635_Picture_181.jpeg)

The following describes the specifiable content of Operand (D1) in the R2I/R2IP instructions.

![](_page_636_Picture_116.jpeg)

![](_page_637_Picture_200.jpeg)

![](_page_638_Picture_163.jpeg)

## **Explanation of the R2I/R2IP Instructions**

The R2I/R2IP instructions convert real variables to integer variables. Specify the real variable or constant in S1 that you want to convert, and specify integer variable for the conversion output in D1. You can specify only a real variable for input in S1 and an integer variable for output in D1. Use the convert instruction when you want to use different variable types in a calculation or comparison.

Refer to the following for specifying a constant.

#### When operand S1 is a real constant

![](_page_639_Figure_5.jpeg)

Note that specified arrays (entire arrays) cannot be converted.

When operands S1 and D1 specify the entire array, an error will occur even if the specified variables are the same type.

![](_page_639_Figure_8.jpeg)

## **System Variables Indicating Execution Results**

When the execution result is 0, #L\_CalcZero turns on. When the execution results in an error, the error code is stored in #L\_CalcErrCode.

(Notes)

When checking the result using system variables, make sure the check takes place after the instruction has been executed.

When checking the state after multiple instructions have been executed, system variables will store the result only of the last processed instruction.

#### Program Example

R2I

![](_page_640_Figure_8.jpeg)

• (1)When the positive transition instruction turns ON, the R2I instruction will be executed. When the R2I instruction is executed, the result of the R2I conversion of Data A is stored in D1.

When using a normally open instruction, the R2I instruction is always executed as long as the normally open instruction variable remains ON.

#### Program Example

R2IP

![](_page_640_Figure_13.jpeg)

• (1)The R2IP and R2I instructions have different ways of detecting when to execute. In the R2IP instruction, only the upward transition is detected and the R2IP instruction is executed even when using a normally open instruction. Even if the normally open instruction variable remains ON, the R2IP instruction is executed only once (for 1 scan).

## ■ R2F/R2FP (Real to Float Conversion)

Symbols and Features

![](_page_641_Picture_148.jpeg)

### ◆ Operand Settings

The following shows the configurable conditions for Operands (S1, D1) in the R2F/R2FP instructions.

The actual number of steps in the R2F/R2FP instructions depends on the specified operands. The following describes how to calculate the number of steps.

Number of steps in operand  $S1$  + Number of steps in operand  $D1 + 1 = Total$  number of steps in one instruction

Example:Calculate the number of steps in the R2F/R2FP instructions

(For the number of steps in an operand, refer to the operand settings in the next section.)

![](_page_641_Figure_10.jpeg)

{Data 1 [0] = 2 steps} + {Conversion result  $[N] = 3$  steps} + {1 step} = 6 steps}

One last step is included in the instruction. Be sure to add that one step.

The following describes the specifiable content of Operand (S1) in the R2F/R2FP instructions.

![](_page_642_Picture_119.jpeg)

![](_page_643_Picture_199.jpeg)

![](_page_644_Picture_181.jpeg)

The following describes the specifiable content of Operand (D1) in the R2F/R2FP instructions.

![](_page_645_Picture_119.jpeg)

![](_page_646_Picture_204.jpeg)

![](_page_647_Picture_182.jpeg)
## **Explanation of the R2F/R2FP Instructions**

The R2F/R2FP instructions convert real variables to float variables. Specify the real variable or constant in S1 that you want to convert, and specify float variable for the conversion output in D1. You can specify only a real variable for input in S1 and a float variable for output in D1. Use the convert instruction when you want to use different variable types in a calculation or comparison.

Refer to the following for specifying a constant.

#### When operand S1 is a real constant

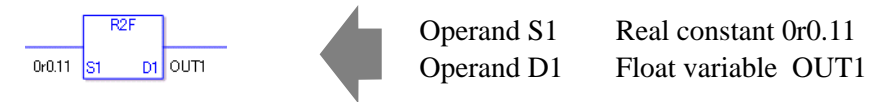

Note that specified arrays (entire arrays) cannot be converted.

When operands S1 and D1 specify the entire array, an error will occur even if the specified variables are the same type.

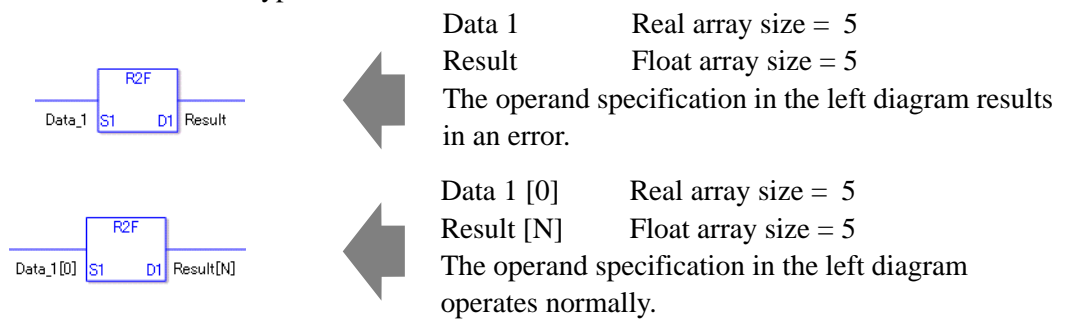

### **System Variables Indicating Execution Results**

When the execution result is 0, #L\_CalcZero turns on. When the execution results in an error, the error code is stored in #L\_CalcErrCode.

#### (Notes)

When checking the result using system variables, make sure the check takes place after the instruction has been executed.

When checking the state after multiple instructions have been executed, system variables will store the result only of the last processed instruction.

#### Program Example

R2F

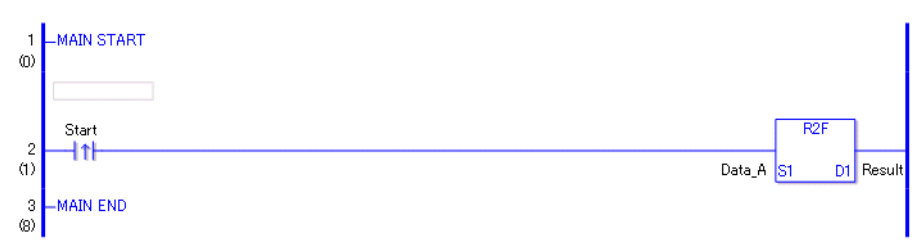

• (1)When the positive transition instruction turns ON, the R2F instruction will be executed. When the R2F instruction is executed, the result of the R2F conversion of Data A is stored in D1.

When using a normally open instruction, the R2F instruction is always executed as long as the normally open instruction variable remains ON.

#### Program Example

R2FP

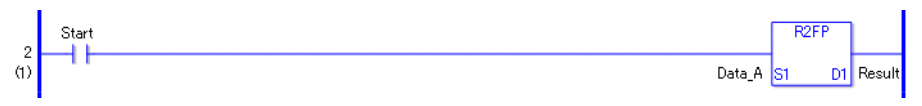

• (1)The R2FP and R2F instructions have different ways of detecting when to execute. In the R2FP instruction, only the upward transition is detected and the R2FP instruction is executed even when using a normally open instruction. Even if the normally open instruction variable remains ON, the R2FP instruction is executed only once (for 1 scan).

## ■ H2S/H2SP (Time to Seconds)

Symbols and Features

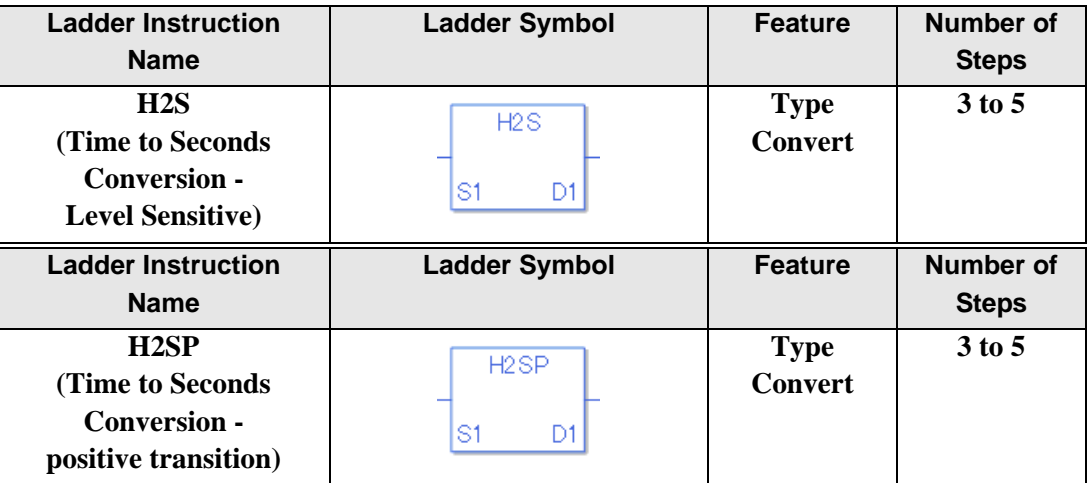

#### **Operand Settings**

The following shows the configurable conditions for Operands (S1, D1) in the H2S/H2SP instructions.

The actual number of steps in the H2S/H2SP instructions depends on the specified operands. The following describes how to calculate the number of steps.

Number of steps in operand  $S1$  + Number of steps in operand  $D1 + 1 = Total$  number of steps in one instruction

Example:Calculate the number of steps in the H2S/H2SP instructions

(For the number of steps in an operand, refer to the operand settings in the next section.)

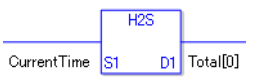

 ${El{~] = 1 step} + {Total seconds [0] = 2 steps} + {1 step} = 4 steps$ 

One last step is included in the instruction. Be sure to add that one step.

The following describes the specifiable content of Operand (S1) in the H2S/H2SP instructions.

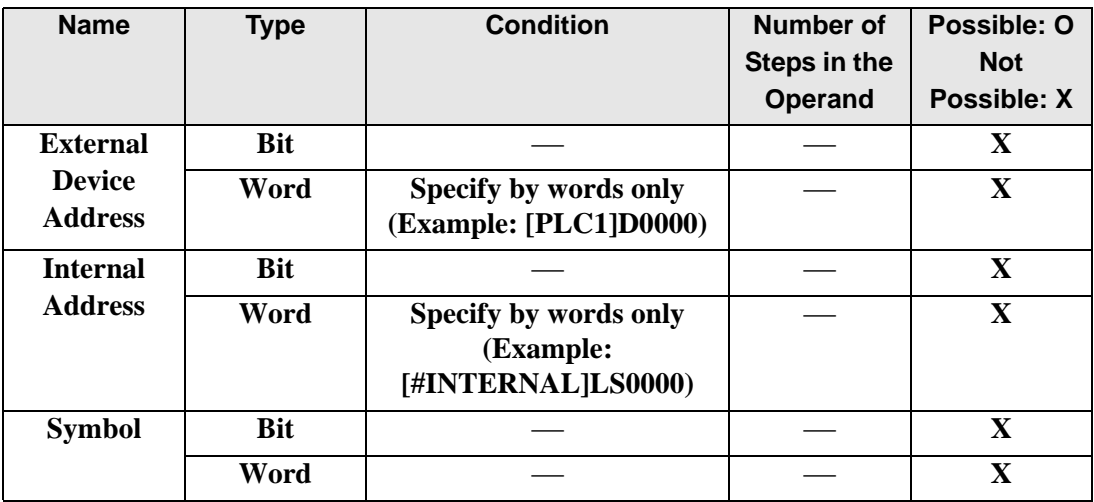

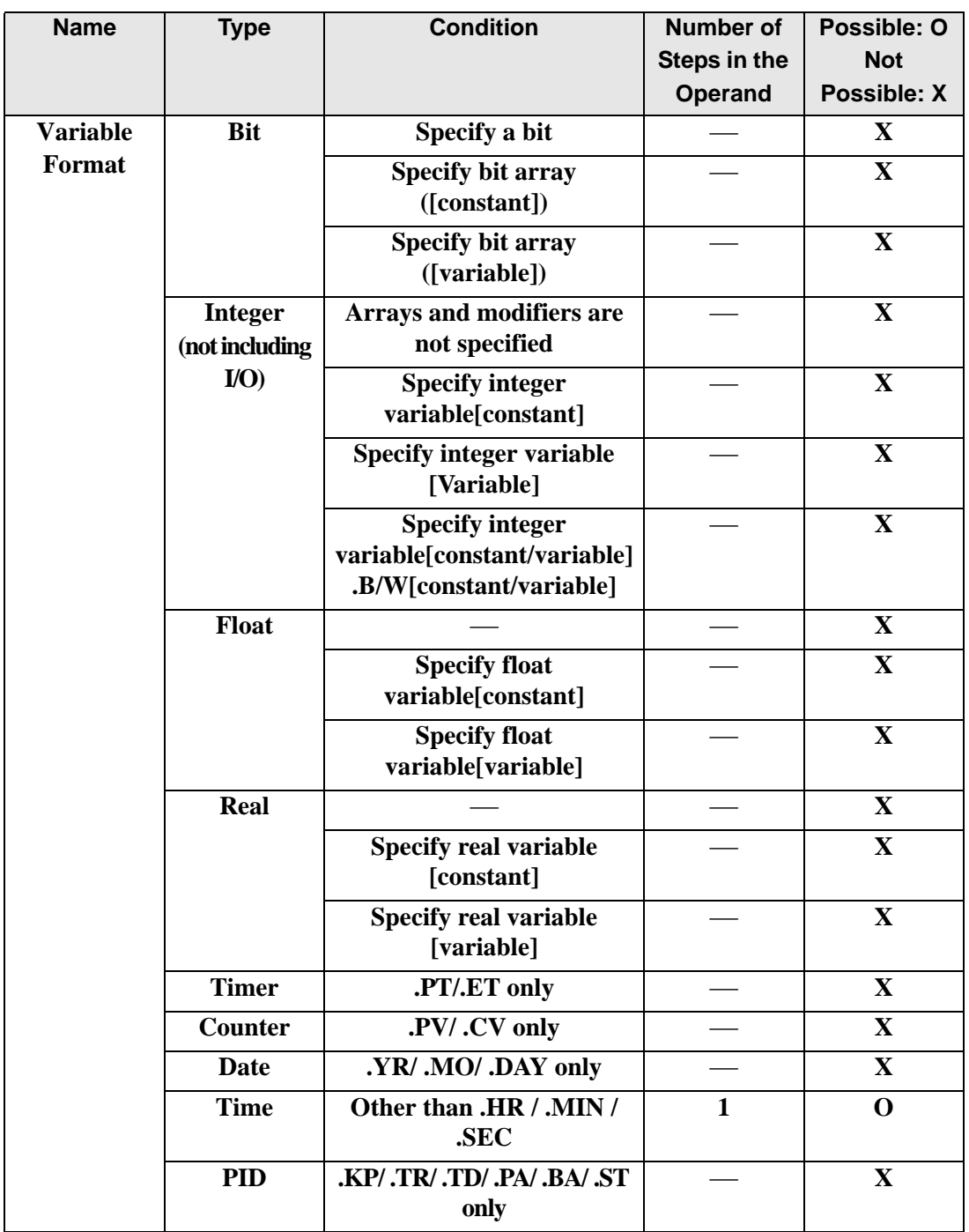

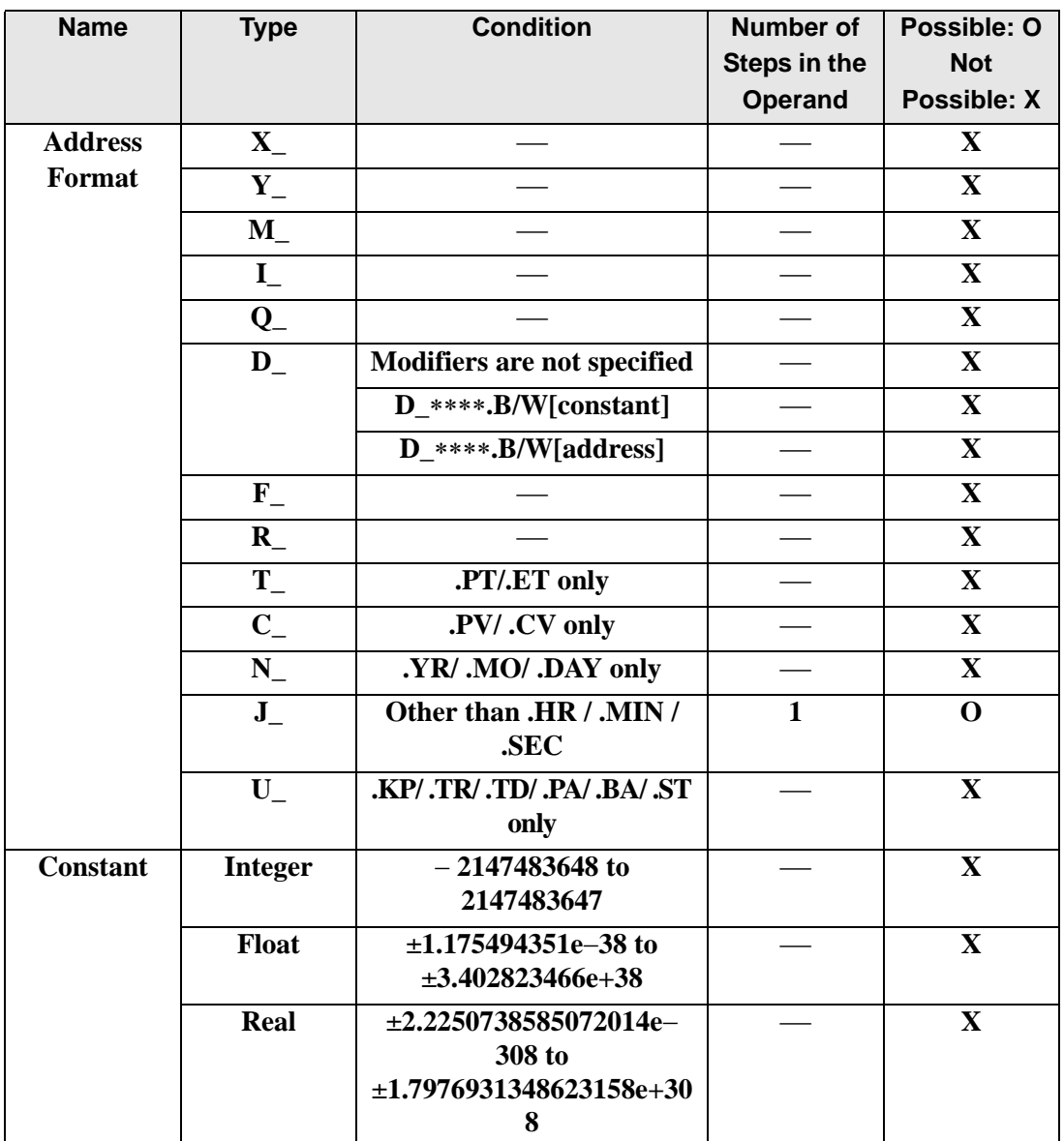

The following describes the specifiable content of Operand (D1) in the H2S/H2SP instructions.

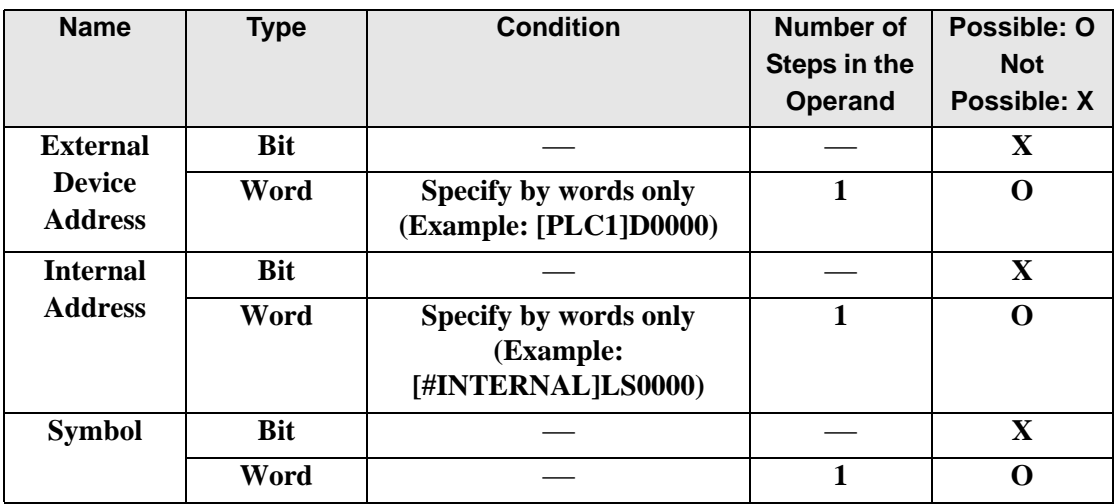

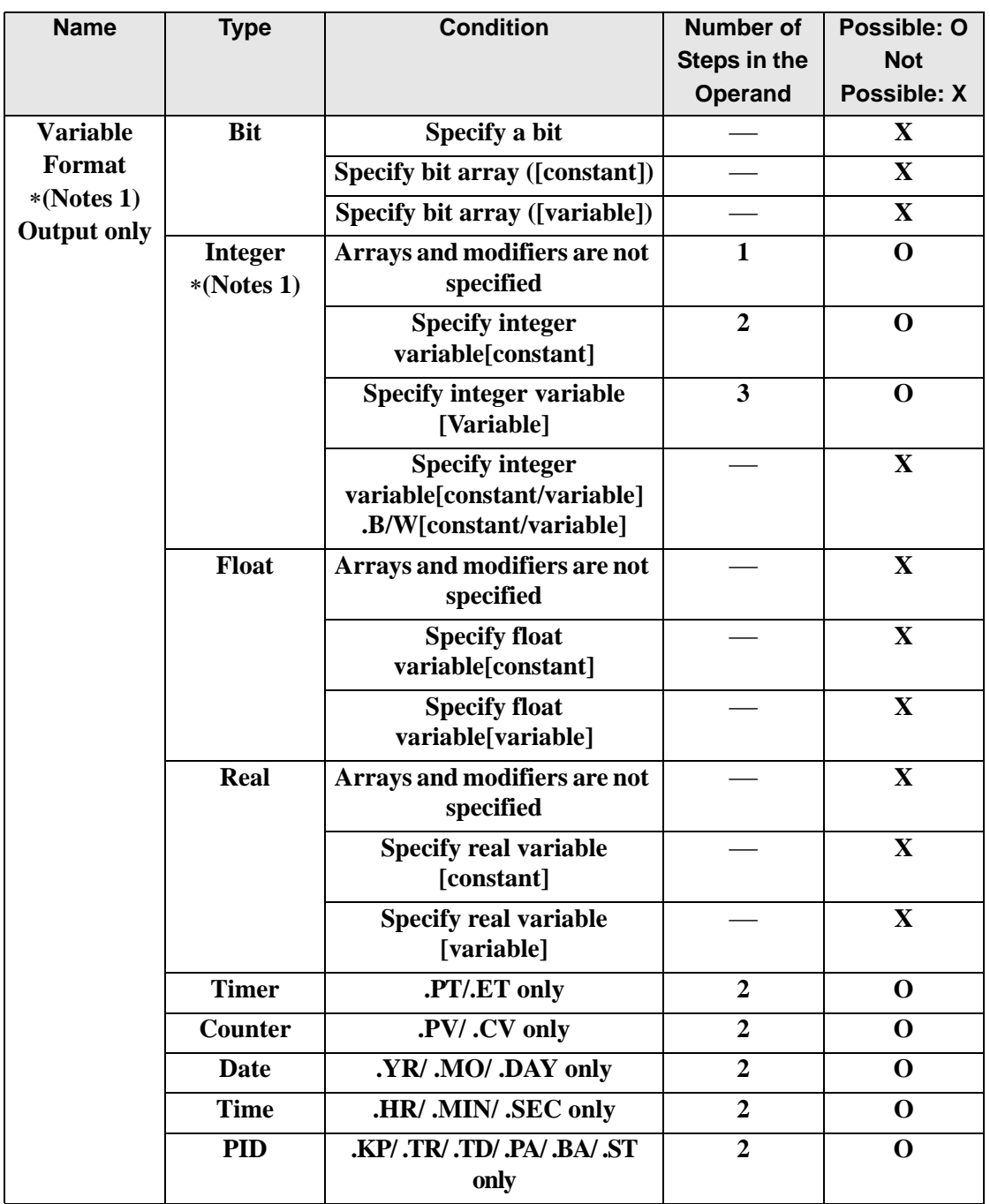

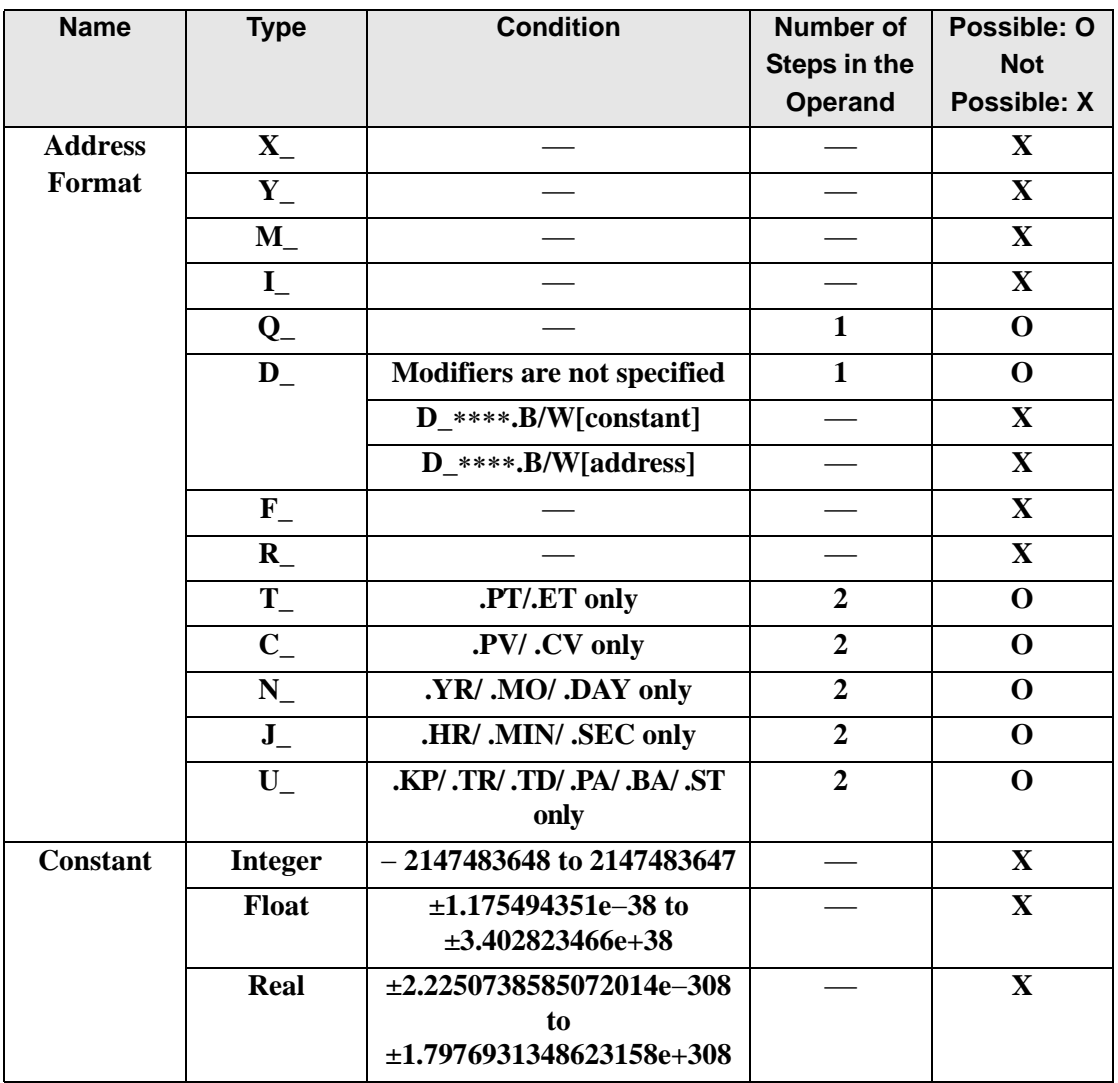

## **Explanation of the H2S/H2SP Instructions**

The H2S/H2SP instructions convert seconds in time variables to integer variables. Specify the time variable in S1 that you want to convert, and specify integer variable for the conversion output in D1. You can specify only a time variable for input in S1 and an integer variable for output in S2. Time variables cannot be configured in arrays. 0:30 will be converted to 1800 seconds and 14:00 will be converted to 50400 seconds.

## **System Variables Indicating Execution Results**

When the execution result is 0, #L\_CalcZero turns on. When the execution results in an error, the error code is stored in #L\_CalcErrCode.

(Notes)

When checking the result using system variables, make sure the check takes place after the instruction has been executed.

When checking the state after multiple instructions have been executed, system variables will store the result only of the last processed instruction.

#### Program Example

H2S

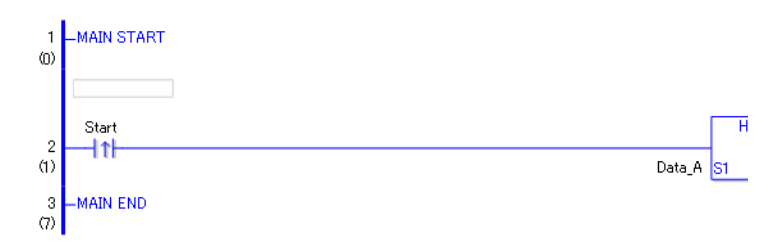

• (1)When the positive transition instruction turns ON, the H2S instruction will be executed. When the H2S instruction is executed, the result of the H2S conversion of Data A is stored in D1.

When using a normally open instruction, the H2S instruction is always executed as long as the normally open instruction variable remains ON.

#### Program Example

H2SP

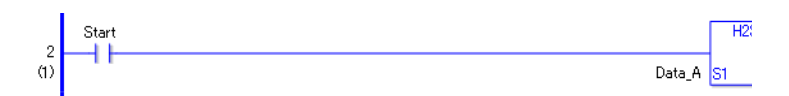

• (1)The H2SP and H2S instructions have different ways of detecting when to execute. In the H2SP, only the upward transition is detected and the H2SP instruction is executed even when using a normally open instruction. Even if the normally open instruction variable remains ON, the H2SP instruction is executed only once (for 1 scan).

## ■ S2H/S2HP (Seconds to Time)

Symbols and Features

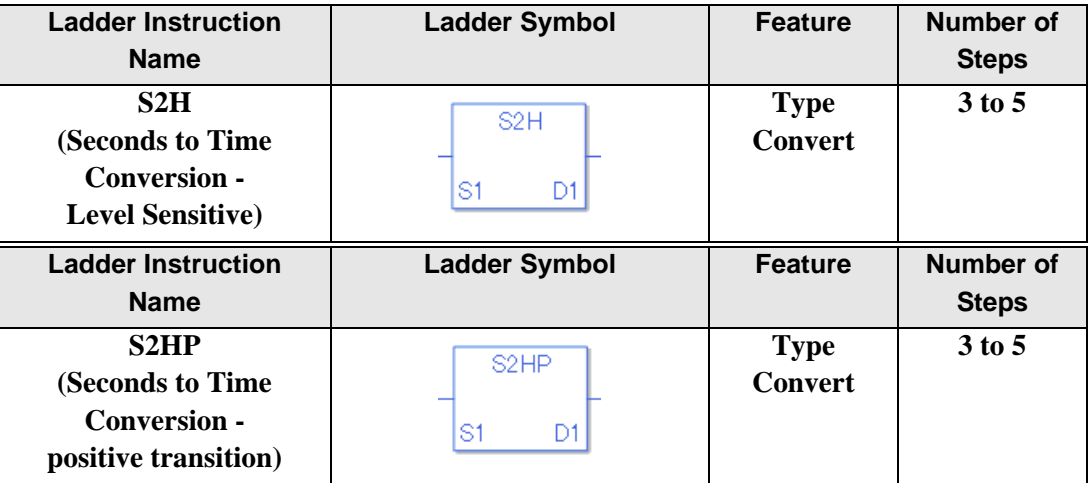

#### ◆ Operand Settings

The following shows the configurable conditions for Operands (S1, D1) in the S2H/S2HP instructions.

The actual number of steps in the S2H/S2HP instructions depends on the specified operands. The following describes how to calculate the number of steps.

Number of steps in operand  $S1$  + Number of steps in operand  $D1 + 1 = Total$  number of steps in one instruction

Example: Calculate the number of steps in the S2H/S2HP instructions

(For the number of steps in an operand, refer to the operand settings in the next page.)

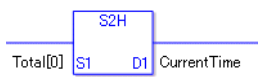

 ${El{~{E}l{}}<sub>ap</sub> = 1  $\text{step}$  +  ${$ Total seconds  $[0] = 2 \text{ steps}$  +  ${$ 1  $\text{step}$  = 4 steps$ 

One last step is included in the instruction. Be sure to add that one step.

The following describes the specifiable content of Operand (S1) in the S2H/S2HP instructions.

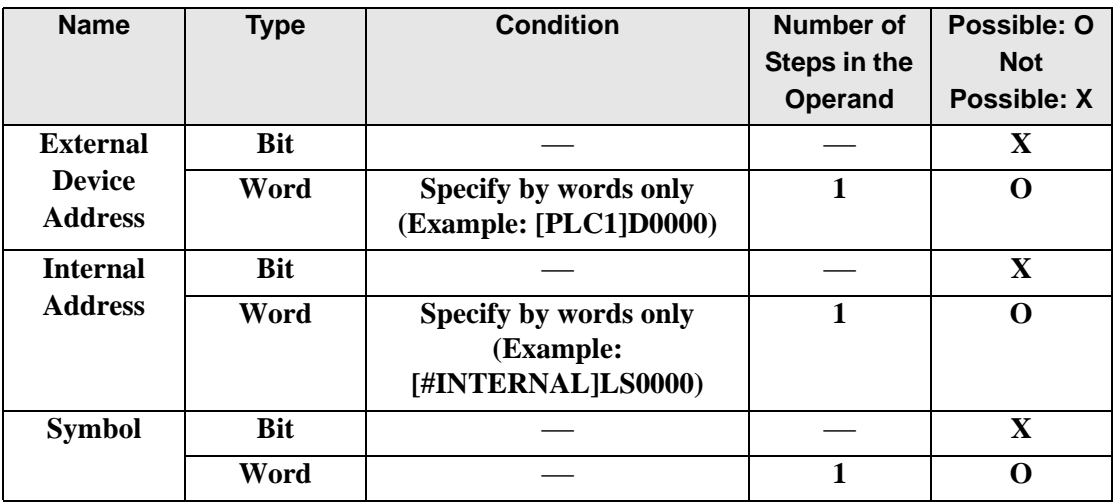

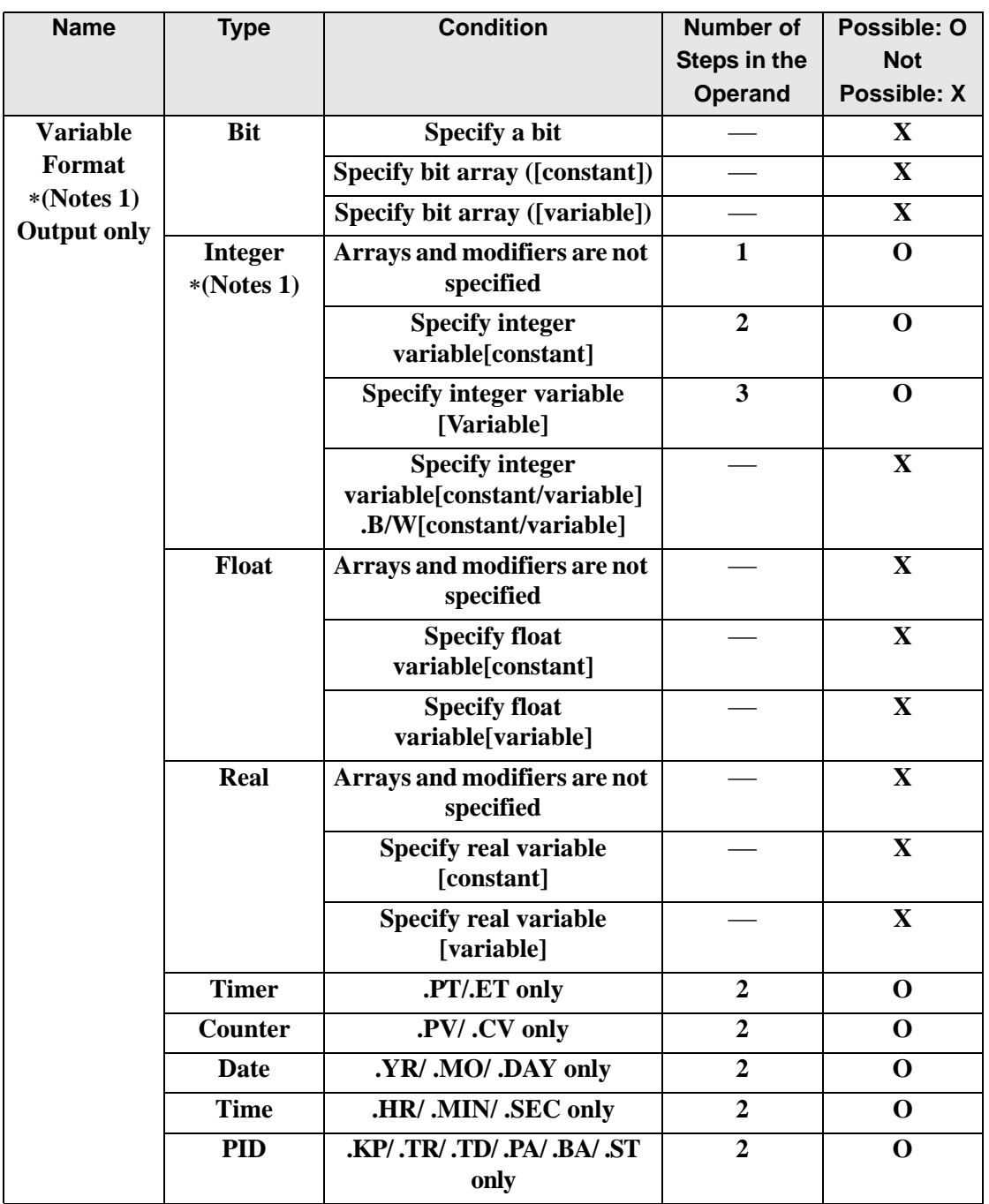

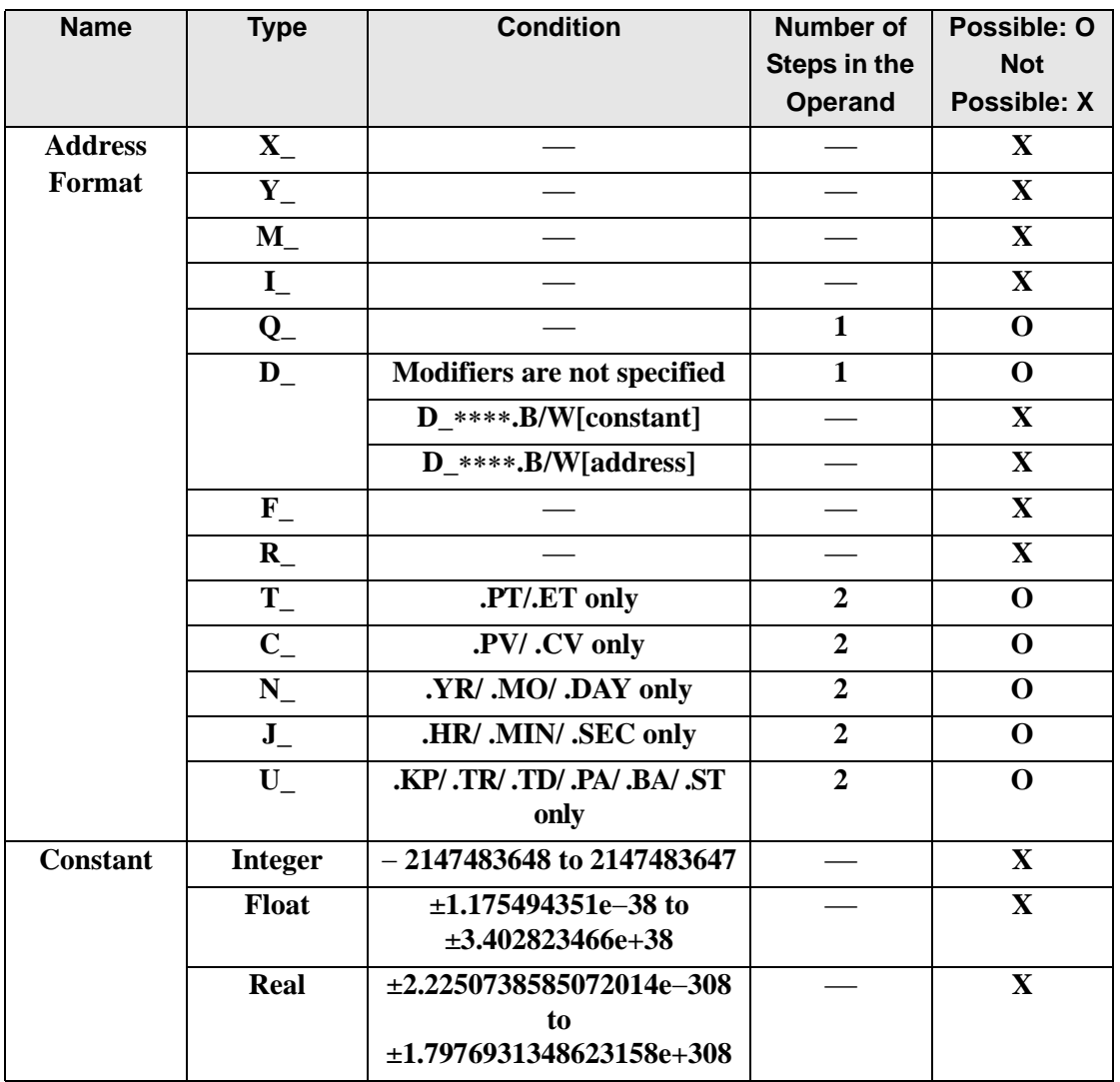

The following describes the specifiable content of Operand (D1) in the S2H/S2HP instructions.

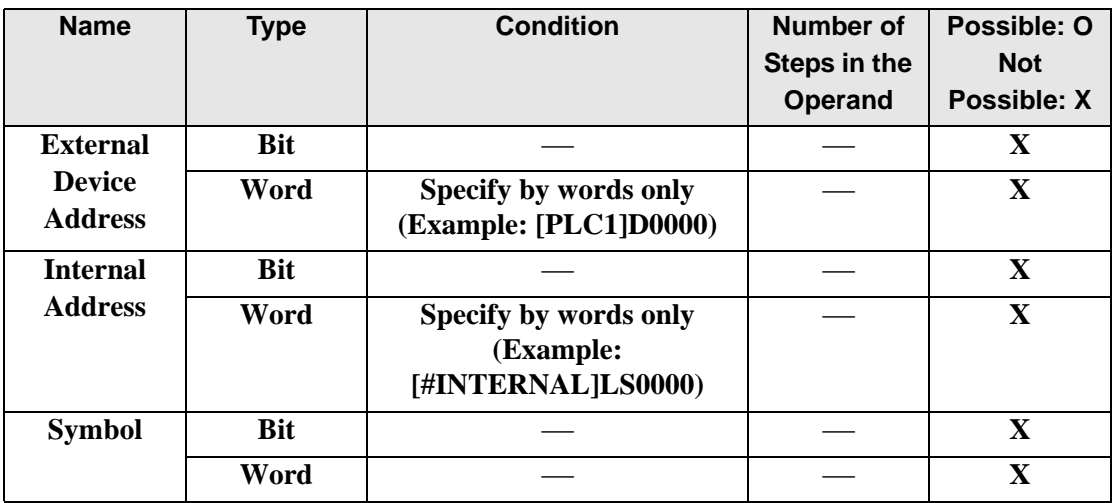

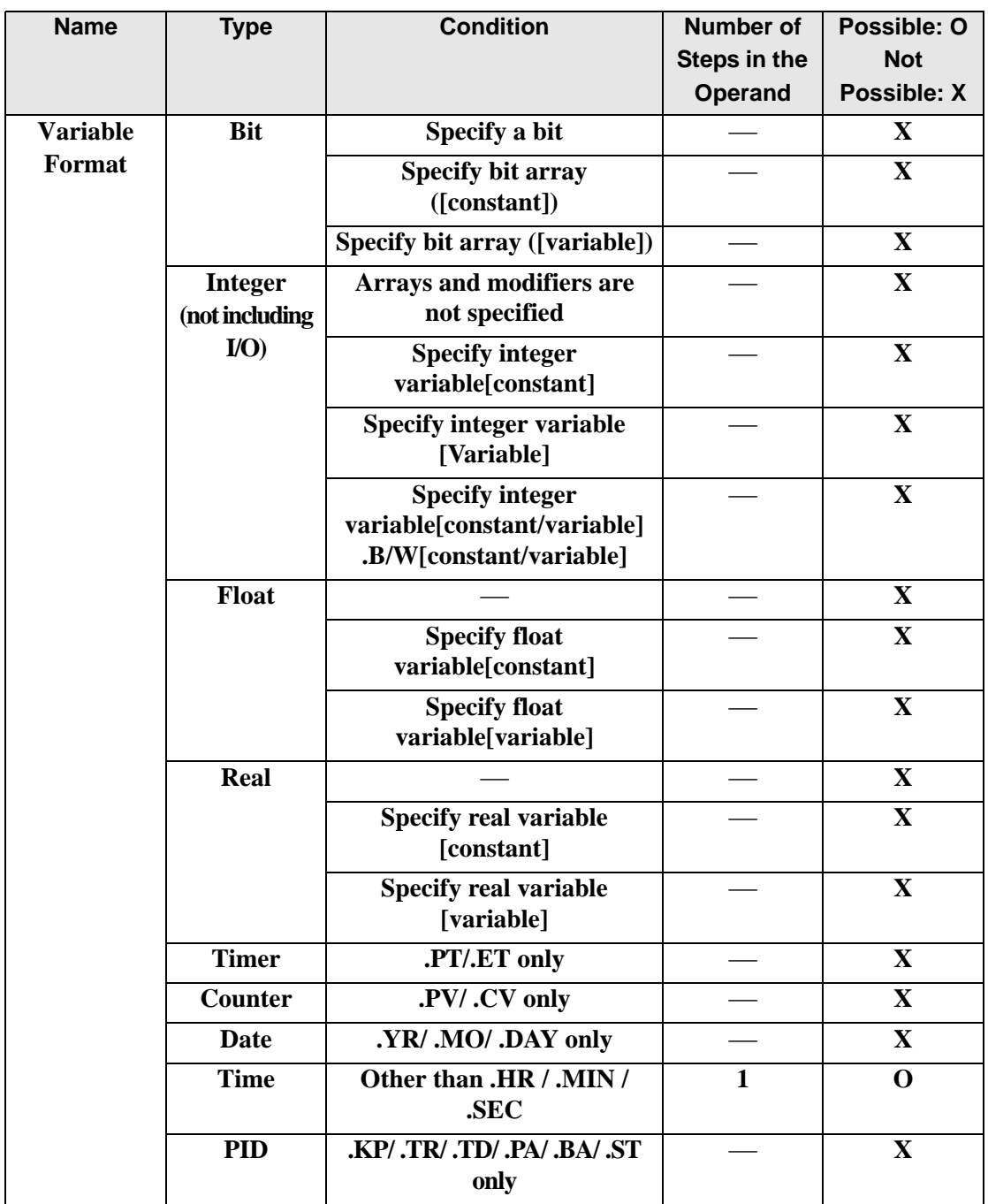

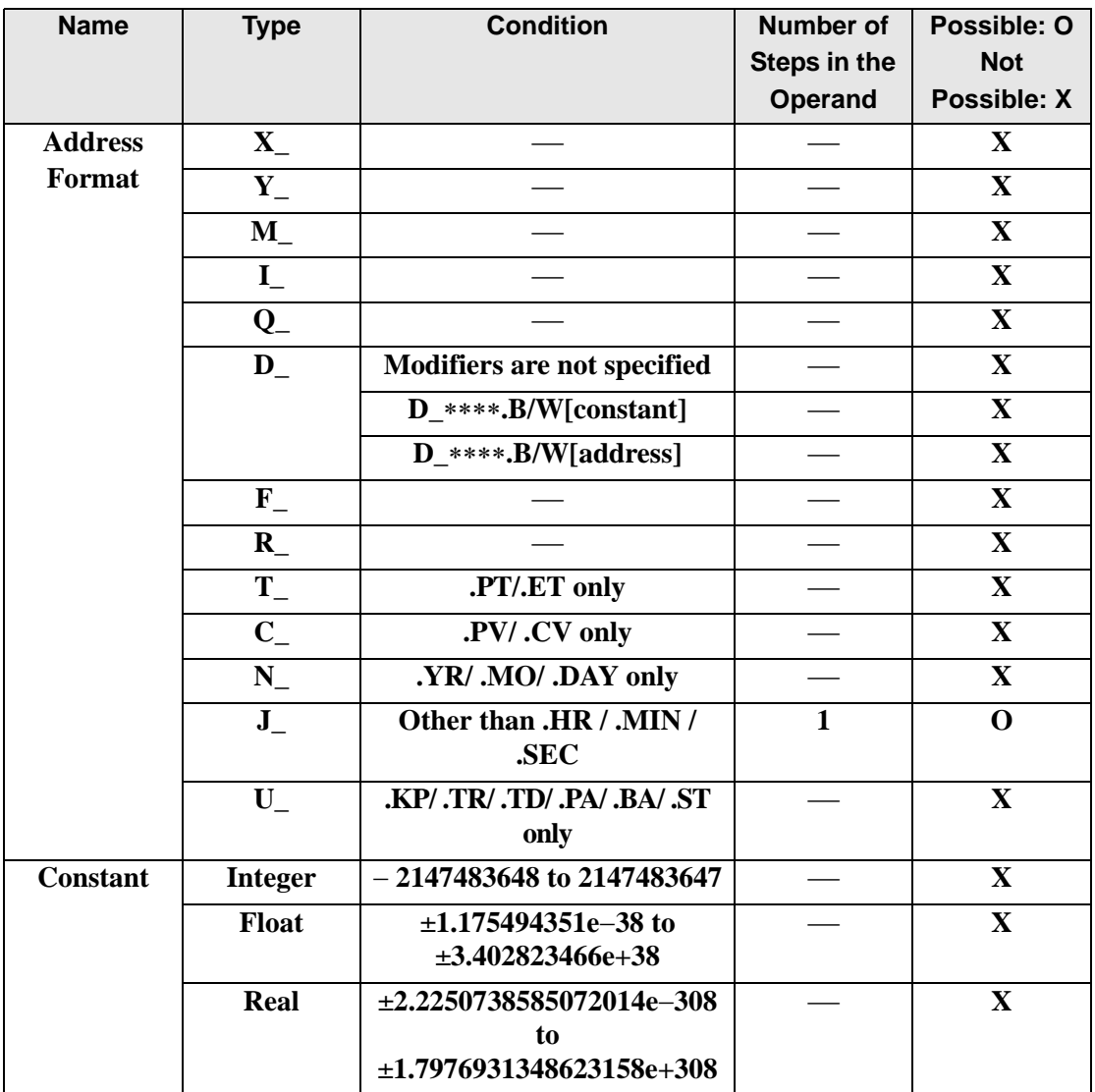

## **Explanation of the S2H/S2HP Instructions**

The S2H/S2HP instructions convert integer variables to seconds in time variables. Specify the integer variable in S1 that you want to convert, and specify time variable for the conversion output in D1. You can specify only an integer variable for input in S1 and a time variable for output in D1. Time variables cannot be configured in arrays. 0:30 will be converted to 1800 seconds. 14:00 will be converted to 50400 seconds.

### **System Variables Indicating Execution Results**

When the execution result is 0, #L\_CalcZero turns on. When the execution results in an error, the error code is stored in #L\_CalcErrCode.

(Notes)

When checking the result using system variables, make sure the check takes place after the instruction has been executed.

When checking the state after multiple instructions have been executed, system variables will store the result only of the last processed instruction.

#### Program Example

S2H

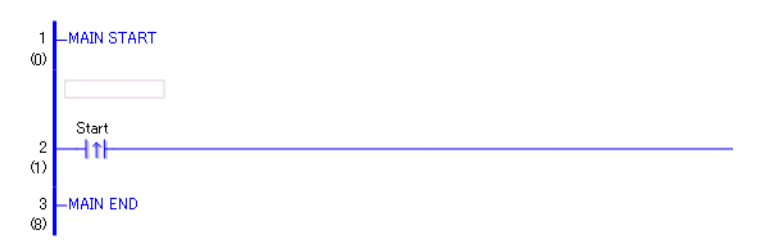

• (1)When the positive transition instruction turns ON, the S2H instruction will be executed. When the S2H instruction is executed, the result of the S2H conversion of Data A is stored in D1.

When using normally open instruction, the S2H instruction is always executed as long as the normally open instruction variable remains ON.

## Program Example

S2HP

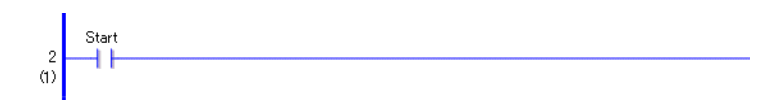

• (1)The S2HP and S2H instructions have different ways of detecting when to execute. In the S2HP instruction, only the upward transition is detected and the S2HP instruction is executed even when using a normally open instruction. Even if the normally open instruction variable remains ON, the S2HP instruction is executed only once (for 1 scan).